# 《NetBackup™ 管理指南, 第1卷》

# **UNIX**、**Windows** 和 **Linux**

版本 **10.3**

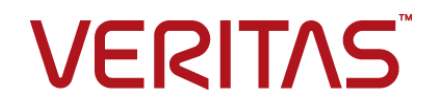

# 《NetBackup 管理指南,第 I 卷》

上次更新时间: 2023-12-27

#### 法律声明

Copyright © 2023 Veritas Technologies LLC. © 2023 年 Veritas Technologies LLC 版权所 有。All rights reserved. 保留所有权利。

Veritas、Veritas 徽标、Veritas Alta 和 NetBackup 是 Veritas Technologies LLC 或其附属机 构在美国和其他国家/地区的商标或注册商标。其他名称可能为其各自所有者的商标,特此声 明。

本产品可能包括 Veritas 必须向第三方支付许可费的第三方软件(以下称"第三方程序")。 部分第三方程序会根据开源或免费软件许可证提供。软件随附的授权许可协议不会改变这些 开源或免费软件许可证赋予您的任何权利或义务。请参考此 Veritas 产品随附的或以下链接提 供的第三方法律声明文档:

#### <https://www.veritas.com/about/legal/license-agreements>

本文档中介绍的产品根据限制其使用、复制、分发和反编译/逆向工程的许可证进行分发。未 经 Veritas Technologies LLC 及其许可方(如果存在)事先书面授权,不得以任何方式任何形 式复制本文档的任何部分。

本文档按"现状"提供,对于所有明示或暗示的条款、陈述和保证,包括任何适销性、针对 特定用途的适用性或无侵害知识产权的暗示保证,均不提供任何担保,除非此类免责声明的 范围在法律上视为无效。Veritas Technologies LLC 不对任何与性能或使用本文档相关的伴随 或后果性损害负责。本文档所含信息如有更改,恕不另行通知。

无论由 Veritas 作为内部服务还是托管服务提供,根据 FAR 12.212 中的定义,授权许可的软 件和文档被视为"商业计算机软件", 受 FAR Section 52.227-19 "Commercial Computer Software - Restricted Rights" (商业计算机软件受限权利)和 DFARS 227.7202 等

"Commercial Computer Software and Commercial Computer Software Documentation" (商业计算机软件和商业计算机软件文档)中的适用规定,以及所有后续法规中规定的权利 的制约。美国政府仅可根据本协议的条款对授权许可的软件和文档进行使用、修改、发布复 制、执行、显示或披露。

Veritas Technologies LLC 2625 Augustine Drive Santa Clara, CA 95054

<http://www.veritas.com>

#### 技术支持

技术支持具有全球性支持中心。所有支持服务将会根据您的支持协议以及当时最新的企业技 术支持政策进行交付。有关支持产品和服务以及如何联系技术支持的信息,请访问我们的网 站:

<https://www.veritas.com/support>

您可以在下列 URL 上管理 Veritas 帐户信息:

<https://my.veritas.com>

如果您对现有支持协议有疑问,请通过以下方式联系您所在地区的支持协议管理部门:

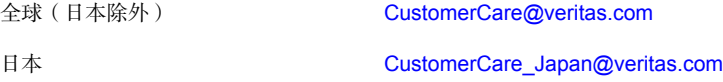

#### 文档

请确保您的文档是最新版本。每个文档都在第 2 页上显示上次更新日期。最新的文档可在 Veritas 网站上找到:

<https://sort.veritas.com/documents>

#### 文档反馈

您的反馈对我们非常重要。请提出您对本文档的改进建议,或者就本文档中的错误或疏漏进 行报告。请注明所报告文本的文档标题、文档版本和章节标题。发送反馈到:

#### [NB.docs@veritas.com](mailto:NB.docs@veritas.com)

您也可以在以下 Veritas 社区站点中查看相关文档信息或进行提问:

<http://www.veritas.com/community/>

#### Veritas Services and Operations Readiness Tools (SORT)

Veritas Services and Operations Readiness Tools (SORT) 是一个网站, 提供的信息和工具 有助于自动处理及简化某些耗时的管理任务。根据具体产品,SORT 会帮助您准备安装和升 级、识别您数据中心的风险并提高操作效率。要了解 SORT 为您的产品提供了哪些服务和工 具,请参见数据表:

[https://sort.veritas.com/data/support/SORT\\_Data\\_Sheet.pdf](https://sort.veritas.com/data/support/SORT_Data_Sheet.pdf)

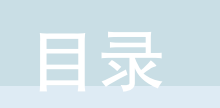

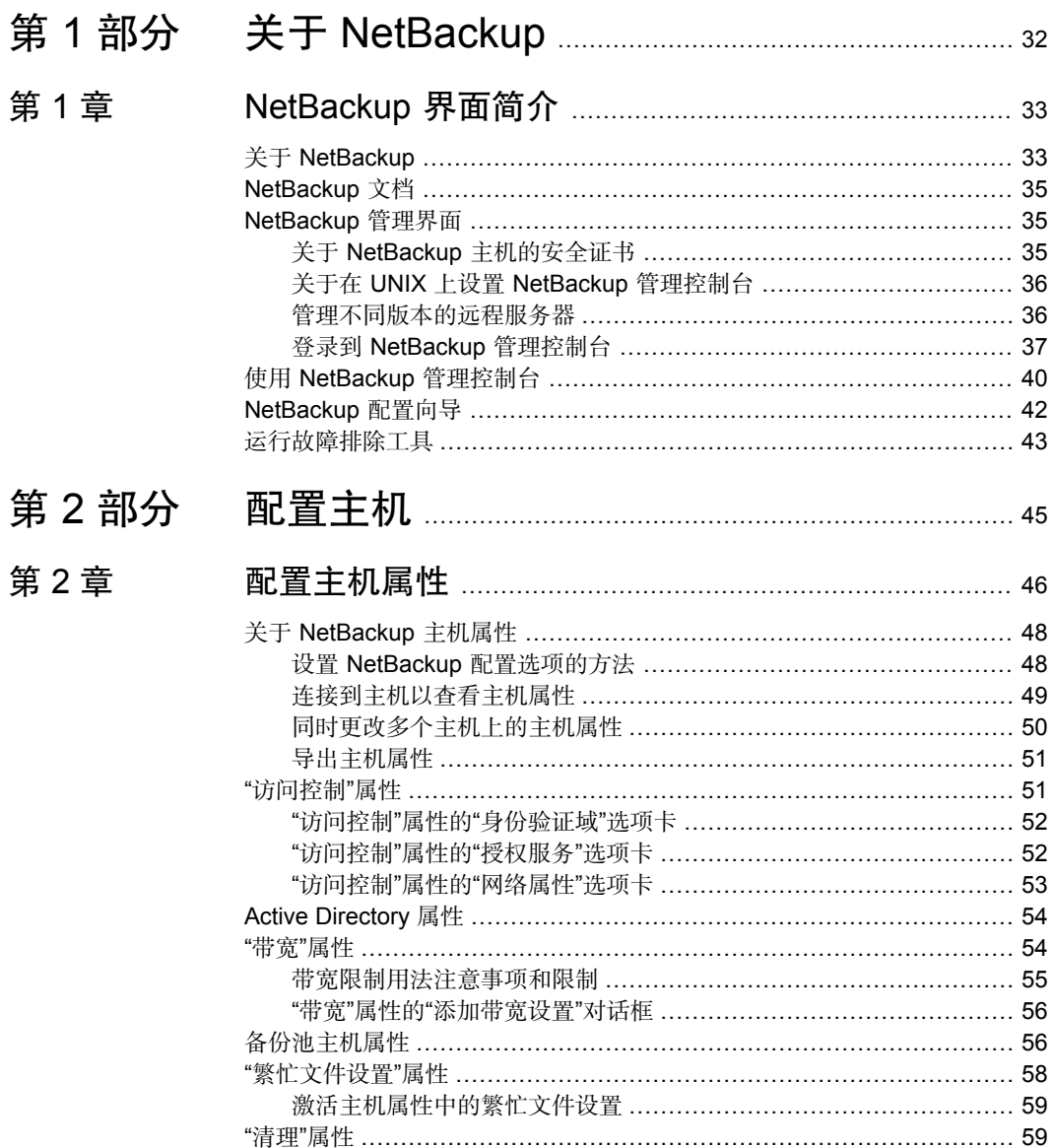

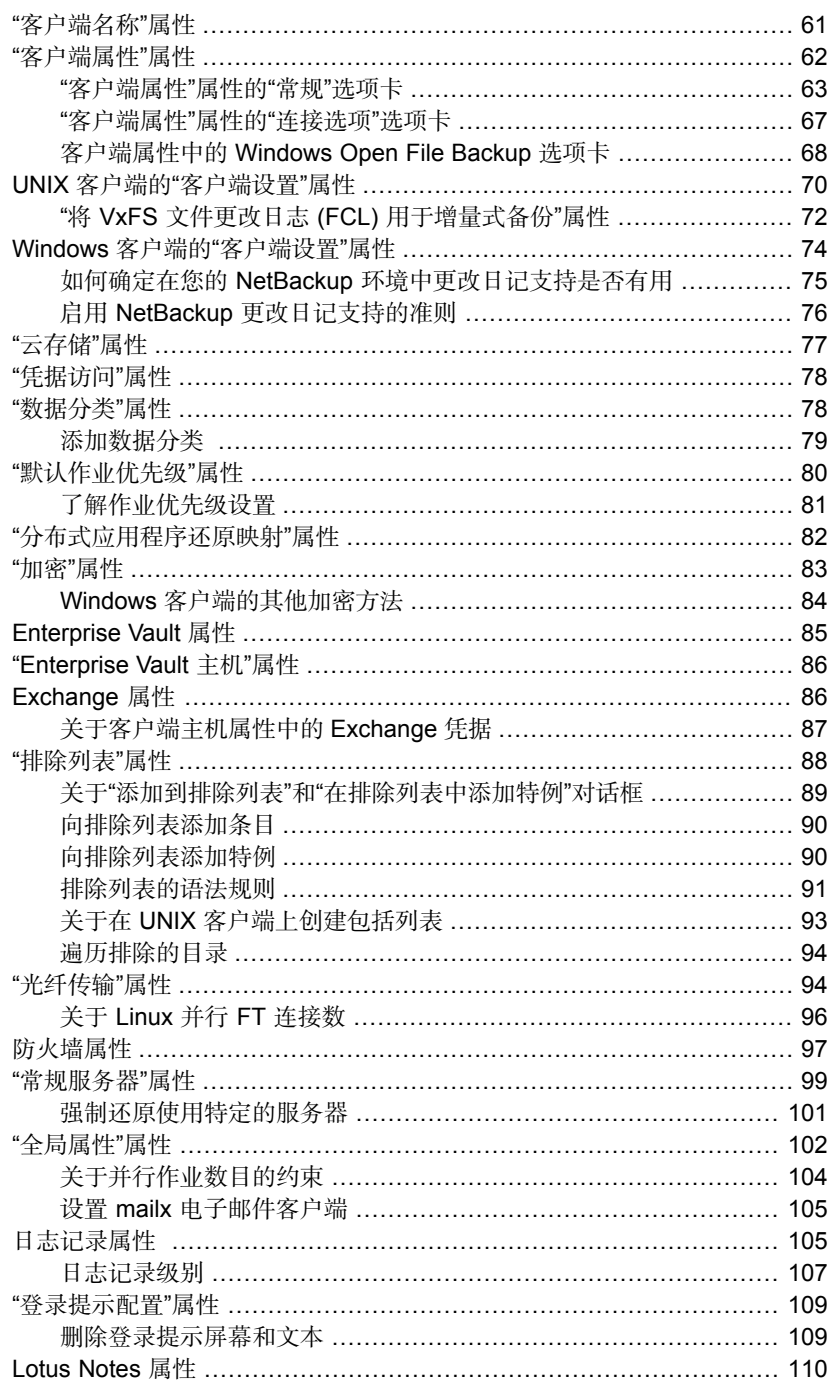

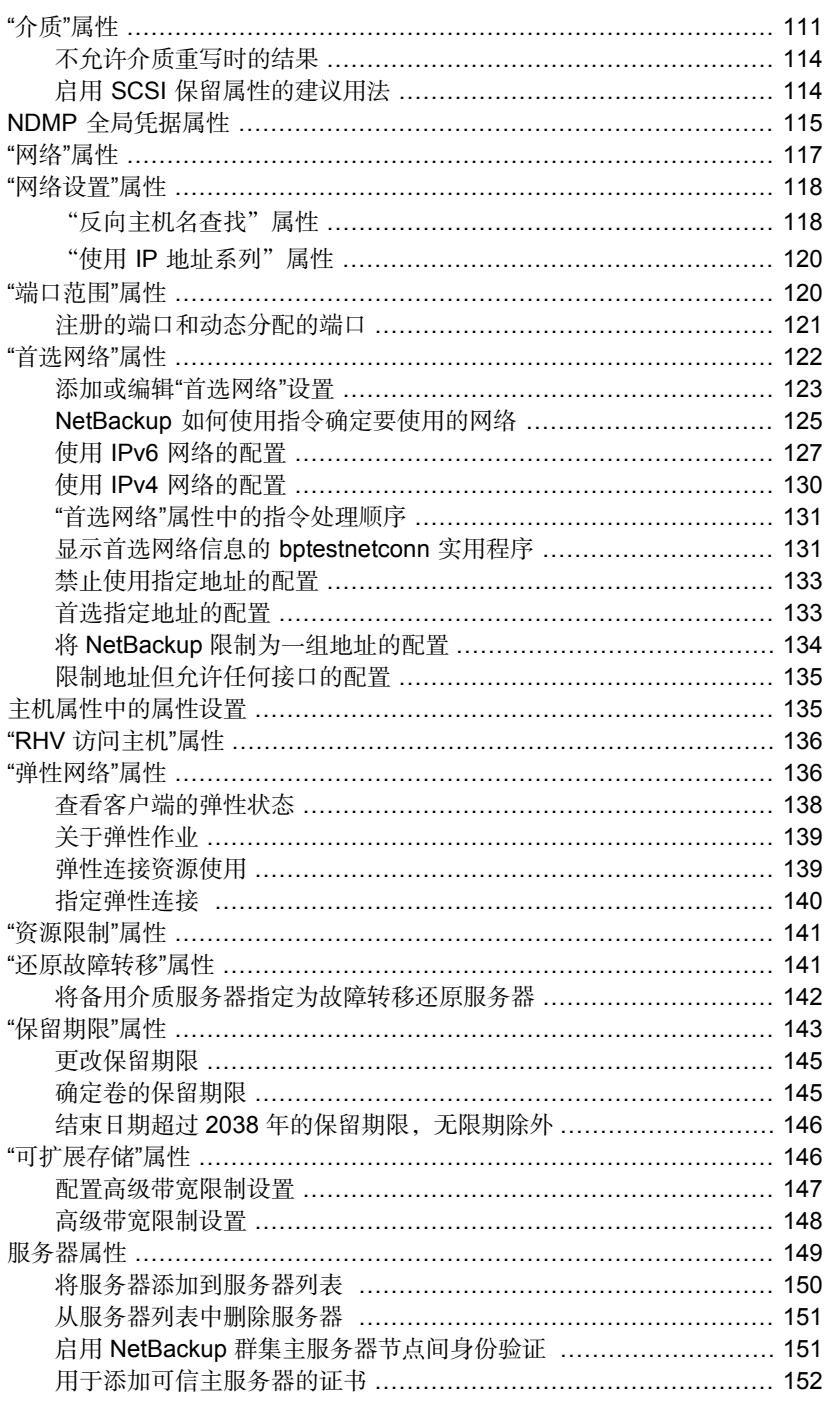

使用 NetBackup CA 签名 (基于主机 ID[\)证书添加可信主服务器](#page-152-0)

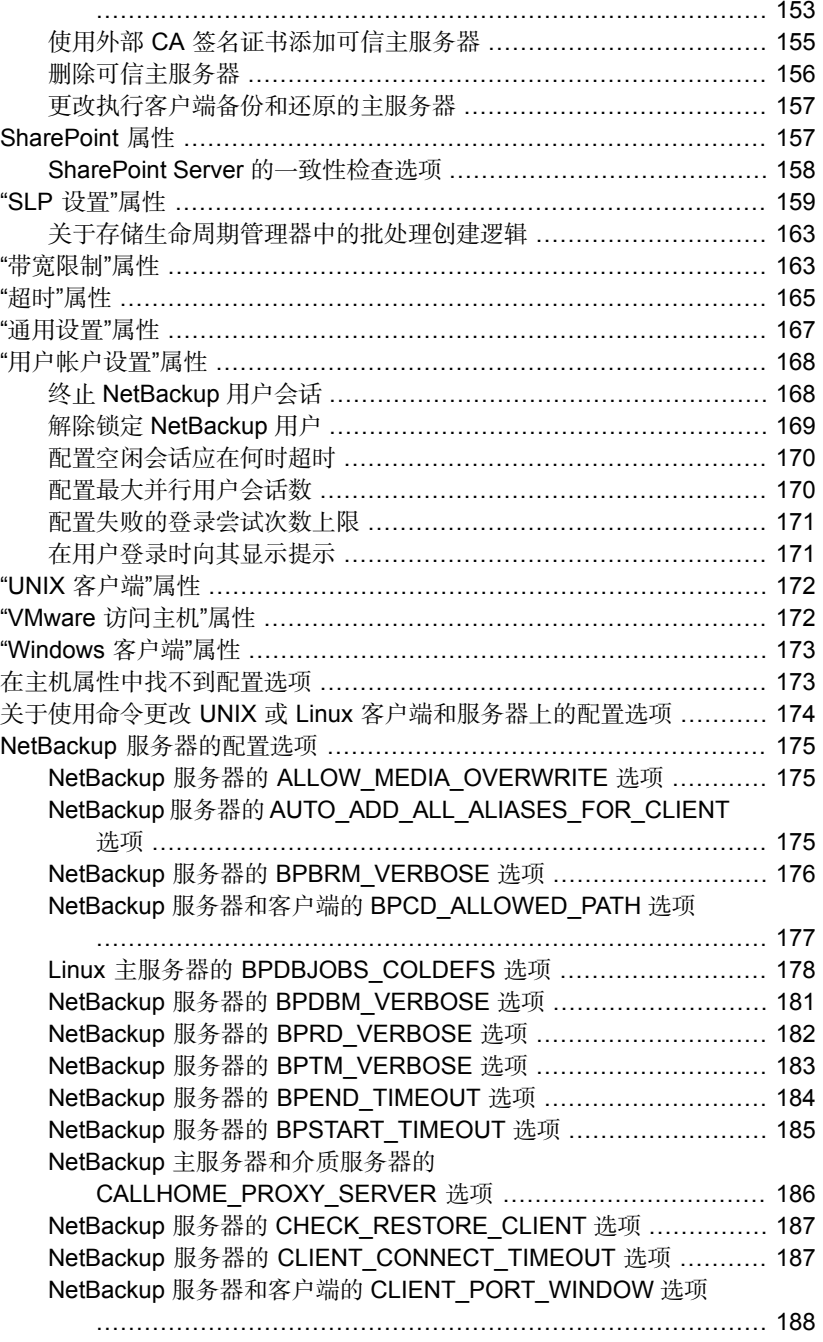

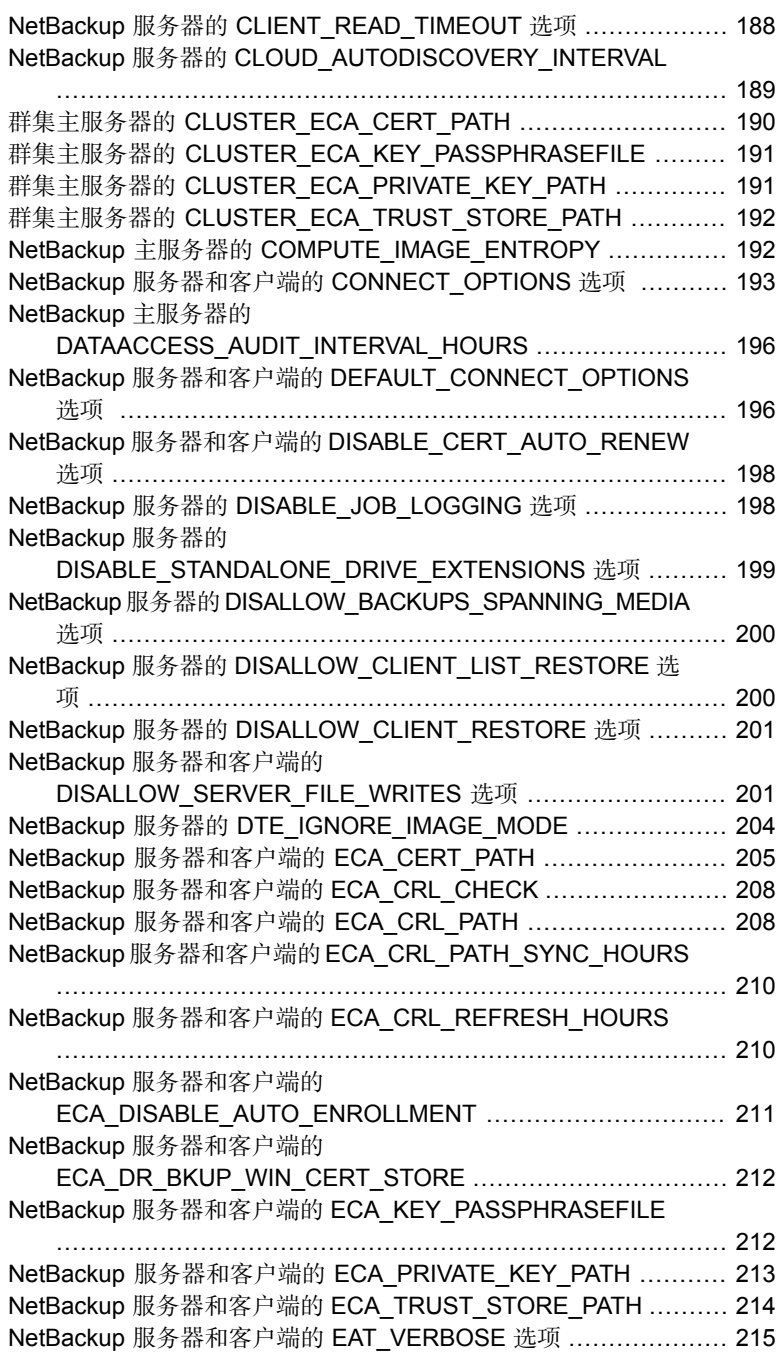

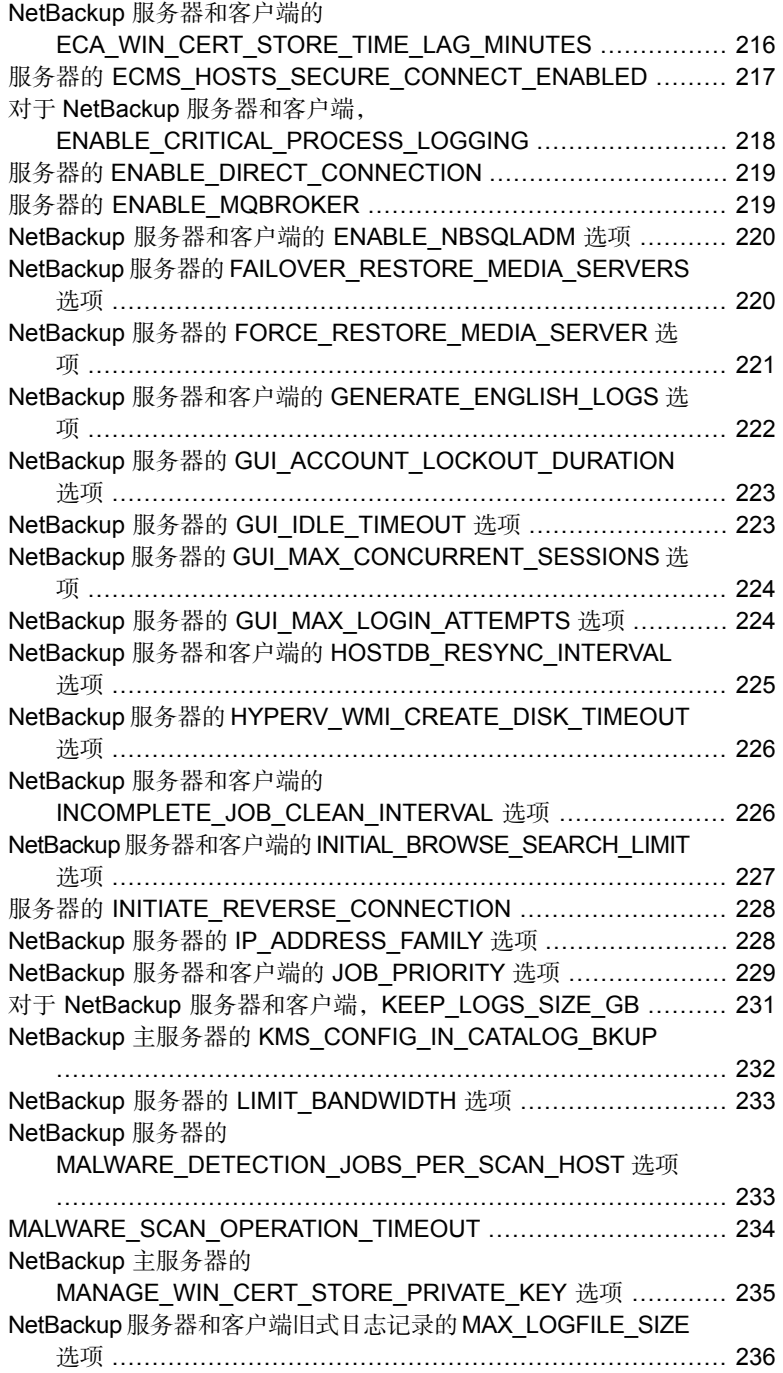

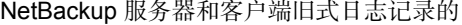

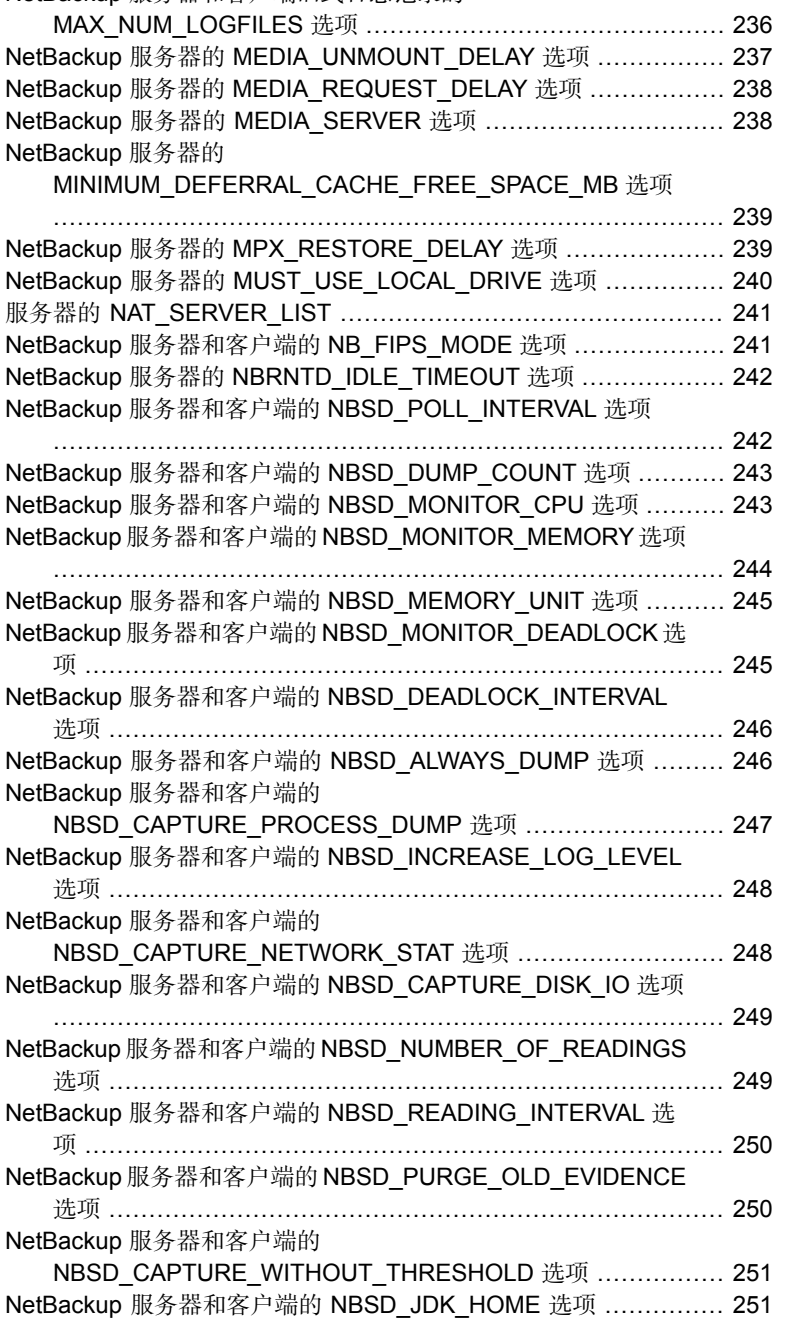

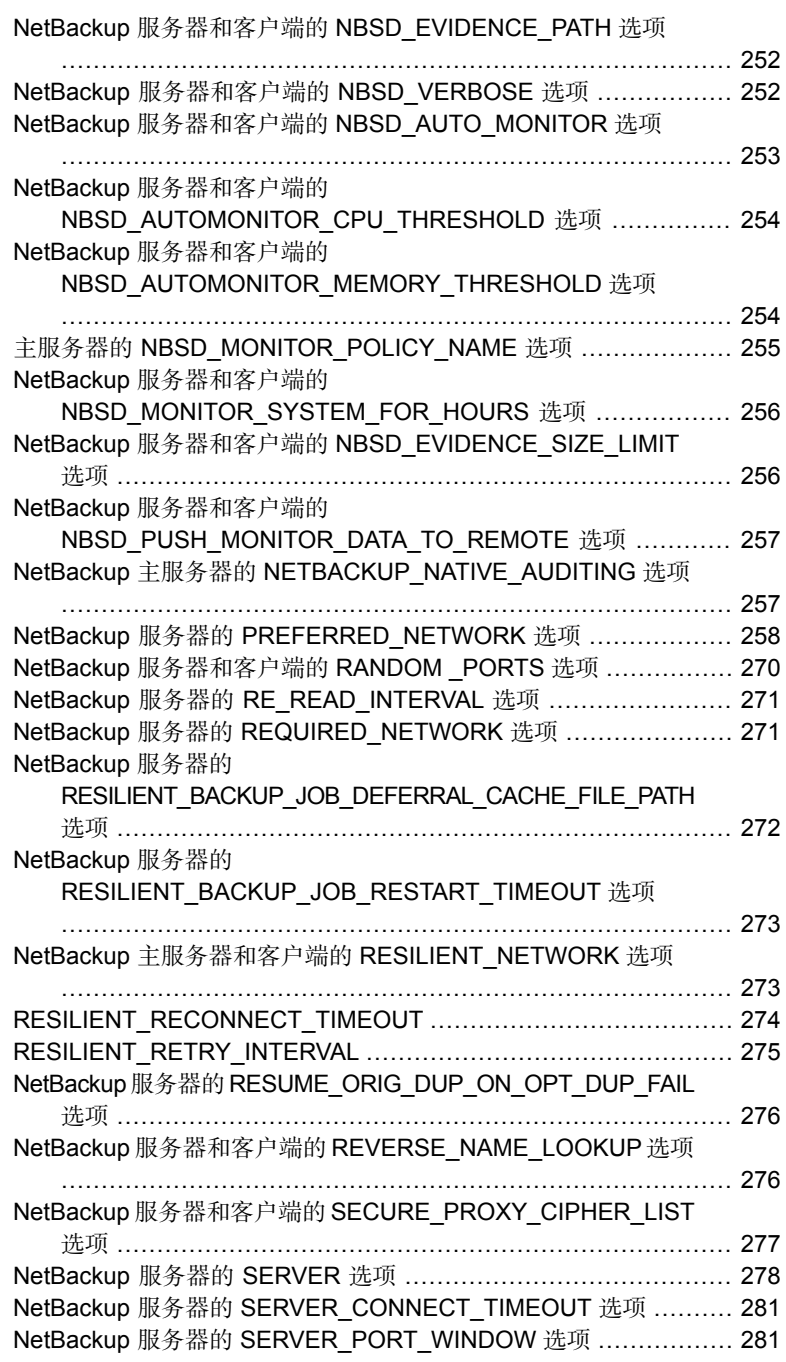

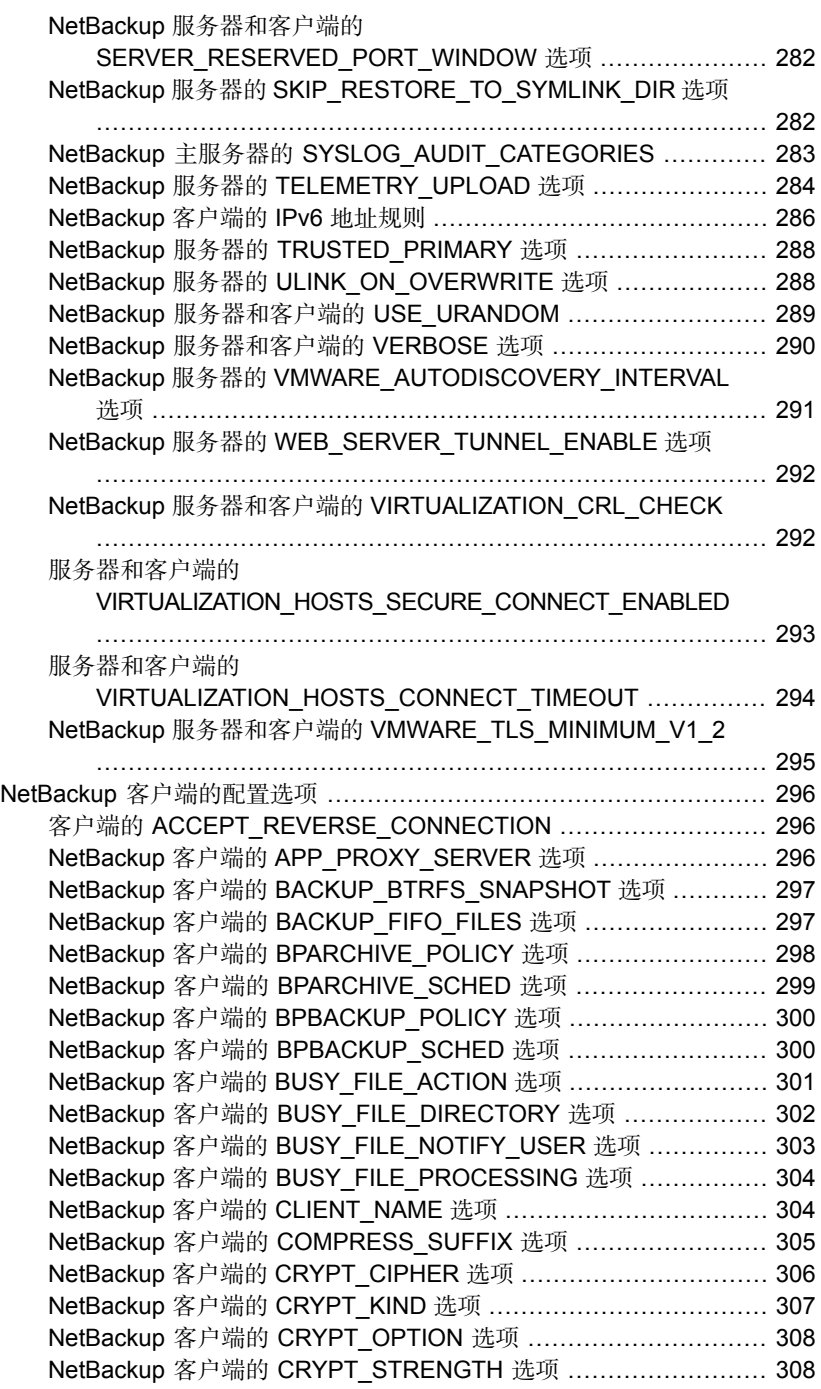

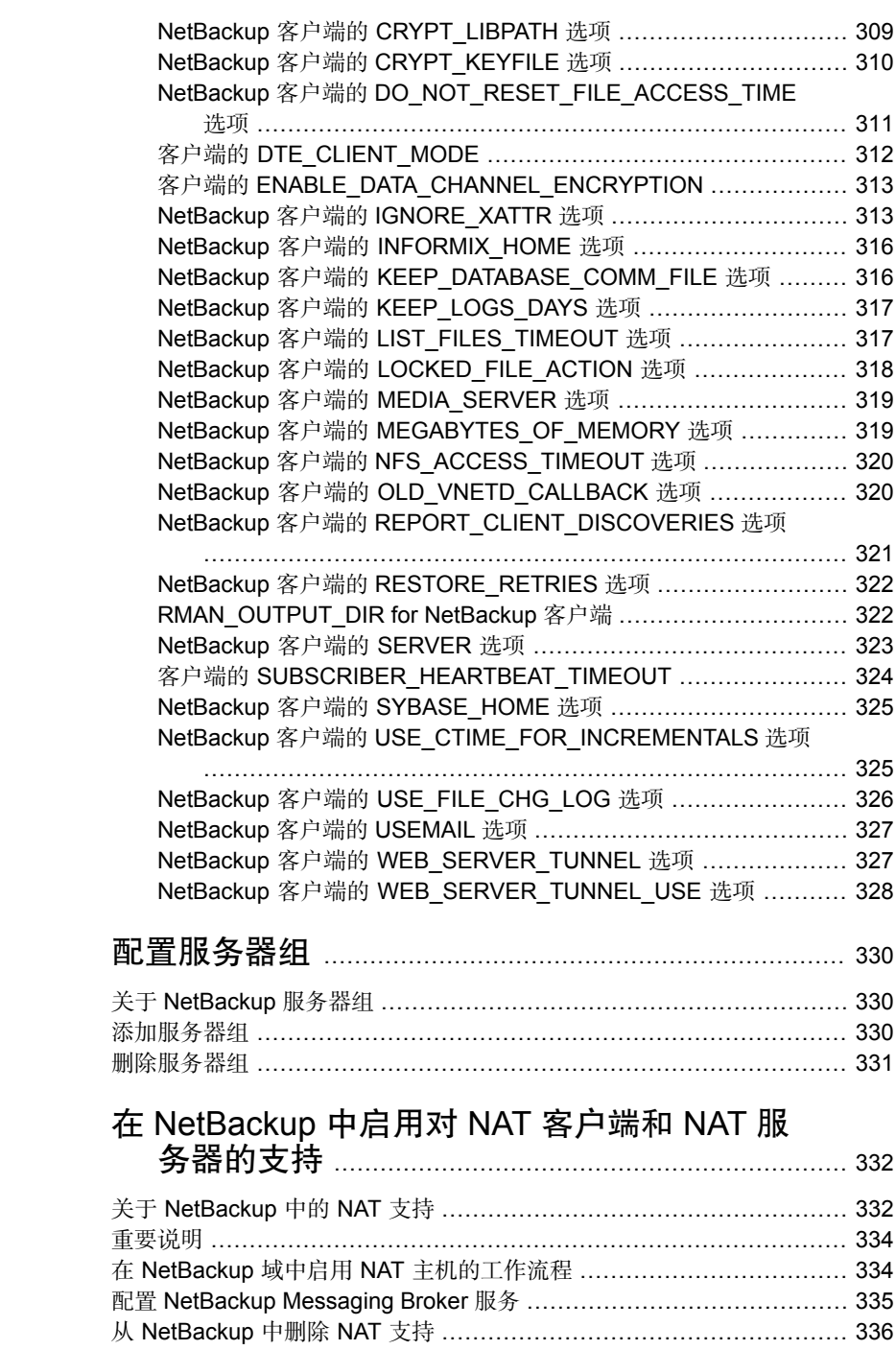

[第](#page-329-0)3章

[第](#page-331-0)4章

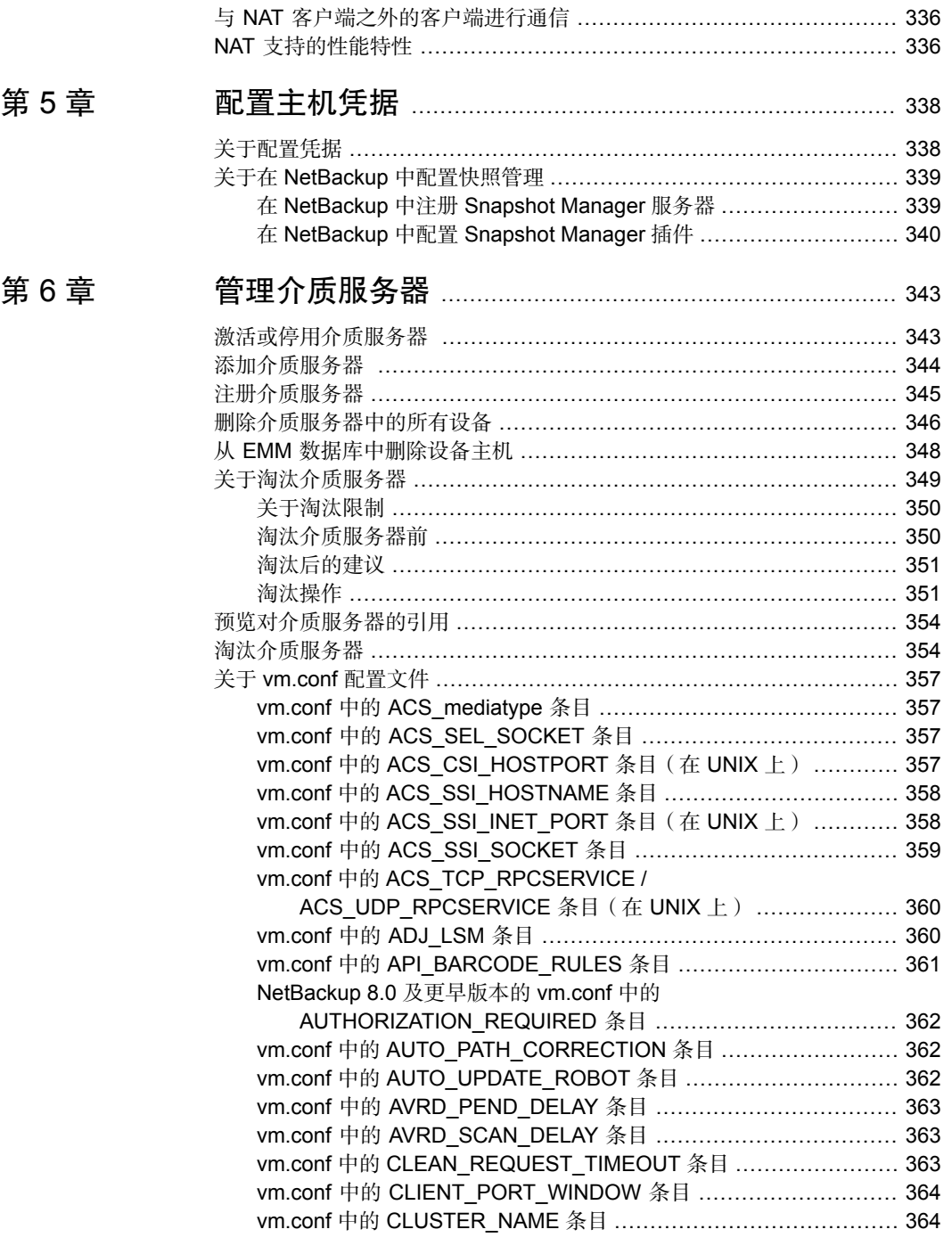

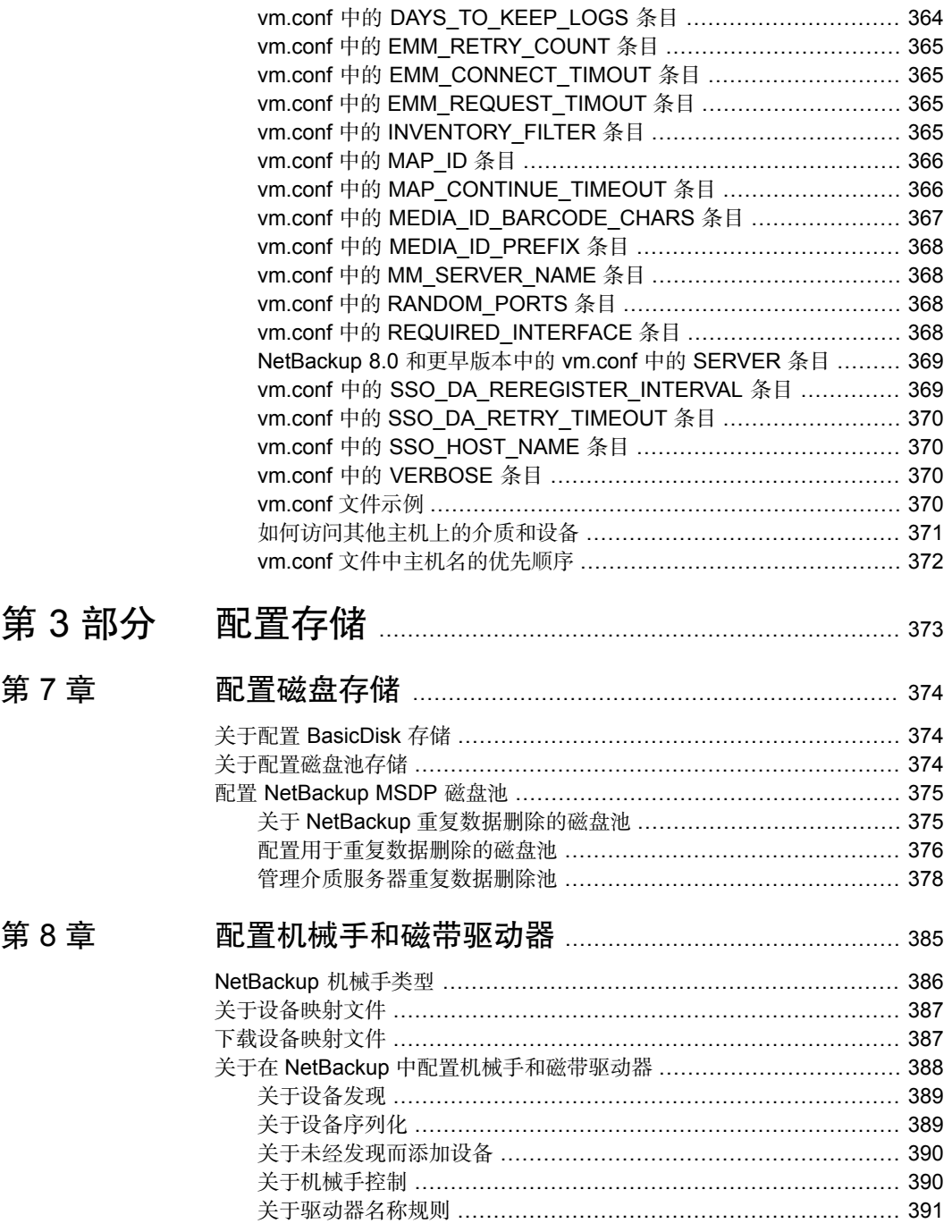

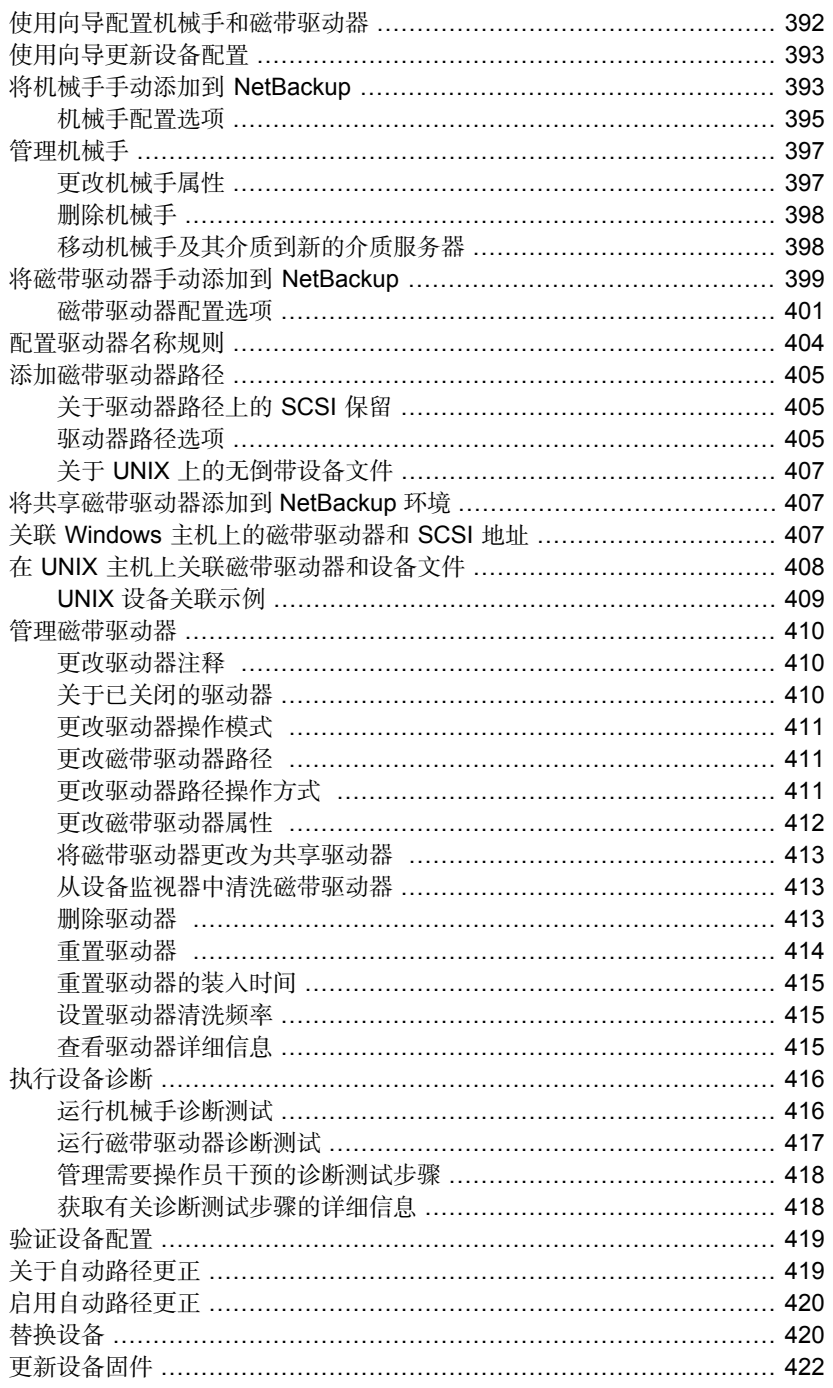

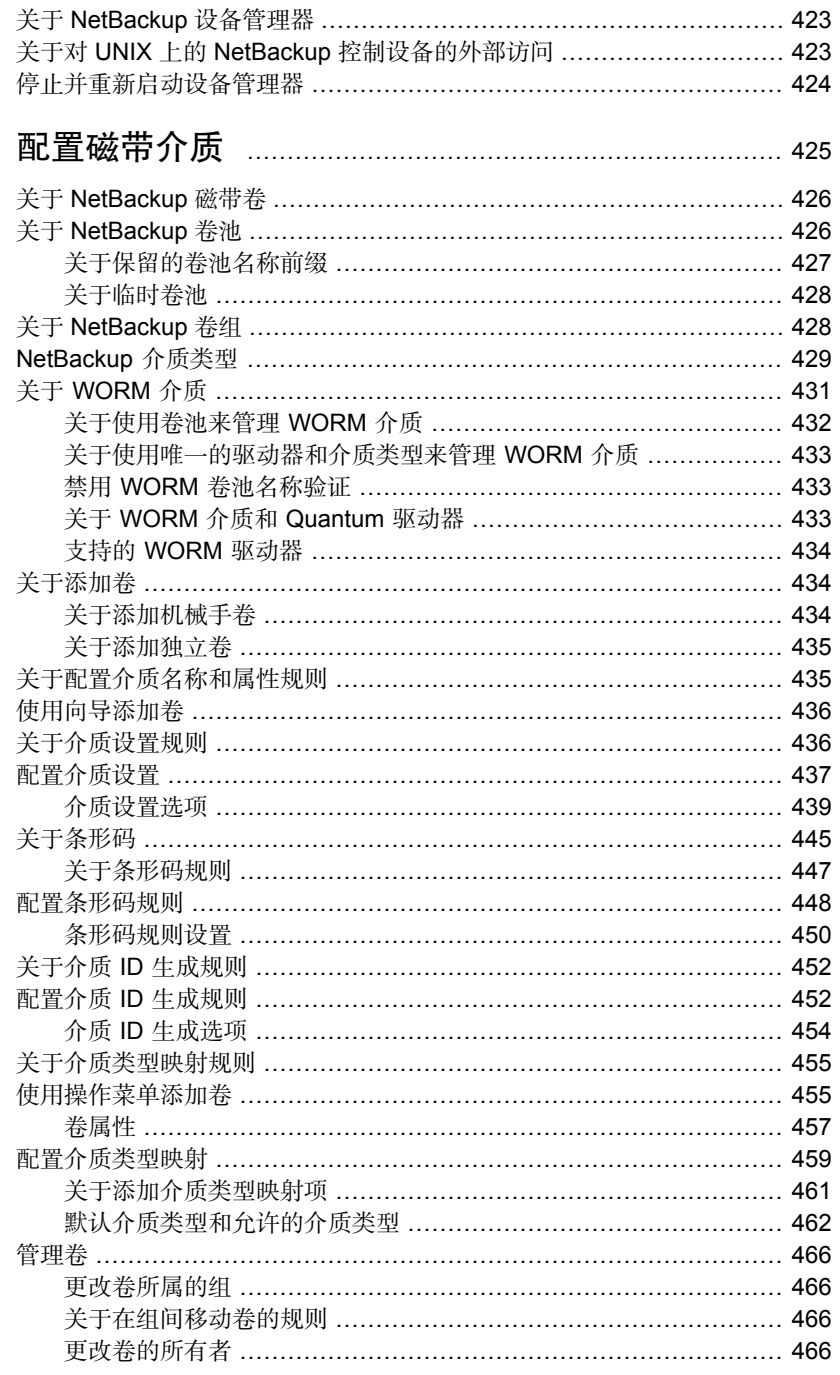

## 第9章

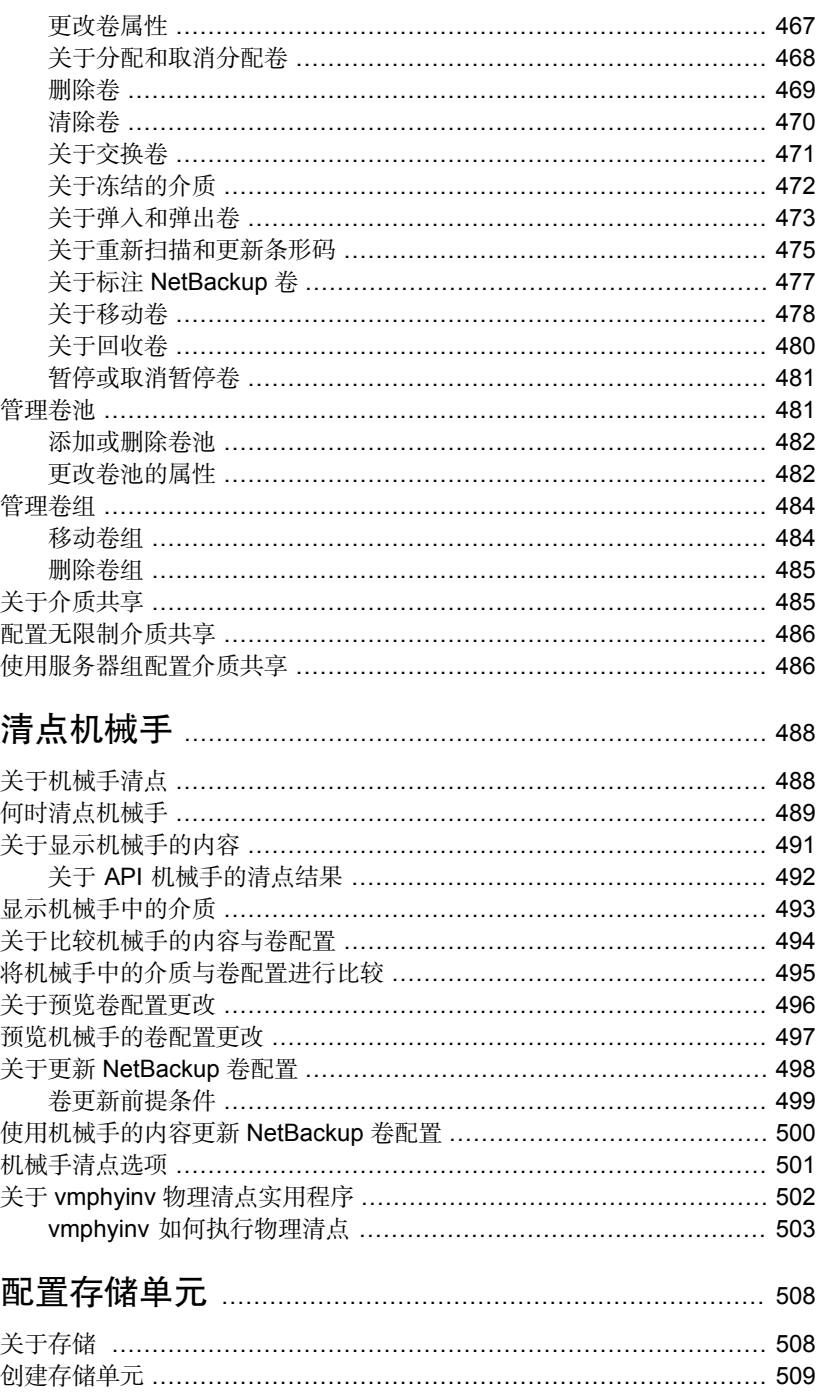

## 第10章

第11章

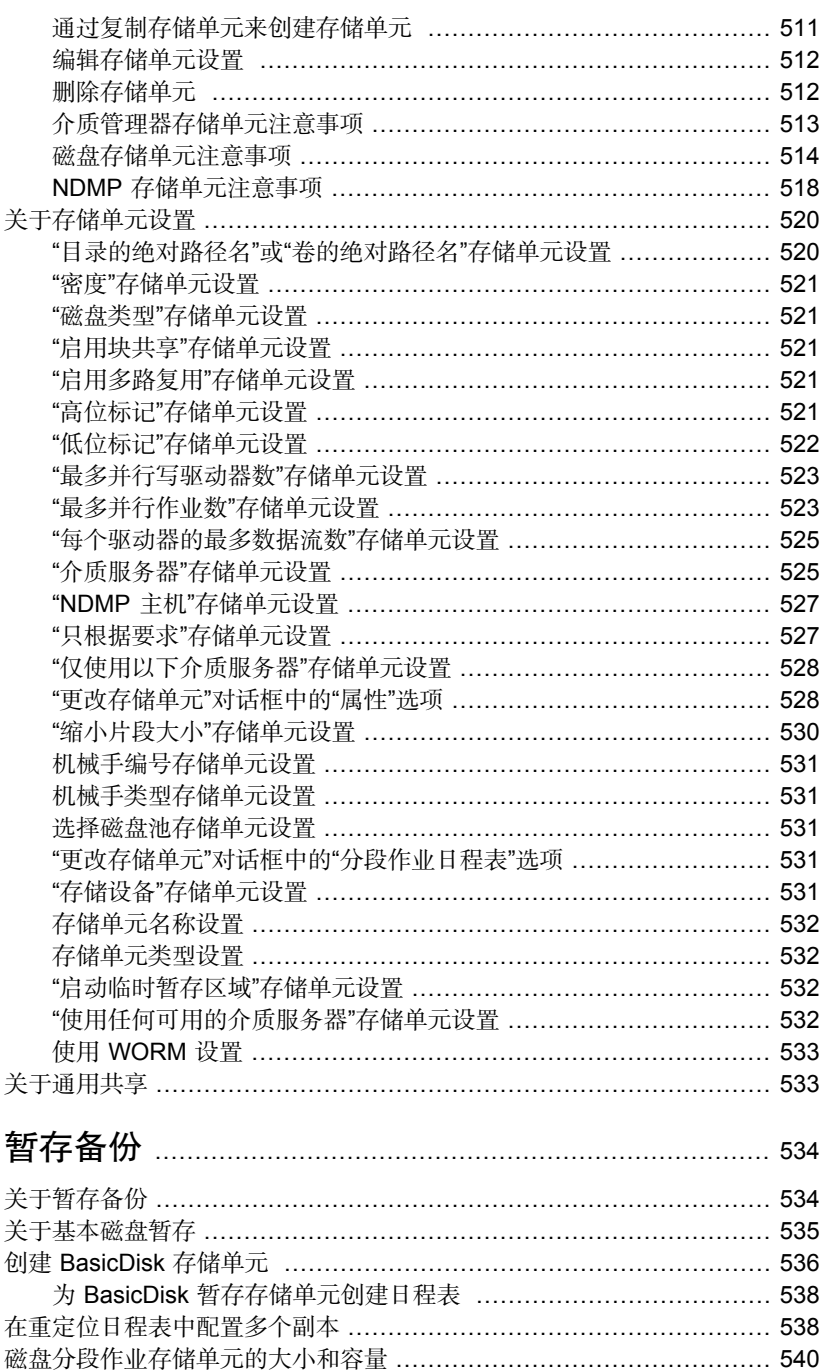

## 第12章

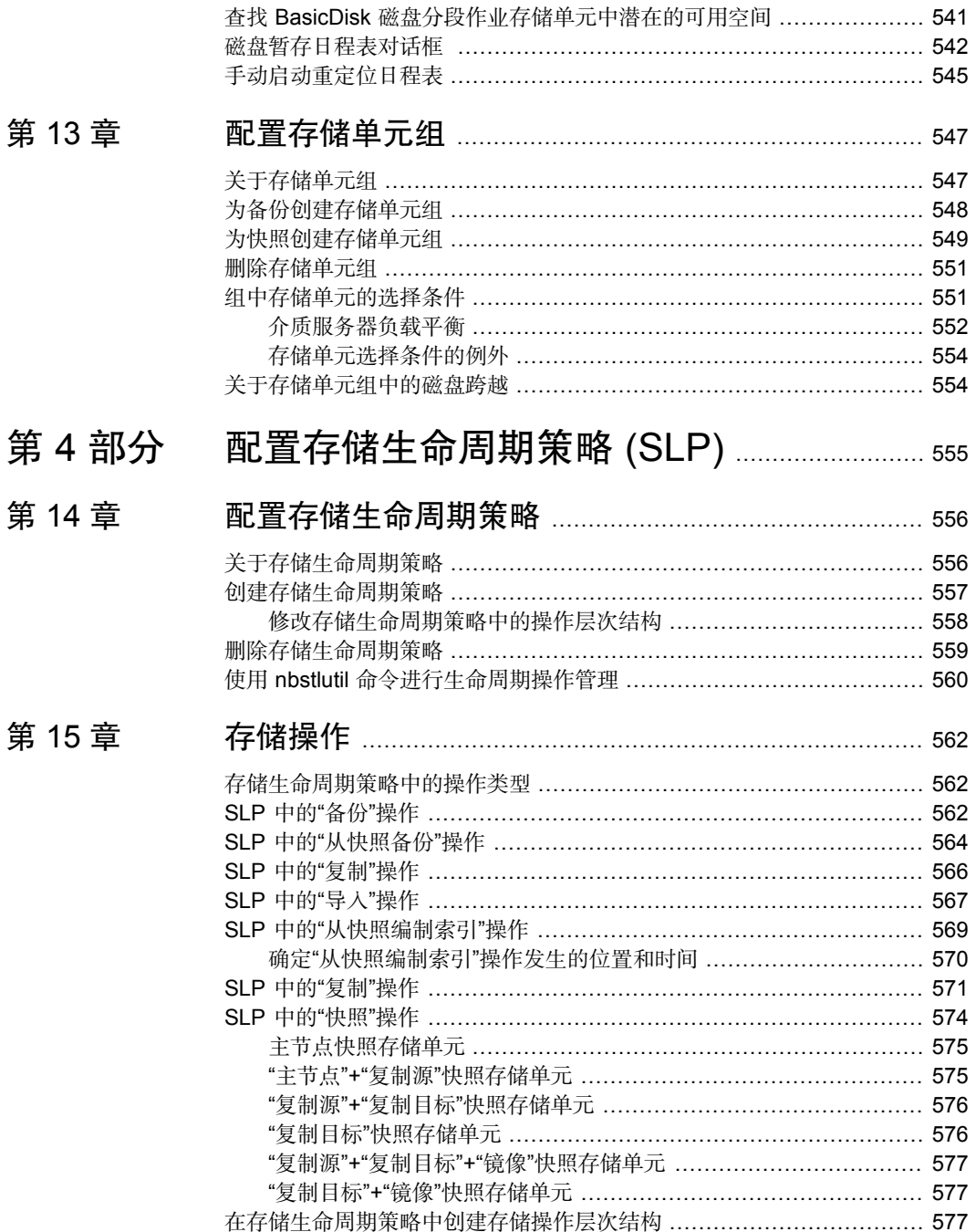

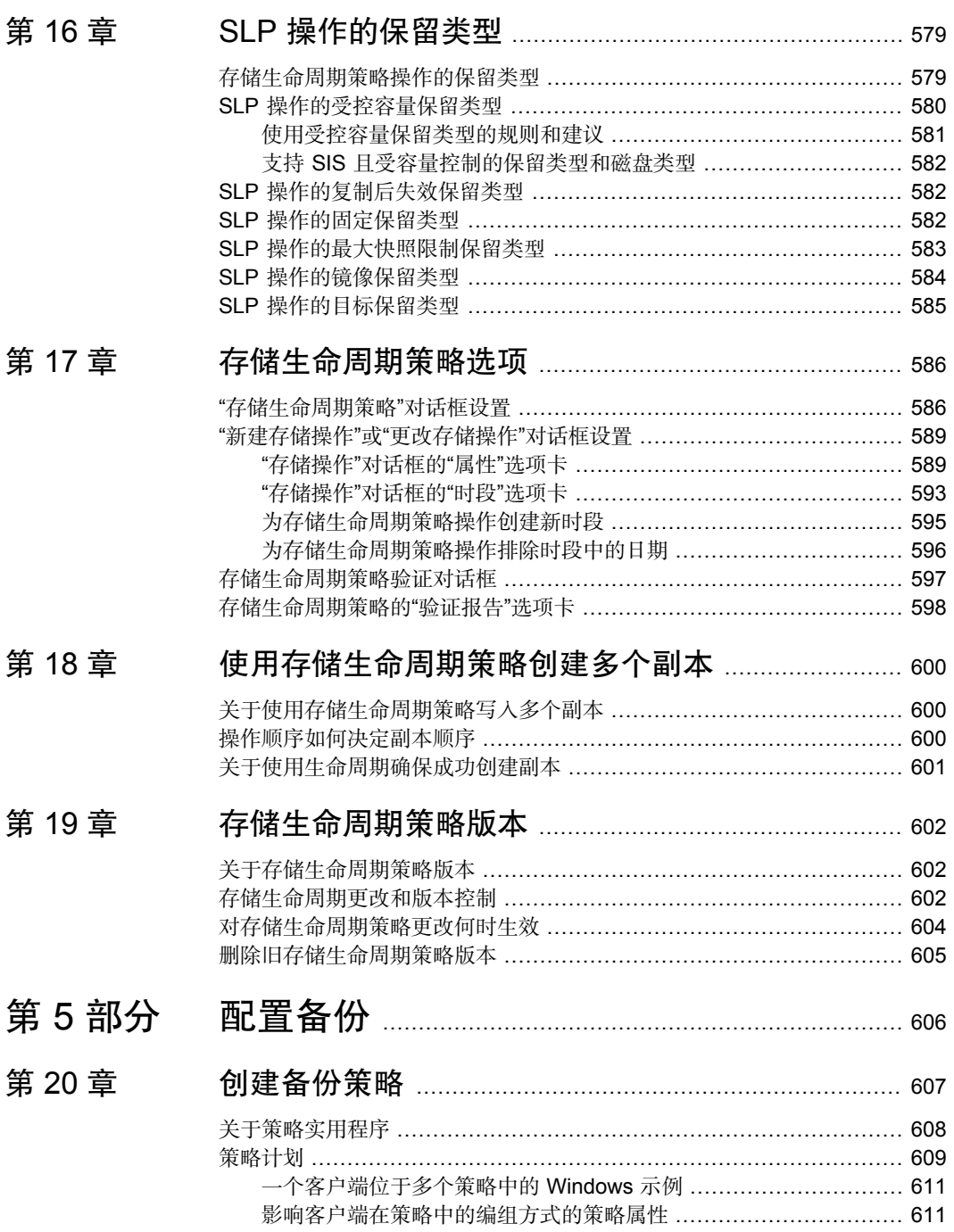

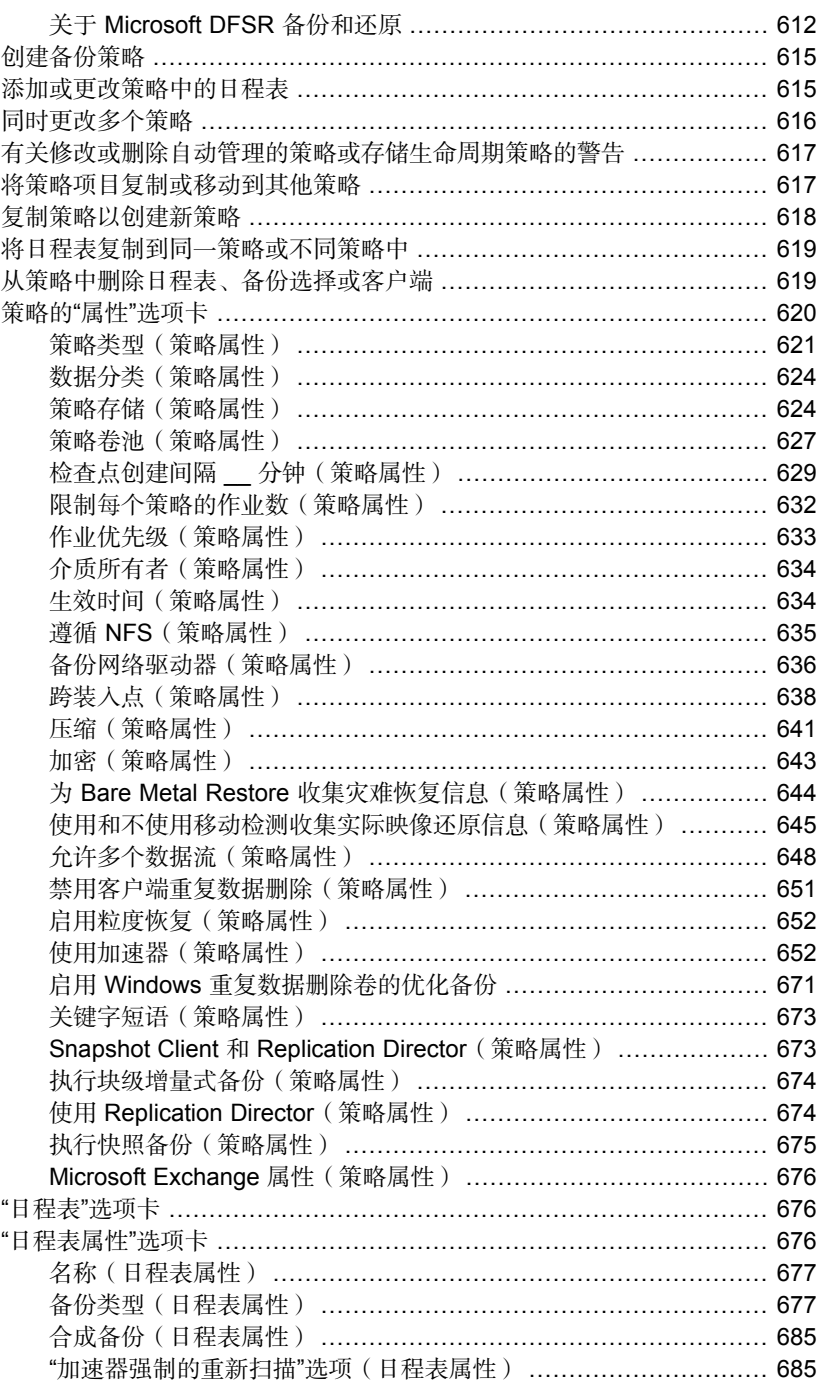

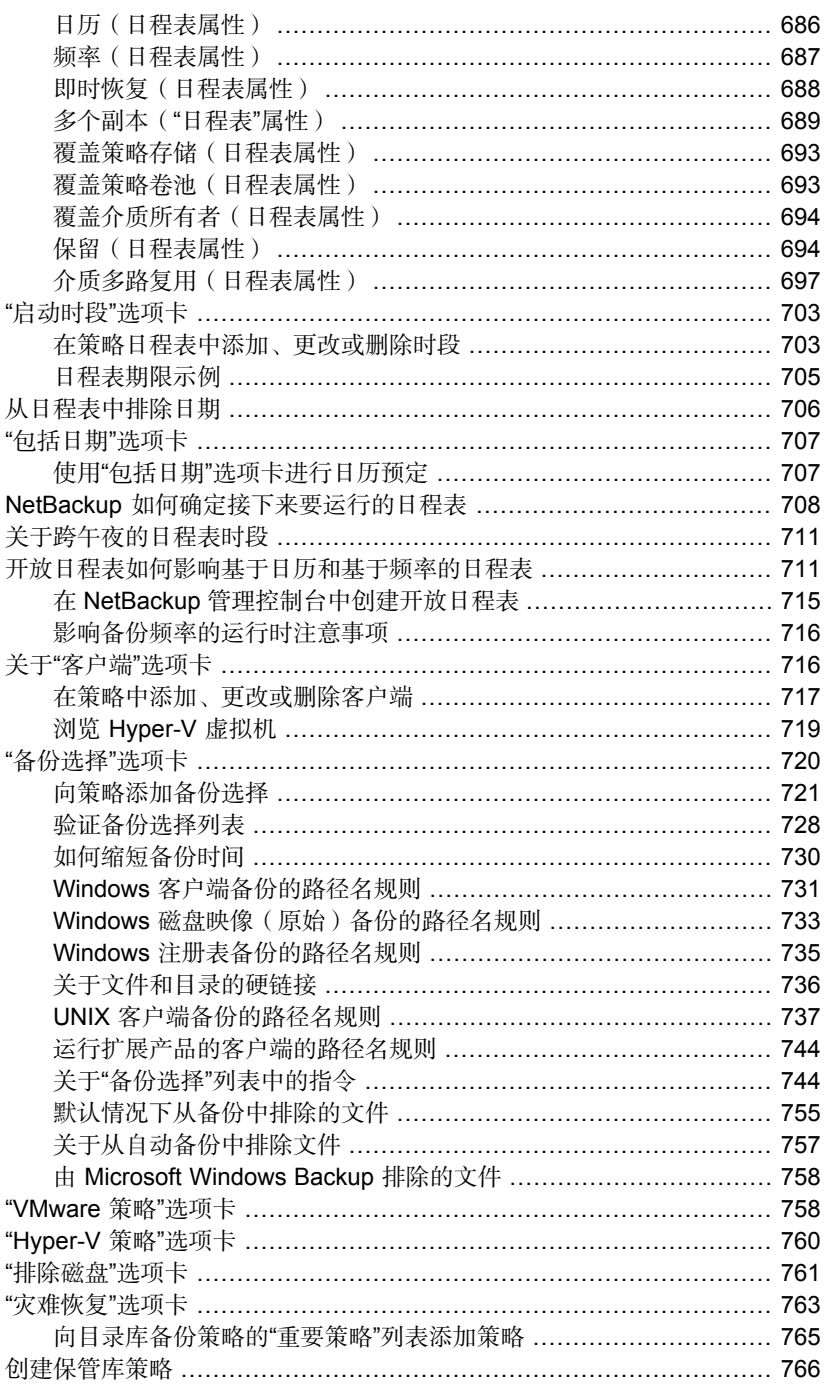

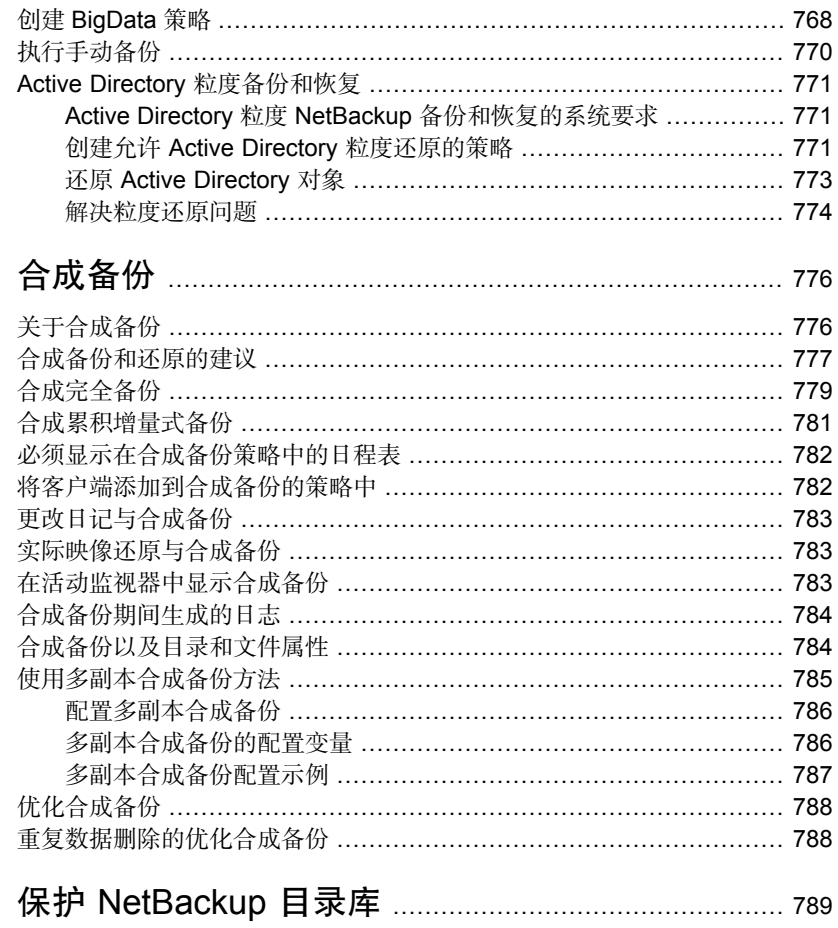

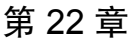

第 21章

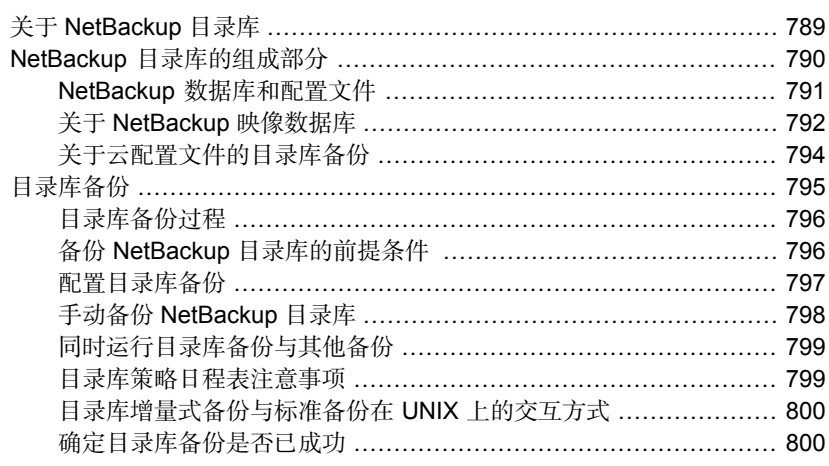

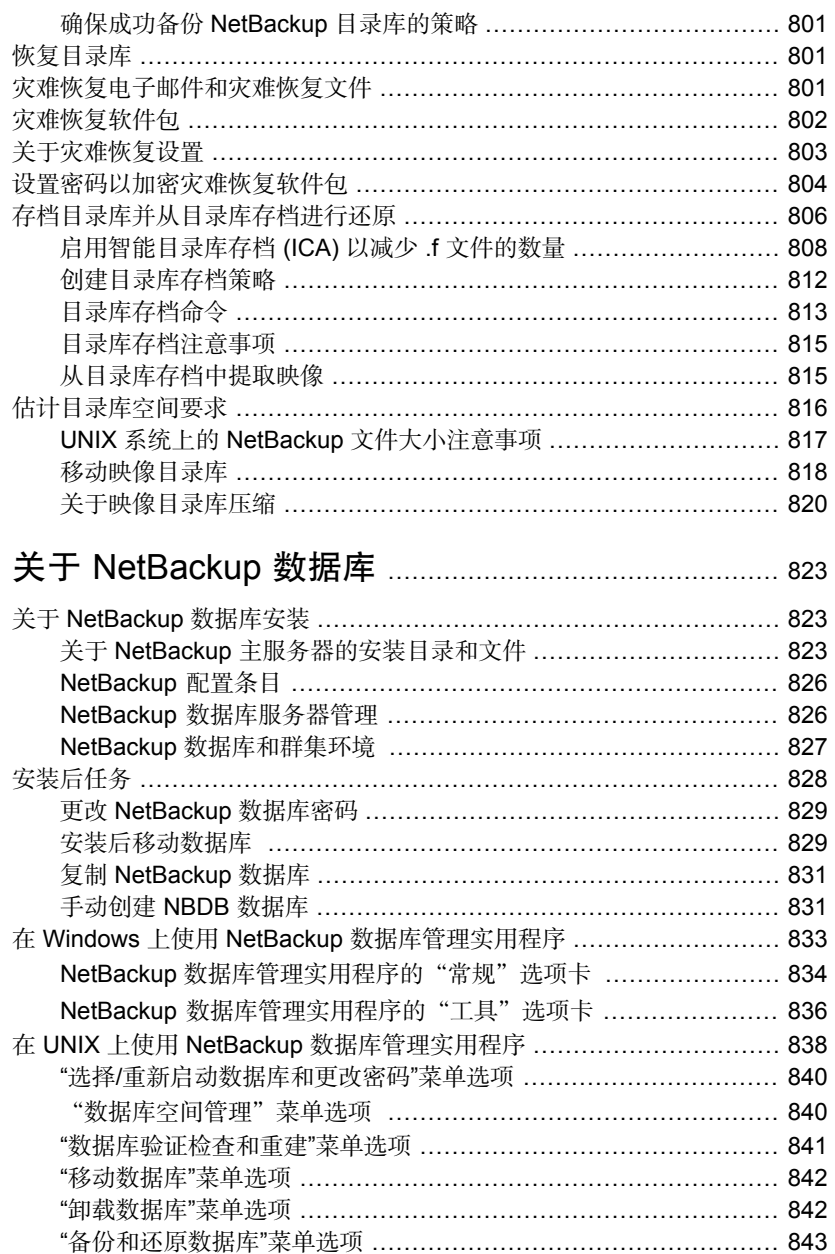

第 23章

## 

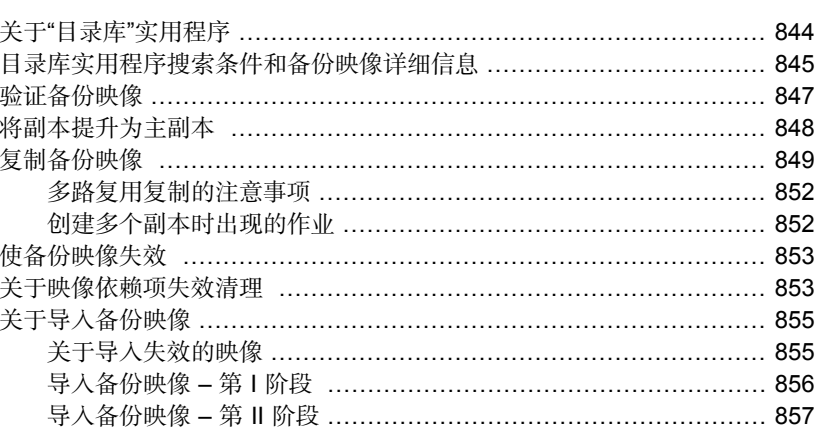

#### 第 25 章

第 26章

# 在 NetBackup 中配置数据的不可篡改性和不可删<br>除性

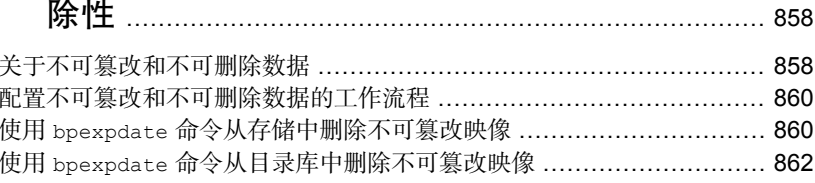

## 

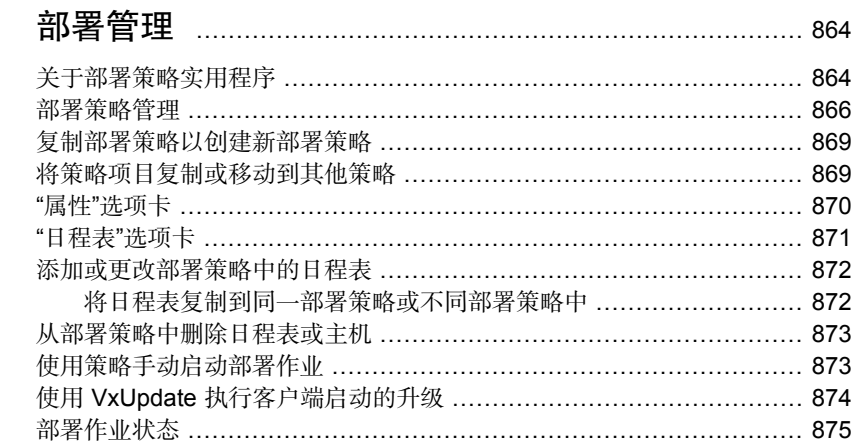

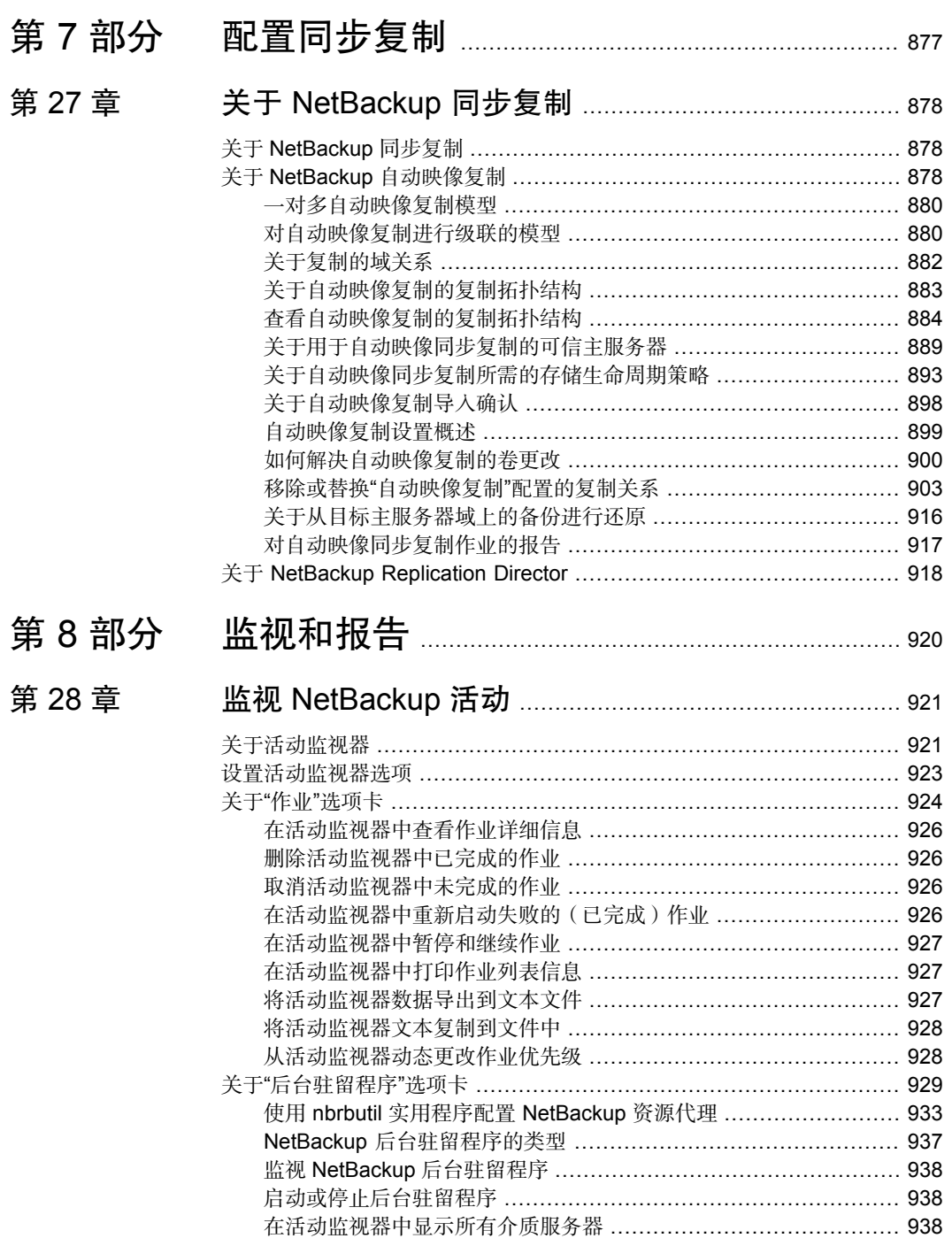

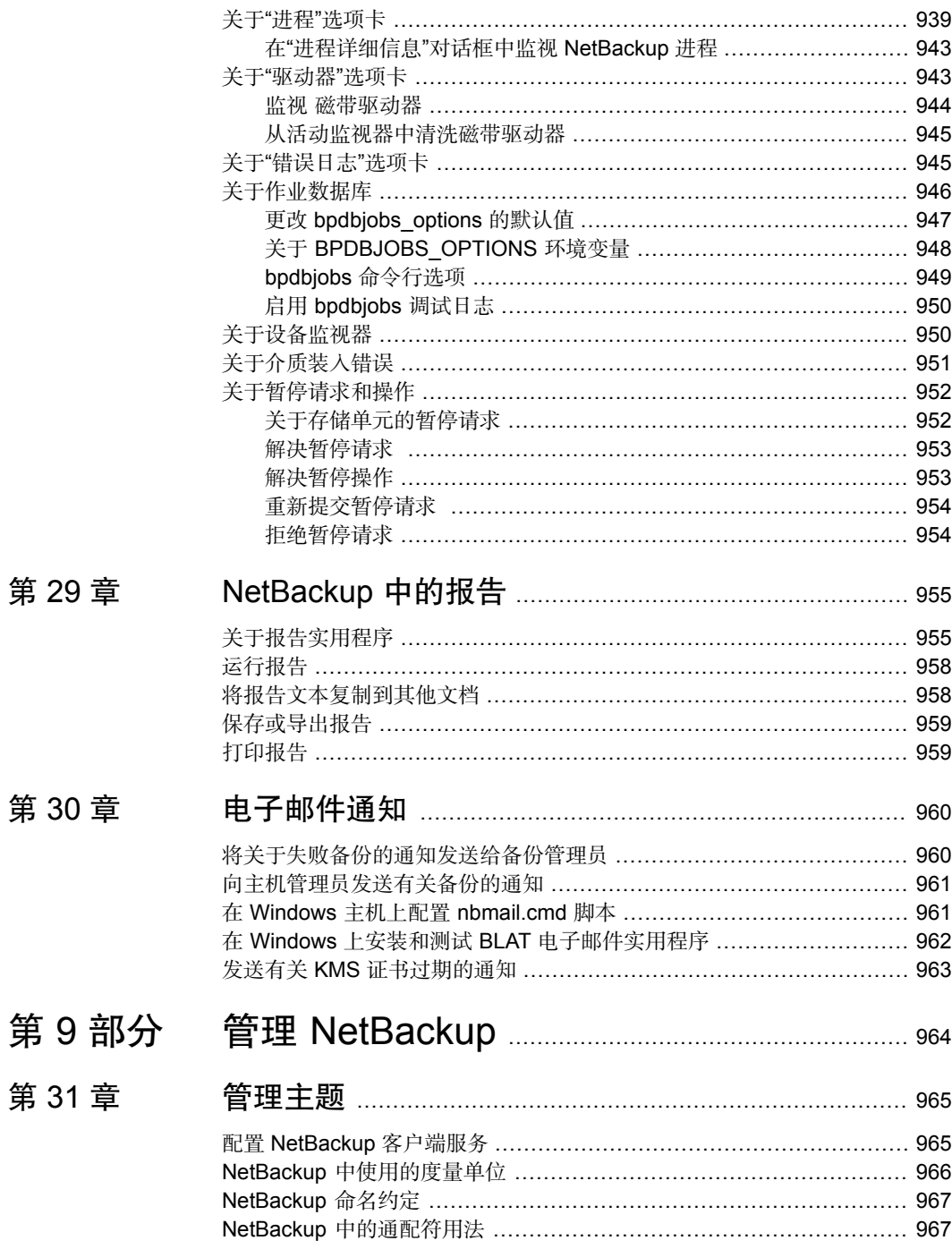

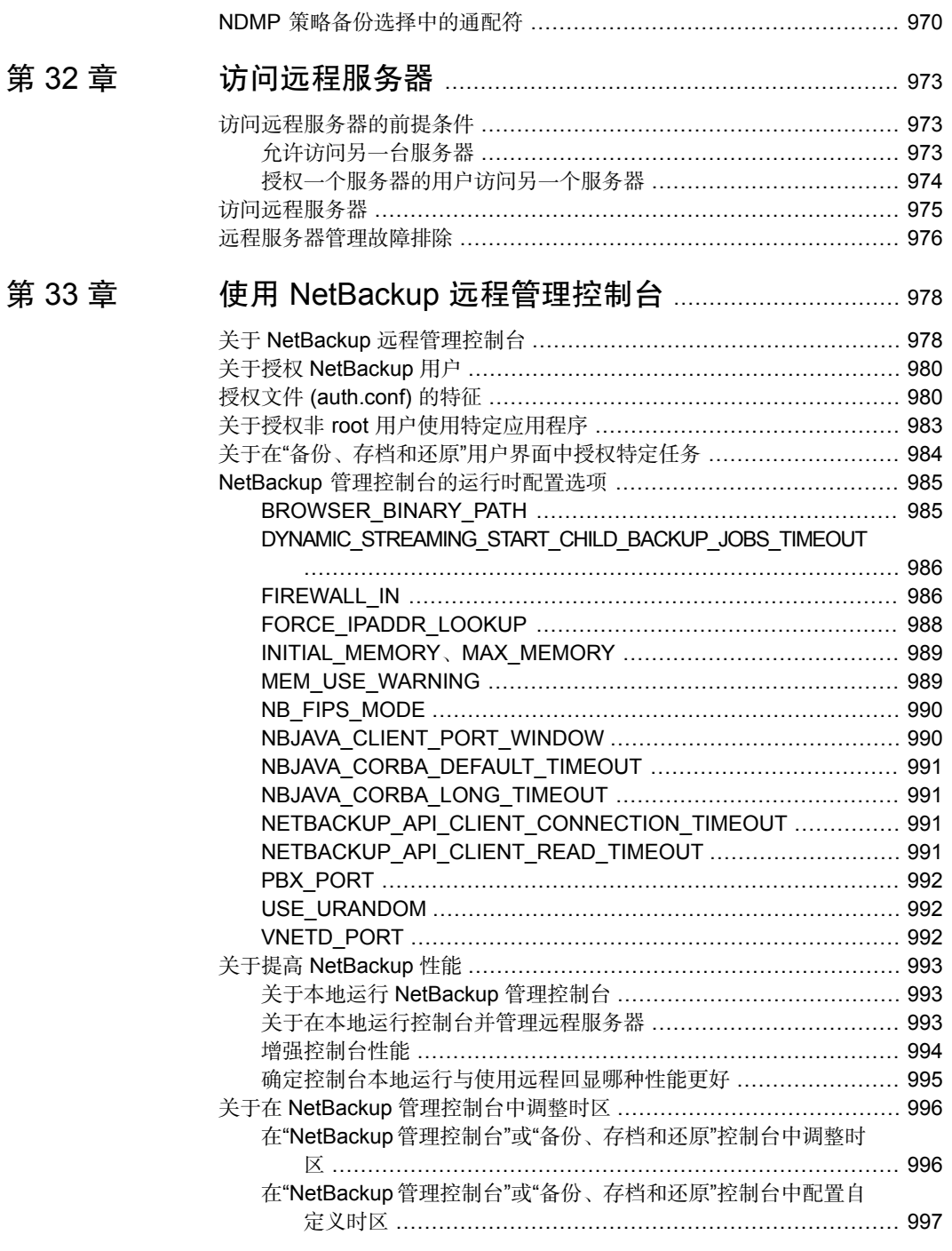

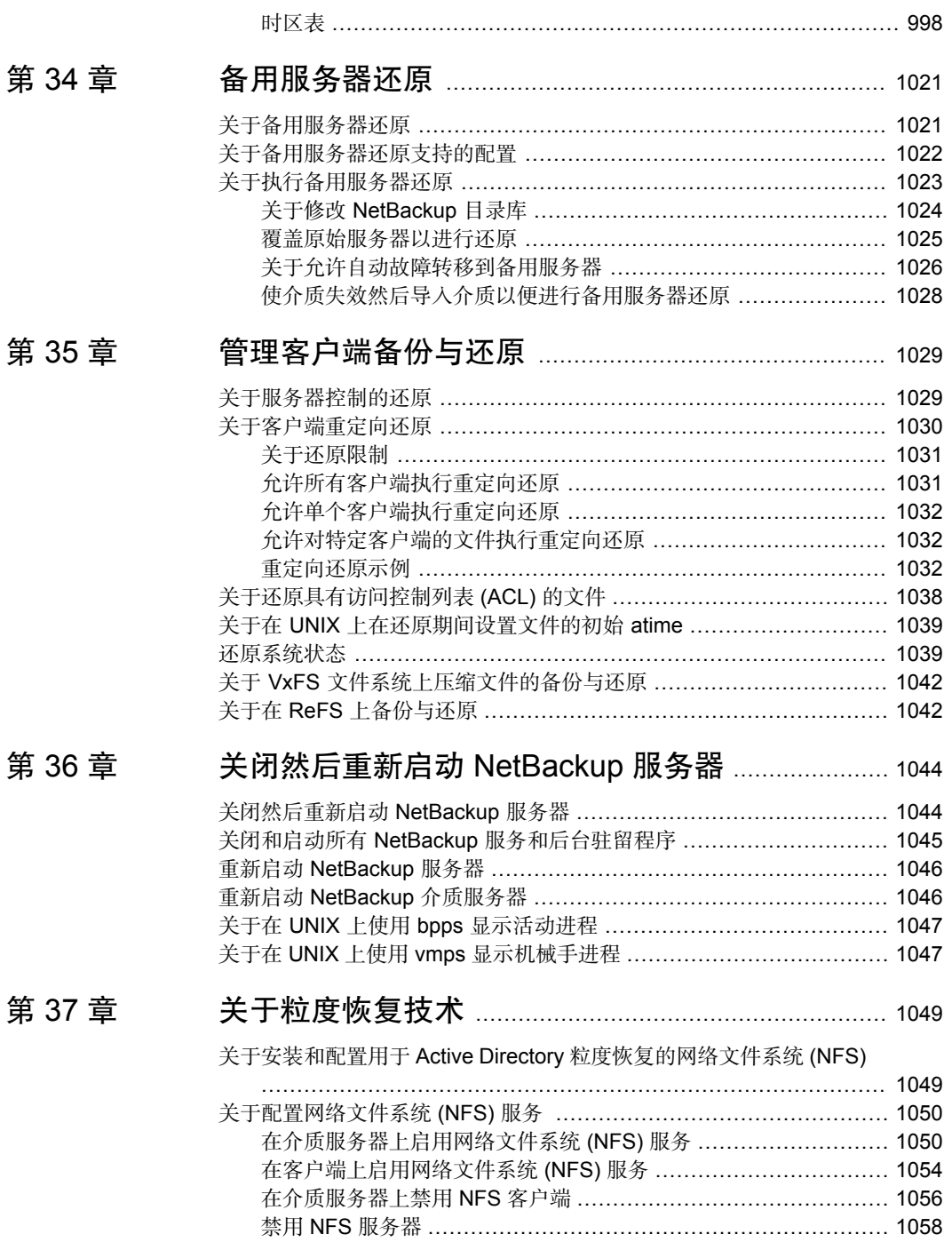

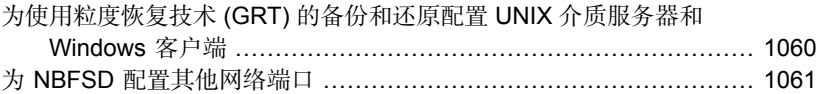

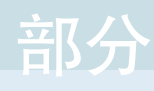

# 部分 1

# <span id="page-31-0"></span>关于 NetBackup

■ 1. [NetBackup](#page-32-0) 界面简介

# <span id="page-32-0"></span>NetBackup 界面简介

本章节包括下列主题:

- 关于 [NetBackup](#page-32-1)
- [NetBackup](#page-34-0) 文档
- [NetBackup](#page-34-1) 管理界面
- 使用 NetBackup [管理控制台](#page-39-0)
- <span id="page-32-1"></span>■ [NetBackup](#page-41-0) 配置向导
- [运行故障排除工具](#page-42-0)

## 关于 NetBackup

NetBackup提供了适用于各种平台的完整而灵活的数据保护解决方案。这些平台包 括 Windows、UNIX 和 Linux 系统。

1

NetBackup管理员可以设置定期或基于日历的日程表,以便为整个网络中的客户端 执行自动的、无人值守的备份。管理员可以通过认真地预定备份,得到一段时间内 的系统、完整的备份,并优化非高峰时段内的网络通信量。备份可以是完全或增量 备份:完全备份会备份所有指示的客户端文件,而增量备份则仅备份上次备份后更 改的文件。

NetBackup管理员可以允许用户从自己的计算机备份、还原或存档文件。(存档操 作先备份文件,如果备份成功,则将该文件从本地磁盘中删除)。

NetBackup 既包括服务器软件也包括客户端软件,如下所述:

- 服务器软件驻留在管理存储设备的计算机上。
- 客户端软件驻留在包含要备份的数据的计算机上。(服务器也包含客户端软件, 并且可以备份)。

图 [1-1](#page-33-0)显示了一个 NetBackup 存储域示例。

<span id="page-33-0"></span>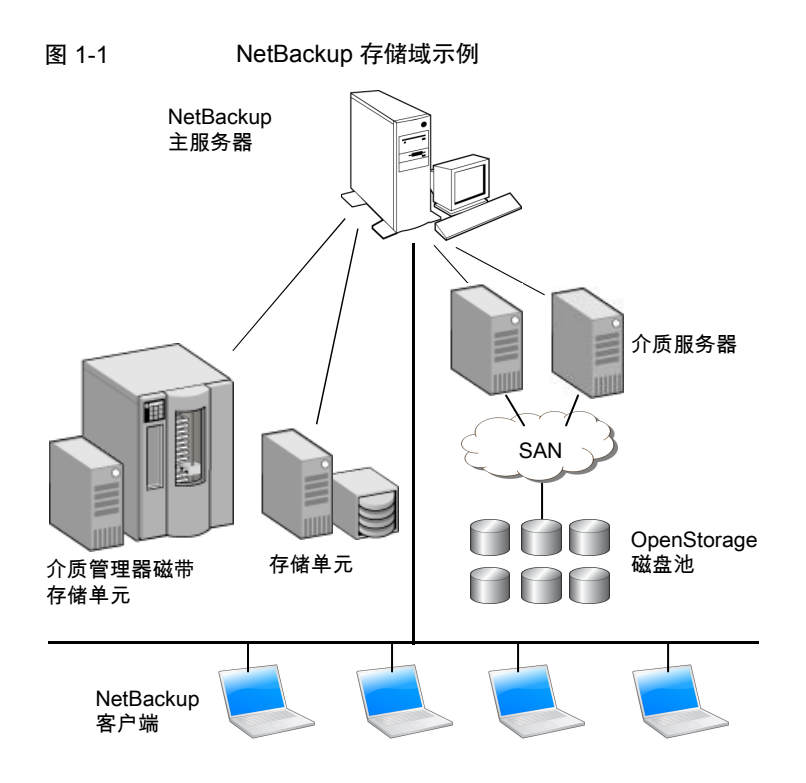

NetBackup 可以通过以下方式容纳多台服务器在一台 NetBackup 主服务器的管理 控制下协同工作:

- 主服务器管理备份、存档和还原。主服务器负责为NetBackup选择介质和设备。 通常,主服务器包含 NetBackup 目录库。该目录库包含内部数据库,内部数据 库中包含有关 NetBackup 备份和配置的信息。
- 介质服务器允许 NetBackup 使用它们所挂接的存储设备, 从而提供额外的存储 区域。介质服务器还可以通过分配网络负载来提高性能。介质服务器还可以用 于以下术语:
	- 设备主机(当存在磁带设备时)
	- 存储服务器(当直接向磁盘执行 I/O 时 )
	- 数据移动器(当向类似 OpenStorage 设备这样的独立外部磁盘设备发送数据 时)

备份或存档期间,客户端通过网络将备份数据发送到NetBackup服务器。NetBackup 服务器管理在备份策略中指定的存储类型。

在还原期间,用户可以先浏览,然后选择要恢复的文件和目录。NetBackup查找选 定的文件和目录,并将它们还原到客户端上的磁盘中。

# NetBackup 文档

<span id="page-34-0"></span>有关每个受支持版本的 NetBackup 技术文档的完整列表,请参见位于以下 URL 的 《NetBackup 文档登录页面》:

<https://www.veritas.com/docs/DOC5332>

文档采用 Adobe® 可移植文档格式 (PDF), 可以使用 Adobe Acrobat Reader 进行 查看。可从 <http://www.adobe.com> 下载该阅读器。

<span id="page-34-1"></span>我们对 Adobe Acrobat Reader 的安装和使用不承担任何责任。

# NetBackup 管理界面

NetBackup可以使用多种界面加以管理。最佳选择取决于个人偏好和管理员可使用 的系统。

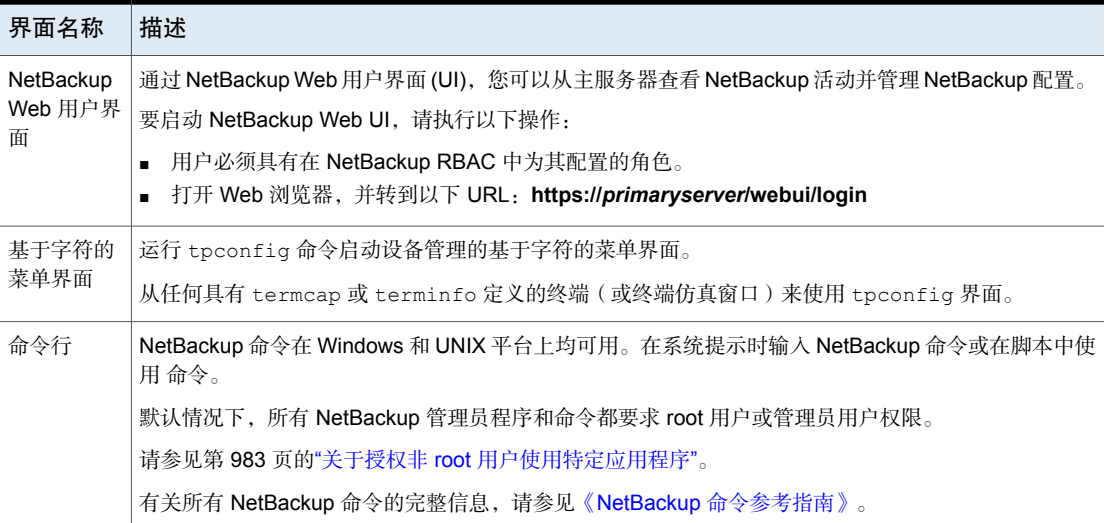

#### 表 1-1 NetBackup 管理界面

#### 关于 NetBackup 主机的安全证书

<span id="page-34-2"></span>NetBackup 使用安全证书对 NetBackup 主机执行身份验证。NetBackup 安全证书 符合 X.509 公钥基础架构 (PKI) 标准。主服务器充当 NetBackup 证书颁发机构 (CA) 并向主机颁发 NetBackup 证书。

NetBackup 提供两种类型的 NetBackup 主机安全证书:基于主机 ID 的证书和基于 主机名的证书。基于主机 ID 的证书以分配给每个 NetBackup 主机的通用唯一标识 符 (UUID) 为基础。NetBackup 主服务器将这些标识符分配给主机。

在 NetBackup 8.0 之前版本中生成的所有安全证书现在均称为基于主机名的证书。 NetBackup 正在使用较新的基于主机 ID 的证书来更换这些较旧的证书。将在未来 版本中完成这一转换,并且不会再使用基于主机名的证书。但是,转换过程正在进 行,当前 NetBackup 版本在特定操作下需要较旧的基于主机名的证书才能继续。

NetBackup 使用 NetBackup 证书颁发机构或外部证书颁发机构颁发的证书进行主 机身份验证。如果要在主服务器上使用外部证书,请在安装后进程中配置证书。使 用外部证书的介质服务器和客户端可以在安装或升级期间配置外部证书,也可以在 安装或升级后进行配置。

有关安装后过程的更多信息,请访问: [https://www.veritas.com/support/en\\_US/article.100044300](https://www.veritas.com/support/en_US/article.100044300)

<span id="page-35-0"></span>有关 NetBackup 中的外部 CA 支持和外部 CA 签名证书的信息,请参见 [NetBackup](http://www.veritas.com/docs/DOC5332) [安全和加密指南](http://www.veritas.com/docs/DOC5332)。

#### 关于在 UNIX 上设置 NetBackup 管理控制台

NetBackup 提供两种基于 Java 的管理控制台,管理员可通过这些控制台来管理 NetBackup。控制台可在以下任一系统中运行:

■ 通过运行 /usr/openv/java/jnbSA & 直接在支持 Java 的受支持 UNIX 计算机 上运行

《NetBackup [命令参考指南》中](http://www.veritas.com/docs/DOC5332)介绍了 jnbSA 命令。

使用 -r 命令连接到要管理的服务器控制台的兼容版本。

<span id="page-35-1"></span>■ 在已安装 **NetBackup** 管理控制台的 Windows 计算机上。 从已安装控制台的多个版本中,选择与您要管理的 NetBackup 服务器兼容的控 制台版本。

下列主题中介绍了启动过程和配置信息。

#### 管理不同版本的远程服务器

NetBackup Web 用户界面 (Web UI) 仅适用于 NetBackup 8.1.2 及更高版本。此界 面在主服务器上可用,并支持该服务器上的NetBackup版本。无需像使用NetBackup 管理控制台那样查找和打开特定版本。请参见[NetBackup](http://www.veritas.com/docs/DOC5332) Web UI 的相关文档。

NetBackup 服务器安装提供了多个版本的 **NetBackup** 管理控制台,以管理不同版 本的远程服务器。当启动控制台时,选择与您要管理的NetBackup服务器兼容的控 制台版本。

或者,您可以在命令行上使用 jnbSA 命令和 -r 选项以启动控制台。例如,要从 8.1 UNIX 版本的主服务器连接到 8.0 版本的主服务器,请在 8.1 版本主服务器上输入 以下命令:

 $./jnbsA -r 8.0$
该界面有几个版本。使用 -h 选项并查看 -r 选项以找出受支持的版本。

若未指定 -r 选项, 则默认为当前主服务器的 NetBackup 版本。

注意:要登录到任何"**NetBackup**管理控制台",必须从正在连接的主服务器或介 质服务器验证您的登录凭据。

### 使用三点版本实现的向后兼容性

**NetBackup** 管理控制台可以在共享相同前两位数字的修补程序版本 (x.x.x.x) 以及 主要 (x.x) 或次要版本 (x.x.x) 之间实现向后兼容。

<span id="page-36-0"></span>例如,8.1.x.y 版本控制台与 8.1 版本主服务器兼容。但是,NetBackup 8.1.x.y 版 本控制台无法管理 8.0.x.y 版本主服务器。请参见图 [1-2](#page-36-0),查看各种示例。

图 1-2 支持和不支持的二线控制台配置示例

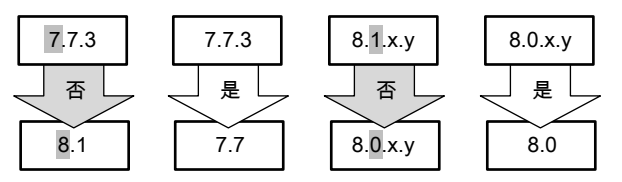

请参见第 975 页的"[访问远程服务器](#page-974-0)"。

### 登录到 NetBackup 管理控制台

使用 **NetBackup** 管理控制台管理和监视 NetBackup 操作。

#### 登录到 NetBackup 管理控制台

1 在已安装"**NetBackup**管理控制台"的Windows主机上,选择"开始"**>**"程 序"**> Veritas NetBackup >**"**NetBackup** 版本 管理控制台"。

在 UNIX 计算机上,使用 jnbSA 命令:

/usr/openv/java/jnbSA &

将显示"登录"屏幕。

注意:如果启动"**NetBackup** 管理控制台"时已启用 FIPS 模式,则会在"登 录"屏幕的标题栏上指示该模式。

2 "**NetBackup** 管理控制台"登录屏幕的"主机名"字段中将显示一个名称。

默认主机名是成功登录的上一台主机。下拉列表包含已登录到的其他主机的名 称。

要登录到其他主机,请键入另一台主机的名称。

如果您输入的服务器为介质服务器或客户端,则该介质服务器或客户端必须已 经安装安全证书。

请参见第 35 页的"关于 NetBackup [主机的安全证书](#page-34-0)"。

- 3 选择以下登录选项之一:
	- 用户名和密码

在登录屏幕中,键入用户名和密码。要登录到 Windows 服务器,请按如下 所示输入服务器的域名和用户名:

*domain\_name*\*user\_name*

*domain\_name* 指定 NetBackup 主机的域。如果主机不是域的成员,则不 需要 *domain\_name*。

注意:如果在目标主机上将用户帐户配置为进行多重身份验证,必须将一 次性密码附加到密码中。

有关多重身份验证的更多信息,请参见《NetBackup Web UI 管理指南》。

#### ■ **Windows Active Directory** 登录凭据

使用此选项,您无需使用用户名进行身份验证,只需启用单一登录(SSO)。 具有管理和非管理权限的用户可以使用 SSO。具有管理权限的用户在启动 "NetBackup 管理控制台"时需右键单击并选择"以管理员身份运行"选 项。选择此选项后,用户可以使用管理权限查看控制台。

关于 SSO, 请注意以下几点:

- 仅当 NetBackup 主服务器和 NetBackup 客户端为 Windows 主机时, SSO 选项才可用。
- 使用 SSO 首次成功登录后,当下次尝试登录同一客户端的同一服务器 时,"使用 **Active Directory** 登录凭据"选项仍将处于启用状态。
- UNIX 主服务器的 NetBackup 管理控制台不显示使用 Active Directory 凭据的选项。
- UNIX 主机可以使用基于用户名的身份验证登录应用程序服务器。
- 通过 **Web UI** 使用单一登录、证书或智能卡 通过此选项,可以访问 NetBackup Web UI 以使用单一登录 (SSO)、证书 或智能卡进行身份验证。

查看以下信息

- 如果未在主服务器上启用单点登录、证书或智能卡配置,则将禁用此选 项。如果这些配置在主服务器上不可用,则会显示一条消息。
- 要通过此选项进行身份验证,请确保为主服务器配置了智能卡、用户证 书或 SAML 2 FA 单点登录。 请参见 [NetBackup](http://www.veritas.com/docs/DOC5332) Web UI 管理指南中的"配置 NetBackup 以进行单一 登录 (SSO)"主题。
- NetBackup 客户端和介质服务器不支持此选项。
- NetBackup Access Control (NBAC) 模式不支持此选项。
- 此选项通过独立的远程 Java 控制台提供, 并且用于主服务器。

具有以下权限之一的用户可以使用此登录选项访问"**NetBackup** 管理控制 台":

- RBAC 管理员
- auth.conf 配置文件中的条目

使用"通过**WebUI**使用单一登录、证书或智能卡"选项的用户身份验证过 程:

- Web 浏览器会自动启动并显示 NetBackup Web UI 登录页面。 如果浏览器未自动启动,请配置 nbj.conf 配置文件中的 BROWSER\_BINARY\_PATH 选项以启动浏览器。 请参见NetBackup 管理指南, 第1卷。
- 如果配置了证书、智能卡或单一登录选项, 则在 Web UI 上使用这些选 项进行身份验证。
- 使用 Web UI 成功进行身份验证后, 可以关闭 Web 浏览器并返回到 "**NetBackup** 管理控制台"继续进行操作。
- 4 单击"登录"以登录到指定服务器上的 NetBackup应用程序服务器程序。界面 程序继续通过在登录屏幕中指定的服务器通信,以完成当前会话的余下部分。

注意:如果在登录"**NetBackup** 管理控制台"时已启用 FIPS 模式,则会在 "**NetBackup** 管理控制台"的标题栏上指示该模式。

请参见第 168 页的""[用户帐户设置](#page-167-0)"属性"。

### 关于使用"**NetBackup** 管理控制台"的注意事项

- **NetBackup** 管理控制台可在 1280 X 1024 或更高的屏幕分辨率下呈现最佳查看 效果。使用控制台的最低受支持屏幕分辨率是 1024 X 768。
- 由于实现了 Java 编码转换器,**NetBackup** 管理控制台不支持用户定义的字符 (UDC) 和供应商定义的字符 (VDC)。
- 在非英语版本的 Windows 和 UNIX 系统上,**NetBackup** 管理控制台可能会错 误地显示非 US ASCII 字符。此问题可能会导致故障。 此问题是 NetBackup 服务器与 **NetBackup** 管理控制台之间的字符编码不匹配 造成的。有关配置的详细说明,请参考以下文章: [https://www.veritas.com/support/en\\_US/article.100005338](https://www.veritas.com/support/en_US/article.100005338)
- 要在 Windows 计算机上使用 NetBackup 管理控制台, 必须禁用 Microsoft Windows UAC(用户访问控制)功能。有关说明,请参见以下链接: <http://windows.microsoft.com/en-us/windows/turn-user-account-control-on-off#1TC=windows-7>
- 如果有多台NetBackup 服务器, NetBackup 管理控制台可同时在多台服务器上 运行。但是,如果多个管理员对配置进行更改,则结果将无法预测。

请参见第 975 页的"[访问远程服务器](#page-974-0)"。

# 使用 NetBackup 管理控制台

**NetBackup** 管理控制台为管理员提供了一个界面,可用于管理 NetBackup。

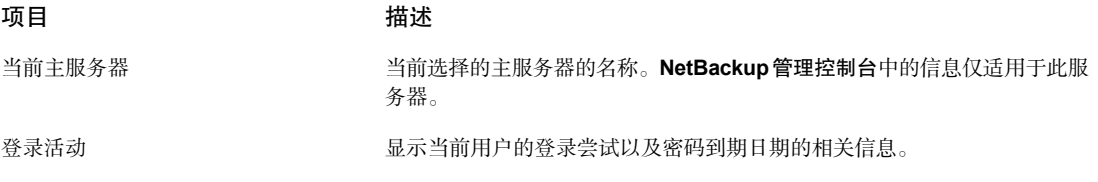

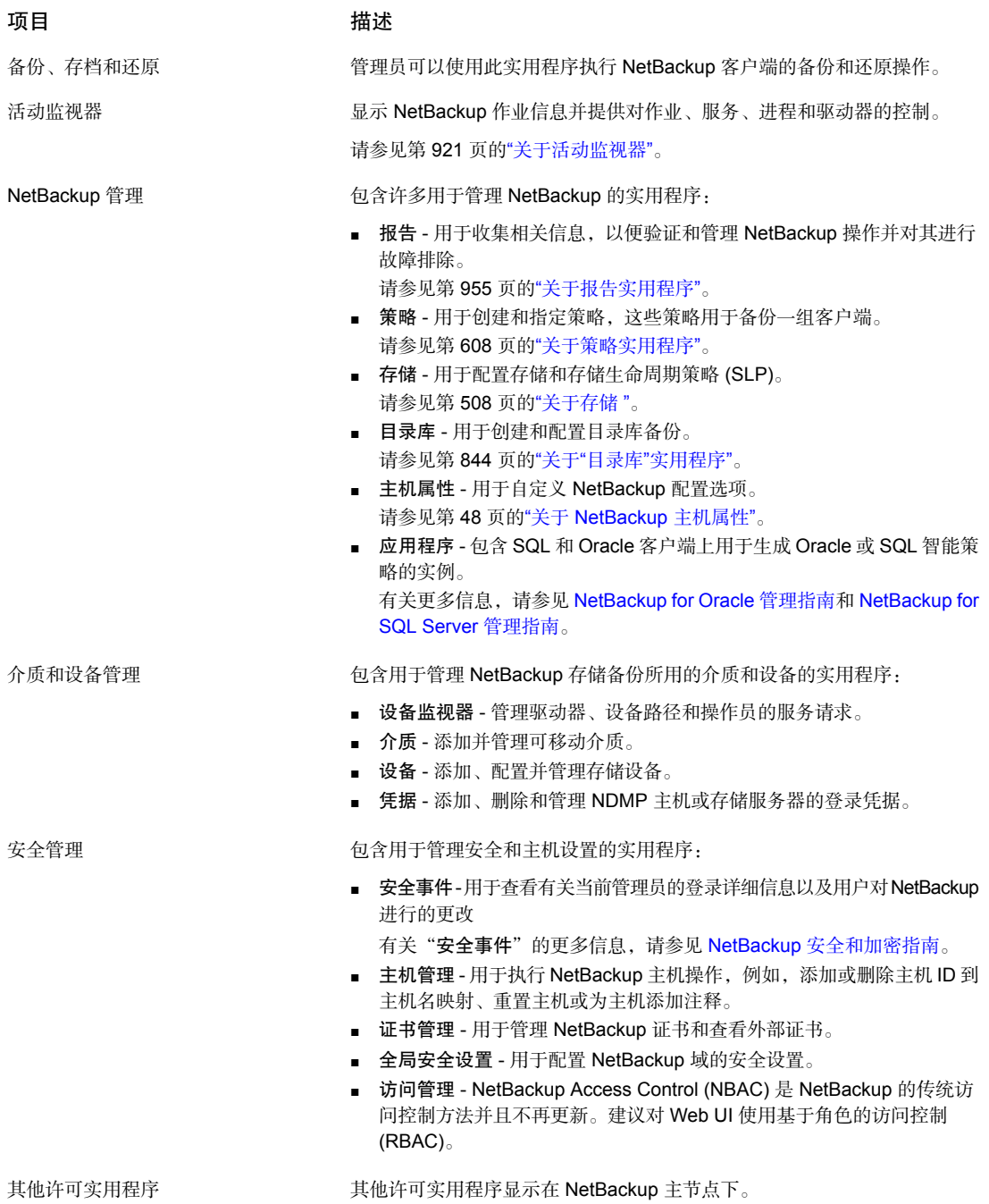

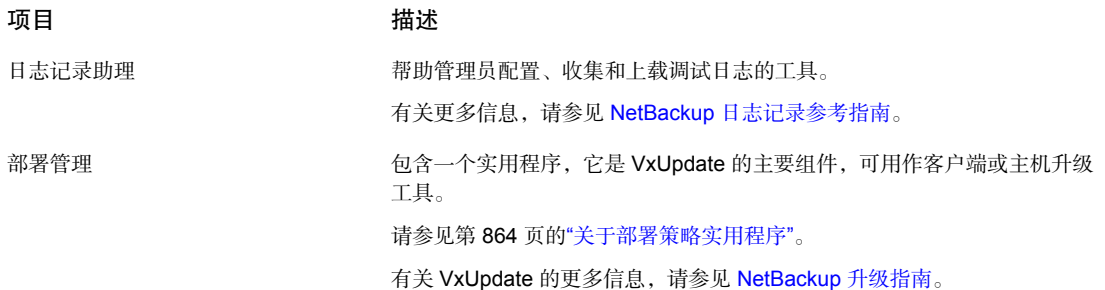

# NetBackup 配置向导

配置 NetBackup 最简单的方法是使用 **NetBackup** 管理控制台中提供的配置向导。

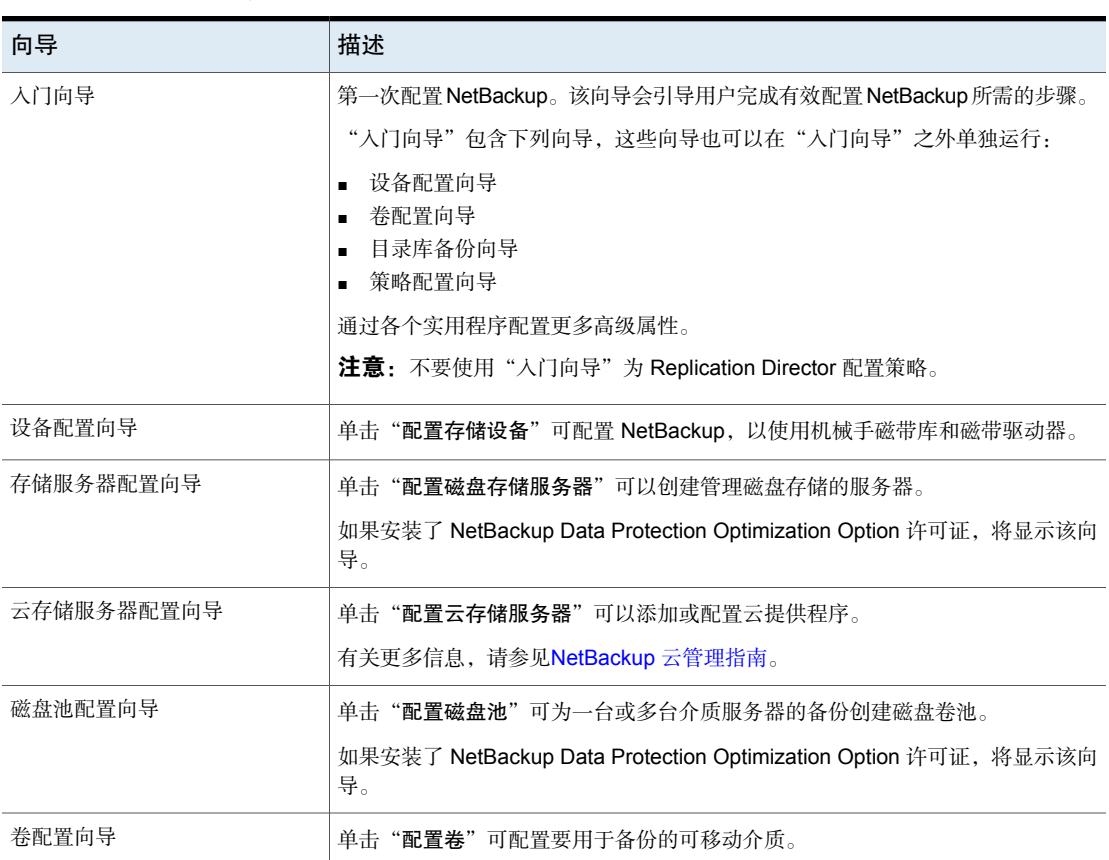

表 1-2 配置向导

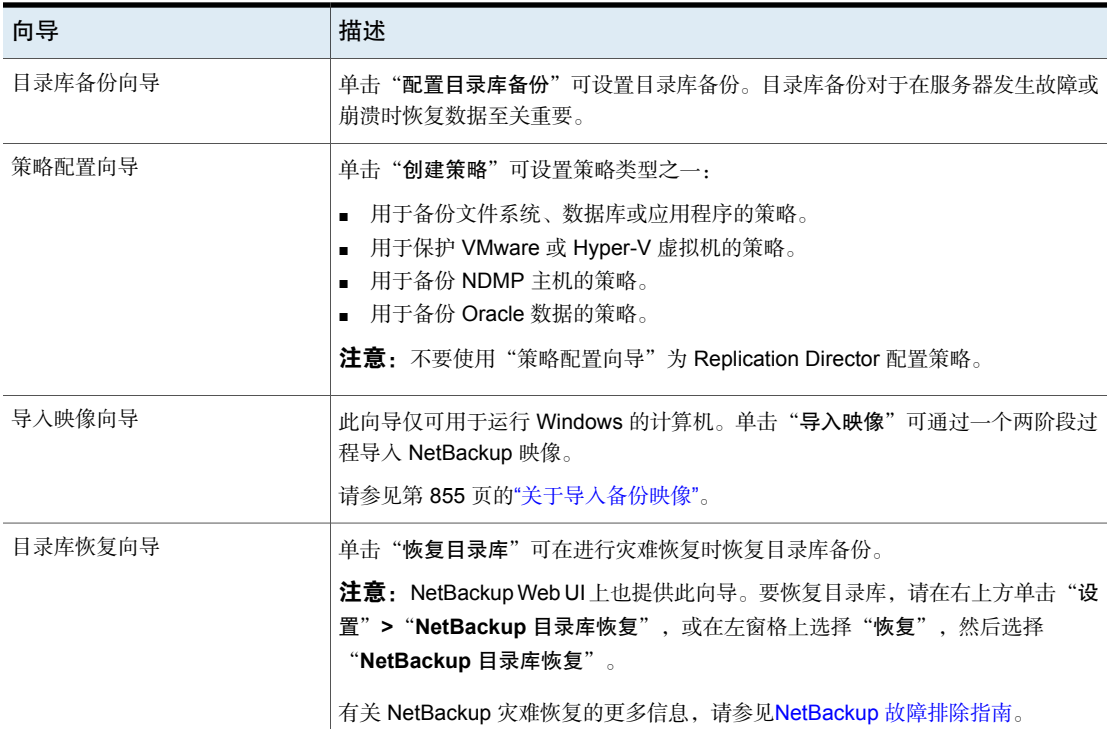

# 运行故障排除工具

使用"故障排除工具"了解作业的状态。

#### 运行故障排除工具

1 在**NetBackup** 管理控制台中,执行以下操作之一:

了解报告中作业的状态

- 了解活动监视器中作业的状态 在左窗格中,单击"**活动监视器**"。
	- 在右窗格中,选择窗格底部的"作业"选项卡。
	- 从列表中选择一个作业。
	- 在左窗格中,展开"NetBackup管理">"报告"。
		- 在左窗格中,单击要运行的报告名称。 对于某些报告,必须首先展开报告组,然后单击报 告的名称。
		- 在右窗格中,单击"运行报告"。
		- 从生成的列表中选择一个作业。

查找状态码 转到步骤 [2](#page-43-0)。

- <span id="page-43-0"></span>2 单击"帮助"**>**"故障排除工具"。
- 3 如果未显示说明,请输入状态码并单击"查找"。

"故障排除工具"只提供针对 NetBackup 代码的帮助。使用 NetBackup 帮助 可查找有关介质和设备管理代码的信息。

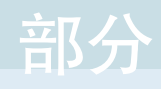

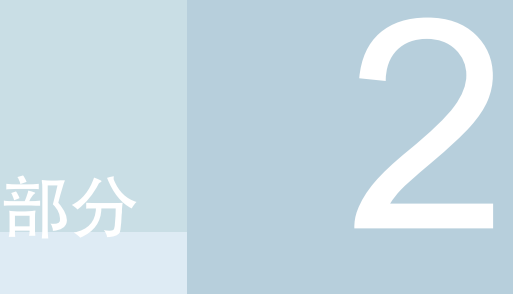

# 配置主机

- 2. [配置主机属性](#page-45-0)
- 3. [配置服务器组](#page-329-0)
- 4. 在 NetBackup 中启用对 NAT 客户端和 NAT [服务器的支持](#page-331-0)
- 5. [配置主机凭据](#page-337-0)
- 6. [管理介质服务器](#page-342-0)

# <span id="page-45-0"></span>配置主机属性

本章节包括下列主题:

■ 关于 [NetBackup](#page-47-0) 主机属性

2

- "[访问控制](#page-50-0)"属性
- Active [Directory](#page-53-0) 属性
- "[带宽](#page-53-1)"属性
- [备份池主机属性](#page-55-0)
- "[繁忙文件设置](#page-57-0)"属性
- "[清理](#page-58-0)"属性
- "[客户端名称](#page-60-0)"属性
- "[客户端属性](#page-61-0)"属性
- UNIX 客户端的"[客户端设置](#page-69-0)"属性
- Windows 客户端的"[客户端设置](#page-73-0)"属性
- "[云存储](#page-76-0)"属性
- "[凭据访问](#page-77-0)"属性
- "[数据分类](#page-77-1)"属性
- "[默认作业优先级](#page-79-0)"属性
- "[分布式应用程序还原映射](#page-81-0)"属性
- "[加密](#page-82-0)"属性
- [Enterprise](#page-84-0) Vault 属性
- ["Enterprise](#page-85-0) Vault 主机"属性
- [Exchange](#page-85-1) 属性
- "[排除列表](#page-87-0)"属性
- "[光纤传输](#page-93-0)"属性
- [防火墙属性](#page-96-0)
- "[常规服务器](#page-98-0)"属性
- "[全局属性](#page-101-0)"属性
- [日志记录属性](#page-104-0)
- "[登录提示配置](#page-108-0)"属性
- Lotus [Notes](#page-109-0) 属性
- "[介质](#page-110-0)"属性
- NDMP [全局凭据属性](#page-114-0)
- "[网络](#page-116-0)"属性
- "[网络设置](#page-117-0)"属性
- "[端口范围](#page-119-0)"属性
- "[首选网络](#page-121-0)"属性
- [主机属性中的属性设置](#page-134-0)
- "RHV [访问主机](#page-135-0)"属性
- "[弹性网络](#page-135-1)"属性
- "[资源限制](#page-140-0)"属性
- "[还原故障转移](#page-140-1)"属性
- "[保留期限](#page-142-0)"属性
- "[可扩展存储](#page-145-0)"属性
- [服务器属性](#page-148-0)
- [SharePoint](#page-156-0) 属性
- ["SLP](#page-158-0) 设置"属性
- "[带宽限制](#page-162-0)"属性
- "[超时](#page-164-0)"属性
- "[通用设置](#page-166-0)"属性
- "[用户帐户设置](#page-167-0)"属性
- "UNIX [客户端](#page-171-0)"属性
- "VMware [访问主机](#page-171-1)"属性
- ["Windows](#page-172-0) 客户端"属性
- [在主机属性中找不到配置选项](#page-172-1)
- 关于使用命今更改 UNIX 或 Linux 客户端和服务器上的配置洗项
- <span id="page-47-0"></span>■ NetBackup [服务器的配置选项](#page-174-0)
- NetBackup [客户端的配置选项](#page-295-0)

# 关于 NetBackup 主机属性

通过"主机属性"内的配置选项,管理员可以自定义NetBackup以满足特定站点的 首选项和要求。

要更改其他客户端或服务器的属性,您登录到的NetBackup服务器必须位于其他系 统上的"服务器"列表中。

请参见第 149 页的"[服务器属性](#page-148-0)"。

请参见第 973 页的"[允许访问另一台服务器](#page-972-0)"。

例如,如果登录到 *server\_1*,并且需要更改 *client\_2* 上的设置,则 *client\_2* 必须在 其"服务器"列表中包括 *server\_1*。

无法使用 **NetBackup Web UI** 配置某些选项。

请参见第 173 页的"[在主机属性中找不到配置选项](#page-172-1)"。

## 设置 NetBackup 配置选项的方法

NetBackup 管理员可以使用以下方法之一读取或设置默认配置选项。

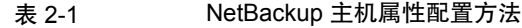

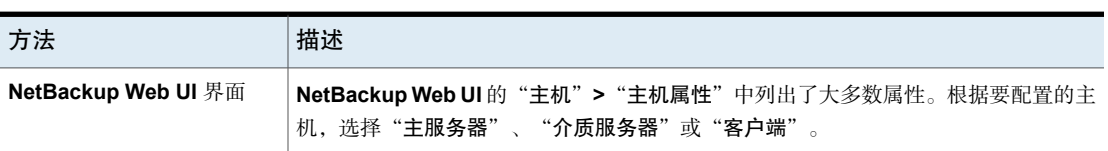

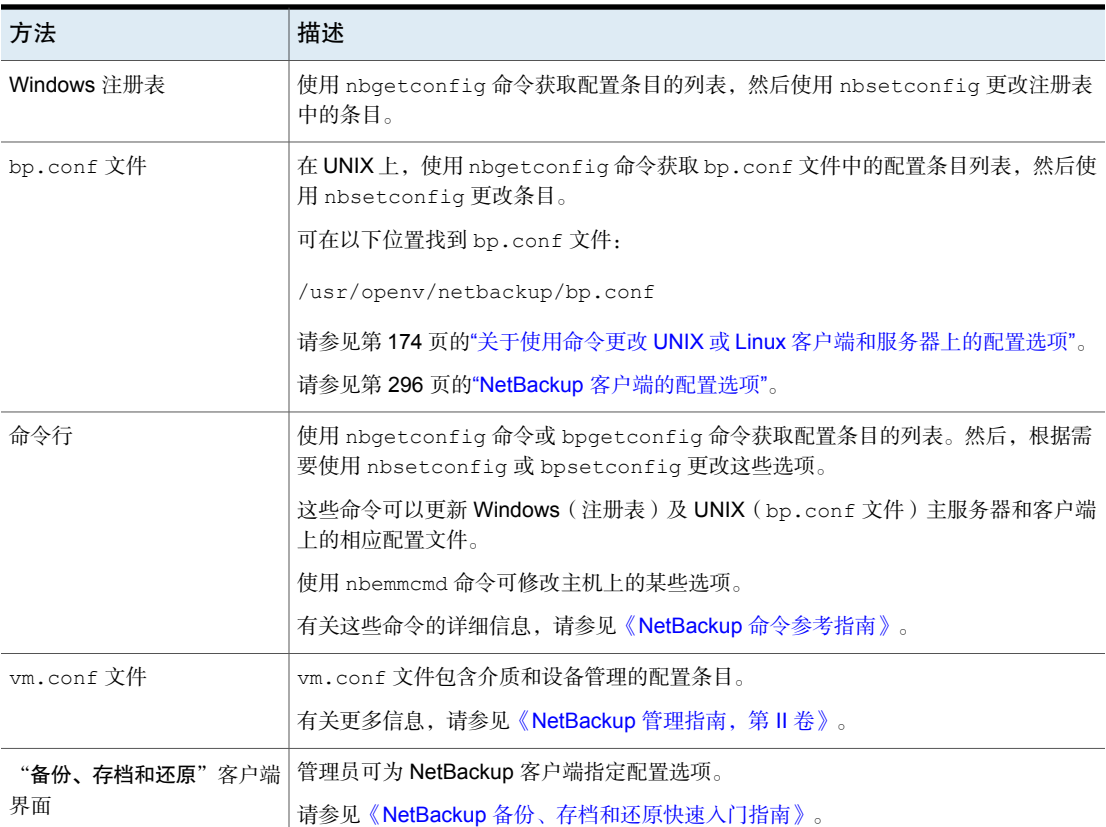

# 连接到主机以查看主机属性

NetBackup 在"主机属性"中显示 NetBackup 主服务器、介质服务器和客户端的 属性。

使用下列程序连接到主服务器、介质服务器或者客户端并查看其主机属性。

#### 连接到主服务器、介质服务器或者客户端并查看其主机属性

- 1 在 Web UI 中,展开"主机"**>**"主机属性"。
- 2 选择主服务器、介质服务器或客户端。
- 3 如有必要,单击"连接"。
- 4 根据主机类型,选择以下选项之一:
	- 编辑主服务器
	- 编辑介质服务器

■ 编辑客户端

# 同时更改多个主机上的主机属性

可以一次性更改多台主机的主机属性。可通过执行以下过程之一来实现此目的:

- [在"主机属性"中更改多个主机](#page-49-0)
- [在"策略"实用程序中更改多个主机](#page-49-1)

<span id="page-49-0"></span>注意:在群集环境中,必须在群集中的每个节点上分别设置主机属性。

### 在"主机属性"中更改多个主机

#### 更改多个主机上的属性

- 1 在 **NetBackup** 管理控制台中,展开"**NetBackup** 管理"**>**"主机属性"。
- 2 选择"主服务器"、"介质服务器"或"客户端"。
- 3 在右窗格中,请选择一个主机。按住 **Shift** 键并选择其他主机。
- 4 使多台主机保持在选定状态,然后单击"操作"**>**"属性"。 将出现"属性"对话框,其中显示将受到后续主机属性更改影响的选定主机的 名称。
- <span id="page-49-1"></span>5 根据需要执行相应更改。
- 6 单击"确定"。

#### 在"策略"实用程序中更改多个主机

#### 在"所有策略的摘要"中更改多个主机上的属性

- 1 在"**NetBackup** 管理控制台"的中间窗格,导航至"策略"**>**"所有策略的摘 要"。
- 2 在"所有策略的摘要"下,展开"客户端"。
- 3 在右窗格中,按住 **Shift** 键选择多个客户端。
- 4 使多台主机保持在选定状态,右键单击并选择"主机属性"。
- 5 在对话框中,更改客户端属性。
- 6 单击"确定"。

## 导出主机属性

使用以下过程可导出主机的属性。

#### 导出主机的属性

- 1 在**NetBackup** 管理控制台中,展开"**NetBackup** 管理"**>**"主机属性"**>**"主 服务器"、"介质服务器"或"客户端"。
- 2 选择一台主机。如果要选择多个主机,请按住 **Shift** 键并选择其他主机。
- 3 单击"文件"**>**"导出"。
- <span id="page-50-0"></span>4 在"导出"对话框中,命名文件并浏览要保存该文件的目录,然后单击"保 存"。

# "访问控制"属性

NetBackup Access Control (NBAC) 是 NetBackup 的传统访问控制方法并且不再更 新。建议对 Web UI 使用基于角色的访问控制 (RBAC)。请参见 [NetBackup](http://www.veritas.com/docs/DOC5332) Web UI [管理指南](http://www.veritas.com/docs/DOC5332)。

使用 **NetBackup** 管理控制台中的"访问控制"主机属性配置 NetBackup Authentication and Authorization。这些属性适用于当前选定的主服务器、介质服务 器、和客户端。

无论选择哪个选项卡,都显示**NetBackup Product Authentication and Authorization**属性。它确定本地系统是否使用访问控制,以及该系统如何使用它。

**NetBackup Product Authentication and Authorization** 属性包含以下选项。

表 2-2 NetBackup Product Authentication and Authorization 属性选项

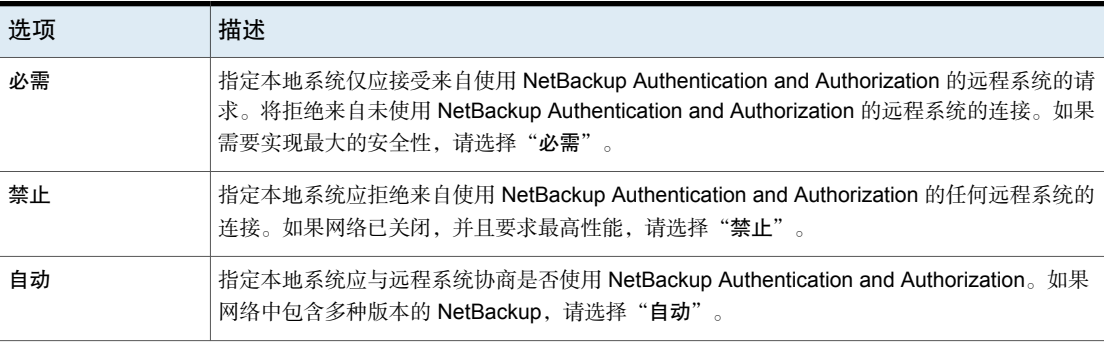

有关控制对 NetBackup 的访问的更多信息,请参见《NetBackup [安全和加密指](http://www.veritas.com/docs/DOC5332) [南》](http://www.veritas.com/docs/DOC5332)。

## "访问控制"属性的"身份验证域"选项卡

"身份验证域"选项卡包含的属性用于确定计算机将使用哪个身份验证代理。使用 NetBackup Authentication and Authorization 的主服务器必须至少具有一个身份验 证域条目。

如果介质服务器或客户端没有定义身份验证域,则它将使用其主服务器的身份验证 域。

"访问控制"对话框中的"身份验证域"选项卡包含以下属性。

表 2-3 "身份验证域"选项卡属性

| 属性           | 描述                                  |
|--------------|-------------------------------------|
| 可用代理         | 洗择代理, 然后单击"查找"列出所有可用<br>的身份验证域。     |
| "可用身份验证域"列表  | 可用身份验证域的列表。                         |
| "添加" 按钮      | 选择该主机可以使用的身份验证域, 然后单<br>击"添加"。      |
| "诜定的身份验证域"列表 | 选定供主机使用的身份验证域的列表。                   |
| "删除" 按钮      | 选择不再使用的身份验证域,然后单击"删<br>除"<br>$\sim$ |

### "访问控制"属性的"授权服务"选项卡

"授权服务"选项卡涉及的是本地 NetBackup 服务器使用的授权服务。"授权服 务"选项卡不以客户端属性的形式出现。

"授权服务"选项卡包含以下属性,可以为主服务器或介质服务器配置这些属性。

表 2-4 "授权服务"属性选项

| 选项          | 描述                                   |
|-------------|--------------------------------------|
| 主机名         | 指定授权服务的主机名或 IP 地址。                   |
| 自定义授权服务的端口号 | 指定非标准端口号。选择"自定义端口号"并输入授权服务的端口<br>「号。 |

注意:如果配置此选项卡来让介质服务器使用访问控制,请定义一个执行授权的主 机。

## "访问控制"属性的"网络属性"选项卡

"网络属性"选项卡包含允许或禁止将 NetBackup Authentication and Authorization 用于本地系统的网络的列表。

"访问控制"对话框中的"网络属性"选项卡包含以下属性:

网络

"网络"属性指示特定的网络能否将 NetBackup Authentication and Authorization 用于本地 系统。只有"访问控制"对话框中的 **NetBackup Product Authentication and Authorization** 属性设为"自动"或"必需"时,列表上的名称才相关。

建议在为客户端配置"访问控制"前将 **NetBackup Product Authentication and Authorization** 属性设为"自动"。然后,将主服务器上的 **NetBackup Product Authentication and Authorization** 属性更改为"必需"。

如果介质服务器或客户端未定义 NetBackup Authentication and Authorization 网络, 则它将 使用其主服务器的网络。

此选项卡中的"**NetBackup Product Authentication and Authorization** 属性"确定所选网 络是否使用以及如何使用访问控制。 **NetBackup Product Authentication and Authorization** 属性

请参见第 51 页的""[访问控制](#page-50-0)"属性"。

### "添加网络"对话框

"添加网络"对话框包含以下属性。

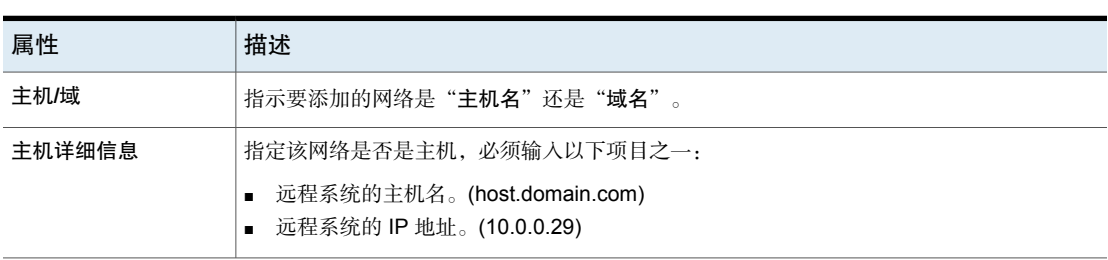

表 2-5 "添加网络"对话框属性

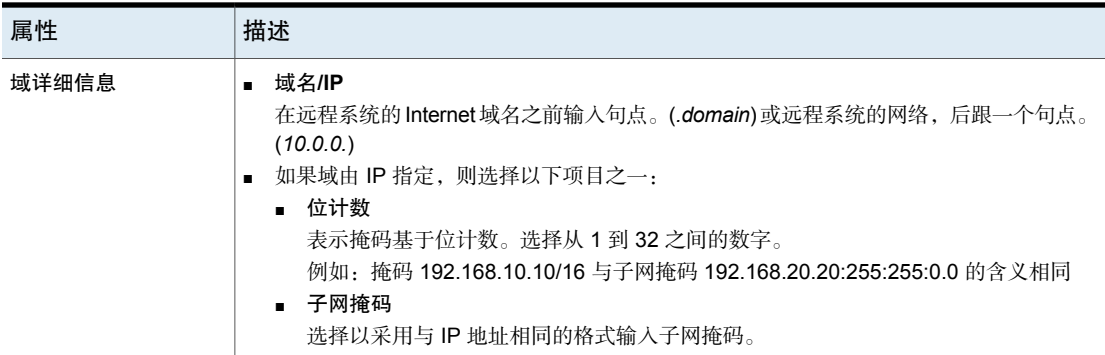

# Active Directory 属性

<span id="page-53-0"></span>要访问此设置,请在 Web UI 中选择"主机"**>**"主机属性"。选择 Windows 客户 端。如有必要,单击"连接",然后单击"编辑客户端"。然后单击"**Windows** 客户端"**> Active Directory**。

**Active Directory** 属性适用于当前选定的 Windows Server 客户端的备份。**Active Directory** 属性确定允许 Active Directory 粒度还原的备份的执行方式。

请参见第 771 页的"创建允许 Active Directory [粒度还原的策略](#page-770-0)"。

**Active Directory** 主机属性包含以下设置。

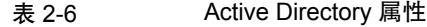

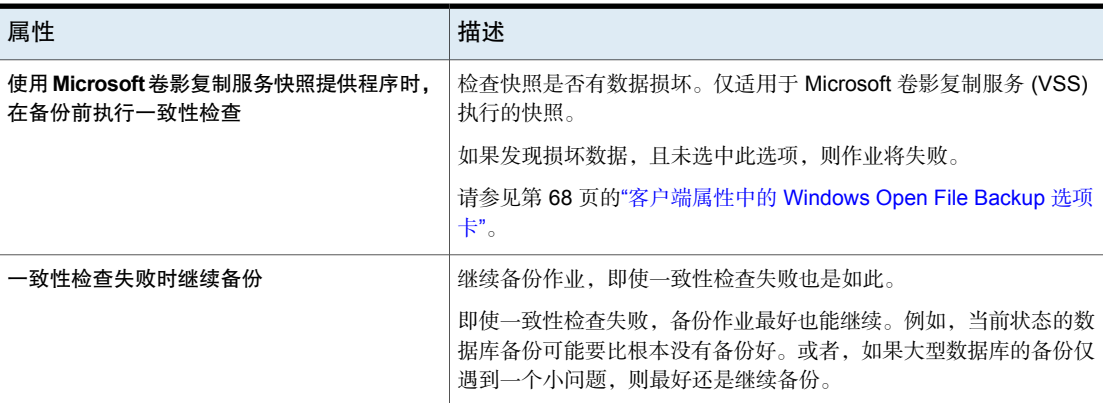

# <span id="page-53-1"></span>"带宽"属性

使用"带宽"属性为所选主服务器的 NetBackup 客户端指定网络带宽限制。

注意: "带宽"属性仅适用于 IPv4 网络。使用"带宽限制"属性限制 IPv6 网络。

请参见第 163 页的""[带宽限制](#page-162-0)"属性"。

实际的限制作用于备份连接的客户端。带宽限制仅在备份过程中限制带宽。默认情 况下,不对带宽进行限制。

"带宽"属性适用于当前选定的主服务器。

要管理"带宽"条目,请选择以下按钮之一。

添加 对于每个选定的客户端, 将其条目添加到带宽表。

更改 对于每个选定的客户端,更改其在带宽表中的条目。

删除 从带宽表中删除选定的条目。

备份开始时, NetBackup 读取"带宽"主机属性中配置的带宽限制配置。然后, NetBackup 确定适当的带宽值并且将其传递给客户端。NetBackup 基于当前针对 IP范围运行的作业数计算每项新作业的带宽。NetBackup在其计算中未包括本地备 份。

NetBackup客户端软件强制执行带宽限制。在将缓冲区写入网络之前,客户端软件 会以每秒千字节为单位计算当前值,并在必要时调整其传输速率。

### 带宽限制用法注意事项和限制

某些用法限制适用于"带宽"对话框中的带宽限制设置。下表列出了这些限制并介 绍了您可能需要注意的特定行为。

表 2-7 带宽限制用法注意事项和限制

| 客户端或操作                               | 带宽限制行为或限制                                                                                                    |
|--------------------------------------|----------------------------------------------------------------------------------------------------|
| <b>Standard</b><br><b>MS-Windows</b> | 带宽限制主要是针对使用 Standard 和<br>MS-Windows 策略的文件系统备份。未针对<br>大多数其他策略和客户端类型( )实现带宽<br>限制。                                     |
| 本地备份                                 | 如果服务器同时也作为客户端,数据不在网<br>络上传输,则带宽限制不会影响本地备份。                                                                            |
| 设置所需带宽                               | 带宽限制只限制最大网络使用率,并不表示<br>所要求的带宽。例如,如果将客户端的带宽<br>限制设置为 500 kbps, 则客户端使用的最大<br>带宽不能超过该限制。但这并不意味着客户<br>端要求使用 500 kbps 的带宽。 |

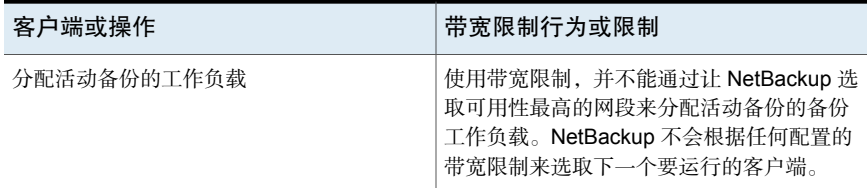

### "带宽"属性的"添加带宽设置"对话框

"添加带宽设置"和"更改带宽设置"对话框包含以下属性。

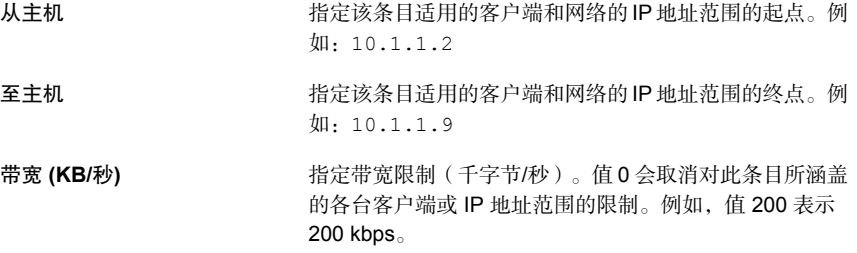

# 备份池主机属性

<span id="page-55-0"></span>要访问此设置,请在Web UI中选择"主机"**>**"主机属性"。选择主服务器。如有 必要,单击"连接",然后单击"编辑主服务器"。单击"备份主机池"。

"备份主机池"属性适用于当前所选主服务器的备份。备份主机池是一组主机, NetBackup 在其中暂存卷的快照, 供备份进程访问。这些主机可以是 NetBackup 客户端、介质服务器或主服务器。

对于添加到备份主机池的主机,其卷将分发到备份主机上以用于备份目的。此配置 可提高备份性能。

可以使用不同版本的 NetBackup 主机创建备份主机池。只能使用 9.0.1 或更高版本 创建 Windows 备份主机池。不显示版本低于 9.0.1 的 Windows 主机。

请注意下列要点:

- 在备份主机池中,只能有 Linux 主机或 Windows 主机。池不支持同时具有这两 个平台的主机。
- 备份主机池中的所有主机必须使用相同的操作系统版本。这样,每台主机的NFS 版本都相同,以便进行一致性备份。
- 对于具有多 NIC 设置的备份主机,添加已在 NetBackup 主服务器上使用的主机 名。请勿在备份主机池中添加别名或任何其他主机名。

### 添加备份主机池

### 添加备份主机池

- 1 打开 NetBackup Web UI。
- 2 在左侧,单击"主机"**>**"主机属性"。
- 3 选择主服务器。如有必要,单击"连接"。然后,单击"编辑主服务器"。
- 4 单击"备份主机池"。
- 5 单击"添加"。
- 6 输入"备份主机池名称"。
- 7 在"输入要添加到列表中的主机名"框中,键入名称并单击"添加到列表"。
- 8 池可以具有 Linux 主机或 Windows 主机。要过滤列表中的备份主机,请从"操 作系统类型"列表中选择 **Windows** 或 **Linux**。
- 9 从列表中选择要添加到池中的主机。
- 10 单击"保存"。

### 在备份主机池中添加或删除主机

#### 在备份主机池中添加或删除主机

- 1 打开 NetBackup Web UI。
- 2 在左侧,单击"主机"**>**"主机属性"。
- 3 选择主服务器。如有必要,单击"连接"。然后,单击"编辑主服务器"。
- 4 单击"备份主机池"。
- 5 找到该池, 然后单击"操作">"编辑"。
- 6 池可以具有 Linux 主机或 Windows 主机。要过滤列表中的备份主机,请从"操 作系统类型"列表中选择 **Windows** 或 **Linux**。
- 7 选择要包含在池中的主机。或者,取消选择要从池中删除的主机。
- 8 单击"保存"。

### 删除备份主机池

如果备份主机池是策略的一部分,则无法将其删除。必须先在策略中选择其他池。

#### 在备份主机池中添加或删除主机

- 1 打开 NetBackup Web UI。
- 2 在左侧,单击"主机"**>**"主机属性"。
- 3 选择主服务器。如有必要,单击"连接"。然后,单击"编辑主服务器"。
- 4 单击"备份主机池"。
- <span id="page-57-0"></span>5 找到该池,然后单击"操作">"删除">"删除"。

# "繁忙文件设置"属性

要访问此设置,请在 Web UI 中选择"主机"**>**"主机属性"。选择 UNIX 客户端。 如有必要,单击"连接",然后单击"编辑客户端"。单击"**UNIX**客户端"**>**"繁 忙文件设置"。

"繁忙文件设置"属性定义 NetBackup 在备份 UNIX 客户端期间遇到繁忙文件时所 发生的情况。

"繁忙文件设置"主机属性包含以下设置。

表 2-8 "繁忙文件设置"属性

| 属性         | 描述                                                                                                    |
|------------|----------------------------------------------------------------------------------------------------|
| 工作目录       | 指定繁忙文件工作目录的路径。在UNIX客户端中,\$HOME/bp.conf用户文件中的值(如<br>果存在)优先于此处的设置。默认情况下, NetBackup将在 /usr/openv/netbackup目<br>录中创建 busy files 目录。                                              |
| 管理员电子邮件地址  | 指定操作设置为"发送电子邮件"时繁忙文件通知消息的收件人。默认情况下,邮件收件<br>人是管理员。在 UNIX 客户端中,\$HOME/bp.conf 用户文件中的值(如果存在)优先于<br>此处的设置。默认情况下, BUSY FILE NOTIFY USER 不在任何 bp.conf file 文件<br>内, 并且邮件收件人是 root。 |
| 处理繁忙文件     | 允许根据主机属性设置处理繁忙文件。如果 NetBackup 确定要在备份过程中更改某个文<br>件,它将按照"繁忙文件设置"进行处理。默认情况下不启用"处理繁忙文件",因而<br>NetBackup 不会处理繁忙文件。<br>有关繁忙文件处理的其他信息,请参见 NetBackup 管理指南,第 II 卷。                    |
| "文件操作"文件列表 | 指定繁忙文件的绝对路径和文件名。元字符 *、?、[1、[-1可用于文件名或部分文件名的模<br>式匹配。                                                                                                    |
| 添加         | 添加新的文件条目。既可以直接输入文件和路径,也可通过浏览来选择一个文件。                                                                                                    |

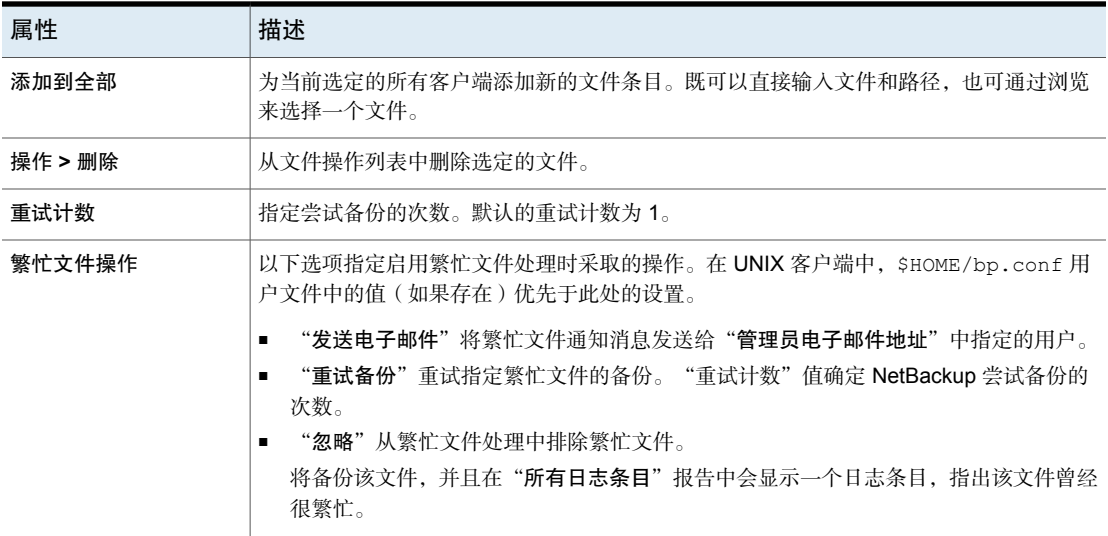

### 激活主机属性中的繁忙文件设置

要激活"繁忙文件设置"主机属性中的设置,请使用以下过程。

#### 激活"繁忙文件设置"

1 复制 bpend notify busy 脚本:

/usr/openv/netbackup/bin/goodies/bpend\_notify\_busy

到以下路径:

/usr/openv/netbackup/bin/bpend\_notify

- 2 设置文件访问权限, 以使用户组和其他用户可以运行 bpend\_notify。
- <span id="page-58-0"></span>3 为繁忙文件备份配置具有用户备份日程表的策略。

此策略服务于 actions 文件中的 repeat 选项生成的备份请求。策略名称非常重 要。默认情况下, NetBackup 按字母顺序(大写字符优先)搜索具有用户备份 日程表和尚未结束的备份时段的第一个可用策略。例如,先选择策略名 AAA\_busy\_files,再选择 B\_policy。

# "清理"属性

要访问此设置,请在Web UI中选择"主机"**>**"主机属性"。选择主服务器。如有 必要,单击"连接",然后单击"编辑主服务器"。单击"清理"。

"清理"属性管理各种日志和未完成作业的保留。"清理"属性适用于主服务器。 "清理"主机属性包含以下设置。

表 2-9 "清理"属性

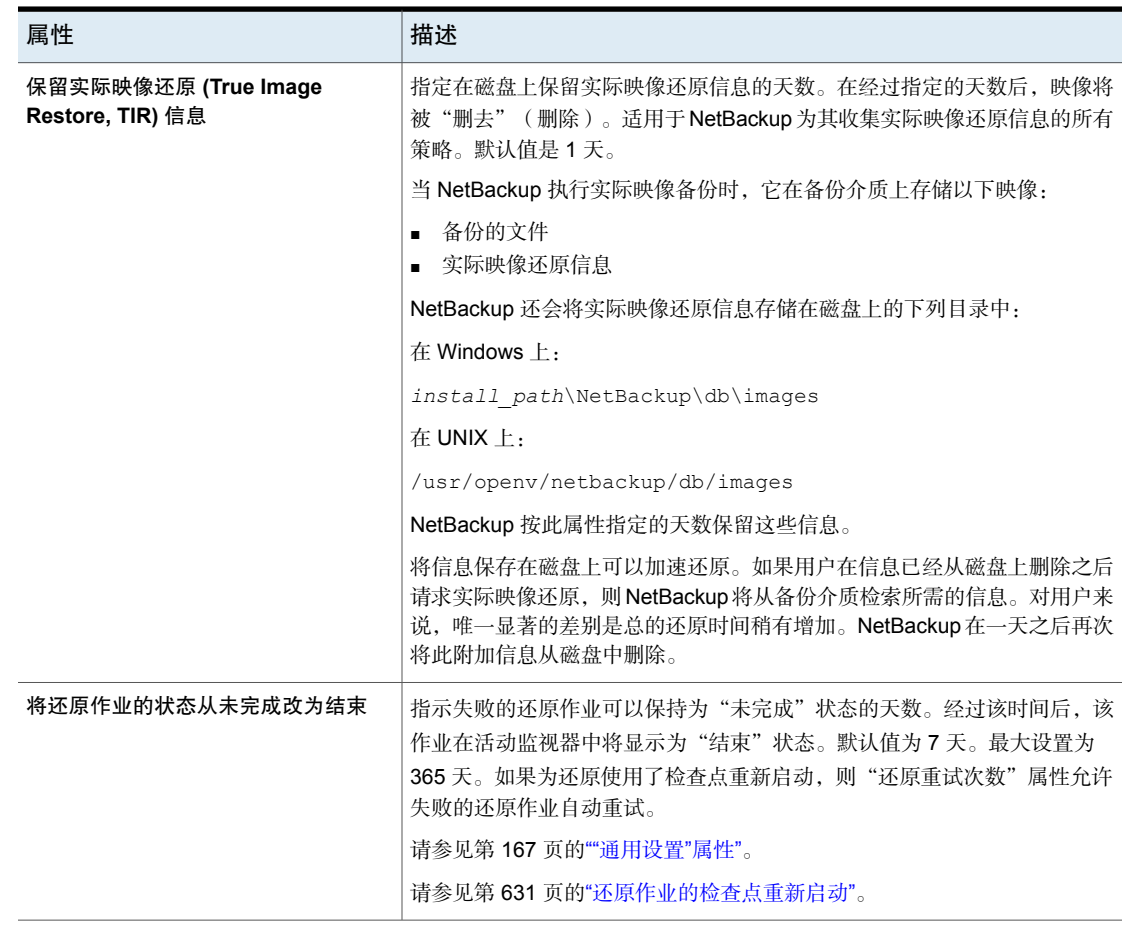

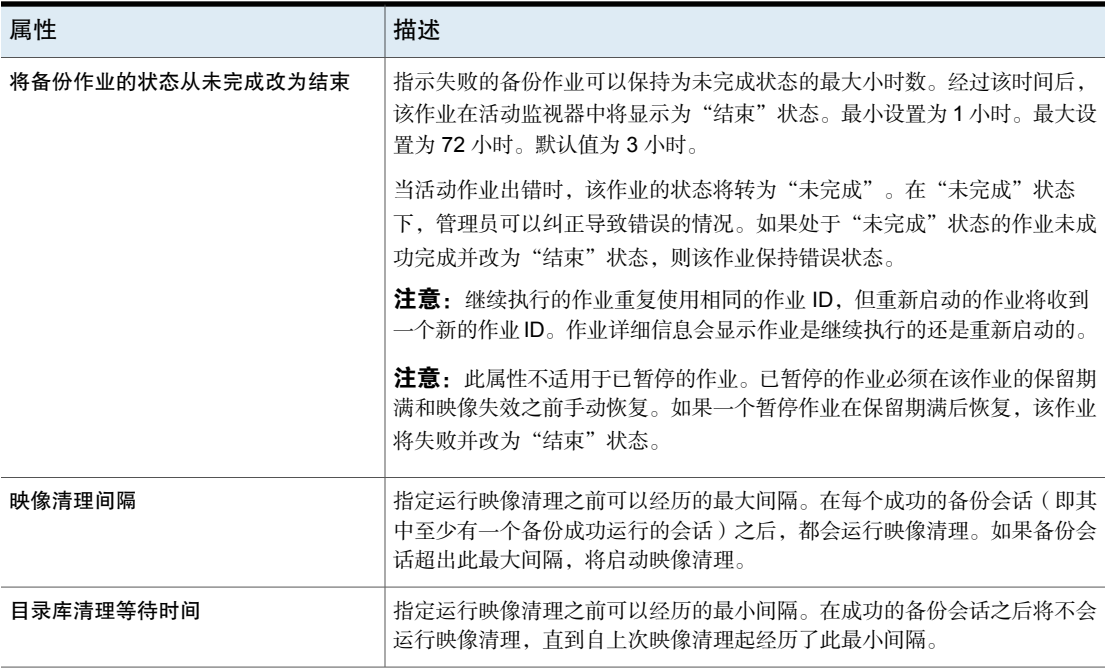

# "客户端名称"属性

<span id="page-60-0"></span>要访问此设置,请在Web UI中选择"主机"**>**"主机属性"。选择客户端。如有必 要,单击"连接",然后单击"编辑客户端"。单击"客户端名称"。

"客户端名称"属性指定选定客户端的NetBackup客户端名称。该名称必须与策略 用于备份客户端的名称相匹配。唯一的例外是在重定向还原时,该名称必须与要还 原其文件的客户端的名称相匹配。客户端名称最初是在安装过程中设置的。

此处输入的名称还必须与主服务器的"客户端属性"中的客户端名称相匹配。如果 不匹配, 则客户端将无法浏览自己的备份。

注意:使用 IPv6 地址作为策略中的客户端名称可能会造成备份失败。请指定主机 名而不是 IPv6 地址。

请参见第 62 页的""[客户端属性](#page-61-0)"属性"。

如果未指定该值,则 NetBackup 将使用在以下位置设置的名称:

■ 对于 Windows 客户端 在"控制面板"的"网络"应用程序中设置的名称。 <span id="page-61-0"></span>■ 对于 UNIX 客户端 使用 hostname 命令设置的名称。 也可以将该名称添加到 UNIX 客户端上的 \$HOME/bp.conf 文件中。但是,通常 仅对于重定向还原才采用此方式添加该名称。\$HOME/bp.conf 文件中的值优先 (如果该文件存在)。

# "客户端属性"属性

要访问此设置,请在Web UI中选择"主机"**>**"主机属性"。选择主服务器。如有 必要,单击"连接",然后单击"编辑主服务器"。单击"客户端属性"。

"客户端属性"属性适用于当前选定的主服务器的客户端。

"全局客户端属性"属性适用于所有客户端,除非按下表所述进行覆盖。

| 属性      | 描述                                                                          |
|---------|-----------------------------------------------------------------------------|
| 允许客户端浏览 | 允许所有客户端浏览文件以进行还原。对于特定的客户端,如果"常规"选<br>项卡上的"浏览和还原能力"选项设置为"两个都拒绝",则会覆盖此属<br>性。 |
| 允许客户端还原 | 允许所有客户端还原文件。如果"常规"选项卡上的"浏览和还原能力"选<br>项设置为"只允许浏览"或"两个都拒绝",则会覆盖此属性。           |

表 2-10 全局客户端属性

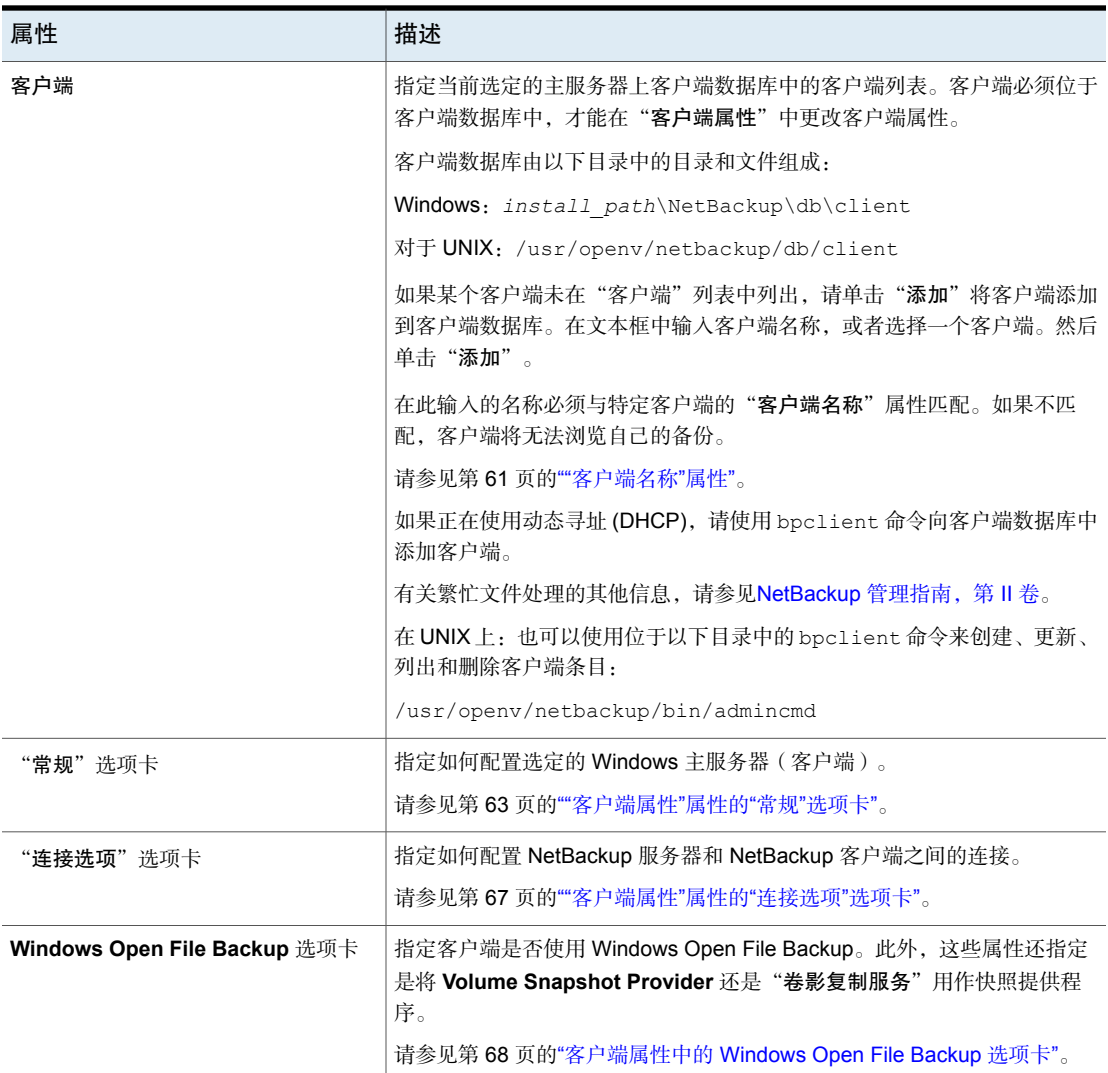

# "客户端属性"属性的"常规"选项卡

<span id="page-62-0"></span>"常规"选项卡上的属性应用于选定的 Windows 主服务器。该选项卡显示在"客 户端属性"页面上。

"常规"选项卡包含以下属性。

| 属性      | 描述                                                                                              |
|---------|-------------------------------------------------------------------------------------------------|
| 禁用备份直至: | 使"常规"选项卡的指定客户端不可用于备份,直至指定的日期和时间。默<br>认情况下,客户端处于联机状态且包括在列出客户端的策略中。                               |
|         | 为客户端选中"禁用备份直至"选项时,不会为该客户端预定任何作业。由<br>于客户端不是任何作业的一部分,因此将不会为客户端列出备份状态。                            |
|         | 如果某个客户端脱机,则允许包含该客户端且正在运行的任何作业完成。                                                                |
|         | 如果手动提交了脱机客户端的备份或还原作业,则"活动监视器"将显示作<br>业失败,状态码为1000 (客户端已脱机)。                                     |
|         | 注意:对此属性的更改不会显示在审核报告中。                                                                           |
|         | 使客户端脱机的能力在多种情况下非常有用。                                                                            |
|         | 请参见第 65 页的"脱机选项用法注意事项和限制"。                                                                      |
| 禁用还原直至: | 使"常规"选项卡的指定客户端不可用于还原,直至指定的日期和时间。默<br>认情况下,客户端处于联机状态并且可用于还原。                                     |
| 最多数据流数  | 指定每个选定客户端一次最多可以执行的作业数。(即使不使用多数据流功<br>能, 此值也会应用于客户端中的作业数)。                                       |
|         | 要更改设置,请选择"最多数据流数",然后滚动到或输入最大为99的值。                                                              |
|         | "最多数据流数"属性与"每个客户端的最多作业数"和"限制每个策略的<br>作业数"交互,如下所示:                                               |
|         | ■ 如果未设置"最多数据流数"属性, 则限制为"每个客户端的最多作业<br>数"属性或"限制每个作业的策略数"属性中较小的那个。                                |
|         | 如果设置了"最多数据流数"属性,则 NetBackup 将忽略"每个客户端<br>的最多作业数"属性。NetBackup 使用"最多数据流数"或"限制每个<br>策略的作业数"中较小的那个。 |
|         | 请参见第102页的""全局属性"属性"。<br>请参见第 632 页的"限制每个策略的作业数(策略属性)"。                                          |
| 浏览和还原   | 指定列出和还原备份及存档的客户端权限。请在"客户端属性"的"常规"                                                               |
|         | 洗项卡中洗择客户端,然后洗择"浏览和还原"属性。                                                                        |
|         | 要使用"全局客户端属性"设置,请选择"使用全局设置"。                                                                     |
|         | 要允许选定客户端上的用户进行浏览和还原,请选择"两个都允许"。<br>$\blacksquare$                                               |
|         | - 要允许选定客户端上的用户浏览但不允许还原,请选择" <b>只允许浏览</b> "。<br>■ 要禁止选定客户端上的用户进行浏览或还原,请选择"两个都拒绝"。                |

表 2-11 "常规"选项卡属性

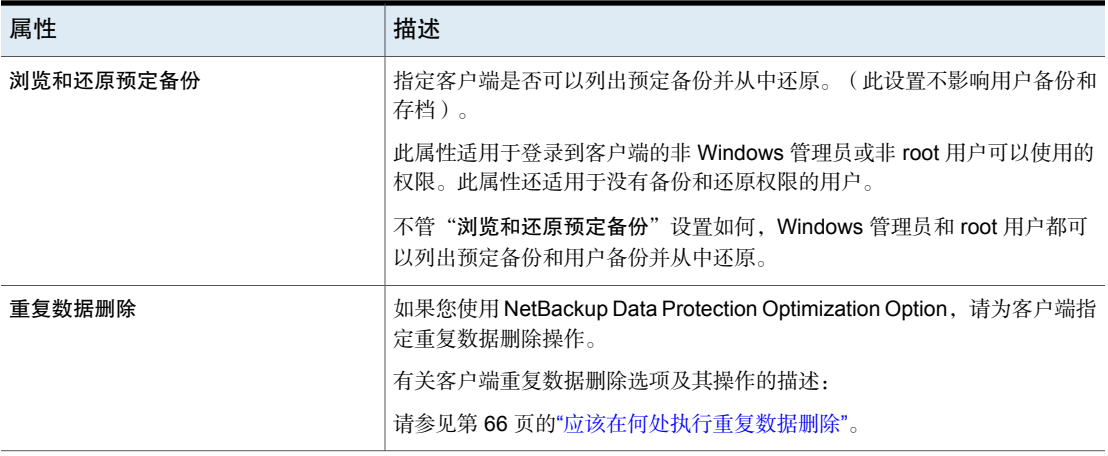

### <span id="page-64-0"></span>脱机选项用法注意事项和限制

使客户端脱机的能力在多种情况下非常有用。例如,在计划中断或维护时,可以使 客户端系统脱机,以避免随后管理员需要进行调查的不必要错误。此选项也可用于 预测系统中的新客户端。可以将客户端添加到策略中,但在客户端就绪并且可用之 前,将其配置为脱机。

如果客户端处于脱机状态,则可以执行以下操作。

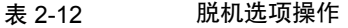

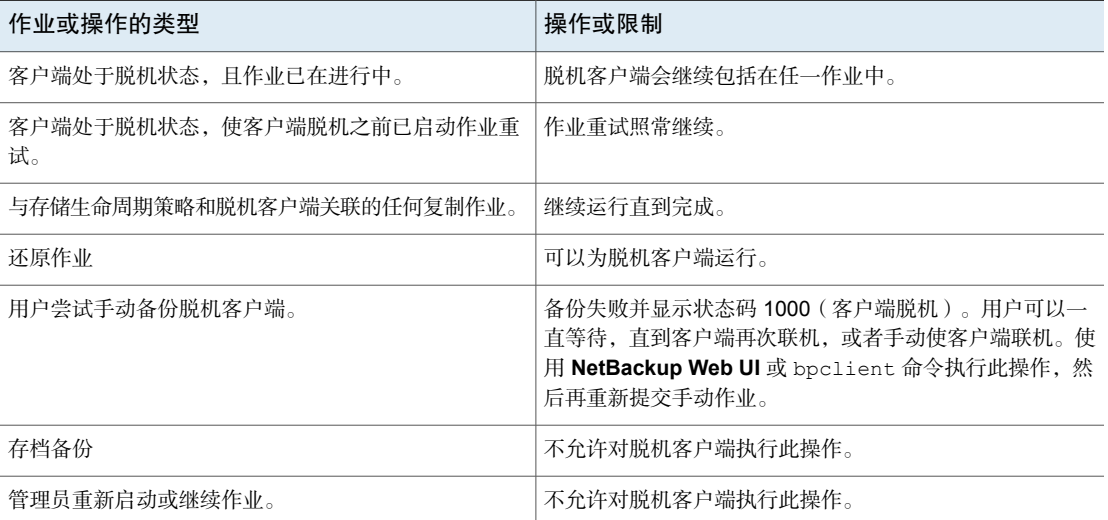

<span id="page-65-0"></span>小心:如果主服务器脱机,则目录库热备份无法运行。

### 应该在何处执行重复数据删除

如果使用任一 NetBackup Data Protection Optimization Option,则"重复数据删 除"属性将为客户端指定重复数据删除操作。我们提供了有关客户端重复数据删除 选项的更多信息。

请参见第 66 页的表 [2-13](#page-65-1)。

客户端对自身的数据进行重复数据删除,并且主服务器必须使用相同的名称解析存 储服务器。该名称必须是创建 NetBackup Deduplication Engine 凭据的主机名。如 果不使用相同的名称,备份将失败。在某些环境中,必须妥善配置以确保客户端和 主服务器使用相同的存储服务器名称。此类环境包括使用 VLAN 标记的环境以及使 用多宿主主机的环境。

NetBackup 不支持对客户端重复数据删除执行以下操作:

- 在 NetBackup 备份策略中为每个作业配置的多个副本。对于指定多个副本的作 业,备份映像将被发送到存储服务器,并且可能会在那里进行重复数据删除。
- NDMP 主机。如果您尝试将客户端重复数据删除用于 NDMP 主机, 则备份作业 将失败。

<span id="page-65-1"></span>

| 洗项            | 描述                                                                                                    |
|---------------|----------------------------------------------------------------------------------------------------|
| 总是使用介质服务器(默认) | 总是删除介质服务器上的重复数据。这是默认设置。                                                                                                    |
|               | 如果出现以下任何一种情况, 作业将失败:                                                                                                    |
|               | 存储服务器上的重复数据删除服务不活动。<br>重复数据删除池已关闭。                                                                                                    |
| 优先使用客户端重复数据删除 | 删除客户端上的重复数据,然后将数据直接发送到存储服务器。                                                                                                    |
|               | NetBackup 首先确定存储服务器是否处于活动状态。如果它处于活动状态,<br>客户端将删除备份数据中的重复数据,并将备份数据发送到存储服务器以便<br>写人磁盘。如果未处于活动状态,则客户端会将备份数据发送到介质服务<br>器,该服务器会删除备份数据中的重复数据。 |
| 总是使用客户端重复数据删除 | 总是删除客户端上备份数据中的重复数据,然后将备份数据直接发送到存储<br>服务器。                                                                                               |
|               | 如果作业失败, NetBackup 不会重试该作业。                                                                                                    |

表 2-13 客户端重复数据删除选项

您可以在备份策略中覆盖"优先使用客户端重复数据删除"或"总是使用客户端重 复数据删除"主机属性。

请参见第 651 页的"[禁用客户端重复数据删除\(策略属性\)](#page-650-0)"。

<span id="page-66-0"></span>有关客户端重复数据删除的更多信息,请参见NetBackup [重复数据删除指南。](http://www.veritas.com/docs/DOC5332)

# "客户端属性"属性的"连接选项"选项卡

"连接选项"选项卡中的属性描述 NetBackup 服务器如何连接到 NetBackup 客户 端。该选项卡显示在"客户端属性"页面上。

"连接选项"选项卡包含以下选项。

表 2-14 "连接选项"选项卡中的属性

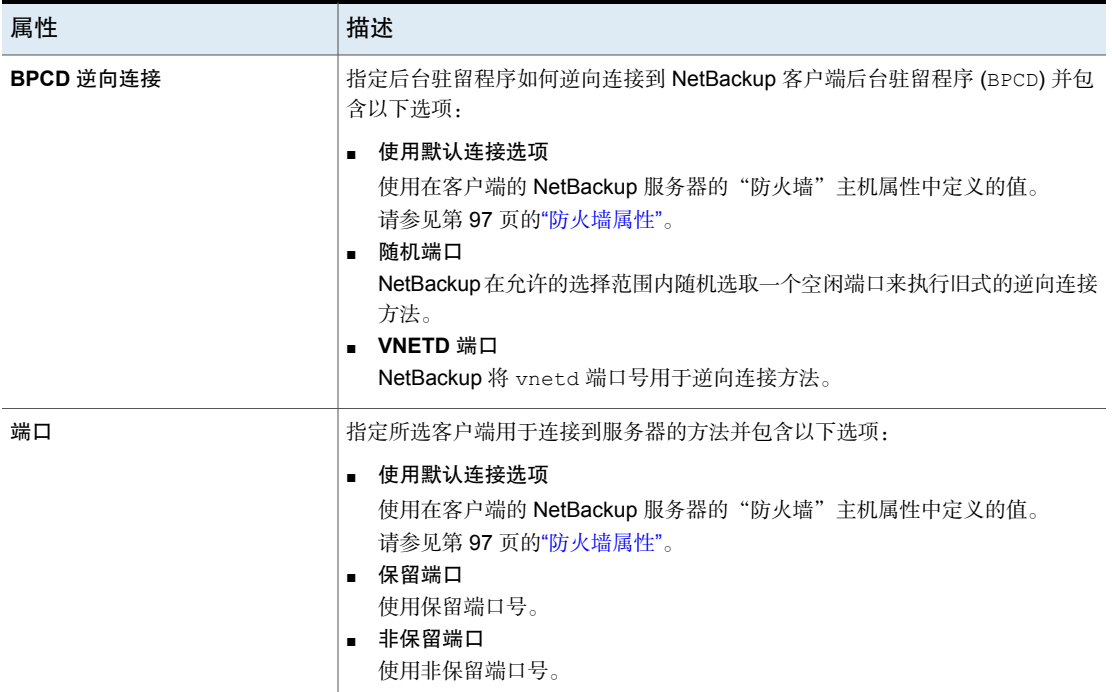

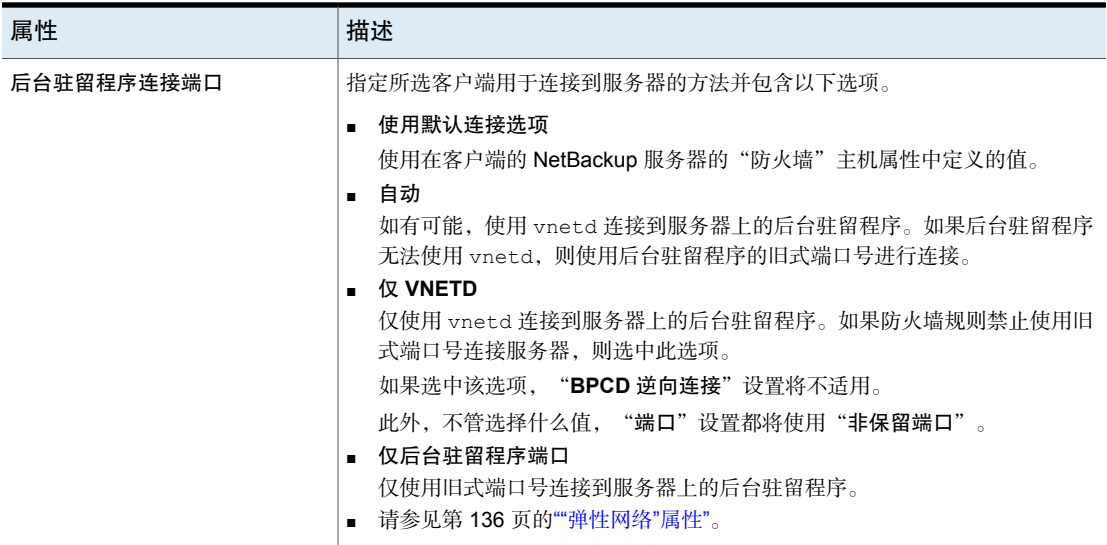

# 客户端属性中的 Windows Open File Backup 选项卡

<span id="page-67-0"></span>仅当要更改默认设置时,才使用该选项卡中的设置。

默认情况下, NetBackup 对所有 Windows 客户端都使用 Windows Open File Backup。("客户端属性"页面中未列出任何客户端。)服务器将针对所有Windows 客户端使用下列默认设置:

- 在客户端上启用 Windows Open File Backup。
- Microsoft 卷影复制服务 (VSS)。
- 所有驱动器的快照是逐个创建的("单个驱动器快照"),而不是同时创建的 ("全局驱动器快照")。
- 出现错误时, 将终止快照 ( "发生错误时中止备份")。

快照是源卷的时间点视图。NetBackup在执行备份作业期间使用快照来访问繁忙文 件或活动文件。如果没有快照提供程序,则无法对活动文件进行备份。

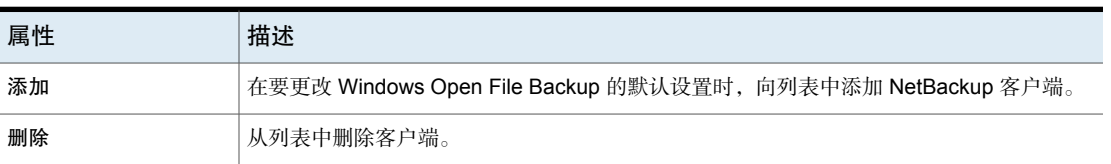

#### 表 2-15 Windows Open File Backup 选项卡属性

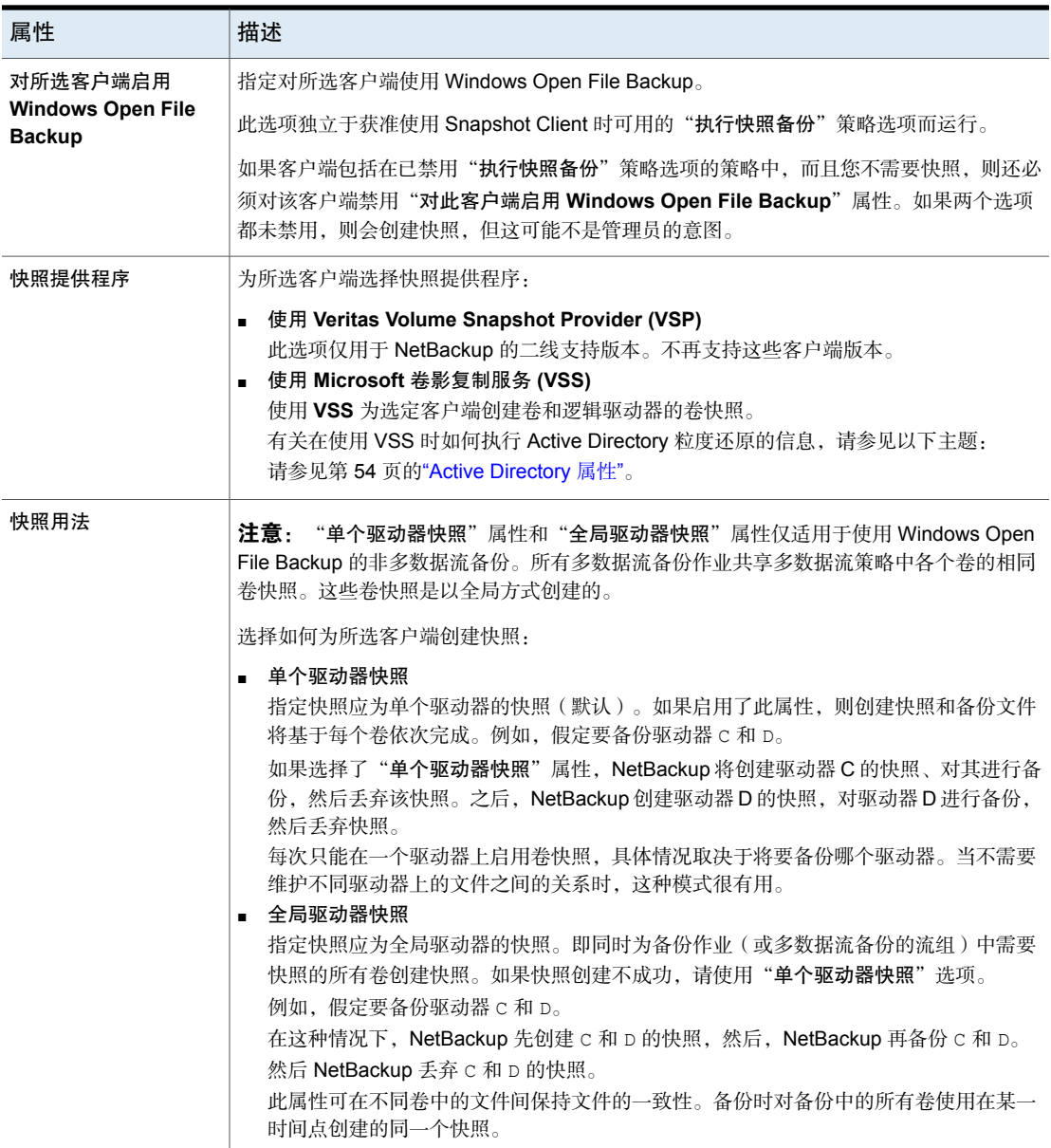

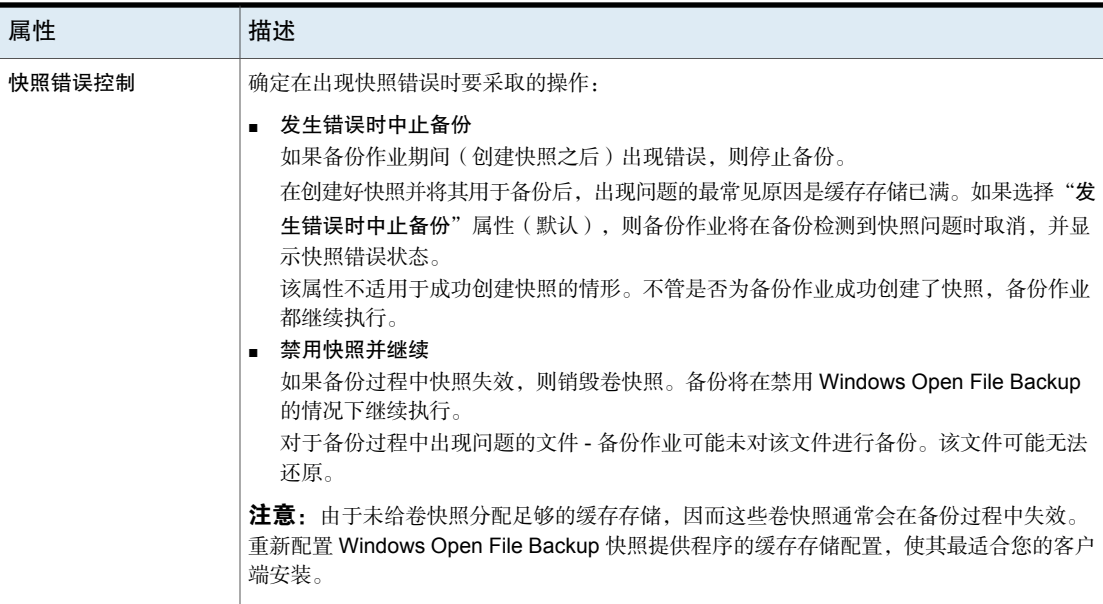

# UNIX 客户端的"客户端设置"属性

<span id="page-69-0"></span>要访问此设置,请在 Web UI 中选择"主机"**>**"主机属性"。选择 UNIX 客户端。 如有必要,单击"连接",然后单击"编辑客户端"。单击"**UNIX**客户端"**>**"客 户端设置"。

UNIX "客户端设置"属性适用于 UNIX 平台上运行的当前选定的 NetBackup 客户 端。

UNIX"客户端设置"主机属性包含以下设置。

| 属性                              | 描述                                                                                                    |
|---------------------------------|----------------------------------------------------------------------------------------------------|
| 锁定的文件操作                         | 确定当 NetBackup 尝试备份的文件在其文件模式下启用了强制性文件锁定时,<br>将执行的操作。                                                                                                    |
|                                 | 选择以下选项之一:                                                                                                    |
|                                 | ■ 等待<br>默认情况下, NetBackup 等待文件解除锁定。如果等待超过在主服务器上配<br>置的"客户端读取超时"主机属性,则备份会失败,并显示状态码 41。<br>请参见第165页的""超时"属性"。<br>■ 跳过<br>NetBackup跳过当前由其他进程设置了强制性锁定的文件。如果需要跳过某<br>个文件,则记录一条消息。 |
| 文件压缩内存                          | 指示在备份期间压缩文件时客户端上的可用内存量。如果选择压缩,则客户端软<br>件将使用该值来确定要为压缩表请求多少空间。可用于压缩代码的内存越多, 压<br>缩量就越大,但占用计算机资源的百分比也就越高。如果其他进程也需要内存,<br>请最多使用一半的计算机实际物理内存, 以避免过多的交换。                          |
|                                 | 默认值是 0。此默认值比较合理;仅在遇到问题时更改此值。                                                                                                    |
| 将文件访问时间重置为备份前的值                 | 指定显示备份时间的文件的访问时间 (atime)。默认情况下, NetBackup 通过<br>将访问时间重置为备份以前所具有的值来保存访问时间。                                                                                                   |
|                                 | 注意: 此设置影响对文件的访问时间进行检查的软件和管理脚本。                                                                                                    |
|                                 | 注意:如果使用 NetBackup 加速器执行备份,请忽略此设置。加速器不会针对<br>其备份的文件记录并重置 atime。                                                                                                    |
|                                 | 请参见第656页的"加速器说明和要求"。                                                                                                    |
| 保持用户控制的备份、存档和还原的<br>状态          | 指定进度报告将在保留多少天后被删除。默认值为3天。最小值为0天,最大<br>值为 9.999 天。                                                                                                    |
|                                 | 用户控制操作的日志存储在客户端系统的以下目录中:                                                                                                    |
|                                 | install path\NetBackup\logs\user ops\loginID\logs                                                                                                    |
| 将 VxFS 文件更改日志 (FCL) 用于增<br>量式备份 | 确定 NetBackup 是否使用 VxFS 客户端上的"文件更改日志"。                                                                                                    |
|                                 | 默认为关闭。                                                                                                    |
|                                 | 请参见第72页的""将 VxFS 文件更改日志 (FCL) 用于增量式备份"属性"。                                                                                                    |
| 快照的默认缓存设备路径                     | 此设置标识可用于写时复制进程的原始分区。选择 nbu_snap 或 VxFS_Snapshot<br>作为快照方法时,将使用此原始分区。该分区必须位于策略中包含的所有客户端<br>上。                                                                                |

表 2-16 UNIX"客户端设置"属性

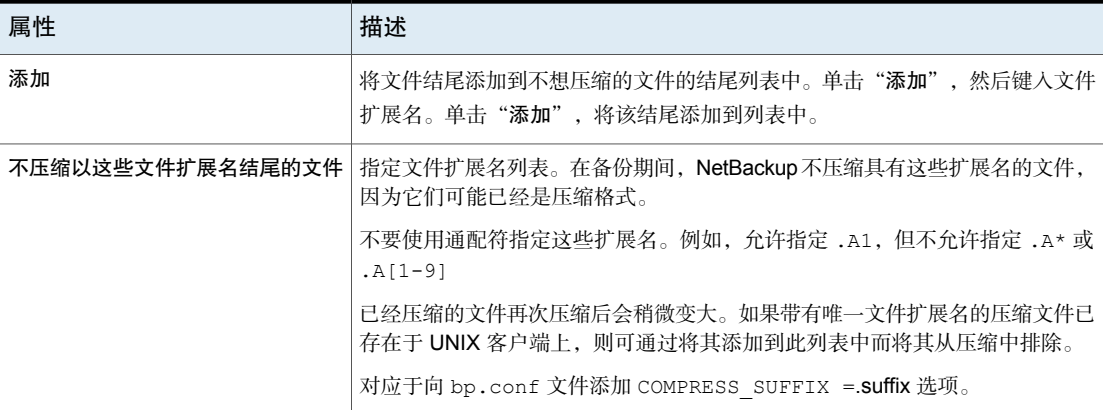

## "将 VxFS 文件更改日志 (FCL) 用于增量式备份"属性

<span id="page-71-0"></span>对于 VxFS 文件系统支持 FCL 的所有平台和版本,"将 **VxFS** 文件更改日志 **(FCL)** 用于增量式备份"属性都受到支持。

以下 VxFS 文件系统支持 FCL:

- 运行 VxFS 4.1 或更高版本的 Solaris SPARC 平台。
- 运行 VxFS 5.0 或更高版本的 AIX。
- 运行 VxFS 5.0 或更高版本的 HP 11.23。
- 运行 VxFS 4.1 或更高版本的 Linux。

文件更改日志 (FCL) 跟踪对文件系统中文件和目录的更改。更改可以包括创建文 件、链接文件、解除文件链接、重命名文件、追加数据、重写数据、截断数据、扩 展属性修改、穿孔处理和文件属性更新等。

NetBackup 可以使用 FCL 来确定选择哪些文件进行增量式备份,这样,可能会节 省一些不必要的文件系统处理时间。存储在每一台客户端上的FCL信息包括备份类 型、FCL 偏移和每个备份的时间戳。

该属性的优点在很大程度上依赖于相对于文件系统大小而言的文件系统更改次数。 增量式备份既可以使性能提高若干倍,也可以使性能降低若干倍,具体取决于文件 系统大小和使用模式。

例如,对于文件系统非常大而更改相对较少的客户端,可启用该属性。由于策略只 需要读取FCL就可以确定客户端上需要备份的文件,因此客户端的增量式备份会更 快完成。

如果对一个文件的改动很多或者要对多个文件做多处改动,则省时优势可能并不显 著。

请参见第 720 页的""[备份选择](#page-719-0)"选项卡"。
要使"将 **VxFS** 文件更改日志 **(FCL)** 用于增量式备份"属性生效,必须满足以下条 件:

- 为希望 NetBackup 利用 FCL 的每个客户端启用"将 **VxFS** 文件更改日志 **(FCL)** 用干增量式备份"属性。
- 在 VxFS 客户端上启用 FCL。 有关如何在 VxFS 客户端上启用 FCL 的信息,请参见 Veritas File [System](http://www.veritas.com/docs/DOC5332) 管理 [指南](http://www.veritas.com/docs/DOC5332)。
- 在客户端上为第一个完全备份及时启用"将 **VxFS** 文件更改日志 **(FCL)** 用于增 量式备份"属性。后续的增量式备份需要此完全备份来保持同步。
- 以下列方式之一在策略备份选择列表中指定 VxFS 装入点:
	- 指定 ALL\_LOCAL\_DRIVES。
	- 指定实际的 VxFS 装入点。
	- 指定一个级别高于 VxFS 装入点的目录, 前提是已启用"跨装入点"。 请参见第 638 页的"[跨装入点\(策略属性\)](#page-637-0)"。

如果该策略启用了"收集实际映像还原信息"或"使用移动检测收集实际映像还原 信息",则将忽略客户端上的"将 **VxFS** 文件更改日志 **(FCL)** 用于增量式备份"属 性。

下表介绍了 VxFS 文件更改日志功能提供的其他选项。

#### 表 2-17 VxFS 文件更改日志功能的选项

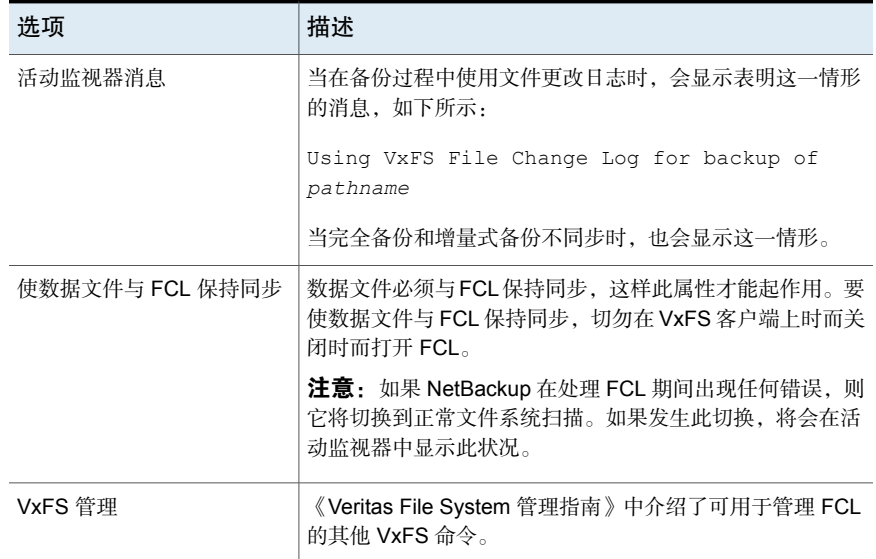

# Windows 客户端的"客户端设置"属性

要访问这些设置,请在 Web UI 中选择"主机"**>**"主机属性"。选择 Windows 客 户端,然后单击"编辑客户端"。然后,单击"**Windows** 客户端"**>**"客户端设 置"。

Windows"客户端设置"属性适用于当前选定的 Windows 客户端。

"**Windows** 客户端"**>**"客户端设置"主机属性包含以下设置。

表 2-18 Windows 客户端的"客户端设置"属性

| 属性              | 描述                                                                                                    |
|-----------------|----------------------------------------------------------------------------------------------------|
| 常规级别            | 为bpinetd、bpbkar、tar 和nbwin 启用日志。级别越高,写入的信息越多。<br>默认值为"最低日志记录"。                                                                   |
| 清除存档位之前的等待时间    | 指定在清除差异增量式备份的存档位之前客户端等待的时间。允许的最小值是300<br>(默认值)。客户端等待来自服务器的备份成功的确认。如果服务器在此时间段<br>内不回答,则不清除存档位。<br>该选项仅适用于差异增量式备份。累积增量式备份不清除存档位。   |
|                 |                                                                                                    |
| 使用 Windows 更改日志 | 注意:"使用 Windows 更改日志"选项仅适用于 Windows 客户端。                                                                                          |
|                 | 此选项与"使用加速器"策略属性和"加速器强制的重新扫描"日程表属性—起<br>使用。                                                                                       |
|                 | 请参见第655页的"加速器和 Windows 更改日记"。                                                                                                    |
|                 | 请参见第 652 页的"使用加速器 ( 策略属性 ) "。                                                                                                    |
|                 | 请参见第685页的""加速器强制的重新扫描"选项(日程表属性)"。                                                                                                |
| 时间重叠            | 指定在使用基于日期的备份时向增量式备份的日期范围中添加的分钟数。该值补<br>偿 NetBackup 客户端和服务器之间时钟速度的差异。默认值为 60 分钟。                                                  |
|                 | 增量式备份期间, 在使用存档位和检查文件夹的创建时间时将使用此值。对基于<br>存档位的备份以及基于日期的备份进行此比较。                                                                    |
| 通信缓冲区大小         | 指定 NetBackup 在 NetBackup 服务器和客户端之间传输数据时使用的 TCP 和 IP<br>缓冲区的大小(以千字节为单位)。例如, 对于10KB大小的缓冲区, 指定10。<br>允许的最小值为2, 对最大值没有限制。默认值是128千字节。 |
| 用户控制的超时         | 指定用户请求备份或还原与开始执行操作之间允许相隔的秒数。如果操作在此时<br>间段内未开始,则会失败。                                                                              |
|                 | 此属性没有最小值或最大值。默认值为 60 秒。                                                                                                    |

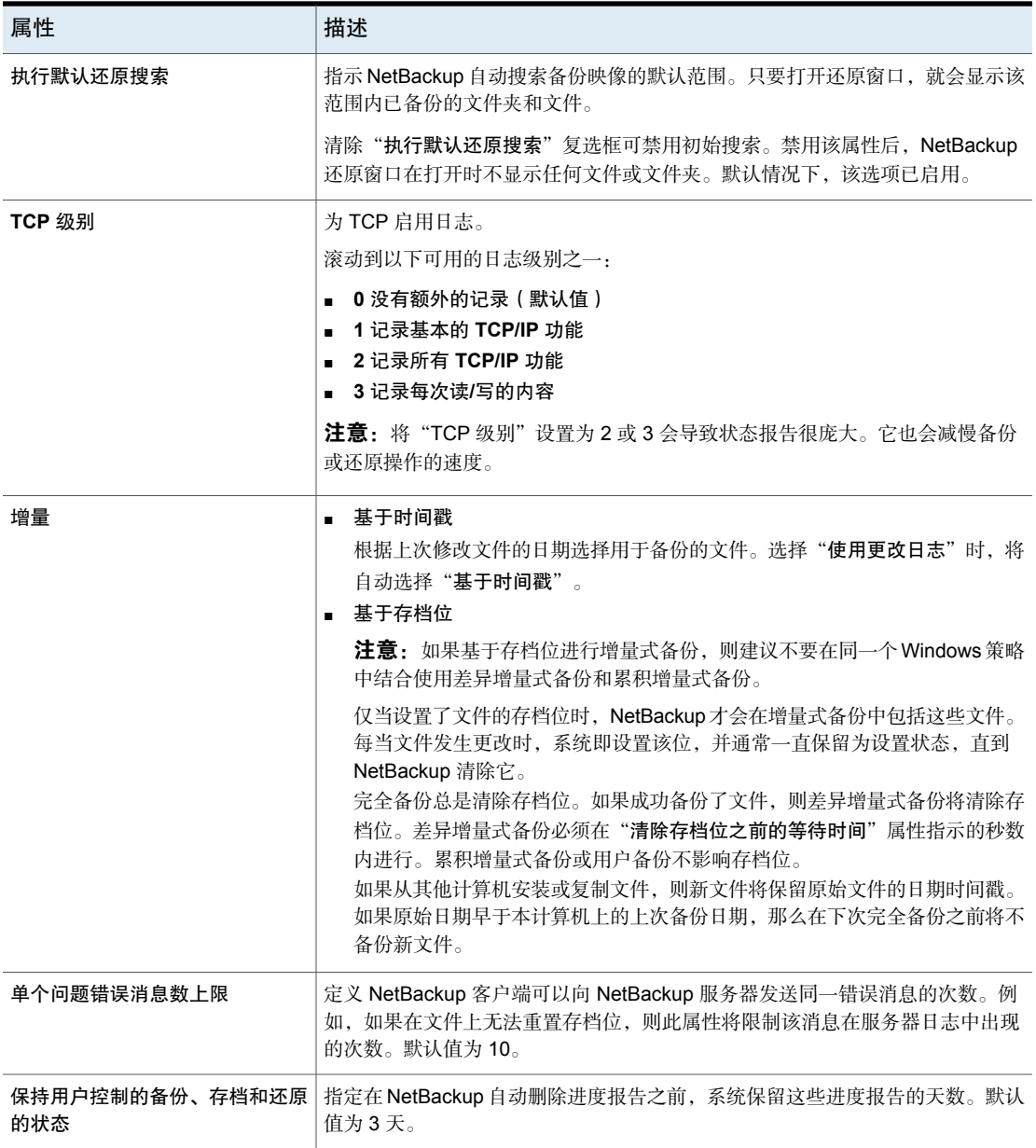

## 如何确定在您的 NetBackup 环境中更改日记支持是否有用

<span id="page-74-0"></span>仅当卷很大并且相对来说为静态时,使用 NetBackup 更改日记支持才有用。

适合于启用 NetBackup 更改日记支持的卷如下所述:

■ 如果 NTFS 卷中包含 1,000,000 个以上的文件和文件夹,并且增量式备份之间 更改的对象较少(少于100,000),则此卷更适合于启用 NetBackup 更改日记 支持。

不适合于启用 NetBackup 更改日记支持的卷如下所述:

- 更改日记支持旨在通过使用从卷上的更改日记收集的信息,来减少扫描增量式 备份的次数。因此,如果卷上的文件系统包含的文件和文件夹相对较少,则建 议不要启用 NetBackup 更改日记支持。(例如, 几十万个文件和文件夹。)在 这种情况下,适合于进行正常的文件系统扫描。
- 如果卷上的更改总数超过对象总数的 10%-20%, 则此卷不活合启用 NetBackup 更改日记支持。
- 请注意,病毒扫描软件可能会影响更改日记的使用。某些实时病毒扫描程序会 截取打开供读取的文件,进行病毒扫描,然后重置访问时间。这将导致为扫描 的每个文件创建一个更改日记条目。

## 启用 NetBackup 更改日记支持的准则

以下各项是考虑启用 NetBackup 更改日记支持的准则:

- 对于用户控制的备份不提供更改日记支持。永久性记录中的完全备份和增量式 备份的 USN 标记不会更改。
- NetBackup 更改日记支持可以在还原时与检查点重新启动一起使用。 请参见第 631 页的"[还原作业的检查点重新启动](#page-630-0)"。
- 有几个 NetBackup 选件不支持更改日记。

如果启用"使用**Windows**更改日志",则使用以下选件或产品时将不起作用:

- 实际映像还原或使用移动检测的实际映像还原 (True Image Restore, TIR) 请参见第 645 页的"[使用和不使用移动检测收集实际映像还原信息\(策略属](#page-644-0) [性\)](#page-644-0)"。
- 合成备份 请参见第 776 页的"[关于合成备份](#page-775-0)"。
- Bare Metal Restore (BMR) 有关更多信息,请参见《NetBackup Bare Metal Restore 管理指南》。

请参见第 75 页的"如何确定在您的 NetBackup [环境中更改日记支持是否有用](#page-74-0)"。

## "云存储"属性

注意:要访问这些属性,请在Web UI中选择"主机"**>**"主机属性"。选择主服务 器,然后单击"编辑主服务器"。然后,单击"云存储"。

NetBackup 的"云存储"属性适用于当前所选主服务器。

配置存储服务器时可选择显示在此"云存储"列表中的主机。云供应商的"服务提 供商"类型决定服务主机是可用还是必需。

NetBackup包括一些云存储提供程序的服务主机。如果"服务提供商"类型允许, 可将新的主机添加到"云存储"列表中。如果添加了主机,还可以更改其属性,或 将其从"云存储"列表中删除。(无法更改或删除 NetBackup 附带的信息。)

如果未向此"云存储"列表添加服务主机,可在配置存储服务器时添加一个。云供 应商的"服务提供商"类型决定"服务主机名"是可用还是必需。

"云存储"主机属性包含以下属性:

表 2-19 云存储

| 属性                           | 描述                                                                             |
|------------------------------|--------------------------------------------------------------------------------|
| 云存储                          | 此处列出了 NetBackup 支持的不同云服务提供程序对应的云存储。                                            |
|                              | 要将云存储添加到"云存储"列表,请单击"添加"。                                                       |
|                              | 要更改您添加的云存储的属性,请在"云存储"列表中进行选取,<br>然后单击"更改"。                                     |
|                              | 要删除您添加的云存储,请在"云存储"列表中进行选取,然后<br>单击"删除"。                                        |
| <host> 的关联云存储服<br/>务器</host> | 将显示对应于选择的云存储的云存储服务器。<br>要更改云存储服务器的属性,请在" <b>关联存储服务器"</b> 列表中讲<br>行洗取,然后单击"更改"。 |

有关 NetBackup 云存储的更多信息, 请参见 NetBackup [云管理指南。](http://www.veritas.com/docs/DOC5332)

# "凭据访问"属性

注意:要访问这些设置,请在Web UI中选择"主机"**>**"主机属性"。选择主服务 器,然后单击"编辑主服务器"。然后,单击"凭据访问"。

必须允许某些未在策略中命名为客户端的 NetBackup 主机访问 NDMP 或磁盘阵列 凭据。使用"凭据访问"属性可以输入这些 NetBackup 主机的名称。

"凭据访问"主机属性包含以下设置。

表 2-20 "凭据访问"主机属性

| 属性           | 描述                                                                                                    |
|--------------|----------------------------------------------------------------------------------------------------|
| "NDMP 客户端"列表 | 要将 NDMP 客户端添加到"NDMP 客户端"列表,请单击"添加"。输入策略中未命<br>名为客户端的 NDMP 主机的名称。                                                                                                    |
| "磁盘客户端"列表    | 要将磁盘客户端添加到"磁盘客户端"列表,请单击"添加"。输入满足以下所有条<br>件的 NetBackup 主机的名称:                                                                                                    |
|              | 必须将该主机作为备用客户端备份中的脱离主机备份主机在策略中指定。<br>$\blacksquare$<br>将该主机指定为脱离主机备份计算机后,不得在 NetBackup 策略中的"客户端"选<br>п<br>项卡上将其命名为客户端。<br>必须配置脱离主机备份的策略,以使用 EMC CLARiiON、HP EVA 或 IBM 磁盘阵<br>$\blacksquare$<br>列的磁盘阵列快照方法之一。 |
|              | 注意: 在 NetBackup Web UI 中指定了磁盘阵列或 NDMP 主机的凭据。单击"凭<br>据管理",然后单击"客户端凭据"选项卡。                                                                                                    |
|              | 注意:脱离主机备用客户端备份是 NetBackup Snapshot Client 的一项功能,它需<br>要一个单独的许可证。NetBackup for NDMP 功能需要 NetBackup for NDMP 许可<br>证。                                                                                         |

# "数据分类"属性

要访问这些设置,请在Web UI中单击"主机"**>**"主机属性"。选择服务器,然后 单击"编辑介质服务器"或"编辑主服务器"。然后,单击"数据分类"。

"数据分类"属性适用于当前选定的主服务器或介质服务器。

在可配置存储生命周期策略之前,必须先在"数据分类"主机属性中配置数据分 类。

请参见第 624 页的"[数据分类\(策略属性\)](#page-623-0)"。

注意: 无法删除数据分类。但是, 可以更改名称、描述和级别。分类 ID 将保持不 变。

"数据分类"页面包含以下属性。

表 2-21 "数据分类"属性

| 属性      | 描述                                                                              |
|---------|---------------------------------------------------------------------------------|
| "级别"列   | "级别"列显示数据分类的级别。数据分类的顺序决定与列表中的其他项相关的分类<br>的级别。编号最低的级别具有最高的优先级。                   |
|         | 使用"向上"和"向下"按钮,可在列表中上移或下移分类。                                                     |
|         | 要创建新的数据分类,请单击"添加"。新的数据分类将添加到列表的底部。                                              |
| "名称"列   | "名称"列显示数据分类名称。在无法删除数据分类时,可以修改数据分类名称。                                            |
|         | 默认情况下, NetBackup 提供以下数据分类:                                                      |
|         | ■ 白金(默认最高级别)                                                                    |
|         | ■ 黄金(默认第二高级别)                                                                   |
|         | ■ 银(默认第三高级别)<br>  铜(默认最低级别)                                                     |
| "描述"列   | 在"描述"中,为数据分类输入有意义的描述。可以修改这些描述。                                                  |
| 数据分类 ID | "数据分类 ID"是标识数据分类的 GUID 值,添加新的数据分类和保存主机属性时将<br>生成该值。                             |
|         | 通过在"策略"中设置"数据分类"属性,可使数据分类 ID 与备份映像关联。该 ID<br>将写入映像头。存储生命周期策略使用该 ID 来标识与分类关联的映像。 |
|         | 该 ID 值可以无限期地存在于映像头中,因此无法删除数据分类。可以在不更改数据分<br>类的标识的情况下,更改其名称、描述和级别。               |

### 添加数据分类

使用以下过程可创建或更改数据分类。

#### 添加数据分类

- 1 打开 NetBackup Web UI。
- 2 在左侧,单击"主机"**>**"主机属性"。
- 3 单击"数据分类"。
- 4 单击"添加"。

5 添加名称和说明。

6 单击"添加"。

注意: 无法删除数据分类。

7 要更改分类的优先级,请选择一行,然后单击"向上"或"向下"选项。

## "默认作业优先级"属性

要访问这些设置,请在Web UI中选择"主机"**>**"主机属性"。选择主服务器,然 后单击"编辑主服务器"。然后,单击"默认作业优先级"。

使用"默认作业优先级"主机属性,管理员可以为不同作业类型配置默认作业优先 级。

可以在以下实用程序中为各个作业设置作业优先级:

- 在排队作业或活动作业的"活动监视器"的"作业"选项卡中。 请参见第 928 页的"[从活动监视器动态更改作业优先级](#page-927-0)"。
- 在验证、复制和导入作业的"目录库"实用程序中。
- 在"介质内容"报告作业的"报告"实用程序中。
- 在用于还原作业的"备份、存档和还原"客户端界面中。

"默认作业优先级"页面包含以下属性。

表 2-22 "默认作业优先级"属性

| 属性   | 描述     |
|------|--------|
| 作业类型 | 作业的类型。 |

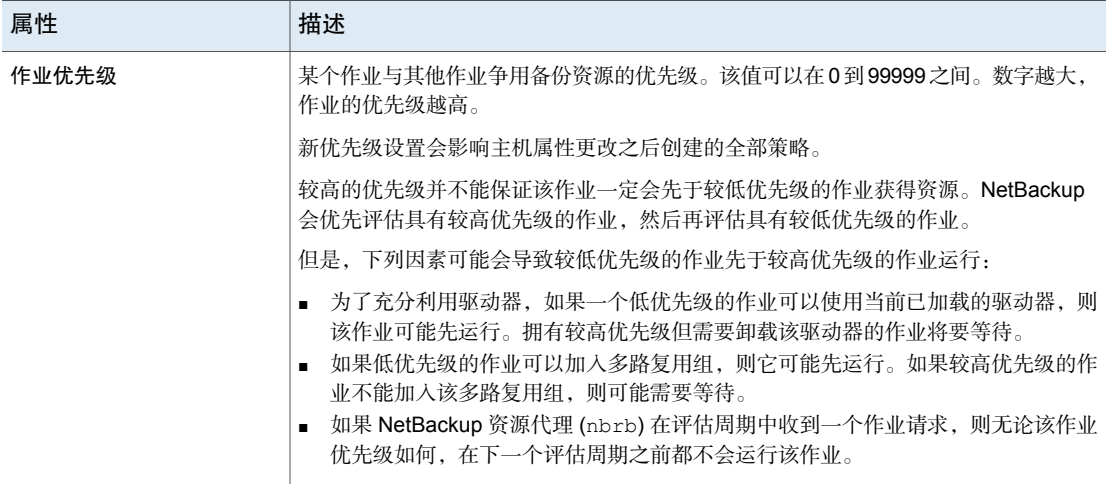

## 了解作业优先级设置

NetBackup 在操作时参考"作业优先级"设置。优先级较高的请求并不总是会先于 优先级较低的请求收到资源。

NetBackup 依次评估这些请求并基于下列条件对它们进行排序:

- 请求的第一优先级。
- 请求的第二优先级。
- 生成时间(资源代理收到请求的时间)。

第一优先级的权重大于第二优先级的权重,而第二优先级的权重又大于生成时间的 权重。

因为具有较高优先级的请求在队列中列在具有较低优先级的请求前面,所以将首先 评估前者。虽然较高优先级的请求首先收到资源的几率较大,但是并不一定始终如 此。

下面介绍了较低优先级的请求可能先于较高优先级的请求收到资源的情形:

- 较高优先级的作业需要卸载驱动器中的介质,原因是已加载介质的保留级别(或 介质池)并非作业所需的。较低优先级的作业可以使用已加载到驱动器中的介 质。为了最大限度地利用驱动器,资源代理为较低优先级的作业提供已加载的 介质和驱动器对。
- 优先级较高的作业不能加入现有的多路复用组,而优先级较低的作业则可以加 入多路复用组。要保证驱动器继续以最高速率运转,需要使较低优先级的作业 加入多路复用组并运行。

■ 资源代理接收作业的资源请求并在处理这些请求前将其放入队列中。每隔 5 分 钟对新的资源请求排序并评估一次。某些外部事件(例如新的资源请求或资源 释放)也会启动评估。如果资源代理在评估周期中处理请求时收到任何优先级 的请求,该请求将不会得到评估,直到下一个评估周期开始。

## "分布式应用程序还原映射"属性

要访问这些设置,请在Web UI中单击"主机"**>**"主机属性"。选择主服务器。如 有必要,单击"连接",然后单击"编辑主服务器"。单击"分布式应用程序还原 映射"。

有些应用程序(例如 SharePoint 、Exchange 和 SQL Server)可在多台主机间分 发并复制数据。或者,配置包括会在多个节点中进行通信的群集。使用"分布式应 用程序还原映射"在数据库环境中提供主机的映射,以便NetBackup可成功还原数 据库。有关更多详细信息,请参见数据库代理的管理指南。

例如,对于 SharePoint 场,假设该场中有两个应用程序服务器(App1 和 App2)、 一个前端服务器 (FE1) 和一个 SQL 数据库 (SQLDB1)。此 SharePoint Server 的"分 布式应用程序还原映射"将如下所示:

## 应用程序主机 组件主机

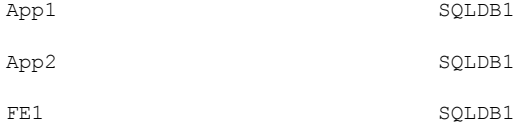

"分布式应用程序还原映射"页面包含以下属性。

| 属性      | 描述                                                                                                    |
|---------|----------------------------------------------------------------------------------------------------|
| 添加      | 此选项添加有权在 SharePoint、Exchange 或 SQL Server 应用程序主机上运行还原的<br>组件主机。                                                                              |
|         | 对于 SharePoint, NetBackup 使用前端服务器名称对备份映像进行编录。要允许<br>NetBackup 将 SQL Server 后端数据库还原到场中的正确主机, 请提供 SharePoint 主<br>机的列表。                         |
|         | 对于 Exchange, 使用粒度恢复技术 (GRT) 的所有操作都会要求您提供 Exchange 虚<br>拟和物理主机名列表。还必须包括脱离主机客户端和粒度代理主机。                                                        |
|         | 对于 SQL Server, 还原 SQL Server 群集或 SQL Server 可用性组 (AG) 需要此配置。                                                                                 |
|         | 注意:对于保护 SharePoint、Exchange 或 SQL Server 的 VMware 备份和还原,您<br>只需要添加浏览备份或执行还原的主机。如果使用除"VM 主机名"之外的"主VM 标<br>识符",还必须配置映射。有关更多详细信息,请参见数据库代理的管理指南。 |
|         | 注意:使用客户端的短名称或完全限定的域名 (FQDN)。您不需要在列表中同时提供<br>这两个名称。                                                                                           |
|         | 有关更多详细信息, 请参考:                                                                                                    |
|         | <b>NetBackup for SharePoint Server</b> 管理指南                                                                                                  |
|         | NetBackup for Exchange Server 管理指南                                                                                                    |
|         | <b>NetBackup for SQL Server 管理指南</b>                                                                                                    |
| 操作 > 编辑 | 编辑当前所选映射的应用程序主机或组件主机。                                                                                                    |
| 操作>删除   | 删除映射。                                                                                                    |

表 2-23 "分布式应用程序还原映射"属性

# "加密"属性

要访问这些设置,请在Web UI中单击"主机"**>**"主机属性"。选择客户端。如有 必要,单击"连接",然后单击"编辑客户端"。单击"加密"。

"加密"属性可控制对当前选定客户端的加密。

有关更多信息,请参见 NetBackup [安全和加密指南。](http://www.veritas.com/docs/DOC5332)

"加密权限"属性指示选定的 NetBackup 客户端上由主服务器确定的加密设置。

表 2-24 "加密权限"选项

| 属性  | 描述                                                 |
|-----|----------------------------------------------------|
| 不允许 | 指定客户端不允许加密的备份。如果服务器请求加密的备份,<br>则备份作业会因出错而终止。       |
| 允许  | 指定客户端允许加密的或未加密的备份。对于尚未进行加密<br>配置的客户端来说, "允许"是默认设置。 |
| 必需  | 指定客户端需要加密的备份。如果服务器请求未加密的备份,<br>则备份作业会因出错而终止。       |

选择加密属性。

表 2-25 "加密"属性

| 属性     | 描述                                                                                |
|--------|-----------------------------------------------------------------------------------|
| 使用标准加密 | 涉及 NetBackup Encryption 的 128 位和 256 位选件。                                         |
| 客户端密码  | 有以下几种密码类型:AES-256-CFB 和 AES-128-CFB。                                              |
|        | AES-128-CFB 为默认类型。                                                                |
|        | <b>注意:</b> 如果您的环境中具有 9.1 或更早版本的主机,建议为主机选择更强的客户端密码,如<br>AES-256-CFB 或 AES-128-CFB。 |
|        | 有关密码文件的更多信息, 请参见 NetBackup 安全和加密指南。                                               |

## Windows 客户端的其他加密方法

除了 NetBackup 客户端和服务器数据加密之外, Microsoft Windows 客户端也可以 使用在原始磁盘上对数据加密的方法。

以下每种方法都有其自己的利与弊。NetBackup支持使用每种方法来保护Microsoft Windows 客户端。

#### 加密文件系统

Microsoft Windows 上的加密文件系统 (EFS) 可提供文件系统级别的加密。EFS 是 一种各个文件或目录均由文件系统本身进行加密的加密形式。

通过此技术,可以透明地对文件进行加密,以防止对计算机具有物理访问权限的攻 击者获取机密数据。用户可以按文件、目录或驱动器启用加密。在 Windows 域环 境中, 还可以通过组策略强制执行某些 EFS 设置。

在保护这些加密对象时不涉及任何NetBackup设置。具有加密文件系统属性的所有 对象都会自动以加密状态进行备份和还原。

#### **BitLocker** 驱动器加密

BitLocker 驱动器加密是随 Microsoft Windows 桌面和服务器版本提供的全磁盘加密 功能。

磁盘加密是一种技术,它通过将信息转换为未经授权的人员无法轻松破译的不可读 代码来保护信息。磁盘加密使用磁盘加密软件或硬件对磁盘或磁盘卷上的每一位数 据进行加密。

与 EFS 相同的是,在使用 BitLocker 进行加密时不涉及任何 NetBackup 设置。与 EFS 不同的是, 加密层对 NetBackup 不可见, 数据由操作系统自动解密和加密。

NetBackup 不会执行任何操作来管理加密进程,因此它会备份和还原未加密的数 据。

注意: 如果您恢复启用 BitLocker 加密的 Windows 计算机, 则必须在恢复后重新启 用 BitLocker 加密。

运行 Windows BitLocker 驱动器加密的卷不支持脱离主机备份。

# Enterprise Vault 属性

要访问此设置,请在 Web UI 中选择"主机"**>**"主机属性"。选择 Windows 客户 端。如有必要,单击"连接",然后单击"编辑客户端"。单击"**Windows** 客户 端"**> Enterprise Vault**。

**Enterprise Vault** 属性适用于当前选定的客户端。

要执行备份和还原,NetBackup 必须知道用于登录 Enterprise Vault 服务器并与 Enterprise Vault SQL 数据库进行交互的帐户的用户名和密码。用户必须为运行 Enterprise Vault 组件备份和还原操作的每个 NetBackup 客户端设置登录帐户。

**Enterprise Vault** 主机属性包含以下设置。

| 属性        | 描述                                                     |
|-----------|--------------------------------------------------------|
| 用户名       | 指定用于登录到 Enterprise Vault 的帐户的用户 ID (DOMAIN\user name)。 |
|           | 注意: 在 10.0 及更高版本中, 凭据存储在凭据管理系统 (CMS) 中。                |
| 密码        | 指定该帐户的密码。                                              |
| 备份前的一致性检查 | 选择 NetBackup 开始执行备份操作前要对 SQL Server 数据库执行哪种一致性检<br>查。  |

表 2-26 Enterprise Vault 属性

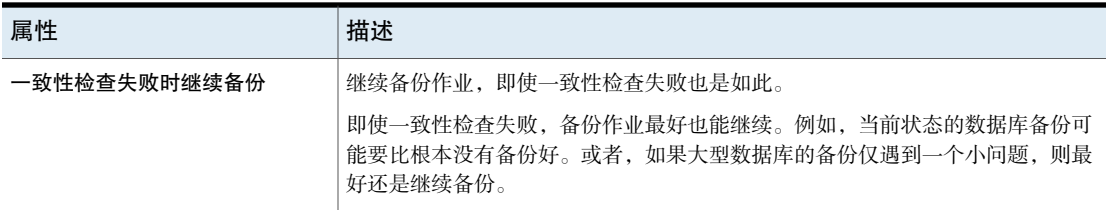

# "Enterprise Vault 主机"属性

要访问此设置,请在Web UI中选择"主机"**>**"主机属性"。选择主服务器。如有 必要,单击"连接",然后单击"编辑主服务器"。单击"**Enterprise Vault** 主 机"。

"**Enterprise Vault** 主机"属性适用于当前选定的主服务器。

若要支持 NetBackup 将 SQL 数据库还原到 Enterprise Vault 场中的正确主机,需 要进行特殊配置。在"**Enterprise Vault** 主机"主服务器属性中,指定源主机和目 标主机。这样,您可以指定可在目标主机上运行还原的源主机。

"**Enterprise Vault** 主机"页面包含以下属性。

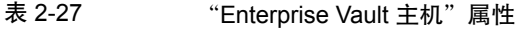

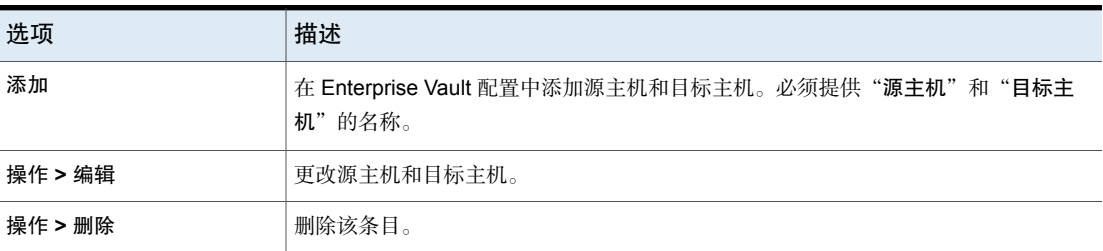

## Exchange 属性

要访问此设置,请在 Web UI 中选择"主机"**>**"主机属性"。选择 Windows 客户 端。如有必要,单击"连接",然后单击"编辑客户端"。单击"**Windows** 客户

端"**> Exchange**。

**Exchange** 属性适用于当前选定的 Windows 客户端。对于群集或复制环境,请对 所有节点配置相同的设置。如果更改虚拟服务器名称的属性,则仅会更新 DAG 主 机服务器。

有关这些选项的完整信息,请参见 [NetBackup](http://www.veritas.com/docs/DOC5332) for Exchange Server 管理指南。

**Exchange** 主机属性包含以下设置。

表 2-28 Exchange 属性

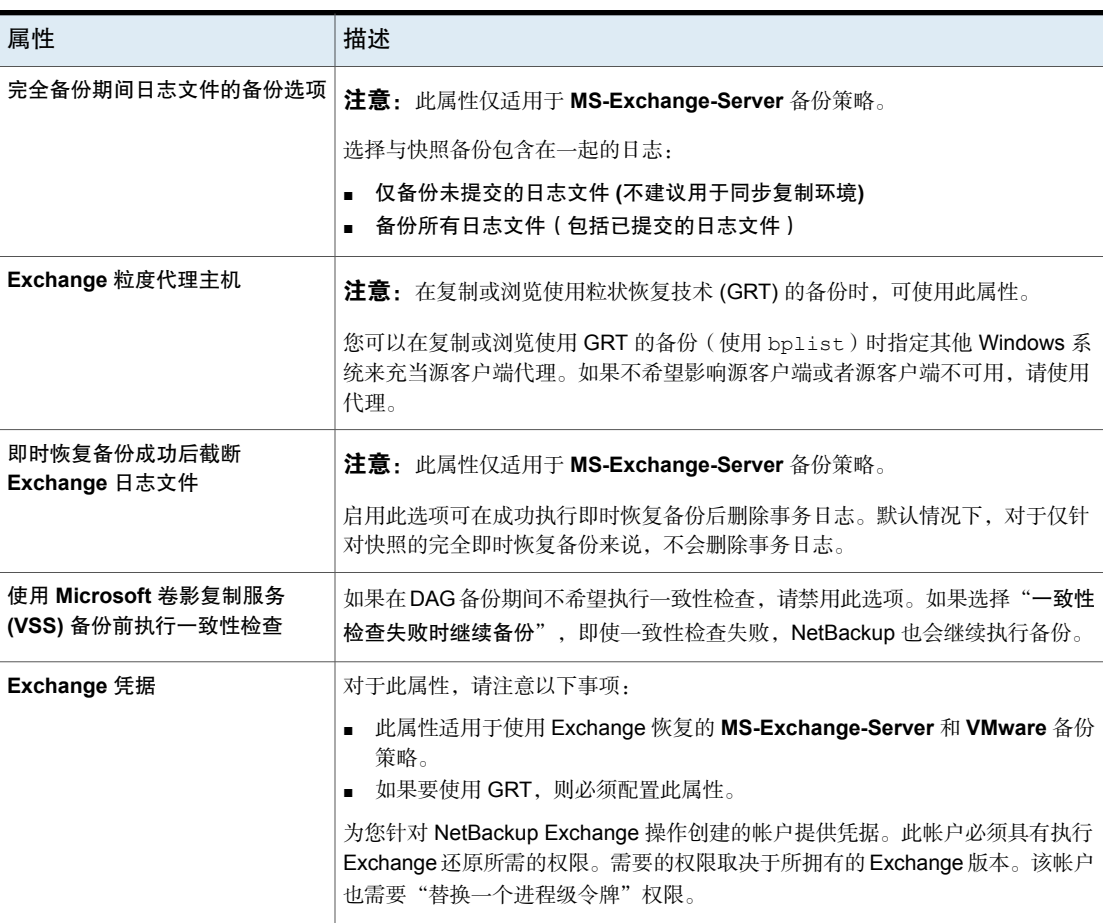

## 关于客户端主机属性中的 Exchange 凭据

客户端主机属性中的 Exchange 凭据指出拥有执行 Exchange 还原操作的必要权限 的帐户。需要的权限取决于所拥有的 Exchange 版本。

请注意以下几点:

- 在 NetBackup 10.0 及更高版本中, 凭据存储在凭据管理系统 (CMS) 中。
- 要使用 GRT, 请在所有粒度客户端上配置 Exchange 凭据。 或者,可以仅在执行还原的粒度客户端上配置Exchange凭据。在这种情况下, 对于整个域,请将 Exchange Server 添加到"仅查看组织管理"角色组。在

Exchange Administration Center (EAC) 或 Active Directory 中执行此配置。有 关更多信息,请参见以下 Microsoft 文章: <http://technet.microsoft.com/en-us/library/jj657492>

- 为"Exchange凭据"配置的帐户还必须具有"替换一个进程级令牌"的权限。
- 对于从 VMware 备份中还原数据库,提供的 Exchange 凭据必须具有还原 VM 文件的权限。
- 如果要从使用 Replication Director 创建的 VMware 快照副本中进行还原, 请执 行以下操作:
	- 在"域**\用户**"和"密码"字段中提供 Exchange 凭据。
	- 使用对 NetApp 磁盘阵列上所创建的 CIFS 共享拥有访问权限的帐户配置 NetBackup 客户端服务。
- 如果在客户端主机属性中为 Exchange 凭据指定最小权限的 NetBackup 帐户, 则 NetBackup 只会备份 Exchange 数据库的主动副本。创建策略时, 如果在"数 据库备份源"字段中选择"仅被动副本",则所有备份均失败。备份失败是因 为 Microsoft Active Directory 服务界面未提供最小权限的帐户的数据库副本列 表。

## "排除列表"属性

要访问此设置,请在 Web UI 中选择"主机"**>**"主机属性"。选择 Windows 客户 端。如有必要,单击"连接",然后单击"编辑客户端"。单击"**Windows** 客户 端"**>**"排除列表"。

使用"排除列表"主机属性,可创建和修改 Windows 客户端的排除列表。排除列 表指定要从备份中排除的文件和目录。

有关为 UNIX 客户端创建排除列表的信息,请参见以下主题:

请参见第 757 页的"[关于从自动备份中排除文件](#page-756-0)"。

如果客户端有多个排除列表或包括列表,NetBackup 只会使用最具体的一个。 例如,假设客户端具有以下排除列表:

- 一个排除列表用于策略和日程表。
- 一个排除列表用于策略。
- 一个排除列表用于整个客户端。此列表不指定策略或日程表。

在本示例中,NetBackup使用第一个排除列表(用于策略和日程表),因为它最为 具体。

在NetBackup确定是否应启动备份作业时,排除列表和包括列表不能确定是否排除 整个驱动器。

通常情况下不会出现问题。然而,如果某策略使用了多数据流,并且驱动器或装入 点被排除,则此作业在完成时会报告错误状态。要避免这种情况,请不要使用策略 和日程表列表来排除整个卷。

"排除列表"主机属性包含以下设置。

表 2-29 "排除列表"属性

| 属性           | 描述                                                                                                    |
|--------------|----------------------------------------------------------------------------------------------------|
| 排除列表         | 显示排除的文件和目录及其适用的策略和日程表。                                                                                                    |
|              | 请参见第90页的"向排除列表添加条目"。                                                                                                    |
| 使用区分大小写的排除列表 | 指示要排除的文件和目录区分大小写。                                                                                                    |
| 排除列表的特例      | 显示排除列表的任何特例及其适用的策略和日程表。当此列表中的策略运行时,将备<br>份"排除列表的特例"中的文件和目录。添加特例可能很有用,可以只备份目录中的<br>一个文件,并排除目录中的所有其他文件。                          |
|              | 请参见第90页的"向排除列表添加特例"。                                                                                                    |
|              | 例如,如果要备份的项目文件列表句含 /foo,且排除列表句含 /foo/bar,将 /fum<br>添加到特例列表并不会备份 / fum 目录。然而,将 fum 添加到特例列表会备份<br>/foo/bar 内存在的任何 fum ( 文件或目录 ) 。 |

## 关于"添加到排除列表"和"在排除列表中添加特例"对话框

"添加到排除列表"对话框和"在排除列表中添加特例"对话框包含以下字段:

| 字段    | 描述                                                                                      |
|-------|-----------------------------------------------------------------------------------------|
| 策略    | 包含要排除或例外处理的文件和目录的策略名称。也可以从<br>下拉菜单中选择策略名称。要从所有策略中排除或例外处理<br>特定文件或目录的备份, 请选择"所有策略"       |
| 日程表   | 与要排除或例外处理的文件和目录关联的日程表名称。也可<br>以从下拉菜单中选择日程表名称。要从所有日程表中排除或<br>例外处理特定文件或目录的备份, 请洗择"所有日程表"。 |
| 文件/目录 | 请浏览或输入要排除或例外处理的文件和目录的完整路径。                                                              |

表 2-30 "添加到排除列表"对话框

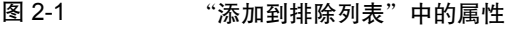

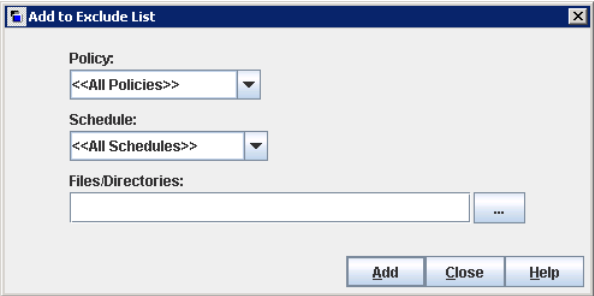

### 向排除列表添加条目

<span id="page-89-0"></span>使用以下过程可向某个策略或所有策略的排除列表添加条目。当运行排除列表中的 策略时,不会备份该列表中指定的文件和目录。

#### 向排除列表添加条目

- 1 打开 NetBackup Web UI。
- 2 在左侧,单击"主机"**>**"主机属性"。
- 3 选择客户端。
- 4 如有必要,单击"连接"。然后,单击"编辑客户端"。
- 5 单击"**Windows** 客户端"**>**"排除列表"。
- $6$  在 "排除列表"下,单击 "添加"。
- 7 默认情况下,文件、目录或路径将从"所有策略"中排除。或者,键入策略名 称以从特定策略中排除项目。
- <span id="page-89-1"></span>8 默认情况下,文件、目录或路径将从"所有日程表"中排除。或者,键入日程 表名称以从特定策略日程表中排除项目。
- 9 输入要从备份中排除的文件名、目录或路径。
- 10 单击"添加"。

### 向排除列表添加特例

使用以下过程可向用于某策略的排除列表添加特例:

#### 向排除列表添加特例

- 1 打开 NetBackup Web UI。
- 2 在左侧,单击"主机"**>**"主机属性"。
- 3 选择客户端。
- 4 如有必要,单击"连接"。然后,单击"编辑客户端"。
- 5 单击"**Windows** 客户端"**>**"排除列表"。
- 6 展开"排除列表的特例"。然后单击"添加"。
- 7 默认情况下,文件、目录或路径是"所有策略"的特例。或者,键入策略名称 以添加特定策略的特例。
- 8 默认情况下,文件、目录或路径是"所有日程表"的特例。或者,键入日程表 名称以添加特定策略日程表的特例。
- 9 输入要从备份中排除的文件名、目录或路径。
- 10 单击"添加"。

### 排除列表的语法规则

建议您始终在排除列表中指定自动装入的目录和 CD-ROM 文件系统。否则,如果 在备份时未装入这些目录,则 NetBackup 必须等到超时后才能进行操作。 下列语法规则适用于排除列表:

- 每行只能有一个模式。
- NetBackup 可识别所使用的标准通配符。 请参见第 967 页的"NetBackup [中的通配符用法](#page-966-0)"。 请参见第 967 页的["NetBackup](#page-966-1) 命名约定"。
- 如果在备份选择列表中排除所有文件, 则 NetBackup 将仅备份由包括列表中的 完整路径名指定的内容。可以使用 / 或 \* 来排除文件, 也可以将这两个符号放在 一起使用 (/\*)。
- 空格被视为合法字符。除非文件名中包含空格,否则不要添加额外的空格。 例如,如果要排除以下文件 C:\testfile(结尾处无额外空格字符) 而您的排除列表条目为 C:\testfile(结尾处有一个额外空格字符) 除非删除上述文件名后的多余空格,否则 NetBackup 找不到该文件。
- 文件路径以 \ 结尾将只排除具有该路径名的目录(如 C:\users\test\)。如果 模式不以 \ 结尾 ( 如 c: \users\test), 则 NetBackup 将排除具有该路径名的 文件和目录。
- 要排除具有给定名称的全部文件而不考虑它们的目录路径,输入该名称即可。 例如:

test

```
而不是
C:\test
该示例相当于在文件模式前添加了下列前缀
\Delta\setminus * \setminus\lambda * \lambda * \lambda\lambda * \lambda * \lambda * \lambda等等。
```
下列语法规则仅适用于 UNIX 客户端:

- 不要使用名称中带有链接的模式。例如,假设 /home 是指向 /usr/home 的链 接,并且 /home/doc 位于排除列表中。在这种情况下,仍会备份文件,因为实 际目录路径 /usr/home/doc 与排除列表条目 /home/doc 不匹配。
- 空白行或以井号 (#) 开头的行将被忽略。

### Windows 客户端排除列表示例

假设"排除列表"主机属性中的一个排除列表包含以下条目:

```
C:\users\doe\john
C:\users\doe\abc\
C:\users\*\test
C:\*\temp
```
core

根据此排除列表示例,以下文件和目录将从自动备份中排除:

- 名为 C:\users\doe\john 的文件或目录。
- 目录 C:\users\doe\abc\(因为排除条目以 \ 结尾)。
- 驱动器 C 上比 users 低两级的名为 test 的所有文件或目录。
- 驱动器 C 上比根目录低两级的名为 temp 的所有文件或目录。
- 任意驱动器上任意级的名为 core 的所有文件或目录。

### UNIX 排除列表示例

在本 UNIX 排除列表示例中,此列表包含下列条目:

```
# this is a comment line
/home/doe/john
/home/doe/abc/
```

```
/home/*/test
/*/temp
core
```
根据此排除列表示例,以下文件和目录将从自动备份中排除:

- 名为 /home/doe/john 的文件或目录。
- 目录 /home/doe/abc (因为排除条目以 / 结尾)。
- 比 home 低两级的名为 test 的所有文件和目录。
- 比根目录低两级的名为 temp 的所有文件和目录。
- 任意级别中名为 core 的所有文件和目录。

### 关于在 UNIX 客户端上创建包括列表

要添加使用排除列表除去的文件,可创建一个 /usr/openv/netbackup/include\_list文件。排除列表的语法规则在此处也适用。

注意:排除列表和包括列表不适用于用户备份和存档。

为了说明包括列表的用法,我们使用前面讨论过的示例。该示例中的排除列表使 NetBackup 忽略 /home/\*/test 下的所有目录中名为 test 的所有文件或目录。

在这种情况下,通过在客户端上创建一个 include\_list 文件,可以将名为 /home/jdoe/test 的文件添加回备份中。将下面的内容添加到 include\_list 文件 中:

# this is a comment line /home/jdoe/test

要为特定策略或策略和日程表组合创建一个包括列表,请使用 *.policyname* 或 *.policyname.schedulename* 后缀。以下是策略 *wkstations* 的包括列表名称的两 个示例,该策略中包含一个名为 *fulls* 的日程表。

```
/usr/openv/netbackup/include_list.workstations
/usr/openv/netbackup/include_list.workstations.fulls
```
第一个文件将影响名为 *wkstations* 的策略中的所有预定备份。第二个文件只影响 当日程表名称为 *fulls* 时的备份。

对于给定备份,NetBackup仅使用一个包括列表,即具有最具体名称的列表。假设 有下面两个文件:

```
include_list.workstations
include_list.workstations.fulls
```
NetBackup 仅将 include\_list.workstations.fulls 用作包括列表。

## 遍历排除的目录

排除列表可以指出要排除的目录,而客户端使用包括列表覆盖排除列表。如有必 要, NetBackup 将遍历排除目录以满足客户端的包括列表。

假设 Windows 客户端具有下列设置:

- 备份策略的备份选择列表显示 ALL LOCAL DRIVES。当预定备份运行时,将备份 整个客户端。 如果备份选择列表仅包含以下内容,同样将备份整个客户端: /
- 客户端上的排除列表仅包含: \* 排除列表 \* 指示从备份中排除所有文件。
- 但是, 由于 Windows 客户端上的包括列表包含文件: C:\WINNT, 因此将遍历 排除的目录以备份 C:\WINNT。 如果包括列表不包含任何条目,则不遍历任何目录。

在另一个示例中, 假设 UNIX 客户端具有下列设置:

- 客户端的备份选择列表包括以下内容: /
- UNIX 客户端的排除列表包括以下内容: /
- UNIX 客户端的包括列表包括以下目录:
	- /data1

```
/data2
```

```
/data3
```
<span id="page-93-0"></span>由于包括列表指定完整路径,而排除列表排除一切内容,因此NetBackup将使用客 户端的包括列表替换备份选择列表。

## "光纤传输"属性

NetBackup"光纤传输"属性可控制您的"光纤传输"介质服务器和 SAN 客户端如 何将光纤传输服务用于备份和还原。"光纤传输"属性适用于您选择的主机类型, 如下所示:

表 2-31 "光纤传输"属性的主机类型

| 主机类型 | 描述                        |
|------|---------------------------|
| 主服务器 | 应用于所有 SAN 客户端的全局"光纤传输"属性。 |

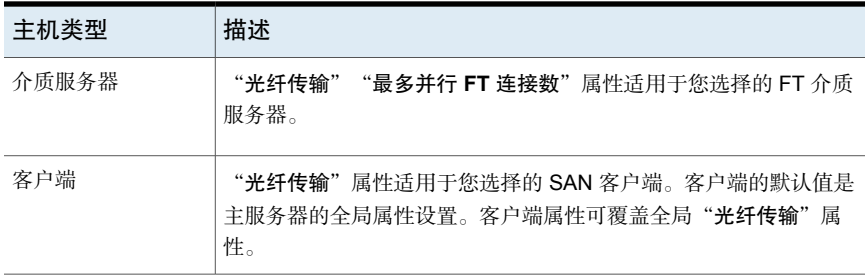

"光纤传输"属性包含以下设置。并非所有属性对所有主机都可用。在此表中, FT 设备是光纤传输介质服务器上的 HBA 端口。该端口可传送备份和还原通信。一个 介质服务器可能有多个 FT 设备。

表 2-32 "光纤传输"属性

| 属性            | 描述                                                                                                    |
|---------------|----------------------------------------------------------------------------------------------------|
| 最多并行 FT 连接数   | 仅当您选择 FT 介质服务器时才会显示该属性。                                                                                                    |
|               | 此属性指定与选定介质服务器或介质服务器之间允许的 FT 连接的数量。连接等<br>效于作业。                                                                                                    |
|               | 如果未设置值, NetBackup 将使用以下默认值:                                                                                                    |
|               | 对于 NetBackup Appliance 型号 5330 和更高版本: 32<br>对于 NetBackup Appliance 型号 5230 和更高版本: 32<br>$\blacksquare$<br>对于 NetBackup 光纤传输介质服务器: 介质服务器上8 倍的快速 HBA 端口数<br>的 加上 4 倍的慢速 HBA 端口数。快速端口是 8 Gbps 或更快,慢速端口小于<br>8 Gbps.                                                                                                    |
|               | 最多可以为要使用的介质服务器输入以下最大连接数:                                                                                                    |
|               | 在 Linux FT 介质服务器主机上:40。<br>建议 Linux 上的并行连接数为 32 个或更少。<br>在 Linux 主机上, 可以通过设置 NetBackup touch 文件<br>NUMBER DATA BUFFERS FT增加该最大值。<br>请参见第96页的"关于 Linux 并行 FT 连接数"。<br>对于 NetBackup Appliance 型号 5330 和更高版本:40。<br>对于 NetBackup Appliance 型号 5230 和更高版本: 40。<br>在 Solaris FT 介质服务器主机上: 64。<br>对于光纤传输, NetBackup 支持每个介质服务器使用 644 个缓冲区。要确定每个<br>连接使用的缓冲区数,请将644除以您输入的值。每个连接的缓冲区数越多,其<br>性能就越高。 |
| 使用主服务器配置中的默认值 | 仅当您选择客户端时才会显示该属性。                                                                                                    |
|               | 此属性指定该客户端使用在主服务器上进行配置的属性。                                                                                                    |

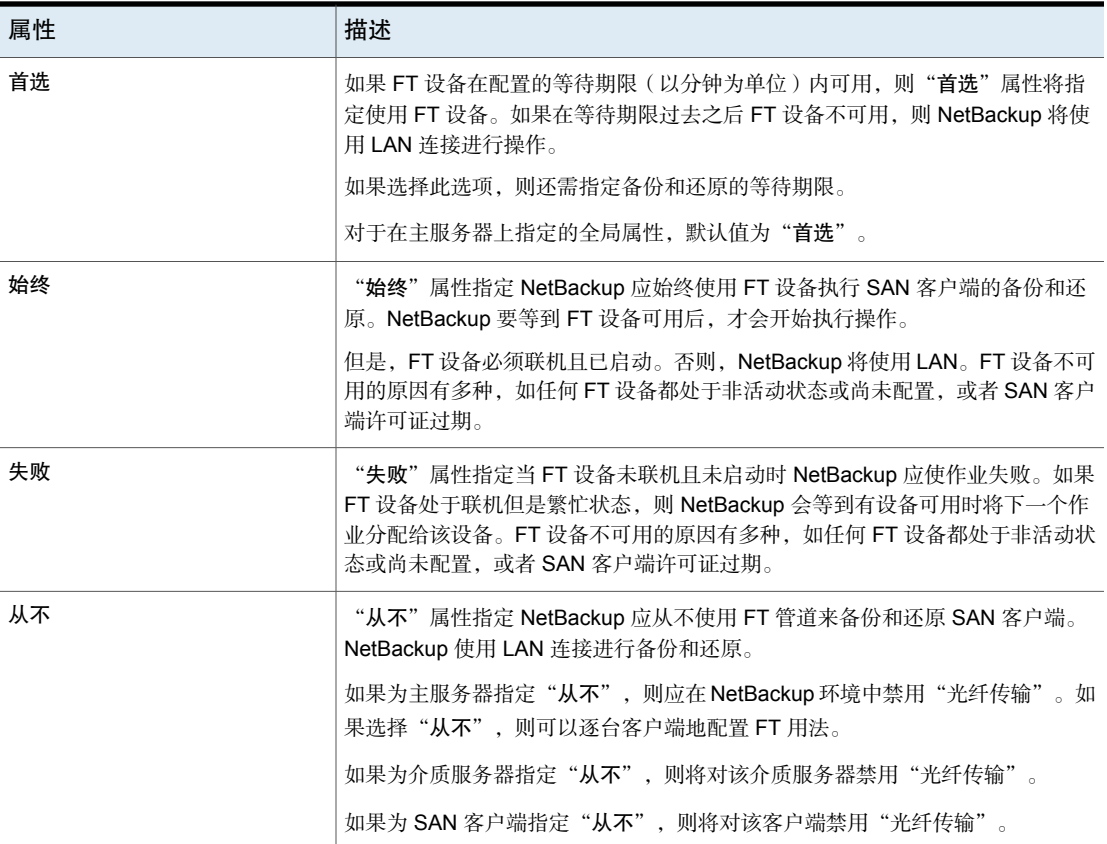

<span id="page-95-0"></span>NetBackup为"光纤传输"提供一种更精细的粒度级别。SAN客户端用法首选项会 覆盖通过"主机属性"配置的 FT 属性。

有关 NetBackup 光纤传输的更多信息,请参见 NetBackup SAN [客户端和光纤传输](http://www.veritas.com/docs/DOC5332) [指南](http://www.veritas.com/docs/DOC5332)。

### 关于 Linux 并行 FT 连接数

NetBackup 使用"光纤传输"主机属性中的"最多并行 **FT** 连接数"设置来配置光 纤传输介质服务器的并行连接数,最多可配置每个主机允许的总连接数。

请参见第 94 页的""[光纤传输](#page-93-0)"属性"。

如果Linux上的并行连接总数太小,无法满足您的要求,您可以增大并行连接总数。 结果是每个客户端备份或还原作业使用较少的缓冲区,这意味着每个作业会由于缓 冲区较少而变慢。要增加并行连接的数量,请减少每个连接的缓冲区数。要执行此 操作,请创建以下文件,并在该文件中包括表 [2-33](#page-96-0)中的一个支持的值:

/usr/openv/netbackup/db/config/NUMBER\_DATA\_BUFFERS\_FT

表 [2-33](#page-96-0)显示了 NetBackup 针对 NUMBER DATA\_BUFFERS\_FT 文件支持的值。对于光 纤传输,NetBackup 支持每个介质服务器使用 644 个缓冲区。

| NUMBER DATA BUFFERS FT | 并行连接总数:<br>NetBackup 5230 和 5330 介质服务器<br>以及更高型号的设备 | 并行连接总数: Linux FT |
|------------------------|-----------------------------------------------------|------------------|
| 16                     | 40                                                  | 40               |
| 12                     | 53                                                  | 53               |
| 10                     | 64                                                  | 64               |

<span id="page-96-0"></span>表 2-33 支持每个 FT 连接使用的缓冲区值

然后, 如果需要, 您可以使用"光纤传输"主机属性中的"最多并行 FT 连接数" 设置来限制介质服务器的连接数。

## 防火墙属性

要访问此设置,请在 Web UI 中选择"主机"**>**"主机属性"。选择主机。如有必 要,单击"连接",然后单击"编辑主服务器"、"编辑介质服务器"或"编辑客 户端"。单击"防火墙"。

"防火墙"属性确定所选主服务器和介质服务器如何连接到NetBackup主机上运行 的旧式服务。

将服务器添加到"防火墙"属性的"主机"列表中。要配置客户端的端口使用方 式,请参见"客户端属性"。

请参见第 62 页的""[客户端属性](#page-61-0)"属性"。

"防火墙"主机属性包含以下设置。

| 属性        | 描述                                                                                                    |  |  |  |  |
|-----------|----------------------------------------------------------------------------------------------------|--|--|--|--|
| 默认连接选项    | 默认情况下," <b>默认连接选项</b> "包括防火墙友好的连接选项,使用这些选项时要打开<br>的端口最少。                                                           |  |  |  |  |
|           | 对于单独的服务器或客户端,可以使用"所选主机的属性"中的设置来设定不同的默<br>认选项。                                                                      |  |  |  |  |
|           | 要更改所选服务器或客户端的默认连接选项, 请单击"编辑"。                                                                                      |  |  |  |  |
|           | 注意:如果选择"仅 VNETD"作为"后台驻留程序连接端口",则"BPCD 逆向连<br>接"设置不适用。如果选择"仅 VNETD"作为"后台驻留程序连接端口",则无论<br>"端口"设置的值如何,都始终应用"使用非保留端口"。 |  |  |  |  |
|           | 这些属性与 DEFAULT CONNECT OPTIONS 配置选项相对应。                                                                             |  |  |  |  |
| 主机        | 可以为此列表中显示的主机配置其他默认连接选项。                                                                                            |  |  |  |  |
|           | ■ 单击"添加",将主机添加到"主机"列表中。<br>必须先将主机名添加到列表中,然后才能为该主机配置其他设置。服务器不会自动<br>出现在该列表中。                                        |  |  |  |  |
|           | 要为主机配置其他设置,请在"主机"列表中选择主机名。然后,在"所选主机的<br>٠<br>属性"部分中选择连接选项。                                                         |  |  |  |  |
|           | ■ 要从列表中删除主机, 请在列表中找到主机名。然后单击"删除"。                                                                                  |  |  |  |  |
| 所选主机的属性   | 此部分显示所选服务器的连接选项。要更改服务器的连接选项,请首先在"主机"列<br>表中选择主机名。                                                                  |  |  |  |  |
|           | 这些属性与 CONNECT OPTIONS 配置选项相对应。                                                                                     |  |  |  |  |
| BPCD 逆向连接 | 该属性指定后台驻留程序如何逆向连接到 NetBackup 客户端后台驻留程序 (BPCD), 如<br>下所示:                                                           |  |  |  |  |
|           | "使用默认连接选项"(用于单个主机的选项)<br>٠                                                                                         |  |  |  |  |
|           | 使用在"默认连接选项"下指定的方法。                                                                                                 |  |  |  |  |
|           | 随机端口<br>$\blacksquare$<br>NetBackup在允许的范围内随机选择一个空闲的端口来执行传统的逆向连接方法。                                                 |  |  |  |  |
|           | VNETD 端口<br>$\blacksquare$                                                                                         |  |  |  |  |
|           | 此方法不需要逆向连接。Veritas 网络后台驻留程序 (vnetd) 用于在服务器-服务器<br>和服务器-客户端通信期间, 借助 NetBackup 提高防火墙效率。服务器启动所有<br>bpcd 套接字连接。        |  |  |  |  |
|           | 考虑以下示例: 介质服务器上的 bpbrm 与客户端上的 bpcd 进行初始连接。由于<br>bpbrm 使用己知的 PBX 或 vnetd 端口, 因此这种情形不会引起防火墙问题。                        |  |  |  |  |

表 2-34 防火墙属性

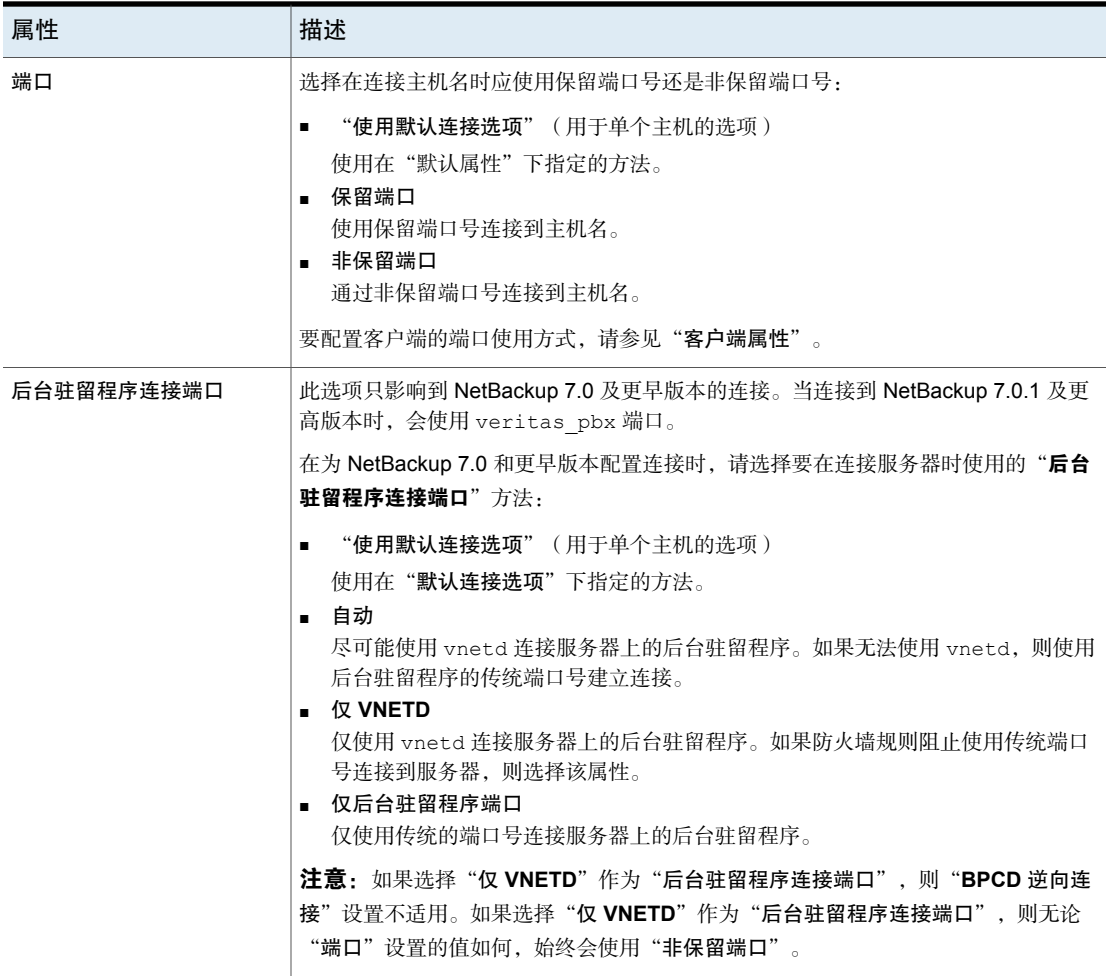

# "常规服务器"属性

要访问此设置,请在Web UI中选择"主机"**>**"主机属性"。选择主服务器或介质 服务器。如有必要,单击"连接",然后单击"编辑主服务器"或"编辑介质服务 器"。单击"常规服务器"。

"常规服务器"属性适用于选定的主服务器或介质服务器。

"常规服务器"页面包含以下属性。

| 属性                                  | 描述                                                                                                    |  |  |
|-------------------------------------|----------------------------------------------------------------------------------------------------|--|--|
| 多路复用还原的延迟                           | 此属性指定服务器等待同一磁带上多路复用映像的其他还原请求的时间长度。在<br>延迟期内收到的所有还原请求都将包括在同一还原操作中(磁带转一遍)。                                                                                                    |  |  |
|                                     | 默认是 30 秒延迟。                                                                                                    |  |  |
| 磁盘存储单元容量检查间隔                        | 此属性仅适用于 6.0 介质服务器的磁盘存储单元。后续版本中将使用内部方法以<br>更高的频率监视磁盘空间。                                                                                                    |  |  |
| 必须使用本地驱动器                           | 虽然此属性仅对主服务器显示,但它也适用于所有介质服务器。此属性不适用于<br>NDMP 驱动器。                                                                                                    |  |  |
|                                     | 如果客户端同时也是介质服务器或主服务器,并且选中了"必须使用本地驱动<br>器",则使用本地驱动器对客户端进行备份。如果所有本地驱动器都处于关闭状<br>杰,则可以使用其他驱动器。                                                                                               |  |  |
|                                     | 该属性可以提高性能,原因是备份是在本地完成的,而不是通过网络发送的。例<br>如, 在 SAN 环境中, 可以为每台 SAN 介质服务器创建一个存储单元。然后, 在<br>使用"任何可用的"存储单元的策略中可以混用介质服务器客户端和其他客户端。<br>如果某个客户端是 SAN 介质服务器,则在为该客户端生成备份时,备份将转到该<br>服务器上 SAN 连接的驱动器。 |  |  |
| 对 NDMP 还原使用直接访问恢复                   | 默认情况下, NetBackup for NDMP 配置为在 NDMP 还原期间使用直接访问恢复<br>(DAR)。DAR 允许 NDMP 主机在磁带上精确定位请求文件的位置, 从而缩短 DAR<br>还原文件所使用的时间。仅读取这些文件所需的数据。                                                            |  |  |
|                                     | 清除此复选框可以对所有 NDMP 还原禁用 DAR。如果禁用 DAR,则即使<br>NetBackup 只需要单个还原文件, 也会读取整个备份映像。                                                                                                    |  |  |
| 在复制使用粒度恢复技术的<br>Exchange 映像时启用邮件级编录 | 从磁盘向磁带复制使用粒度恢复技术 (GRT) 的 Exchange 备份映像时, 此选项可<br>执行邮件级编录。要更快地执行复制, 您可以禁用此选项。但是, 用户将无法浏<br>览复制到磁带的映像中的单个项。                                                                                |  |  |
|                                     | 请参见 NetBackup for Exchange 管理指南。                                                                                                    |  |  |

表 2-35 "常规服务器"属性

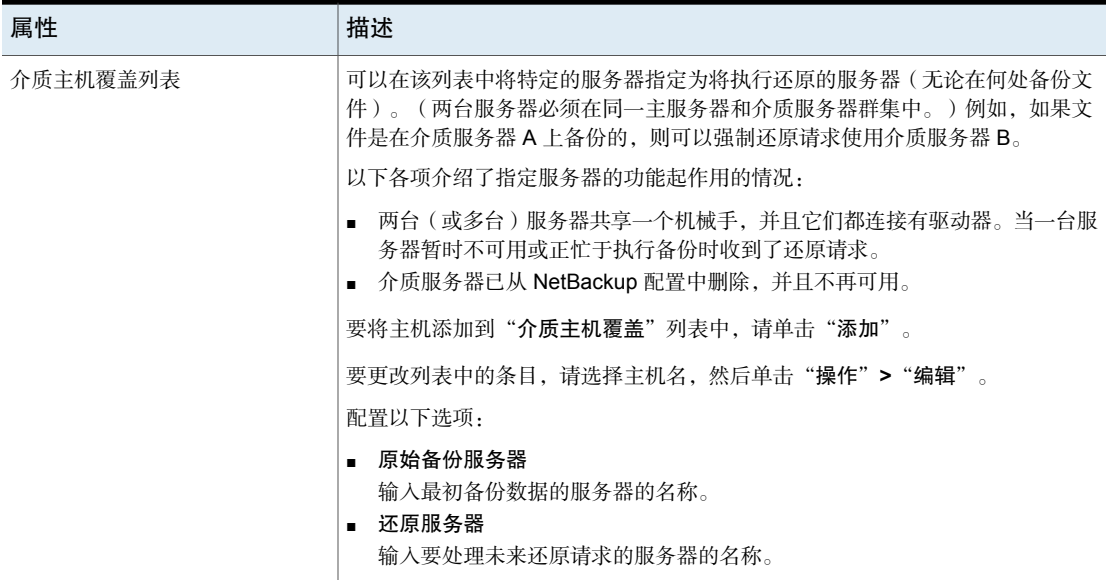

## 强制还原使用特定的服务器

使用以下过程可强制还原使用特定的服务器。

#### 强制还原使用特定的服务器

- 1 如果需要,将介质以物理方式移动到将响应还原请求的主机上,然后更新 NetBackup 数据库以反映该移动操作。
- 2 修改主服务器上的 NetBackup 配置。
	- 打开 NetBackup Web UI 并登录到主服务器。
	- 在左侧,单击"主机"**>**"主机属性"。
	- 选择主服务器。
	- 如有必要,单击"连接"。然后,单击"编辑主服务器"。
	- 单击"常规服务器"。
- 将初始备份介质服务器和还原服务器添加到"介质主机覆盖"列表。
- 3 在主服务器上停止然后重新启动 NetBackup 请求后台驻留程序 (bprd)。 此过程将应用于原始备份服务器上的所有存储单元。对"原始备份服务器"上 任何存储单元的还原都将转到列出为"还原服务器"的服务器。 要还原为原始配置以用于将来的还原,请从"介质主机覆盖"列表中删除该 行。

## "全局属性"属性

要访问此设置,请在Web UI中选择"主机"**>**"主机属性"。选择主服务器。如有 必要,单击"连接",然后单击"编辑主服务器"。单击"全局属性"。

"全局属性"属性适用于当前选定的主服务器。这些属性会影响所有策略和客户端 的所有操作。对于大多数安装而言,默认值能够满足要求。

"全局属性"页面包含以下属性。

表 2-36 "全局属性"属性

| 属性          | 描述                                                                                                    |
|-------------|----------------------------------------------------------------------------------------------------|
| 作业重试延迟      | 此属性指定 NetBackup 重试作业的频率。默认值为 10 分钟。最大值为 60 分钟,最小<br>值为1分钟。                                                    |
| 每个客户端的最多作业数 | 此属性指定 NetBackup 客户端最多可以并行执行的备份和存档作业的数目。默认值是<br>一个作业。                                                          |
|             | NetBackup 仅在以下条件下可以处理同一客户端上不同策略中的并行备份作业:                                                                      |
|             | ■ 有多个可用的存储单元                                                                                                  |
|             | 可用存储单元中有一个可以一次执行多个备份。                                                                                         |
|             | 请参见第 104 页的"关于并行作业数目的约束"。                                                                                     |
| 策略更新间隔      | 此属性指定在策略更改之后 NetBackup 等待处理策略的时间长度。通过该间隔,<br>NetBackup 管理员就有时间对策略进行多次更改。默认值为 10 分钟。最大值为 1440<br>分钟,最小值为 1 分钟。 |
| 压缩目录库间隔     | 此属性指定 NetBackup 在备份之后、压缩映像目录库文件之前要等待的时间长度。                                                                    |

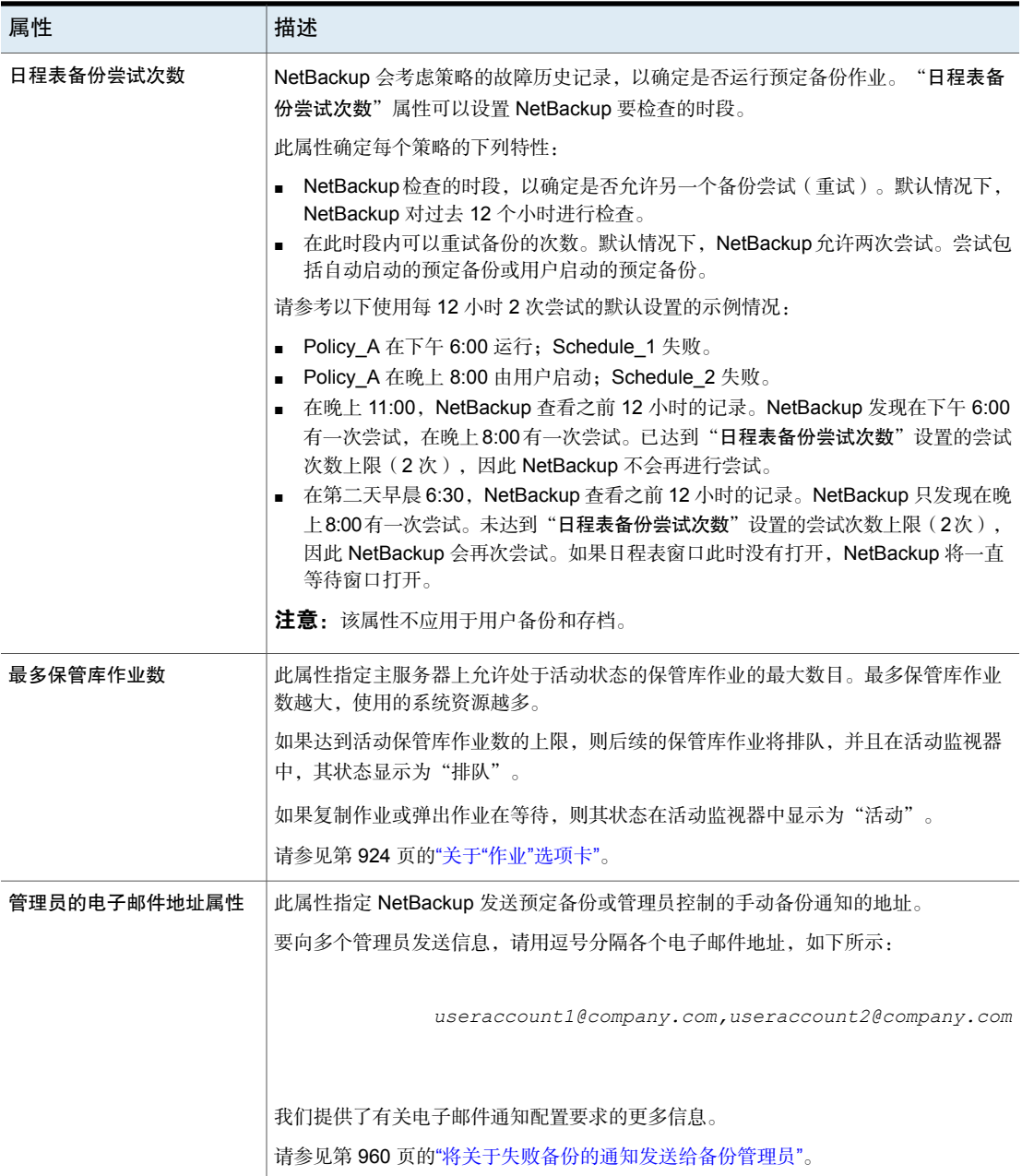

## 关于并行作业数目的约束

<span id="page-103-0"></span>可以在下列约束内指定任意数目的并行作业。

表 2-37 并行作业数目的约束

| 约束        | 描述                                                                                                    |
|-----------|----------------------------------------------------------------------------------------------------|
| 存储设备的数目   | NetBackup 可以将并行备份执行到单独的存储单元或存储单元的各驱动器中。例如,<br>单个介质管理器存储单元有多少个驱动器就可以支持多少个并行备份。磁盘存储单元<br>是磁盘上的目录,因此最多作业数取决于系统能力。 |
| 服务器和客户端速度 | 如果一个客户端上的并行备份太多,则会影响该客户端的性能。最佳设置取决于硬件、<br>操作系统和正在运行的应用程序。                                                      |
|           | "每个客户端的最多作业数"属性适用于所有策略中的全部客户端。                                                                                 |
|           | 要适应性能较低的客户端(即仅能并行处理少量作业的客户端),请考虑使用以下方<br>法之一:                                                                  |
|           | 为这些性能较低的客户端适当设置"最 <b>多数据流数"</b> 属性。(打开主服务器的主机<br>属性。然后单击"客户端属性">"常规"选项卡。)<br>请参见第 63 页的""客户端属性"属性的"常规"选项卡"。    |
|           | - 在特定于客户端的策略中使用" <b>限制每个策略的作业数</b> "策略设置。(特定于客户<br>端的策略是指该策略中的所有客户端都共享此特性)。<br>请参见第632页的"限制每个策略的作业数(策略属性)"。    |
| 网络布载      | 网络的可用带宽将影响可以并行执行的备份的数目。对于单个以太网来说负载可能太<br>大。对于负载问题,可以考虑通过多个网络或压缩来进行备份。                                          |
|           | 在备份同时也是服务器的客户端时会遇到特殊情况。因为不使用网络,所以此时无需<br>考虑网络负载。但客户端和服务器负载仍然是要考虑的因素。                                           |

图 2-2 每个客户端的最多作业数

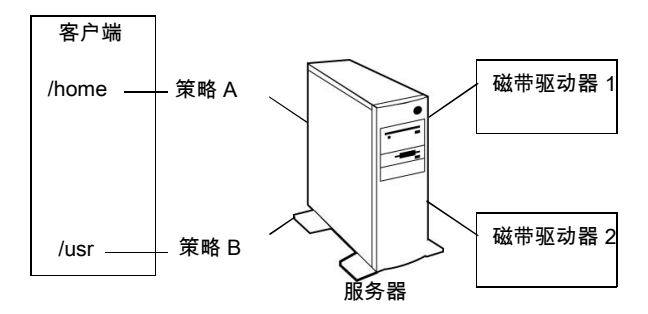

注意: 目录库备份可以与其他备份同时运行。为此, 对于主服务器, 将"每个客户 端的最多作业数"设置为大于 2 的值。设置为较大的值可确保在发生常规备份活动 时,目录库备份可以继续进行。

### 设置 mailx 电子邮件客户端

NetBackup 支持使用 mailx 客户端设置电子邮件通知。

#### 设置 mailx 电子邮件客户端

- 1 导航到 /etc/mail.rc 位置。
- 2 编辑该文件以添加 SMTP 服务器设置。

例如, 设置 smtp=<Your SMTP\_Server\_Hostname>:<SMTP\_SERVER\_PORT>

## 日志记录属性

要访问此设置,请在Web UI中选择"主机"**>**"主机属性"。如有必要,单击"连 接",然后单击"编辑主服务器"、"编辑介质服务器"或"编辑客户端"。单击 "日志记录"。

日志记录设置确定了在主服务器、介质服务器和客户端上进行NetBackup日志记录 的行为:

- 所有 NetBackup 进程的整体日志记录级别或全局日志记录级别。
- 用于使用旧式日志记录的特定进程的覆盖。
- 使用统一日志记录的服务的日志记录级别。
- 关键进程的日志记录。
- 在客户端上,数据库应用程序的日志记录级别。
- NetBackup 和 NetBackup Vault (如果已安装)的日志保留设置。

所有NetBackup进程都使用统一日志记录或旧式日志记录。可以为特定进程和服务 设置全局日志记录级别。保留级别限制日志文件的大小,或者 (在主服务器上)保留日志的天数。如果使用 NetBackup Vault, 则可以为该选项 选择单独的日志记录保留设置。

有关日志记录的完整详细信息,请参见 NetBackup [日志记录参考指南。](http://www.veritas.com/docs/DOC5332)

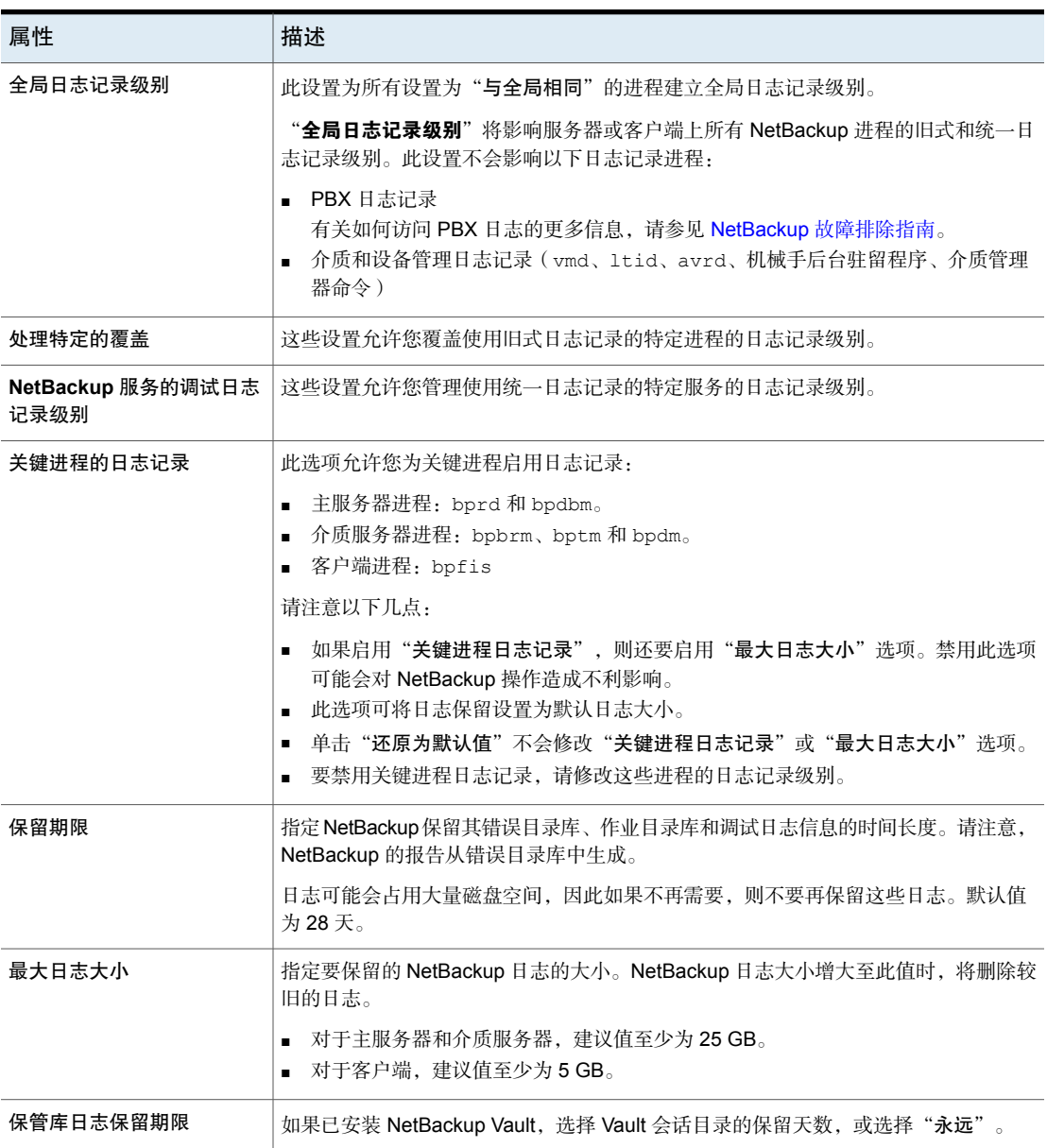

表 2-38 日志记录属性

### 日志记录级别

您可以选择对所有NetBackup进程应用相同的日志记录级别。也可以为特定的进程 或服务选择日志记录级别。

表 2-39 日志记录级别描述

| 日志记录级别           | 描述                                                      |
|------------------|---------------------------------------------------------|
| 与全局相同            | 该进程使用与"全局日志记录级别"相同的日志记录级别。                              |
| 无日志记录            | 不会为该讲程创建日志。                                             |
| (默认)<br>"最低日志记录" | 为该讲程记录少量信息。                                             |
|                  | 除非 Veritas 技术支持建议使用其他设置, 否则请使用此设置。其他设置会导致日志<br>累积大量的信息。 |
| 级别1至4            | 在每个级别为该进程逐步记录更多信息。                                      |
| 5 (最高)           | 为该讲程记录最大量的信息。                                           |

### 全局日志记录级别

此设置控制所有进程和设置为"与全局相同"的进程的日志记录级别。可以单独控 制某些NetBackup进程的日志记录级别。

<span id="page-106-0"></span>请参见第 107 页的"[覆盖旧式日志记录级别](#page-106-0)"一节。

请参见第 108 页的"[主服务器的统一日志记录级别](#page-107-0)"一节。

### 覆盖旧式日志记录级别

这些日志记录级别适用于旧式进程日志记录。显示的日志记录级别取决于主机的类 型(主服务器、介质服务器或客户端)。

表 2-40 覆盖旧式进程的日志记录级别

| 服务            | 描述                                      | 主服务器 | 介质服务<br>器 | 客户端 |
|---------------|-----------------------------------------|------|-----------|-----|
| BPBRM 日志记录级别  | NetBackup备份和还原管理器。                      | X    | X         |     |
| BPDM 日志记录级别   | NetBackup磁盘管理器。                         | X    | X         |     |
| BPTM 日志记录级别   | NetBackup磁带管理器。                         | X    | X         |     |
| BPJOBD 日志记录级别 | NetBackup作业数据库管理后台驻留程序。<br>此设置只能用于主服务器。 | X    |           |     |

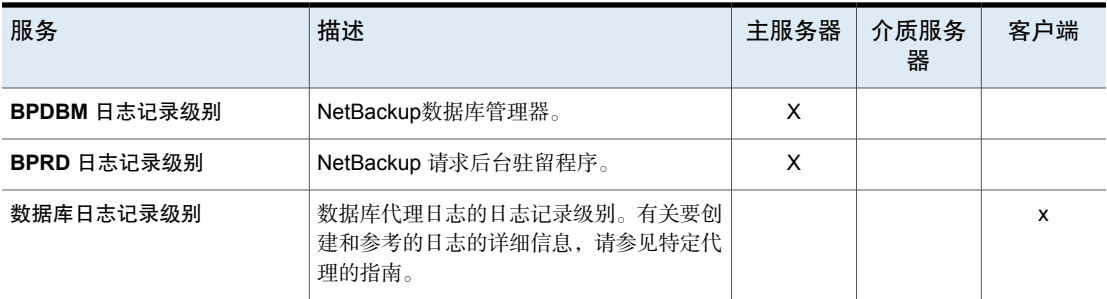

### <span id="page-107-0"></span>主服务器的统一日志记录级别

这些日志记录级别适用于 NetBackup 服务日志记录,并且仅适用于主服务器。

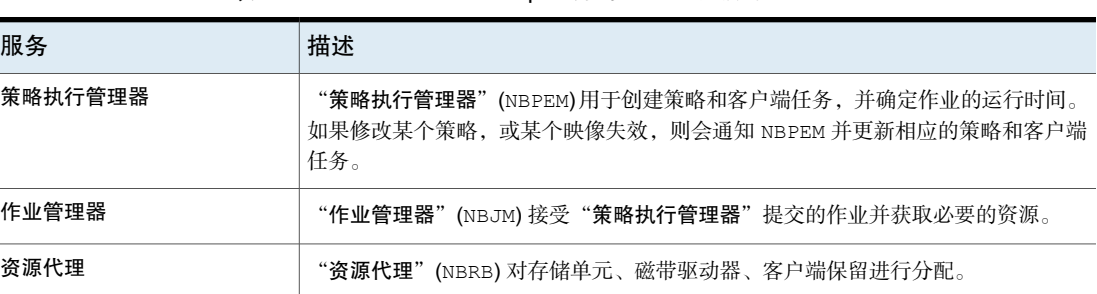

#### 表 2-41 NetBackup 服务的日志记录级别

### 注册表、**bp.conf** 文件和统一日志记录中的日志记录值

也可以在 Windows 注册表、bp.conf 文件或统一日志记录中设置日志记录值。

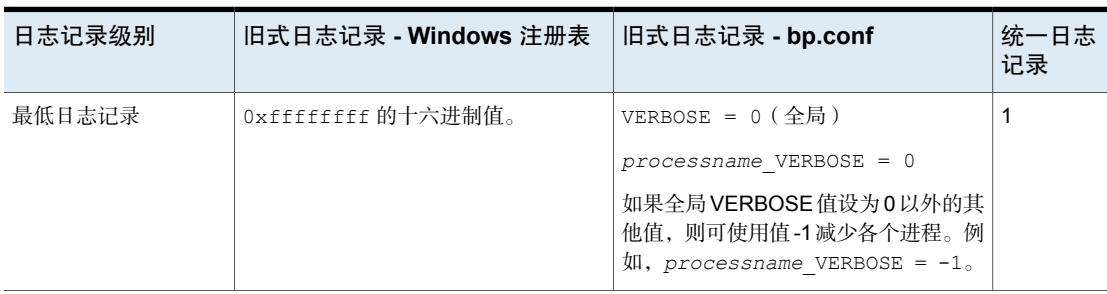

#### 表 2-42 日志记录级别及其值
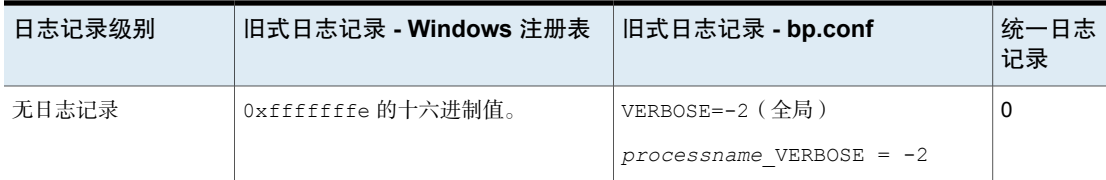

# "登录提示配置"属性

注意: 对于 NetBackup Web UI, 可以配置单独的提示。

在左侧,单击"主机"**>**"主机属性"。选择主服务器。单击"操作"**>**"编辑主服 务器属性"。在右上角,单击"用户帐户设置"。找到"登录提示配置"设置。

使用"登录提示配置"属性可配置每次用户登录"NetBackup管理控制台"或"备 份、存档和还原"客户端时显示的提示屏幕。

可以对任何主服务器、介质服务器或客户端配置不同的登录提示。默认情况下,不 会配置任何提示标题或文本,因此不会向用户显示任何提示。

表 2-43 "登录提示配置"对话框属性

| 属性                       | 描述                      |
|--------------------------|-------------------------|
| 登录提示标题                   | 输入要显示在提示中的文本。           |
| 登录提示文本                   | 输入提示消息的文本。最多 29,000个字符。 |
| 在登录提示上显示"同意"和"不同意"<br>按钮 | 启用此选项可要求用户在登录之前同意服务条款。  |

#### 删除登录提示屏幕和文本

要删除用户登录到 NetBackup 之后出现的提示和文本,请使用以下过程:

#### 删除登录提示屏幕和文本

- 1 打开相应主机的"登录提示配置"主机属性。
- 2 清除"登录提示标题"文本和登录提示文本。
- 3 单击"确定"。

# Lotus Notes 属性

要访问此设置,请在Web UI中选择"主机"**>**"主机属性"。选择客户端,然后单 击"编辑客户端"。然后,单击"**Windows** 客户端"**> Lotus Notes** 或"**UNIX** 客 户端"**> Lotus Notes**。

**Lotus Notes** 属性适用于当前选定的运行 NetBackup for Domino 的客户端。

有关更多信息,请参见 [NetBackup](http://www.veritas.com/docs/DOC5332) for HCL Domino 管理指南。

对于 UNIX 服务器: 如果安装了多个 Domino Server, 则客户端属性中的值仅应用 于一个安装。对于其他安装,必须在备份策略中使用 LOTUS\_INSTALL\_PATH 和 NOTES\_INI\_PATH 指令来指定其 notes.ini 文件的安装路径和位置。

| 客户端主机属性   | 描述                                                                                                    |
|-----------|----------------------------------------------------------------------------------------------------|
| 要还原的最多日志数 | 在恢复过程中可以在一个还原作业中预提取的最大日志数。请指定大于 1 的值。<br>小于或等于 1 的值在恢复期间不会收集事务日志。每个作业中有一个事务日志盘区还原到<br>Domino Server 的日志目录中。                                                                                                    |
| 事务日志缓存路径  | 恢复期间 NetBackup 可以在其中临时存储预提取的事务日志的路径。如果不指定路径,则在<br>恢复期间, NetBackup 将日志还原到 Domino Server 的事务日志目录中。<br>请注意以下几点:<br>如果指定的路径不存在,则会在还原过程中创建该路径。<br>用户必须对该文件夹具有写人权限。<br>- 如果未指定路径,则将事务日志还原到原始位置,即 Domino 事务日志目录。<br>如果"要还原的最多日志数"的值小于或等于1,则忽略此路径。此时不会预提取日志;<br>每个作业中有一个事务日志还原到 Domino Server 的日志目录中。<br>如果没有足够的空间来还原指定数目的日志,则 NetBackup 仅尝试还原可以容纳的数目<br>的日志。 |
| INI 路径    | 与备份和还原 Active Directory 数据库所使用的 Domino 分区服务器关联的 notes.ini 文件。<br>此设置不适用于未分区的服务器。<br>在 Windows ト・<br>如果 notes.ini 文件不在默认目录中, 请指出其位置。<br>$\blacksquare$ $\bar{x}$ UNIX $\vdash$ .<br>如果 notes.ini 不在"路径"中所指定的目录中,请在此处指出其位置。<br>句括目录和 notes.ini 文件名。                                                                                                    |

表 2-44 Lotus Notes 客户端主机属性

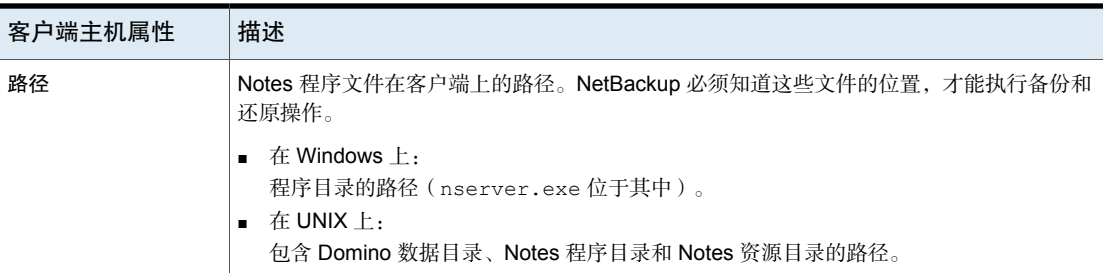

# "介质"属性

要访问此设置,请在Web UI中选择"主机"**>**"主机属性"。选择服务器。如有必 要,单击"连接"。然后,单击"编辑主服务器"或"编辑介质服务器"。单击 "介质"。

"介质"主机属性包含以下设置。

表 2-45 "介质"属性

| 属性         | 描述                                                                                                    |
|------------|----------------------------------------------------------------------------------------------------|
| "允许介质重写"属性 | 此属性可覆盖 NetBackup 对特定介质类型的重写保护。通常情况下, NetBackup 不会<br>重写某些介质类型。要禁用重写保护,请选中列出的一种或多种介质格式。                                                                                                   |
|            | 例如, 选中 CPIO 复选框可允许 NetBackup 重写 cpio 格式。                                                                                                    |
|            | 默认情况下, NetBackup 不重写可移动介质上的任何格式, 并且如果发生重写尝试,<br>则记录一个错误。这种格式识别要求介质上第一个长度可变的块应小于或等于32KB。                                                                                                  |
|            | 可以选择重写可移动介质上的下列介质格式:                                                                                                    |
|            | ■ 启用 ANSI 时, 可以重写用 ANSI 标注的介质。<br>■ 启用 TAR 时, 可以重写 TAR 介质。                                                                                                    |
|            | 启用 DBR 时,可以重写 DBR 介质(不再使用 DBR 备份格式)。                                                                                                    |
|            | Remote Storage MTF1 介质格式。启用 MTF1 时, 可以重写 Remote Storage MTF1<br>介质格式。                                                                                                    |
|            | ■ 启用 CPIO 时,可以重写 CPIO 介质。                                                                                                    |
|            | ■ 启用 AOS/VS 时,可以重写 AOS/VS 介质(数据通用 AOS/VS 备份格式)。                                                                                                    |
|            | ■ 启用 MTF 时,可以重写 MTF 介质。只有选中 MTF 时,才可以重写其他所有 MTF<br>格式 (Backup Exec MTF (BE-MTF1) 介质格式和 Remote Storage MTF (RS-MTF1)<br>介质格式除外,不会重写这两种介质格式 ) 。<br>■ 启用 BE-MTF1 时,可以重写 Backup Exec MTF 介质。 |
|            | 请参见第114页的"不允许介质重写时的结果"。                                                                                                    |

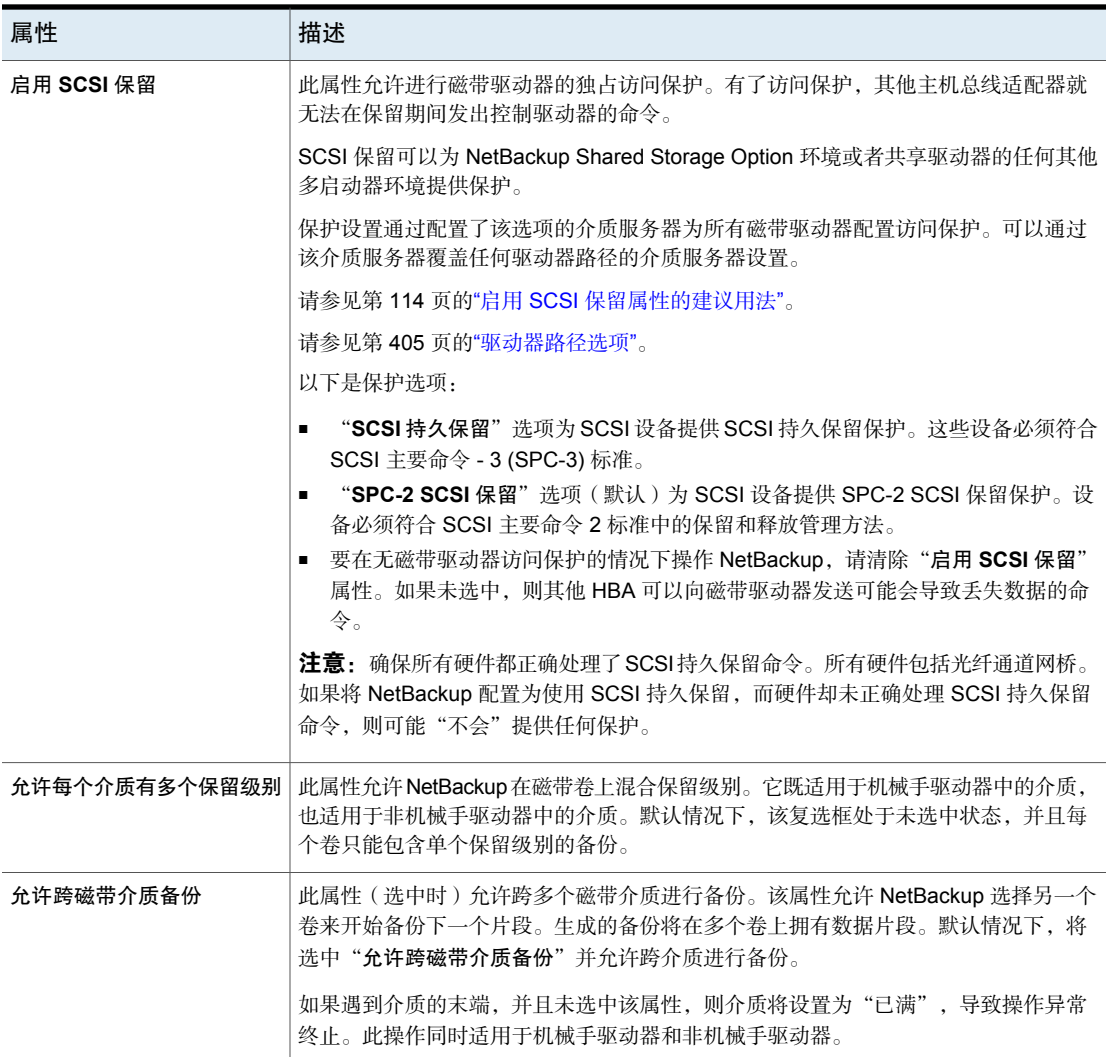

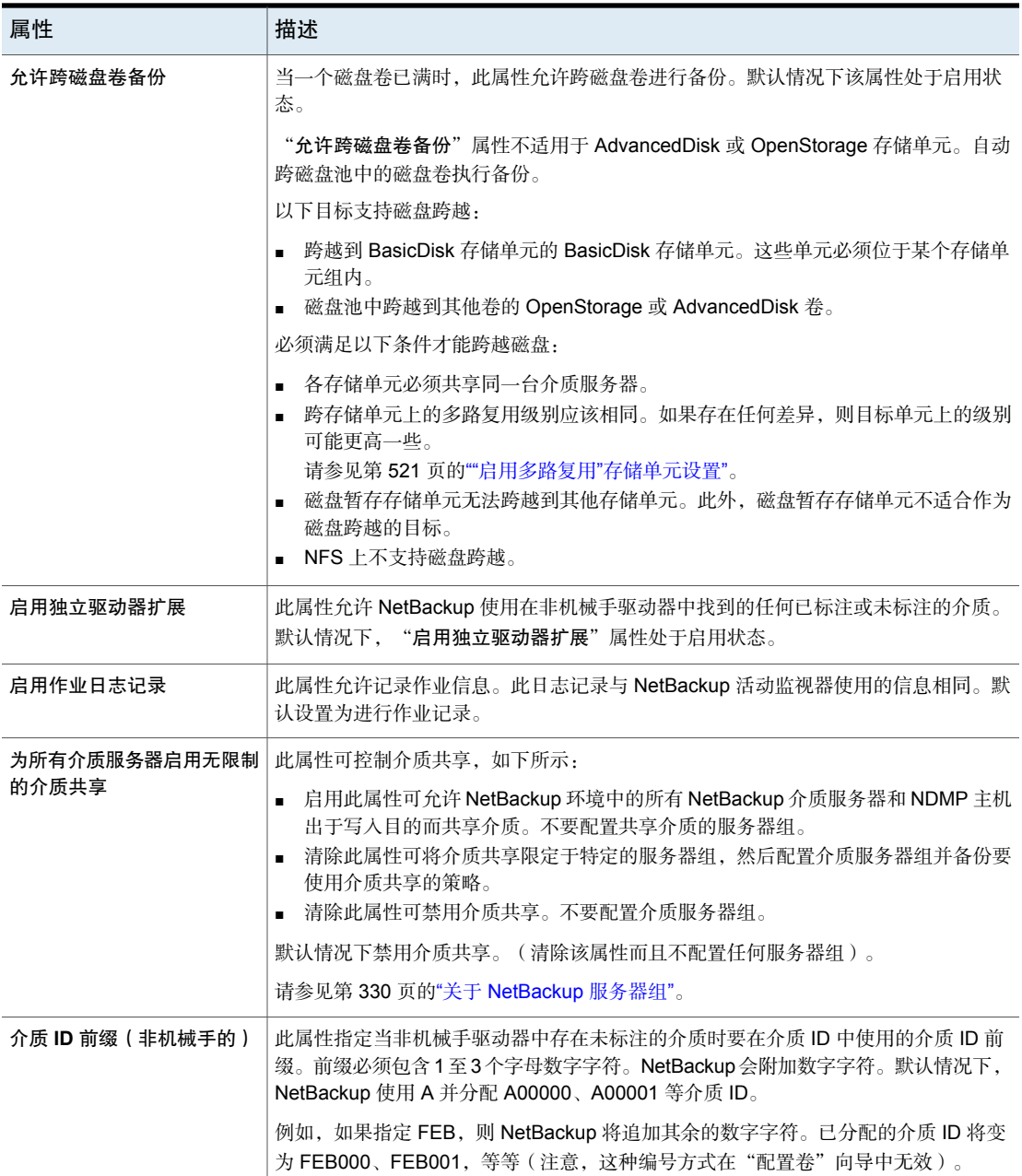

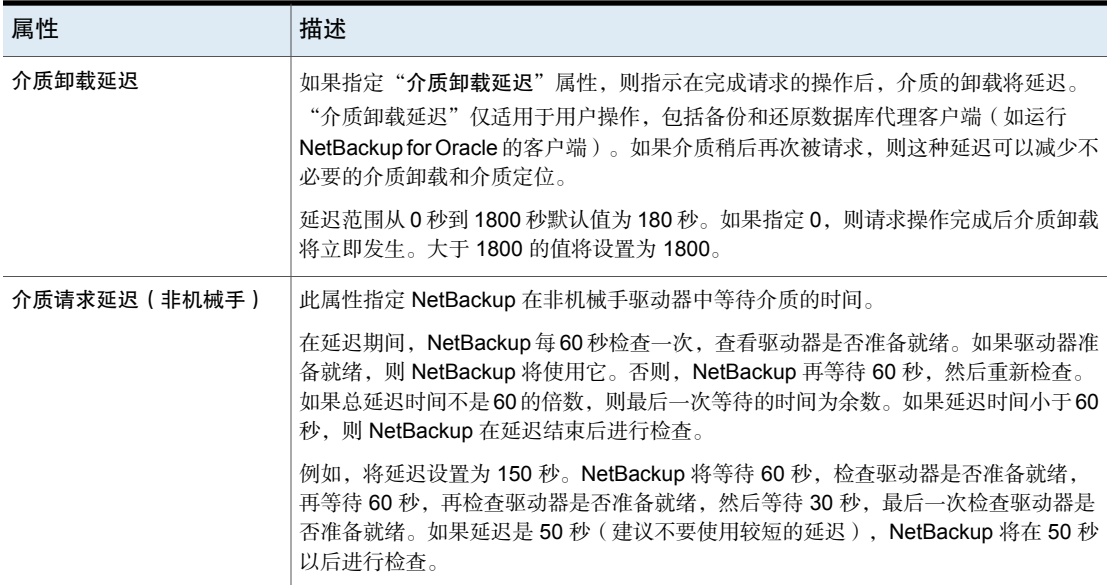

## 不允许介质重写时的结果

<span id="page-113-0"></span>如果介质包含一种受保护的格式,并且不允许介质重写,则NetBackup将执行以下 操作:

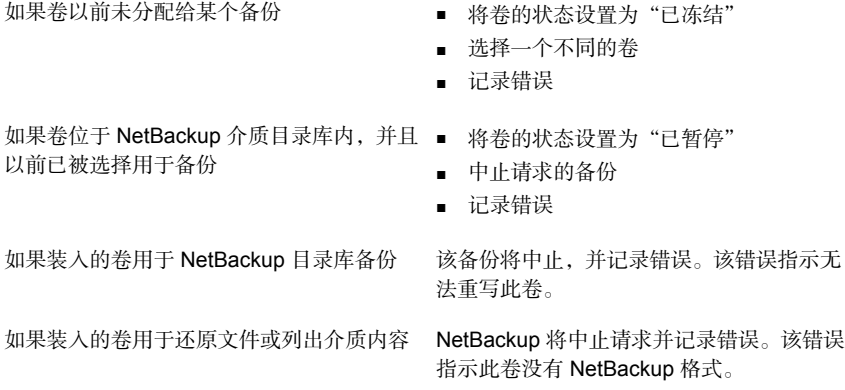

## 启用 SCSI 保留属性的建议用法

<span id="page-113-1"></span>所有磁带驱动器和网桥供应商都支持 SPC-2 SCSI 保留和释放方法。NetBackup 自 NetBackup 3.4.3 以来一直使用 SPC-2 SCSI 保留,这是 NetBackup 中的默认磁带 驱动器保留方法。SPC-2 SCSI 保留在大多数 NetBackup 环境中有效。

SCSI 持久保留方法提供了设备状态检测和更正,在以下环境中可能更为有效:

- NetBackup 介质服务器在群集环境中运行。 NetBackup 可以在故障转移后恢复,并使用所保留的驱动器(如果 NetBackup 拥有该保留)(使用 SPC-2 SCSI 保留时,由于保留所有者无效,因此通常必 须重置该驱动器)。
- 驱动器具有高可用性。

NetBackup 可以解决 NetBackup 驱动器保留冲突并维持较高的驱动器可用性 (SPC-2 SCSI 保留无法检测驱动器状态)。

但是,并非所有设备供应商都支持或者正确支持 SCSI 持久保留方法。因此,应对 环境进行透彻分析,以确保所有硬件均正确支持 SCSI 持久保留。

建议在使用"启用 SCSI 保留"前, 仔细考虑以下所有因素:

- 只有数量有限的磁带驱动器供应商支持 SCSI 持久保留。
- 并非所有光纤通道网桥供应商都支持或正确支持SCSI持久保留。网桥中的非正 确支持意味着无访问保护。因此,如果环境使用网桥,则请勿使用 SCSI持久保 留。
- 如果使用并行 SCSI 总线,则仔细考虑是否使用 SCSI 持久保留。由于并行驱动 器通常不共享,因此无需SCSI持久保留保护。另外,并行驱动器通常位于网桥 上,而网桥又不正确支持 SCSI 持久保留。因此,如果环境使用并行 SCSI 总 线,则请勿使用 SCSI 持久保留。
- 可能需要对操作系统磁带驱动程序进行多方面配置以使用 SCSI 持久保留。例 如, 如果磁带驱动器不支持 SPC-3 兼容保留处理 (CRH),则确保操作系统不会 发出 SPC-2 保留和释放命令。

如果任一硬件不支持 SCSI 持久保留,则建议不使用 SCSI 持久保留。

# NDMP 全局凭据属性

为"**NDMP** 全局凭据"输入的凭据可以应用于配置中的任何 NDMP 主机。但是, 必须在 NDMP 主机的"添加 **NDMP** 主机"对话框中选中"将 **NDMP** 全局凭据用于 此 **NDMP** 主机"选项。

注意:NetBackup Web UI 无法使用"将 **NDMP** 全局凭据用于此 **NDMP** 主机"选 项。使用 Web UI 中的"凭据管理"管理 NDMP 凭据。

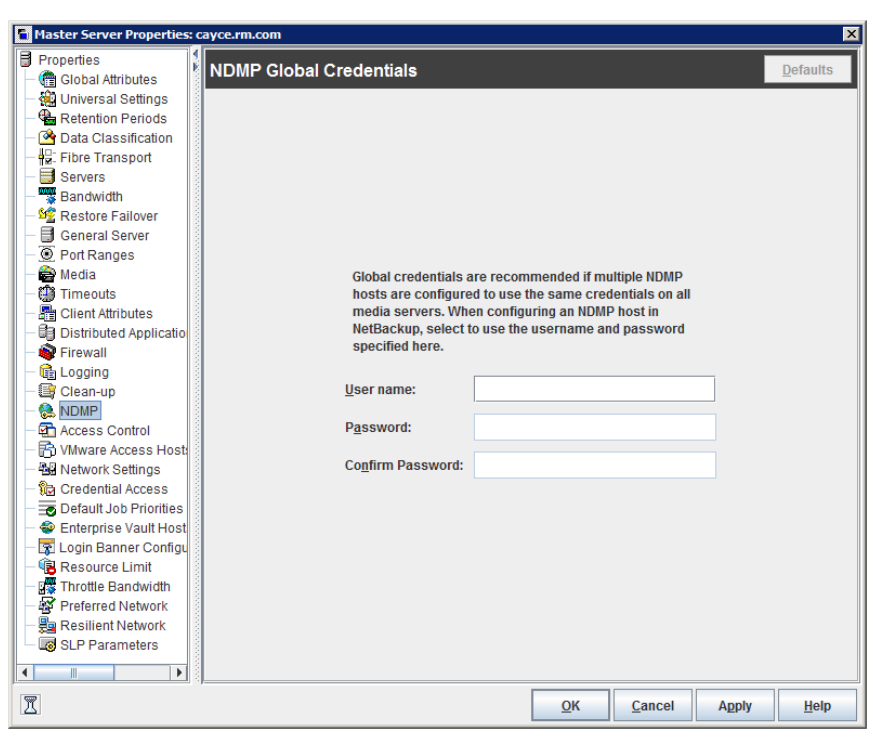

图 2-3 "NDMP 全局凭据"对话框

"NDMP 全局凭据"属性对话框包含以下属性。

表 2-46 "NDMP 全局凭据"对话框属性

| 属性   | 描述                                                     |
|------|--------------------------------------------------------|
| 用户名  | NetBackup 用来访问 NDMP 服务器的用户名。此用户必须拥有运行 NDMP 命令的权<br>「限。 |
| 密码   | 输入密码。                                                  |
| 确认密码 | 重新输入密码。                                                |

要访问"添加**NDMP**主机"对话框,请在"介质和设备管理">"凭据">"**NDMP** 主机"下添加 NDMP 主机。

图 [2-4](#page-116-0)显示了"添加 **NDMP** 主机"对话框。在"凭据"部分中,选择"将 **NDMP** 全局凭据用于此 **NDMP** 主机",以便将"**NDMP** 全局凭据"应用于该主机。

注意: 在添加 NDMP 主机时, 请务必谨慎操作。如果使用完全限定域名 (FQDN) 添加 NDMP 主机凭据, 还必须在客户端上指示完全限定域名以用于查找。也就是 说, "备份、存档和还原"界面中的服务器列表还必须按 FQDN 列出 NDMP 主机。

如果您使用NDMP主机凭据的简称添加凭据,则可以使用客户端服务器列表中的简 称或 FQDN。

<span id="page-116-0"></span>图 2-4 "添加 NDMP 主机"对话框

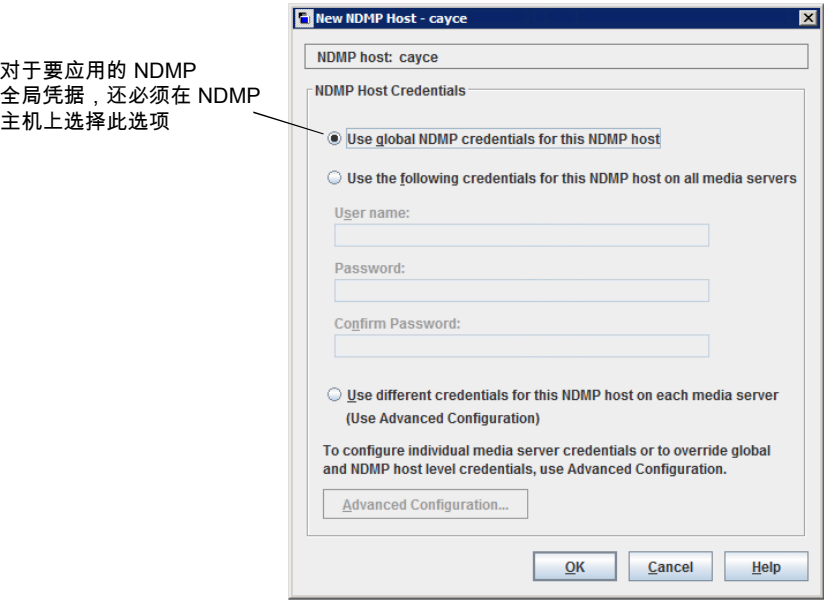

# "网络"属性

要访问此设置,请在Web UI中选择"主机"**>**"主机属性"。选择客户端。如有必 要,单击"连接",然后单击"编辑客户端"。单击"**Windows** 客户端"**>**"网 络"。

使用"网络"属性可配置客户端与主服务器之间的通信要求。"网络"属性适用于 当前选定的 Windows 客户端。

"网络"主机属性包含以下设置。

表 2-47 Windows 客户端的"网络"属性

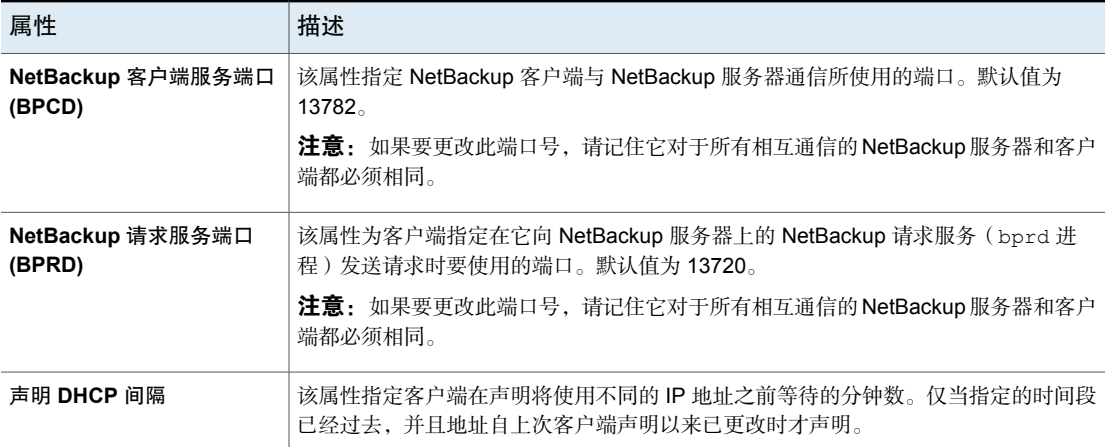

# "网络设置"属性

<span id="page-117-1"></span>要访问此设置,请在 Web UI 中选择"主机"**>**"主机属性"。选择服务器或客户 端。如有必要,单击"连接",然后单击"编辑主服务器"、"编辑介质服务器" 或"编辑客户端"。单击"网络设置"。

"网络设置"主机属性适用于主服务器、介质服务器和客户端。

<span id="page-117-0"></span>"网络设置"页面包含"反向主机名查找"和"使用 IP 地址系列"的属性。

请参见第118页的"["反向主机名查找"属性](#page-117-0)"。

请参见第 120 页的""使用 IP [地址系列"属性](#page-119-0)"。

#### "反向主机名查找"属性

域名系统(DNS)反向查找主机名称用于确定给出的IP地址所指示的主机名和域名。

有些管理员无法或不希望将 DNS 服务器配置为执行反向查找主机名称。对于这些 环境,NetBackup提供"反向主机名查找"属性来允许、限制或禁止反向主机名查 找。

管理员可以为每台主机配置"反向主机名查找"属性。

表 2-48 "反向主机名查找"属性设置

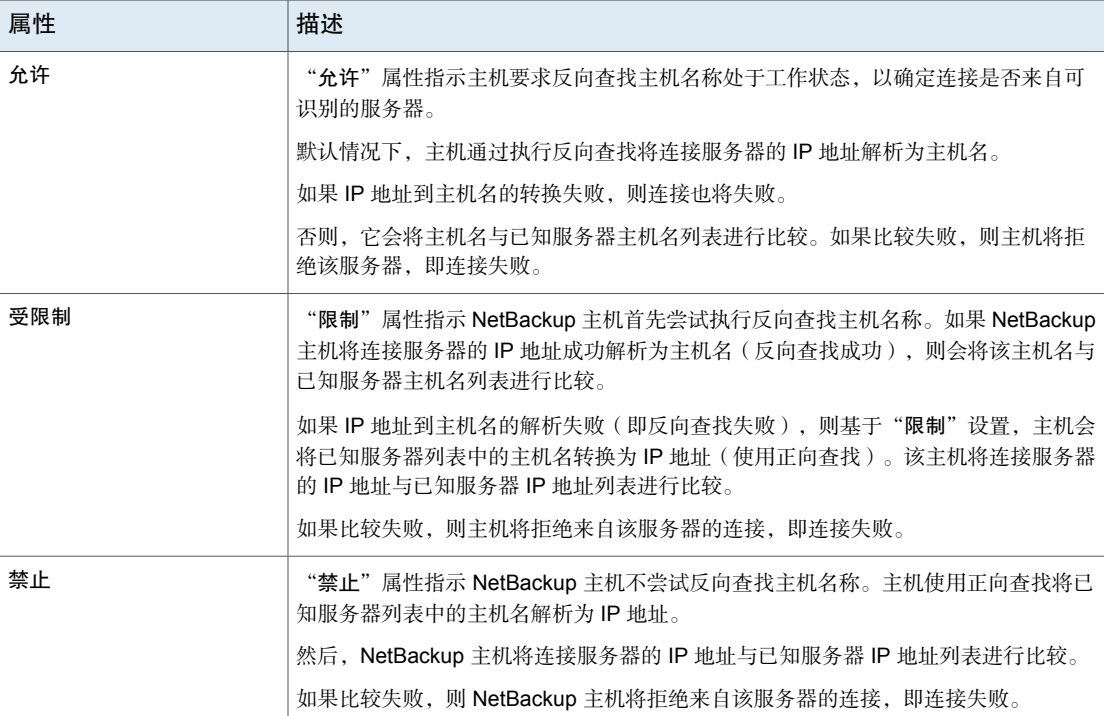

#### 在管理控制台外部更改反向查找主机名称

在某些情况下,主服务器可能无法在 **NetBackup** 管理控制台中查看介质服务器或 客户端的主机属性。NetBackup 客户的 DNS 反向查找主机名称配置可能是"主机 属性"不可见的一个可能原因。

在这种情况下,由于更改 NetBackup"反向查找主机名称"主机属性需要能够查看 "主机属性",因此您需要使用其他方法进行此更改。

通过使用 nbgetconfig 和 nbsetconfig 命令配置 REVERSE\_NAME\_LOOKUP 选项。 nbsetconfig 命令可在 Windows 和 UNIX 主服务器和客户端上配置选项。

请参见第 48 页的"设置 NetBackup [配置选项的方法](#page-47-0)"。

REVERSE\_NAME\_LOOKUP 条目使用以下格式:

REVERSE\_NAME\_LOOKUP = ALLOWED | RESTRICTED | PROHIBITED

例如:

REVERSE\_NAME\_LOOKUP = PROHIBITED

<span id="page-119-0"></span>ALLOWED、RESTRICTED 和 PROHIBITED 值表示的意义与"网络设置"主机属性中的 值的意义相同。

#### "使用 IP 地址系列"属性

在同时使用 IPv4 和 IPv6 地址的主机上,可以使用"使用 **IP** 地址系列"属性来指 定要使用的地址系列:

- 仅 **IPv4**(默认值)
- 仅 **IPv6**
- **IPv4** 和 **IPv6**

"使用 IP 地址系列"属性用于控制如何将主机名解析为 IP 地址, 而"首选网络" 属性用于控制 NetBackup 如何使用这些地址。

# "端口范围"属性

要访问此设置,请在 Web UI 中选择"主机"**>**"主机属性"。选择服务器或客户 端。如有必要,单击"连接",然后单击"编辑主服务器"、"编辑介质服务器" 或"编辑客户端"。单击"端口范围"。

使用"端口范围"属性可确定主机相互连接的方式。这些属性适用于选定的主服务 器、介质服务器或客户端。

"端口范围"主机属性包含以下设置。

表 2-49 "端口范围"主机属性

| 属性       | 描述                                                                                                    |
|----------|----------------------------------------------------------------------------------------------------|
| 使用随机端口分配 | 指定选定的计算机与其他计算机上的 NetBackup 通信时如何选择端口。启用此属性可<br>允许 NetBackup 从允许范围内的空闲端口中随机选择。例如, 如果范围是从 1023 到<br>5000, 则它从该范围内的号码中随机选择。                            |
|          | 如果未启用此属性, 则 NetBackup 将按顺序选择端口号, 而不是随机选择。NetBackup<br>将从允许范围内可用的最大端口号开始查找。例如, 如果范围是从 1023 到 5000, 则<br>NetBackup 选择 5000。如果 5000 正在使用中, 则选择端口 4999。 |
|          | 默认情况下, 启用此属性。                                                                                                    |
| 客户端端口窗口  | 选择"使用操作系统选定的非保留端口"可让操作系统确定要使用的非保留端口。                                                                                                    |
|          | 或者, 选择所选计算机上的非保留端口范围。NetBackup在与其他计算机上的NetBackup<br>进行通信时, 可使用此范围内的任何可用端口作为源端口。                                                                     |

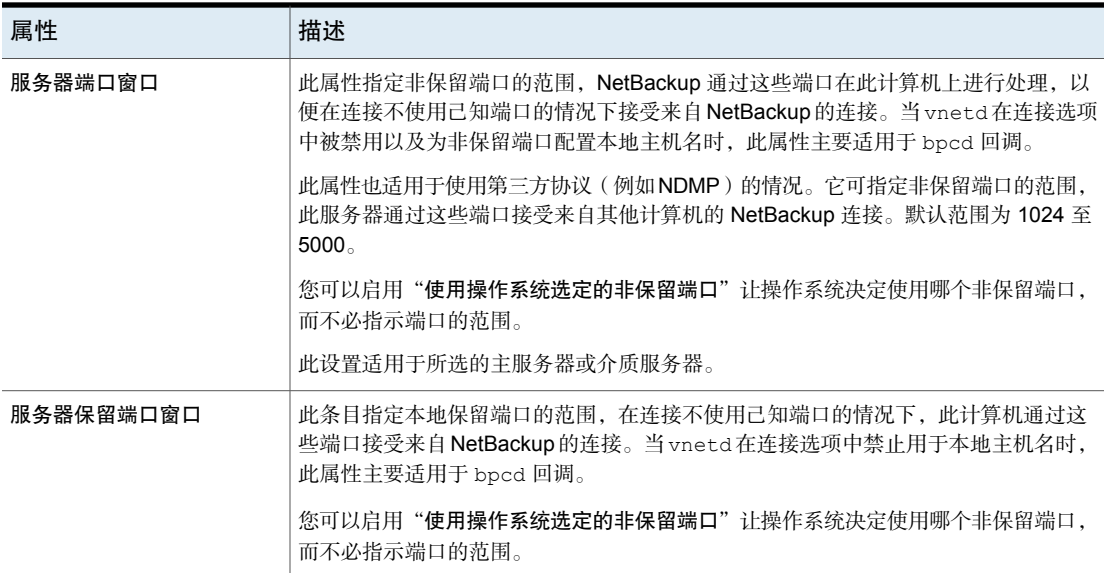

## 注册的端口和动态分配的端口

NetBackup 使用注册的端口和动态分配的端口组合在计算机之间通信。

#### 注册的端口

这些端口已向因特网指派号码注册中心 (IANA) 注册,并且永久分配给特定的 NetBackup 服务。例如, NetBackup 客户端后台驻留程序 (bpcd) 的端口是 13782。

可使用以下系统配置文件覆盖每个服务的默认端口号:

在 Windows 上:%systemroot%\system32\drivers\etc\services

在 UNIX 上:/etc/services

注意: 建议不要更改与 PBX 关联的端口号 (1556 和 1557)。

#### 动态分配的端口

NetBackup 将根据需要在 NetBackup 服务器和客户端的"端口范围"主机属性中 的可配置范围内指定这些端口。

除号码范围外,您还可以指定 NetBackup 是随机选择端口号,还是从该范围的上限 开始查找并使用第一个可用的端口号。

# "首选网络"属性

要访问此设置,请在 Web UI 中选择"主机"**>**"主机属性"。选择服务器或客户 端。如有必要,单击"连接",然后单击"编辑主服务器"、"编辑介质服务器" 或"编辑客户端"。单击"首选网络"。

使用"首选网络"属性,可以为 NetBackup 指定从所选主机传出的 NetBackup 通 信将使用哪些网络或接口。这些属性适用于当前所选的主服务器、介质服务器或客 户端。

注意: NetBackup 中的"首选网络"设置不适用于粒度恢复技术 (GRT) 和 VMware 即时恢复功能。操作系统中配置的网络设置将在通信期间用于这些功能。

如果使用操作系统解析为 IP 地址并正确路由的主机名配置 NetBackup, 则不需要 "首选网络"条目。

当外部约束阻止更正环境时, "首选网络"条目可能非常有用, 如下所示:

- 可用于阻止 NetBackup 连接到特定目标地址。
- 可用于使 NetBackup 仅连接到特定目标地址。
- 可用于在进行出站连接时请求本地接口子集,以用于源绑定。

小心:用于源绑定时,操作系统可能不接受 NetBackup 提供的源绑定列表。如果操 作系统实施弱主机模型,可能会导致非对称网络路由。如果操作系统实施强主机模 型,当发生非对称路由时,远程主机可能会拒绝入站连接。同样,有状态的网络设 备也可能会删除非对称连接。要确保对特定远程主机或网络使用特定出站接口,请 确保操作系统名称解析和路由配置正确;根据需要创建静态主机路由。确保所有网 络驱动程序正确实施 IP 和 TCP 网络协议。

本地"首选网络"条目不会影响在 CORBA 初始连接设置期间,本地主机返回给远 程主机的转发配置文件;该配置文件包含所有本地已激活接口。但在选择后续 CORBA 连接的目标时, 远程进程中的端点选择算法使用其本地"首选网络"条目 评估该配置文件。

就源绑定而言, "首选网络"属性比"通用设置"属性中的"使用指定的网络接 口"属性更灵活。"使用指定的网络接口"属性只能指定单个接口,供NetBackup 在处理出站调用时使用。引入"首选网络"属性后,管理员可针对多个单独的网络 或某一网络范围给出更详尽、更具限制性的指示。例如,管理员可以将主机配置为 使用除某个网络以外的其他任何网络。如果指定了这两个属性, "使用指定的网络 接口"将覆盖"首选网络"。

注意: 不要无意中将主机配置为无法与其他任何主机通信。可以使用 bptestnetconn 实用程序来确定主机能否按预期的那样通信。

请参见第 131 页的"[显示首选网络信息的](#page-130-0) bptestnetconn 实用程序"。

"首选网络"主机属性包含一个网络列表以及已为每个网络配置的指令。

表 2-50 "首选网络"主机属性

| 属性                      | 描述                                                                                                    |
|-------------------------|----------------------------------------------------------------------------------------------------|
| NetBackup 通信的网络规<br>范列表 | 首选网络列表句含以下信息:                                                                                                    |
|                         | "目标"列列出已经指定了特定指令的网络(或者主机名/IP 地址)。如果某个网络没<br>$\blacksquare$<br>有特别作为目标而列出,或者如果某个地址范围中不包括该目标,NetBackup会将该目<br>标视为可供选择。                                                                          |
|                         | 请注意, 如果所有主机都适用相同的网络因素, 则 NetBackup 环境中的所有主机可以<br>使用相同的指令列表。如果某个指令包含不适用于特定主机的地址,该主机会忽略该指<br>令。例如,仅 IPv4 主机会忽略 IPv6 指令,而仅 IPv6 主机会忽略 IPv4 指令。通过此操<br>作, 管理员可以为 NetBackup 环境中的所有主机使用相同的"首选网络"配置。 |
|                         | "指定为"列指示网络的指令:"匹配"、"禁止"或"仅限"。                                                                                                    |
|                         | "源"列列出用于过滤地址的源绑定信息。"源"属性是可选的配置属性。<br>п                                                                                                    |
| 排序箭头                    | 在列表中选择一个网络,然后单击上箭头或下箭头,可以更改该网络在列表中的顺序。该<br>顺序可以影响 NetBackup 对网络的选择。                                                                                                    |
|                         | 请参见第131页的""首选网络"属性中的指令处理顺序"。                                                                                                    |
| 添加                      | 单击"添加"可以在"首选网络"属性中添加网络。然后,为网络配置指令。                                                                                                    |
|                         | 请参见第 124 页的表 2-51。                                                                                                    |
| 操作 > 编辑                 | 在列表中找到网络,然后单击"操作">"编辑",可以更改"首选网络"属性。                                                                                                    |
|                         | 请参见第 123 页的"添加或编辑"首选网络"设置"。                                                                                                    |
| 操作 > 删除                 | 在列表中找到网络,然后单击"操作">"删除",可以将该网络从首选网络列表中删除。                                                                                                    |

## 添加或编辑"首选网络"设置

<span id="page-122-0"></span>添加或编辑"首选网络"设置时,请参考以下设置。

<span id="page-123-0"></span>

| 属性 | 描述                                                                                                    |
|----|----------------------------------------------------------------------------------------------------|
| 目标 | 输入网络地址或主机名:<br>■ NetBackup 将以下通配符条目识别为地址:<br>0.0.0.0<br>与任何 IPv4 地址相匹配。<br>0:10<br>与任何 IPv6 地址相匹配。<br>$\bullet$ 0/0<br>与任何系列的地址相匹配。<br>■ 如果目标是解析为多个 IP 地址的主机名,则只会使用第一个 IP 地址。<br>■ 如果未指定子网,则默认值为 /128(当地址不为 0 时)和 /0(当地址为 0 时)。这适用于<br>"目标"和"源"属性。<br>值为 /0 的子网不能与非零地址一起使用,因为它有效地否定了该地址中的所有位,使目标或<br>源与每个地址匹配。例如,0/0。<br>注意:不要将格式有误的以下条目用作通配符: 0/32、0/64 或 0/128。斜杠的左侧必须是合法<br>的 IP 地址。但可以使用 0/0 (如以上所列)。 |
| 匹配 | "匹配"指令:<br>■ "目标"是目标地址时适用。<br>表示指定的网络、地址或主机名是与所选主机进行通信时的首选项。<br>■ 不拒绝选择其他网络、地址或者主机名,即使它们并不匹配。(如果目标不匹配,"仅限"<br>指令将拒绝这些不合适的目标。)<br>■ 放在"禁止"或"仅限"指令之后会非常有用。与其他指令一起使用时,"匹配"可指示<br>NetBackup 停止处理规则, 因为已找到合适的匹配。<br>■ 可与"源"属性结合使用,用于指示源绑定。                                                                                                    |
| 禁止 | 使用"禁止"指令可以排除或阻止使用指定的网络、地址或主机名。<br>"目标"适用于源和目标地址。如果已指定"源"并指示"禁止",则会将其忽略,但是仍然禁<br>止目标。<br>如果匹配的地址是目标地址, 则评估停止。如果这是唯一的可能目标, 则不会尝试连接。如果有<br>其他可能的目标, 则从第一个条目重新开始评估目标。<br>如果匹配的地址是源地址,则会将其从源绑定列表中删除。<br>警告:在部分平台上,禁止本地接口可能会在连接到远程主机时导致意外的结果。禁止本地接口<br>不影响到主机的内部连接。                                                                                                    |

表 2-51 "首选网络"设置的配置

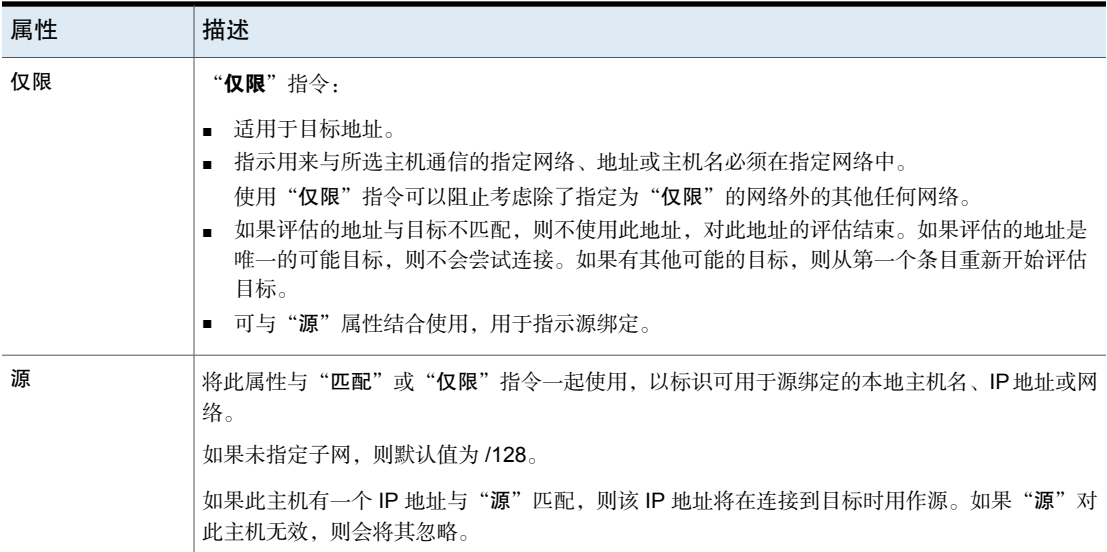

## NetBackup 如何使用指令确定要使用的网络

<span id="page-124-0"></span>每台主机都有一个内部的首选网络规则表,NetBackup在选择要用于与另一台主机 进行通信的网络接口之前会查阅这些规则。该表包括可用于所选主机的所有接口-IP 地址组合。基于"首选 **NetBackup**"指令,该表指示 NetBackup 是否允许主机使 用给定网络。

本主题以两个多宿主服务器(Server A 和 Server B)为例,如图 [2-5](#page-125-0)中所示。根 据 Server A 上已配置的"首选网络"指令,服务器 A 会考虑它可以使用哪些地址 访问 Server\_B。

当使用"首选网络"指令限制目标时,会从建立服务器连接的角度添加这些指令。 Server\_A 上的指令会影响其在选择可用 Server\_B 地址时将要优先考虑的地址。

<span id="page-125-0"></span>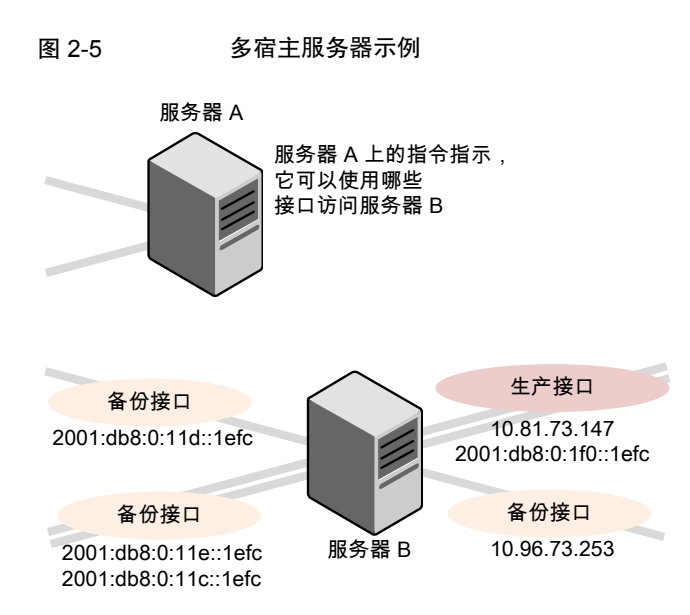

图 [2-6](#page-125-1)显示了 Server\_B 的表。Server\_B 具有多个网络接口,其中一些接口具有多 个IP 地址。在表中, "是"表示 NetBackup 可以使用该网络-IP 组合作为源。在本 例中,尚未为主机创建任何指令。因为"首选网络"属性中没有列出任何网络,所 以可以使用任何网络-IP 组合进行通信。

<span id="page-125-1"></span>注意: 以下主题显示了此示例配置的 bptestnetconn 输出:

请参见第 131 页的"[显示首选网络信息的](#page-130-0) bptestnetconn 实用程序"。

图 2-6 从 Server\_A 的角度: 当 Server\_A 上未指示任何指令时, Server\_B 上的可用 IP 地址

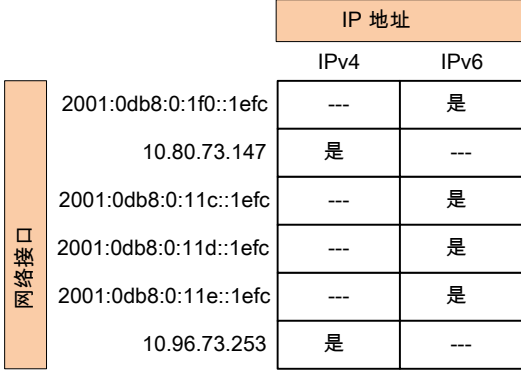

图 [2-7](#page-126-0)显示相同主机 (Server B) 的表。此时, 已配置"首选网络"属性, 所以 NetBackup 将从选项中排除所有 IPv4 地址。所有 NetBackup 通信将仅会使用 IPv6 地址。

<span id="page-126-0"></span>图 2-7 从 Server A 的角度: Server A 上指示了仅使用 IPv6 地址的指 令时, Server B 上的可用 IP 地址

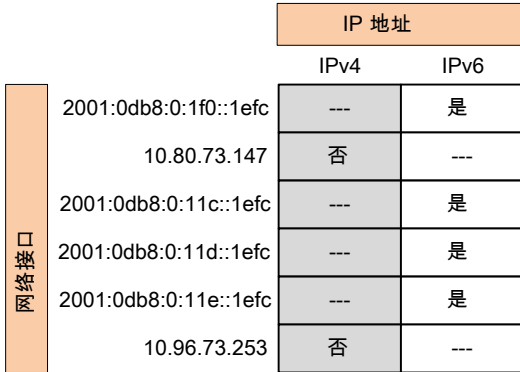

下列主题介绍了多种配置:

- 请参见第 127 页的"使用 IPv6 [网络的配置](#page-126-1)"。
- 请参见第 130 页的"使用 IPv4 [网络的配置](#page-129-0)"。
- 请参见第 133 页的"[禁止使用指定地址的配置](#page-132-0)"。
- <span id="page-126-1"></span>■ 请参见第 133 页的"[首选指定地址的配置](#page-132-1)"。
- 请参见第 134 页的"将 NetBackup [限制为一组地址的配置](#page-133-0)"。
- 请参见第 135 页的"[限制地址但允许任何接口的配置](#page-134-0)"。

#### 使用 IPv6 网络的配置

以下"首选网络"配置指示 NetBackup 在当前选定主机的出站调用中仅使用 IPv6 地址作为目标。这些配置满足所有备份流量使用 IPv6 网络、而其他流量使用其他 网络的拓扑结构。

其中一个配置使用"禁止" 指令(图 [2-8](#page-127-0)), 另一个配置使用"匹配"指令 (图 [2-9](#page-128-0))。

指定一个地址系列(在此例中为IPv6)的更为有效的方法是禁止IPv4。在行为上, "匹配"指令的排它性不如"禁止"。在这种情况下,"匹配"不一定会排除其他 地址系列。

图 [2-8](#page-127-0)使用"禁止"指令与通配符来指示 NetBackup 不考虑使用任何 IPv4 地址。 在这种情况下, NetBackup 必须使用 IPv6 地址。

注意: 默认配置为 NetBackup 仅使用 IPv4 地址。

如果先前未将"网络设置"**>**"使用 **IP** 地址系列"选项更改为"**IPv4** 和 **IPv6** 两 者"或"仅 IPv6", 则创建禁止所有 IPv4 地址的指令将导致服务器静默。

请参见第 120 页的""使用 IP [地址系列"属性](#page-119-0)"。

<span id="page-127-0"></span>请参见第 118 页的""[网络设置](#page-117-1)"属性"。

#### 图 2-8 禁止使用 IPv4 地址作为目标

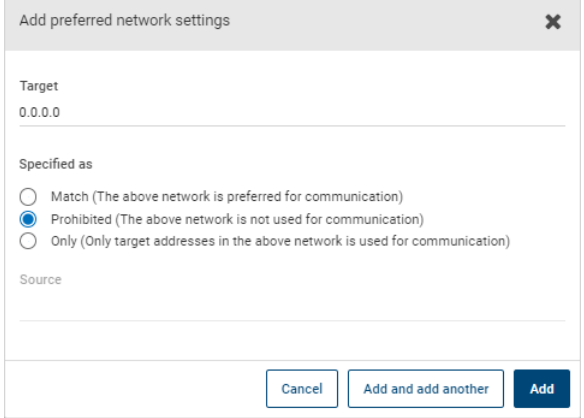

图 [2-9](#page-128-0)使用"匹配"指令和通配符来指示 NetBackup 首选 IPv6 地址。在这种情况 下, NetBackup 尝试使用 IPv6 地址, 但可能会在必要时考虑使用 IPv4 地址。

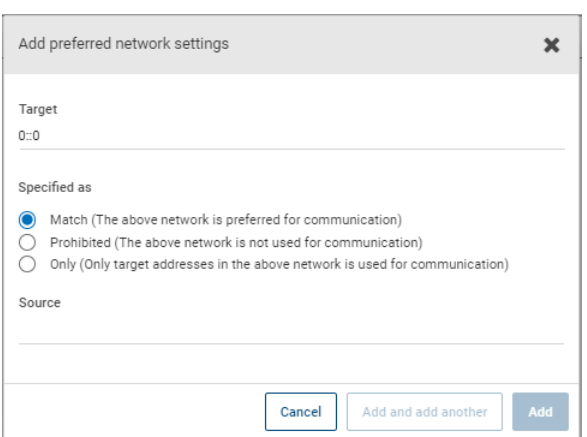

<span id="page-128-0"></span>图 2-9 匹配 IPv6 地址作为目标

图 [2-10](#page-128-1)显示了允许 NetBackup 从多个 IPv6 网络中进行选择的另一个配置。

根据多宿主环境示例配置,该指令指示:

- 将四个 IPv6 网络 (从 fec0:0:0:fe04 到 fec0:0:0:fe07) 描述为目标。
- <span id="page-128-1"></span>■ 对于这些网络中的所有地址,将使用由主机名 *host\_fred* 的 IP 地址派生的源绑 定地址。

请参见第 125 页的"NetBackup [如何使用指令确定要使用的网络](#page-124-0)"。

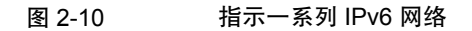

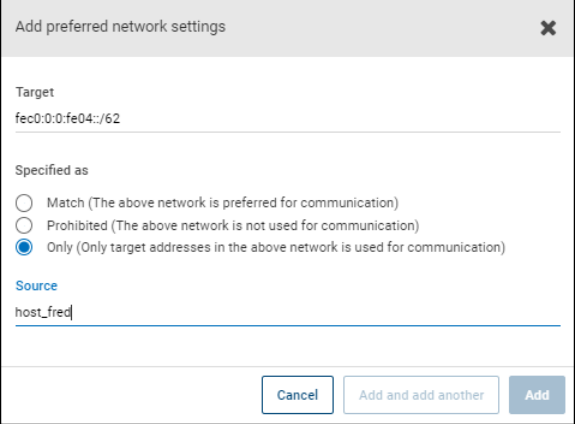

### 使用 IPv4 网络的配置

<span id="page-129-0"></span>以下"首选网络"配置指示 NetBackup 在当前选定主机的出站调用中仅使用 IPv4 地址作为目标。这些配置满足所有备份流量使用 IPv4 网络、而其他流量使用其他 网络的拓扑结构。

一个配置使用"禁止"指令(图 [2-11](#page-129-1)),一个配置使用匹配指令(图 [2-12](#page-130-2))。

指定一个地址系列(在此例中为IPv4)的更为有效的方法是禁止IPv6。在行为上, "匹配"指令的排它性不如"禁止"。在这种情况下, "匹配"不一定会排除其他 地址系列。

<span id="page-129-1"></span>图 [2-11](#page-129-1)使用"禁止"指令与通配符来指示 NetBackup 不考虑使用任何 IPv6 地址。 在这种情况下, NetBackup 必须使用 IPv4 地址。

图 2-11 禁止使用 IPv6 地址作为目标

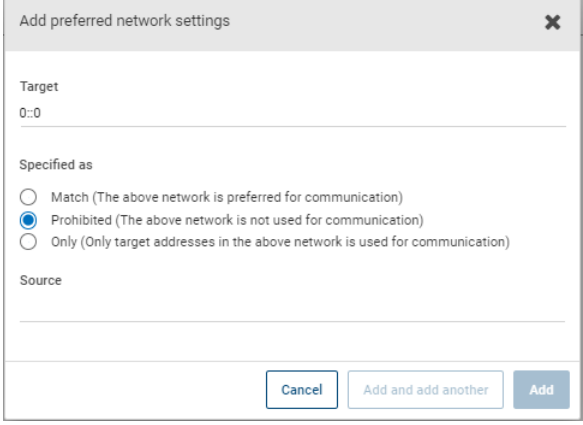

图 [2-12](#page-130-2)使用"匹配"指令和通配符来指示 NetBackup 首选 IPv4 地址。在这种情况 下, NetBackup 尝试使用 IPv4 地址, 但可能会在必要时考虑使用 IPv6 地址。

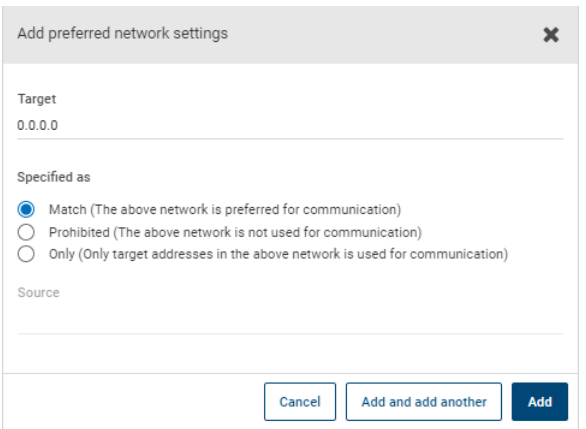

#### <span id="page-130-2"></span>图 2-12 DD 匹配 IPv4 地址作为目标

## "首选网络"属性中的指令处理顺序

<span id="page-130-1"></span>NetBackup按"目标"子网长度对所有指令进行降序排列,以便优先匹配更具体的 网络规范,如完整的主机名或 IP 地址。(例如,子网为 /24 的"目标"将先于子网 为 /16 的"目标"处理。)这样, NetBackup 便可以考虑特定于主机的覆盖。

如果多个指令的子网长度相同,NetBackup 将查看列出这些指令的顺序。

<span id="page-130-0"></span>可使用列表右侧的上下箭头更改指令的顺序。

NetBackup根据指令处理每个已解析的目标地址以及每个预期的源地址。如果指令 中包含的地址不适用于主机,则会忽略指令。

### 显示首选网络信息的 bptestnetconn 实用程序

管理员可以使用bptestnetconn实用程序来测试和分析主机连接。使用首选网络选 项(--prefnet或-p)可以显示有关首选网络配置的信息以及服务器列表中某个主 机的正向查找信息。

例如, bptestnetconn -v6 -p -s -H host1 按照 NetBackup 处理指令的顺序 (可 能不是指令的配置顺序)显示指令。

- NetBackup [命令参考指南中](http://www.veritas.com/docs/DOC5332)介绍了 bptestnetconn 命令。
- 以下文章包含使用 bptestnetconn 命令的最佳做法: [https://www.veritas.com/content/support/en\\_US/article.100009286](https://www.veritas.com/content/support/en_US/article.100009286)

图 [2-13](#page-131-0)显示了在 Server A 上针对 Server B 运行 bptestnetconn 时的输出。也就 是说,从 Server\_A 的角度运行 bptestnetconn。根据在 Server\_A 上针对 Server\_B

配置的指令, bptestnetconn 会显示 Server B 上的可用 IP 地址。在本例中, Server\_A 上未配置任何指令。

图 2-13 Server B 的 bptestnetconn (未列出任何指令)

<span id="page-131-0"></span>[root@Server\_A netbackup]# bptestnetconn -f --prefnet -H Server\_B

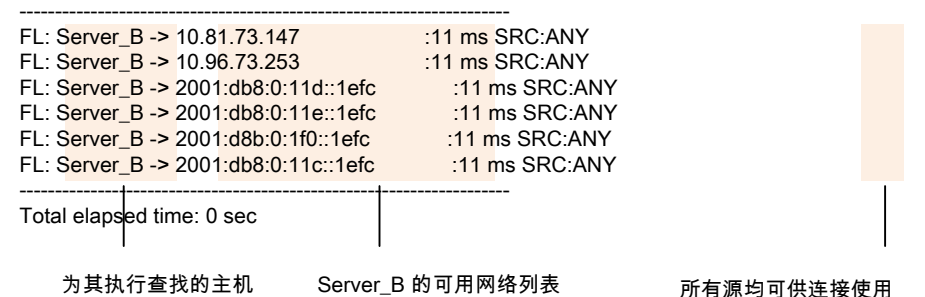

在 Server A 上将以下指令添加到"首选网络"属性:

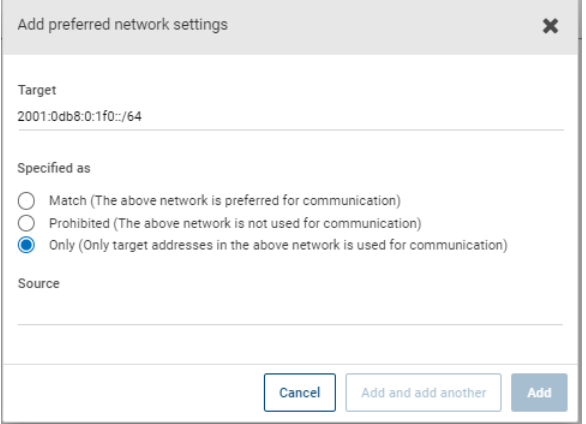

在配置文件中,该指令如下所示:

PREFERRED\_NETWORK = 2001:0db8:0:11c::/62 ONLY

此指令可为 NetBackup 提供信息,以便过滤地址和选择仅与匹配 :11c、:11d、:11e 和:11f网络的地址进行通信。将禁止与**Only**指令不匹配的地址,如bptestnetconn 输出中所示。

图 [2-14](#page-132-2)显示了指定此指令后,Server\_B 的 bptestnetconn 输出。

图 2-14 Server B 的 bptestnetconn (包括指令)

<span id="page-132-2"></span>[root@Server\_A netbackup]# bptestnetconn -f --prefnet -H Server\_B

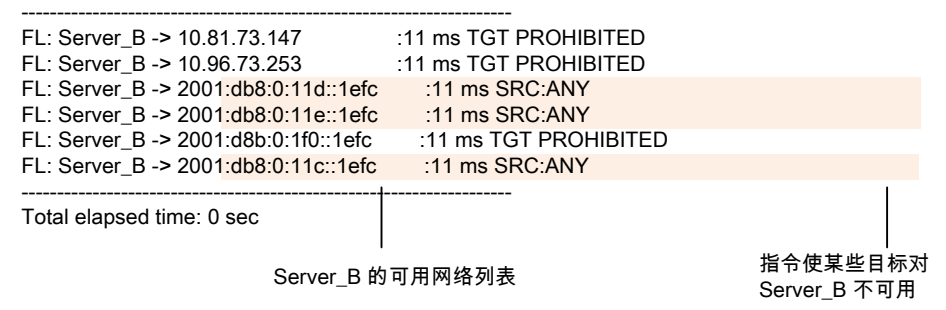

图 2-15 禁止目标示例

### 禁止使用指定地址的配置

<span id="page-132-3"></span><span id="page-132-0"></span>图 [2-15](#page-132-3)显示了禁止 NetBackup 使用指定地址(此示例中有多个)的配置。

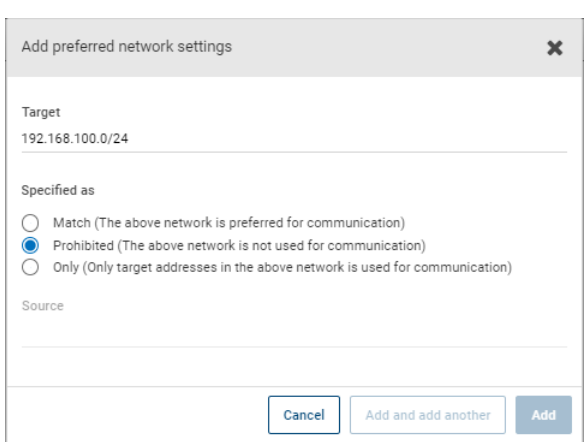

## 首选指定地址的配置

<span id="page-132-1"></span>图 [2-16](#page-133-1)显示了使 NetBackup 优先使用一个范围内的目标地址(而非其他可用的目 标地址)的配置。

仅当满足以下条件之一时,才会使用其他可用的目标地址:

- 该范围内不存在任何目标地址,或者
- 使用更大的子网掩码为这些地址指定了"匹配",或者

■ 使用相同长度的子网掩码和排序高于此指令的地址为这些地址指定了"匹配"。

"禁止"指令可用于防止使用该范围内的地址。"禁止"指令需要更长的子网掩 码, 或长度与"禁止"指令相同、但排序高于"匹配"指令的子网掩码。其他"匹 配"指令可以用于指示允许的其他备份网络。

<span id="page-133-1"></span>图 2-16 使网络选择与源匹配

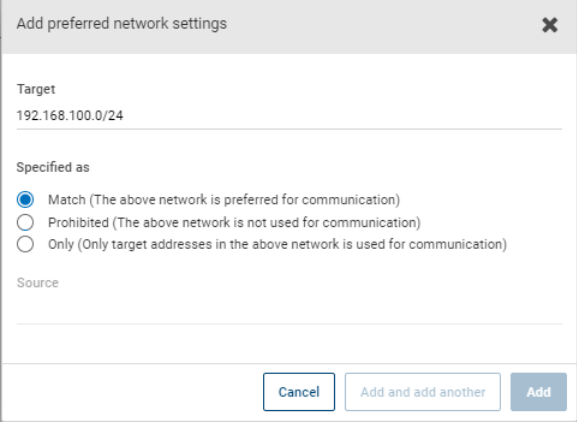

# 将 NetBackup 限制为一组地址的配置

<span id="page-133-2"></span><span id="page-133-0"></span>图 [2-17](#page-133-2)将 NetBackup 配置为仅使用指定范围中的目标地址,而允许的源地址也必 须在同一范围内。唯一的例外是存在子网更大或子网长度相等、但排序高于此指令 的其他指令。

图 2-17 具有相同源绑定地址的 Only 网络选项

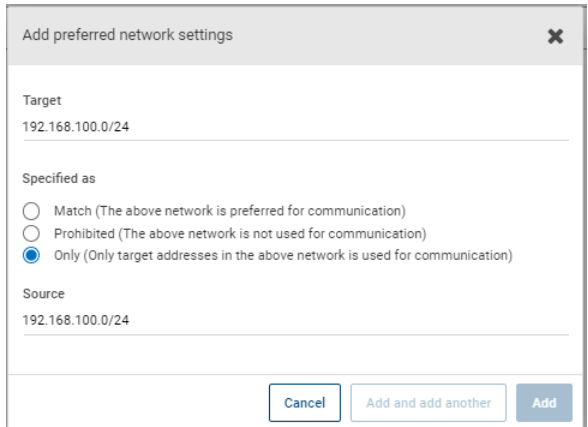

<span id="page-134-0"></span>配置有 **Only** 指令的主机仅考虑 192.168.100.0 子网中的目标地址。此外,必须在 192.168.100.0 子网上执行本地接口的源绑定。

## 限制地址但允许任何接口的配置

<span id="page-134-1"></span>图 [2-18](#page-134-1)显示了仅允许考虑以指定前缀开头的地址的配置。没有指定源绑定,因此可 以使用任何接口。

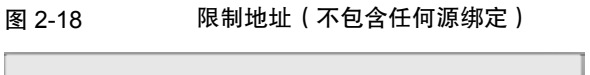

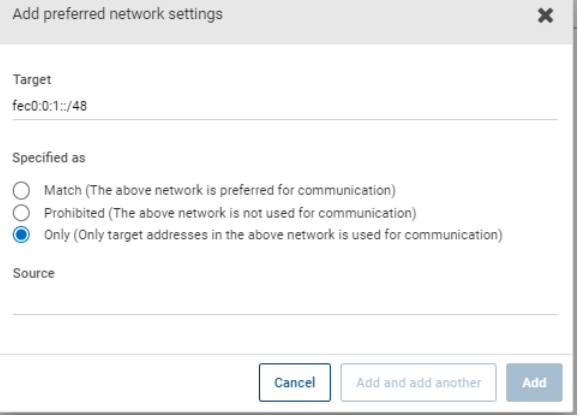

# 主机属性中的属性设置

要访问此设置,请在 Web UI 中选择"主机"**>**"主机属性"。选择服务器或客户 端。如有必要,单击"连接",然后单击"编辑主服务器"、"编辑介质服务器" 或"编辑客户端"。单击"属性"。

主机属性"属性"包括有关所选主机的以下信息。

#### 表 2-52 主机的属性信息

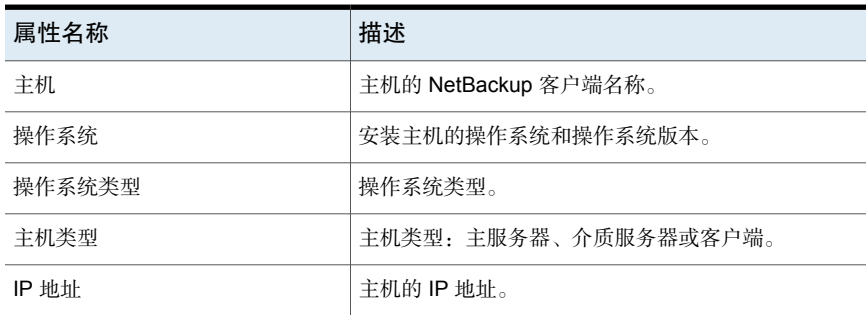

# "RHV 访问主机"属性

要访问此设置,请在Web UI中选择"主机"**>**"主机属性"。选择主服务器。如有 必要,单击"连接",然后单击"编辑主服务器"。单击"RHV 访问主机"。

使用"**RHV** 访问主机"属性添加或删除 RHV 备份主机。这些属性适用于当前所选 主服务器。

还可以在 Web UI 中从"工作负载"**> RHV** 配置这些设置。然后,选择"**RHV** 设 置"**>**"访问主机"。

备份主机或设备充当在 NetBackup 主服务器与 RHV 管理器之间建立间接通信的通 道。备份主机是代表虚拟机执行备份或还原的 NetBackup 客户端。

此外, 也可以将 NetBackup 主服务器和介质服务器配置为备份主机。但是, 不需要 将主服务器或介质服务器作为备份主机添加到"**RHV** 访问主机"列表。

执行还原时,备份主机称为恢复主机。

可以在访问主机列表中添加和删除服务器:

添加 李加特 本人。然后输入备份主机的完全限定域名。

<span id="page-135-0"></span>删除 在列表中找到备份主机,然后单击"删除"。

有关更多信息,请参见 [NetBackup](http://www.veritas.com/docs/DOC5332) Web UI RHV 管理指南。

# "弹性网络"属性

要访问此设置,请在 Web UI 中选择"主机"**>**"主机属性"。选择服务器或客户 端。如有必要,单击"连接",然后单击"编辑主服务器"、"编辑介质服务器" 或"编辑客户端"。单击"弹性网络"。

对于介质服务器和客户端, "弹性网络"属性为只读。当作业运行时, 主服务器使 用当前属性更新介质服务器和客户端。

通过"弹性网络"属性,您可以将NetBackup配置为使用弹性网络连接进行备份和 还原。弹性连接允许客户端和NetBackup介质服务器之间的备份和还原通信在高延 迟、低带宽的网络(如 WAN)中有效运行。这些数据通过广域网 (WAN) 传送到中 央数据中心的介质服务器。

NetBackup 会监视远程客户端和 NetBackup 介质服务器之间的套接字连接。如果 可能,NetBackup 会重新建立已断开的连接并重新同步数据流。此外,NetBackup 也会解决延迟问题以保持数据流不被破坏。弹性连接可以在长达 80 秒的网络中断 后继续存在。弹性连接可能会在超过 80 秒的中断后继续存在。

NetBackup远程网络传输服务管理计算机之间的连接。远程网络传输服务在主服务 器、客户端和处理备份或还原作业的介质服务器上运行。如果连接中断或失败,这 些服务将尝试重新建立连接并同步数据。

NetBackup 仅保护 NetBackup 远程网络传输服务 (nbrntd) 创建的网络套接字连 接。不受支持连接的示例包括:

- 备份其自身数据的客户端(重复数据删除客户端和 SAN 客户端)
- 适用于 Exchange Server 或 SharePoint Server 的粒度恢复技术 (GRT)
- NetBackup nbfsd 进程。

只有建立连接, NetBackup 才会提供保护。如果网络问题使 NetBackup 无法建立 连接,则不会提供任何保护。

弹性连接适用于客户端和NetBackup介质服务器之间,包括用作介质服务器的主服 务器。如果主服务器或介质服务器用作客户端并将数据备份到介质服务器,则弹性 连接不应用于这些服务器。

弹性连接可能应用于所有客户端或部分客户端。

注意:如果客户端处于与服务器子域不同的子域中,请将服务器的完全限定域名添 加到客户端的主机文件。例如,india.veritas.org 是与 china.veritas.org 不 同的子域。

当客户端的备份或还原作业开始时,NetBackup将从上向下搜索"弹性网络"列表 以查找客户端。如果 NetBackup 找到客户端, NetBackup 将更新客户端和运行该 作业的介质服务器的弹性网络设置。然后,NetBackup 将使用弹性连接。

表 2-53 "弹性网络"属性

| 属性                  | 描述                                                                                        |
|---------------------|-------------------------------------------------------------------------------------------|
| <b>FQDN</b> 或 IP 地址 | 主机的完全限定域名或 IP 地址。该地址也可以是 IP 地址范<br>围, 以便您可以一次配置多个客户端。您可以将 IPv4 地址和<br>范围与 IPv6 地址和子网混合使用。 |
|                     | 如果您按名称指定主机,建议您使用完全限定的域名。                                                                  |
|                     | 使用窗格右侧的箭头按钮在弹性网络列表中上移或下移项目。                                                               |
| 弹性                  | "弹性"为"打开"或"关闭"。                                                                           |

注意:弹性网络列表中的项目顺序非常重要。如果某个客户端多次在列表中列出, 则第一个匹配项将确定其弹性连接状态。例如,假定您添加一个客户端并指定客户 端 IP 地址, 然后为"弹性"指定"开"。同时假定您将一个 IP 地址范围添加为 "关",并且该客户端 IP 地址处于该范围内。如果先显示客户端 IP 地址再显示该 地址范围,则客户端连接为弹性连接。相反,如果首先显示IP范围,则客户端连接 为非弹性连接。

其他 NetBackup 属性控制 NetBackup 使用网络地址的顺序。

NetBackup 弹性连接使用 SOCKS 协议版本 5。

弹性连接通信未加密。建议您对备份进行加密。对于重复数据删除备份,请使用基 于重复数据删除的加密。对于其他备份,请使用基于策略的加密。

弹性连接应用于备份连接。因此,不必打开任何其他网络端口或防火墙端口。

注意:如果多个备份流同时运行,则远程网络传输服务会将大量的信息写入到日志 文件。在此情况下,建议您将远程网络传输服务的日志记录级别设置为 2 或更低。 有关配置统一日志的说明在另一指南中。

### 查看客户端的弹性状态

可以在策略的"客户端"选项卡或客户端的主机属性中杳看客户端的弹性状态。 请参见第 136 页的""[弹性网络](#page-135-0)"属性"。

#### 在策略中查看客户端的弹性状态

- 1 在 **NetBackup Web UI** 中,打开策略。
- 2 选择"客户端"选项卡。
- 3 "弹性"列将显示该策略中每个客户端的状态。

#### 在主机属性中查看客户端的弹性状态

- 1 在 **NetBackup Web UI** 中,选择"主机"**>**"主机属性"。
- 2 选择客户端。如有必要,单击"连接",然后单击"编辑客户端"。
- 3 选择"弹性网络"。

"弹性"列将显示客户端的状态。

#### 关于弹性作业

利用弹性作业功能,介质服务器的作业进程可在主服务器的服务中断期间继续运 行。当主服务器进程中断时,备份元数据将缓存到用户定义的位置。主服务器与活 动介质服务器进程重新建立连接后,将传输缓存的数据,并继续进行备份。

要确定作业是否为弹性作业,请在作业详细信息中搜索文本"job is resilient"。如 果此文本存在,则作业为弹性作业。

默认情况下,弹性作业功能处于启用状态。此功能仅适用于某些策略类型。请查看 当前的要求和限制:

- 韧性功能处于启用或禁用状态。仅当启用了韧性功能时,备份作业才作为弹性 作业运行。
- 只有 Windows 和 Standard 策略类型支持弹性作业。
- 备份不能多路复用。
- 备份不能具有父级和子级层次。使用活动监视器可显示父子关系。
- 弹性作业支持主服务器故障。如果介质服务器因任何原因而出现故障,则不支 持弹性作业功能。

注意:如果主服务器同时也是介质服务器或客户端,并且其出现故障,则作业 将不具有弹性功能。

- 如果客户端因任何原因而出现故障,则不支持弹性作业功能。
- 如果在备份处于活动状态时升级主服务器,则备份不是弹性备份。
- 介质服务器必须为 NetBackup 10.1.1 或更高版本。
- 不支持多数据流备份作业。
- 不支持光纤传输介质服务器 (FTMS) 环境。

#### 弹性连接资源使用

弹性连接比常规连接占用更多资源,如下所述:

- 每个数据流需要更多的套接字连接。同时在介质服务器和客户端上托管远程网 络传输服务需要三个套接字连接。非弹性连接仅需要一个套接字连接。
- 介质服务器和客户端上需要打开更多的套接字,它们需要三个打开的套接字; 而非弹性连接只要一个。打开更多的套接字数可能会导致繁忙的介质服务器上 出现问题。
- 介质服务器和客户端上需要运行更多的进程。通常,即使存在多个连接,每个 主机也只需要增加一个进程。

■ 维护弹性连接所需的处理可能会略微降低性能。

#### 指定弹性连接

使用以下过程可为 NetBackup 客户端指定弹性连接。 请参见第 136 页的""[弹性网络](#page-135-0)"属性"。 或者,可以使用 resilient clients 脚本为客户端指定弹性连接:

- 对于Windows: *install path*\NetBackup\bin\admincmd\resilient clients
- 对于 UNIX: /usr/openv/netbackup/bin/admincmd/resilient clients

#### 指定弹性连接

- 1 打开 **NetBackup Web UI**。
- 2 在左侧,单击"主机"**>**"主机属性"。
- 3 选择主服务器。如有必要,单击"连接"。然后,单击"编辑主服务器"。
- 4 单击"弹性网络"。
- 5 您可以执行以下操作:

#### 添加主机或 IP 地址设置 添加设置

- 1 单击"添加"。
- 2 输入客户端主机名或 IP 地址。

如果您按名称指定客户端主机,建议您使用完全限定的域名。

- 3 确保已选择"开"选项。
- 4 单击"添加并添加另一个"。
- 5 重复此操作,直到添加完每个设置。
- 6 添加完网络设置后,单击"添加"。

#### 编辑主机或 IP 地址设置 编辑设置

- 1 查找客户端主机名或 IP 地址。
- 2 单击"操作"**>**"编辑"。
- 3 选择所需的"弹性"设置。
- 4 单击"保存"。

#### 删除主机或 IP 地址设置 删除设置

- 1 查找客户端主机名或 IP 地址。
- 2 单击"操作"**>**"删除"。

#### 更改项目顺序 向上箭头、

- 1 选择客户端主机名或 IP 地址。 向下箭头
	- 2 单击"向上"或"向下"按钮。 列表中的项目顺序很重要。

请参见第 136 页的""[弹性网络](#page-135-0)"属性"。

该设置通过正常的NetBackup主机间通信传播至受影响的主机,传播过程需要 长达 15 分钟。

6 若要立即开始备份,请重启主服务器上的 NetBackup 服务。

# "资源限制"属性

要访问此设置,请在Web UI中选择"主机"**>**"主机属性"。选择主服务器。如有 必要,单击"连接",然后单击"编辑主服务器"。单击"资源限制"。

"资源限制"属性用于控制可以在特定资源类型上同时执行的备份数。此设置适用 于当前所选主服务器的所有策略。

例如,VMware 的"数据存储"资源限制为 **4** 表示 NetBackup 策略在任何特定数据 存储上可以同时执行的备份数不能超过 4。

注意: "资源限制"属性仅适用于使用自动虚拟机选择(策略的查询生成器)的策 略。如果手动选择虚拟机, 则"资源限制"属性不起作用。

有关可用资源限制属性的详细信息,请参见适用于工作负载或代理的相应指南。

# "还原故障转移"属性

要访问此设置,请在Web UI中选择"主机"**>**"主机属性"。选择主服务器。如有 必要,单击"连接",然后单击"编辑主服务器"。单击"还原故障转移"。

"还原故障转移"属性控制 NetBackup 如何执行到 NetBackup 介质服务器的自动 故障转移。在暂时无法访问常规介质服务器以执行还原操作时,可能需要故障转移 服务器。自动故障转移无需管理员干预。默认情况下,NetBackup不执行自动故障 转移。这些属性适用于当前选定的主服务器。

"还原故障转移"主机属性包含以下设置。

表 2-54

| 属性        | 描述                                                             |
|-----------|----------------------------------------------------------------|
| 介质服务器     | 显示具有还原故障转移保护的 NetBackup 介质服务器。                                 |
| 故障转移还原服务器 | 显示提供故障转移保护的服务器。NetBackup 将在列中从上到下进行<br>搜索, 直到找到可以执行该还原的另一台服务器。 |

NetBackup介质服务器只能在"介质服务器"列中出现一次,但可以作为多个其他 介质服务器的故障转移服务器。受保护的服务器和故障转移服务器两者必须在同一 主服务器和介质服务器群集中。

以下情况介绍了何时使用还原故障转移功能的示例:

- 两台或多台介质服务器共享一个机械手,并且都连接有驱动器。当请求还原时, 其中一台服务器暂时无法访问。
- 两台或多台介质服务器具有相同类型的独立驱动器。当请求还原时,其中一台 服务器暂时无法访问。

在这些情况下,无法访问意味着主服务器上的 bprd 和介质服务器上的 bptm 之间的 连接(通过 bpcd)失败。

此故障的可能原因有:

- 介质服务器已关闭。
- 介质服务器已启动,但bpcd未响应。(例如,如果连接被拒绝或访问被拒绝)。
- 介质服务器已启动且 bpcd 正在运行, 但 bptm 有问题。(例如, bptm 找不到所 需的磁带。)

#### 将备用介质服务器指定为故障转移还原服务器

您可以指定其他介质服务器来充当您的介质服务器的故障转移还原服务器。如果您 的介质服务器在还原期间不可用,故障转移还原服务器会取代其位置。

#### 将备用介质服务器指定为故障转移还原服务器

- 1 在 **NetBackup Web UI** 中,单击"主机"**>**"主机属性"。
- 2 选择主服务器。
- 3 如有必要,单击"连接"。然后,单击"编辑主服务器"。
- 4 单击"还原故障转移"。
- 5 单击"添加"。
- 6 在"介质服务器"字段中,指定用于故障转移保护的介质服务器。
- 7 在"故障转移还原服务器"字段中,指定当"介质服务器"字段中指定的服务 器不可用时要尝试使用的介质服务器。用单个空格分隔多个服务器名称。
- 8 单击"添加"。
- 9 单击"保存"。

请参见第 1026 页的"[关于允许自动故障转移到备用服务器](#page-1025-0)"。

## "保留期限"属性

要访问此设置,请在Web UI中选择"主机"**>**"主机属性"。选择主服务器。如有 必要,单击"连接",然后单击"编辑主服务器"。单击"保留期限"。

使用"保留期限"属性可以定义每个保留级别的持续时间。可以从 0-100 个保留级 别中进行选择。

在策略中, "保留期限"确定NetBackup将根据该日程表创建的备份或存档保留多 长时间。这些属性适用于选定的主服务器。

默认情况下,NetBackup将每个备份存储在已包含相同保留级别的备份的卷上。但 是,NetBackup不会检查为该级别定义的保留期限。重新定义某个级别的保留期限 后,某些共享同一个卷的备份可能会具有不同的保留期限。

例如, 如果将保留级别3从1个月改为6个月, NetBackup 将在相同的卷上存储将 来级别3备份。也就是说,这些备份将存放在具有保留期限为1个月的级别3备份 的卷上。

新的保留期限和旧的保留期限具有类似值不会有任何问题。但是,在对保留期限做 较大的更改之前,请暂停以前用于该保留级别的卷。

注意:如果备份或复制作业配置的保留级别大于25,并且策略中的存储单元由版本 低于 NetBackup 8.0 的介质服务器管理, 则与策略关联的备份作业失败, 并显示以 下错误消息:

保留级别 <编号> 无效。

解决方法是,将介质服务器升级到 NetBackup 8.0 或更高版本,或者在策略中将保 留级别设置为 0 到 25 之间。请注意, 级别 25 的保留期限始终设置为立即失效, 并 且该值无法更改。

注意: 手动导入时, 如果使用版本低于 NetBackup 8.0 的主服务器或介质服务器导 入在 NetBackup 8.0 主服务器上创建的备份映像, 并且配置的保留级别大于24, 则 导入作业会将保留级别重置为 9(无限期)。解决办法是,从运行 NetBackup 8.0 或更高版本的主服务器或介质服务器导入此类备份映像。

请参见第 145 页的"[确定卷的保留期限](#page-144-0)"。

请参见第 481 页的"[暂停或取消暂停卷](#page-480-0)"。

"保留期限"主机属性包含以下设置。

表 2-55 "保留期限"页面中的属性

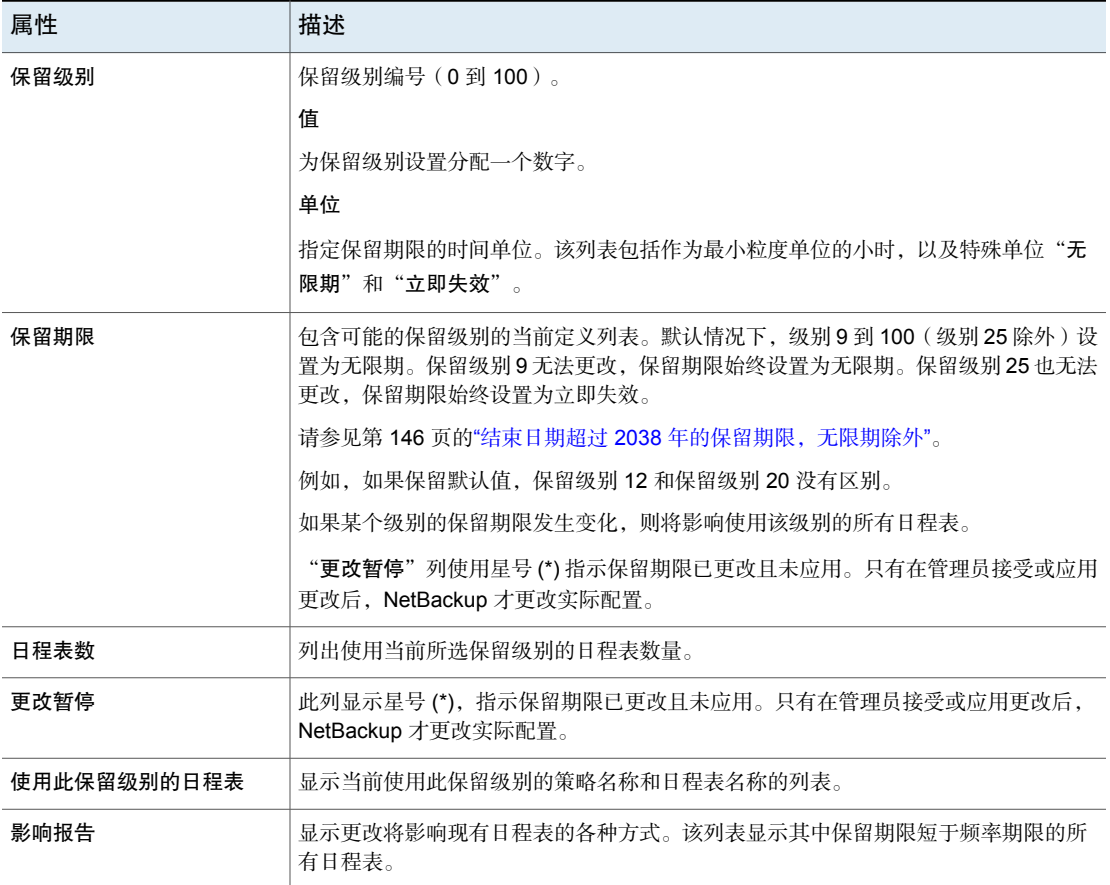
### 更改保留期限

使用以下过程可更改保留期限。

#### 更改保留期限

- 1 打开 Web UI。
- 2 在左侧,选择"主机"**>**"主机属性"。
- 3 选择主服务器。
- 4 如有必要,单击"连接"。然后,单击"操作"**>**"编辑主服务器"。
- 5 单击"保留期限"。
- 6 找到要更改的保留级别,然后单击"编辑"。

默认情况下,级别 9 到 100 (级别 25 除外)设置为无限期。如果保留级别的 默认设置,则保留级别 12 与保留级别 20 没有区别。级别 9 无法更改, 保留期 限始终设置为无限期。保留级别 25 也无法更改,保留期限始终设置为立即失 效。

请参见第 146 页的"结束日期超过 2038 [年的保留期限,无限期除外](#page-145-0)"。

该对话框显示使用选定保留级别的所有日程表以及每个日程表所属策略的名 称。

- 7 在"值"框中键入新的保留期限。
- 8 从"单位"下拉列表中,选择度量单位("天"、"周"、"月"、"年"、 "无限期"或"立即失效")。

更改值或度量单位后, "更改暂停"列中将显示一个星号(\*), 指示保留期限已 更改。只有在管理员接受或应用更改后,NetBackup 才更改实际配置。

9 单击"影响报告"。

该策略影响列表将显示其中新保留期限短于频率期限的策略和日程表名称。要 防止备份覆盖范围可能出现间隙,需要重新定义日程表的保留期限,或者更改 日程表的保留或频率。

### 确定卷的保留期限

使用以下过程可确定卷的保留期限。

#### 确定卷的保留期限

- 1 在 **NetBackup** 管理控制台的左窗格中,展开"介质和设备管理"**>**"介质"
- 2 在右窗格中,在列表中查找卷并检查"保留期限"列中的值。

<span id="page-145-0"></span>要查看具有相同保留期限的所有卷,请单击"保留期限"列标题以按保留期限排列 卷。默认情况下,此列标题处于隐藏状态。

### 结束日期超过 2038 年的保留期限, 无限期除外

对于 NetBackup 9.0 之前的版本,存在保留期限限制。由于 UNIX 纪元时间和 2038 年问题,2038 年 1 月 19 日以后到期的保留期限会自动设置为在 2038 年 1 月 19 日到期。具有此类截止时间的映像将在 2038 年 1 月 19 日失效,无论保留级别的 原始意图是什么。

此问题不适用于保留期限设置为"无限期"的保留级别。NetBackup永远不会使保 留设置为"无限期"的介质失效,除非 NetBackup 管理员指示这样做。

从 NetBackup 版本 9.0 开始,支持超过 2038 年的保留期限。此保留期限支持不仅 适用于映像,也适用于磁带介质。

升级后,使用早期版本创建的某些备份映像的截止日期可能为 2038 年 1 月 19 日。 可以在升级过程中更正任何映像的日期问题,也可以更正结束日期为 2038 年 1 月 19 日的记录。

要在升级过程中更正无限期的保留期限,请参考以下文章:

<span id="page-145-1"></span>[https://www.veritas.com/content/support/en\\_US/article.100048600](https://www.veritas.com/content/support/en_US/article.100048600)

要更正结束日期为 2038 年 1 月 19 日的记录,请参考以下文章:

[https://www.veritas.com/content/support/en\\_US/article.100048744](https://www.veritas.com/content/support/en_US/article.100048744)

## "可扩展存储"属性

要访问此设置,请在Web UI中选择"主机"**>**"主机属性"。选择介质服务器。如 有必要,单击"连接",然后单击"编辑介质服务器"。单击"可扩展的存储"。

"可扩展的存储"属性包含有关加密、计量、带宽限制以及NetBackup主机和云存 储提供商之间的网络连接的信息。仅当主机支持云存储时,才会显示这些属性。请 参见适用于您的版本的 *NetBackup Enterprise Server and Server - Hardware and Cloud Storage Compatibility List*(《NetBackup Enterprise Server 和 Server - 硬 件和云存储兼容性列表》),该列表可通过以下 URL 获取:

<http://www.netbackup.com/compatibility>

"可扩展的存储"属性应用于当前选定的介质服务器。

"可扩展的存储"主机属性包含以下设置。

表 2-56 "可扩展的存储"主机属性

| 属性               | 描述                                                                                                    |  |
|------------------|----------------------------------------------------------------------------------------------------|--|
| 密钥管理服务器 (KMS) 名称 | 如果配置了密钥管理服务 (KMS) 服务器,则会在此处显示将请求发送到 KMS 服务器<br>的主服务器的名称。                                                                                                    |  |
| 计量间隔             | 确定 NetBackup 收集连接信息以进行报告的频率。该值以秒为单位。默认设置是 300<br>秒(5分钟)。如果将此值设置为零,则计量会被禁用。                                                                                        |  |
| 总可用带宽            | 使用此值可指定连接到云的速度。以KB/秒为单位指定该值。默认值为102400KB/秒。                                                                                                    |  |
| 采样间隔             | 两次带宽使用情况测量之间的时间(以秒为单位)。此值越大, NetBackup 检查以确<br>定正在使用的带宽的频率越低。                                                                                                    |  |
|                  | 如果此值为零, 将限制将被禁用。                                                                                                    |  |
| 高级设置             | 展开"高级设置"以配置其他限制设置。                                                                                                    |  |
|                  | 请参见第147页的"配置高级带宽限制设置"。                                                                                                    |  |
|                  | 请参见第148页的"高级带宽限制设置"。                                                                                                    |  |
| 最大并行作业数          | 介质服务器可对云存储服务器运行的默认最多并行作业数。                                                                                                    |  |
|                  | 此值将应用于介质服务器,而非云存储服务器。如果具有多个可连接到云存储服务器<br>的介质服务器,则每个介质服务器可以具有不同的值。因此,要确定到云存储服务器<br>的总连接数,请添加每个介质服务器的值。                                                             |  |
|                  | 如果将 NetBackup 配置为允许作业数大于连接数, 则在达到最多连接数后启动的任何<br>NetBackup 作业均将失败。作业包括备份作业和还原作业。                                                                                   |  |
|                  | 可以逐个备份策略、逐个存储单元配置作业限制。                                                                                                    |  |
|                  | 请参见第 632 页的"限制每个策略的作业数(策略属性)"。                                                                                                    |  |
|                  | 请参见第523页的""最多并行作业数"存储单元设置"。                                                                                                    |  |
|                  | 注意: NetBackup 在启动作业时必须考虑许多因素: 并行作业数、每个介质服务器的<br>连接数、介质服务器数和作业负载平衡逻辑。因此, NetBackup 的作业不一定是在恰<br>好达到最多连接数时失败。NetBackup 的作业可能在连接数稍少于最多连接数、恰好<br>达到最多连接数或稍多于最多连接数时失败。 |  |
|                  | 通常不需要使用值 100。                                                                                                    |  |

### 配置高级带宽限制设置

<span id="page-146-0"></span>通过高级带宽限制设置,可以控制NetBackup主机和云存储提供商之间连接的各个 方面。

请参见第 146 页的""[可扩展存储](#page-145-1)"属性"。

#### 配置高级带宽限制设置

- 1 打开 NetBackup Web UI。
- 2 在左侧,单击"主机"**>**"主机属性"。
- 3 选择介质服务器。
- 4 如有必要,单击"连接"。然后,单击"编辑介质服务器"。
- 5 单击"可扩展的存储"。
- 6 展开"高级设置"。
- <span id="page-147-0"></span>7 配置设置,然后单击"保存"。

请参见第 148 页的"[高级带宽限制设置](#page-147-0)"。

### 高级带宽限制设置

下表介绍了高级带宽限制设置。

表 2-57 高级限制配置设置

| 属性   | 描述                                                                 |
|------|--------------------------------------------------------------------|
| 读取带宽 | 使用此字段可以指定读取操作能够使用的总带宽百分比。指定一个<br>介于 0 和 100 之间的值。如果输入的值不正确,将生成错误。  |
|      | 如果由于带宽不足而无法在几分钟内传输指定的数据量,可能会由<br>干超时而导致还原或同步复制失败。                  |
|      | 在计算所需的带宽时,请考虑多台介质服务器上同时进行的作业的<br>总负载。                              |
|      | 默认值 - 100                                                          |
|      | 可能的值: 0 到 100                                                      |
| 写入带宽 | 使用此字段可以指定写入操作能够使用的总带宽百分比。指定一个<br>介于 0 和 100 之间的值。如果输入的值不正确, 将生成错误。 |
|      | 如果由于带宽不足而无法在几分钟内传输指定的数据量,可能会由<br>于超时而导致备份失败。                       |
|      | 在计算所需的带宽时,请考虑多台介质服务器上同时进行的作业的<br>总负载。                              |
|      | 默认值: 100                                                           |
|      | 可能的值: 0 到 100                                                      |

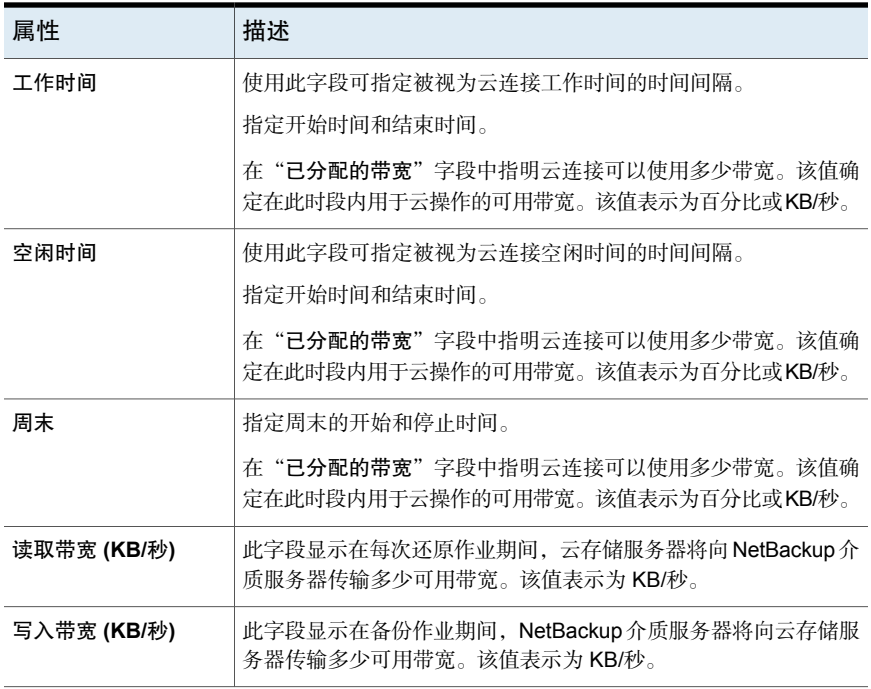

## 服务器属性

要访问此设置,请在 NetBackup Web UI 中选择"主机"**>**"主机属性"。选择服 务器或客户端。如有必要,单击"连接",然后单击"编辑主服务器"、"编辑介 质服务器"或"编辑客户端"。单击"服务器"。

"服务器"属性显示所选主服务器、介质服务器或客户端上的NetBackup服务器列 表。服务器列表中显示主机识别的 NetBackup 服务器。

"主服务器"字段包含所选主机的主服务器名称。(所选主机的名称显示在标题栏 中)。

"服务器"页面包含以下设置。

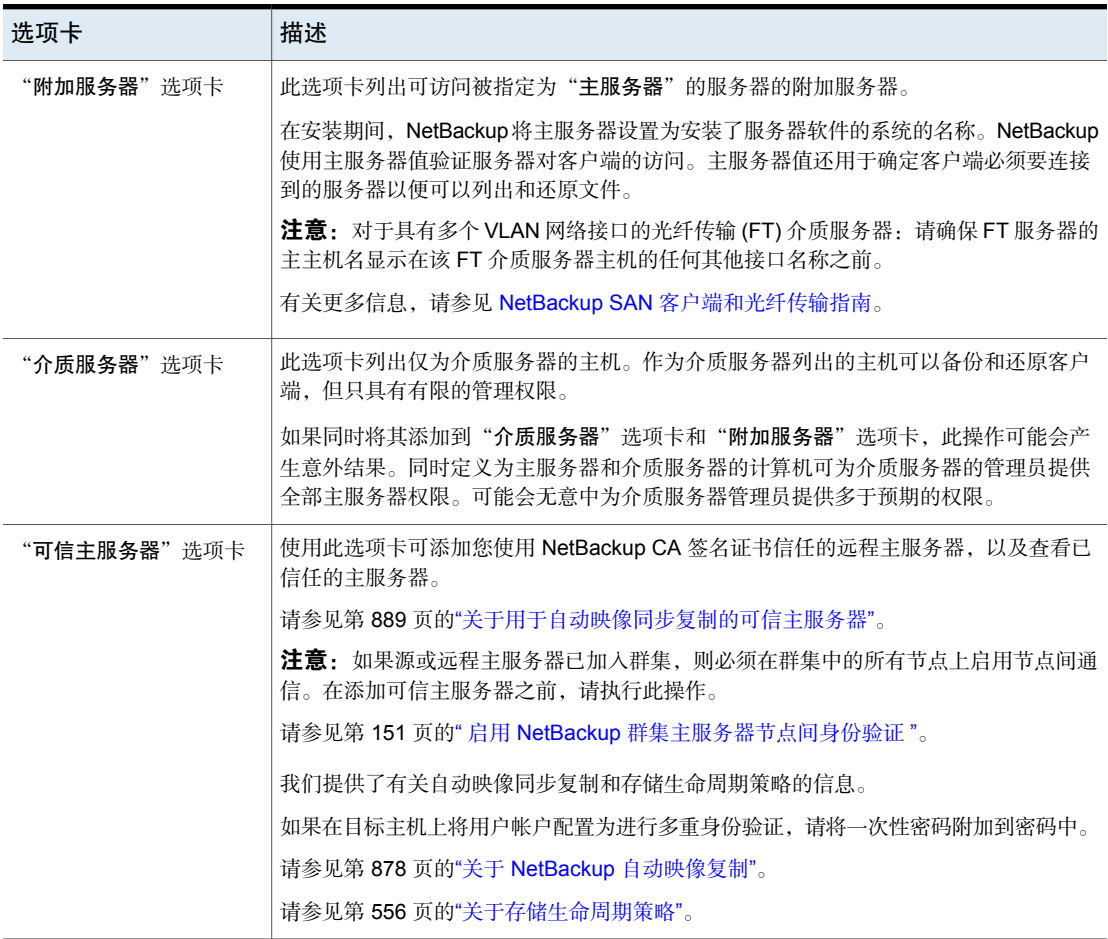

#### 表 2-58 服务器属性

### 将服务器添加到服务器列表

根据选择的选项卡,您可以将主服务器、介质服务器或客户端添加到"附加服务 器"选项卡或"介质服务器"选项卡中的服务器列表。

#### 将服务器添加到服务器列表

- 1 打开 NetBackup Web UI。
- 2 在左侧,单击"主机"**>**"主机属性"。
- 3 选择主机。
- 4 如有必要,单击"连接"。然后,单击"编辑主服务器"、"编辑介质服务 器"或"编辑客户端"。
- 5 单击"服务器"。
- 6 选择包含要修改的服务器列表的选项卡。
- 7 单击"添加"。
- 8 输入新服务器的名称。
- 9 单击"添加"。

注意: 如果添加介质服务器, 请运行 nbemmcmd -addhost, 将介质服务器添加到主 服务器 NetBackup 数据库的企业介质管理器 (EMM) 中。

### 从服务器列表中删除服务器

可以从"附加服务器"列表或"介质服务器"列表中删除主服务器或介质服务器。

#### 将服务器从服务器列表中删除

- 1 打开 NetBackup Web UI。
- 2 在左侧,单击"主机"**>**"主机属性"。
- 3 选择主机。
- 4 如有必要,单击"连接"。然后,单击"编辑主服务器"、"编辑介质服务 器"或"编辑客户端"。
- 5 单击"服务器"。
- <span id="page-150-0"></span>6 单击"附加服务器"选项卡或"介质服务器"选项卡。
- 7 在列表中找到服务器。
- 8 单击"操作"**>**"删除"。

### 启用 NetBackup 群集主服务器节点间身份验证

NetBackup要求群集中的主服务器间进行节点间身份验证。要进行身份验证,必须 在群集中所有节点上置备身份验证证书。这些证书用于在NetBackup主机之间建立 SSL 连接。

请参见第 153 页的"使用 NetBackup CA 签名 (基于主机 ID) 证书添加可信主服务 [器](#page-152-0)"。

节点间身份验证允许以下 NetBackup 功能:

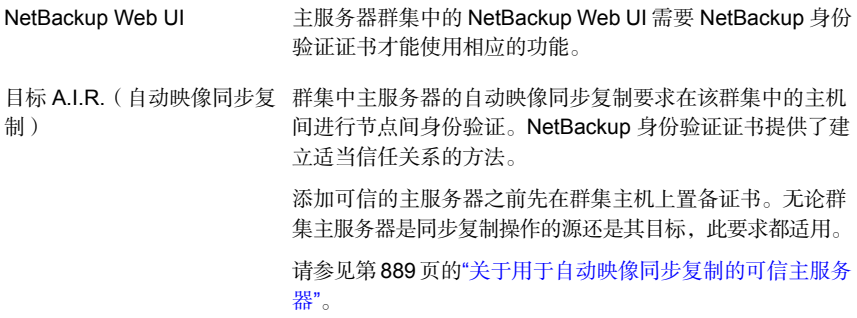

#### 为 NetBackup 群集主服务器启用节点间身份验证

- ◆ 对 NetBackup 主服务器群集的活动节点运行以下 NetBackup 命令:
	- Windows:*install\_path*\NetBackup\bin\admincmd\bpnbaz -setupat
	- UNIX: /usr/openv/netbackup/bin/admincmd/bpnbaz -setupat

NetBackup 在主服务器群集中的每个节点上创建证书。

下面是输出示例:

# bpnbaz -setupat You will have to restart Netbackup services on this machine after

the command completes successfully. Do you want to continue  $(y/n)$  y Gathering configuration information. Please be patient as we wait for 10 sec for the security services

<span id="page-151-0"></span>to start their operation. Generating identity for host 'bit1.remote.example.com' Setting up security on target host: bit1.remote.example.com nbatd is successfully configured on Netbackup Primary Server. Operation completed successfully.

### 用于添加可信主服务器的证书

源主服务器或目标主服务器可以使用 NetBackup CA 签名证书(基于主机 ID 的证 书)或外部 CA 签名证书。

有关 [NetBackup](http://www.veritas.com/docs/DOC5332) 基于主机 ID 的证书和外部 CA 支持的更多信息,请参考 NetBackup [安全和加密指南](http://www.veritas.com/docs/DOC5332)。

要在源主服务器和目标主服务器之间建立信任关系, NetBackup将验证以下内容:

配置主机属性 153 服务器属性

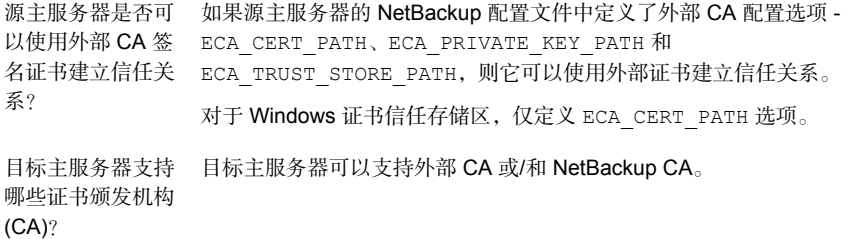

下表列出了 CA 支持方案以及在源主服务器和目标主服务器之间建立信任关系时要 使用的证书。

| 源主服务器能够使用<br>外部证书                                   | 目标主服务器的 CA 使<br>用情况  | 要用于信任设置的证书                                                                                                    |
|-----------------------------------------------------|----------------------|----------------------------------------------------------------------------------------------------|
| 是                                                   | 外部 CA                | 外部 CA                                                                                                    |
| 源主服务器可以使用<br>NetBackup CA 和外部<br>CA 与远程主服务器进<br>行通信 |                      | 请参见第 155 页的"使用外部 CA 签名证书添加可信主服务器"。                                                                                                    |
|                                                     | NetBackup CA         | NetBackup CA                                                                                                    |
|                                                     |                      | 请参见第153页的"使用 NetBackup CA 签名 (基于主机 ID)证书<br>添加可信主服务器"。                                                                                                    |
|                                                     | 外部 CA 和 NetBackup CA | NetBackup 提示选择要用于信任设置的 CA                                                                                                    |
|                                                     |                      | 如果选择使用外部 CA, 请执行以下操作:<br>$\blacksquare$<br>请参见第155页的"使用外部 CA 签名证书添加可信主服务器"。<br>如果选择使用 NetBackup CA, 请执行以下操作:<br>$\blacksquare$<br>请参见第153页的"使用 NetBackup CA 签名 (基于主机 ID)<br>证书添加可信主服务器"。 |
| 否                                                   | 外部 CA                | 未建立信任关系                                                                                                    |
| 源主服务器只能使用<br>NetBackup CA 与远程<br>主服务器进行通信           | NetBackup CA         | NetBackup CA<br>请参见第153页的"使用 NetBackup CA 签名 ( 基于主机 ID ) 证书<br>添加可信主服务器"。                                                                                                    |
|                                                     | 外部 CA 和 NetBackup CA | NetBackup CA                                                                                                    |
|                                                     |                      | 请参见第153页的"使用 NetBackup CA 签名 (基于主机 ID)证书<br>添加可信主服务器"。                                                                                                    |

表 2-59 要用于信任设置的证书

### 使用 NetBackup CA 签名(基于主机 ID)证书添加可信主服务器

<span id="page-152-0"></span>复制操作要求不同域中的 NetBackup 服务器之间存在信任关系。

### 开始之前

在源服务器和目标服务器上均执行以下步骤:

- 标识源服务器和目标服务器上安装的 NetBackup 版本。
- 获取远程服务器的授权令牌。 使用 bpnbat 命令登录,使用 nbcertcmd 获取授权令牌。
- 获取远程服务器的指纹。 要获取根证书的 SHA1 指纹,请使用 nbcertcmd -displayCACertDetail 命 令。
- 确保具有下列权限之一:
	- 系统管理员权限 ( 对于 UNIX, 为 root 权限; 对于 Windows, 为管理员权 限;对于软件版本为 3.1 及更高版本的设备,为 NetBackupCLI 用户)。
	- 对于远程 Windows 主服务器, 如果用户的域与身份验证服务的域不同, 则 必须使用 vssat addldapdomain 命令添加 LDAP 域。请参见 [NetBackup](https://www.veritas.com/support/en_US/article.100044086) 命 [令参考指南](https://www.veritas.com/support/en_US/article.100044086)。

### 在源服务器和目标服务器均为 **NetBackup 8.1** 或更高版本时, 添加可信主服务器

在源服务器和目标服务器均为 NetBackup 8.1 或更高版本时,使用此过程添加可信 主服务器。

请参见第 155 页的"使用外部 CA [签名证书添加可信主服务器](#page-154-0)"。

#### 在源服务器和目标服务器均为 NetBackup 8.1 或更高版本时,添加可信主服务器

- 1 在 NetBackup Web UI 中,选择"主机"**>**"主机属性"。
- 2 洗择要编辑的主机,然后单击"编辑主服务器"。
- 3 选择"服务器"。
- 4 在"可信主服务器"选项卡上,单击"添加"。
- 5 输入远程主服务器的完全限定主机名,然后单击"验证证书颁发机构"。
- 6 验证远程服务器的 CA 证书指纹是否正确, 然后单击"下一步"。
- 7 使用下列方法之一输入有关可信主服务器的详细信息。
	- (推荐)选择"指定可信主服务器的身份验证令牌",然后输入远程主服 务器的令牌详细信息。
	- 选择"指定可信主服务器的凭据",然后输入用户名和密码。请注意,此 方法可能会带来安全漏洞。只有身份验证令牌可以提供有限访问权限,并 允许在两个主机之间进行安全通信。

要与 3.1 NetBackup 主设备建立信任关系,请使用 NetBackup CLI 凭据。

8 单击"创建信任"。

### 更多信息

请参见第 889 页的"[关于用于自动映像同步复制的可信主服务器](#page-888-0)"。

有关 Web UI 中使用情况报告的详细信息,请参见《NetBackup Web UI 管理指 南》。

<span id="page-154-0"></span>有关使用这些命令的更多信息,请参见 NetBackup [命令参考指南。](http://www.veritas.com/docs/DOC5332)有关 Authalias.conf 的详细信息, 请参见 NetBackup [安全和加密指南。](http://www.veritas.com/docs/DOC5332)

### 使用外部 CA 签名证书添加可信主服务器

现在,您可以使用外部 CA 签名证书在源主服务器和目标主服务器之间建立信任关 系。

有关外部 CA 支持的更多信息,请参考《NetBackup 安全和加密指南》。

请参见第 152 页的"[用于添加可信主服务器的证书](#page-151-0)"。

注意:**NetBackup Web UI** 不支持使用外部证书添加可信主服务器。

如果尝试通过 **NetBackup Web UI** 使用外部证书添加可信主服务器,将会显示错 误。

#### 使用外部证书添加可信主服务器

- 1 在源主服务器上配置以下外部证书配置选项:
	- ECA\_CERT\_PATH

注意: 对于 Windows 证书存储库, 仅配置 ECA\_CERT\_PATH 配置选项。

- ECA\_PRIVATE\_KEY\_PATH
- ECA\_TRUST\_STORE\_PATH
- ECA\_KEY\_PASSPHRASEFILE(可选)

注意:请勿在用于 MSDP 直接云分层的 MSDP 服务器上使用 ECA\_KEY\_PASSPHRASEFILE, 因为 MSDP 直接云分层不支持该选项。

2 在源主服务器上运行 nbseccmd -setuptrustedmaster 命令。

有关命令的更多信息,请参考 NetBackup [命令参考指南。](http://www.veritas.com/docs/DOC5332)

如果为源主服务器和目标主服务器配置由不同的证书颁发机构颁发的外部证书,请 参考《NetBackup 重复数据删除指南》中以下部分:为源 MSDP 存储服务器和目 标 MSDP 存储服务器之间的安全通信配置外部 CA

### 删除可信主服务器

要删除可信主服务器,必须在源服务器和目标服务器上均执行以下过程。

注意:如果源服务器或目标服务器使用版本 8.0 或更低版本,请按照相应指南中规 定的过程执行操作。

#### 删除可信主服务器

1 确保可信目标主服务器的所有复制作业均已完成。可以使用 nbstlutil stlilist 列出所有存储生命周期策略管理操作的状态。要取消作业,请使用 nbstlutil cancel。

有关 nbstlutil 命令的信息, 请参见 NetBackup [命令参考指南](http://www.veritas.com/docs/DOC5332)。

2 删除所有将可信主服务器用作目标的存储生命周期策略 (SLP)。

注意: 在删除存储生命周期策略之前, 请确保没有指示"策略存储"的 SLP 的 备份策略。

- 3 在 NetBackup Web UI 中,选择"主机"**>**"主机属性"。
- 4 选择要编辑的主机,然后单击"编辑主服务器"。
- 5 选择"服务器"。
- 6 在"可信主服务器"选项卡上,选择您要删除的可信主服务器,然后单击"删 除"。
- 7 删除可信主服务器完成后,单击"保存"。
- 8 重新启动 nbsl 服务。
- 9 在源主服务器上重复这些步骤。

注意:对于多个 NIC,如果您使用多个主机 NIC 建立了信任并删除与其中任一主机 NIC 的信任关系, 则与所有其他主机 NIC 的信任关系将会中断。

### 更改执行客户端备份和还原的主服务器

使用"设为主服务器"选项更改执行客户端备份和还原的主服务器。此选项不会将 主机更改为主服务器。

注意:通过选择"操作"**>**"指定**NetBackup**计算机和策略类型",客户端还可以 在"备份、存档和还原"界面中更改其主服务器。在此对话框中,选择用于备份和 还原的主服务器。

在灾难恢复情况下或已配置自动映像复制的NetBackup环境中,此选项非常有用。 例如, 在源域中选择一个客户端, 然后使用"设为主服务器"选项将客户端临时指 向目标域中的主服务器。更改主服务器后,可以启动从目标域的还原。

#### 更改客户端用于执行备份和还原的主服务器

- 1 打开 NetBackup Web UI。
- 2 在左侧,单击"主机"**>**"主机属性"。
- 3 选择客户端。
- 4 如有必要,单击"连接"。然后,单击"编辑客户端"。
- 5 单击"服务器"。
- 6 在"附加服务器"选项卡上,找到服务器。
- <span id="page-156-0"></span>7 单击"操作"**>**"设为主服务器"。

在配置文件中,新主服务器显示为 列表中的第一个服务器条目。

更改主服务器不会阻止先前的主服务器启动客户端备份。只要该服务器继续列 在客户端的服务器列表中,主服务器即可执行备份。

## SharePoint 属性

要访问此设置,请在 Web UI 中选择"主机"**>**"主机属性"。选择 Windows 客户 端。如有必要,单击"连接",然后单击"编辑客户端"。单击 **SharePoint**。

**SharePoint** 属性可保护 SharePoint Server 安装并且适用于当前选定的 Windows 客户端。

有关这些选项的完整信息,请参见 NetBackup for Microsoft [SharePoint](http://www.veritas.com/docs/DOC5332) Server 管 [理指南](http://www.veritas.com/docs/DOC5332)。

**SharePoint** 主机属性包含以下设置。

表 2-60 SharePoint 主机属性

| 属性                       | 描述                                                                                                   |
|--------------------------|----------------------------------------------------------------------------------------------------|
| Domain\Username          | 指定用于登录到 SharePoint 的帐户的域和用户名<br>(DOMAIN\user name).                                                  |
|                          | 注意:在 10.0 及更高版本中,凭据存储在凭据管理系统<br>$(CMS)$ 中。                                                           |
| 密码                       | 指定该帐户的密码。                                                                                            |
| 备份前的一致性检查                | 指定要在 NetBackup 开始执行备份操作前对 SQL Server 数<br>据库执行的一致性检查。对服务器控制的备份和用户控制的<br>备份执行这些检查。                    |
|                          | 如果选择执行一致性检查,可以选择"一致性检查失败时继                                                                           |
|                          | 续备份"。如果—致性检查失败,则 NetBackup 继续执行备<br>份。                                                               |
| SharePoint 粒度还原代理主<br>机. | 对于保护联合 SharePoint 配置的任何 VMware 备份, 请提供<br>后端 SQL Server 的名称。此服务器充当目录库主机 ( 服务<br>器场中的前端服务器)的粒度还原代理主机。 |

## SharePoint Server 的一致性检查选项

可以在 SharePoint Server 备份之前执行以下一致性检查。

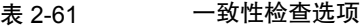

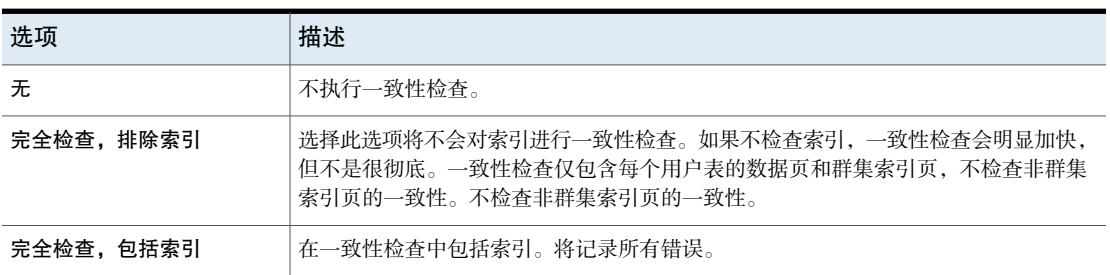

## "SLP 设置"属性

<span id="page-158-1"></span>要访问此设置,请在Web UI中选择"主机"**>**"主机属性"。选择主服务器。如有 必要,单击"连接",然后单击"编辑主服务器"。单击"SLP设置"。还可以从 "存储"**>**"存储生命周期策略"**>**"**SLP** 设置"配置 SLP 设置。

"**SLP** 设置"属性允许管理员自定义存储生命周期策略 (SLP) 的维护方式和 SLP 作业的运行方式。这些属性适用于当前所选主服务器的 SLP。

表 [2-62](#page-158-0) 介绍了 SLP 的可用属性。它还列出了要与命令行方法一起使用的语法。

使用"单位"列中的列表更改大小或时间的度量单位。

表 2-62 SLP 设置

<span id="page-158-0"></span>

| 属性                        | 描述                                                                                                    |
|---------------------------|----------------------------------------------------------------------------------------------------|
| 每个复制作业的最小大小               | 可作为单个复制作业运行的最小批处理大小。只有足够多的映像累积达到此最小批处<br>理大小, 或达到"对小型作业强制应用间隔"时间时, 此作业才会运行。最小值: 1千<br>字节, 无最大值。默认值: 8 GB。 |
|                           | 配置选项默认值: SLP.MIN SIZE PER DUPLICATION JOB = 8 GB                                                          |
| 每个复制作业的最大大小               | 可作为单个复制作业运行的最大批处理大小。最小值: 1千字节, 无最大值。默认值:<br>$100$ GB.                                                     |
|                           | 配置条目默认值: SLP.MAX SIZE PER DUPLICATION JOB = 100 GB                                                        |
| 每个 A.I.R. 同步复制作业的最<br>大大小 | 可作为单个作业运行以进行自动映像复制的最大批处理大小。最小值:1千字节,无最<br>大值。默认值: 100 GB。                                                 |
|                           | 配置条目默认值: SLP.MAX SIZE PER BACKUP REPLICATION JOB = 100 GB                                                 |
| 每个快照同步复制作业的最大<br>映像数      | 可作为单个作业运行的单个批处理中可容纳的最大映像数量。默认值: 50 个映像, 无<br>最小值或最大值。                                                     |
|                           | 将此参数与" <b>限制I/O流"</b> 磁盘池选项—起使用,该选项用于限制可在磁盘池的每个卷<br>上并行运行的作业数。                                            |
|                           | 配置条目默认值: SLP.MAX IMAGES PER SNAPSHOT REPLICATION JOB = 50                                                 |
| 每个 A.I.R. 导入作业的最小映<br>像数  | 可作为自动映像复制导入作业运行的单个批处理中包含的最小映像数量。在达到最小<br>大小或达到"对小型作业强制应用间隔"时间之后,作业才会运行。最小值: 1个映<br>像,无最大映像数。默认值: 1个映像。    |
|                           | 配置条目默认值: SLP.MIN_IMAGES_PER_IMPORT_JOB = 1                                                                |
| 每个 A.I.R. 导入作业的最大映<br>像数  | 可作为自动映像复制导入作业运行的单个批处理中包含的最大映像数量。最小值: 1个<br>作业,无最大映像数。默认值: 250个映像。                                         |
|                           | 配置条目默认值: SLP.MAX IMAGES PER IMPORT JOB = 250                                                              |

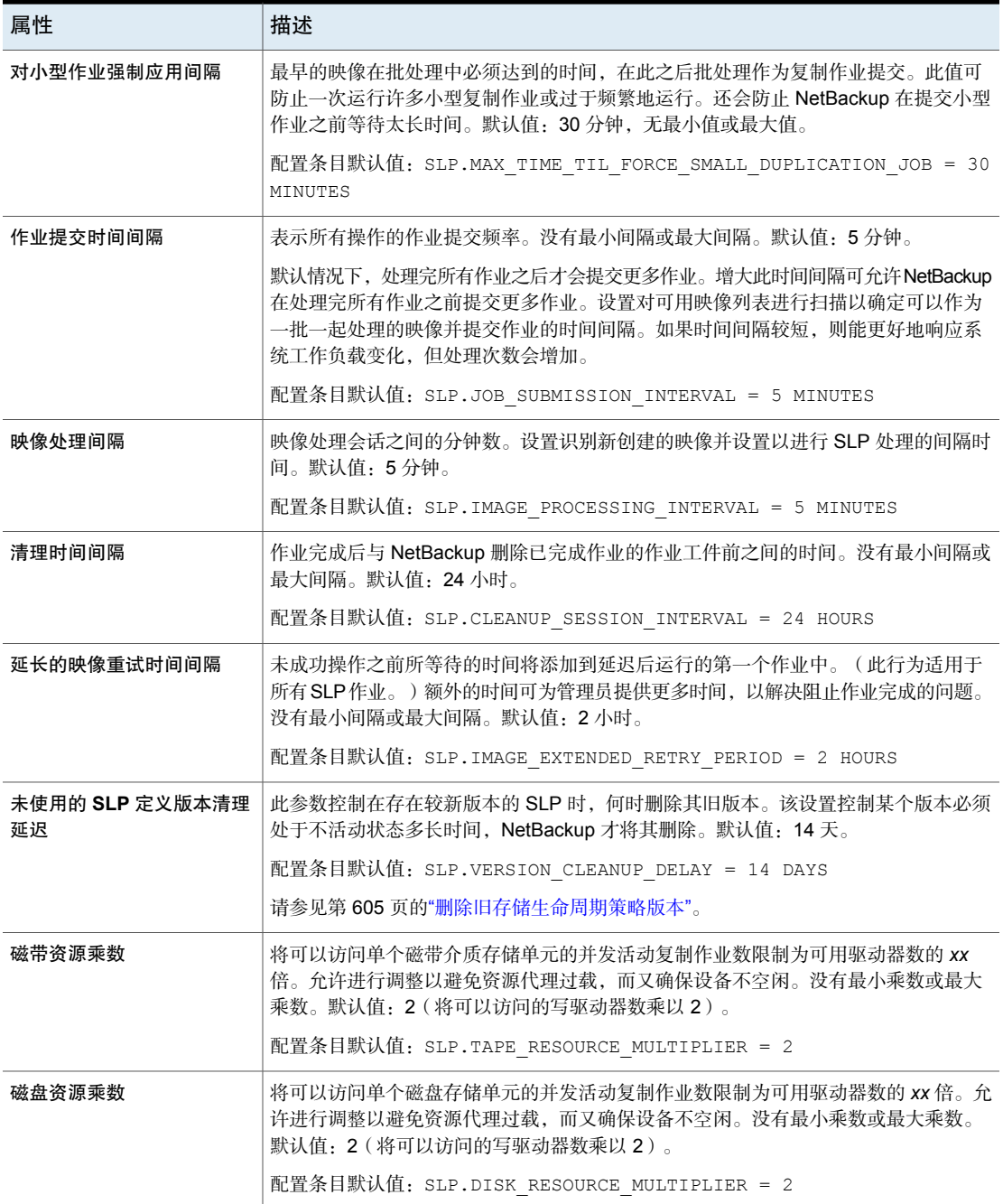

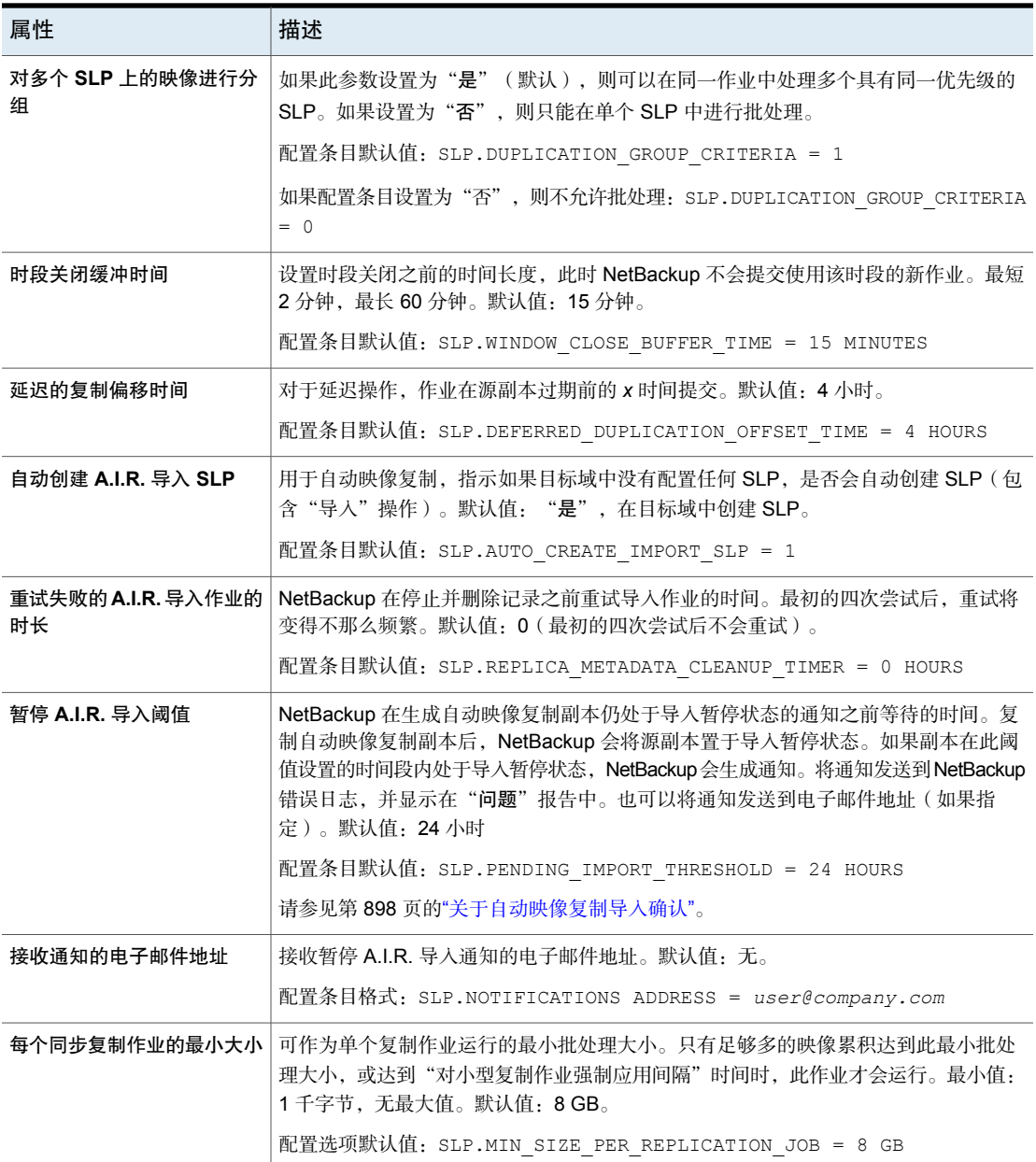

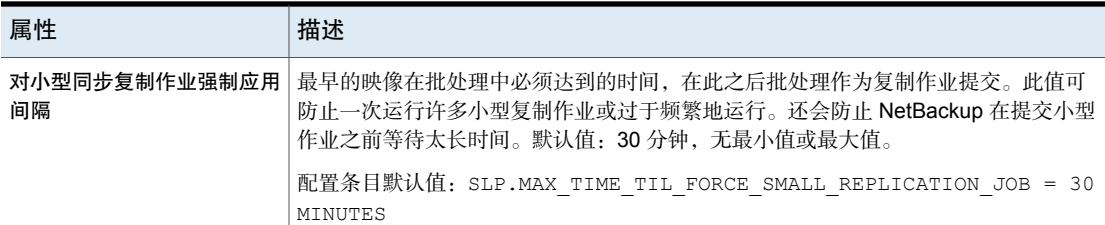

### 使用命令行更改 **SLP** 参数

还可以使用命令行更改参数。

要使用命令行方法,请使用nbgetconfig命令和nbsetconfig命令来更改默认值。 有关这些命令的信息,请参见 NetBackup [命令参考指南。](http://www.veritas.com/docs/DOC5332)

### **SLP** 参数的命令行度量单位

度量单位的缩写不区分大小写。

指示大小时可使用以下缩写:

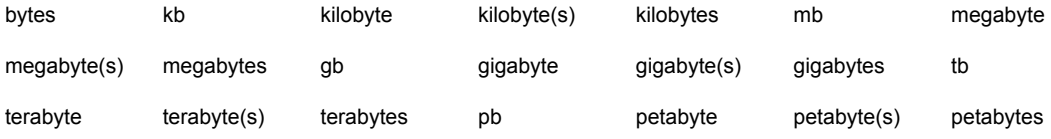

指示时间单位时可使用以下缩写:

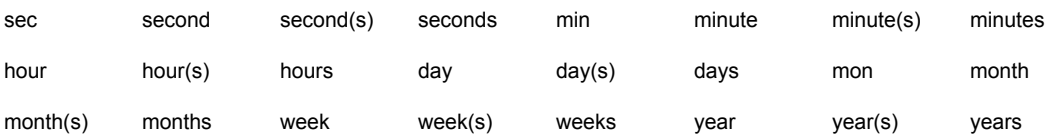

### **nbcl.conf** 文件

更改存储生命周期策略参数的默认值时,会创建 nbcl.conf 配置文件。 此文件位于以下位置。仅当更改任何参数的默认值后,才会显示该文件。

- $\oplus$  Windows  $\pm$ : *install\_path*\NetBackup\var\global\nbcl.conf
- 在 UNIX 上: /usr/openv/var/global/nbcl.conf

### 关于存储生命周期管理器中的批处理创建逻辑

存储生命周期管理器服务(nbstserv)负责为存储生命周期策略创建复制作业。复制 作业的创建过程包括将备份(或源)作业分组以进行批处理。

注意: 针对 SLP 中的任何操作更改基础存储后, 请重新启动 nbstserv。

批处理逻辑的目的之一是防止磁带操作(包括虚拟磁带库,VTL)出现介质争用。

批处理逻辑对磁盘和磁带均适用。(不过防止磁盘出现介质争用的方法是使用磁盘 池,并限制磁盘池的 I/O 流。)

批处理逻辑要求对于每个评估周期, nbstserv在确定接下来运行哪个复制作业时, 都将所有已完成的源作业考虑进来。默认情况下,nbstserv 每 5 分钟执行一次评 估。

nbstserv 可避免资源代理 (nbrb) 队列中的作业过载。队列中作业太多的话,会使 资源代理更难行使自己的角色,并降低系统性能。

默认情况下,nbstserv 现在会根据"**SLP** 参数"主机属性中的"对多个 **SLP** 上的 映像进行分组"参数来创建组。默认情况下,具有相同优先级的多个存储生命周期 策略可以作为一批一起处理。

请参见第 159 页的[""SLP](#page-158-1) 设置"属性"。

该批处理逻辑的更改会影响复制作业在"活动监视器"中的显示方式。组合到一个 作业中的存储生命周期策略显示在单个策略名称之下: SLP\_MultipleLifecycles。 如果某存储生命周期策略未与其他策略结合,则名称显示在"活动监视器"中的 SLP 名称下面: SLP\_*name*。

用户可能会看到一些处于运行状态的复制作业并没有在复制数据,因为它们没有用 于读取或写入的资源。这些作业会一直运行,直到接收到资源以完成作业为止。

要禁止按复制作业优先级进行分组,请将"**SLP**参数"主机属性中的"对多个**SLP** 上的映像进行分组"设置为"否"。

## "带宽限制"属性

要访问此设置,请在Web UI中选择"主机"**>**"主机属性"。选择主服务器。如有 必要,单击"连接",然后单击"编辑主服务器"。单击"带宽限制"。

使用"带宽限制"属性指定NetBackup客户端在网络中所用的网络带宽或传输速率 限制。实际的限制作用于备份连接的客户端。这些属性仅限制备份。还原过程不受 影响。默认设置为不对带宽进行限制。

"带宽限制"属性类似于"带宽"主机属性,但可在 IPv6 环境中提供更大的灵活 性。

#### 添加、编辑或删除带宽限制设置

- 1 打开 **NetBackup Web UI**。
- 2 在左侧,单击"主机"**>**"主机属性"。
- 3 选择主服务器。如有必要,单击"连接"。然后,单击"编辑主服务器"。
- 4 单击"带宽限制"。

#### 添加网络或主机设置 添加设置

- 1 单击"添加"。
- 2 输入对其应用限制的网络或主机的名称。
- 3 为指示的网络或主机选择带宽。值为零将禁止对 IPv6 地址进行限 制。

此值是传输速率(以KB/秒为单位)。值为零将禁止对IPv6地址进 行限制。

4 单击"添加"。

#### 编辑网络或主机设置 编辑设置

- 1 找到网络或主机的名称。
- 2 单击"操作"**>**"编辑"。
- 3 进行所需的更改。
- 4 单击"保存"。

#### 删除网络或主机设置 删除设置

- 1 找到网络或主机的名称。
- 2 单击"操作"**>**"删除"。

#### 5 单击"保存"

请参见第 54 页的""[带宽](#page-53-0)"属性"。

# "超时"属性

要访问此设置,请在 Web UI 中选择"主机"**>**"主机属性"。选择服务器或客户 端。如有必要,单击"连接",然后单击"编辑主服务器"、"编辑介质服务器" 或"编辑客户端"。单击"超时"。

"超时"属性适用于选定的主服务器、介质服务器或客户端。

表 2-63 "超时"主机属性

| 属性        | 描述                                                                                                    |
|-----------|----------------------------------------------------------------------------------------------------|
| 客户端连接超时   | 该属性适用于当前选定的服务器。                                                                                                    |
|           | 指定服务器在连接到客户端时等待多少秒后会超时。默认值为300秒。                                                                                     |
| 备份开始通知超时  | 该属性适用于当前选定的服务器。                                                                                                    |
|           | 指定服务器等待客户端上的 bpstart notify 脚本完成的秒数。默认值为300秒。                                                                        |
|           | 注意: 如果使用 bpstart notify 脚本: "客户端读取超时"                                                                                |
|           | (CLIENT READ TIMEOUT 选项)必须等于或大于"备份开始通知超时"                                                                            |
|           | (BPSTART TIMEOUT选项)。如果"客户端读取超时"小于"备份开始通知超时",<br>则作业可能会在 bpstart notify 脚本运行时超时。                                      |
| 介质服务器连接超时 | 该属性适用于当前洗定的服务器。                                                                                                    |
|           | 指定主服务器在连接到远程介质服务器时等待多少秒后超时。默认值为30秒。                                                                                  |
| 客户端读取超时   | 该属性适用于当前选定的服务器或客户端。                                                                                                  |
|           | 指定在操作尝试失败之前 NetBackup 等待来自客户端的响应的秒数。此超时适用于<br>NetBackup 主服务器、远程介质服务器或数据库扩展客户端(如 NetBackup for<br>Oracle)。默认值为 300 秒。 |
|           | 如果服务器未在"客户端读取超时"期间内从客户端获得响应,备份或还原操作可能<br>会失败。                                                                        |
|           | 请参见第166页的"针对"客户端读取超时"的建议"一节。                                                                                         |
|           | 数据库扩展客户端上的操作顺序如下:                                                                                                    |
|           | 数据库扩展客户端上的 NetBackup 读取客户端的"客户端读取超时"以找到初始<br>值。如果未设置该选项,则使用标准的5分钟默认值。<br>当数据库扩展 API 收到服务器的值时, 会将该值用作"客户端读取超时"。       |
| 备份结束通知超时  | 该属性适用于当前选定的服务器。                                                                                                    |
|           |                                                                                                    |
|           | 指定服务器等待客户端上的 bpend notify 脚本完成的秒数。默认值为 300 秒。<br>注意: 如果更改此超时, 则确保将"客户端读取超时"设置为相同的或更大的值。                              |
|           |                                                                                                    |

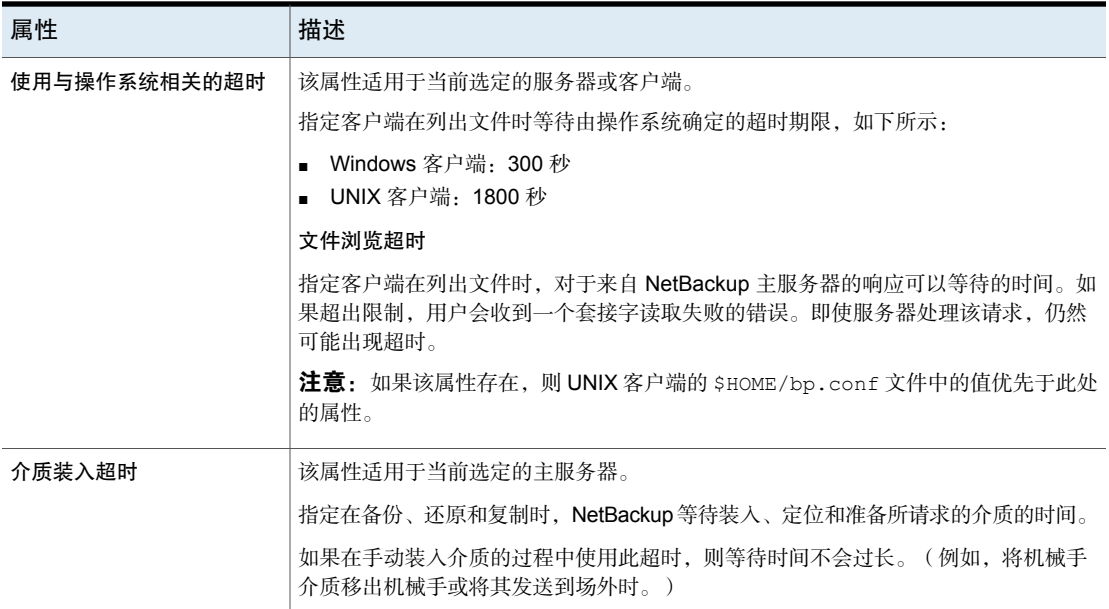

### <span id="page-165-0"></span>针对"客户端读取超时"的建议

建议在以下情况下增加超时值:

- 数据库扩展客户端上的客户端读取超时是一个特例。这些客户端最初可能比其 他客户端需要更多时间进行准备,原因是数据库备份实用程序通常同时开始多 个备份作业,因而减慢了中央处理器的速度。设置为 15 分钟足以满足许多安装 的需求。
- 直接备份到 MSDP 云存储服务器。如果不为主服务器和介质服务器增加此值, 作业可能会失败,作业详细信息中显示以下消息:

Error bpbrm (pid=119850) socket read failed: errno = 62 - Timer expired 请注意,如果使用存储生命周期策略先将数据备份到 MSDP 存储服务器,然后 使用优化的复制操作将数据复制到MSDP云存储服务器,则不需要增加超时值。 (此操作是建议的操作方法。)

注意: 如果使用 bpstart\_notify 脚本: "客户端读取超时"

(CLIENT\_READ\_TIMEOUT 选项)必须等于或大于"备份开始通知超时"

(BPSTART\_TIMEOUT选项)。如果"客户端读取超时"小于"备份开始通知超时", 则作业可能会在 bpstart\_notify 脚本运行时超时。

# "通用设置"属性

要访问此设置,请在 Web UI 中选择"主机"**>**"主机属性"。选择服务器或客户 端。如有必要,单击"连接",然后单击"编辑主服务器"、"编辑介质服务器" 或"编辑客户端"。单击"通用设置"。

使用"通用设置"属性可配置某些备份和还原设置。这些属性适用于选定的主服务 器、介质服务器或客户端。

"通用设置"主机属性包含以下设置。

表 2-64 "通用设置"属性

| 属性        | 描述                                                                                                    |
|-----------|----------------------------------------------------------------------------------------------------|
| 还原重试次数    | 此设置适用于选定的服务器或客户端。                                                                                                    |
|           | 指定客户端可在失败后尝试还原的次数。(默认值为0;客户端不尝试重试还原。客户<br>端最多可以尝试 3 次。)只有遇到问题时,才需更改"还原重试次数"。                                                                           |
|           | 如果达到最大重试次数后作业仍失败,则该作业的状态将改为未完成。作业是否保持<br>为未完成状态由"将还原作业的状态从未完成改为结束"属性决定。                                                                                |
|           | 请参见第59页的""清理"属性"。                                                                                                    |
|           | 对于带有检查点的作业,从上一个带有检查点的文件的开头 ( 而不是作业的开始处 )<br>重试。                                                                                                    |
|           | 通过还原作业的"检查点重新启动", NetBackup管理员可从活动监视器继续执行失<br>败的还原作业。                                                                                                  |
|           | 请参见第 629 页的"检查点创建间隔 _ 分钟 (策略属性)"。                                                                                                    |
| 浏览还原时段    | 此设置适用于选定的服务器和所有 NetBackup 客户端。                                                                                                    |
|           | 指定 NetBackup 用于搜索要还原文件的时段。默认情况下, NetBackup 包含客户端从<br>上一次完全备份到最近一次备份期间的文件。                                                                              |
|           | ■ 时段。指定 NetBackup搜索多长时间以前的文件进行还原。例如,要将浏览范围限<br>制在当前日期之前的一周内,请选择"时段"并指定7。                                                                               |
|           | 上次完全备份。指示 NetBackup 是否将自上次成功执行完全备份以来的所有备份都<br>包括在其浏览范围内。默认情况下,启用此选项。如果客户端属于多个策略,那么<br>将从过去的完全备份集中最早的一次开始浏览。                                            |
| 使用指定的网络接口 | 此设置适用于选定的服务器或客户端。                                                                                                    |
|           | 指定 NetBackup 用于连接到另一个 NetBackup 客户端或服务器的网络接口。NetBackup<br>客户端或服务器可以有多个网络接口。要在特定的网络接口上强制建立 NetBackup 连<br>接,请使用此条目来指定该接口的网络主机名。默认情况下,操作系统会确定要使用<br>的接口。 |

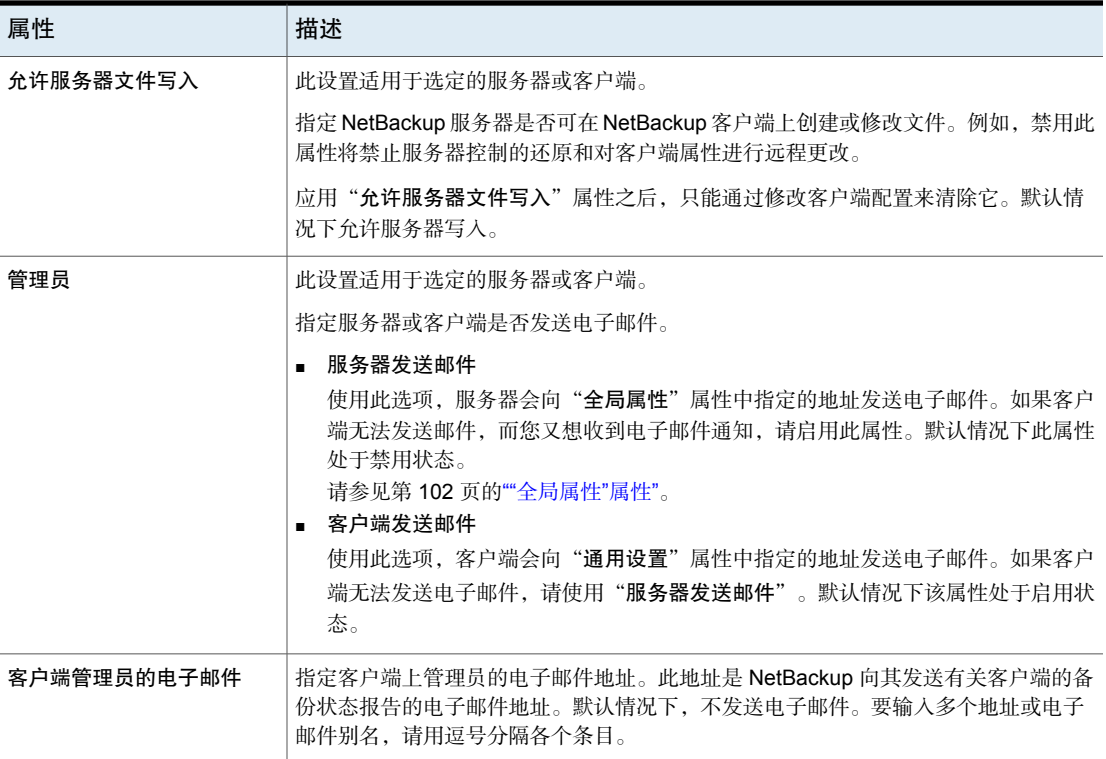

# "用户帐户设置"属性

使用 NetBackup Web UI 中的用户帐户设置调整这些设置。

请参见第 170 页的"[配置空闲会话应在何时超时](#page-169-0)"。

## 终止 NetBackup 用户会话

出于安全或维护目的,您可以终止一个或多个 NetBackup 用户会话。要配置 NetBackup 以自动终止任何空闲用户会话,请参见以下主题。

请参见第 170 页的"[配置空闲会话应在何时超时](#page-169-0)"。

注意:对用户角色的更改不会立即反映在 Web UI 中。管理员必须终止活动用户会 话,才能使更改生效。或者,用户必须注销并重新登录。

#### 注销用户会话

- 1 打开 Web UI。
- 2 在左侧,单击"安全"**>**"用户会话"。
- 3 在右上角,单击"用户帐户设置"。
- 4 单击"活动会话"选项卡。
- 5 选择要注销的用户会话。
- 6 单击"终止会话"。

#### 注销所有用户会话

- 1 打开 Web UI。
- 2 在左侧,单击"安全"**>**"用户会话"。
- 3 在右上角,单击"用户帐户设置"。
- <span id="page-168-0"></span>4 单击"活动会话"选项卡。
- 5 单击"终止所有会话"。

### 解除锁定 NetBackup 用户

您可以查看当前在 NetBackup 中锁定的用户帐户并解除锁定一个或多个用户。 默认情况下,用户的帐户仅保持锁定状态24小时。可以通过调整"用户会话"**>**"用 户帐户设置"**>**"用户帐户锁定"设置来更改此时间。

请参见第 171 页的"[配置失败的登录尝试次数上限](#page-170-0)"。

#### 解除锁定已锁定的用户帐户

- 1 打开 Web UI。
- 2 在左侧,单击"安全"**>**"用户会话"。
- 3 在右上角,单击"用户帐户设置"。
- 4 单击"锁定的用户"选项卡。
- 5 选择要解除锁定的用户帐户。
- 6 单击"解除锁定"。

#### 解除锁定所有锁定的用户帐户

- 1 打开 Web UI。
- 2 在左侧,单击"安全"**>**"用户会话"。
- 3 在右上角,单击"用户帐户设置"。
- 4 单击"锁定的用户"选项卡。
- <span id="page-169-0"></span>5 单击"解除锁定所有用户"。

### 配置空闲会话应在何时超时

您可以自定义用户会话应在何时超时以及何时自动注销用户。您选择的设置将应用 于 NetBackup Web UI。要从命令行配置此设置,请使用 nbsetconfig 设置 GUI IDLE TIMEOUT 选项。

#### 配置空闲会话应在何时超时

- 1 打开 Web UI。
- 2 在左侧,单击"安全"**>**"用户会话"。
- 3 在右上角,单击"用户帐户设置"。
- 4 打开"会话空闲超时",然后单击"编辑"。
- 5 洗择分钟数, 然后单击"保存"。

对于活动用户,将在用户下次登录时应用更新。

### 配置最大并行用户会话数

此设置限制了用户可以激活的并行 API 会话数。此设置不适用于 API 密钥会话或其 他应用程序,如NetBackup"备份、存档和还原"界面。

要从命令行配置此设置,请使用 nbsetconfig 设置 GUI\_MAX\_CONCURRENT\_SESSIONS 选项。

#### 配置最大并行用户会话数

- 1 打开 Web UI。
- 2 在左侧,单击"安全"**>**"用户会话"。
- 3 在右上角,单击"用户帐户设置"。
- 4 打开"最大并行会话数",然后单击"编辑"。
- <span id="page-170-0"></span>5 洗择"每个用户的并行会话数",然后单击"保存"。 对于活动用户,将在用户下次登录时应用更新。

### 配置失败的登录尝试次数上限

如果用户超出失败的登录尝试次数上限,则可以自动锁定用户帐户。到达帐户锁定 期限之前,用户帐户始终锁定。

如果需要立即访问 NetBackup,管理员可以解锁帐户。

请参见第 169 页的"解除锁定 [NetBackup](#page-168-0) 用户"。

可以自定义NetBackup失败的登录尝试次数上限。选择的设置仅适用于NetBackup Web UI。要从命令行配置此设置,请使用 nbsetconfig 设置 GUI\_MAX\_LOGIN\_ATTEMPTS 和 GUI\_ACCOUNT\_LOCKOUT\_DURATION 选项。

#### 配置失败的登录尝试次数上限

- 1 打开 Web UI。
- 2 在左侧,单击"安全"**>**"用户会话"。
- 3 在右上角,单击"用户帐户设置"。
- 4 打开"用户帐户锁定",然后单击"编辑"。
- 5 选择要允许的失败登录尝试次数,之后帐户将被锁定。
- 6 要在一段时间后解锁锁定的帐户,请为"在以下时间后解锁锁定的帐户"选择 分钟数。
- 7 单击"保存"。

对于活动用户,将在用户下次登录时应用更新。

### 在用户登录时向其显示提示

您可以配置登录提示,每次任何用户登录 NetBackup Web UI 时都会显示该提示。 可以为任何主服务器配置不同的提示。此提示还可以要求用户在登录之前同意服务 条款。

#### 在用户登录时向其显示提示

- 1 打开 Web UI。
- 2 在左侧,单击"安全"**>**"用户会话"。
- 3 在右上角,单击"用户帐户设置"。
- 4 打开"登录提示配置",然后单击"编辑"。
- 5 输入要用于邮件标题和正文的文本。
- 6 如果希望要求用户同意服务条款, 请选择"在登录提示上包括"同意"和"不 同意"按钮"。
- 7 单击"保存"。

对于活动用户,将在用户下次登录时应用更新。

#### 删除登录提示

- 1 打开 Web UI。
- 2 在左侧,单击"安全"**>**"用户会话"。
- 3 在右上角,单击"用户帐户设置"。
- 4 关闭"登录提示配置"
- 5 单击"保存"。 对于活动用户,将在用户下次登录时应用更新。

## "UNIX 客户端"属性

使用"**UNIX** 客户端"属性可定义 UNIX 平台上运行的客户端的属性。 请参见第 58 页的""[繁忙文件设置](#page-57-0)"属性"。 请参见第 70 页的"UNIX 客户端的"[客户端设置](#page-69-0)"属性"。 请参见第 110 页的["Lotus](#page-109-0) Notes 属性"。

## "VMware 访问主机"属性

要访问此设置,请在Web UI中选择"主机"**>**"主机属性"。选择主服务器。如有 必要,单击"连接",然后单击"编辑主服务器"。单击"VMware 访问主机"。 还可以从"工作负载"**> VMware >**"**VMware** 设置"**>**"访问主机"访问此设置。 使用"**VMware** 访问主机"主机属性添加或删除 VMware 备份主机。这些属性适用 于当前选定的主服务器。

如果已安装 NetBackup Enterprise Client 许可证,将显示这些属性。

备份主机是代表虚拟机执行备份的NetBackup客户端。(此主机以前称为VMware 备份代理服务器。)备份主机是唯一安装了NetBackup客户端软件的主机。此外, 备份主机还可以配置为 NetBackup 主服务器或介质服务器。

执行还原时,备份主机称为恢复主机

可以在访问主机列表中添加和删除服务器:

添加 李击"添加",然后输入备份主机的完全限定域名。

删除 在列表中找到备份主机,然后单击"删除"。

有关更多信息,请参见 [NetBackup](http://www.veritas.com/docs/DOC5332) for VMware 管理指南和 [NetBackup](http://www.veritas.com/docs/DOC5332) Web UI for VMware [管理指南](http://www.veritas.com/docs/DOC5332)。

## "Windows 客户端"属性

使用"**Windows** 客户端"属性配置 Windows 客户端的特定 NetBackup 属性。

请参见第 74 页的"Windows 客户端的"[客户端设置](#page-73-0)"属性"。

请参见第 110 页的["Lotus](#page-109-0) Notes 属性"。

请参见第 86 页的["Exchange](#page-85-0) 属性"。

请参见第 157 页的["SharePoint](#page-156-0) 属性"。

请参见第 54 页的"Active [Directory](#page-53-1) 属性"。

请参见第 85 页的["Enterprise](#page-84-0) Vault 属性"。

## 在主机属性中找不到配置选项

大多数 NetBackup 配置选项都可以在 **NetBackup Web UI** 的"主机属性"中找到。 然而,某些选项无法在"主机属性"中访问。

要更改"主机属性"中未提供的选项的默认值,请首先使用nbgetconfig命令获取 配置选项的列表。然后,根据需要使用 nbsetconfig 更改这些选项。

有关这些命令的信息,请参见 NetBackup [命令参考指南。](http://www.veritas.com/docs/DOC5332)

## 关于使用命令更改 UNIX 或 Linux 客户端和服务器上 的配置选项

使用命令(nbsetconfig 或 bpsetconfig)更改 UNIX 或 Linux NetBackup 服务器 或客户端上的配置选项时,这些命令将更改相应的配置文件。

多数选项位于以下配置文件中:

/usr/openv/netbackup/bp.conf

如果单个 UNIX 或 Linux 系统同时作为客户端和服务器运行,则 bp.conf 文件将同 时包含客户端和服务器的选项。

bp.conf 文件采用以下语法:

- 使用 # 号可注释掉行。
- = 号的两侧可以有任意多个空格或制表符。
- 允许有空白行。
- 在一行的起始处可以有任意多个空白或制表符。

UNIX 或 Linux 客户端上的每一个非 root 用户还可以在他们的主目录中有一个自己 的 bp.conf 文件:

\$HOME/bp.conf

个人的 bp.conf 文件中的选项只适用于用户操作。在用户操作期间,NetBackup 先 检查 \$HOME/bp.conf 文件,然后再检查 /usr/openv/netbackup/bp.conf 文件。

Root 用户没有个人的 bp.conf 文件。对于 root 用户, NetBackup 使用 /usr/openv/netbackup/bp.conf 文件。

在 Linux 主服务器上更改 bp.conf 文件之后,请停止服务器上的所有 NetBackup 后台驻留程序和实用程序后再重新启动。此操作可确保所有NetBackup进程都使用 新的 bp.conf 值。更改客户端上的 bp.conf 文件或主服务器上的 \$HOME/bp.conf 文件后不需要执行此操作。

所有 NetBackup UNIX 或 Linux 客户端和服务器上的

/usr/openv/netbackup/bp.conf 文件中都必须有 SERVER 选项。安装期间,

NetBackup 将 SERVER 选项设置为安装软件的主服务器的名称。这是 bp.conf 文件 中唯一必需的选项。NetBackup 对 bp.conf 文件中的所有选项(SERVER 除外)使 用内部软件默认值。

SERVER条目在主服务器和介质服务器群集中的所有服务器上都必须相同。建议其他 所有条目在所有服务器上也保持一致。(CLIENT\_NAME 选项除外。)

# NetBackup 服务器的配置选项

下列主题介绍 NetBackup 服务器的配置选项。也可以在 **NetBackup Web UI** 中的 主机属性中设置几乎所有这些选项。

注意: 在 Windows 平台上, NetBackup 支持要为安全特定的配置选项指定的文件 路径使用 7 位 ASCII 字符。

## NetBackup 服务器的 ALLOW\_MEDIA\_OVERWRITE 选项

此选项会覆盖 NetBackup 对可移动介质上不同介质格式的重写保护。

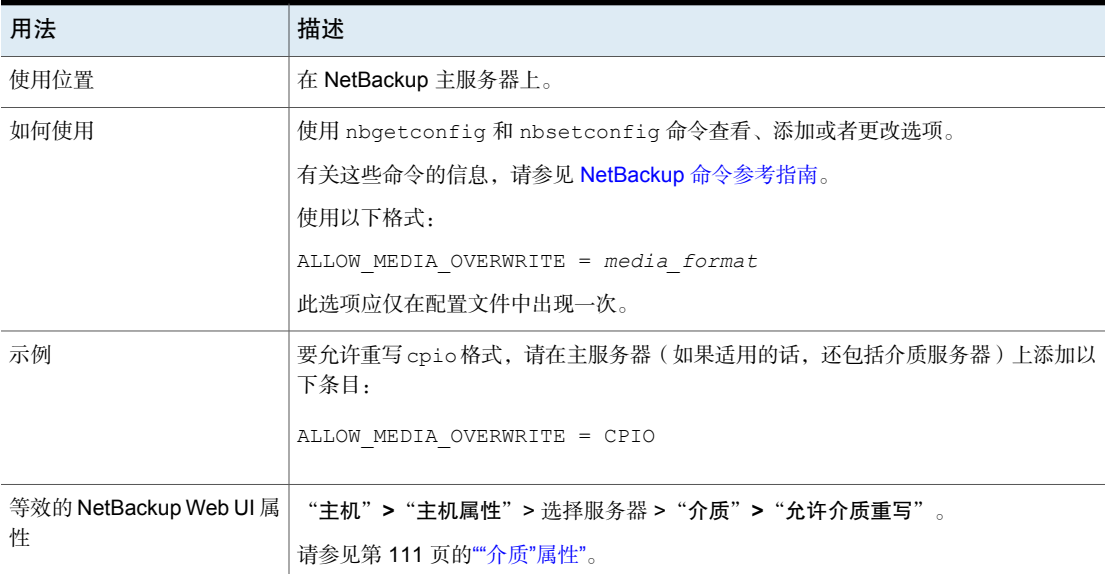

#### 表 2-65 ALLOW MEDIA OVERWRITE 信息

## NetBackup 服务器的 AUTO ADD ALL ALIASES FOR CLIENT 选 项

当 bpdbm 检测到备份策略中的新客户端时,此选项允许客户端别名自动添加到 NetBackup 数据库。

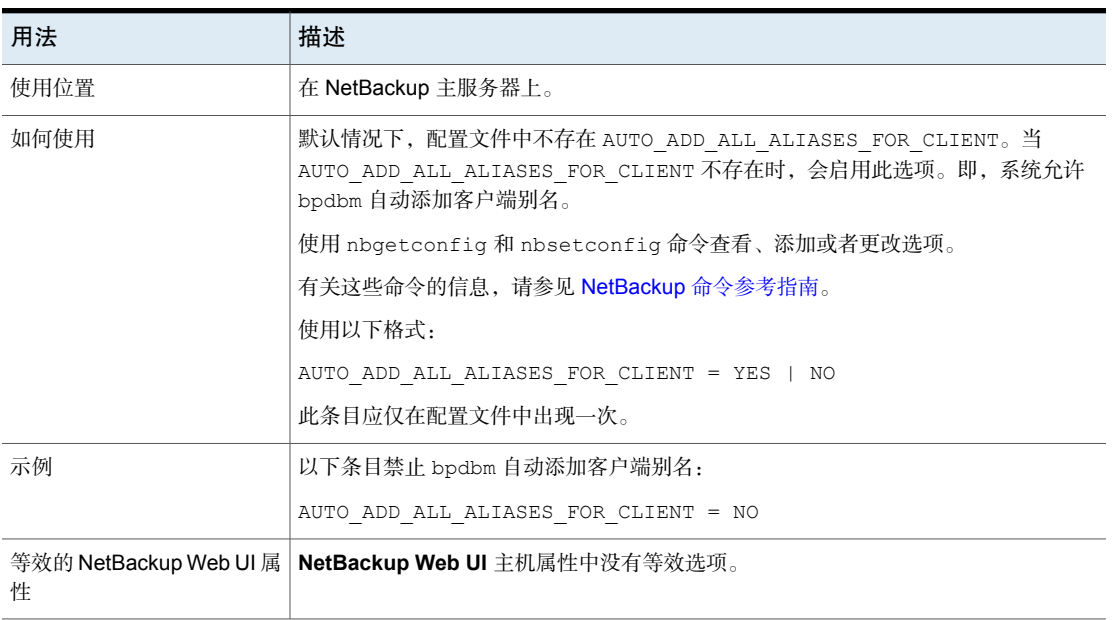

### 表 2-66 AUTO ADD ALL ALIASES FOR CLIENT 信息

# NetBackup 服务器的 BPBRM\_VERBOSE 选项

BPBRM\_VERBOSE 选项用于调试目的。它控制 NetBackup 在 bpbrm 调试日志中包括 的信息量。

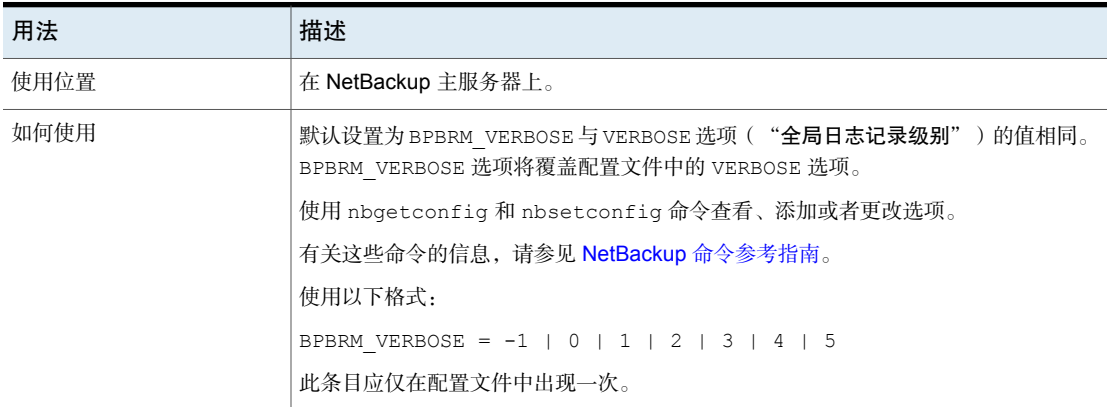

表 2-67 BPBRM\_VERBOSE 信息

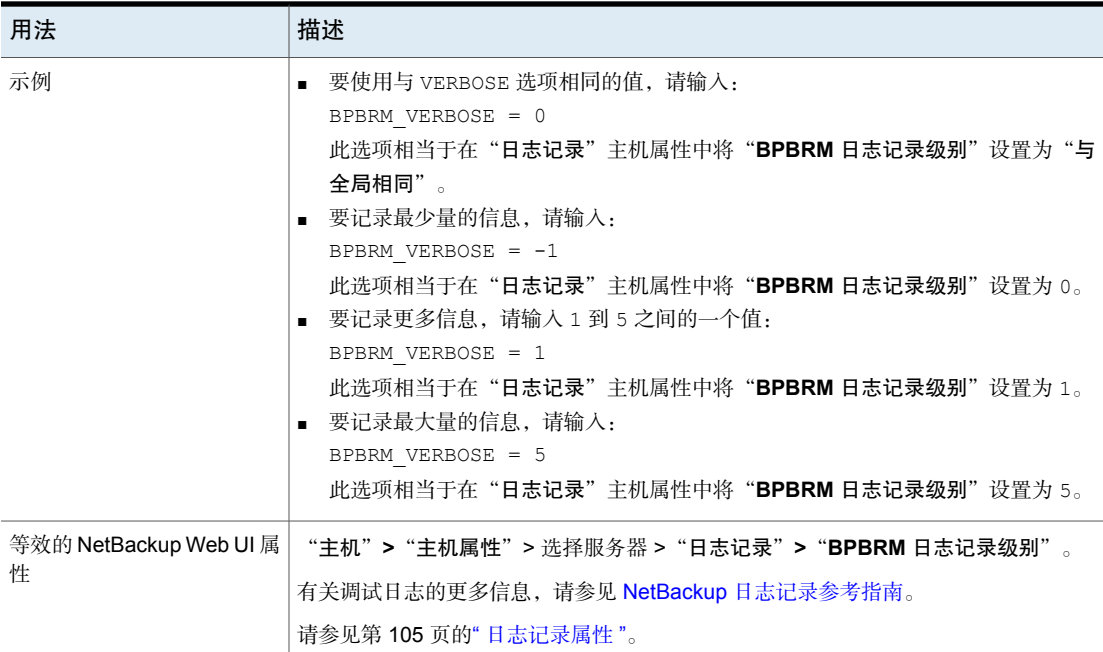

## NetBackup 服务器和客户端的 BPCD\_ALLOWED\_PATH 选项

如果路径为非默认路径,NetBackup会拒绝访问针对NetBackup操作指定的文件。 例如,针对进度日志或重命名文件指定的路径。

必须使用 BPCD\_ALLOWED\_PATH 选项以允许访问非默认自定义路径。

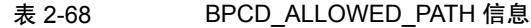

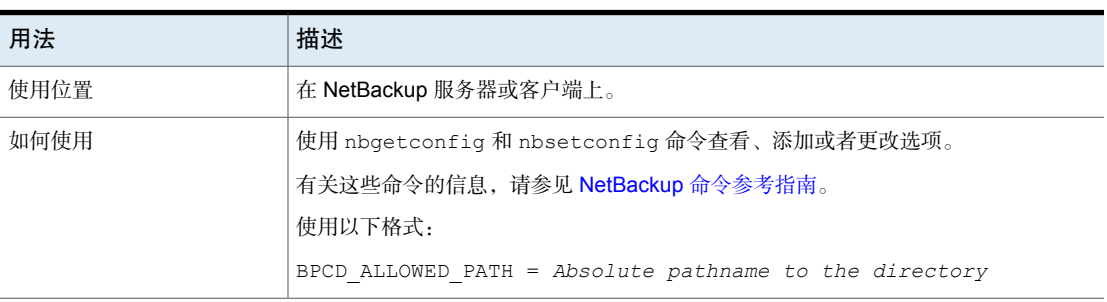

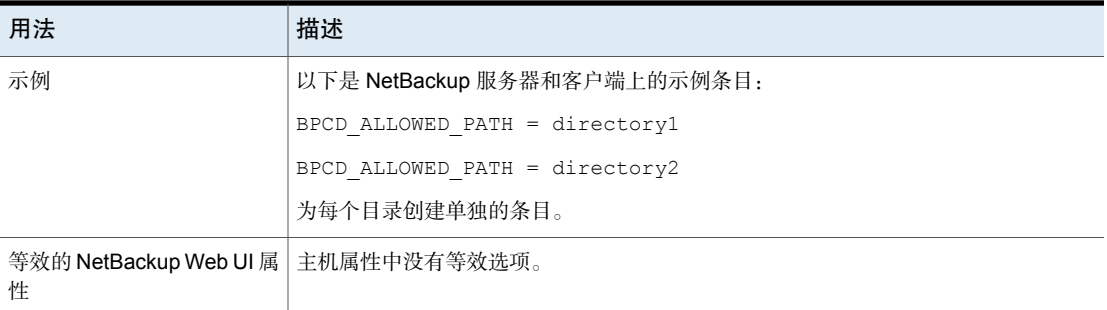

## Linux 主服务器的 BPDBJOBS\_COLDEFS 选项

使用 BPDBJOBS\_COLDEFS 条目可自定义 bpdbjobs 进程的输出。为希望包含在输出 中的每一列添加 BPDBJOBS\_COLDEFS 选项。

将 BPDBJOBS\_COLDEFS 条目添加到 bp.conf 文件中以自定义 bpdbjobs 进程的输 出。

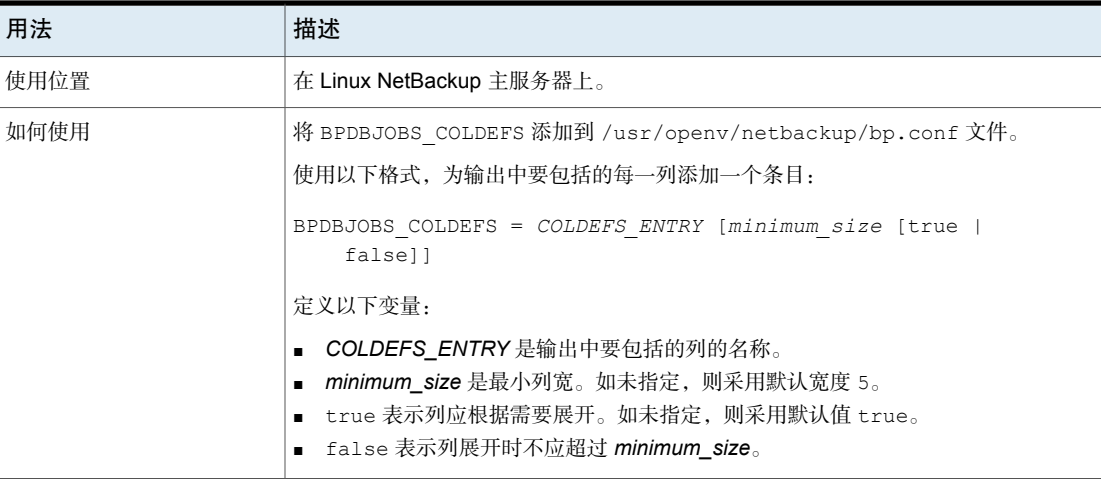

### 表 2-69 BPDBJOBS\_COLDEFS 信息

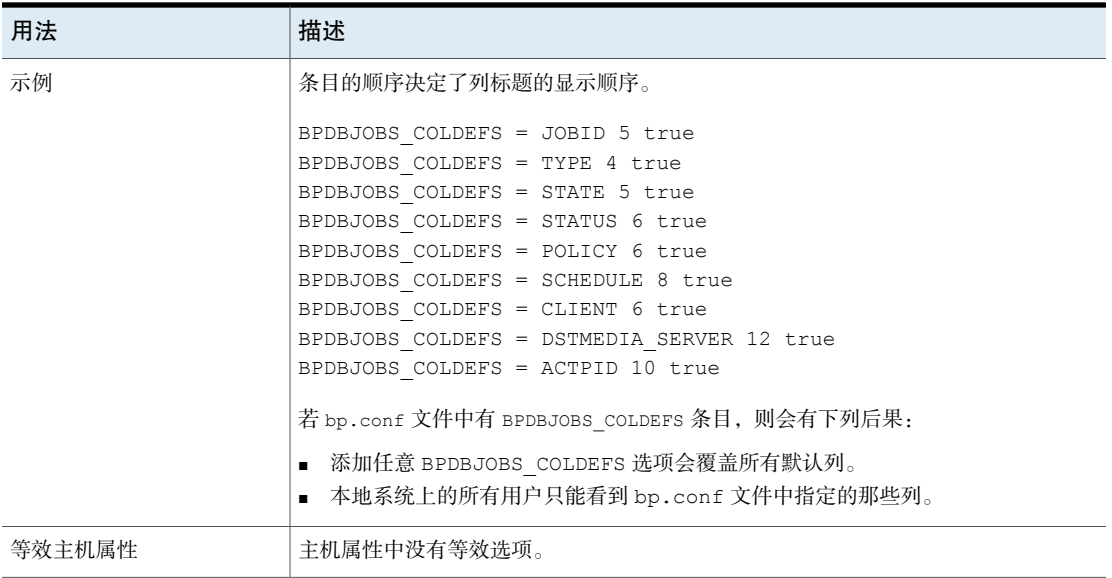

<span id="page-178-0"></span>显示了可能的 表 [2-70](#page-178-0)以及每个条目创建的列。

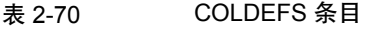

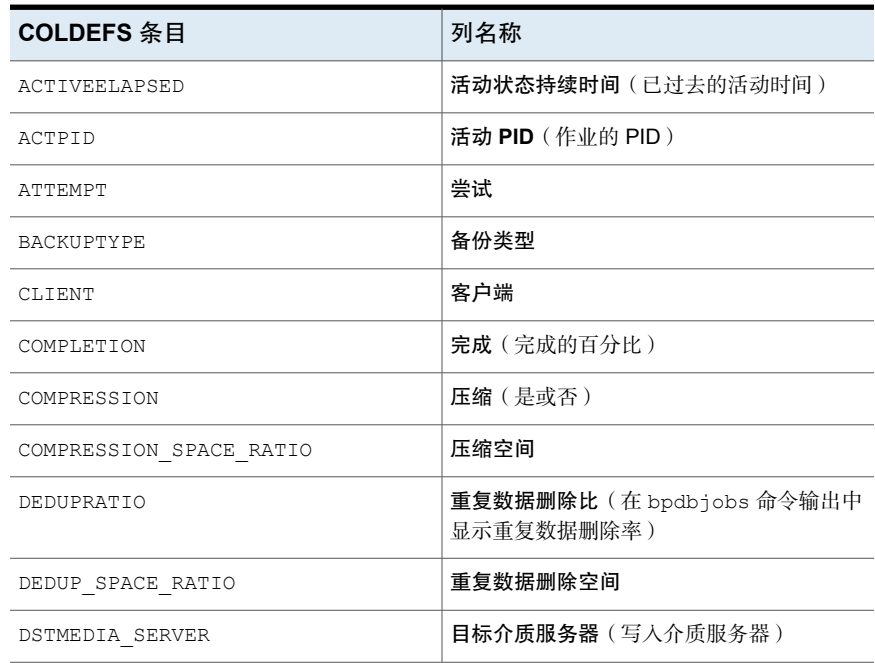

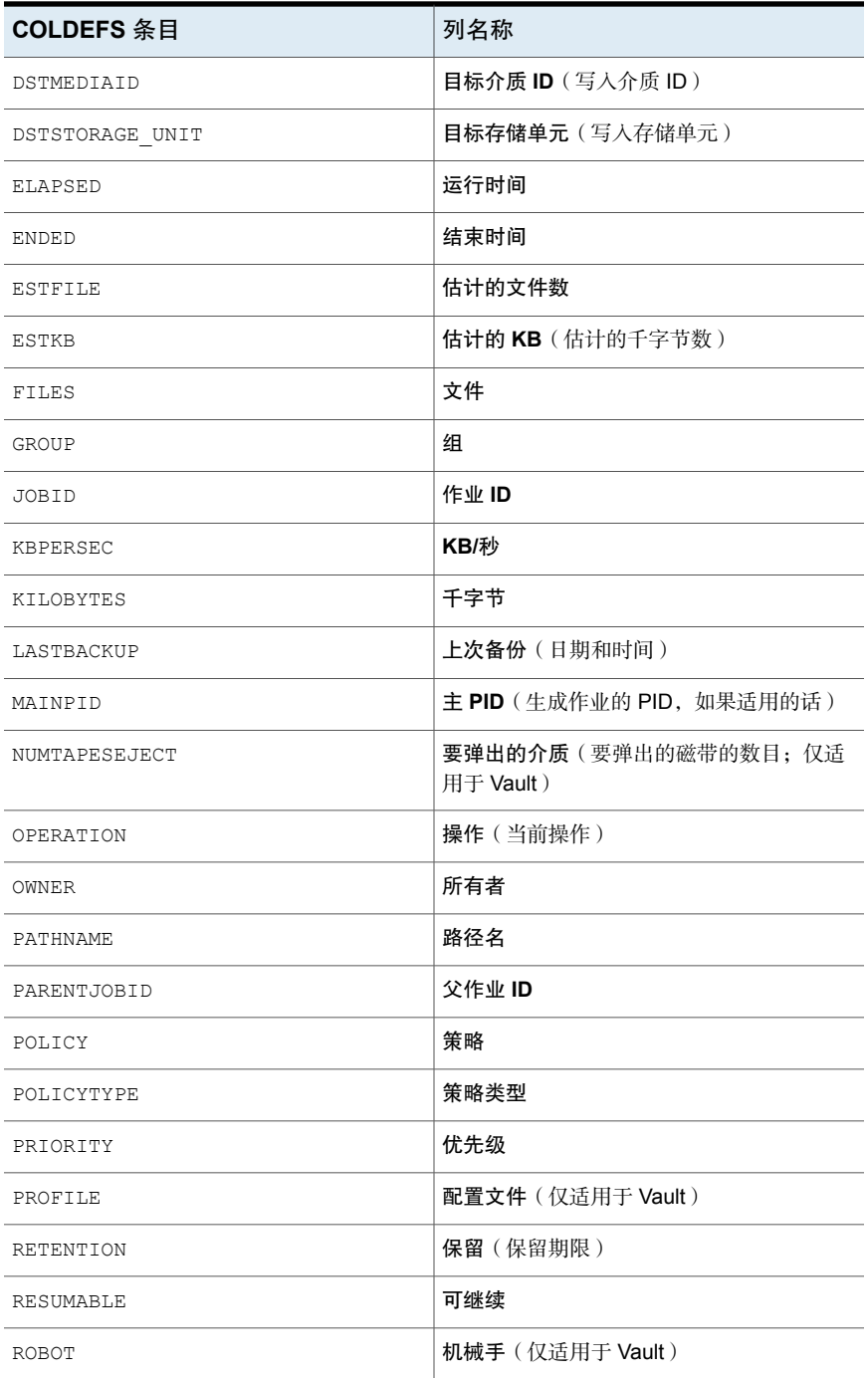
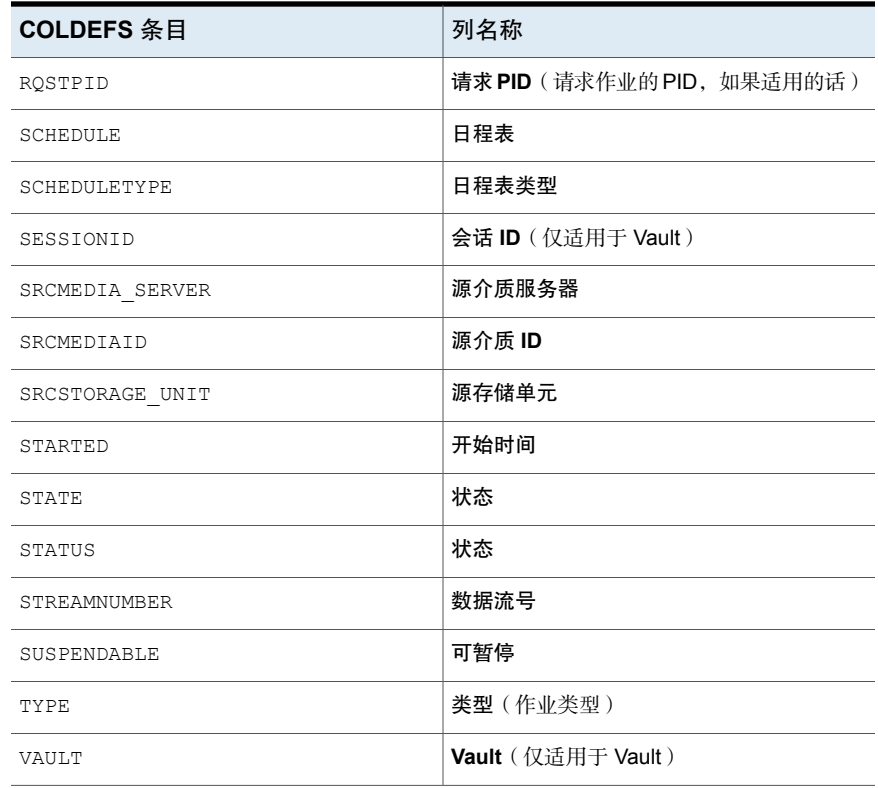

# NetBackup 服务器的 BPDBM\_VERBOSE 选项

BPDBM\_VERBOSE 选项用于调试目的。它控制 NetBackup 在 bpdbm 调试日志中包括 的信息量。

#### 表 2-71 BPDBM\_VERBOSE 信息

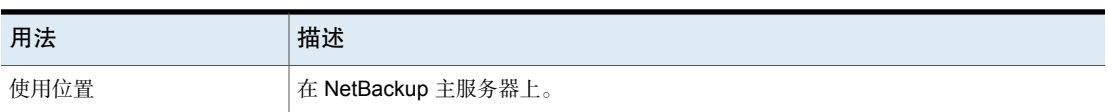

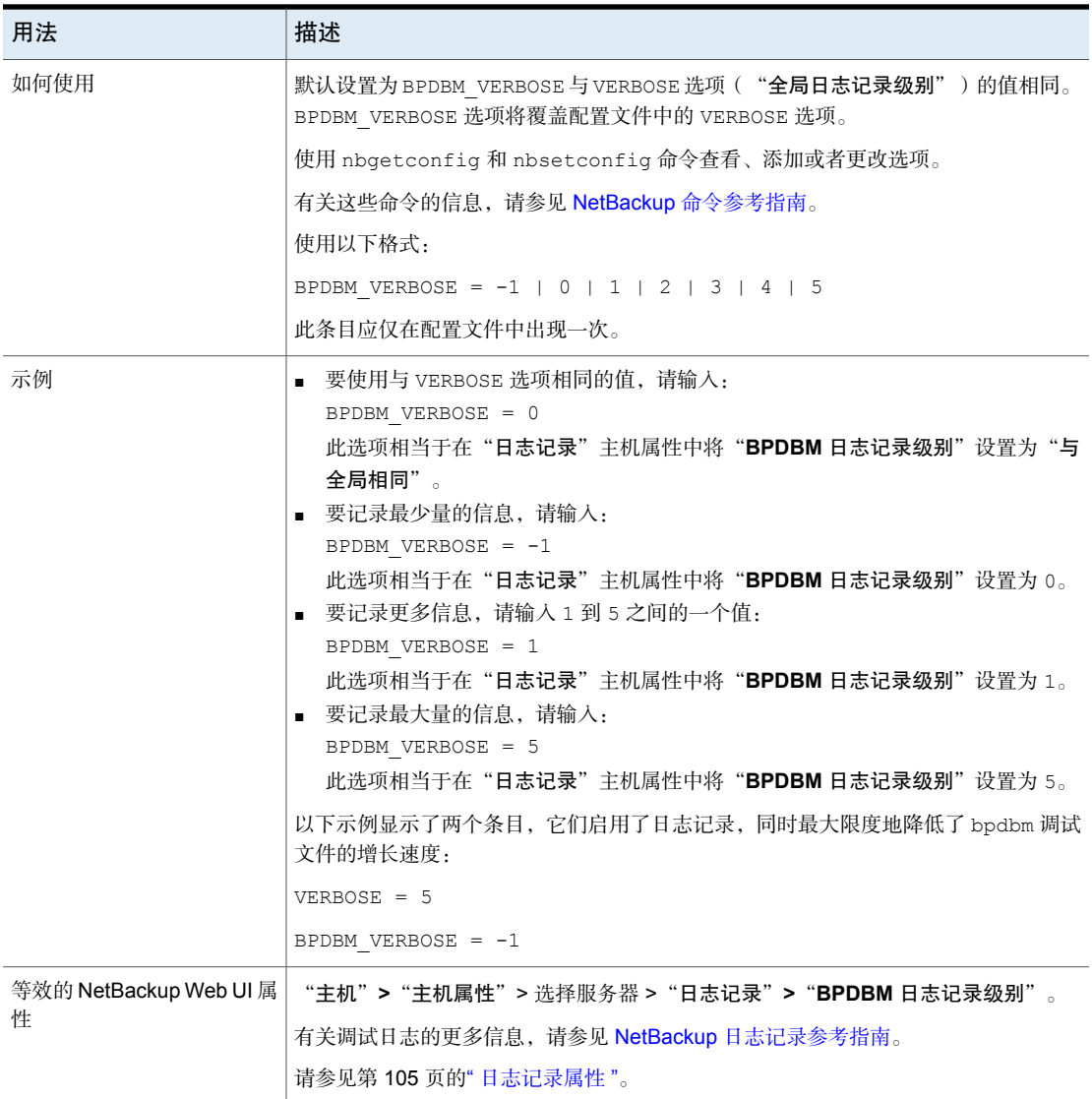

# NetBackup 服务器的 BPRD\_VERBOSE 选项

BPRD\_VERBOSE 选项用于调试目的, 它控制 NetBackup 在 bprd 调试日志中包含的 信息量。

| 用法                          | 描述                                                                                                    |  |  |
|-----------------------------|----------------------------------------------------------------------------------------------------|--|--|
| 使用位置                        | 在 NetBackup 主服务器上。                                                                                                    |  |  |
| 如何使用                        | 默认设置为该值与 VERBOSE 选项("全局日志记录级别")相同。BPRD VERBOSE<br>选项将覆盖配置文件中的 VERBOSE 选项。                                                                                                    |  |  |
|                             | 使用 nbqetconfiq 和 nbsetconfiq 命令查看、添加或者更改选项。                                                                                                    |  |  |
|                             | 有关这些命令的信息,请参见 NetBackup 命令参考指南。                                                                                                    |  |  |
|                             | 使用以下格式:                                                                                                    |  |  |
|                             | BPRD VERBOSE = $-1$   0   1   2   3   4   5                                                                                                    |  |  |
|                             | 此条目应仅在配置文件中出现一次。                                                                                                    |  |  |
| 示例                          | ■ 要使用与 VERBOSE 选项相同的值, 请输入:<br>BPRD VERBOSE = 0<br>此选项相当于在"日志记录"主机属性中将"BPRD日志记录级别"设置为"与全<br>局相同"。<br>要记录最少量的信息, 请输入:<br>BPRD VERBOSE = $-1$<br>此选项相当于在"日志记录"主机属性中将"BPRD 日志记录级别"设置为 0。<br>■ 要记录更多信息,请输入1到5之间的一个值:<br>BPRD VERBOSE = 1<br>此选项相当于在"日志记录"主机属性中将"BPRD 日志记录级别"设置为 1。<br>要记录最大量的信息, 请输入:<br>BPRD VERBOSE = 5<br>此选项相当于在"日志记录"主机属性中将"BPRD 日志记录级别"设置为 5。 |  |  |
| 等效的 NetBackup Web UI 属<br>悎 | "主机">"主机属性">选择服务器>"日志记录">"BPRD 日志记录级别"。<br>有关调试日志的更多信息,请参见 NetBackup 日志记录参考指南。<br>请参见第105页的"日志记录属性"。                                                                                                    |  |  |

表 2-72 BPRD VERBOSE 信息

# NetBackup 服务器的 BPTM\_VERBOSE 选项

BPTM\_VERBOSE 选项用于调试目的。它控制 NetBackup 在 bptm 调试日志中包括的 信息量。

表 2-73 BPTM\_VERBOSE 信息

| 用法   | 描述                 |
|------|--------------------|
| 使用位置 | 在 NetBackup 主服务器上。 |

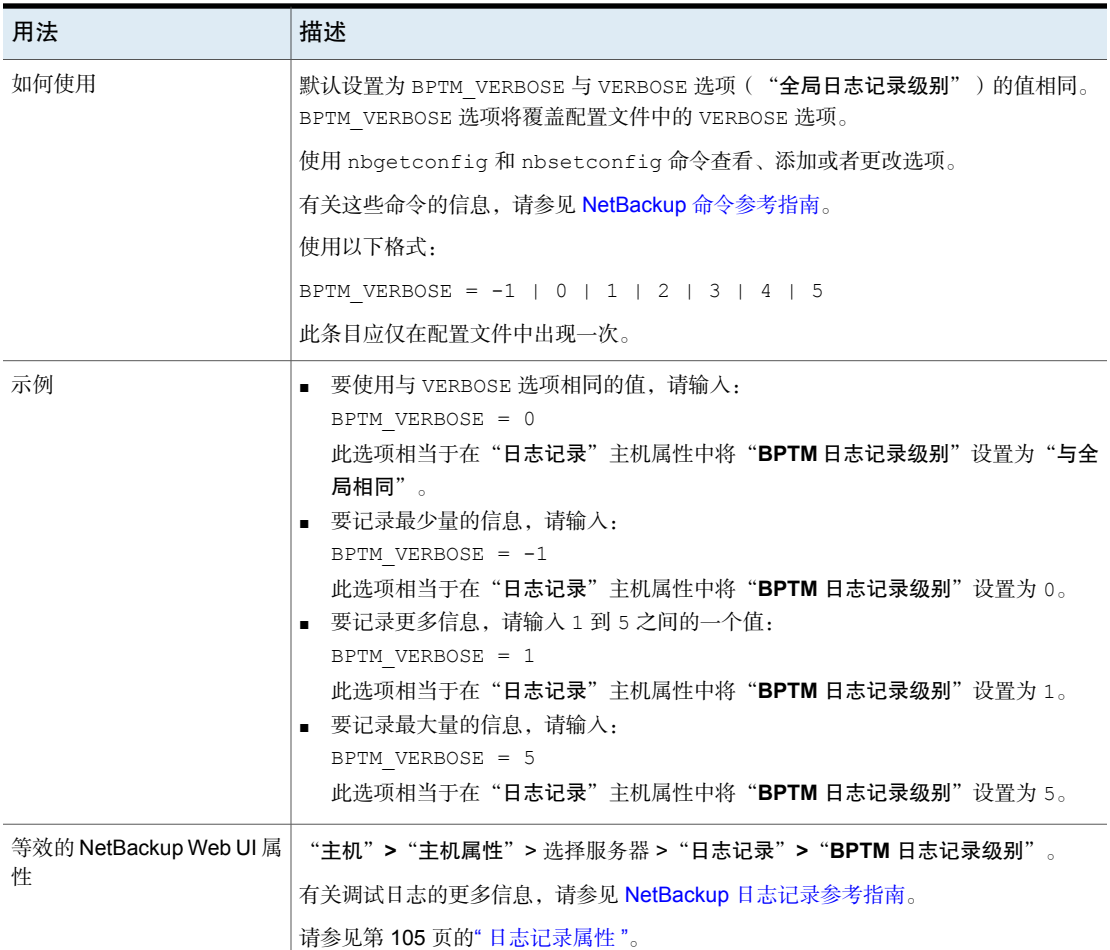

# NetBackup 服务器的 BPEND\_TIMEOUT 选项

BPEND\_TIMEOUT 选项指定等待客户端上的 bpend\_notify 脚本完成的秒数。

### 表 2-74 BPEND\_TIMEOUT 信息

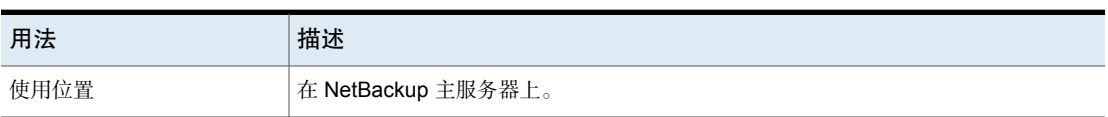

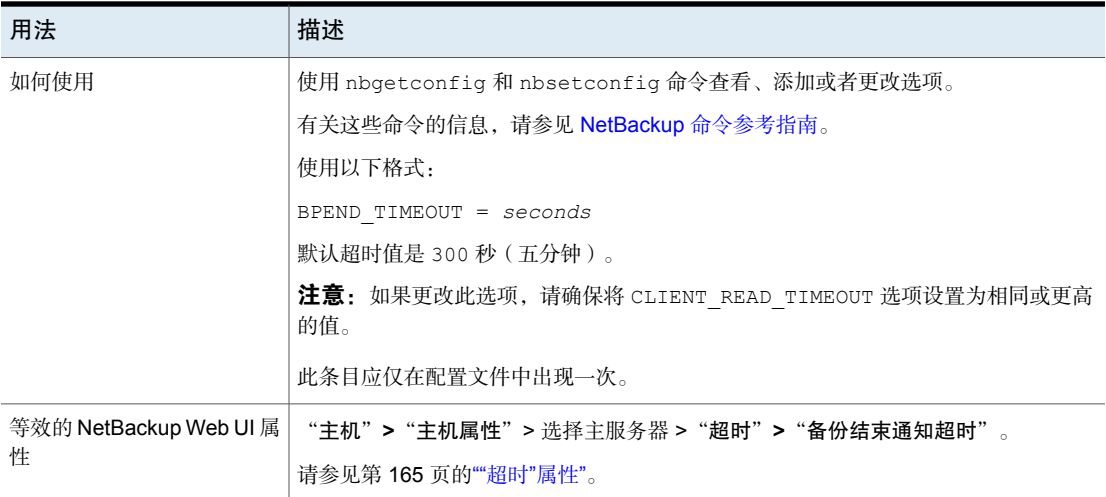

# NetBackup 服务器的 BPSTART\_TIMEOUT 选项

BPSTART\_TIMEOUT 选项指定等待客户端上的 bpstart\_notify 脚本完成的秒数。

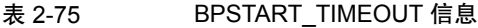

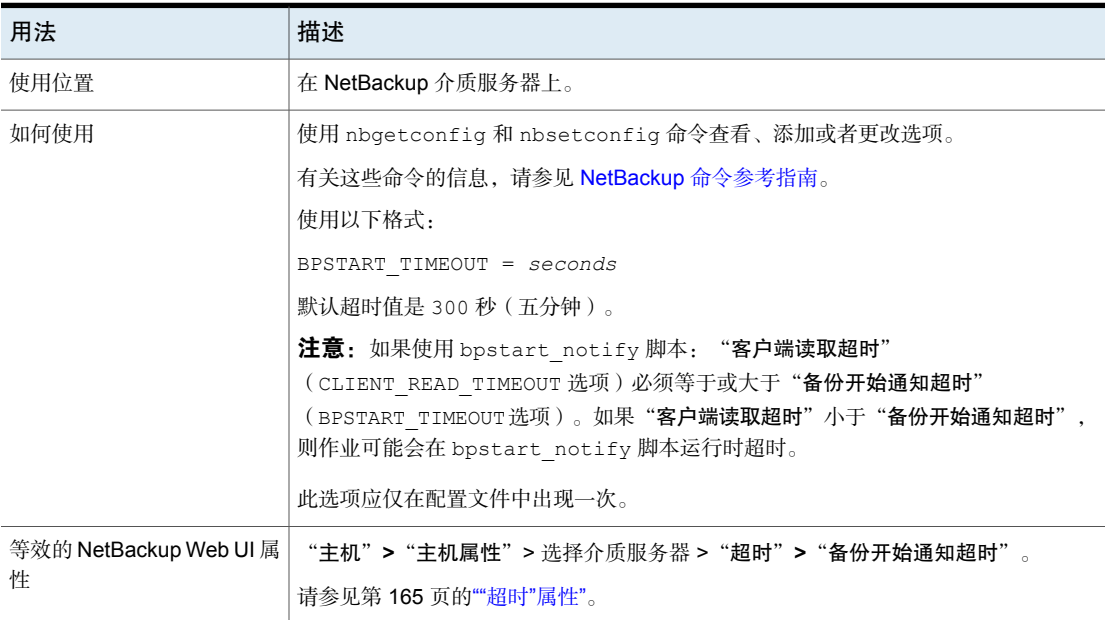

### NetBackup主服务器和介质服务器的CALLHOME\_PROXY\_SERVER 选项

通过此选项,可指定未经身份验证的代理服务器,NetBackup使用该服务器将Usage Insights 数据中继到 Veritas。目前, NetBackup 没有方法验证该值是否设置正确。 Usage Insights 界面会显示一条消息, 指示自数据成功上载到 Veritas 以来的天数。 当前支持的唯一协议是 http。

通过此选项,可指定未经身份验证的代理服务器,NetBackup使用该服务器将Usage Insights 数据中继到 Veritas。使用此选项,无法验证该值是否设置正确。Usage Insights 界面会显示一条消息, 指示自数据成功上载到 Veritas 以来的天数。此选项 仅支持 http 协议。

只有具有 NetBackup 8.3 至 NetBackup 9.0 时,才能使用 CALLHOME\_PROXY\_SERVER 选项。

如果升级到 NetBackup 9.1 及更高版本,请使用 nbcallhomeproxyconfig 命令和 CALLHOME\_PROXY\_NAME 选项,或使用 NetBackup Web UI 手动配置代理。

| 用法   | 描述                                                                                                    |  |
|------|----------------------------------------------------------------------------------------------------|--|
| 使用位置 | 在 NetBackup 主服务器和介质服务器上。                                                                                |  |
| 如何使用 | 在服务器上使用 bpsetconfig 命令设置 CALLHOME PROXY SERVER 选项,格式如<br>下所示:                                           |  |
|      | echo CALLHOME PROXY SERVER = protocol://url:port   bpsetconfig                                          |  |
|      | 或者,启动 bpsetconfig,然后在提示符下输入键值对,如下所示:                                                                    |  |
|      | # bpsetconfig<br>bpsetconfig> CALLHOME PROXY SERVER = $protocol://url:port$<br>$^{\wedge}$ D            |  |
|      | 使用 Ctrl+D (UNIX) 或 Ctrl+Z (Windows) 发送配置更改。                                                             |  |
|      | 有关 bpsetconfig 的更多信息, 请参见 NetBackup 命令参考指南。                                                             |  |
| 示例   | echo CALLHOME PROXY SERVER = http://proxy.example.com:3128  <br>bpsetconfig                             |  |
|      | 或者                                                                                                    |  |
|      | # bpsetconfig<br>bpsetconfig> CALLHOME PROXY SERVER =<br>http://proxy.example.com:3128<br>$^{\wedge}$ D |  |

表 2-76 CALLHOME PROXY SERVER 信息

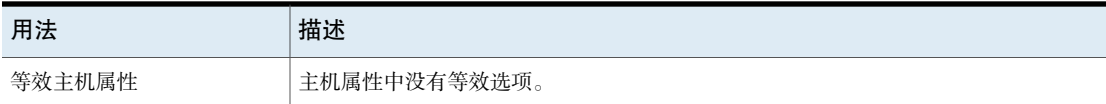

# NetBackup 服务器的 CHECK\_RESTORE\_CLIENT 选项

CHECK\_RESTORE\_CLIENT 选项指定在开始还原之前检查要还原到的客户端。没有响 应的客户端会减慢在相同磁带上保存有数据的其他客户端的还原。

#### 表 2-77 CHECK\_RESTORE\_CLIENT 信息

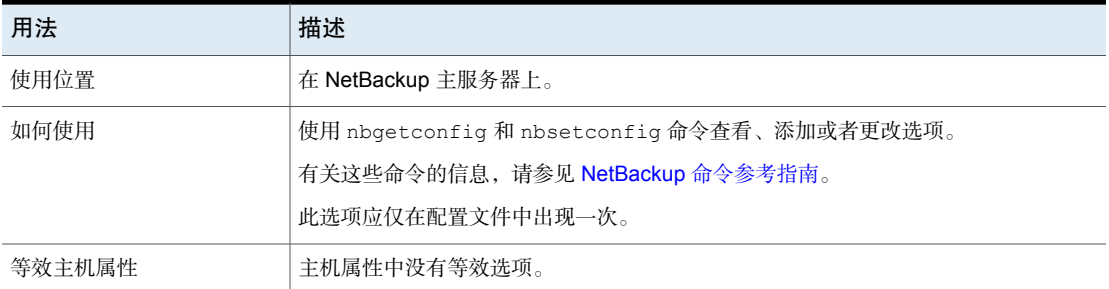

# NetBackup 服务器的 CLIENT\_CONNECT\_TIMEOUT 选项

此选项指定服务器在连接客户端时所等待的秒数。如果服务器需等待的时间比指定 时间更长,则会超时。

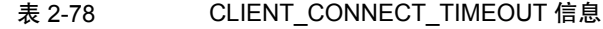

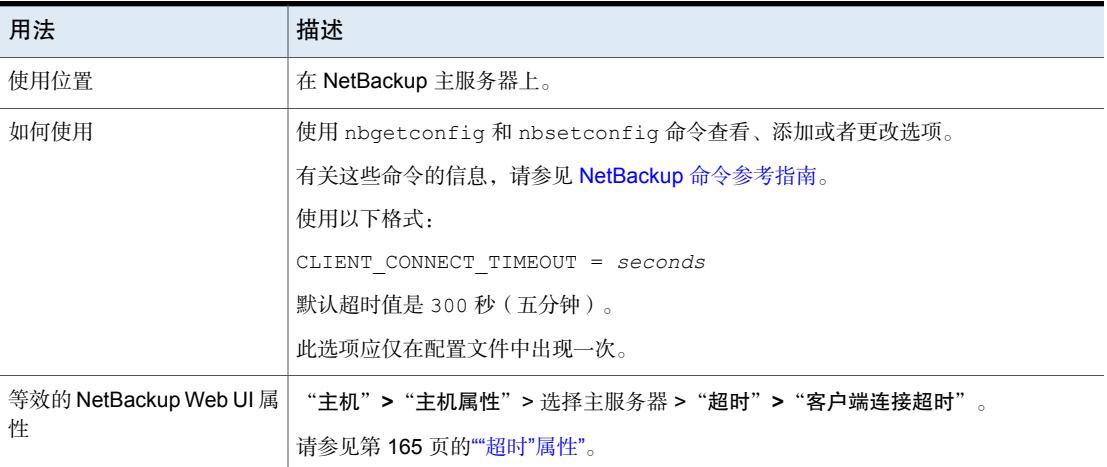

# NetBackup 服务器和客户端的 CLIENT\_PORT\_WINDOW 选项

此选项指定此计算机上非保留端口的范围,在连接到其他计算机上的 NetBackup 时,这些端口用作源端口。此设置适用于后台驻留程序或服务套接字与服务器和客 户端主机的连接,以及从 bpcd 的回调。

| 用法                          | 描述                                                  |  |  |
|-----------------------------|-----------------------------------------------------|--|--|
| 使用位置                        | 在 NetBackup 服务器和客户端上。                               |  |  |
| 如何使用                        | 使用 nbgetconfig 和 nbsetconfig 命令查看、添加或者更改选项。         |  |  |
|                             | 有关这些命令的信息,请参见 NetBackup 命令参考指南。                     |  |  |
|                             | 使用以下格式:                                             |  |  |
|                             | CLIENT PORT WINDOW = start port rangeend port range |  |  |
|                             | 如果将第一个数字指定为 0(默认值),则操作系统会确定要使用的非保留端口。               |  |  |
|                             | 此选项应仅在配置文件中出现一次。                                    |  |  |
| 示例                          | 以下示例允许使用从 4800 到 5000 的端口:                          |  |  |
|                             | CLIENT PORT WINDOW = 4800 5000                      |  |  |
| 等效的 NetBackup Web UI 属<br>性 | "主机">"主机属性">选择服务器或客户端>"端口范围">"客户端端口窗口"。             |  |  |
|                             | 请参见第120页的""端口范围"属性"。                                |  |  |

表 2-79 CLIENT\_PORT\_WINDOW 信息

# NetBackup 服务器的 CLIENT\_READ\_TIMEOUT 选项

CLIENT\_READ\_TIMEOUT 选项指定在操作尝试失败之前 NetBackup 等待来自客户端 的响应的秒数。例如,如果主服务器未在 CLIENT\_READ\_TIMEOUT 期间从客户端获 得响应,备份或还原操作将失败。

#### 表 2-80 CLIENT READ TIMEOUT 信息

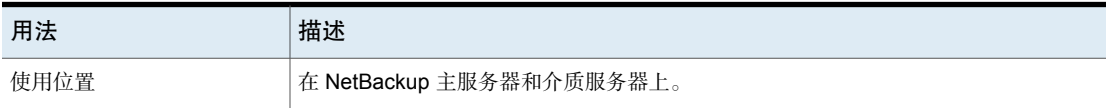

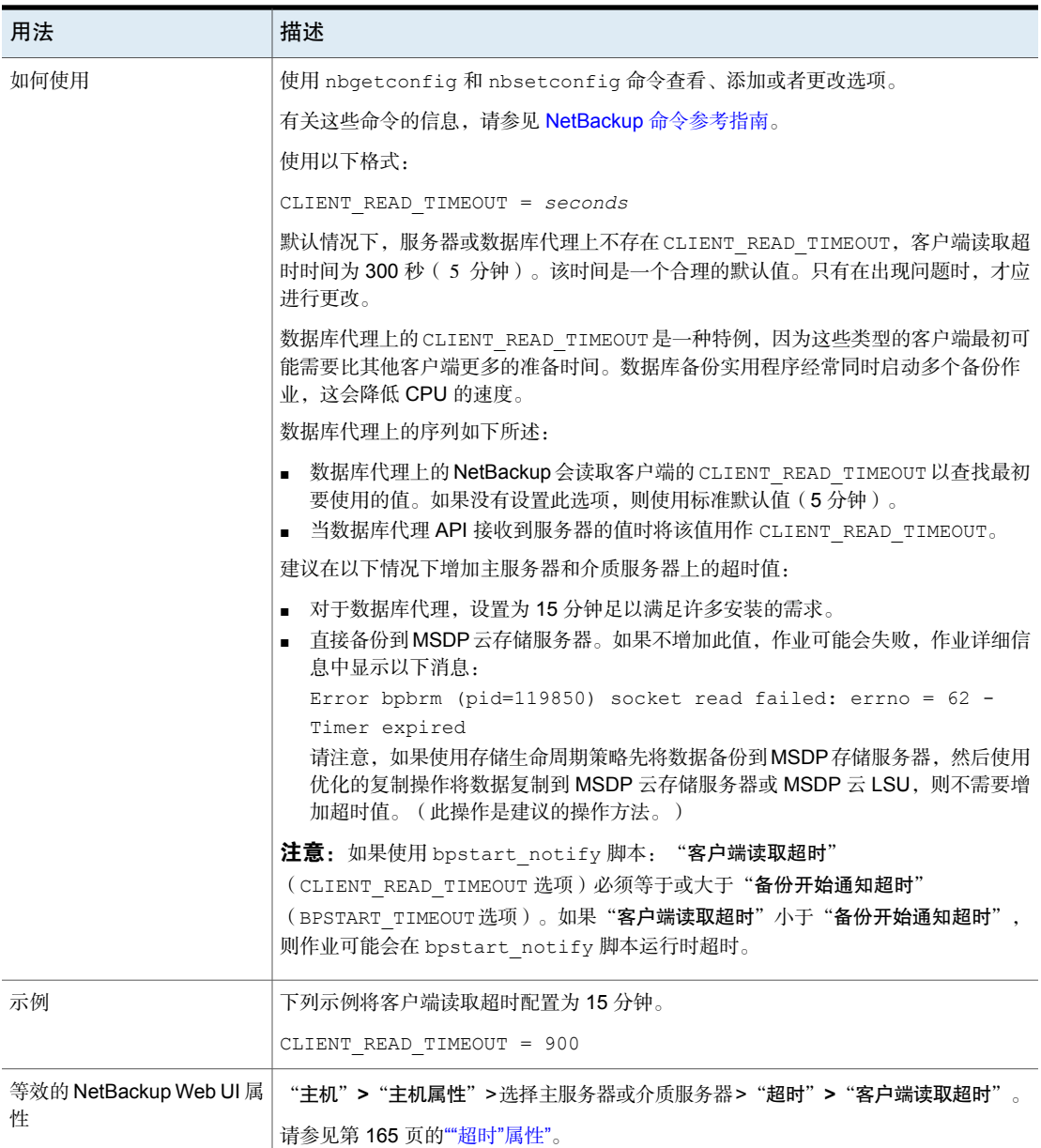

# NetBackup 服务器的 CLOUD\_AUTODISCOVERY\_INTERVAL

此选项控制 NetBackup 扫描 Snapshot Manager 服务器以发现要在 NetBackup 中 显示的云资产的频率。

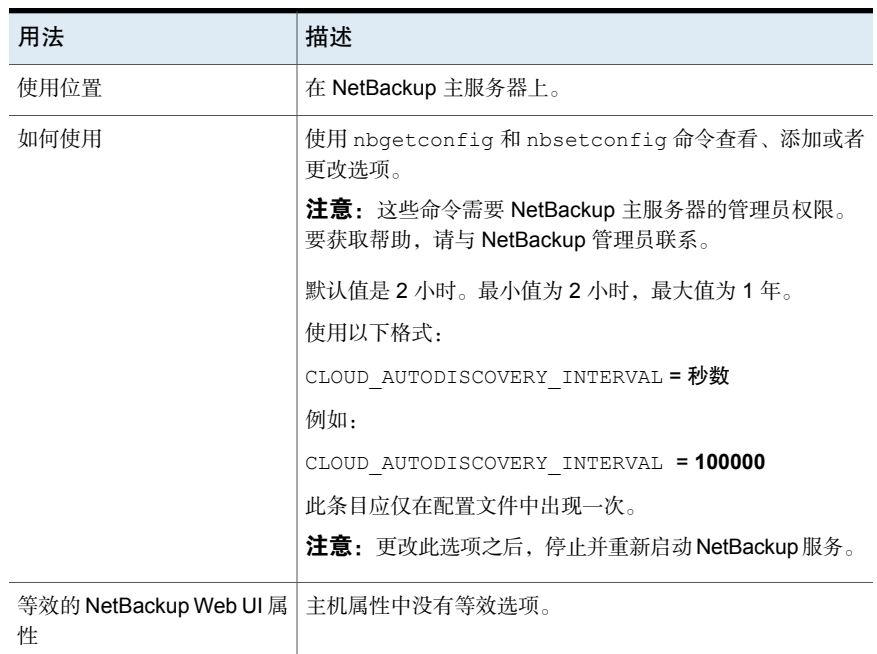

#### 表 2-81 CLOUD AUTODISCOVERY INTERVAL 信息

# 群集主服务器的 CLUSTER\_ECA\_CERT\_PATH

CLUSTER\_ECA\_CERT\_PATH 选项特定于群集主服务器。它指定虚拟名称的外部 CA 签 名证书的路径。

表 2-82 CLUSTER\_ECA\_CERT\_PATH 信息

| 用法                         | 描述                                                                         |  |  |
|----------------------------|----------------------------------------------------------------------------|--|--|
| 使用位置                       | 在群集主服务器上。                                                                  |  |  |
| 如何使用                       | 使用 nbgetconfig 和 nbsetconfig 命令杳看、添加或者更改<br>选项。                            |  |  |
|                            | 有关这些命令的信息,请参见 NetBackup 命令参考指南。                                            |  |  |
|                            | 使用以下格式:                                                                    |  |  |
|                            | CLUSTER ECA CERT PATH = Path to the certificate<br>of the virtual identity |  |  |
| 等效的 NetBackup Web<br>UI 属性 | 主机属性中没有等效选项。                                                               |  |  |

# 群集主服务器的 CLUSTER\_ECA\_KEY\_PASSPHRASEFILE

<span id="page-190-1"></span>CLUSTER\_ECA\_KEY\_PASSPHRASEFILE 选项特定于群集主服务器。它指定存储虚拟名 称证书私钥密码的文本文件的路径。

CLUSTER\_ECA\_KEY\_PASSPHRASEFILE 是可选选项。如果虚拟名称证书的私钥加密, 则应定义此选项。

请参见第 191 页的"群集主服务器的 [CLUSTER\\_ECA\\_PRIVATE\\_KEY\\_PATH"](#page-190-0)。

表 2-83 CLUSTER\_ECA\_KEY\_PASSPHRASEFILE 信息

| 用法                         | 描述                                                               |  |
|----------------------------|------------------------------------------------------------------|--|
| 使用位置                       | 在群集主服务器上。                                                        |  |
| 如何使用                       | 使用 nbgetconfig 和 nbsetconfig 命令杳看、添加或者更改<br>选项。                  |  |
|                            | 有关这些命令的信息,请参见 NetBackup 命令参考指南。                                  |  |
|                            | 使用以下格式:                                                          |  |
|                            | CLUSTER ECA KEY PASSPHRASE FILE = Path to the<br>passphrase file |  |
| 等效的 NetBackup Web<br>UI 属性 | 主机属性中没有等效选项。                                                     |  |

# 群集主服务器的 CLUSTER\_ECA\_PRIVATE\_KEY\_PATH

<span id="page-190-0"></span>CLUSTER\_ECA\_PRIVATE\_KEY\_PATH 选项特定于群集主服务器。它指定虚拟名称的外 部 CA 签名证书的私钥路径。

如果虚拟名称证书的私钥加密,则应定义 CLUSTER\_ECA\_KEY\_PASSPHRASEFILE 选 项。

请参见第191页的"群集主服务器的 [CLUSTER\\_ECA\\_KEY\\_PASSPHRASEFILE"](#page-190-1)。

#### 表 2-84 CLUSTER ECA\_PRIVATE\_KEY\_PATH 信息

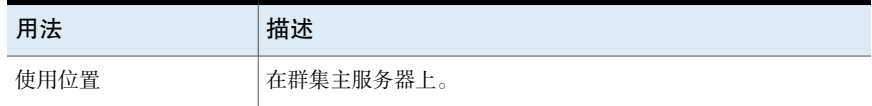

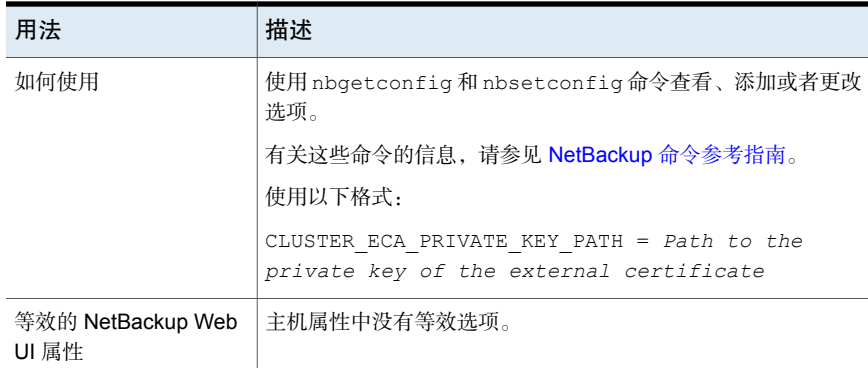

# 群集主服务器的 CLUSTER\_ECA\_TRUST\_STORE\_PATH

CLUSTER\_ECA\_TRUST\_STORE\_PATH 选项特定于群集主服务器。它指定包含 PEM 格 式的所有可信根 CA 证书的证书捆绑文件的路径。

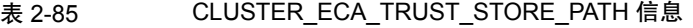

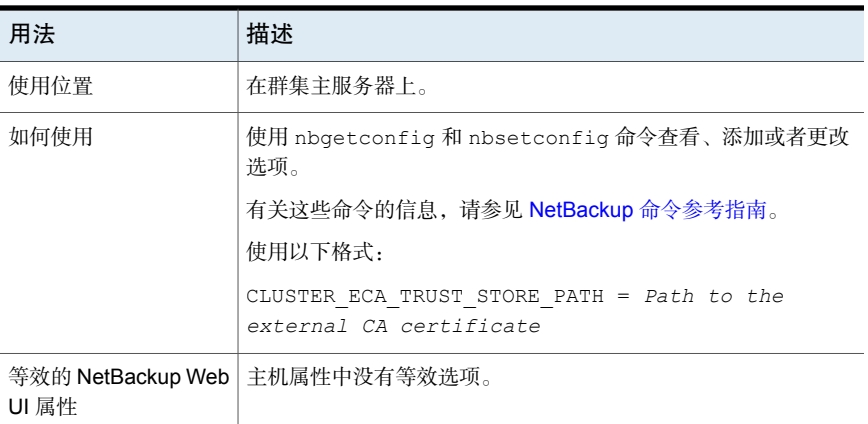

# **NetBackup 主服务器的 COMPUTE\_IMAGE\_ENTROPY**

使用 COMPUTE\_IMAGE\_ENTROPY 选项在 NetBackup 中启用熵计算, 从而增强 NetBackup - Veritas Alta™ View 环境中的网络韧性。

熵是异常检测算法中的关键组件之一。映像级别熵的快速内联计算可以检测非结构 化数据的异常加密事件。

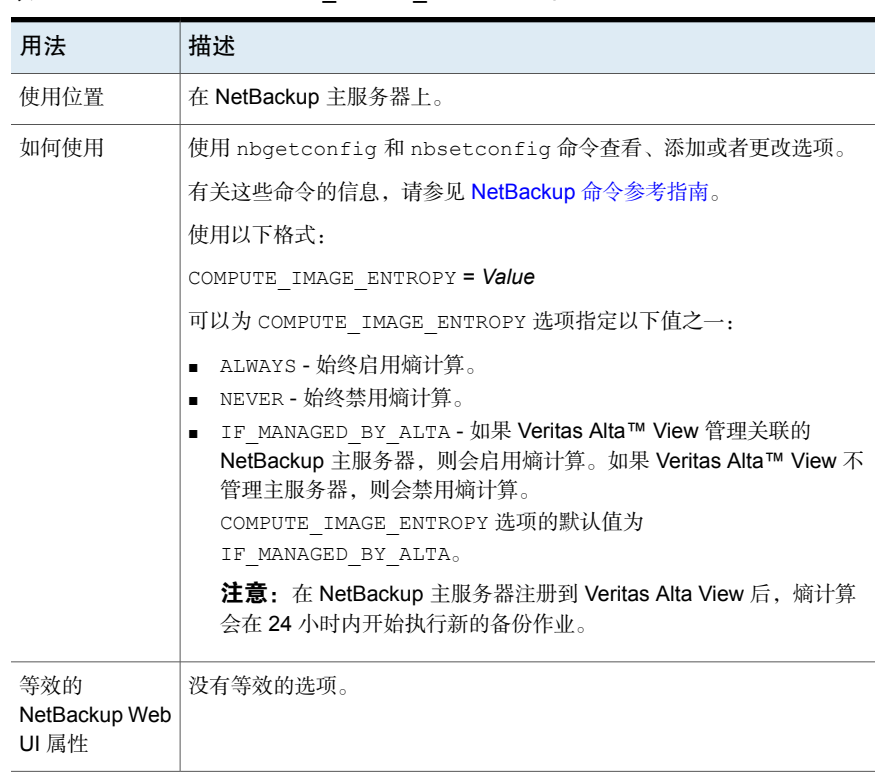

#### 表 2-86 COMPUTE IMAGE ENTROPY 信息

# NetBackup 服务器和客户端的 CONNECT\_OPTIONS 选项

<span id="page-192-0"></span>CONNECT\_OPTIONS 仅适用于与本地主机的连接,如下所示(它们不适用于与远程主 机的连接):

- 是否可以访问 *host* 上的进程:
	- 通过只使用 Veritas Exchange (PBX) 或 Veritas 网络后台驻留程序 (vnetd) 端口。
	- 通过只使用后台驻留程序端口。
	- 通过首先使用PBX,接着使用vnetd端口,然后使用后台驻留程序端口(如 果需要)。
- 无论使用传统回调方法、使用 vnetd 或使用 PBX/vnetd 正向连接, 与 host 形 成的后续回调连接。
- 无论使用保留或非保留源端口号与 *host* 形成的连接。

| 用法   | 描述                                                                                                    |  |  |
|------|----------------------------------------------------------------------------------------------------|--|--|
| 使用位置 | 在 NetBackup 主服务器、介质服务器或客户端上。                                                                                                    |  |  |
| 如何使用 | 使用 nbgetconfig 和 nbsetconfig 命令查看、添加或者更改选项。                                                                                                  |  |  |
|      | 有关这些命令的信息,请参见 NetBackup 命令参考指南。                                                                                                    |  |  |
|      | 使用以下格式:                                                                                                    |  |  |
|      | CONNECT OPTIONS = $host [ 0   1   2 ]$<br>[0   1   2] [0   1   2   3]                                                                        |  |  |
|      | 定义以下变量:                                                                                                    |  |  |
|      | Host是此主机的本地主机名。配置中可以有多个 CONNECT OPTIONS 条目, localhost<br>将覆盖其他本地主机名。如果未在任何 CONNECT OPTIONS 条目中指定本地主机名,<br>将使用 DEFAULT CONNECT OPTIONS 选项中的值。 |  |  |
|      | 请参见第196页的"NetBackup 服务器和客户端的 DEFAULT_CONNECT_OPTIONS<br>选项"。                                                                                 |  |  |
|      | 第一个设置表示连接到主机上的服务后台驻留程序时要用作源端口的端口类型:                                                                                                    |  |  |
|      | 0 = 本计算机上的连接应来自于保留源端口号。它是从<br>CLIENT RESERVED PORT WINDOW 范围中选择的。                                                                            |  |  |
|      | 1 = 本计算机上的连接应来自于非保留源端口号, 可从 CLIENT PORT WINDOW 范围<br>中选择该端口号。(默认值为1。)                                                                        |  |  |
|      | 在 NetBackup Web UI 中, 打开介质服务器主机属性并选择"通用设置"。                                                                                                  |  |  |
|      | 2 = 使用由 DEFAULT CONNECT OPTIONS 配置选项定义的方法。                                                                                                   |  |  |
|      | 请参见第167页的""通用设置"属性"。                                                                                                    |  |  |
|      | 第二个设置表示要用于 host 的回调方法。(当配置为使用后台驻留程序端口, 或如果<br>bpcd 无法使用端口 1556 或 13724 到达, 此方法适用。)                                                           |  |  |
|      | 0=使用传统的回调方法。主机逆向连接到随机端口号,此计算机根据首次设置的决定<br>从 SERVER RESERVED PORT WINDOW 范围或 SERVER PORT WINDOW 范围选择该<br>端口号。                                 |  |  |
|      | 1=使用vnetd无回调方法。连接到vnetd而不是随机端口。尝试连接到端口1556,<br>然后再尝试连接到 vnetd。如果第三个设置是 0 或 1, 则连接为到 <i>主机</i> 的出站连接。<br>如果第三个设置是 2, 则连接为自 <i>主机</i> 的入站连接。   |  |  |
|      | 2 = 使用由 DEFAULT CONNECT OPTIONS 配置选项定义的方法(默认值)。                                                                                              |  |  |

表 2-87 CONNECT OPTIONS 信息

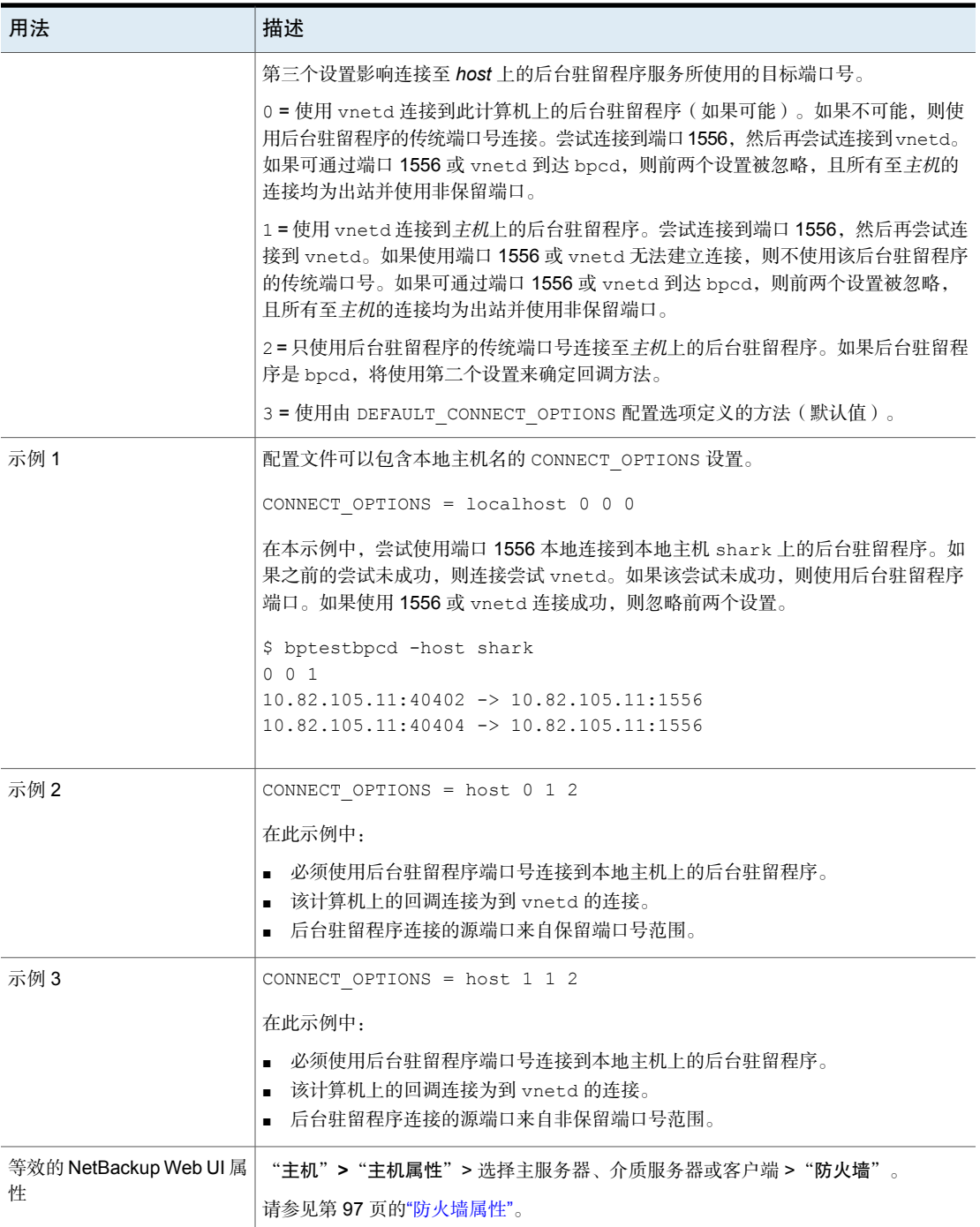

# **NetBackup 主服务器的 DATAACCESS\_AUDIT\_INTERVAL\_HOURS**

使用 DATAACCESS\_AUDIT\_INTERVAL\_HOURS 选项可设置一个时间间隔, 以便将浏览 映像 (bplist) 操作的审核记录定期添加到 NetBackup 数据库中。

请参考以下示例:

DATAACCESS\_AUDIT\_INTERVAL\_HOURS 选项设置为2小时。bplist 操作的所有审核 记录均缓存 2 小时。系统会标识诸多相似的 bplist 审核记录之一,并每 2 小时将 其添加到数据库中。此选项可防止数据库大小因 bplist 审核记录而飞速增长。

要将所有 bplist 审核记录从缓存添加到 NetBackup 数据库中,请在主服务器上运 行以下命令:

nbcertcmd -postAudit -dataAccess

#### 表 2-88 DATAACCESS\_AUDIT\_INTERVAL\_HOURS 信息

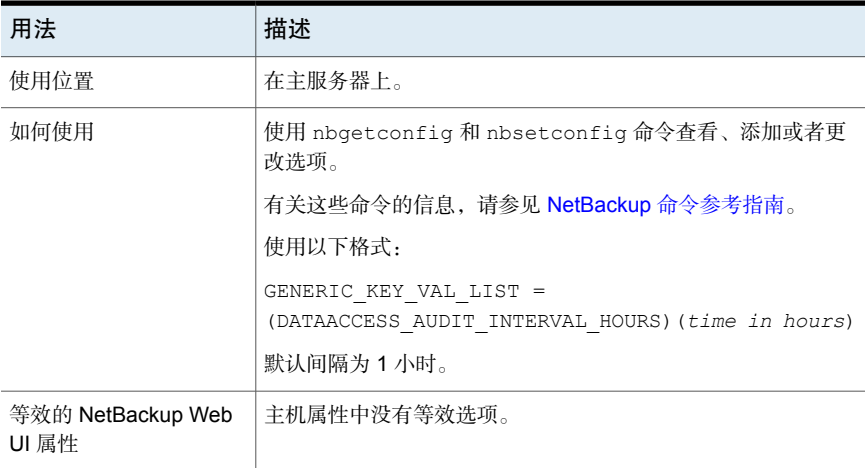

### NetBackup 服务器和客户端的 DEFAULT\_CONNECT\_OPTIONS 选 项

<span id="page-195-0"></span>DEFAULT\_CONNECT\_OPTIONS 选项指定 CONNECT\_OPTIONS 配置选项的默认值。如果 未在任何 CONNECT\_OPTIONS 选项中指定主机名, 则使用 DEFAULT\_CONNECT\_OPTIONS 选项中的值。

注意: DEFAULT CONNECT OPTIONS 仅适用于与本地主机的连接; 它们不适用于与 远程主机的连接。

请参见第 193 页的" NetBackup 服务器和客户端的 [CONNECT\\_OPTIONS](#page-192-0) 选项 "。

| 用法   | 描述                                                                                                    |
|------|----------------------------------------------------------------------------------------------------|
| 使用位置 | 在 NetBackup 主服务器、介质服务器或客户端上。                                                                                           |
| 如何使用 | 使用 nbgetconfig 和 nbsetconfig 命令查看、添加或者更改选项。                                                                            |
|      | 有关这些命令的信息,请参见 NetBackup 命令参考指南。                                                                                        |
|      | 使用以下格式:                                                                                                    |
|      | DEFAULT CONNECT OPTIONS = $[0   1] [0   1] [0   1   2]$                                                                |
|      | 默认值为 0 1 0。                                                                                                    |
|      | 此选项应仅在配置文件中出现一次。                                                                                                    |
|      | 第一个设置表示连接到本地主机上的 bpcd 后台驻留程序端口时要用作源端口的端口类<br>型。如果使用传统回调方法, 则还表示服务器端口类型。                                                |
|      | 0 = 本计算机上的连接应使用保留端口号。如果使用传统回调方法, 则它们选自<br>SERVER RESERVED PORT WINDOW 范围。                                              |
|      | 0=本计算机上的连接应使用保留端口号。它们选自源端口的<br>CLIENT RESERVED PORT WINDOW 范围, 如果使用传统回调方法, 则选自<br>SERVER RESERVED PORT WINDOW 范围。      |
|      | 1 = 本计算机上的连接应使用非保留端口号。这些连接选自源端口的<br>CLIENT PORT WINDOW范围, 如果使用传统回调方法, 则选自 SERVER PORT WINDOW<br>范围。                    |
|      | 第二个设置表示要使用的回调方法。(当配置为使用后台驻留程序端口, 或如果 bpcd<br>无法使用端口 1556 或 13724 到达, 则此设置适用。)                                          |
|      | 0=使用传统的回调方法。目标主机逆向连接到随机端口号, 此计算机根据首次设置的<br>决定从 SERVER RESERVED PORT WINDOW 范围或 SERVER PORT WINDOW 范围选<br>择该端口号。        |
|      | 1=使用vnetd无回调方法。连接到vnetd而不是随机端口。尝试连接到端口1556,<br>然后再尝试连接到 vnetd。如果第三个设置是 0 或 1, 则连接为到目标主机的出站连<br>接。如果第三个设置是 2, 则连接为入站连接。 |

表 2-89 DEFAULT\_CONNECT\_OPTIONS 信息

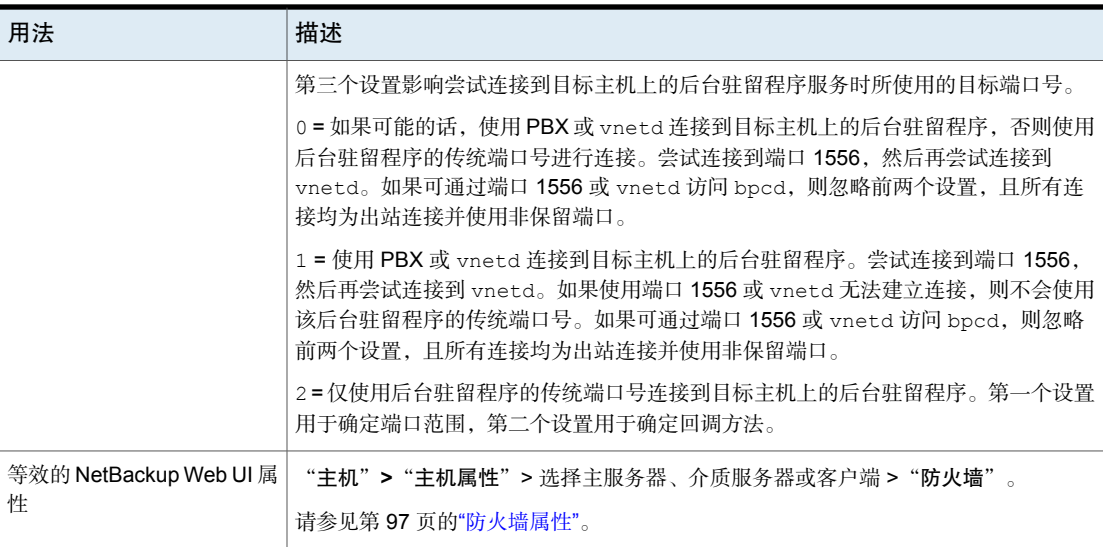

# NetBackup 服务器和客户端的 DISABLE\_CERT\_AUTO\_RENEW 选 项

此选项禁止自动续订基于主机 ID 的证书。

有关自动续订基于主机ID的证书的更多信息,请参见NetBackup[安全和加密指南](http://www.veritas.com/docs/DOC5332)。

表 2-90 DISABLE\_CERT\_AUTO\_RENEW 信息

| 用法                          | 描述                                          |
|-----------------------------|---------------------------------------------|
| 使用位置                        | 在 NetBackup 主服务器和客户端上。                      |
| 如何使用                        | 使用 nbgetconfig 和 nbsetconfig 命令查看、添加或者更改选项。 |
|                             | 有关这些命令的信息,请参见 NetBackup 命令参考指南。             |
|                             | 使用以下格式:                                     |
|                             | DISABLE CERT AUTO RENEW = 1                 |
|                             | 此选项应仅在配置文件中出现一次。                            |
| 等效的 NetBackup Web UI 属<br>性 | 主机属性中没有等效选项。                                |

# NetBackup 服务器的 DISABLE\_JOB\_LOGGING 选项

此选项禁用 NetBackup 活动监视器所需作业信息的日志记录。

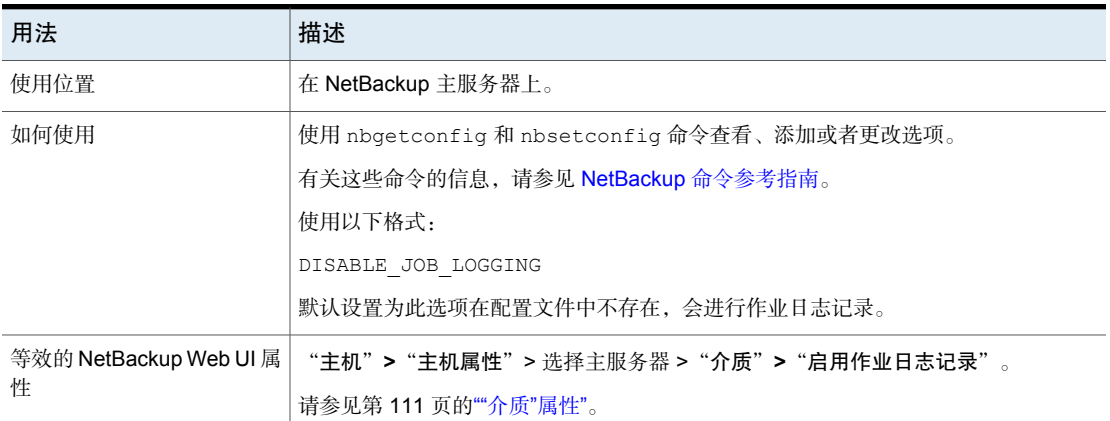

### 表 2-91 DISABLE JOB LOGGING 信息

## NetBackup 服务器的 DISABLE\_STANDALONE\_DRIVE\_EXTENSIONS 选项

此选项禁用非机械手驱动器操作。在备份期间,NetBackup会自动尝试在非机械手 驱动器中使用独立卷。

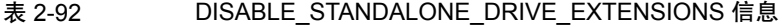

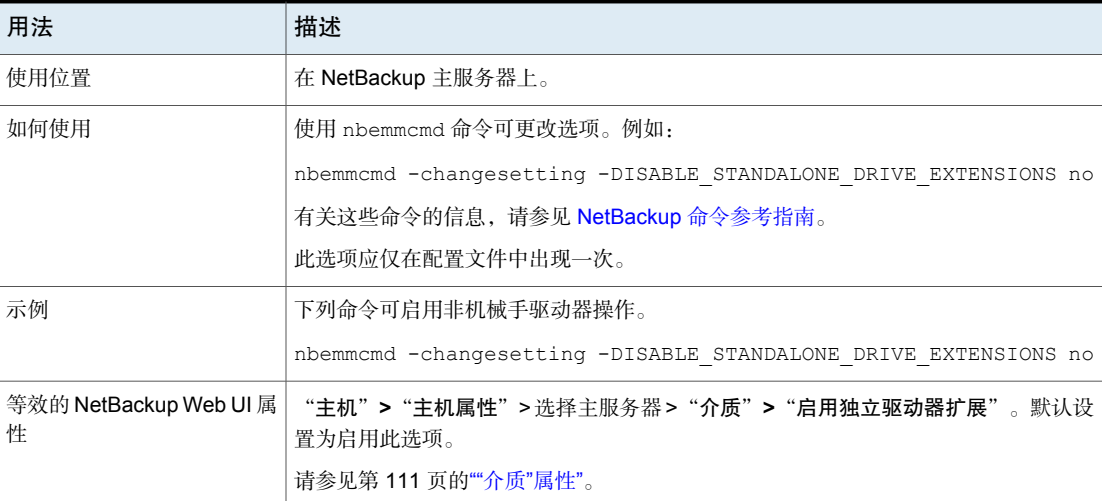

### NetBackup 服务器的 DISALLOW\_BACKUPS\_SPANNING\_MEDIA 选项

此选项禁止跨介质备份。

#### 表 2-93 DISALLOW\_BACKUPS\_SPANNING\_MEDIA 信息

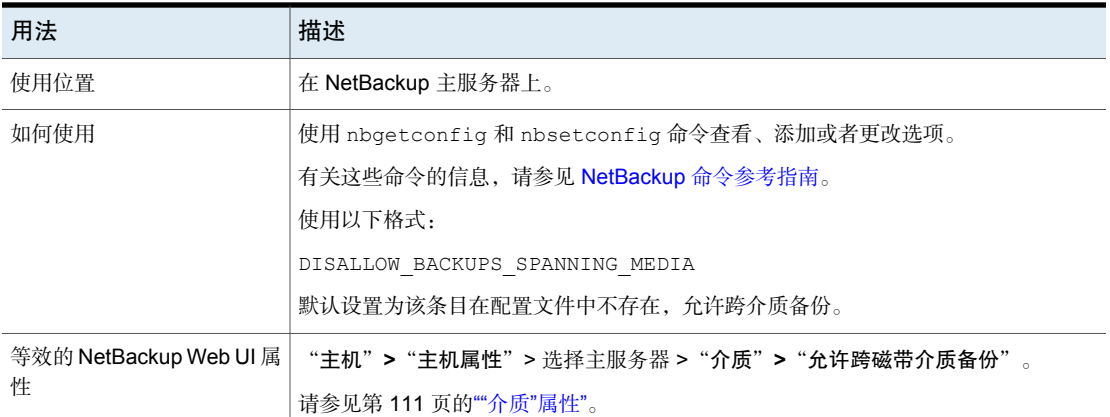

# NetBackup 服务器的 DISALLOW\_CLIENT\_LIST\_RESTORE 选项

此选项拒绝所有客户端的列出和还原请求。当此选项存在时,客户端无法列出或还 原它们已通过主服务器备份的任何文件。

| 用法                          | 描述                                                                    |  |  |
|-----------------------------|-----------------------------------------------------------------------|--|--|
| 使用位置                        | 在 NetBackup 主服务器上。                                                    |  |  |
| 如何使用                        | 使用 nbgetconfig 和 nbsetconfig 命令查看、添加或者更改选项。                           |  |  |
|                             | 有关这些命令的信息,请参见 NetBackup 命令参考指南。                                       |  |  |
|                             | 使用以下格式:                                                               |  |  |
|                             | DISALLOW CLIENT LIST RESTORE                                          |  |  |
|                             | 默认设置为该条目在配置文件中不存在,客户端可以列出和还原其文件。                                      |  |  |
|                             | 注意:更改各个客户端的 list restore 设置以覆盖它们的<br>DISALLOW CLIENT LIST RESTORE 选项。 |  |  |
| 等效的 NetBackup Web UI 属<br>悎 | "主机" > "主机属性" > 选择主服务器 > "客户端属性" > "允许客户端还原" 。                        |  |  |
|                             | 请参见第62页的""客户端属性"属性"。                                                  |  |  |

表 2-94 DISALLOW\_CLIENT\_LIST\_RESTORE 信息

# NetBackup 服务器的 DISALLOW\_CLIENT\_RESTORE 选项

此选项拒绝所有客户端的还原请求。当此选项存在时,客户端无法还原它们已通过 主服务器备份的文件。

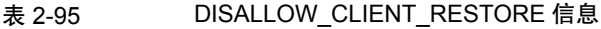

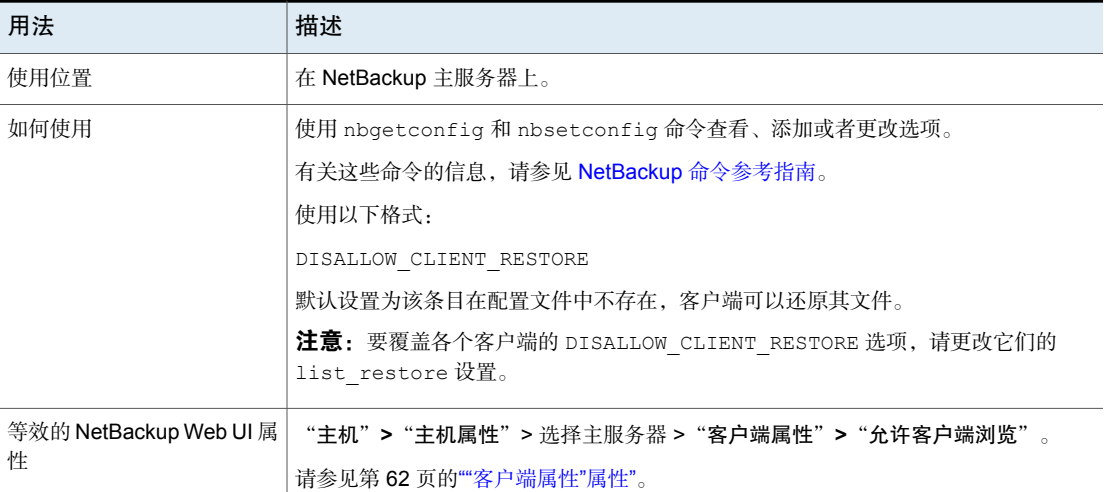

### NetBackup 服务器和客户端的 DISALLOW\_SERVER\_FILE\_WRITES 选项

DISALLOW SERVER FILE WRITES 条目禁止 NetBackup 服务器在 NetBackup 服务 器或客户端上创建文件。此条目禁止NetBackup服务器远程执行还原或远程更改客 户端配置。

有关下表中所述命令的更多信息,请参见 NetBackup [命令参考指南。](http://www.veritas.com/docs/DOC5332)

| 使用位置                                                                                                    | 如何使用                                               | 在本地主机上使用时<br>的注意事项                                                                                                    | 远程使用时的注意事<br>项                                                                                                    | 默认行为                                      |
|----------------------------------------------------------------------------------------------------|----------------------------------------------------|----------------------------------------------------------------------------------------------------|----------------------------------------------------------------------------------------------------|-------------------------------------------|
| NetBackup Web<br>UI                                                                                                    | "主机" > "主机属<br>性">选择主机>"通<br>用设置"> "允许服务器<br>文件写入" | 可以在包含主服务器、<br>介质服务器和客户端的<br>一体化主机上设置"允<br>许服务器文件写入"。<br>如果介质服务器和客户<br>端不在主服务器上, 则<br>必须在介质服务器或客<br>户端上使用<br><b>DGALLOW SERVER FLE WRITES</b><br>条目。 | 无法从 NetBackup<br>Web UI 设置"允许服<br>务器文件写入"。在介<br>质服务器或客户端上,<br>使用<br><b>DSALOW SERVER FLE WRITES</b><br>条目。请参见表 2-98。                                | 允许服务器写入。                                  |
| NetBackup "备<br>份、存档和还<br>原" Windows 客<br>户端界面                                                                                       | "文<br>件"> "NetBackup 客<br>户端属性"> "允许服务<br>器控制的还原"  | 只能从 Windows 计算机<br>使用"允许服务器控制<br>的还原"。                                                                                                    | 无法远程使用"允许服<br>务器控制的还原"。在<br>介质服务器或客户端<br>上,使用<br>DSALOW SERVER FLEWRITES<br>条目。请参见表2-98。                                                            | 允许服务器控制的还<br>原。                           |
| bpsetconfig<br>壶<br>bpgetconfig<br>(仅在主服务器<br>或介质服务器上<br>使用)<br>nbsetconfiq<br>或<br>nbgetconfig<br>(仅在主服务<br>器、介质服务器<br>或客户端上使<br>用) | 有关命令示例,请参见<br>表 2-97 和表 2-98。                      | 可以启用或禁用<br>DSALOWS ER REPLEWRIES                                                                                                    | bpsetconfig和<br>bpgetconfig 只能从<br>主服务器或介质服务器<br>运行。<br>注意:<br>DSALOW SERVER FLE WRITES<br>= No 无法远程设置(只<br>能本地设置)<br>bpsetconfig 或<br>nbsetconfig. | <b>DSALOW SERVER FLE WRITES</b><br>$= No$ |

表 2-96 DISALLOW SERVER FILE WRITES 信息

<span id="page-202-0"></span>

| 命令          | 本地主机的命令示例                                       |
|-------------|-------------------------------------------------|
| bpsetconfiq | 从本地主服务器或介质服务器                                   |
|             | 在 Windows 上:                                    |
|             | install path\NetBackup\bin\admincmd>bpsetconfiq |
|             | bpsetconfig> DISALLOW SERVER FILE WRITES = Yes  |
|             | bpsetconfig> <ctl-z></ctl-z>                    |
|             | $#$ UNIX $\vdash$ :                             |
|             | /usr/openv/netbackup/bin/admincmd/bpsetconfig   |
|             | bpsetconfig> DISALLOW SERVER FILE WRITES = Yes  |
|             | bpsetconfiq> <ctl-d></ctl-d>                    |
| nbsetconfig | 从本地主服务器、介质服务器或客户端                               |
|             | 在 Windows 上:                                    |
|             | install path\NetBackup\bin>nbsetconfiq          |
|             | nbsetconfig> DISALLOW SERVER FILE WRITES = Yes  |
|             | nbsetconfiq> <ctl-z></ctl-z>                    |
|             | $#$ UNIX $\vdash$ :                             |
|             | /usr/openv/netbackup/bin/nbsetconfiq            |
|             | nbsetconfig> DISALLOW SERVER FILE WRITES = Yes  |
|             | nbsetconfiq> <ctl-d></ctl-d>                    |

表 2-97 本地主机的 bpsetconfig 和 nbsetconfig 示例

<span id="page-203-0"></span>

| 命令          | 远程主机的命令示例                                               |
|-------------|---------------------------------------------------------|
| bpsetconfiq | 从远程主服务器或介质服务器                                           |
|             | 在 Windows 上:                                            |
|             | install path\NetBackup\bin\admincmd>bpsetconfiq -h host |
|             | bpsetconfig> DISALLOW SERVER FILE WRITES = Yes          |
|             | bpsetconfig> <ctl-z></ctl-z>                            |
|             | $#$ UNIX $\vdash$ :                                     |
|             | /usr/openv/netbackup/bin/admincmd/bpsetconfiq -h host   |
|             | bpsetconfig> DISALLOW SERVER FILE WRITES = Yes          |
|             | bpsetconfiq> <ctl-d></ctl-d>                            |
| nbsetconfiq | 从远程主服务器、介质服务器或客户端                                       |
|             | 在 Windows 上:                                            |
|             | install path\NetBackup\bin>nbsetconfig -h host          |
|             | nbsetconfig> DISALLOW SERVER FILE WRITES = Yes          |
|             | nbsetconfiq> <ctl-z></ctl-z>                            |
|             | $#$ UNIX $\vdash$ :                                     |
|             | /usr/openv/netbackup/bin/nbsetconfig -h host            |
|             | nbsetconfiq> DISALLOW SERVER FILE WRITES = Yes          |
|             | nbsetconfiq> <ctl-d></ctl-d>                            |

表 2-98 远程主机的 bpsetconfig 和 nbsetconfig 示例

# NetBackup 服务器的 DTE\_IGNORE\_IMAGE\_MODE

如果您希望即使备份映像的传输中数据加密 (DTE) 模式处于启用状态也不加密数 据, 则使用 DTE\_IGNORE\_IMAGE\_MODE 选项。

DTE\_IGNORE\_IMAGE\_MODE 选项适用于所有备份映像。

#### 表 2-99 DTE\_IGNORE\_IMAGE\_MODE 信息

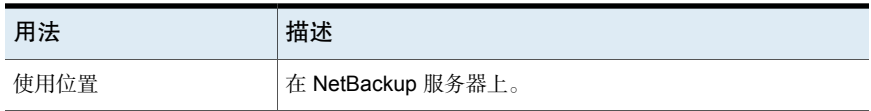

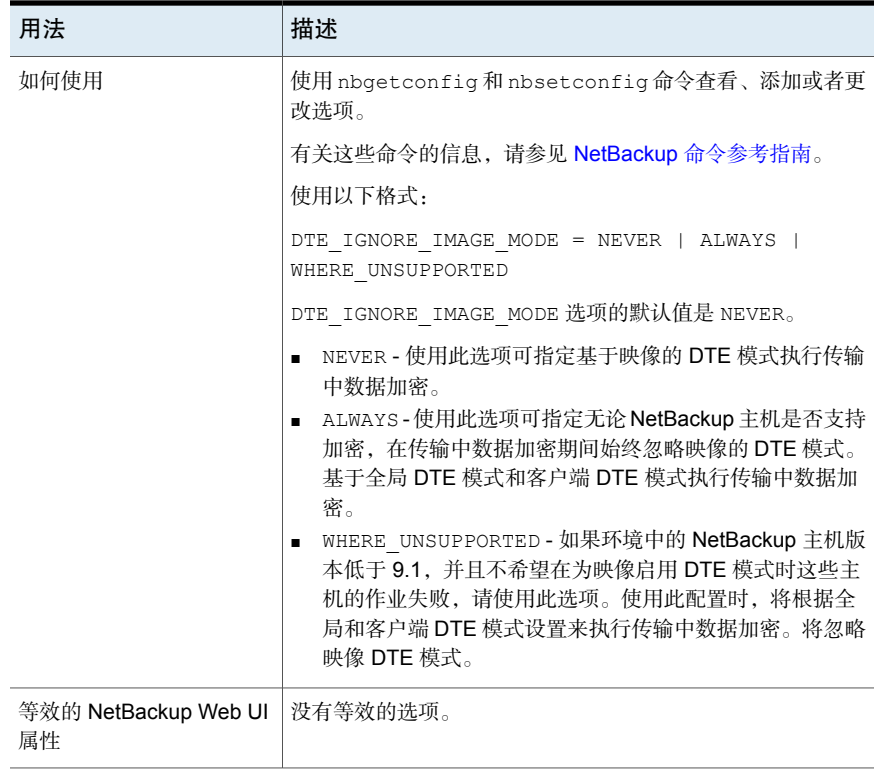

# NetBackup 服务器和客户端的 ECA\_CERT\_PATH

<span id="page-204-0"></span>ECA\_CERT\_PATH 选项指定主机外部 CA 签名证书的路径。此选项是必需的。

NetBackup 支持主机证书的以下证书来源:

■ Windows 证书存储库

注意: 群集主服务器不支持 Windows 证书存储库。

■ 基于文件的证书

### 证书文件中的证书顺序

证书文件必须具有按正确顺序排列证书的证书链。该链以服务器证书(也称为"分 支证书")开头,后跟零个或多个中间证书。该链必须包含该根 CA 证书的所有中 间证书,但不应包含根 CA 证书本身。将创建该链,以便该链中的每个证书都对该 链中的先前证书签名。

证书文件应采用以下格式之一:

- PKCS #7 或 P7B 文件 (DER 或 PEM 编码, 具有按指定顺序排列的证书)
- 具有按指定顺序串联在一起的 PEM 证书的文件

表 2-100 ECA CERT PATH 信息

| 用法                           | 描述                                                                                                |
|------------------------------|---------------------------------------------------------------------------------------------------|
| 使用位置                         | 在 NetBackup 服务器或客户端上。                                                                             |
| 如何使用                         | 使用 nbgetconfig 和 nbsetconfig 命令查看、添加或者更改<br>洗项。                                                   |
|                              | 有关这些命令的信息,请参见 NetBackup 命令参考指南。                                                                   |
|                              | 对于基于文件的证书,请使用以下格式:                                                                                |
|                              | ECA CERT PATH = Path to the external certificate<br>of the host                                   |
|                              | 例如: c:\server.pem                                                                                 |
|                              | 如果在 Flex Appliance 应用程序实例上使用此选项,则路径必须<br>为/mnt/nbdata/hostcert/。                                  |
|                              | 对于 Windows 证书存储库, 请使用以下格式:                                                                        |
|                              | ECA CERT PATH = Certificate store name \Issuer<br>name\Subject name                               |
|                              | 您可以指定多个逗号分隔格式的证书选择查询。                                                                             |
|                              | ECA CERT PATH = Store name1\Issuer name1\Subject<br>namel, Store name2\Issuer name2\Subject name2 |
|                              | 请参见第206页的"为ECA CERT PATH 指定 Windows 证书存储<br>库"。                                                   |
| 等效的 NetBackup Web  <br>UI 属性 | 没有等效的洗项。                                                                                          |

### <span id="page-205-0"></span>为 ECA\_CERT\_PATH 指定 Windows 证书存储库

NetBackup 从 Windows 主机上的任何本地计算机证书存储库中选择证书。 对于 Windows 证书存储库, ECA\_CERT\_PATH 是以逗号分隔的子句列表。 每个子句的格式为 存储库名称\颁发者\使用者。每个子句元素都包含一个查询。 \$hostname 是一个关键字, 将替换为主机的完全限定域名。实际路径中存在\时, 使用双引号。例如 MY\Veritas\"NetBackup\\$hostname"。

\$shorthostname 是一个关键字, 将替换为主机的短名称。实际路径中存在 \ 时, 使用双引号。例如 MY\Veritas\"NetBackup\\$shorthostname"。

"存储库名称"应是证书所在存储库的确切名称。例如:MY

"颁发者"是可选选项。如果提供此项,NetBackup 将选取颁发者 DN 包含提供的 子字符串的证书。

"使用者"是必需的。NetBackup 将选取使用者 DN 包含提供的子字符串的证书。

必须确保:

- 将根证书添加到 Windows 证书存储库中的可信根证书颁发机构或第三方根证书 颁发机构。
- 如果您有任何中间 CA,请将其证书添加到 Windows 证书存储库中的中间证书 颁发机构。

### 示例 **-** 包含 **WHERE** 子句的证书位置:

- My\Veritas\\$hostname, My\ExampleCompany\\$hostname 其中(证书存储库为MY,颁发者 DN 包含 Veritas, 使用者 DN 包含 \$hostname)或者(证书存储库名称为 MY, 颁发者 DN 包含 ExampleCompany, 使用者 DN 包含 \$hostname)
- MY\Veritas\"NetBackup\\$hostname" 其中证书存储库名称为 MY, 颁发者 DN 句含 Veritas, 使用者 DN 句含 NetBackup\\$hostname
- MY\\\$hostname 其中证书存储库名称为 MY, 颁发者 DN 为任意值, 使用者 DN 包含 Shostname
- MY\\\$shorthostname 其中证书存储库名称为 MY, 颁发者 DN 为任意值, 使用者 DN 句含 \$shorthostname
- MY\Veritas\NetBackup \$hostname 其中证书存储库名称为 MY, 颁发者 DN 包含 Veritas, 使用者 DN 包含 NetBackup \$hostname

如果在词语之间加空格,此空格视为有效字符。

### 示例 **-** 包含无效数据的证书位置:

- $\blacksquare$  MY\\ "使用者 DN"应具有某个值。
- My\\$hostname "使用者 DN"应具有某个值。

■ \\\$hostname

"证书存储库名称"应具有证书所在存储库的确切值。

■ MY\CN=Veritas\CN=\$hostname

"使用者DN"和"颁发者DN"不能包含=,也不能包含特定标记,例如CN=。

### NetBackup 服务器和客户端的 ECA\_CRL\_CHECK

您可以使用 ECA\_CRL\_CHECK 选项指定主机外部证书的吊销检查级别。还可以对外部 证书禁用吊销检查。在主机通信期间,基于检查,根据证书吊销列表 (CRL) 验证证 书的吊销状态。

可选择使用在配置文件(UNIX 上的 bp.conf 或 Windows 注册表)中为 ECA\_CRL\_PATH 配置选项指定的目录中的 CRL, 也可以使用 CRL 分发点 (CDP) 中 的 CRL。

请参见第 208 页的"NetBackup 服务器和客户端的 [ECA\\_CRL\\_PATH"](#page-207-0)。

| 用法            | 描述                                                 |
|---------------|----------------------------------------------------|
| 使用位置          | 在 NetBackup 服务器或客户端上。                              |
| 如何使用          | 使用 nbgetconfig 和 nbsetconfig 命令查看、添加或者更<br>改选项。    |
|               | 有关这些命令的信息,请参见 NetBackup 命令参考指南。                    |
|               | 使用以下格式:                                            |
|               | ECA CRL CHECK = $CRL$ check                        |
|               | 可以指定以下选项之一:                                        |
|               | DISABLE(或0)-禁用吊销检查。在主机通信期间,不会根<br>据 CRL 验证证书的吊销状态。 |
|               | ■ LEAF(或1)- 根据 CRL 验证分支证书的吊销状态。这是默<br>认值。          |
|               | CHAIN ( 或 2 ) - 根据 CRL 验证证书链中所有证书的吊销状<br>杰。        |
| 等效的 Web UI 属性 | 没有等效的选项。                                           |

表 2-101 ECA\_CRL\_CHECK 信息

### NetBackup 服务器和客户端的 ECA\_CRL\_PATH

<span id="page-207-0"></span>ECA\_CRL\_PATH 选项指定外部证书颁发机构 (CA) 的证书吊销列表 (CRL) 所在目录 的路径。

将这些 CRL 复制到 NetBackup CRL 缓存。根据 CRL 缓存中的 CRL 验证外部证书 的吊销状态。

系统会根据 ECA\_CRL\_PATH\_SYNC\_HOURS 选项, 定期使用为 ECA\_CRL\_PATH 指定的 目录中的 CRL 更新 CRL 缓存中的 CRL。

如果 ECA\_CRL\_CHECK 或 HADOOP\_CRL\_CHECK 选项未设置为 DISABLE(或 0)且未指 定 ECA\_CRL\_PATH 选项, NetBackup 将从在 CRL 分发点 (CDP) 中指定的 URL 下 载 CRL,并使用它们验证对等主机证书的吊销状态。

注意: 要验证虚拟化服务器证书的吊销状态, 请使用 VIRTUALIZATION CRL CHECK 选项。

请参见第292页的"NetBackup服务器和客户端的VIRTUALIZATION CRL CHECK"。

要验证 Hadoop 服务器证书的吊销状态,请使用 HADOOP\_CRL\_CHECK 选项。

| 用法        | 描述                                                                                                    |
|-----------|----------------------------------------------------------------------------------------------------|
| 使用位置      | 在 NetBackup 服务器或客户端上。                                                                                                    |
|           | 如果需要为 VMware、Red Hat Virtualization 服务器、Nutanix<br>AHV 或 Hadoop 验证证书, 必须在 NetBackup 主服务器和各<br>自的访问主机或备份主机上设置此选项, 而无论 NetBackup<br>用于主机通信的证书颁发机构是 NetBackup CA 还是外部<br>CA <sub>o</sub> |
|           | 如果需要为 VMware、Red Hat Virtualization 服务器或 Hadoop<br>验证证书, 必须在 NetBackup 主服务器和各自的访问主机或<br>备份主机上设置此选项, 而无论 NetBackup 用于主机通信的<br>证书颁发机构是 NetBackup CA 还是外部 CA。                            |
| 如何使用      | 使用 nbgetconfig 和 nbsetconfig 命令查看、添加或者<br>更改洗项。                                                                                                    |
|           | 有关这些命令的信息,请参见 NetBackup 命令参考指南。                                                                                                    |
|           | 使用以下格式指定 CRL 目录的路径:                                                                                                    |
|           | ECA CRL PATH = $Path to the CRL directory$                                                                                                    |
|           | 如果在 Flex Appliance 应用程序实例上使用此选项,路径必<br>须为/mnt/nbdata/hostcert/crl。                                                                                                    |
| 等效的 UI 属性 | 没有等效的选项。                                                                                                    |

表 2-102 ECA\_CRL\_PATH 信息

### NetBackup 服务器和客户端的 ECA\_CRL\_PATH\_SYNC\_HOURS

ECA\_CRL\_PATH\_SYNC\_HOURS 选项指定将 NetBackup CRL 缓存中的证书吊销列表 (CRL) 更新为针对 ECA\_CRL\_PATH 配置选项指定的目录中的 CRL 的时间间隔 (以小 时为单位)。

请参见第 208 页的"NetBackup [服务器和客户端的](#page-207-0) ECA\_CRL\_PATH"。

如果 CDP 用于 CRL, 则 ECA\_CRL\_PATH\_SYNC\_HOURS 选项不适用。

默认情况下,缓存中的 CRL 每小时更新一次。

在主机通信期间,根据 CRL 缓存中的 CRL 验证外部证书的吊销状态。

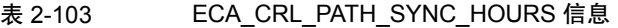

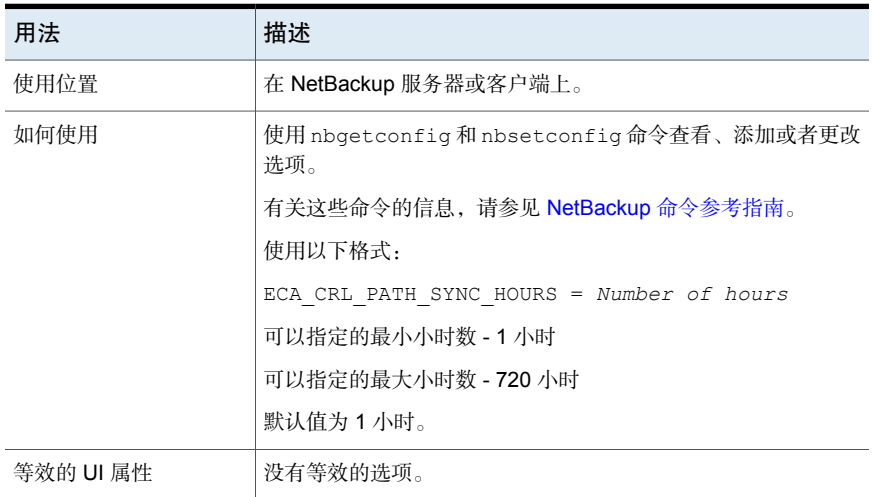

# NetBackup 服务器和客户端的 ECA\_CRL\_REFRESH\_HOURS

ECA\_CRL\_REFRESH\_HOURS 选项指定从对等主机证书的 CRL 分发点 (CDP) 中指定的 URL 下载 CRL 的时间间隔(以小时为单位)。 将 CDP 用于 CRL 时, ECA\_CRL\_REFRESH\_HOURS 选项适用。 请参见第 208 页的"NetBackup [服务器和客户端的](#page-207-0) ECA\_CRL\_PATH"。 在指定的时间间隔后,将从 CDP 中提供的 URL 下载证书颁发机构的 CRL。 默认情况下, 从 CDP 下载 CRL 的时间间隔为 24 小时。

| 用法        | 描述                                                                                              |
|-----------|-------------------------------------------------------------------------------------------------|
| 使用位置      | 在 NetBackup 服务器或客户端上。                                                                           |
| 如何使用      | 使用 nbgetconfig 和 nbsetconfig 命令查看、添加或者更<br>改选项。                                                 |
|           | 有关这些命令的信息,请参见 NetBackup 命令参考指南。                                                                 |
|           | 使用以下格式:                                                                                         |
|           | ECA CRL REFRESH HOURS = Number of hours                                                         |
|           | 可以指定的最小小时数 - 0 小时, 表示不会定期从 CDP 下载<br>CRL <sub>o</sub>                                           |
|           | 可以指定的最大小时数 - 4380 小时                                                                            |
|           | 该选项的默认值为24小时。                                                                                   |
|           | 注意:如果 CRL 已过期或在 CRL 缓存中不可用,则也会在主<br>机通信期间从 CDP 下载 CRL,无论为<br>ECA CRL REFRESH HOURS 选项设置的时间间隔如何。 |
| 等效的 UI 属性 | 没有等效的洗项。                                                                                        |

表 2-104 ECA\_CRL\_REFRESH\_HOURS 信息

# NetBackup服务器和客户端的ECA\_DISABLE\_AUTO\_ENROLLMENT

如果 NetBackup 配置为使用外部 CA 签名的证书, 则在主机通信期间, 此类证书会 自动注册到主服务器。如果要禁用自动注册此类证书,请将 ECA\_DISABLE\_AUTO\_ENROLLMENT 设置为"1"。

禁用自动注册后,可以使用 nbcertcmd -enrollCertificate 命令手动注册外部证 书。

必须先在主服务器中注册证书,然后才能将其用于主机通信。

默认情况下,启用自动证书注册。

#### 表 2-105 ECA\_DISABLE\_AUTO\_ENROLLMENT 信息

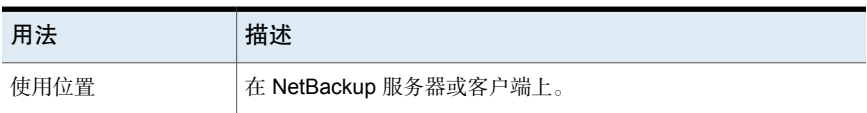

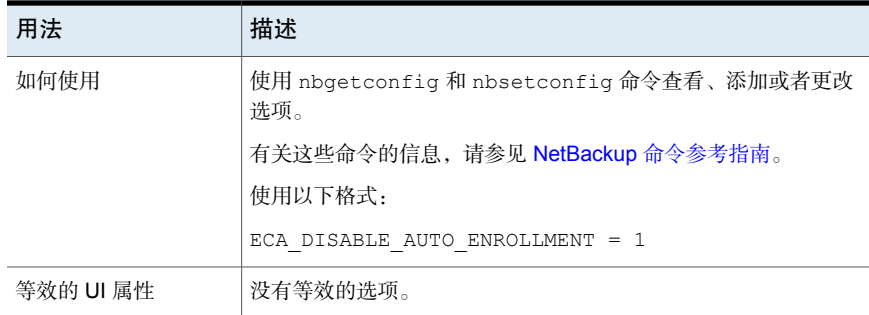

# NetBackup服务器和客户端的ECA\_DR\_BKUP\_WIN\_CERT\_STORE

ECA\_DR\_BKUP\_WIN\_CERT\_STORE 选项指定是否要在目录库备份期间备份 Windows 证书存储库信息。

默认情况下,在目录库备份期间备份 Windows 证书存储库信息。

注意: 如果 Windows 证书存储库信息不可导出, 则无法在目录库备份期间备份此 信息。

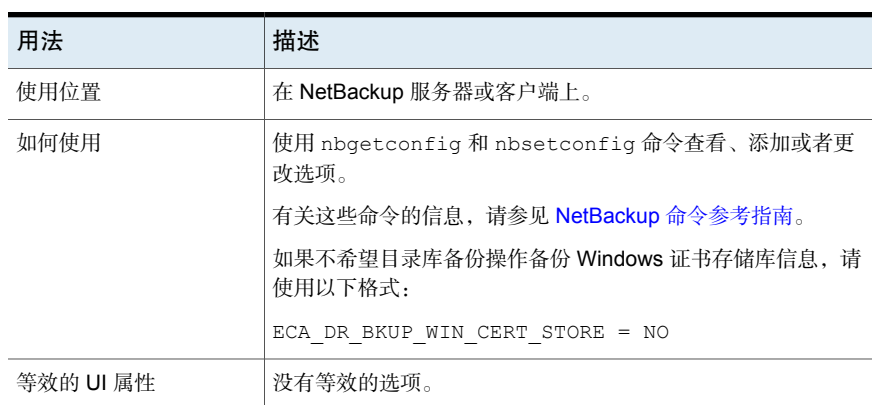

#### 表 2-106 ECA\_DR\_BKUP\_WIN\_CERT\_STORE 信息

### NetBackup 服务器和客户端的 ECA\_KEY\_PASSPHRASEFILE

<span id="page-211-0"></span>ECA\_KEY\_PASSPHRASEFILE 选项指定文本文件的路径, 其中存储了外部证书私钥的 密码。

仅当证书的私钥加密时才应指定 ECA\_KEY\_PASSPHRASEFILE 选项。

请参见第 213 页的"NetBackup 服务器和客户端的 [ECA\\_PRIVATE\\_KEY\\_PATH"](#page-212-0)。

注意: 如果使用 Windows 证书存储库, 则不应指定 ECA\_KEY\_PASSPHRASEFILE 选 项。

请参见第 205 页的"NetBackup 服务器和客户端的 [ECA\\_CERT\\_PATH"](#page-204-0)。

注意: 请勿在用于 MSDP 直接云分层的 MSDP 服务器上使用 ECA KEY PASSPHRASEFILE, 因为 MSDP 直接云分层不支持该选项。

表 2-107 ECA KEY PASSPHRASEFILE 信息

| 用法        | 描述                                                      |
|-----------|---------------------------------------------------------|
| 使用位置      | 在 NetBackup 服务器或客户端上。                                   |
| 如何使用      | 使用nbgetconfig和nbsetconfig命令查看、添加或者更改<br>洗项。             |
|           | 有关这些命令的信息,请参见 NetBackup 命令参考指南。                         |
|           | 使用以下格式:                                                 |
|           | ECA KEY PASSPHRASEFILE = Path to the passphrase<br>file |
| 等效的 UI 属性 | 没有等效的洗项。                                                |

### NetBackup 服务器和客户端的 ECA\_PRIVATE\_KEY\_PATH

<span id="page-212-0"></span>ECA\_PRIVATE\_KEY\_PATH 选项指定主机外部 CA 签名证书的私钥的文件路径。

对于基于文件的证书,此选项是必需的。

如果证书的私钥加密,则应指定 ECA\_KEY\_PASSPHRASEFILE 选项。

请参见第212页的"NetBackup服务器和客户端的[ECA\\_KEY\\_PASSPHRASEFILE"](#page-211-0)。

NetBackup 支持纯文本或加密的 PKCS #1 和 PKCS #8 格式的私钥。它们可以采用 PEM 或 DER 编码。但是, 如果它是 PKCS #1 加密的, 则必须采用 PEM 编码。

对于加密的私钥, NetBackup 支持以下加密算法:

- DES、3DES 和 AES (如果私钥采用 PKCS #1 格式)
- DES、3DES、AES、RC2 和 RC4(如果私钥采用 PKCS #8 格式)

注意: 如果为 ECA\_CERT\_PATH 选项指定了 Windows 证书存储库, 则不应指定 ECA\_PRIVATE\_KEY\_PATH 选项。

请参见第205页的"NetBackup 服务器和客户端的 [ECA\\_CERT\\_PATH"](#page-204-0)。

| 用法        | 描述                                                                            |
|-----------|-------------------------------------------------------------------------------|
| 使用位置      | 在 NetBackup 服务器或客户端上。                                                         |
| 如何使用      | 使用 nbgetconfig 和 nbsetconfig 命令查看、添加或者更改<br>选项。                               |
|           | 有关这些命令的信息,请参见 NetBackup 命令参考指南。                                               |
|           | 使用以下格式:                                                                       |
|           | ECA PRIVATE KEY PATH = Path to the private key<br>of the external certificate |
|           | 例如: c:\key.pem                                                                |
|           | 如果在 Flex Appliance 应用程序实例上使用此选项, 则路径必须为<br>/mnt/nbdata/hostcert/。             |
| 等效的 UI 属性 | 没有等效的选项。                                                                      |

表 2-108 ECA\_PRIVATE\_KEY\_PATH 信息

# NetBackup 服务器和客户端的 ECA\_TRUST\_STORE\_PATH

ECA\_TRUST\_STORE\_PATH 选项指定包含所有可信根 CA 证书的证书捆绑文件的文件 路径。

此证书文件应包含一个或多个 PEM 格式的证书。

如果使用 Windows 证书存储库, 请不要指定 ECA\_TRUST\_STORE\_PATH 选项。

信任存储区支持以下格式的证书:

- PKCS#7 或 P7B 文件, 其中包含捆绑在一起的可信根证书颁发机构的证书。此 文件可以采用 PEM 或 DER 编码。
- 一个文件,其中包含连接在一起的可信根证书颁发机构的 PEM 编码证书。

对于基于文件的证书,此选项是必需的。

可以从 Cloudera 管理员处获取 Cloudera 发行版本中的根 CA 证书。该证书可能手 动配置了TLS,或者为Hadoop群集启用了Auto-TLS。在这两种情况下,NetBackup 都需要管理员提供根 CA 证书。

Hadoop 群集中的根 CA 证书可以验证所有节点的证书, 如果是安全 (SSL) 群集, 还允许 NetBackup 运行备份和还原过程。此根 CA 证书是颁发给所有此类节点的证 书捆绑包。

对于自签名、第三方 CA 或本地/中间 CA 环境,必须在 ECA\_TRUST\_STORE\_PATH 下 配置根 CA 颁发的证书。例如: 对于启用了 AUTO-TLS 的 Cloudera 环境, 通常可 以在路径 /var/lib/cloudera-scm-agent/agent-cert 中找到名为

cm-auto-global cacerts.pem的根CA文件。有关更多详细信息,请参考Cloudera 文档。

| 用法        | 描述                                                                                                    |
|-----------|----------------------------------------------------------------------------------------------------|
| 使用位置      | 在 NetBackup 服务器或客户端上。                                                                                                    |
|           | 如果需要为 VMware、Red Hat Virtualization 服务器或 Nutanix<br>AHV 验证证书,必须在 NetBackup 主服务器和各自的访问主机<br>上设置此选项,而无论 NetBackup 用于主机通信的证书颁发机<br>构是 NetBackup CA 还是外部 CA。 |
| 如何使用      | 使用 nbgetconfig 和 nbsetconfig 命令查看、添加或者更<br>改选项。                                                                                                    |
|           | 有关这些命令的信息,请参见 NetBackup 命令参考指南。                                                                                                    |
|           | 使用以下格式:                                                                                                    |
|           | ECA TRUST STORE PATH = Path to the external CA<br>certificate                                                                                            |
|           | 例如: c:\rootCA.pem                                                                                                    |
|           | 如果在 Flex Appliance 应用程序实例上使用此选项, 则路径必须<br>为/mnt/nbdata/hostcert/。                                                                                        |
| 等效的 UI 属性 | 没有等效的选项。                                                                                                    |

表 2-109 ECA\_TRUST\_STORE\_PATH 信息

# NetBackup 服务器和客户端的 EAT\_VERBOSE 选项

EAT VERBOSE 选项用于调试目的, 它控制与 NetBackup 进程相关的身份验证服务 (AT) 客户端日志中 NetBackup 所包含的信息量。

#### 表 2-110 EAT\_VERBOSE 信息

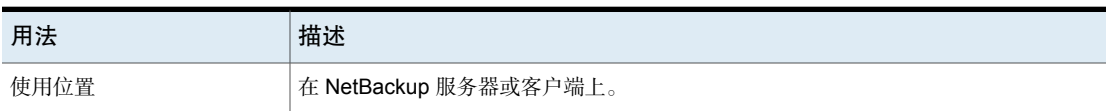

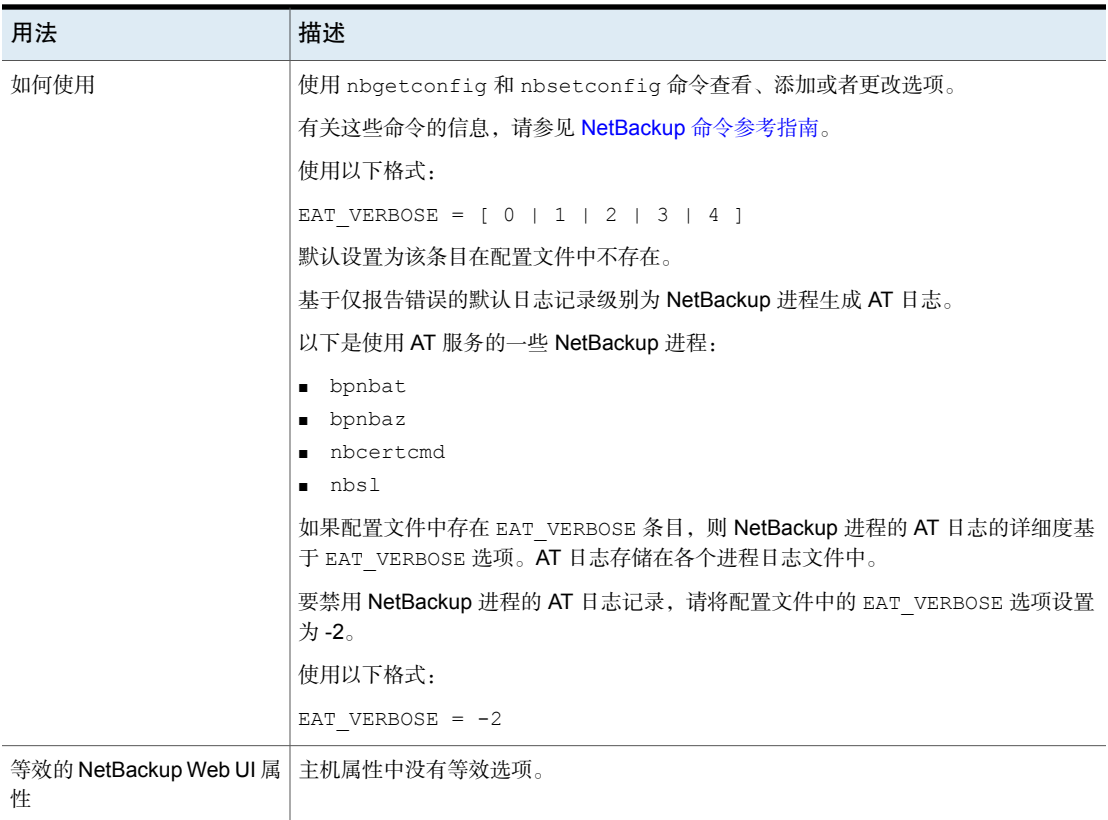

### NetBackup 服务器和客户端的 ECA\_WIN\_CERT\_STORE\_TIME\_LAG\_MINUTES

服务器系统时间和客户端系统时间不匹配时可能发生通信失败,使用 ECA\_WIN\_CERT\_STORE\_TIME\_LAG\_MINUTES选项可解决该问题。由于存在该时间差, 安全证书可能尚未生效,因此可能无法在两个通信主机之间建立安全连接。当前系 统时间可能会超出所选证书的"生效起始时间"。

#### 表 2-111 ECA\_WIN\_CERT\_STORE\_TIME\_LAG\_MINUTES 信息

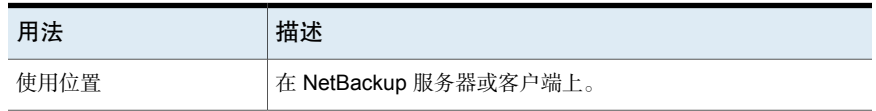
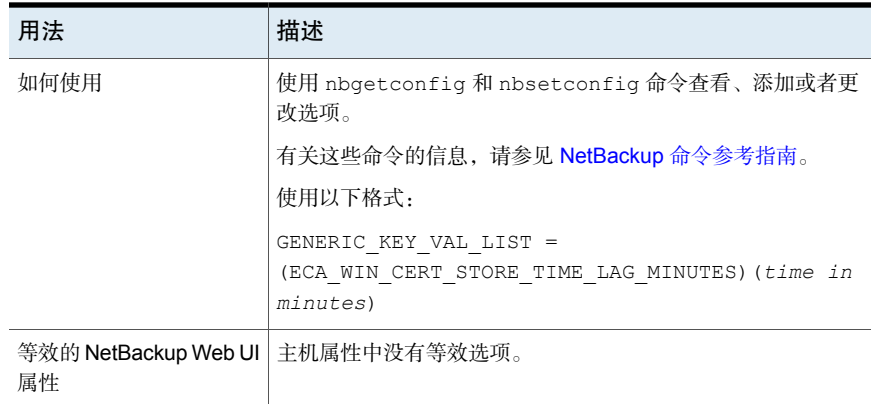

### 服务器的 ECMS\_HOSTS\_SECURE\_CONNECT\_ENABLED

**ECMS\_HOSTS\_SECURE\_CONNECT\_ENABLED** 选项可在 SSL 连接期间启用或 禁用外部 CMS 服务器的主机名验证。启用此选项之前,请查看《NetBackup 管理 指南, 第 I 卷》中的"配置外部凭据"部分。

默认情况下,**ECMS\_HOSTS\_SECURE\_CONNECT\_ENABLED** 选项设置为 **YES** (已启用)启用后, 在外部 CMS 服务器(例如, CyberArk 服务器)上部署的证书 必须具有与外部 CMS 服务器主机名匹配的公用名称或使用者备用名称。否则,与 服务器的 SSL 连接将失败。可以通过将

**ECMS\_HOSTS\_SECURE\_CONNECT\_ENABLED** 选项的值设置为 **NO** 或 **FALSE** 来禁用主机名验证。

注意:主机名验证涉及服务器身份检查,以确保客户端正在与正确的服务器通信, 并且未被中间人攻击重定向。该检查包括查看服务器发送的证书,以及验证证书 subjectAltName 字段中的 dnsName 是否与用于发出请求的 URL 的主机部分匹配。

#### 表 2-112 ECMS\_HOSTS\_SECURE\_CONNECT\_ENABLED 信息

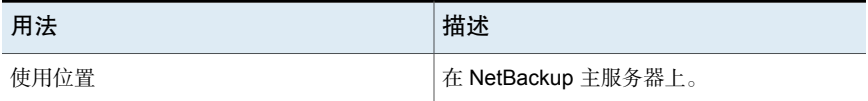

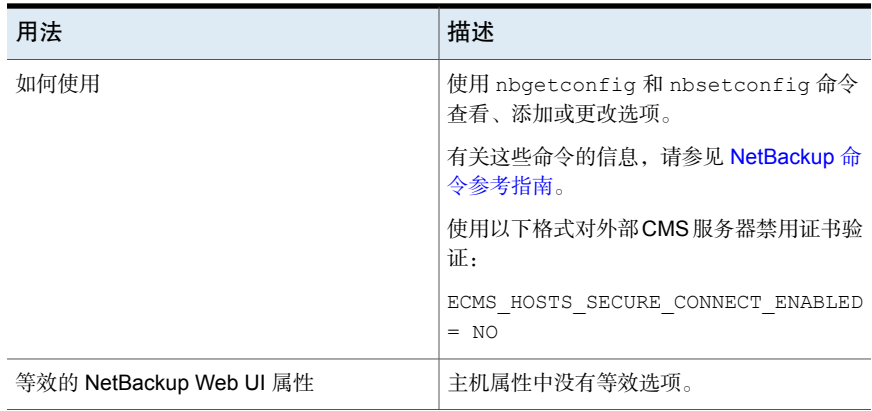

# 对于 NetBackup 服务器和客户端, ENABLE\_CRITICAL\_PROCESS\_LOGGING

ENABLE\_CRITICAL\_PROCESS\_LOGGING 选项可以自动记录关键 NetBackup 进程。创 建关键进程日志目录,启用"日志记录"主机属性中的此选项后将开始日志记录。

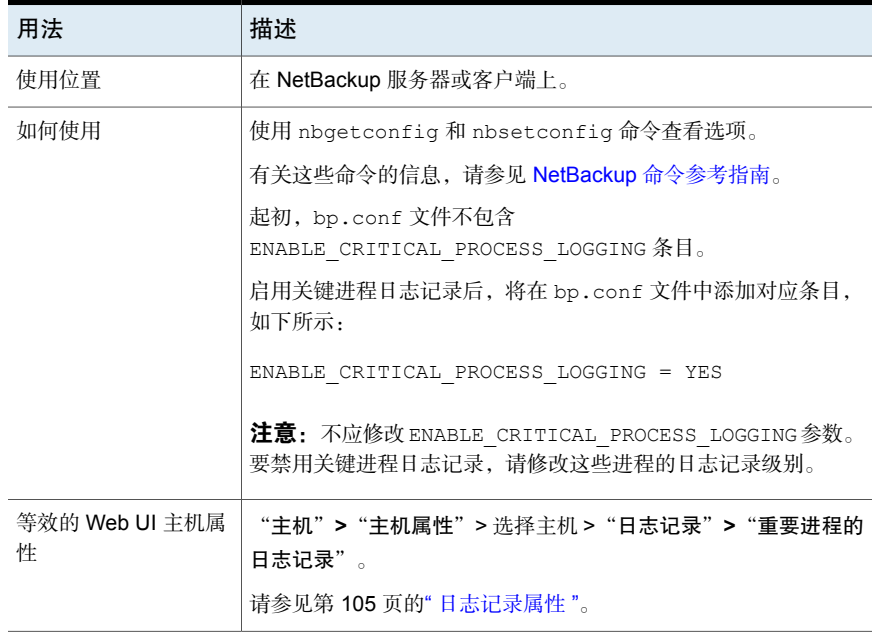

#### 表 2-113 ENABLE\_CRITICAL\_PROCESS\_LOGGING 信息

### 服务器的 ENABLE\_DIRECT\_CONNECTION

部署 NAT 客户端后, NetBackup 主服务器和介质服务器可配置为仅接受来自客户 端的通信请求。

服务器不能直接与客户端通信。通过 ENABLE\_DIRECT\_CONNECTION 选项,需要时可 在服务器和客户端之间建立直接连接。

以下是服务器需要直接连接到客户端的一些示例场景:

- NetBackup 域包含的客户端不在任何防火墙后面, 或者未使用任何网关
- NetBackup 域包含更低版本的客户端

默认情况下,服务器和客户端之间的直接连接处于禁用状态。

表 2-114 ENABLE DIRECT CONNECTION 信息

| 用法                           | 描述                                              |
|------------------------------|-------------------------------------------------|
| 使用位置                         | 在 NetBackup 服务器上。                               |
| 如何使用                         | 使用 nbgetconfig 和 nbsetconfig 命令查看、添加或者更改选<br>项。 |
|                              | 有关这些命令的信息,请参见 NetBackup 命令参考指南。                 |
|                              | 要启用服务器和客户端之间的直接连接, 请使用以下格式:                     |
|                              | ENABLE DIRECT CONNECTION = TRUE                 |
| 等效的 NetBackup<br>Web UI 主机属性 | 主机属性中没有等效选项。                                    |

#### 服务器的 ENABLE\_MQBROKER

使用 configureMQ 命令在主服务器上配置 NetBackup Messaging Broker 或 nbmqbroker 服务时, ENABLE\_MQBROKER 选项会自动设置为 TRUE。

如果要停止主服务器和 NAT 客户端或 NAT 服务器之间的通信,可以手动禁用 ENABLE\_MQBROKER 选项。

更改选项值后,请重新启动主服务器服务。

#### 表 2-115 ENABLE\_MQBROKER 信息

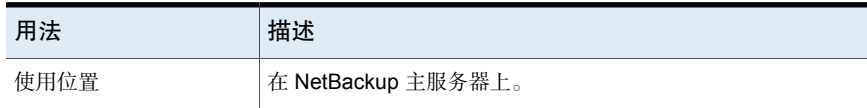

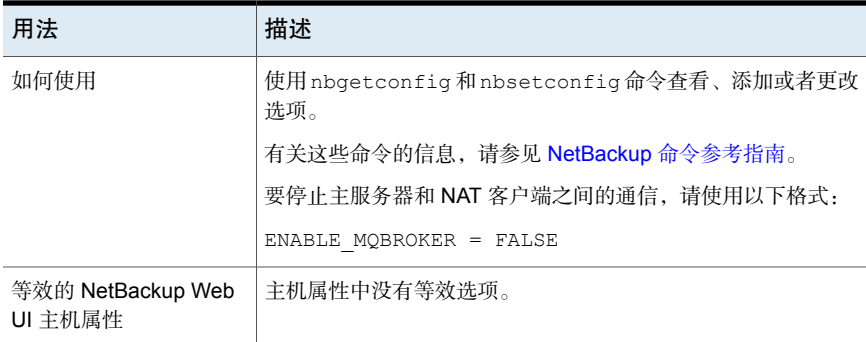

# NetBackup 服务器和客户端的 ENABLE\_NBSQLADM 选项

此选项可启用或禁用 nbsqladm 命令。

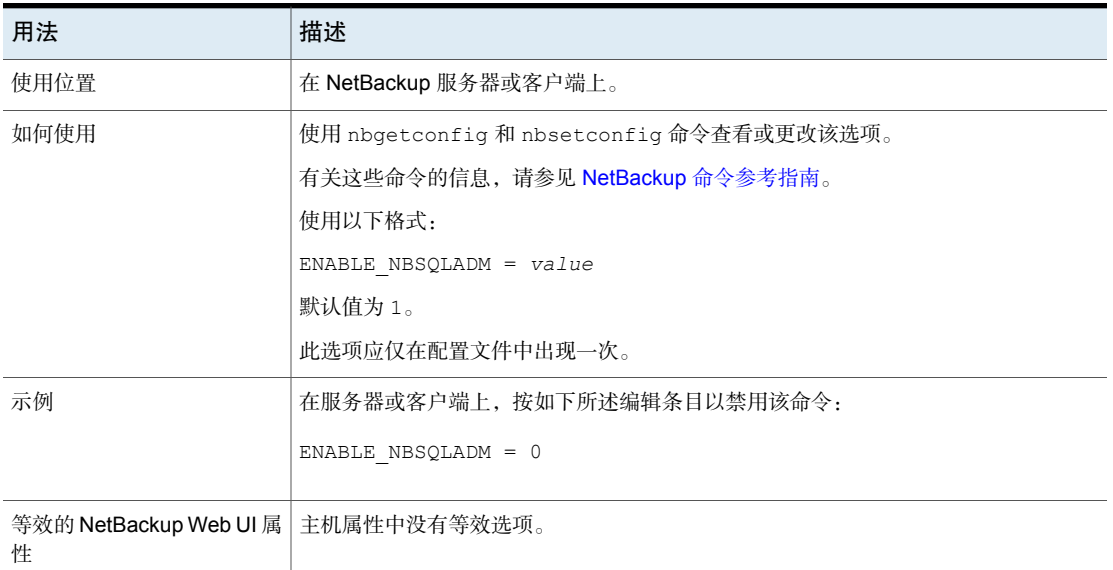

#### 表 2-116 ENABLE\_NBSQLADM 信息

### NetBackup 服务器的 FAILOVER\_RESTORE\_MEDIA\_SERVERS 选项

此选项指定当暂时无法访问某个服务器来进行还原时使用自动故障转移介质服务 器。该故障转移不需要管理员干预。

| 用法                     | 描述                                                                                                    |  |
|------------------------|----------------------------------------------------------------------------------------------------|--|
| 使用位置                   | 在 NetBackup 主服务器上。                                                                                                    |  |
| 如何使用                   | 使用 nbgetconfig 和 nbsetconfig 命令查看、添加或者更改选项。                                                                             |  |
|                        | 有关这些命令的信息,请参见 NetBackup 命令参考指南。                                                                                         |  |
|                        | 使用以下格式:                                                                                                    |  |
|                        | FAILOVER RESTORE MEDIA SERVERS = $failed host host1 host2 $<br>hostN                                                    |  |
|                        | failed host 是不能运行的服务器。                                                                                                  |  |
|                        | host1  hostN 是提供故障转移功能的服务器。                                                                                             |  |
|                        | 默认情况下,NetBackup 不执行自动故障转移。                                                                                              |  |
|                        | 当必须对某个服务器使用自动故障转移时, NetBackup 在关联的<br>FAILOVER RESTORE MEDIA SERVERS 列表中按从左到右的顺序进行搜索。当找到<br>一个可以执行还原的服务器时停止。            |  |
|                        | <b>注意:</b> 配置文件可以包含多个 FAILOVER RESTORE MEDIA SERVERS条目, 每个条<br>目都可以列出多个服务器。但是,一个 NetBackup 服务器只能是一个选项中的<br>failed host. |  |
|                        | 添加 FAILOVER RESTORE MEDIA SERVERS 选项后,在计划更改配置的主服务器上<br>停止并重新启动 NetBackup 请求后台驻留程序。                                      |  |
| 等效的 NetBackup Web UI 属 | "主机">"主机属性">选择主服务器>"还原故障转移"。                                                                                            |  |
| 性                      | 请参见第141页的""还原故障转移"属性"。                                                                                                  |  |

表 2-117 FAILOVER RESTORE MEDIA SERVERS 信息

### NetBackup 服务器的 FORCE\_RESTORE\_MEDIA\_SERVER 选项

不管文件是在哪台服务器上备份的,此选项都强制还原到某个特定的服务器。

#### 表 2-118 FORCE\_RESTORE\_MEDIA\_SERVER 信息

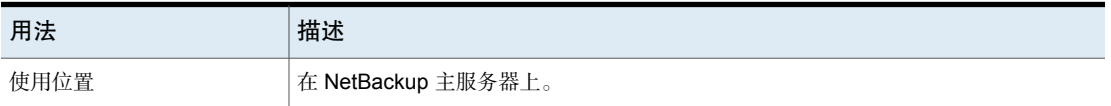

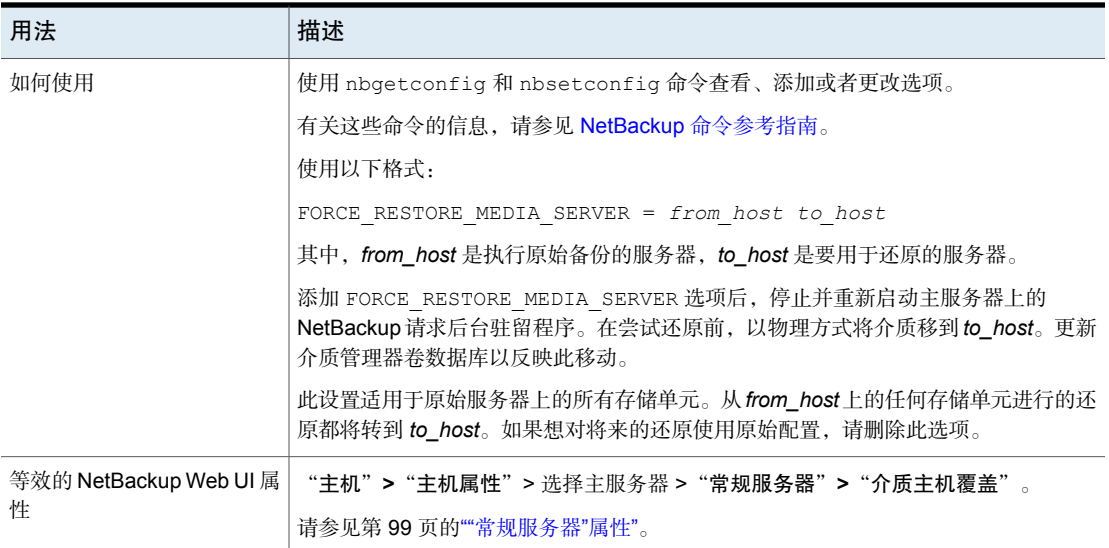

### NetBackup 服务器和客户端的 GENERATE\_ENGLISH\_LOGS 选项

使用此选项可以为 bparchive、bpbackup、bpduplicate、bpimport 和 bprestore 命令生成英文错误日志和英文跟踪日志。在不同的语言环境产生不同语言的日志的 分布式环境中,此选项对于支持人员很有用。

将在下面的目录中创建英文错误日志(以后缀 \_en 表示):

- 在 Windows 上: *Install\_path*\NetBackup\db\error
- 在 UNIX 上: /usr/openv/netbackup/db/error

#### 表 2-119 GENERATE\_ENGLISH\_LOGS 信息

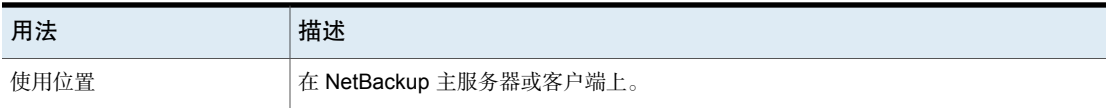

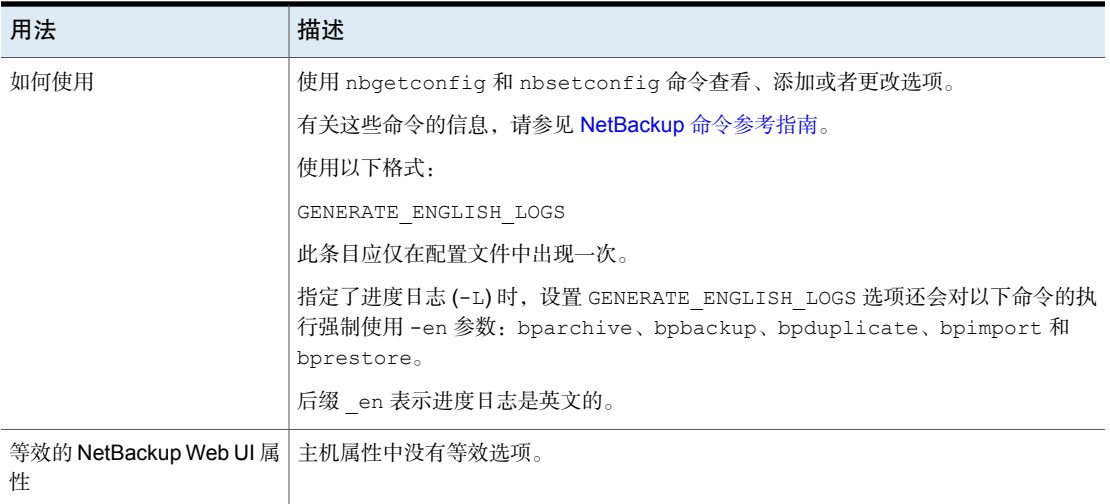

### NetBackup 服务器的 GUI\_ACCOUNT\_LOCKOUT\_DURATION 选 项

此设置确定在用户超过失败的登录尝试次数上限之后,用户帐户被锁定的时间。在 此时间段之后,帐户将解锁。

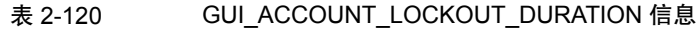

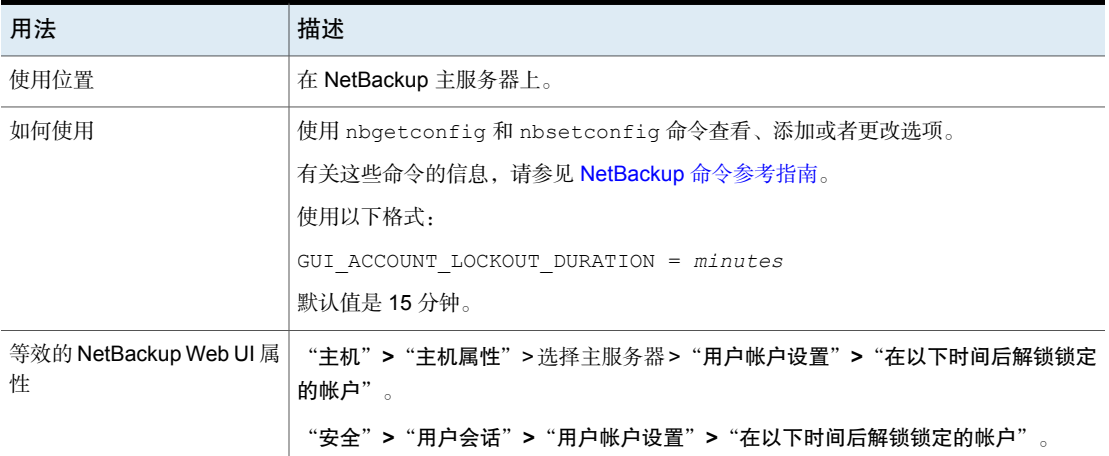

### NetBackup 服务器的 GUI\_IDLE\_TIMEOUT 选项

如果在指定的时间段内没有 GUI 活动,则此设置会注销用户会话。

| 用法                          | 描述                                          |
|-----------------------------|---------------------------------------------|
| 使用位置                        | 在 NetBackup 主服务器上。                          |
| 如何使用                        | 使用 nbgetconfig 和 nbsetconfig 命令查看、添加或者更改选项。 |
|                             | 有关这些命令的信息,请参见 NetBackup 命令参考指南。             |
|                             | 使用以下格式:                                     |
|                             | GUI IDLE TIMEOUT = $minutes$                |
|                             | 默认情况下, GUI IDLE TIMEOUT 处于禁用状态。             |
| 等效的 NetBackup Web UI 属<br>悎 | "主机">"主机属性">选择主服务器>"用户帐户设置">"会话空闲超时"。       |
|                             | "安全">"用户会话">"用户帐户设置">"会话空闲超时"。              |

表 2-121 GUI IDLE TIMEOUT 信息

# **NetBackup 服务器的 GUI\_MAX\_CONCURRENT\_SESSIONS 选项**

此设置限制了用户可以激活的并行 API 会话数。API 会话用于 NetBackup 管理控制 台中的某些应用程序。此设置不适用于 API 密钥会话或其他应用程序, 如 NetBackup"备份、存档和还原"界面。

表 2-122 GUI\_MAX\_CONCURRENT\_SESSIONS 信息

| 用法                          | 描述                                               |
|-----------------------------|--------------------------------------------------|
| 使用位置                        | 在 NetBackup 主服务器上。                               |
| 如何使用                        | 使用 nbgetconfig 和 nbsetconfig 命令查看、添加或者更改选项。      |
|                             | 有关这些命令的信息, 请参见 NetBackup 命令参考指南。                 |
|                             | 使用以下格式:                                          |
|                             | GUI MAX CONCURRENT SESSIONS = number of sessions |
|                             | 其中, number of sessions 是用户可以同时打开的会话数。            |
|                             | 默认情况下, GUI MAX CONCURRENT SESSIONS 处于禁用状态。       |
| 等效的 NetBackup Web UI 属<br>性 | "主机">"主机属性">洗择主服务器>"用户帐户设置">"最大并行会话数"。           |
|                             | "安全">"用户会话">"用户帐户设置">"最大并行会话数"。                  |

# NetBackup 服务器的 GUI\_MAX\_LOGIN\_ATTEMPTS 选项

此设置确定失败的登录尝试次数,在该次数之后将帐户锁定在 NetBackup Web UI 之外。

| 用法                          | 描述                                                |
|-----------------------------|---------------------------------------------------|
| 使用位置                        | 在 NetBackup 主服务器上。                                |
| 如何使用                        | 使用 nbgetconfig 和 nbsetconfig 命令查看、添加或者更改选项。       |
|                             | 有关这些命令的信息,请参见 NetBackup 命令参考指南。                   |
|                             | 使用以下格式:                                           |
|                             | GUI MAX LOGIN ATTEMPTS = number of attempts       |
|                             | 其中, number of attempts 是指登录尝试次数, 在该尝试次数之后将锁定用户帐户。 |
|                             | 默认值为 5。                                           |
|                             | 默认情况下,该选项处于禁用状态。                                  |
| 等效的 NetBackup Web UI 属<br>件 | "主机">"主机属性">选择主服务器>"用户帐户设置">"允许的失败登录尝试次<br>数"。    |
|                             | "安全" > "用户会话" > "用户帐户设置" > "允许的失败登录尝试次数" 。        |

表 2-123 GUI\_MAX\_LOGIN\_ATTEMPTS 信息

# NetBackup 服务器和客户端的 HOSTDB\_RESYNC\_INTERVAL 选项

HOSTDB\_RESYNC\_INTERVAL 选项指定将主机信息同步到 NetBackup 主服务器主机数 据库的时间间隔。

表 2-124 HOSTDB\_RESYNC\_INTERVAL 信息

| 用法   | 描述                                                               |
|------|------------------------------------------------------------------|
| 使用位置 | 在 NetBackup 客户端上。                                                |
| 如何使用 | 使用 nbgetconfig 和 nbsetconfig 命令杳看、添加或者更改选项。                      |
|      | 有关这些命令的信息,请参见 NetBackup 命令参考指南。                                  |
|      | 使用以下格式:                                                          |
|      | HOSTDB RESYNC INTERVAL = hours                                   |
|      | 默认值为 24 小时 (1天)。                                                 |
|      | 此选项的最大值是 168 小时(7 天)。此选项的最小值为 0。                                 |
|      | 如果将此选项设置为0, 则会禁用对主机数据库的定期更新。此外, 还会在 bpcd 服务<br>重新启动后禁用对主机数据库的更新。 |
|      | 此选项应仅在配置文件中出现一次。                                                 |

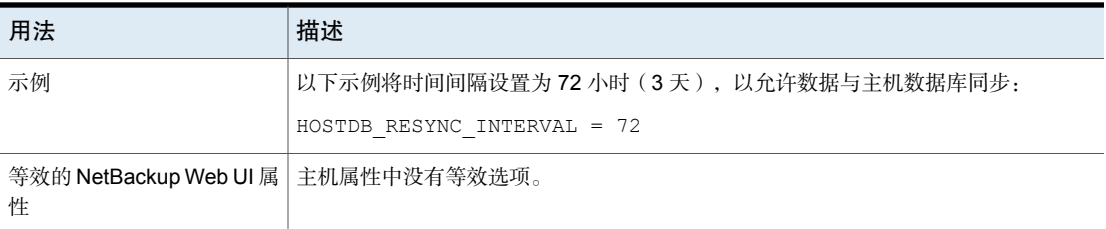

### NetBackup 服务器的 HYPERV\_WMI\_CREATE\_DISK\_TIMEOUT 选 项

在还原使用 WMI 方法备份的 Hyper-V VM 过程中, 此选项可指定创建虚拟磁盘的 超时时间。

| 用法                                         | 描述                                                                      |
|--------------------------------------------|-------------------------------------------------------------------------|
| 使用位置                                       | 在 NetBackup 主服务器上。                                                      |
| 如何使用                                       | 使用 HYPERV WMI CREATE DISK TIMEOUT 命令或 nbsetconfig 命令可更改<br>bpsetconfig. |
|                                            | 有关这些命令的信息,请参见 NetBackup 命令参考指南。                                         |
|                                            | 默认值为24小时。此选项的范围为0-240小时。值为0表示在创建虚拟磁盘过程中还<br>原作业从不超时。                    |
| 示例                                         | 以下条目告知 NetBackup 还原作业在创建 Hyper-V 虚拟磁盘时等待 48 小时。                         |
|                                            | HYPERV WMI CREATE DISK TIMEOUT = 48                                     |
|                                            | 有关此配置选项的更多信息, 请参见《NetBackup for Hyper-V 管理指南》。                          |
| 等效的 NetBackup Web UI 属   主机属性中没有等效选项。<br>悎 |                                                                         |

表 2-125 HYPERV\_WMI\_CREATE\_DISK\_TIMEOUT 信息

## NetBackup 服务器和客户端的 INCOMPLETE\_JOB\_CLEAN\_INTERVAL 选项

此选项表示失败的还原作业在转为完成状态前可以保持未完成状态的天数。

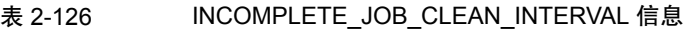

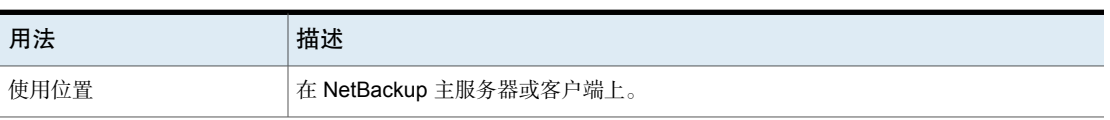

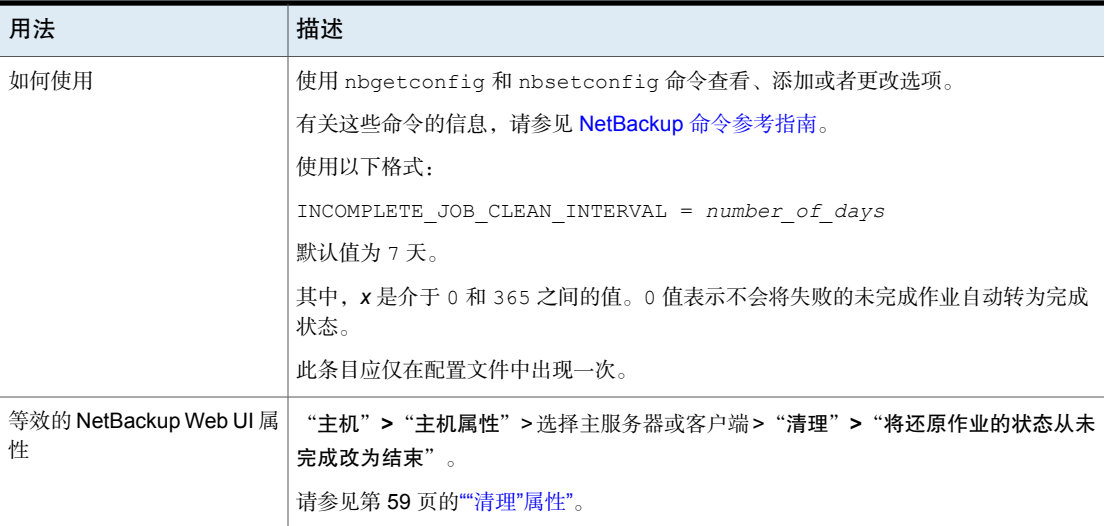

### NetBackup 服务器和客户端的 INITIAL\_BROWSE\_SEARCH\_LIMIT 选项

此选项可指定天数,NetBackup将搜索过去此天数范围内要还原的文件。如果执行 大量备份,使用该选项可以提高性能。

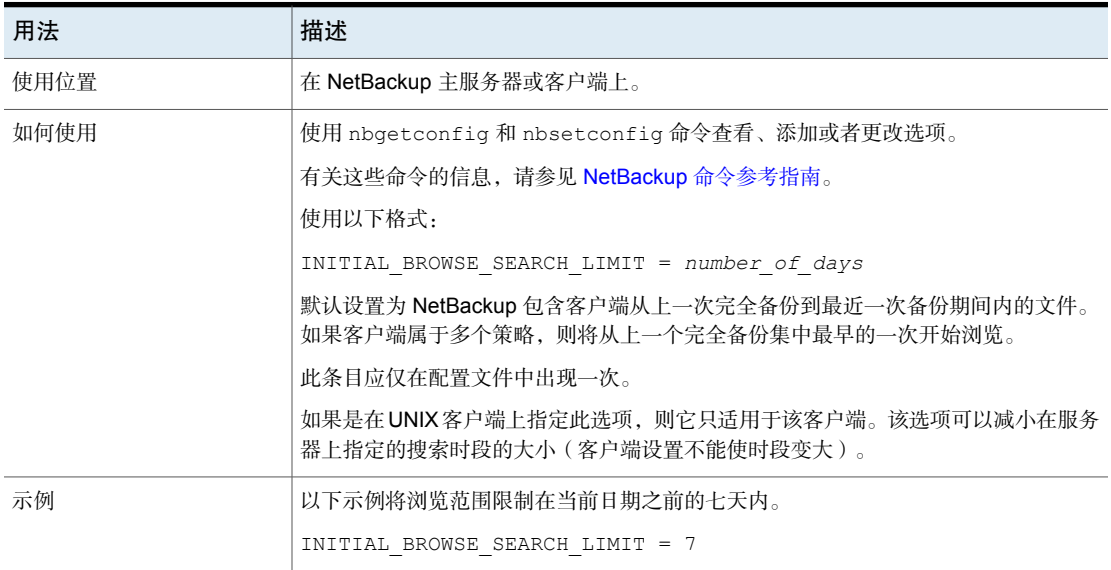

#### 表 2-127 INITIAL\_BROWSE\_SEARCH\_LIMIT 信息

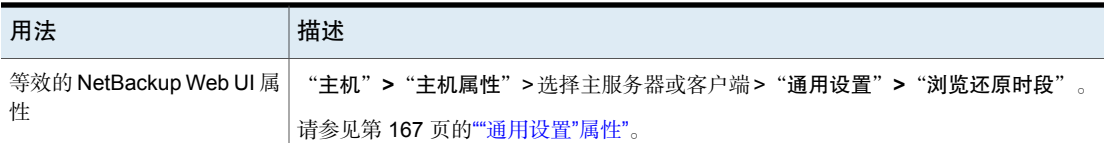

### 服务器的 INITIATE\_REVERSE\_CONNECTION

通过 INITIATE\_REVERSE\_CONNECTION 选项, 主服务器或介质服务器可以在与 NAT 客户端或 NAT 服务器(或 NAT 主机)通信期间将消息发布到 Message Queue Broker。

表 2-128 INITIATE\_REVERSE\_CONNECTION 信息

| 用法                         | 描述                                              |
|----------------------------|-------------------------------------------------|
| 使用位置                       | 在 NetBackup 服务器上。                               |
| 如何使用                       | 使用 nbqetconfiq 和 nbsetconfiq 命令查看、添加或者更<br>改选项。 |
|                            | 有关这些命令的信息,请参见 NetBackup 命令参考指南。                 |
|                            | 要启动与 NAT 主机的反向连接, 请使用以下格式:                      |
|                            | INITIATE REVERSE CONNECTION = TRUE              |
| 等效的 NetBackup Web UI<br>属性 | 主机属性中没有等效选项。                                    |

#### NetBackup 服务器的 IP\_ADDRESS\_FAMILY 选项

IP\_ADDRESS\_FAMILY 选项指示此主机上的 NetBackup 是仅支持 IPv4, 还是同时支 持 IPv4 和 IPv6。

如果任何一个 SERVER 条目不支持 IPv4, NetBackup 会使用指示同时支持 IPv4 和 IPv6 的设置。

#### 表 2-129 IP\_ADDRESS\_FAMILY 信息

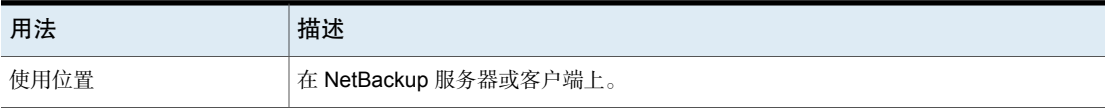

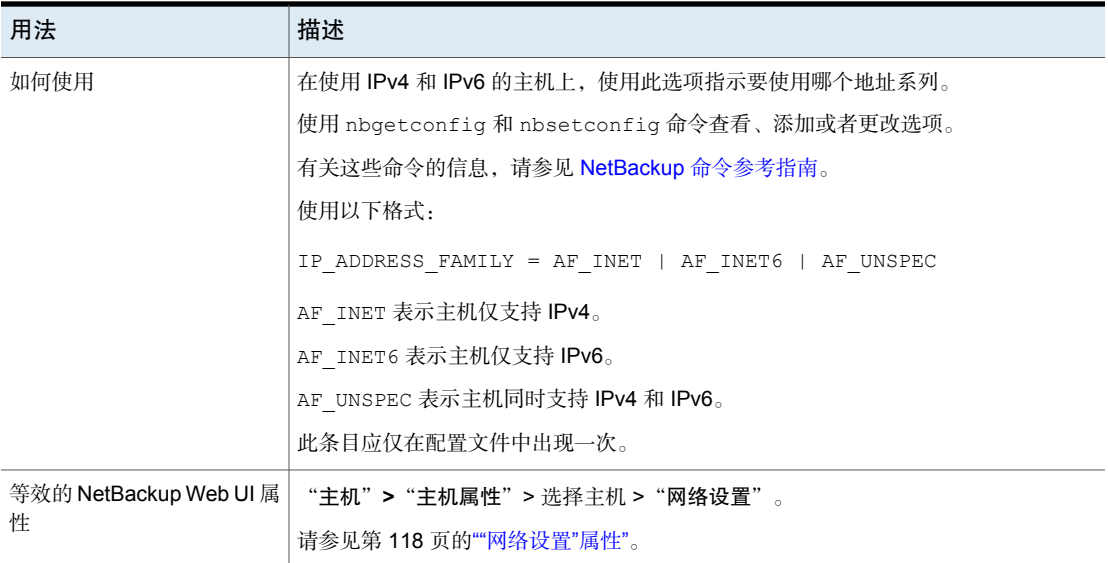

# NetBackup 服务器和客户端的 JOB\_PRIORITY 选项

使用此选项可设置作业类型的优先级。

#### 表 2-130 JOB\_PRIORITY 信息

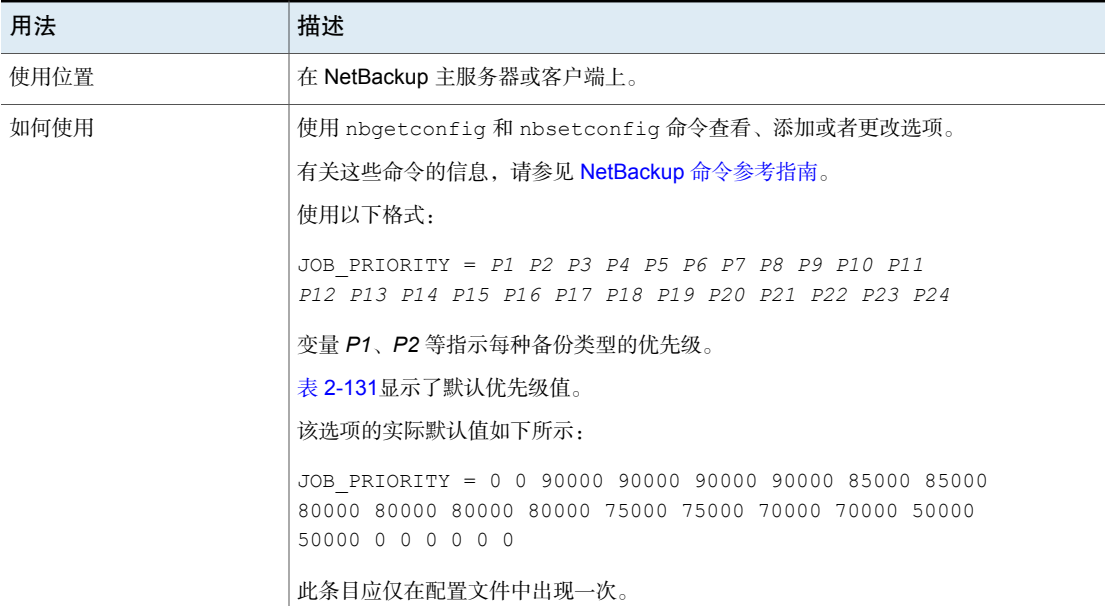

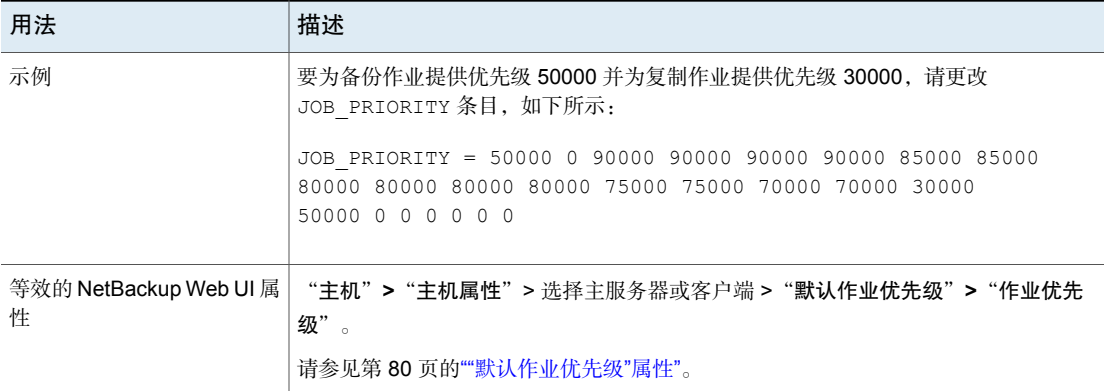

<span id="page-229-0"></span>表 [2-131](#page-229-0)列出了作业类型的顺序以及各种作业类型的默认值。

| <i>ᄍ ᅩ</i> ゠।੭। | ホヘ 씨   ト ╨ 天 玊 ル 儿 双 |       |
|-----------------|----------------------|-------|
| 字段              | 表示此操作                | 默认值   |
| P <sub>1</sub>  | 执行备份                 | 0     |
| P <sub>2</sub>  | 执行数据库备份 (目录库备份)      | 0     |
| P <sub>3</sub>  | 执行还原                 | 90000 |
| P <sub>4</sub>  | 恢复目录库                | 90000 |
| P <sub>5</sub>  | 执行暂存操作               | 90000 |
| P <sub>6</sub>  | 执行保管库启动的复制作业         | 90000 |
| P7              | 清理映像                 | 85000 |
| P <sub>8</sub>  | 导入映像                 | 85000 |
| P <sub>9</sub>  | 请求磁带                 | 80000 |
| P <sub>10</sub> | 清洗磁带                 | 80000 |
| P <sub>11</sub> | 磁带格式化                | 80000 |
| P <sub>12</sub> | 执行设备诊断               | 80000 |
| P <sub>13</sub> | 验证映像                 | 75000 |
| P <sub>14</sub> | 运行介质内容报告             | 75000 |
| P <sub>15</sub> | 标注磁带介质               | 70000 |
| P <sub>16</sub> | 清除介质                 | 70000 |

表 2-131 默认作业类型优先级

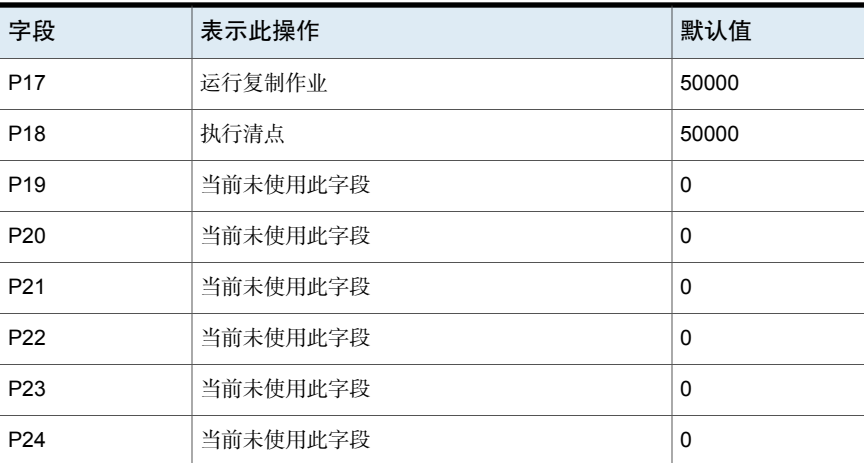

# 对于 NetBackup 服务器和客户端,KEEP\_LOGS\_SIZE\_GB

KEEP\_LOGS\_SIZE\_GB 选项指定要保留的 NetBackup 日志的大小。NetBackup 日志 大小增大至此配置值时,将删除较旧的日志。

#### 表 2-132 KEEP\_LOGS\_SIZE\_GB 信息

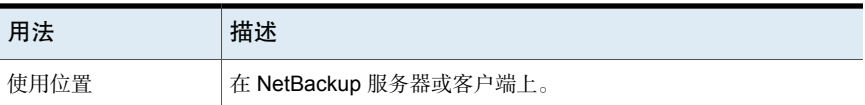

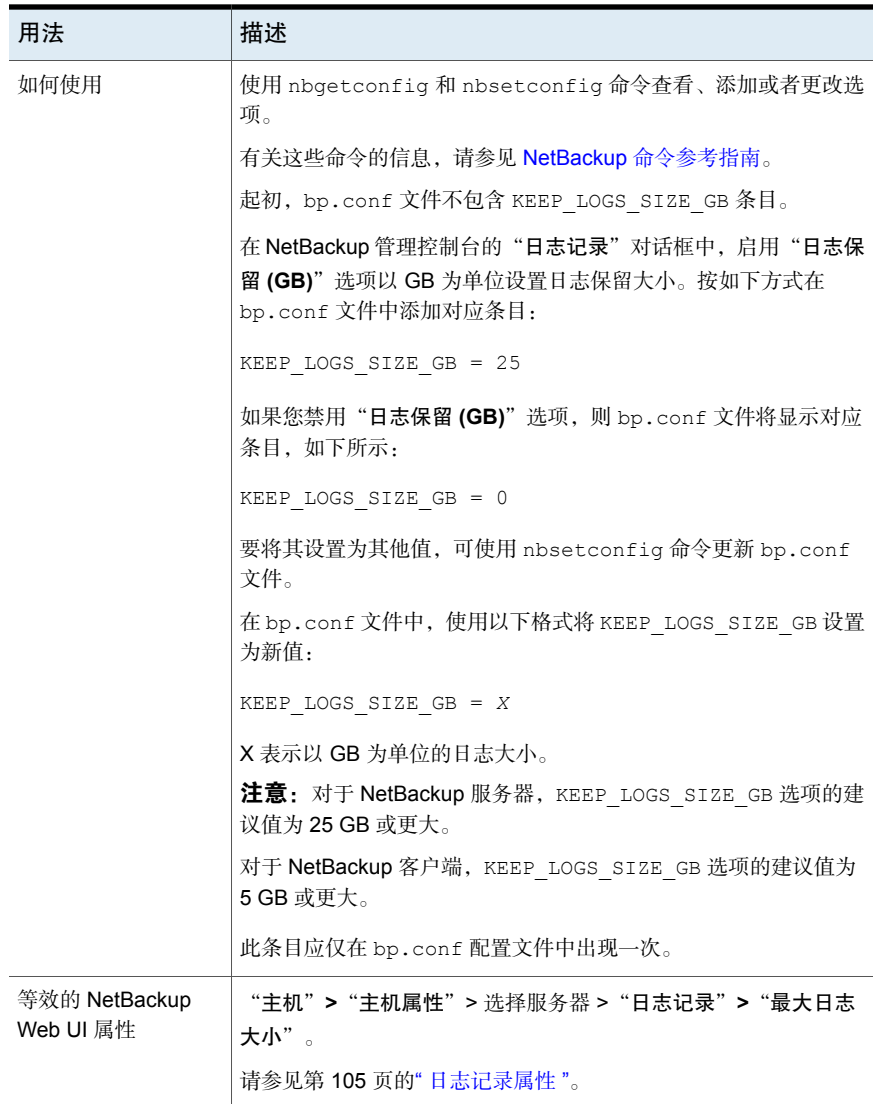

# NetBackup 主服务器的 KMS\_CONFIG\_IN\_CATALOG\_BKUP

使用 KMS\_CONFIG\_IN\_CATALOG\_BKUP 选项可在目录库备份期间将 KMS 配置包括在 灾难恢复 (DR) 软件包中。

| <b>22 2-100</b>            |                                                                             |
|----------------------------|-----------------------------------------------------------------------------|
| 用法                         | 描述                                                                          |
| 使用位置                       | 在 NetBackup 主服务器上。                                                          |
| 如何使用                       | 使用 nbgetconfig 和 nbsetconfig 命令查看、添加或者更改<br>选项。                             |
|                            | 有关这些命令的信息,请参见 NetBackup 命令参考指南。                                             |
|                            | 默认情况下, KMS CONFIG IN CATALOG BKUP 选项设置为<br>'0' $(\overline{\mathcal{F}})$ 。 |
|                            | 要在目录库备份期间将目录库备份中的 KMS 配置包括在灾难恢<br>复 (DR) 软件包中, 请使用以下格式:                     |
|                            | KMS CONFIG IN CATALOG BKUP = $1$                                            |
| 等效的 NetBackup Web<br>UI 属性 | 主机属性中没有等效选项。                                                                |

 $\pm$  2.133

#### NetBackup 服务器的 LIMIT\_BANDWIDTH 选项

此选项指定网络上的NetBackup客户端所用网络带宽的限制。实际的限制作用于备 份连接的客户端。此选项仅限制备份。还原过程不受影响。默认设置为不对带宽进 行限制。

注意: LIMIT\_BANDWIDTH 仅适用于 IPv4 网络。使用 THROTTLE\_BANDWIDTH 选项可 限制 IPv6 网络。

请参见第 163 页的""[带宽限制](#page-162-0)"属性"。

# NetBackup 服务器的 MALWARE DETECTION JOBS PER SCAN HOST 选项

**MALWARE\_DETECTION\_JOBS\_PER\_SCAN\_HOST** 参数用于配置每个扫描主机 上允许的并行扫描数。

#### 表 2-134 MALWARE\_DETECTION\_JOBS\_PER\_SCAN\_HOST 选项信息

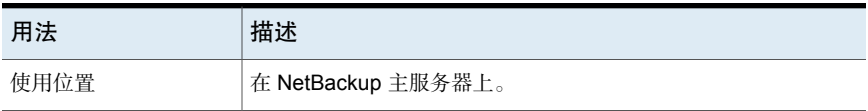

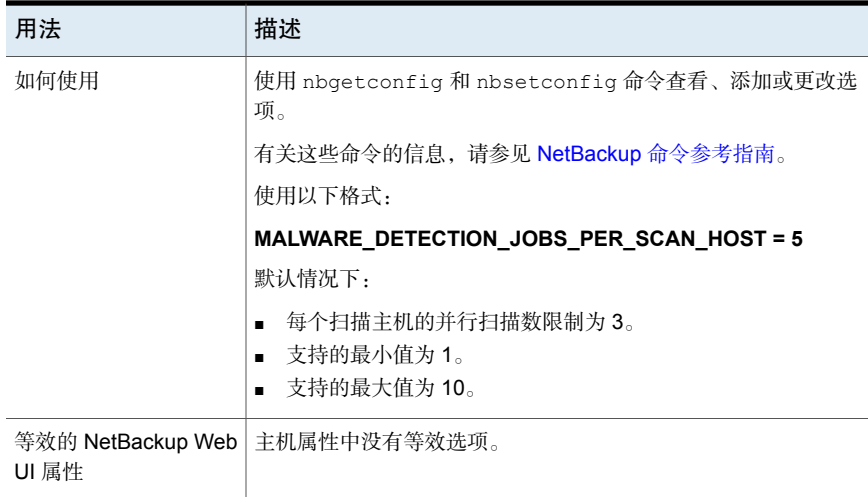

# MALWARE\_SCAN\_OPERATION\_TIMEOUT

**MALWARE\_SCAN\_OPERATION\_TIMEOUT** 参数用于配置扫描操作在发生超时之 前可运行的持续时间。

根据备份大小、备份中的文件数等因素,扫描备份映像可能需要很长时间。默认情 况下,扫描操作在两天后超时。用户可以将超时值设置为 1 小时到 30 天。

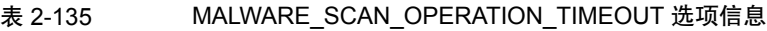

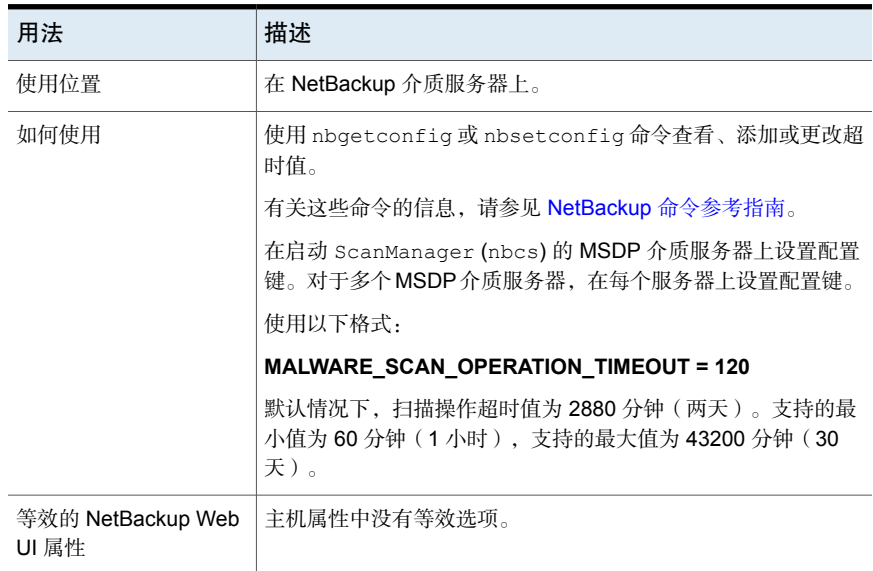

## NetBackup 主服务器的 MANAGE\_WIN\_CERT\_STORE\_PRIVATE\_KEY 选项

MANAGE\_WIN\_CERT\_STORE\_PRIVATE\_KEY 选项允许您禁用 Windows 证书存储库中证 书私钥的自动权限管理。

此选项适用于 Windows 证书存储库,且仅当 NetBackup 服务在本地服务帐户上下 文中运行时才适用。

NetBackup服务在本地服务帐户上下文中运行时,这些服务需要拥有权限,以读取 Windows 证书存储库中证书的私钥。

将 MANAGE WIN CERT STORE PRIVATE KEY 此选项设置为 Automatic 后, 在特权 用户帐户上下文中运行的 NetBackup 服务将在必要时授予对所有其他 NetBackup 服务的访问权限以读取私钥。

默认情况下,将自动管理私钥的权限。将 MANAGE\_WIN\_CERT\_STORE\_PRIVATE\_KEY 选项设置为 Disabled 时,需要手动管理私钥的权限。

注意: 建议不要将 MANAGE\_WIN\_CERT\_STORE\_PRIVATE\_KEY 选项设置为 Disabled。

要在此选项为 Disabled 时手动更新权限,请运行以下命令:

nbcertcmd -setWinCertPrivKeyPermissions -reason *audit reason* -force

有关命令行选项的更多详细信息,请参考 NetBackup [命令参考指南。](http://www.veritas.com/docs/DOC5332)

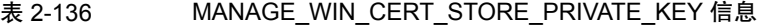

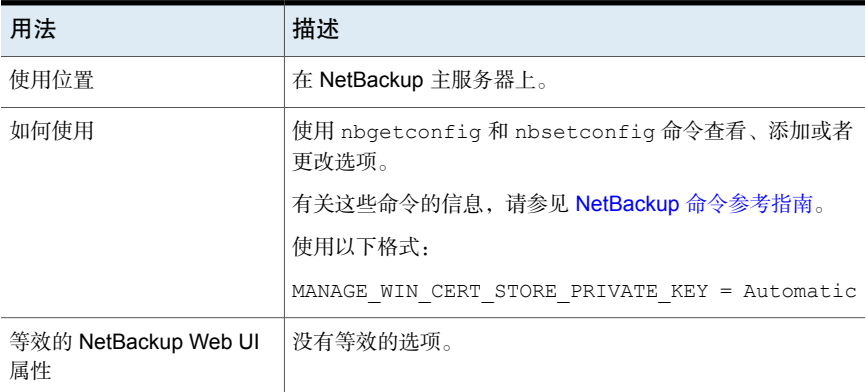

### NetBackup 服务器和客户端旧式日志记录的 MAX\_LOGFILE\_SIZE 选项

MAX\_LOGFILE\_SIZE 选项指定您要为日志文件设置的最大大小。当 NetBackup 中的 日志文件大小与 MAX\_LOGFILE\_SIZE 设置一致时, 将在新日志文件中存储接下来的 日志。

| 用法                          | 描述                                                                                                |  |
|-----------------------------|---------------------------------------------------------------------------------------------------|--|
| 使用位置                        | 在 NetBackup 服务器或客户端上。                                                                             |  |
| 如何使用                        | 使用 nbgetconfig (或 bpgetconfig)和 nbsetconfig (或 bpsetconfig)命<br>令杳看、添加或者更改选项。                     |  |
|                             | 有关这些命令的信息,请参见 NetBackup 命令参考指南。                                                                   |  |
|                             | 在 bp.conf 文件中, 使用以下格式将 MAX LOGFILE SIZE 设置为新值:                                                    |  |
|                             | MAX LOGFILE SIZE = $X$                                                                            |  |
|                             | X 表示 NetBackup 日志文件的最大大小(以 MB 为单位)。                                                               |  |
|                             | 注意: 应将MAX LOGFILE SIZE设置为大于0的整数。如果将MAX LOGFILE SIZE<br>设置为无效的值 (如 0 或 -100), 其将自动设置为默认值 (500 MB)。 |  |
|                             | 此条目应仅在配置文件中出现一次。                                                                                  |  |
| 等效的 NetBackup Web UI 属<br>悎 | 主机属性中没有等效选项。                                                                                      |  |

表 2-137 MAX\_LOGFILE\_SIZE 信息

### NetBackup 服务器和客户端旧式日志记录的 MAX\_NUM\_LOGFILES 选项

MAX NUM LOGFILES 选项指定要保留在 NetBackup 日志目录中的日志文件的最大数 目。当目录中日志文件的数目与 MAX\_NUM\_LOGFILES 设置一致时,最旧的日志文件 将被删除。

#### 表 2-138 MAX\_NUM\_LOGFILES 信息

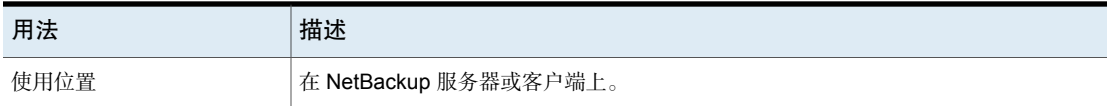

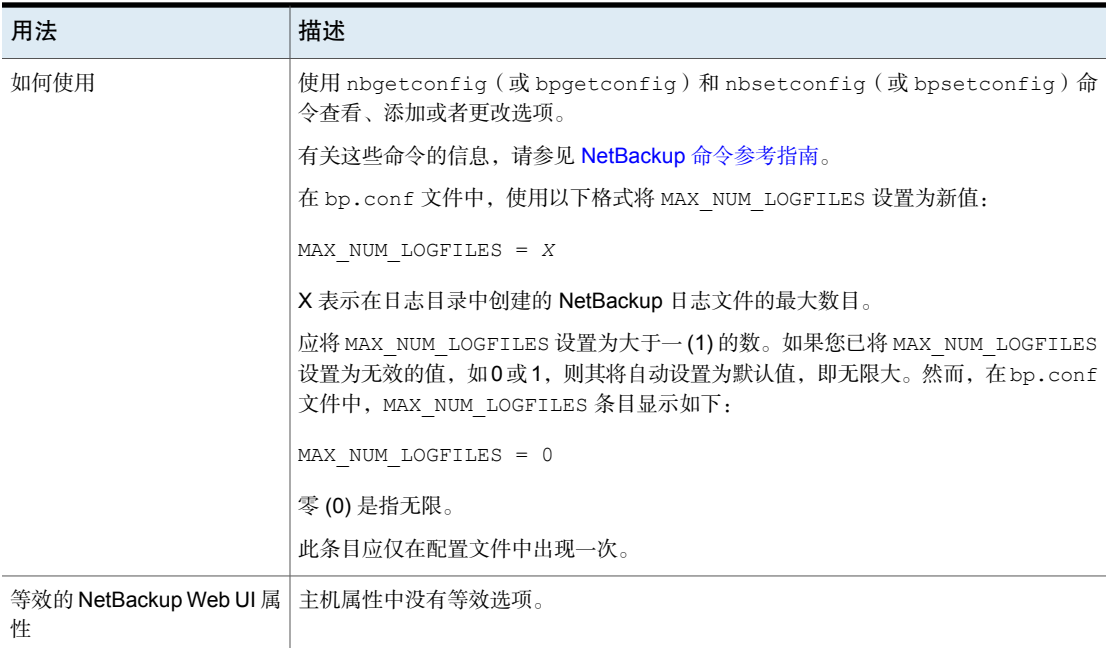

# NetBackup 服务器的 MEDIA\_UNMOUNT\_DELAY 选项

当指定 MEDIA\_UNMOUNT\_DELAY 后,在请求的操作完成后,介质卸载会延迟指定的 秒数(只适用于用户操作)。

| 用法   | 描述                                          |
|------|---------------------------------------------|
| 使用位置 | 在 NetBackup 主服务器上。                          |
| 如何使用 | 使用 nbgetconfig 和 nbsetconfig 命令杳看、添加或者更改选项。 |
|      | 有关这些命令的信息,请参见 NetBackup 命令参考指南。             |
|      | 使用以下格式:                                     |
|      | MEDIA UNMOUNT DELAY = seconds               |
|      | 默认的介质卸载延迟时间为180秒。                           |
|      | 此条目应仅在配置文件中出现一次。                            |
| 示例   | 在下例中, 延迟设置为 120 秒:                          |
|      | MEDIA UNMOUNT DELAY = 120                   |

表 2-139 MEDIA\_UNMOUNT\_DELAY 信息

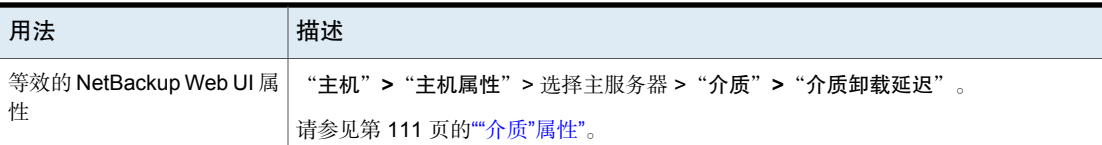

# NetBackup 服务器的 MEDIA\_REQUEST\_DELAY 选项

此选项指定 NetBackup 在非机械手驱动器就绪之前等待的秒数。

#### 表 2-140 MEDIA REQUEST DELAY 信息

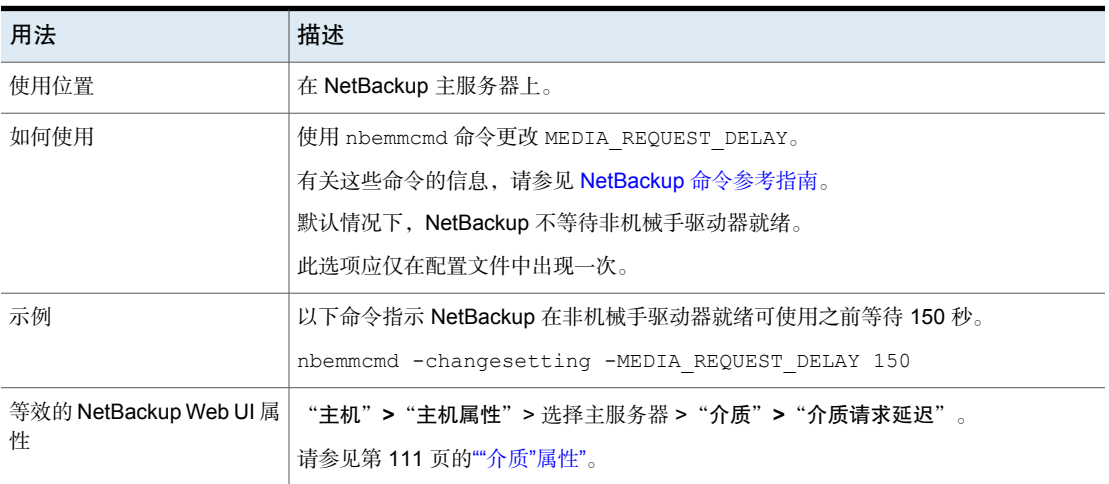

### NetBackup 服务器的 MEDIA\_SERVER 选项

此选项类似于 SERVER 选项。

被列为 MEDIA\_SERVER 的主机能够备份和还原客户端。但是,如果主机没有被指定 为 SERVER, 则主机的管理能力将受到限制。

#### 表 2-141 MEDIA\_SERVER 信息

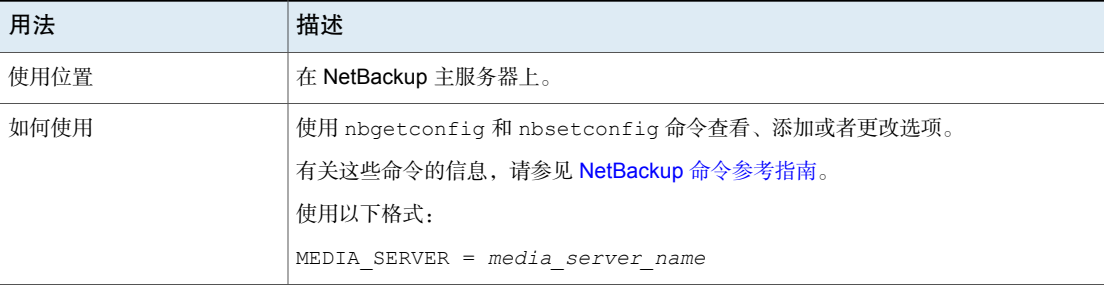

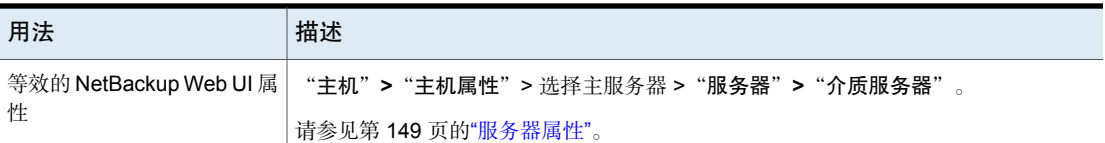

### NetBackup 服务器的 MINIMUM\_DEFERRAL\_CACHE\_FREE\_SPACE\_MB 选项

弹性备份的此高位标记指定磁盘上要维护的可用空间量。如果等待与主服务器重新 建立通信的备份作业无法缓存元数据,则备份作业会暂停。该值以 MB 为单位指 定。最小值为零 (0),表示使用所有可用磁盘空间。

请注意 RESILIENT BACKUP JOB DEFERRAL CACHE FILE PATH 和 MINIMUM\_DEFERRAL\_CACHE\_FREE\_SPACE\_MB 值之间的关系。使用 RESILIENT BACKUP JOB DEFERRAL CACHE FILE PATH 指定缓存信息的写入位置。 使用 MINIMUM\_DEFERRAL\_CACHE\_FREE\_SPACE\_MB 指定要维护的可用磁盘空间量。

| 用法   | 描述                                                  |
|------|-----------------------------------------------------|
| 使用位置 | 在 NetBackup 介质服务器上。                                 |
| 如何使用 | 使用 nbgetconfig 和 nbsetconfig 命令查看、添加或者更改选项。         |
|      | 有关这些命令的信息,请参见 NetBackup 命令参考指南。                     |
|      | 使用以下格式:                                             |
|      | MINIMUM DEFERRAL CACHE FREE SPACE MB = number       |
|      | 此选项应仅在配置文件中出现一次。                                    |
|      | MINIMUM DEFERRAL CACHE FREE SPACE MB 的默认值为 5000 MB。 |
| 示例   | 在介质服务器上,添加以下条目以指定磁盘上要维护的可用空间量:                      |
|      | MINIMUM DEFERRAL CACHE FREE SPACE MB = 100          |

表 2-142

# NetBackup 服务器的 MPX\_RESTORE\_DELAY 选项

此选项适用于多路复用还原。MPX\_RESTORE\_DELAY指定服务器等待文件和原始分区 的还原请求的时间长度。在这种情况下,该选项适用于位于同一磁带上的一组多路 复用映像中的文件和原始分区。在延迟期内收到的所有还原请求都将包括在同一还 原操作中(磁带转一遍)。

| 用法                          | 描述                                          |
|-----------------------------|---------------------------------------------|
| 使用位置                        | 在 NetBackup 主服务器上。                          |
| 如何使用                        | 使用 nbgetconfig 和 nbsetconfig 命令杳看、添加或者更改选项。 |
|                             | 有关这些命令的信息,请参见 NetBackup 命令参考指南。             |
|                             | 使用以下格式:                                     |
|                             | $MPX$ RESTORE DELAY = seconds               |
|                             | 默认值为30秒。                                    |
|                             | 此选项应仅在配置文件中出现一次。                            |
| 示例                          | 以下示例将服务器配置为等待 15 分钟。                        |
|                             | MPX RESTORE DELAY = 900                     |
| 等效的 NetBackup Web UI 属<br>悎 | "主机">"主机属性">选择主服务器>"常规服务器">"多路复用还原的延迟"。     |
|                             | 请参见第99页的""常规服务器"属性"。                        |

表 2-143 MPX RESTORE DELAY 信息

## **NetBackup 服务器的 MUST\_USE\_LOCAL\_DRIVE 选项**

此选项指示 NetBackup, 如果客户端也是一台介质服务器, 并且此选项存在, 则该 客户端的备份必须在本地驱动器上进行。如果所有本地驱动器都处于关闭状态,则 可能使用其他驱动器。如果客户端不是介质服务器,则此选项无效。

| 用法                          | 描述                                                |
|-----------------------------|---------------------------------------------------|
| 使用位置                        | 在 NetBackup 主服务器上。                                |
| 如何使用                        | 使用 nbemmcmd 命令可更改选项。例如:                           |
|                             | nbemmcmd -changesetting -MUST USE LOCAL DRIVE yes |
|                             | 有关这些命令的信息,请参见 NetBackup 命令参考指南。                   |
|                             | 此选项应仅在配置文件中出现一次。                                  |
| 等效的 NetBackup Web UI 属<br>性 | "主机">"主机属性">洗择主服务器>"常规服务器">"必须使用本地驱动器"。           |
|                             | 请参见第99页的""常规服务器"属性"。                              |

表 2-144 MUST\_USE\_LOCAL\_DRIVE 信息

# 服务器的 NAT\_SERVER\_LIST

使用 NAT\_SERVER\_LIST 选项指定公共网络中的 NetBackup 服务器可与其建立反向 连接的 NAT 服务器。如果未配置该选项, 则将 NetBackup 服务器视为位于同一网 络中。

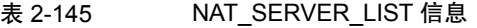

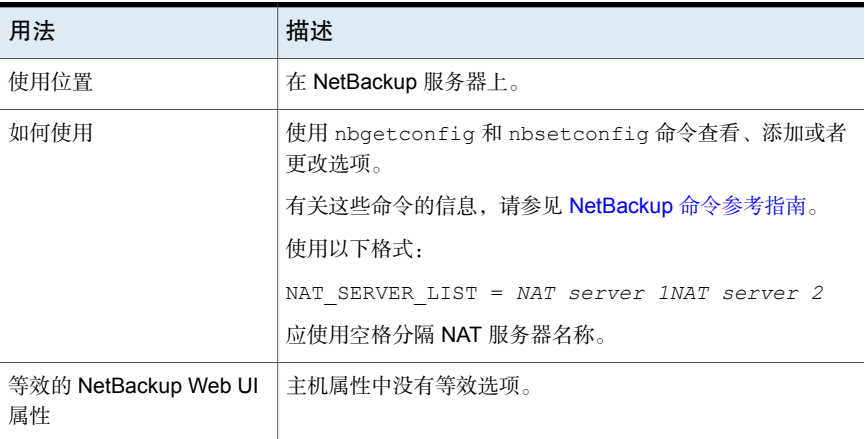

#### NetBackup 服务器和客户端的 NB\_FIPS\_MODE 选项

使用 NB\_FIPS\_MODE 选项可在域 NetBackup 中启用 FIPS 模式。

#### 表 2-146 NB\_FIPS\_MODE 信息

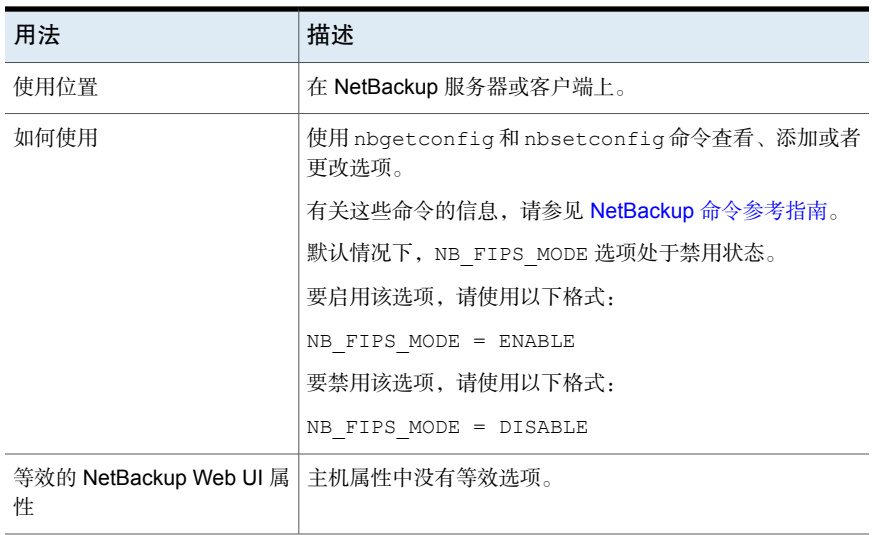

# NetBackup 服务器的 NBRNTD\_IDLE\_TIMEOUT 选项

NBRNTD\_IDLE\_TIMEOUT 选项指定在远程网络传输服务 (nbrntd) 自行关闭之前等待 的秒数。远程网络传输服务可提供弹性网络连接。在它关闭后,如果需要新弹性连 接进行备份或还原,NetBackup 必须重新启动该服务。

表 2-147 NBRNTD\_IDLE\_TIMEOUT 信息

| 用法   | 描述                                          |
|------|---------------------------------------------|
| 使用位置 | 在 NetBackup 主服务器上。                          |
| 如何使用 | 使用 nbgetconfig 和 nbsetconfig 命令杳看、添加或者更改选项。 |
|      | 有关这些命令的信息, 请参见 NetBackup 命令参考指南。            |
|      | 使用以下格式:                                     |
|      | NBRNTD IDLE TIMEOUT = seconds               |
|      | 默认超时值是 300 秒 (五分钟)。                         |
|      | 默认情况下, 此条目不存在于配置文件中。                        |
| 示例   | 在以下示例中,远程网络传输服务会在 15 分钟之后关闭。                |
|      | NBRNTD IDLE TIMEOUT = 900                   |

请参见第273页的"NetBackup主服务器和客户端的[RESILIENT\\_NETWORK](#page-272-0)选项"。

### NetBackup 服务器和客户端的 NBSD\_POLL\_INTERVAL 选项

NBSD\_POLL\_INTERVAL 选项指定服务检查已注册进程状态的时间间隔(以秒为单 位)。默认值为 600。

#### 表 2-148 NBSD\_POLL INTERVAL 信息

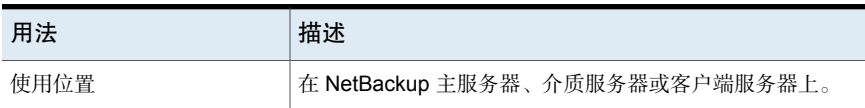

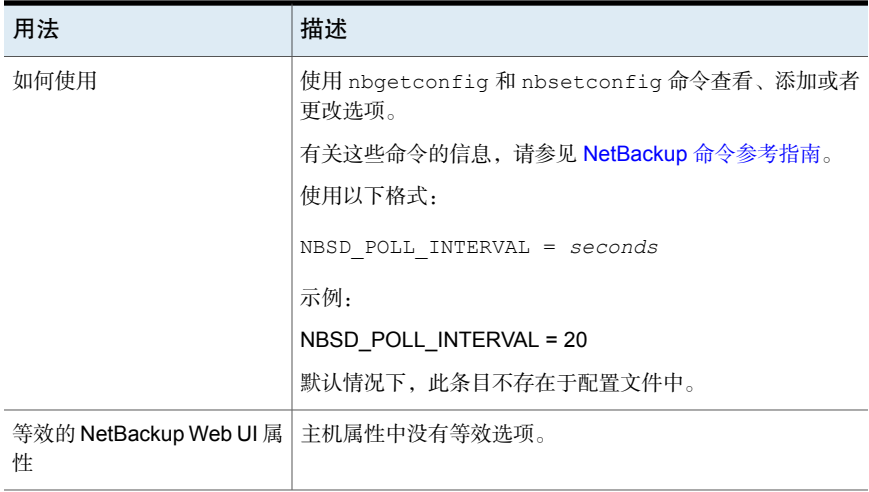

# NetBackup 服务器和客户端的 NBSD\_DUMP\_COUNT 选项

NBSD\_DUMP\_COUNT 选项指定为已注册进程收集的最大进程转储数。可以指定介于 1 和 10 之间的值。默认值为 3。

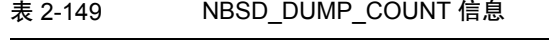

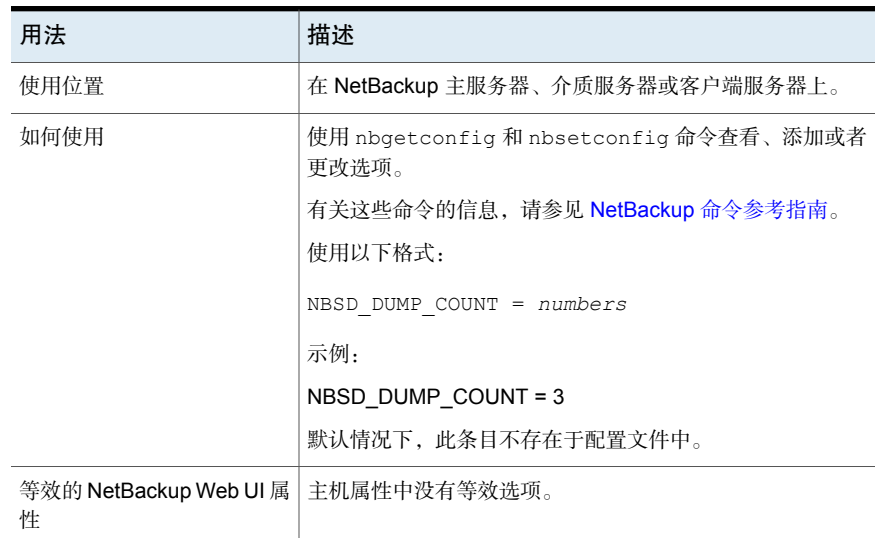

# NetBackup 服务器和客户端的 NBSD\_MONITOR\_CPU 选项

NBSD\_MONITOR\_CPU 选项指定监视 CPU 使用率(以百分比表示)的进程。

#### 注意: 请勿以百分号 (%) 指定百分比。

#### 表 2-150 NBSD\_MONITOR\_CPU 信息

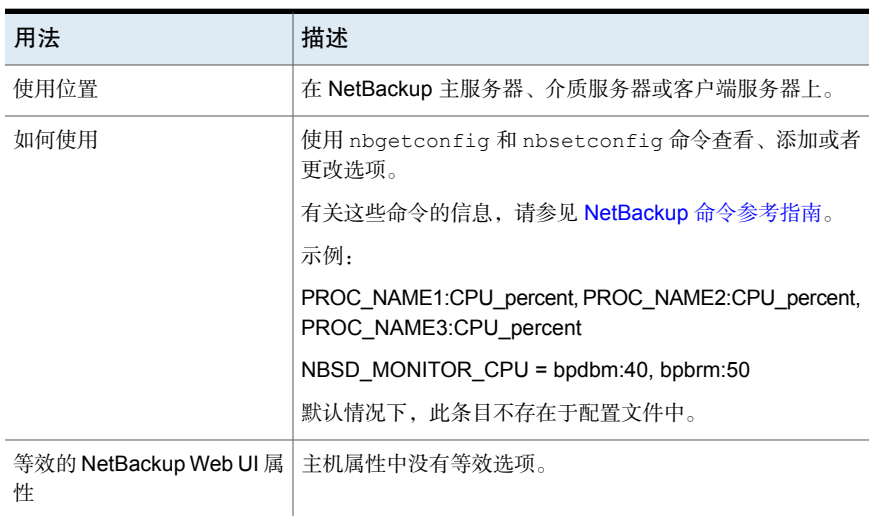

## NetBackup 服务器和客户端的 NBSD\_MONITOR\_MEMORY 选项

NBSD\_MONITOR\_MEMORY 选项指定监视内存使用率的进程。

注意:请勿将值括在单引号或双引号内。

| ~~ _ _ _ _ |                                                                     |
|------------|---------------------------------------------------------------------|
| 用法         | 描述                                                                  |
| 使用位置       | 在 NetBackup 主服务器、介质服务器或客户端服务器上。                                     |
| 如何使用       | 使用 nbgetconfig 和 nbsetconfig 命令杳看、添加或者<br>更改选项。                     |
|            | 有关这些命令的信息,请参见 NetBackup 命令参考指南。                                     |
|            | 示例:                                                                 |
|            | PROC NAME1:MEM SIZE1, PROC NAME2:MEM SIZE2,<br>PROC NAME3:MEM SIZE3 |
|            | NBSD MONITOR MEMORY = nbsl:8196, bpdbm:4096                         |
|            | 默认情况下, 此条目不存在于配置文件中。                                                |

 $\overline{2}$  2-151 NBSD\_MONITOR\_MEMORY 信息

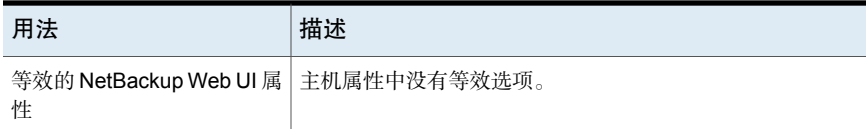

# NetBackup 服务器和客户端的 NBSD\_MEMORY\_UNIT 选项

NBSD\_MEMORY\_UNIT 选项指定进程从总系统内存计算内存时使用的单位。如果单位 是 PERCENT, 则基于内存百分比进行计算。如果单位是 ABSOLUTE, 则基于绝 对值 (MB) 进行计算。默认值为 ABSOLUTE。

注意:请勿将值括在单引号或双引号内。

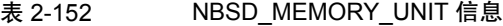

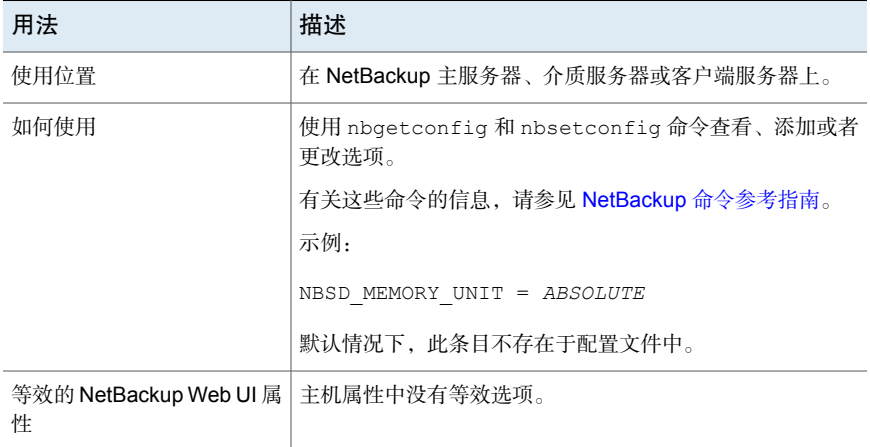

# NetBackup 服务器和客户端的 NBSD\_MONITOR\_DEADLOCK 选项

NBSD\_MONITOR\_DEADLOCK 选项指定监视死锁的进程。CPU 和内存使用率是假定为 死锁的常见长时间间隔。默认值为 60 分钟,但您可以根据具体情况设置该值。

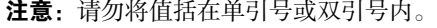

#### 表 2-153 NBSD\_MONITOR\_DEADLOCK 信息

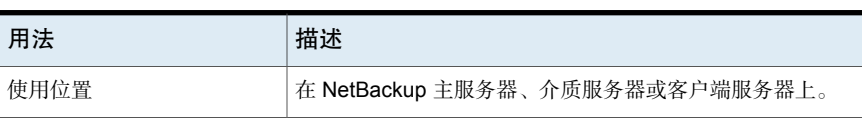

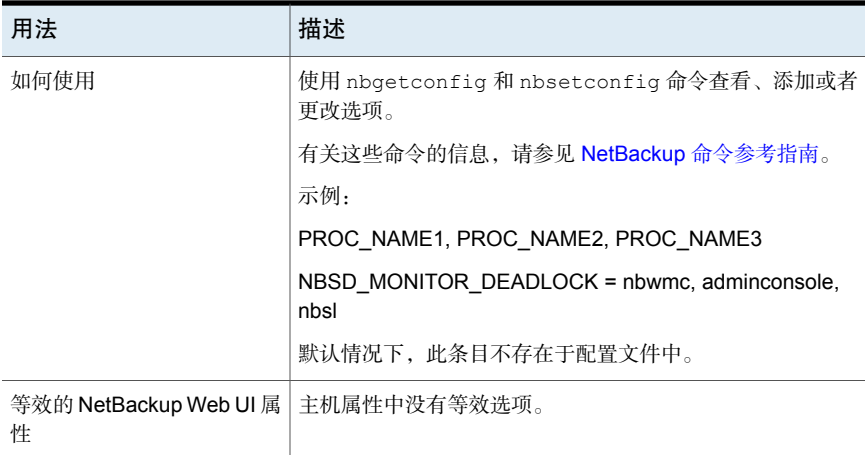

# NetBackup 服务器和客户端的 NBSD\_DEADLOCK\_INTERVAL 选项

NBSD\_DEADLOCK\_INTERVAL 为时间间隔,在此间隔之后,进程将被视为处于不活动 状态。默认值为 60。

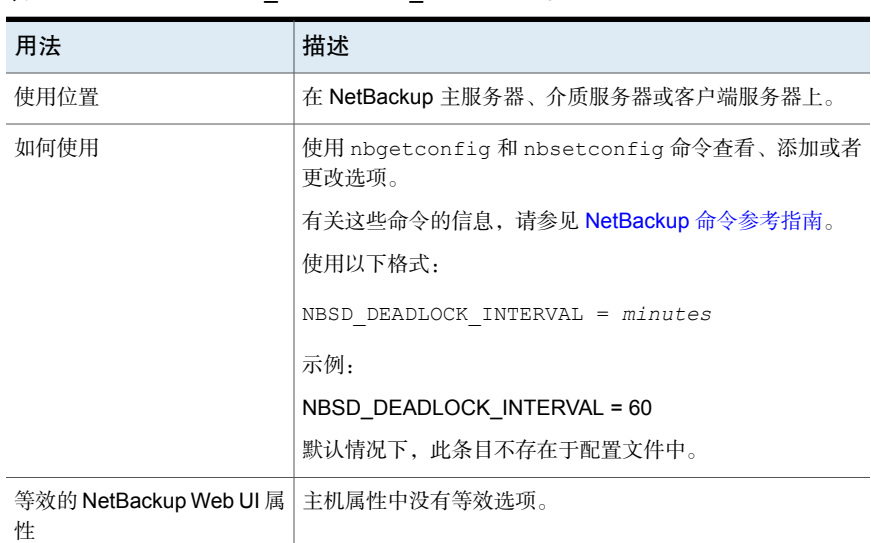

#### 表 2-154 NBSD DEADLOCK INTERVAL 信息

# NetBackup 服务器和客户端的 NBSD\_ALWAYS\_DUMP 选项

NBSD ALWAYS DUMP 选项指定当 CPU 打破阈值时服务始终转储,或允许服务根据先 前读数的平均值合理地进行管理。默认值为 0。

| 用法                                         | 描述                                              |
|--------------------------------------------|-------------------------------------------------|
| 使用位置                                       | 在 NetBackup 主服务器、介质服务器或客户端服务器上。                 |
| 如何使用                                       | 使用 nbgetconfig 和 nbsetconfig 命令杳看、添加或者<br>更改选项。 |
|                                            | 有关这些命令的信息, 请参见 NetBackup 命令参考指南。                |
|                                            | 示例:                                             |
|                                            | NBSD ALWAYS DUMP = $0$                          |
|                                            | 默认情况下, 此条目不存在于配置文件中。                            |
| 等效的 NetBackup Web UI 属   主机属性中没有等效选项。<br>件 |                                                 |

表 2-155 NBSD ALWAYS DUMP 信息

### NetBackup服务器和客户端的NBSD\_CAPTURE\_PROCESS\_DUMP 选项

NBSD CAPTURE PROCESS DUMP 选项指定是否捕获进程转储。如果希望在达到阈值 时捕获进程转储,可以将此值设置为 1。默认值为 1。

#### 表 2-156 NBSD\_CAPTURE\_PROCESS\_DUMP 信息

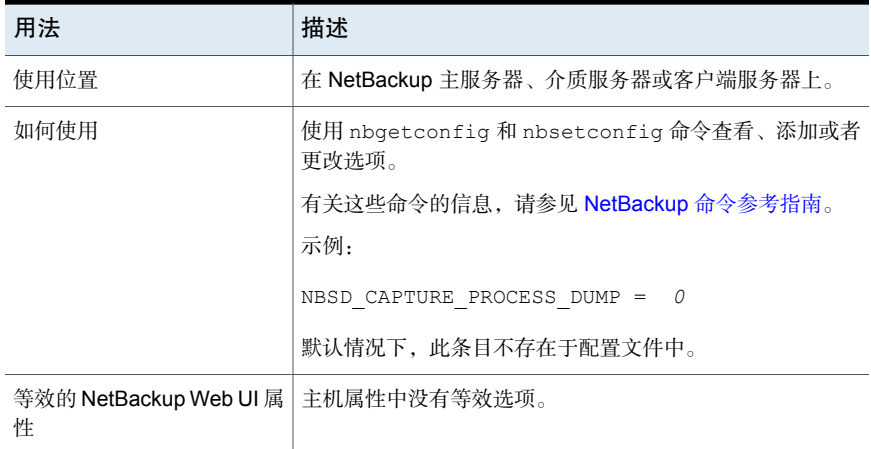

### NetBackup 服务器和客户端的 NBSD\_INCREASE\_LOG\_LEVEL 选 项

NBSD INCREASE LOG LEVEL 选项指定自动提升 VXUL 进程的日志级别, 并在 nblog.conf 文件中进行更改。旧式进程的日志因为可能导致级别巨大而不会更改。

| <b>AX 4-197</b>              | <b>INDOD INVITILITOL LOO LEVEL IRIA</b>         |
|------------------------------|-------------------------------------------------|
| 用法                           | 描述                                              |
| 使用位置                         | 在 NetBackup 主服务器、介质服务器或客户端服务器上。                 |
| 如何使用                         | 使用 nbgetconfig 和 nbsetconfig 命令杳看、添加或者<br>更改洗项。 |
|                              | 有关这些命令的信息,请参见 NetBackup 命令参考指南。                 |
|                              | 示例:                                             |
|                              | NBSD INCREASE LOG LEVEL = 1                     |
|                              | 默认情况下,此条目不存在于配置文件中。                             |
| 等效的 NetBackup Web UI 属丨<br>件 | 主机属性中没有等效选项。                                    |

表 2-157 NRSD\_INCREASE\_LOG\_LEVEL 信息

#### NetBackup 服务器和客户端的 NBSD\_CAPTURE\_NETWORK\_STAT 选项

NBSD CAPTURE NETWORK STAT 选项指定是否在发生事件时监视网络连接, 如果是 则将值设置为 1。默认值为 1。

表 2-158 NBSD\_CAPTURE\_NETWORK\_STAT 信息

| 用法                          | 描述                                              |
|-----------------------------|-------------------------------------------------|
| 使用位置                        | 在 NetBackup 主服务器、介质服务器或客户端服务器上。                 |
| 如何使用                        | 使用 nbgetconfig 和 nbsetconfig 命令杳看、添加或者<br>更改洗项。 |
|                             | 有关这些命令的信息, 请参见 NetBackup 命令参考指南。                |
|                             | 示例:                                             |
|                             | NBSD CAPTURE NETWORK STAT =<br>$\overline{1}$   |
|                             | 默认情况下, 此条目不存在于配置文件中。                            |
| 等效的 NetBackup Web UI 属<br>件 | 主机属性中没有等效选项。                                    |

## NetBackup 服务器和客户端的 NBSD\_CAPTURE\_DISK\_IO 选项

NBSD\_CAPTURE\_DISK\_IO 指定是否在发生事件时捕获系统 DISK IO 统计数据, 如果 是则将值设置为 1。默认值为 1。

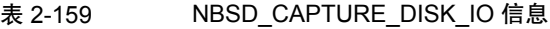

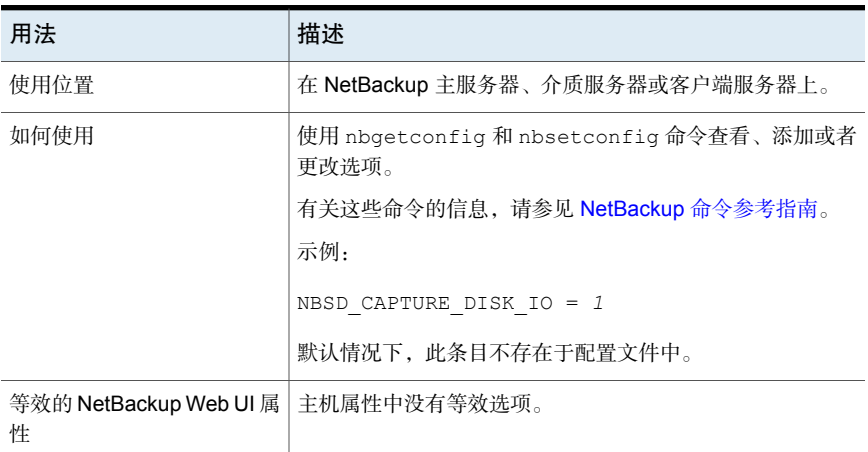

#### NetBackup 服务器和客户端的 NBSD\_NUMBER\_OF\_READINGS 选项

NBSD\_NUMBER\_OF\_READINGS 选项指定到达阈值时要捕获的读取数。默认值为 50。

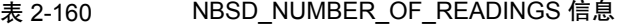

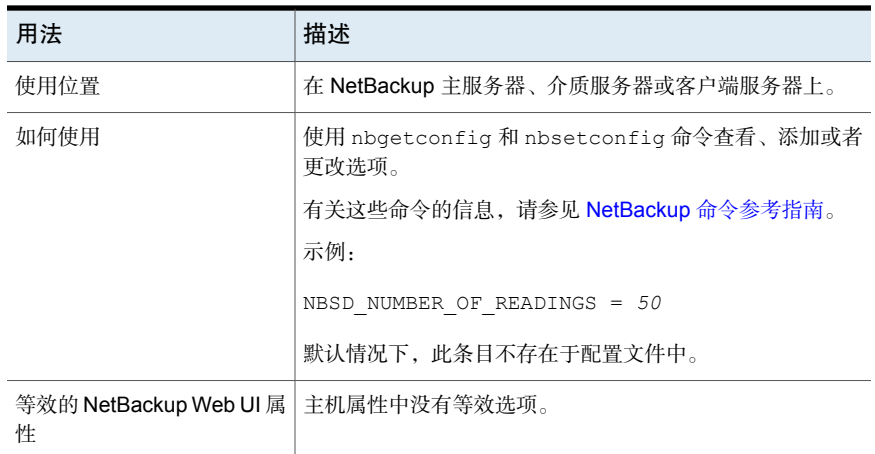

# NetBackup 服务器和客户端的 NBSD\_READING\_INTERVAL 选项

NBSD\_READING\_INTERVAL 选项指定以特定的时间间隔进行读取。默认值为 5。

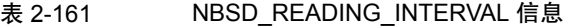

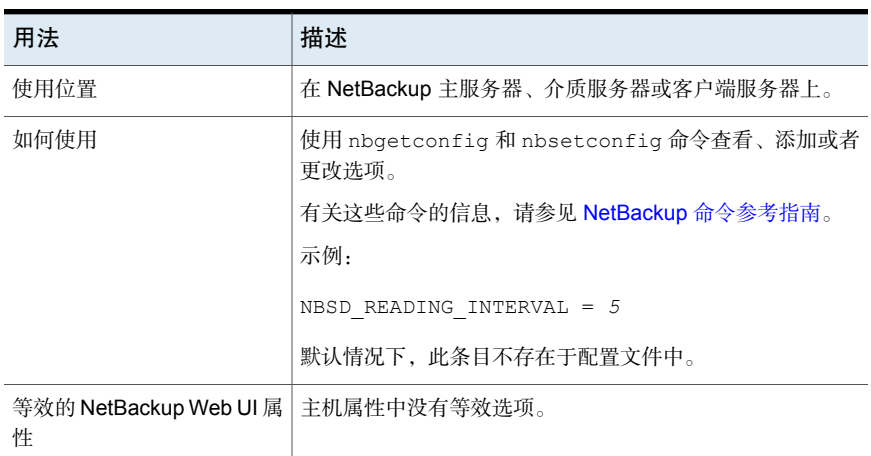

### NetBackup 服务器和客户端的 NBSD\_PURGE\_OLD\_EVIDENCE 选 项

NBSD\_PURGE\_OLD\_EVIDENCE 选项将清除 NBSD\_EVIDENCE\_PATH 中给出的目录中存 在的旧证据。必须在旧证据丢失之前复制它。默认值为 0。

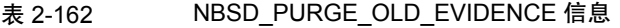

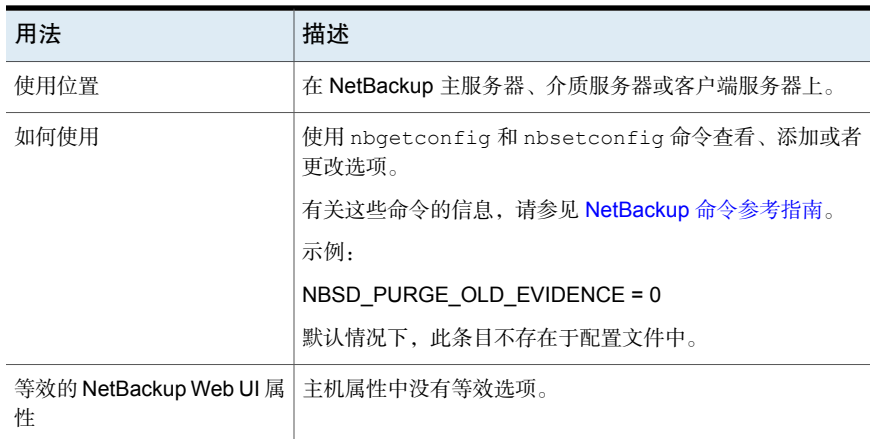

### NetBackup 服务器和客户端的 **NBSD\_CAPTURE\_WITHOUT\_THRESHOLD 选项**

NBSD CAPTURE WITHOUT THRESHOLD 选项指定捕获证据集,而无需对已注册的进程 设置任何阈值。这优先于所有阈值标志。如果需要定期收集证据但没有任何阈值事 件,则需要此选项。默认值为 0。

| 用法                           | 描述                                              |
|------------------------------|-------------------------------------------------|
| 使用位置                         | 在 NetBackup 主服务器、介质服务器或客户端服务器上。                 |
| 如何使用                         | 使用 nbgetconfig 和 nbsetconfig 命令杳看、添加或者<br>更改洗项。 |
|                              | 有关这些命令的信息,请参见 NetBackup 命令参考指南。                 |
|                              | 示例:                                             |
|                              | NBSD CAPTURE WITHOUT THRESHOLD = 1              |
|                              | 默认情况下,此条目不存在于配置文件中。                             |
| 等效的 NetBackup Web UI 属丨<br>件 | 主机属性中没有等效选项。                                    |

表 2-163 NBSD\_CAPTURE\_WITHOUT\_THRESHOLD 信息

### NetBackup 服务器和客户端的 NBSD\_JDK\_HOME 选项

NBSD JDK HOME 选项指定 JDK 主文件夹的路径。在 java 进程上执行 JSTACK 时需 要提供该路径。例如: 如果 JDK 安装在 c:\\jdk 中, 则应将 JAVA\_HOME 设置为 c:\\jdk。

注意:请勿将值括在单引号或双引号内。

表 2-164 NBSD JDK HOME 信息

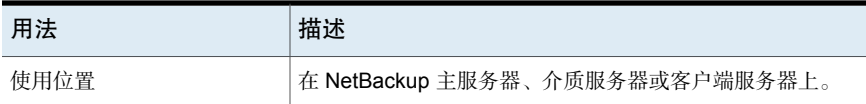

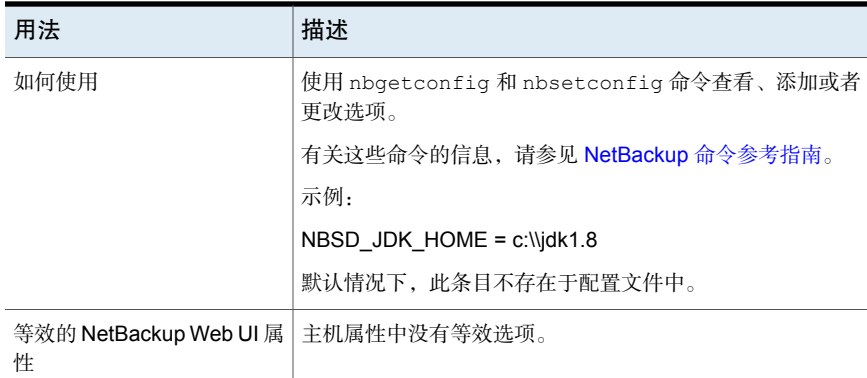

## NetBackup 服务器和客户端的 NBSD\_EVIDENCE\_PATH 选项

NBSD\_EVIDENCE\_PATH 选项指定要存储生成的证据的文件夹路径。此为必填值。如 果未指定该值,则 nbperfmon 不会运行。确保文件夹有足够的空间来收集日志。

注意:请勿将值括在单引号或双引号内。

#### 表 2-165 NBSD EVIDENCE PATH 信息

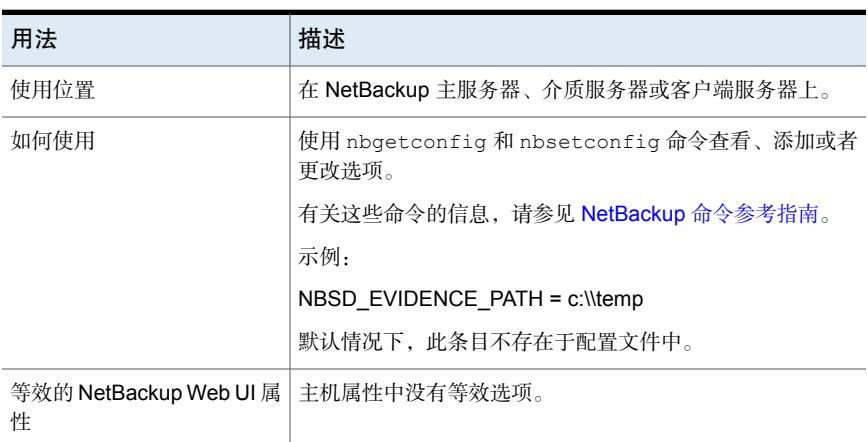

### NetBackup 服务器和客户端的 NBSD\_VERBOSE 选项

NBSD VERBOSE 选项指定启用 NetBackup (NBSD) 性能的详细日志。默认值为 0。
| 用法                                         | 描述                                              |
|--------------------------------------------|-------------------------------------------------|
| 使用位置                                       | 在 NetBackup 主服务器、介质服务器或客户端服务器上。                 |
| 如何使用                                       | 使用 nbgetconfig 和 nbsetconfig 命令杳看、添加或者<br>更改洗项。 |
|                                            | 有关这些命令的信息, 请参见 NetBackup 命令参考指南。                |
|                                            | 示例:                                             |
|                                            | NBSD VERBOSE = 1                                |
|                                            | 默认情况下,此条目不存在于配置文件中。                             |
| 等效的 NetBackup Web UI 属   主机属性中没有等效选项。<br>件 |                                                 |

表 2-166 NBSD VERBOSE 信息

## NetBackup 服务器和客户端的 NBSD\_AUTO\_MONITOR 选项

借助 NBSD\_AUTO\_MONITOR 选项,可以使用默认 CPU 和内存阈值监控 NetBackup 主机上的所有 NetBackup 进程。默认 CPU 阈值为 90%, 默认内存阈值为 60%。

要更改默认阈值,请参考 NBSD\_AUTOMONITOR\_CPU\_THRESHOLD 和 NBSD\_AUTOMONITOR\_MEMORY\_THRESHOLD 配置参数。

注意: NBSD AUTO MONITOR 设置为 1 时, 将忽略 **NBSD\_CAPTURE\_WITHOUT\_THRESHOLD 参数。** 

表 2-167 NBSD\_AUTO\_MONITOR 信息

| 用法                          | 描述                                              |
|-----------------------------|-------------------------------------------------|
| 使用位置                        | 在 NetBackup 主服务器、介质服务器或客户端服务器上。                 |
| 如何使用                        | 使用 nbgetconfig 和 nbsetconfig 命令查看、添加或者<br>更改洗项。 |
|                             | 有关这些命令的信息,请参见 NetBackup 命令参考指南。                 |
|                             | 示例:                                             |
|                             | NBSD AUTO MONITOR = 0                           |
|                             | 默认情况下,此条目不存在于配置文件中。                             |
| 等效的 NetBackup Web UI 属<br>悎 | 主机属性中没有等效选项。                                    |

## NetBackup 服务器和客户端的 NBSD\_AUTOMONITOR\_CPU\_THRESHOLD 选项

借助 NBSD\_AUTOMONITOR\_CPU\_THRESHOLD 选项,可以使用默认 CPU 和内存阈值监 控 NetBackup 主机中的所有 NetBackup 进程。该值以百分比表示,可以介于 1 到 100 之间。

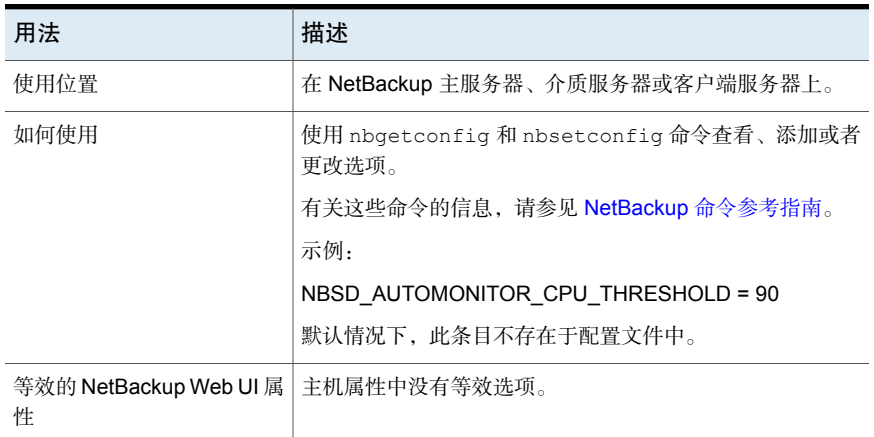

#### 表 2-168 NBSD AUTOMONITOR CPU THRESHOLD 信息

## NetBackup 服务器和客户端的 NBSD\_AUTOMONITOR\_MEMORY\_THRESHOLD 选项

NBSD\_AUTOMONITOR\_MEMORY\_THRESHOLD 选项定义用于监控所有 NetBackup 进程的 内存阈值。该值表示总内存进程的内存使用量百分比。在制定阈值决策时,会考虑 此值。该值以百分比表示,可以介于 1 到 100 之间。

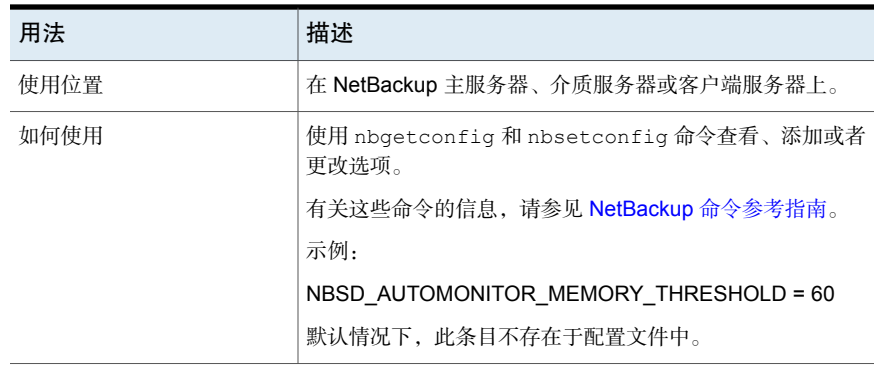

#### 表 2-169 NBSD AUTOMONITOR MEMORY THRESHOLD 信息

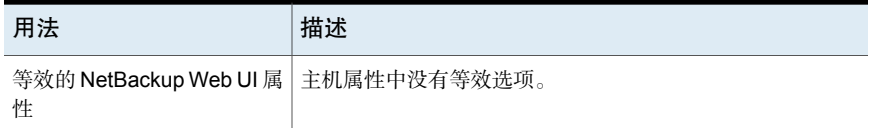

### 主服务器的 NBSD\_MONITOR\_POLICY\_NAME 选项

NBSD\_MONITOR\_POLICY\_NAME 选项指定用于监控 CPU、内存和死锁阈值的策略。执 行策略后启动的进程是自动添加的,以使用默认阈值进行监控。

此参数仅适用于主服务器。此参数的值是待监控策略的逗号分隔列表。 NBSD\_MONITOR\_POLICY\_NAME=Policy1, Policy2, Policy3。

注意:不要将值用引号引起来。

默认 CPU 阈值为 90%, 默认内存阈值为 60%。

要更改默认阈值,请参考 NBSD\_AUTOMONITOR\_CPU\_THRESHOLD 和 NBSD\_AUTOMONITOR\_MEMORY\_THRESHOLD 配置参数。

注意:仅考虑对策略中提到的客户端进行监控,而且会监视执行策略后在这些策略 客户端上启动的进程。

设置 NBSD\_MONITOR\_POLICY\_NAME 时, 将忽略 **NBSD\_CAPTURE\_WITHOUT\_THRESHOLD 参数。** 

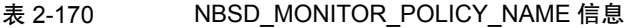

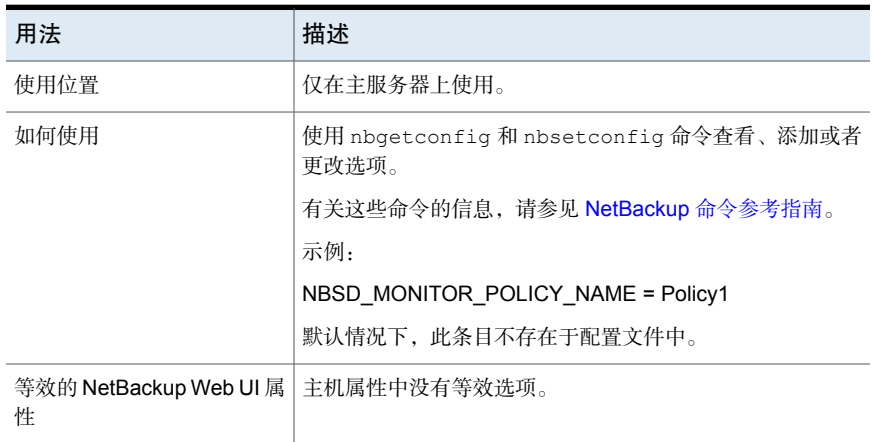

## NetBackup 服务器和客户端的 **NBSD\_MONITOR\_SYSTEM\_FOR\_HOURS 选项**

NBSD\_MONITOR\_SYSTEM\_FOR\_HOURS 选项定义 nbsmartdiag 进程自动停止前所经过 的时间(以小时为单位)。默认情况下,该服务运行 7 天 (168 小时),然后自行 停止。值为 0 表示该进程永久运行。

| 用法                                         | 描述                                              |
|--------------------------------------------|-------------------------------------------------|
| 使用位置                                       | 在 NetBackup 主服务器、介质服务器或客户端服务器上。                 |
| 如何使用                                       | 使用 nbgetconfig 和 nbsetconfig 命令查看、添加或者<br>更改洗项。 |
|                                            | 有关这些命令的信息,请参见 NetBackup 命令参考指南。                 |
|                                            | 示例:                                             |
|                                            | NBSD MONITOR SYSTEM FOR HOURS = 168             |
|                                            | 默认情况下, 此条目不存在于配置文件中。                            |
| 等效的 NetBackup Web UI 属   主机属性中没有等效选项。<br>件 |                                                 |

表 2-171 NBSD\_MONITOR\_SYSTEM\_FOR\_HOURS 信息

## NetBackup 服务器和客户端的 NBSD\_EVIDENCE\_SIZE\_LIMIT 选项

NBSD\_EVIDENCE\_SIZE\_LIMIT选项定义证据文件夹中的大小限制(以GB为单位)。 值为 0 表示对大小没有限制。

注意:如果捕获证据之前的大小小于设定的大小,则会捕获证据,即使在捕获期间 大小超出设定值,捕获也不会停止。但是,不会捕获下一个证据。

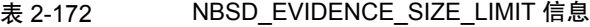

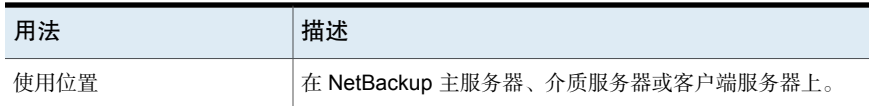

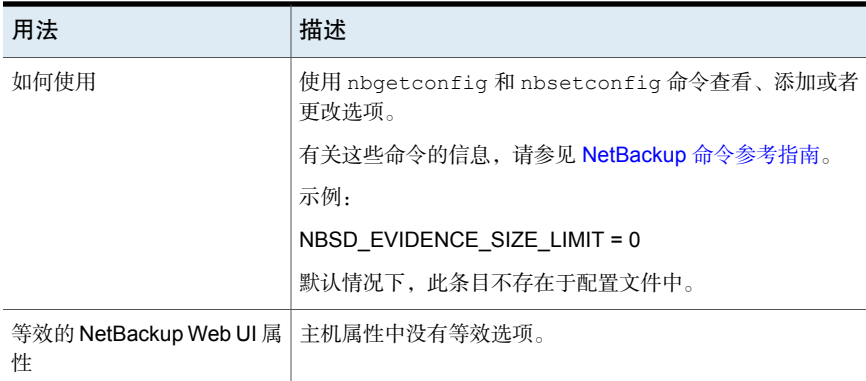

## NetBackup 服务器和客户端的 NBSD\_PUSH\_MONITOR\_DATA\_TO\_REMOTE 选项

NBSD\_PUSH\_MONITOR\_DATA\_TO\_REMOTE 选项允许 nbsmartdiag 在执行策略期间, 使 用默认阈值将已标识的进程列表推送到相应的客户端或介质服务器。

当用户在 NBSD\_MONITOR\_POLICY\_NAME 中提及策略名称时, 此选项有效。

#### 表 2-173 NBSD\_PUSH\_MONITOR\_DATA\_TO\_REMOTE 信息

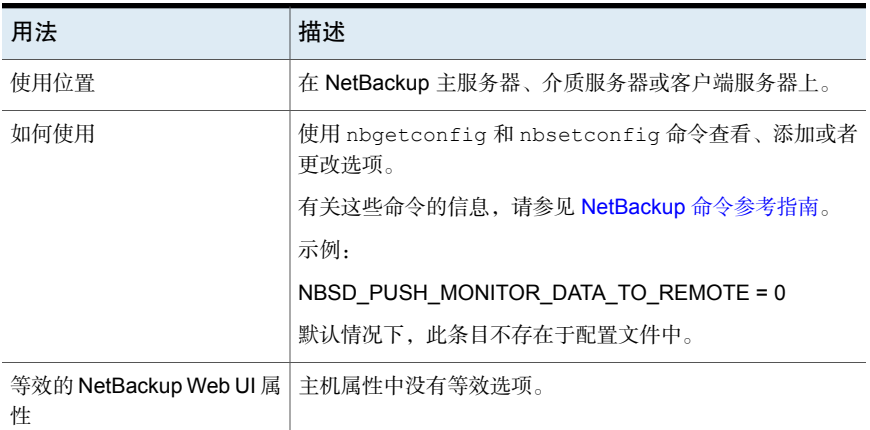

# NetBackup 主服务器的 NETBACKUP\_NATIVE\_AUDITING 选项

使用 NETBACKUP\_NATIVE\_AUDITING 选项可停止将 NetBackup 审核事件存储在 NetBackup 数据库中。

默认情况下, NETBACKUP\_NATIVE\_AUDITING 选项处于启用状态, 并且 NetBackup 审核事件存储在NetBackup数据库中。如果禁用此选项,则nbauditreport命令、 **NetBackup** 管理控制台和 NetBackup Web UI 不会显示任何审核事件。

建议不要禁用 NETBACKUP\_NATIVE\_AUDITING 选项。

#### 表 2-174 NETBACKUP\_NATIVE\_AUDITING 信息

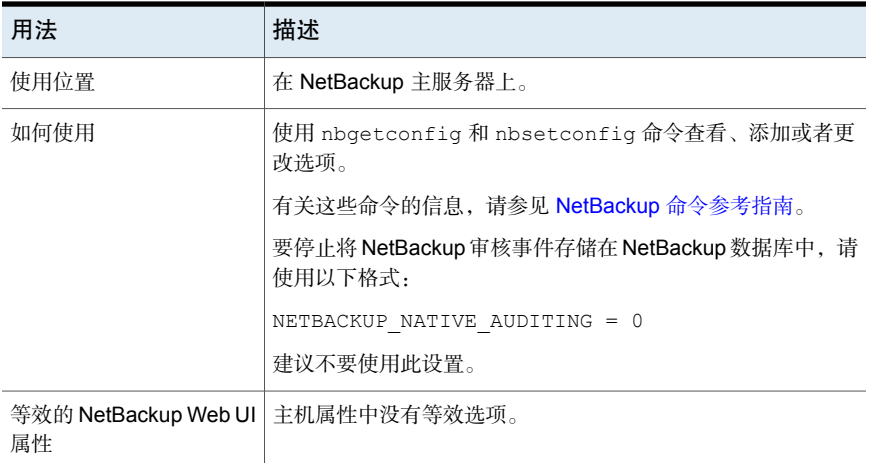

### NetBackup 服务器的 PREFERRED\_NETWORK 选项

如果 NetBackup 配置了相应主机名, 环境中就不需要 PREFERRED\_NETWORK 选项。 操作系统必须解析到正确的 IP 地址,然后正确地路由该地址。

当外部约束阻止更正环境时, PREFERRED\_NETWORK 条目在以下情况下可能非常有 用:

- 阻止 NetBackup 连接到特定目标地址。
- 使 NetBackup 仅连接到特定目标地址。
- 在进行出站连接时,请求本地接口子集,以用于源绑定。

小心:用于源绑定时,操作系统可能不接受NetBackup提供的源绑定列表。如果操 作系统实施弱主机模型,可能会导致非对称网络路由。如果操作系统实施强主机模 型,当发生非对称路由时,远程主机可能会拒绝入站连接。同样,有状态的网络设 备也可能会删除非对称连接。要确保对特定远程主机或网络使用特定出站接口,请 确保操作系统名称解析和路由配置正确;根据需要创建静态主机路由。确保所有网 络驱动程序正确实施 IP 和 TCP 网络协议。

本地 PREFERRED\_NETWORK 条目不会影响本地主机在初始 CORBA 连接设置期间返 回到远程主机的转发配置文件;该配置文件将包含所有本地已激活接口。但在选择 后续 CORBA 连接的目标时,远程进程中的端点选择算法将利用其本地 PREFERRED\_NETWORK 条目评估该配置文件。

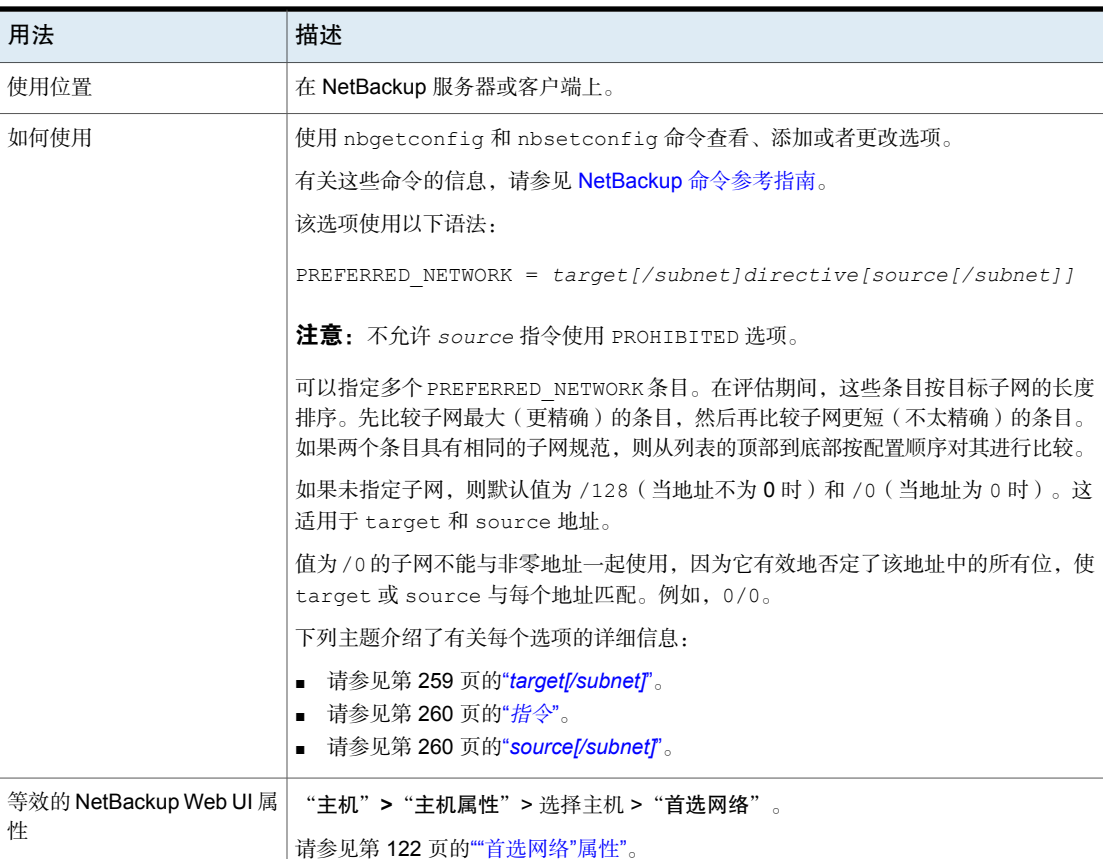

#### 表 2-175 PREFERRED NETWORK 信息

<span id="page-258-0"></span>请参见第 261 页的["PREFERRED\\_NETWORK](#page-260-0) 示例"。

### *target[/subnet]*

*target[/subnet]*选项指示要与被评估的预期源或目标地址进行比较的地址的主机 名或范围。以下是如何指示目标或子网的示例:

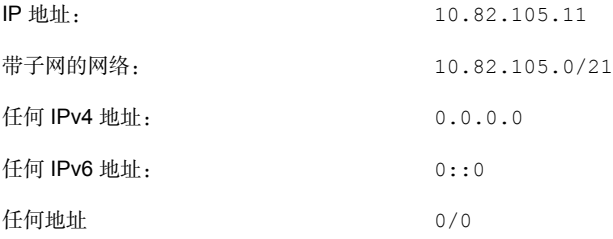

<span id="page-259-0"></span>无法解析的主机或网络名会导致忽略 *target*。 但任何关联的 *source* 都会添加到 源绑定列表。

### 指令

ONLY

*directive* 选项决定 target 如何与评估的源和/或目标地址进行比较。可以使用以 下指令:

适用于目标地址。 如果评估的地址与 target 匹配,则立即选中此地址以供使用,评估结束。 如果与 target 不匹配,则继续进行下一个条目的评估。 MATCH 适用于目标地址。

> 如果评估的地址与 target 不匹配,则不使用此地址,对此地址的评估结 束。如果这是唯一的可能目标,则不会尝试连接。如果有其他可能的目标, 则从第一个条目重新开始评估目标。

PROHIBITED target 适用于源和目标地址。如果已指定 **source**,则会将其忽略,并且禁 止 target。

> 如果匹配的地址是目标地址,则评估停止。如果这是唯一的可能目标,则不 会尝试连接。如果有其他可能的目标,则从第一个条目重新开始评估目标。

> 如果匹配的地址是源地址,则会将其从绑定列表中删除。但是,如果source 条目存在,则不可以使用缩短的绑定列表。(请参见第 260 页的 "*[source\[/subnet\]](#page-259-1)*"。)

> 警告:在部分平台上,禁止本地接口可能会在连接到远程主机时导致意外的 结果。禁止本地接口不影响到主机的内部连接。

### <span id="page-259-1"></span>*source[/subnet]*

*source[/subnet]* 为可选,指示请求用作本地接口(用于到 target 中的地址的出 站连接)的主机名或 IP 地址范围。

*source[/subnet]* 适用于指令 ONLY 和 MATCH,但是不适用于指令 PROHIBITED。 注意:

- 操作系统可能不接受 source 请求。
- NetBackup 不会请求 PROHIBITED 指令限制的 *source*。
- 无法解析的主机或网络名或者不在主机本地的网络名会被忽略,但是仍使用 target 的评估状态。

#### 源绑定评估

预期源绑定列表由操作系统提供,并包含非环回(127.0.0.0/8、::1)和非链接本 地(169.254.0.0/16、fe80::/64)的所有本地联结接口。

然后, 按排序顺序评估 PREFERRED\_NETWORK 条目, 最长的子网优先, 当子网相等 时按位置顺序评估。如果任何与 source 条目匹配的本地接口仍存在于第一个列表 中,则会移至第二个列表。如果任何与 target PROHIBITED 条目匹配的本地接口 尚未移至第二个列表,则会从第一个列表中删除。

如果本地接口已移至第二个列表,则该列表将变为临时绑定列表。如果第二个列表 为空且接口已从第一个列表中删除,则缩短的第一个列表将变为临时绑定列表。

如果目标与 source 条目的 target 匹配,则在临时绑定列表中搜索 source 条目的 第一个匹配项。如果找到匹配项,则该接口将变为NetBackup请求用于出站连接的 源。

否则,如果临时绑定列表是缩短的第一个列表,则它将变为出站连接的源绑定列 表。

否则,ANY 将变为出站连接的源绑定列表。

<span id="page-260-0"></span>注意: 如果源绑定列表不是 ANY, 大多数操作系统将任意使用应用程序提供的列表 中的第一个接口。由于此行为,最好不要对本地接口使用 PROHIBITED 条目,并尽 量减少使用 source 条目。

#### PREFERRED NETWORK 示例

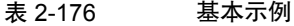

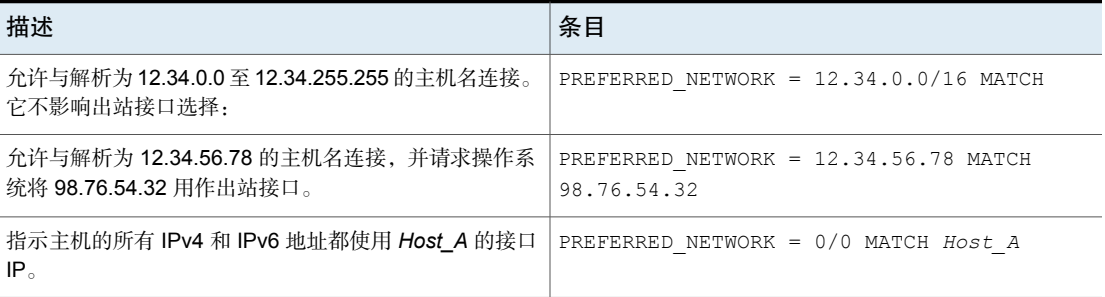

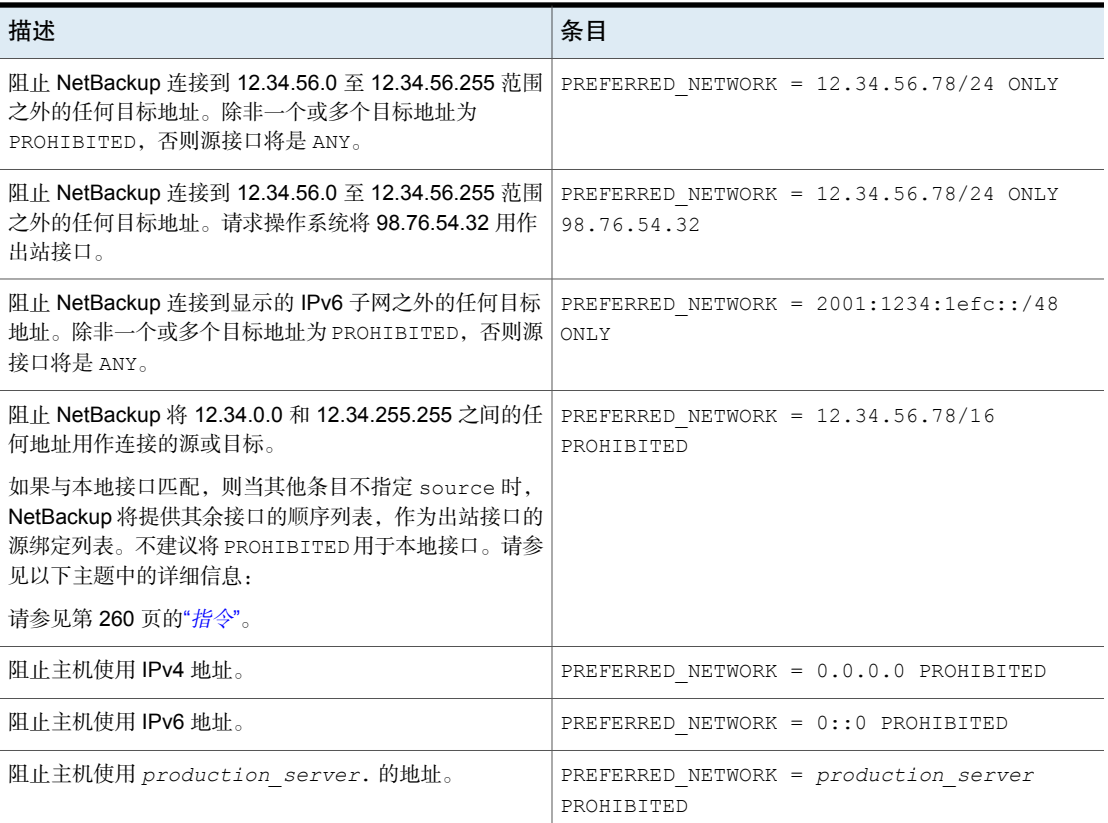

### <span id="page-261-0"></span>使用 **bplocaladdrs** 进行故障排除

使用 bplocaladdrs 命令可观察操作系统提供给 NetBackup 的本地接口以及提供这 些接口的顺序。

对于以下主题中的示例中的主机 (bob), bplocaladdrs 返回以下输出。

```
$ bplocaladdrs
10.82.105.11
10.82.105.8
10.82.10.10
```
### 使用 **bptestnetconn** 进行故障排除

使用 bptestnetconn 命令可观察条目评估顺序和评估结果。TGT 或 SRC 指示是否 允许使用该目标以及 NetBackup 为操作系统提供哪个源绑定列表。值为 ANY 表示 出站接口不受 NetBackup 约束。

```
$ bptestnetconn -asp -v6
...
FL: myprimary -> 10.82.105.14 : 5 ms FAST (< 5 sec) TGT PROHIBITED
FL: mymedia -> 10.81.40.61 : 6 ms FAST (< 5 sec) SRC:
10.82.10.10
...
```
按以下顺序应用 PREFERRED\_NETWORK 规则:

```
[0] PREFERRED NETWORK = 10.82.105.14 PROHIBITED
[1] PREFERRED_NETWORK = 10.81.40.0/24 MATCH 10.82.10.10
$ bptestnetconn -asp -v6 -H myclient
...
FL: myclient -> 10.81.40.127 : 6 ms FAST (< 5 sec) SRC: ANY
```
按以下顺序应用 PREFERRED\_NETWORK 规则:

```
[0] PREFERRED_NETWORK = 10.82.105.15/32 MATCH 10.82.105.0/24
```

```
[1] PREFERRED NETWORK = 10.82.105.0/29 PROHIBITED
```

```
[2] PREFERRED_NETWORK = 10.82.104.0/24 MATCH 10.82.105.5
```
#### 复杂示例

以下示例更复杂,所用的 NetBackup 服务器 (bob) 使用以下网络接口:

```
eri0: flags=1000843<UP, BROADCAST, RUNNING, MULTICAST, IPv4> mtu 1500
index 2
   inet 10.82.105.11 netmask fffff800 broadcast 10.82.111.255
eri0:1: flags=1000843<UP, BROADCAST, RUNNING, MULTICAST, IPv4> mtu 1500
index 2
  inet 10.82.105.8 netmask fffff800 broadcast 10.255.255.255
eri1: flags=1000843<UP,BROADCAST,RUNNING,MULTICAST,IPv4> mtu 1500
index 3
  inet 10.82.10.10 netmask fffff800 broadcast 10.82.15.255
到以下四个主机(billcat、muzzy、beetle、lilo)的常规出站连接使用第一个
接口。内部连接使用目标接口作为源接口。
$ bptestbpcd -host billcat
10.82.105.11:54129 -> 10.82.105.15:13724
$ bptestbpcd -host muzzy
```

```
10.82.105.11:54152 -> 10.82.105.14:13724
```

```
$ bptestbpcd -host beetle
10.82.105.11:54135 -> 10.82.104.249:13724
```

```
$ bptestbpcd -host lilo
10.82.105.11:54139 -> 10.82.56.79:1556
$ bptestbpcd -host 10.82.105.11
10.82.105.11:54144 -> 10.82.105.11:1556
$ bptestbpcd -host 10.82.105.8
10.82.105.8:52148 -> 10.82.105.8:1556
```
#### <span id="page-263-0"></span>示例 **1**

将本地接口用作 MATCH 条目的 target 没有任何影响。在此示例中, 源接口不受本 地 MATCH 条目影响。

PREFERRED\_NETWORK = 10.82.105.8/32 MATCH

\$ bptestbpcd -host billcat

10.82.105.11:54202 -> 10.82.105.15:13724

\$ bptestbpcd -host muzzy 10.82.105.11:54206 -> 10.82.105.14:13724

\$ bptestbpcd -host beetle 10.82.105.11:54300 -> 10.82.104.249:13724

```
$ bptestbpcd -host lilo
10.82.105.11:54302 -> 10.82.56.79:1556
$ bptestbpcd -host 10.82.105.11
10.82.105.11:54306 -> 10.82.105.11:1556
$ bptestbpcd -host 10.82.105.8
10.82.105.8:54309 -> 10.82.105.8:1556
```
#### 示例 **2**

与[示例](#page-263-0)1类似,将本地接口用作ONLY条目的target不会对源绑定产生任何影响。 但这样做确实会阻止连接到目标地址(不存在与目标更为MATCH的其他指令)。到 主机的内部连接不受影响。

PREFERRED NETWORK = 10.82.105.8/32 ONLY

\$ bptestbpcd -host billcat <16> bptestbpcd main: ConnectToBPCD(billcat) failed:

```
25 cannot connect on socket
$ bptestbpcd -host muzzy
<16> bptestbpcd main: ConnectToBPCD(muzzy) failed:
25 cannot connect on socket
$ bptestbpcd -host beetle
<16> bptestbpcd main: ConnectToBPCD(beetle) failed:
25 cannot connect on socket
$ bptestbpcd -host lilo
```
<16> bptestbpcd main: ConnectToBPCD(lilo) failed: 25 cannot connect on socket

\$ bptestbpcd -host 10.82.105.11 10.82.105.11:54306 -> 10.82.105.11:1556

\$ bptestbpcd -host 10.82.105.8 10.82.105.8:54309 -> 10.82.105.8:1556

#### 示例 **3**

使用 MATCH 条目,到特定主机或网络的出站连接可能优先于默认设置。在此示例 中,请求连接到特定主机和单独网络以使用第二个出站网络接口。

PREFERRED\_NETWORK = 10.82.105.15/32 MATCH 10.82.105.8 PREFERRED\_NETWORK = 10.82.104.0/24 MATCH 10.82.105.8

\$ bptestbpcd -host billcat(由第一个条目首选)

10.82.105.8:54192 -> 10.82.105.15:13724

\$ bptestbpcd -host muzzy(隐式允许使用默认值)

10.82.105.11:54196 -> 10.82.105.14:13724

\$ bptestbpcd -host beetle(由第二个条目首选)

10.82.105.8:54200 -> 10.82.104.249:13724

\$ bptestbpcd -host lilo(隐式允许使用默认值)

10.82.105.11:54202 -> 10.82.56.79:1556

#### 示例 **4**

添加 ONLY 条目可阻止连接到任何其他不在指定网络上或与先前条目匹配的主机。

```
PREFERRED_NETWORK = 10.82.105.15/32 MATCH 10.82.105.8
PREFERRED_NETWORK = 10.82.104.0/24 MATCH 10.82.105.8
PREFERRED_NETWORK = 10.82.56.0/24 ONLY
```
\$ bptestbpcd -host billcat(由第一个条目首选)

```
10.82.105.8:54209 -> 10.82.105.15:13724
```
<16> bptestbpcd -host 10.82.105.14(与 1 或 2 不匹配,被 3 排除)

<16> bptestbpcd main: ConnectToBPCD(muzzy) failed: 25 cannot connect on socket

\$ bptestbpcd -host beetle(由第二个条目首选)

**10.82.105.8**:54214 -> **10.82.104**.249:13724(第三个条目所需)

10.82.105.11:54216 -> **10.82.56**.79:1556

### 示例 **5**

将 ONLY 更改为 PROHIBITED 可显式排除与这些目标主机的连接并隐式允许连接到 未指定的主机。PROHIBITED 网络不在本地,不影响源绑定。

PREFERRED\_NETWORK = 10.82.105.15/32 MATCH 10.82.105.8 PREFERRED\_NETWORK = 10.82.104.249/32 MATCH 10.82.105.8 PREFERRED\_NETWORK = 10.82.56.0/24 PROHIBITED

\$ bptestbpcd -host billcat(由第一个条目首选)

**10.82.105.8**:54224 -> **10.82.105.15**:13724

\$ bptestbpcd -host muzzy(隐式允许)

10.82.105.11:54228 -> 10.82.105.14:13724

\$ bptestbpcd -host beetle(由第二个条目首选)

**10.82.105.8**:54232 -> **10.82.104.249**:13724

\$ bptestbpcd -host 10.82.56.79 (与1或2不匹配,被3禁止)

```
<16> bptestbpcd main: ConnectToBPCD(lilo) failed: 25 cannot connect
on socket
```
#### 示例 **6**

相反,将 ONLY 移到列表顶部不会阻止评估 MATCH 条目,因为与 MATCH 条目相比, ONLY 适用于限制更少的 IP 范围。对于这些主机,首先评估后者。

PREFERRED\_NETWORK =  $10.82.104.0/24$  ONLY PREFERRED\_NETWORK = 10.82.105.15/32 MATCH 10.82.105.11 PREFERRED\_NETWORK = 10.82.104.249/32 MATCH 10.82.105.8

\$ bptestbpcd -host billcat(由第二个条目首选)

**10.82.105.11**:54392 -> **10.82.105.15**:13724

\$ bptestbpcd -host 10.82.105.14 (与2或3不匹配,被1排除)

<16> bptestbpcd main: ConnectToBPCD(muzzy) failed: 25 cannot connect on socket

\$ bptestbpcd -host beetle (由3首选,然后为1所需)

**10.82.105.8**:54396 -> **10.82.104**.249:13724

\$ bptestbpcd -host 10.82.56.79(与 2 或 3 不匹配,被 1 排除)

<16> bptestbpcd main: ConnectToBPCD(lilo) failed: 25 cannot connect on socket

#### 示例 **7**

此 ONLY 条目上的子网与 billcat 和 muzzy 均匹配,但不影响出站接口,进而确认 了 ONLY 用于目标地址过滤而非源地址过滤。否则,所有连接都将失败,因为本地 接口 10.82.105.11 和 10.82.105.8 均不在该子网中。

PREFERRED\_NETWORK = 10.82.105.14/31 ONLY PREFERRED\_NETWORK = 10.82.105.15/32 MATCH 10.82.105.8

\$ bptestbpcd -host billcat(由第二个条目首选)

**10.82.105.8**:54209 -> **10.82.105.15**:13724

\$ bptestbpcd -host muzzy(由第一个条目首选)

10.82.105.11:45662 -> **10.82.105.14**:13724

<span id="page-266-0"></span>\$ bptestbpcd -host 10.82.104.249(被第一个条目排除)

<16> bptestbpcd main: ConnectToBPCD(beetle) failed: 25 cannot connect on socket

#### 示例 **8**

其中,所有三个远程主机均可访问,但请注意,在对10.82.105.11执行 PROHIBITED 指令后仅剩源接口。其中包括 billcat 的明显目标 MATCH, 该目标实际上无法匹 配,因为先前已对 source 执行 PROHIBITED 指令。请注意,内部连接不受 PROHIBITED 影响。

```
PREFERRED_NETWORK = 10.82.105.11/32 PROHIBITED
PREFERRED_NETWORK = 10.82.105.15/32 MATCH 10.82.105.11
$ bptestbpcd -host billcat (与2匹配,但1禁止该源)
10.82.105.8:54202 -> 10.82.105.15:13724
$ bptestbpcd -host muzzy(隐式匹配和删除源)
10.82.105.8:54206 -> 10.82.105.14:13724
$ bptestbpcd -host beetle(隐式匹配和删除源)
10.82.105.8:54300 -> 10.82.104.249:13724
$ bptestbpcd -host 10.82.105.11(不受第一个条目影响)
10.82.105.11:54306 -> 10.82.105.11:1556
$ bptestbpcd -host 10.82.105.8
```
**10.82.105.8**:54309 -> **10.82.105.8**:1556

### 示例 **9**

此示例说明了源绑定评估导致使用 ANY 接口代替非禁止接口的两个细微差别。在处 理第三个条目之前,第二个条目从源绑定列表中删除10.82.10.10本地接口,从而 导致 source 不可用。第一个条目上的 source 导致在所有评估期间忽略由第二个 条目创建的缩短列表。

PREFERRED\_NETWORK = 10.82.104.249 MATCH 10.82.105.0/24 PREFERRED\_NETWORK = 10.82.10.10 PROHIBITED PREFERRED\_NETWORK = 10.82.56.0/24 MATCH 10.82.10.10

FL: billcat -> 10.82.105.15 ... SRC: ANY(第一个源隐式否定第二个目标)

FL: muzzy -> 10.82.105.14 ... SRC: ANY(第一个源隐式否定第二个目标)

FL: beetle -> 10.82.104.249 ... SRC: 10.82.105.11 (与1匹配, 使用范围 内的第一个目标)

FL: lilo -> 10.82.56.79 ... SRC: ANY(第二个目标显式否定第三个源)

在[示例](#page-266-0) 8 中,第一个条目上的 source 与两个本地接口匹配。在连接到 beetle 时, 优先选择 10.82.105.11 接口(而不是 10.82.105.8)作为源,因为操作系统首先 返回该接口,如此示例的 bplocaladdrs 输出中所示。(请参见第 262 页的"[使用](#page-261-0) bplocaladdrs [进行故障排除](#page-261-0)"一节。)

#### 示例 **10**

此示例显示如何通过禁止本地接口来缩短绑定列表。如果 ANY 是默认源绑定列表, 这些目标的出站接口为 10.82.105.11。(请参见第 264 页的"[示例](#page-263-0) 1"一节。)禁止 其他本地接口会导致 NetBackup 缩短该列表且操作系统选择 10.82.10.10 作为源

IP。由于此操作系统使用强主机模型,因此该接口对这些目标IP无效,连接尝试将 失败。

PREFERRED\_NETWORK = 10.82.105.8 PROHIBITED

FL: billcat -> 10.82.105.15 ... SRC: 10.82.10.10,10.82.105.11 FL: lilo -> 10.82.56.79 ... SRC: 10.82.10.10,10.82.105.11

\$ bptestbpcd -host billcat <16> bptestbpcd main: ConnectToBPCD(billcat) failed: 25 cannot connect on socket \$ bptestbpcd -host lilo <16> bptestbpcd main: ConnectToBPCD(lilo) failed: 25 cannot connect on socket

如果将操作系统更改为弱主机模型,则每个连接的 TCP SYN 会将默认接口 (10.10.82.105.11) 传输到 10.82.104.0 网络,但源 IP 为 10.82.10.10。如果存 在从 10.82.104.0 网络到目标主机的网络路由,则 SYN 将访问这些目标。但是, 仅当从目标主机不对称地路由回10.82.8.0网络时,回复才成功。请注意成功连接 中的伪造源 IP, 它不反映 TCP SYN 数据包实际发送到的网络。

```
$ bptestbpcd -host billcat
<16> bptestbpcd main: ConnectToBPCD(billcat) failed:
25 cannot connect on socket
$ bptestbpcd -host lilo
10.82.10.10:52842 -> 10.82.56.79:1556
```
#### 兼容性

任何旧式"所需接口"或"所需网络"配置将在内部自动转换为"首选网络"表示 形式。

以主服务器 bob 为例, 如上一个主题中所述。(请参见第 261 页的 "PREFERRED NETWORK 示例"。)

```
REQUIRED_INTERFACE = bob
```
此条目等效于以下 IPv4 条目:

PREFERRED\_NETWORK = 0/0 MATCH 10.82.105.11

如果启用了 IPv6, 使用 IP\_ADDRESS\_FAMILY = AF\_UNSPEC, 则以下条目对 IPv6 等效:

PREFERRED NETWORK =  $0/0$  MATCH  $fc44:53f9:cb30:201:250:56ff:febc:e85f$ 

绑定所有出站连接的指定源接口,因为 0/0 与所有目标匹配。但请注意子网 (/0) 的 长度: 任何其他带有源绑定的指令, 更长的目标子网将取代这些条目。同样, 由于 IPv4 和 IPv6 示例的子网长度相同,因此如果同时配置了二者,则仅接受前者。

同样,如果配置了所需网络:

REQUIRED NETWORK =  $10.82.105/21$ 

它将转换如下:

PREFERRED\_NETWORK = 10.82.105/21 ONLY

这会将目标地址限制为指定网络,而不影响源接口选择。

注意:

- 如果同时指定了 REQUIRED\_INTERFACE 和 PREFERRED\_NETWORK, 但二者冲突, 则会覆盖 REQUIRED\_INTERFACE。
- 与 REQUIRED\_INTERFACE 不同, 对于映像列表或还原, PREFERRED\_NETWORK 不 会将用户控制请求中的 requesting\_client 或 destination\_client 字段更改 为 bprd。

## NetBackup 服务器和客户端的 RANDOM \_PORTS 选项

此选项指定当 NetBackup 需要一个端口与其他计算机上的 NetBackup 通信时, 是 随机选择端口号,还是按顺序选择端口号。

| 用法                          | 描述                                                                                                    |
|-----------------------------|----------------------------------------------------------------------------------------------------|
| 使用位置                        | 在 NetBackup 主服务器或客户端上。                                                                                                    |
| 如何使用                        | 使用 nbgetconfig 和 nbsetconfig 命令杳看、添加或者更改选项。<br>有关这些命令的信息,请参见 NetBackup 命令参考指南。                                                                       |
|                             | ■ 如果 RANDOM PORTS = YES(默认设置),NetBackup 将从允许范围内的可用端<br>口号中随机选择。例如, 如果范围是从1024到5000, 则它从该范围内的号码中随<br>机选择。                                             |
|                             | ■ 如果 RANDOM PORTS = NO, 则 NetBackup 将按顺序选择端口号,从允许范围内<br>可用的最大值开始。例如, 如果范围是从 1024 到 5000, 则 NetBackup 选择 5000<br>(如果该端口号可用)。如果端口 5000 不可用,则选择端口 4999。 |
|                             | 默认情况下, 配置文件中不存在此选项, NetBackup 使用随机方法选择端口号。                                                                                                    |
| 等效的 NetBackup Web UI 属<br>性 | "主机">"主机属性">选择主机>"端口范围">"使用随机端口分配"。<br>请参见第 120 页的""端口范围"属性"。                                                                                        |

表 2-177 RANDOM \_PORTS 信息

## NetBackup 服务器的 RE\_READ\_INTERVAL 选项

RE\_READ\_INTERVAL 选项可确定 NetBackup 检查磁盘存储单元中是否有可用容量的 频率。

表 2-178 RE\_READ\_INTERVAL 信息

| 用法                     | 描述                                          |
|------------------------|---------------------------------------------|
| 使用位置                   | 在 NetBackup 主服务器上。                          |
| 如何使用                   | 使用 nbgetconfig 和 nbsetconfig 命令查看、添加或者更改选项。 |
|                        | 有关这些命令的信息,请参见 NetBackup 命令参考指南。             |
|                        | 使用以下格式:                                     |
|                        | RE READ INTERVAL = seconds                  |
|                        | 默认值是 300 秒(5 分钟)。                           |
|                        | 此条目应仅在配置文件中出现一次。                            |
| 示例                     | 以下示例将重新读取间隔更改为15分钟:                         |
|                        | RE READ INTERVAL = 900                      |
| 等效的 NetBackup Web UI 属 | "主机">"主机属性">选择主服务器>"常规服务器">"磁盘存储单元容量检查间     |
| 悎                      | 隔"。                                         |
|                        | 请参见第99页的""常规服务器"属性"。                        |

### NetBackup 服务器的 REQUIRED\_NETWORK 选项

REQUIRED\_NETWORK 选项指定在网络通信分离的环境中备份通信所需的路由。

例如,环境可能包含在网段 145.21.14.0 的生产网络和在网段 192.132.28.0 的备 份网络。

#### 表 2-179 REQUIRED NETWORK 信息

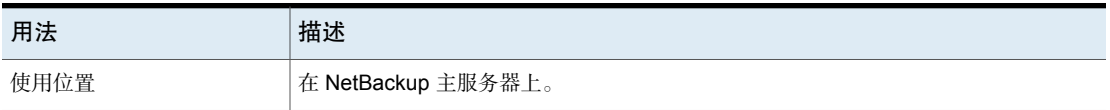

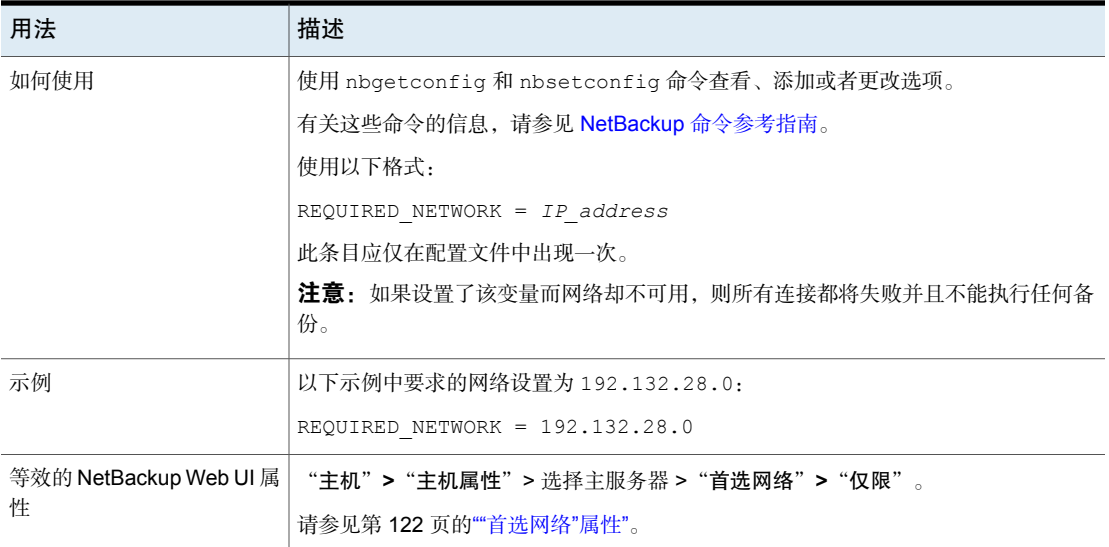

## NetBackup 服务器的 RESILIENT BACKUP JOB DEFERRAL CACHE FILE PATH 选 项

此目录路径指定介质服务器进程将作业延迟缓存写入的位置。默认情况下,在Linux 上,延迟缓存文件写入 /usr/openv/tmp, 在 Windows 上写入 install\_path\NetBackup\temp。对于 Flex Appliance,延迟缓存文件路径设置为 /mnt/nbstage/usr/openv/tmp。

NetBackup备份生成的元数据相对于备份的数据量。如果介质服务器有许多活动备 份并行运行,NetBackup 可以将大量数据写入延迟缓存文件。

请注意 RESILIENT BACKUP JOB\_DEFERRAL\_CACHE\_FILE\_PATH 和 MINIMUM\_DEFERRAL\_CACHE\_FREE\_SPACE\_MB 值之间的关系。使用 RESILIENT BACKUP JOB DEFERRAL CACHE FILE PATH 指定缓存信息的写入位置。 使用 MINIMUM\_DEFERRAL\_CACHE\_FREE\_SPACE\_MB 指定要维护的可用磁盘空间量。

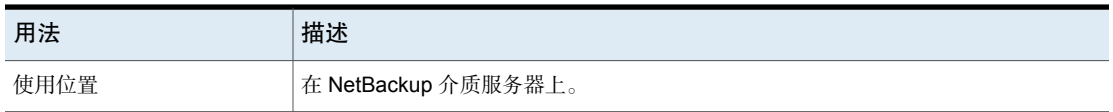

表 2-180

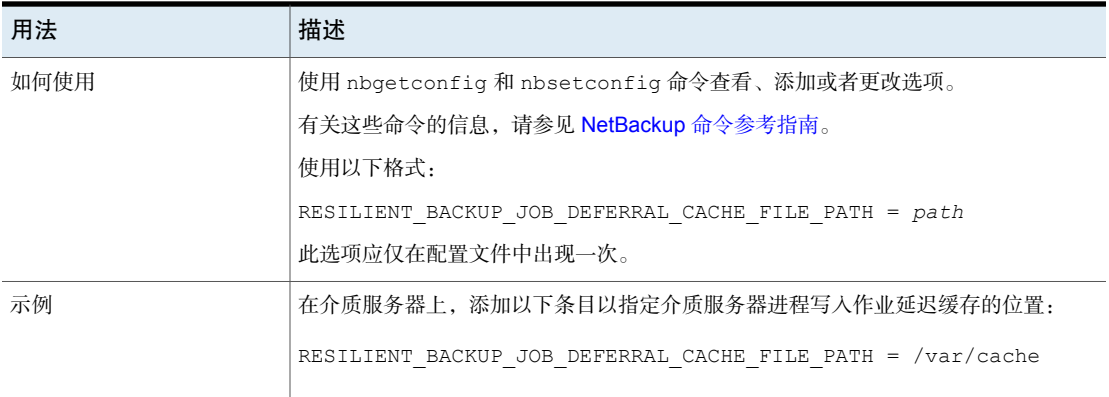

## NetBackup 服务器的 RESILIENT\_BACKUP\_JOB\_RESTART\_TIMEOUT 选项

此超时值指定介质服务器进程在首次中断与主服务器的通信后等待重新建立作业的 时间。如果主服务器在此时间段内未重新建立与介质服务器进程的通信,则备份将 失败。该值以分钟为单位指定。默认值为 60 分钟。

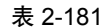

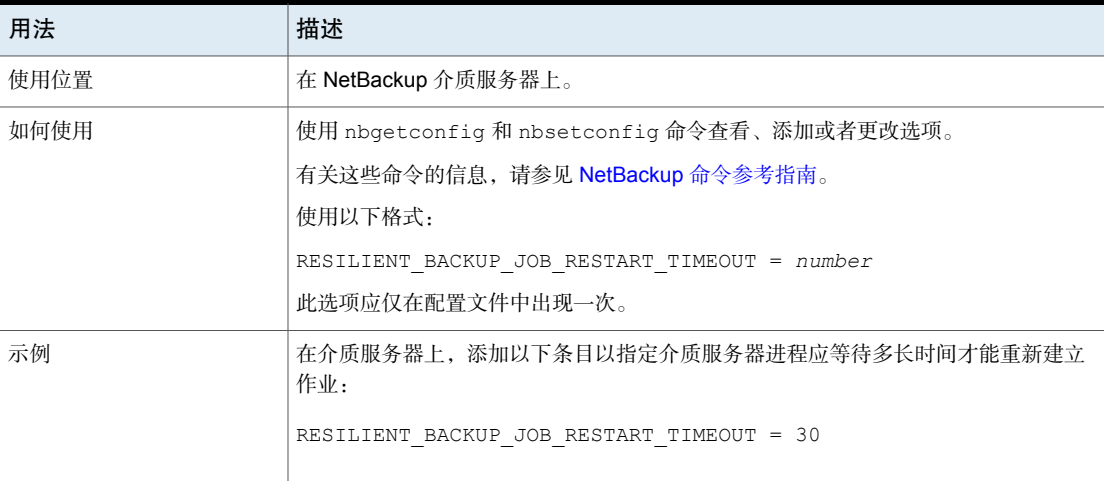

## NetBackup 主服务器和客户端的 RESILIENT\_NETWORK 选项

RESILIENT\_NETWORK 选项指定应使用弹性连接进行备份和还原的计算机。

| 用法                          | 描述                                                      |
|-----------------------------|---------------------------------------------------------|
| 使用位置                        | 在 NetBackup 主服务器或客户端上。                                  |
| 如何使用                        | 使用 nbgetconfig 和 nbsetconfig 命令查看、添加或者更改选项。             |
|                             | 有关这些命令的信息,请参见 NetBackup 命令参考指南。                         |
|                             | 使用以下任一格式:                                               |
|                             | RESILIENT NETWORK = hostname ON OFF                     |
|                             | RESILIENT NETWORK = ip address ON OFF                   |
|                             | RESILIENT NETWORK = network address/network mask ON OFF |
|                             | 您可以将 IPv4 地址和范围与 IPv6 地址和子网混合使用。                        |
|                             | 默认情况下, RESILIENT NETWORK 不存在于配置文件中。                     |
| 示例                          | 以下是此条目有效形式的示例:                                          |
|                             | RESILIENT NETWORK = client.veritas.org ON               |
|                             | RESILIENT NETWORK = 192.0.2.0 ON                        |
|                             | RESILIENT NETWORK = 192.0.2.0/26 OFF                    |
|                             | RESILIENT NETWORK = $2001: db8:0:0:0:0:0:0$ ON          |
| 等效的 NetBackup Web UI 属<br>悎 | "主机">"主机属性">选择主服务器或客户端>"弹性网络"。                          |
|                             | 请参见第140页的"指定弹性连接"。                                      |

表 2-182 RESILIENT\_NETWORK 信息

注意:弹性网络列表中的项目顺序非常重要。如果某个客户端多次在列表中列出, 则第一个匹配项将确定其弹性连接状态。例如,假定您添加一个客户端并指定客户 端 IP 地址,然后为"弹性"指定"开"。同时假定您将一个 IP 地址范围添加为 "关",并且该客户端 IP 地址处于该范围内。如果先显示客户端 IP 地址再显示该 地址范围,则客户端连接为弹性连接。相反,如果首先显示IP范围,则客户端连接 为非弹性连接。

请参见第 242 页的"NetBackup 服务器的 [NBRNTD\\_IDLE\\_TIMEOUT](#page-241-0) 选项"。

### RESILIENT\_RECONNECT\_TIMEOUT

此值是遇到网络错误后主服务器应等待 nbjm 与活动备份作业重新建立连接的最长 时间。以秒为单位指定时间。默认值为 600 秒或 10 分钟。最小值为 30 秒,最大 值为 3600 秒或 1 小时。

请注意 RESILIENT\_RECONNECT\_TIMEOUT 和 RESILIENT\_RETRY\_INTERVAL 之间的关 系。例如, 如果 RESILIENT\_RECONNECT\_TIMEOUT 是 10 分钟,

RESILIENT\_RETRY\_INTERVAL 是 2 分钟, 则主服务器将尝试 5 次重新连接到备份作 业。如果主服务器无法重新连接,则主服务器将结束备份作业。

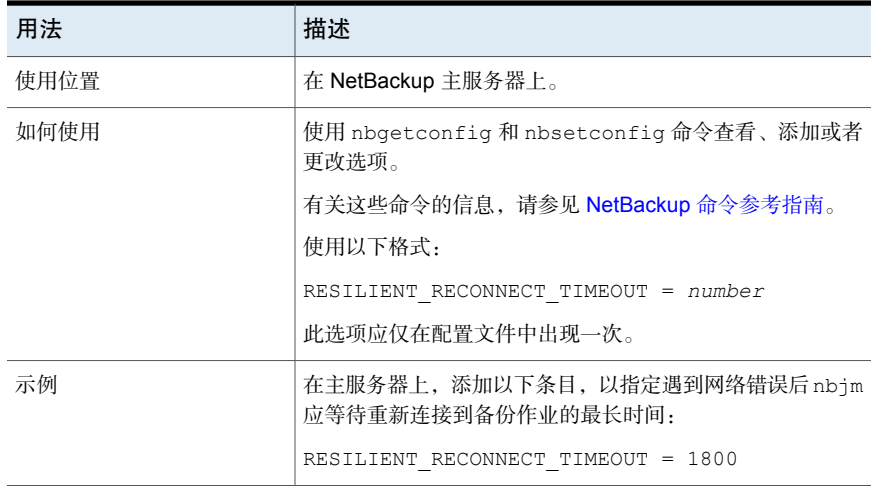

#### 表 2-183

### RESILIENT\_RETRY\_INTERVAL

此值确定主服务器在遇到网络错误后尝试与活动备份作业重新建立通信的频率。主 服务器遇到网络错误后,会等待指定的时间,然后再尝试重新建立通信。以秒为单 位指定时间。默认值为120秒或2分钟。最小值为1秒,最大值为3600秒或1小 时。

请注意 RESILIENT\_RECONNECT\_TIMEOUT 和 RESILIENT\_RETRY\_INTERVAL 之间的关 系。例如,如果 RESILIENT\_RECONNECT\_TIMEOUT 是 10 分钟,

RESILIENT\_RETRY\_INTERVAL 是 2 分钟, 则主服务器将尝试 5 次重新连接到备份作 业。如果主服务器无法重新连接,则主服务器将结束备份作业。

#### 表 2-184

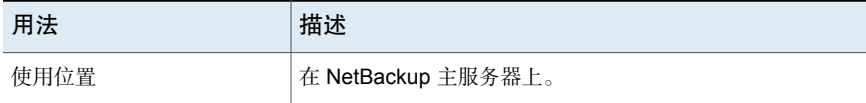

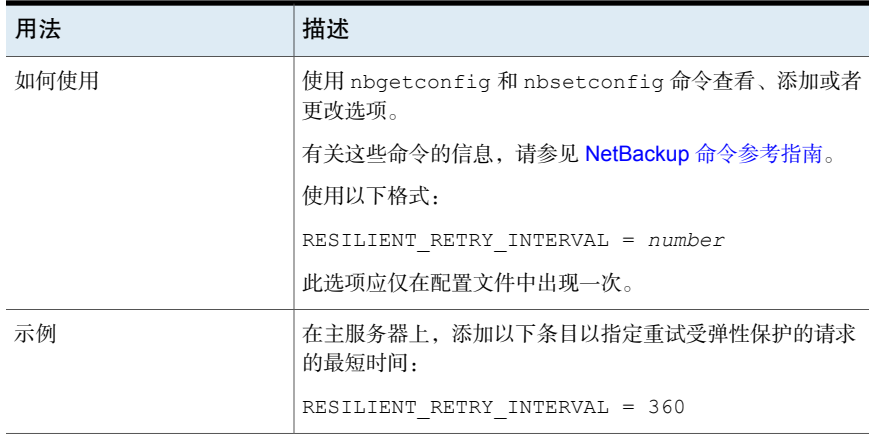

# NetBackup 服务器的 RESUME\_ORIG\_DUP\_ON\_OPT\_DUP\_FAIL 选项

RESUME ORIG DUP ON OPT DUP FAIL 选项指定当 OpenStorage 优化复制失败时应 由 NetBackup 执行常规复制。

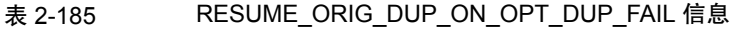

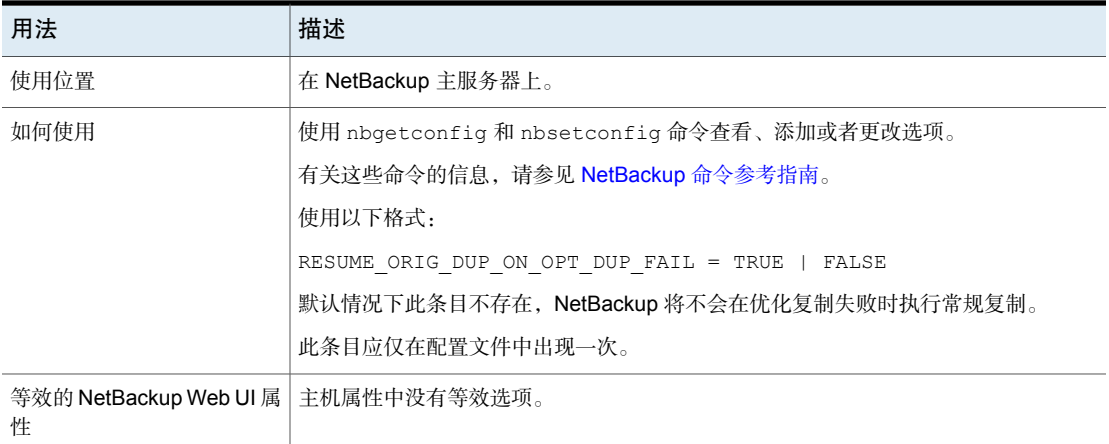

## NetBackup 服务器和客户端的 REVERSE\_NAME\_LOOKUP 选项

此选项使管理员可以允许、限制或禁止反向查找主机名称。

| 用法                          | 描述                                                      |
|-----------------------------|---------------------------------------------------------|
| 使用位置                        | 在 NetBackup 服务器或客户端上。                                   |
| 如何使用                        | 使用 nbgetconfig 和 nbsetconfig 命令查看、添加或者更改选项。             |
|                             | 有关这些命令的信息,请参见 NetBackup 命令参考指南。                         |
|                             | 使用以下格式:                                                 |
|                             | REVERSE NAME LOOKUP = ALLOWED   RESTRICTED   PROHIBITED |
|                             | 此条目应仅在配置文件中出现一次。                                        |
| 等效的 NetBackup Web UI 属<br>悎 | "主机">"主机属性">洗择主机>"网络设置">"反向主机名查找"。                      |
|                             | 请参见第118页的""网络设置"属性"。                                    |

表 2-186 REVERSE\_NAME\_LOOKUP 信息

### NetBackup 服务器和客户端的 SECURE\_PROXY\_CIPHER\_LIST 选 项

SECURE\_PROXY\_CIPHER\_LIST选项配置 NetBackup 用于 OpenSSL 的密码, OpenSSL 使用该密码对通过 vnetd 网络后台驻留程序的通信进行加密。 SECURE PROXY CIPHER LIST选项是允许的OpenSSL密码字符串的冒号分隔列表。 有关允许的密码字符串、要求和限制,请参见 OpenSSL 密码文档。

您可以使用此选项更改 NetBackup 所使用的密码。如果配置此选项, NetBackup 会向 vnetdnbpxyhelper VxUL 日志中写入一条有关所配置的密码字符串的消息。 下面是一个示例:

"Using user configured cipher list: *cipher\_string*:*cipher\_string*:...

警告: 在配置 SECURE\_PROXY\_CIPHER\_LIST 选项时请务必小心。允许使用的 OpenSSL 低级别基元可能与不提供身份验证或加密的密码重叠。在其密码列表中 没有公用密码的主机无法相互通信。

#### 表 2-187 SECURE PROXY CIPHER LIST 信息

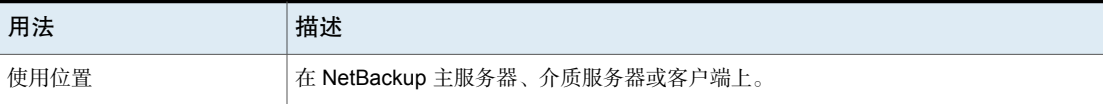

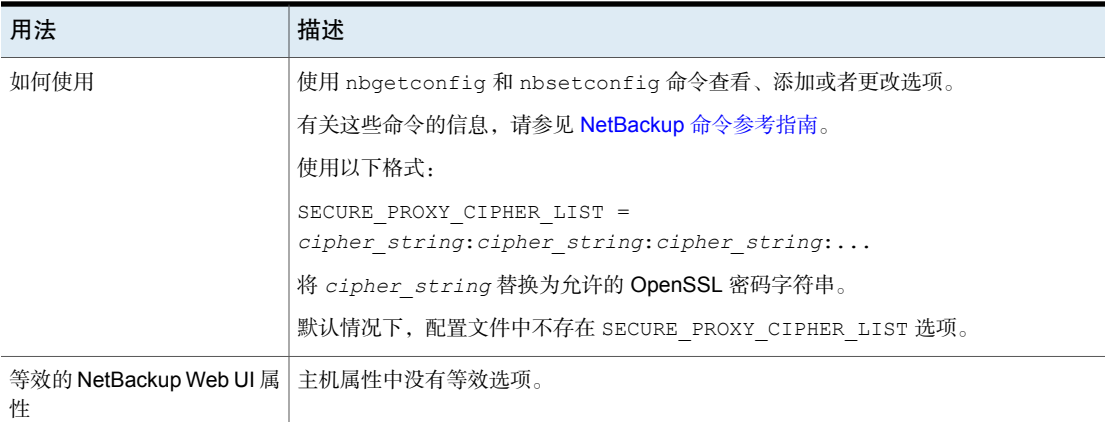

# NetBackup 服务器的 SERVER 选项

bp.conf 文件中的第一个 SERVER 选项必须指向 bp.conf 选项所在的主服务器。安 装期间, SERVER 自动设置为安装 NetBackup 主服务器软件的系统的名称。

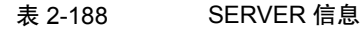

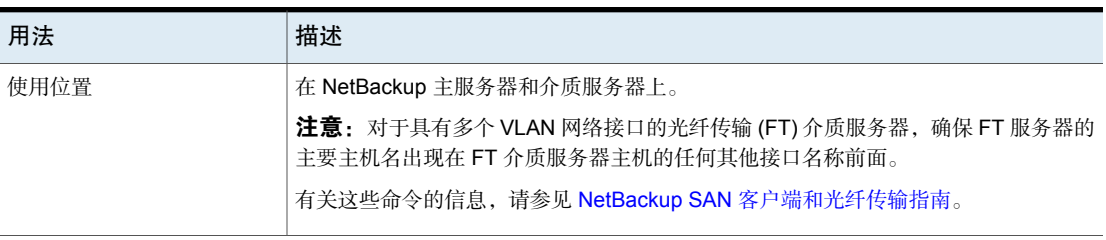

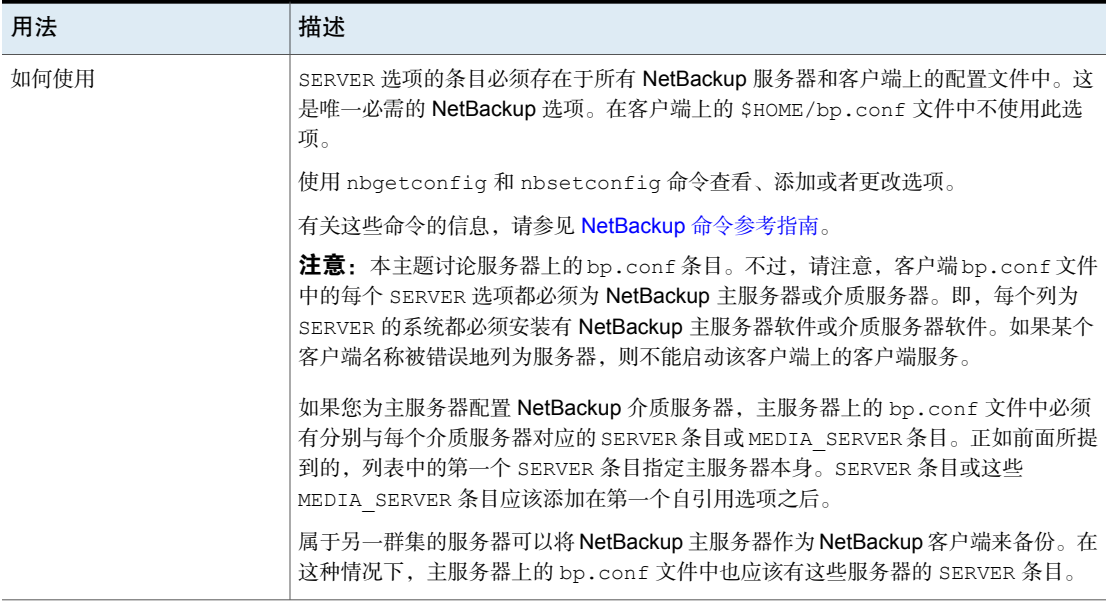

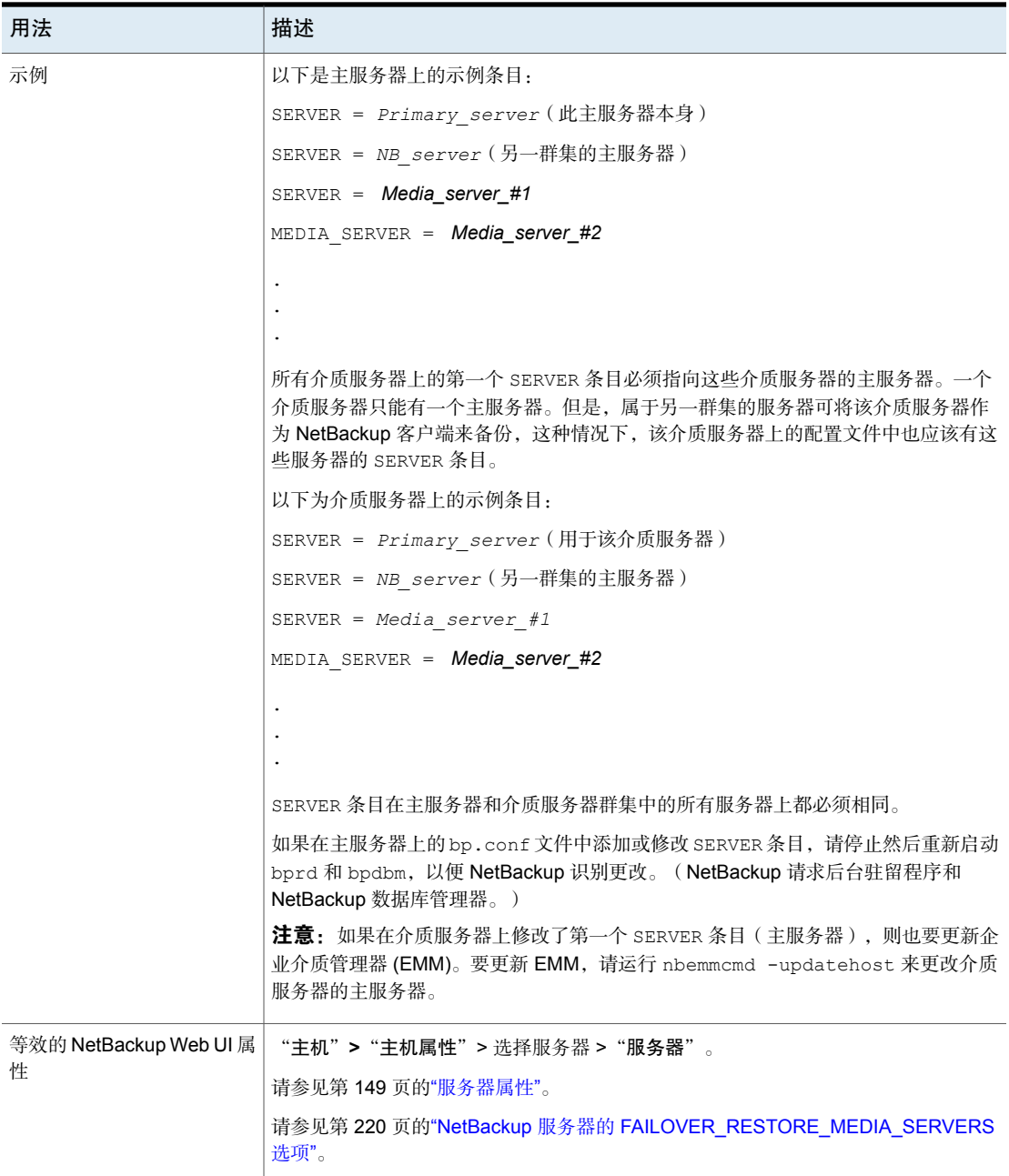

# NetBackup 服务器的 SERVER\_CONNECT\_TIMEOUT 选项

SERVER CONNECT TIMEOUT 指定主服务器在连接到介质服务器时等待多少秒后超 时。

表 2-189 SERVER CONNECT TIMEOUT 信息

| 用法   | 描述                                          |
|------|---------------------------------------------|
| 使用位置 | 在 NetBackup 主服务器上。                          |
| 如何使用 | 使用 nbgetconfig 和 nbsetconfig 命令查看、添加或者更改选项。 |
|      | 有关这些命令的信息,请参见 NetBackup 命令参考指南。             |
|      | 使用以下格式:                                     |
|      | SERVER CONNECT TIMEOUT = seconds            |
|      | 默认超时期限为30秒。                                 |
|      | 此条目应仅在配置文件中出现一次。                            |
| 示例   | 以下示例允许 60 秒的超时时间:                           |
|      | SERVER CONNECT TIMEOUT = 60                 |

### NetBackup 服务器的 SERVER\_PORT\_WINDOW 选项

SERVER PORT WINDOW 选项指定了非保留端口的范围, NetBackup 通过这些端口在 此计算机上进行处理,以便在入站连接不使用己知端口的情况下接受来自其他计算 机上的 NetBackup 的连接。如果 vnetd 在远程 NetBackup 服务器或客户端的连接 选项中被禁用,并且已将该主机配置为使用非保留端口,则此属性主要适用于bpcd 回调。在远程 NDMP 备份期间,此选项也适用于对介质服务器的 NDMP 回调。

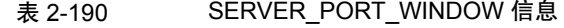

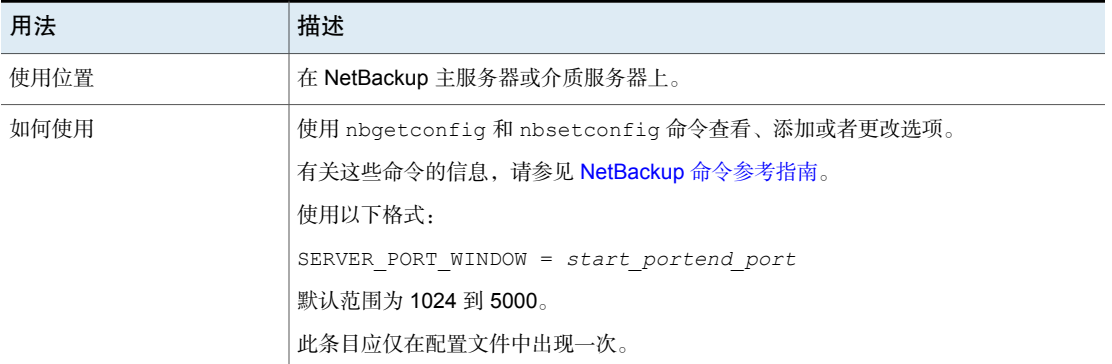

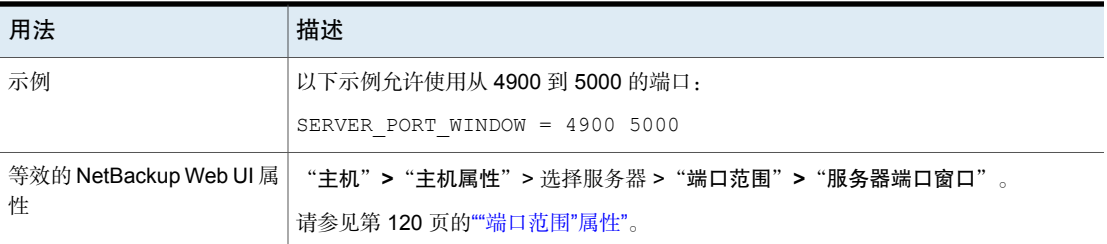

## NetBackup 服务器和客户端的 **SERVER RESERVED PORT WINDOW 选项**

此选项指定本地保留端口的范围,当入站连接不是针对已知端口时,此计算机在这 些本地保留端口上接受来自其他计算机上的 NetBackup 的连接。当 vnetd 在远程 NetBackup服务器或客户端的连接选项中遭禁用时, 此属性主要适用于 bpcd 回调。

当服务器连接到配置为仅接受保留端口的客户端时将应用 SERVER\_RESERVED\_PORT\_WINDOW 选项。此选项在客户端上通常没有用。

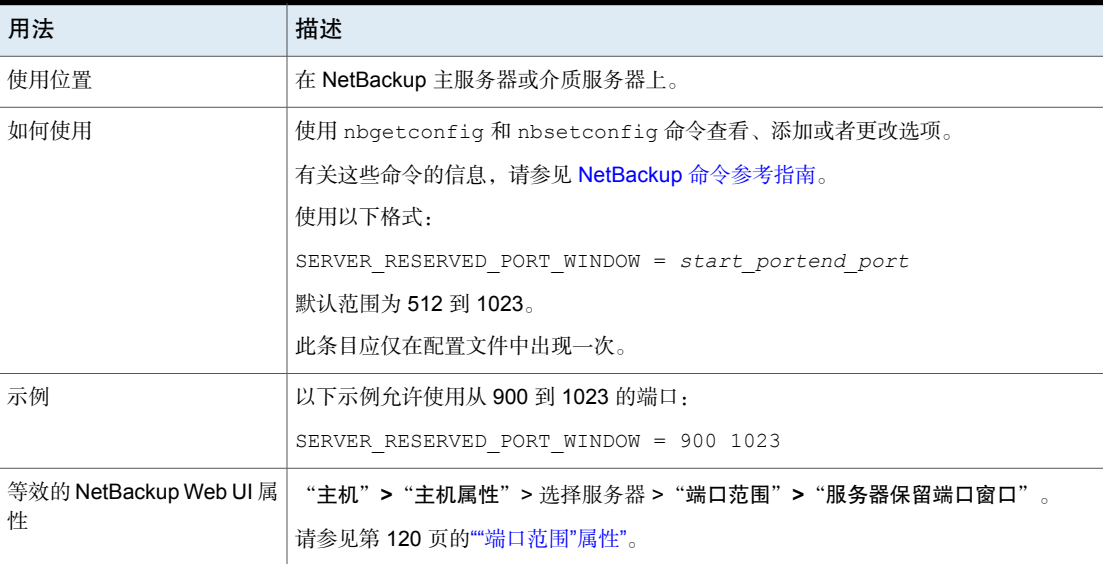

#### 表 2-191 SERVER\_RESERVED\_PORT\_WINDOW 信息

# **NetBackup 服务器的 SKIP\_RESTORE\_TO\_SYMLINK\_DIR 选项**

SKIP\_RESTORE\_TO\_SYMLINK\_DIR 选项强制 NetBackup 检查 UNIX 客户端上的所有 目录中哪些文件被还原。如果要还原的文件在符号链接目录下,则NetBackup不会 还原该文件。

| 用法                          | 描述                                                                                                    |
|-----------------------------|----------------------------------------------------------------------------------------------------|
| 使用位置                        | 在 NetBackup 主服务器上。                                                                                                    |
| 如何使用                        | 此选项应仅在配置文件中出现一次。                                                                                                    |
|                             | 例如, 如果 UNIX 客户端请求还原 / home/user/.cshrc, 而 / home/user 是一个符<br>号链接,则 NetBackup 不会还原.cshrc。                                                                                                    |
|                             | 如果使用 root 权限执行还原, 则添加 SKIP RESTORE TO SYMLINK DIR 有助于最<br>大限度地减少潜在的安全问题和数据丢失问题。如果 bp.conf 文件中没有<br>SKIP RESTORE TO SYMLINK DIR, NetBackup 将遵循任何符号链接目录并将文件<br>还原到该位置。                                                                                          |
|                             | 注意: 使用此选项会降低还原作业的性能。                                                                                                    |
|                             | 同时指定 SKIP RESTORE TO SYMLINK DIR 和 UNLINK ON OVERWRITE时, 二者<br>不会相互影响,但有一个例外:                                                                                                    |
|                             | 启用以下选项时:                                                                                                    |
|                             | "重写现有文件"选项                                                                                                    |
|                             | SKIP RESTORE TO SYMLINK DIR                                                                                                    |
|                             | <b>UNLINK ON OVERWRITE</b>                                                                                                    |
|                             | 然后,当还原作业遇到符号链接时,会在作业检查前解除该符号的链接,然后还原文<br>件和目录。                                                                                                    |
|                             | 例如, /home/user/ 是作为目录备份的, 还原后它是指向目录的符号链接。<br>这些设置的结果如下:                                                                                                    |
|                             | ■ 如果设置 SKIP RESTORE TO SYMLINK DIR (并指示"重写现有文件"), 则不<br>会有任何文件还原到符号链接所指向的目录中,并且符号链接将保留。<br>■ 如果同时指定了 UNLINK ON OVERWRITE 和 SKIP RESTORE TO SYMLINK DIR<br>(并指示"重写现有文件"),则符号链接目录将解除链接,并还原原始目录,该<br>目录中的所有文件也将还原。<br>■ 如果未设置任何一个选项(并指示"重写现有文件"),NetBackup将遵循符号链 |
|                             | 接,并将所有文件还原到符号链接所指向的目录中。                                                                                                    |
| 等效的 NetBackup Web UI 属<br>性 | "主机">"主机属性">选择主服务器>"端口范围">"服务器保留端口窗口"。<br>请参见第120页的""端口范围"属性"。                                                                                                    |

表 2-192 SKIP\_RESTORE\_TO\_SYMLINK\_DIR 信息

# NetBackup 主服务器的 SYSLOG\_AUDIT\_CATEGORIES

使用 SYSLOG\_AUDIT\_CATEGORIES 选项可将 NetBackup 审核事件发送到系统日志。 可在系统日志中查看 NetBackup 审核事件。例如,在 Windows 系统上,使用 Windows 事件管理器可查看 NetBackup 审核事件。

| 用法                         | 描述                                                            |
|----------------------------|---------------------------------------------------------------|
| 使用位置                       | 在 NetBackup 主服务器上。                                            |
| 如何使用                       | 使用 nbgetconfig 和 nbsetconfig 命令查看、添加或者更改<br>选项。               |
|                            | 有关这些命令的信息,请参见 NetBackup 命令参考指南。                               |
|                            | 使用以下格式:                                                       |
|                            | SYSLOG AUDIT CATEGORIES = audit category1,<br>audit category2 |
|                            | 例如, 要向系统日志发送 POLICY 和 JOB 审核类别的事件, 请<br>使用以下格式:               |
|                            | SYSLOG AUDIT CATEGORIES = POLICY, JOB                         |
|                            | 要向系统日志发送所有审核类别的事件, 请使用以下格式:                                   |
|                            | SYSLOG AUDIT CATEGORIES = ALL                                 |
| 等效的 NetBackup Web<br>UI 属性 | "安全">"安全事件">"安全事件设置">"将审核事件发送<br>到系统日志"。                      |

表 2-193 SYSLOG AUDIT CATEGORIES 信息

### NetBackup 服务器的 TELEMETRY\_UPLOAD 选项

TELEMETRY\_UPLOAD 允许 NetBackup 收集有关在 NetBackup 环境中如何使用产品 的数据。该信息将被纳入持续质量改进计划(NetBackup 产品改进计划),帮助 NetBackup 开发和支持团队了解客户配置、部署和使用 NetBackup 产品的方式。 该数据仅用于公司中的产品开发和问题分析。

遥测收集代理在每个 NetBackup 服务器上运行。遥测收集代理不在 NetBackup 客 户端上运行。

注意: 如果 Veritas Alta 管理服务器, 则忽略此值。

#### 表 2-194 TELEMETRY\_UPLOAD 信息

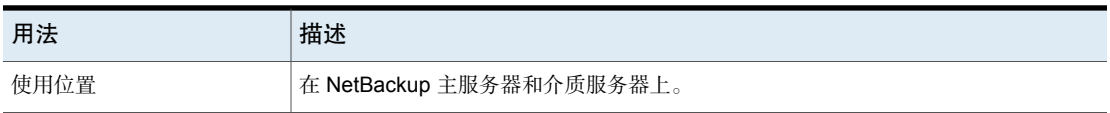

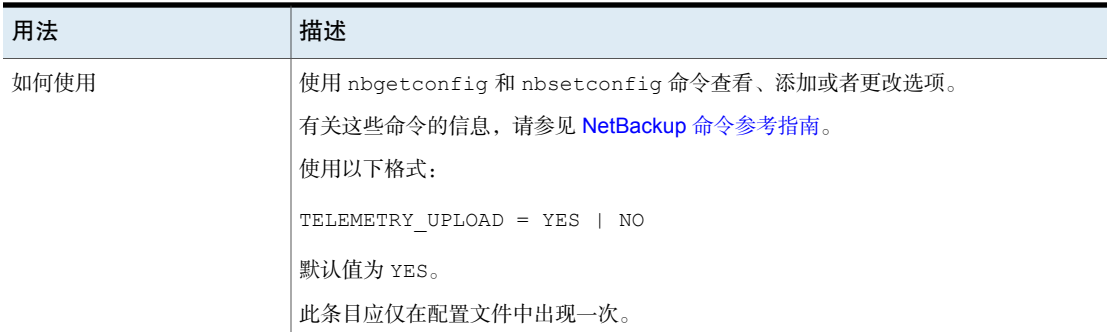

### NetBackup 客户端的 IPv6 地址规则

IPv6 地址范围可指定单个客户端,也可以指定整个子网。

- IPv6 地址可能采用以下形式:
	- a.b.c.d。 其中, a、b、c 和 d 是范围为 0-ffff 的十六进制整数。
	- a 一个 32 位整数,以网络字节顺序表示完整的 IP 地址。(大尾数法,最重要 的字节是线路上的第一个字节)。
- 以十六进制数形式输入 IPv6 地址。
- IPv6 地址的子网部分和主机部分都不能为 0。
- 仅接受普通 IPv6 地址。
- 不要创建指定同一 IPv6 地址范围的多个条目。如果创建了多个条目, 则 NetBackup 将使用找到的最后一个条目。 在以下示例中, NetBackup 使用第二个条目:

LIMIT\_BANDWIDTH = 2001:db8:1:110::/48 500 LIMIT\_BANDWIDTH = 2001:db8:1:110::/48 200

此规则同样适用于指定确切客户端地址的多个条目,如下所示:

LIMIT\_BANDWIDTH = 2001:db8:1:110:0:0:0:8b72::/128 200 LIMIT\_BANDWIDTH =  $2001:db8:1:110:0:0:0:8b72::/128 100$ 

■ 不要指定互相重叠的 IPv6 地址范围。 请看下面的地址范围:

LIMIT\_BANDWIDTH =  $2001:db8:1:110::/48 500$ LIMIT\_BANDWIDTH =  $2001:db8:1:110::/48 500$  这两个范围重叠,因而带宽限制结果是不可预知的。

■ 在一个条目中指定地址的范围,在其他条目中指定特定客户端的地址。 如果客户端由一个指定确切 IPv6 地址的条目和另一个指定 IPv6 地址范围的条 目所涵盖,则 NetBackup 使用具有确切 IP 地址的条目中的带宽值。 以下条目设置 IPv6 地址范围的带宽:

LIMIT\_BANDWIDTH =  $2001:db8:1:110::/48 500$ 

以下设置了该范围内特定地址的带宽:

LIMIT\_BANDWIDTH = 2001:db8:1:110:0:0:0:8b72::/128 200

在本例中, NetBackup 使用地址为 2001:db8:1:110:0:0:0:8b72 的客户端的特定 条目(带宽为200)。还可使用此功能从带宽限制中排除特定的客户端。范围和 特定地址条目在 bp.conf 文件中的顺序并不重要。

#### NetBackup 客户端的 IPv6 地址规则

IPv6 地址范围可指定单个客户端,也可以指定整个子网。

- IPv6 地址可能采用以下形式:
	- a.b.c.d。 其中,a、b、c 和 d 是范围为 0-ffff 的十六进制整数。
	- a 一个 32 位整数,以网络字节顺序表示完整的 IP 地址。(大尾数法,最重要 的字节是线路上的第一个字节)。
- 以十六进制数形式输入 IPv6 地址。
- IPv6 地址的子网部分和主机部分都不能为 0。
- 仅接受普通 IPv6 地址。
- 不要创建指定同一 IPv6 地址范围的多个条目。如果创建了多个条目, 则 NetBackup 将使用找到的最后一个条目。 在以下示例中, NetBackup 使用第二个条目:

LIMIT\_BANDWIDTH =  $2001:db8:1:110::/48 500$ LIMIT\_BANDWIDTH =  $2001:db8:1:110::/48 200$ 

此规则同样适用于指定确切客户端地址的多个条目,如下所示:

```
LIMIT_BANDWIDTH = 2001:db8:1:110:0:0:0:8b72::/128 200
LIMIT_BANDWIDTH = 2001:db8:1:110:0:0:0:8b72::/128 100
```
■ 不要指定互相重叠的 IPv6 地址范围。

请看下面的地址范围:

LIMIT\_BANDWIDTH =  $2001:db8:1:110::/48 500$ LIMIT\_BANDWIDTH =  $2001:db8:1:110::/48 500$ 

这两个范围重叠,因而带宽限制结果是不可预知的。

■ 在一个条目中指定地址的范围,在其他条目中指定特定客户端的地址。 如果客户端由一个指定确切 IPv6 地址的条目和另一个指定 IPv6 地址范围的条 目所涵盖,则 NetBackup 使用具有确切 IP 地址的条目中的带宽值。 以下条目设置 IPv6 地址范围的带宽:

LIMIT\_BANDWIDTH =  $2001:db8:1:110::/48 500$ 

以下设置了该范围内特定地址的带宽:

LIMIT\_BANDWIDTH = 2001:db8:1:110:0:0:0:8b72::/128 200

在本例中, NetBackup 使用地址为 2001:db8:1:110:0:0:0:8b72 的客户端的特定 条目(带宽为200)。还可使用此功能从带宽限制中排除特定的客户端。范围和 特定地址条目在 bp.conf 文件中的顺序并不重要。

### 为 NetBackup 客户端设置带宽值的规则

将各个客户端的带宽设置为以下值之一:

- 0(无带宽限制),或者
- 小于或等于为含有该客户端 IP 地址的 IPv6 地址范围而设置的任何值。 例如,以下条目是有效的:

LIMIT\_BANDWIDTH = 2001:db8:1:110:0:0:0:8b72::/64 500 LIMIT\_BANDWIDTH =  $2001:db8:1:110:0:0:0:8b72::/128 300$ 

如果某个客户端的带宽设置为比为 IP 地址范围设置的带宽高, 则 NetBackup 将忽 略该个别设置。NetBackup转而使用范围值。这种情况下,该客户端得到为网络指 定的带宽的一部分。

如果某个客户端的带宽限制等于或小于范围的值,则该客户端将使用以下设置中较 小的值:

- 它在网络带宽值中所占的部分。
- 它的个别带宽值。

NetBackup 对客户端使用的带宽值应总是不小于每秒 1 kbps。

## NetBackup 服务器的 TRUSTED\_PRIMARY 选项

通过 TRUSTED\_PRIMARY 选项, 管理员可以指示目标主服务器域中特定的存储生命 周期策略以配置自动映像复制。支持在 MSDP 存储服务器和 PDDO 存储服务器之 间复制特定目标域 SLP 的功能。

| 用法                          | 描述                                          |
|-----------------------------|---------------------------------------------|
| 使用位置                        | 在 NetBackup 主服务器或介质服务器上。                    |
| 如何使用                        | 使用 nbgetconfig 和 nbsetconfig 命令查看、添加或者更改选项。 |
|                             | 有关这些命令的信息,请参见 NetBackup 命令参考指南。             |
|                             | 在源域中的主服务器和目标域中的主服务器上添加 TRUSTED PRIMARY。     |
| 示例                          | 在源域主服务器上,输入目标主服务器的名称:                       |
|                             | TRUSTED PRIMARY = Target Server Name        |
|                             | 在目标域主服务器上,输入源主服务器的名称:                       |
|                             | TRUSTED PRIMARY = Source Server Name        |
| 等效的 NetBackup Web UI 属<br>性 | "主机">"主机属性">选择服务器>"服务器">"可信主服务器"选项卡。        |
|                             | "设置">"全局安全">"可信主服务器"                        |
|                             | 请参见第149页的"服务器属性"。                           |

表 2-195 TRUSTED PRIMARY 信息

## NetBackup 服务器的 ULINK\_ON\_OVERWRITE 选项

当UNIX客户端指示"重写现有文件"作为还原选项时, UNLINK ON OVERWRITE选 项强制 NetBackup 执行以下操作:

- 检查是否存在要还原的文件。
- 解除该文件的链接(如果存在)。
- 还原文件。

文件可以是任何普通文件、符号链接、硬链接或空目录。

添加 UNLINK ON OVERWRITE 有助于最大限度地减少由于遵循现有符号链接而导致 的潜在安全问题和数据丢失问题。它还可以保证按备份时的原样还原文件。

表 2-196 ULINK ON OVERWRITE 信息

| 用法   | 描述                 |
|------|--------------------|
| 使用位置 | 在 NetBackup 主服务器上。 |
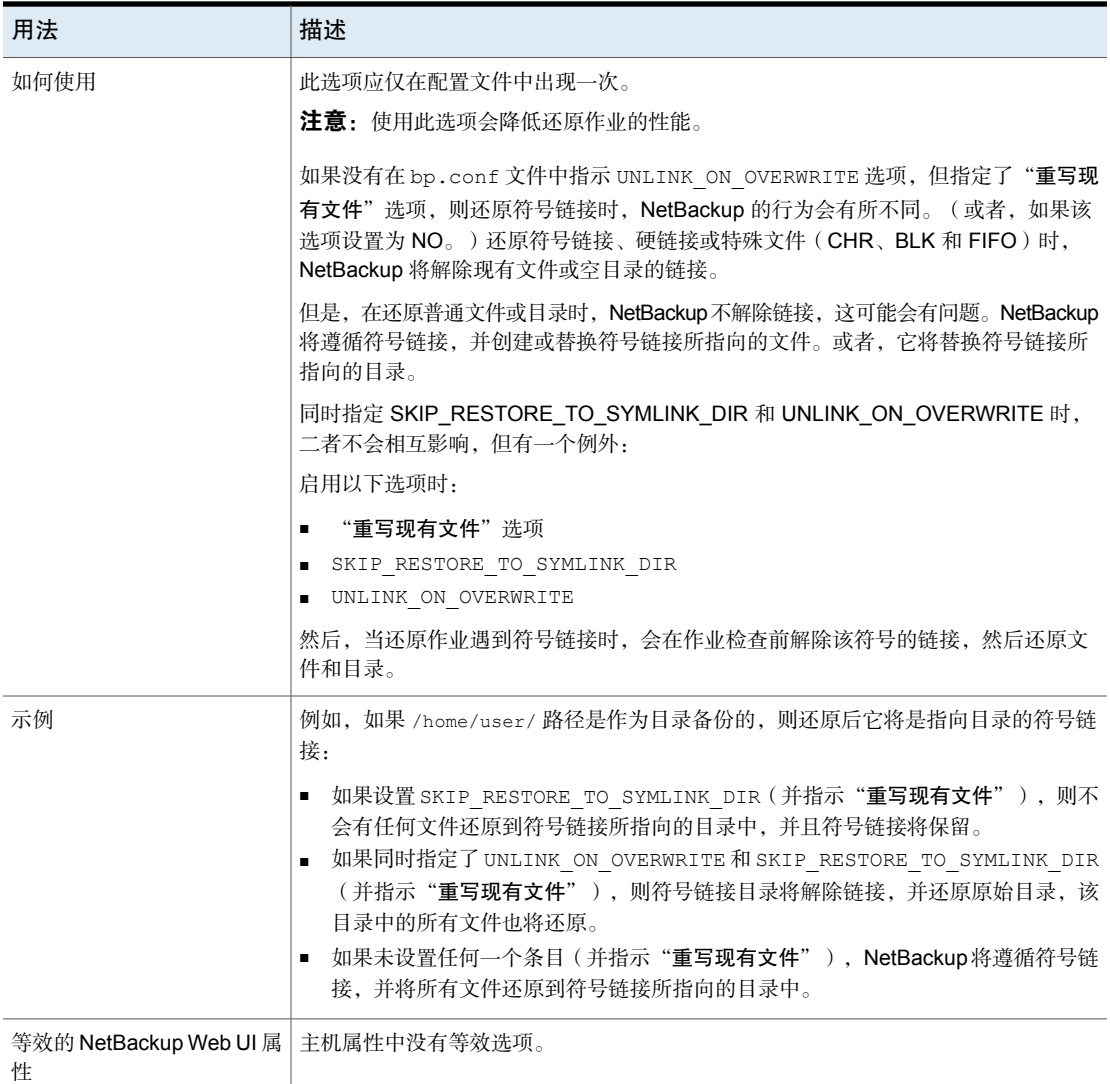

# NetBackup 服务器和客户端的 USE\_URANDOM

在计算中,熵是操作系统或应用程序收集的随机性,用于加密或其他需要随机数据 的用途。

启用 USE\_URANDOM选项可将 /dev/urandom指定为字符设备, 以便在您的 NetBackup 环境中提供加密形式的安全随机输出。

| 用法                          | 描述                                                                                                    |
|-----------------------------|----------------------------------------------------------------------------------------------------|
| 使用位置                        | 在 NetBackup 服务器或客户端上。                                                                                                    |
| 如何使用                        | 使用 nbgetconfig 和 nbsetconfig 命令查看、添加或者<br>更改洗项。                                                                                                    |
|                             | 有关这些命令的信息,请参见 NetBackup 命令参考指南。                                                                                                    |
|                             | USE URANDOM 选项的默认值是 0。USE URANDOM 选项设<br>置为默认值时, 要使用的字符设备将基于 NB FIPS MODE<br>选项的值。如果已启用 NB FIPS MODE, 将使用<br>dev/random。如果已禁用 NB_FIPS_MODE, 则使用<br>dev/urandom <sub>e</sub> |
|                             | 请参见第 241 页的"NetBackup 服务器和客户端的<br>NB FIPS MODE 选项"。                                                                                                    |
|                             | 要启用 USE URANDOM 选项,请使用以下格式:                                                                                                    |
|                             | USE URANDOM $= 1$                                                                                                    |
|                             | 如果 USE URANDOM 设置为 2 (或已禁用), 则使用<br>dev/random 字符设备来提供加密形式的安全随机输出。                                                                                                    |
| 等效的 NetBackup Web UI 属<br>悎 | 主机属性中没有等效选项。                                                                                                    |

表 2-197 USE URANDOM 信息

# NetBackup 服务器和客户端的 VERBOSE 选项

VERBOSE 选项用于调试目的,它控制 NetBackup 在旧式日志中包含的信息量。

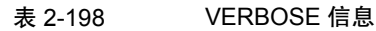

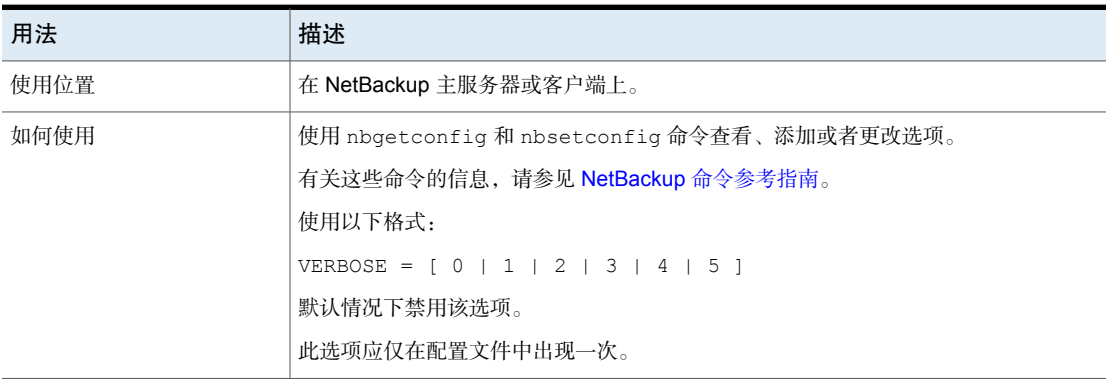

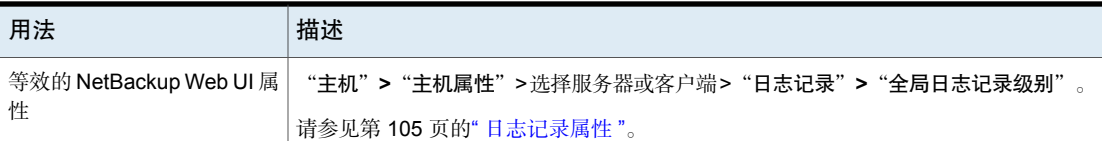

### NetBackup 服务器的 VMWARE\_AUTODISCOVERY\_INTERVAL 选 项

此选项控制 NetBackup 扫描 vCenter Server 以发现要在 NetBackup Web UI 中显 示的虚拟机的频率。

NetBackup会首先尝试对上次发现尝试成功的同一主机执行自动发现。如果对该主 机执行自动发现失败,NetBackup 将按以下顺序再次尝试对其他主机执行自动发 现:

- NetBackup 主服务器
- 访问主机、客户端或代理服务器
- 介质服务器

#### 表 2-199 VMWARE\_AUTODISCOVERY\_INTERVAL 信息

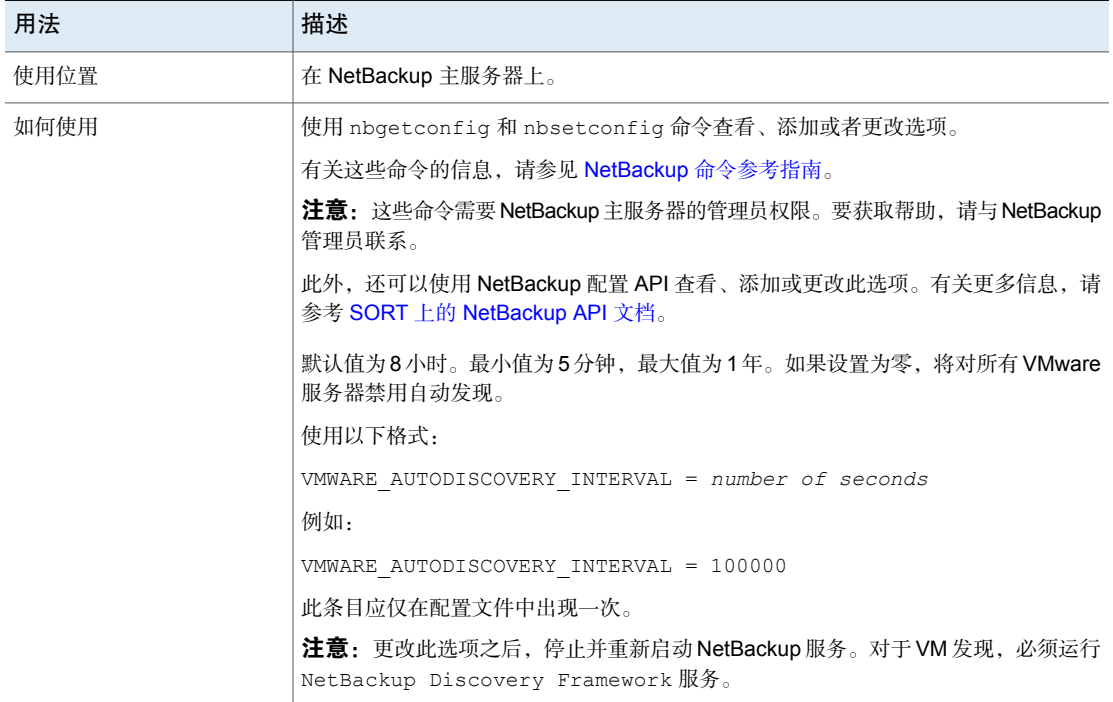

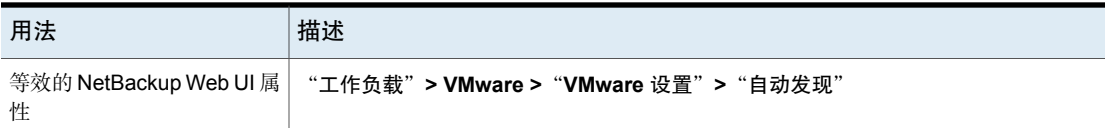

### NetBackup 服务器的 WEB\_SERVER\_TUNNEL\_ENABLE 选项

在隔离区(DMZ)中,客户端将尝试直接与主服务器通信,如果连接失败,则尝试在 介质服务器上使用 HTTP 隧道进行通信。您可以使用

WEB\_SERVER\_TUNNEL\_ENABLE 选项在特定介质服务器上禁用 HTTP 隧道。如 果介质服务器备份的客户端不在 DMZ 中, 则可以使用此选项。

有关更多信息,请参考《NetBackup 安全和加密指南》中的"关于通过 **HTTP** 隧道 在位于隔离区中的 **NetBackup** 客户端和主服务器之间进行通信"一节。

| 用法                          | 描述                                                                                                    |
|-----------------------------|----------------------------------------------------------------------------------------------------|
| 使用位置                        | 在 NetBackup 介质服务器上。                                                                                                    |
| 如何使用                        | 使用 nbgetconfig 和 nbsetconfig 命令查看、添加或者更改选项。<br>有关这些命令的信息,请参见 NetBackup 命令参考指南。<br>使用以下格式:<br>WEB SERVER TUNNEL ENABLE = $1 \mid 0$<br>该选项使用下列参数:<br>- 1,表示使用 HTTP 隧道。此值被视为默认值。<br>0,表示禁止使用 HTTP 隧道进行通信。此值可确保 HTTP 隧道进程不启动。<br>默认情况下, 配置文件中不存在 WEB_SERVER_TUNNEL_ENABLE 选项。 |
| 等效的 NetBackup Web UI 属<br>悎 | 主机属性中没有等效选项。                                                                                                    |

表 2-200 WEB SERVER TUNNEL ENABLE 信息

### NetBackup 服务器和客户端的 VIRTUALIZATION\_CRL\_CHECK

可以使用 VIRTUALIZATION\_CRL\_CHECK 选项指定虚拟化服务器外部证书的吊销检查 级别。基于检查, 在主机通信期间, 将根据证书吊销列表 (CRL) 验证虚拟化服务器 证书的吊销状态。

默认情况下, VIRTUALIZATION CRL CHECK 选项处于禁用状态。如果要根据证书吊 销列表 (CRL) 验证虚拟化服务器证书的吊销状态,请将该选项设置为其他值。

可以选择使用为 ECA\_CRL\_PATH 配置选项指定的目录中的 CRL, 也可以选择使用 CRL 分发点 (CDP) 中的 CRL。

请参见第 208 页的"NetBackup 服务器和客户端的 [ECA\\_CRL\\_PATH"](#page-207-0)。

表 2-201 VIRTUALIZATION CRL CHECK 信息

| 用法                         | 描述                                                                                                    |
|----------------------------|----------------------------------------------------------------------------------------------------|
| 使用位置                       | 在 NetBackup 主服务器或所有访问主机上。                                                                                                    |
| 如何使用                       | 使用 nbgetconfig 和 nbsetconfig 命令查看、添加或者更<br>改选项。                                                                                                |
|                            | 有关这些命令的信息,请参见 NetBackup 命令参考指南。                                                                                                    |
|                            | 使用以下格式:                                                                                                    |
|                            | VIRTUALIZATION CRL CHECK = CRL check                                                                                                    |
|                            | 可以指定以下选项之一:                                                                                                    |
|                            | ■ DISABLE(或0)-禁用吊销检查。在主机通信期间,不会根<br>据 CRL 验证证书的吊销状态。这是默认值。<br>- LEAF ( 或 1 ) - 根据 CRL 验证分支证书的吊销状态。<br>CHAIN (或2) - 根据 CRL 验证证书链中所有证书的吊销状<br>态。 |
| 等效的 NetBackup Web<br>UI 属性 | 没有等效的选项。                                                                                                    |

#### 服务器和客户端的 VIRTUALIZATION\_HOSTS\_SECURE\_CONNECT\_ENABLED

VIRTUALIZATION HOSTS SECURE CONNECT ENABLED 选项支持使用根证书或中间证 书颁发机构 (CA) 证书验证虚拟化服务器证书。

启用此选项之前, 请查看 [NetBackup](http://www.veritas.com/docs/DOC5332) for VMware 管理指南中"在 NetBackup 中验 证 VMware 虚拟化服务器证书"部分中的步骤。

默认情况下, VIRTUALIZATION HOSTS SECURE CONNECT ENABLED 选项设置为 UNDEFINED。

安全证书验证对于 Red Hat Virtualization 服务器和 Nutanix AHV 服务器处于启用状 态,而对于 VMware 服务器处于禁用状态。

注意: 如果可以为一个虚拟化服务器配置外部 CA, 但不能为另一个虚拟化服务器 配置外部 CA, 则必须使用两个单独的备份主机。对于可以配置外部 CA 的备份主 机,必须将 VIRTUALIZATION\_HOSTS\_SECURE\_CONNECT\_ENABLED 选项设置为 YES。 对于可以配置外部 CA 的备份主机,必须将 VIRTUALIZATION\_HOSTS\_SECURE\_CONNECT\_ENABLED 设置为 YES。对于其他备份主 机, 该选项必须设置为 NO。

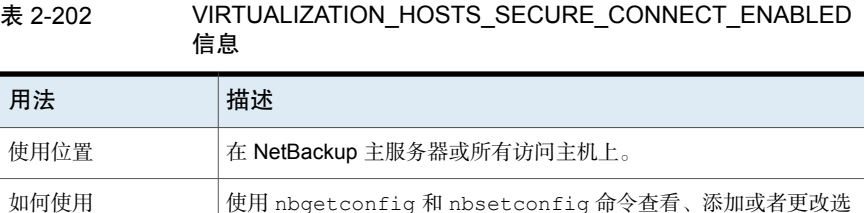

有关这些命令的信息,请参见 NetBackup [命令参考指南](http://www.veritas.com/docs/DOC5332)。

使用以下格式对 Red Hat Virtualization 服务器、VMware 服务器或

VIRTUALIZATION\_HOSTS\_SECURE\_CONNECT\_ENABLED = YES

# 等效的 NetBackup | 没有等效的选项。 Web UI 属性

Nutanix AHV 服务器启用证书验证:

### 服务器和客户端的VIRTUALIZATION\_HOSTS\_CONNECT\_TIMEOUT

项。

 $+2.20$ 

通过 VIRTUALIZATION HOSTS CONNECT TIMEOUT 选项, 可以指定 NetBackup 与 vCloud Director 服务器之间的连接结束之前的持续时间(以秒为单位)。

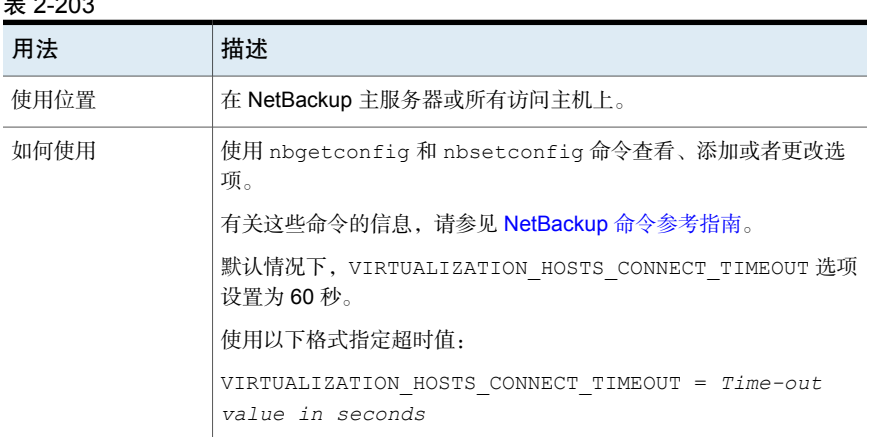

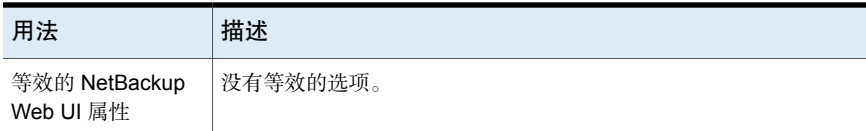

# NetBackup 服务器和客户端的 VMWARE\_TLS\_MINIMUM\_V1\_2

通过 VMWARE\_TLS\_MINIMUM\_V1\_2 选项,可以指定要用于 NetBackup 和 VMware 服 务器之间通信的传输层安全性 (TLS) 版本。

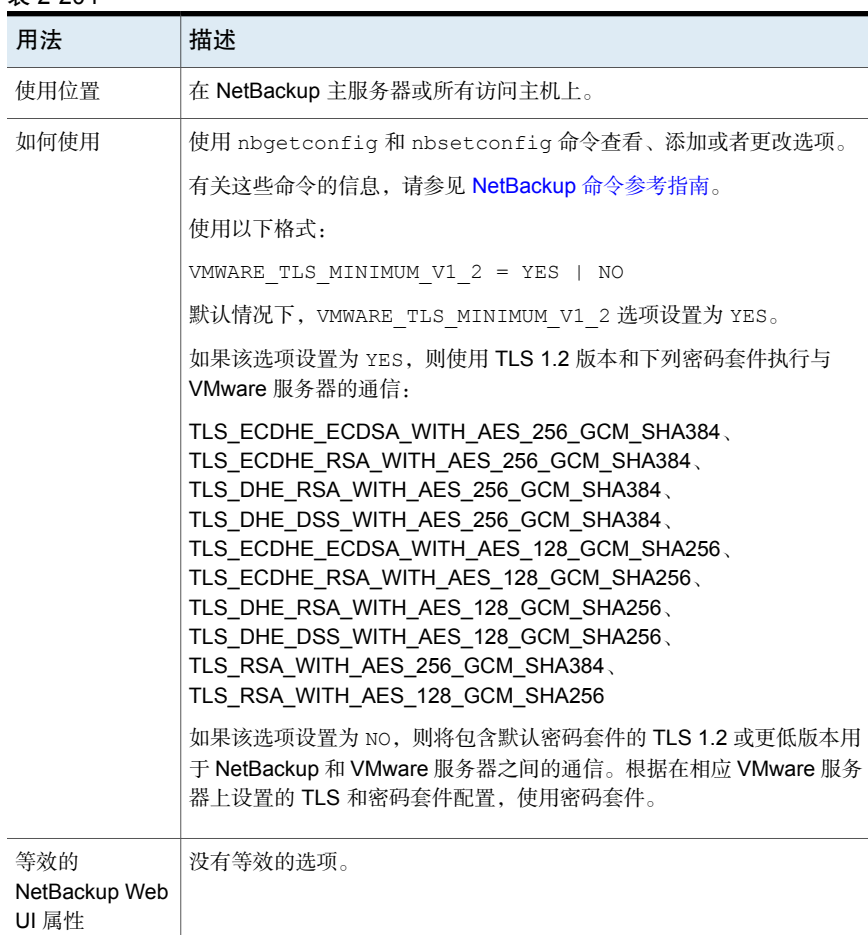

#### 表 2-204

# NetBackup 客户端的配置选项

下列主题列出 NetBackup 客户端的配置选项。也可以在 **NetBackup Web UI** 中的 主机属性中设置几乎所有这些选项。

### 客户端的 ACCEPT\_REVERSE\_CONNECTION

通过 ACCEPT\_REVERSE\_CONNECTION 选项,可以启动 NAT 客户端或 NAT 服务器上 的订户服务。

启用此选项后,必须重新启动客户端服务。

表 2-205 ACCEPT REVERSE CONNECTION 信息

| 用法                         | 描述                                              |
|----------------------------|-------------------------------------------------|
| 使用位置                       | 在 NetBackup 客户端上。                               |
| 如何使用                       | 使用 nbgetconfig 和 nbsetconfig 命令查看、添加或者更<br>改选项。 |
|                            | 有关这些命令的信息,请参见 NetBackup 命令参考指南。                 |
|                            | 使用以下格式:                                         |
|                            | ACCEPT REVERSE CONNECTION = TRUE                |
| 等效的 NetBackup Web UI<br>属性 | 主机属性中没有等效选项。                                    |

### NetBackup 客户端的 APP\_PROXY\_SERVER 选项

APP\_PROXY\_SERVER 条目将客户端的名称指定为允许列表的备份主机。

#### 表 2-206 APP\_PROXY\_SERVER 信息

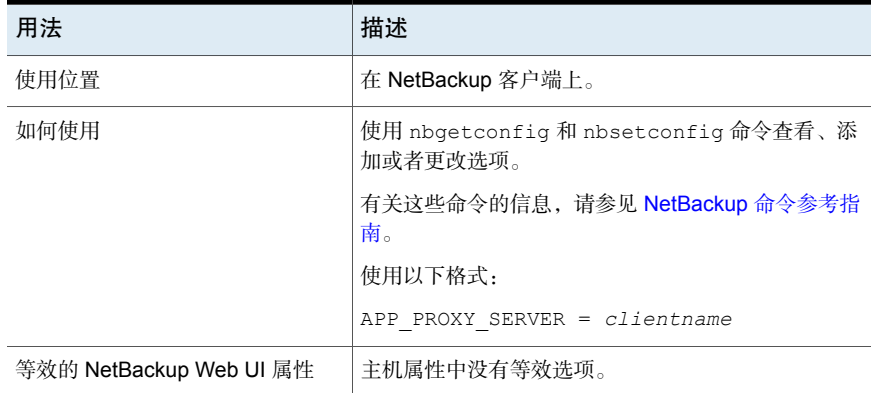

# NetBackup 客户端的 BACKUP\_BTRFS\_SNAPSHOT 选项

此选项指示将备份 BTRFS 文件系统 (BTRFS) 快照的内容。

#### 表 2-207 BACKUP\_BTRFS\_SNAPSHOT 信息

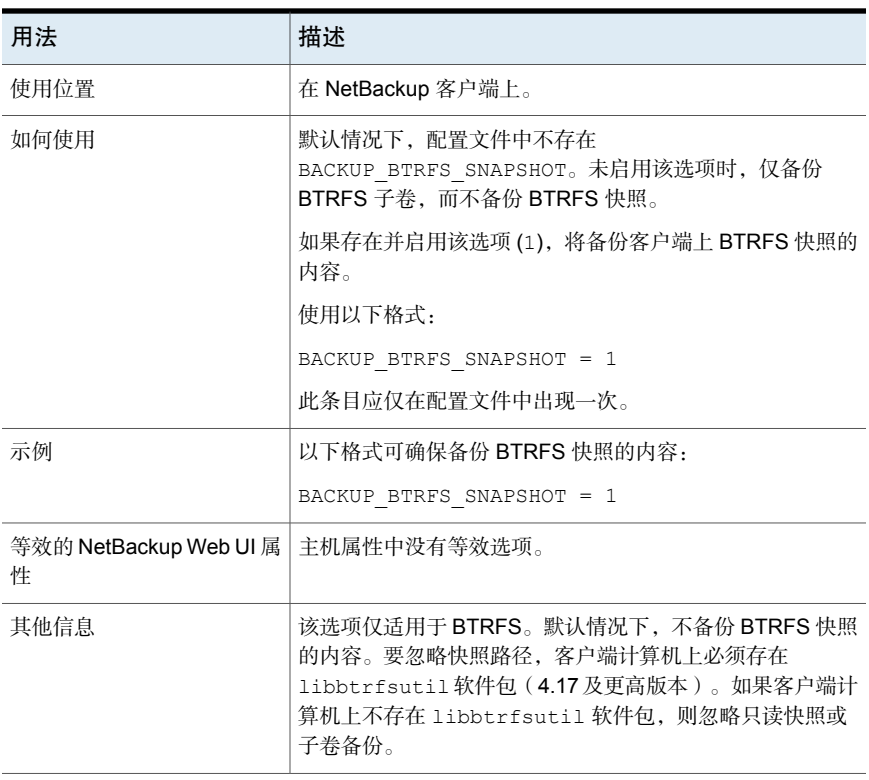

### NetBackup 客户端的 BACKUP\_FIFO\_FILES 选项

此选项表明将备份命名管道的内容。命名管道(也称为 FIFO)是一种流程间通信 方法,使用文件系统接口传输数据。

#### 表 2-208 BACKUP\_FIFO\_FILES 信息

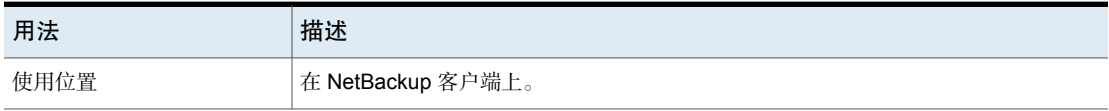

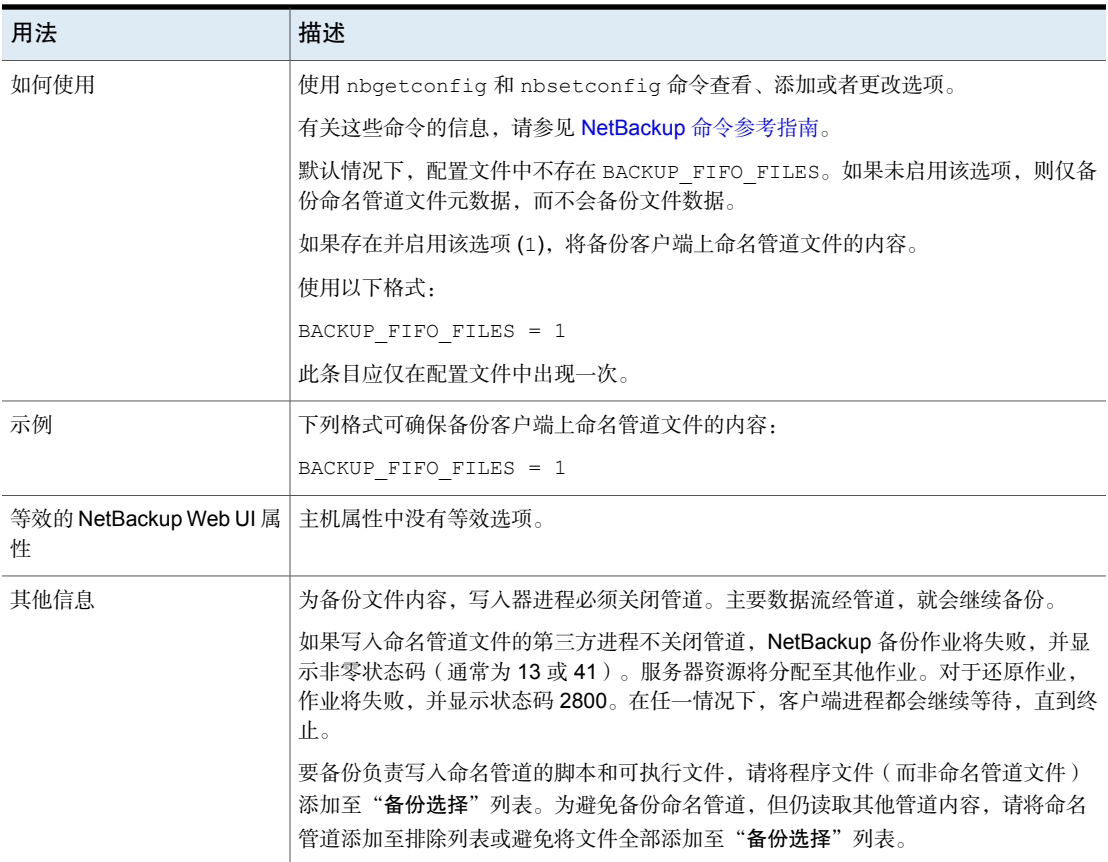

# NetBackup 客户端的 BPARCHIVE\_POLICY 选项

BPARCHIVE\_POLICY 条目指定用于用户存档的策略的名称。

#### 表 2-209 BPARCHIVE\_POLICY 信息

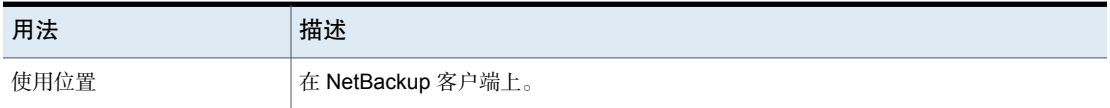

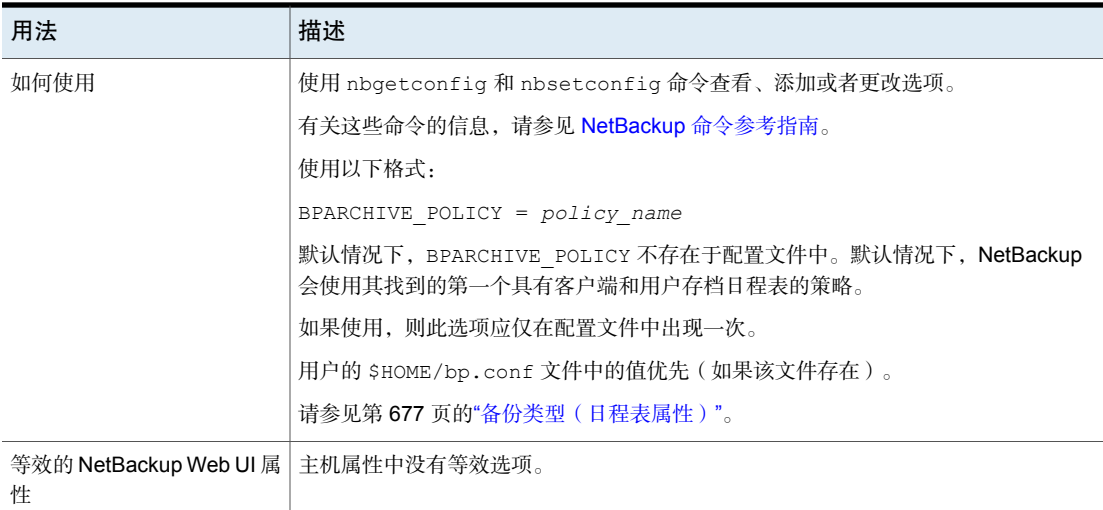

# NetBackup 客户端的 BPARCHIVE\_SCHED 选项

此条目指定了用于用户存档的日程表的名称。

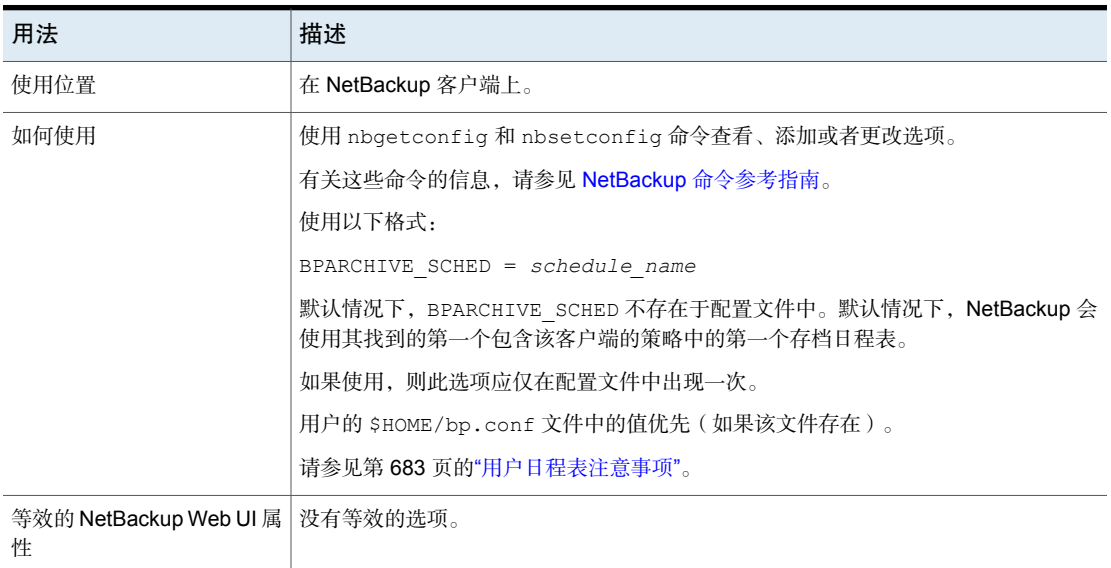

#### 表 2-210 BPARCHIVE\_SCHED 信息

# NetBackup 客户端的 BPBACKUP\_POLICY 选项

此条目指定了用于用户备份的策略的名称。

#### 表 2-211 BPBACKUP\_POLICY 信息

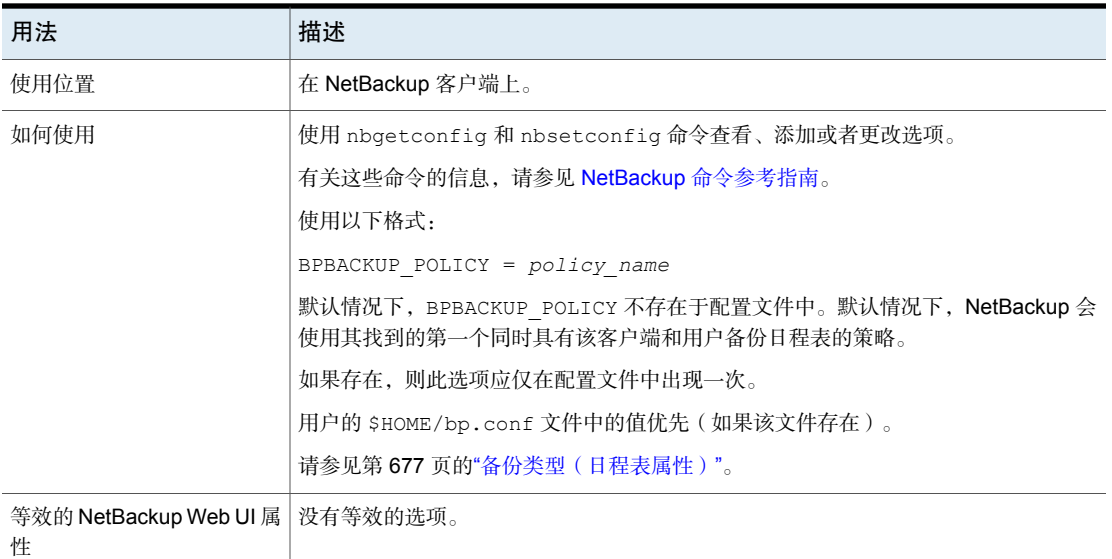

### NetBackup 客户端的 BPBACKUP\_SCHED 选项

此条目指定了用于用户备份的日程表的名称。

#### 表 2-212 BPBACKUP\_SCHED 信息

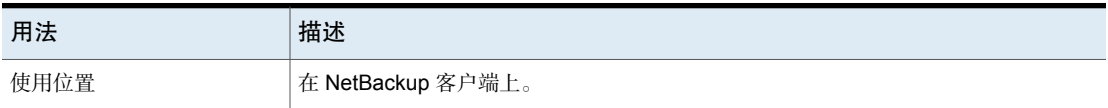

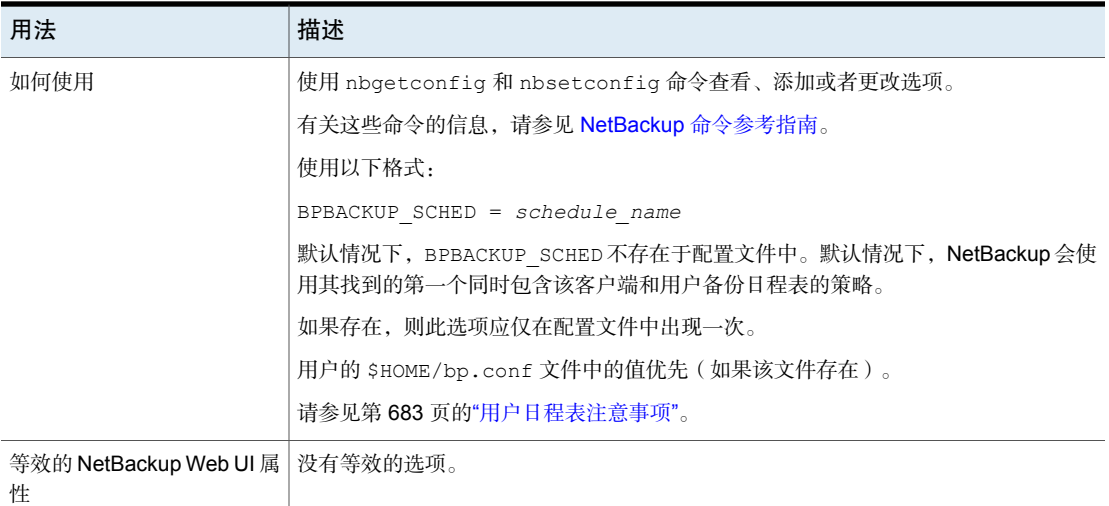

# NetBackup 客户端的 BUSY\_FILE\_ACTION 选项

当启用了繁忙文件处理时, BUSY\_FILE\_ACTION 条目控制 NetBackup 对繁忙文件执 行的操作。

#### 表 2-213 BUSY\_FILE\_ACTION 信息

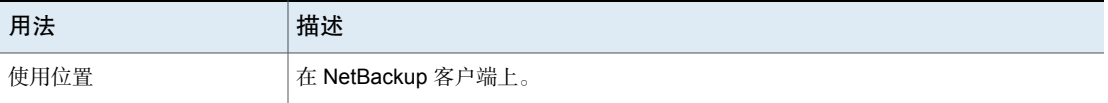

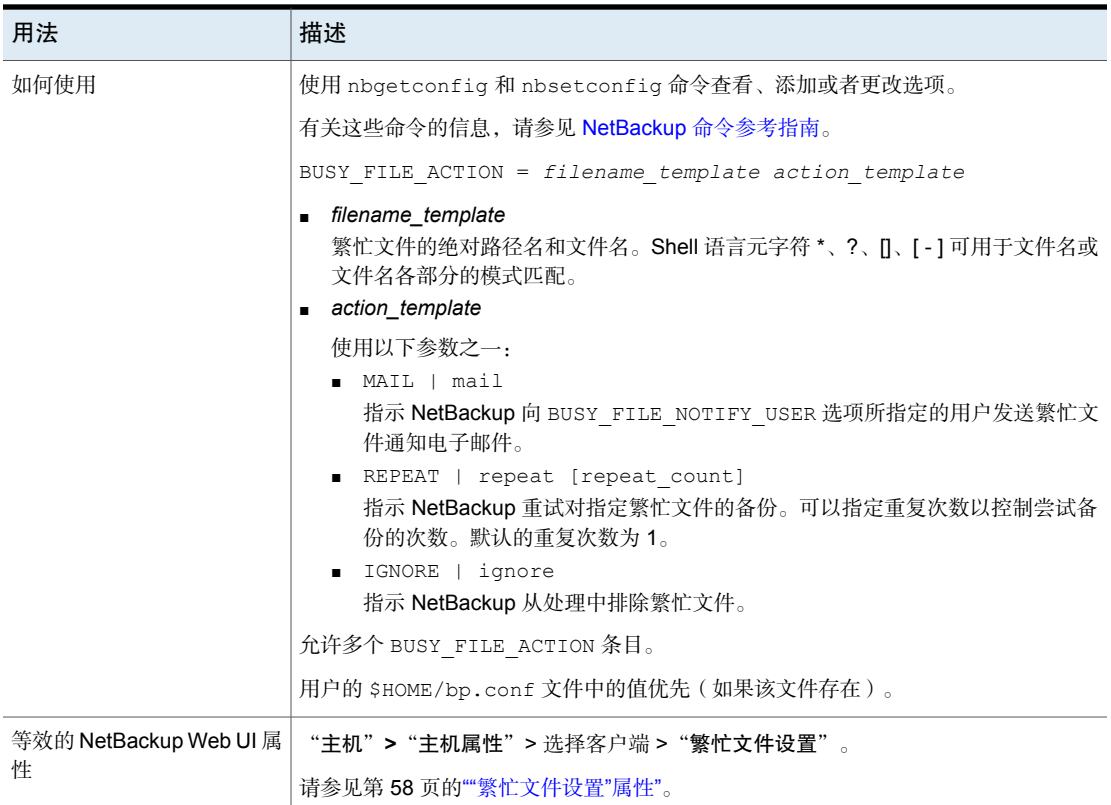

# NetBackup 客户端的 BUSY\_FILE\_DIRECTORY 选项

当启用了繁忙文件处理时, BUSY\_FILE\_DIRECTORY 条目指定繁忙文件工作目录的路 径。

#### 表 2-214 BUSY FILE DIRECTORY 信息

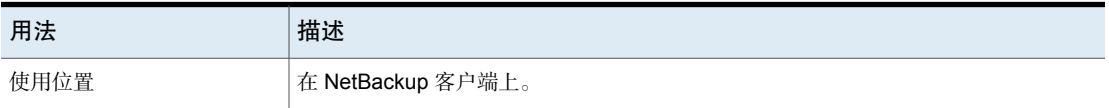

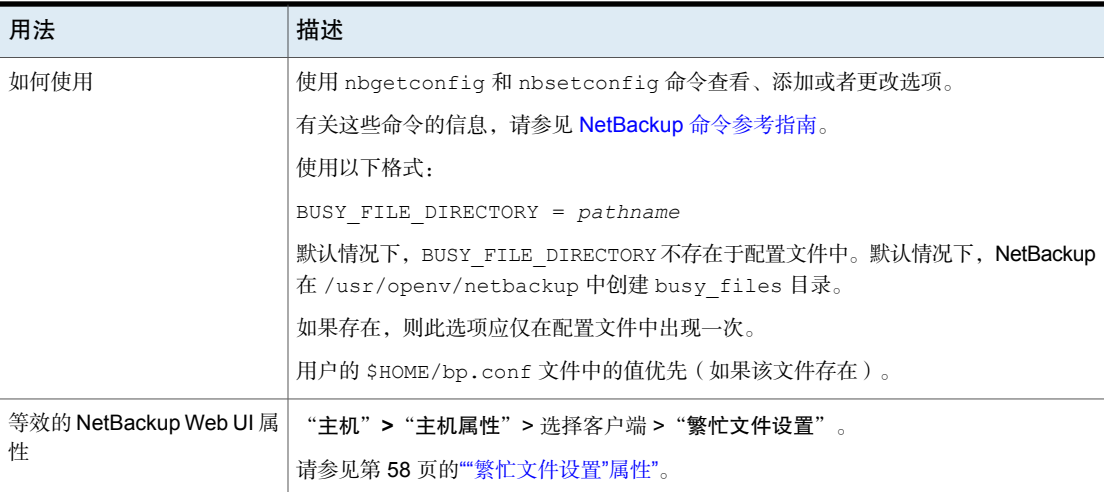

# NetBackup 客户端的 BUSY\_FILE\_NOTIFY\_USER 选项

BUSY\_FILE\_NOTIFY\_USER 条目指定了当 BUSY\_FILE\_ACTION 条目设置为 MAIL 时接 收通知的用户。

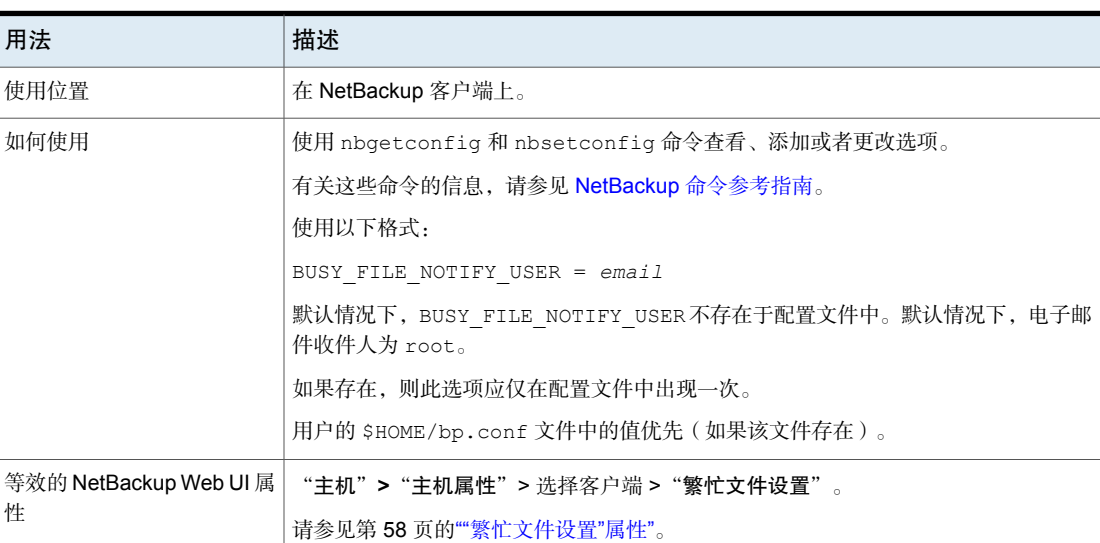

#### 表 2-215 BUSY\_FILE\_NOTIFY\_USER 信息

### NetBackup 客户端的 BUSY\_FILE\_PROCESSING 选项

通过BUSY\_FILE\_PROCESSING条目,管理员可控制在文件备份过程中文件发生更改 时 NetBackup 采取的操作。

表 2-216 BUSY\_FILE\_PROCESSING 信息

| 用法                          | 描述                                                      |
|-----------------------------|---------------------------------------------------------|
| 使用位置                        | 在 NetBackup 客户端上。                                       |
| 如何使用                        | 使用 nbgetconfig 和 nbsetconfig 命令杳看、添加或者更改选项。             |
|                             | 有关这些命令的信息,请参见 NetBackup 命令参考指南。                         |
|                             | 使用以下格式:                                                 |
|                             | BUSY FILE PROCESSING = yes                              |
|                             | 默认情况下, BUSY FILE PROCESSING 不存在于配置文件中, 因此不进行繁忙文件<br>处理。 |
|                             | 如果存在,则此选项应仅在配置文件中出现一次。                                  |
| 等效的 NetBackup Web UI 属<br>悎 | "主机" > "主机属性" > 选择客户端 > "繁忙文件设置" 。                      |
|                             | 请参见第58页的""繁忙文件设置"属性"。                                   |

### NetBackup 客户端的 CLIENT\_NAME 选项

CLIENT\_NAME 条目指定 NetBackup 已知的客户端的名称。

#### 表 2-217 CLIENT\_NAME 信息

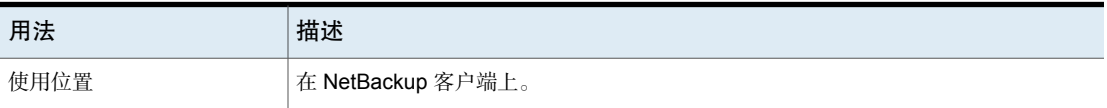

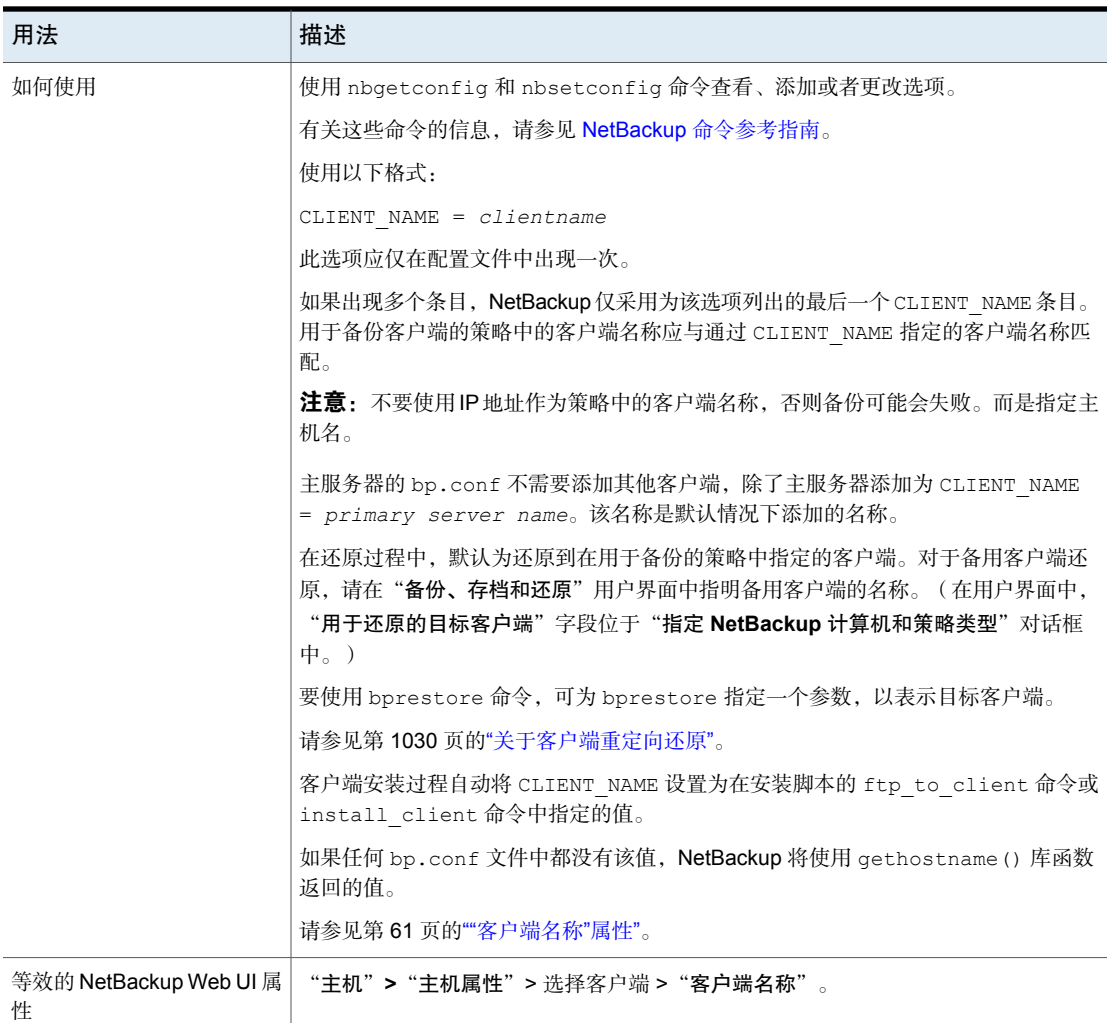

# NetBackup 客户端的 COMPRESS\_SUFFIX 选项

COMPRESS SUFFIX 条目指定文件扩展名的列表。在备份期间,NetBackup 不压缩具 有这些扩展名的文件,因为它们可能已经是压缩格式。

#### 表 2-218 COMPRESS\_SUFFIX 信息

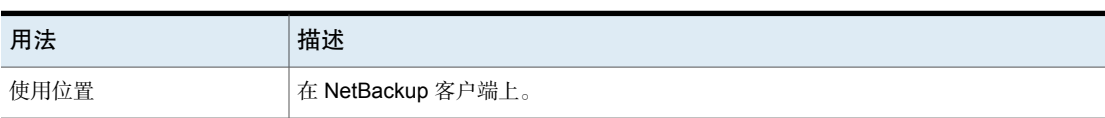

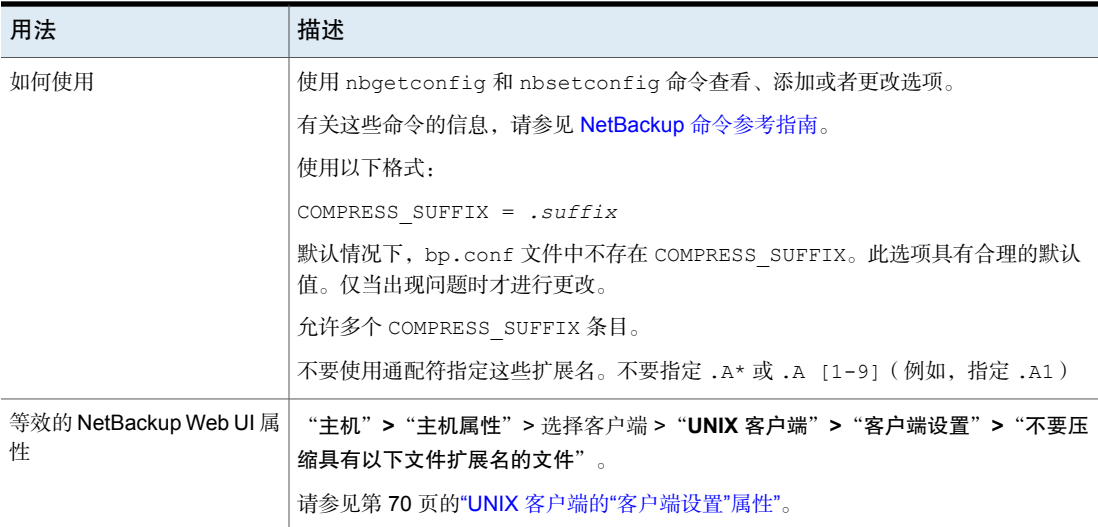

# NetBackup 客户端的 CRYPT\_CIPHER 选项

CRYPT\_CIPHER 条目适用于安装了 NetBackup Encryption Option 的客户端。

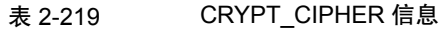

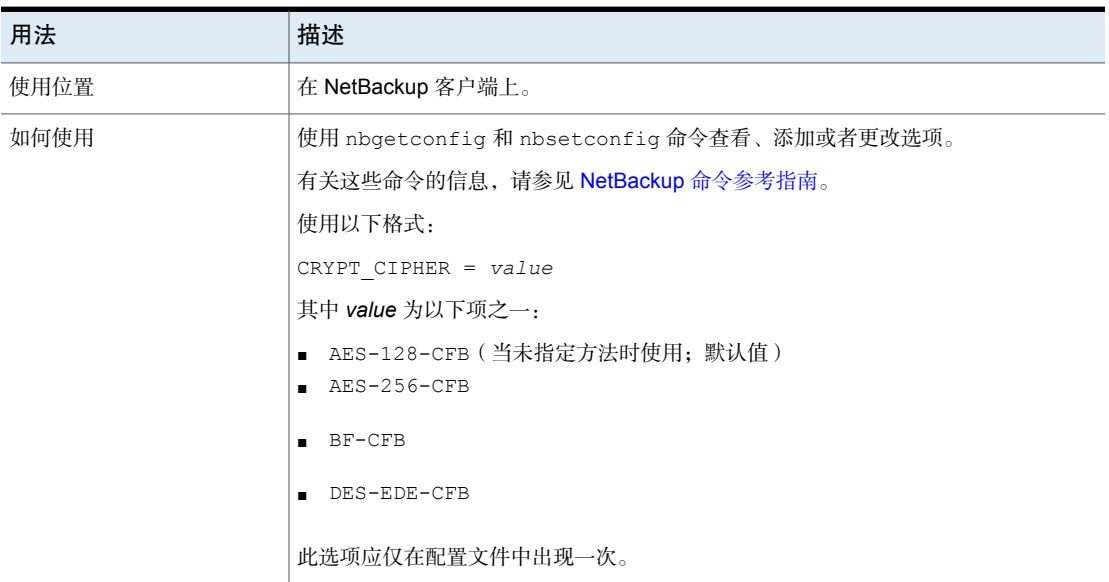

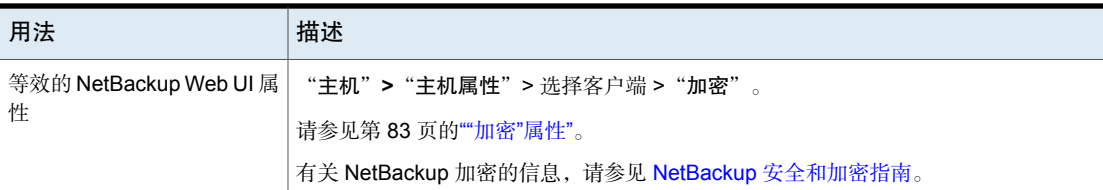

## NetBackup 客户端的 CRYPT\_KIND 选项

客户端上的 CRYPT\_KIND 条目决定了在备份中使用标准加密还是旧式加密。通常情 况下, CRYPT KIND 是自动设置的。

CRYPT\_KIND 条目适用于安装了 NetBackup Encryption Option 的客户端。

请参见 NetBackup [安全和加密指南。](http://www.veritas.com/docs/DOC5332)

| 用法                                                                                                    | 描述                                                                                                    |
|----------------------------------------------------------------------------------------------------|----------------------------------------------------------------------------------------------------|
| 使用位置                                                                                                    | 在 NetBackup 客户端上。                                                                                                    |
| 使用 nbgetconfig 和 nbsetconfig 命令查看、添加或者更改选项。<br>如何使用<br>有关这些命令的信息,请参见 NetBackup 命令参考指南。<br>使用以下格式:<br>CRYPT KIND = $type$<br>可输入以下值:<br>NONE<br>客户端上不使用加密(默认值)<br>LEGACY<br>LEGACY 适用于 40 位和 56 位数据加密标准 (DES)。不建议使用 LEGACY 加密。 |                                                                                                    |
| 等效的 NetBackup Web UI 属                                                                                                    | STANDARD<br>STANDARD 适用于 128 位和 256 位加密(AES、3DES、Blowfish 密码)。建议<br>使用标准加密。<br>此选项应仅在配置文件中出现一次。<br>"主机" > "主机属性" > 选择客户端 > "加密" 。 |
| 悎                                                                                                    | 请参见第83页的""加密"属性"。                                                                                                    |

表 2-220 CRYPT\_KIND 信息

### NetBackup 客户端的 CRYPT\_OPTION 选项

CRYPT\_OPTION 条目指定 NetBackup 客户端上的加密选项。在 NetBackup 主服务 器上运行 bpinst\_crypt 命令时, NetBackup 将在 UNIX 客户端上的 /usr/openv/netbackup/bp.conf 文件中自动创建此条目。

CRYPT\_OPTION 条目适用于安装了 NetBackup Encryption Option 的客户端。

有关这些命令的信息,请参见 NetBackup [命令参考指南。](http://www.veritas.com/docs/DOC5332)

除非被意外删除,否则请勿更改该条目或手动创建此文件。

表 2-221 CRYPT OPTION 信息

| 用法                     | 描述                                                                                                    |
|------------------------|----------------------------------------------------------------------------------------------------|
| 使用位置                   | 在 NetBackup 客户端上。                                                                                                    |
| 如何使用                   | 使用 nbgetconfig 和 nbsetconfig 命令查看、添加或者更改选项。                                                                                                    |
|                        | 有关这些命令的信息,请参见 NetBackup 命令参考指南。                                                                                                    |
|                        | 使用以下格式:                                                                                                    |
|                        | CRYPT OPTION = $type$                                                                                                    |
|                        | 可输入以下值:                                                                                                    |
|                        | DENIED denied<br>指定客户端不允许加密的备份。如果服务器请求已加密的备份,则被认为出错。对<br>于尚未进行加密配置的客户端来说, 此选项是默认设置。<br>ALLOWED   allowed<br>指定客户端允许加密的或未加密的备份。<br>REQUIRED   required<br>指定客户端需要加密的备份。如果指定了该值而服务器请求未加密的备份,则被认<br>为出错。<br>此选项应仅在配置文件中出现一次。 |
| 等效的 NetBackup Web UI 属 | "主机" > "主机属性" > 选择客户端 > "加密" 。                                                                                                    |
| 悎                      |                                                                                                    |
|                        | 请参见第83页的""加密"属性"。                                                                                                    |

### NetBackup 客户端的 CRYPT\_STRENGTH 选项

CRYPT STRENGTH 条目指定 NetBackup 客户端上的加密强度。它适用于安装有 NetBackup Encryption Option 的客户端。

请参见 NetBackup [安全和加密指南。](http://www.veritas.com/docs/DOC5332)

| 用法                          | 描述                                                                                       |
|-----------------------------|------------------------------------------------------------------------------------------|
| 使用位置                        | 在 NetBackup 客户端上。                                                                        |
| 如何使用                        | 使用 nbgetconfig 和 nbsetconfig 命令查看、添加或者更改选项。                                              |
|                             | 有关这些命令的信息,请参见 NetBackup 命令参考指南。                                                          |
|                             | 使用以下格式:                                                                                  |
|                             | CRYPT STRENGTH = $value$                                                                 |
|                             | 允许的值如下所示:                                                                                |
|                             | $DES$ 40 des 40                                                                          |
|                             | 指定 40 位 DES 加密。对于尚未进行加密配置的客户端来说,40 位是默认值。<br>DES 56 des 56<br>$\blacksquare$             |
|                             | 指定 56 位 DES 加密。                                                                          |
|                             | 在 NetBackup 主服务器上运行 bpinst crypt 命令时, NetBackup 将在 UNIX 客户<br>端上自动创建此条目。此条目应仅在配置文件中出现一次。 |
|                             | 除非被意外删除,否则请勿更改或手动创建该条目。                                                                  |
| 等效的 NetBackup Web UI 属<br>悎 | 没有等效的选项。有关标准加密选项,请参见以下主题。                                                                |
|                             | 请参见第 83 页的""加密"属性"。                                                                      |

表 2-222 CRYPT STRENGTH 信息

### NetBackup 客户端的 CRYPT\_LIBPATH 选项

CRYPT LIBPATH 条目指定包含 NetBackup 客户端加密库的目录。在 NetBackup 主 服务器上运行 bpinst\_crypt 命令时,NetBackup 将在 UNIX 客户端上的 /usr/openv/netbackup/bp.conf 文件中自动创建此条目。

CRYPT\_LIBPATH 条目适用于安装了 NetBackup Encryption Option 的客户端。除非 被意外删除,否则请勿更改或手动创建该条目。此条目应仅在配置文件中出现一 次。

请参见《NetBackup [安全和加密指南》。](http://www.veritas.com/docs/DOC5332)

#### 表 2-223 CRYPT\_LIBPATH 信息

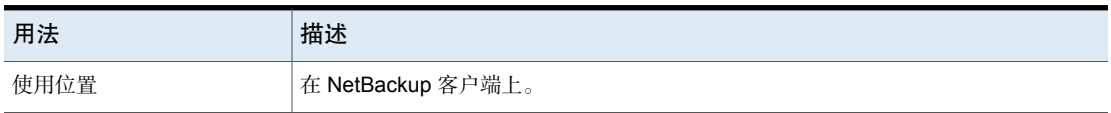

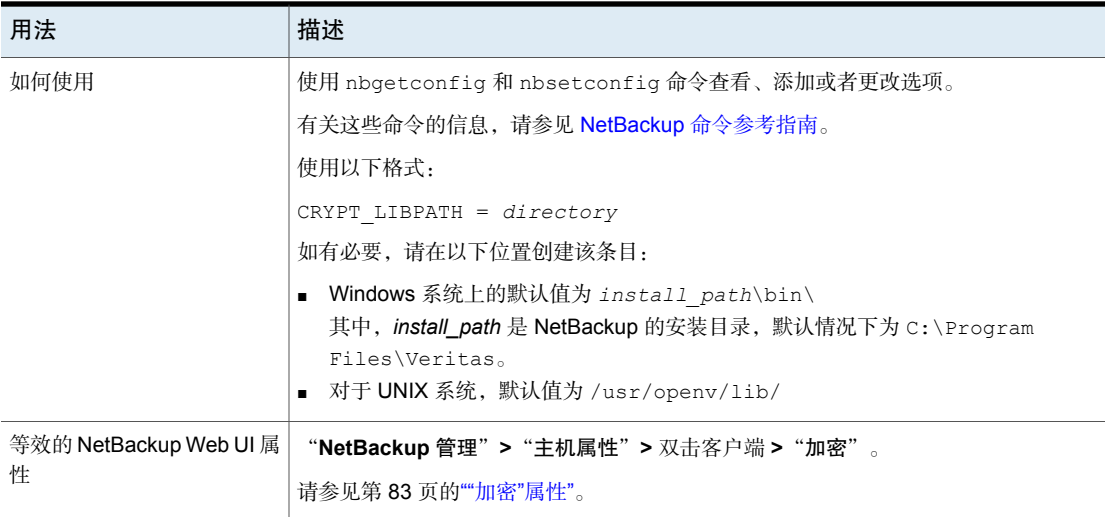

## NetBackup 客户端的 CRYPT\_KEYFILE 选项

CRYPT\_KEYFILE 条目指定包含 NetBackup 客户端上的加密密钥的文件。在 NetBackup 主服务器上运行 bpinst\_crypt 命令时, NetBackup 将在 UNIX 客户端 上的 /usr/openv/netbackup/bp.conf 文件中自动创建此条目。

请参见 NetBackup [安全和加密指南。](http://www.veritas.com/docs/DOC5332)

#### 表 2-224 CRYPT KEYFILE 信息

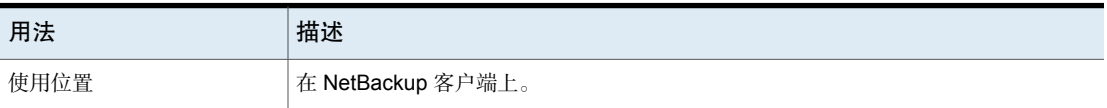

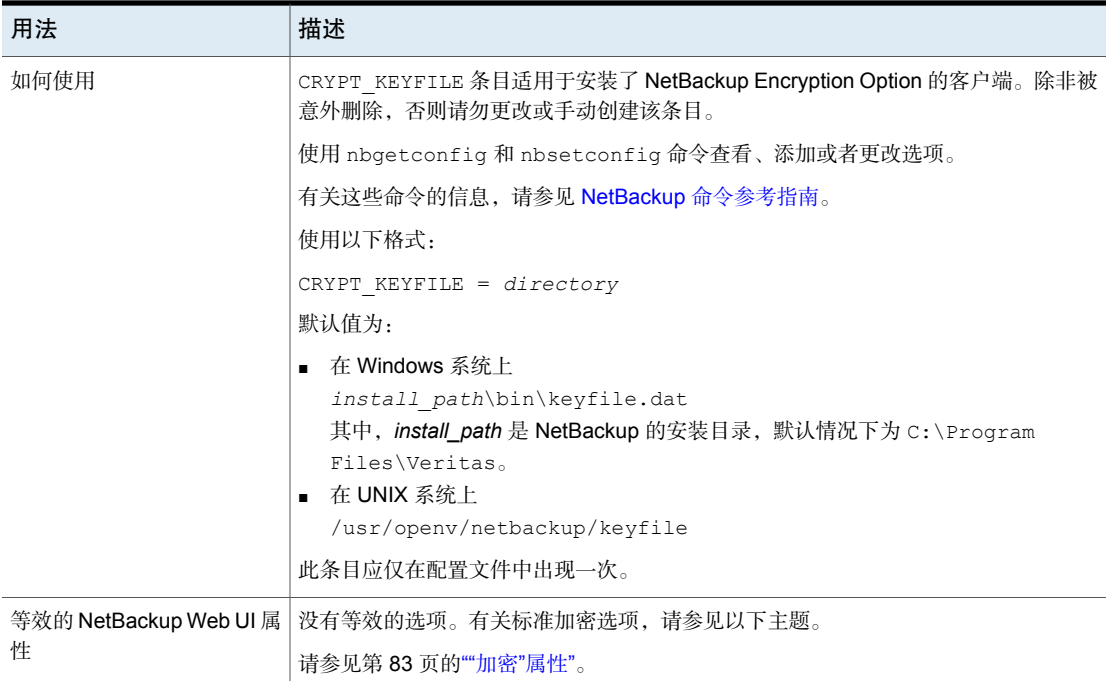

# NetBackup 客户端的 DO\_NOT\_RESET\_FILE\_ACCESS\_TIME 选项

DO\_NOT\_RESET\_FILE\_ACCESS\_TIME条目指定在备份文件时,文件的访问时间(atime) 显示备份时间。默认情况下,NetBackup通过将访问时间重置为备份以前所具有的 值来保存访问时间。

#### 表 2-225 DO\_NOT\_RESET\_FILE\_ACCESS\_TIME 信息

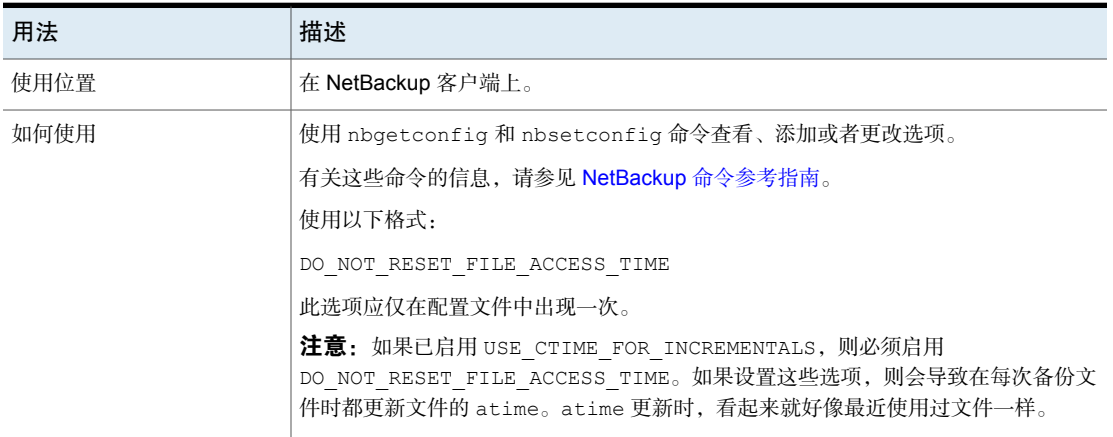

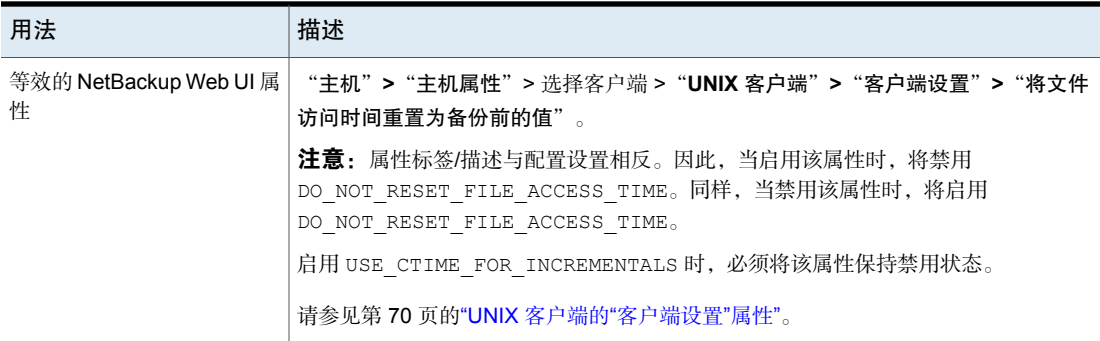

# 客户端的 DTE\_CLIENT\_MODE

DTE\_CLIENT\_MODE 选项指定在 NetBackup 客户端上设置的传输中数据加密 (DTE) 模式。

| 用法   | 描述                                                                                                    |
|------|----------------------------------------------------------------------------------------------------|
| 使用位置 | 在 NetBackup 客户端上。                                                                                                    |
| 如何使用 | 使用 nbgetconfig 和 nbsetconfig 命令查看、添加或者更改选项。<br>有关这些命令的信息,请参见 NetBackup 命令参考指南。<br>使用以下格式:<br>DTE CLIENT MODE = AUTOMATIC   ON   OFF<br>默认情况下, 对于 9.1 客户端, DTE 模式设置为 OFF; 对于 10.0 及更高版<br>本客户端,则设置为 AUTOMATIC。<br>■ 如果 DTE CLIENT MODE选项设置为 AUTOMATIC,则客户端将遵循在<br>全局级别设置的 DTE 模式: Enforced、Preferred On 或<br>Preferred Off.<br>■ 如果该选项设置为 ON,则为客户端启用传输中数据加密。<br>■ 如果该选项设置为 OFF,则为客户端禁用传输中数据加密。如果全局<br>DTE 模式设置为 Preferred On,则可以使用此设置来排除对某客户<br>端加密。<br>注意:如果全局 DTE 模式设置为 Enforced,对于将<br>DTE CLIENT MODE 选项设置为 OFF 的 NetBackup 客户端以及版本低<br>于 9.1 的主机, 作业将失败。 |

表 2-226 DTE\_CLIENT\_MODE 信息

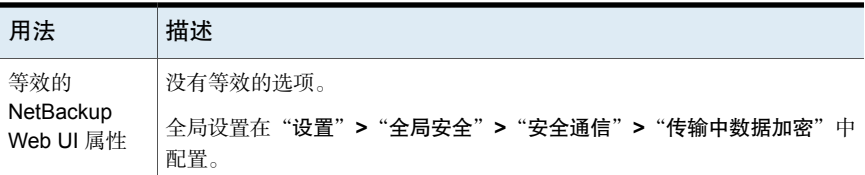

### 客户端的 ENABLE\_DATA\_CHANNEL\_ENCRYPTION

通过 ENABLE\_DATA\_CHANNEL\_ENCRYPTION 选项,可指定是否为与 NAT 客户端以及 NAT 服务器(或 NAT 主机)的通信启用数据通道加密。

如果您的 NetBackup 域中配置了 NAT 主机,则默认启用数据通道加密。

表 2-227 ENABLE\_DATA\_CHANNEL\_ENCRYPTION 信息

| 用法   | 描述                                              |
|------|-------------------------------------------------|
| 使用位置 | 在 NetBackup 客户端上。                               |
| 如何使用 | 使用 nbgetconfig 和 nbsetconfig 命令杳看、添加或者更<br>改选项。 |
|      | 有关这些命令的信息,请参见 NetBackup 命令参考指南。                 |
|      | 要禁用数据通道加密, 请使用以下格式:                             |
|      | ENABLE DATA CHANNEL ENCRYPTION = FALSE          |
| 属性   | 等效的 NetBackup Web UI   主机属性中没有等效选项。             |

### NetBackup 客户端的 IGNORE\_XATTR 选项

默认情况下,会备份扩展属性文件(在Solaris 9或更高版本上)和指定的数据流。 请使用 IGNORE\_XATTR 将扩展属性和指定的数据流从备份中排除。(IGNORE\_XATTR 以前称为 IGNORE XATTR SOLARIS。)

#### 表 2-228 IGNORE\_XATTR 信息

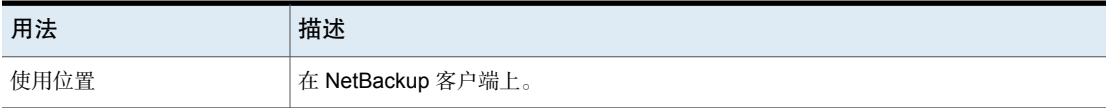

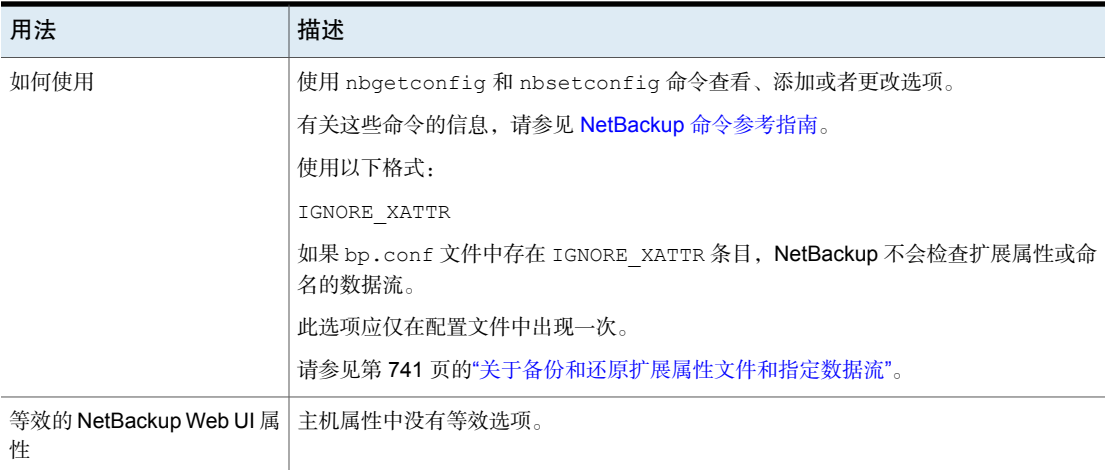

#### 备份和还原 GPFS 卷的 ACL、扩展属性以及元数据属性

NetBackup 可以识别 General Parallel File System 文件和文件夹的访问控制列表、 扩展属性以及元数据属性。默认情况下, NetBackup 将备份和还原 GPFS 卷的所有 这些内容。无需其他配置。

将具有 GPFS 扩展属性的文件还原到 AIX 或 RHEL 以外的操作系统或者还原到 GPFS 以外的文件系统,可能会生成错误或失败的作业。出现此错误的原因是还原 目标不能识别元数据。

#### 阻止对 **GPFS** 卷的 **ACL** 和扩展属性进行备份或还原

- 阻止对 GPFS 扩展属性进行备份: 将 IGNORE XATTR 条目添加至客户端的 bp.conf 文件: /usr/openv/netbackup/bp.conf 该项不要求设置值,该项仅为 IGNORE\_XATTR。
- 阻止对 GPFS ACL 进行备份: 将 IGNORE ACL touch 文件添加至客户端: /usr/openv/netbackup/IGNORE\_ACL

注意: 如果允许备份扩展属性, 则也可以备份 ACL, 不管 IGNORE\_ACL touch 文 件是否存在。

■ 阻止对 GPFS 扩展属性进行还原(前提是一开始已备份 GPFS 扩展属性): 将 IGNORE XATTR touch 文件添加至客户端:

/usr/openv/netbackup/IGNORE\_XATTR

■ 阻止对 GPFS ACL 进行还原(前提是一开始已备份 GPFS ACL): 将 TGNORE\_ACL touch 文件添加至客户端:

/usr/openv/netbackup/IGNORE\_ACL

注意: 如果允许还原扩展属性, 则也可以还原 ACL, 不管 IGNORE\_ACL touch 文 件是否存在。

#### 备份和还原 **GPFS** 扩展属性时的注意事项

- 还原具有 ACL 或扩展属性的文件或文件夹后, ACL 和扩展属性也会被还原(如 果最初已备份)。但是,如果还原作业发生中断,那么当继续执行还原作业时, 可能会跳过中断时正在处理的最后一个文件。在这种情况下,该文件及所有后 续文件的 ACL 和扩展属性将不会被还原。
- IGNORE XATTR 选项指示 NetBackup 在备份具有扩展属性的文件和文件夹时忽 略扩展属性。对于 NetBackup 加速器初始备份, 如果 IGNORE XATTR 已添加到 bp.conf 文件或注册表,并且稍后会在后续备份中被删除,则通过启用"加速器 强制的重新扫描"选项执行备份。

请参见第 685 页的""[加速器强制的重新扫描](#page-684-0)"选项(日程表属性)"。

■ 如果执行备份之后使用 ACL 界面更改了 ACL 权限, 则还原时不能保留 ACL。

#### 对GPFS 元数据属性的支持:存储池、元数据复制和数据复制

NetBackup已增加了对备份和还原以下GPFS 元数据属性的支持:存储池、元数据 复制和数据复制。默认情况下, NetBackup 会备份和还原 GPFS 卷的 ACL、扩展 属性以及这些附加元数据属性。无需其他配置。

如果在还原某个文件后,该文件的状态显示 illplaced 或 illreplicated 标志, 则可参考以下信息。(可使用 GPFS mmlsattr 命令查看文件状态。)

如果将文件还原到其备份时所在GPFS存储池的其他存储池,则会显示illplaced 标志。此更改可能是由于创建规则更改而导致的,也可能是由于GPFS文件放置策 略中的迁移规则而导致的。或者,GPFS 管理员可能已经使用 mmchattr 命令将文 件手动移动到其他存储池中。

如果包含已还原文件的存储池的故障组少于数据复制设置所需的故障组,或者系统 池的故障组少于元数据复制设置,则会显示 illreplicated 标志。

GPFS 管理员可以根据相关文件数量和网络通信运行两个 GPFS 命令之一来重新平 衡文件的复制因子并解析 illplaced 或 illreplicated 标志:

- 对于单个文件:mmrestripefile
- 对于完整的文件系统: mmrestripefs

注意: 在将具有 GPFS 属性和 ACL 的文件还原到备用平台时, 不会还原元数据属 性或ACL。此还原可能会生成错误,例如"系统调用无效"。(但是,扩展属性可 以还原到备用平台。)

### NetBackup 客户端的 INFORMIX\_HOME 选项

INFORMIX HOME 条目指定 Informix 主目录的路径; 当客户端使用 NetBackup for Informix 时此选项是必需的。

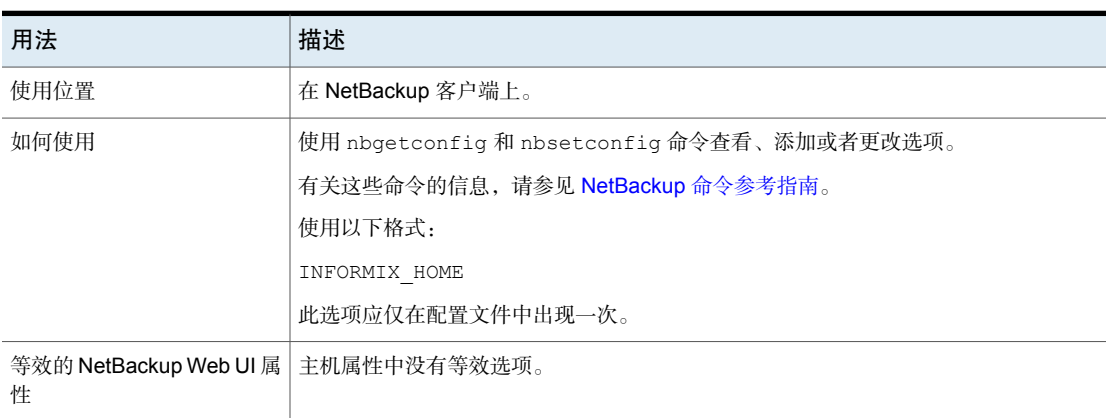

#### 表 2-229 INFORMIX HOME 信息

### NetBackup 客户端的 KEEP\_DATABASE\_COMM\_FILE 选项

KEEP\_DATABASE\_COMM\_FILE 条目使 NetBackup 将数据库代理日志保留七天。默认 情况下, NetBackup 只将数据库代理日志保留一天。

#### 表 2-230 KEEP\_DATABASE\_COMM\_FILE 信息

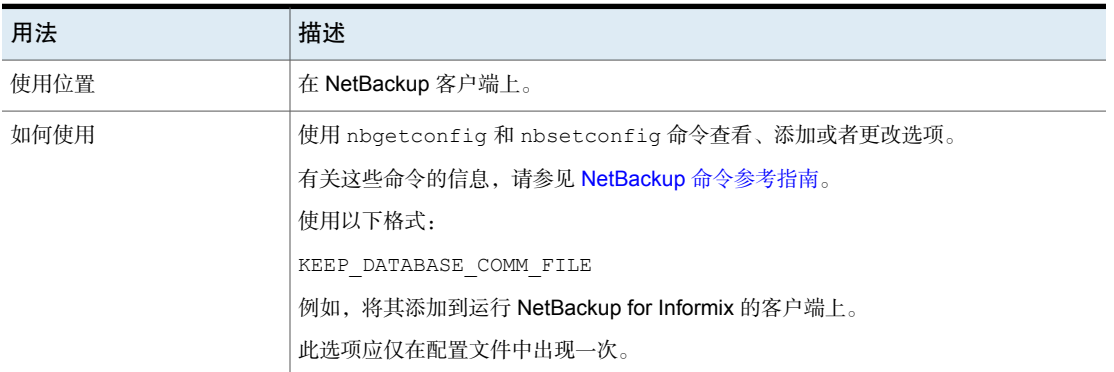

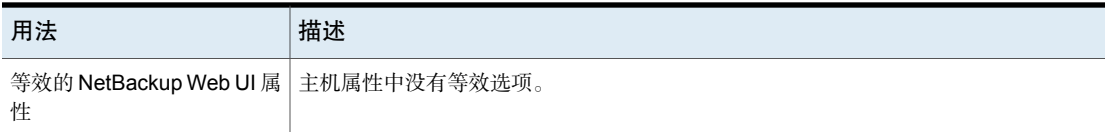

### NetBackup 客户端的 KEEP\_LOGS\_DAYS 选项

KEEP LOGS DAYS 条目指定"备份、存档和还原"的作业和进度日志的保留时间。 默认值为 3 天。

NetBackup 写入位于以下目录中的文件:

- /usr/openv/netbackup/logs/user\_ops/*username*/jobs
- /usr/openv/netbackup/logs/user\_ops/*username*/logs

每个使用"备份、存档和还原"控制台的用户都有一个这样的目录。此条目还控制 **NetBackup Web UI** 所生成的日志文件的保留时间。

该日志文件位于 /usr/openv/netbackup/logs/user\_ops/nbjlogs 中。

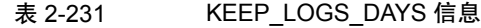

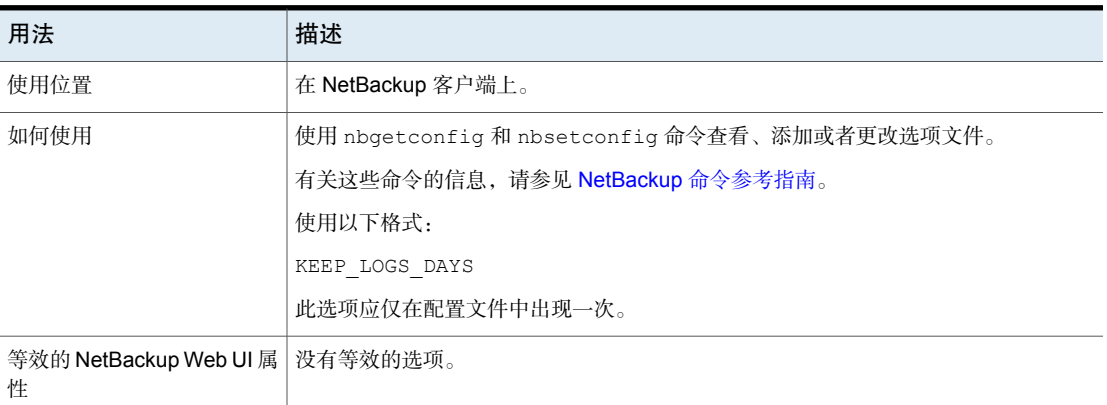

### NetBackup 客户端的 LIST\_FILES\_TIMEOUT 选项

LIST FILES TIMEOUT 条目指定当使用客户端用户界面或 bplist 列出文件时等待 服务器响应的时间。如果超过了此时间,用户会收到 socket read failed 错误, 即使服务器继续处理用户请求也是如此。默认情况下, LIST\_FILES\_TIMEOUT 不在 任何 bp.conf 文件中, NetBackup 使用的值为 30 分钟。

| 用法            | 描述                               |
|---------------|----------------------------------|
| 使用位置          | 在 NetBackup 客户端上。                |
| 如何使用          | 有关这些命令的信息,请参见 NetBackup 命令参考指南。  |
|               | 使用以下格式:                          |
|               | LIST FILES TIMEOUT               |
|               | 此选项应仅在配置文件中出现一次。                 |
|               | \$HOME/bp.conf 文件中的值优先(如果该文件存在)。 |
| 等效的 Web UI 属性 | "主机">"主机属性">"编辑客户端">"超时"。        |
|               | 请参见第165页的""超时"属性"。               |

表 2-232 LIST\_FILES\_TIMEOUT 信息

### NetBackup 客户端的 LOCKED\_FILE\_ACTION 选项

LOCKED FILE ACTION 条目指定当 NetBackup 备份文件模式中启用了强制性文件锁 定的文件时 的行为 (请参见)。如果此条目设置为 chmod(1), 则 将跳过当前具 有由其他进程设置的强制锁定的文件。如果此条目设置为 SKIP, 则 NetBackup 将 跳过当前具有由其他进程设置的强制锁定的文件。NetBackup将记录有关此效果的 消息。

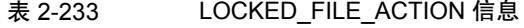

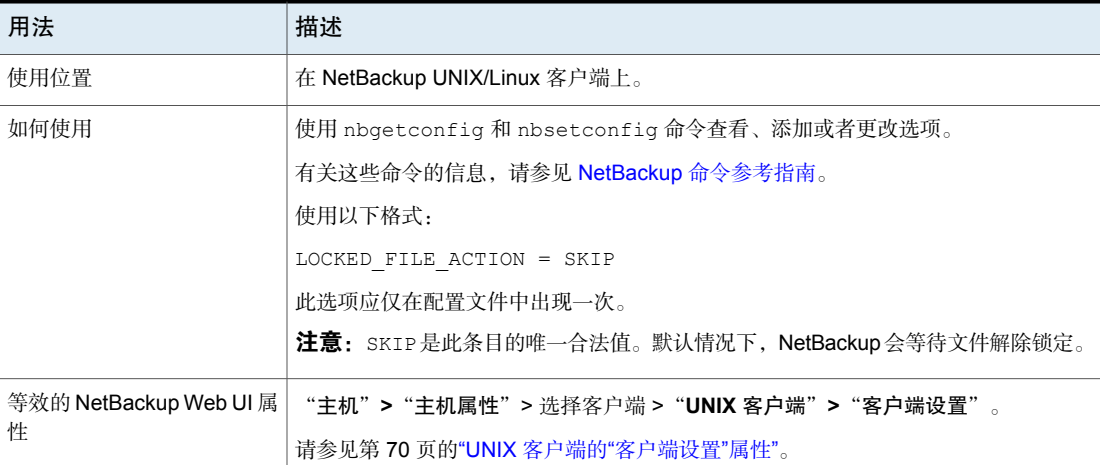

### NetBackup 客户端的 MEDIA\_SERVER 选项

<span id="page-318-0"></span>MEDIA SERVER 条目指定所列出的计算机仅作为介质服务器。作为介质服务器列出 的计算机可以备份和还原客户端,但只具有有限的管理权限。

表 2-234 MEDIA SERVER 信息

| 用法                          | 描述                                          |
|-----------------------------|---------------------------------------------|
| 使用位置                        | 在 NetBackup 客户端上。                           |
| 如何使用                        | 使用 nbgetconfig 和 nbsetconfig 命令杳看、添加或者更改选项。 |
|                             | 有关这些命令的信息,请参见 NetBackup 命令参考指南。             |
|                             | 使用以下格式:                                     |
|                             | MEDIA SERVER = media server name            |
|                             | 此选项应仅在配置文件中出现一次。                            |
| 等效的 NetBackup Web UI 属<br>悎 | "主机">"主机属性">选择客户端>"服务器"。                    |
|                             | 请参见第278页的"NetBackup 服务器的 SERVER 选项"。        |

## NetBackup 客户端的 MEGABYTES\_OF\_MEMORY 选项

MEGABYTES OF MEMORY 条目指定在备份期间客户端上有多少内存可用于压缩文件。 如果选择压缩,则客户端软件将使用该值来确定要为压缩表请求多少空间。可用于 压缩代码的内存越多,压缩效果越好,所用的计算机资源百分比也越大。如果其他 进程也需要内存,请最多使用计算机上实际物理内存的 1/2,以避免过多的交换。

| 用法   | 描述                                                          |
|------|-------------------------------------------------------------|
| 使用位置 | 在 NetBackup 客户端上。                                           |
| 如何使用 | 使用 nbqetconfiq 和 nbsetconfiq 命令查看、添加或者更改选项。                 |
|      | 有关这些命令的信息,请参见 NetBackup 命令参考指南。                             |
|      | 使用以下格式:                                                     |
|      | MEGABYTES OF MEMORY = memory value                          |
|      | 默认情况下, NetBackup 采用的值是 0 MB。                                |
|      | 此选项应仅在配置文件中出现一次。                                            |
|      | <b>注意:</b> MEGABYTES OF MEMORY 条目具有合理的默认值。仅当遇到问题时才进行更<br>改。 |

表 2-235 MEGABYTES OF MEMORY 信息

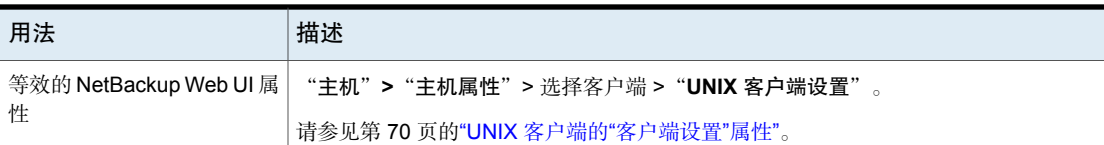

### NetBackup 客户端的 NFS\_ACCESS\_TIMEOUT 选项

NFS ACCESS TIMEOUT 条目指定备份进程在处理 NFS 装入表前等待的秒数。超过此 时间后,该进程会将 NFS 文件系统视为不可用。

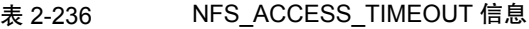

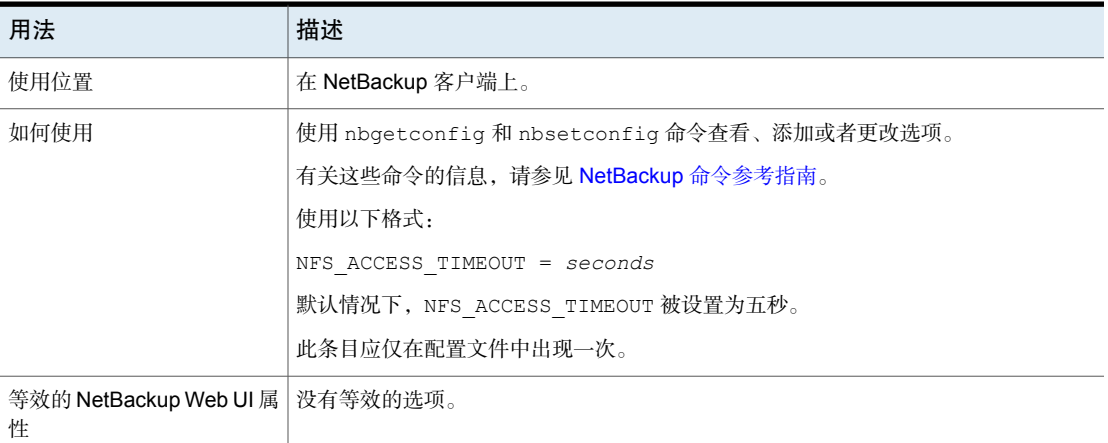

### NetBackup 客户端的 OLD\_VNETD\_CALLBACK 选项

OLD\_VNETD\_CALLBACK 条目指定客户端应使用客户端控制的还原路径,而不是使用 NetBackup 介质服务器上的 bptm 进程。客户端控制的还原路径会绕过 NetBackup 介质服务器来完成还原作业。在用于直接从"介质服务器重复数据删除池"存储服 务器上接收数据的 NetBackup 客户端上配置此条目。

在淘汰承载有"介质服务器重复数据删除池"的介质服务器前,请停用该介质服务 器上的 MSDP。请参见适用于您的版本的《NetBackup [重复数据删除指南》。](http://www.veritas.com/docs/DOC5332)

表 2-237 OLD\_VNETD\_CALLBACK 信息

| 用法   | 描述                |
|------|-------------------|
| 使用位置 | 在 NetBackup 客户端上。 |

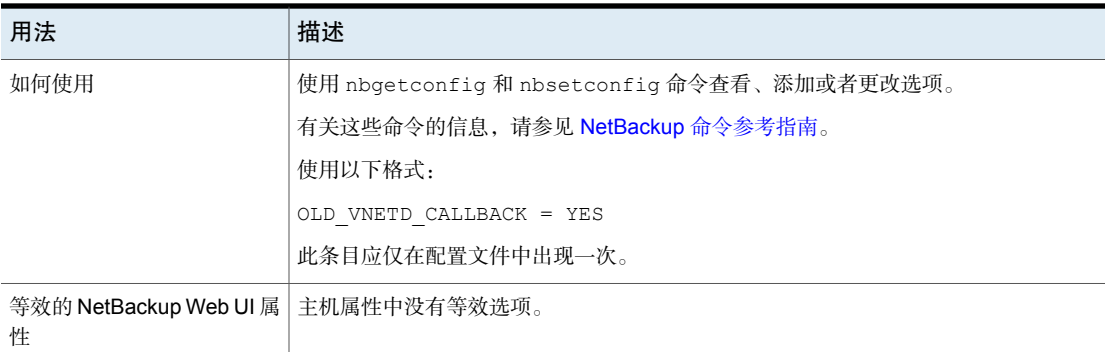

# NetBackup 客户端的 REPORT\_CLIENT\_DISCOVERIES 选项

默认情况下,NetBackup 发现服务 (nbdisco) 会在 NetBackup 环境中的所有客户 端上运行。该服务通过在发现应用程序实例(例如Oracle)时向主服务器报告,来 帮助您创建智能策略。

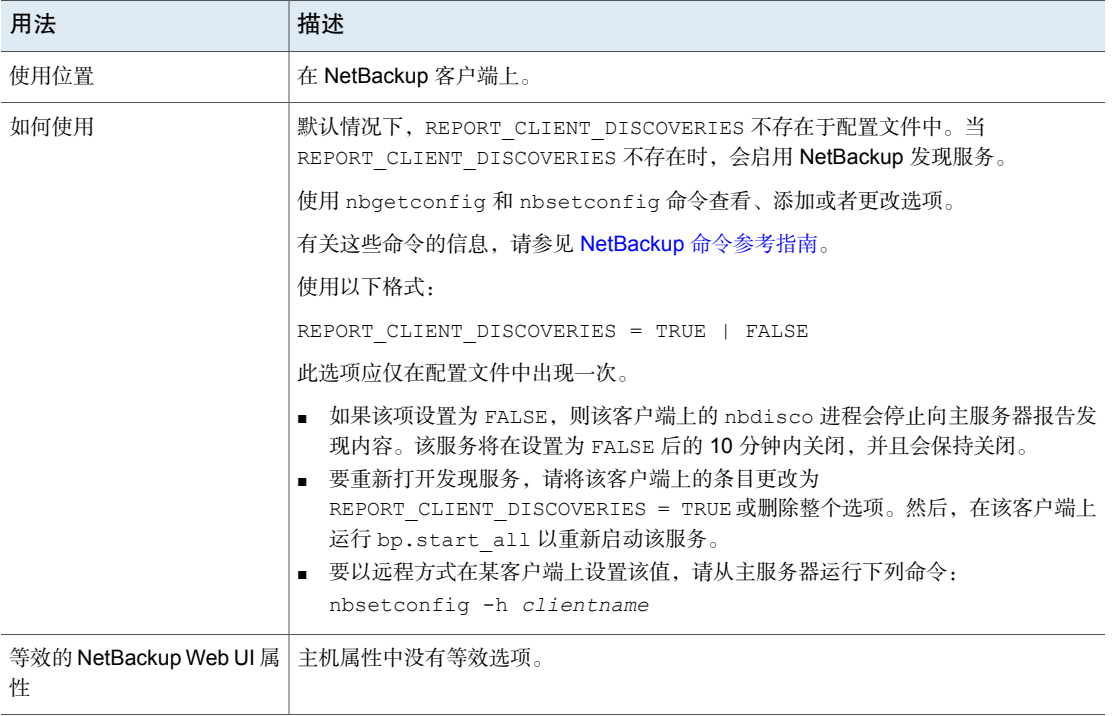

#### 表 2-238 REPORT\_CLIENT\_DISCOVERIES 信息

# NetBackup 客户端的 RESTORE\_RETRIES 选项

RESTORE\_RETRIES 条目指定发生故障后重试还原的次数。

#### 表 2-239 RESTORE\_RETRIES 信息

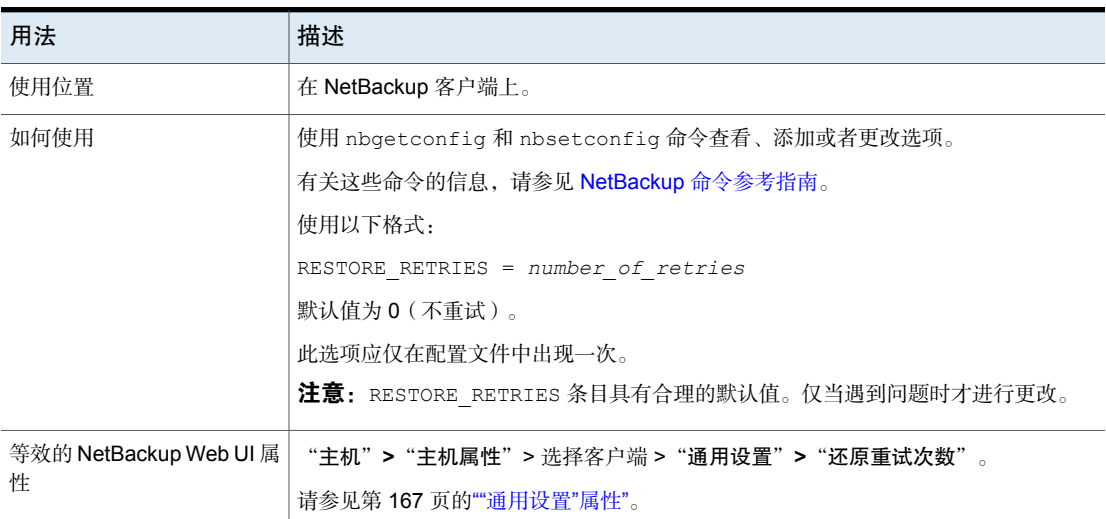

### **RMAN\_OUTPUT\_DIR for NetBackup 客户端**

RMAN\_OUTPUT\_DIR 指定将 RMAN 输入和输出本地保存到 Oracle 智能策略备份客户 端上的哪个目录。NetBackup 不会清理日志文件,因此 Oracle 用户必须手动进行 清理。只有使用 Oracle 智能策略运行备份时才能创建该日志。在 Windows 环境 中,每个客户端只允许包含一个 RMAN\_OUTPUT\_DIR 条目。在 UNIX 环境中,各用户 可通过将 RMAN\_OUTPUT\_DIR 条目添加到 \$HOME/bp.conf 文件来将输出置于不同的 位置。\$HOME/bp.conf 文件中的值优先(如果该文件存在)。

以下是 RMAN\_OUTPUT\_DIR 条目示例:

Windows: install path\oracle\oracle logs\RMAN

UNIX: /oracle/oracle logs/rman

有关 RMAN\_OUTPUT\_DIR 的信息,请参见《NetBackup for Oracle [管理指南》。](http://www.veritas.com/docs/DOC5332)

#### 表 2-240 RMAN\_OUTPUT\_DIR 信息

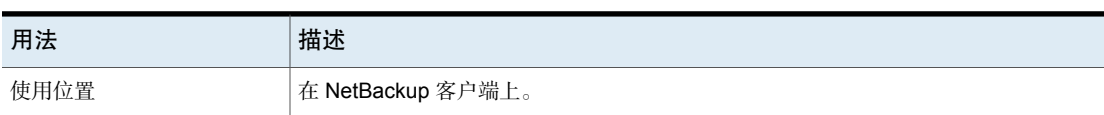

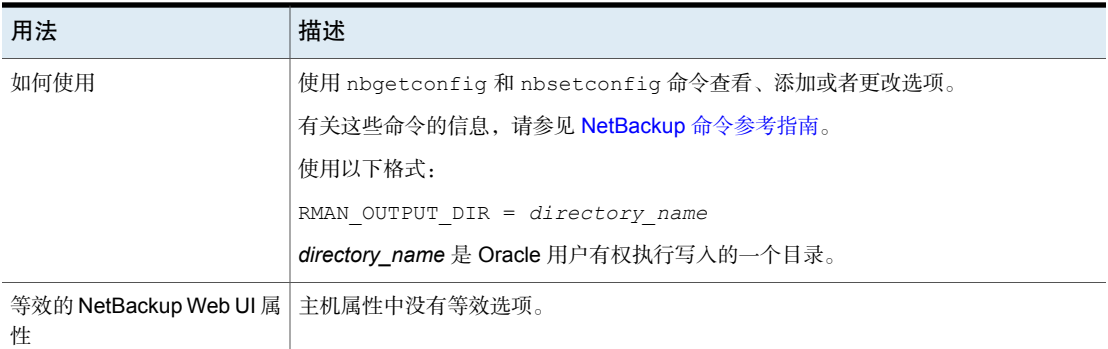

## NetBackup 客户端的 SERVER 选项

SERVER 条目定义有权访问 NetBackup 客户端的 NetBackup 主服务器和介质服务器 的列表。在客户端安装期间,SERVER自动设置为该客户端的首要主服务器的名称。

必须为其他主服务器和该客户端的介质服务器添加 SERVER 条目。客户端需要有来 自所有主服务器的证书才能与服务器通信。要获取证书,客户端应在客户端bp.conf 文件中包含所有已连接主服务器的条目。

表 2-241 SERVER 信息

| 用法   | 描述                                                                                                    |
|------|----------------------------------------------------------------------------------------------------|
| 使用位置 | 在 NetBackup 客户端上。                                                                                                    |
| 如何使用 | 使用 nbgetconfig 和 nbsetconfig 命令查看、添加或者更改选项。                                                                                                    |
|      | 有关这些命令的信息,请参见 NetBackup 命令参考指南。                                                                                                    |
|      | 注意: 客户端 bp.conf 文件中的每个 SERVER 条目都必须为 NetBackup 主服务器或<br>介质服务器。即, 每个列为 SERVER 的系统都必须安装有 NetBackup 主服务器软件或<br>介质服务器软件。如果某个客户端名称被错误地列为服务器,则不能启动该客户端上<br>的客户端服务。 |
|      | 如果配置介质服务器,每个介质服务器必须在客户端的 bp.conf 文件中具有 SERVER<br>或 MEDIA SERVER 条目。                                                                                          |

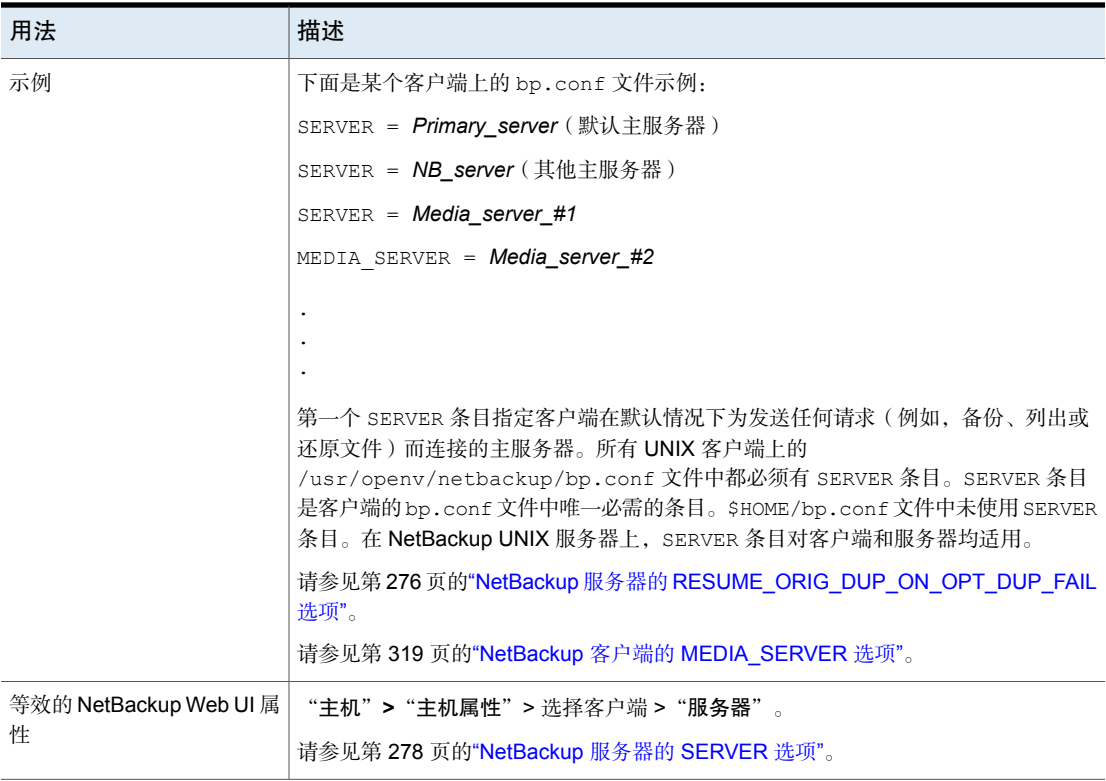

# 客户端的 SUBSCRIBER\_HEARTBEAT\_TIMEOUT

通过 SUBSCRIBER\_HEARTBEAT\_TIMEOUT 选项, NAT 客户端或 NAT 服务器上的订户 服务可发送检测信号(或信号)以与主服务器进行通信。

该选项值以秒为单位进行定义。

#### 表 2-242 SUBSCRIBER\_HEARTBEAT\_TIMEOUT 信息

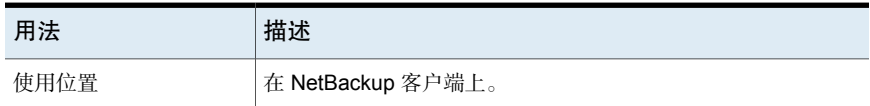
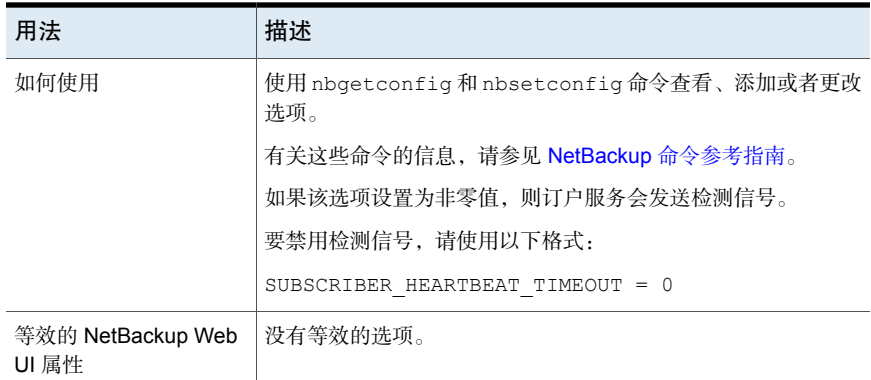

### NetBackup 客户端的 SYBASE\_HOME 选项

SYBASE\_HOME 条目指定到 Sybase 主目录的路径。NetBackup 使用 Sybase 备份 Sybase 数据库时,需要该条目。

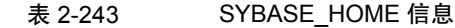

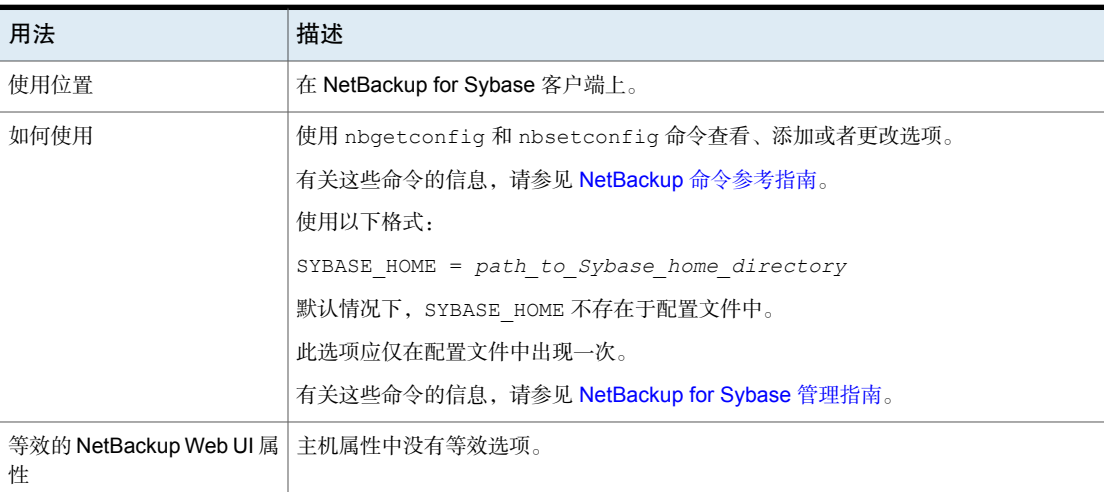

## NetBackup 客户端的 USE\_CTIME\_FOR\_INCREMENTALS 选项

USE\_CTIME\_FOR\_INCREMENTALS 条目可更改 NetBackup 确定文件是否已更改的方 式。通过该条目,客户端软件可以在增量式备份期间使用修改时间和索引节点更改 时间两者来确定文件是否已更改。(mtime 和 ctime。)

| 用法                                     | 描述                                                                                                    |  |
|----------------------------------------|----------------------------------------------------------------------------------------------------|--|
| 使用位置                                   | 在 NetBackup 客户端上。                                                                                                    |  |
| 如何使用                                   | 使用 nbqetconfiq 和 nbsetconfiq 命令查看、添加或者更改选项。                                                                                                    |  |
|                                        | 有关这些命令的信息,请参见 NetBackup 命令参考指南。                                                                                                    |  |
|                                        | 使用以下格式:                                                                                                    |  |
|                                        | USE CTIME FOR INCREMENTALS                                                                                                    |  |
|                                        | 此选项应仅在配置文件中出现一次。                                                                                                    |  |
|                                        | 默认情况下, NetBackup 只使用 mtime。                                                                                                    |  |
|                                        | 注意: 如果指定 USE CTIME FOR INCREMENTALS, 则必须同时指定<br>DO NOT RESET FILE ACCESS TIME。如果设置这些选项, 则会导致在每次备份文<br>件时都更新文件的 atime。atime 更新时,看起来就好像最近使用过文件一样。 |  |
|                                        | 请参见第 311 页的"NetBackup 客户端的 DO NOT RESET FILE ACCESS TIME 选<br>项"。                                                                               |  |
| 等效的 NetBackup Web UI 属   没有等效的选项。<br>性 |                                                                                                    |  |

表 2-244 USE\_CTIME\_FOR\_INCREMENTALS 信息

## NetBackup 客户端的 USE\_FILE\_CHG\_LOG 选项

USE\_FILE\_CHG\_LOG 条目指定 NetBackup 是否使用 VxFS 客户端上的文件更改日 志。默认为关闭。

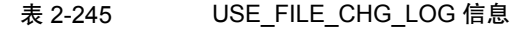

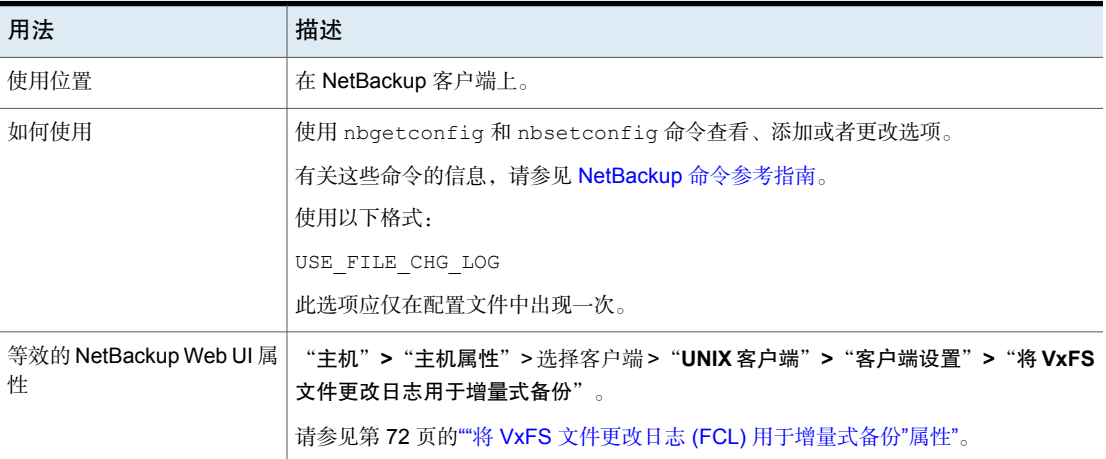

## NetBackup 客户端的 USEMAIL 选项

USEMAIL 条目指定 NetBackup 将 UNIX 客户端的操作结果状态发送到哪个电子邮件 地址。

表 2-246 USEMAIL 信息

| 用法                     | 描述                                                                |  |
|------------------------|-------------------------------------------------------------------|--|
| 使用位置                   | 在 NetBackup UNIX 客户端上。                                            |  |
| 如何使用                   | 使用 nbgetconfig 和 nbsetconfig 命令查看、添加或者更改选项。                       |  |
|                        | 有关这些命令的信息,请参见 NetBackup 命令参考指南。                                   |  |
|                        | 使用以下格式:                                                           |  |
|                        | USEMAIL = $name1$ $Qxxx$ .com.name2 $Qxxx$ .com.name3 $Qxxx$ .com |  |
|                        | <b>注意:</b> 请使用逗号分隔多个电子邮件地址,且不带空格。                                 |  |
|                        | 添加 USEMAIL, 如下所示:                                                 |  |
|                        | ■ 如果 USEMAIL 指定了地址,则 NetBackup 会向该地址发送自动备份和手动备份状<br>杰。            |  |
|                        | ■ 如果 \$HOME/bp.conf 文件指定了地址,NetBackup 还会向该地址发送用户操作<br>的成功或失败状态。   |  |
|                        | 此选项应仅在配置文件中出现一次。                                                  |  |
| 等效的 NetBackup Web UI 属 | "主机" > "主机属性" > 洗择客户端 > "通用设置" 。                                  |  |
| 悎                      | 请参见第 167 页的""通用设置"属性"。                                            |  |

#### NetBackup 客户端的 WEB\_SERVER\_TUNNEL 选项

添加 WEB\_SERVER\_TUNNEL 选项,以使用特定介质服务器创建 HTTP 隧道用于 连接到特定主服务器。此选项会覆盖介质服务器和主服务器列表,该列表将在客户 端上自动生成用于发送 Web 服务连接请求。

有关更多信息,请参考《NetBackup 安全和加密指南》中的"关于通过 **HTTP** 隧道 在位于隔离区中的 **NetBackup** 客户端和主服务器之间进行通信"一节。

表 2-247 WEB\_SERVER\_TUNNEL 信息

| 用法   | 描述                |
|------|-------------------|
| 使用位置 | 左 NetBackup 客户端上。 |

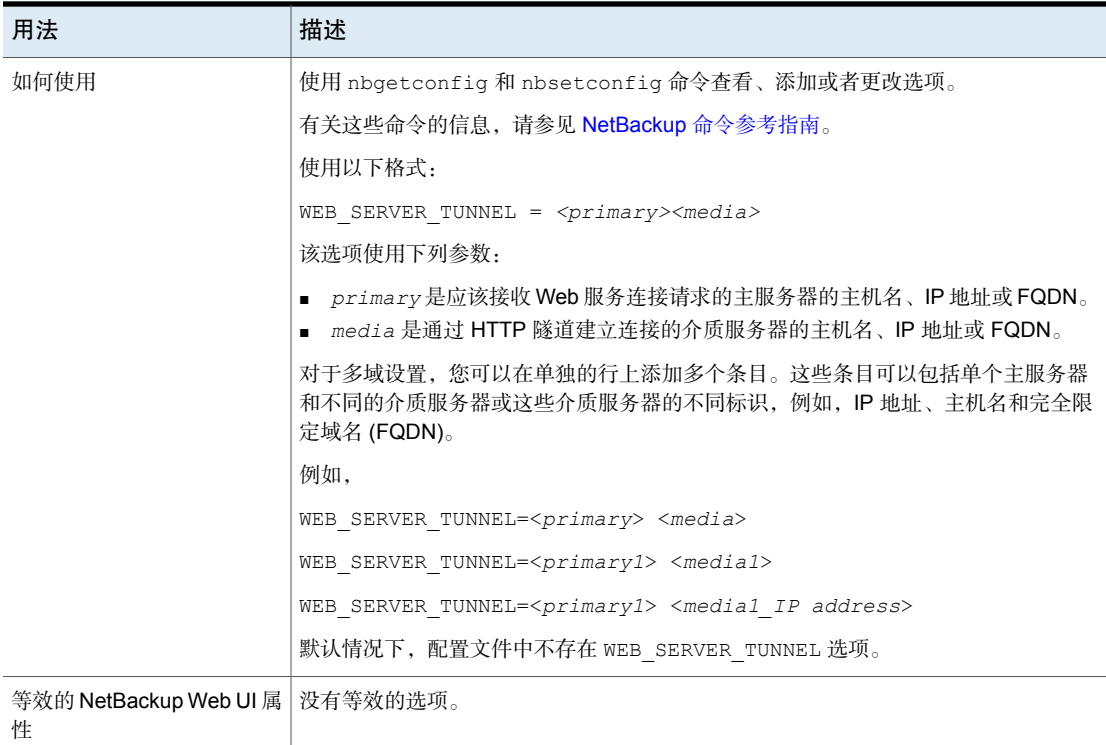

### NetBackup 客户端的 WEB\_SERVER\_TUNNEL\_USE 选项

在隔离区(DMZ)中,客户端通过一系列步骤与主服务器建立通信。默认情况下,客 户端将尝试直接与主服务器通信,如果连接失败,则尝试在介质服务器上使用HTTP 隧道进行通信。您可以使用 WEB\_SERVER\_TUNNEL\_USE 选项更改默认行为。

有关更多信息,请参考《NetBackup 安全和加密指南》中的"关于通过 **HTTP** 隧道 在位于隔离区中的 **NetBackup** 客户端和主服务器之间进行通信"一节。

#### 表 2-248 WEB\_SERVER\_TUNNEL\_USE 信息

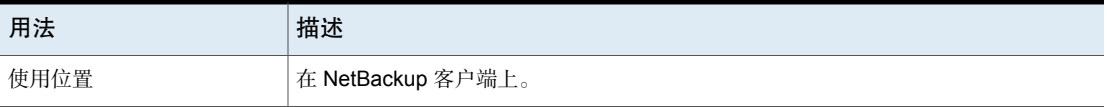

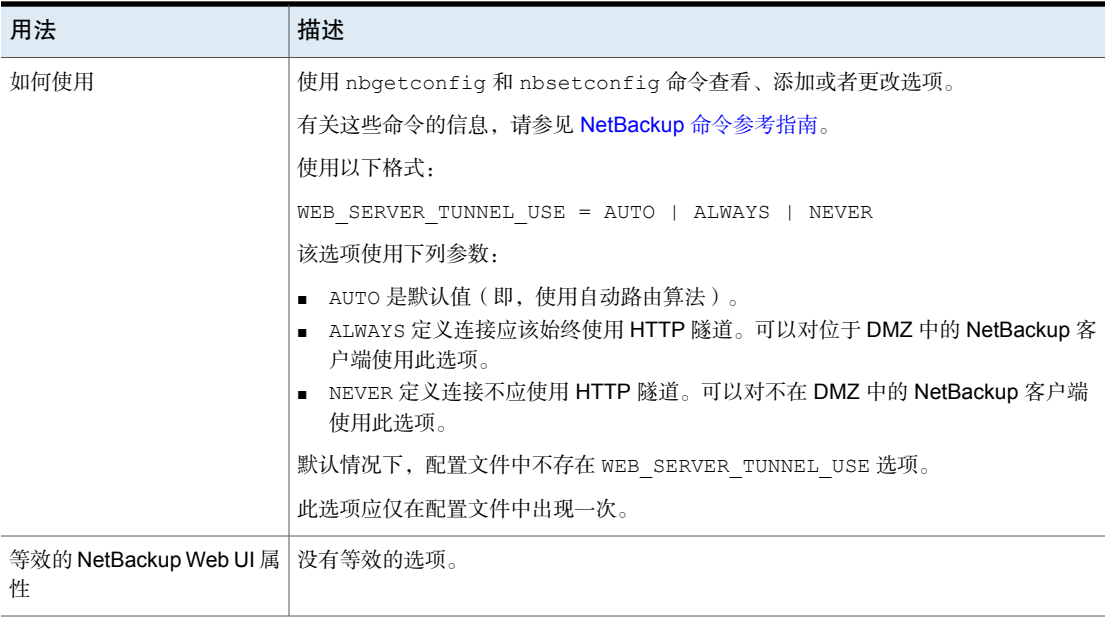

## 配置服务器组

本章节包括下列主题:

- 关于 [NetBackup](#page-329-0) 服务器组
- <span id="page-329-0"></span>■ [添加服务器组](#page-329-1)
- [删除服务器组](#page-330-0)

## 关于 NetBackup 服务器组

服务器组是一组用于一般用途的 NetBackup 服务器。

NetBackup"介质共享"组是共享磁带介质以进行写入(备份)的服务器组。"介 质共享"服务器组的所有成员必须具有相同的 NetBackup 主服务器。

3

"介质共享"组可以包含以下各项:

- NetBackup 主服务器
- NetBackup 介质服务器
- <span id="page-329-1"></span>■ NDMP 磁带服务器

请参见第 485 页的"[关于介质共享](#page-484-0)"。

请参见第 486 页的"[使用服务器组配置介质共享](#page-485-0)"。

## 添加服务器组

服务器组是一组用于一般用途的 NetBackup 服务器。这些服务器可以位于多个组 中。

小心: NetBackup允许服务器组名称与介质服务器名称相同。为避免混淆,不要对 服务器组和介质服务器使用相同名称。

#### 添加服务器组

- 1 在左侧,单击"存储"**>**"介质服务器"。
- 2 单击"服务器组"。
- 3 单击"添加服务器组"。
- 4 提供服务器组的信息。

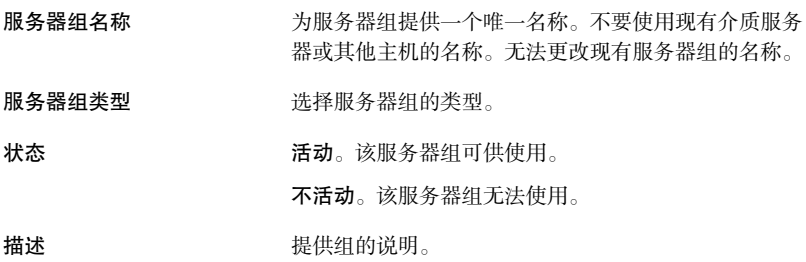

- <span id="page-330-0"></span>5 要向组中添加服务器,请单击"添加",选择该服务器,然后单击"添加"。 要从组中删除服务器,请选择该服务器,然后单击"删除"。
- 6 单击"保存"。

## 删除服务器组

如果不再使用某个服务器组,则可以将其删除。或者,如果组中服务器的用途已更 改。

#### 删除服务器组

- 1 在左侧,单击"存储"**>**"介质服务器"。
- 2 单击"服务器组"。
- 3 选择要删除的组。然后单击"删除"**>**"删除"。

# 4

## 在 NetBackup 中启用对 NAT 客户端和 NAT 服务器 的支持

本章节包括下列主题:

- 关于 [NetBackup](#page-331-0) 中的 NAT 支持
- [重要说明](#page-333-0)
- 在 NetBackup 域中启用 NAT [主机的工作流程](#page-333-1)
- 配置 [NetBackup](#page-334-0) Messaging Broker 服务
- <span id="page-331-0"></span>■ 从 [NetBackup](#page-335-0) 中删除 NAT 支持
- 与 NAT [客户端之外的客户端进行通信](#page-335-1)
- NAT [支持的性能特性](#page-335-2)

## 关于 NetBackup 中的 NAT 支持

NetBackup 支持专用网络中的 NetBackup 客户端和服务器,这些客户端和服务器 通过执行网络地址转换 (NAT) 的设备连接到公用网络中的 NetBackup 服务器。本 文档将此类 NetBackup 客户端和服务器分别称为 NAT 客户端和 NAT 服务器。

NAT 客户端和 NAT 服务器一起称为 NAT 主机。

NetBackup 支持满足以下条件的网络拓扑中的 NAT 客户端和 NAT 服务器(或 NAT 主机):

1. NAT 主机应能解析在公用网络中部署的 NetBackup 服务器的主机名,并启动 与这些服务器的连接。不要求NetBackup服务器能够启动与NAT主机的连接。

- 2. 分配给 NAT 主机的主机名应为在专用网络中可解析的主机名。不要求 NAT 主 机的主机名可从公用网络中的 NetBackup 服务器进行解析。
- 3. 主服务器和所有介质服务器之间应存在双向连接。
- 4. NAT 后面的介质服务器和客户端之间需要双向连接。
- 5. 要支持 NAT, 必须根据本文档所述步骤, 对 NetBackup 服务器和 NAT 主机上 的 NetBackup 软件进行配置。

当使用 NAT 主机时, NetBackup 软件可确保从 NAT 客户端启动与公用网络中的 NetBackup 服务器的所有网络连接。换句话说,不从 NetBackup 服务器直接启动 与 NAT 主机的连接。NAT 主机支持依赖于主服务器上的新 NetBackup Messaging Broker (nbmqbroker) 服务和每个 NAT 主机上的订户服务(用于保持与主服务器上 Messaging Broker 服务的持久连接)。这样, NetBackup 服务器可通过消息传递服 务向 NAT 主机发送命令。NetBackup 服务器需要连接到 NAT 客户端(例如,执行 备份)时, 会通过主服务器向 NAT 主机发送一条"反向连接请求"消息。NAT 客 户端收到此消息后,便启动与请求方 NetBackup 服务器的连接。

以下介绍了如何在介质服务器和 NAT 客户端之间建立连接:

- 1. 如果已启用 NAT 支持, 则 NetBackup Messaging Broker (nbmgbroker) 服务 将在主服务器上启动。
- 2. 如果已在主机上启用 NAT 支持, 则订户服务以及其他客户端服务将在 NAT 主 机上启动,并订购主服务器上的 nbmqbroker 服务。
- 3. 当介质服务器要连接到 NAT 客户端或主服务器要连接到 NAT 服务器时, 它将 NAT 主机的反向连接请求消息发布到主服务器上的消息代理。
- 4. 消息代理将消息传送到 NAT 主机上的订户服务。
- 5. 订户服务启动 NAT 主机与请求方 NetBackup 服务器之间的连接。
- 6. 介质服务器使用此连接与 NAT 客户端通信,或者主服务器使用此连接与 NAT 服务器通信。

请参见第 334 页的"在 NetBackup 域中启用 NAT [主机的工作流程](#page-333-1)"。

#### 在 **NetBackup** 中支持客户端启动的连接

在以下非 NAT 环境中,如果 NetBackup 客户端需要或必须启动与 NetBackup 服务 器的所有连接,也可以使用 NetBackup NAT 支持:

- 客户端或服务器位于配置为不允许传入连接的防火墙后面
- 无法从 NetBackup 服务器(例如, 没有动态 DNS 的 DHCP 客户端)将客户端 或服务器的主机名解析为 IP 地址
- 出于任何原因,客户端或服务器不能直接连接到介质服务器或主服务器

## 重要说明

<span id="page-333-0"></span>在 NetBackup 中启用对 NAT 主机的支持时,请查看以下说明。

- 应从源介质服务器访问复制目标主机。
- 不支持从公用网络中的介质服务器到专用网络的重复数据删除,但支持相反的 操作。
- 优化复制不适用于 NAT 介质服务器与公用网络中的介质服务器之间的通信。这 是因为重复数据删除引擎不支持反向连接。 但是,如果将 NAT 主机用作两个介质服务器的复制目标主机,则优化复制可正 常运行。
- 对于 Windows 平台, 请确保为要安装 NetBackup 主服务器软件的卷启用 8dot3 名称文件设置。使用 fsutil 命令启用所需的文件设置。 请参考以下文章:Fsutil [8dot3name](https://docs.microsoft.com/en-us/windows-server/administration/windows-commands/fsutil-8dot3name)
- 在 NAT 主机上部署 NetBackup 证书期间,无论在主服务器上设置的证书部署安 全级别如何,都必须提供授权令牌。这是必需操作,因为主服务器无法将属于 证书部署请求一部分的客户端主机名解析为看似从其发出该请求的 NAT 设备的 IP 地址。
- 已对 NAT 主机禁用自动主机 ID 到主机名映射。在备份策略和 NetBackup 命令 中,应使用已映射到其主机 ID 的主机名引用 NAT 主机。在 NetBackup 证书部 署或外部证书注册期间,为主机建立初始主机名映射。如果希望 NAT 主机使用 备用名称进行连接,则必须使用"主机管理"节点手动映射所需的主机名。
- 在包含 SharePoint、Microsoft Exchange Server 或应用程序群集等应用程序主 机的 NetBackup 域中, 应用程序主机名或数据可用性组 (DAG) 名称可能与安装 NetBackup 时所用的名称不同。在某些情况下,安装 NetBackup 期间使用主机 的完全限定域名 (FQDN)。因此, NetBackup 服务器与客户端(或应用程序主 机)之间的连接可能会失败。要解决此问题,请使用"主机管理"节点映射 NetBackup 客户端的这两个名称。

<span id="page-333-1"></span>有关安全证书和证书部署级别的更多详细信息,请参考NetBackup [安全和加密指](http://www.veritas.com/docs/DOC5332) [南](http://www.veritas.com/docs/DOC5332)。

## 在 NetBackup 域中启用 NAT 主机的工作流程

下表提供了用于在 NetBackup 域中启用 NAT 主机的工作流程。

在主服务器、介质服务器和客户端计算机上,安装 NetBackup 8.2 或更 高版本软件,或者将现有软件升级至 NetBackup 8.2 或更高版本。 安装或升级 NetBackup

准备主服务器以获 执行以下操作:

- 1 配置 NetBackup Messaging Broker (或 nbmqbroker)服务。 请参见第 335 页的"配置 [NetBackup](#page-334-0) Messaging Broker 服务"。 得 NAT 支持
	- 2 在主服务器上使用 nbsetconfig 命令将 INITIATE\_REVERSE\_CONNECTION 配置选项设置为 TRUE 。
	- 3 重新启动主服务器服务。
- 准备对等主服务器 这适用于 AIR 设置。
- 执行以下操作: 以获得 NAT 支持
	- 在启用了 NAT 的主服务器主机上,使用 nbsetconfig 命令在配置 文件(UNIX上的 bp.conf,或 Windows 注册表)的 SERVER 字 段中添加对等主服务器名称。
	- 重新启动主服务器服务。
- 准备介质服务器以 执行下列操作:
- 1 在介质服务器上使用 nbsetconfig 命令将 INITIATE\_REVERSE\_CONNECTION 配置选项设置为 TRUE。 获得 NAT 支持
	- 2 重新启动介质服务器服务。

执行以下操作: 准备 NetBackup

- 1 在客户端上使用 nbsetconfig 命令将 ACCEPT\_REVERSE\_CONNECTION 配置选项设置为 TRUE。 客户端以获得NAT 支持
	- 2 重新启动客户端服务。

在静默安装的情况下,只需在应答文件中设置一次 ACCEPT\_REVERSE\_CONNECTION 选项, 以便此配置同时应用于所有客 户端。

对于 UNIX,请确保更新 NBInstallAnswer.conf 文件,使其包含 ACCEPT\_REVERSE\_CONNECTION 选项。

<span id="page-334-0"></span>对于 Windows,请确保编辑 silentclient.cmd 脚本,使其包含有关 ACCEPT\_REVERSE\_CONNECTION 选项的必需信息。

有关静默安装的更多信息,请参考[NetBackup](http://www.veritas.com/docs/DOC5332) 安装指南。

## 配置 NetBackup Messaging Broker 服务

要使 NetBackup 主服务器支持 NAT 客户端和 NAT 服务器,必须在主服务器上配 置 NetBackup Messaging Broker (nbmqbroker) 服务。在 NAT 主机与 NetBackup 服务器之间启动连接需要该服务。

#### 配置服务

◆ 在主服务器上运行 configureMQ -defaultPorts 命令。 有关此命令的更多信息,请参考 NetBackup [命令参考指南。](http://www.veritas.com/docs/DOC5332) 在群集配置中,仅在活动节点上运行 configureMQ 命令。 运行以下命令,使群集监视已添加到 NetBackup 群集组的 nbmqbroker 服务: configureMQ -enableCluster -defaultPorts

## 从 NetBackup 中删除 NAT 支持

<span id="page-335-0"></span>可根据此部分从 NetBackup 中删除 NAT 支持。

#### 删除 NAT 支持

- 1 确保 NetBackup 域中不存在任何 NAT 主机。
- 2 在主服务器和介质服务器上,使用 nbsetconfig 命令将 INITIATE\_REVERSE\_CONNECTION 配置选项设置为 FALSE。
- <span id="page-335-1"></span>3 在主服务器上, 使用 nbsetconfig 命令将 ENABLE\_MOBROKER 标志设置为 FALSE。
- 4 关闭主服务器上的 NetBackup Messaging Broker (nbmqbroker) 服务。

## 与 NAT 客户端之外的客户端进行通信

在 NetBackup 服务器上启用 NAT 支持后,服务器的默认行为是通过主服务器上的 NetBackup Messaging Broker 服务执行所有客户端连接。这要求与该服务器进行通 信的所有客户端都启用了NAT支持。在此默认配置中,如果任何客户端已禁用NAT 支持或运行缺少 NAT 支持的 NetBackup 版本,则该服务器无法与其通信。可以通 过将 ENABLE\_DIRECT\_CONNECTION 选项设置为 TRUE, 指示服务器尝试直接连接到 此类客户端。设置此选项后,NetBackup 服务器既可与已启用 NAT 的客户端通信 (使用反向连接),也可与已禁用 NAT 的客户端通信(使用直接连接)。

<span id="page-335-2"></span>在 A.I.R. 设置中,必须同时启用源和目标主服务器才能进行直接连接。

## NAT 支持的性能特性

由于 NAT 支持可用于通过 Internet 等不安全网络来备份和还原 NetBackup 客户端, 因此默认情况下,与 NAT 客户端和服务器(或 NAT 主机)通信时启用数据通道加 密。此行为遵循"默认安全"原则。

NetBackup 当前不针对已禁用 NAT 支持的主机提供数据通道加密。数据通道加密 可保护在 NAT 主机和 NetBackup 服务器之间动态传输的数据,而不对静态数据进 行加密。使用 NetBackup 8.1 中引入的安全通信基础架构对数据通道加以保护。

当前的数据通道加密实施方式会产生大量的性能开销。对于不通过不安全网络与 NetBackup 服务器进行通信的 NAT 主机,可以禁用数据通道加密。

在 NAT 主机上将 ENABLE\_DATA\_CHANNEL\_ENCRYPTION 配置选项设置为 FALSE, 可 禁用数据通道加密。

禁用数据通道加密时,NAT 主机的备份和还原性能将类似于禁用 NAT 支持的主机 的性能。

## 配置主机凭据

本章节包括下列主题:

- <span id="page-337-0"></span>■ [关于配置凭据](#page-337-0)
- 关于在 NetBackup [中配置快照管理](#page-338-0)

## 关于配置凭据

仅在获准使用需要外部凭据的功能时才会显示"凭据"。 使用"介质和设备管理"**>**"凭据"管理下列登录凭据:

- 云存储凭据。 配置存储服务器时,配置凭据。 请参见 NetBackup [云管理指南。](http://www.veritas.com/docs/DOC5332)
- NetBackup Deduplication Engine 凭据。 配置存储服务器时,创建凭据。 请参见 NetBackup [重复数据删除指南](http://www.veritas.com/docs/DOC5332)。
- NDMP 主机。 请参见 [NetBackup](http://www.veritas.com/docs/DOC5332) for NDMP 管理指南。
- OpenStorage 存储服务器。 配置存储服务器时,配置凭据。 请参见 NetBackup OpenStorage [磁盘解决方案指南](http://www.veritas.com/docs/DOC5332)。 请参见 NetBackup Replication Director [解决方案指南。](http://www.veritas.com/docs/DOC5332)
- 虚拟机服务器凭据。 请参见 [NetBackup](http://www.veritas.com/docs/DOC5332) for VMware 管理指南。
- WebSocket 服务器凭据 请参见 NetBackup [WebSocket](https://www.veritas.com/content/support/en_US/article.100040135) Service (NBWSS) Reference Guide (NetBackup WebSocket Service (NBWSS) 参考指南)。

5

<span id="page-338-0"></span>■ Nutanix Acropolis 群集凭据

## 关于在 NetBackup 中配置快照管理

您可以将 Snapshot Manager 服务器配置为快照管理服务器。要在 NetBackup 中配 置 Snapshot Manager 服务器,需要添加 Snapshot Manager 服务器的凭据。

可通过以下方式之一配置 Snapshot Manager 服务器:

- NetBackup 管理控制台
- tpconfig 命令行。请参考《NetBackup 命令参考指南》。
- NetBackup Web UI。请参考《NetBackup™ Web UI 云管理指南》。

#### 在 NetBackup 中注册 Snapshot Manager 服务器

要在 NetBackup 中将 Snapshot Manager 服务器注册为快照管理服务器,需要添加 Snapshot Manager 服务器的凭据。建议从 NetBackup 添加、更新或删除 Snapshot Manager 服务器。

要注册 Snapshot Manager 服务器,请执行以下操作

- 1 登录"**NetBackup** 管理控制台"。
- 2 在左侧的导航窗格中,转到"介质和设备管理">"凭据">"快照管理服务 器"。

将显示"快照服务器管理"窗格。

- 3 选择"操作"**>**"新建"**>**"新建快照服务器"。
- 4 输入快照服务器的主机名,然后单击"确定"。

注意: 主机名地址必须可由 DNS 解析。此外, 不支持输入IP 地址作为 Snapshot Manager 服务器名称。

- 5 (可洗)如果要使用特定端口进行连接,请洗中"使用端口号连接"复洗框。
- 6 单击"验证服务器"以检索快照服务器的 CA 证书。
- 7 验证 CA 指纹, 然后单击"是"。
- 8 输入 Snapshot Manager 服务器用户名和密码。

9 单击"确定"。

将显示一条成功消息。

10 单击"确定"。

已注册的 Snapshot Manager 服务器将显示在"快照管理服务器"表下。

要更新 Snapshot Manager 服务器凭据,请执行以下操作

- 1 登录"**NetBackup** 管理控制台"。
- 2 在左侧的导航窗格中,转到"介质和设备管理">"凭据">"快照管理服务 器"。

将显示"快照服务器管理"窗格。

- 3 在"主机名"列中,右键单击要更新的服务器。
- 4 在菜单中,单击"更改"。
- 5 在"更改 **Snapshot Manager** 服务器"对话框中,更新凭据。
- 6 输入 Snapshot Manager 服务器用户名和密码。
- 7 选择要与 Snapshot Manager 服务器关联的云提供商。

对于本地部署,选择"无"。

注意:您可以将多个提供商与一个服务器关联,但不能将多个服务器与同一提 供商关联。

- 8 单击"确定"。 将显示一条成功消息。
- 9 单击"确定"

#### 在 NetBackup 中配置 Snapshot Manager 插件

必须在 NetBackup 中通过关联的 Snapshot Manager 服务器注册和配置安装在 Snapshot Manager 服务器上的 Snapshot Manager 插件。

#### 要注册 Snapshot Manager 插件,请执行以下操作

- 1 登录"**NetBackup** 管理控制台"。
- 2 在左侧的导航窗格中,转到"介质和设备管理"> "凭据"> "快照管理服务 器"。

将显示"快照服务器管理"窗格。

- 3 单击要在其中添加插件的服务器。将刷新"**Snapshot Manager** 插件"窗格。
- 4 在"**Snapshot Manager** 插件"窗格中,右键单击一个空白行。
- 5 在菜单中,单击"新建 **Snapshot Manager** 插件"。
- 6 在"添加新插件"对话框中,从"可用插件"列表中选择要添加的插件。
- 7 单击"下一步"。
- 8 在"配置云插件"对话框中,输入插件 ID。

注意:插件 ID 必须唯一,且必须由 **A-Z**、**a-z**、**0-9**、**+**、**.**、**\_**、**-** 字符组成。

9 输入凭据详细信息。

注意:不同插件类型的字段有所不同。有关插件及其参数的详细信息,请参考 《Snapshot Manager 安装和升级指南》。

10 单击"确定"。

将显示一条成功消息。

11 单击"确定"。

新添加的插件将在"**Snapshot Manager** 插件"窗格中列出。

#### 修改 Snapshot Manager 插件凭据

- 1 登录"**NetBackup** 管理控制台"。
- 2 在左侧的导航窗格中,转到"介质和设备管理">"凭据">"快照管理服务 器"。

将显示"快照服务器管理"窗格。

- 3 单击在其下添加插件的服务器。"**Snapshot Manager** 插件"窗格将显示所有 关联的插件。
- 4 右键单击要修改的 Snapshot Manager 插件。
- 5 在菜单中,单击"更改插件"。
- 6 在"所选云插件"对话框中,更新凭据详细信息。

注意: 无法更改插件类型和插件 ID。

警告: 如果输入的凭据不正确, Snapshot Manager 中可用的现有快照相关信 息将丢失,这会导致还原失败。如果再次输入正确的凭据,则可以重新生成此 信息。

7 单击"确定"。

## 管理介质服务器

本章节包括下列主题:

- [激活或停用介质服务器](#page-342-0)
- [添加介质服务器](#page-343-0)
- [注册介质服务器](#page-344-0)
- [删除介质服务器中的所有设备](#page-345-0)
- 从 EMM [数据库中删除设备主机](#page-347-0)
- [关于淘汰介质服务器](#page-348-0)
- [预览对介质服务器的引用](#page-353-0)
- <span id="page-342-0"></span>■ [淘汰介质服务器](#page-353-1)
- 关于 vm.conf [配置文件](#page-356-0)

## 激活或停用介质服务器

激活介质服务器后,NetBackup 就可以将其用于备份和还原作业。可以停用介质服 务器。执行此操作通常是为了进行维护。停用介质服务器后,NetBackup不会向其 发送作业请求。

6

停用介质服务器时会发生以下情况:

- 允许完成当前的作业。
- 如果该主机属于共享驱动器配置,则它不会扫描驱动器。

#### 激活或停用介质服务器

- 1 打开 NetBackup Web UI。
- 2 在左侧,单击"存储"**>**"介质服务器"。然后单击"介质服务器"选项卡。
- 3 选择要激活或停用的介质服务器。
- 4 单击"激活"或"停用"。

#### 激活或停用介质服务器

- 1 在**NetBackup** 管理控制台中,展开"介质和设备管理"**>**"介质服务器"。
- 2 在"介质服务器"窗格中,选择要激活或停用的介质服务器。
- <span id="page-343-0"></span>3 在"操作"菜单上,选择"激活"或"停用"。

## 添加介质服务器

下表概述了如何将介质服务器添加到现有的 NetBackup 环境。

注意: 当添加介质服务器、配置设备和卷、备份或还原客户端时, NetBackup企业 介质管理器服务必须处于活动状态。

| 步骤   | 过程                                                                             | 章节                                |
|------|--------------------------------------------------------------------------------|-----------------------------------|
| 步骤 1 | 在新的介质服务器主机上,挂接设备并安装驱动存储设备所<br>需的任何软件。                                          | 请参见供应商文档。                         |
| 步骤 2 | 在新介质服务器主机上, 准备主机的操作系统。                                                         | 请参见 NetBackup 设备配置指南。             |
| 步骤 3 | 在主服务器上,将新介质服务器添加到主服务器的"介质服<br>务器"列表中。另外,将新介质服务器添加到新介质服务器<br>备份的客户端的"附加服务器"列表中。 | 请参见第149页的"服务器属性"。                 |
|      | 如果新介质服务器属于某个服务器组,则将其添加到该组中<br>所有介质服务器的"附加服务器"列表中。                              |                                   |
|      | 注意: 确保在 NetBackup 中使用的名称与 TCP/IP 配置中的<br>主机名相同。                                |                                   |
| 步骤 4 | 在新主机上安装 NetBackup 介质服务器软件。                                                     | 请参见 NetBackup 安装指南。               |
| 步骤 5 | 在主服务器上,配置挂接到介质服务器的机械手和驱动器。                                                     | 请参见第 392 页的"使用向导配置机械手和磁<br>带驱动器"。 |
| 步骤 6 | 在主服务器上配置卷。                                                                     | 请参见第 434 页的"关于添加卷"。               |

表 6-1 添加介质服务器

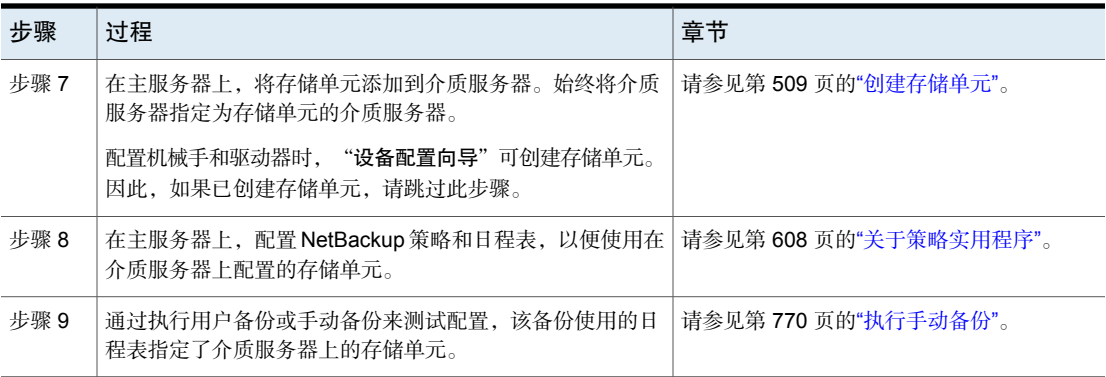

## 注册介质服务器

<span id="page-344-0"></span>如果在安装介质服务器时没有运行主服务器,则不会注册该介质服务器。您将无法 发现、配置和管理该介质服务器的设备。必须在主服务器上注册介质服务器。

#### 注册介质服务器

- 1 在主服务器上启动 EMM 服务。
- 2 在主服务器上,运行以下命令。(对于 *hostname*,请使用介质服务器的主机 名。)

#### 在 Windows 上:

*install\_path*\NetBackup\bin\admincmd\nbemmcmd -addhost -machinename *hostname* -machinetype media -masterserver *server\_name* -operatingsystem *os\_type* -netbackupversion *level.major\_level.minor\_level*

#### 在 UNIX 上:

/usr/openv/netbackup/bin/admincmd/nbemmcmd -addhost -machinename *hostname* -machinetype media -masterserver *server\_name* -operatingsystem *os\_type* -netbackupversion *level.major\_level.minor\_level*

#### 注意: 确保在 NetBackup 中使用的名称与 TCP/IP 配置中的主机名相同。

有关 nbemmcmd 命令用法的更多信息,请参见 NetBackup [命令参考指南](http://www.veritas.com/docs/DOC5332)。

## 删除介质服务器中的所有设备

<span id="page-345-0"></span>您可以删除介质服务器中的所有设备。介质服务器可以是启动、关闭、有故障和不 可恢复状态。所有设备包括机械手、驱动器和磁盘池。

有两个过程: 一个是删除所有机械手和驱动器,另一个是删除磁盘池。

#### 删除介质服务器中的所有机械手和驱动器

◆ 在主服务器上输入以下命令:

在 Windows 上:

*install\_path*\NetBackup\bin\admincmd\nbemmcmd -deletealldevices -machinename *server\_name* -machinetype media

#### 在 UNIX 上:

/usr/openv/netbackup/bin/admincmd/nbemmcmd -deletealldevices -machinename *server\_name* -machinetype media

将 *server\_name* 替换为介质服务器的名称。

#### 删除介质服务器中的磁盘池

1 如果介质服务器已配置磁盘池,请从使用这些磁盘池的存储单元中删除介质服 务器。对于每个存储单元,请在主服务器上运行以下命令:

在 Windows 上:

*install\_path*\NetBackup\bin\admincmd\bpsturep -label *storage\_unit\_label* -delhost *host\_name*

在 UNIX 上:

/usr/openv/netbackup/bin/admincmd/bpsturep -label *storage\_unit\_label* -delhost *host\_name*

使用存储单元名称替换 *storage\_unit\_label*,并使用介质服务器名称替换 *host\_name*。

2 如果介质服务器是磁盘池唯一的存储服务器,请将磁盘池的状态改为"关闭"。 要执行此操作,请在每个磁盘池的主服务器上输入以下命令:

在 Windows 上:

*install\_path*\NetBackup\bin\admincmd\nbdevconfig -changestate -stype *server\_type* -dp *disk\_pool\_name* -state DOWN

在 UNIX 上:

/usr/openv/netbackup/bin/admincmd/nbdevconfig -changestate -stype *server\_type* -dp *disk\_pool\_name* -state DOWN

使用存储服务器类型替换 *server\_type*: AdvancedDisk、PureDisk 或标识 OpenStorage 服务器类型的供应商字符串。

使用磁盘池名称替换 *disk\_pool\_name*。

- 3 对于每个磁盘池,请执行以下操作:
	- 通过在主服务器上输入以下命令,取消介质服务器对磁盘池的访问权限: 在 Windows 上: *install\_path*\NetBackup\bin\admincmd\nbdevconfig -changedp -dp -*disk\_pool\_name* -stype *server\_type* -del\_storage\_servers *storage\_server* 在 UNIX 上: /usr/openv/netbackup/bin/admincmd/nbdevconfig -changedp -dp

*disk\_pool\_name* -stype *server\_type* -del\_storage\_servers *storage\_server*

使用磁盘池名称替换 *disk\_pool\_name*。

使用存储服务器类型替换 *server\_type*: AdvancedDisk、PureDisk 或标识 OpenStorage 服务器类型的供应商字符串。

使用介质服务器名称替换 *storage\_server*。

■ 如果磁盘存储上的磁盘池只适用于介质服务器,且不再是必需的,按照如 下步骤删除该磁盘池:

在 Windows 上:

*install\_path*\NetBackup\bin\admincmd\nbdevconfig -deletedp -dp *disk\_pool\_name* -stype *server\_type*

#### 在 UNIX 上:

/usr/openv/netbackup/bin/admincmd/nbdevconfig -deletedp -dp *disk\_pool\_name* -stype *server\_type*

不能删除包含未失效备份映像的磁盘池。您必须首先使映像失效并删除该 映像片段,如下所示:

■ 按照如下所示使这个映像失效:

#### 在 Windows 上:

*install\_path*\NetBackup\bin\admincmd\bpexpdate -dp *disk\_pool\_name* -stype *server\_type* -nodelete 在 UNIX 上:

/usr/openv/netbackup/bin/admincmd/bpexpdate -dp *disk\_pool\_name* -stype *server\_type* -nodelete

■ 按如下所示确定磁盘池中的介质 ID:

#### 在 Windows 上:

*install\_path*\NetBackup\bin\admincmd\bpimmedia -dp *disk\_pool\_name* -stype *server\_type* -nodelete

#### 在 UNIX 上:

/usr/openv/netbackup/bin/admincmd/bpimmedia -dp *disk\_pool\_name* -stype *server\_type*

■ 按如下所示删除磁盘池中的每个介质 ID:

#### 在 Windows 上:

*install\_path*\NetBackup\bin\nbdelete -dt *disk\_type* -media\_id *name*

#### <span id="page-347-0"></span>在 UNIX 上:

/usr/openv/netbackup/bin/nbdelete -dt *disk\_type* -media\_id *name*

## 从 EMM 数据库中删除设备主机

使用以下过程从 NetBackup 数据库中的企业介质管理器 (EMM) 中删除设备主机。

#### 从 EMM 数据库中删除设备主机

- 1 在 **NetBackup** 管理控制台的左窗格中,展开"介质和设备管理"**>**"设 备"**>**"介质服务器"。
- 2 选择主机。
- 3 在"操作"菜单中,选择"企业介质管理器数据库"**>**"删除设备主机"。
- <span id="page-348-0"></span>4 单击确认对话框中的"是"。

## 关于淘汰介质服务器

您可以使用 NetBackup nbdecommission 淘汰介质服务器。该命令会启动基于文本 的向导,指导您完成淘汰过程。向导从 NetBackup 域删除对介质服务器的引用。 (您可能需要手动删除某些引用;向导提供了在大多数情况下执行此操作的说明。)

nbdecommission 命令在以下情景中会有所帮助:

- 您可以使不再需要的服务器报废。当旧服务器上的所有备份映像失效后,您可 以使用 nbdecommission 从 NetBackup 环境中删除旧服务器。
- 使用新服务器替换旧服务器并保持相同的存储。要从新服务器访问所有旧服务 器存储和备份映像。
- 旧服务器出现故障,且需要用新服务器对其进行替换。
- 尝试手动淘汰介质服务器后,对该服务器的引用仍然有效。该向导可以清理所 有仍保留的引用。

在本文档中,要淘汰的介质服务器指的是旧服务器。

警告: 在使用 nbdecommission 命令时要小心。由于该命令可以使映像失效, 因此 可能会发生数据丢失。因此,在使用该命令之前,应全面了解该命令的用途。建议 您先预览对介质服务器的所有引用,然后再淘汰介质服务器。

请参见第 354 页的"[预览对介质服务器的引用](#page-353-0)"。

以下主题提供更多信息,并且为整个过程提供指导。

请参见第 350 页的"[关于淘汰限制](#page-349-0)"。

请参见第 350 页的"[淘汰介质服务器前](#page-349-1)"。

请参见第 351 页的"[淘汰操作](#page-350-0)"。

请参见第 351 页的"[淘汰后的建议](#page-350-1)"。

请参见第 354 页的"[预览对介质服务器的引用](#page-353-0)"。

请参见第 354 页的"[淘汰介质服务器](#page-353-1)"。

#### 关于淘汰限制

<span id="page-349-0"></span>以下是 nbdecommission 命令的限制:

- 不会淘汰群集介质服务器, 包括 NetBackup 故障转移介质服务器或应用程序群 集。
- 不会处理介质服务器重复数据删除池。 在淘汰承载有"介质服务器重复数据删除池"的介质服务器前,必须停用该介 质服务器上的 MSDP。 有关更多信息,请参见 NetBackup [Deduplication](http://www.veritas.com/docs/DOC5332) 指南。
- 不会更新环境中 NetBackup 服务器上的 vm.conf 文件。因此, 旧服务器可以保 留在 NetBackup 服务器上的 vm.conf 文件中。
- 不会在客户端上更新配置文件。因此,旧服务器可以保留在客户端上的服务器 列表中。如果用新服务器替换旧服务器,新服务器不会添加到新客户端服务器 列表中。
- 不会处理 NetBackup Vault 配置文件。如果存在涉及旧服务器上的存储单元的 NetBackup Vault 配置文件,请手动更新保管库配置文件。
- 不会将孤立资源通知给您。
- 不会在受淘汰影响的其他服务器上重新启动后台驻留程序和服务。
- 旧服务器淘汰之后,您需要关闭旧服务器上的所有后台驻留程序和服务。
- 需要在新服务器上手动重新配置设备(如果需要)。
- 需要知道旧服务器上有哪些作业正在运行。在运行淘汰进程之前,必须终止这 些作业或者让它们运行直到完成。
- -list\_ref 选项仅报告其显式删除的引用。此命令会隐式删除某些项目而不会 报告。例如,会删除主机别名和主机凭据,但不会报告。
- 要求您移动旧服务器上的所有介质 ID 生成规则。必须手动将它们移动到执行机. 械手清点的介质服务器上。
- <span id="page-349-1"></span>■ 将旧服务器设为管理暂停状态,这样就不会启动任何新的作业。但是,NetBackup 仍然可以启动针对基本磁盘的备份和还原作业,它们获取资源的方式不同于针 对其他存储目标执行作业。此外,nbdecommission命令可以清除管理暂停状态 以使映像失效(取决于您对向导的响应)。在此期间可以启动作业。

#### 淘汰介质服务器前

淘汰介质服务器前,建议您执行以下操作:

■ 预览 nbdecommission 命令的操作。 请参见第 354 页的"[预览对介质服务器的引用](#page-353-0)"。 分析预览操作的输出,以确保该命令可以捕获对旧服务器的所有引用。如果没 有列出所有引用,请列出该命令未涵盖的项目,稍后手动修复。

- 开始之前, 请备份 NetBackup 目录库。如果出现问题或者必须终止淘汰, 可以 使用备份将环境返回到淘汰之前的状态。
- <span id="page-350-1"></span>■ 当 NetBackup 环境中的负载最小时, 在维护窗口中运行该命令。

#### 淘汰后的建议

建议您在运行 nbdecommission 命令后执行下列操作:

- 按照命令提供的所有说明进行操作。 该命令可能会提供有关执行自身无法执行的操作的说明。例如,它可能会提供 有关取消旧服务器上处于活动状态的备份作业的说明。
- 移动物理存储(如果需要),然后重新配置并重新清点这些设备。
- 检查环境中所有 NetBackup 服务器上的 vm. conf 文件。删除对旧服务器的引 用,并在必要时添加对新服务器的引用。
- 从客户端上的服务器列表中删除旧服务器,并在必要时添加新服务器。 nbdecommission 命令将会输出引用旧服务器的客户端列表。
- 验证是否正确删除了旧服务器。检查各种逻辑组件(备份策略、存储单元等 等),确保已删除旧服务器引用。
- 尽快备份 NetBackup 目录库。
- <span id="page-350-0"></span>■ 从介质服务器卸载 NetBackup, 或从环境中删除该介质服务器。进行此配置更 改后,介质服务器后台驻留程序不具有与主服务器通信的权限,因此不应再启 动。

#### 淘汰操作

nbdecommission 命令从服务器上的 EMM 数据库、NetBackup 映像目录库和配置 文件中删除旧服务器的配置。

下表显示了该命令对引用介质服务器的组件执行的操作。此表是按命令处理组件的 顺序组织的。

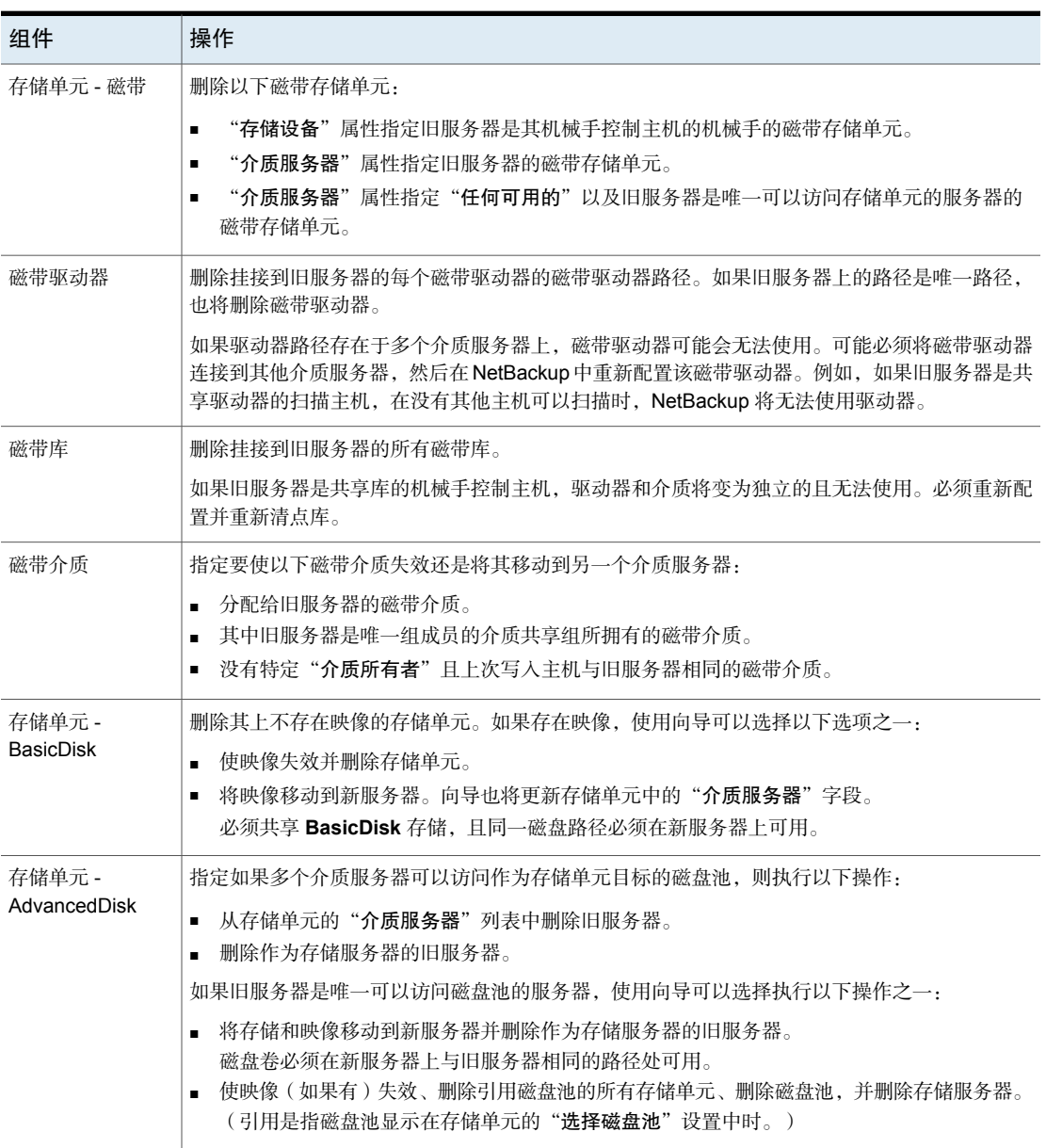

表 6-2 nbdecommission 命令操作

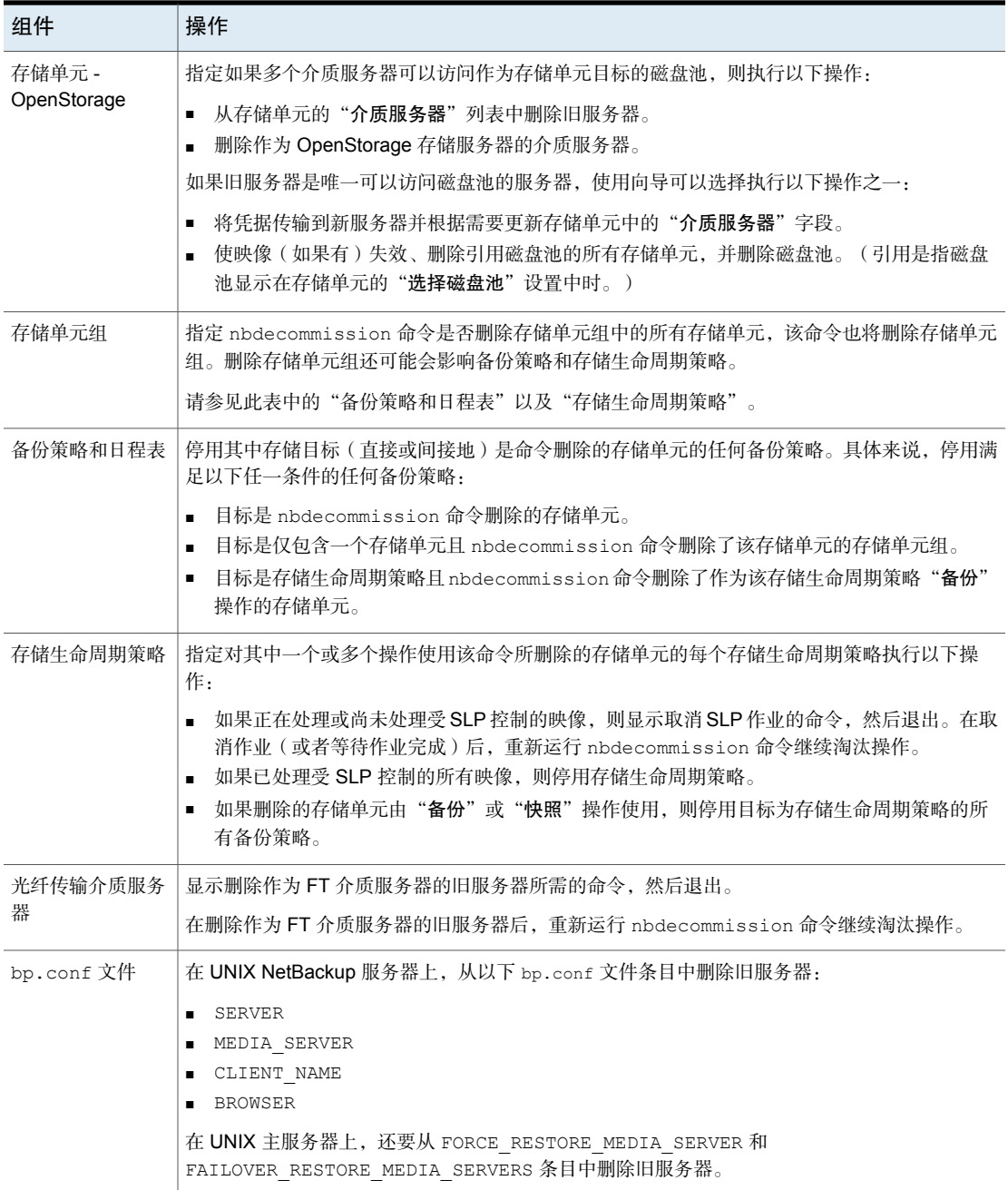

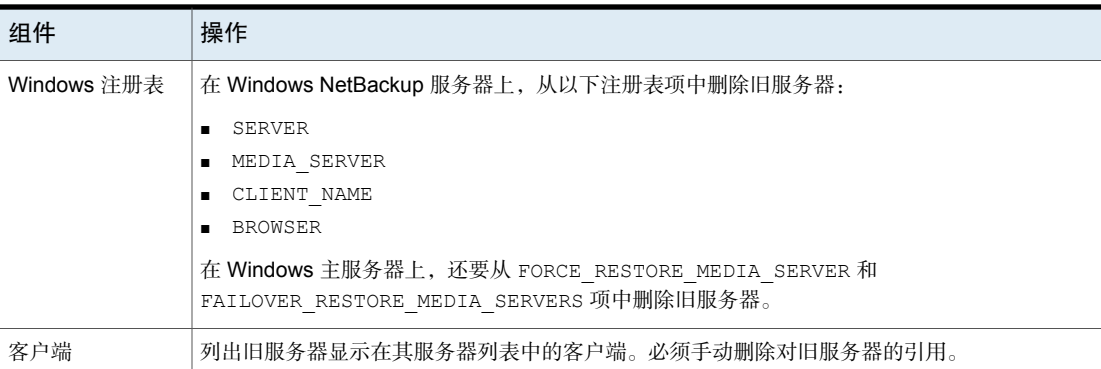

## 预览对介质服务器的引用

<span id="page-353-0"></span>使用以下过程可预览与要淘汰的介质服务器的关联以及对该介质服务器的引用。建 议您在淘汰介质服务器之前预览对它的引用。

旧服务器不必启动和响应。

请参见第 349 页的"[关于淘汰介质服务器](#page-348-0)"。

请参见第 354 页的"[淘汰介质服务器](#page-353-1)"。

#### 预览对介质服务器的引用

1 在主服务器或介质服务器上运行 nbdecommission 命令。以下是命令语法:

在 Windows 上:

*install\_path*\NetBackup\bin\admincmd\nbdecommission -list\_ref -oldserver *OldServer* > *file*.txt

在 UNIX 上:

/usr/openv/netbackup/bin/admincmd/nbdecommission -list\_ref -oldserver *OldServer* > *file*.txt

使用要淘汰的主机的名称替换 *OldServer*。使用表示文件内容或用途的名称替 换 *file*。

<span id="page-353-1"></span>2 分析预览操作的输出,以确保该命令可以捕获对旧服务器的所有引用。如果没 有列出所有引用,请列出该命令未涵盖的项目,稍后手动修复。

## 淘汰介质服务器

此主题是一组关于淘汰 NetBackup 介质服务器的信息的主题之一。 请参见第 349 页的"[关于淘汰介质服务器](#page-348-0)"。

您在使用 nbdecommission 向导时所需执行的步骤取决于您如何响应该向导中的提 示。根据您的环境和您对提示作出的响应,该向导可能建议您执行某个操作然后退 出。要继续进行该向导,必须在执行建议的操作后再次运行该向导。您可能必须多 次退出然后重新运行该向导。

如果在介质服务器上存在活动作业,则必须先取消它们,然后该命令才能开始淘汰 介质服务器。或者,您可以等到这些作业完成。

*OldServer* 无需启动并响应。

建议您先预览介质服务器引用,然后再开始淘汰介质服务器。

请参见第 354 页的"[预览对介质服务器的引用](#page-353-0)"。

nbdecommission 命令记录到标准 NetBackup 管理员命令日志目录中。

有两个过程,如下所示:

请参见第 356 页的"[使用新介质服务器替换旧](#page-355-0) [介质服务器](#page-355-0)"。 使用新介质服务器替换旧介质服务器

[淘汰介质服务器](#page-355-1) 有一个 的第三人称单数 计参见第 356 页的"淘汰介质服务器"。

#### <span id="page-355-0"></span>使用新介质服务器替换旧介质服务器

1 在主服务器或不是此操作的对象的介质服务器上运行 nbdecommission 命令。 以下是命令语法:

在 Windows 上:

*install\_path*\NetBackup\bin\admincmd\nbdecommission -oldserver *OldServer* [-newserver *NewServer*] [-file *decom\_ops.txt*]

#### 在 UNIX 上:

/usr/openv/netbackup/bin/admincmd/nbdecommission -oldserver *OldServer* [-newserver *NewServer*] [-file *decom\_ops.txt*]

使用要淘汰的主机的名称替换 *OldServer*。

-newserver 是可选的。如果指定一个新服务器,则新服务器将成为替换操作 的默认介质服务器。如果没有指定新服务器,则向导会提示您为包含有效备份 映像的每种存储类型指定新服务器。如果要将备份映像移动到不同介质服务 器,此方法会很有用。例如,您可以将磁带存储中的备份映像移动到一个介质 服务器,将磁盘存储中的备份映像移动到另一个介质服务器。

-file 是可选选项。它会将命令操作写入到指定的文件。使用表示用途或内容 的名称替换 *decom\_ops.txt*。建议使用 -file 选项来维护命令操作的记录。

<span id="page-355-1"></span>2 按照提示操作并执行请求的操作。

例如,该命令可能会在主服务器和多个介质服务器上进行更改。您可能需要在 这些服务器上重新启动 NetBackup 服务,以使更改生效。

#### 淘汰介质服务器

1 在主服务器或不是此操作的对象的介质服务器上运行以下命令。*OldServer* 无 需启动并响应。

在 Windows 上:

*install\_path*\NetBackup\bin\admincmd\nbdecommission -oldserver *OldServer*

在 UNIX 上:

/usr/openv/netbackup/bin/admincmd/nbdecommission -oldserver *OldServer*

使用要淘汰的主机的名称替换 *OldServer*。

2 按照提示操作并执行请求的操作。

## 关于 vm.conf 配置文件

<span id="page-356-0"></span>vm.conf 文件包含用于介质和设备管理的配置条目。NetBackup 会创建此文件,但 如果此文件不存在,您必须创建此文件。

在 Windows 上,路径名为 *install\_path*\Volmgr\vm.conf。

在 UNIX 上,路径名为 /usr/openv/volmgr/vm.conf。

在主机上运行的各种NetBackup组件在都会读取该主机上的该配置文件。NetBackup 组件可以是命令、后台驻留程序、进程或实用程序。主机可以是NetBackup管理客 户端,也可以是在其中请求管理操作的服务器。

请参见第 370 页的"vm.conf [文件示例](#page-369-0)"。

#### vm.conf 中的 ACS\_mediatype 条目

以下配置条目适用于 NetBackup 服务器:

ACS\_*mediatype* = *Media\_Manager\_mediatype*

如果在 vm.conf 中使用此条目,则 ACS 介质类型将映射为指定的介质管理器介质 类型。可以指定多个 ACS\_*mediatype* 条目。

在机械手清点操作期间,将在运行 vmcheckxxx 和 vmupdate 的主机上读取和解释 此条目。在充当 ACS 机械手控制主机的每个 NetBackup 介质服务器上使用此条 目。

提供了有效 ACS\_*mediatype* 条目的列表。

请参见《NetBackup 管理指南, 第1卷》:

<http://www.veritas.com/docs/DOC5332>

## vm.conf 中的 ACS\_SEL\_SOCKET 条目

以下配置条目适用于 NetBackup 服务器:

<span id="page-356-1"></span>ACS\_SEL\_SOCKET = *socket\_name*

默认情况下,acssel会侦听套接字名称13740。如果在vm.conf中指定了此条目, 则可更改默认值。将在运行 acsd 的主机上读取和解释此条目。

## vm.conf 中的 ACS CSI\_HOSTPORT 条目 (在 UNIX 上)

以下配置条目适用于 NetBackup 服务器:

ACS\_CSI\_HOSTPORT = *ACS\_library\_software\_hostname socket\_name*

*ACS\_library\_software\_hostname* 的有效值是 ACS 库主机的主机名。不要对此参数 使用 ACS 库主机的 IP 地址。

*socket\_name* 的有效值为 1024 - 65535 和 0。该值必须与 ACSLS 服务器上 CSI 用于入站数据包的端口的值匹配。

如果为 0(零), 则 NetBackup 将使用 CSI 和 acsssi 以前的行为 (没有特定端 口)。

此条目指定 acsssi 进程在 ACSLS 服务器上发送其 ACSLS 请求的端口。ACSLS CSI 必须使用此端口接受来自 acsssi 进程的入站 ACSLS 请求。

此条目以及 ACS\_SSI\_INET\_PORT 和 ACS\_TCP\_RPCSERVICE 条目通常用于防火墙实 施。如果 vm.conf 文件中包含这三个条目,则 TCP 连接将使用指定的目标端口。 请注意,TCP 源端口不受限制。

请参见第 358 页的"vm.conf 中的 [ACS\\_SSI\\_INET\\_PORT](#page-357-0) 条目 (在 UNIX 上)"。

请参见第 360 页的"vm.conf 中的 [ACS\\_TCP\\_RPCSERVICE](#page-359-0) / ACS UDP RPCSERVICE 条目 (在 UNIX 上)"。

例如, NetBackup 介质服务器在防火墙后有两个 ACSLS 服务器(ACSLS 1 和 ACSLS\_2)。这两个服务器都在端口 30031 上侦听查询,防火墙允许通过此端口 进行通信。

vm.conf 条目如下所示:

ACS\_TCP\_RPCSERVICE ACS\_CSI\_HOSTPORT = ACSLS\_1 30031 ACS\_CSI\_HOSTPORT = ACSLS\_2 30031 ACS SSI INET PORT = ACSLS 1 30032 ACS\_SSI\_INET\_PORT = ACSLS\_2 30033

每个 acsssi 进程都将查询发送到各自 ACSLS 服务器的端口 30031, 并且 ACSLS 服务器配置为在此端口上侦听查询。

#### vm.conf 中的 ACS\_SSI\_HOSTNAME 条目

以下配置条目适用于 NetBackup 服务器:

<span id="page-357-0"></span>ACS\_SSI\_HOSTNAME = *host*

使用 ACS\_SSI\_HOSTNAME 可指定一台主机, 以便将 ACS 网络通信中来自 ACS 库软 件的 RPC 返回数据包路由到该主机。默认情况下使用本地主机名。将在运行 acsd 和 acsssi 的主机上读取和解释此条目。不要对此参数使用主机的 IP 地址。

## vm.conf 中的 ACS\_SSI\_INET\_PORT 条目 (在 UNIX 上)

以下配置条目适用于 NetBackup 服务器:

ACS\_SSI\_INET\_PORT = *ACS\_library\_software\_hostname socket\_name*

*ACS\_library\_software\_hostname* 的有效值是 ACS 库主机的主机名。不要对此参数 使用 ACS 库主机的 IP 地址。

*socket\_name* 条目指定 acsssi 用于传入 ACSLS 响应的端口。有效值为 1024 - 65535 和 0。对于每个 acsssi 进程,该值都必须是唯一的。

介于 1024 - 65535 之间的值指示要使用的 TCP 端口号,acsssi 将在该端口上接受 ACSLS 响应。

0(零)指示以前允许动态分配端口这一行为应继续有效。

此条目以及 ACS\_CSI\_HOSTPORT 和 ACS\_TCP\_RPCSERVICE 条目通常用于防火墙实 施。如果 vm.conf 文件中包含这三个条目,则 TCP 连接将使用指定的目标端口。 请注意,TCP 源端口不受限制。

请参见第 357 页的"vm.conf 中的 [ACS\\_CSI\\_HOSTPORT](#page-356-1) 条目 (在 UNIX 上)"。

请参见第 360 页的"vm.conf 中的 [ACS\\_TCP\\_RPCSERVICE](#page-359-0) / ACS UDP RPCSERVICE 条目 (在 UNIX 上)"。

例如, NetBackup 介质服务器在防火墙后有两个 ACSLS 服务器(ACSLS 1 和 ACSLS\_2)。已在防火墙中打开了端口 30032 和 300033 以实现 acsssi 与 ACSLS 服务器的通信。

这些条目如下所示:

ACS\_TCP\_RPCSERVICE ACS SSI INET PORT = ACSLS 1 30032 ACS SSI INET PORT = ACSLS 2 30033 ACS\_CSI\_HOSTPORT = ACSLS\_1 30031 ACS\_CSI\_HOSTPORT = ACSLS\_2 30031

NetBackup 介质服务器将启动两个 acsssi 进程。一个进程在端口 30032 上侦听 ACSLS 1 响应, 另一个进程在端口 30033 上侦听来自 ACSLS 2 的响应。

#### vm.conf 中的 ACS\_SSI\_SOCKET 条目

以下配置条目适用于 NetBackup 服务器:

ACS\_SSI\_SOCKET = *ACS\_library\_software\_hostname socket\_name*

*ACS\_library\_software\_hostname* 的有效值是 ACS 库主机的主机名。不要对此参数 使用 ACS 库主机的 IP 地址。

默认情况下,acsssi 会侦听以 13741 开头的唯一且连续的套接字名称。如果在 vm.conf 中指定了此条目,则请基于 ACS 库软件主机指定套接字名称。将在运行 acsd 和 acsssi 的主机上读取和解释此条目。

### vm.conf 中的 ACS\_TCP\_RPCSERVICE / ACS\_UDP\_RPCSERVICE 条目(在 UNIX 上)

<span id="page-359-0"></span>以下配置条目适用于 NetBackup 服务器:

ACS\_TCP\_RPCSERVICE ACS\_UDP\_RPCSERVICE

这些条目指定 acsssi 与 ACSLS 服务器进行通信的方法: TCP 或 UDP。

只能在 vm.conf 中输入一个条目。如果找到两个条目或两个条目均未找到, NetBackup 会使用 UDP。

要实现 acsssi 防火墙支持,必须在 vm.conf 中输入 ACS\_TCP\_RPCSERVICE。

请参见第 357 页的"vm.conf 中的 [ACS\\_CSI\\_HOSTPORT](#page-356-1) 条目 (在 UNIX 上)"。 请参见第 358 页的"vm.conf 中的 [ACS\\_SSI\\_INET\\_PORT](#page-357-0) 条目 (在 UNIX 上)"。

#### vm.conf 中的 ADJ\_LSM 条目

以下配置条目适用于 NetBackup 服务器:

ADJ\_LSM = *robot\_num ACS\_ID,LSM\_ID ACS\_ID,LSM\_ID*

在具有多个库存储模块 (LSM) 的 ACS 机械手中,直通机制可以将弹出的介质转移 到介质访问端口 (MAP)。直通机制在 LSM 间传递介质。如果介质必须通过多个 LSM, 那么该传递时间可能会相当长。

使用此条目可指定 ACS 机械手中 LSM 的物理定向。如果在 vm.conf 中指定了此 条目, 则无需知道要选择哪个 MAP (或 ACS CAP)即可实现高效弹出。NetBackup 使用"最近 MAP"算法来确定完成介质弹出所需的适当 MAP。

此"最近 MAP"算法基于使用此条目定义的 LSM 的物理定向。此算法仅适用于请 求了多个 MAP 来处理弹出的情况。如果使用了此算法, 将忽略 vm.conf 中的所有 MAP\_ID 条目。

注意: 只有使用带 -map 选项的 vmchange 命令或使用 Vault 管理界面时, "最近 MAP"功能才可用。该功能在 **NetBackup** 管理控制台中不可用。

如果没有此条目,NetBackup 将假定所有 LSM 都通过直通端口互连,第一个 LSM 和最后一个 LSM 除外。这些 LSM 以线路形式互连。

*robot\_num* 为机械手编号。*ACS\_ID* 和 *LSM\_ID* 为 LSM 的坐标。

图 [6-1](#page-360-0) 是下列条目所描述的 LSM 互连的示意图:
ADJ LSM =  $700\ 0,0\ 0,1$ ADJ LSM = 700 0,0 0,6 ADJ LSM =  $700 \t 0.1 \t 0.2$ ADJ LSM =  $700 \t 0.1 \t 0.6$ ADJ LSM = 700  $0,2$  0,6 ADJ LSM =  $700 \t 0, 2 \t 0, 3$ ADJ LSM =  $700$  0,3 0,4 ADJ LSM =  $700 \t 0.4 \t 0.5$ 

此机械手在 7 个 LSM 之间拥有直通机制。

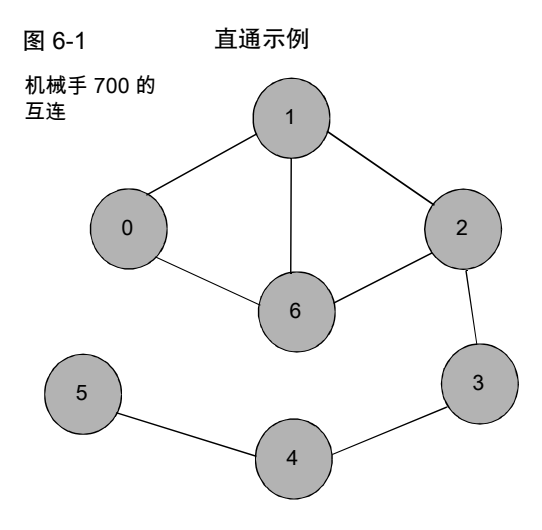

# vm.conf 中的 API\_BARCODE\_RULES 条目

以下配置条目适用于 NetBackup 服务器:

API\_BARCODE\_RULES

如果在 vm.conf 中指定此条目,将启用对 API 机械手的条形码规则支持。

NetBackup条形码规则允许覆盖默认介质映射。当多代相同的磁带驱动器使用相同 类型的介质时,条形码规则特别有用。

例如, STK 9940A 和 STK 9940B 驱动器使用 STK1R 介质, 但以不同的密度写入 数据。必须使用不同的驱动器类型(如 HCART 或 HCART2)配置驱动器。可为一 系列条形码指定条形码规则,以便将某些介质配置为HCART2。不属于此条形码范 围的其他STK1R介质将被配置为HCART(STK1R的默认值)。如果没有此条目, 机械手清点操作会将所有 STK1R 类型的介质都配置为 HCART 或 HCART2,具体 取决于驱动器的配置方式。

#### NetBackup 8.0 及更早版本的 vm.conf 中的 **AUTHORIZATION REQUIRED 条目**

注意: 此条目不适用于 NetBackup 8.1 或更高版本。

从 NetBackup 8.1 开始, Volume Manager 服务 (vmd) 会根据 nbemm 可识别的域中 的主服务器和介质服务器验证来自远程主机的所有请求。将不再使用vm.conf条目 进行此确定, 并且不再允许来自其他 NetBackup 域中主机的请求。

此条目指定 NetBackup 应使用 vm. conf 文件的 SERVER 条目来控制哪些主机可以监 视和控制此主机上的设备。将在运行 NetBackup vmd 服务的介质服务器上读取和解 释此条目,如下所示:

AUTHORIZATION\_REQUIRED

如果在vm.conf中指定了此条目,则对于控制该主机上的设备的每个介质服务器, vm.conf 文件还必须包括一个相应的 SERVER 条目。

如果 AUTHORIZATION REQUIRED 条目和 SERVER 条目都不存在, 则任何 NetBackup 服务器都可以监视和控制该主机上的设备。

为了实现最高安全,Veritas 建议您使用此条目和 SERVER 条目。

将在运行 NetBackup vmd 服务的介质服务器上读取和解释此条目。

#### vm.conf 中的 AUTO\_PATH\_CORRECTION 条目

如果在vm.conf中指定了此条目,则它可指定是启用还是禁用自动设备路径重新映 射,如下所示:

AUTO\_PATH\_CORRECTION = YES|NO

如果值为NO,则当NetBackup设备管理器(ltid)启动时,设备配置将保持不变。 因此,保存的设备配置可能与更改设备并重新启动服务器之后的实际配置不同。

如果值为 YES, 则 NetBackup 将尝试发现挂接的设备, 然后自动针对不正确的设 备路径更新设备配置。将在运行 NetBackup 设备管理器 (ltid) 的主机上读取和解 释此条目。

默认情况下,设备路径重新映射在 Windows 和 Linux 服务器上是启用的。在其他 所有服务器上则是禁用的。

#### vm.conf 中的 AUTO\_UPDATE\_ROBOT 条目

使用此条目可自动将来自介质访问端口 (MAP) 的介质弹入 TLD 机械手,并更新 EMM 数据库。如果机械手生成单元示警消息,则将弹入介质。

AUTO\_UPDATE\_ROBOT

此条目仅对在其 MAP 打开时发布单元示警的 TLD 机械手起作用。

Veritas建议不要将此条目与已分区的库一起使用。大多数具有多个分区的磁带库在 MAP 打开时都不会发布单元示警。

#### vm.conf 中的 AVRD\_PEND\_DELAY 条目

如果在 vm.conf 中指定了此条目, 则 avrd 将先等待 *number\_of\_seconds* 秒, 然 后才在设备监视器中显示暂停状态(PEND)。将在运行avrd的主机上读取和解释此 条目。

AVRD\_PEND\_DELAY = *number\_of\_seconds*

在 Windows 上, 卸载卷时, 如果驱动器报告"繁忙", NetBackup 将报告"暂 停"。使用此条目将最大限度地避免显示这种容易引起误解的状态。

*number\_of\_seconds* 的最小值是 0。最大值是 255。默认值是 180 秒。

#### vm.conf 中的 AVRD\_SCAN\_DELAY 条目

如果在 vm.conf 中指定了此条目,则 avrd 将在两个正常扫描周期之间等待 *number\_of\_seconds* 秒。将在运行 avrd 的主机上读取和解释此条目。

AVRD\_SCAN\_DELAY = *number\_of\_seconds*

使用此条目可最大限度地缩短磁带装入时间。如果没有此条目,则NetBackup将延 迟装入请求,平均延迟时间为 7.5 秒。

*number\_of\_seconds* 的最小值是 1,最大值是 180。零值将转换为 1 秒。默认值是 15 秒。如果使用的值大于默认值,则 NetBackup 将延迟装入请求以及设备监视器 中的驱动器状态更新。

注意: 如果为 number of seconds 设置的值使得介质可以在一个扫描周期内更改, 则 NetBackup 可能不会检测介质更改。数据可能会丢失。

#### vm.conf 中的 CLEAN\_REQUEST\_TIMEOUT 条目

注意: 此条目会影响磁带驱动器清洗请求以及磁带装入和磁带卸载请求。

使用此条目可指定以下内容:

■ NetBackup 在从队列中删除请求之前等待清洗驱动器的时间。

■ NetBackup 在从队列中删除请求之前等待装入或卸载磁带的时间。

未处理的驱动器清洗请求或者磁带装入或卸载请求将在 30 分钟后从队列中删除。

CLEAN\_REQUEST\_TIMEOUT = *minutes*

*minutes* 可以是 1 到 144000(100 天)之间的值。默认值为 30,零值将转换为默 认值 30。

## **vm.conf 中的 CLIENT\_PORT\_WINDOW 条目**

使用此条目可指定此主机上用于连接到其他主机上的 vmd 的非保留端口的范围。将 在运行 vmd 的主机上读取和解释此条目。

CLIENT\_PORT\_WINDOW = *start end*

例如,下面的条目指定 4800 到 5000 之间的端口:

CLIENT\_PORT\_WINDOW = 4800 5000

在下列情况中,由操作系统决定使用哪个非保留端口:

- 未指定 CLIENT\_PORT\_WINDOW 条目。
- 为 *start* 指定的值为零。

## vm.conf 中的 CLUSTER\_NAME 条目

此条目可指定 vm.conf 文件所在的介质服务器的虚拟名称。

CLUSTER\_NAME = *cluster\_alias*

请参见第 372 页的"vm.conf [文件中主机名的优先顺序](#page-371-0)"。

#### vm.conf 中的 DAYS TO KEEP LOGS 条目

如果在vm.conf 中指定了此条目,则可指定在vmd删除调试日志之前保留这些日志 的天数。将在运行 vmd 的主机上读取和解释此条目。

DAYS\_TO\_KEEP\_LOGS = *days*

默认值为 30 天。值为零表示不删除日志。此条目不影响统一日志记录创建的调试 日志。

有关统一日志记录的信息,请参见 [NetBackup](http://www.veritas.com/docs/DOC5332) Logging Reference Guide(《 日志 记录参考指南》)。

#### vm.conf 中的 EMM\_RETRY\_COUNT 条目

vmd 和 ltid 后台驻留程序使用此条目确定向 NetBackup 企业介质管理器重试请求 的次数。

EMM\_RETRY\_COUNT = *number\_of\_retries*

默认值为重试一次。

更改此 vm.conf 文件条目的值(仅当 NetBackup 支持代表要求您这样做时)。如 果将此条目添加到vm.conf 文件或更改此值,请重新启动 vmd 后台驻留程序和 1tid 后台驻留程序。

#### vm.conf 中的 EMM\_CONNECT\_TIMOUT 条目

该值在 NetBackup 企业介质管理器和下列后台驻留程序之间连接断开时适用: vmd 后台驻留程序和 ltid 后台驻留程序。这两个后台驻留程序使用此条目确定它们应 尝试重新连接到 NetBackup 企业介质管理器的时间。

EMM\_CONNECT\_TIMOUT = *number\_of\_seconds*

默认值为 20 秒。

更改此 vm.conf 文件条目的值(仅当 NetBackup 支持代表要求您这样做时)。如 果将此条目添加到vm.conf 文件或更改此值,请重新启动 vmd 后台驻留程序和 ltid 后台驻留程序。

## vm.conf 中的 EMM\_REQUEST\_TIMOUT 条目

vmd 后台驻留程序和 ltid 后台驻留程序使用此条目确定对 NetBackup 企业介质管 理器的请求必须在多少秒内完成。

EMM\_REQUEST\_TIMOUT = *number\_of\_seconds*

默认值为 300 秒。

更改此 vm.conf 文件条目的值(仅当 NetBackup 支持代表要求您这样做时)。如 果将此条目添加到vm.conf 文件或更改此值,请重新启动 vmd 后台驻留程序和 1tid 后台驻留程序。

## vm.conf 中的 INVENTORY\_FILTER 条目

以下配置条目适用于 NetBackup 服务器:

INVENTORY\_FILTER = *robot\_type robot\_number mode value1* [*value2* ...]

用于在 ACS 机械手类型中过滤机械手清点结果。将此条目添加到调用清点操作的 NetBackup 服务器上的配置文件 (vm.conf) 中。将在运行 vmcheckxxx 和 vmupdate 的主机上读取和解释此条目。

注意: 此条目对于ACS 机械手和使用 STK 库站的 ACS 库软件主机可能是必需的。 较新版本的 STK 库站可使机械手清点命令正确运行, 这样将不需要过滤器。

*robot\_type* 只能是 ACS。

*robot\_number* 是在 NetBackup 中配置的机械手编号。

对于 **ACS**, mode 为 BY ACS\_POOL。

示例

INVENTORY\_FILTER = ACS 0 BY\_ACS\_POOL 4 5

#### vm.conf 中的 MAP\_ID 条目

以下配置条目适用于 NetBackup 服务器:

MAP\_ID = *robot\_num map\_ID*

使用此条目可配置用于从自动盒式系统(ACS)机械手弹出介质的默认介质访问端口 (MAP)。可在 **NetBackup** 管理控制台中选择此默认值,但您也可为弹出操作选择 其他介质访问端口。

如果 MAP 不可用或 vm.comf 文件不包含此条目, 则 NetBackup 将使用默认 MAP 选择过程。默认情况下, NetBackup 使用可容纳要弹出的介质数量的最小 MAP。

如果 NetBackup 选择多个 MAP, 则 NetBackup 将使用"最近 MAP"算法,而不 使用 MAP ID 条目中指定的 MAP。

请参见第 360 页的"vm.conf 中的 [ADJ\\_LSM](#page-359-0) 条目"。

*robot\_num* 是机械手编号。*map\_ID* 采用 ACS CAP(盒式访问端口)ID 的格式, 不能包含空格。

以下示例为 ACS 机械手编号 700 指定 MAP ID。使用的 ACS CAP ID 为 0,1,0。

MAP ID = 700  $0, 1, 0$ 

#### vm.conf 中的 MAP\_CONTINUE\_TIMEOUT 条目

仅当使用 vmchange 命令并指定 -w 选项时,此条目才适用。

```
MAP_CONTINUE_TIMEOUT = seconds
```
*seconds* 的默认超时值是 300(5 分钟)。*seconds* 不能为零,而大于 1200(20 分钟)的值可能导致机械手后台驻留程序取消操作。

如果在 vm.conf 中指定了此条目,则 SCSI 机械手后台驻留程序在超时前将等待指 定的秒数。当用户从介质访问端口删除卷后,后台驻留程序等待用户的响应时会出 现超时。如果发生超时, NetBackup 将中止操作。

将在运行 SCSI 控制的机械手后台驻留程序或进程的主机上读取和解释此条目。

注意: 超时期间不能执行非装入活动(如机械手清点)。

#### vm.conf 中的 MEDIA\_ID\_BARCODE\_CHARS 条目

如果在 vm.conf 中指定了此条目, 则它将控制 NetBackup 介质 ID 的生成。将在机 械手清点操作过程中运行 vmcheckxxx 和 vmupdate 的主机上读取和解释此条目。

MEDIA\_ID\_BARCODE\_CHARS = *robot\_num barcode\_length media\_ID\_rule*

注意:要使用此条目,机械手必须支持条形码,并且不能是 API 机械手。

通过定义规则以指定 NetBackup 将使用磁带上的条形码的哪些字符, 来选择 NetBackup 创建介质 ID 的方式。还可以指定要插入 ID 中的字母数字字符。

可以将多个条目添加到vm.conf文件中。例如,指定为每个机械手或为具有不同字 符数量的每种条形码格式生成介质 ID。多个条目可实现多介质灵活性。

如果 MEDIA\_ID\_BARCODE\_CHARS 条目不存在或该条目无效, 则 NetBackup 将使用 条形码最右端的六个字符来创建其介质 ID。

*robot\_num* 为机械手编号。

*barcode\_length* 为条形码的长度。

*media\_ID\_rule*由冒号分隔的字段(最多6个)组成。字段中的数字定义NetBackup 将提取的字符在条形码中所处的位置(从左到右)。例如,如果字段中包含编号 2, 则表示 NetBackup 从条形码中提取第二个字符。可以按任何顺序指定这些数字。

如果字符前缀是井号 (#), 则该字符将插入到生成的 ID 中, 且位置将保持不变。任 何字母数字字符对于介质 ID 都必须是有效的。使用规则可创建许多不同格式的介 质 ID。但是,如果生成的介质 ID 与介质上的标签不同,则可能会增加介质管理难 度。

下面是一个规则示例以及最后生成的介质 ID:

Barcode on the tape: 032945L1 Media ID rule: #N:2:3:4:5:6 Generated media ID: N32945

#### vm.conf 中的 MEDIA ID PREFIX 条目

如果在 vm.conf 中指定了此条目,则可定义用于无条形码介质的介质 ID 前缀。将 在机械手清点操作过程中运行 vmcheckxxx 和 vmupdate 的主机上读取和解释此条 目。

MEDIA\_ID\_PREFIX = *media\_id\_prefix*

向机械手添加介质的最佳方法是使用机械手清点更新卷配置操作。

#### vm.conf 中的 MM\_SERVER\_NAME 条目

此条目指定其他 NetBackup 服务器和客户端在引用此服务器时应使用的名称。

MM\_SERVER\_NAME = *host\_name*

请参见第 372 页的"vm.conf [文件中主机名的优先顺序](#page-371-0)"。

#### vm.conf 中的 RANDOM\_PORTS 条目

使用此条目可指定 NetBackup 是随机还是按顺序选择端口号来与其他 NetBackup 服务器进行通信。将在运行 vmd 的主机上读取和解释此条目。

RANDOM\_PORTS = YES|NO

如果指定的值为 YES 或不存在该条目(默认情况), 则 NetBackup 将从允许范围 内的可用端口号中随机选择。

如果指定的值为 No. 则 NetBackup 将按顺序选择端口号。NetBackup 首先选择允 许范围内的最大端口号,然后尝试下一个最大的端口号,依此类推直至找到可用的 端口。

在 UNIX 上, 如果在 NetBackup 配置中未指定随机端口, 则在 vm.conf 文件中指 定 RANDOM\_PORTS = NO。

请参见《NetBackup 管理指南,第 I 卷》:

<http://www.veritas.com/docs/DOC5332>

要在 NetBackup 配置文件中指定不使用随机端口,请执行下列操作之一:

- 在 UNIX 上的 bp.conf 文件中指定 RANDOM\_PORTS = NO。
- 使用 NetBackup 管理控制台中的 NetBackup "主机属性": "NetBackup 管 理"**>**"主机属性"**>** 双击主服务器 **>**"端口范围"**>**"使用随机端口分配"。

#### vm.conf 中的 REQUIRED\_INTERFACE 条目

此条目指定介质服务器用于连接到另一介质服务器的网络接口名称。

REQUIRED\_INTERFACE = *host\_name*

一台 NetBackup 服务器可以具有多个网络接口, 默认情况下, 由操作系统决定使用 哪个接口。要强制 NetBackup 通过某个特定的网络接口连接,请使用 REQUIRED\_INTERFACE 并指定该网络接口的名称。

请参见第 372 页的"vm.conf [文件中主机名的优先顺序](#page-371-0)"。

#### NetBackup 8.0 和更早版本中的 vm.conf 中的 SERVER 条目

注意: 此条目不适用于 NetBackup 8.1 或更高版本。

此条目决定其他 NetBackup 服务器在引用此服务器时应使用的名称:

vm.conf 文件中的 SERVER 条目用于 NetBackup 介质服务器安全。

SERVER = *host\_name*

SERVER 条目和 AUTHORIZATION\_REQUIRED 条目一起控制哪些主机可以监视和控制 此主机上的设备。

如果存在 AUTHORIZATION\_REQUIRED 条目,则对于控制此主机上的设备的每个介质 服务器, vm.conf 文件都必须包括一个相应的 SERVER 条目。此外, 只要 vm.conf 文件包含任意 SERVER 条目,它就必须包括自身的 SERVER 条目,否则,它将无法 管理自己的设备。

如果 AUTHORIZATION\_REQUIRED 条目和 SERVER 条目都不存在, 则任何 NetBackup 服务器都可以监视和控制该主机上的设备。

出于安全考虑,必须远程添加仅允许特定主机访问设备的条目。

将在运行 NetBackup vmd 服务的介质服务器上读取和解释此条目。

#### vm.conf 中的 SSO\_DA\_REREGISTER\_INTERVAL 条目

此条目决定其他 NetBackup 服务器在引用此服务器时应使用的名称:

以下配置条目适用于 NetBackup 服务器:

SSO\_DA\_REREGISTER\_INTERVAL = *minutes*

此 vm.conf 条目仅适用于针对磁带的 Shared Storage Option (SSO) 功能。将在运 行 ltid 的主机上读取和解释此条目。

扫描主机上的 ltid 定期向 EMM/DA 注册其共享驱动器, 以确保它仍可提供驱动器扫 描功能。只有共享驱动器的某个主机可以扫描该驱动器。此重新注册操作可最大限 度地降低设备分配器重新启动等情况对使用共享驱动器的影响。

重新注册间隔的默认值是 5 分钟。使用 SSO\_DA\_REREGISTER\_INTERVAL 条目可调 整此间隔。添加该条目后,请停止并重新启动 ltid 以使更改生效。

#### vm.conf 中的 SSO\_DA\_RETRY\_TIMEOUT 条目

以下配置条目适用于 NetBackup 服务器:

SSO\_DA\_RETRY\_TIMEOUT = *minutes*

此 vm.conf 条目仅适用于针对磁带的 Shared Storage Option (SSO) 功能。将在运 行 ltid 的主机上读取和解释此条目。

如果发生下列事件之一,设备管理器 ltid 将延迟:

- 在与 EMM/DA 进行通信期间出现问题。
- 尝试保留共享驱动器时失败。

默认延迟时间是 3 分钟。使用 SSO\_DA\_RETRY\_TIMEOUT 条目可调整此延迟期。添加 该条目后,请停止并重新启动 ltid 以使更改生效。

# vm.conf 中的 SSO\_HOST\_NAME 条目

以下配置条目适用于 NetBackup 服务器:

SSO\_HOST\_NAME = *host\_name*

此 vm.conf 条目仅适用于针对磁带的 Shared Storage Option (SSO) 功能。将在运 行 ltid 的主机上读取和解释此条目。

此条目指定当前主机用于向 EMM/DA 注册、保留和释放共享驱动器的名称。默认值 是本地主机名。

#### vm.conf 中的 VERBOSE 条目

如果在vm.conf中指定了此条目,则主机上的所有介质管理器组件都将在启用详细 日志记录的情况下启动。

仅当出现问题或 Veritas 支持人员要求时才使用此选项。问题解决后,删除调试日 志或添加 DAYS TO KEEP LOGS 条目。

#### vm.conf 文件示例

下面是主机 server1 上的一个 vm.conf 文件示例:

```
SERVER = server1
SERVER = server2
```
MEDIA\_ID\_PREFIX = NV MEDIA\_ID\_PREFIX = NETB  $ACS 3490E = HCART2$ 

#### 如何访问其他主机上的介质和设备

注意: 本主题不适用于 NetBackup 8.1 或更高版本。

从 NetBackup 8.1 开始, Volume Manager 服务 (vmd) 会根据 nbemm 可识别的域中 的主服务器和介质服务器验证来自远程主机的所有请求。将不再使用vm.conf条目 进行此确定, 并且不再允许来自其他 NetBackup 域中主机的请求。

要使 NetBackup 访问远程 NetBackup 主机上的介质和设备管理功能,可能需要将 SERVER 条目添加到远程主机上的 vm.conf 文件中。

SERVER 条目用于 NetBackup bp.conf 和 vm.conf 文件中, 以提高安全性。可以通 过添加某些条目,只允许特定的主机远程访问这些功能。

如果远程主机上的 vm.conf 文件中不包含 SERVER 条目,且如果将某个主机添加到 所登录的服务器上的 bp.conf 文件中, 则该主机可以管理远程主机上的介质和设 备。不需要将 SERVER 条目添加到 vm.conf 文件中。

如果远程主机上的vm.conf文件包含任何SERVER条目,请将正在运行"**NetBackup** 管理控制台"的主机(登录的服务器)的 SERVER 条目添加到 vm.conf 文件中。

假定您有三台主机,名称分别为 eel、yak 和 shark。您想在主机 shark 上集中进行 设备管理,同时允许每台主机管理它自己的设备。

下列示例方案适用:

■ shark 上的 vm.conf 文件包含以下内容:

 $SFRVER = shark$ 

shark 中的 vm.conf 文件不需要任何额外的 SERVER 条目, 原因是 shark 的所有 设备管理都将在 shark 上执行。

■ eel 上的 vm.conf 文件包含以下条目, 通过这些条目, eel 可以管理其自己的设 备,同时允许 shark 访问这些设备:

```
SERVER = eel
SERVER = shark
```
■ yak上的 vm.conf 文件包含以下条目, 通过这些条目, yak可以管理其自己的设 备,同时允许 shark 访问这些设备:

<span id="page-371-0"></span> $SERVER = yak$ SERVER = shark

# vm.conf 文件中主机名的优先顺序

NetBackup 使用下列名称优先顺序标识介质服务器:

- 使用 CLUSTER\_NAME 条目(如果 vm.conf 中存在此条目)。
- 使用 MM\_SERVER\_NAME 条目 (如果 vm.conf 中存在此条目)。
- 使用 REQUIRED\_INTERFACE 条目 (如果 vm.conf 中存在此条目)。
- 主服务器的服务器主机属性中的主机名。
- gethostname() 名称。

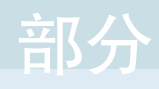

# 部分

# 配置存储

- 7. [配置磁盘存储](#page-373-0)
- 8. [配置机械手和磁带驱动器](#page-384-0)
- 9. [配置磁带介质](#page-424-0)
- 10. [清点机械手](#page-487-0)
- 11. [配置存储单元](#page-507-0)
- 12. [暂存备份](#page-533-0)
- 13. [配置存储单元组](#page-546-0)

# <span id="page-373-0"></span>配置磁盘存储

本章节包括下列主题:

- 关于配置 [BasicDisk](#page-373-1) 存储
- <span id="page-373-1"></span>■ [关于配置磁盘池存储](#page-373-2)
- 配置 [NetBackup](#page-374-0) MSDP 磁盘池

# 关于配置 BasicDisk 存储

**BasicDisk** 类型的存储单元由挂接到本地或网络的磁盘上的目录组成。该磁盘存储 作为文件系统呈现在 NetBackup 介质服务器上。NetBackup 将备份数据存储到指 定的目录中。

7

<span id="page-373-2"></span>**BasicDisk** 存储不需要特殊配置。您可以在配置存储单元时为该存储指定目录。 请参见第 509 页的"[创建存储单元](#page-508-0)"。

# 关于配置磁盘池存储

如果许可使用磁盘池的 NetBackup 功能,则可以配置磁盘池。 有关更多信息,请参见以下指南:

- 《NetBackup AdvancedDisk 存储解决方案指南》。
- 《NetBackup 云管理指南》。
- 《NetBackup 重复数据删除指南》。
- 《NetBackup OpenStorage 磁盘解决方案指南》。
- 《NetBackup Replication Director 解决方案指南》。
- 《NetBackup Web UI 管理指南》。

# 配置 NetBackup MSDP 磁盘池

<span id="page-374-0"></span>您可以配置和管理NetBackup"介质服务器重复数据删除池"重复数据删除的磁盘 池。

请参见第 375 页的"关于 NetBackup [重复数据删除的磁盘池](#page-374-1)"。

请参见第 376 页的"[配置用于重复数据删除的磁盘池](#page-375-0)"。

<span id="page-374-1"></span>请参见第 378 页的"[管理介质服务器重复数据删除池](#page-377-0)"。

#### 关于 NetBackup 重复数据删除的磁盘池

NetBackup 重复数据删除磁盘池表示已进行重复数据删除的备份数据的存储。 NetBackup 服务器或 NetBackup 客户端对存储在重复数据删除磁盘池中的备份数 据进行重复数据删除。

存在如下两种类型的重复数据删除池:

■ NetBackup "介质服务器重复数据删除池"表示挂接到 NetBackup 介质服务器 的磁盘存储。NetBackup 删除数据中的重复部分并承载存储。 NetBackup 要求您拥有组成重复数据删除池的磁盘资源的独占所有权。如果您 与其他用户共享这些资源, 则 NetBackup 将无法正确管理重复数据删除池容量 或存储生命周期策略。

配置多少个重复数据删除池取决于您的存储要求。此外,还取决于是否使用优化复 制,如下表所述:

| 类型 | 要求                                                                                 |
|----|------------------------------------------------------------------------------------|
| 复制 | 同一 NetBackup 域内的优化   同一域中的优化复制需要以下重复数据删除池:<br>至少有一个磁盘池用于备份存储,是复制操作的源。源重复数据删除池位于一个重 |
|    | 复数据删除节点中。<br>■ 另一个磁盘池用于存储备份映像的副本,是复制操作的目标。目标重复数据删除池<br>位于另一个重复数据删除节点中。             |

表 7-1 用于复制的重复数据删除池

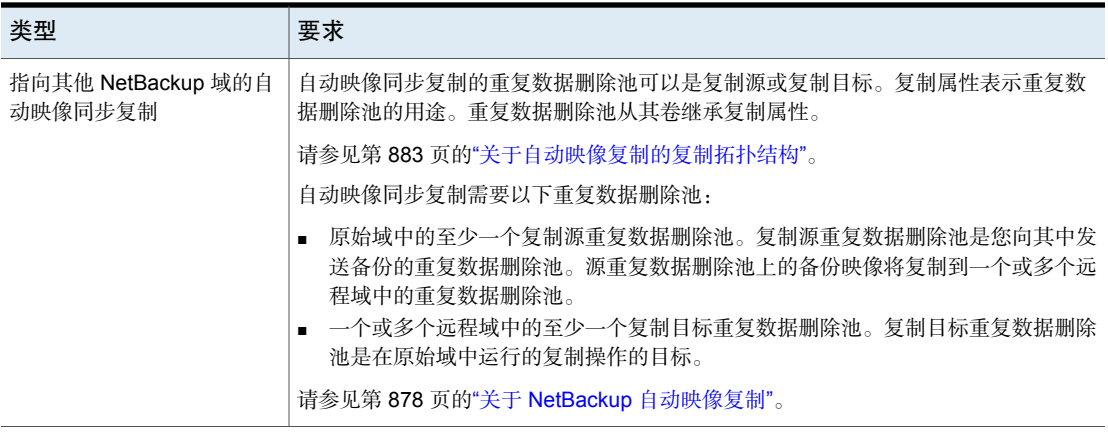

<span id="page-375-0"></span>请参见第 378 页的"[更改介质服务器重复数据删除池属性](#page-377-1)"。

请参见第 382 页的"设置"[介质服务器重复数据删除池](#page-381-0)"属性"。

#### 配置用于重复数据删除的磁盘池

使用NetBackup "存储服务器配置向导"可以在存储服务器配置期间配置一个磁盘 池。要配置其他磁盘池,请启动"磁盘池配置向导"。在配置NetBackup磁盘池之 前,必须存在 NetBackup 重复数据删除存储服务器。

请参见第 375 页的"关于 NetBackup [重复数据删除的磁盘池](#page-374-1)"。

配置重复数据删除磁盘池时,需要指定以下各项:

- 磁盘池的类型:
	- 挂接到 NetBackup 重复数据删除介质服务器的磁盘存储上的"介质服务器重 复数据删除池"。
- 重复数据删除存储服务器,用来查询用于池的磁盘存储。
- 要包括在池中的磁盘卷。 NetBackup 将存储作为单个卷公开。
- 磁盘池属性。

Veritas 建议磁盘池名称在您的企业中要具有唯一性。

#### 使用向导配置重复数据删除磁盘池

- 1 在 **NetBackup** 管理控制台中,选择"**NetBackup** 管理"或者"介质和设备管 理"。
- 2 从右窗格的向导列表中,单击"配置磁盘池"。

3 在该向导的欢迎面板上单击"下一步"。

此时将显示"磁盘池配置向导"面板。

4 在"磁盘池配置向导"面板上,选择要在"存储服务器类型"窗口中配置的磁 盘池的类型。 您可以配置的磁盘池类型取决于您获得许可的选项。

在"存储服务器类型"窗口中选择磁盘池后,单击"下一步"。

- 5 在"存储服务器选择"面板上,选择用于此磁盘池的存储服务器。向导会显示 在您的环境中配置的重复数据删除存储服务器。 单击"下一步"。
- 6 在"卷选择"面板上,选择用于此磁盘池的卷。

介质服务器重复数据删 在"存储服务器配置向导"中配置的"存储路径"中的所有 存储都显示为单个卷。**PureDiskVolume** 是该存储的虚拟名 称。 除池

洗择卷后,单击"下一步"。

- 7 在"其他磁盘池信息"面板上,输入此磁盘池的值。 输入相应信息或选择所需洗项后,单击"下一步"。
- 8 在"磁盘池配置摘要"面板上,验证所选内容。如果确定,请单击"下一步"。 要配置磁盘池,请单击"下一步"。
- 9 "磁盘池配置状态"面板描述了操作的进度。 创建磁盘池后,您可以执行以下操作:

请务必选择"使用刚创建的磁盘池创建存储单元",然后单 击"下一步"。此时将出现"创建存储单元"向导面板。继 续执行下一个步骤。 配置存储单元

单击"关闭"。 退出

稍后,您可以配置一个或多个存储单元。

10 在"创建存储单元"面板中,输入存储单元的相应信息。

输入相应信息或选择所需选项后,单击"下一步"创建存储单元。

11 NetBackup 配置存储单元后, 会显示"已完成"面板。单击"完成"退出该向 导。

<span id="page-377-0"></span>请参见第 381 页的"[查看介质服务器重复数据删除池属性](#page-380-0)"。

#### 管理介质服务器重复数据删除池

配置 NetBackup 重复数据删除之后,可以执行多种任务来管理重复数据删除磁盘 池。 请参见第 378 页的"[查看介质服务器重复数据删除池](#page-377-2)"。

请参见第 378 页的"[更改介质服务器重复数据删除池属性](#page-377-1)"。

请参见第 379 页的"[确定介质服务器重复数据删除池状态](#page-378-0)"。

请参见第 379 页的"确定 MSDP [磁盘卷状态](#page-378-1)"。

请参见第 380 页的"更改 MSDP [磁盘卷状态](#page-379-0)"。

请参见第 381 页的"[查看介质服务器重复数据删除池属性](#page-380-0)"。

请参见第 382 页的"设置"[介质服务器重复数据删除池](#page-381-0)"属性"。

请参见第 383 页的"清除"[介质服务器重复数据删除池](#page-382-0)"属性"。

<span id="page-377-2"></span>请参见第 383 页的"调整 MSDP [存储分区的大小](#page-382-1)"。

请参见第 384 页的"[删除介质服务器重复数据删除池](#page-383-0)"。

#### 查看介质服务器重复数据删除池

可以查看已配置的磁盘池。

#### 查看磁盘池

- <span id="page-377-1"></span>1 打开 NetBackup Web UI。
- 2 在左侧,单击"存储"**>**"磁盘存储"。
- 3 单击"磁盘池"选项卡。

#### 更改介质服务器重复数据删除池属性

可以更改重复数据删除磁盘池的属性。

#### 更改磁盘池属性

- 1 打开 NetBackup Web UI。
- 2 在左侧,单击"存储"**>**"磁盘存储"。
- 3 单击"磁盘池"选项卡。
- 4 单击磁盘池名称。
- 5 单击"详细信息"选项卡。
- 6 单击"编辑"并进行所需的更改。
- <span id="page-378-0"></span>7 单击"保存"。

#### 确定介质服务器重复数据删除池状态

磁盘池的状态为"启动"或"关闭"。

#### 确定磁盘池状态

- 1 打开 NetBackup Web UI。
- 2 在左侧,单击"存储"**>**"磁盘存储"。
- <span id="page-378-1"></span>3 单击"磁盘池"选项卡。
- 4 查看"状态"列。

#### 确定 MSDP 磁盘卷状态

使用 NetBackup nbdevquery 命令可确定重复数据删除磁盘池中卷的状态。 NetBackup 将所有 MSDP 存储作为单个卷 **PureDiskVolume** 来呈现。该命令显示 **PureDiskVolume** 的属性和特性。

#### 确定 MSDP 磁盘卷状态

◆ 使用以下命令显示卷状态:

对于 UNIX: /usr/openv/netbackup/bin/admincmd/nbdevquery -listdv -stype PureDisk -U -dp *disk\_pool\_name*

对于 Windows: *install path*\NetBackup\bin\admincmd\nbdevquery -listdv -stype PureDisk -U -dp *disk\_pool\_name*

*state* 为 UP 或 DOWN。

下面是输出示例

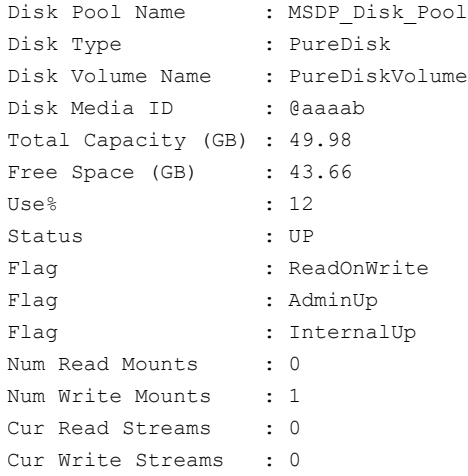

<span id="page-379-0"></span>请参见第 380 页的"更改 MSDP [磁盘卷状态](#page-379-0)"。

#### 更改 MSDP 磁盘卷状态

磁盘卷的状态为"启动"或"关闭"。NetBackup 将所有 MSDP 存储作为单个卷 **PureDiskVolume** 来呈现。

若要将状态更改为"关闭",卷所在的磁盘池不能处于忙碌状态。如果向磁盘池分 配了备份作业,则状态更改将失败。取消备份作业,或者等到这些作业完成。

#### 更改 MSDP 磁盘卷状态

◆ 更改磁盘卷的状态;以下是命令语法:

对于 UNIX: /usr/openv/netbackup/bin/admincmd/nbdevconfig -changestate -stype PureDisk -dp *disk\_pool\_name* –dv PureDiskVolume -state *state*

对于 Windows:*install\_path*\NetBackup\bin\admincmd\nbdevconfig -changestate -stype PureDisk -dp *disk\_pool\_name* –dv PureDiskVolume -state *state*

请将 -state 指定为"**启动**"或"关闭"。

<span id="page-380-0"></span>请参见第 379 页的"确定 MSDP [磁盘卷状态](#page-378-1)"。

#### 查看介质服务器重复数据删除池属性

使用 NetBackupnbdevquery 命令可查看重复数据删除池属性。

#### 查看 MSDP 池属性

◆ 以下是查看重复数据删除池属性的命令语法。在NetBackup主服务器或重复数 据删除存储服务器上运行以下命令:

对于 UNIX: /usr/openv/netbackup/bin/admincmd/nbdevquery -listdp -dp *pool\_name* -stype PureDisk –U

对于 Windows: *install path*\NetBackup\bin\admincmd\nbdevquery -listdp -dp *pool\_name* -stype PureDisk –U

下面是输出示例:

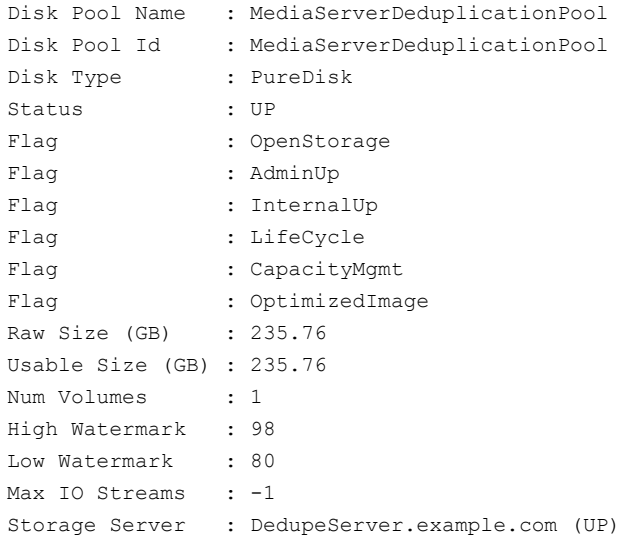

<span id="page-381-0"></span>此示例输出经过简化;实际输出中可能会显示更多标志。

#### 设置"介质服务器重复数据删除池"属性

可能必须在现有的介质服务器重复数据删除池上设置属性。例如,如果在存储服务 器上设置了某个属性,则可能还必须在现有的重复数据删除磁盘池上设置该属性。

#### 设置 MSDP 磁盘池属性

1 以下是设置重复数据删除池属性的命令语法。在主服务器或存储服务器上运行 该命令。

nbdevconfig -changedp -dp *pool\_name* -stype **PureDisk** -setattribute *attribute*

下面介绍了需要域特定参数的选项:

```
-changedp 磁盘池的名称。
pool_name
               attribute 是表示新功能的参数的名称。
               例如,OptimizedImage 指定环境支持优化合成备份方法。
-setattribute
attribute
```
下面是 nbdevconfig 命令的路径:

- 对于 UNIX: /usr/openv/netbackup/bin/admincmd
- 对于 Windows: *install path*\NetBackup\bin\admincmd
- 2 要进行验证,请查看磁盘池属性。

<span id="page-382-0"></span>请参见第 381 页的"[查看介质服务器重复数据删除池属性](#page-380-0)"。 请参见第 375 页的"关于 NetBackup [重复数据删除的磁盘池](#page-374-1)"。

#### 清除"介质服务器重复数据删除池"属性

可能必须清除现有介质服务器重复数据删除池上的属性。

#### 清除"介质服务器重复数据删除池"属性

◆ 以下是清除重复数据删除池属性的命令语法。在主服务器或存储服务器上运行 该命令。

nbdevconfig -changedp -dp *pool\_name* -stype **PureDisk** -clearattribute *attribute*

下面介绍需要输入的选项:

-changedp 磁盘池的名称。 *pool\_name* -setattribute *attribute* 是表示新功能的参数的名称。 *attribute*

<span id="page-382-1"></span>下面是 nbdevconfig 命令的路径:

- 对于 UNIX: /usr/openv/netbackup/bin/admincmd
- 对于 Windows: *install path*\NetBackup\bin\admincmd

#### 调整 MSDP 存储分区的大小

如果动态调整了包含重复数据删除存储的卷的大小,请在存储服务器上重新启动 NetBackup 服务。必须重新启动服务, NetBackup 才能正确使用已调整大小的分 区。如果不重新启动服务,NetBackup 会提前报告容量已满。

#### 调整 MSDP 存储的大小

- 1 在要更改磁盘分区大小的存储上停止所有NetBackup作业,并等待作业结束。
- 2 停用承载存储服务器的介质服务器。 请参见《NetBackup 管理指南,第 I 卷》: <http://www.veritas.com/docs/DOC5332>
- 3 停止存储服务器上的 NetBackup 服务。 请务必等待所有服务都停止。
- 4 使用操作系统或磁盘管理器工具动态地增大或减小重复数据删除存储区域。
- 5 重新启动 NetBackup 服务。
- 6 激活承载存储服务器的介质服务器。 请参见《NetBackup 管理指南,第 I 卷》:

<http://www.veritas.com/docs/DOC5332>

<span id="page-383-0"></span>7 重新启动重复数据删除作业。

#### 删除介质服务器重复数据删除池

如果磁盘池不包含有效的NetBackup备份映像或映像片断,则可以删除该磁盘池。 如果包含有效的映像和片段,则必须首先使这些映像或片段失效并删除它们。如果 失效映像片段仍留在磁盘上,也必须将其删除。

删除磁盘池时,NetBackup 会将其从配置中删除。

如果磁盘池是某存储单元的存储目标,则必须先删除该存储单元。

#### 删除 MSDP 磁盘池

- 1 打开 NetBackup Web UI。
- 2 在左侧,单击"存储"**>**"磁盘存储"。
- 3 选择磁盘池。
- 4 单击"删除"**>**"是"。

# <span id="page-384-0"></span>配置机械手和磁带驱动器

8

本章节包括下列主题:

- NetBackup [机械手类型](#page-385-0)
- [关于设备映射文件](#page-386-0)
- [下载设备映射文件](#page-386-1)
- 关于在 NetBackup [中配置机械手和磁带驱动器](#page-387-0)
- [使用向导配置机械手和磁带驱动器](#page-391-0)
- [使用向导更新设备配置](#page-392-0)
- [将机械手手动添加到](#page-392-1) NetBackup
- [管理机械手](#page-396-0)
- [将磁带驱动器手动添加到](#page-398-0) NetBackup
- [配置驱动器名称规则](#page-403-0)
- [添加磁带驱动器路径](#page-404-0)
- [将共享磁带驱动器添加到](#page-406-0) NetBackup 环境
- 关联 Windows [主机上的磁带驱动器和](#page-406-1) SCSI 地址
- 在 UNIX [主机上关联磁带驱动器和设备文件](#page-407-0)
- [管理磁带驱动器](#page-409-0)
- [执行设备诊断](#page-415-0)
- [验证设备配置](#page-418-0)
- [关于自动路径更正](#page-418-1)
- [启用自动路径更正](#page-419-0)
- [替换设备](#page-419-1)
- [更新设备固件](#page-421-0)
- 关于 NetBackup [设备管理器](#page-422-0)
- 关于对 UNIX 上的 NetBackup [控制设备的外部访问](#page-422-1)
- <span id="page-385-0"></span>■ [停止并重新启动设备管理器](#page-423-0)

# NetBackup 机械手类型

机械手是一种外围设备,用于将磁带卷移入和移出磁带驱动器。NetBackup使用机 械手控制软件与机械手固件通信。

NetBackup 根据下列一个或多个特性对机械手进行分类:

- 机械手控制软件使用的通信方法; SCSI 和 API 是两种主要的方法。
- 机械手的物理特性。"库"是指插槽容量更大或驱动器数目更多的机械手。
- 此类机械手常用的介质类型。HCART(1/2英寸盒式磁带)就是一种介质类型。

表 [8-1](#page-385-1)列出了版本 10.3 中支持的 NetBackup 机械手类型以及每种类型机械手的驱 动器限制和插槽限制。

要确定哪种机械手类型适用于您使用的机械手模型,请参见适用于您的版本的 *NetBackup Enterprise Server and Server - Hardware and Cloud Storage Compatibility List*(《NetBackup Enterprise Server 和 Server - 硬件和云存储兼容 性列表》),该列表可通过以下 URL 获取:

<http://www.netbackup.com/compatibility>

<span id="page-385-1"></span>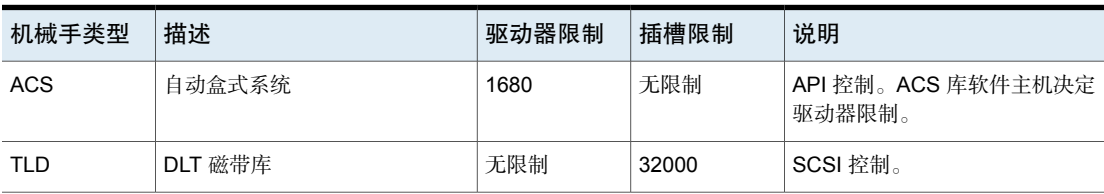

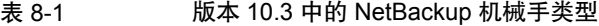

注意: NetBackup 的用户界面可能会显示该版本中不受支持的外围设备的配置选 项。这些设备可能在早期版本中受支持,且NetBackup主服务器可以管理运行早期 NetBackup 版本的主机。因此,此类设备的配置信息必须在该用户界面中显示。 NetBackup 文档也可能介绍此类设备的配置信息。要确定哪些版本的 NetBackup 支持哪些外围设备,请参见 *NetBackup Enterprise Server and Server - Hardware and Cloud Storage Compatibility List*(《NetBackup Enterprise Server 和 Server - 硬件和云存储兼容性列表》):

<span id="page-386-0"></span><http://www.netbackup.com/compatibility>

# 关于设备映射文件

NetBackup 使用多个文件来确定用于与存储设备通信的协议和设置。NetBackup 还 会在设备发现和配置期间使用这些文件。

设备映射文件可以从以下 URL 下载:

<http://www.netbackup.com/compatibility>

下载软件包中包含下列文件:

- external robotics.txt
- external types.txt
- Readme.txt

在某些情况下,可以添加对新设备或升级设备的支持,而无需等待版本更新。为 此,请从 Veritas 技术支持网站下载当前的设备映射文件包,然后配置 NetBackup 以使用该文件。有关说明,请参阅设备映射文件包附带的 Readme.txt 文件。

<span id="page-386-1"></span>注意:设备映射文件的内容并不表明对任何设备的支持,只表明能够识别并自动配 置它们。

请参见第 387 页的"[下载设备映射文件](#page-386-1)"。

请参见第 388 页的"关于在 NetBackup [中配置机械手和磁带驱动器](#page-387-0)"。

# 下载设备映射文件

可使用以下过程下载当前的设备映射文件,并用其信息更新NetBackup企业介质管 理器数据库。

请参见第 387 页的"[关于设备映射文件](#page-386-0)"。

#### 下载当前的设备映射文件

- 1 转到以下 URL: <http://www.netbackup.com/compatibility>
- 2 在表中的"NetBackup设备映射文件"行中,选择您的操作系统对应的链接。 随即显示包含安装说明以及设备映射存档文件的知识库文章。
- 3 根据不同的操作系统,下载 .tar 或 .zip 格式的存档文件。
- <span id="page-387-0"></span>4 按照存档中 Readme.txt 文件中的说明更新设备映射。Readme.txt 文件同时包 含适用于 Windows 和 UNIX 操作系统的说明。

# 关于在 NetBackup 中配置机械手和磁带驱动器

在NetBackup中配置机械手和磁带驱动器之前,必须将其挂接到计算机且操作系统 必须可识别它们。NetBackup支持的服务器平台可能需要更改操作系统配置以允许 发现设备。

NetBackup [设备配置指南中](https://www.veritas.com/content/support/en_US/article.100040135)介绍了如何为 NetBackup 支持的系统配置设备驱动程 序。

可以按如下所述在 NetBackup 中配置机械手和磁带驱动器:

建议使用"设备配置向导"在 NetBackup 中添加、配置和更新以下类 型的设备: 设备配置向导

- 机械手,包括挂接到 NDMP 主机的机械手
- 磁带驱动器,包括挂接到 NDMP 主机的磁带驱动器
- 共享驱动器(仅限 NetBackup Shared Storage Option 配置)

请参见第 392 页的"[使用向导配置机械手和磁带驱动器](#page-391-0)"。

向导可发现挂接到介质服务器的设备并帮助您配置它们。

请参见第 388 页的"关于在 NetBackup [中配置机械手和磁带驱动器](#page-387-0)"。

手动

- 或者,可以手动添加机械手和驱动器,如下所示:
- 使用**NetBackup** 管理控制台中的菜单选项。 请参见第 393 页的"[将机械手手动添加到](#page-392-1) NetBackup"。 请参见第 399 页的"[将磁带驱动器手动添加到](#page-398-0) NetBackup"。
- 使用 NetBackup 命令。 有关更多信息,请参见 NetBackup [命令参考指南](https://www.veritas.com/content/support/en_US/article.100040135)。

手动方法不使用设备发现。

要添加机械手和驱动器,请先添加机械手,然后再添加机械手中的驱动 器。

在配置机械手和驱动器之前,请先请参见下列主题了解过程。

请参见第 389 页的"[关于设备序列化](#page-388-0)"。

请参见第 390 页的"[关于未经发现而添加设备](#page-389-0)"。

请参见第 390 页的"[关于机械手控制](#page-389-1)"。

请参见第 391 页的"[关于驱动器名称规则](#page-390-0)"。

请参见第 408 页的"在 UNIX [主机上关联磁带驱动器和设备文件](#page-407-0)"。

请参见第 407 页的"关联 Windows [主机上的磁带驱动器和](#page-406-1) SCSI 地址"。

#### 关于设备发现

设备发现是用于确定主机可检测到哪些外围设备的探测方法。检测取决于物理挂接 (SCSI、光纤通道等)和设备状态(打开和响应、或关闭和未响应)。检测还取决 于主机操作系统设备层配置。

设备发现是为了提供信息,以便对用于NetBackup的外围设备进行全自动配置或半 自动配置。设备发现能够提供一些数据,这些数据将那些通过多台主机或同一主机 上的多个主机总线适配器互连的设备关联在一起。

为了发现设备,NetBackup 通过操作系统设备文件(在 UNIX 上)或 API (在 Windows 上)发出 SCSI 直通命令。存储设备必须挂接到计算机且操作系统可识别 它们。必须存在指向设备的直通路径。

NetBackup 支持的操作系统可能需要更改配置以允许发现设备。

NetBackup [设备配置指南中](https://www.veritas.com/content/support/en_US/article.100040135)介绍了如何为 NetBackup 支持的系统配置设备驱动程 序。

NetBackup 可以发现以下类型的设备:

- 基于 SCSI 的磁带库
- 基于 SCSI 的磁带驱动器
- 本机并行 SCSI、光纤通道协议 (FCP) 和 FC-AL (循环) 连接
- SCSI over IP (已报告)
- <span id="page-388-0"></span>■ API 类型机械手, 例如 ACS 机械手
- 运行 NDMP 3 版或更高版本的 NDMP 设备

请参见第 420 页的"[启用自动路径更正](#page-419-0)"。

#### 关于设备序列化

设备序列化是一种固件功能,它允许对设备进行标识和配置。设备由唯一序列号标 识。

NetBackup通过比较引用同一设备的多个源的序列号确定设备关系。如果磁带库和 驱动器都完全支持序列化,NetBackup可确定驱动器在磁带库中的位置(或地址)。

大多数机械手和驱动器都支持设备序列化。

如果设备支持序列化, 在 NetBackup 查询设备时将出现下列操作:

- 每个机械手和每个驱动器都返回一个唯一的序列号。
- 另外, 每个机械手还返回机械手中的驱动器数和每个驱动器的序列号。NetBackup 使用此信息确定机械手中每个驱动器的正确驱动器号。

如果设备不支持序列化,请向供应商索取可返回序列号的新固件修订版。即使具有 正确的固件,有些设备仍会要求供应商对设备执行其他操作来启用设备的序列化功 能。

如果您知道设备不支持序列化,请务必遵循设备允许的最大配置限制。您还必须将 驱动器协调到其设备文件或 SCSI 地址,以便您可以正确配置它们。

请参见第 407 页的"关联 Windows [主机上的磁带驱动器和](#page-406-1) SCSI 地址"。

<span id="page-389-0"></span>请参见第 408 页的"在 UNIX [主机上关联磁带驱动器和设备文件](#page-407-0)"。

配置中不支持序列化的设备越多,使用设备配置向导时出现配置问题的可能性就越 大。

#### 关于未经发现而添加设备

NetBackup 支持某些无法自动发现的设备。NetBackup 还支持某些在发现过程中需 要用户干预的设备。要添加和配置这些设备,请选择**NetBackup**管理控制台**>**"介 质和设备管理" 或使用 tpconfig 命令。

<span id="page-389-1"></span>对于 NetBackup 无法发现或没有序列号的设备,设备路径自动纠正功能将受到限 制。

#### 关于机械手控制

将机械手手动添加到NetBackup时,必须配置控制机械手的方式。"新建机械手" 对话框包括名为"机械手控制"的部分,您可以在该部分中配置控制选项。

请参见第 396 页的"[机械手控制\(机械手配置选项\)](#page-395-0)"。

下表列出了配置三种机械手控制类型(本地、NDMP和远程)所需的信息。所需的 信息取决于机械手类型和介质服务器类型。

| 机械手<br>类型  | 介质服务器类型                                       | 机械手控<br>制   | 配置所需的信息        |
|------------|-----------------------------------------------|-------------|----------------|
| <b>ACS</b> | Windows、Solaris SPARC 和 Linux (Linux64<br>除外) | <b>NDMP</b> | NDMP 主机名和机械手设备 |
| <b>ACS</b> | 全部                                            | 远程          | ACSLS 主机       |
| <b>TLD</b> | <b>UNIX</b>                                   | 本地          | 机械手设备文件        |
| <b>TLD</b> | <b>Windows</b>                                | 本地          | 机械手设备或 SCSI 坐标 |
| TLD        | Windows、Solaris SPARC 和 Linux (Linux64<br>除外) | <b>NDMP</b> | NDMP 主机名和机械手设备 |
| TLD        | 全部                                            | 远程          | 机械手控制主机        |

表 8-2 机械手控制信息

#### 库共享示例

图 [8-1](#page-390-1)显示了两台服务器使用 TLD 机械手中的两个驱动器时的库共享情况。

机械手的机械手控制位于名为 eel 的主机上。机械手中的一个驱动器连接到了主机 eel 上,另一个连接到了主机 shark 上。

<span id="page-390-1"></span>主机 eel 是机械手控制主机。要在此主机 eel 上配置机械手, 请选择"机械手由此 设备主机在本地进行控制"。要在主机 shark 上配置此机械手, 请选择"机械手控 制由远程主机处理"。然后, 为"机械手控制主机"输入 eel。

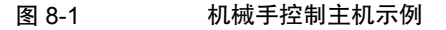

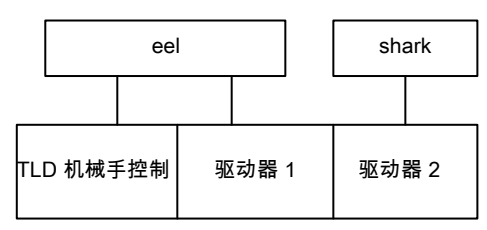

<span id="page-390-0"></span>TLD 机械手(HP EML E 系列)

#### 关于驱动器名称规则

驱动器名称规则定义了 NetBackup 用于命名驱动器的规则。 默认全局驱动器名称规则按以下格式创建名称: 供应商 *ID*。产品 *ID*。索引

如果在添加 Quantum DLT8000 驱动器时使用默认全局规则, 驱动器会按照以下方 式命名: 添加的第一个驱动器将命名为 QUANTUM.DLT8000.000,第二个驱动器 将命名为 QUANTUM.DLT8000.001,依此类推。

可以更新默认的全局驱动器名称规则。

也可以为特定设备主机创建驱动器名称规则(每台设备主机都可以有自己的规则)。 特定于主机的规则会覆盖挂接到指定主机的设备的全局规则。

只能存在一个全局规则;该规则用于连接的所有设备主机。除非指定了特定于主机 的规则或本地规则,否则使用全局规则来创建驱动器名称。

驱动器名称的长度不能超过 48 个字符。

将下面的任何驱动器属性用作驱动器名称规则的一部分:

- 主机名
- 机械手编号
- 机械手类型
- 驱动器位置 驱动器位置信息因机械手类型而异。驱动器位置信息可以是 ACS 坐标或机械手 驱动器号。
- 驱动器类型
- 序列号
- 供应商 ID
- 产品 ID
- <span id="page-391-0"></span>■ 索引

还可以使用"自定义文本"字段,该字段接受允许的任何驱动器名称字符。 请参见第 404 页的"[配置驱动器名称规则](#page-403-0)"。

# 使用向导配置机械手和磁带驱动器

建议使用"**NetBackup**设备配置向导"来配置机械手和驱动器。但是,您也可以手 动添加机械手和驱动器。

#### 使用向导配置机械手和驱动器

- 1 在NetBackup 管理控制台的左窗格中,单击"介质和设备管理"。
- 2 在右窗格中,单击"配置存储设备"并按向导中的指示进行操作。 您可以配置的属性取决于机械手类型、主机类型和机械手控制。

# 使用向导更新设备配置

<span id="page-392-0"></span>建议在硬件发生更改时使用设备配置向导更新 NetBackup 设备配置。

更新所有存储设备更改的配置。例如,如果在主机中添加或删除机械手或驱动器, 或添加新的 SCSI 适配器,请更新配置。

请勿在备份或还原活动期间更新设备配置。

#### 使用向导更新设备配置

- 1 在**NetBackup** 管理控制台中,选择"介质和设备管理"**>**"设备"。
- <span id="page-392-1"></span>2 从"详细信息"窗格的向导列表中,单击"配置存储设备"并按向导中的指示 操作。

# 将机械手手动添加到 NetBackup

手动添加机械手时,必须指定控制机械手的方式。 请参见第 386 页的["NetBackup](#page-385-0) 机械手类型"。 请参见第 390 页的"[关于机械手控制](#page-389-1)"。 添加机械手后,应该添加机械手的驱动器。 请参见第 399 页的"[将磁带驱动器手动添加到](#page-398-0) NetBackup"。

注意: 建议使用"设备配置向导"添加和更新磁带存储设备。

#### 使用"操作"菜单添加机械手

- 1 在 **NetBackup** 管理控制台中,展开"介质和设备管理"**>**"设备"。
- 2 在"操作"菜单上,选择"新建"**>**"机械手"。

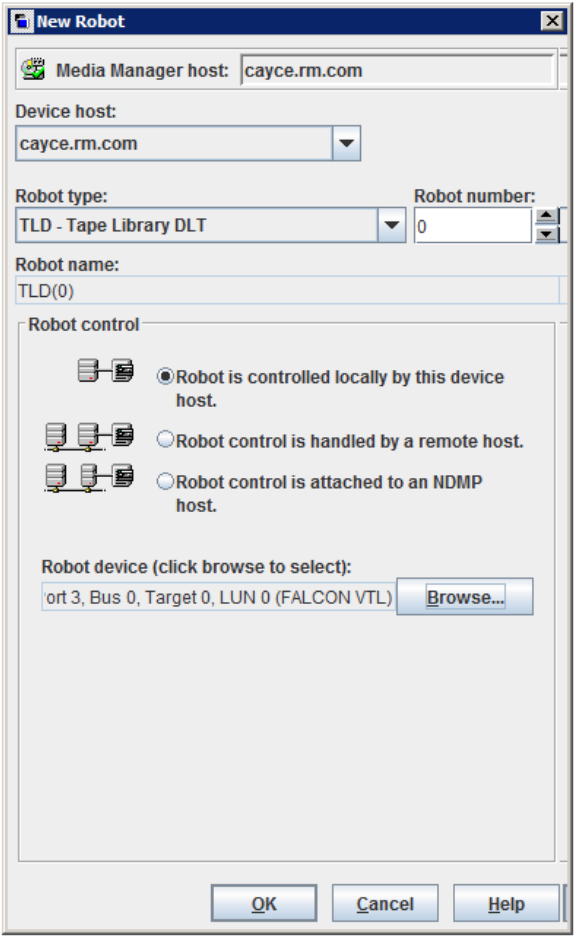

3 在"新建机械手"对话框中,指定机械手的属性。 您可以配置的属性取决于机械手类型、主机类型和机械手控制。 请参见第 395 页的"[机械手配置选项](#page-394-0)"。

4 指定属性之后,单击"确定"。

单击"确定"后,将会显示"停止/重新启动介质管理器设备后台驻留程序"对 话框。

5 如果打算做出其他更改,请在"停止**/**重新启动介质管理器设备后台驻留程序" 对话框中单击"取消"。您可以在进行最终更改之后重新启动设备管理器或设 备后台驻留程序。

如果设备更改已完成,请在"停止**/**重新启动介质管理器设备后台驻留程序"对 话框中单击"确定",重新启动设备后台驻留程序。

<span id="page-394-0"></span>如果重新启动设备后台驻留程序,则正在进行的任何备份、存档或还原操作也 有可能被停止。

#### 机械手配置选项

以下主题介绍了可以配置的机械手属性。可以配置的属性取决于机械手类型、主机 类型以及您在对话框中选择的机械手控制。

#### 设备主机(机械手配置选项)

指定设备挂接到的主机。

#### 机械手配置选项)

指定机械手的类型。要查找用于特定供应商和型号的机械手类型,请参见位于以下 位置的 *NetBackup Enterprise Server and Server - Hardware and Cloud Storage Compatibility List*(《NetBackup Enterprise Server 和 Server - 硬件和云存储兼容 性列表》):

<http://www.netbackup.com/compatibility>

#### 机械手编号(机械手配置选项)

为磁带库指定唯一的逻辑标识号。该编号在屏幕显示中标识磁带库 (如TLD(21)), 而且在添加机械手的介质时,也要用到该编号。

- 配置中所有主机上的全部机械手的编号都必须是唯一的,这与机械手类型和控 制它们的主机无关。例如,如果有两个机械手,即使它们由不同的主机控制, 也要使用不同的机械手编号。
- 如果添加由远程设备主机控制的机械手,请在所有设备主机上对该机械手使用 相同的机械手编号。
- 如果机械手的机械手控制和驱动器在不同的主机上,请在该库的所有引用中指 定相同的机械手编号。也就是说,在含有驱动器的主机上使用的机械手编号与

具有机械手控制的主机上使用的编号相同。磁带库 DLT 机械手是一种允许机械 手控制和驱动器主机分开使用的机械手。 NetBackup [设备配置指南中](https://www.veritas.com/content/support/en_US/article.100040135)提供了示例。

#### <span id="page-395-0"></span>机械手控制(机械手配置选项)

对话框的"机械手控制"部分指定机械手控制的类型。配置的选项取决于机械手类 型和介质服务器类型。

表 8-3 机械手配置属性

| 属性         | 描述                                                                                                    |
|------------|----------------------------------------------------------------------------------------------------|
| 机械手控制挂接到   | 指定由 NDMP 主机控制机械手。                                                                                                    |
| NDMP 主机    | 必须配置其他选项(取决于机械手类型和设备主机类型)。                                                                                                    |
| 机械手由此设备主机本 | 指定由机械手所挂接到的主机来控制机械手。                                                                                                    |
| 地控制        | 必须配置其他选项(取决于机械手类型和设备主机类型)。                                                                                                    |
| 机械手控制由远程主机 | 指定由非设备主机的主机控制机械手。                                                                                                    |
| 处理         | 必须配置其他选项(基于选定的机械手类型和设备主机平台)。                                                                                                    |
| ACSLS 主机   | 指定 Sun StorageTek ACSLS 主机的名称; ACS 库软件驻留在 ACSLS 主机上。在某些 UNIX<br>服务器平台上, 此主机也可以是介质服务器。                                                                             |
|            | ACS 库软件组件可以是下列任一软件:                                                                                                    |
|            | 自动盒式系统库软件 (ACSLS)<br>$\blacksquare$<br>NetBackup 设备配置指南中提供了示例。<br>STK 库站                                                                                          |
|            | ■ Storagenet 6000 存储域管理器 (SN6000)。<br>该 STK 硬件用作其他 ACS 库软件组件 (如 ACSLS) 的代理。                                                                                       |
|            | 注意:如果具有由 ACS 机械手控制的驱动器的设备主机是 Windows 服务器,则还必须安装<br>STK LibAttach 软件。请从 STK 获取相应的 LibAttach 软件。                                                                    |
|            | 有关兼容性信息,请参见 NetBackup Enterprise Server and Server - Hardware and Cloud<br>Storage Compatibility List (《NetBackup Enterprise Server 和 Server - 硬件和云存储兼容性<br>列表》): |
|            | http://www.netbackup.com/compatibility                                                                                                    |
|            | NetBackup 设备配置指南提供了 ACS 机械手的概述。                                                                                                    |
| NDMP 主机名   | 指定该机械手挂接到的 NDMP 主机的名称。                                                                                                    |
| 机械手控制主机    | 指定控制机械手的主机。                                                                                                    |
|            | 为 TLD 机械手定义机械手信息的主机名称。                                                                                                    |
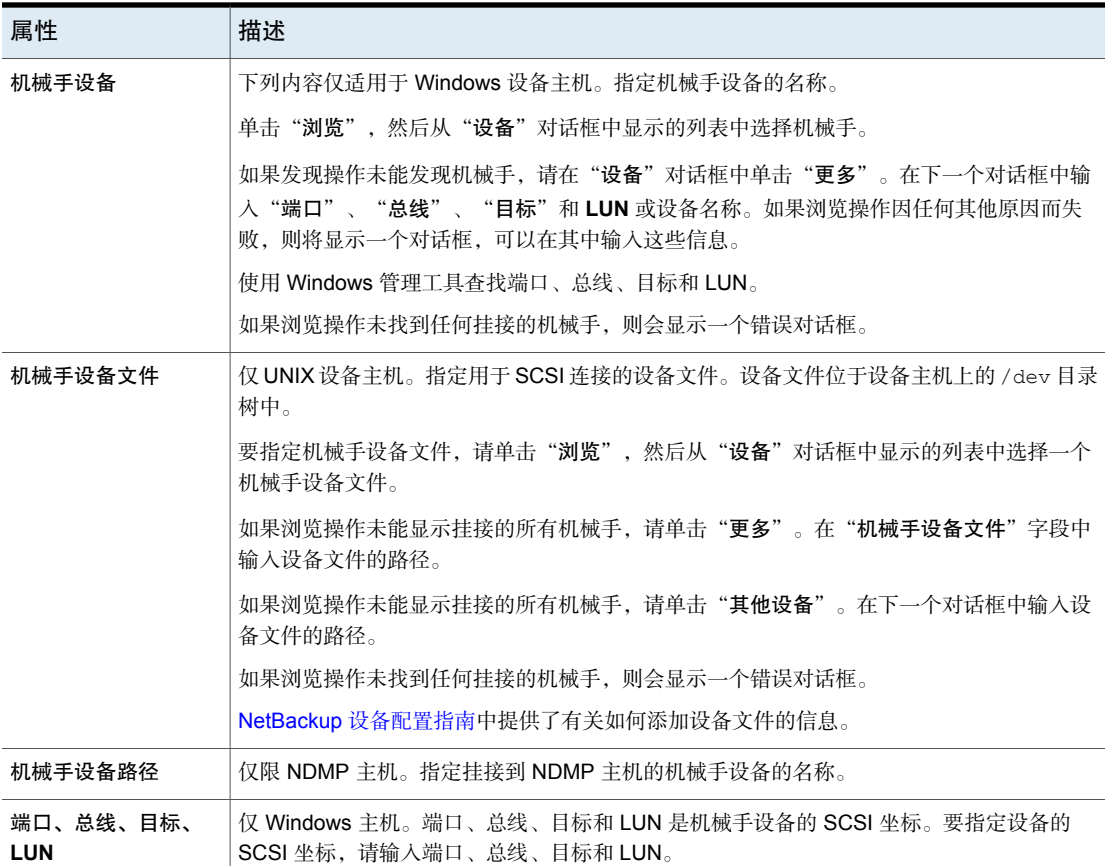

## 管理机械手

可以执行多种任务来管理您的机械手。

## 更改机械手属性

使用以下过程可更改机械手的配置信息。

### 更改机械手属性

- 1 在**NetBackup** 管理控制台中,展开"介质和设备管理"**>**"设备"**>**"机械 手"。
- 2 在"机械手"窗格中,选择要更改的磁带库。
- 3 单击"编辑"**>**"更改"。
- 4 在"更改机械手"对话框中,根据需要更改属性。 可以更改的属性取决于机械手类型、主机类型和机械手控制。 请参见第 395 页的"[机械手配置选项](#page-394-0)"。
- 5 如果设备更改已完成,请在"重新启动设备管理器"对话框或"介质和设备管 理"对话框中选择"是"来重新启动设备管理器或设备后台驻留程序。

如果打算进行其他更改,请单击"否";可以在进行最终更改之后重新启动设 备管理器或设备后台驻留程序。

如果重新启动设备管理器或设备后台驻留程序,则正在进行的任何备份、存档 或还原操作也有可能被停止。

### 删除机械手

使用以下过程可在介质服务器已启动并正在运行时删除一个或多个机械手。

配置在您删除的机械手中的所有驱动器都将更改为独立驱动器。

已删除的机械手中的所有介质也都会移到独立驱动器。如果该介质不再可用或有 效,请将其从 NetBackup 配置中删除。

请参见第 469 页的"[删除卷](#page-468-0)"。

如果介质服务器已关闭,或者主机出现故障且无法恢复,则可以通过使用不同的过 程删除其机械手。

请参见第 346 页的"[删除介质服务器中的所有设备](#page-345-0)"。

#### 删除机械手

- 1 在**NetBackup** 管理控制台中,展开"介质和设备管理"**>**"设备"。
- 2 在树窗格中选择"机械手"。
- 3 在"机械手"窗格中,选择要删除的一个或多个机械手。
- 4 在"编辑"菜单上, 洗择"删除"。
- 5 在出现提示时,单击"是"。

### 移动机械手及其介质到新的介质服务器

使用下列步骤将机械手及其介质从一个服务器 (*old\_server*) 移动到其他介质服务器 (*new\_server*)。

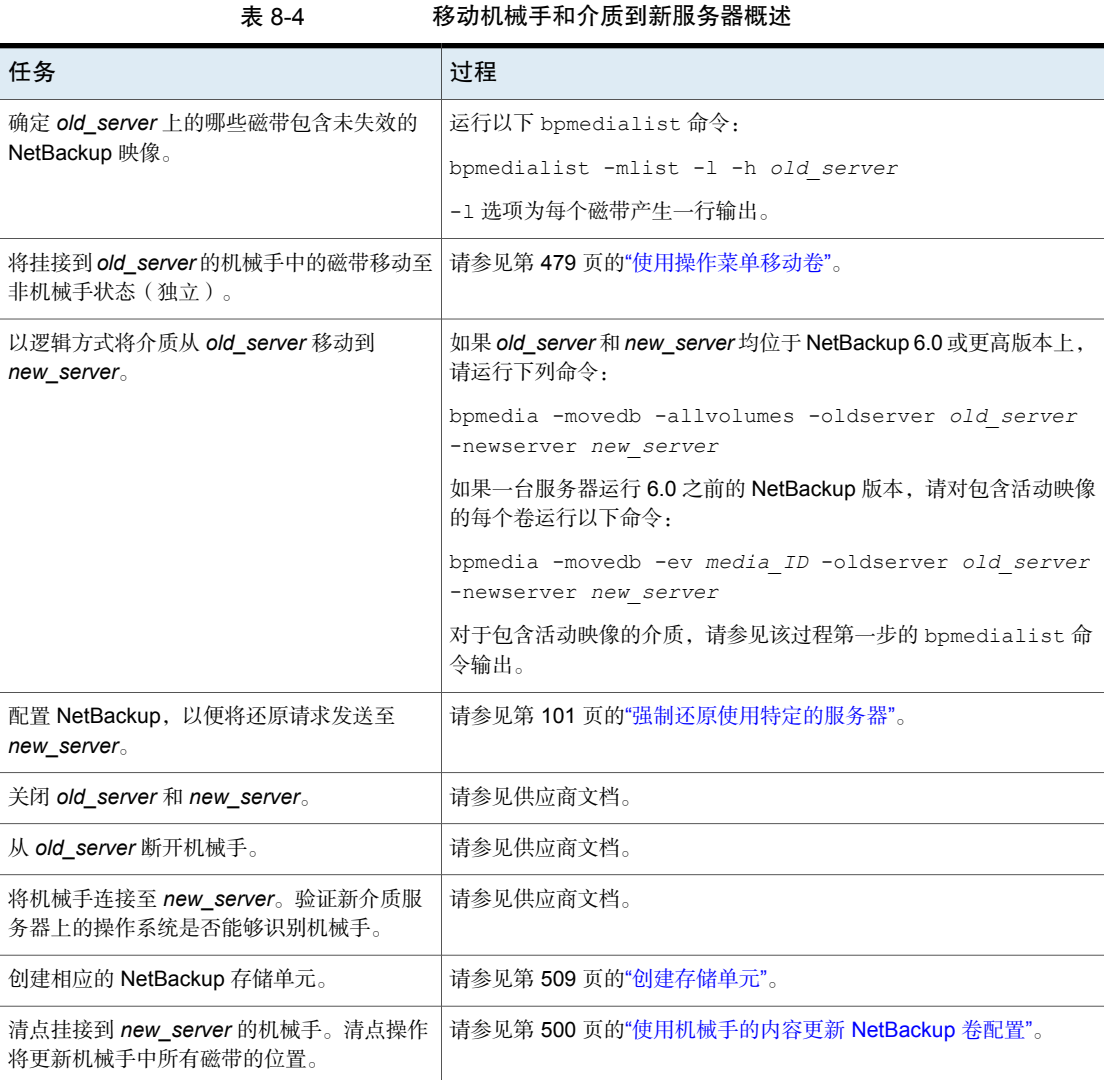

## 将磁带驱动器手动添加到 NetBackup

<span id="page-398-0"></span>可使用以下过程手动添加磁带驱动器。

注意:建议使用"设备配置向导"添加和更新磁带存储设备。

#### 使用"操作"菜单添加驱动器

- 1 在**NetBackup** 管理控制台中,展开"介质和设备管理"**>**"设备"。
- 2 在"操作"菜单上,选择"新建"**>**"磁带驱动器"。

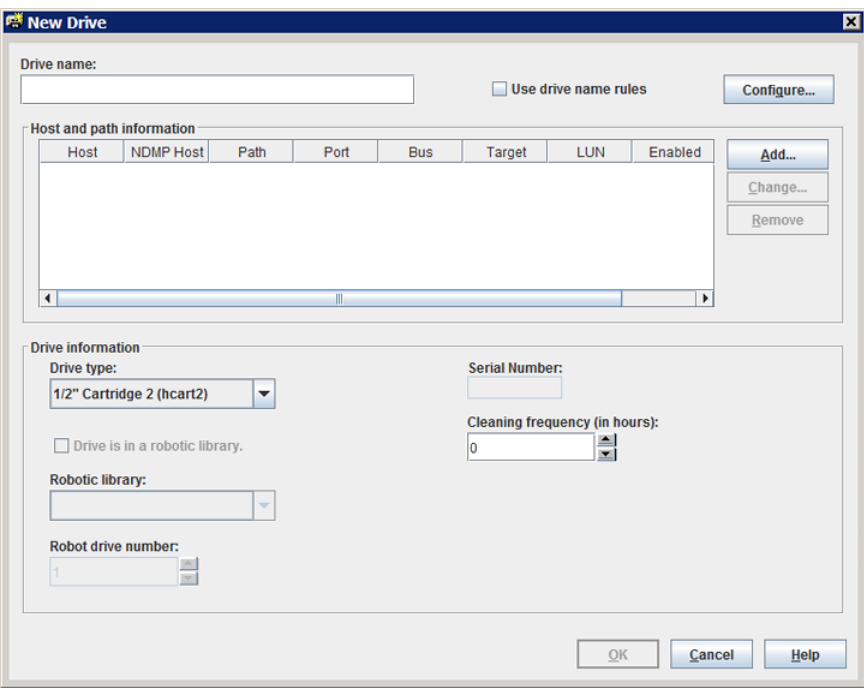

- 3 对于驱动器名称,请执行以下操作之一:
	- 在"驱动器名称"字段中输入驱动器的名称。 请参见第 401 页的"[驱动器名称\(磁带驱动器配置选项\)](#page-400-0)"。
	- 选择"使用驱动器名称规则"。此选项将使用规则自动对驱动器进行命名。 请参见第 391 页的"[关于驱动器名称规则](#page-390-0)"。 请参见第 404 页的"[配置驱动器名称规则](#page-403-0)"。
- 4 要配置主机和路径信息,请在对话框的"主机和路径信息"区域中单击"添 加"。

请参见第 401 页的"[主机和路径信息\(磁带驱动器配置选项\)](#page-400-1)"。

- 5 在对话框的"驱动器信息"区域中,配置驱动器属性。 驱动器的属性取决于驱动器类型和主机服务器类型。 请参见第 402 页的"[驱动器信息\(磁带驱动器配置选项\)](#page-401-0)"。
- 6 配置所有属性后,单击"确定"。
- 7 如果设备更改已完成,请在"重新启动设备管理器"对话框或"介质和设备管 理"对话框中选择"是"来重新启动设备管理器或设备后台驻留程序。

如果打算进行其他更改,请单击"否";可以在进行最终更改之后重新启动设 备管理器或设备后台驻留程序。

<span id="page-400-2"></span>如果重新启动设备管理器或设备后台驻留程序,则正在进行的任何备份、存档 或还原操作也有可能被停止。

### 磁带驱动器配置选项

<span id="page-400-0"></span>在添加磁带驱动器或更改驱动器的属性时,可以指定下列属性。可以指定的属性取 决于驱动器类型、服务器平台或 NetBackup 服务器类型。

#### 驱动器名称(磁带驱动器配置选项)

指定驱动器的名称。每个驱动器名称都必须唯一。建议您使用描述性名称。驱动器 名称的长度不能超过 48 个字符。

另外,可以使用驱动器名称规则创建唯一的驱动器名称。

#### 使用驱动器名称规则(磁带驱动器**配置选项**)

仅添加一个驱动器。选择使用驱动器名称规则自动为驱动器分配名称。

<span id="page-400-1"></span>要配置驱动器名称规则,请单击"配置"。

请参见第 391 页的"[关于驱动器名称规则](#page-390-0)"。

请参见第 404 页的"[配置驱动器名称规则](#page-403-0)"。

#### 主机和路径信息(磁带驱动器配置选项)

使用"主机和路径信息"组框可添加或更改驱动器路径。可以为同一物理设备指定 多个路径。如果为一个驱动器指定多个路径,则该驱动器即成为共享驱动器。

要添加驱动器路径,请单击"添加"。

要更改驱动器路径,请单击"更改"。

要删除驱动器路径,请单击"删除"。

请参见第 405 页的"[关于驱动器路径上的](#page-404-0) SCSI 保留"。

<span id="page-401-0"></span>请参见第 405 页的"[驱动器路径选项](#page-404-1)"。

### 驱动器信息(磁带驱动器配置选项)

"驱动器信息"组框内包含驱动器属性。可以指定的属性取决于驱动器类型、服务 器平台和 NetBackup 服务器类型。

下表介绍了磁带驱动器配置选项。

表 8-5 磁带驱动器配置选项

| 选项        | 描述                                                                                                    |
|-----------|----------------------------------------------------------------------------------------------------|
| 驱动器类型     | 指定驱动器的类型。以下是有效的驱动器类型:                                                                                                    |
|           | DLT (DLT 盒式磁带)<br>DLT2 (DLT 盒式磁带 2)<br>DLT3 (DLT 盒式磁带 3)<br>$\blacksquare$<br>HCART (1/2 英寸盒式磁带)<br>$\blacksquare$<br>HCART2 (1/2 英寸盒式磁带 2)<br>HCART3 (1/2 英寸盒式磁带 3)<br>$\blacksquare$ |
| 驱动器位于磁带库中 | - 指定驱动器位于机械手中。如果驱动器是独立驱动器(不在机械手中),请不要选择此选项。                                                                                                    |
|           | 如果选择此选项, 请配置"磁带库"和"机械手驱动器号"字段。                                                                                                    |
| 清洗频率      | 为驱动器指定基于频率的清洗。NetBackup 不支持某些机械手类型中的驱动器清洗。                                                                                                    |
|           | 如果要为驱动器配置基于频率的清洗日程表,请设置两次驱动器清洗之间相隔的装入小时数。<br>添加驱动器或将装入时间重置为零时, NetBackup将记录卷已装入该驱动器的时间长度。默认<br>频率为0。                                                                                   |
|           | 当累计的装入时间超过为清洗频率指定的时间并且满足以下条件时, 将进行驱动器清洗:                                                                                                    |
|           | 驱动器位于支持驱动器清洗的磁带库中<br>$\blacksquare$<br>该磁带库中定义了清洗磁带<br>$\blacksquare$<br>清洗磁带与需要清洗的驱动器兼容<br>$\blacksquare$<br>清洗磁带的剩余清洗次数不为0<br>$\blacksquare$                                         |
|           | 清洗驱动器后, NetBackup 将重置装入时间。                                                                                                    |
|           | 也可以通过"设备监视器"清洗驱动器。                                                                                                    |
|           | 如果没有指定清洗频率, 则仍可使用 TapeAlert 功能进行自动驱动器清洗。                                                                                                    |
|           | 有关 TapeAlert 驱动器清洗的更多信息, 请参见 NetBackup 管理指南, 第Ⅱ卷。                                                                                                    |

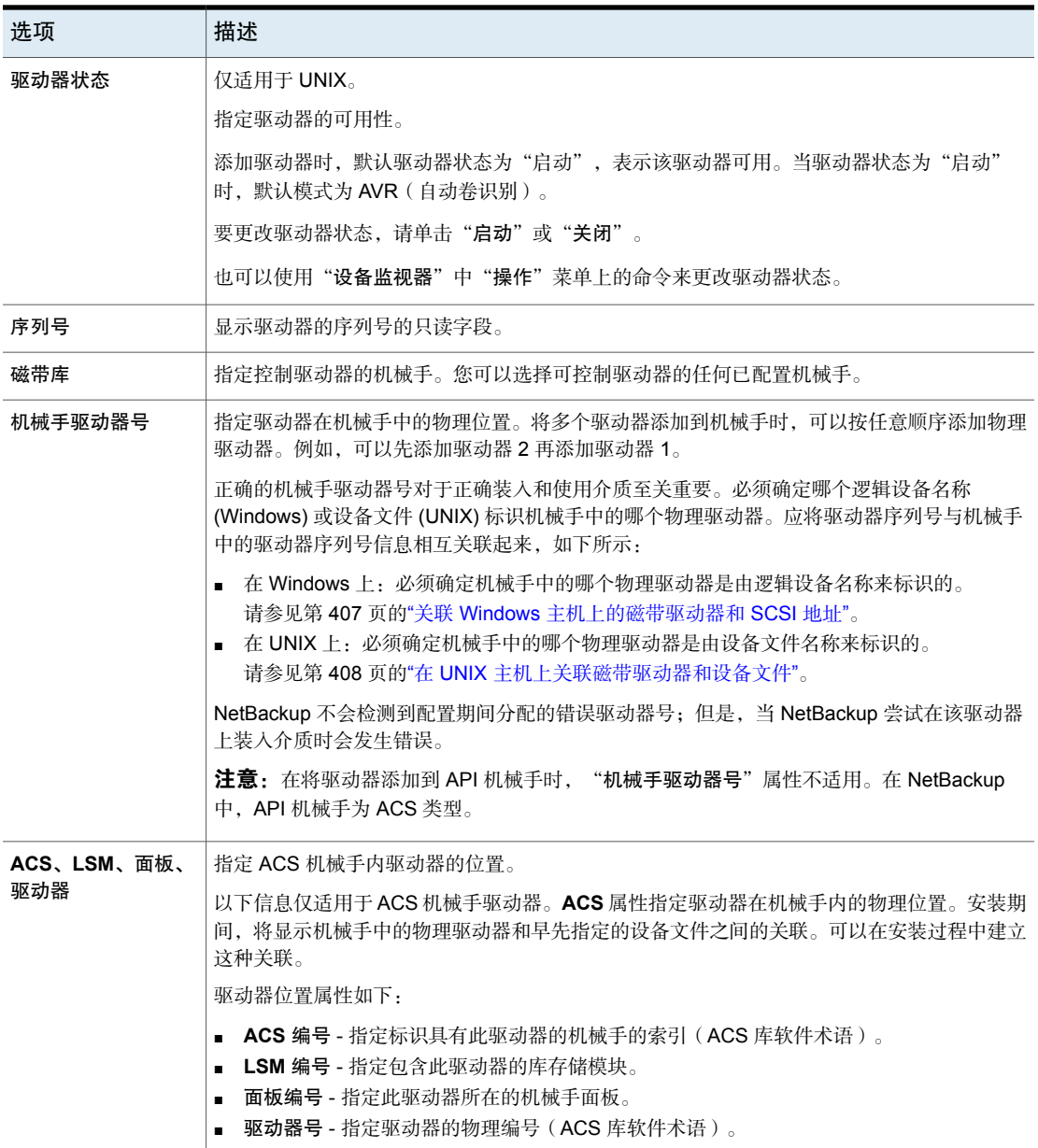

## 配置驱动器名称规则

<span id="page-403-0"></span>使用以下过程配置NetBackup用于为磁带驱动器命名的规则。该过程介绍了如何在 "**NetBackup** 管理控制台"中配置规则。

或者, 如果使用"NetBackup设备配置向导", 请单击"设备主机"屏幕中的"配 置驱动器名称规则"。以下过程也对同一"配置驱动器名称规则"对话框进行了介 绍。

#### 配置驱动器名称规则

- 1 在 **NetBackup** 管理控制台中,展开"介质和设备管理"**>**"驱动器"。 请参见第 399 页的"[将磁带驱动器手动添加到](#page-398-0) NetBackup"。
- 2 在"操作"菜单上,选择"新建"**>**"磁带驱动器"。
- 3 在"新建驱动器"对话框中,单击"配置"。

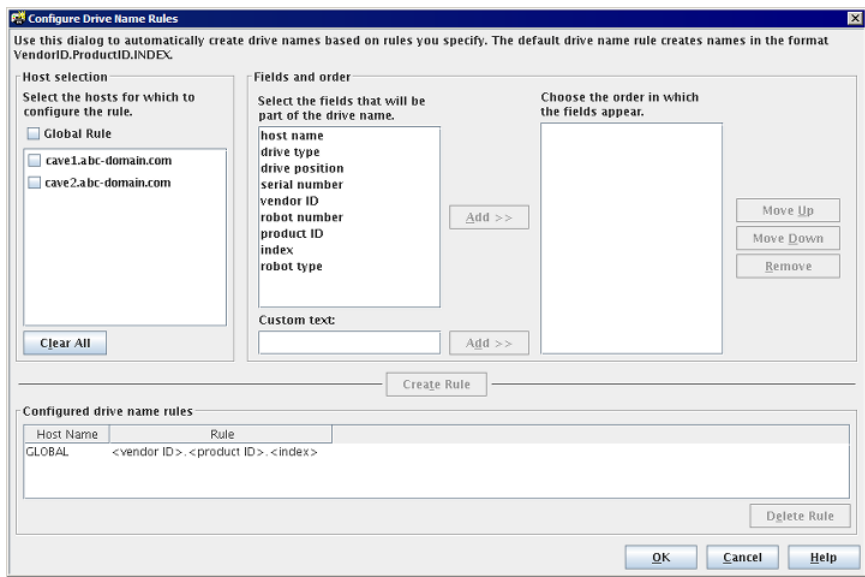

- 4 在"配置驱动器名称规则"对话框中, 配置驱动器命名规则:
	- 要更改全局规则, 请选择"全局规则"。
	- 要创建本地规则,请选中设备主机对应的复选框。
	- 从可用字段列表中,选择用于创建驱动器名称的字段。单击"添加>>"使 字段成为规则的一部分。
- 若要在驱动器名称规则中添加您自己的文本,请在"自定义文本"字段中 输入文本,然后单击"添加"按钮。
- 使用"上移"和"下移"按钮,可以更改为该规则定义的字段的顺序。
- 单击"创建规则"完成该规则。

如果在规则中使用**<host name>**,并且驱动器是共享驱动器,则发现该驱动器 的第一台主机的名称将用作主机名。共享驱动器的名称在共享该驱动器的所有 服务器上必须相同。

请参见第 391 页的"[关于驱动器名称规则](#page-390-0)"。

## 添加磁带驱动器路径

通常, 当您向 NetBackup 中添加驱动器时, 应添加磁带驱动器路径。使用以下过程 可添加驱动器路径。

#### 添加磁带驱动器路径

- 1 在**NetBackup** 管理控制台中,展开"介质和设备管理"**>**"设备"**>**"驱动 器"。
- 2 选择"添加新驱动器"。在对话框中,单击"添加"。
- <span id="page-404-0"></span>3 在"添加路径"对话框中,配置驱动器路径的属性。

可以指定的属性取决于驱动器类型、服务器平台或 NetBackup 服务器类型。 请参见第 405 页的"[关于驱动器路径上的](#page-404-0) SCSI 保留"。

请参见第 405 页的"[驱动器路径选项](#page-404-1)"。

## 关于驱动器路径上的 SCSI 保留

NetBackup 允许您配置对磁带驱动器的独占访问保护,以使其他主机总线适配器 (HBA) 在保留期间无法控制驱动器。"启用 **SCSI** 保留"主机属性用于配置对每台 介质服务器的保护。

<span id="page-404-1"></span>请参见第 111 页的""[介质](#page-110-0)"属性"。

有关 NetBackup 如何保留驱动器的更多信息,请参见 NetBackup 管理指南, 第 II [卷](https://www.veritas.com/content/support/en_US/article.100040135)。

## 驱动器路径选项

下表介绍了用于添加驱动器路径的选项。

| 选项                | 描述                                                                                                    |
|-------------------|----------------------------------------------------------------------------------------------------|
| 主机名 (Windows)     | 指定驱动器的设备主机。                                                                                                    |
| 设备主机 (UNIX)       |                                                                                                    |
| 启用主机路径            | 指定路径处于活动状态并且可由 NetBackup 用于备份和还原。                                                                                                    |
| NDMP 主机           | 指定设备的 NDMP 主机 (如果已在 NetBackup 环境中配置 NDMP 主机)。                                                                                                    |
|                   | 有关 NDMP 驱动器的其他信息, 请参见 NetBackup for NDMP 管理指南。                                                                                                    |
| 覆盖 SCSI 保留设置      | 指定驱动器路径的 SCSI 保留覆盖设置。                                                                                                    |
|                   | 服务器默认值。使用为介质服务器配置的 SCSI 保留保护设置。如果介质服务器默认设置<br>$\blacksquare$<br>为 no protection, 则其他 HBA 可以向磁带驱动器发送会导致数据丢失的命令。<br>SPC-2 SCSI 保留。此选项为符合保留和释放管理方法的 SCSI 设备提供 SCSI 保留和释<br>$\blacksquare$<br>放保护。该方法在 SCSI 主要命令 - 2 (SPC-2) 标准中定义。<br>SCSI 持久保留。此选项可为符合 SCSI 主要命令 - 3 (SPC-3) 标准的 SCSI 设备提供 SCSI<br>持久保留开/持久保留关保护。 |
|                   | 全局 SCSI 保留属性在"介质"主机属性中进行配置。                                                                                                    |
|                   | 请参见第111页的""介质"属性"。                                                                                                    |
| 路径                | 在 UNIX 主机上。                                                                                                    |
|                   | 指定在指定的主机上字符模式无倒带设备文件的路径。                                                                                                    |
|                   | 您可以键入或在主机上浏览并从中选择一个现有设备。如果选择"此路径用于网络挂接存储<br>设备"选项, 则"浏览"按钮不可用。                                                                                                    |
|                   | 请参见第 407 页的"关于 UNIX 上的无倒带设备文件"。                                                                                                    |
|                   | 设备文件位于 UNIX 主机上的 / dev 目录中。如果条目不存在, 请参见 NetBackup 设备配置<br>指南以获取有关如何创建条目的信息。                                                                                                    |
| 端口、总线、目标和<br>LUN  | 在 Windows 主机上。                                                                                                    |
|                   | 您可以在主机上浏览并从中选择一个现有设备。当您选择设备时,端口、总线、目标和LUN<br>都会自动填充。如果选择"此路径用于网络挂接存储设备"选项,则"浏览"按钮不可用。                                                                                                    |
|                   | 要指定设备的 SCSI 坐标,请输入端口、总线、目标和 LUN。                                                                                                    |
|                   | Windows 系统中的设备属性在 NetBackup 操作过程中无法更改。                                                                                                    |
| 此路径用于网络挂接存<br>储设备 | 指定该路径用于网络挂接存储 (NAS) 设备。                                                                                                    |

表 8-6 添加驱动器路径选项

## 关于 UNIX 上的无倒带设备文件

<span id="page-406-1"></span>虽然"关闭时倒带"和"关闭时不倒带"设备文件通常都可用, 但 NetBackup 只要 求使用"关闭时不倒带"设备文件。在进行关闭操作时,无倒带设备留在其当前位 置。在某些 UNIX 版本中,设备文件名称中可能使用字母 n 作为前缀或后缀。

设备文件位于 UNIX 主机上的 /dev 目录中。如果这些条目不存在,则必须进行创 建。

有关更多信息,请参见 NetBackup [设备配置指南。](https://www.veritas.com/content/support/en_US/article.100040135)

## 将共享磁带驱动器添加到 NetBackup 环境

建议使用"设备配置向导"添加、配置和更新共享驱动器。"**NetBackup**设备配置 向导"是在 Shared Storage Option 配置中添加共享驱动器的最便捷的方法。

<span id="page-406-0"></span>有关 Shared Storage Option 的更多信息, 请参见 NetBackup 管理指南, 第Ⅱ卷。

## 关联 Windows 主机上的磁带驱动器和 SCSI 地址

如果磁带驱动器不支持设备序列化,您可能需要确定哪个逻辑设备名称或 SCSI 地 址与该物理驱动器相匹配。如果手动添加磁带驱动器,则可能需要执行此操作。

#### 关联 Windows 主机上的磁带驱动器和 SCSI 地址

- 1 记下驱动器的 SCSI 目标。
- 2 使用机械手的接口面板将 SCSI 目标与驱动器地址关联起来。也可以查看磁带 驱动器后面板上的指示器。
- 3 检查机械手上的标签,确定物理驱动器地址(如编号)。
- 4 在 NetBackup 中配置机械手, 然后添加驱动器。

添加完驱动器后,确保您向每组 SCSI 坐标分配了正确的驱动器地址。

也可以使用适当的 NetBackup 机械手测试实用程序验证配置。

有关机械手测试实用程序的更多信息,请参见 NetBackup [故障排除指南。](https://www.veritas.com/content/support/en_US/article.100040135)

#### 在 Windows 上验证设备关联

- 1 停止 NetBackup 设备管理器 (ltid)。
- 2 重新启动 ltid, 以启动自动卷识别进程 (avrd)。停止并重新启动 ltid 以确保 当前设备配置已激活。

如果机械手控制不在该主机的本地,还要启动远程机械手控制后台驻留程序。

- 3 使用机械手测试实用程序将磁带装入驱动器。
- 4 使用 NetBackup 设备监视器, 确保磁带已装入正确的机械手驱动器。

仅适用于 Windows 主机。

假定 TLD 机械手包含三个驱动器,其 SCSI 地址如下:

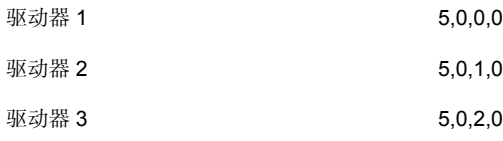

### **Windows** 设备关联示例

此外,假定您请求将磁带装入驱动器 1。

如果该驱动器的 SCSI 坐标配置正确,管理控制台设备监视器将显示磁带已装入驱 动器 1。

如果设备监视器显示磁带装入其他驱动器,说明该驱动器的SCSI坐标配置不正确。 例如,如果设备监视器显示磁带装入驱动器 2,则驱动器 1 的 SCSI 坐标不正确。 将驱动器 1 的 SCSI 坐标 (5,0,0,0) 替换为驱动器 2 的正确 SCSI 坐标 (5,0,1,0)。您 还知道驱动器 2 的 SCSI 坐标不正确。在配置期间,可能互换了 SCSI 坐标。

<span id="page-407-0"></span>使用机械手测试实用程序从驱动器 1 上卸下并卸载该磁带。对每个驱动器重复该测 试。

如果装入磁带的驱动器的数据路径不在机械手控制的主机上,则可能需要卸载该驱 动器。要执行此操作,请在另一台主机上使用命令或使用驱动器的前面板。

## 在 UNIX 主机上关联磁带驱动器和设备文件

如果磁带驱动器不支持设备序列化,您可能需要确定哪个设备文件或 SCSI 地址与 该物理驱动器相匹配。如果手动添加磁带驱动器,则可能需要执行此操作。

为每个驱动器创建设备文件时,将设备文件关联到物理驱动器。

#### 在 UNIX 上关联磁带驱动器和设备文件

- 1 确定每个驱动器在磁带库中的物理位置。该位置通常可以通过驱动器的连接器 或供应商的文档确定。
- 2 将驱动器与主机中的 SCSI 适配器进行物理连接。
- 3 记录与每个驱动器连接的适配器和 SCSI 地址。

4 使用驱动器和适配器的 SCSI 地址为每个驱动器创建设备文件。

使用先前步骤中的说明添加设备文件,从而实现设备文件和物理驱动器位置之 间的关联。

5 在 NetBackup 中配置机械手, 然后添加驱动器。

添加驱动器后,验证您向每个设备路径分配了正确的驱动器地址(如机械手驱 动器号)。

也可以使用适当的 NetBackup 机械手测试实用程序验证配置。

有关机械手测试实用程序的更多信息,请参见 NetBackup [故障排除指南。](https://www.veritas.com/content/support/en_US/article.100040135)

#### 在 UNIX 上验证设备关联

- 1 停止 NetBackup 设备后台驻留程序 (ltid)。
- 2 启动 ltid,以启动自动卷识别后台驻留程序 (avrd)。停止并重新启动 ltid 以 确保当前设备配置已激活。

如果机械手控制不在该主机的本地,还要启动远程机械手控制后台驻留程序。

- 3 使用机械手测试实用程序将磁带装入驱动器。
- 4 使用**NetBackup** 管理控制台设备监视器,确保磁带已装入正确的机械手驱动 器。

## UNIX 设备关联示例

仅适用于 UNIX。

假定 TLD 机械手包含三个驱动器,操作系统包含以下设备路径:

- 驱动器 1 /dev/rmt/0cbn
- 驱动器 2 /dev/rmt/1cbn
- 驱动器 3 /dev/rmt/3cbn

此外, 假定您请求将磁带装入驱动器 1。

如果该驱动器的设备路径配置正确,"**NetBackup**管理控制台设备监视器"会显示 磁带已装入驱动器 1。

如果设备监视器显示磁带装入其他驱动器,说明该驱动器的设备路径配置不正确。 比如,如果设备监视器显示磁带装入驱动器 2,则驱动器 1 的设备路径不正确。请 使用驱动器 2 的正确设备路径 (/dev/rmt/0cbn) 替换驱动器 1 的设备路径 (/dev/rmt/1cbn)。在进行这些更改时,您可能需要使用临时设备路径。您还知道 驱动器 2 的设备路径不正确。这两个设备路径可能在配置期间被互换。

使用机械手测试实用程序从驱动器 1 上卸下并卸载该磁带。对每个驱动器重复该测 试。

如果装入磁带的驱动器的路径不在具有直接机械手控制的主机上,您可能需要从另 一台主机或从驱动器前面板上发出命令来卸载该驱动器。

## 管理磁带驱动器

可以执行多种任务来管理磁带驱动器。

注意: NetBackup Web UI 上提供此向导。要管理磁带驱动器,请在左侧选择"存 储"**>**"设备"。

## 更改驱动器注释

您可以更改与驱动器关联的注释。

#### 更改驱动器注释

- 1 打开 NetBackup Web UI。
- 2 在左侧,单击"存储"**>**"磁带存储"。然后,单击"设备监视器"选项卡。
- 3 选择驱动器。
- 4 单击"操作"**>**"更改驱动器注释"。
- 5 添加注释或更改当前驱动器注释。

请参见第 967 页的["NetBackup](#page-966-0) 命名约定"。

6 单击"保存"。

## 关于已关闭的驱动器

当发生超出时段内阈值的读取或写入错误时,NetBackup会自动关闭驱动器。默认 的驱动器错误阈值为2。也就是说,当在默认时段(12小时)内出现第三次驱动器 错误时, NetBackup 将关闭该驱动器。

发生写入失败的常见原因是写磁头不清洁或介质老化。操作原因将记录在NetBackup 错误目录库中(请查看"介质日志"报告或"所有日志条目"报告)。如果 NetBackup 关闭设备,此操作将记录在系统日志中。

可以使用带有 -drive\_error\_threshold 和 -time\_window 选项的 NetBackupnbemmcmd 命令来更改默认值。

有关 nbemmcmd 的更多信息, 请参见 NetBackup [命令参考指南](https://www.veritas.com/content/support/en_US/article.100040135)。

<span id="page-410-0"></span>请参见第 411 页的" [更改驱动器操作模式](#page-410-0) "。

## 更改驱动器操作模式

通常,无需更改驱动器的操作模式。添加驱动器时,NetBackup在自动卷识别(AVR) 模式下将驱动器状态设置为"启动"。其他操作模式设置用于特殊目的。

可在"设备监视器"选项卡中显示和更改驱动器操作模式。

#### 更改驱动器的模式

- 1 打开 Web UI。
- 2 在左侧,单击"存储"**>**"磁带存储"。单击"设备监视器"选项卡。
- 3 单击驱动器名称。
- 4 选择一个或多个路径。然后,单击"操作"菜单,并选择用于新驱动器操作模 式的命令。

如果为驱动器配置多个设备路径或是共享驱动器 (Shared Storage Option), 则 单击"路径"选项卡查看该驱动器的所有设备路径的列表。选择要更改的一个 或多个路径。

### 更改磁带驱动器路径

使用以下过程可更改驱动器路径。

请参见第 411 页的" [更改驱动器路径操作方式](#page-410-1) "。

#### 更改驱动器路径

- 1 在 **NetBackup** 管理控制台中,展开"介质和设备管理"**>**"设备"**>**"驱动 器"。双击要更改的驱动器。
- 2 在"更改磁带驱动器"对话框中,在"主机和路径信息"列表中选择驱动器路 径。单击"更改"。
- <span id="page-410-1"></span>3 在"更改路径"对话框中,配置驱动器路径的属性。 可以更改的属性取决于驱动器类型、服务器平台或 NetBackup 服务器类型。 请参见第 405 页的"[关于驱动器路径上的](#page-404-0) SCSI 保留"。 请参见第 405 页的"[驱动器路径选项](#page-404-1)"。
- 4 单击"确定"保存更改。

## 更改驱动器路径操作方式

设备监视器显示驱动器的路径信息,包括以下内容:

- 为驱动器配置了多个(冗余)路径
- 将任何驱动器都配置为共享驱动器 (Shared Storage Option)

#### 更改驱动器路径操作模式

- 1 打开 Web UI。
- 2 在左侧,单击"存储"**>**"磁带存储"。单击"设备监视器"选项卡。
- 3 在"路径"选项卡中, 选择一个或多个路径。
- 4 单击"操作",然后选择用于路径操作的命令,如下所示:
	- 启动路径
	- 关闭路径
	- 重置路径

### 更改磁带驱动器属性

使用以下过程可更改驱动器的配置信息。

#### 更改驱动器属性

- 1 在 **NetBackup** 管理控制台中,展开"介质和设备管理"**>**"设备"**>**"驱动 器"。
- 2 在详细信息窗格中, 选择要更改的驱动器。
- 3 单击"编辑"**>**"更改"。
- 4 在"更改磁带驱动器"或"更改驱动器"对话框中,更改驱动器的属性。 驱动器的属性取决于驱动器类型和主机服务器类型。 请参见第 401 页的"[磁带驱动器配置选项](#page-400-2)"。
- 5 如果设备更改已完成,请在"重新启动设备管理器"对话框或"介质和设备管 理"对话框中选择"是"来重新启动设备管理器或设备后台驻留程序。

如果打算进行其他更改,请单击"否";可以在进行最终更改之后重新启动设 备管理器或设备后台驻留程序。

如果重新启动设备管理器或设备后台驻留程序,则正在进行的任何备份、存档 或还原操作也有可能被停止。

初始驱动器状态为"启动",因此在重新启动设备后台驻留程序后,即可使用 该驱动器。

6 更改属性之后,单击"确定"。

### 将磁带驱动器更改为共享驱动器

通过向当前配置的驱动器添加路径,可以将该驱动器更改为共享驱动器。 要配置和使用共享驱动器,每台主服务器和介质服务器上都必须有SharedStorage Option 许可证。

#### 将驱动器更改为共享驱动器

- 1 在 **NetBackup** 管理控制台中,展开"介质和设备管理"**>**"设备"。
- 2 在树窗格中选择"驱动器"。
- 3 在"驱动器"窗格中选择要更改的驱动器。
- 4 单击"编辑"**>**"更改"。
- 5 在"更改磁带驱动器"对话框中,单击"添加"。
- 6 在"添加路径"对话框中,配置共享驱动器的主机和路径属性。

### 从设备监视器中清洗磁带驱动器

在将驱动器添加到 NetBackup 时,可以配置基于频率的自动清洗间隔。

此外,不管驱动器的清洗频率或累计装入时间是多少,都可以执行操作员启动的驱 动器清洗。但是,必须将相应的清洗介质添加到 NetBackup。

在清洗驱动器后,重置装入时间。

请参见第 415 页的"[重置驱动器的装入时间](#page-414-0)"。

还可以从"活动监视器"中执行驱动器清洗功能。

请参见第 945 页的"[从活动监视器中清洗磁带驱动器](#page-944-0)"。

#### 清洗磁带驱动器

- 1 打开 Web UI。
- 2 在左侧,单击"存储"**>**"磁带存储"。单击"设备监视器"选项卡。
- 3 选择要清洗的驱动器。
- 4 单击"操作">"立即清洗"。NetBackup 将启动驱动器清洗,而不管清洗频 率或累计装入时间是多少。

"立即清洗"选项会将装入时间重置为零,但清洗频率值将保持不变。如果该 驱动器是独立驱动器并包含清洗磁带,则 NetBackup 将发出装入请求。

### 删除驱动器

使用以下过程可在介质服务器已启动并正在运行时删除一个或多个驱动器。

如果介质服务器已关闭,或者主机出现故障且无法恢复,则可以通过使用不同的过 程删除其驱动器。

请参见第 346 页的"[删除介质服务器中的所有设备](#page-345-0)"。

#### 删除驱动器

- 1 在 **NetBackup** 管理控制台中,展开"介质和设备管理"**>**"设备"。
- 2 在树窗格中选择"驱动器"。
- 3 在"驱动器"窗格中,选择要删除的一个或多个驱动器。
- 4 在"编辑"菜单上,选择"删除"。
- 5 在出现提示时,单击"是"。

### 重置驱动器

重置驱动器会更改驱动器的状态。

通常在某个驱动器的状态未知(非NetBackup应用程序使用该驱动器时会出现这种 情况)时,需要重置该驱动器。重置该驱动器后,它将返回到与NetBackup一起使 用前的已知状态。如果该驱动器上存在 SCSI 保留,则从拥有保留的主机执行重置 操作会有助于 SCSI 保留。

如果驱动器正由 NetBackup 使用, 则重置操作将失败。如果驱动器不是正由 NetBackup 使用, 则 NetBackup 尝试卸载该驱动器并将其运行时属性设置为默认 值。

请注意,重置驱动器并不会执行任何 SCSI 总线或 SCSI 设备重置。

使用以下过程可重置驱动器。

#### 重置驱动器

- 1 打开 Web UI。
- 2 在左侧,单击"存储"**>**"磁带存储"。单击"设备监视器"选项卡。
- 3 选择一个或多个驱动器。
- 4 选择"操作"**>**"重置驱动器"。
- 5 如果驱动器正由 NetBackup 使用且无法重置,则可以重新启动 NetBackup 作 业管理器 (nbjm) 释放该驱动器。

6 确定究竟哪个作业在控制该驱动器(即,哪个作业在对该驱动器执行读写操 作)。

在左侧,单击"活动监视器"。然后,在"作业"选项卡上取消该作业。

<span id="page-414-0"></span>7 在"活动监视器"中,重新启动NetBackup作业管理器,这样将取消正在进行 的所有 NetBackup 作业。

## 重置驱动器的装入时间

可以重置驱动器的装入时间。在手动清洗之后将装入时间重置为 0。

#### 重置装入时间

- 1 打开 Web UI。
- 2 在左侧,单击"存储"**>**"磁带存储"。单击"设备监视器"选项卡。
- 3 选择驱动器。
- 4 选择"操作"**>**"重置装入时间"。将所选驱动器的装入时间设置为零。

### 设置驱动器清洗频率

在将驱动器添加到NetBackup时,可以配置基于频率的自动清洗间隔。通过"设备 监视器",可以更改添加驱动器时配置的清洗频率。

#### 设置清洗频率

- 1 打开 Web UI。
- 2 在左侧,单击"存储"**>**"磁带存储"。单击"设备监视器"选项卡。
- 3 选择驱动器。
- 4 单击"操作"**>**"设置清洗频率"。
- 5 输入时间(以小时为单位)或使用箭头控制键选择每次驱动器清洗之间相隔的 装入小时数。

"清洗频率"选项不适用于不支持基于频率清洗的驱动器。此功能对共享驱动 器不可用。

驱动器清洗间隔显示在"驱动器属性"中。

### 查看驱动器详细信息

您可以获取有关驱动器(或共享驱动器)的详细信息,例如,驱动器清洗、驱动器 属性、驱动器状态、主机和磁带库信息。

#### 查看驱动器详细信息

- 1 打开 Web UI。
- 2 在左侧,单击"存储"**>**"磁带存储"。单击"设备监视器"选项卡。
- 3 此选项卡上显示许多驱动器详细信息。有关其他详细信息,请单击驱动器名 称。

对于共享驱动器,可以查看共享驱动器的每个主机的驱动器"控制"模式和 "驱动器索引"。单击"共享驱动器主机"选项卡,可查看共享驱动器的主机 列表。

## 执行设备诊断

使用诊断功能,可以运行和管理驱动器及机械手诊断测试。诊断按顺序执行,以验 证硬件设备的功能。这些测试可以帮助您排除驱动器或机械手的故障。

### 运行机械手诊断测试

按照以下过程对 TLD 磁带库运行诊断测试。

确保已将要测试的磁带库正确配置为供 NetBackup 使用。该测试使用现有的 NetBackup 机械手控制后台驻留程序或进程。

注意: NetBackup 不支持对 API 挂接的机械手磁带库和其他类型的 SCSI 挂接的磁 带库运行诊断测试。

#### 运行机械手诊断测试

- 1 在 **NetBackup** 管理控制台中,展开"介质和设备管理"**>**"设备"。
- 2 在"操作"菜单上,选择"机械手诊断"。
- 3 在"机械手诊断"对话框中,选择用作要测试机械手的"设备主机"的介质服 务器。
- 4 在"机械手名称"字段中, 选择要诊断的机械手。

5 单击"启动"启动诊断测试。

"结果"窗口中会显示测试中每个步骤的结果。

如果"结果"窗口的"状态"列包含"正在等待",则需要操作员进行干预。 例如,某个测试步骤可能会提示您先将新磁带加载到驱动器,然后测试才能继 续。

6 如果需要操作员进行干预,请选择"结果"窗口中的测试步骤,然后单击"详 细信息"确定必须执行的操作。完成请求的操作任务,然后单击"测试详细信 息"对话框中的"继续"继续进行测试。

#### 停止测试和更改设备

1 单击"停止"。

执行完任何必要的清理工作,并更新了测试记录以反映测试运行已停止后,测 试将结束。

- 2 在"设备主机"和"机械手名称"框中,选择要测试的主机和机械手。
- 3 单击"启动"重新启动诊断测试。

## 运行磁带驱动器诊断测试

NetBackup诊断功能允许您运行并管理诊断测试。诊断按顺序执行,以验证硬件设 备的功能。这些测试可以帮助您排除驱动器的故障。

#### 运行磁带驱动器诊断测试

- 1 在 **NetBackup** 管理控制台中,展开"介质和设备管理"**>**"设备"。
- 2 在"操作"菜单上, 洗择"驱动器诊断"。
- 3 在"驱动器诊断"对话框的"设备主机"框中,选择包含要测试的驱动器的介 质服务器。
- 4 在"驱动器名称"框中,选择该驱动器。

5 单击"启动"启动诊断测试。

对于机械手驱动器,会自动加载测试介质。

对于独立驱动器, 插入"结果"窗口的"步骤信息"列中显示的预先贴好标签 的测试磁带。

"结果"窗口中会显示测试中每个步骤的结果。

6 如果需要操作员进行干预, 则"结果"窗口的"状态"列会显示"正在等待"。 例如,某个测试步骤可能需要您先将新磁带加载到驱动器,然后测试才能继 续。

完成干预操作,然后单击"继续"。

在"结果"窗口中选择测试步骤,然后单击"详细信息"确定必须执行的操 作。完成请求的操作任务,然后单击"测试详细信息"对话框中的"继续"以 继续进行测试。

#### 停止测试和更改设备

1 单击"停止"。

执行完任何必要的清理工作,并更新了测试记录以反映测试运行已停止后,测 试将结束。

- 2 在"设备主机"和"驱动器"框中,选择要测试的主机和驱动器。
- 3 单击"启动"重新启动诊断测试。

### 管理需要操作员干预的诊断测试步骤

如果"结果"显示的"状态"列包含"正在等待",则需要操作员进行干预。例 如,在测试继续执行之前,某个测试步骤可能会提示在驱动器中装入新磁带。

#### 管理诊断步骤

- 1 完成所请求的操作任务。
- 2 单击"继续"继续执行测试。

如果已针对某个需要操作员干预的测试步骤单击"详细信息",则可以从"测 试详细信息"对话框中单击"继续"。

## 获取有关诊断测试步骤的详细信息

在测试过程中可以随时获取测试步骤的信息。

#### 获取有关诊断测试步骤的详细信息

- 1 在"结果"显示中选择一个测试步骤。
- 2 单击"详细信息"。将出现一个对话框,其中显示该步骤的信息。

这些信息包括特定步骤执行的检查的简要说明,以及与任何需要手动干预的步 骤有关的说明。例如,在诊断会话继续之前,某个测试步骤可能会提示在磁带 驱动器中装入新磁带。

3 单击"关闭"返回到"设备诊断"对话框。

## 验证设备配置

通过运行设备配置向导来验证设备配置。不过,如果不尝试磁带装入,则无法验证 某些设备配置细节。使用 NetBackup robtest 实用程序装入磁带并验证配置。

#### 使用向导验证机械手和驱动器

- 1 在 **NetBackup** 管理控制台中,展开"介质和设备管理"**>**"设备"。
- <span id="page-418-0"></span>2 从"详细信息"窗格的向导列表中,单击"配置存储设备"并按向导中的指示 操作。

## 关于自动路径更正

NetBackup自动路径更正可识别出是否更改了设备,因为新设备的序列号与旧设备 的序列号不同。NetBackup 会自动更新设备配置。

NetBackup 可在以下情况下识别设备更改:

- 当 NetBackup 设备管理器 (ltid) 执行自动路径更正时。 请参见第 423 页的"关于 [NetBackup](#page-422-0) 设备管理器"。
- 当 Windows 即插即用功能执行序列号检查时。

默认情况下,Windows 和 Linux 系统已针对自动路径更正进行配置。在其他操作系 统上,您必须启用它。

请参见第 420 页的"[启用自动路径更正](#page-419-0)"。

在某些情况下,NetBackup可能无法确定一小部分磁带驱动器和磁带库中的正确序 列号。例如,NetBackup可能会将序列化设备配置为未序列化或者配置具有错误序 列号的设备。如果这样的话,设备可能无法使用(例如,磁带驱动器可能会关闭)。 要解决此类问题,请执行下列操作之一:

■ 使用NetBackup"设备配置向导"配置新设备。

服务器操作系统必须能够识别设备,才能在 NetBackup 中对其进行配置。设备 配置可能要求重新映射、重新发现,还可能需要重新启动操作系统。 有关更多信息,请参见 NetBackup [设备配置指南。](https://www.veritas.com/content/support/en_US/article.100040135)

<span id="page-419-0"></span>■ 使用 vm.conf 文件的 AUTO\_PATH\_CORRECTION 选项禁用自动设备发现。

## 启用自动路径更正

可以在 NetBackup 中启用设备路径自动更正。要执行此操作,请使用以下过程: 请参见第 419 页的"[关于自动路径更正](#page-418-0)"。

#### 配置自动路径更正

1 使用文本编辑器打开下列文件:

在 Windows 上:

*install\_path*\Veritas\Volmgr\vm.conf

在 UNIX 上:

/usr/openv/volmgr/vm.conf

- 2 将以下 AUTO\_PATH\_CORRECTION 条目添加到文件中: AUTO\_PATH\_CORRECTION = YES 如果该条目已存在,但设置为 **NO**,请将该值更改为 **YES**。
- 3 保存该文件并退出文本编辑器。

## <span id="page-419-1"></span>替换设备

替换设备有两个过程,如下所示:

替换单个主机上的设备 有一个 有效见第 420 页的表 [8-7](#page-419-1)。 替换共享设备 有一种的 有效见第 421 页的表 [8-8](#page-420-0)。

表 8-7 替换单个主机上的设备

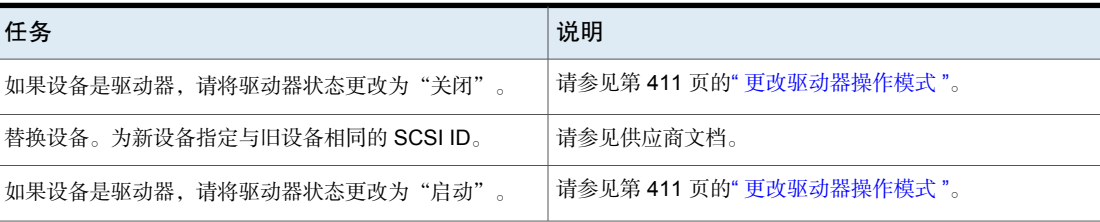

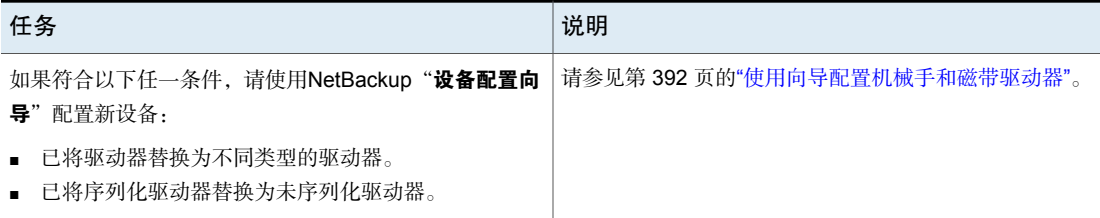

<span id="page-420-0"></span>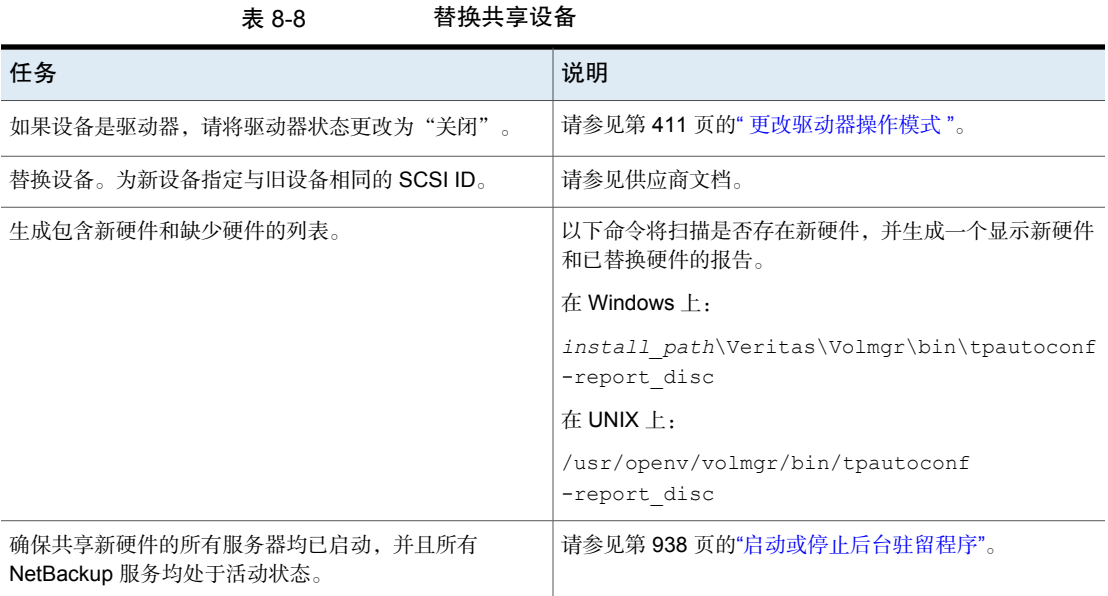

#### 配置机械手和磁带驱动器|422 更新设备固件

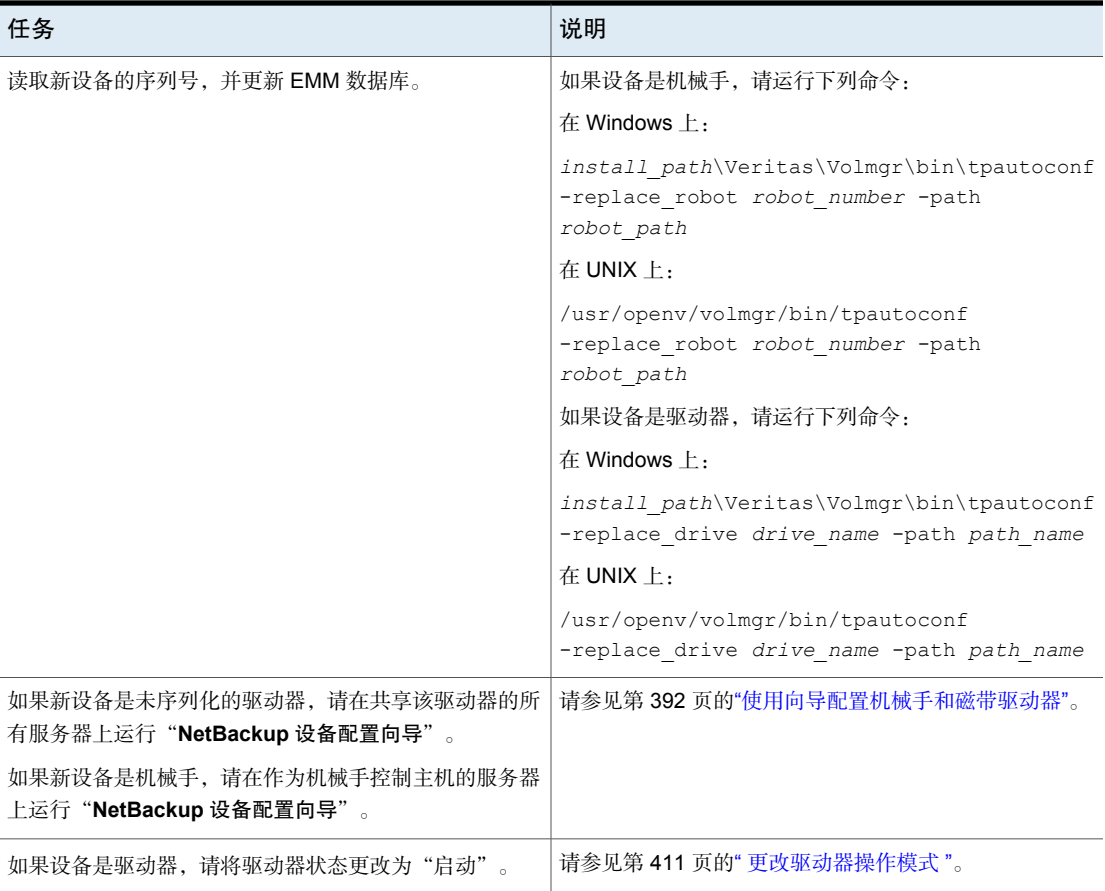

## 更新设备固件

默认情况下, NetBackup 会识别是否需要更新设备的固件。

下表概述了如何更新设备固件。

### 表 8-9 如何更新设备固件

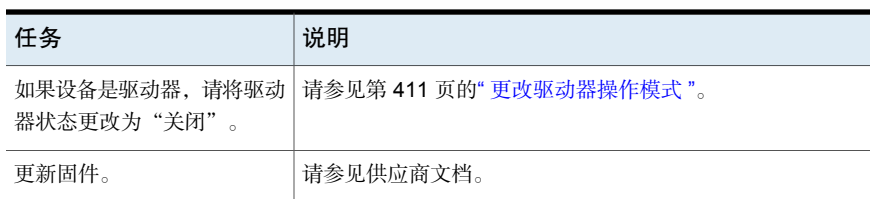

<span id="page-422-0"></span>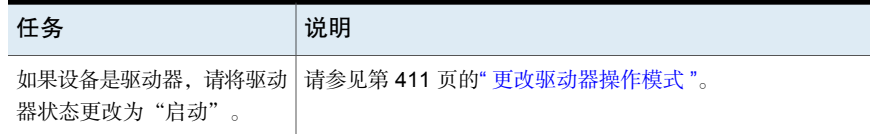

## 关于 NetBackup 设备管理器

NetBackup 设备管理器 (ltid) 管理 NetBackup 的机械手和磁带进程。设备管理器 可处理通过机械手控制进程在机械手控制设备中装入和卸载磁带的请求。NetBackup 在已配置存储设备的主机上启动 ltid。设备管理器根据需要启动卷管理器 (vmd)、 自动卷识别进程 (avrd) 和任何机械手进程。

在 **NetBackup** 管理控制台中,NetBackup 设备管理器如下所示:

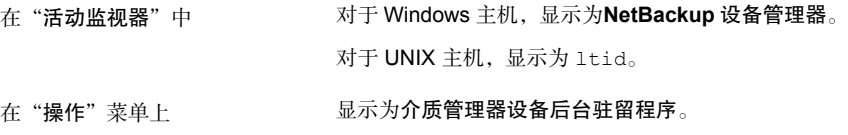

注意:如果停止并重新启动设备管理器,则正在进行的任何备份、存档或还原操作 都有可能失败。

请参见第 424 页的"[停止并重新启动设备管理器](#page-423-0)"。

## 关于对 UNIX 上的 NetBackup 控制设备的外部访问

在 UNIX 主机上, 对于处于 UP 状态的驱动器, NetBackup 设备管理器通过更改它 们的设备文件权限来限制对它们的访问。当启动时,设备管理器将权限更改为0600, 而当终止时,将权限改回其原始设置。当驱动器的状态更改为 DOWN 时, 权限也会 改回其原始设置。

请参见第 423 页的"关于 NetBackup [设备管理器](#page-422-0)"。

在设备管理器处于活动状态时不要修改这些设备文件的权限。自动卷识别进程(avrd) 定期尝试倒带,并从当前未在 NetBackup 中分配的处于 UP 状态的驱动器中的介质 读取数据。

为了确保操作可靠, 不要对由设备管理器控制的处于 UP 状态的驱动器使用 UNIX 磁带和驱动器命令。用户可在这些驱动器上使用NetBackuptpreq和tpunmount命 令以及 drive\_mount\_notify 和 drive\_unmount\_notify脚本。

有关更多信息,请参见 NetBackup 管理指南, 第 II 卷中的"NetBackup 通知脚 本"。

## 停止并重新启动设备管理器

<span id="page-423-0"></span>使用以下过程可停止并重新启动 NetBackup 设备管理器。 请参见第 423 页的"关于 NetBackup [设备管理器](#page-422-0)"。

#### 启动或停止设备管理器

- 1 在 **NetBackup** 管理控制台中,展开"介质和设备管理"**>**"设备"。
- 2 在"操作"菜单上,选择"停止**/**重新启动介质管理器设备后台驻留程序"。
- 3 在"停止**/**重新启动介质管理器设备后台驻留程序"中,执行以下操作:
	- 1 在"设备主机"列表中,选择要重新启动的介质服务器。
	- 选择"操作": "启动"、"停止"或"停止/重新启动"。 可用操作取决于设备管理器或后台驻留程序的状态。 2
	- 3 选择所需的"选项": "从独立驱动器中弹出介质"或"启用详细日志记录"。
	- 根据以下结果,单击"应用"或"确定": 4
		- "应用"不会关闭该对话框,因此您可以选择多个设备主机及多个设备主 机的操作。
		- "确定"会关闭对话框。

# 配置磁带介质

本章节包括下列主题:

■ 关于 [NetBackup](#page-425-0) 磁带卷

9

- 关于 [NetBackup](#page-425-1) 卷池
- 关于 [NetBackup](#page-427-0) 卷组
- [NetBackup](#page-428-0) 介质类型
- 关于 [WORM](#page-430-0) 介质
- [关于添加卷](#page-433-0)
- [关于配置介质名称和属性规则](#page-434-0)
- [使用向导添加卷](#page-435-0)
- [关于介质设置规则](#page-435-1)
- [配置介质设置](#page-436-0)
- [关于条形码](#page-444-0)
- [配置条形码规则](#page-447-0)
- [关于介质](#page-451-0) ID 生成规则
- [配置介质](#page-451-1) ID 生成规则
- [关于介质类型映射规则](#page-454-0)
- [使用操作菜单添加卷](#page-454-1)
- [配置介质类型映射](#page-458-0)
- [管理卷](#page-465-0)
- [管理卷池](#page-480-0)
- [管理卷组](#page-483-0)
- [关于介质共享](#page-484-0)
- [配置无限制介质共享](#page-485-0)
- <span id="page-425-0"></span>■ [使用服务器组配置介质共享](#page-485-1)

## 关于 NetBackup 磁带卷

磁带卷是一种数据存储磁带或清洗磁带。NetBackup为每个卷分配属性并使用这些 属性来跟踪和管理卷。属性包括介质ID、机械手主机、机械手类型、机械手编号和 插槽位置。

NetBackup 使用两种类型的卷,如下所示:

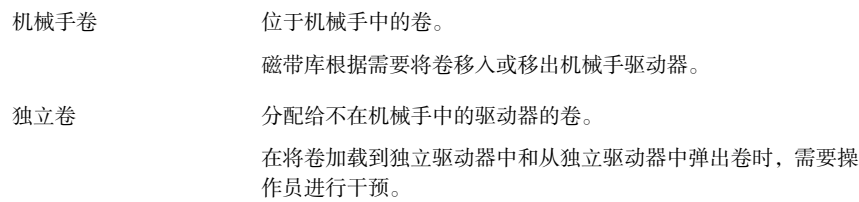

NetBackup 使用按用法组织卷的卷池。

请参见第 426 页的"关于 [NetBackup](#page-425-1) 卷池"。

您可以在 NetBackup 中使用 WORM 介质。

<span id="page-425-1"></span>请参见第 431 页的"关于 [WORM](#page-430-0) 介质"。

卷信息存储在 EMM 数据库中。

请参见第 792 页的"[关于企业介质管理器](#page-791-0) (EMM)"。

## 关于 NetBackup 卷池

卷池按用法标识一组卷。卷池可以保护卷不被未经授权的用户、组或者应用程序访 问。在将介质添加到NetBackup时,您要将它们分配到一个卷池(或将它们分配为 无池分配的独立卷)。

默认情况下, NetBackup 创建以下卷池:

**NetBackup** 写入所有备份映像的默认池(除非您另外指定)。

**DataStore** 用于 **DataStore**。

用于 NetBackup 目录库备份。 **CatalogBackup**

> 目录库备份卷在 NetBackup 中不是一种特殊的类型。它们是您分配 到 **CatalogBackup** 卷池的数据存储卷。要添加 NetBackup 目录库备 份,请使用任何一种添加卷的方法。一定要将它们分配到用于目录库 备份的卷池。添加卷之后,请使用 NetBackup 目录库备份向导配置 目录库备份策略。

请参见第 789 页的"关于 [NetBackup](#page-788-0) 目录库"。

无 用于没有分配到池的卷。

您可以添加其他卷池。例如,您可以为正在使用的每个存储应用程序添加一个卷 池。然后,当您添加要用于某个应用程序的卷时,可以将它们分配到该应用程序的 卷池。您还可以在池之间移动卷。

也可以配置一个临时池, 当一个卷池中没有可用的卷时, NetBackup可以从该临时 池中传输卷。

请参见第 428 页的"[关于临时卷池](#page-427-1)"。

卷池概念只和磁带存储单元有关,不适用于磁盘存储单元。

您可以对卷池名称使用批准的任意字符。

请参见第 967 页的["NetBackup](#page-966-0) 命名约定"。

<span id="page-426-0"></span>NetBackup 对卷池名称使用若干特殊前缀。

请参见第 427 页的"[关于保留的卷池名称前缀](#page-426-0)"。

NetBackup 管理指南, 第Ⅱ卷中提供了卷池用法示例。

## 关于保留的卷池名称前缀

NetBackup 为包含专用介质的卷池名称保留了以下前缀(区分大小写):

指的是NetBackup从中加密数据的卷。使用此名称前缀的卷池中的卷必须由 加密磁带驱动器进行加密。 ENCR

请参见《NetBackup [安全和加密指南》](http://www.veritas.com/docs/DOC5332)。

指的是 NetBackup 从中加密数据的 WORM 卷。使用此名称前缀的卷池中的 卷必须由加密磁带驱动器进行加密。 WENCR

请参见第 643 页的"关于 [NetBackup](#page-642-0) 加密选项"。

请参见《NetBackup [安全和加密指南》](http://www.veritas.com/docs/DOC5332)。

请参见 《NetBackup [命令参考指南》](http://www.veritas.com/docs/DOC5332)

指的是 WORM 卷。NetBackup 不加密数据。 **WORM** 

请参见第 432 页的"[关于使用卷池来管理](#page-431-0) WORM 介质"。

NetBackup将检查卷池名称以确定其是否为专用卷池。如果卷池名称以其中一个特 殊前缀开头,NetBackup将根据针对该池的要求处理其中的介质。否则,NetBackup 不会对该卷池的介质进行特殊处理。

<span id="page-427-1"></span>创建卷池以实现其中任意目的时,必须使用大写字符。为了提高可读性,在前缀后 面使用下划线字符可能很有用,例如 WORM\_ 或 ENCR\_。

## 关于临时卷池

临时池是一种可选池,其中包含NetBackup可以根据需要分配给其他池的介质。如 果配置临时池,NetBackup 可以从该临时池向没有可用卷的其他池中移动卷。

仅允许一个临时池。如果已有一个临时池,则无法再添加。

不能将 **NetBackup** 或 **DataStore** 池更改为临时卷池。

如果创建临时池,请注意以下条件:

- 如果临时池包含已分配的卷,则这些卷将保留在临时池中。 NetBackup 不会像处理未分配的卷一样将已分配的卷移动到其他池中。
- NetBackup 不会分配正处于临时池中的卷。 例如,如果 NetBackup 策略或日程表指定了该临时池,则对那些卷的所有请求 都会被拒绝。
- NetBackup 自动将失效介质返回到临时卷池 (返回的介质必须原来就在同一个 临时池中)。
- 要使用 NetBackup 管理卷池的卷分配, 请执行以下操作:
	- 根据需要创建卷池,但不要向池中添加任何卷。
	- 定义一个临时池, 并向该池添加所有卷。NetBackup会根据需要将卷移到其 他池。

<span id="page-427-0"></span>请参见第 426 页的"关于 [NetBackup](#page-425-1) 卷池"。

请参见第 437 页的"[配置介质设置](#page-436-0)"。

请参见第 436 页的"[关于介质设置规则](#page-435-1)"。

## 关于 NetBackup 卷组

卷组用于标识位于同一物理位置的一组卷。该位置可以是卷驻留的机械手,可以是 独立存储,也可以是场外存储(如果您使用 NetBackup Vault Option)。

将介质添加到 NetBackup 时, NetBackup 会将机械手内的所有卷分配到该机械手 的卷组。或者,可以将介质分配到一个不同的组。

卷组便于跟踪卷的位置,例如,将卷移到场外时。通过指定组名而不是每个卷各自 的介质ID,卷组允许对一组卷执行操作。这些操作包括在磁带库和独立位置之间移 动卷, 或者从 NetBackup 中删除卷。

如果您以物理方式移动卷,则也必须以逻辑方式移动它。逻辑移动是指更改卷属性 以显示新的位置。

下面是分配卷组的规则:

- 一个组中的所有卷必须属于同一介质类型。 不过,允许介质类型和它对应的清洗介质类型位于同一卷组(如 DLT 和 DLT\_CLN)。
- 一个磁带库中的所有卷必须属于一个卷组。 必须指定一个卷组或者请求介质管理器为卷组生成一个名称,否则无法向磁带 库添加卷。
- 清除卷组名称的唯一方法是,将卷移动到独立位置并且不指定卷组。
- 多个卷组可共享同一位置。 例如,磁带库可以包含多个卷组中的卷,而您可以有多个独立卷组。
- 卷组中的所有卷必须位于同一磁带库中,或者必须是独立的。 即,如果某个组(或组的一部分)已经存在于某个磁带库中,则不能将它添加 到另一个磁带库中。

<span id="page-428-0"></span>现已提供卷组用法示例。

NetBackup 管理指南, 第 II 卷中提供了卷组用法示例。

## NetBackup 介质类型

NetBackup使用介质类型来区分具有不同物理特性的介质。每一个介质类型可能代 表特定的物理介质类型。

NetBackup 介质类型也称为介质管理器介质类型。

下表介绍了 NetBackup 介质类型。

表 9-1 NetBackup 介质类型

| 介质类型             | 描述         |
|------------------|------------|
| <b>DLT</b>       | DLT 盒式磁带   |
| DLT CLN          | DLT 清洗磁带   |
| DLT <sub>2</sub> | DLT 盒式磁带 2 |

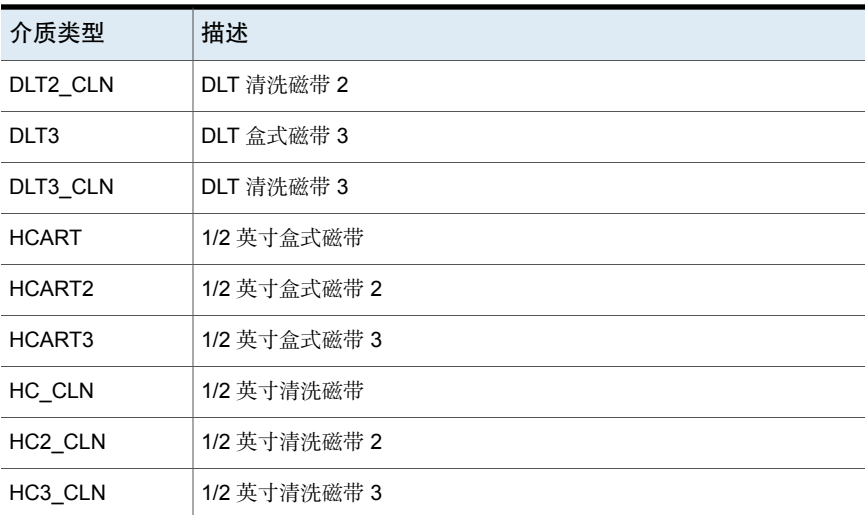

NetBackup 在写入介质时所使用的格式允许在 NetBackup 追加新备份映像至介质 之前验证位置。

注意: NetBackup的用户界面可能显示该版本中不支持的介质类型的配置选项。这 些类型可能在较旧版本中受支持,NetBackup主服务器可以管理运行较旧NetBackup 版本的主机。因此,这类类型的配置信息必须显示在用户界面中。NetBackup文档 可能还描述了这类类型的配置信息。要确定哪些版本的NetBackup支持哪些介质类 型,请参见 *NetBackup Enterprise Server and Server - Hardware and Cloud Storage Compatibility List*(《NetBackup Enterprise Server 和 Server - 硬件和云存储兼容 性列表》):

<http://www.netbackup.com/compatibility>

### 备用 **NetBackup** 介质类型

备用介质类型允许您在同一个库中定义多种磁带类型。您可以使用备用类型来区分 不同的物理盒式磁带。

下面是一些备用介质类型的示例:

- DLT、DLT2、DLT3
- HCART、HCART2、HCART3

例如,如果机械手同时具有 DLT4000 和 DLT7000 驱动器,您可以指定下列介质类 型:

- DLT4000 磁带的 DLT 介质类型
- DLT7000 磁带的 DLT2 介质类型

这样,NetBackup 不会将写入 DLT4000 驱动器的磁带加载到 DLT7000 驱动器,反 之亦然。

配置驱动器时,您必须使用相应的默认介质类型。(在 NetBackup 中配置驱动器 时,请指定每种驱动器类型中使用的默认介质类型。)

在机械手中,某一特定供应商介质类型的所有卷都"必须"为同一种 NetBackup 介 质类型。例如,对于包含 3490E 介质的 ACS 机械手,您可以为该介质分配 NetBackup HCART、HCART2 或 HCART3 介质类型。您不能对部分介质分配 HCART,而对余下的介质分配 HCART2(或 HCART3)。

<span id="page-430-0"></span>有关更多信息,请参见 NetBackup 管理指南, 第 II 卷中的"介质格式"。

## 关于 WORM 介质

您可以使用 WORM(一次写入、多次读取)介质来防止对关键数据进行不必要的 修改,或者用于满足规范的要求。

NetBackup 针对 WORM 介质使用 QIC/WORM 磁带格式。此格式允许 NetBackup 将映像追加到 WORM 磁带。

有关"介质格式"的更多信息,请参见 NetBackup 管理指南, 第 II 卷。

对于WORM介质,磁带错误恢复功能将禁用。NetBackup具有作业继续执行逻辑, 该功能会尝试继续执行被中断的作业(如光纤通道上的中断)。但是, NetBackup 会将使用 WORM 介质的作业判为失败,然后重试失败的作业。建议使用检查点并 重新启动以进行备份。

bplabel 命令只标注 LTO-3 WORM 磁带。无法标注所有其他 WORM 介质, 原因 是当介质处于使用状态时, 无法重写标签。

以下是 WORM 磁带的限制:

- WORM 介质不支持第三方复制备份。
- NetBackup 不支持 WORM 磁带的恢复逻辑。NetBackup 会将使用 WORM 介质 的作业判为失败,然后重试失败的作业。或者,如果使用了检查点和重新启动, 则 NetBackup 会从最后一个检查点重新启动作业。建议使用检查点并重新启动 以进行备份。

NetBackup 提供了两种管理 WORM 介质的方法, 如下所示:

- 为 WORM 卷池名称指定一个保留前缀。 WORM 卷名不能包含句点 (.)。 请参见第 432 页的"[关于使用卷池来管理](#page-431-0) WORM 介质"。
- 为所有 WORM 驱动器指定一个特定的驱动器类型,并为所有 WORM 介质指定 一个特定的介质类型。 请参见第 433 页的"[关于使用唯一的驱动器和介质类型来管理](#page-432-0) WORM 介质"。

## 关于使用卷池来管理 WORM 介质

<span id="page-431-0"></span>您可以指定专门用于 WORM 介质的卷池。通过这种方法,支持 WORM 的磁带驱 动器可以备份和还原标准介质和 WORM 介质。NetBackup 使用两个保留的卷池名 称指示池中的卷是否为 WORM 驱动器, 如下所示:

- WORM (大写字母)表示 WORM 介质。
- WENCR (大写字母)表示 NetBackup 应在其上加密数据的 WORM 介质。

请参见第 427 页的"[关于保留的卷池名称前缀](#page-426-0)"。

有关在介质上加密数据的更多信息,请参见 NetBackup [安全和加密指南。](https://www.veritas.com/content/support/en_US/article.100040135)

为WORM介质创建卷池时,请将其中一个保留的前缀指定为池名称的第一个字符。 NetBackup将检查卷池名称以确定其是否以保留的前缀开头。为了提高可读性,在 前缀后面使用下划线字符可能很有用,例如 **WORM\_**。

请参见第 482 页的"[添加或删除卷池](#page-481-0)"。

请注意以下几种情况:

- 如果驱动器包含 WORM 介质,并且该介质位于 WORM 卷池中, NetBackup 会 将该介质作为 WORM 介质写入。
- 如果驱动器包含 WORM 介质,但该介质不在 WORM 卷池中, NetBackup 会冻 结该介质。
- 如果驱动器包含标准介质,并且该介质位于WORM卷池中, NetBackup会冻结 该介质。
- 如果驱动器所包含的 Quantum 介质从未使用过或其上所有 NetBackup 映像都 已失效,则 NetBackup 会使用该介质。

<span id="page-431-1"></span>请参见第 432 页的"[关于使用](#page-431-1) WORM 临时池"。

请参见第 431 页的"关于 [WORM](#page-430-0) 介质"。

请参见第 433 页的"[关于使用唯一的驱动器和介质类型来管理](#page-432-0) WORM 介质"。

#### 关于使用 WORM 临时池

对于所有支持 WORM 的驱动器(Quantum 驱动器除外),临时池只能包含一种介 质。建议将最常用的介质添加到临时池。例如,如果大多数NetBackup作业使用标 准介质,则将标准介质放在临时池中。

如果临时池包含标准介质,请确保WORM卷池不会为了完成备份作业而耗尽介质。 如果 WORM 卷池耗尽了介质, NetBackup 会执行下列操作:

- 将标准介质从临时池移入 WORM 池。
- 将标准介质加载到支持 WORM 的驱动器中。
- 冻结介质。
NetBackup 会重复进行这一过程,直到临时池中的标准介质全部冻结为止。

<span id="page-432-2"></span>也会存在相反的情况。如果标准卷池耗尽了介质,而且临时池包含 WORM 介质, 则标准备份操作会由于缺少相应介质而失败。

## 关于使用唯一的驱动器和介质类型来管理 WORM 介质

可以将其他驱动器和介质类型分配给所有 WORM 驱动器和介质。例如,可以将标 准驱动器和介质配置为HCART,将支持WORM的驱动器和介质配置为HCART2。

此方法允许您在临时池中同时添加这两种介质,原因是NetBackup会根据驱动器类 型选择正确的介质类型。

但由于每个驱动器仅限于使用一种特定的介质类型进行备份和还原,因此可能达不 到最佳的驱动器使用性能。例如,即使没有 WORM 备份在进行,支持 WORM 的 驱动器也不能用于使用标准介质的备份。

因为 Quantum 驱动器只使用一种介质类型, 所以这种管理 WORM 介质的方法没有 必要。

请参见第 433 页的"关于 WORM 介质和 [Quantum](#page-432-0) 驱动器"。

<span id="page-432-1"></span>如果使用唯一的驱动器和介质类型管理 WORM 介质,请禁用 WORM 卷池名称验 证。

请参见第 433 页的"禁用 WORM [卷池名称验证](#page-432-1)"。

## 禁用 WORM 卷池名称验证

如果使用唯一的驱动器和介质类型管理 WORM 介质,则禁用 NetBackup 卷池名称 验证。WORM 卷池名称验证仅适用于管理 WORM 介质的 WORM 卷池方法。 请参见第 433 页的"[关于使用唯一的驱动器和介质类型来管理](#page-432-2) WORM 介质"。

请参见第 432 页的"[关于使用卷池来管理](#page-431-0) WORM 介质"。

#### 禁用卷池名称验证

<span id="page-432-0"></span>◆ 在 WORM 驱动器的介质服务器上创建以下 touch 文件:

在 Windows 上:

*install\_path*\NetBackup\db\config\DISABLE\_WORM\_POOLCHECK

在 UNIX 上:

/usr/openv/netbackup/db/config/DISABLE\_WORM\_POOLCHECK

## 关于 WORM 介质和 Quantum 驱动器

在使用 Quantum 驱动器时,只有一种可以用作标准介质或 WORM 介质的介质。

如果 WORM 卷池耗尽了介质, 则会将介质从临时卷池移入 WORM 池。NetBackup 会确定是将介质配置为标准介质还是 WORM 介质。对于标准介质卷,NetBackup 将读取磁带标签,并验证该介质是否未使用或者是否所有映像都已失效。此外, NetBackup 还会验证该介质当前是否还未分配给服务器。在验证之后,NetBackup 会将该介质配置为 WORM 介质,并继续执行 NetBackup 作业。

## 支持的 WORM 驱动器

NetBackup 需要具有 SCSI 直通驱动程序才能使用 WORM 磁带驱动器。NetBackup 会查询该驱动器,以验证它是否支持 WORM,以及驱动器中的介质是否为 WORM 介质。SCSI 直通路径是在 NetBackup 所支持的服务器平台上提供的。SCSI 直通 路径可能需要对操作系统配置进行特殊更改。

有关受 NetBackup 支持以用于 WORM 介质的驱动器的信息,请参见位于以下 URL 的 *NetBackup Enterprise Server and Server - Hardware and Cloud Storage Compatibility List*(《NetBackup Enterprise Server 和 Server - 硬件和云存储兼容 性列表》):

<http://www.netbackup.com/compatibility>

所有供应商(Quantum 除外)都要求使用专门的 WORM 介质。

Quantum 允许 NetBackup 将标准磁带介质转换为 WORM 介质。若要在 Solaris 系 统上将 Quantum 驱动器用于 WORM 介质, 请修改 st.conf 文件。

有关如何配置非标准磁带驱动器以及如何编辑 st.conf 文件的更多信息,请参见 NetBackup [设备配置指南。](https://www.veritas.com/content/support/en_US/article.100040135)

# 关于添加卷

添加卷是一个向物理介质分配 NetBackup 属性的逻辑操作。在将介质添加到 NetBackup时,介质可能已位于存储设备中,否则,您可将其添加到存储设备中。 添加卷的方式取决于卷的类型:机械手或独立。

磁带库中的卷 有一种 请参见第 434 页的"[关于添加机械手卷](#page-433-0)"。

<span id="page-433-0"></span>独立卷 有效见第 435 页的"[关于添加独立卷](#page-434-0)"。

NetBackup 将按照规则为卷分配名称和属性。

请参见第 435 页的"[关于配置介质名称和属性规则](#page-434-1)"。

## 关于添加机械手卷

机械手卷是指位于机械手磁带库中的卷。下表介绍了添加机械手卷的方法。

| 方法           | 描述                                      |
|--------------|-----------------------------------------|
| 桊配置向导        | 请参见第 436 页的"使用向导添加卷"。                   |
| 机械手清点        | 请参见第488页的"关于机械手清点"。                     |
|              | 请参见第500页的"使用机械手的内容更新<br>NetBackup 卷配置"。 |
| "操作"菜单       | 请参见第 455 页的"使用操作菜单添加卷"。                 |
| NetBackup 命令 | 请参见 NetBackup 命令参考指南。                   |

表 9-2 添加机械手卷的方法

## 关于添加独立卷

<span id="page-434-0"></span>独立卷是驻留在驱动器(不在机械手中)中的卷,或者是为独立驱动器分配的卷。

由于NetBackup 在使用卷之前不会对其进行标注,因此您可以添加卷,即使它们并 不驻留在驱动器中也是如此。如果驱动器中的卷已满或不可使用,就可以使用附加 卷。例如,如果独立驱动器中的某个卷已满或由于出现错误而无法使用,则 NetBackup 会(以逻辑方式)弹出该卷。如果添加其他独立卷,则 NetBackup 将 请求该卷;NetBackup 不会生成out of media错误。

添加独立卷的最简便方法是使用"卷配置向导"。然后, 当NetBackup请求其中的 一个卷时,请将它插入独立驱动器中以便 NetBackup 对其进行标注。

nbemmcmd 命令的 DISABLE\_STANDALONE\_DRIVE\_EXTENSIONS 选项可关闭独立卷的 自动使用。

表 9-3 添加独立卷的方法

<span id="page-434-1"></span>

| 方法           | 描述                      |
|--------------|-------------------------|
| 卷配置向导        | 请参见第 436 页的"使用向导添加卷"。   |
| "操作"菜单       | 请参见第 455 页的"使用操作菜单添加卷"。 |
| NetBackup 命令 | 请参见 NetBackup 命令参考指南。   |

# 关于配置介质名称和属性规则

NetBackup使用默认的设置和规则命名新的可移动介质并为其分配属性。NetBackup 会在您执行以下操作时使用这些规则:

■ 使用"卷配置向导"添加新介质。

■ 使用"机械手清点"对话框清点机械手。如果 NetBackup 在机械手中发现新介 质,则会将该介质添加到 NetBackup。

默认设置适用于大多数配置。但是,可以更改NetBackup使用的默认设置和规则。 仅当存在特殊的硬件或使用要求时,才需要更改这些设置。可以从"卷配置向导" 或"机械手清点"对话框更改这些设置。

下表显示了可以配置的规则:

| 步骤            | 位置                         |
|---------------|----------------------------|
| 介质设置          | 请参见第436页的"关于介质设置规则"。       |
|               | 请参见第437页的"配置介质设置"。         |
| 条形码规则         | 请参见第445页的"关于条形码"。          |
|               | 请参见第448页的"配置条形码规则"。        |
| 介质 ID 生成规则    | 请参见第 452 页的"关于介质 ID 生成规则"。 |
|               | 请参见第 452 页的"配置介质 ID 生成规则"。 |
| 映射 API 机械手的介质 | 请参见第455页的"关于介质类型映射规则"。     |
|               | 请参见第459页的"配置介质类型映射"。       |

表 9-4 介质属性

# 使用向导添加卷

<span id="page-435-0"></span>添加卷的最简便方法是使用"卷配置向导"。NetBackup 会自动分配介质 ID 并自 动标注卷。

#### 使用向导配置卷

- 1 在**NetBackup** 管理控制台的左窗格中,展开"介质和设备管理"**>**"设备"。
- <span id="page-435-1"></span>2 在右窗格的向导列表中,单击"配置卷"并按向导中的指示操作。

您可以更改 NetBackup 用于命名新的可移动介质并为新的可移动介质分配属性 的默认设置和规则。

请参见第 435 页的"[关于配置介质名称和属性规则](#page-434-1)"。

# 关于介质设置规则

NetBackup 介质设置规则取决于以下因素:

■ 对于现有介质,取决于卷所属的卷组

■ 对于新介质,取决于介质 ID 前缀、介质类型和应将卷分配到的池。 可以更改默认规则。 请参见第 437 页的"[配置介质设置](#page-436-0)"。

<span id="page-436-0"></span>请参见第 439 页的"[介质设置选项](#page-438-0)"。

# 配置介质设置

使用 NetBackup "高级机械手清单选项"对话框的"介质设置"选项卡,可以配置 现有介质和新介质的属性。

请参见第 436 页的"[关于介质设置规则](#page-435-1)"。

### 配置介质设置

1 打开"高级机械手清单选项"对话框,如下所示:

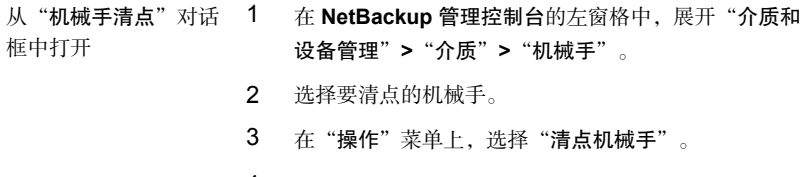

- 4 单击"预览卷配置更改"或"更新卷配置"。
- 5 单击"高级选项"。
- 从"卷配置向导"中打 1 在 NetBackup 管理控制台的左窗格中,展开"介质和 设备管理"**>**"设备"。 开
	- 2 在右窗格的向导列表中,单击"配置卷"并按向导中的 指示操作。
	- 3 在"卷配置向导"的"机械手清点"面板中,单击"高 级选项"。
- 2 在"高级机械手清单选项"对话框中,单击"介质设置"选项卡。

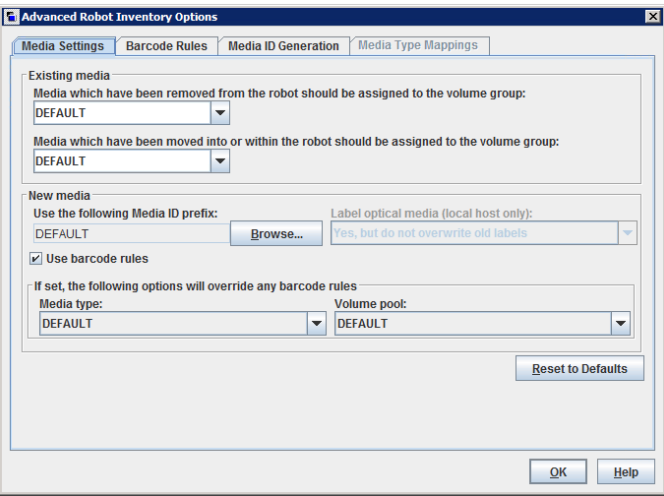

- 3 按如下所示配置设置:
	- 在"从机械手中删除的介质应分配给卷组"列表中,为已从机械手中删除的介 质选择卷组。 a.

请参见第 439 页的"[已从机械手中删除的介质](#page-438-1)...(现有介质设置)"。

- 在"已移动到机械手中或在机械手中移动的介质应分配给卷组"列表中,为位 于或添加到机械手中的介质选择卷组。 请参见第 440 页的"[已移动到机械手中或在机械手中移动的介质](#page-439-0)...(现有介质设 [置\)](#page-439-0)"。 b.
- 如果磁带库支持条形码并且卷具有可读条形码,则 NetBackup 将从条形码中自 动创建介质 ID。您无需配置前缀。 c.

但是,如果磁带库中介质的条形码不可读或机械手不支持条形码,则NetBackup 将分配默认介质 ID 前缀。

要使用除 **DEFAULT** 以外的介质 ID 前缀,请在"使用下面的介质 **ID** 前缀"字 段中单击"浏览"。然后, 在"介质 ID 前缀"对话框中指定或选择介质 ID 前 缀。

请参见第 441 页的"使用以下介质 ID [前缀\(新介质设置\)](#page-440-0)"。

- 要使用条形码规则将属性分配给新卷,请选择"使用条形码规则"。 请参见第 442 页的"[使用条形码规则\(新介质设置\)](#page-441-0)"。 d.
- 要覆盖磁带库中新介质的条形码规则,请从列表中选择"介质类型"。 请参见第 442 页的"[介质类型\(新介质设置\)](#page-441-1)"。 e.
- <span id="page-438-0"></span>要覆盖磁带库中新介质的默认卷池,请从列表中选择"卷池"。 请参见第 445 页的"[卷池\(新介质设置\)](#page-444-1)"。 f.
- <span id="page-438-1"></span>4 单击"确定"。

### 介质设置选项

以下是机械手中要添加到 NetBackup 卷配置中的新介质的设置。

### 已从机械手中删除的介质...(现有介质设置)

对于已存在于卷配置中的介质,如果介质已从机械手移除,您可以指定卷组。已从 机械手中移除的介质应分配给卷组。

"从机械手中删除的介质应分配给卷组"下拉框包含以下选项:

自动生成 NetBackup 自动生成新卷组。

如果现有的组中有兼容的卷驻留位置,则将卷添加到该组。如果没有合 适的卷组,NetBackup 将生成新的卷组名。 **DEFAULT**

没有卷组 不将介质分配到卷组。

根据对话框的"新介质"部分中的"介质类型"字段,可能还存在其他选项,如下 所示:

如果"介质类型"字段是 "从机械手中删除的介质应分配给卷组"下拉框包含对机械手的 默认介质类型有效的卷组。 **DEFAULT**

如果"介质类型"字段不 "从机械手中删除的介质应分配给卷组"下拉框包含对指定介质 类型有效的卷组。 是 **DEFAULT**

> 要指定除 **DEFAULT** 以外的其他卷组,请输入卷组名或从列表 中选择一个卷组。

<span id="page-439-0"></span>请参见第 442 页的"[介质类型\(新介质设置\)](#page-441-1)"。

### 已移动到机械手中或在机械手中移动的介质...(现有介质设置)

您可以为已移动到机械手中或在机械手中移动的现有介质指定卷组。 要分配给已插入机械手中(或移动到机械手中的新位置)的现有介质的卷组。

"已移动到机械手中或在机械手中移动的介质应分配给卷组"下拉框包含以下选 项:

自动生成 NetBackup 自动生成新卷组。

如果现有的组中有兼容的卷驻留位置,则将卷添加到该组。如果没有合 适的卷组, NetBackup 将生成新的卷组名。 **DEFAULT**

根据对话框的"新介质"部分中的"介质类型"字段,可能还存在以下其他选项:

如果"介质类型"字段是 "已移动到机械手中或在机械手中移动的介质应分配给卷组"下 拉框包含对机械手的默认介质类型有效的卷组。 **DEFAULT**

如果"介质类型"字段不一"已移动到机械手中或在机械手中移动的介质应分配给卷组"下 拉框包含对指定介质类型有效的卷组。 是 **DEFAULT**

> 要指定除 **DEFAULT** 以外的其他卷组,请输入卷组名或从列表 中选择一个卷组。

配置磁带介质 | 441 配置介质设置

如果自动化介质库包含多种介质类型,建议使用DEFAULT设置。如果指定了一个卷 组,并且已经将不同介质类型的卷移入机械手中或者在机械手中移动,则新的更新 将失败:不同介质类型的卷不能属于同一个卷组。

<span id="page-440-0"></span>请参见第 442 页的"[介质类型\(新介质设置\)](#page-441-1)"。

## 使用以下介质 ID 前缀(新介质设置)

如果介质的条形码不可读或者如果机械手不支持条形码,则默认情况下,NetBackup 将按如下所示分配介质 ID 前缀:

- 如果在 vm.conf 文件中定义了 MEDIA\_ID\_PREFIX 条目, 则 NetBackup 会分配 最后一个 MEDIA\_ID\_PREFIX 条目作为介质 ID 前缀。
- 如果未在 vm.conf 文件中定义 MEDIA\_ID\_PREFIX 条目, 则 NetBackup 会将字 母 A 用作介质 ID 前缀。

要将 NetBackup 配置为使用除默认设置以外的介质 ID 前缀, 请在"高级机械手清 单选项"对话框中选择"使用下面的介质 ID 前缀"字段, 然后单击"浏览"。将 显示"介质 ID 前缀"对话框。

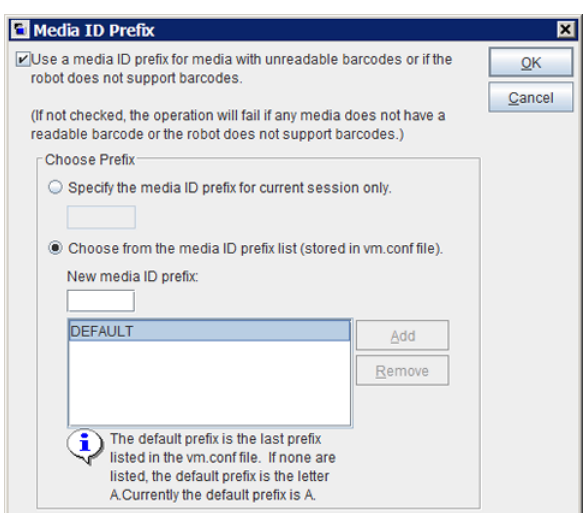

图 9-1 "介质 ID 前缀"对话框

以下是您可在该对话框中配置的 NetBackup 介质 ID 的备用分配行为:

不使用介质 ID 前缀

取消选择"当介质包含无法读取的条形码,或者当机械手不 支持条形码时,请使用介质 **ID** 前缀"选项。

选择"当介质包含无法读取的条形码,或者当机械手不支持 条形码时,请使用介质 ID 前缀"洗项。 使用介质 ID 前缀

仅将特定介质 ID 前缀用于当 选择 "只为当前会话指定介质ID 前缀"选项,然后输入介质 ID 前缀。可以指定由一到五个字母数字字符组成的前缀。 NetBackup 分配其余的数字字符以得到六个字符的介质 ID。 前操作

NetBackup 仅在当前操作中使用该前缀。

配置要用于当前会话和将来会 选择"从介质 ID 前缀列表 (存储在 vm.conf 文件中) 选择" 选项,然后从列表中选择前缀。 话的介质 ID 前缀

选择"从介质 **ID** 前缀列表 **(**存储在 **vm.conf** 文件中**)** 选择" 选项,然后在"新介质ID前缀"字段中输入前缀。单击"添 加"。 将新的介质 ID 前缀添加到 vm.conf 文件中

<span id="page-441-0"></span>从 vm.conf 文件中删除介质 选择 "从介质 ID 前缀列表 (存储在 **vm.conf 文件中)** 选择" 选项,从列表中选择前缀,然后单击"删除"。 ID 前缀

有关 vm.conf 文件的更多信息, 请参见 NetBackup 管理指南, 第 II 卷。

### 使用条形码规则(新介质设置)

指定是否使用条形码规则为新介质分配属性。

要为API机械手启用条形码规则支持,请在vm.conf 文件中添加 API\_BARCODE\_RULES 条目。

<span id="page-441-1"></span>请参见第 445 页的"[关于条形码](#page-444-0)"。

请参见第 448 页的"[配置条形码规则](#page-447-0)"。

有关 vm.conf 文件的更多信息, 请参见 NetBackup 管理指南, 第 II 卷。

### 介质类型(新介质设置)

指定添加到机械手的新介质的类型。列表中列出了该机械手的有效介质类型。 NetBackup 如何确定新的介质类型取决于"使用条形码规则"设置,如下所示:

- 已选择"使用条形码规则"。 请参见第 443 页的"[使用条形码规则时的介质类型](#page-442-0)"。
- 未选择"使用条形码规则"。 请参见第 444 页的"[未使用条形码规则时的介质类型](#page-443-0)"。

注意: 对于 API 机械手, "介质类型"始终设置为 DEFAULT。要指定 API 机械手 的介质类型、请使用对话框的"介质类型映射"选项卡。

<span id="page-442-0"></span>请参见第 459 页的"[配置介质类型映射](#page-458-0)"。

#### 使用条形码规则时的介质类型

如果在 NetBackup 中使用条形码, 请选择以下各项之一:

NetBackup 使用条形码规则确定所分配的介质类型。 DEFAULT

> 要添加的每种介质类型都应该有条形码规则。例如,假定您想通过一次 更新操作在 TLD 机械手中添加 DLT 和 1/2 英寸盒式磁带。首先为 DLT 和1/2 英寸盒式磁带分别创建条形码规则,然后在创建条形码规则时选 择特定的介质类型。最后,在DEFAULT选项卡上选择**DEFAULT**。系统 会对每个介质分配正确的介质类型。

如果在DEFAULT选项卡上选择 **DEFAULT** 并在条形码规则中选择 DEFAULT, 则 NetBackup 将分配该机械手的默认介质类型。

列表中的一种特定 可以使用单个条形码规则向 TLD 机械手添加不同类型的介质,如 DLT 和 1/2 英寸盒式磁带 (HCART)。首先, 在"介质设置"选项卡上选择 特定的介质类型。然后,在创建条形码规则时,选择 DEFAULT 作为条 形码规则介质类型。您可以为 DLT 执行一次更新, 为 1/2 英寸盒式磁 带执行另一次更新,而条形码规则会分配正确的介质类型。 介质类型。

> 如果指定的值不是 DEFAULT, 则条形码规则介质类型必须与介质相同 或为DEFAULT。否则,条形码规则就不会匹配介质(清洗介质除外)。

> 表 [9-5](#page-442-1)显示了"介质设置"选项卡上的介质类型和 TLD (非 API) 机械 手的条形码规则介质类型的一些组合。该表还显示了将介质添加到卷配 置时的结果。

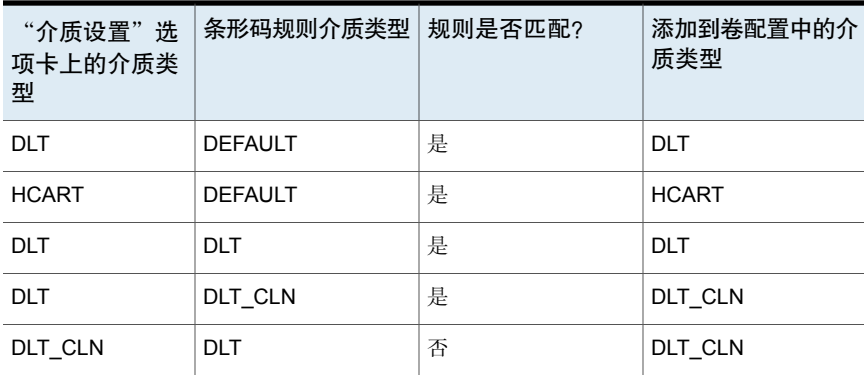

#### <span id="page-442-1"></span>表 9-5 介质类型和条形码规则组合示例

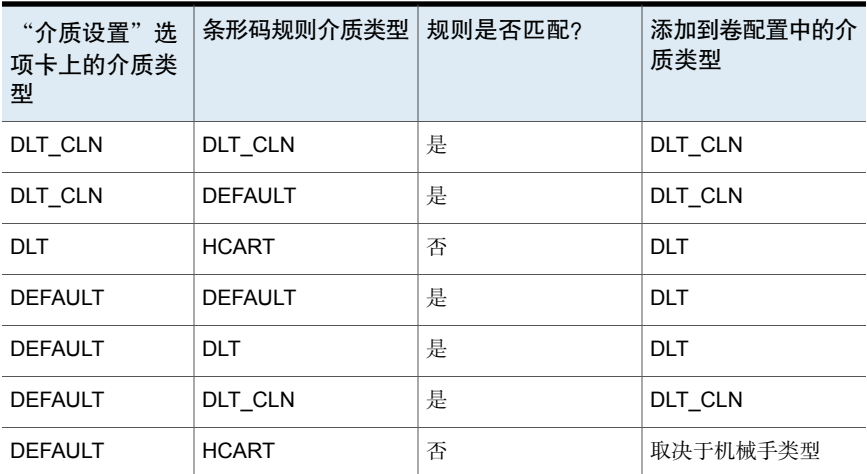

表的第四行显示了怎样使用一次更新操作同时添加清洗磁带和常规卷。 必须同时满足以下所有条件:

- "介质设置"选项卡上的介质类型为普通介质(本例中为 DLT)。
- 条形码与条形码标记匹配。
- 条形码规则的介质类型为清洗介质 (DLT\_CLN)。

另外举一个示例:

<span id="page-443-0"></span>表中的第六和第七行说明如何只添加清洗磁带。在第六行中,是在"介质设置"选 项卡上以及条形码规则中指定了清洗介质类型。在第七行中,是在"介质设置"选 项卡上指定了清洗介质,而在配置条形码规则时指定了默认。

请参见第 448 页的"[配置条形码规则](#page-447-0)"。

#### 未使用条形码规则时的介质类型

如果未使用 NetBackup 中的条形码规则, 请选择以下操作之一:

如果出现下列情况,则 NetBackup 使用为驱动器配置的介质类型: DEFAULT

- 机械手中的驱动器是在机械手控制主机上配置的
- 所有驱动器都是同一类型
- 在机械手控制主机上至少配置了一个驱动器

如果各驱动器不属于同一类型,则 NetBackup 对机械手使用默认介质 类型。

如果机械手支持多种介质类型,而且您不想使用默认介质类型,请选择 一个特定类型。 没有在机械手控制主机上配置驱动器,并且这些驱动器不是机械手的默 认介质类型, 则选择一个特定介质类型。 特定的介质类型

下表显示了在机械手控制主机上未配置驱动器时机械手的默认介质类型:

 $\pm$  9-6 <br>  $\pm$  API 机械手的默认介质类型

| 机械手类型                     | 默认介质类型                        |
|---------------------------|-------------------------------|
| DLT 磁带库 (TLD)   DLT 盒式磁带。 |                               |
|                           | 还支持下列磁带:                      |
|                           | ■ DLT 盒式磁带 2 和 3, 1/2 英寸盒式磁带  |
|                           | ■ 1/2 英寸盒式磁带 2 和 1/2 英寸盒式磁带 3 |

### <span id="page-444-1"></span>卷池(新介质设置)

新介质的卷池。操作取决于是否使用条形码规则分配介质属性,如下所示:

DEFAULT。如果选择 DEFAULT 并且: DEFAULT

- 使用条形码规则,则条形码规则会决定新卷分配到哪个卷池
- 不使用条形码规则, 则 NetBackup 将数据磁带分配到 NetBackup 池,但不把清洗磁带分配到卷池

<span id="page-444-0"></span>特定卷池 如果您使用条形码规则,则此卷池设置总是会覆盖规则。

# 关于条形码

如果磁带库带有条形码读取器,则该读取器将扫描介质上的条形码并保存结果。这 些结果将插槽编号和条形码与该插槽中的介质相关联。NetBackup从磁带库获取条 形码和插槽信息。

在具有条形码读取器的机械手中,NetBackup将验证条形码,确保机械手加载了正 确的卷。

如果卷上的条形码与 EMM 数据库中的条形码不匹配, NetBackup 执行以下操作之 一:

- 为该请求分配暂停状态(针对还原等特定于介质的作业)
- 使用另一个卷(针对备份或复制作业)

如果所请求的卷不在机械手中,**NetBackup**管理控制台设备监视器中将显示一条暂 停请求消息。

操作员必须找到该卷并执行下列操作之一:

- 检查设备监视器以找到合适的驱动器,并将请求的卷装入该驱动器。
- 将卷移到机械手中,并更新卷配置以反映介质的正确位置,然后重新提交请求。

如果卷已标注,自动卷识别后台驻留程序将读取该标签,并将驱动器分配给请求。 如果卷没有标注并且未与机械手关联,则操作员可以手动将驱动器分配给请求。

### 条形码的优点

不管是否使用条形码,NetBackup都可正常运行。但是,建议您在可以读取条形码 的机械手中使用带条形码的介质。

条形码具有以下优点:

- 自动分配介质 ID 在向机械手中添加新介质时,NetBackup 能够根据指定的条件分配介质 ID。
- 更准确地跟踪卷的位置 机械手清点更新操作可以确定机械手中有哪些卷。
- 提高性能

对于某些机械手来说,不使用条形码可能会对性能产生负面影响。能够读取条 形码的机械手在每次移动磁带时都会执行扫描。机械手将正确的条形码存储到 内存中,或者验证先前保存的条形码。但是,如果磁带没有条形码,机械手会 多次重试扫描,从而导致性能降低。

### 条形码最佳做法

在为卷选择条形码时,请考虑以下做法:

- 条形码通常显示在磁带卷外部附着的标签上。
- NetBackup 支持的最大条形码长度取决于机械手类型。 有关更多信息,请参见 NetBackup [设备配置指南。](https://www.veritas.com/content/support/en_US/article.100040135)
- 在购买用于 NetBackup 的条形码标签时, 应始终遵从磁带库供应商的建议。 确保条形码的字符数正确。
- 条形码可以表示为字母和数字字符的任意组合形式,但不同的机械手所支持的 条形码长度是不同的。 请参见机械手供应商的文档,以确定特定机械手类型的要求。
- 条形码中不要包含空格(开头、末尾或者任意字符之间)。 否则,机械手或 NetBackup 可能无法正确读取它们。
- API 机械手中的卷包含一个真正或逻辑的条形码。 该卷标识符用作 NetBackup 介质 ID。该卷标识符是 ACS 机械手中的卷序列号。
- 对于 API 机械手,卷的条形码必须与 NetBackup 介质 ID 相同。

可以按照与介质ID相同的序列获取自定义的标签,以使条形码与介质ID匹配。 例如,要匹配一组范围从 AA0000 到 ZZ9999 的介质 ID, 则可按这一序列获取 条形码标签。

■ 当磁带库中包含多种介质类型时,请将条形码中的特定字符分配到不同的介质 类型。请使用介质 ID 生成规则执行此操作。 另外,可使用条形码来区分数据磁带和清洗磁带,或区分不同的卷池。

## 关于条形码规则

条形码规则指定为新机械手卷分配属性的条件。NetBackup使用磁带库提供的卷的 条形码和您的条形码规则来分配这些属性。

在NetBackup中,您可以选择在设置机械手清点更新操作时是否使用条形码规则。 条形码规则存储在主服务器上。

注意: 如果卷已经使用条形码, 则 NetBackup 不会使用条形码规则。

### 关于 NetBackup 对条形码的操作

当机械手清点更新操作使用NetBackup条形码规则并且在机械手中检测到新的条形 码时, NetBackup 会执行以下操作:

- 搜索规则列表(从第一个到最后一个),查找符合新条形码的规则。
- 如果有一条规则符合该条形码, NetBackup 会验证该规则的介质类型是否与您 为更新指定的介质类型一致。
- 如果介质类型符合, NetBackup 会将该规则中的属性分配给卷。该属性包括介 质类型、卷池、最多装入次数(或清洗次数)和描述。

### 条形码规则示例

下表显示了某些条形码规则示例。这些规则先按条形码标记中的字符数排序,然后 按添加顺序排序。其中,<NONE> 和 <DEFAULT> 两个规则例外,它们总是位于 列表的末尾。

表 9-7 条形码规则示例

| 条形码标记         | 介质类型           | 卷池     | 最多装入次数<br>和清洗次数 | 描述     |
|---------------|----------------|--------|-----------------|--------|
| <b>DLT</b>    | <b>DLT</b>     | d pool | 200             | DLT 备份 |
| <b>CLD</b>    | DLT CLN        | 无      | 30              | DLT 清洗 |
| <none></none> | <b>DEFAULT</b> | 无      | 0               | 没有条形码  |

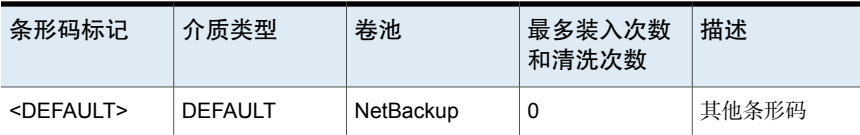

假定您为 TLD 机械手中新的 HCART 卷的更新操作选择了以下介质设置(更新选 项):

介质类型 = HCART

卷组 = 00\_000\_TLD

使用条形码规则 = YES

卷池 = DEFAULT

如果此磁带库中新卷的条形码为 TLD00001,则 NetBackup 使用条形码标记为 TLD 的规则。NetBackup 将以下属性分配到该卷:

- 介质 ID = 800001 (条形码的最后六个字符)
- 卷组 = 00\_000\_TLD
- 卷池 = t\_pool
- 最多装入次数 = 0(无最大值)

如果新卷的条形码为 TL000001, 则 NetBackup 使用条形码标记为 TL 的规则。 NetBackup 将以下属性分配到该卷:

- 介质 ID = 000001 (条形码的最后六个字符)
- <span id="page-447-0"></span>■ 卷组 = 00\_000\_TLD
- 卷池 = 无
- 最多装入次数 = 0(无最大值)

# 配置条形码规则

使用"高级机械手清单选项"对话框的"条形码规则"选项卡可配置规则,以便向 添加到机械手的新卷分配属性。在"介质设置"选项卡上选择"使用条形码规则" 时, NetBackup 会分配条形码。

要为API机械手启用条形码规则支持,请在vm.conf 文件中添加 API\_BARCODE\_RULES 条目。

机械手类型将在另一个主题中介绍。

请参见第 386 页的["NetBackup](#page-385-0) 机械手类型"。

有关 vm.conf 文件的更多信息, 请参见 NetBackup 管理指南, 第Ⅱ卷。

请参见第 445 页的"[关于条形码](#page-444-0)"。

#### 配置条形码规则

1 打开"高级机械手清单选项"对话框,如下所示:

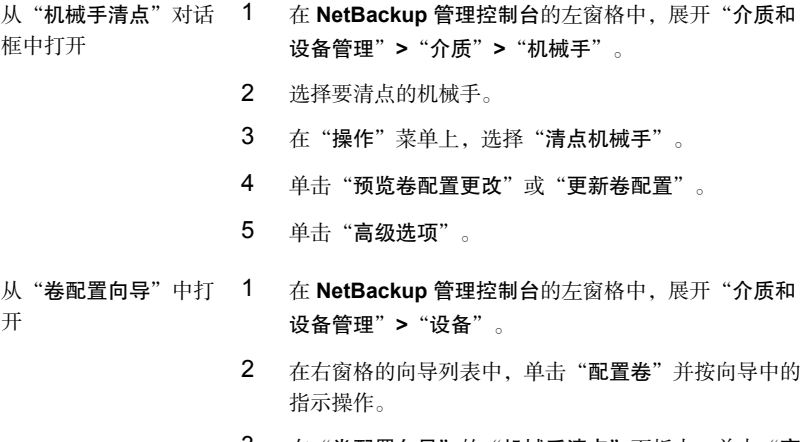

- 3 在"卷配置向导"的"机械手清点"面板中,单击"高 级选项"。
- 2 在"高级机械手清单选项"对话框中,单击"条形码规则"选项卡。

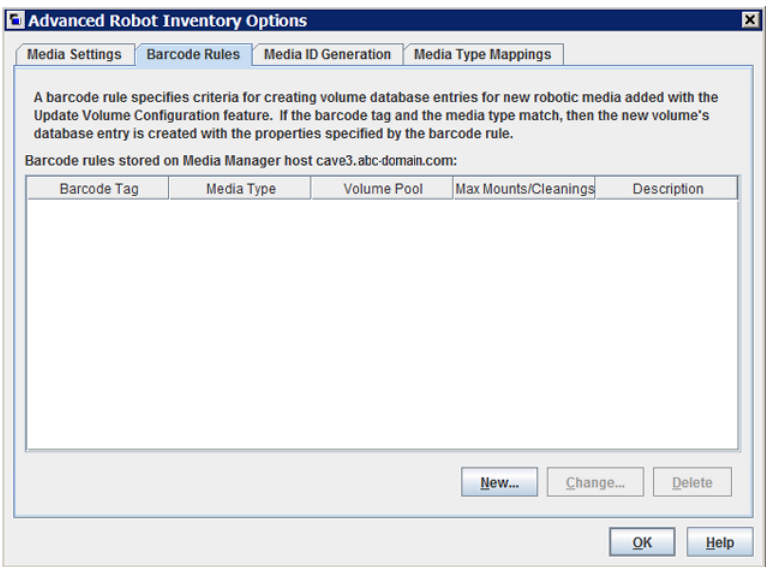

3 要配置这些规则,请执行以下任一操作:

添加规则 单击"新建",然后在对话框中配置规则。

- 选择该规则,单击"更改",然后在"更改条形码规则"对话框中 更改规则。 不能更改条形码规则的条形码标记。必须先删除旧规则,然后添加 带有新条形码标记的规则。 更改规则
- 选择该规则,单击"删除",然后在"删除条形码规则"对话框中 单击"确定"。可以在一次操作中选择和删除多条规则。 删除规则

请参见第 450 页的"[条形码规则设置](#page-449-0)"。

<span id="page-449-0"></span>4 规则配置完毕后,单击"确定"。

## 条形码规则设置

下表介绍了可以为条形码规则配置的设置。NetBackup使用这些规则为新介质分配 条形码。

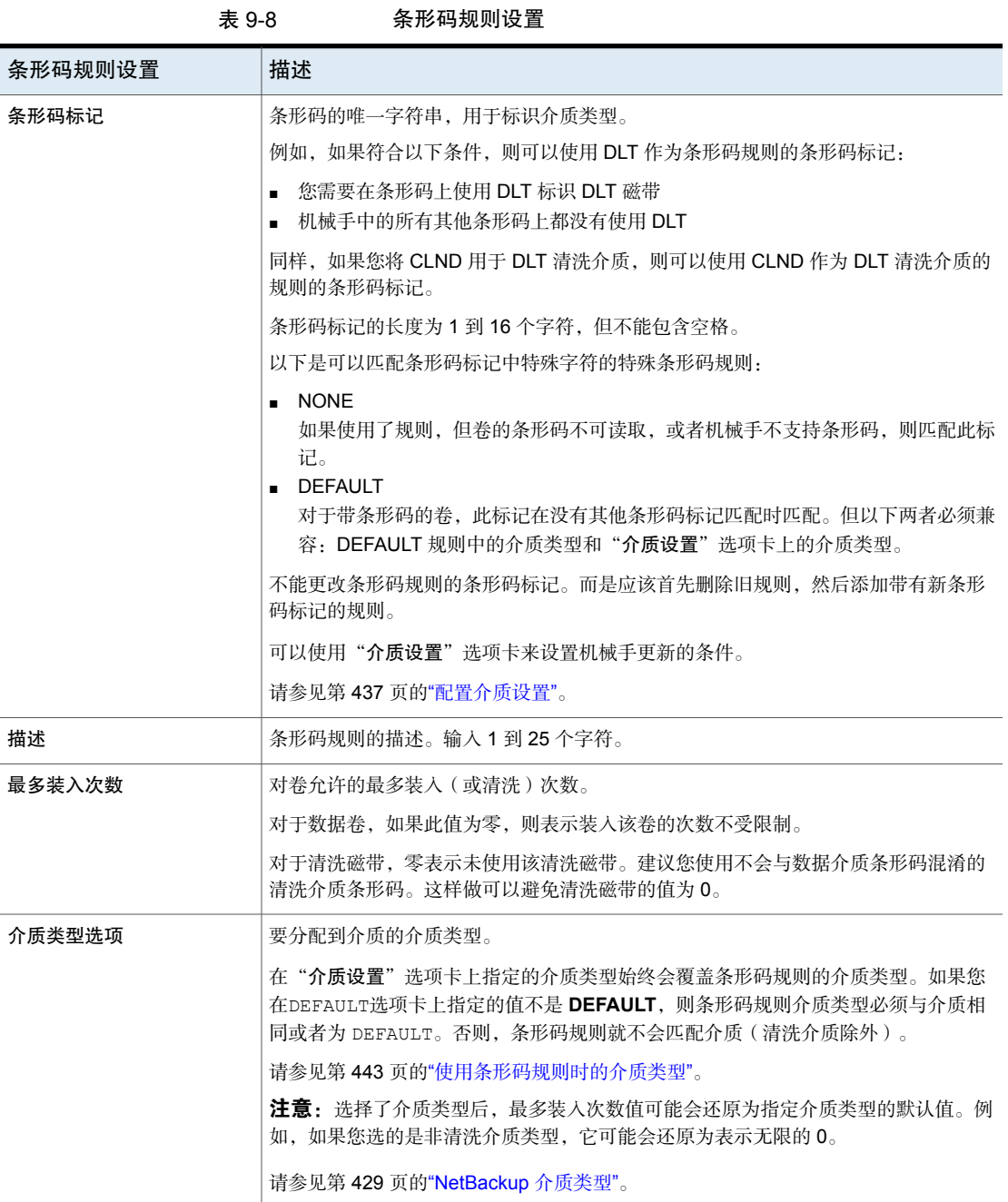

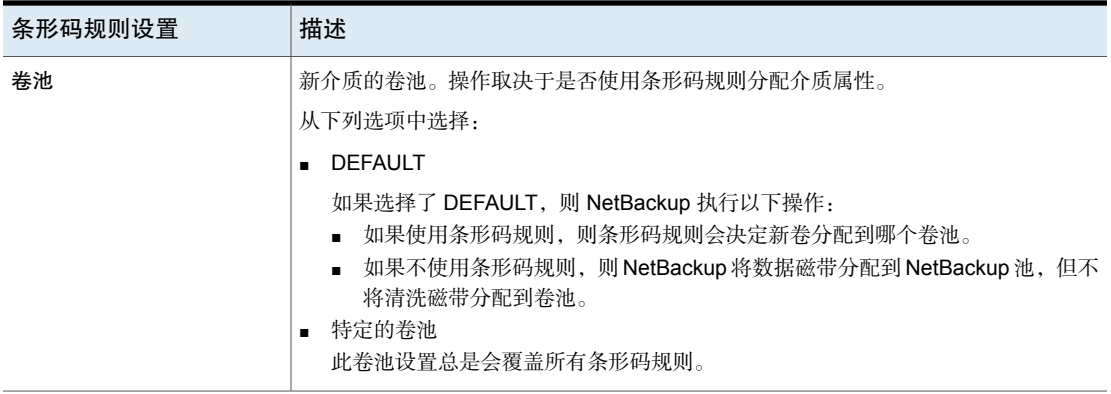

# 关于介质 ID 生成规则

<span id="page-451-0"></span>使用介质 ID 生成规则可覆盖 NetBackup 使用的默认介质 ID 命名方法。默认方法 是使用机械手提供的条形码的最后六个字符生成介质 ID。

注意: 要使用介质 ID 生成规则, 机械手必须支持条形码, 而且机械手不能是 API 机械手。介质 ID 生成规则保存在介质管理器配置文件 (vm.conf) 中。有关 vm.conf 文件的信息,请参见《NetBackup 管理指南, 第 II 卷》:

例如, 两个 8 字符的条形码可能是 S00006L1 和 000006L1。如果没有任何介质 ID 生成规则, 则 NetBackup 使用条形码的最后六个字符生成介质 ID。在此示例中, 将对两个条形码创建相同的介质 ID (0006L1)。

<span id="page-451-1"></span>使用规则来控制 NetBackup 如何通过指定介质 ID 中使用的条形码字符来创建介质 ID。或者,指定插入 ID 的字母数字字符。

定义多个规则以适应机械手和条形码长度。为特定机械手和每种条形码格式(条形 码字符数不同)定义规则。多规则可以为支持多种介质类型的机械手提供灵活性。

# 配置介质 ID 生成规则

仅适用于非 API 机械手。机械手类型将在另一个主题中介绍。

请参见第 386 页的["NetBackup](#page-385-0) 机械手类型"。

使用 NetBackup"高级机械手清单选项"对话框的"介质 **ID** 生成"选项卡,可以 配置覆盖默认命名方法的规则。要使用介质ID生成规则,机械手必须支持条形码, 而且机械手不能是 API 机械手。

请参见第 452 页的"[关于介质](#page-451-0) ID 生成规则"。

#### 配置介质 ID 生成规则

- 1 打开"高级机械手清单选项"对话框,如下所示:
	- 从"机械手清点"对话 1 在 NetBackup 管理控制台的左窗格中, 展开"介质和 设备管理"**>**"介质"**>**"机械手"。 框中打开
		- 2 选择要清点的机械手。
		- 3 在"操作"菜单上,选择"清点机械手"。
		- 4 单击"预览卷配置更改"或"更新卷配置"。
		- 5 单击"高级选项"。
	- 从"卷配置向导"中打 1 在 NetBackup 管理控制台的左窗格中, 展开"介质和 设备管理"**>**"设备"。 开
		- 2 在右窗格的向导列表中,单击"配置卷"并按向导中的 指示操作。
		- 3 在"卷配置向导"的"机械手清点"面板中,单击"高 级选项"。
- 2 在"高级机械手清单选项"对话框中,单击"介质 **ID** 生成"选项卡。

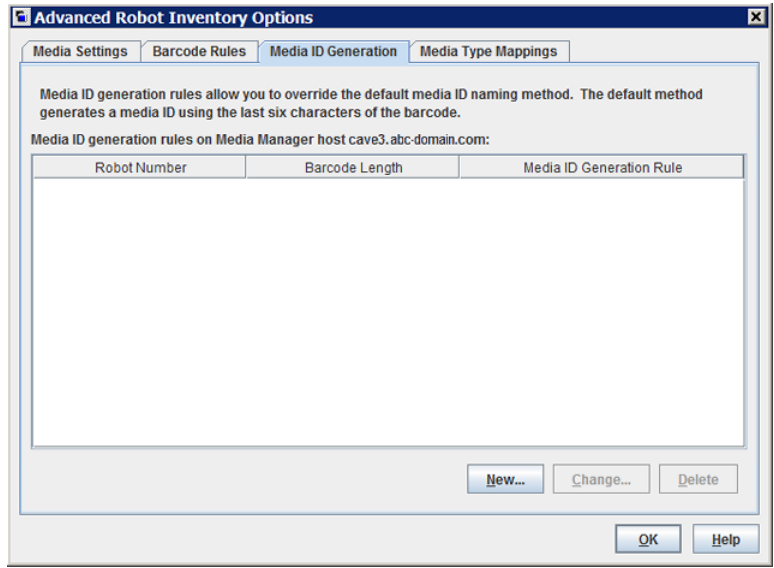

3 要配置这些规则,请执行以下任一操作:

添加规则 单击"新建",然后在对话框中配置规则。

选择该规则,单击"更改",然后在对话框中更改规则。 更改规则

> 不能更改规则的机械手编号或条形码长度。若要更改这些属性,首 先删除旧规则,然后再添加规则。

选择该规则,单击"删除",然后在确认对话框中单击"确定"。 可以在一次操作中选择和删除多条规则。 删除规则

请参见第 454 页的"介质 ID [生成选项](#page-453-0)"。

<span id="page-453-0"></span>4 规则配置完毕后,单击"确定"。

## 介质 ID 生成选项

NetBackup使用规则为机械手中的介质生成ID。默认规则是使用磁带上条形码标签 的最后六个字符。

您可以配置介质 ID 生成规则来覆盖默认规则。通过定义规则以指定在介质 ID 中使 用条形码标签的哪些字符,可以控制 NetBackup 创建介质 ID 的方式。

以下各小节介绍了介质 ID 生成规则选项。

以下列表介绍了介质 ID 生成规则选项:

- 条形码长度
	- "条形码长度"指机械手中的磁带的条形码的字符数。 不能更改规则的条形码长度。而是应先删除规则,然后添加新规则。
- 介质 ID 生成规则

"介质 **ID** 生成规则"最多包含六个用冒号分隔的字段。各个数字定义在条形码 中要提取的字符的位置。例如,字段中的数字 2 表示从条形码中提取 (左起) 第二个字符。可以按任何顺序指定这些数字。

要在生成的介质想法中插入特定字符,请在该字符前面加上井号 (#)。所指定的 任何字母数字字符必须对介质 ID 有效。

可以使用这些规则创建许多格式的介质 ID。但是,如果介质上的标签与生成的 介质 ID 不同,要管理介质可能很困难。

该表显示了一些规则示例和生成的介质 ID。

磁带上的条形 介质 ID 生成规则 **thraward 电**电子 生成的介质 ID 码

032945L1 1:2:3:4:5:6 032945

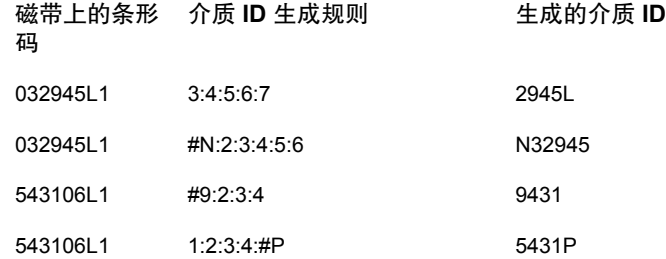

#### <span id="page-454-1"></span>■ 机械手编号

应用规则的机械手的编号。 不能更改规则的机械手编号。而是应先删除规则,然后添加新规则。

# 关于介质类型映射规则

仅适用于 API 机械手。机械手类型将在另一个主题中介绍。

请参见第 386 页的["NetBackup](#page-385-0) 机械手类型"。

对于 API 机械手, NetBackup 包含从供应商介质类型到 NetBackup 介质类型的默 认映射。API 机械手是 ACS 机械手类型。

可以更改默认映射。更改仅适用于当前的卷配置更新。

另外,也可以添加介质类型映射。

请参见第 461 页的"[关于添加介质类型映射项](#page-460-0)"。

请参见第 462 页的"[默认介质类型和允许的介质类型](#page-461-0)"。

请参见第 429 页的["NetBackup](#page-428-0) 介质类型"。

<span id="page-454-0"></span>注意:可以编写包含的介质类型与供应商介质类型不兼容的条形码规则。但是,机 械手清点更新可能分配与供应商介质类型不一致的NetBackup介质类型。为了避免 此问题,请按介质类型对条形码规则分组。

# 使用操作菜单添加卷

建议使用"卷配置向导"或机械手清点选项来添加卷。

在指定属性时要小心。有些属性是不能在今后更改的,比如介质 ID 或类型。如果 您没有正确指定它们,就必须删除卷然后重新添加。

#### 使用"操作"菜单添加卷

- 1 对于磁带库中的新卷,请将它们插入适当的插槽。
- 2 在**NetBackup** 管理控制台的左窗格中,展开"介质和设备管理"**>**"介质"。
- 3 在"操作"菜单上,选择"新建"**>**"卷"。

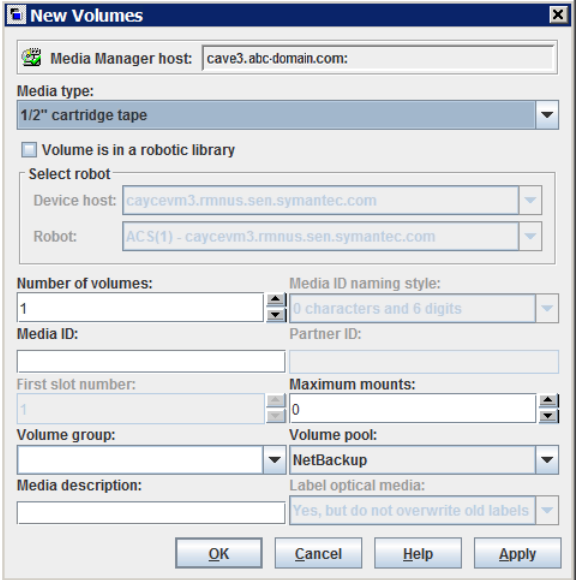

4 在"新建卷"对话框中,指定卷的属性。

此对话框中显示的属性会不尽相同。 请参见第 457 页的"[卷属性](#page-456-0)"。

5 单击"应用"或"确定"。

如果机械手具有条形码读取器,则 NetBackup 执行以下操作:

- 使用指定的介质 ID, 向 EMM 数据库添加卷。
- 读取每个新卷的条形码。
- 将条形码作为属性添加到 EMM 数据库中。 "应用"选项可在不关闭对话框或刷新显示的情况下添加卷。然后,您可 以添加更多卷。

# 卷属性

<span id="page-456-0"></span>表 [9-9](#page-456-1)介绍了 NetBackup 中的卷的属性。这些属性取决于是添加、更改还是移动 卷。

这些属性按字母顺序排列。

表 9-9 卷属性

<span id="page-456-1"></span>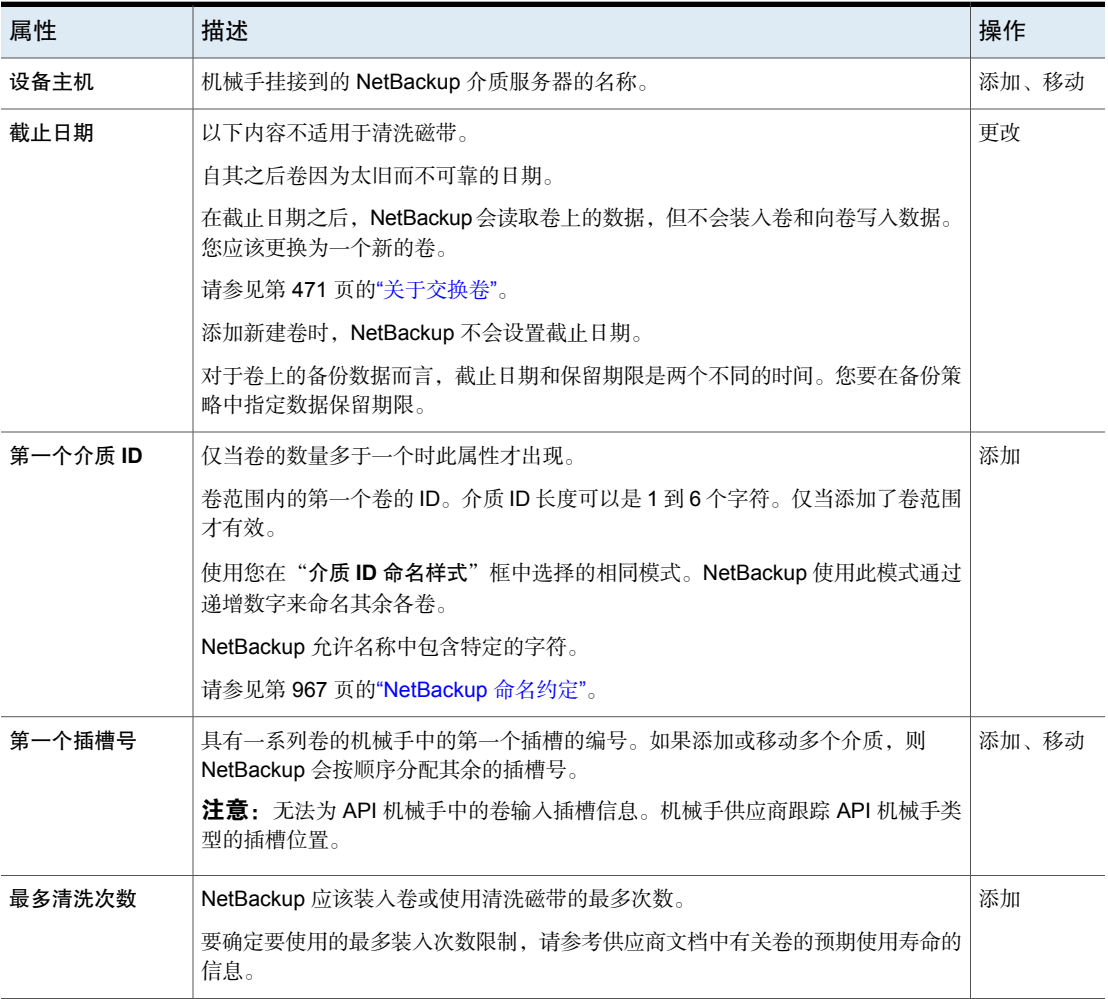

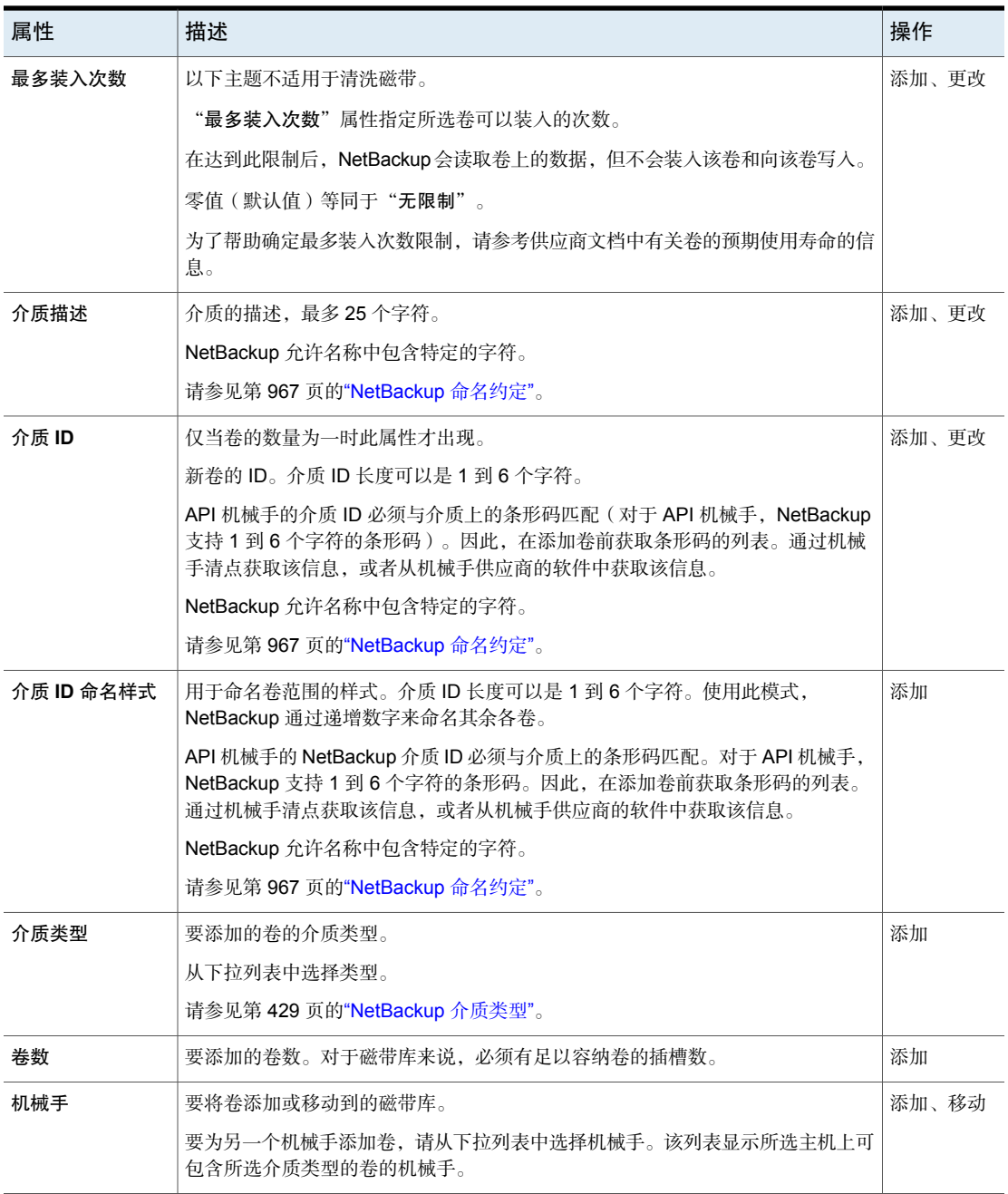

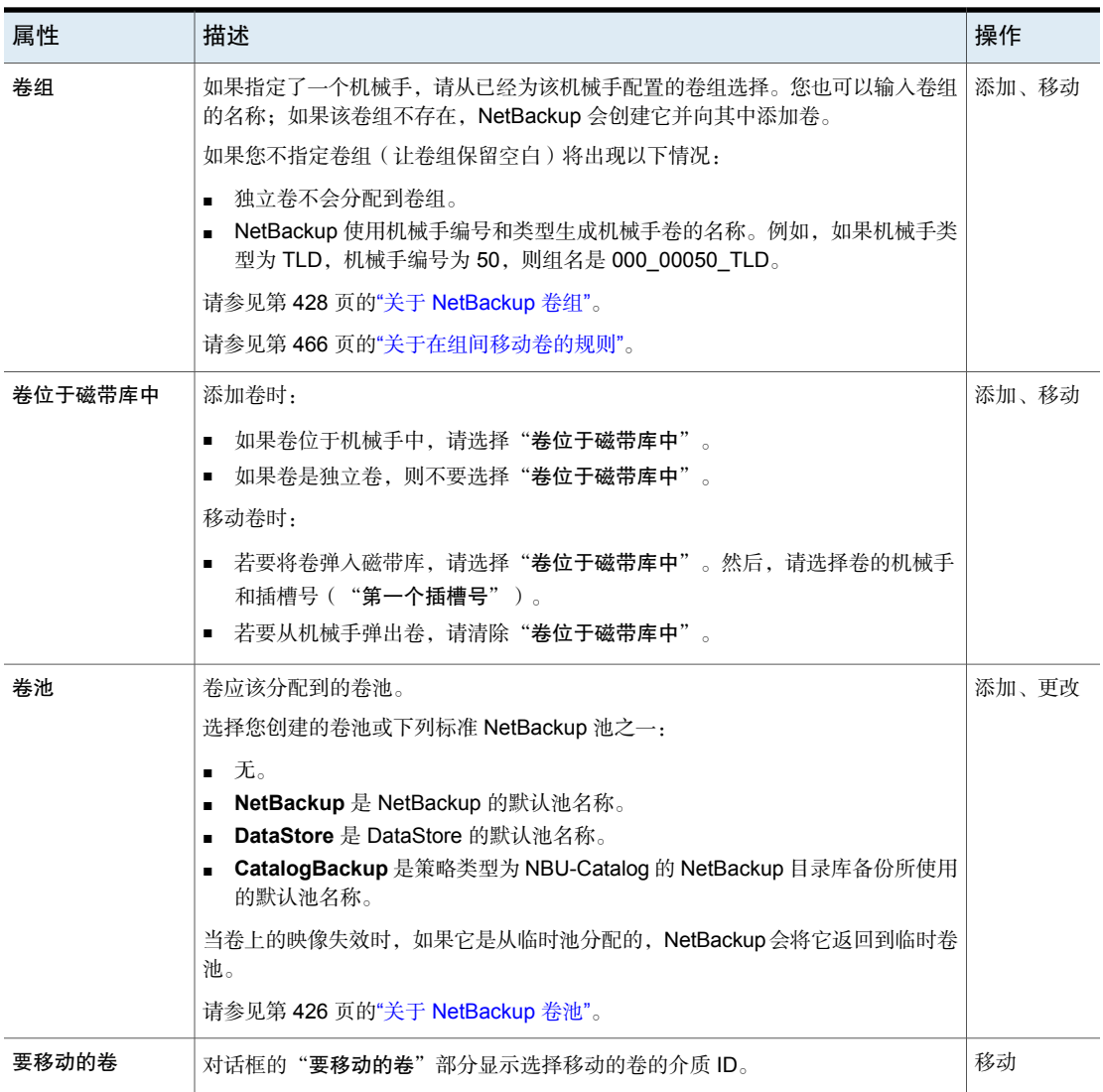

# 配置介质类型映射

<span id="page-458-0"></span>仅适用于 API 机械手。机械手类型将在另一个主题中介绍。

请参见第 386 页的["NetBackup](#page-385-0) 机械手类型"。

使用 NetBackup"高级机械手清单选项"对话框的"介质类型映射"选项卡,可以 配置现有介质和新介质的属性。

请参见第 455 页的"[关于介质类型映射规则](#page-454-1)"。

#### 配置介质类型映射

1 打开"高级机械手清单选项"对话框,如下所示:

从"机械手清点"对话 1 在 NetBackup 管理控制台的左窗格中, 展开"介质和 设备管理"**>**"介质"**>**"机械手"。 框中打开

- 2 选择要清点的机械手。
- 3 在"操作"菜单上,选择"清点机械手"。
- 4 单击"预览卷配置更改"或"更新卷配置"。
- 5 单击"高级选项"。
- 从"卷配置向导"中打 1 在 NetBackup 管理控制台的左窗格中,展开"介质和 设备管理"**>**"设备"。 开
	- 2 在右窗格的向导列表中,单击"配置卷"并按向导中的 指示操作。
	- 3 在"卷配置向导"的"机械手清点"面板中,单击"高 级选项"。
- 2 在"高级机械手清单选项"对话框中,单击"介质类型映射"选项卡。

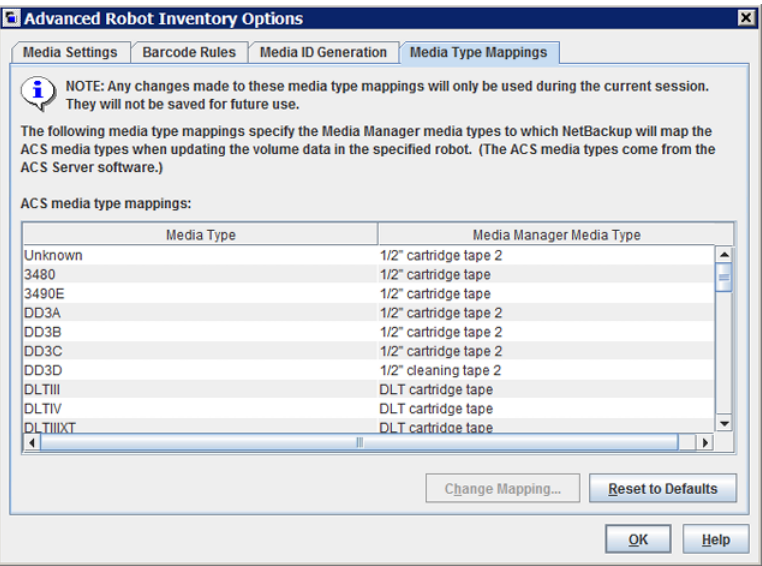

显示的映射仅对应为清点选择的机械手类型。将显示默认映射以及您添加或更 改的任何映射。

- 3 选择要更改的机械手供应商介质类型映射所在的行,然后单击"更改映射"。
- <span id="page-460-0"></span>4 在"更改介质映射"对话框中,从允许的选项列表中选择一种介质类型。
- 5 单击"确定"。

若要将映射重置为默认值,请单击"重置为默认值"。

## 关于添加介质类型映射项

仅适用于 API 机械手。机械手类型将在另一个主题中介绍。 请参见第 386 页的["NetBackup](#page-385-0) 机械手类型"。

默认介质类型映射可能不会提供所需的映射。如果没有提供,请在运行"**NetBackup** 管理控制台"的主机上将特定于机械手的介质映射添加到 vm.conf 文件。

有关 vm.conf 文件的更多信息, 请参见 NetBackup 管理指南, 第 II 卷。

表 9-10 特定于机械手的介质映射示例

| vm.conf 条目           | 结果                               | 无 vm.conf 条目的机械手默认值                  |
|----------------------|----------------------------------|--------------------------------------|
| $ACS 3490E = HCART2$ | 将 ACS 3490E 映射到 HCART2 介质类<br>型。 | <b>HCART</b>                         |
| $ACS$ $DLTIV = DLT2$ | 将 ACS DLTIV 映射到 DLT2 介质类型。       | 对于所有 ACS DLT 介质类型(包括<br>DLTIV)都是 DLT |

## 默认介质类型和允许的介质类型

<span id="page-461-0"></span>仅适用于 API 机械手。机械手类型将在另一个主题中介绍。

请参见第 386 页的["NetBackup](#page-385-0) 机械手类型"。

"介质类型映射"选项卡上的默认介质类型是每个机械手供应商提供的介质类型。 以下各表包含 API 机械手的默认和允许的介质类型,其中:

■ NetBackup ACS 类型机械手: 表 [9-11](#page-461-1)

下列项提供的信息有助于您理解表中的内容:

- 每个表的第一列显示供应商的介质类型。
- 每个表的第二列显示 NetBackup 中的默认介质类型。
- 第三列显示可以映射默认值的介质类型。要进行映射,首先将允许的映射项添 加到 vm.conf 文件中。 不允许某些映射项。例如,不能为 ACS 机械手指定以下任一映射项:

```
ACS_DD3A = DLT
ACS_DD3A = HCART4
```
下表显示了 ACS 机械手的默认介质类型和允许的介质类型。

表 9-11 ACS 机械手的默认介质类型和允许的介质类型

| ACS 介质类型 | 默认介质类型                             | 通过映射允许的介质类型 |
|----------|------------------------------------|-------------|
| 3480     | 1/2 英寸盒式磁带 (HCART)   HCART、HCART2、 | HCART3      |

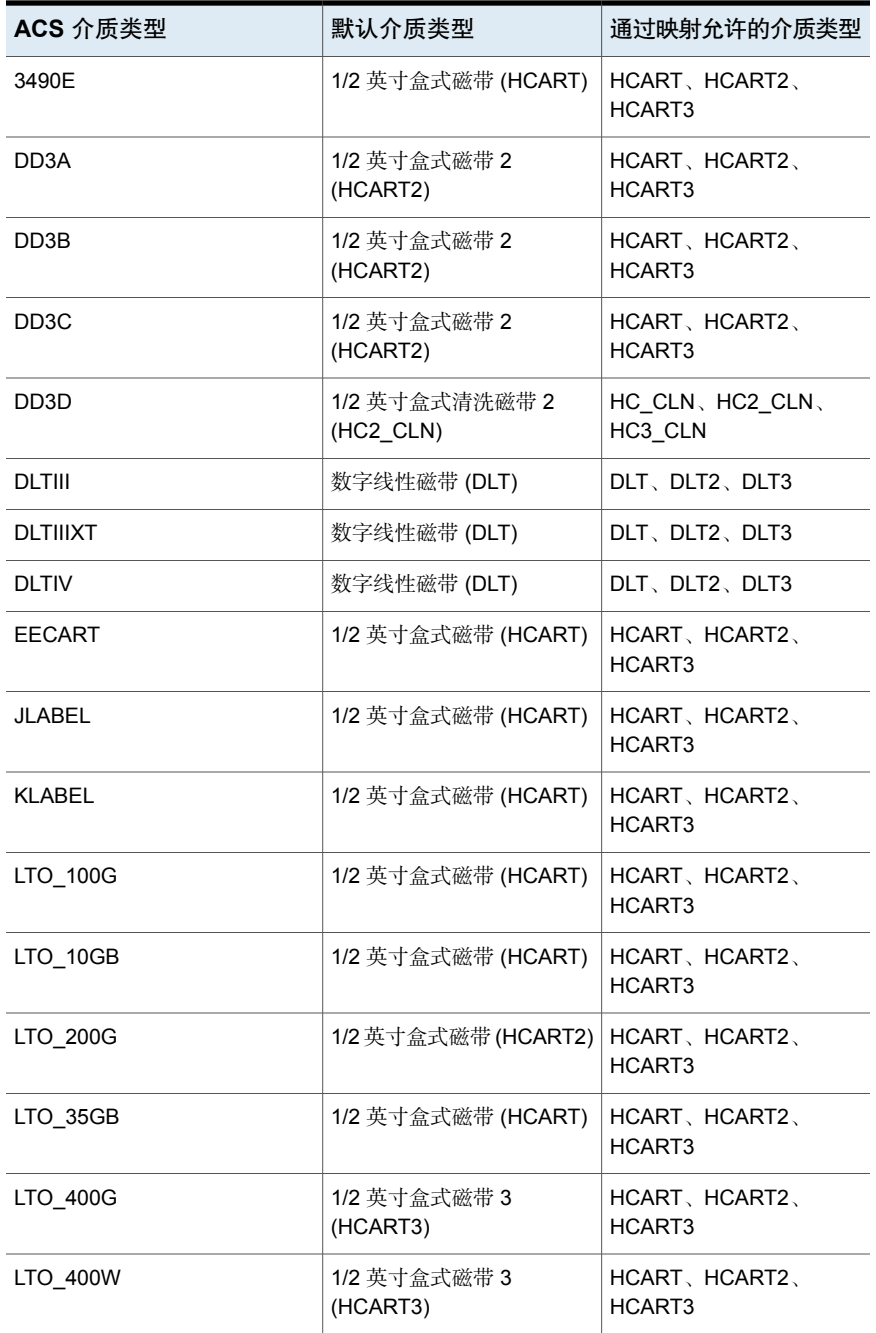

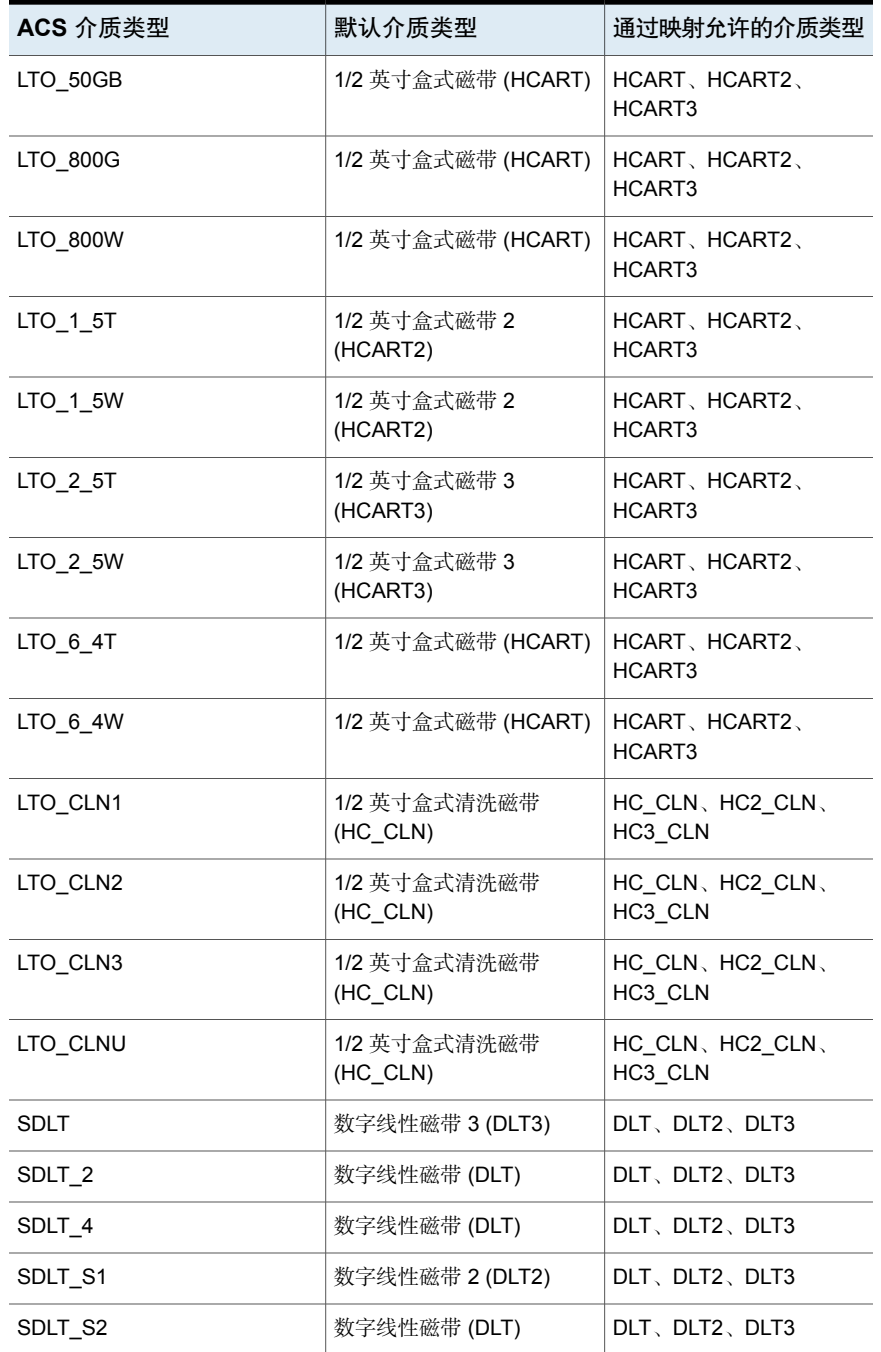

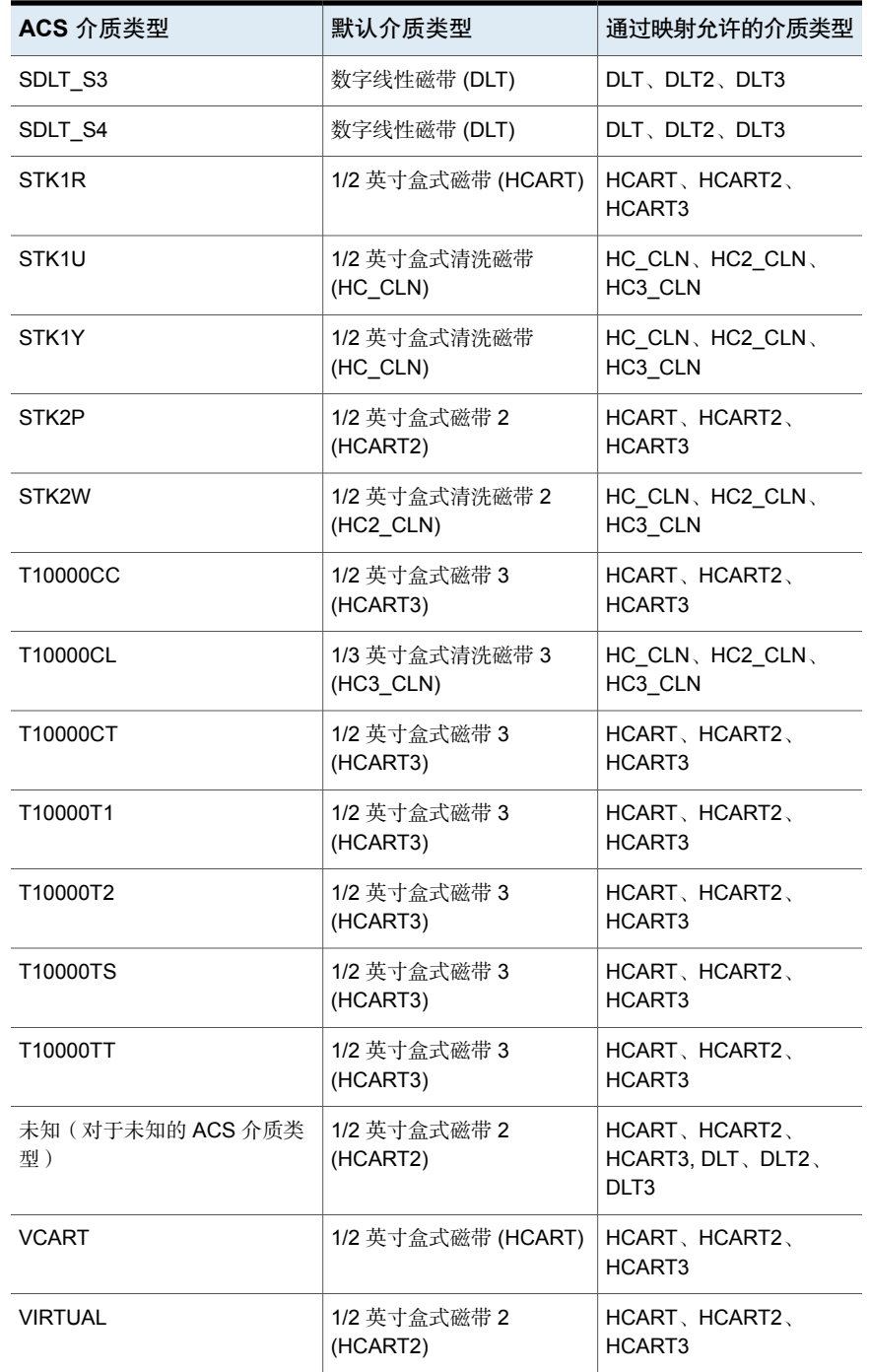

管理卷

以下各节介绍了管理卷的过程。

## 更改卷所属的组

如果您将卷以物理方式移动到另一个机械手,请更改该卷的组以反映移动。 请参见第 466 页的"[关于在组间移动卷的规则](#page-465-0)"。

#### 更改卷所属的组

- 1 在"**NetBackup** 管理控制台"的左窗格中,展开"介质和设备管理"**>**"介 质"。
- 2 在右窗格的"卷"列表中, 选择要为其更改卷组分配的卷。
- 3 在"操作"菜单上,选择"更改卷组"。
- 4 在"新卷组名"字段中,输入新卷组的名称或从卷组列表选择一个名称。
- <span id="page-465-0"></span>5 单击"确定"。

所选卷的名称更改将在卷列表条目中反映出来。如果指定了新的卷组(即创建 新卷组), 该组将出现在左窗格的"卷组"下。

### 关于在组间移动卷的规则

以下是在组之间移动卷的规则:

- 目标卷组必须包含与源卷组相同类型的介质。如果目标卷组为空: 添加到该组 中的后续卷必须与您首次添加到其中的介质类型匹配。
- 一个磁带库中的所有卷必须属于一个卷组。如果您不指定组, NetBackup 会使 用机械手编号和类型生成一个新卷组名称。
- 多个卷组可共享同一位置。例如,磁带库可以包含多个卷组中的卷,而您可以 有多个独立卷组。
- 组的所有成员必须位于同一磁带库中,或者必须是独立的。即,如果卷组已经 存在于另一磁带库中,则不能将它(或一部分)添加到磁带库。

请参见第 428 页的"关于 [NetBackup](#page-427-0) 卷组"。 请参见第 478 页的"[关于移动卷](#page-477-0)"。

## 更改卷的所有者

您可以更改拥有该卷的介质服务器或服务器组。 请参见第 330 页的"关于 [NetBackup](#page-329-0) 服务器组"。 请参见第 485 页的"[关于介质共享](#page-484-0)"。

#### 更改卷的所有者

- 1 在"**NetBackup** 管理控制台"的左窗格中,展开"介质和设备管理"**>**"介 质"。
- 2 在"卷"列表中选择要更改的卷。
- 3 在"操作"菜单上,选择"更改介质所有者"。
- 4 在"介质所有者"字段中,请选择以下选项之一:

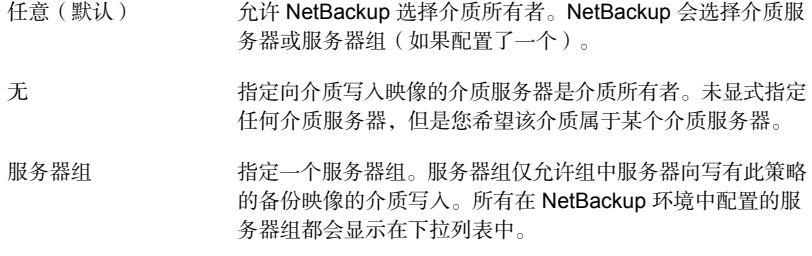

5 单击"确定"。

## 更改卷属性

您可以更改卷的一些属性,包括卷池。

#### 更改卷属性

- 1 在**NetBackup** 管理控制台的左窗格中,展开"介质和设备管理"**>**"介质"。
- 2 在右窗格中的"卷"列表中,选择一个或多个卷。

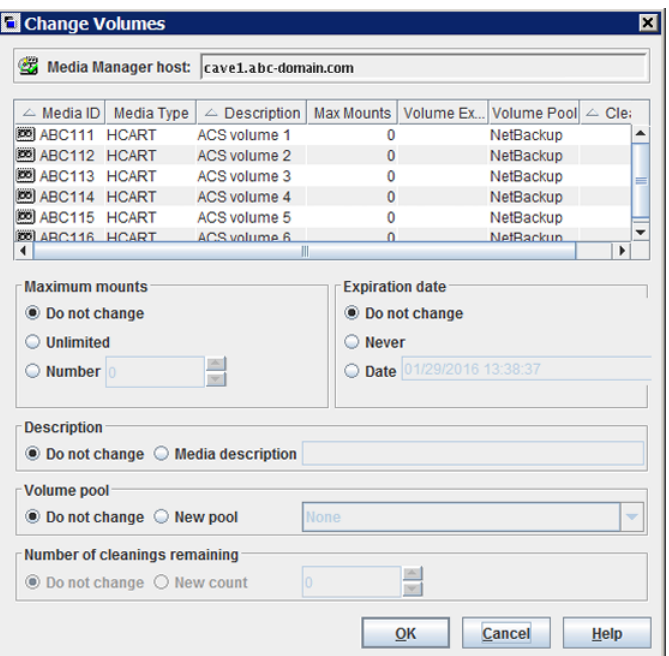

3 在"编辑"菜单上,选择"更改"。

4 在"更改卷"对话框中更改卷的属性。

请参见第 457 页的"[卷属性](#page-456-0)"。

5 单击"确定"。

## 关于分配和取消分配卷

已分配的卷是指供NetBackup专用的卷。当这两个应用程序中任何一个首次在卷中 写入数据时,该卷即设为已分配状态。卷的分配时间显示在"分配的时间"列中, 该列位于"**NetBackup**管理控制台"的"卷"窗格中。分配卷后,就无法删除该卷 或更改其卷池。

卷一直保持已分配状态,直到 NetBackup 将其取消分配。

要确定当前是哪个应用程序在使用卷,请查看标记为"卷"的右窗格中的"应用程 序"列。

NetBackup 仅当不再需要数据时才会取消分配卷, 如下所述:

■ 当常规备份卷上的所有备份已超过保留期限时,将取消分配该卷。
■ 如果是目录库备份卷,在停止将卷用于目录库备份时,将取消分配。

要取消分配卷,需要使卷上的映像失效。使卷失效后,NetBackup 会将其取消分 配,而且不跟踪其上的备份。NetBackup可以重用卷,您可以删除该卷,也可以更 改其卷池。

请参见第 853 页的" [使备份映像失效](#page-852-0) "。

无论卷的状态(已冻结、已暂停等)如何,您都可以使备份映像失效。

NetBackup 不会清除失效卷上的映像。您仍可通过将映像导入 NetBackup 来使用 卷上的数据(如果没有重写该卷)。

请参见第 855 页的"[关于导入备份映像](#page-854-0)"。

<span id="page-468-0"></span>注意: 建议不要取消分配 NetBackup 卷。如果这样做, 请确保这些卷中不含任何重 要数据。如果不能确定,请在取消分配卷前将映像复制到另一个卷。

### 删除卷

您可以从 NetBackup 配置中删除卷。

注意:如果卷仍然处于已分配状态,就不能将其删除。

例如,如果符合以下任何条件,您就可能需要删除卷:

- 不再使用卷, 您想使用不同的介质 ID 重新标注它以便进行回收。
- 由于反复出现介质错误,卷不可使用。
- 卷超过了截止日期或装入次数过多,您想用新卷替换它。
- 卷已遗失,您要从 EMM 数据库删除它。

删除卷后,可以丢弃它,或使用相同或不同的介质 ID 重新添加它。

在删除并重用或者丢弃卷之前,请确保卷中没有任何重要数据。如果NetBackup卷 仍处于已分配状态,就不能将其删除。

请参见第 468 页的"[关于分配和取消分配卷](#page-467-0)"。

#### 删除卷

- 1 在**NetBackup** 管理控制台的左窗格中,展开"介质和设备管理"**>**"介质"。
- 2 在右窗格的"卷"列表中,选择要删除的卷。

如果卷仍然处于已分配状态,就不能将其删除。

3 在"编辑"菜单上,选择"删除"。

4 在"删除卷"对话框中,单击"确定"。

5 从存储设备中删除已删除的卷。

### 清除卷

如果满足以下条件,则可以清除卷上的数据:

- 未分配该卷。
- 该卷不包含有效的 NetBackup 映像。

在 NetBackup 清除介质后,NetBackup 在介质上写入标签。

如果您清除介质, NetBackup 就不能还原或导入该介质上的数据。

如果卷包含有效的NetBackup映像,则取消分配该卷以便NetBackup可以标注它。 请参见第 468 页的"[关于分配和取消分配卷](#page-467-0)"。

下表介绍了清除的类型。

表 9-12 清除的类型

| 清除的类型     | 描述                                                                               |
|-----------|----------------------------------------------------------------------------------|
| SCSI 慢速清除 | 使介质倒带, 并使用已知的数据模式重写数据。由于 SCSI 慢速清除能<br>彻底清除已记录的数据, 因此它也称为安全清除。                   |
|           | 注意:慢速清除操作很耗时间,可能长达两到三小时。例如,清除独<br>立驱动器上的 4 毫米磁带需要大约 45 分钟。                       |
| SCSI 快速清除 | 使介质倒带,并在介质上记录一个清除间隙。此间隙的格式与驱动器有<br>关。它可以是数据结束(EOD)标记或驱动器识别为非数据的记录模式。             |
|           | 某些驱动器不支持快速清除(如 QUANTUM DLT7000)。对于不支持<br>快速清除的驱动器,对新磁带头写入即起到特定于应用程序的快速清除<br>的作用。 |

注意: NetBackup 不支持在 NDMP 驱动器上执行清除功能。

#### 清除卷

- 1 在**NetBackup** 管理控制台的左窗格中,展开"介质和设备管理"**>**"介质"。
- 2 在右窗格的"卷"列表中,选择要清除的一个或多个卷。 如果选择多个卷,则所有这些卷必须位于同一个机械手中。
- 3 选择"操作">"快速清除"或"操作">"慢速清除"。
- 4 在清除对话框中,指定要启动清除操作的介质服务器的名称。 要重写介质上的任何现有标签,请不要选择"执行操作前验证介质标签"。
- 5 单击"确定"。

将出现一个对话框,警告您无法撤消此操作。

6 如果确定要开始执行清除操作,请单击"确定"。

将出现一个对话框,提示您使用"活动监视器"来查看操作的进度和状态。 (对于许多驱动器类型,无法从"活动监视器"取消标注或清除介质作业。) 单击"确定"。

如果您选择"执行操作前验证介质标签",而实际卷标签与预期标签不匹配, 则不会清除介质。

# 关于交换卷

如果一个卷符合下列任何条件, 您就应该交换该卷(用一个卷替换另一个卷):

- 已满(这种情况下,交换卷意味着将卷移除出机械手磁带库)。
- 超过了最多装入次数。
- 太旧(超过了截止日期)。
- 不可用(例如,由于反复发生介质错误)。

根据是否要重用旧介质 ID,按照以下小节中的交换卷过程之一操作。

### 交换卷并使用新介质 ID

当满足下列条件时,使用此过程:

- 卷包含最新和有效的 NetBackup 映像。
- 您需要在磁带库中留出插槽用于以后的备份、复制、保管库功能或其他用途。 下表介绍了交换卷和使用新介质 ID 的过程。

表 9-13 交换卷并使用新介质 ID

| 步骤  | 任务                                    | 说明                |
|-----|---------------------------------------|-------------------|
| 步骤1 | 将卷移动到其他位置。                            | 请参见第478页的"关于移动卷"。 |
|     | 如果卷在磁带库中, 请从磁带库删除它, 然后将它移动到独立组<br>"中。 |                   |

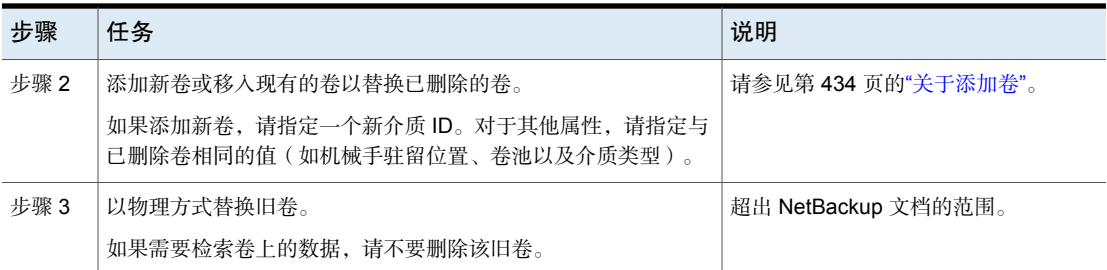

### 交换卷并使用旧介质 ID

您可以交换卷并再次使用同一介质 ID,这在某些情况下会很方便。 仅当您不需要旧卷上的所有数据并且回收或丢弃了旧卷时,才可重用介质 ID。

警告: 如果您交换具有未失效备份映像的卷的介质 ID, 可能会出现严重的操作问 题,并有可能丢失数据。

下表介绍了交换卷以及使用旧介质 ID 的过程。

表 9-14 交换卷并使用旧介质 ID

| 步骤   | 任务                                                                                         | 说明                     |
|------|--------------------------------------------------------------------------------------------|------------------------|
| 步骤1  | 删除券。                                                                                       | 请参见第469页的"删除卷"。        |
| 步骤 2 | 从存储设备中删除旧卷。将新卷以物理方式添加到存<br>储设备中。                                                           | 请参见第 473 页的"关于弹入和弹出卷"。 |
| 步骤 3 | 将新卷添加到 NetBackup 卷配置中, 并指定与旧卷<br>相同的属性,句括旧介质 ID。                                           | 请参见第 434 页的"关于添加卷"。    |
| 步骤 4 | 为卷设置新的截止日期。                                                                                | 请参见第467页的"更改卷属性"。      |
| 步骤 5 | ( 可选 ) 标注卷。虽然您不一定要标注卷,但标注过  <br>程可使介质处于已知状态。外部介质标签与记录的介<br>质标签匹配, 而模式也是已知与磁带库中的驱动器兼<br>容的。 | 请参见第 477 页的"标注卷"。      |

# 关于冻结的介质

冻结的介质是 NetBackup 不用于备份的介质。NetBackup 会停止控制冻结介质的 备份和存档。即使介质上所有备份的保留期限都已结束,NetBackup也永远不会从 NetBackup 介质目录库中删除冻结的介质 ID。当冻结卷的备份映像失效后, NetBackup 不会从 NetBackup 卷池取消分配冻结卷。

可以继续使用冻结介质上所有未失效的备份映像进行还原。

NetBackup 因多种原因冻结磁带卷, 如下:

- 当读取或写入错误数超过时段中的阈值时, NetBackup 便会冻结卷。默认介质 错误阈值为2。即,在默认时段(12小时)内第三次出现介质错误时,NetBackup 将冻结该介质。 发生写入失败的常见原因是写磁头不清洁或介质老化。操作原因将记录在 NetBackup 错误目录库中(请查看"介质日志"报告或"所有日志条目"报 告)。 可以使用带有 -media\_error\_threshold 和 -time\_window 选项的 NetBackupnbemmcmd 命令来更改默认值。 有关 nbemmcmd 命令的更多信息, 请参见 NetBackup [命令参考指南。](https://www.veritas.com/content/support/en_US/article.100040135)
- 如果写入失败使以后的磁带定位尝试变得不可靠, 则 NetBackup 会冻结卷。
- NetBackup 在目录库恢复期间会冻结目录库卷。
- 在某些情况下,NetBackup 会冻结包含一写多读 (WORM) 介质或支持 WORM 的驱动器的卷。 请参见第 432 页的"[关于使用卷池来管理](#page-431-0) WORM 介质"。

可以手动解冻冻结的卷。

#### 冻结或解冻卷

NetBackup 在某些情况下会冻结卷。 使用以下过程可手动冻结或解冻卷。

#### 冻结或解冻介质

- 1 在"**NetBackup** 管理控制台"的左窗格中,展开"介质和设备管理"**>**"介 质"。
- <span id="page-472-0"></span>2 在右窗格的"卷"列表中,选择要冻结或解冻的卷。
- 3 在"操作"菜单中,选择"冻结"或"解冻"。
- 4 在对话框中,单击"确定"。

### 关于弹入和弹出卷

不同磁带库的介质访问端口 (MAP) 功能各不相同。对于许多库, NetBackup 会根 据需要打开和关闭 MAP。但是,有些库的前面板弹入和弹出功能与 NetBackup 对 介质访问端口的使用冲突。而对于另一些库,NetBackup在使用介质访问端口时要 求操作员执行前面板交互。

<span id="page-473-1"></span>请阅读库的操作员手册,了解介质访问端口的功能。如果处理不当,某些库可能与 NetBackup 的弹入和弹出功能不完全兼容。而其他库可能完全不兼容。

### 将卷弹入到机械手

可以将卷弹入包含介质访问端口的机械手。

在操作开始前,要弹入的任何卷必须位于介质访问端口中。如果端口中没有卷,则 系统不会提示您在介质访问端口中放入卷,而更新操作会继续进行。

系统会将 MAP 中的每个卷都移动到磁带库中。如果 MAP 包含多个卷, 它们会移动 到磁带库中的空插槽,直到介质访问端口空出来或所有插槽都填满。

移动卷后,NetBackup 会更新卷配置。

有些机械手仅报告可以使用介质访问端口。因此对于一些不包含介质访问端口的机 械手,也许可以使用"在更新前清空介质访问端口"。

#### 将卷弹入包含介质访问端口的机械手

- 1 在 MAP 中加载卷。
- <span id="page-473-0"></span>2 清点机械手。

请参见第 500 页的"[使用机械手的内容更新](#page-499-0) NetBackup 卷配置"。

3 在"机械手清点"对话框上选择"在更新前清空介质访问端口"。

#### 弹出卷

可以弹出一个或多个卷。

不能在一次操作中弹出驻留于多个机械手中的多个卷。

仅当磁带库中的介质访问端口不够大,无法弹出所有选定的卷时,才需要操作员干 预。对于这些机械手类型,NetBackup将提示操作员从介质访问端口删除介质,使 弹出操作得以继续。

请参见第 475 页的"[介质弹出超时期限](#page-474-0)"。

#### 弹出卷

- 1 在"**NetBackup** 管理控制台"的左窗格中,展开"介质和设备管理"**>**"介 质"。
- 2 在右窗格的"卷"列表中,选择要弹出的一个或多个卷。
- 3 在"操作"菜单上,选择"从机械手中弹出卷"。
- 4 在"弹出卷"对话框中,执行以下操作之一:

ACS 机械手 进择用于弹出的介质访问端口,然后单击"弹出"。

TLD 机械手 **中心**自由的单击"弹出"。

磁带库中的介质访问端口可能不够大,无法弹出所有选定的卷。对于大多数机 械手类型,系统将提示您从介质访问端口删除介质,以便继续弹出其余的卷。 请参见第 386 页的["NetBackup](#page-385-0) 机械手类型"。

### <span id="page-474-0"></span>介质弹出超时期限

介质弹出期限(出错之前的时间)因每种机械手的功能而异。 下表显示了机械手的弹出超时期限。

#### 表 9-15 介质弹出超时期限

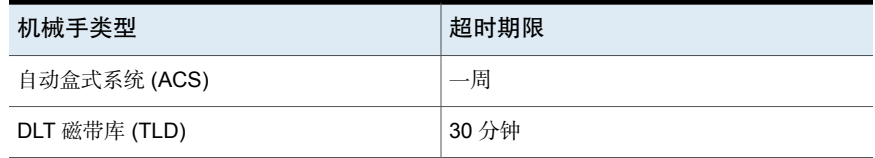

注意:如果没有删除介质并且发生超时,介质将返回(弹入)到机械手中。清点机 械手,然后弹出返回到机械手中的介质。

<span id="page-474-1"></span>有些机械手不包含介质访问端口。对于这类机械手,操作员必须手动将卷从机械手 中删除。

注意: 在手动添加或删除介质后, 请使用 NetBackup 清点机械手。

### 关于重新扫描和更新条形码

您可以重新扫描机械手中的介质,然后使用该介质的条形码来更新 NetBackup。 仅在某些情况下才应重新扫描并更新。

注意:重新扫描和更新条形码不适用于 API 机械手类型中的卷。

请参见第 386 页的["NetBackup](#page-385-0) 机械手类型"。

何时重新扫描和更新条 仅在添加 EMM 数据库中缺少的条形码时重新扫描和更新条形码。 例如: 如果添加了一个新卷, 但是未将磁带插入机械手, 则 NetBackup 不会将条形码添加到数据库中。在将磁带插入磁带库 形码

何时不重新扫描和更新 请勿使用重新扫描和更新来更正在错误插槽中显示介质 ID 的报 告。 条形码

后,使用此命令添加条形码。

若要更正该问题,请执行以下操作之一:

- 通过选择卷,然后在"操作"菜单上选择"移动",以逻辑方 式移动该卷。
- 通过更新卷配置,以逻辑方式移动卷。 请参见第500页的"[使用机械手的内容更新](#page-499-0) NetBackup 卷配置"。
- 将卷以物理方式移动到正确插槽。

要获取机械手清单而不更新数据库中的条形码信息,请清点机械 手并使用"显示内容"选项。

请参见第 493 页的"[显示机械手中的介质](#page-492-0)"。

请参见第 445 页的"[关于条形码](#page-444-0)"。

### 重新扫描和更新条形码

使用以下过程可重新扫描机械手中的介质并使用条形码更新 NetBackup。

注意:重新扫描和更新条形码不适用于 API 机械手类型中的卷。

请参见第 386 页的["NetBackup](#page-385-0) 机械手类型"。

请参见第 475 页的"[关于重新扫描和更新条形码](#page-474-1)"。

#### 重新扫描条形码和更新 EMM 数据库

- 1 在**NetBackup**管理控制台的左窗格中,展开"介质和设备管理"**>**"介质"**>**"机 械手"。
- 2 选择包含要扫描和更新的卷的磁带库。
- 3 在右窗格中的"卷"列表中,选择这些卷。
- 4 在"操作"菜单上,选择"重新扫描**/**更新条形码"。
- 5 单击"启动"。

更新结果显示在对话框的输出部分。

# 关于标注 NetBackup 卷

<span id="page-476-1"></span>当NetBackup标注卷时,它在卷的磁带上写入记录;记录(或标签)包括NetBackup 介质 ID。

通常, NetBackup 控制其卷的标注。在大多数情况下, NetBackup 在一个卷首次用 于备份时标注该卷。

卷标取决于介质是否具有条形码,如下所示:

- 如果机械手支持条形码,并且介质具有条形码,则 NetBackup 将条形码的后六 个字符用于介质 ID。 要更改此默认操作,请使用介质 ID 生成规则来指定并选择特定的字符。 请参见第 452 页的"[配置介质](#page-451-0) ID 生成规则"。
- 对于没有条形码的卷, 默认情况下 NetBackup 在为卷分配介质 ID 时使用字母 A 作为前缀(例如,A00001)。 要更改默认前缀,请使用 vm.conf 文件中的 MEDIA\_ID\_PREFIX 配置选项。 有关 vm.conf 文件的更多信息, 请参见 NetBackup 管理指南, 第 II 卷。

在以下情况下不会自动标注介质:

- 它们上次用于 NetBackup 目录库备份。 除非目录库备份卷不再用于目录库备份,否则不要标注它们。
- 它们包含来自已识别的非 NetBackup 应用程序的数据, 而且 NetBackup 配置为 禁止对该类型介质执行介质重写。

<span id="page-476-0"></span>要标注这些介质类型,必须满足以下条件:

- NetBackup 未分配该介质
- 该介质不包含有效的 NetBackup 映像

#### 标注卷

如果卷包含有效的 NetBackup 映像, 则取消分配该卷以便可以标注它。

请参见第 468 页的"[关于分配和取消分配卷](#page-467-0)"。

如果您要标注介质并分配特定的介质 ID ( 而不允许 NetBackup 分配 ID ) , 请使用 bplabel 命令。

注意: 如果您标注卷, 在您标注后 NetBackup 就不能还原或导入该介质上的数据。

注意: 对于许多驱动器类型, 无法从活动监视器取消标注作业。

请参见第 477 页的"关于标注 [NetBackup](#page-476-1) 卷"。

#### 标注卷

- 1 在**NetBackup** 管理控制台的左窗格中,展开"介质和设备管理"**>**"介质"。
- 2 在右窗格的"卷"列表中,选择要标注的一个或多个卷。 如果您选择多个卷,则它们必须在同一个机械手中。
- 3 在"操作"菜单上,选择"标注"。
- 4 在"标注"对话框中,指定标注操作的以下属性。

介质服务器 有一种 计数据数据调整 计总线 计最后服务器的名称。

选择此选项可验证驱动器中的介质是否为预期的介质。 要重写介质上的任何现有标签,请不要选择"执行操作 前验证介质标签"。 执行操作前验证标签

5 单击"确定"。

<span id="page-477-0"></span>6 在警告对话框中,单击"确定"。

如果您选择"执行操作前验证介质标签",而实际卷标签与预期标签并不匹 配,则不会重新标注介质。

### 关于移动卷

将卷移入或移出磁带库或者从一个机械手移动到另一个机械手时,应以物理方式和 逻辑方式移动卷,如下所示:

- 通过插入和取出卷以物理方式移除卷。对于某些机械手类型,请使用NetBackup 弹入和弹出选项。
- 使用 NetBackup 以逻辑方式移动卷, NetBackup 会更新 EMM 数据库以在新的 位置显示卷。

将卷从一个磁带库移动到另一个磁带库时,请执行以下操作:

- 先将卷移动到独立位置作为过渡。
- 再将卷移动到新的磁带库。

以下是可用的逻辑移动类型:

- 移动单个卷。
- 移动多个卷。
- 移动单个卷和多个卷的组合。
- 移动卷组。

不能将卷移动到无效位置。

建议您在执行移动时,一次仅选择和移动一种类型的介质到一个目标。 以下是几个关于何时逻辑移动卷的示例:

- 磁带库中的一个卷已满,且磁带库中没有可用于新卷的插槽时。将已满的卷移 动到独立位置,将其从机械手中移除,然后为空出的插槽配置新卷或将现有卷 移动到该插槽。可使用同一过程替换有缺陷的卷。
- 从磁带库向场外位置或从场外位置向磁带库移动卷。如果要将磁带移动到场外 位置,请将它们移动到独立位置。
- 从一个磁带库向另一个磁带库移动卷(例如,如果某个库已关闭)。
- 更改一个或多个卷的卷组。

请参见第 428 页的"关于 [NetBackup](#page-427-0) 卷组"。

#### 使用机械手清点更新选项移动卷

应在以下情况下使用此过程:

在机械手中移动卷。 机械手必须有条形码读取器,而卷必须包含可识别的条形码。

从机械手移除卷。 即使卷不包含条形码或者机械手没有读取器,也要使用此过程。

#### 使用机械手清点更新操作移动卷

- 1 将卷以物理方式移动到新位置。
- 2 在"操作"菜单上,选择"清点机械手"。
- 3 在"机械手清点"对话框中,选择"更新卷配置"。
- 4 根据需要选择其他选项。

请参见第 488 页的"[关于机械手清点](#page-487-0)"。

#### 使用操作菜单移动卷

如果将卷移到具有条形码读取器的磁带库中,NetBackup 将用正确的条形码更新 EMM 数据库。

#### 使用"操作"菜单移动卷

- 1 将卷以物理方式移动到新位置。
- 2 在**NetBackup** 管理控制台的左窗格中,展开"介质和设备管理"**>**"介质"。
- 3 在右窗格的"卷"列表中,选择要移动的卷。
- 4 在"操作"菜单上,选择"移动"。
- 5 在"移动卷"对话框中,指定移动操作的属性。 如果移动单个卷,则对话框条目显示卷的当前位置。 请参见第 457 页的"[卷属性](#page-456-0)"。

## 关于回收卷

如果您回收卷,可以使用现有介质 ID 或新介质 ID。

小心: 仅当不再需要卷上的所有 NetBackup 数据时, 或者当卷已损坏并且不可用 时,才应回收卷。否则,可能会遇到严重的操作问题,而且可能会丢失数据。

#### 回收卷并使用现有的介质 ID

NetBackup在卷中的最后一个有效映像失效时,会回收卷并将其返回到卷循环中。 若要回收包含未失效的备份映像的卷,您必须取消分配该卷。 请参见第 468 页的"[关于分配和取消分配卷](#page-467-0)"。

#### 回收卷并使用新介质 ID

如果某个卷与具有相同介质 ID 的另一个卷重复,请回收该卷。如果您更改卷的命 名方式,并且要与卷上的条形码进行匹配,也请回收卷。

下表介绍了回收卷并使用新介质 ID 的过程。

表 9-16 回收卷并使用新介质 ID

| 步骤   | 操作                      | 描述                                                  |
|------|-------------------------|-----------------------------------------------------|
| 步骤1  | 从存储设备中以物理方式移除卷。         | 请参见第474页的"弹出卷"。                                     |
| 步骤 2 | 如果卷位于磁带库中, 请将其移动到独立设备上。 | 请参见第478页的"关于移动卷"。                                   |
| 步骤 3 | 记录卷的当前装入次数和截止日期。        | 查看"介质"中的值 (NetBackup 管理控制台中的<br>"介质和设备管理" > "介质" )。 |
| 步骤 4 | 删除该卷条目。                 | 请参见第469页的"删除卷"。                                     |

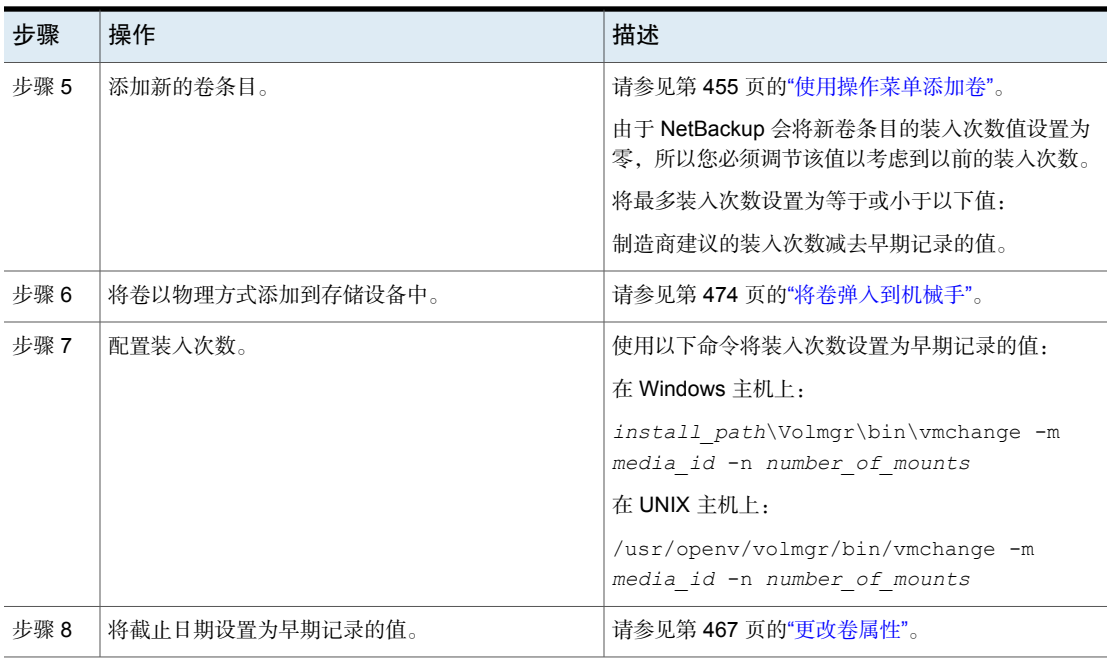

# 暂停或取消暂停卷

仅当暂停卷上所有备份的保留期限均失效时,才能将该暂停卷用于备份。此时 NetBackup 会从 NetBackup 介质目录库删除暂停卷,并且从 NetBackup 中取消分 配。

暂停的卷可用于还原。如果备份已失效,请先导入备份。

#### 暂停或取消暂停介质

- 1 在**NetBackup** 管理控制台的左窗格中,选择"介质和设备管理"**>**"介质"。
- 2 在右窗格的"卷"列表中,选择要暂停或取消暂停的一个或多个卷。
- 3 在"操作"菜单中,选择"暂停"或"取消暂停"。
- 4 在对话框中,单击"确定"。

# 管理卷池

以下各节描述了可以执行以管理卷池的操作。

### 添加或删除卷池

<span id="page-481-0"></span>使用此过程添加新卷池。

#### 添加卷池

- 1 在**NetBackup** 管理控制台的左窗格中,展开"介质和设备管理"**>**"介质"。
- 2 在"操作"菜单上,选择"新建 "**>**"卷池"。
- 3 在"新建卷池"对话框中,指定卷池的属性。 请参见第 483 页的"[卷池属性](#page-482-0)"。
- 4 通过向 NetBackup 添加新卷或更改现有卷的池来向池添加卷。

请参见第 455 页的"[使用操作菜单添加卷](#page-454-0)"。

请参见第 436 页的"[使用向导添加卷](#page-435-0)"。

请参见第 467 页的"[更改卷属性](#page-466-0)"。

请注意,不能删除下面任何一个池:

- 包含卷的卷池
- **NetBackup** 卷池
- "无"卷池
- 默认的 **CatalogBackup** 卷池
- **DataStore** 卷池

使用此过程删除卷池。

#### 删除卷池

- 1 在**NetBackup**管理控制台的左窗格中,展开"介质和设备管理"**>**"介质"**>**"卷 池"。
- 2 从"卷池"列表的池中选择一个卷池。
- <span id="page-481-1"></span>3 确保该卷池是空的。如果卷池不为空,则更改池中每个卷的池名称。如果不需 要这些卷,可以将其删除。
- 4 在"编辑 **>**"菜单上,选择"删除"。
- 5 在确认对话框中,单击"是"或"否"。

### 更改卷池的属性

使用此过程更改卷池的属性。可以更改的属性包括池类型(临时池或目录库备份 池)。

#### 更改卷池

- 1 在**NetBackup**管理控制台的左窗格中,选择"介质和设备管理"**>**"介质"**>**"卷 池"。
- 2 从"卷池"列表中选择一个池。
- 3 选择"编辑"**>**"更改"。
- <span id="page-482-0"></span>4 在"更改卷池"对话框中,更改卷池的属性。 请参见第 483 页的"[卷池属性](#page-482-0)"。

#### 卷池属性

可以为卷池指定各种属性。

下表介绍了可以在添加新池或更改现有池时为卷池配置的属性。

表 9-17 卷池属性

| 属性          | 描述                                                                                                    |
|-------------|----------------------------------------------------------------------------------------------------|
| 目录库备份池      | 选择此选项可将此卷池用于目录库备份。此复选框将创建—个专用目录库备份池,供<br>NBU-Catalog 策略使用。可以使用专用目录库卷池来加快目录库还原的速度。                                                                                                    |
|             | 允许使用多个目录库备份卷池。                                                                                                    |
| 描述          | 提供卷池的简短描述。                                                                                                    |
| 部分已满介质的最大数目 | 不适用于"无"池、目录库备份池或临时卷池。                                                                                                    |
|             | 为卷池中以下项的每种唯一组合指定在该池中允许的部分已满介质数:                                                                                                    |
|             | ■ 机械手<br>驱动器类型<br>$\blacksquare$<br>■ 保留级别                                                                                                    |
|             | 默认值为零, 即对池中允许的已满介质数不加限制。                                                                                                    |
| 首洗跨越到临时池    | 指定当磁带介质操作跨多个介质时, NetBackup 应如何选择其他介质。此参数设置为<br>yes(默认值)时,如果某个作业跨越到新介质,NetBackup将从临时池中选择介质。<br>NetBackup 执行此操作, 而不是使用备份卷池中的部分已满介质。当此参数设置为 no<br>时, NetBackup 尝试从备份卷池中选择部分已满介质以完成指定的操作。no 设置允许<br>NetBackup 使用备份卷池中的部分已满介质, 而不是始终跨越到临时磁带。使用vmpool<br>-create 或 vmpool -update 命令设置"部分已满介质的最大数目"选项。 |
| 池名称         | "池名称"是新卷池的名称。卷池名称区分大小写,最多可以包含 20 个字符。                                                                                                    |
|             | 请参见第427页的"关于保留的卷池名称前缀"。                                                                                                    |

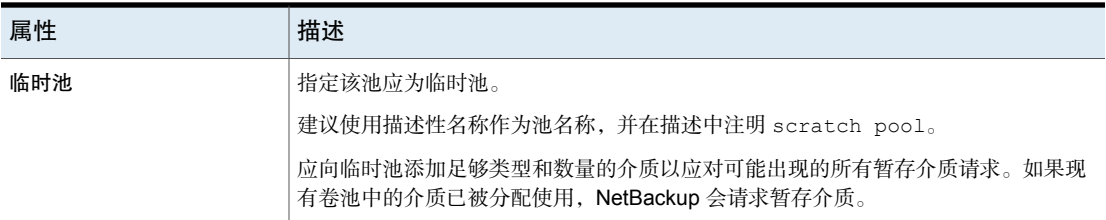

# 管理卷组

这些主题介绍了可以执行以管理卷组的操作。

## 移动卷组

您可以将卷组从磁带库移至独立存储,或从独立存储移至磁带库。

移动卷组只会更改它们在 EMM 数据库中的驻留位置信息,必须将卷以物理方式移 动到新位置。

#### 移动卷组

- 1 在"**NetBackup** 管理控制台"的左窗格中,展开"介质和设备管理"**>**"介 质"。
- 2 在右窗格中,选择要移动的卷组。
- 3 在"操作"菜单上,选择"移动"。
- 4 在"移动卷组"对话框中,指定移动操作的属性。 只能指定适用于移动类型的属性。

#### 属性 描述

- 移动操作的目标,如下所示: 目标
	- 如果从磁带库移动卷组,请选择"独立"作为目标。
	- 如果从独立设备移动卷组,请选择"机械手"作为目标。
- 设备主机 控制磁带库的主机。
- 机械手 目标磁带库。
- 要移动的卷组。 卷组

移动独立卷时会显示"---"。

5 在逻辑移动卷组后,请将卷以物理方式移动到新位置。

### 删除卷组

使用以下过程可删除卷组。

#### 删除卷组

- 1 在"**NetBackup** 管理控制台"的左窗格中,展开"介质和设备管理"**>**"介 质"。
- 2 在卷列表中,验证是否已取消分配组中的所有卷。只有在应用程序取消分配这 些卷后,您才能删除组。如果"分配的时间"列中包含值,则表示该卷已分 配。

请参见第 468 页的"[关于分配和取消分配卷](#page-467-0)"。

- 3 在右窗格中,选择一个卷组。
- 4 在"编辑"菜单上, 选择"删除"。
- 5 在确认对话框中,确认此操作。
- 6 从存储设备中删除已删除的卷。

# 关于介质共享

介质共享允许介质服务器共享介质以进行写入(备份)。 介质共享具有以下优点:

- 减少部分已满介质的数目,从而提高介质利用率。
- 降低与介质相关的开销,因为所需的磁带卷较少,而且需要保管的磁带卷也较 少 (NetBackup Vault Option)。
- 降低管理开销,因为弹入磁带库的暂存介质较少。
- 延长介质使用寿命,因为磁带的装入次数较少。在不同介质服务器的写操作之 间,不需要重新放置和卸载介质。 要减少介质装入次数,共享介质的介质服务器和可以写入该介质的驱动器之间 需要有适当的硬件连接。适当的硬件连接可以包括光纤通道集线器或交换机、 SCSI 多路复用器或者连接 SCSI 与光纤的网桥。

可以配置以下介质共享:

- 无限制介质共享。 请参见第 486 页的"[配置无限制介质共享](#page-485-0)"。
- 介质与服务器组共享的介质。 请参见第 486 页的"[使用服务器组配置介质共享](#page-485-1)"。\

<span id="page-485-0"></span>注意: Sun StorageTek ACSLS 控制的机械手的访问控制功能与介质共享不兼容。 介质共享通过请求主机 IP 地址限制卷访问。在 ACSLS 环境中实施介质共享时,请 小心操作。

# 配置无限制介质共享

无限制介质共享是指 NetBackup 环境中的所有 NetBackup 介质服务器和 NDMP 主 机均可共享介质以用于写入。

注意:请勿使用无限制介质共享和介质共享服务器组。如果同时使用这两者, NetBackup 的行为是未定义的。

#### 配置无限制介质共享

- 1 在 **NetBackup** 管理控制台的左窗格中,展开"**NetBackup** 管理"**>**"主机属 性"**>**"主服务器"。
- 2 在右窗格中,双击主服务器。
- 3 选择"介质"
- <span id="page-485-1"></span>4 选择"为所有介质服务器启用无限制的介质共享"。 如果允许在您的 NetBackup 环境中无限制地共享介质,则无需创建介质共享 组。
- 5 单击"确定"。

# 使用服务器组配置介质共享

使用服务器组的介质共享将共享限于组的成员。

请参见第 330 页的"关于 [NetBackup](#page-329-0) 服务器组"。

表 [9-18](#page-486-0)概述了使用服务器组配置介质共享的过程。

注意: 请勿使用无限制介质共享和介质共享服务器组。如果同时使用这两者, NetBackup 的行为是未定义的。

| 步骤   | 操作                           | 描述                           |
|------|------------------------------|------------------------------|
| 步骤 1 | 确保介质服务器、机械手与驱动器<br>之间有话当的连接。 | 超出 NetBackup 文档的范围。          |
| 步骤 2 | 配置介质共享服务器组。                  | 请参见第330页的"添加服务器组"。           |
| 步骤 3 | (可洗)配置介质共享的卷池。               | 设置这些池的"部分已满介质的最大数目"<br>属性。   |
|      |                              | 请参见第 482 页的"添加或删除卷池"。        |
|      |                              | 请参见第482页的"更改卷池的属性"。          |
| 步骤 4 | 配置使用卷池和介质共享组的备份<br>策略。       | 设置备份策略的"策略卷池"和"介质所有<br>者"属性。 |
|      |                              | 请参见第615页的"创建备份策略"。           |

<span id="page-486-0"></span>表 9-18 使用服务器组配置介质共享过程概述

# 清点机械手

本章节包括下列主题:

- [关于机械手清点](#page-487-0)
- [何时清点机械手](#page-488-0)
- [关于显示机械手的内容](#page-490-0)
- [显示机械手中的介质](#page-492-0)
- [关于比较机械手的内容与卷配置](#page-493-0)
- [将机械手中的介质与卷配置进行比较](#page-494-0)
- [关于预览卷配置更改](#page-495-0)
- [预览机械手的卷配置更改](#page-496-0)
- 关于更新 [NetBackup](#page-497-0) 卷配置
- <span id="page-487-0"></span>■ [使用机械手的内容更新](#page-499-0) NetBackup 卷配置
- [机械手清点选项](#page-500-0)
- 关于 vmphyinv [物理清点实用程序](#page-501-0)

# 关于机械手清点

机械手清点是一种验证是否存在介质的逻辑操作。(机械手清点不清点介质上的数 据。)

10

在以物理方式添加、删除或移动机械手中的卷之后,可使用机械手清点更新 NetBackup 卷配置。

下表介绍了 **NetBackup** 管理控制台机械手清点选项,这些选项用于包含条形码读 取器和条形码介质的磁带库。

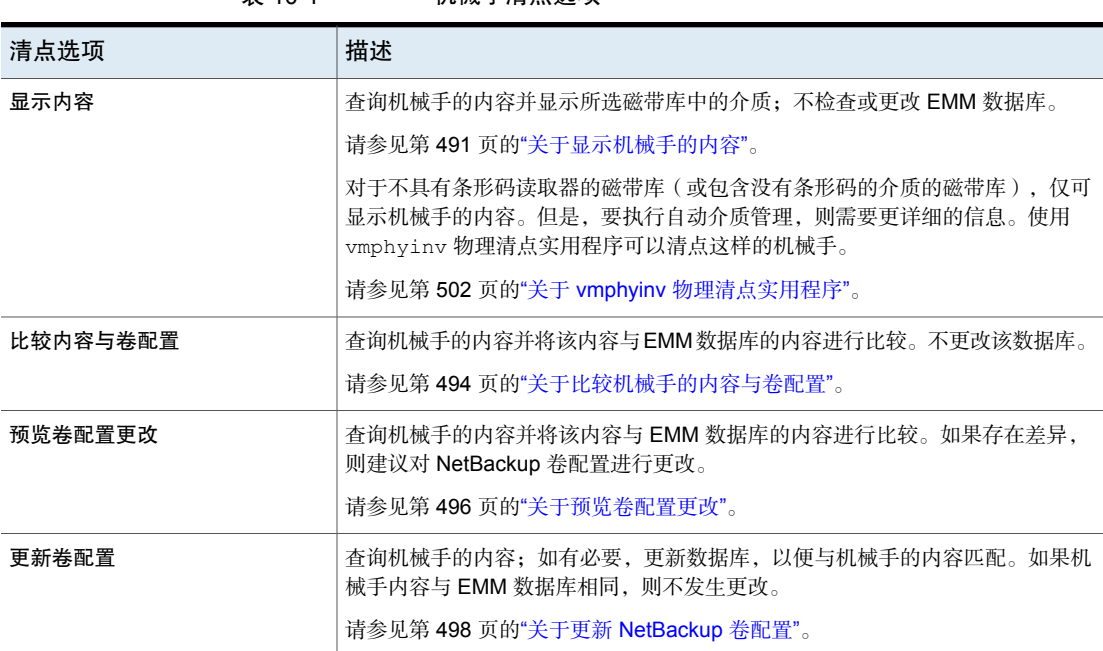

#### 表 10-1 机械手清点选项

# 何时清点机械手

<span id="page-488-0"></span>下表介绍了用于确定何时清点机械手以及使用哪些选项进行清点的条件。

| 操作                   | 要使用的清点选项                                                               |
|----------------------|------------------------------------------------------------------------|
| 确定机械手的内容             | 使用" <b>显示内容</b> "选项确定机械手中的介质,可能还包括它们的条形码编号。<br>请参见第 493 页的"显示机械手中的介质"。 |
| 确定机械手中的卷是否发生物理移<br>动 | 对于具有条形码读取器的机械手和包含带条形码的介质的机械手, 使用"比较<br>与桊配置"洗项。                        |
|                      | 清参见筻 495 面的"烙机械手由的企质与装配置进行比较"                                          |

表 10-2 机械手清点条件

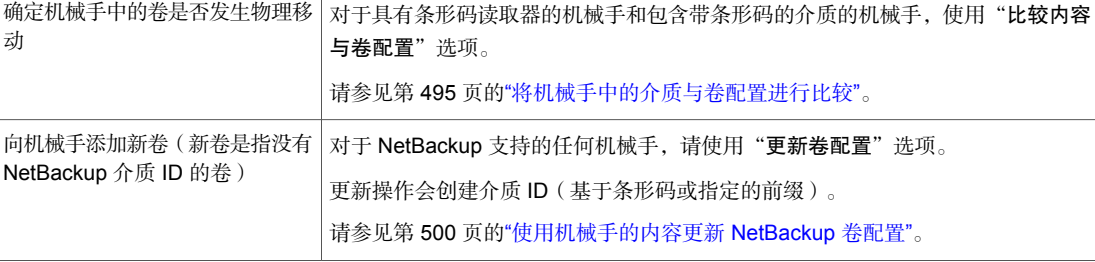

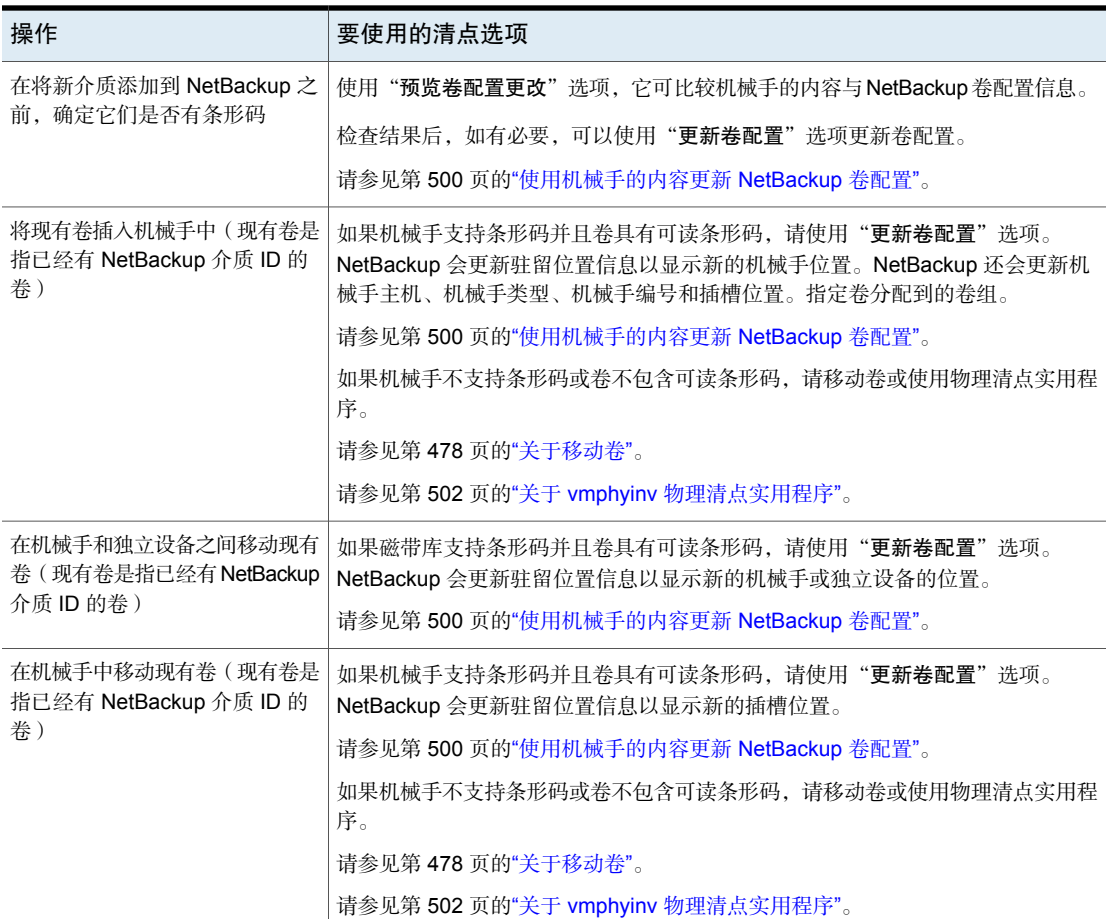

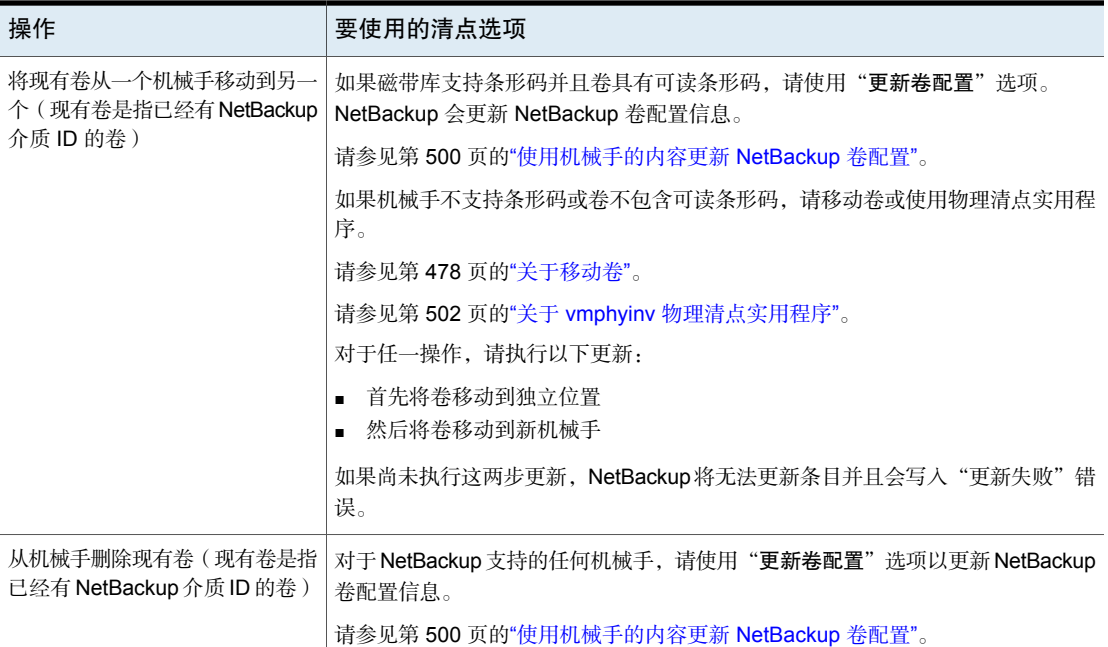

# 关于显示机械手的内容

<span id="page-490-0"></span>"显示内容"会清点所选磁带库并生成报告。此操作不检查或更改 EMM 数据库。 使用此选项可确定机械手的内容。

所显示的内容取决于机械手类型。

下表介绍了报告内容。

注意: 在 UNIX 上: 如果将卷装入驱动器中, 则清单报告会列出卷在移动到驱动器 之前所在的插槽。

表 10-3 "显示内容"描述

| 机械手和介质                           | 报告内容                        |
|----------------------------------|-----------------------------|
| 机械手具有条形码读取器,并且机械手句含<br>带有条形码的介质。 | 显示每个插槽是否都有介质,并列出介质的<br>条形码。 |
| 机械手没有条形码读取器,或机械手句含不<br>带条形码的介质。  | 显示每个插槽是否都有介质。               |

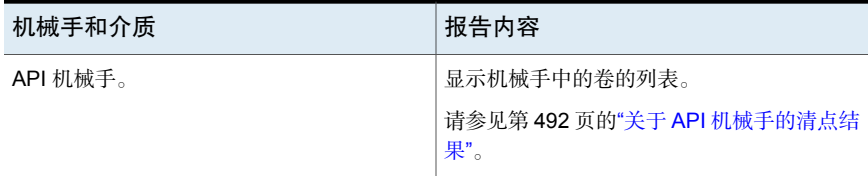

下图显示了报告的示例。

#### 图 10-1 "显示内容"报告

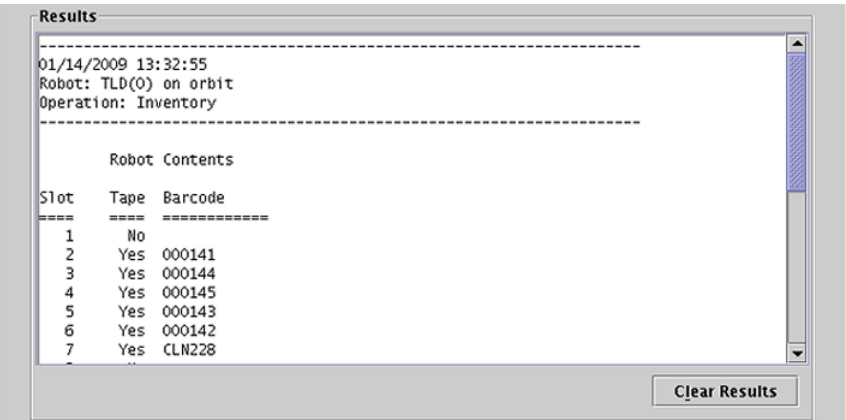

<span id="page-491-0"></span>请参见第 493 页的"[显示机械手中的介质](#page-492-0)"。

# 关于 API 机械手的清点结果

下表介绍了 API 机械手的机械手清点内容。

表 10-4 API 机械手报告内容

| 机械手类型      | 报告内容                                                                                                    |  |
|------------|----------------------------------------------------------------------------------------------------|--|
| <b>ACS</b> | 从 ACS 库软件得到的结果显示如下:                                                                                                    |  |
|            | ACS 库软件卷 ID。NetBackup 介质 ID 与 ACS 库软件卷 ID 对应。<br>ACS 介质类型。<br>NetBackup 介质管理器介质类型。<br>ACS 库软件的介质类型与对应的 NetBackup 介质管理器介质类型<br>之间的映射(不考虑可选的条形码规则)。 |  |

下图显示了 ACS 机械手的结果;其他 API 机械手的结果与之类似。

图 10-2 "显示内容"报告(API 机械手)

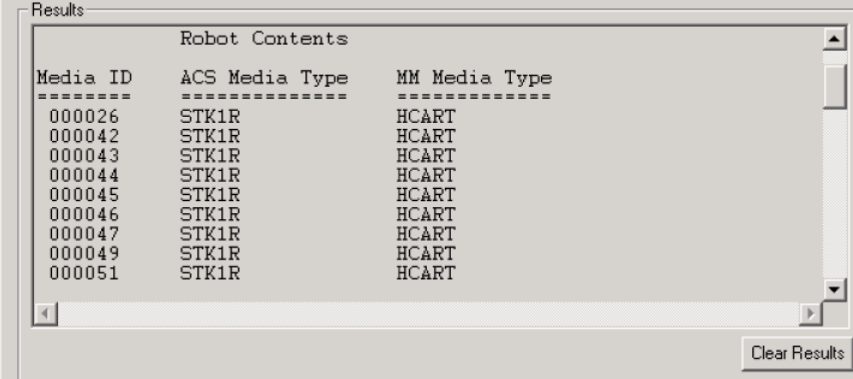

# 显示机械手中的介质

<span id="page-492-0"></span>使用以下过程可显示机械手中的介质。

请参见第 488 页的"[关于机械手清点](#page-487-0)"。

请参见第 501 页的"[机械手清点选项](#page-500-0)"。

#### 显示机械手中的介质

- 1 在**NetBackup**管理控制台的左窗格中,展开"介质和设备管理"**>**"介质"**>**"机 械手"。
- 2 选择要清点的机械手。

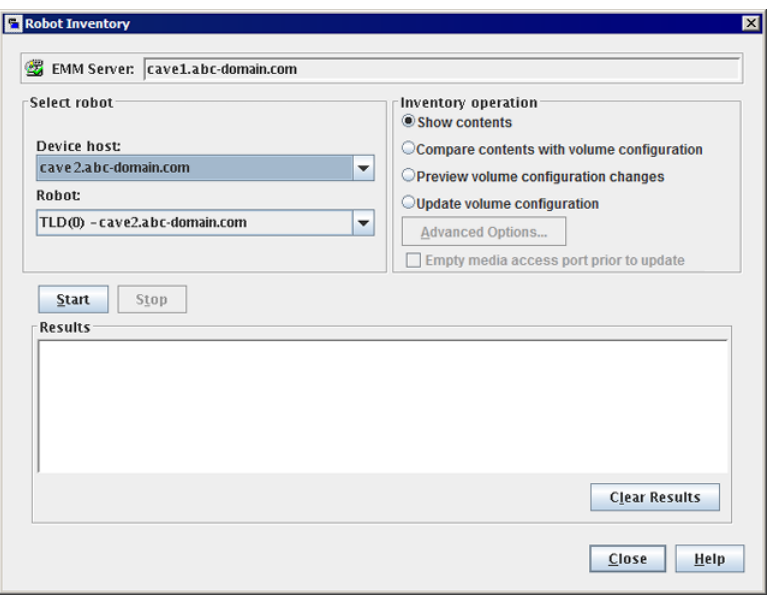

3 在"操作"菜单上,选择"清点机械手"。

- <span id="page-493-0"></span>4 在"机械手清点"对话框中,选择"显示内容"。
- 5 单击"开始"以开始清点。

# 关于比较机械手的内容与卷配置

"比较内容与卷配置"将比较磁带库的内容与EMM数据库的内容。无论结果如何, 数据库都不会更改。

| 机械手和介质     | 报告内容                                                  |
|------------|-------------------------------------------------------|
| 机械手能够读取条形码 | 报告将显示机械手和EMM数据库之间的差异                                  |
| 机械手不能读取条形码 | 报告仅显示插槽是否包含卷<br>如果介质有条形码, 此操作有助于确定械手<br>中的卷是否已发生物理移动。 |
| 对于 API 机械手 | 会将 EMM 数据库中的介质 ID 和介质类型与<br>从供应商的磁带库软件中得到的信息进行比<br>较。 |

表 10-5 比较内容描述

如果结果显示 EMM 数据库与磁带库的内容不匹配,请执行以下操作:

- 以物理方式移动卷。
- 更新 EMM 数据库。使用"操作">"移动"或使用"更新卷配置"选项。 请参见第 498 页的"关于更新 [NetBackup](#page-497-0) 卷配置"。

下图显示了比较报告的示例。

#### 图 10-3 比较内容报告(API 机械手)

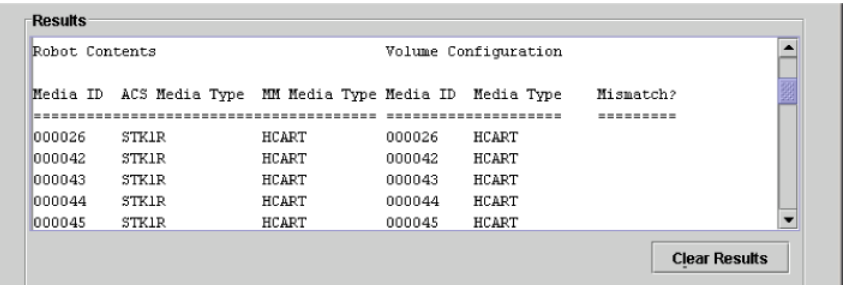

<span id="page-494-0"></span>请参见第 495 页的"[将机械手中的介质与卷配置进行比较](#page-494-0)"。

# 将机械手中的介质与卷配置进行比较

使用以下过程可将机械手中的介质与 EMM 数据库进行比较。

请参见第 488 页的"[关于机械手清点](#page-487-0)"。

请参见第 501 页的"[机械手清点选项](#page-500-0)"。

#### 将机械手中的介质与卷配置进行比较

- 1 在**NetBackup**管理控制台的左窗格中,展开"介质和设备管理"**>**"介质"**>**"机 械手"。
- 2 选择要清点的机械手。

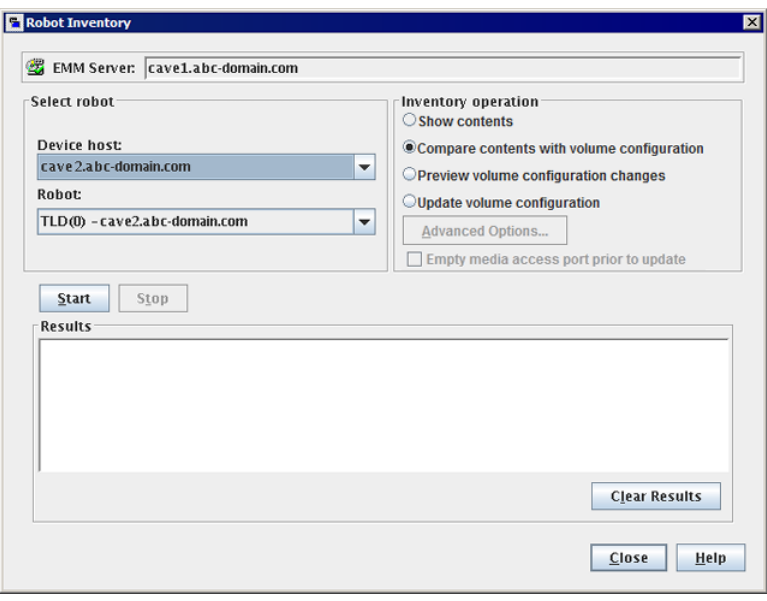

3 在"操作"菜单上,选择"清点机械手"。

- <span id="page-495-0"></span>4 在"机械手清点"对话框中,选择"比较内容与卷配置"。
- 5 单击"开始"以开始清点。

# 关于预览卷配置更改

使用此选项可在更新 EMM 数据库之前预览更改。此选项让您在将新介质添加到 EMM 数据库前,确保它们都有条形码。

注意: 如果先预览配置更改, 然后再更新 EMM 数据库, 则更新结果可能与预览操 作的结果不相符。这可能是因为在预览和更新之间发生了更改。可能对机械手的状 态、EMM 数据库、条形码规则等进行了修改。

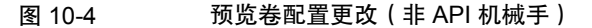

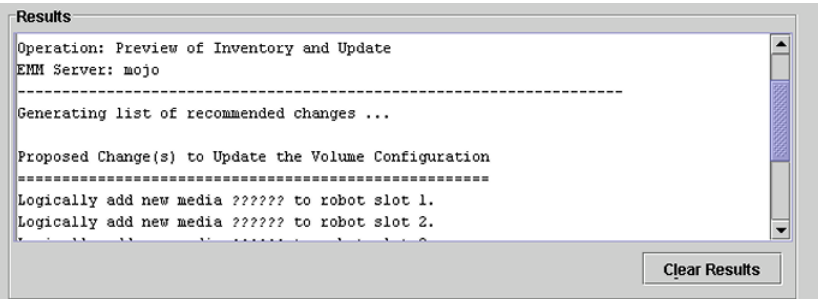

<span id="page-496-0"></span>请参见第 500 页的"[使用机械手的内容更新](#page-499-0) NetBackup 卷配置"。

# 预览机械手的卷配置更改

使用本主题中介绍的过程预览机械手的各项卷配置更改。

请参见第 496 页的"[关于预览卷配置更改](#page-495-0)"。

请参见第 501 页的"[机械手清点选项](#page-500-0)"。

#### 预览机械手的卷配置更改

- 1 必要时,将新卷插入磁带库中。
- 2 在**NetBackup**管理控制台的左窗格中,展开"介质和设备管理"**>**"介质"**>**"机 械手"。
- 3 选择要清点的机械手。

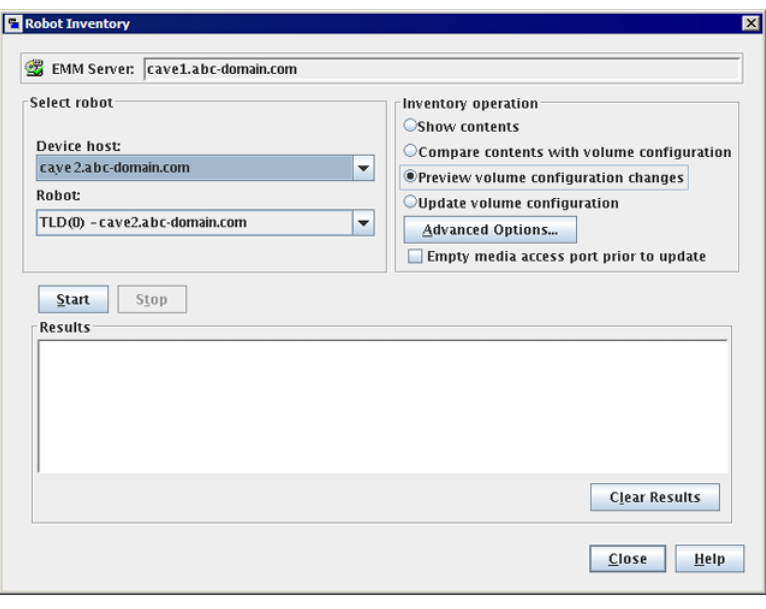

4 在"操作"菜单上,选择"清点机械手"。

5 在"机械手清点"对话框中,选择"预览卷配置更改"。

注意: 如果先预览配置更改, 然后再更新 EMM 数据库, 则更新结果可能与预 览操作的结果不相符。这可能是因为在预览和更新之间发生了更改。可能对机 械手的状态、EMM 数据库、条形码规则等进行了修改。

6 要更改NetBackup用于命名新介质并为新介质分配属性的默认设置和规则,请 单击"高级选项"。

请参见第 435 页的"[关于配置介质名称和属性规则](#page-434-0)"。

- <span id="page-497-0"></span>7 若要在执行预览操作前弹入介质访问端口中的任何介质,请单击"在更新前清 空介质访问端口"。
- 8 单击"启动"以开始清点预览。

# 关于更新 NetBackup 卷配置

"更新卷配置"机械手清点选项会更新数据库,使之与机械手的内容相匹配。如果 机械手内容与 EMM 数据库相同,则不发生更改。

对于新卷(不具 NetBackup 介质 ID 的卷),更新会创建一个介质 ID。该介质 ID 取决于在"高级机械手清单选项"对话框中指定的规则。

请参见第 501 页的"[机械手清点选项](#page-500-0)"。

对于 API 机械手,如果卷序列号或介质 ID 句含不支持的字符, 更新操作会返回错 误。

对于没有条形码读取器的机械手,新介质 ID 基于您指定的介质 ID 前缀。同样, 对 于没有可读条形码的卷, 新介质 ID 基于您指定的介质 ID 前缀。

图 [10-5](#page-498-0)是一个 ACS 机械手示例。其他 API 机械手的结果与此类似。

如果 API 机械手的卷序列号或介质标识符中包含不支持的字符,机械手清点更新将 返回一条错误消息。

<span id="page-498-0"></span>请参见第 499 页的"[卷更新前提条件](#page-498-1)"。

#### 图 10-5 API 机械手的更新卷配置报告

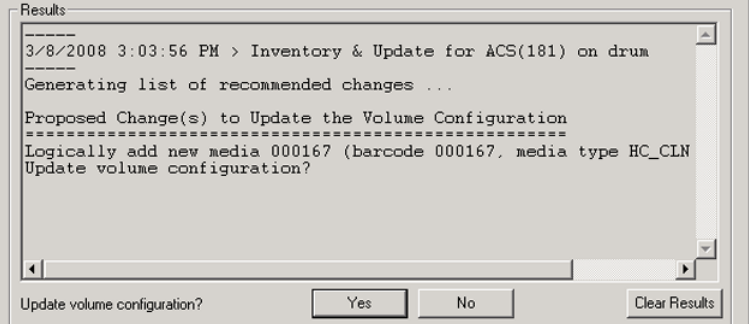

<span id="page-498-1"></span>请参见第 500 页的"[使用机械手的内容更新](#page-499-0) NetBackup 卷配置"。

### 卷更新前提条件

以下是更新卷配置的机械手前提条件和介质前提条件:

- 磁带库必须读取条形码。
- 库中的卷必须具有可读条形码。

将机械手内容与NetBackup 卷配置进行比较,可以检查磁带库和卷的条形码功能。 请参见第 495 页的"[将机械手中的介质与卷配置进行比较](#page-494-0)"。

如果磁带库不支持条形码,或者卷没有可读条形码,请保存比较操作的结果。如果 使用"高级选项"对话框的"介质设置"选项卡分配前缀,这些结果可以帮您确定 介质 ID 前缀。

# 使用机械手的内容更新 NetBackup 卷配置

<span id="page-499-0"></span>借助本主题中的过程可以使用机械手的内容来更新 EMM 数据库。

请参见第 498 页的"关于更新 [NetBackup](#page-497-0) 卷配置"。

请参见第 501 页的"[机械手清点选项](#page-500-0)"。

#### 使用机械手的内容更新卷配置

- 1 必要时,将新卷插入磁带库中。
- 2 在**NetBackup**管理控制台的左窗格中,展开"介质和设备管理"**>**"介质"**>**"机 械手"。
- 3 选择要清点的机械手。
- 4 在"操作"菜单上,选择"清点机械手"。

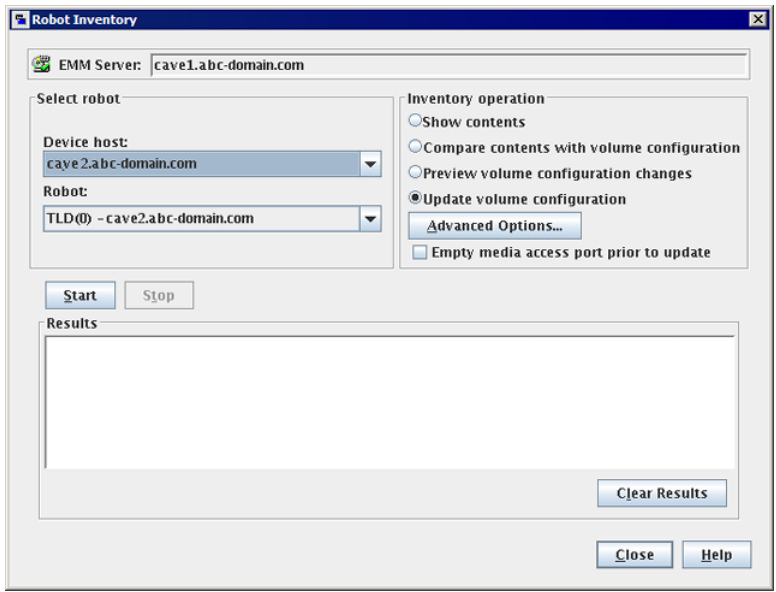

#### 5 在"机械手清点"对话框中,选择"更新卷配置"。

注意: 如果先预览配置更改, 然后再更新 EMM 数据库, 则更新结果可能与预 览操作的结果不相符。这可能是因为在预览和更新之间发生了更改。可能对机 械手的状态、EMM 数据库、条形码规则等进行了修改。

- 6 要更改NetBackup用于命名新介质并为新介质分配属性的默认设置和规则,请 单击"高级选项"。 请参见第 435 页的"[关于配置介质名称和属性规则](#page-434-0)"。
- 7 要在更新操作之前弹入位于介质访问端口中的任何介质,请单击"在更新前清 空介质访问端口"。
- <span id="page-500-0"></span>8 单击"开始"以开始清点更新。

# 机械手清点选项

下表显示了使用 **NetBackup** 管理控制台时的机械手清点选项:

| 洗项           | 描述                                                                                        |
|--------------|-------------------------------------------------------------------------------------------|
| 高级选项         | 如果选择"预览卷配置更改"或"更新卷配置",将激活"高级选项"。                                                          |
|              | 此按钮可打开"高级机械手清单选项"对话框,您可从中配置更多选项。                                                          |
|              | 请参见第 435 页的"关于配置介质名称和属性规则"。                                                               |
| 设备主机         | "设备主机"选项是控制机械手的主机。                                                                        |
| 在更新前清空介质访问端口 | "在更新前清空介质访问端口"操作仅对支持该功能的机械手有效。                                                            |
|              | 若要在开始更新前将机械手介质访问端口中的卷弹入机械手,请选择"在更新前<br>清空介质访问端口"。                                         |
|              | 在操作开始前,要弹入的卷必须位于介质访问端口中。如果您选择了"在更新前<br>清空介质访问端口",而介质访问端口是空的,则系统不会提示您在介质访问端<br>口中放入卷。      |
|              | 注意:如果使用 NetBackup 从机械手中弹出卷,请在开始弹入操作前从介质访<br>问端口中删除卷。否则,如果弹入端口和弹出端口相同,则弹出的卷可能会重新<br>弹入磁带库。 |
| 机械手          | 使用"机械手"洗项洗择要清点的机械手。                                                                       |
|              | 如果在NetBackup 管理控制台中选择了机械手,该机械手会显示在此字段中。                                                   |
| 显示内容         | 显示所选磁带库中的介质, 不检查或更改 EMM 数据库。                                                              |
|              | 请参见第491页的"关于显示机械手的内容"。                                                                    |
| 比较内容与卷配置     | 将磁带库的内容与 EMM 数据库的内容进行比较, 但不更改数据库。                                                         |
|              | 请参见第494页的"关于比较机械手的内容与卷配置"。                                                                |

表 10-6 机械手清点选项

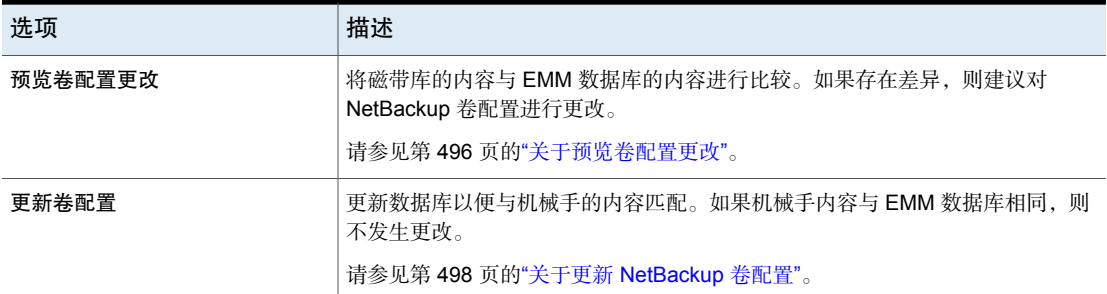

# 关于 vmphyinv 物理清点实用程序

<span id="page-501-0"></span>对于下列磁带库,**NetBackup** 管理控制台仅报告介质的存在状态:

- 没有条形码读取器的机械手
- 包含没有条形码的介质的机械手

为了执行自动介质管理,需要更详细的信息。对于此类机械手,请使用 vmphyinv 物理清点实用程序。

vmphyinv 物理清点实用程序通过执行以下操作来清点无条形码的磁带库:

- 装入每个磁带
- 读取磁带头
- 标识每个插槽中的磁带
- 更新 NetBackup 卷配置

使用 vmphyinv -verbose 选项可显示更多关于建议更改的信息。-verbose 选 项将显示可用驱动器数、每个磁带的内容、介质是否为目录库磁带。(摘要的 介质格式列包含用于 NetBackup 目录库磁带的 NetBackup 数据库)。 系统将此详细信息写入stderr。若要保存此信息,请将stderr重定向到文件。

vmphyinv 是一个命令行实用程序。我们提供了有关 vmphyinv 命令语法的更多信 息。

有关更多信息,请参见 NetBackup [命令参考指南。](http://www.veritas.com/docs/DOC5332)

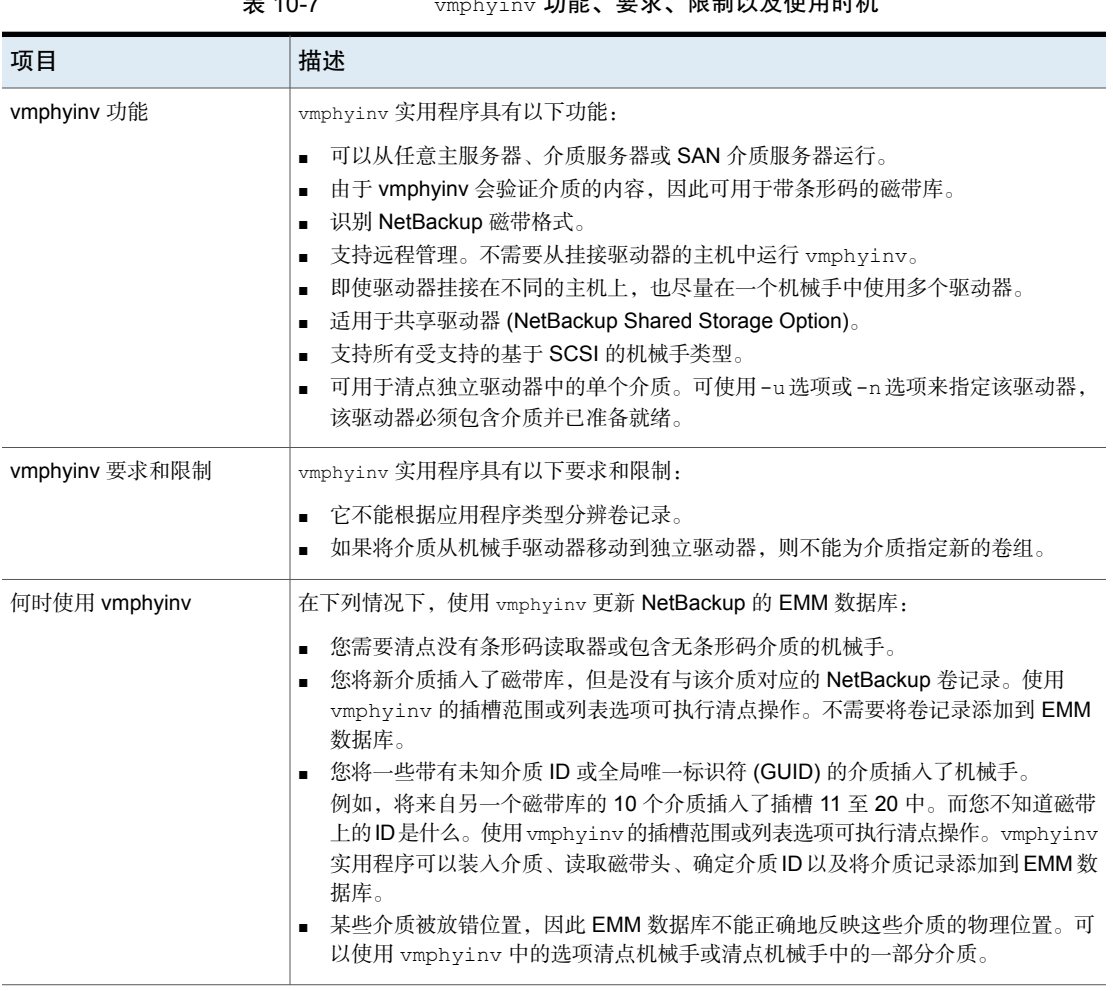

 $\frac{1}{2}$ 

<span id="page-502-0"></span>请参见第 503 页的"vmphyinv [如何执行物理清点](#page-502-0)"。

# vmphyinv 如何执行物理清点

对于物理清点,vmphyinv 实用程序执行下面的一系列操作:

- 获取要装入介质的驱动器的列表 请参见第 504 页的"[关于驱动器的](#page-503-0) vmphyinv 列表"。
- 获取要装入的介质列表 请参见第 504 页的"关于 vmphyinv [装入的介质](#page-503-1)"。
- 装入介质并读取磁带头

请参见第 505 页的"vmphyinv [如何装入介质和读取磁带头](#page-504-0)"。

<span id="page-503-0"></span>■ 更新 EMM 数据库 请参见第 506 页的["vmphyinv](#page-505-0) 如何更新 EMM 数据库"。

### 关于驱动器的 vmphyinv 列表

vmphyinv实用程序用于装入介质的驱动器列表是从EMM数据库获取的。无需在本 地配置这些驱动器。

<span id="page-503-1"></span>您不能指定使用哪些驱动器。但您可以指定所用驱动器的最多数量,这样就可以留 出一些驱动器用于 NetBackup 备份或还原操作。可以使用 -drv\_cnt *drive\_count* 选项指定驱动器数。

### 关于 vmphyinv 装入的介质

vmphyinv 命令对要装入的介质接受几个选项,如下所示:

- NetBackup 机械手编号 (-rn *robot\_number*)。 vmphyinv 实用程序获取该机械手的卷记录列表并清点列表中的每个介质。 要使用此选项,NetBackup 配置必须包含与机械手在 EMM 数据库中的机械手 编号对应的卷记录。
- 带过滤器选项的 NetBackup 机械手编号。 如果您不想清点机械手中的所有介质,请使用过滤器选项指定一部分介质。过 滤器选项包括卷池、卷组或插槽范围等。要使用这些选项,必须有 NetBackup 卷记录。

以下是一些过滤器示例。

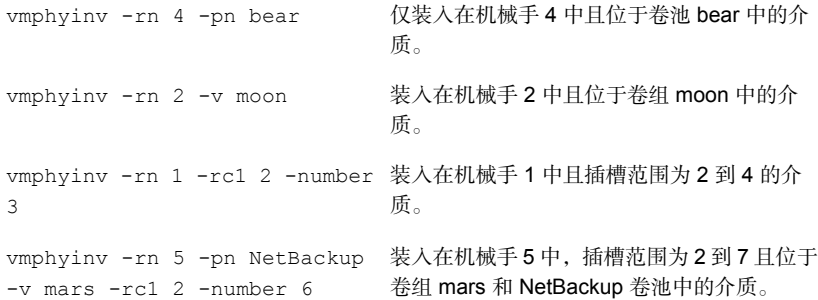

#### ■ NetBackup 机械手编号和属于特定机械手的介质列表。

例如, 如果指定 -rn *robot\_number* 和 -ml A00001:A00002:A00003 选项, 则 仅清点这三个指定的介质。但是,如果这些介质中有任何一个不属于指定的机 械手,则将跳过该介质,不清点它。要使用此选项,必须有NetBackup卷记录。

■ NetBackup 机械手编号和插槽范围或列表。
有时可能将一个机械手或某个其他来源中的介质移动到另一个机械手,而磁带 上的介质 ID 未知。在这些情况下,指定插槽范围选项或列表选项。 使用这些选项时,EMM 数据库中不必存在 NetBackup 卷记录。但您必须指定 密度(使用 -d 选项)。

注意:对于支持多个介质类型的机械手,指定密度时应小心。如果指定的密度 不正确,vmphyinv 就不能完成装入,可能发生永久性驱动器故障。

以下是一些过滤器示例。

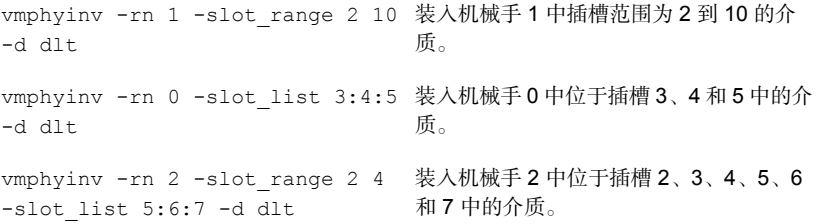

请参见第 502 页的"关于 vmphyinv [物理清点实用程序](#page-501-0)"。

#### vmphyinv 如何装入介质和读取磁带头

下面的一系列操作说明了装入过程:

- The vmphyinv 实用程序联系本地主机或远程主机(具体取决于驱动器挂接到的 位置)上的 NetBackup 卷管理器 vmd。
- NetBackup 卷管理器启动进程 oprd。
- The vmphyinv 实用程序与 oprd 通信,并将装入请求发送给 oprd。收到该请求 后,oprd 向 ltid 发出装入请求。
- The vmphyinv 实用程序读取磁带头以确定记录的介质 ID 或全局唯一标识符 (GUID)。

注意: 默认装入超时是 15 分钟。可以使用 -mount\_timeout 选项指定不同的装 入时间。

请参见第 506 页的"关于 vmphyinv [无法识别的介质](#page-505-0)"。 请参见第 506 页的"vmphyinv [如何处理清洗介质](#page-505-1)"。

#### <span id="page-505-0"></span>关于 vmphyinv 无法识别的介质

<span id="page-505-1"></span>如果介质不是 NetBackup 介质,则会卸载该介质并装入下一个介质。vmphyinv 不 会在 EMM 数据库中生成新记录。若要为该介质生成卷记录,请使用 vmupdate 命 令。

#### vmphyinv 如何处理清洗介质

如果满足以下所有条件,则 vmphyinv 不会尝试装入该介质,将装入列表中的下一 个介质:

- 未指定 vmphyinv 插槽范围或列表选项。
- 机械手包含清洗介质。
- 介质类型在卷记录中被指定为清洗介质 (如 hcart2\_clean 或 dlt\_clean)。

如果机械手包含清洗介质,并且满足以下任一条件,则 vmphyinv 会尝试确定该介 质是否为清洗介质:

- 您使用插槽范围或列表选项,而且EMM数据库中卷记录的介质类型不是清洗介 质类型。
- 您使用插槽范围或列表选项,而且 EMM 数据库不包含与清洗介质对应的卷记 录。
- 您未使用插槽范围或列表选项,而且EMM数据库不包含与清洗介质对应的卷记 录。

vmphyinv 实用程序会尝试确定介质是否为清洗介质。它使用机械手返回的 SCSI 参 数(感知密钥、磁带警报标志和物理 (SCSI) 介质类型)。如果 vmphyinv 无法确定 该介质是否为清洗介质,则它会不断尝试装入该介质,直到装入请求超时为止。

注意: NetBackup 可能无法检测到所有驱动器的清洗介质的存在。有些驱动器会以 NetBackup 无法读取的形式报告清洗介质的存在。

#### vmphyinv 如何更新 EMM 数据库

在装入所有介质并读取磁带头之后,vmphyinv 会显示建议的更改列表。接受或拒 绝更改。如果接受更改,vmphyinv 就会更新 EMM 数据库。

| 条件或操作                         | 描述                                                                                                    |
|-------------------------------|----------------------------------------------------------------------------------------------------|
| vmphyinv 更新条件                 | 对于有效的介质类型, vmphyinv 会执行以下操作:<br>更改任何 NetBackup 介质记录的驻留位置字段和描述字段(如果这些字段与介质头<br>不匹配)。<br>有条件地更改未分配的 NetBackup 卷记录的介质类型。仅当新介质类型与旧介质类<br>型同属一个介质类型系列时,才会更改此介质类型。例如,介质类型 DLT 只能改为<br>DLT2 或 DLT3。<br>■ 从不更改已分配记录的卷池、介质类型和 ADAMM GUID。                            |
|                               | ■ 从不取消分配已分配的 NetBackup 卷。                                                                                                    |
| vmphyinv 如何更新<br>NetBackup 介质 | vmphyinv 实用程序会搜索 EMM 数据库。它检查 EMM 数据库中任何记录的介质 ID<br>字段中是否存在来自磁带的介质 ID。如果介质 ID 存在, vmphyinv 会更新与介质 ID<br>对应的 NetBackup 卷记录。如果介质 ID 不存在, vmphyinv 会创建与 NetBackup 介<br>质对应的新 NetBackup 卷记录。                                                                     |
| vmphyinv 错误情况                 | vmphyinv 实用程序在下列情况下也许不能正确更新 EMM 数据库。系统会将这些情况<br>报告为错误。<br>如果遇到下列任一情况, 您都必须进行干预以便继续操作:<br>发现重复的介质 ID。<br>٠.<br>同一机械手中的两个或两个以上的介质具有相同的介质 ID。<br>■ 找到属于另一机械手的 NetBackup 卷记录。<br>它包含的介质 ID 与从磁带头读取的介质 ID 相同。<br>需要更改已分配的卷记录的介质类型、介质 GUID 或卷池。<br>需要更改现有卷记录的条形码。 |

表 10-8 vmphyinv 条件和操作

请参见第 502 页的"关于 vmphyinv [物理清点实用程序](#page-501-0)"。

# 配置存储单元

本章节包括下列主题:

- [关于存储](#page-507-0)
- [创建存储单元](#page-508-0)
- <span id="page-507-0"></span>■ [关于存储单元设置](#page-519-0)
- [关于通用共享](#page-532-0)

# 关于存储

从 NetBackup 作业生成的数据将记录到 NetBackup 可识别的存储类型中。

NetBackup 可识别以下存储配置, 所有这些配置都是在"存储"中配置的:

#### 存储单元

存储单元是一种标签, NetBackup将其与物理存储关联在一起。该标签可用来标识 机械手、卷路径或磁盘池。存储单元可以属于存储单元组,也可以属于存储生命周 期策略。

11

请参见第 509 页的"[创建存储单元](#page-508-0)"。

#### 存储单元组

存储单元组允许将多个存储单元标识为属于一个组。NetBackup管理员会配置当备 份或快照作业运行时如何在组内选择存储单元。

请参见第 547 页的"[关于存储单元组](#page-546-0)"。

#### 存储生命周期策略

存储生命周期策略允许管理员为备份或快照中的所有数据创建存储计划。 请参见第 556 页的"[关于存储生命周期策略](#page-555-0)"。

# 创建存储单元

<span id="page-508-0"></span>存储单元是一种标签,NetBackup将其与物理存储关联在一起。该标签可用来标识 机械手、卷路径或磁盘池。

存储单元创建是其他几个向导的一部分。但是,可以直接从"存储"实用程序创建 存储单元。

显示不同的图 [11-1](#page-508-1)和需要安装的选件(如有必要)。

图 11-1 存储单元类型

<span id="page-508-1"></span>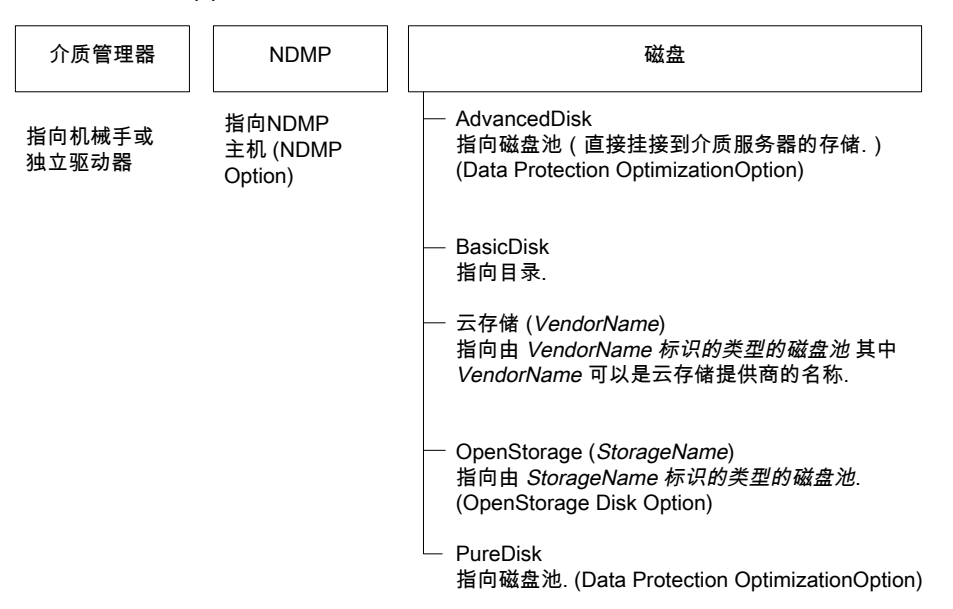

#### 创建存储单元

1 在 NetBackup 管理控制台中, 选择"存储"实用程序。

也可以在 NetBackup Web UI 中创建某些存储单元类型。在左侧,单击"存 储"**>**"存储单元"。

- 2 选择"操作"**>**"新建"**>**"新建存储单元"。
- 3 输入"存储单元名称"。

请参见第 967 页的["NetBackup](#page-966-0) 命名约定"。

4 选择"存储单元类型"。该选择将指定存储单元使用的存储类型: "介质管理 器"、"磁盘"或 **NDMP**。

- 5 对于磁盘存储单元:
	- 从"磁盘类型"下拉菜单中选择一种磁盘类型。 "磁盘类型"标识存储单元目标的类型:

AdvancedDisk 目标是磁盘池。 存储单元

BasicDisk 存储 目标是主机上卷的路径。

单元

目标是一个类型包括*VendorName*字符串的磁盘池。*VendorName* 可以是云存储提供商的名称。 这些值还可能包含**\_crypt**后缀(例如,**Amazon\_crypt**)。**\_crypt** 后缀表示已加密的存储。 云存储单元

NDMP 存储 目标是 NDMP 主机。使用 NDMP 协议执行备份和恢复。

OpenStorage 目标是一个类型包括 *VendorName* 字符串的磁盘池。供应商提供 *StorageName* 字符串。 存储单元

对于 DataDomain,可以使用磁盘的 WORM 属性。

WORM是一写多读的首字母缩写。如果已设置"使用**WORM**"选 项,则只能将数据写入关联的介质一次,但可以多次读取。

PureDisk 存储 自标是"介质服务器重复数据删除池"。 请参见 NetBackup [重复数据删除指南](http://www.symantec.com/docs/DOC5332)。 单元

- 为此存储单元选择磁盘池。 请参见第 531 页的"[选择磁盘池存储单元设置](#page-530-0)"。
- 在"介质服务器"下拉菜单中选择一种介质服务器。该选择表示选定的介 质服务器具有存储单元的写权限。
- "目录的绝对路径名"或"卷的绝对路径名"设置。 请参见第520页的""[目录的绝对路径名](#page-519-1)"或"卷的绝对路径名"存储单元设置"。
- 最大并行作业数 请参见第 523 页的""[最多并行作业数](#page-522-0)"存储单元设置"。
- 缩小片段大小 请参见第 530 页的""[缩小片段大小](#page-529-0)"存储单元设置"。
- 高位标记 请参见第 521 页的""高位标记"[存储单元设置](#page-520-0)"。
- 低位标记

请参见第 522 页的""低位标记"[存储单元设置](#page-521-0)"。

- 启用块共享 请参见第 521 页的""启用块共享"[存储单元设置](#page-520-1)"。
- 启动临时暂存区域 请参见第 532 页的""[启动临时暂存区域](#page-531-0)"存储单元设置"。
- 6 对于介质管理器存储单元,数据将写入到磁带机械手和独立磁带驱动器:
	- 从"存储设备"下拉菜单中选择一种存储设备。
	- 在"介质服务器"下拉菜单中选择一种介质服务器。该选择表示选定的介 质服务器具有存储单元的写权限。
	- 最多并行写驱动器数 请参见第 523 页的""[最多并行写驱动器数](#page-522-1)"存储单元设置"。
	- 启用多路复用 请参见第 521 页的""[启用多路复用](#page-520-2)"存储单元设置"。
	- 缩小片段大小 请参见第 530 页的""[缩小片段大小](#page-529-0)"存储单元设置"。
- 7 单击"确定"以保存存储单元配置。

# 通过复制存储单元来创建存储单元

可以复制存储单元,以创建具有相同设置的新存储单元。此选项仅适用于"磁盘" 存储单元类型。

#### 复制存储单元

- 1 打开 NetBackup Web UI。
- 2 在左侧,单击"存储">"存储单元"。单击"存储单元"选项卡,然后单击 "添加"。
- 3 单击"存储单元"。
- 4 选择要复制的存储单元,然后单击"复制存储单元"。
- 5 为新存储单元键入唯一名称。例如,用来描述存储类型的名称)。使用此名称 可以为策略和日程表指定存储单元。

请参见第 967 页的["NetBackup](#page-966-0) 命名约定"。

- 6 根据需要编辑其他属性和磁盘池。 请参见第 520 页的"[关于存储单元设置](#page-519-0)"。
- 7 查看更改后,单击"保存"。

# 编辑存储单元设置

仅在预期无备份活动期间对存储单元进行更改。这样,对于使用受影响的存储单元 的策略或保护计划,备份不受影响。

#### 编辑存储单元设置

- 1 打开 NetBackup Web UI。
- 2 在左侧,单击"存储">"存储单元"。单击"存储单元"选项卡,然后单击 "添加"。
- 3 单击"存储单元"。
- 4 单击要编辑的存储单元。
- 5 选择"编辑"并进行所需的更改。 请参见第 520 页的"[关于存储单元设置](#page-519-0)"。 例如,可以编辑以下设置:
	- 存储单元的基本属性。
	- 磁盘池
	- 介质服务器
	- 暂存日程表

# 删除存储单元

从 NetBackup 配置中删除存储单元,意味着删除由 NetBackup 关联至物理存储的 标签。

删除存储单元不会阻止还原已写入该存储单元的文件。(只要未物理删除存储且备 份映像未失效。)

#### 删除存储单元

- 1 打开 NetBackup Web UI。
- 2 使用"目录库"实用程序让存储单元上存在的任何映像都失效。此操作会将映 像从 NetBackup 目录库中删除。

请参见第 853 页的" [使备份映像失效](#page-852-0) "。

- 请不要从 BasicDisk 或介质管理器存储单元中手动删除映像。
- 映像失效后,除非导入映像,否则无法对其进行还原。 请参见第 855 页的"[关于导入备份映像](#page-854-0)"。

NetBackup会自动从磁盘存储单元或磁盘池中删除任何映像片段。此删除通常 在映像失效后几秒内进行。但是,为了确保删除所有片段,请确认存储单元上 的目录为空。

- 3 在左侧,单击"存储">"存储单元"。单击"存储单元"选项卡。
- 4 选择要删除的存储单元。
- 5 单击"删除"**>**"是"。
- <span id="page-512-0"></span>6 将使用已删除存储单元的所有策略修改为使用其他存储单元。 如果某个存储单元指向磁盘池,则可以删除该存储单元而不会影响该磁盘池。

### 介质管理器存储单元注意事项

要创建磁带机械手或独立磁带驱动器的存储单元,请在"存储单元类型"中选择 "介质管理器"。

请参见第 520 页的"[关于存储单元设置](#page-519-0)"。

当 NetBackup 向介质管理器存储单元发送作业时,它会向企业介质管理器 (EMM) 请求资源,然后,NetBackup 请求介质管理器在驱动器中装入卷。

如果独立驱动器不包含介质,或者所需的卷对于机械手不可用,则会在"暂停请 求"中显示一个装入请求。(在 NetBackup Web UI 中,打开"磁带存储"**>**"设 备监视器")。然后,操作员可以找到该卷,手动装入它并将它分配给驱动器。 添加介质管理器存储单元时,请考虑以下各项:

- 要在何处添加存储单元取决于正在使用的 NetBackup 版本。
	- 请向主服务器中添加存储单元。指定驱动器所挂接到的介质服务器。
	- 如果使用 NetBackup 服务器, 请将存储单元添加到挂接驱动器的主服务器。 还必须将机械手控制挂接到该服务器上。
- 必须为机械手创建的存储单元的数量取决于机械手驱动器配置。
	- 同一介质服务器上密度相同的驱动器必须位于同一个存储单元中。如果机械 手有两个密度相同且位于同一介质服务器上的驱动器,则只为该机械手添加 一个存储单元。请将"最多并行写驱动器数"设置为 2。 请参见第 523 页的""[最多并行写驱动器数](#page-522-1)"存储单元设置"。
	- 密度不同的驱动器必须位于不同的存储单元中。请考虑使用一个配置为磁带 库 DLT (TLD) 的 STK SL500 库。该库可以同时包含 1/2 英寸盒式磁带和 DLT 驱动器。此时,必须为每一种密度定义单独的存储单元。
	- 如果机械手的驱动器和机械手控制挂接到不同的 NetBackup 服务器上, 请将 驱动器挂接到的服务器指定为介质服务器。应始终为驱动器和机械手控制指 定相同的机械手编号。

# 磁盘存储单元注意事项

<span id="page-513-1"></span>NetBackup 对磁盘存储单元的创建数目没有限制。

表 [11-1](#page-513-0) 介绍了 NetBackup 可用作磁盘介质的不同磁盘类型。

表 11-1 磁盘介质描述

<span id="page-513-0"></span>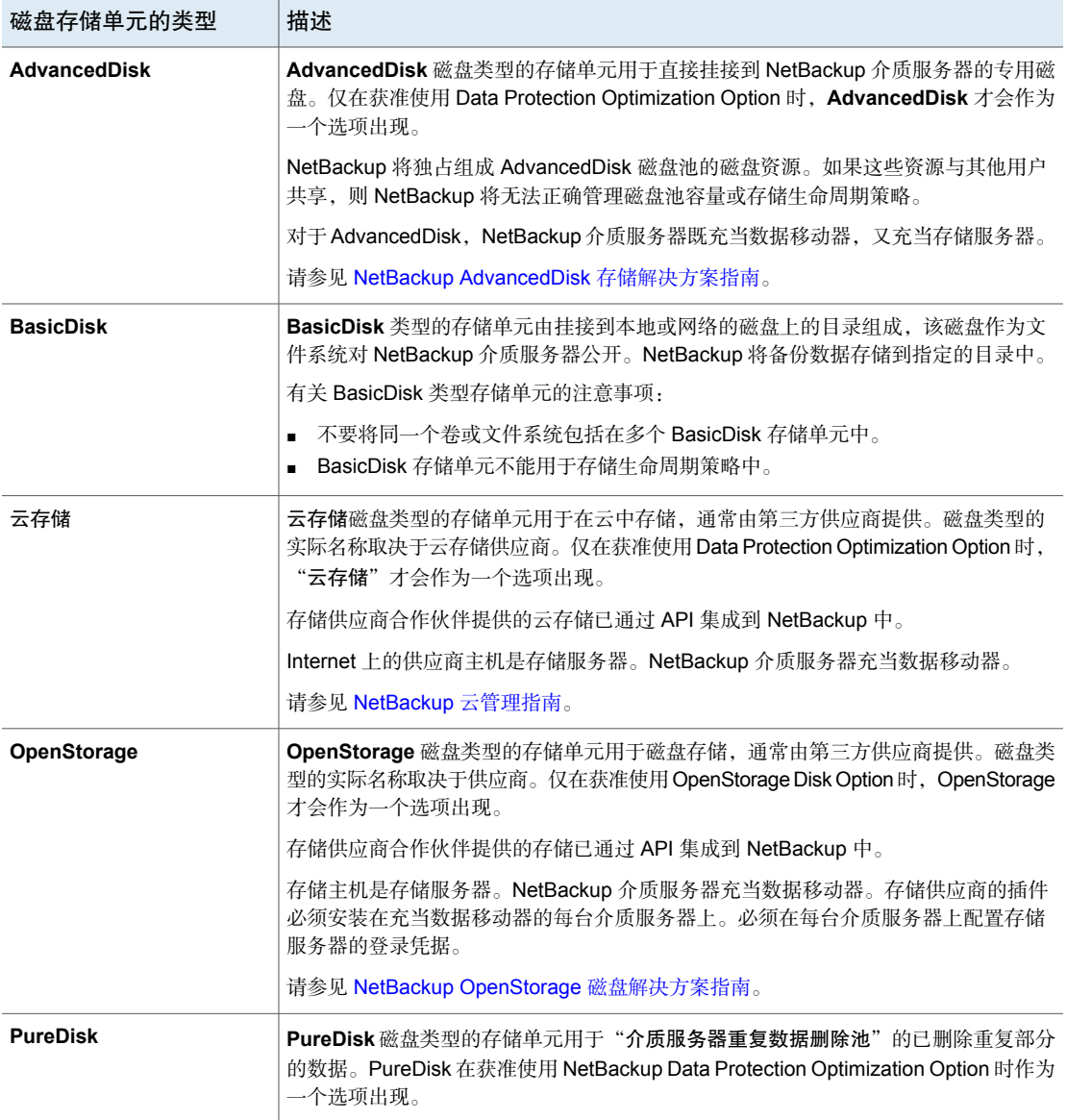

并非所有设置都对于每个磁盘存储单元类型都可用。

请参见第 520 页的"[关于存储单元设置](#page-519-0)"。

注意: 建议不要对 NetBackup 用于磁盘存储单元的任何文件系统强加配额。如果为 文件系统设置了配额, 则某些 NetBackup 功能可能无法正常使用。(例如, 存储生 命周期策略中的受控容量保留选择和存储单元的暂存。)

#### 关于磁盘存储模型

NetBackup 的磁盘存储模型适用于所有 Enterprise Disk Option。即,它是除 BasicDisk 类型之外的所有磁盘类型的模型。

以下各项介绍了磁盘存储模型的各个组成部分:

#### 数据移动器

在主存储器(NetBackup 客户端)和存储服务器之间移动数据的实体。NetBackup 介质服务器就是数据移动器。

根据 Disk Option, NetBackup 介质服务器还可以充当存储服务器。

#### 存储服务器

在磁盘存储中读写数据的实体。存储服务器是在存储上的文件系统中装入的实体。 根据 NetBackup 选件, 存储服务器为以下之一:

- 承载存储的计算机。计算机可嵌入到存储设备中。
- Internet 上将云存储向 NetBackup 公开的存储供应商的主机。或者, 专用云存 储可以在专用网络中承载。
- 承载存储的 NetBackup 介质服务器。

#### 磁盘池

作为一个实体来管理的磁盘卷的集合。NetBackup将磁盘卷聚合到可用于备份的存 储池(磁盘池)。

磁盘池是NetBackup中的一种存储类型。在创建存储单元时,可以选择磁盘类型, 然后选择特定的磁盘池。

#### 配置 CIFS 和磁盘存储单元的凭据

对于通用 Internet 文件系统 (CIFS) 存储和 AdvancedDisk 及 BasicDisk 存储单元, Windows 计算机上的以下两种 NetBackup 服务需要匹配的凭据:

配置存储单元 | 516 创建存储单元

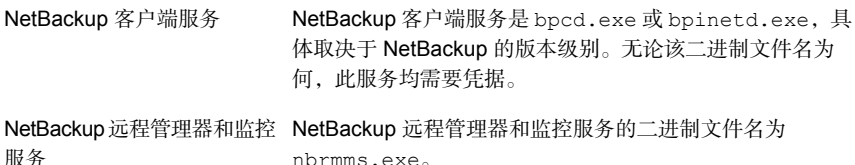

以下各项介绍了帐户和凭据的要求:

■ 两个服务均必须使用相同的 Windows 用户帐户运行。

nbrmms.exe。

- 该帐户必须与 Windows 操作系统用于 CIFS 共享的读取和写入访问权限的帐户 相同。
- 在将文件系统装入到CIFS存储上的一个或多个介质服务器上配置帐户和凭据。 然后,对 Windows 进行配置,使上述两个服务均可使用该帐户。

如果未正确配置帐户凭据,NetBackup 会将使用 UNC 命名约定的所有 CIFS AdvancedDisk 和 BasicDisk 存储单元标记为"关闭"。

#### 配置 CIFS 存储和磁盘存储单元的服务凭据

◆ 在 Windows 中, 对 NetBackup 客户端服务和 NetBackup 远程管理器和监控服 务进行配置,使其符合凭据要求。本文之前已介绍这些要求。

有关过程,请参见 Windows 操作系统文档。如何配置 Windows 超出了 NetBackup 文档的范围。

#### 存储生命周期策略中的磁盘存储单元

图[11-2](#page-516-0)是一个示例,说明了存储生命周期策略如何与存储单元所引用的磁盘池中的 卷进行交互。

创建了以下两个备份策略:

- 名为 Policy\_gold 的备份策略归为金类。对于存储, 它配置为使用归为黄金数据 分类的名为 Lifecycle\_Gold 的 SLP。
- 名为 Policy silver 的备份策略归为银类。对于存储, 它配置为使用"任何可用 的"。这意味着它使用归为银类的任何可用存储单元或任何 SLP。

两个存储单元均可用于两个备份策略,如下所示:

- DSU 1 是 Lifecycle Gold 中的操作, 它引用 DiskPool A。
- DSU 2 不是 SLP 中的操作,它引用 DiskPool A。

DiskPool A 包含三个磁盘卷。金映像和银映像均可写入到池中的任意磁盘卷上。

配置存储单元 | 517 创建存储单元

<span id="page-516-0"></span>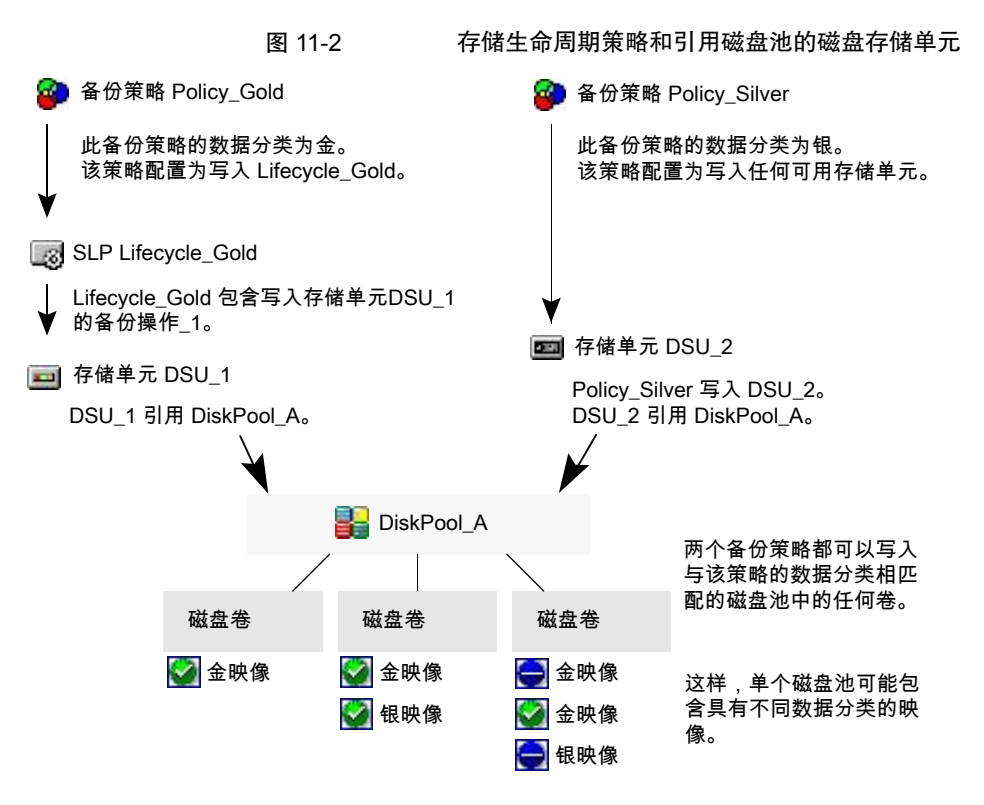

请参见第 556 页的"[关于存储生命周期策略](#page-555-0)"。

# 维护磁盘存储单元上的可用磁盘空间

应对磁盘存储单元进行管理,以便不会因它们完全写满而导致备份失败。 通过以下方式为磁盘存储单元上的多个映像创建空间:

- 添加新磁盘空间。
- 将"高位标记"设置为一个最适合于环境中备份映像大小的值。 请参见第 521 页的""高位标记"[存储单元设置](#page-520-0)"。

通过以下方式维护基本磁盘分段作业存储单元上的空间:

- 增加重定位日程表的频率。或者添加资源,以便可将所有映像都及时复制到最 终的目标存储单元。
- 运行 nb\_updatedssu 脚本。 在安装或升级 NetBackup 时, 需要运行 nb\_updatedssu 脚本。该脚本会删除在 上一个版本中用作指针(指向重定位的数据)的 .ds 文件。当前版本中跟踪重

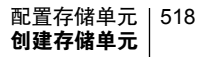

定位的数据的方式有所不同,而且不再需要 .ds 文件。在某些情况下,安装或 升级后无法删除 .ds 文件。在这种情况下,请再次运行该脚本: 在 Windows 上:*install\_path*\NetBackup\bin\goodies\nb\_updatedssu 在 UNIX 上: /usr/openv/netbackup/bin/goodies/nb updatedssu

- 确定潜在可用空间。 请参见第 541 页的"查找 BasicDisk [磁盘分段作业存储单元中潜在的可用空间](#page-540-0)"。
- <span id="page-517-0"></span>■ 通过启用"检查磁盘存储单元的容量"主机属性监视磁盘空间。 此常规服务器主机属性可确定 NetBackup 检查 6.0 磁盘存储单元以确定可用容 量的频率。后续版本中将使用内部方法以更高的频率监视磁盘空间。 请参见第 99 页的""[常规服务器](#page-98-0)"属性"。

# NDMP 存储单元注意事项

必须在介质服务器上安装 NetBackup for NDMP 许可证才能将主机用作存储单元。 介质管理器控制 NDMP 存储单元,而非控制挂接到 NDMP 主机的设备。

请参见第 520 页的"[关于存储单元设置](#page-519-0)"。

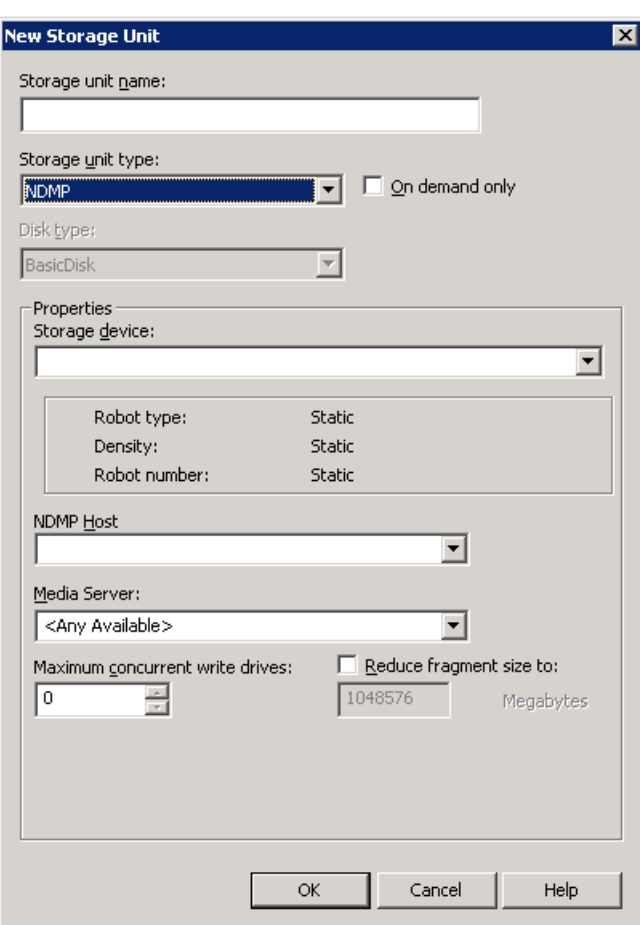

#### 图 11-3 NDMP 存储单元设置

为直接挂接到 NAS 文件管理器的驱动器创建 NDMP 存储单元。即使将挂接到 NetBackup 介质服务器的任何驱动器用于 NDMP 备份, 也将其视为一个介质管理 器存储单元。

注意: 在使用上一个版本时, 您可能已经在介质服务器上配置了远程 NDMP 存储单 元。在升级介质服务器时,这些存储单元会自动转换为介质管理器存储单元。

有关更多信息,请参见 [NetBackup](http://www.veritas.com/docs/DOC5332) for NDMP 管理指南。

# 关于存储单元设置

<span id="page-519-1"></span><span id="page-519-0"></span>以下主题介绍了针对所有类型的存储单元出现的设置。这些设置按字母顺序列出。 并不是每个设置都针对每个存储单元类型而出现。

### "目录的绝对路径公"存储单元设置

"目录的绝对路径名"可用于不以磁盘池为基础的任何存储 单元。

该设置指定可用于备份到磁盘的文件系统或卷的绝对路径。请直接在该字段中输入 路径,然后单击"添加"。只要有足够的空间,就可以使用磁盘上的任意位置。

使用驱动器规范中特定于平台的文件路径分隔符(/和 \)及冒号(:)。

"属性"按钮可显示目录或卷的属性。

请参见第 528 页的""[更改存储单元](#page-527-0)"对话框中的"属性"选项"。

请不要将多个 BasicDisk 存储单元配置为使用同一个卷或文件系统。这些存储单元 不仅会争用空间,而且不同的"低位标记"还会引发意外情况。

如果 BasicDisk 存储单元用作磁盘分段作业存储单元,建议将某个磁盘分区或文件 系统专供该存储单元使用。专用空间有利于成功运行磁盘分段作业的空间管理逻 辑。或者, 请考虑定义 AdvancedDisk 存储单元, 此类存储单元使用由磁盘卷(专 用于磁盘备份的文件系统)构成的磁盘池。

<span id="page-519-2"></span>请参见第 967 页的["NetBackup](#page-966-0) 命名约定"。

请参见第 522 页的""低位标记"[存储单元设置](#page-521-0)"。

#### "目录可存在于根文件系统或系统磁盘上"存储单元设置

此设置可允许用户在"目录的绝对路径名"字段中指定根文件系统 (UNIX) 或系统 驱动器 (Windows) 上的目录。

选中此设置时,该目录会自动创建。如果存储单元在 C 驱动器上配置,且此选项没 有选中,则备份将失败,并显示状态码 12(文件打开失败)。

注意:如果选中此设置,则根文件系统或系统驱动器可能填满。

在以下情况下,作业将失败:

- 未选中该设置,且目录已存在于根文件系统或系统驱动器上。
- 未选中该设置,且要在根文件系统或系统驱动器上创建所请求的目录。 请参见第 520 页的""[目录的绝对路径名](#page-519-1)"或"卷的绝对路径名"存储单元设置"。

# "密度"存储单元设置

"存储设备"洗择确定介质"密度"。此设置仅对介质管理器存储单元和NDMP存 储单元才出现。

# "磁盘类型"存储单元设置

"磁盘类型"存储单元设置可标识存储单元的类型。 磁盘存储单元可以是以下类型之一:

- **AdvancedDisk** ( 需要 NetBackup Data Protection Optimization Option )
- **BasicDisk**
- 云存储(需要 NetBackup Data Protection Optimization Option)
- **OpenStorage** ( 供应商名称 ) ( 需要 NetBackup OpenStorage Disk Option )
- **PureDisk** (需要 NetBackup Data Protection Optimization Option)

<span id="page-520-1"></span>注意: 仅当 Veritas 技术支持使用 NullOST 插件识别和查明数据传输瓶颈时, **null\_stu** 存储单元类型才可用。**null\_stu** 存储单元类型仅用于故障排除目的。不要 选择 null stu 作为存储单元类型, 因为无法还原写入空存储单元的数据。

# "启用块共享"存储单元设置

<span id="page-520-2"></span>使用"启用块共享"存储单元设置,可以共享在两次备份期间未发生更改的数据 块。共享数据块可以大大节省存储单元中的磁盘空间。

### "启用多路复用"存储单元设置

"启用多路复用"存储单元设置允许将多个备份多路复用到存储单元中的单个驱动 器上。

<span id="page-520-0"></span>小心:对于 MS-SQL-Server 策略, 请不要对配置为使用多个条带进行备份的日程 表启用多路复用。为使用多个条带的日程表启用多路复用时还原将失败。

# "高位标记"存储单元设置

"高位标记"存储单元设置适用于 **BasicDisk** 存储单元和磁盘池。

注意: "高位标记"不适用于云存储磁盘池。此值派生自存储容量,无法从云提供 商中获取。

"高位标记"设置(默认值为 98%)是一个阈值,可触发以下操作:

- 当基础存储的单个磁盘卷达到"高位标记"时, NetBackup 会认为该卷已满。 NetBackup 会选择基础存储中的其他卷来写入备份映像。
- 当基础存储中的所有卷都达到"高位标记"时,**BasicDisk**会认为磁盘池已满。 NetBackup 将无法执行分配给基础存储已满的存储单元的所有备份作业。 NetBackup 也不会向基础存储已满的 **BasicDisk** 存储单元分配新作业。
- 当某个卷达到"高位标记"时, NetBackup 开始执行映像清理;映像清理会使 不再有效的映像失效。如果映像清理将任何磁盘卷的容量减少至低于"高位标 记", NetBackup 会再次向存储单元分配作业。 如果存储单元位于容量受控存储生命周期策略中,则其他因素会影响映像清理。 请参见第 580 页的"SLP [操作的受控容量保留类型](#page-579-0)"。

请参见第 523 页的""[最多并行作业数](#page-522-0)"存储单元设置"。

有关更多信息,请参考以下指南:

- <span id="page-521-0"></span>■ NetBackup [重复数据删除指南](http://www.veritas.com/docs/DOC5332)
- NetBackup 管理指南, 第Ⅱ卷。

# "低位标记"存储单元设置

除非使用"受控容量"保留类型通过存储生命周期策略写入备份,否则"低位标 记"设置不起作用。NetBackup会将失效的映像复制到最终目标存储单元以腾出空 间。

注意:"低位标记"不适用于云存储磁盘池。此值派生自存储容量,无法从云提供 商中获取。

到达"高位标记"后,会在磁盘存储单元上创建空间,直到到达"低位标记"。默 认设置为 80%。

请参见第 580 页的"SLP [操作的受控容量保留类型](#page-579-0)"。

"低位标记"设置不能大于"高位标记"设置。

对于引用磁盘池的磁盘存储单元, "低位标记"适用于磁盘池。

注意:可能已在旧版介质服务器上配置了基本磁盘分段作业存储单元。在升级时, 磁盘存储单元的"低位标记"将设置为 100%。为了充分利用升级后的存储单元, 请调整此级别。

有关更多信息,请参考:

- NetBackup [重复数据删除指南。](http://www.veritas.com/docs/DOC5332)
- <span id="page-522-1"></span>■ NetBackup 管理指南, 第 II 卷。

### "最多并行写驱动器数"存储单元设置

"最多并行写驱动器数"存储单元设置指定此存储单元中NetBackup每次可用于作 业的磁带驱动器数。可用磁带驱动器数的上限就是存储设备中的最多磁带驱动器 数。如果一个作业包含多个副本,则每个副本应用的驱动器数都将接近于"最多并 行写驱动器数"计数。

选择"最多并行写驱动器数"值时,请使用以下准则:

- 仅包含独立磁带驱动器的存储单元 指定的数值应小于或等于存储单元中磁带驱动器数。
- 机械手 指定的数值应小于或等于挂接到该存储单元的 NetBackup 介质服务器的磁带驱 动器数。

假设有两个密度相同的独立驱动器,且指定了 1。则两个磁带驱动器都可用于 NetBackup,但只有一个驱动器可用于备份,其他磁带驱动器可用于还原和其他非 备份操作。(例如,导出、验证和复制备份作为源。)

<span id="page-522-0"></span>注意: 如果将"最多并行写驱动器数"设置指定为 0, 则将禁用该存储单元。

# "最多并行作业数"存储单元设置

"最多并行作业数"存储单元设置指定NetBackup一次可以向磁盘存储单元发送的 最多作业数。默认设置为一个作业。

NetBackup可以并行运行的最大作业数取决于多种因素,并不专由此设置控制。这 些因素包括:达到磁盘已满情况的风险、预定或容量轮询开销、介质服务器 I/O 带 宽和磁盘存储的各种特性。没有明确的方法可以预测何时超出给定系统中的临界限 制。

注意: 如果将"最多并行作业数"设置指定为 0. 则将禁用该存储单元。

例如, 准备向该存储单元发送三个备份作业,且"最多并行作业数"设置为 2。则 前两个作业将开始发送,而第三个作业将等待。如果一个作业包含多个副本,则会 在超过"最多并行作业数"计数前应用每个副本。

注意: 如果存储单元用于目录库备份以及非目录库备份, 请增大"最多并行作业 数"设置。这可确保在出现常规备份活动时,目录库备份能继续进行。如果使用磁 盘池,而且存储单元中有多台服务器,请增大该设置。

"最多并行作业数"设置的用途和依赖项如下所示:

- 可用于平衡两个磁盘存储单元之间的负载。值越大(并行作业数越多),磁盘 会越忙碌。 介质服务器负载平衡逻辑会考虑所有存储单元和所有活动。一个存储单元可以 指示三台介质服务器。如果"最多并行作业数"设置为3,而且其中两台介质服 务器忙碌或者已关闭,则会将所有这三个作业都分配给第三台介质服务器。
- 此设置具体取决于可用磁盘空间和服务器运行多个备份进程的能力。如果使用 磁盘池,则该设置还取决于存储单元中介质服务器的台数。 如果多个存储单元引用同一个磁盘池,则可以访问该池的实际并行作业数是所 有磁盘存储单元上"最多并行作业数"设置的总和。该设置适用于存储单元, 而不适用于磁盘池。因此,作业负载会自动在存储单元配置所指示的介质服务 器之间分布。
- 在 Windows 系统上,即使有多个并行作业,完成每个作业需要的时间取决于其 他因素:
	- 同时启动的其他作业数量。
	- 启动作业的顺序。
	- 完成每个作业需要的时间。

<span id="page-523-0"></span>请参见第 524 页的"[两个磁盘存储单元引用同一个磁盘池时所产生的影响](#page-523-0)"。

#### 两个磁盘存储单元引用同一个磁盘池时所产生的影响

图 [11-4](#page-524-0)显示了当两个磁盘存储单元共用一个磁盘池时,如何合并"最多并行作业 数"设置。

在该示例中,按如下所示配置 DSU\_1:

- 使用 MediaServer\_A
- 将"最多并行作业数"设置为 2
- 引用 Disk\_pool1

按如下所示配置 DSU 2:

- 使用 MediaServer\_B
- 将"最多并行作业数"设置为 3
- 引用 Disk\_pool1

这两个存储单元引用的是同一个磁盘池。合并后,这两个存储单元的"最多并行作 业数"设置为5。但是, 在 MediaServer A 上只能同时运行两个作业; 在 MediaServer\_B 上只能同时运行三个作业。

<span id="page-524-0"></span>图 11-4 两个磁盘存储单元使用同一个磁盘池但使用不同介质服务器时的 影响 DSU<sub>\_1</sub> 可以同时使用磁盘池的 最多并行作业数为 5。 "最多并行作业 数"设置:2 MediaServer\_A DSU\_2 | "最多并行作业 数"设置:3 选择 MediaServer\_A | MediaServer\_B 以将数据移到池中 选择 MediaServer\_B 以将数据 移到池中

如果存储单元配置为使用这两台介质服务器,则这些介质服务器可以运行五个并行 作业: 两个来自 DSU 1, 三个来自 DSU 2。

请参见第 520 页的"[关于存储单元设置](#page-519-0)"。

# "每个驱动器的最多数据流数"存储单元设置

Disk\_pool1

<span id="page-524-1"></span>"每个驱动器的最多数据流数"存储单元设置确定 NetBackup 可多路复用到单个驱 动器上的多个并行客户端备份的最大数目。(范围从 2 到 32)。

请参见第 697 页的"[介质多路复用\(日程表属性\)](#page-696-0)"。

# "介质服务器"存储单元设置

"介质服务器"存储单元设置指定下列项之一:

- 存储单元中的驱动器所挂接到的 NetBackup 介质服务器。
- 控制磁盘存储单元的 NetBackup 介质服务器。
- 可对磁盘池写入和读取数据的 NetBackup 介质服务器。
- 可将数据移入和移出磁盘池的 NetBackup 介质服务器。

■ 充当重复数据删除服务器的 NetBackup 介质服务器。

要使此存储单元可用于任何介质服务器(默认), 请选择"任何可用的"。 NetBackup 将在策略运行时动态选择介质服务器。

根据存储的类型,请注意以下事项。

表 11-2 介质服务器设置详细信息

| 存储单元类型           | 注意事项                                                                                   |
|------------------|----------------------------------------------------------------------------------------|
| <b>BasicDisk</b> | 要配置磁盘存储单元,请选择一台介质服务器。                                                                  |
| AdvancedDisk     | 介质服务器设置指定可对磁盘池写入和读取数据的 NetBackup 介质服务器。                                                |
|                  | 配置为存储服务器的介质服务器显示在介质服务器列表中。磁盘存储必须直接挂接到<br>配置为存储服务器的介质服务器。                               |
|                  | NetBackup 会在策略运行时选择一台介质服务器。                                                            |
| 云存储              | "介质服务器"设置指定可将数据移入或移出云供应商存储服务器的 NetBackup 介质<br>服务器。                                    |
|                  | 要允许介质服务器列表中的任何介质服务器将数据移入存储服务器, 请选中"使用任<br>何可用的介质服务器"。                                  |
|                  | 要限制可以将数据移入存储服务器的介质服务器,请选中"仅使用以下介质服务器"。<br>然后选择允许将数据移入的介质服务器。                           |
|                  | 列表中的任意介质服务器都可接收来自存储服务器的数据,无需进行选择。介质服务<br>器接收数据用于还原作业和存储监控目的。                           |
|                  | 只有配置了存储服务器凭据的介质服务器才会出现在介质服务器列表中。如果某台服<br>务器未出现,请验证是否安装了相应的软件插件,以及是否为该介质服务器配置了登<br>录凭据。 |
|                  | NetBackup 会在策略运行时选择一台介质服务器。                                                            |
| <b>NDMP</b>      | "介质服务器"设置指定备份 NDMP 主机的介质服务器的名称。只有那些可以与指定<br>的 NDMP 存储设备通信的介质服务器才会显示在下拉菜单中。             |
|                  | 可以在多台介质服务器上对 NDMP 主机进行身份验证。选择"任何可用的",<br>NetBackup 将在策略运行时选择介质服务器和存储单元。                |

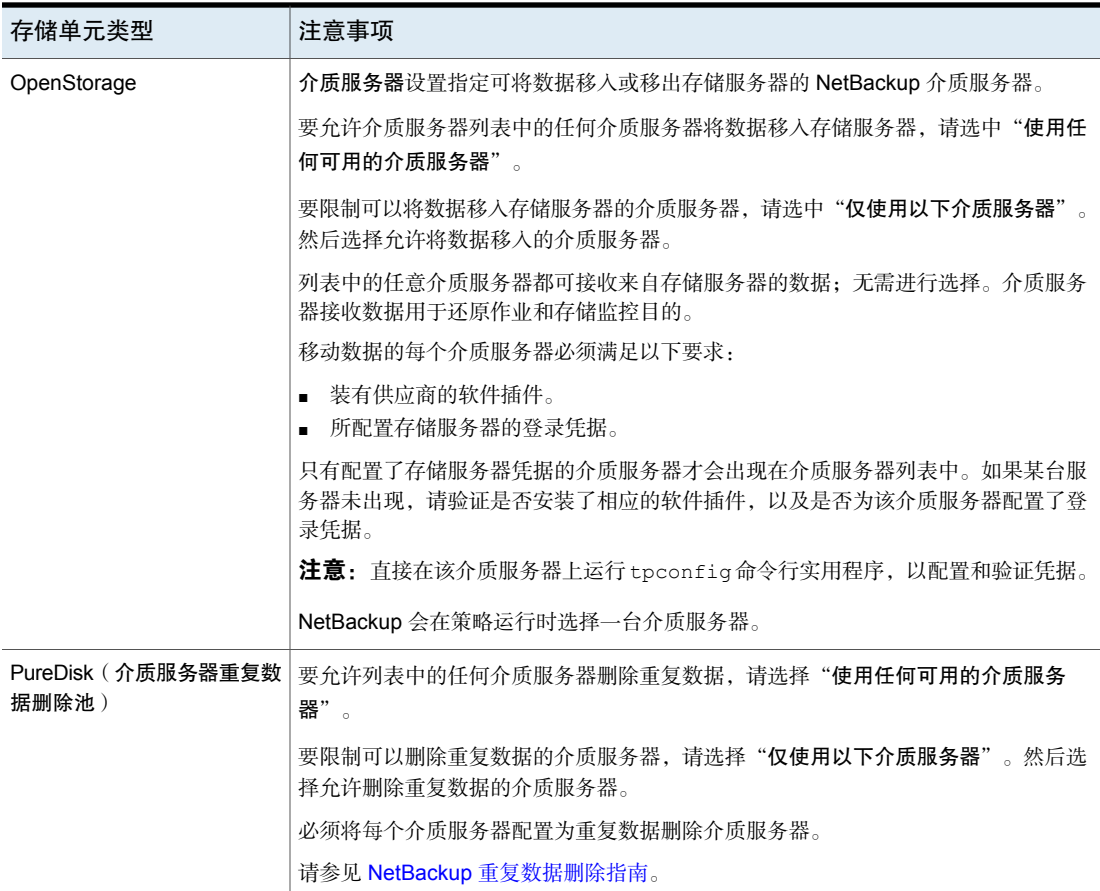

请参见第 532 页的""[使用任何可用的介质服务器](#page-531-1)"存储单元设置"。

请参见第 528 页的""[仅使用以下介质服务器](#page-527-1)"存储单元设置"。

# "NDMP 主机"存储单元设置

"**NDMP** 主机"存储单元设置指定用来向磁带写入数据的 NDMP 磁带服务器。从 下拉菜单中选择主机名,或单击"添加"添加主机。

# "只根据要求"存储单元设置

"只根据要求"存储单元设置指定是否可以根据要求以独占方式使用存储单元。也 就是说,只有在显式配置策略或日程表时才使用此存储单元。如果取消选中"只根 据要求",则该存储单元可供任何策略或日程表使用。

<span id="page-527-1"></span>注意: 如果针对所有存储单元都选中了"只根据要求", 请确保为每个策略或日程 表都指定一个特定的存储单元。否则,NetBackup 将找不到要使用的存储单元。

# "仅使用以下介质服务器"存储单元设置

"仅使用以下介质服务器"存储单元设置限制了为存储指定的介质服务器。检查此 设置并选择要使用的介质服务器。

下表介绍了每种存储类型的介质服务器功能。

表 11-3 介质服务器功能

| 介质服务器类型                            | 功能                                                                                                    |
|------------------------------------|----------------------------------------------------------------------------------------------------|
| AdvancedDisk 存储介质服务器               | 此介质服务器充当存储服务器兼数据移动器。配置<br>为存储服务器的介质服务器和数据移动器会显示在<br>介质服务器列表中。                                                                                                    |
| 云存储介质服务器                           | 为实现云存储而配置为数据移动器的介质服务器会<br>显示在介质服务器列表中。 ( 对于云存储,<br>NetBackup 介质服务器充当数据移动器。)                                                                                                    |
| OpenStorage 介质服务器                  | 为实现 OpenStorage 而配置为数据移动器的介质<br>服务器会显示在介质服务器列表中。(对于<br>OpenStorage, NetBackup 介质服务器充当数据移<br>动工具。)如果某台介质服务器未显示在该列表<br>中, 请验证是否安装了所需的软件插件以及是否创<br>建了登录凭据。<br>访问存储的每台介质服务器必须满足以下要求:<br>装有供应商的软件插件。<br>所配置存储服务器的登录凭据。 |
| PureDisk 介质服务器 ( 介质服务器重复<br>数据删除池) | 介质服务器充当重复数据删除服务器。<br>必须配置 NetBackup 重复数据删除。                                                                                                    |

<span id="page-527-0"></span>请参见第 532 页的""[使用任何可用的介质服务器](#page-531-1)"存储单元设置"。 请参见第 528 页的""[仅使用以下介质服务器](#page-527-1)"存储单元设置"。

# "更改存储单元"对话框中的"属性"选项

单击"属性"可显示有关卷或磁盘池的信息,如下所述:

注意:以下属性不适用于云存储磁盘池: "可用空间"、"容量"、"高位标记"、 "低位标记"、"原始大小"和"可用大小"。

所有这些值派生自存储容量,无法从云提供商获取。

表 11-4 存储单元属性

| 属性    | 描述                                                                                                    |
|-------|----------------------------------------------------------------------------------------------------|
| 可用空间  | 此值表示磁盘存储单元上剩余的空间。可用空间由下列公式确定:                                                                                                    |
|       | 可用空间 = 空闲空间 + 潜在空闲空间 - 已提交的空间                                                                                                    |
|       | df 命令报告的可用空间量与 nbdevquery 命令报告的实际可用空间量略有差异:                                                                                                    |
|       | nbdevquery -listdv -stype server type -dp disk pool                                                                                                    |
|       | df 命令列出的可用空间不包括操作系统保留的空间。由于 NetBackup 以 root 用户身<br>份运行,因此 nbdevquery 命令在可用空间计算方程中包括了保留空间。                                                                                                    |
| 容量    | "容量"值反映磁盘存储单元或池的空间总量(已占用的空间和未占用的空间)。                                                                                                    |
| 磁盘池注释 | 与磁盘池相关联的注释。                                                                                                    |
| 高位标记  | 磁盘池的高位标记既适用于池中的个别磁盘卷又适用于磁盘池:                                                                                                    |
|       | ■ 单个卷<br>当磁盘卷到达高位标记时, 不会再给卷分配新的作业。除 BasicDisk 分段作业存储<br>单元之外的所有磁盘类型均会发生此行为。高位标记事件会触发已重定位的映像的<br>删除,以尝试使磁盘卷的已使用容量降到低位标记<br>■ 磁盘池<br>当所有卷都到达高位标记时,表示磁盘池已满。当磁盘池到达高位标记时,<br>NetBackup 将减少允许向该池写入的作业数。<br>NetBackup 不向磁盘池已满的存储单元分配新作业。默认设置为99%。 |
| 低位标记  | 磁盘池的低位标记在磁盘卷到达高位标记时, NetBackup 会尝试删除足够多的已重定<br>位映像,以便将磁盘卷的已使用容量降到低位标记。"低位标记"设置不能大于"高<br>位标记"设置。<br><b>注意:</b> 除非使用受控容量保留类型通过存储牛命周期策略写入备份,否则"低位标记"<br>设置不起作用。                                                                               |
| 名称    | 磁盘池的名称。                                                                                                    |
| 卷数    | 磁盘池中磁盘卷的数目。                                                                                                    |
| %已满   | 卷上当前正在使用的存储所占的百分比。                                                                                                    |
|       | df 命令所报告的已用百分比("使用%")值可能与"%已满"值略有差异。(有关<br>二者为何不同的说明,请参见前面的" <b>可用存储</b> "主题)。                                                                                                    |

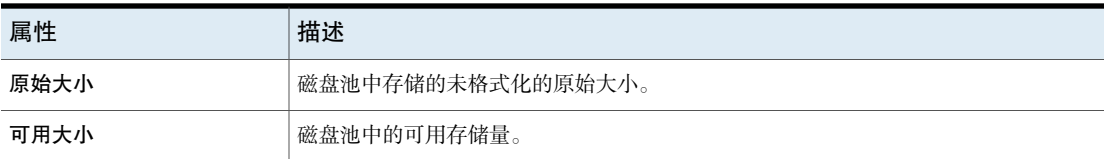

# "缩小片段大小"存储单元设置

<span id="page-529-0"></span>"缩小片段大小"存储单元设置指定 NetBackup 可为存储备份创建的最大片段大 小。

如果备份中出现错误,则会放弃整个备份。备份将重新开始,而不是从发生错误的 片段开始(启用了检查点重新启动的备份除外。在这种情况下,会保留上一个检查 点及之前的片段;但放弃上一个检查点之后的片段)。

### 介质管理器存储单元的最大片段大小

介质管理器存储单元的默认最大片段大小为1000 GB。要指定非默认的最大片段大 小,请检查"缩小片段大小"。然后输入一个介于 50MB 和 1,048,575MB 之间的 值。

对多路复用磁带备份进行分段可以加快还原速度。分段后,NetBackup可以在搜索 文件之前跳到特定的片段。通常,NetBackup将从多路复用备份起始处开始搜索并 读取 tar 文件头, 直至找到所需文件。

#### 磁盘存储单元的最大片段大小

磁盘存储单元的默认最大片段大小为524,288 MB。要指定非默认的最大片段大小, 请输入一个介于 20 MB 和 524,288 MB 之间的值。

对于"介质服务器重复数据删除池",可以输入一个介于 20 MB 与 51200 MB 之 间的值。

通常需要对磁盘备份进行分段,以确保备份不会超过文件系统所允许的最大大小。

"缩小片段大小"设置主要用于在磁盘类型存储单元上存储大型备份映像。

注意:OpenStorage供应商可能对最大片段大小有特殊的要求。请查阅供应商提供 的文档以获得相应的指导。

注意:在使用上一版本时,您可能已经在介质服务器上配置了具有不同最大片段大 小的基本磁盘分段作业存储单元。在升级时,磁盘存储单元不会自动增加到新默认 值 524,288 MB。要充分利用已升级的存储单元,请增加已升级存储单元的片段大 小。

# 机械手编号存储单元设置

"机械手编号"存储单元设置指示存储单元包含的机械手的编号。"存储设备"选 择确定"机械手编号"。它与介质管理器配置中使用的机械手编号相同。

### 机械手类型存储单元设置

"机械手类型"存储单元设置指示存储单元包含的机械手的类型。(如果有)(如 果有) "存储设备"设置决定"机械手类型"。

<span id="page-530-0"></span>NetBackup 机械手类型将在另一个主题中介绍。

请参见第 386 页的["NetBackup](#page-385-0) 机械手类型"。

# 选择磁盘池存储单元设置

"选择磁盘池"存储单元设置指定存储单元的磁盘池。

下表介绍了哪些磁盘池将显示在下拉列表中:

<span id="page-530-1"></span>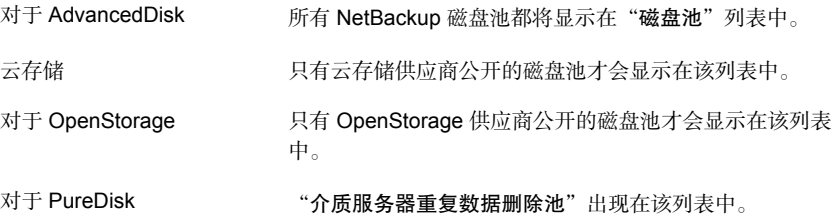

# "更改存储单元"对话框中的"分段作业日程表"选项

单击"分段作业日程表"选项可为此存储单元配置重定位日程表。日程表可以将磁 盘存储单元转变为基本磁盘分段作业存储单元。在重定位日程表期间,备份映像会 从临时的暂存区域复制到最终的目标存储单元。

请参见第 542 页的" [磁盘暂存日程表对话框](#page-541-0) "。

请参见第 532 页的""[启动临时暂存区域](#page-531-0)"存储单元设置"。

请参见第 535 页的"[关于基本磁盘暂存](#page-534-0)"。

请参见第 534 页的"[关于暂存备份](#page-533-0)"。

# "存储设备"存储单元设置

"存储设备"列表中包含所有可能的可用存储设备。只能为列出的设备创建存储单 元。

<span id="page-531-2"></span>"存储设备"选择确定介质"密度"。此设置仅对介质管理器存储单元和NDMP存 储单元才出现。

### 存储单元名称设置

"存储单元名称"设置可为新的存储单元定义唯一的名称。该名称可以描述存储类 型。"存储单元名称"可以用来为策略和日程表指定存储单元。

存储单元名称创建后无法更改。更改存储单元设置时, "存储单元名称"不可访 问。

请参见第 967 页的["NetBackup](#page-966-0) 命名约定"。

# 存储单元类型设置

"存储单元类型"设置可指定此存储单元使用的存储类型,如下所示:

<span id="page-531-0"></span>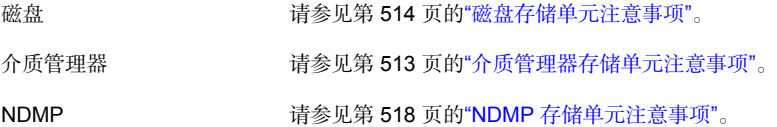

### "启动临时暂存区域"存储单元设置

通过"启动临时暂存区域"存储单元设置,可将此存储单元用作临时暂存区域。检 查"启动临时暂存区域",然后配置分段作业日程表。

请参见第 531 页的""更改存储单元"对话框中的"[分段作业日程表](#page-530-1)"选项"。

<span id="page-531-1"></span>"存储单元"详细信息窗格中的"分段作业"列指示该单元是否用作基本磁盘分段 作业的临时暂存区域。默认情况下并不显示所有的列。

请参见第 535 页的"[关于基本磁盘暂存](#page-534-0)"。

请参见第 531 页的""更改存储单元"对话框中的"[分段作业日程表](#page-530-1)"选项"。

# "使用任何可用的介质服务器"存储单元设置

当选中"使用任何可用的介质服务器"存储单元设置时,此设置允许介质服务器列 表中的任何介质服务器访问存储(默认)。

下表介绍了每种存储类型的介质服务器功能。

配置存储单元 | 533 关于通用共享

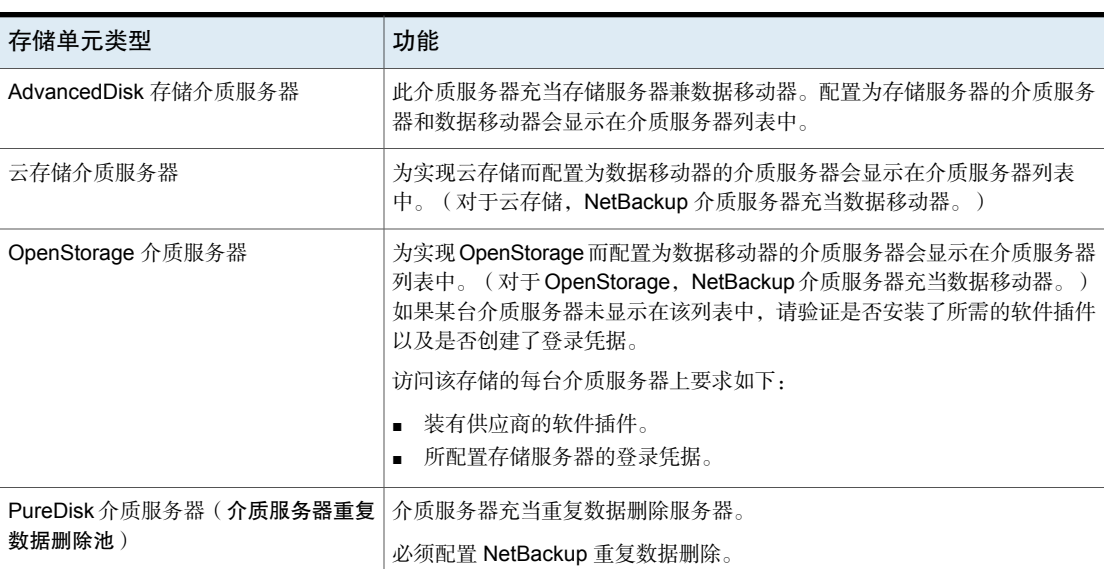

# 表 11-5 介质服务器功能

# 使用 WORM 设置

为支持WORM的存储单元启用"使用**WORM**"选项。如果希望此存储单元上的备 份映像在 WORM 解锁时间之前不可篡改且不可删除,请选择此选项。

<span id="page-532-0"></span>注意: 此外, 只要选择"使用 WORM"选项, 还必须选择"只根据要求"选项。

WORM 是一写多读的首字母缩写。

# 关于通用共享

通用共享功能使用 NFS 或 CIFS (SMB) 共享向现有 NetBackup 重复数据删除池 (MSDP) 或支持的 Veritas Appliance 注入数据。通过将这些数据直接存储到现有的 基于 NetBackup 的介质服务器重复数据删除池中,可以提高空间利用率。

有关通用共享的更多信息,请参见以下指南:

NetBackup [重复数据删除指南](http://www.veritas.com/docs/DOC5332)

[NetBackup](http://www.veritas.com/docs/DOC5332) Web UI 管理指南

# 暂存备份

本章节包括下列主题:

- [关于暂存备份](#page-533-0)
- [关于基本磁盘暂存](#page-534-0)
- 创建 [BasicDisk](#page-535-0) 存储单元
- [在重定位日程表中配置多个副本](#page-537-0)
- [磁盘分段作业存储单元的大小和容量](#page-539-0)
- 杳找 BasicDisk [磁盘分段作业存储单元中潜在的可用空间](#page-540-0)
- <span id="page-533-0"></span>■ [磁盘暂存日程表对话框](#page-541-0)
- [手动启动重定位日程表](#page-544-0)

# 关于暂存备份

在暂存备份过程中,NetBackup将备份写入到存储单元,然后将其复制到第二个存 储单元。在需要空间存储更多备份时,会从初始存储单元中删除符合条件的备份。

12

通过此两阶段的过程,可使NetBackup环境在短期内利用基于磁盘的备份进行恢复 的优势。

暂存还可实现以下目标:

- 允许从磁盘更快速地还原。
- 允许在缺乏磁带驱动器时运行备份。
- 允许数据分流到磁带,而无需映像多路复用。

NetBackup 提供了以下方法进行暂存备份。

| 暂存方法                      | 描述                                                                                                    |
|---------------------------|----------------------------------------------------------------------------------------------------|
| 基本磁盘暂存                    | 基本磁盘暂存分为两个阶段。首先,将数据存储在初始存储单元(磁盘暂存存储单元)<br>上。然后,根据可配置的重定位日程表,将数据复制到最终位置。将映像复制到最终<br>目标存储单元后,可在需要时释放磁盘暂存存储单元中的空间。                        |
|                           | 请参见第535页的"关于基本磁盘暂存"。                                                                                                    |
|                           | 以下存储单元类型可用于基本磁盘暂存: BasicDisk 和磁带。                                                                                                    |
| 使用"存储生命周期策略"实丨<br>用程序执行暂存 | 在"存储生命周期策略"实用程序中配置的暂存备份也分为两个阶段。将暂存存储单<br>元中的数据复制到最终目标。但是,未按照特定日程表复制该数据。相反,管理员可<br>以将数据配置为保留在存储单元中,直到达到固定保留期限、磁盘需要额外空间或者<br>将数据复制到最终位置。 |
|                           | 没有可在 SLP 中使用的 BasicDisk 或磁盘暂存存储单元。                                                                                                    |
|                           | 请参见第556页的"关于存储生命周期策略"。                                                                                                    |

表 12-1 暂存备份的方法

# 关于基本磁盘暂存

<span id="page-534-0"></span>基本磁盘暂存分为以下阶段。

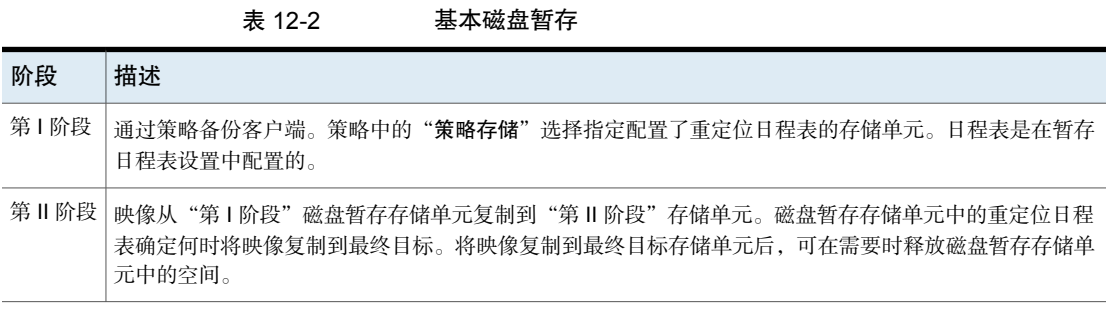

映像继续存在于磁盘暂存存储单元和最终目标存储单元中,直到映像失效或者磁盘 暂存存储单元中需要空间。

图 [12-1](#page-535-1)显示了基本磁盘暂存中的阶段。

<span id="page-535-1"></span>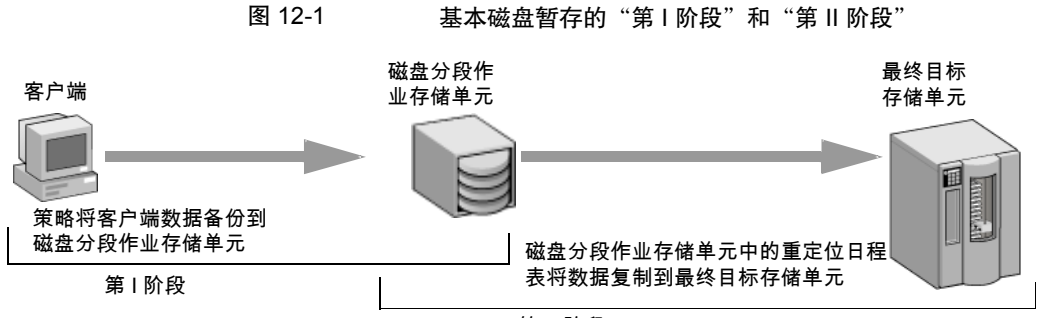

第 II 阶段

在重定位日程表运行时,NetBackup将创建数据管理作业。该作业查找可以从磁盘 暂存存储单元复制到最终目标的任何数据。活动监视器中的作业详细信息将该作业 标识为与基本磁盘暂存关联的作业。作业列表在该作业的"数据移动"字段中显示 "磁盘暂存"。

在NetBackup检测到某个磁盘暂存存储单元已满时,会暂停备份。然后,NetBackup 在该存储单元中查找已成功复制到最终目标的最早映像。NetBackup使磁盘暂存存 储单元上的映像失效以腾出空间。

注意:基本磁盘暂存方法不支持跨磁盘存储单元的备份映像。

<span id="page-535-0"></span>要避免跨存储单元,请勿对写入包含多个磁盘暂存单元的存储单元组的备份策略使 用"检查点重启动"。

请参见第 629 页的"检查点创建间隔 - 分钟 (策略属性)"。

# 创建 BasicDisk 存储单元

为 BasicDisk 存储单元配置磁盘暂存时, 数据存储在初始存储单元(磁盘暂存存储 单元)上。然后,根据可配置的重定位日程表,将数据复制到最终位置。将映像复 制到最终目标存储单元后,可在需要时释放磁盘暂存存储单元中的空间。

创建具有磁盘暂存的 BasicDisk 存储单元

- 1 打开 NetBackup Web UI。
- 2 单击"存储"**>**"存储单元"。
- 3 单击"添加"。
- 4 选择 **BasicDisk**。然后,单击"启动"。

5 选择存储单元的基本属性。

为存储单元键入"名称"。 请参见第 532 页的"[存储单元名称设置](#page-531-2)"。

输入允许同时写入此存储单元的"最多并 请参见第523页的""[最多并行作业数](#page-522-0)"存储单 [元设置](#page-522-0)"。 行作业数"。

输入"高位标记"值。

对于 BasicDisk 磁盘类型,高位标记的工 作方式会有所不同。NetBackup 会为 BasicDisk 磁盘暂存存储单元分配新的作 业,即使已超过指定的高位标记。对于 BasicDisk,高位标记用于提示删除已重定 位的映像。

注意: "低位标记"设置不适用于磁盘暂 存存储单元。

- 6 单击"下一步"。
- 7 对于暂存日程表,选择"启用临时暂存区域"选项。
- 8 在"暂存日程表"下,单击"添加"。 默认的日程表名称为存储单元名称。 配置日程表设置。

请参见第 542 页的" [磁盘暂存日程表对话框](#page-541-0) "。

- 9 单击"保存",保存磁盘暂存日程表。
- 10 单击"下一步"。
- 11 选择介质服务器。 请参见第 525 页的""介质服务器"[存储单元设置](#page-524-1)"。
- 12 l浏览或指定要用于存储的目录的绝对路径。 请参见第 520 页的""[目录的绝对路径名](#page-519-1)"或"卷的绝对路径名"存储单元设置"。
- 13 选择此目录是否可以驻留在 root 文件系统或系统磁盘上。 请参见第 520 页的""[目录可存在于根文件系统或系统磁盘上](#page-519-2)"存储单元设置"。
- 14 单击"下一步"。
- 15 杏看存储单元设置, 然后单击"保存"。

# 为 BasicDisk 暂存存储单元创建日程表

为 BasicDisk 存储单元配置磁盘暂存时, 数据存储在初始存储单元(磁盘暂存存储 单元)上。然后,根据可配置的重定位日程表,将数据复制到最终位置。将映像复 制到最终目标存储单元后,可在需要时释放磁盘暂存存储单元中的空间。

#### 为 BasicDisk 暂存存储单元创建日程表

- 1 打开 NetBackup Web UI。
- 2 在左侧,单击"存储"**>**"存储单元"。然后,单击要向其添加日程表的 BasicDisk 存储单元。
- 3 在"暂存日程表"右侧,单击"编辑"。
- 4 选择"启用临时暂存区域"。

默认的日程表名称为存储单元名称。

- 5 配置"从此日程表启动的重定位作业的优先级"设置。此设置控制重定位作业 相对于其他作业类型所具有的优先级。 请参见第 542 页的" [磁盘暂存日程表对话框](#page-541-0) "。
- 6 选择是否创建多个副本。如果选择"多个副本"属性,NetBackup最多可以同 时创建四个备份副本。

请参见第 689 页的"[多个副本\(](#page-688-0)"日程表"属性)"。

- 7 选择要在重定位时包含此存储单元中映像的"最终目标存储单元"。
- 8 选择要在重定位时包含此存储单元中映像的"最终目标卷池"。
- 9 选择"最终目标介质所有权"设置,该设置控制在重定位时拥有此存储单元中 映像的介质所有者。
- <span id="page-537-0"></span>10 选择"日程表类型"。
- 11 选择在重定位时,是否为此存储单元中的映像"使用备用读取服务器"。
- 12 单击"保存",保存磁盘暂存日程表。

# 在重定位日程表中配置多个副本

要配置基本磁盘暂存的重定位日程表以创建多个副本,请使用以下过程。

#### 配置基本磁盘暂存的重定位日程表以创建多个副本

- 1 打开 NetBackup Web UI。
- 2 打开要编辑的存储单元。然后,编辑"暂存日程表"。
- 3 在"属性"选项卡中,选择"多个副本"。
- 4 在"副本数"字段中指定要同时创建的副本数。数量必须在 1 到 4 之间。
- 5 在"从该日程表启动的重定位作业的优先级"字段中指定优先级(0 到 99999)。
- 6 对于要创建的每个副本,选择副本设置。"副本**1**"是主副本。如果"副本**1**" 失败,则第一个成功的副本为主副本。 请参见第 690 页的""[配置多个副本](#page-689-0)"对话框"。 请参见第 689 页的"[关于配置多个副本](#page-688-1)"。
- 7 指定每个副本将存储到的存储单元。如果一个介质管理器存储单元有多个驱动 器,则它既可用于源,也可用于目标。
- 8 指定用于存储各个副本的卷池。
- 9 从"如果此副本失败"列表中选择下列项之一:

继续创建剩余的副本。 继续

> 注意:注意: 如果为此策略选择了"检查点创建间隔 **\_\_** 分 钟",则只能恢复包含检查点的最后失败的副本。

请参见第 629 页的"检查点创建间隔 [分钟\(策略属性\)](#page-628-0)"。

- 使所有副本失败 使整个作业失败。
- 10 对于磁带介质,指定 NetBackup 向其写入映像的介质的所有者:
	- 由 NetBackup 选择介质所有者,可以是介质服务器也可以是 服务器组。 任意 指定向介质写入数据的介质服务器为介质所有者。未显式指 定任何介质服务器,但是您希望该介质属于某个介质服务器。 无 如果指定一个介质服务器组,将只有该组内的介质服务器可 以写入写有此策略的备份映像的介质。所有在 NetBackup 环 境中配置的介质服务器组都出现在列表中。 服务器组

这些设置不影响驻留在磁盘上的映像。任何一个介质服务器都无法拥有共享磁 盘上的映像的所有权。任何拥有磁盘共享池访问权限的介质服务器都可以访问 映像。

11 单击"添加"或"保存"。

# 磁盘分段作业存储单元的大小和容量

<span id="page-539-0"></span>要利用基本磁盘分段作业的优势,NetBackup 管理员需要清楚"第 I 阶段"存储单 元中映像的预期寿命。

"第 I 阶段"存储单元的文件系统的大小和使用情况直接影响映像在复制到"第 II 阶段"存储单元之前的预期寿命。建议对每个磁盘分段作业存储单元专用一个文件 系统。

请参考以下示例: NetBackup 管理员希望将增量式备份在磁盘上保留一周时间。

从周一至周六每天执行增量式备份,周日执行完全备份。完全备份直接发送到磁 带,并且不使用基本磁盘分段作业。

每晚的全部增量式备份发送到磁盘分段作业存储单元,平均为300 MB到500 MB, 有时,备份量会高达700MB。次日会对磁盘分段作业存储单元运行重定位日程表, 并将前一天晚上的增量式备份复制到最终目标,即介质管理器(磁带)存储单元。

以下项目提供了有关确定基本磁盘分段作业存储单元的磁盘大小的更多信息。

#### 最小磁盘空间

最小磁盘空间是成功执行磁盘分段作业逻辑所需的最小空间。

最小空间必须大于或等于在磁盘分段作业日程表两次运行之间存放在存储单元中所 有备份的最大总大小(在我们的示例中,磁盘映像在磁盘上保留一周时间)。

在本示例中,每晚运行重定位日程表,每晚最大备份量为 700 MB。建议您将此值 增大一倍以便纠正在重定位日程表运行时可能出现的任何问题。如果将值增大一 倍,则可以给管理员多留出一个日程表周期(一天),以纠正发生的任何问题。

要确定本例中存储单元的最小空间,请使用以下公式:

最小空间 = 每个周期的最大数据量 ×(1 个周期 + 1 个保险周期)

例如:1.4 GB = 700 MB × (1+1)年

#### 平均磁盘空间

平均磁盘空间表示最大空间与最小空间的一个折中值。

在本示例中,每晚平均备份量为 400 MB,并且 NetBackup 管理员希望将这些映像 保留一周时间。

要确定本例中存储单元的平均大小,请使用以下公式:

平均大小 = 每个周期的平均数据量 ×(数据要保留的周期数 + 1 个保险周期)

2.8 GB = 400 MB  $\times$  (6 + 1)
### 最大磁盘空间

最大磁盘空间是建议的空间大小,是容纳特定级别的服务所需的空间大小。在本例 中,服务级别为将磁盘映像在磁盘上保留一周。

要确定本例中存储单元的最大空间,请使用以下公式:

最大空间 = 每个周期的最大数据量 ×(数据要保留的周期数 + 1 个保险周期)

 $[0, 4.9$  GB = 700 MB ×  $(6 + 1)$ 

# 查找 BasicDisk 磁盘分段作业存储单元中潜在的可用 空间

潜在可用空间是指当卷上需要额外空间时,磁盘分段作业存储单元中可以由 NetBackup释放的空间总量。该空间是卷上符合失效条件的映像和准备删除的映像 的总大小。

要查找 BasicDisk 存储单元中的潜在可用空间,请使用 bpstulist 和 nbdevquery 命令,如下所示:

■ 运行 bpstulist -label 以查找磁盘池名称。 请注意, 存储单元和磁盘池的名称区分大小写。如果是 BasicDisk 存储单元, 则 磁盘池的名称与BasicDisk存储单元的名称相同。在下面的示例中,存储单元的 名称为 *NameBasic*:

bpstulist -label basic NameBasic 0 server1 0 -1 -1 1 0 "C:\" 1 1 524288 \*NULL\* 0 1 0 98 80 0 NameBasic server1

> ■ 运行 nbdevquery 命令可显示磁盘池的状态, 包括潜在可用空间。 使用以下选项,其中:

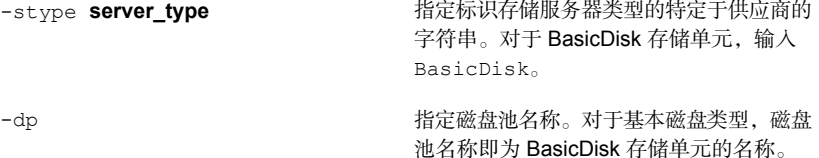

因此完整命令可能如下所示。

nbdevquery -listdv -stype BasicDisk -dp NameBasic -D

该值显示为 potential free space。

```
Disk Volume Dump
name : <Internal_16>
id : <c:\rangle >diskpool : <NameBasic::server1::BasicDisk>
disk media id : <@aaaaf>
total capacity : 0
free space : 0
potential free space: 0
committed space : 0
precommitted space : 0
nbu state : 2
sts state : 0
flags : 0x6
num read mounts : 0
max read mounts : 0
num write mounts : 1
max write mounts : 1
system tag \qquad \qquad : <Generic disk volume>
```
# 磁盘暂存日程表对话框

单击"暂存日程表"以显示"磁盘暂存日程表"对话框。该对话框与配置策略时出 现的预定对话框类似。

当选择"策略"实用程序时,为磁盘暂存存储单元创建的日程表不会在**NetBackup** 管理控制台中的"日程表"下列出。

创建磁盘暂存日程表时,可以使用以下设置。

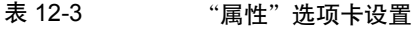

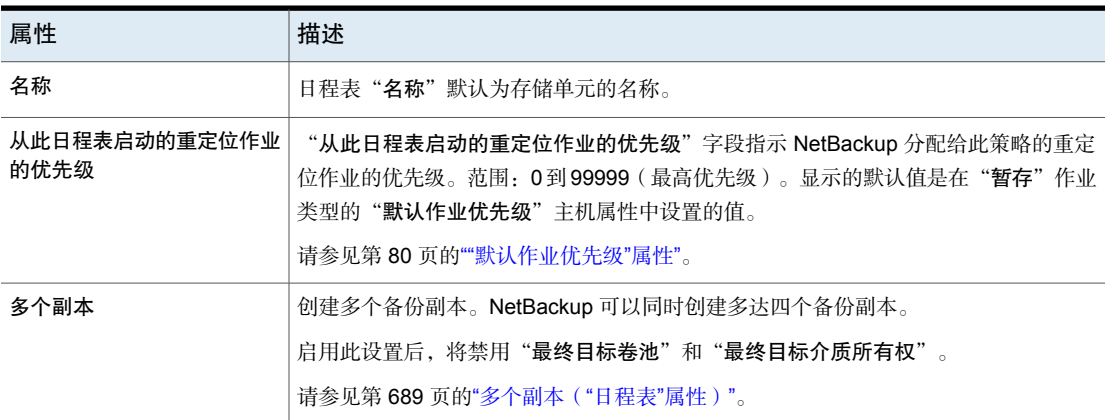

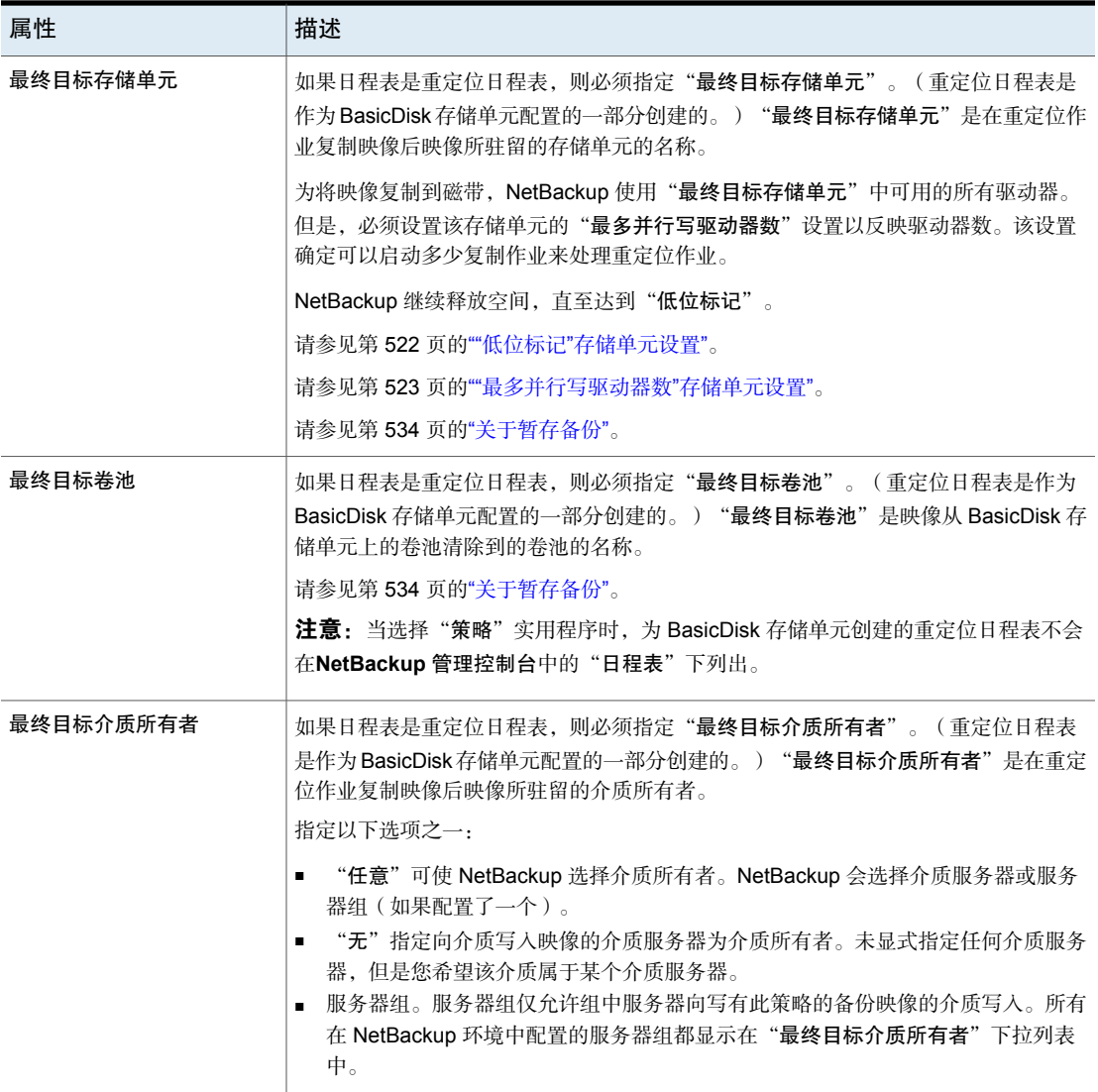

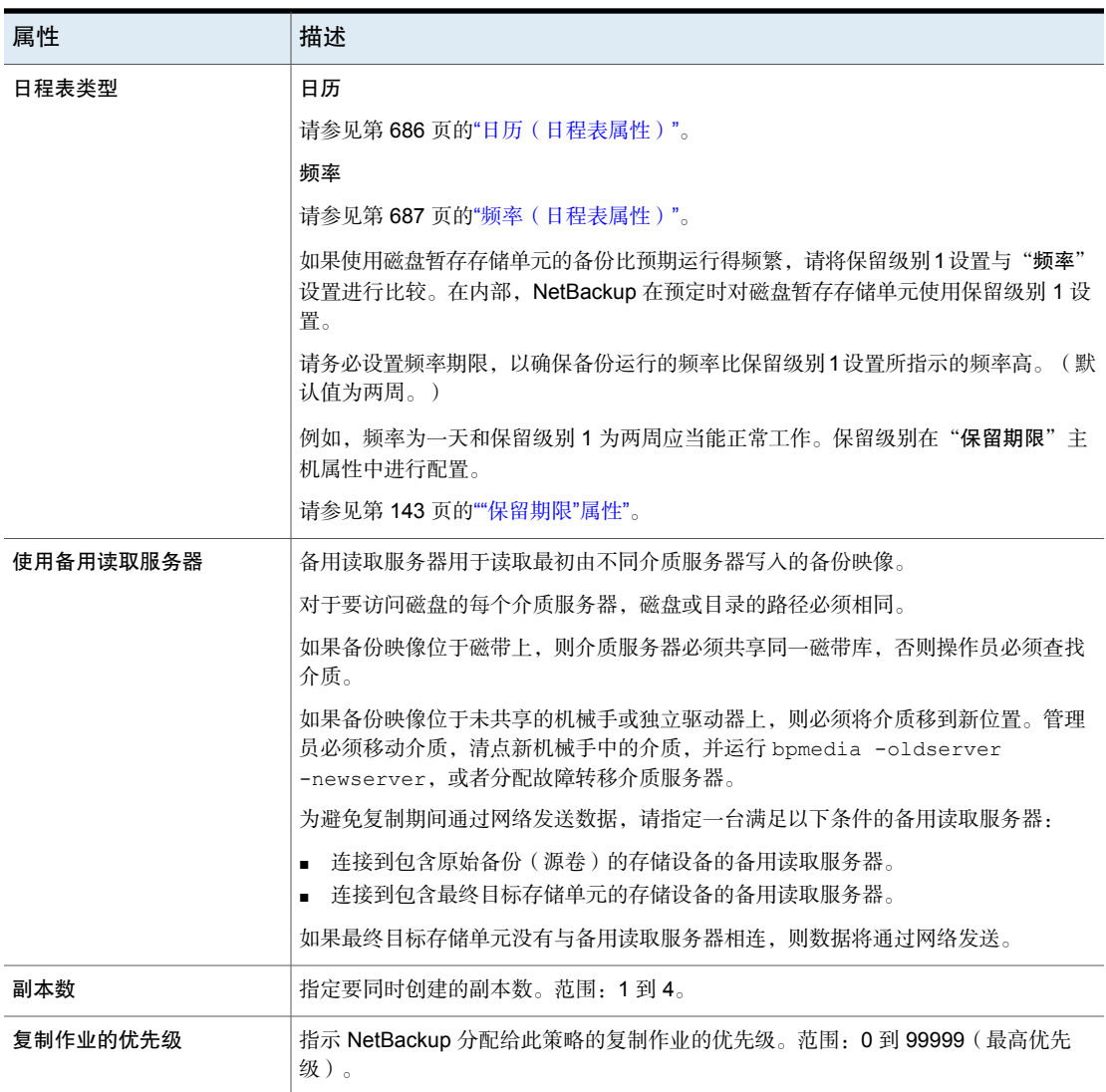

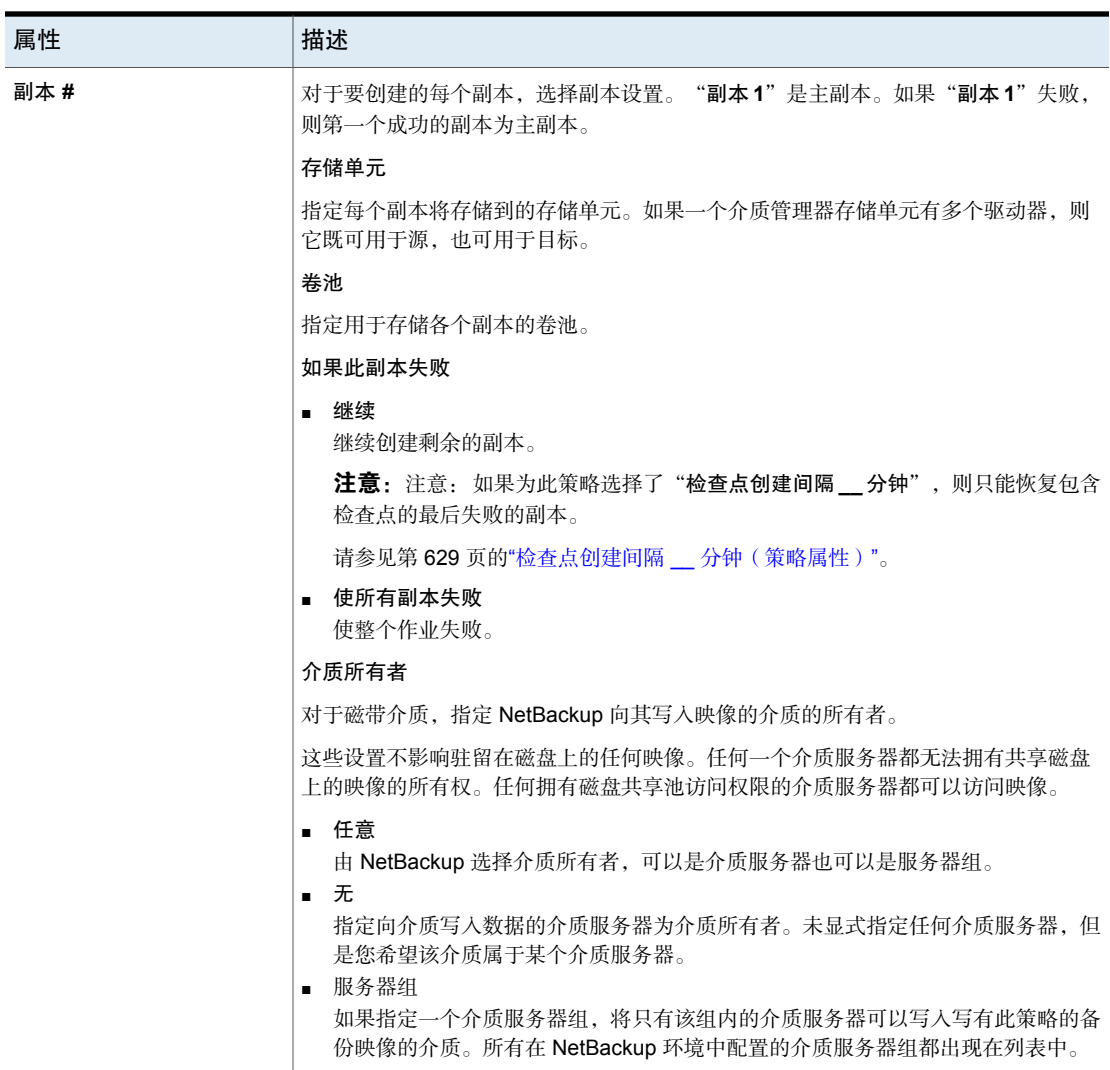

# 手动启动重定位日程表

在运行日程表之前,可以手动启动重定位日程表以将映像复制到最终目标。

#### 启动重定位日程表

- 1 在 **NetBackup** 管理控制台中,选择"**NetBackup** 管理"**>**"存储"**>**"存储单 元"。
- 2 在右窗格中,选择基本磁盘分段作业存储单元。
- 3 选择"操作"**>**"手动重定位"或"手动重定位至最终目标"以启动日程表。 如果重定位日程表发现可以复制的数据,则NetBackup将创建一个作业以将数 据复制到最终目标存储单元。

之后,该映像将存在于两个存储单元中,直到磁盘分段作业(第1阶段)存储 单元已满并删除最早的映像。

请参见第 517 页的"[维护磁盘存储单元上的可用磁盘空间](#page-516-0)"。

# 配置存储单元组

本章节包括下列主题:

- [关于存储单元组](#page-546-0)
- [为备份创建存储单元组](#page-547-0)
- [为快照创建存储单元组](#page-548-0)
- [删除存储单元组](#page-550-0)
- <span id="page-546-0"></span>■ [组中存储单元的选择条件](#page-550-1)
- [关于存储单元组中的磁盘跨越](#page-553-0)

### 关于存储单元组

存储单元组允许将特定的存储单元标识为一个组。可以使用与指定单个存储单元相 同的方式将存储单元组名称指定为策略存储。当您指定存储单元组时,策略仅将备 份或快照定向到指定组中的那些存储单元。

3

存储单元组可以是以下类型之一:

■ 备份存储单元组

备份存储单元组中仅包含可以包含备份的存储单元。此外,对于介质服务器重 复数据删除池和第三方磁盘设备 (OpenStorage) 存储, 组中的所有存储单元必 须具有相同的存储类型。

请参见第 548 页的"[为备份创建存储单元组](#page-547-0)"。

■ 快照存储单元组 快照存储单元组仅包含可以包含快照的存储单元。组中的所有存储单元必须选 择有相同的"磁盘类型"。 请参见第 549 页的"[为快照创建存储单元组](#page-548-0)"。

NetBackup 不支持以下用例的存储单元组:

- 作为优化复制的目标。 如果将存储单元组用作已删除重复部分的数据的优化复制的目标,则NetBackup 将使用常规复制。
- 作为自动映像同步复制的源或目标。
- 作为优化合成备份的目标。 如果 NetBackup 不能生成优化合成备份, 则 NetBackup 将创建数据移动更加密 集的合成备份。
- <span id="page-547-0"></span>■ 作为 OpenStorage 直接复制到磁带操作的目标。 请参见 NetBackup OpenStorage [磁盘解决方案指南](http://www.veritas.com/docs/DOC5332)。

### 为备份创建存储单元组

以下过程介绍了如何创建由可包含备份的存储单元组成的存储单元组。

#### 创建存储单元组

- 1 在 **NetBackup** 管理控制台中,展开"**NetBackup** 管理"**>**"存储"。
- 2 右键单击"存储单元组",然后选择"新建存储单元组"。
- 3 输入新存储单元组的存储单元组名称。存储单元组名称区分大小写。 请参见第 967 页的["NetBackup](#page-966-0) 命名约定"。
- 4 为使存储单元组包含备份, 请在下拉菜单中选择"备份"。
- 5 向组中添加备份存储单元或从组中删除备份存储单元:
	- 要向组中添加存储单元, 请从"不在组中的存储单元"列表中选择存储单 元, 然后单击"添加"。
	- 要从组中删除存储单元, 请从"组中的存储单元"列表中选择存储单元, 然后单击"删除"。
	- 要改变存储单元的优先级,请选择该存储单元,然后单击"上移"或"下 移"。位于列表顶部的存储单元在组中的优先级最高。

注意:对于介质服务器重复数据删除池和第三方磁盘设备 (OpenStorage) 存 储,组中的所有存储单元必须具有相同的存储类型。

- 6 选择在组中选择存储单元的方法:
	- 优先。选择列表中第一个不忙、未关闭或未在介质之外的存储单元
	- 故障转移。选择列表中第一个未关闭或未在介质之外的存储单元

建议为以下存储类型选择"故障转移":**AdvancedDisk**、介质服务器重复 数据删除池和 **OpenStorage (***VendorName***)**。

- 循环。选择列表中最近最少选择的存储单元
- 介质服务器负载平衡。基于容量受控的方法选择存储单元 对于存储单元组中的磁盘分段作业存储单元,建议选择"介质服务器负载 平衡"。

请参见第 552 页的"[介质服务器负载平衡](#page-551-0)"。

请参见第 551 页的"[组中存储单元的选择条件](#page-550-1)"。

选择条件的唯一例外是当客户端同时也是具有本地连接的存储单元的介质服务 器时。

请参见第 554 页的"[存储单元选择条件的例外](#page-553-1)"。

7 单击"确定"。

请参见第 547 页的"[关于存储单元组](#page-546-0)"。

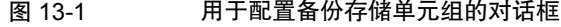

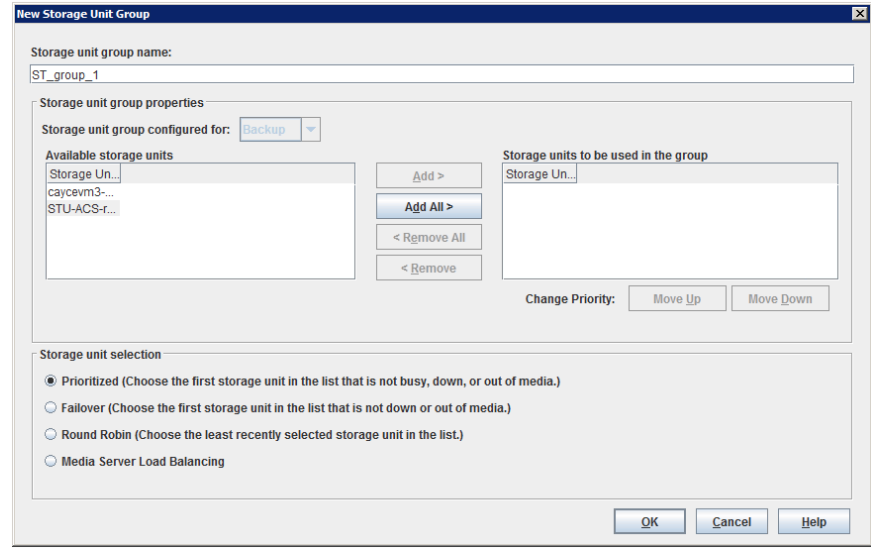

# 为快照创建存储单元组

<span id="page-548-0"></span>创建存储单元组是可选的。快照存储单元组必须由具有匹配属性的存储单元组成。 以下过程介绍了如何创建由可包含快照的存储单元组成的存储单元组。

#### 创建快照存储单元组

- 1 在**NetBackup** 管理控制台中,展开"**NetBackup** 管理"**>**"存储"。
- 2 右键单击"存储单元组",然后选择"新建存储单元组"。
- 3 输入新存储单元组的存储单元组名称。存储单元组名称区分大小写。 请参见第 967 页的["NetBackup](#page-966-0) 命名约定"。
- 4 为使存储单元组包含快照,请在下拉菜单中选择"快照"。
- 5 存储单元组只能包含共享类似属性的存储单元。NetBackup将过滤要选择的存 储单元,以便不同的存储单元不会组合在同一存储单元组中。

注意:基础存储单元的属性是只读的。无法通过此对话框更改存储单元属性。

选择一个或多个属性,以过滤列表中的存储单元。将只显示具有所选属性的存 储单元。例如,选择"同步复制源"和"同步复制目标",以便只显示同时配 置为同步复制源和同步复制目标的存储单元。

按以下属性过滤存储单元:

- 主节点 启用"主节点"将显示可以包含主数据初始快照的存储单元。
- 同步复制源

启用"同步复制源"将显示可以用作同步复制快照源的存储单元。

■ 同步复制目标

启用"同步复制目标"将显示可以从同步复制源接收同步复制快照的存储 单元。

■ 镜像

(可选)启用"镜像"将显示可以用作镜像同步复制目标的存储单元。 (例如 NetApp SnapMirror。)

■ 独立

(可选)启用"独立"将显示可以用作"镜像"同步复制目标 (SnapMirror) 或非镜像同步复制目标 (SnapVault) 的存储单元。

有关快照属性的更多信息,请参见《NetBackup [Replication](http://www.veritas.com/docs/DOC5332) Director 解决方案 [指南》](http://www.veritas.com/docs/DOC5332)。

- 6 向组中添加或从中删除存储单元:
	- 要向组中添加存储单元,请从"可用的存储单元"列表中选择存储单元, 然后单击"添加"。
- 要从组中删除存储单元,请从"要在组中使用的存储单元"列表中选择存 储单元,然后单击"删除"。
- 要改变存储单元的优先级, 请选择该存储单元, 然后单击"上移"或"下 移"。位于列表顶部的存储单元在组中的优先级最高。
- 7 单击"确定"保存并关闭对话框。

#### 图 13-2 用于配置快照存储单元组的对话框

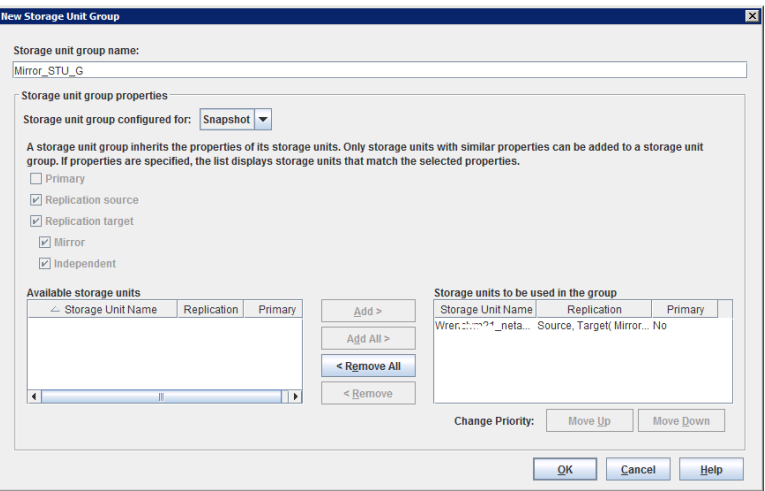

### 删除存储单元组

<span id="page-550-0"></span>以下过程介绍了如何删除存储单元组。

#### 删除存储单元组

- 1 在**NetBackup** 管理控制台中,选择"**NetBackup** 管理"**>**"存储"**>**"存储单 元组"。
- <span id="page-550-1"></span>2 在右窗格中的存储单元组列表中,选择要删除的存储单元组。按住 **Ctrl** 键或 **Shift** 键可选择多个存储单元。
- 3 选择"编辑"**>**"删除"。
- 4 单击"确定"。

## 组中存储单元的选择条件

存储单元选择条件确定选择存储单元组中存储单元时的顺序。

这些选择条件选项之间的唯一差异就是选择存储单元时的顺序。 选择以下选择条件之一。

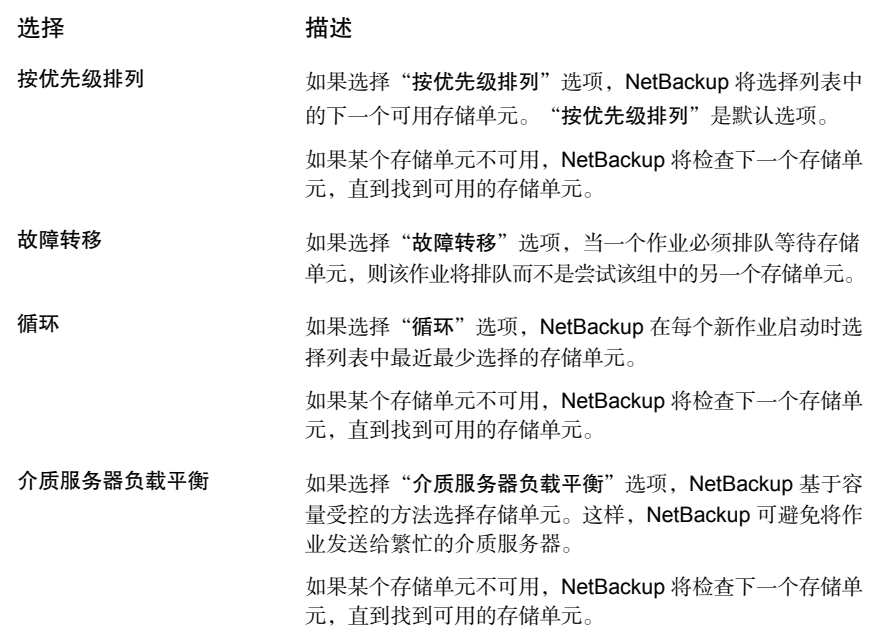

请参见第 552 页的"[介质服务器负载平衡](#page-551-0)"。

如果存储单元不可用,会为存储单元形成一个队列。

下列是认为存储单元不可用的一些原因:

- 存储单元处于繁忙状态。
- 存储单元已关闭。
- 存储单元位于介质外。
- <span id="page-551-0"></span>■ 存储单元没有可用空间。
- 存储单元已达到"最多并行作业数"设置。 请参见第 523 页的""[最多并行作业数](#page-522-1)"存储单元设置"。 请参见第 554 页的"[存储单元选择条件的例外](#page-553-1)"。

### 介质服务器负载平衡

"介质服务器负载平衡"选项表示 NetBackup基于容量受控的方法选择存储单元。 这样, NetBackup 可避免将作业发送给繁忙的介质服务器。

如果某个存储单元不可用,NetBackup将检查下一个存储单元,直到找到可用的存 储单元。

存储单元选择基于以下因素:

■ 介质服务器的级别。

NetBackup 通过考虑每个 CPU 上正在运行的进程数以及每台服务器上的内存阈 值来确定介质服务器的级别。如果可用内存低于确定的阈值或者每个 CPU 上正 在运行的进程数超过确定的阈值,则该介质服务器的总体级别将会下降。

- 介质服务器上的作业数。 NetBackup 会考虑每台介质服务器上预定作业的数目。
- 介质服务器是否有足够的磁盘空间来容纳估计大小的映像。(物理和虚拟磁带 忽略此要求。) NetBackup 估计每个介质服务器上任何新作业或当前作业的大小, 然后确定给 定卷上是否能容纳这些作业。然后确定给定卷上是否能容纳这些作业。NetBackup 根据先前的备份历史记录估计作业可能需要的空间量。如果没有可用的历史记

录,则将参考存储单元的高位标记。

无法为包含 BasicDisk 存储单元的存储单元组选择"介质服务器负载平衡"。此外, BasicDisk 存储单元还不能包含在启用了"介质服务器负载平衡"的现有存储单元 组中。

注意: 建议为存储单元的磁盘分段作业存储单元选择"介质服务器负载平衡"。

以下方法也可用于分配备份工作负载:

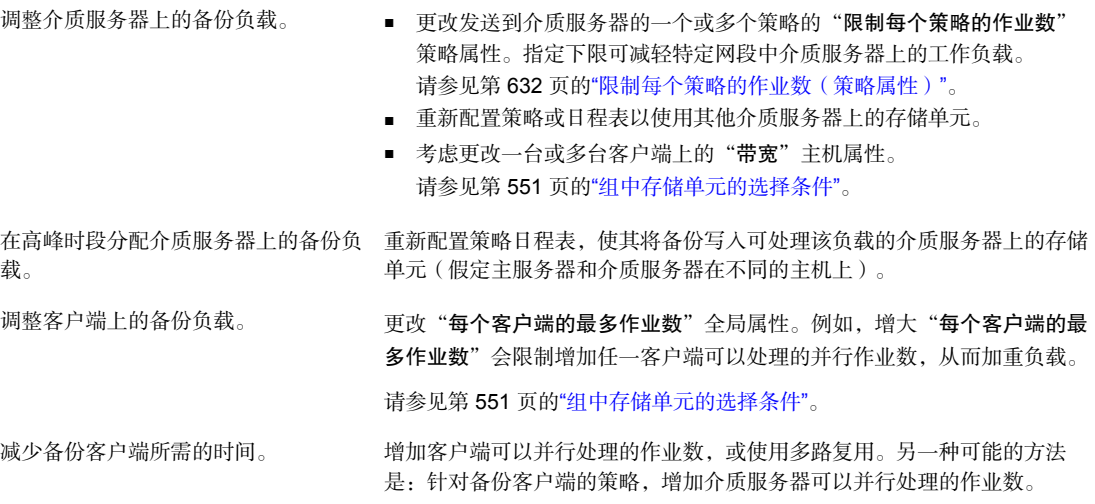

优先考虑某个策略。

与其他策略相比,首选策略的"限制每个策略的作业数"属性值需要增大。 或者,提高该策略的优先级。

请参见第 632 页的"[限制每个策略的作业数\(策略属性\)](#page-631-0)"。

对于速度较快的网络,增大策略和客户端的"限制每个策略的作业数"和 "每个客户端的最多作业数"。对于速度较慢的网络,减小这些数值。另一 种解决方案是使用 NetBackup 的功能限制带宽。 请参见第 632 页的"[限制每个策略的作业数\(策略属性\)](#page-631-0)"。 请参见第 551 页的"[组中存储单元的选择条件](#page-550-1)"。 在速度快和速度慢的网络之间调整负载。

使用多路复用。在不会导致服务器、客户端或网络性能问题的前提下,允许 每个存储单元、策略和客户端具有尽可能多的并行作业。 最大限度地使用设备。

- 将一些驱动器置为关闭状态,或者限制特定存储单元中同时使用的驱动 器数。例如,如果一个机械手中有四个驱动器,则只允许同时使用其中 的两个。 防止备份独占磁带设备。
	- 不要将所有设备都置于介质管理器的控制之下。

### 存储单元选择条件的例外

<span id="page-553-1"></span>存储单元选择条件顺序的唯一例外出现在客户端同时也是具有本地连接存储单元的 介质服务器时。可在本地使用的存储单元的优先级高于组中定义的存储单元序列。

您可能已将存储单元设置为"只根据要求"。如果该存储单元位于策略所要求的存 储单元组中, 则满足"只根据要求"选项并使用该设备。

<span id="page-553-0"></span>请参见第 527 页的""只根据要求"[存储单元设置](#page-526-0)"。

请参见第 551 页的"[组中存储单元的选择条件](#page-550-1)"。

### 关于存储单元组中的磁盘跨越

如果检测到磁盘已满,则备份可能跨多个存储单元。如果 BasicDisk 存储单元位于 同一个存储单元组中,则备份可能从一个 BasicDisk 存储单元跨到另一个 BasicDisk 存储单元。这些存储单元还必须共享同一台介质服务器。

请参见第 551 页的"[组中存储单元的选择条件](#page-550-1)"。

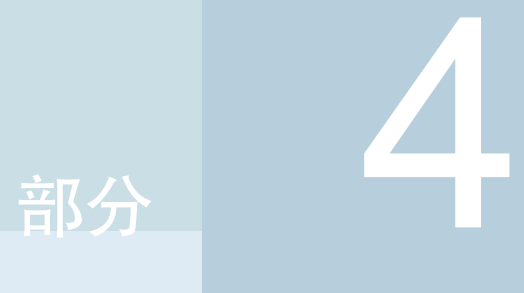

# 配置存储生命周期策略 (SLP)

- 14. [配置存储生命周期策略](#page-555-0)
- 15. [存储操作](#page-561-0)
- 16. SLP [操作的保留类型](#page-578-0)
- 17. [存储生命周期策略选项](#page-585-0)
- 18. [使用存储生命周期策略创建多个副本](#page-599-0)
- 19. [存储生命周期策略版本](#page-601-0)

# <span id="page-555-0"></span>配置存储生命周期策略

本章节包括下列主题:

- [关于存储生命周期策略](#page-555-1)
- [创建存储生命周期策略](#page-556-0)
- <span id="page-555-1"></span>■ [删除存储生命周期策略](#page-558-0)
- 使用 nbstlutil [命令进行生命周期操作管理](#page-559-0)

## 关于存储生命周期策略

注意:可以从 NetBackup Web UI 配置 SLP。要查看现有 SLP 或创建新的 SLP, 在左侧导航窗格中,单击"存储"**>**"存储生命周期策略"。

14

存储生命周期策略 (SLP) 是一组备份的存储计划。SLP 在"存储生命周期策略"实 用程序中进行配置。

SLP 包含存储操作形式的说明, 适用于通过备份策略备份的数据。添加到 SLP 的 操作确定如何存储、复制和保留数据。NetBackup根据需要重试这些副本,以确保 创建所有副本。

SLP使用户可以在策略级别向数据分配分类。数据分类表示一组备份要求,可使配 置有不同要求的数据备份变得轻松自如。例如,电子邮件数据和财务数据。

可以设置 SLP 以提供分段作业备份行为。通过将规定的行为应用于 SLP 中包括的 所有备份映像, SLP可以简化数据管理。通过此过程, NetBackup管理员可以利用 基于磁盘的备份的近期优势。同时还保持着基于磁带的备份的长期存储优势。

借助 **NetBackup Web UI** 中的"**SLP** 参数"属性,管理员可以自定义 SLP 的维护 方式和 SLP 作业的运行方式。

有关 SLP 的最佳做法信息显示在以下文档中:

<span id="page-556-0"></span>[https://www.veritas.com/content/support/en\\_US/article.100009913](https://www.veritas.com/content/support/en_US/article.100009913)

## 创建存储生命周期策略

存储生命周期策略 (SLP) 是一组备份的存储计划。SLP 中的操作是针对数据的备份 指令。使用以下过程可创建包含多项存储操作的 SLP。

#### 向存储生命周期策略添加存储操作

- 1 在 NetBackup Web UI 中,选择"存储"**>**"存储生命周期策略"。
- 2 单击"添加"。
- <span id="page-556-1"></span>3 输入存储生命周期策略名称。
- 4 向 SLP 添加一项或多项操作。这些操作是 SLP 需要执行并应用于备份策略中 指定的数据的指令。

如果这是向 SLP 添加的第一项操作, 请单击"添加"。

要添加子操作,请选择一个操作,然后单击"添加子项"。

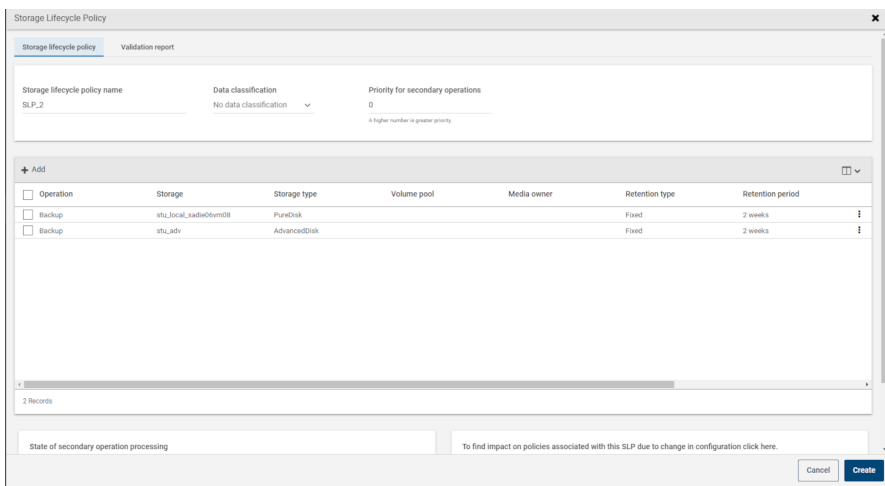

5 选择"操作"类型。如果您创建的是子操作, SLP将仅显示根据您选择的父操 作判断属于有效操作的那些操作。

请参见第 562 页的"[存储生命周期策略中的操作类型](#page-561-1)"。

6 配置操作的属性。

- 7 "时段"选项卡将针对以下操作类型显示:"从快照备份"、"复制"、"导 入"、"从快照编制索引"和"同步复制"。如果您要控制辅助操作的运行时 间,请为该操作创建一个时段。
- 8 在"属性"选项卡上,单击"高级"。选择 NetBackup 是否应在时段关闭后处 理活动映像。
- 9 单击"创建"即可创建该操作。
- 10 根据需要向 SLP 添加其他操作。(请参见步骤 [4](#page-556-1)。)
- 11 如有必要,可更改 SLP 中操作的层次结构。
- 12 单击"创建"即可创建该 SLP。首次创建 SLP 或者每次更改 SLP 时, NetBackup 都会验证 SLP。
- 13 配置备份策略,然后选择存储生命周期策略作为"策略存储"。 请参见第 615 页的"[创建备份策略](#page-614-0)"。

### 修改存储生命周期策略中的操作层次结构

在某些情况下,可以修改SLP中的操作层次结构。为此,请使用箭头在层次结构中 移动各项操作。

注意:建议用户不要修改自动管理的存储生命周期策略。如果用户开始修改自动管 理的 SLP,会出现一个对话框,就可能产生的后果向用户发出警告。

请参见第 617 页的"[有关修改或删除自动管理的策略或存储生命周期策略的警告](#page-616-0)"。

保存 SLP 时的操作顺序可能与下一次打开 SLP 时的操作顺序有所不同。将操作存 储在目录库配置文件中时,NetBackup会重新对操作进行排序。虽然层次结构的工 作方式不会发生更改,但仍会保持父子关系。

如果需要,请在操作列表中修改操作的顺序。

- 单击箭头将操作移动到新位置。
- 向上键

交换选定操作与上方同级项(如果存在)的位置。 使用向上键不会更改选定操作的源。使用向上键也会移动操作的子项并保持其 与选定操作之间的关系。 如果选定操作上方没有同级项,则禁用向上键。

■ 向下键 交换选定操作与下方同级项(如果存在)的位置。 使用向下键不会更改选定操作的源。使用向下键也会移动操作的子项并保持其 与选定操作之间的关系。

如果选定操作下方没有同级项,则禁用向下键。

- 向右键 在层次结构中向右移动操作,使操作上方的同级项成为操作的源。 如果在层次结构中操作上方没有同级项,则禁用向右键。此键始终对"备份" 和"快照"操作禁用。 将操作向右移动不会更改操作在列表中的位置号。 使用向右键也会移动操作的子项并保持其与选定操作之间的关系。
- 向左键

<span id="page-558-0"></span>在层次结构中向左移动操作,从而将父项变为同级项。 向左键对某些操作启用。要想启用向左键,选定的操作必须是同级项列表中的 第一项或最后一项。 如果操作是父项的第一个同级项,则单击向左键可将其变为其父项的同级项。 注意:向左键也会将子项随选定操作一起移动,以保持与该操作的关系。 向左键对"备份"和"快照"操作禁用。

### 删除存储生命周期策略

要删除存储生命周期策略,请使用以下过程。请注意,删除 SLP 会删除该 SLP 的 所有版本。

注意:建议用户不要修改或删除自动管理的存储生命周期策略。如果用户开始修改 或删除自动管理的SLP,会出现一个对话框,就可能产生的后果向用户发出警告。 请参见第 617 页的"[有关修改或删除自动管理的策略或存储生命周期策略的警告](#page-616-0)"。

#### 删除存储生命周期策略

- 1 从所有备份策略删除 SLP 可防止新备份作业写入 SLP。
- 2 等待 SLP 的所有进行中备份作业完成, 或使用"活动监视器"或命令行取消这 些作业。
- 3 要防止新作业写入 SLP 或取消任何现有的复制作业写入 SLP,请运行以下命 令:

nbstlutil cancel -lifecycle *name*

- 4 使用"活动监视器"取消使用 SLP 的进行中作业。
- 5 完成所有操作后,请使用以下方法之一删除 SLP:
	- **NetBackup** 管理控制台
		- 展开"存储">"存储生命周期策略"。
- 选择 SLP 名称。
- 选择"编辑">"删除"。
- 在"删除存储生命周期策略"对话框中, 选择SLP名称并单击"确定"。
- nbstl命令

nbstl *storage\_lifecycle\_name* -delete

如果管理员尝试删除具有活动映像的 SLP, 将出现状态码 1519 (映像正在处 理中)。等待几分钟,再次尝试删除 SLP, 直到不再出现该错误。

<span id="page-559-0"></span>注意: 如果由于系统错误而检测到孤立映像, NetBackup将记录该映像存在的 事实,并向管理员发出警报,提示他们处理该情况。

### 使用 nbstlutil 命令进行生命周期操作管理

管理员可以使用 NetBackup 存储生命周期策略实用程序命令 (nbstlutil) 干预 SLP 暂停操作。具体地说, nbstlutil 命令可以用于取消、停用或激活现有 SLP 管理 映像的处理过程。

nbstlutil 对当前正在运行或已排队的作业不起作用。使用"**活动监视器**"干预正 在运行或已排队的作业。

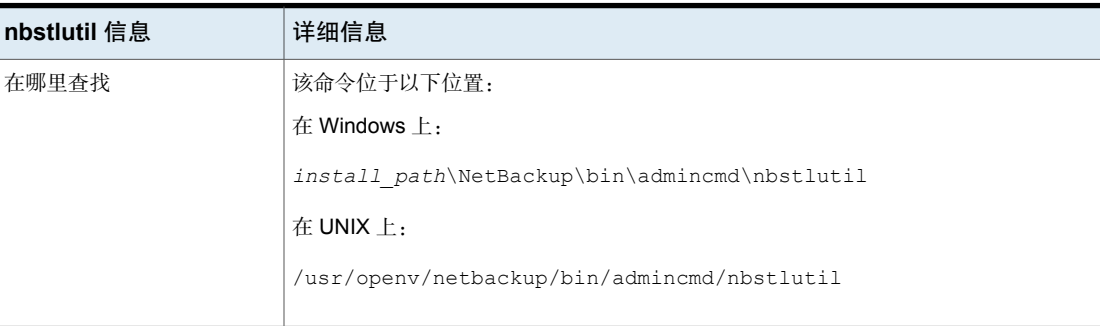

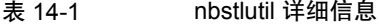

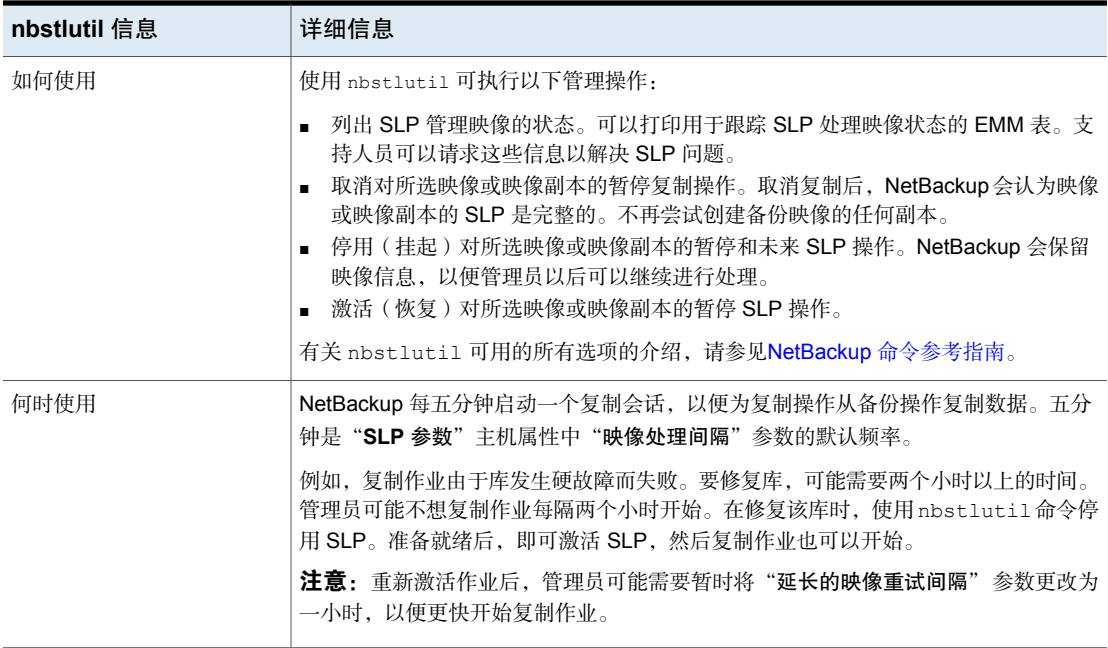

# <span id="page-561-0"></span>存储操作

本章节包括下列主题:

- [存储生命周期策略中的操作类型](#page-561-1)
- SLP [中的](#page-561-2)"备份"操作
- SLP 中的"[从快照备份](#page-563-0)"操作
- SLP [中的](#page-565-0)"复制"操作
- SLP [中的](#page-566-0)"导入"操作
- SLP 中的"[从快照编制索引](#page-568-0)"操作
- SLP [中的](#page-570-0)"复制"操作
- <span id="page-561-1"></span>■ SLP [中的](#page-573-0)"快照"操作
- [在存储生命周期策略中创建存储操作层次结构](#page-576-0)

### 存储生命周期策略中的操作类型

<span id="page-561-2"></span>在"操作"中选择的是存储生命周期策略中的指令。以下主题说明了每项操作的用 途。

15

### SLP 中的"备份"操作

使用存储生命周期策略中的"备份"操作可创建备份。单个存储生命周期策略中的 所有"备份"操作都必须位于同一台介质服务器上。

"备份"操作将创建 tar 格式的映像。要创建快照映像,请选择"快照"操作。

图 15-1 "新建存储操作"对话框中的"备份"操作

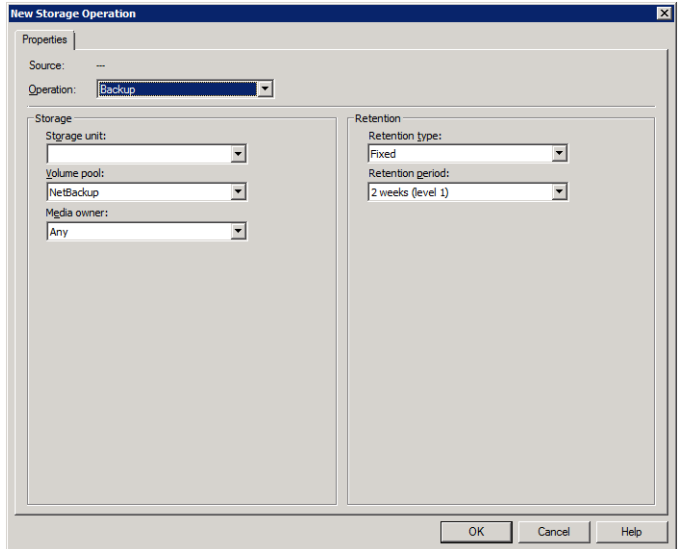

表 15-1 "备份"操作的特性

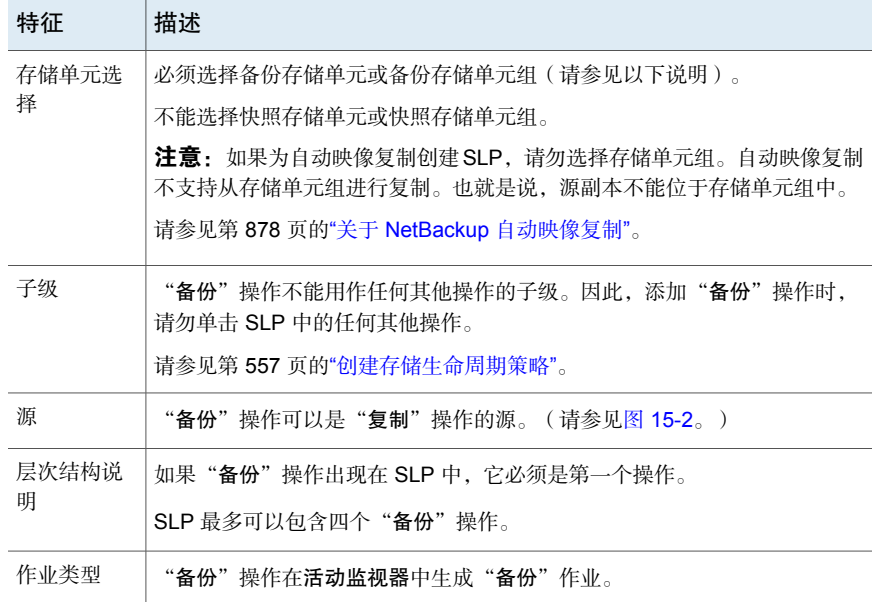

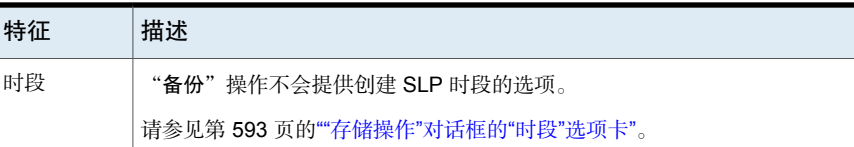

<span id="page-563-1"></span>图 15-2 包含"备份"操作的 SLP

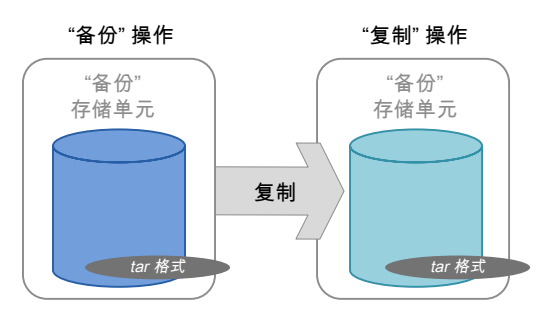

# SLP 中的"从快照备份"操作

<span id="page-563-0"></span>使用"从快照备份"操作可创建 tar 格式的快照副本。新副本是备份副本。此过程 有时称为 *snapdupe* 作业。

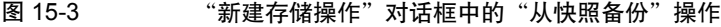

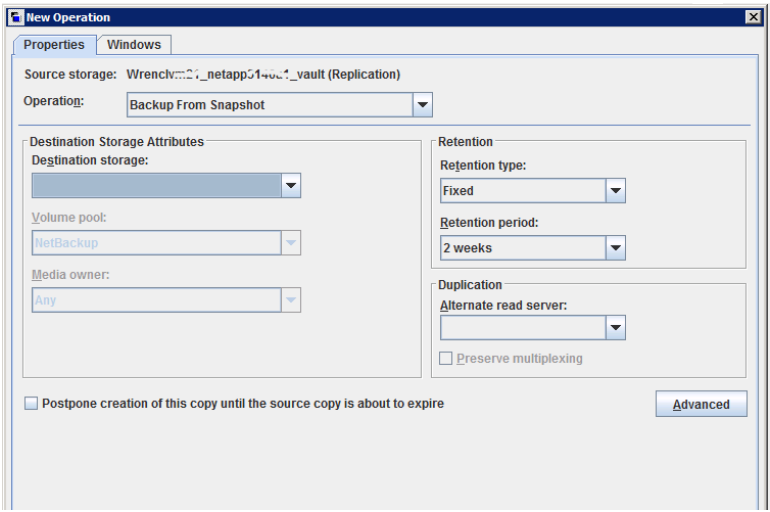

| 特征         | 描述                                                                                                    |
|------------|----------------------------------------------------------------------------------------------------|
| 存储单元选<br>择 | 必须洗择备份存储单元或备份存储单元组。                                                                                                    |
|            | 不能洗择快照存储单元或快照存储单元组。                                                                                                    |
| 子级         | "从快照备份"操作必须使用"快照"操作作为它的源。                                                                                                    |
|            | 因此,在添加"从快照备份"操作时,请单击 SLP 中的"快照"操作。                                                                                                    |
|            | 请参见第 557 页的"创建存储生命周期策略"。                                                                                                    |
| 源          | "从快照备份"操作可以是"复制"操作的源。(请参见 <u>图 15-</u> 4)。                                                                                                    |
| 层次结构说<br>明 | SLP 可以句含多个"从快照备份"操作。如果第一个"从快照备份"操作由于<br>不可恢复的错误失败, NetBackup 将不会再尝试其余操作。                                                                                            |
|            | 注意: 如果将 SLP 用于 NDMP 策略 (或启用了 NDMP "数据移动器"的<br>Standard 或 MS-Windows 策略),则 SLP 可能只包含一个"从快照备份"<br>操作。                                                                 |
| 作业类型       | "从快照备份"操作会在活动监视器中生成"备份"作业。                                                                                                    |
|            | "从快照备份"操作产生的备份作业受 SLP 管理器所控制。如果配置了 SLP<br>时段,则在配置的 SLP 时段期间运行备份作业。如果未配置 SLP 时段,可在<br>任意时间运行备份作业; 可能会超出备份策略中配置的备份时段。NetBackup<br>访问快照期间,用户可能会遇到客户端或客户端存储设备性能有所下降的问题。 |
| 时段         | 可以为"从快照备份"操作创建 SLP 窗口。                                                                                                    |
|            | 请参见第593页的""存储操作"对话框的"时段"选项卡"。                                                                                                    |

表 15-2 "从快照备份"操作的特性

<span id="page-564-0"></span>图 15-4 包含"从快照备份"操作的 SLP

"快照" 操作 "从快照备份" 操作 "复制" 操作

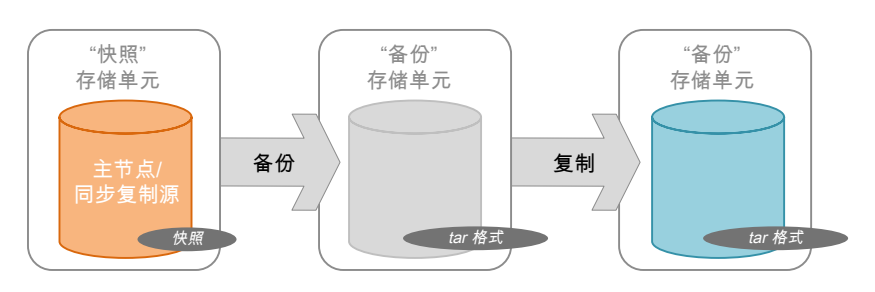

# SLP 中的"复制"操作

<span id="page-565-0"></span>使用"复制"操作可创建"备份"、"从快照备份"或其他"复制"操作的副本。 介质服务器执行该操作并写入副本。

注意: 使用"复制"操作可创建"快照"操作的副本。

请参见第 571 页的["SLP](#page-570-0) 中的"复制"操作"。

图 15-5 "新建存储操作"对话框中的"复制"操作

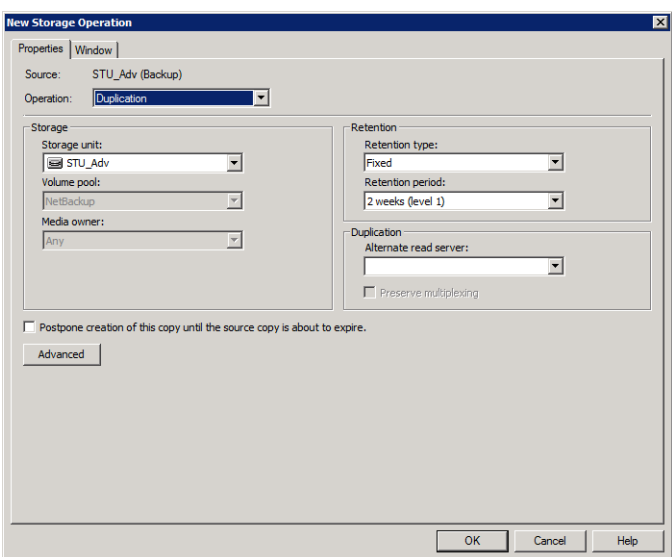

#### 表 15-3 "复制"操作的特性

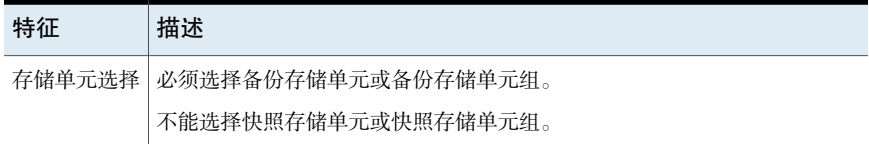

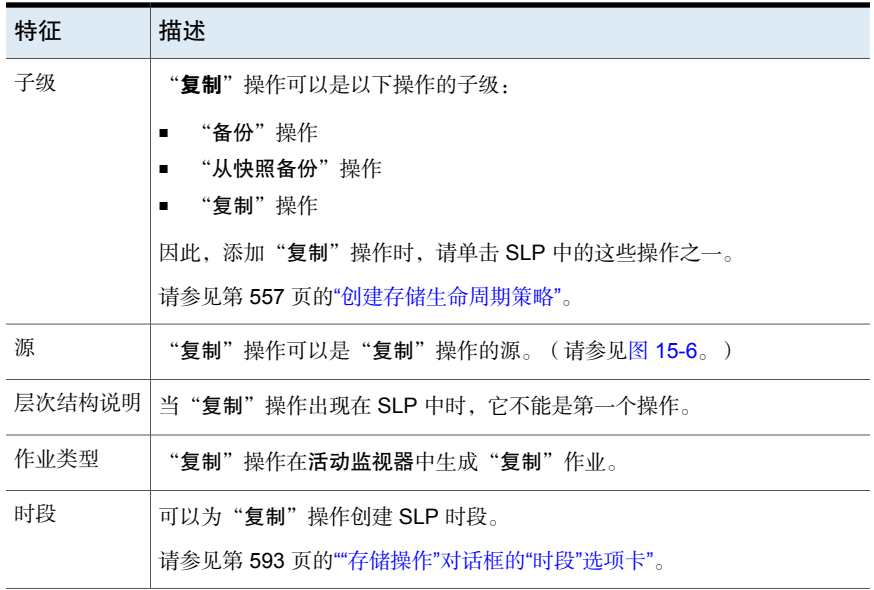

#### <span id="page-566-1"></span>图 15-6 包含一个"备份"操作和两个"复制"操作的 SLP

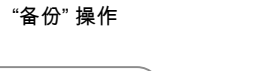

"复制" 操作 "复制" 操作

<span id="page-566-0"></span>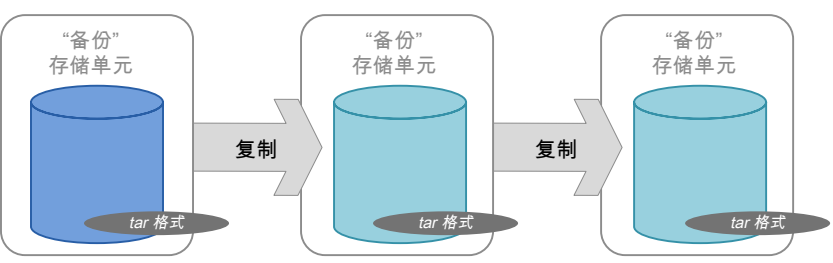

# SLP 中的"导入"操作

将"导入"操作用作自动映像复制的一部分。SLP 中的"导入"操作指示 SLP 会 将映像自动导入到目标主服务器域中。包含"导入"操作的SLP称为"导入"SLP。 图 15-7 "新建存储操作"对话框中的"导入"操作

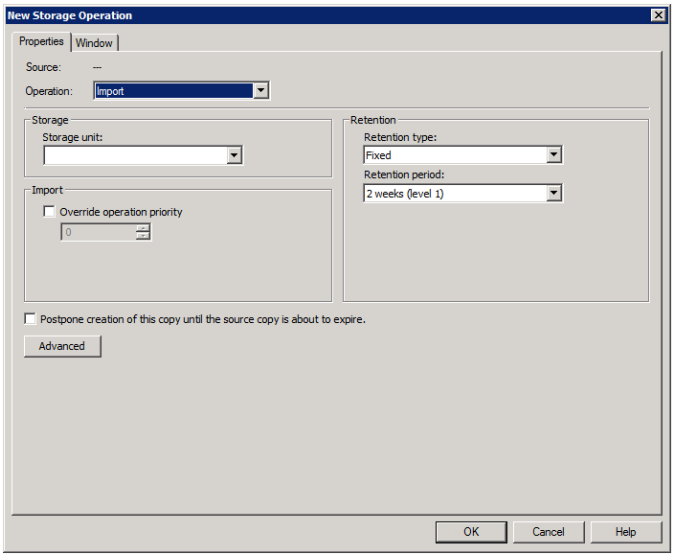

### 表 15-4 "导入"操作的特性

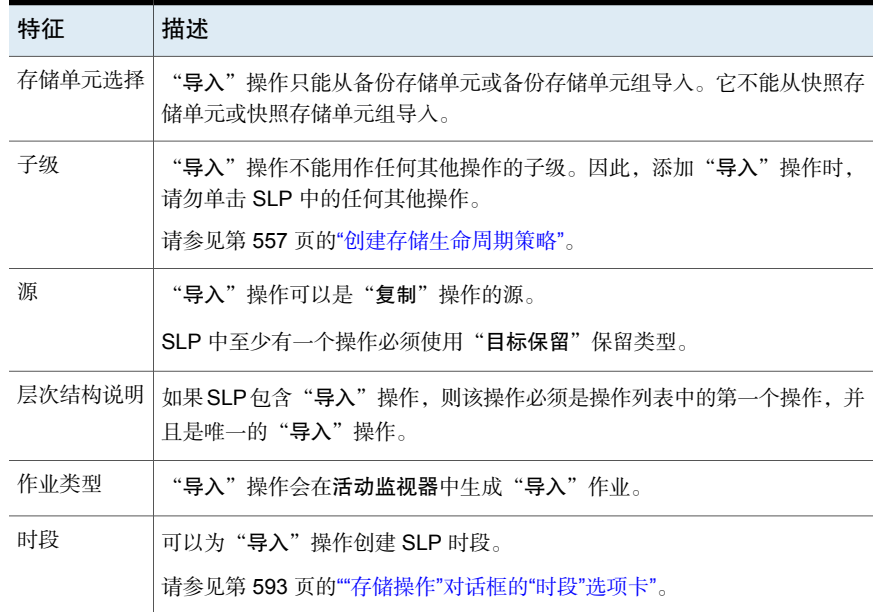

可以选择"覆盖作业优先级"选项。管理员可以通过该选项为使用该 SLP 的所有导 入作业指定作业优先级。

### SLP 中的"从快照编制索引"操作

<span id="page-568-0"></span>"从快照编制索引"操作可对现有快照的内容编制索引。当NetBackup对快照编制 索引时,会在每个快照的 NetBackup 目录库中创建一个 .f 映像文件。.f 映像文件 可在文件需要从快照进行还原时为客户提供帮助,如表 [15-5](#page-568-1)中所述。

"从快照备份"操作也会创建 .f 映像文件。如果执行"从快照备份"操作的频率足 以满足环境中的还原需求,则可能不会需要"从快照编制索引"操作。例如,如果 "从快照备份"每周运行一次但文件还原需要每天执行一次,请考虑使用"从快照 编制索引"。

快照的实际还原需要装入快照,而不管是否已执行"从快照编制索引"。

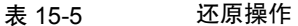

<span id="page-568-1"></span>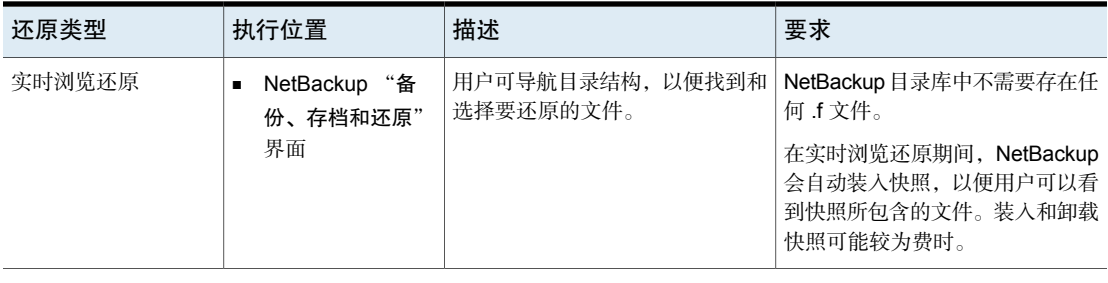

表 15-6 "从快照编制索引"操作的特性

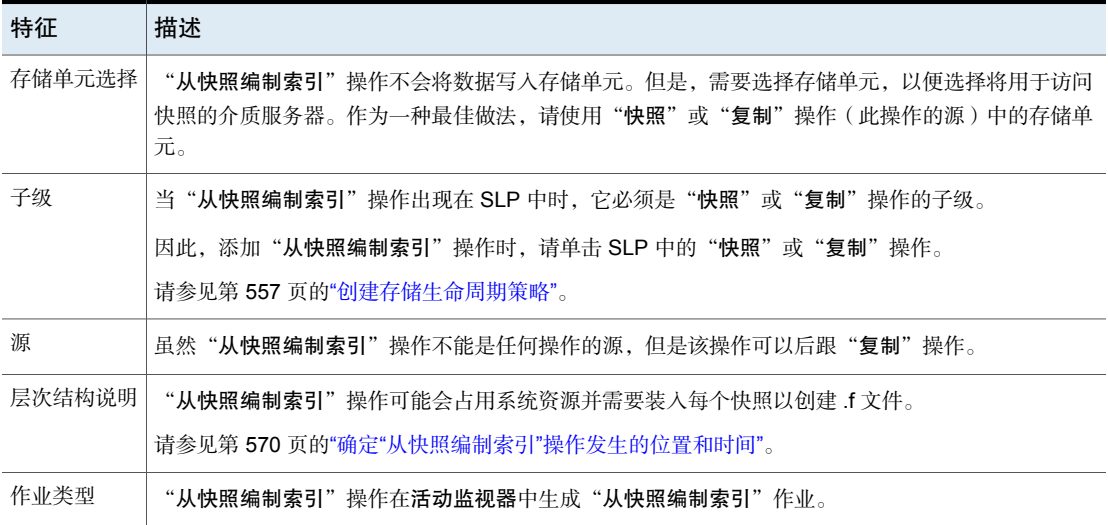

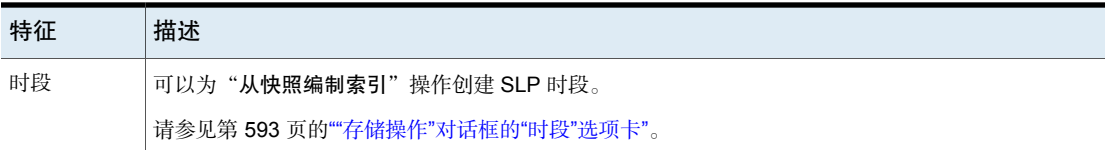

在使用"从快照编制索引"操作之前,请考虑以下事项:

- 只有 Replication Director 配置支持"从快照编制索引"操作。
- Standard、MS-Windows、NDMP 和 VMware 备份策略类型支持使用包含"从 快照编制索引"操作的存储生命周期策略。

注意:但是,不支持启用了NDMP"数据移动器"的**Standard**或**MS-Windows** 策略。

<span id="page-569-0"></span>■ "从快照编制索引"操作可以依照完全或增量式日程表运行。添加到任何一个 日程表的 .f 文件的文件条目为全套文件,因为所有文件均可以从该快照还原。 这样做还原效率最高,但 NetBackup 目录库中的 .f 文件将占用更多空间。

### 确定"从快照编制索引"操作发生的位置和时间

包括"从快照编制索引"操作需要考虑一些事项,因为该操作可能会占用系统资源 并需要额外的执行时间。例如,要执行该操作,可能需要装入快照,或需要 NetBackup 从文件系统收集内容详细信息以填充目录库。

为帮助减少该操作可能占用的额外资源和时间,系统管理员可以控制"从快照编制 索引"操作发生的位置和时间:

- 使用存储生命周期策略"时段"选项卡安排"从快照编制索引"操作可以运行 的时间。将此操作安排在最不可能干扰其他作业的时段运行。 请参见第 593 页的""[存储操作](#page-592-0)"对话框的"时段"选项卡"。
- 使用以下几项来确定将"从快照编制索引"操作放置在 SLP 操作列表中的哪个 位置:
	- 每个 NetBackup 环境需要确定该操作放置在特定 SLP 中的哪个位置才能发 挥最大的作用。如果"从快照编制索引"操作的位置太靠前(靠近操作列表 的顶部),则不需要还原功能时可能会很耗时。如果该操作的位置靠近操作 列表的末尾,则管理员只有在完成前面的快照或复制后,才能进行还原。
	- 只在一个 SLP 中使用"从快照编制索引"操作一次。创建一个 .f 映像文件 后,可以从任一快照执行还原。
- 任何包括"从快照备份"操作的操作列表都不需要"从快照编制索引"操 作。"从快照备份"操作会创建,f 映像文件。唯一的例外是, 如果在发生 "从快照备份"操作之前还原需要索引。
- "从快照编制索引"操作不能有任何依赖项。SLP 无法验证包含子级的"从 快照编制索引"操作。图 [15-8](#page-570-1) 显示了使用有效配置的 SLP。 图 [15-9](#page-570-2) 也是有效的配置。"复制"操作跟在"从快照编制索引"操作的后 面,但没有缩进。"复制"操作是"快照"操作的子级,而不是"从快照编 制索引"操作的子级。 要在"从快照编制索引"操作的后面添加"复制"操作,请单击"快照"操 作,然后单击"添加"。
- <span id="page-570-1"></span>图 15-8 "从快照编制索引"操作的有效定位示例 1

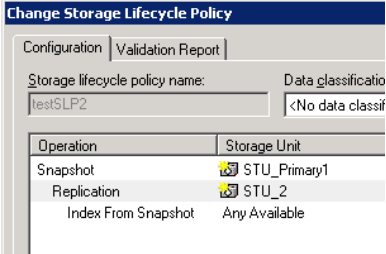

<span id="page-570-2"></span>图 15-9 "从快照编制索引"操作的有效定位示例 2

<span id="page-570-0"></span>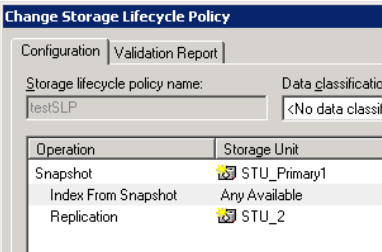

## SLP 中的"复制"操作

将"复制"操作用于以下类型的复制:

- NetBackup Replication Director 用于复制快照, 如图 [15-10](#page-572-0)所示。 请参见第 918 页的"关于 NetBackup [Replication](#page-917-0) Director"。
- NetBackup 自动映像同步复制用于复制备份, 如图 [15-11](#page-572-1)所示。

请参见第 893 页的"[关于自动映像同步复制所需的存储生命周期策略](#page-892-0)"。

表 15-7 "复制"操作的特性

| 特征     | 描述                                                                                                    |
|--------|----------------------------------------------------------------------------------------------------|
| 存储单元洗择 | 在"目标存储属性"下:                                                                                                    |
|        | 对于 Replication Director, 请选择配置为包含已复制快照的"存<br>п<br>储"。<br>对于自动映像同步复制,请选择执行以下任—操作:<br>将备份复制到所有目标 NetBackup 域中的存储服务器。<br>■ 将备份复制到特定域中的特定主服务器。此类自动映像同步复制<br>称为目标 A.I.R. |
| 子级     | 添加"复制"操作时单击相应操作。                                                                                                    |
|        | " <b>复制</b> "操作可以是以下任—操作的子级:                                                                                                    |
|        | 供 NetBackup Replication Director 用来复制快照的"快照"操作。<br>п<br>另一个"复制"操作。<br>п.                                                                                            |
|        | NetBackup 自动映像同步复制的"备份"操作。<br>п                                                                                                    |
|        | 请参见第557页的"创建存储生命周期策略"。                                                                                                    |
| 源      | " <b>复制</b> "操作可以是以下操作的源:                                                                                                    |
|        | 同步复制<br>从快照备份<br>п.<br>请参见第 564 页的"SLP 中的"从快照备份"操作"。                                                                                                    |
| 作业类型   | "复制"操作在活动监视器中生成"复制"作业。                                                                                                    |
| 时段     | 可以为"复制"操作创建 SLP 时段。                                                                                                    |
|        | 请参见第593页的""存储操作"对话框的"时段"选项卡"。                                                                                                    |

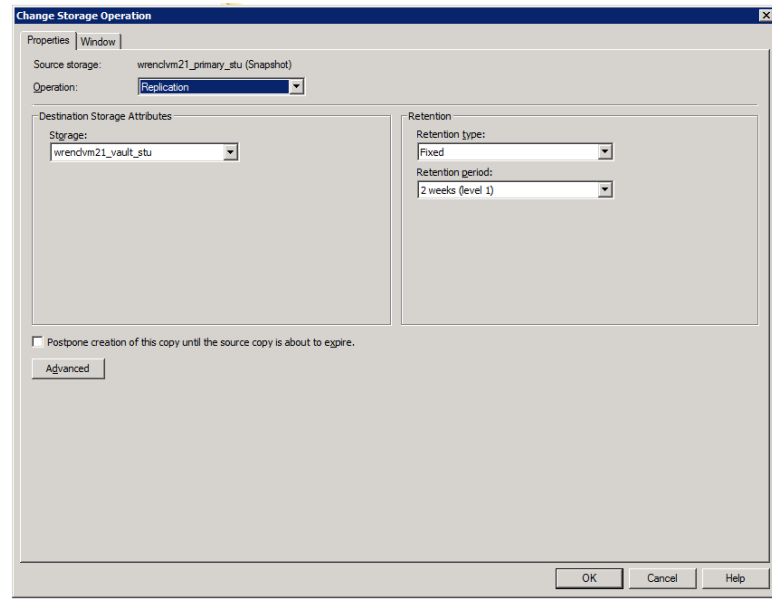

### <span id="page-572-0"></span>图 15-10 "快照"操作后的"复制"操作

### <span id="page-572-1"></span>图 15-11 "备份"操作后的"复制"操作

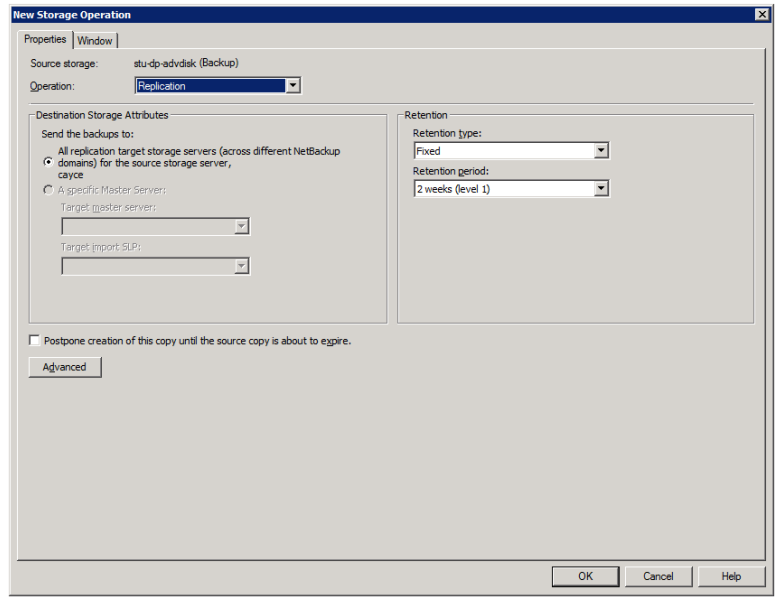

# SLP 中的"快照"操作

<span id="page-573-0"></span>"快照"操作创建数据的基于磁盘的只读时间点副本。NetBackup提供了几种快照 类型,具体取决于创建快照的设备。

将"快照"操作用作存储生命周期策略中的第一个操作进行 NetBackup Replication Director 配置。

### 图 15-12 "新建存储操作"对话框中的"快照"操作

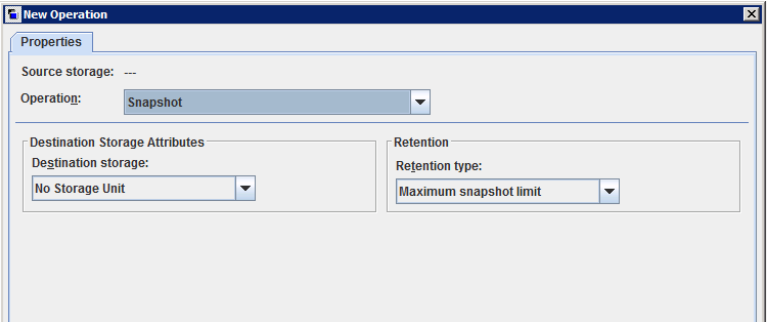

表 15-8 "快照"操作的特性

| 特征         | 描述                                                                                                    |
|------------|----------------------------------------------------------------------------------------------------|
| 存储单元<br>洗择 | 以下主题介绍可用作快照操作存储的快照存储单元的类型:<br>请参见第575页的"主节点快照存储单元"。<br>请参见第575页的""主节点"+"复制源"快照存储单元"。<br>$\blacksquare$<br>请参见第 576 页的""复制源"+"复制目标"快照存储单元"。<br>请参见第576页的""复制目标"快照存储单元"。<br>请参见第 577 页的""复制源"+"复制目标"+"镜像"快照存储单元"。                                              |
|            | 在以下情况下," <b>存储单元</b> "选择很有必要:<br>如果后续的"同步复制"操作要使用"快照"。指定用于"快照"操作的存<br>储单元必须是代表主存储器并且支持快照的存储单元。<br>如果 SLP 只包含一个操作,并且该操作是"快照"操作,则请指定存储单<br>元。NetBackup 使用该存储单元确定用于启动快照作业的介质服务器。<br>如果这两种情况对 SLP 均不适用,管理员可以选择"没有存储单元"或不做任<br>何选择。NetBackup 使用为"从快照备份"操作选择的存储单元。 |
| 子级         | "快照"操作不能用作任何其他操作的子级。因此,添加"快照"操作时,请<br>勿单击 SLP 中的任何其他操作。<br>请参见第 557 页的"创建存储生命周期策略"。                                                                                                    |

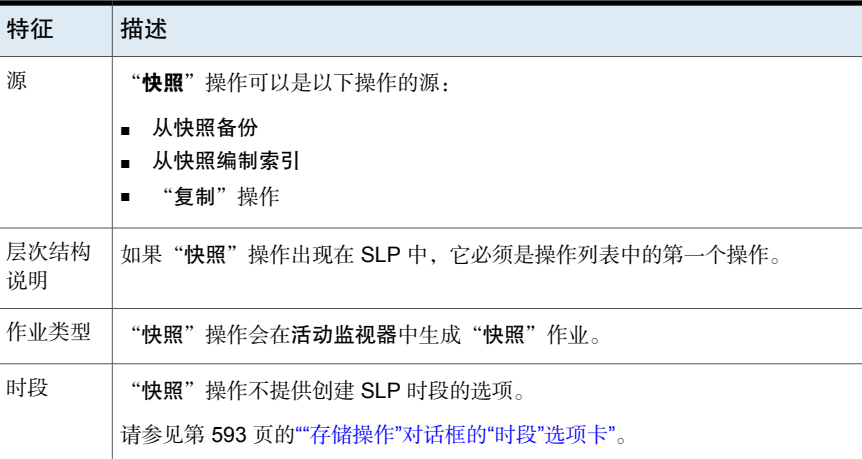

### 主节点快照存储单元

<span id="page-574-0"></span>快照操作可以使用"主节点"快照存储单元。也就是说,该存储单元表示的磁盘池 包含仅设置了"主节点"属性的卷。

<span id="page-574-2"></span>图[15-13](#page-574-2)显示包含一个仅主节点"快照"操作、一个"从快照备份"操作和一个"复 制"操作的 SLP。"从快照备份"操作用于从仅主节点"快照"操作上的快照创建 备份。创建备份后,即将其复制到"复制"操作。

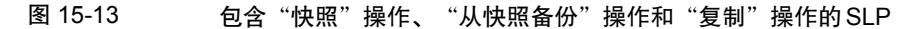

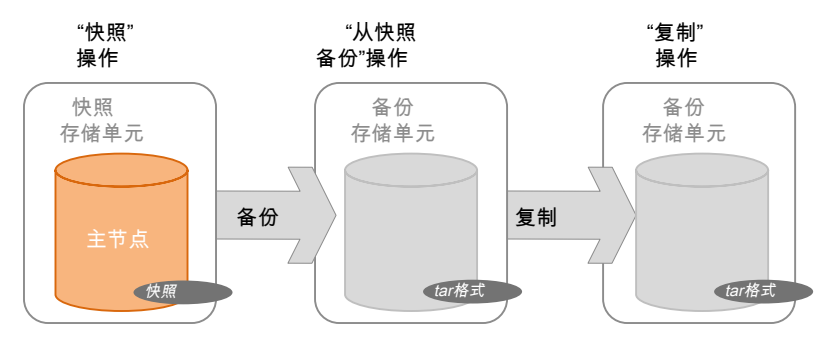

### "主节点"+"复制源"快照存储单元

<span id="page-574-1"></span>SLP 操作可以使用"主节点"+ "复制源"快照存储单元。也就是说,该存储单元 表示的磁盘池包含同时设置了"主节点"属性和"复制源"属性的卷。

图 [15-14](#page-575-2) 显示包含"主节点"+ "复制源"快照存储单元作为一个操作并包含"复 制目标"快照存储单元作为另一个操作的 SLP。"主节点"+"复制源"存储单元 可以复制到"复制目标"存储单元。

<span id="page-575-2"></span>图 15-14 包含快照操作和复制操作的 SLP

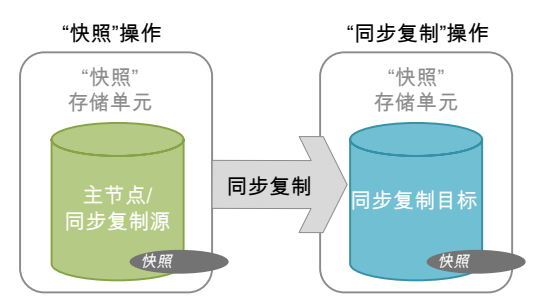

"复制源"+"复制目标"快照存储单元

<span id="page-575-0"></span>SLP操作可以使用一个快照存储单元,该存储单元表示的磁盘池包含具有以下属性 的卷: "复制源"和"复制目标"。

具有这些属性的快照存储单元可同时用作 SLP 中另一个操作的"复制源"和 SLP 中另一个操作的"复制目标"。

图 15-15 包含一个快照操作和两个复制操作的 SLP

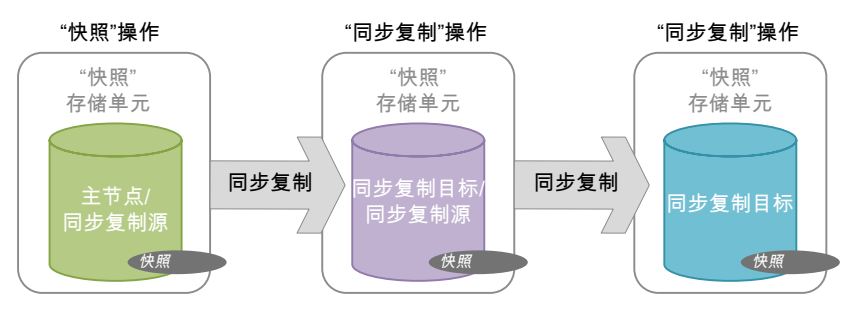

### "复制目标"快照存储单元

<span id="page-575-1"></span>SLP操作可以使用一个快照存储单元,该存储单元表示的磁盘池包含仅设置了"复 制目标"属性的卷。
具有此属性的操作只能用作SLP中另一个操作的"复制目标"。它不能用作副本的 源, 但是可以用作"复制"操作的源。

图 15-16 包含"快照"操作、"复制"操作、"从快照备份"操作和"复 制"操作的 SLP

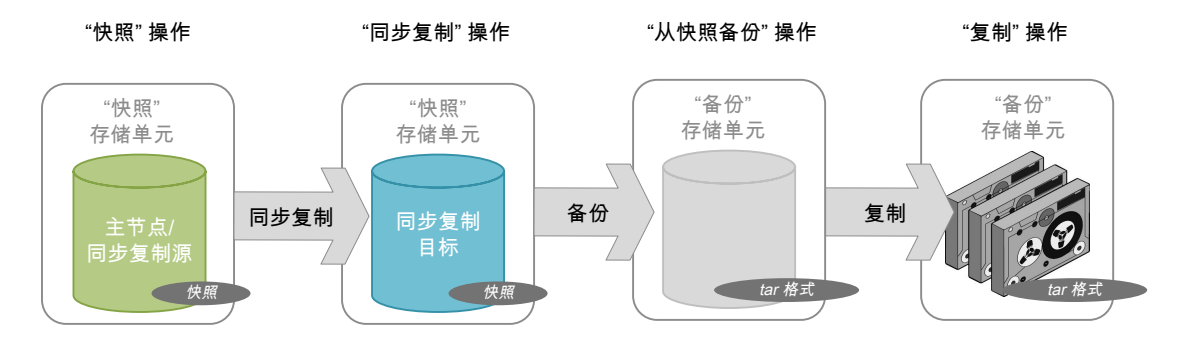

"复制源"+"复制目标"+"镜像"快照存储单元

SLP 可以使用一个快照存储单元,该存储单元表示的磁盘池包含具有以下属性的 卷: "复制源"、"复制目标"和"镜像"。 具有这些属性的操作可同时用作:

- 级联配置中的"复制源"。
- 级联配置中的镜像"复制目标"。镜像"复制目标"必须具有强制的"镜像" 保留类型。

#### "复制目标"+"镜像"快照存储单元

SLP 可以使用一个快照存储单元,该存储单元表示的磁盘池包含具有以下属性的 卷:"复制目标"和"镜像"。

镜像"复制目标"必须具有强制的"镜像"保留类型。

### 在存储生命周期策略中创建存储操作层次结构

存储生命周期策略中的操作列表列出了就 SLP 所保护的数据向 NetBackup 发出的 指令。在某些情况下,一个操作依赖于另一个操作。例如,快照可能用作复制的 源。或者,备份也可能用作复制的源。

"存储生命周期策略"对话框中的操作层次结构表示一种父子关系。

图 [15-17](#page-577-0) 显示了一个关于操作列表如何使用缩进来指示父操作和子操作关系的示 例。

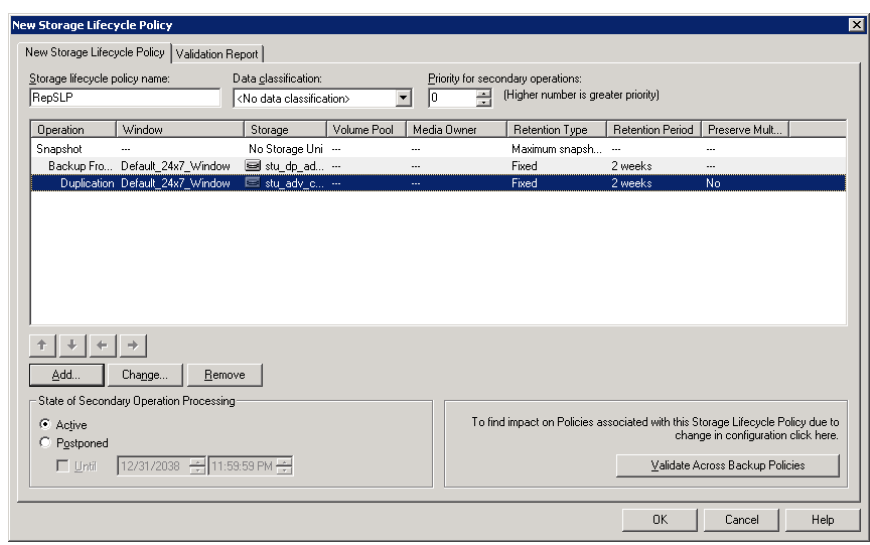

<span id="page-577-0"></span>图 15-17 SLP 中的层级存储操作

<span id="page-577-1"></span>一个副本可以是其他多个副本的源。图 [15-18](#page-577-1)显示了在创建第一个副本之后, 如何 在不依赖网络资源的情况下,从该源本地创建后续的所有副本。

图 15-18 层级操作

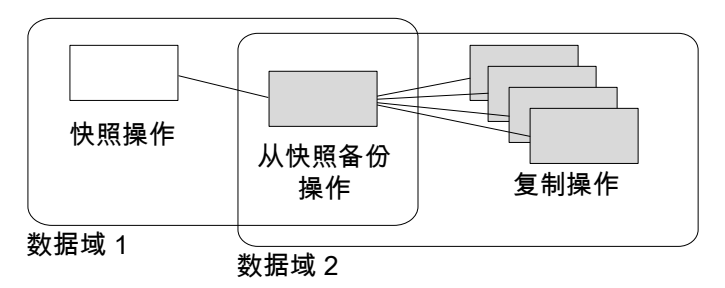

更改操作在层次结构中的位置会改变用作后续副本的源的存储单元。但是,更改层 次结构不会改变操作类型。(例如,将备份操作更改为复制操作。)

# SLP 操作的保留类型

本章节包括下列主题:

- [存储生命周期策略操作的保留类型](#page-578-0)
- SLP [操作的受控容量保留类型](#page-579-0)
- SLP [操作的复制后失效保留类型](#page-581-0)
- SLP [操作的固定保留类型](#page-581-1)
- SLP [操作的最大快照限制保留类型](#page-582-0)
- <span id="page-578-0"></span>■ SLP [操作的镜像保留类型](#page-583-0)
- SLP [操作的目标保留类型](#page-584-0)

# <span id="page-578-1"></span>存储生命周期策略操作的保留类型

存储生命周期策略中的操作的"保留类型"确定数据保留在该存储介质中的时间长 度。

16

表 [16-1](#page-578-1)介绍了对于各种操作哪些保留类型是有效的选择。

表 16-1 操作和保留类型配置

| 保留类型   | 操作<br>"备份" | "快照"<br>操作          | "复制"<br>操作 | 操<br>"从快照备份"<br>作 | "复制"<br>操作 |
|--------|------------|---------------------|------------|-------------------|------------|
| 固定     | 有效         | 有效                  | 有效         | 有效                | 有效         |
| 复制后失效  | 有效         | 有效                  | 有效         | 有效                | 有效         |
| 最大快照限制 | 无效         | 有效; SLP 采用<br>策略设置。 | 无效         | 无效                | 无效         |

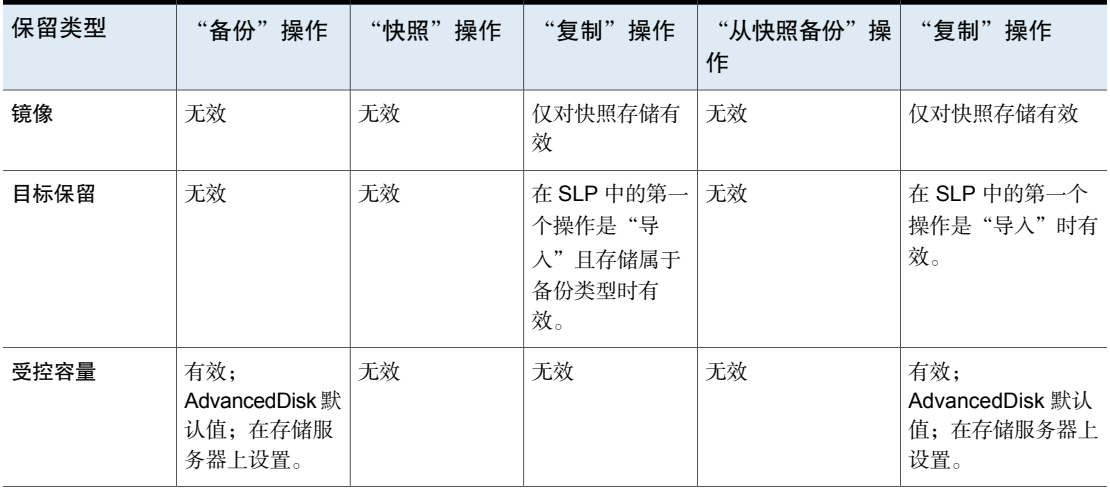

注意: 保留类型不与"从快照编制索引"操作关联,因为该操作不创建任何副本。

#### 混合保留类型

建议不要允许将受控容量映像和固定保留映像写入磁盘存储单元中的同一个卷。该 卷可以填充固定保留映像,且不允许空间管理逻辑按预期运行。

在配置 SLP 操作或选择策略的存储位置时,请牢记以下几点:

- 写入磁盘存储单元中某个卷的所有 SLP 都应写入同一保留类型的映像: 固定或 受控容量。
- 不要将映像既写入一个 SLP 内的磁盘存储单元内的卷中,又写入直接属于某个 策略的相同的卷(根据存储单元)。
- <span id="page-579-0"></span>■ 将与 SLP 结合使用的所有磁盘存储单元都标记为"仅根据要求"。
- 检查任何存储单元组以确保固定映像和受控容量映像无法写入磁盘存储单元中 的同一个卷。

## SLP 操作的受控容量保留类型

"受控容量"操作是指NetBackup根据每个卷的"高位标记"设置自动管理存储空 间。因为认为磁带容量无限大,所以"受控容量"对磁带存储单元不可用。 磁盘存储单元或磁盘池上的"高位标记"和"低位标记"设置决定空间的管理方式 请参见第 521 页的""高位标记"[存储单元设置](#page-520-0)"。 请参见第 522 页的""低位标记"[存储单元设置](#page-521-0)"。

具有"受控容量"保留的映像副本只有在其相关副本创建后才符合失效条件。

如果新映像需要空间,NetBackup会通过两个阶段从受控容量磁盘卷中删除失效的 备份映像,如下所示:

- NetBackup 删除超出"所需缓存期限"设置的所有备份映像。NetBackup 一 直删除映像,直到达到低位标记或者删除了超出"所需缓存期限"的所有映 像。 阶段一
- 如果阶段一处理的结果是下列各项之一,则会启动阶段二处理: 阶段二
	- 磁盘池仍高于高位标记。
	- 磁盘池中低于高位标记的卷的数量少于访问磁盘池的介质服务器的数量。

NetBackup 一直删除映像, 直到达到低位标记或者删除了未超出"所需缓存 期限"的所有映像为止。

如果复制的映像不是针对存储生命周期策略中的所有操作,可能会删除该映 像。如果操作系统时间超出与映像的最长保留期限匹配的日期,则该映像符 合删除条件。

查看存储达到低位标记值的具体时间有一定的困难。备份可以与失效进程同时执 行。在备份完成后,低位标记可能稍大于其可能的最小值。

无法确定受控容量存储的保留期限,因为它是固定保留期限。"所需缓存期限"将 成为NetBackup尝试维护的目标。如果不需要空间,则备份数据在存储上可以保留 的时间长于"所需缓存期限"指定的时间。

#### 使用受控容量保留类型的规则和建议

配置存储操作或选择策略的存储位置时, 请使用以下建议和规则:

- 建议不要允许将"受控容量"映像和"固定"保留映像写入磁盘存储单元中的 同一个卷。该卷可以填充固定保留映像,且不允许空间管理逻辑按预期运行。
- 写入磁盘存储单元中某个卷的所有 SLP 都应写入同一保留类型的映像:"固 定"或"受控容量"。
- 不要将映像既写入存储生命周期策略内的磁盘存储单元中的卷,又写入直接属 于某个策略的相同的卷(根据存储单元)。
- 将与 SLP 结合使用的所有磁盘存储单元都标记为"仅根据要求"。
- 检查任何存储单元组以确保固定映像和受控容量映像无法写入磁盘存储单元中 的同一个卷。

#### 支持 SIS 且受容量控制的保留类型和磁盘类型

对于 SLP 中允许的任何磁盘存储单元,均可选择"受控容量"。但是,对于支持单 实例存储(SIS)的磁盘类型, "受控容量"的运行状况会有差异。为使"受控容量" 运行, NetBackup 必须清楚备份映像使用多少空间。如果对存储单元启用了 SIS, 则 NetBackup 无法知道特定的备份映像具体占用了多少空间。

以下存储单元配置使用 SIS:

- 介质服务器重复数据删除池存储单元
- <span id="page-581-0"></span>■ 某些 OpenStorage 存储单元, 具体情况取决于供应商的特性。

#### SLP 操作的复制后失效保留类型

"复制后失效"保留指示在将映像的所有直接(子)副本成功复制到其他存储后此 存储上的数据将失效。由于未配置后续副本, SLP中的最后一个操作无法使用"复 制后失效"保留类型。因此,此保留类型的操作必须具有子级。

对于要用于具有加速器备份或合成备份的 SLP 的任何存储单元, 建议不要启用"复 制后失效"保留。当运行备份时, "复制后失效"保留会导致映像失效。要合成新 的完全备份,SLP备份需要之前的备份映像。如果在备份期间,之前的映像失效, 备份将失败。

注意:虽然合成备份支持使用存储生命周期策略,但是SLP不能用于多副本合成备 份方法。

请参见第 785 页的"[使用多副本合成备份方法](#page-784-0)"。

<span id="page-581-1"></span>如果将策略配置为对备份使用 SLP,则所使用的值是 SLP 中指示的保留。不使用 日程表中的"保留"属性。

具有"复制后失效"保留的映像副本在其所有直接子副本成功创建后立即失效。镜 像的任何子级也都必须符合失效条件。

#### SLP 操作的固定保留类型

"固定"保留表示会将存储上的数据保留指定的一段时间,然后备份或快照将失效. 符合以下所有条件时,具有"固定"保留的映像副本将符合失效条件:

- 副本的"固定"保留期限已过。
- 已创建所有子副本。

■ 属于镜像副本的所有子副本都符合失效条件。

<span id="page-582-0"></span>"固定"保留期限始终从映像的原始备份时间起进行标记。例如,如果磁带设备已 关闭,导致复制磁带副本的创建延迟 2 天,重复副本的截止时间并不因这 2 天的延 迟而改变。复制副本的截止时间仍为从原始备份完成时间起的 *x* 天。创建副本的时 间并不重要。

## SLP 操作的最大快照限制保留类型

"最大快照限制"用于确定可为特定策略和客户端对存储的最多快照数。

达到最大数后,下一个快照将导致最早的作业完成快照被删除。完成快照作业的所 有已配置依赖副本后,该作业可被视为完成。(依赖副本可作为"从快照备份"、 "从快照编制索引"或"复制"操作的结果而创建。)该做法称为"*循环"*。)该做 法称为"循环"。

例如,策略 P1 包含两个客户端:C1 和 C2。在该策略运行四次之后,它会为 C1 创建四个快照映像, 为 C2 创建四个映像。如果"最大快照限制"设置为 4, 则当 该策略第五次运行时,NetBackup 会删除为 C1 和 C2 创建的第一个快照以容纳第 五个快照。

"**Replication Director**选项"对话框中的"最多快照数"参数可确定最多快照数。 要访问该对话框,请单击备份策略中的"选项"。

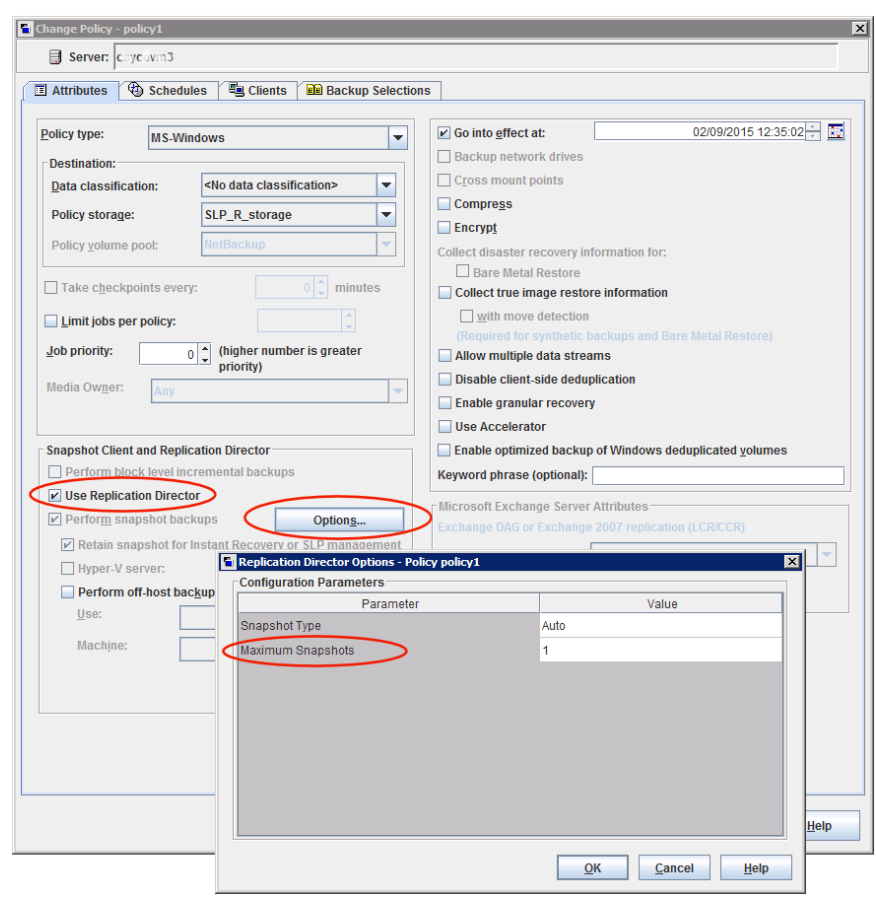

图 16-1 "Replication Director 选项"对话框

<span id="page-583-0"></span>请参见第 673 页的"Snapshot Client 和 Replication Director ( 策略属性 ) "。

## SLP 操作的镜像保留类型

一旦满足以下条件,快照的镜像副本即符合失效条件:

- 成功创建了所有直接子副本。
- 属于镜像的所有直接子副本都符合失效条件。

选择"镜像"保留表示要将 NetApp 卷 SnapMirror 用作复制方法。如果为"复制" 操作选择任何非镜像保留类型(如"固定"或"复制后失效"),将使用 NetApp SnapVault 复制方法。

在镜像复制中,复制副本取决于源是否存在(源可以是原始快照,也可以是其他副 本)。因此,副本的保留取决于源的保留。如果删除了源,则也会自动删除镜像。

<span id="page-584-0"></span>在非镜像复制中,副本与源无关,可以有独立的保留。如果删除了源,则非镜像副 本不会受到影响,使用的时间可以比源长。或者,如果首先删除副本,则不会重新 创建它,源的保留时间可以比副本长。

#### SLP 操作的目标保留类型

此设置用于导入存储生命周期策略中的自动映像复制。每个导入SLP都必须至少有 一个具有"目标保留"的操作。

在目标域强制执行"目标保留",但是源域数据的实际保留由管理员指定。

"目标保留"指示目标主服务器上的数据将使用随映像导入的失效日期。该日期是 固定的,因为副本必须具有固定保留。

与"固定"保留类似, 当符合以下所有条件时, 具有"目标保留"保留的映像副本 将符合失效条件:

- 副本的"固定"保留期限已过。
- 已创建所有子副本。
- 属于镜像副本的所有子副本都符合失效条件。

请参见第 878 页的"关于 NetBackup [自动映像复制](#page-877-0)"。

# 存储生命周期策略选项

本章节包括下列主题:

- "[存储生命周期策略](#page-585-0)"对话框设置
- "[新建存储操作](#page-588-0)"或"更改存储操作"对话框设置
- <span id="page-585-0"></span>■ [存储生命周期策略验证对话框](#page-596-0)
- [存储生命周期策略的](#page-597-0)"验证报告"选项卡

# "存储生命周期策略"对话框设置

"新建存储生命周期策略"对话框和"更改存储生命周期策略"对话框包含下列设 置。

17

注意: 可以在 NetBackup Web UI 上配置 SLP 选项。

图 17-1 "存储生命周期策略"选项卡

| Priority for secondary operations<br>Data classification<br>No data classification<br>$\circ$<br>$\checkmark$<br>A higher number is greater priority.<br>$\square$<br>Operation<br>Volume pool<br>Media owner<br><b>Retention type</b><br><b>Retention period</b><br>Storage<br>Storage type<br>Maximum Snapshot Limit<br>Snapshot<br>No Storage Unit<br><b>Backup From Snapshot</b><br>stu_adv<br>AdvancedDisk<br>Fixed<br>2 weeks<br>2 Records | Storage lifecycle policy                        | Validation report |  |  |  |
|----------------------------------------------------------------------------------------------------|-------------------------------------------------|-------------------|--|--|--|
|                                                                                                    | Storage lifecycle policy name<br>SLP_1_snapshot |                   |  |  |  |
|                                                                                                    | $+$ Add                                         |                   |  |  |  |
|                                                                                                    | п                                               |                   |  |  |  |
|                                                                                                    |                                                 |                   |  |  |  |
|                                                                                                    |                                                 |                   |  |  |  |
|                                                                                                    |                                                 |                   |  |  |  |
|                                                                                                    |                                                 |                   |  |  |  |
|                                                                                                    |                                                 |                   |  |  |  |

表 17-1 "存储生命周期策略"选项卡

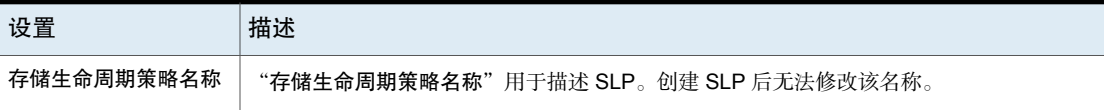

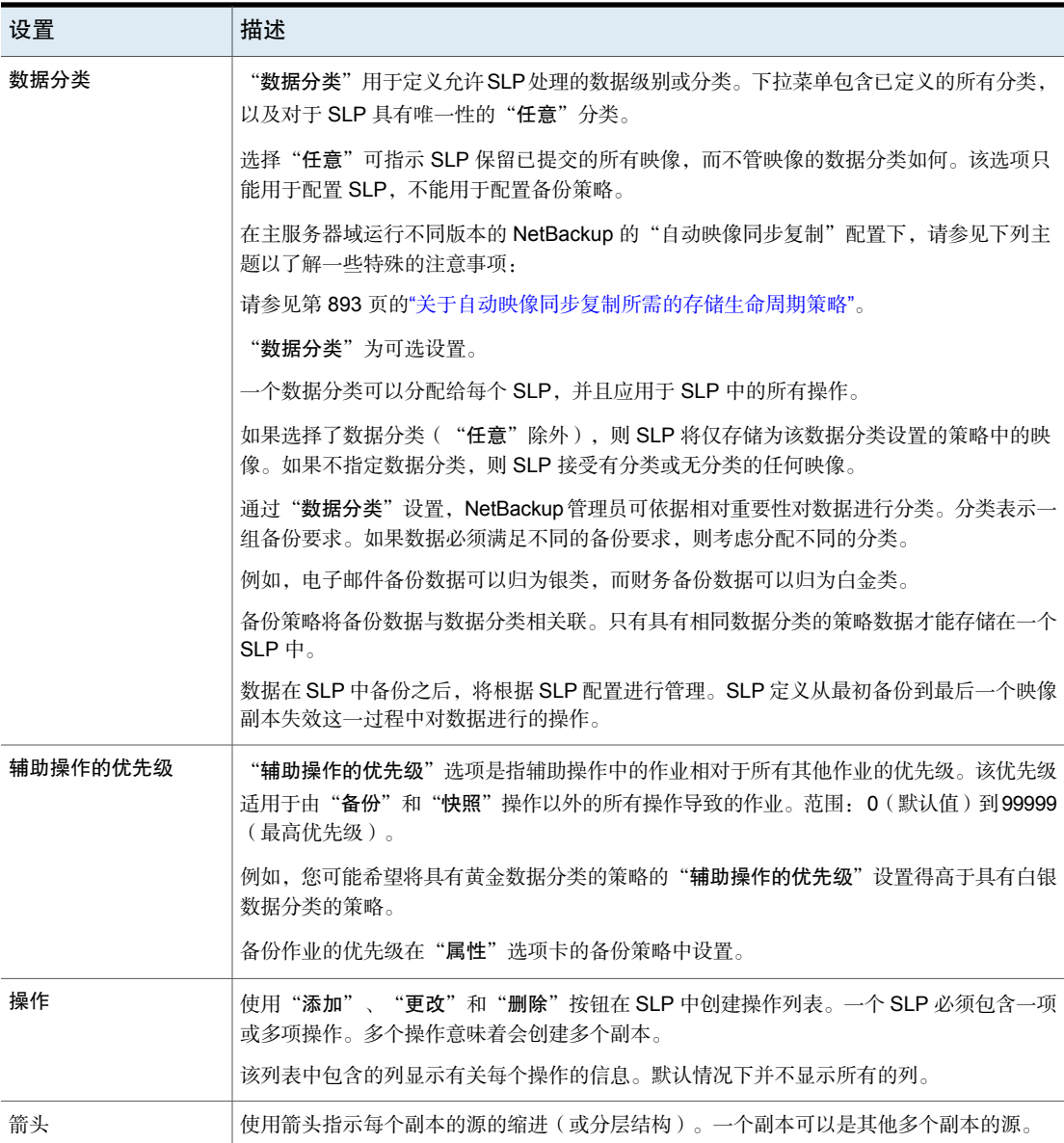

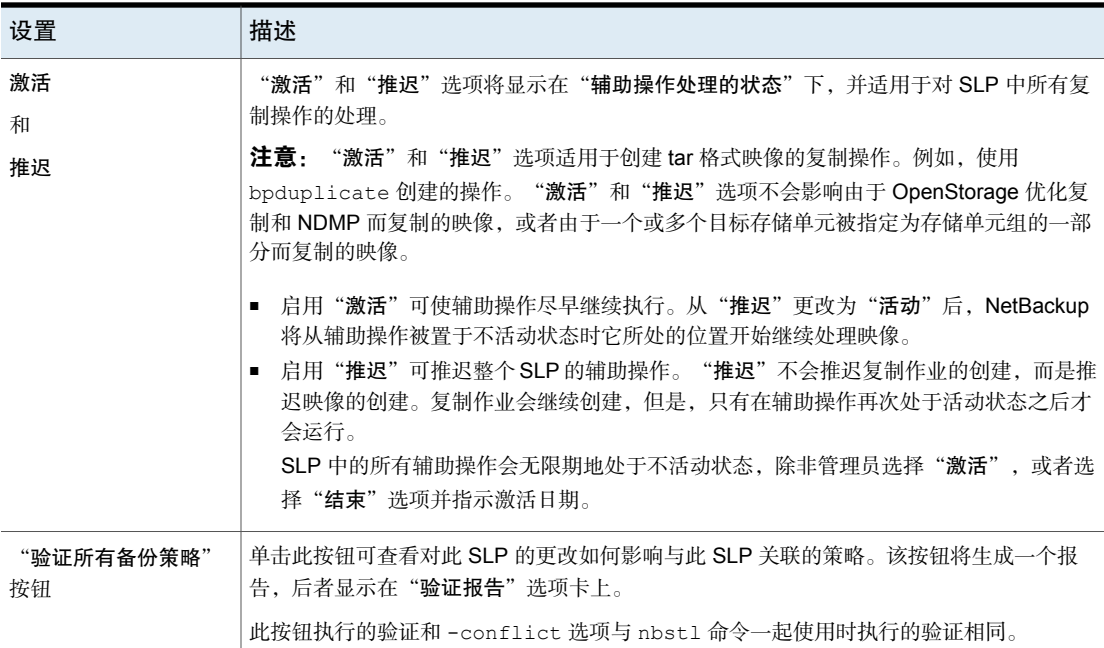

## "新建存储操作"或"更改存储操作"对话框设置

<span id="page-588-0"></span>"存储操作"对话框包含两个选项卡:

- "属性"选项卡 以下主题介绍了"属性"选项卡中的选项: 请参见第 589 页的""[存储操作](#page-588-1)"对话框的"属性"选项卡"。
- <span id="page-588-1"></span>■ "时段"选项卡 创建一个可运行辅助操作的时段。以下主题介绍了"时段"选项卡中的选项: 请参见第 593 页的""[存储操作](#page-592-0)"对话框的"时段"选项卡"。

#### "存储操作"对话框的"属性"选项卡

表[17-2](#page-589-0)介绍存储生命周期策略中各种操作的可配置选项。并非所有的选项都可用于 每个操作。

<span id="page-589-0"></span>

| 设置     | 描述                                                                                                    |  |  |  |
|--------|----------------------------------------------------------------------------------------------------|--|--|--|
| 源      | 指示作为操作源的存储单元。<br>"源"将针对以下操作类型显示:"从快照备份"、"复制"、"复制"和"从快照编制索引"。                                                                                                    |  |  |  |
| 操作     | "操作"选择决定了在对话框中显示的选项。<br>请参见第562页的"存储生命周期策略中的操作类型"。<br>请参见第600页的"关于使用存储生命周期策略写入多个副本"。                                                                                                    |  |  |  |
| 保留类型   | 从以下洗项中洗择" <b>保留类型</b> ":<br>- 请参见第 580 页的"SLP 操作的受控容量保留类型"。<br>请参见第 582 页的"SLP 操作的复制后失效保留类型"。<br>请参见第 582 页的"SLP 操作的固定保留类型"。<br>请参见第 583 页的"SLP 操作的最大快照限制保留类型"。<br>请参见第 584 页的"SLP 操作的镜像保留类型"。<br>■ 请参见第585 页的"SLP 操作的目标保留类型"。<br>请参见第579页的"存储生命周期策略操作的保留类型"。                                   |  |  |  |
| 保留期限   | 指定 NetBackup 保留备份或副本的期限。要设置保留期限,请从列表中选择一个时间段 ( 或级<br>别)。当超出保留期限时, NetBackup将删除过期备份或副本的相关信息。到期后, 文件将无法<br>用于还原。例如, 如果保留期限设置为2周, 则只能从备份后该日程表执行两周的备份中还原数<br>据。<br>请参见第143页的""保留期限"属性"。                                                                                                    |  |  |  |
| 目标主服务器 | 指示要在其他主服务器域中创建映像的副本。目标主服务器管理将要复制映像的存储。<br>如果为"复制"操作选择"目标主服务器",该操作将成为自动映像复制操作。                                                                                                    |  |  |  |
| 本地存储   | 指示要使用的存储单元。<br>从以下存储单元中进行选择:<br>■ 介质管理器存储单元(磁带)<br>■ 磁盘存储单元(不包括 BasicDisk 或磁盘分段作业存储单元)<br>■ 存储单元组(可能不包含 BasicDisk 或磁盘分段作业存储单元)。存储生命周期策略可以指向<br>包含 BasicDisk 存储单元的存储单元组。但是, NetBackup 不会从生命周期策略的存储组中<br>选择 BasicDisk 存储单元。<br>存储单元或存储单元组可以出现在多个存储生命周期策略中。存储单元或存储单元组在存储生命<br>周期策略中使用的同时还可用作独立的单元。 |  |  |  |

表 17-2 "存储操作"对话框的"属性"选项卡

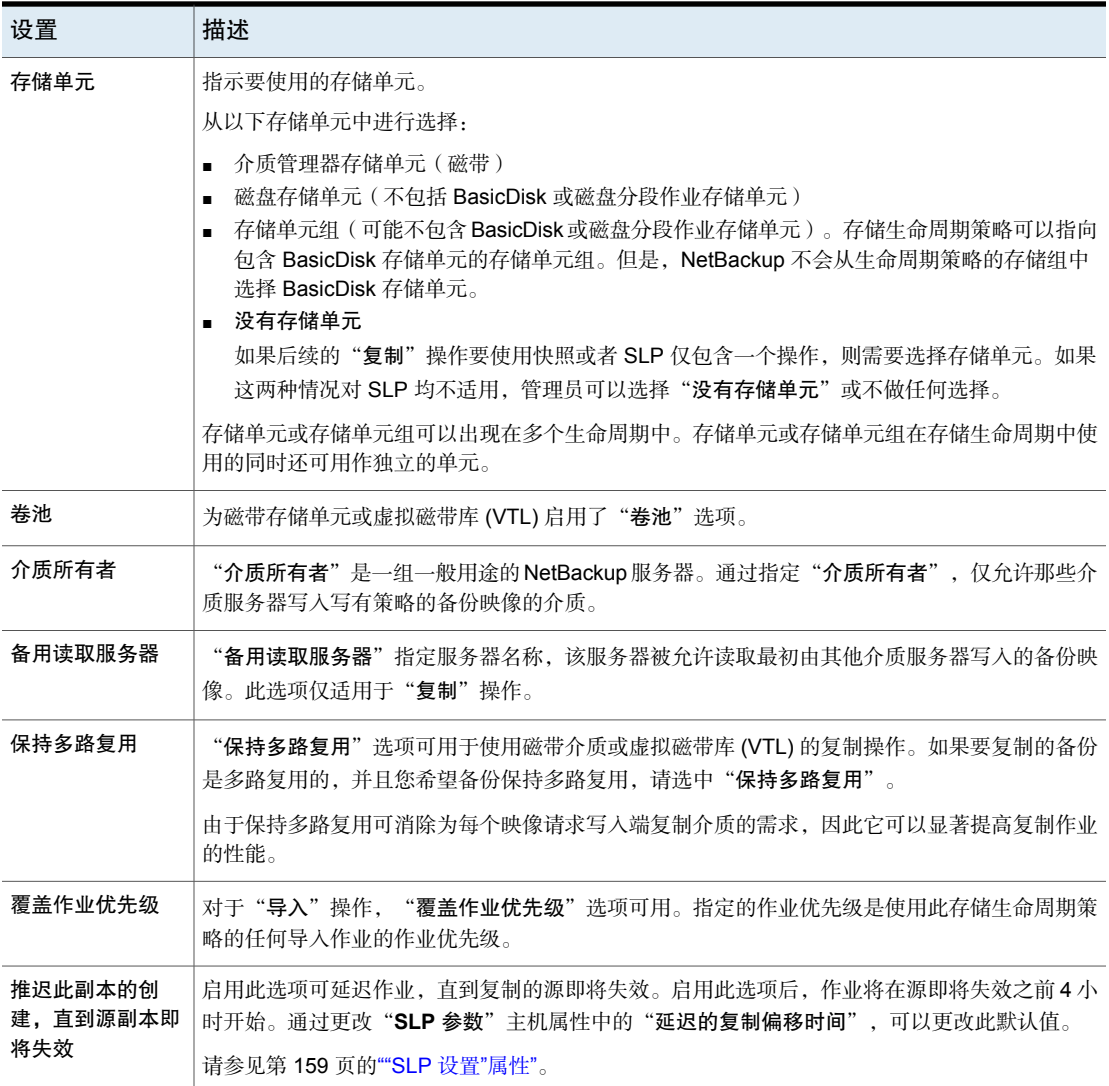

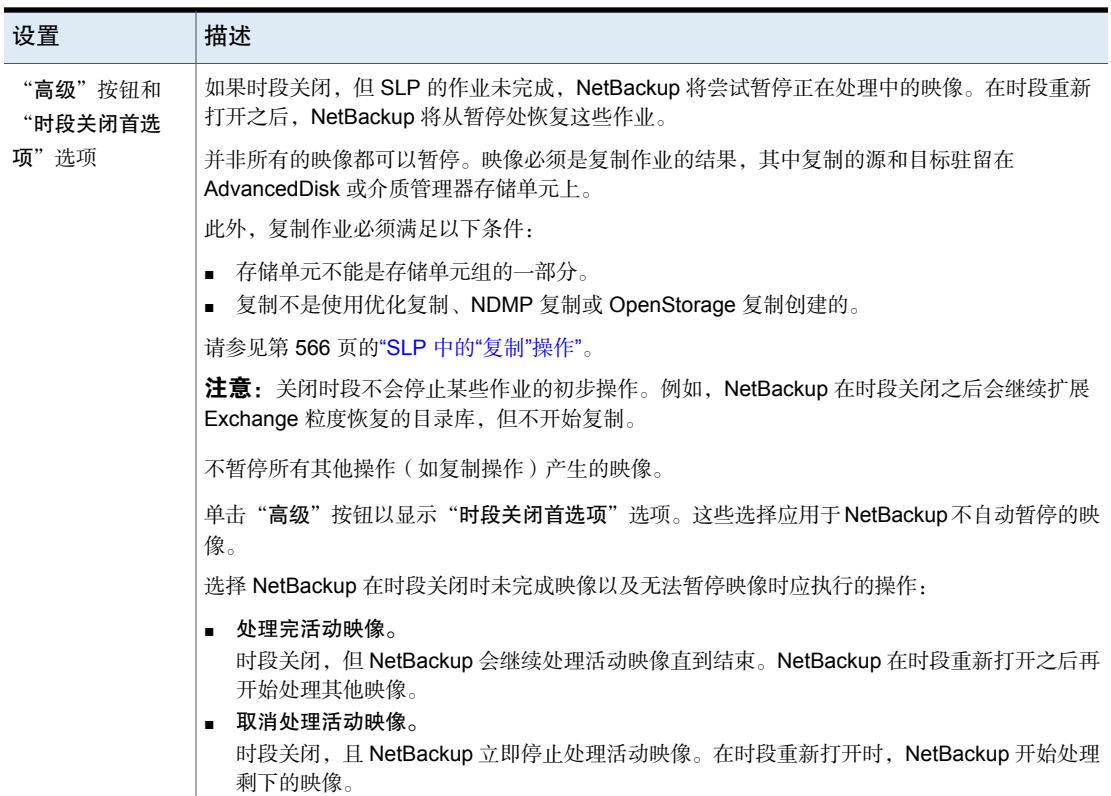

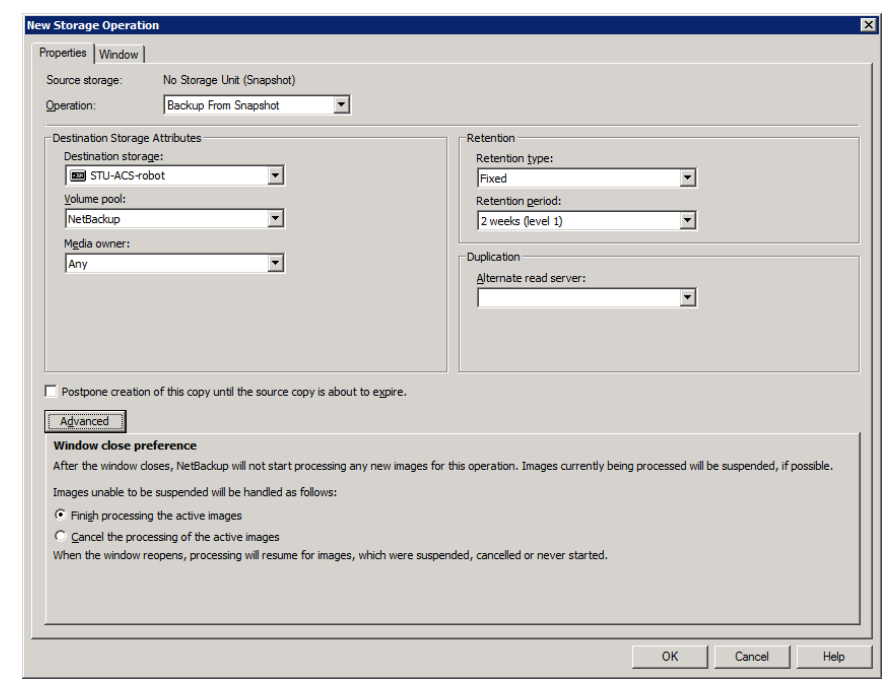

#### 图 17-2 辅助操作的时段关闭首选项选择

#### "存储操作"对话框的"时段"选项卡

<span id="page-592-0"></span>"时段"选项卡出现在存储生命周期策略的辅助操作中。

为辅助操作创建时段是可选的。但是,创建时段可以更好地定义操作的作业可运行 的时间。这样,辅助操作的作业就不会干扰优先级更高的作业(如备份作业)。如 果未定义时段,则操作的作业可以在任何日期的任何时间运行。

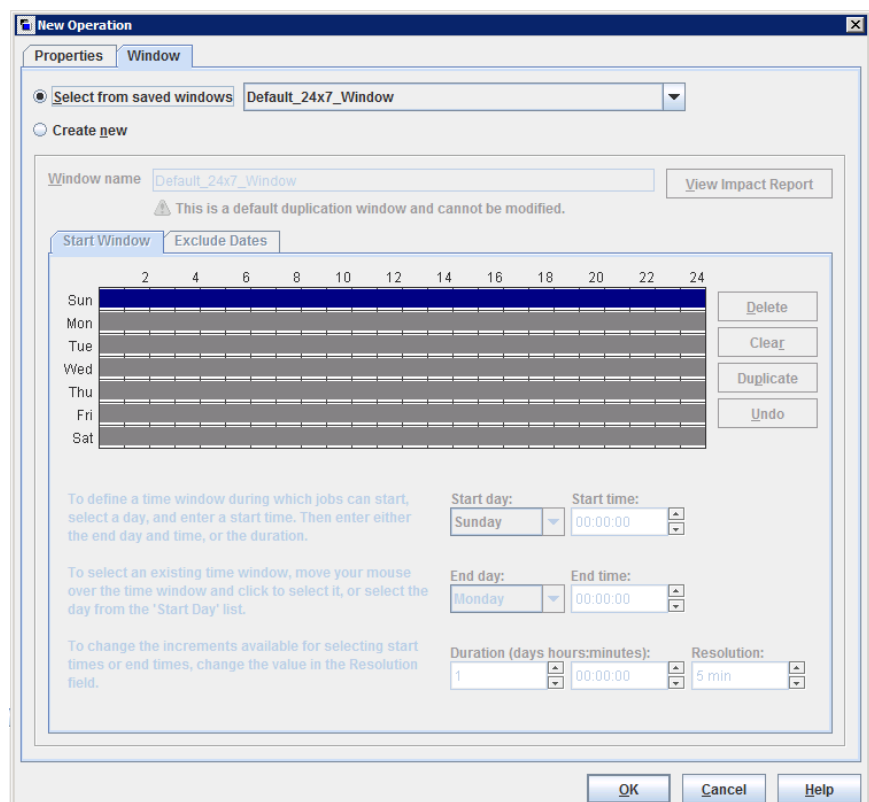

图 17-3 存储生命周期策略中辅助操作的"时段"选项卡

#### 表 17-3 "存储操作"对话框的"时段"选项卡

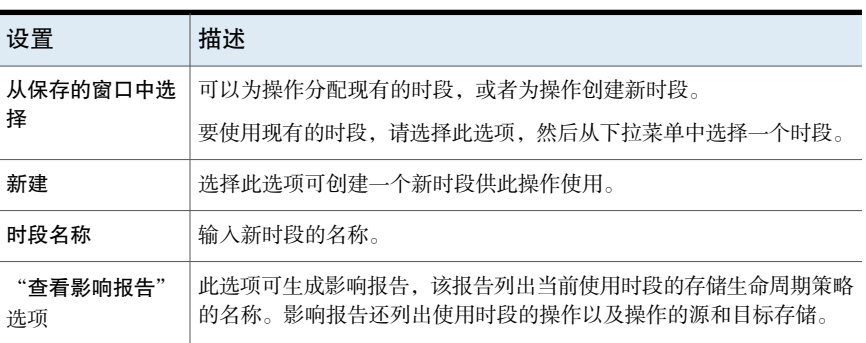

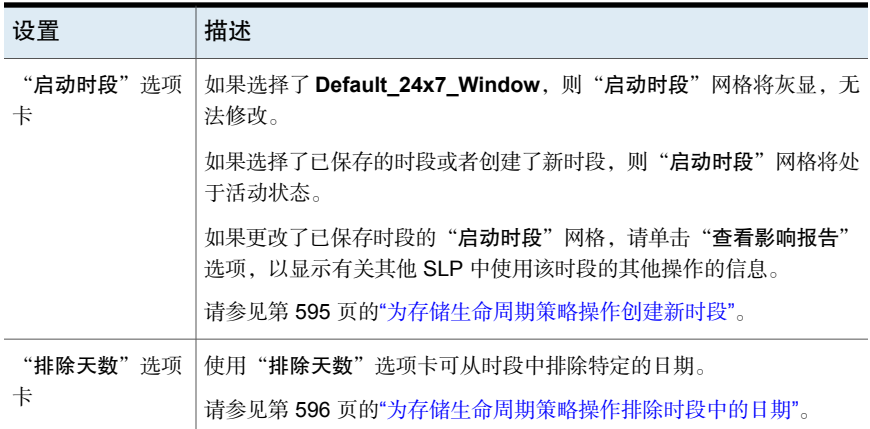

#### 为存储生命周期策略操作创建新时段

#### <span id="page-594-0"></span>为 SLP 操作创建新时段

- 1 在存储操作对话框的"窗口"选项卡中,启用"新建"。
- 2 选择"启动时段"选项卡。
- 3 在网格的左侧显示星期几。在网格的顶部以 24 小时时间格式显示一天中的时 间。

要更改用于选择开始时间或结束时间的增量,可更改"分辨率"字段的值。

- 4 指示每天的时段打开和关闭的时间。以下列出了可完成此操作的几种方法:
	- 在希望打开和关闭时段的每一天中沿"启动时段"网格拖动光标。
	- 使用下拉菜单选择"开始日期"和"结束日期"。然后选择"开始时间" 和"结束时间"。
	- 使用下拉菜单选择"开始日期"以及该日期时段的"持续时间"(以小时 和分钟表示)。为您的环境调整"开始时间"。

要创建多个时段, 请执行以下操作:

- 首先,创建一个时段。
- 单击"复制"。 时段将复制到不具有现有日程表的任何日期。如果遇到已包含时段的日期, 即会停止复制。
- 在不想打开时段的日期上,选择时段并单击"删除"。

5 使用"启动时段"网格下的按钮执行以下操作:

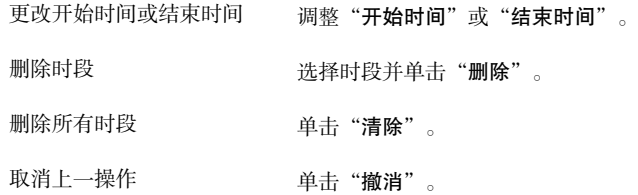

<span id="page-595-0"></span>6 单击"确定"保存时段和操作。

#### 为存储生命周期策略操作排除时段中的日期

使用"排除天数"选项卡可从时段中排除特定的日期。如果从时段中排除某一天, 则该天不运行作业。该选项卡显示连续三个月的日历。使用日历顶部的列表可更改 显示的第一个月份或年份。

#### 从存储生命周期策略时段中排除某一天

- 1 在"时段"选项卡中,从下拉菜单中选择现有时段的名称。
- 2 选择"排除天数"选项卡。
- 3 使用一种或多种方法指示要排除的日期:
	- 在包含 3 个月的日历中选择要排除的日期。使用日历顶部的下拉列表更改 月份或年份。
	- 指示"每周日期":
		- 单击"全选"可选择每年每月的所有日期。
		- 单击"全部清除"可删除所有现有选择。
		- 选中表中的一个框可选择每月要排除的特定日期。
		- 单击星期几的列标题可在每月排除该日期。
		- 单击"第1周"、"第2周"、"第3周"、"第4周"或"最后一 周"行标签可在每月排除该周。
	- 指示"每月日期":
		- 单击"全选"可选择每月的所有日期。
		- 单击"全部清除"可删除所有现有选择。
		- 选中表中的一个框可选择每月要排除的日期。
- 单击"最后一天"可排除每月的最后一天。
- 指示"特定日期":
	- 单击"新建"。在"日期选择"对话框中输入年、月、日。单击"确 定"。 该日期将显示在"特定日期"列表中。
	- 要删除某个日期,请在列表中选择该日期。单击"删除"。
- <span id="page-596-0"></span>4 根据需要添加其他日期,然后单击"确定"保存时段和操作。

#### 存储生命周期策略验证对话框

如果 NetBackup 由于 SLP 中的操作出现问题而无法按配置保存 SLP, 则可能会出 现存储生命周期策略验证对话框。在管理员单击"验证所有备份策略"之后、显示 "验证报告"选项卡之前,也可能会出现该对话框。

存储生命周期策略验证对话框显示保存SLP之前必须先予以更正的错误。例如,与 SLP 中的操作层次结构相关的错误,或者操作指示的存储单元相关错误。

该对话框包含有关任何验证错误的以下信息:

- SLP 中包含错误的操作。索引编号是操作在 SLP 中的顺序。例如, 第二个操作 的索引编号为 2。 索引
- 操作 在 SLP 中出错的操作类型。
- 存储 出错的操作中指示的存储名称。
- 错误代码 [NetBackup](http://www.veritas.com/docs/DOC5332) 状态码。使用 NetBackup"故障排除工具"或《NetBackup 状态码 [参考指南》](http://www.veritas.com/docs/DOC5332)来确定更正操作。

请参见第 43 页的"[运行故障排除工具](#page-42-0)"。

错误描述 特定于供应商的错误代码以及该错误的描述。

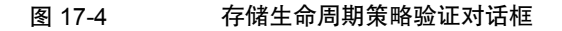

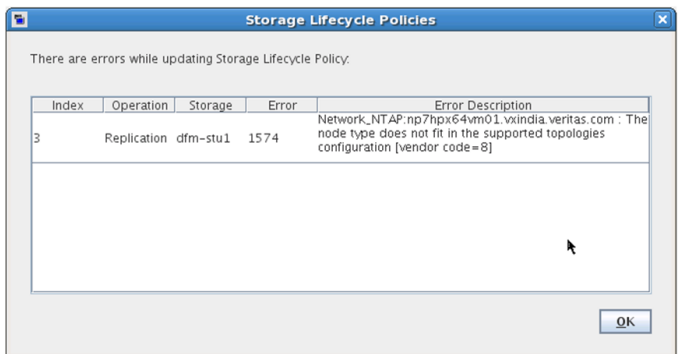

## 存储生命周期策略的"验证报告"选项卡

<span id="page-597-0"></span>首次创建 SLP 或者每次更改 SLP 时,NetBackup 都会验证 SLP。"验证报告"选 项卡将列出对存储生命周期策略中的操作的建议更改与使用SLP的任何备份策略之 间的冲突。

同样,如果创建的某个策略将 SLP指示为"策略存储",则可能会显示一个类似的 验证报告。该报告将列出策略与其所指示 SLP 之间的任何冲突。

要使引用 SLP 的作业成功运行,必须解决列出的冲突。要获得由于 SLP 冲突所导 致的常见状态码的列表,请使用此选项卡上的"故障排除工具"或联机帮助。

注意:在服务器非常繁忙的环境中,可能会显示Request has timed out消息。

要增加导致连接延迟的超时值,请增加以下文件中的 NBJAVA\_CORBA\_DEFAULT\_TIMEOUT 值:

在 Windows 上: setconf.bat 配置文件 (*Install\_path*\java\setconf.bat)。

在 UNIX 上:nbj.conf 配置文件 (/usr/openv/java/nbj.conf)。

报告会检查选定 SLP 与使用该 SLP 的备份策略之间是否存在以下冲突:

- 存储生命周期策略中的数据分类与引用备份策略中的数据分类不匹配。
- SLP 句含"快照"操作, 但引用备份策略未启用"执行快照备份"。
- SLP 不包含"快照"操作, 但引用备份策略启用了"执行快照备份"。
- SLP包含"快照"操作, 但引用备份策略无法启用"保留快照以用于即时恢复" 选项。
- 策略属于 NBU-Catalog 备份类型, 但 SLP 配置未指示 CatalogBackup 卷池。
- 策略不属于 NBU-Catalog 备份类型, 但 SLP 配置指示了 CatalogBackup 卷 池。

# 使用存储生命周期策略创 建多个副本

本章节包括下列主题:

- [关于使用存储生命周期策略写入多个副本](#page-599-0)
- <span id="page-599-0"></span>■ [操作顺序如何决定副本顺序](#page-599-1)
- [关于使用生命周期确保成功创建副本](#page-600-0)

# 关于使用存储生命周期策略写入多个副本

存储生命周期策略可以用于创建备份和快照的多个副本。 NetBackup仅允许使用一种方法创建供一次使用的多个副本。使用以下方法之一:

18

- 在策略配置中启用"多个副本"选项。 如果策略启用了"多个副本"选项,该策略将无法选择存储生命周期策略作为 "策略存储"。 请参见第 689 页的"[多个副本\(](#page-688-0)"日程表"属性)"。
- <span id="page-599-1"></span>■ 将多个"备份"操作或者一个或多个"复制"操作添加到 SLP 的操作列表。 请参见第 589 页的""[新建存储操作](#page-588-0)"或"更改存储操作"对话框设置"。

这两种创建副本的方法适用相同的条件。 当使用存储生命周期策略创建多个副本时,需注意下列主题。

# 操作顺序如何决定副本顺序

操作在存储生命周期策略中出现的顺序决定副本号。 例如,在图 [18-1](#page-600-1)中,将一个生命周期配置为创建三个副本:

- 两个副本属于两个不同的备份操作。
- 一个副本属于复制操作。

要确保副本 1 写入磁盘, 请将写入磁盘存储单元的"备份"操作置于写入磁带存储 单元的"备份"操作之前。

<span id="page-600-1"></span>图 18-1 操作顺序决定副本顺序

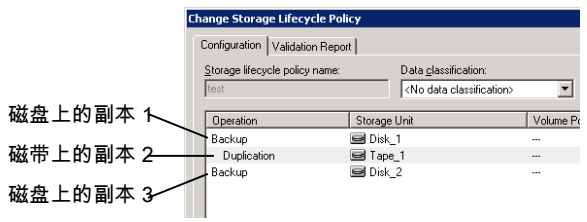

#### 关于使用生命周期确保成功创建副本

<span id="page-600-0"></span>在创建存储生命周期策略时创建副本的过程与在设置策略时创建副本的过程有所不 同。策略的"配置多个副本"对话框中包括"全部副本失败"选项。使用该选项意 味着如果一个副本失败,则可以将其余副本设置为继续或失败。

在 SLP 中,必须完成所有副本。创建副本时,SLP 最初会尝试三次。如果未创建 副本, 则 NetBackup 将继续尝试, 但频率会降低。

由于在 SLP 中的所有复制操作完成之前 SLP 不允许副本失效,因此成功完成副本 相当重要。NetBackup 将副本的保留期限更改为"无限期", 直到创建完所有副 本。在完成所有副本后,保留期限将返回到策略中设置的水平。

要成功创建副本,可能需要通过"备份"操作将备份复制到存储单元上,以用于另 一个"备份"操作。

请参考以下示例: SLP 的操作列表包含到两个存储单元 (BU 1、BU 2)的两个 "备份"操作以及三个"复制"操作。

备份到 BU 1 成功, 但备份到 BU 2 未成功。

为完成 BU\_2 上的备份, NetBackup 会创建一个从 BU\_1 到 BU\_2 的复制作业。该 复制作业不在针对三个复制操作执行的作业范围内。

可以使用 nbstlutil 命令控制复制作业。

请参见第 560 页的"使用 nbstlutil [命令进行生命周期操作管理](#page-559-0)"。

# 存储生命周期策略版本

本章节包括下列主题:

- [关于存储生命周期策略版本](#page-601-0)
- [存储生命周期更改和版本控制](#page-601-1)
- <span id="page-601-0"></span>■ [对存储生命周期策略更改何时生效](#page-603-0)
- [删除旧存储生命周期策略版本](#page-604-0)

# 关于存储生命周期策略版本

一旦配置存储生命周期策略,就会根据单一配置或定义来运行该策略。此定义会在 操作开始运行时影响操作,还会在处理映像时影响副本。

19

创建 SLP 版本的功能使得管理员无需等待处理完所有与 SLP 关联的副本,即可安 全地修改定义。SLP 管理的每个副本均使用 SLP 名称和 SLP 版本号进行标记。这 两个属性均已写入 NetBackup 映像目录库中的映像头。每当管理员创建或更改 SLP 时,NetBackup 就会创建一个新版本(在 0 和 *n* 之间)。新作业将使用最新的 SLP 版本。

<span id="page-601-1"></span>当新作业提交给活动监视器时,该作业将标有最新的 SLP 版本号。根据 SLP 的定 义,与该版本相关的副本的处理过程将保持不变。除非管理员使用nbstl命令对现 有版本进行修改,否则在作业时现有版本会保持不变且不会更改。

对于 SLP 版本来说,只要存在引用此版本的未完成映像,该策略版本便会一直保 留。

### 存储生命周期更改和版本控制

管理员可以使用以下方式之一对存储生命周期策略进行更改:

■ 使用 NetBackup Web UI。

管理员使用 NetBackup Web UI 对 SLP 所做的任何更改都会创建一个新的 SLP 版本。新版本在提交或保存对 SLP 所作的更改时创建。NetBackup Web UI 始 终显示最新版本。

■ 使用 nbstl 命令。

如果管理员使用 nbstl 更改 SLP,默认情况下 nbstl 会创建一个新版本。 但是,nbstl命令包含一些选项,可通过这些选项查看不同版本并修改现有SLP 版本的定义而不创建新版本。这些选项如下:

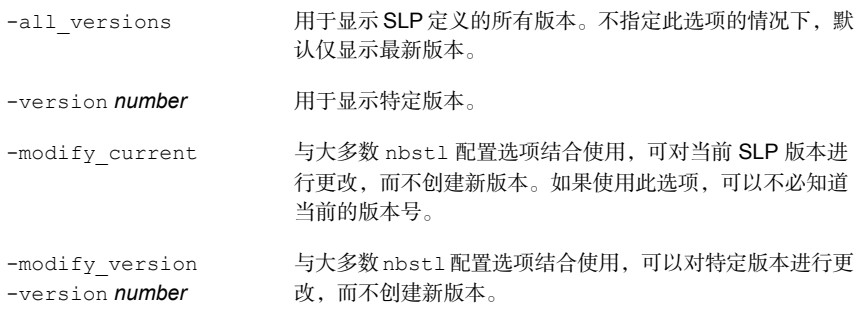

使用-modify current 或 -modify version 更改以下任何一个配置选项:

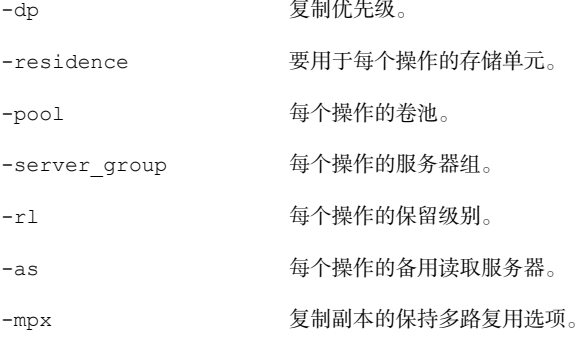

需要向某些字段中填入SLP中所有操作的值。请确保为这些字段指定的值的数量与 现有操作计数相匹配。

例如,在包含三个操作的SLP中,要更改其中一个操作的值,则必须为所有三个操 作提供值。请注意,全部三个操作的值都将被替换。要更改第二个操作的值,请将 现有值提供给第一个和第三个操作。

一些配置选项不能使用 -modify\_current 或 -modify\_version 进行更改。要更改 以下任一选项,必须创建一个全新的 SLP 版本:

```
-managed <br>-managed           操作的保留类型: 固定、受控容量或复制后失效。
```
-source 操作的源,主要用于层级 SLP 配置。

-dc 现有版本的数据分类。

操作的数量。无法向 SLP 定义中添加操作或从中删除操作。

请参见第 557 页的"[创建存储生命周期策略](#page-556-0)"。

<span id="page-603-0"></span>您无法指示SLP遵循已被取代的先前版本的配置。要恢复为先前版本的行为,请更 改定义以与此前的定义相匹配。此更改所创建的版本内容与先前版本相同,但使用 新的版本号。

#### 对存储生命周期策略更改何时生效

要使更改对积压的作业生效,可能需要取消适用的作业。

使用nbstl命令修改现有存储生命周期策略版本时,更改可能不会立即生效。正如 在活动监视器中所看到的,由已修改的SLP版本所管理的映像可能属于"活动"状 态或"排队"状态的作业。作业排队后,其特性(SLP属性)便已固定,之后对定 义的更改无效。要使更改对积压的作业生效,请取消复制作业。存储生命周期策略 管理器会使用对配置的更改,为这些映像创建并提交新的复制作业。

以下是对现有版本的更改不会立即生效的几种情况:

- 对"备份"操作的更改无效,因为备份作业已在进行中或已完成。
- 对"复制"操作的更改不会影响先前复制作业创建的副本。
- 对"复制"操作的更改不会影响那些已提交且当前由活动监视器中的复制作业 所表示的副本,无论该复制作业处于"活动"状态还是"排队"状态都是如此。 如果希望将更改应用于这些活动的复制作业,请取消适用的复制作业。取消作 业后, nbstserv会使用对SLP相应版本的更改重新组建并重新提交这些副本的 新复制作业。
- 对"复制"操作的更改会影响尚未创建和尚未提交的副本。(即,他们尚未由 活动监视器中的复制作业表示)。更改将在下一个复制会话中生效。nbstserv 会在每次开始一个新会话时重新读取定义以用于处理指令。
- 如果复制作业未成功完成,该作业中未完成的映像将作为新作业的一部分提交。 对版本的更改会影响重新提交的作业。

# 删除旧存储生命周期策略版本

<span id="page-604-0"></span>当存储生命周期策略版本不再是活动(或最新)版本时,应将该版本删除。 NetBackup在所有引用它的副本处理完毕后,会自动删除不活动的版本。如果副本 已完成,即视为 SLP 完整。

默认情况下,NetBackup 会在 14 天后删除不活动的 SLP 版本。

"**SLP** 参数"主机属性中的以下参数适用于版本删除:

- 清理间隔 (SLP.CLEANUP\_SESSION\_INTERVAL)
- 未使用的 SLP 定义版本清理延迟 (SLP.VERSION\_CLEANUP\_DELAY)

请参见第 159 页的[""SLP](#page-158-0) 设置"属性"。

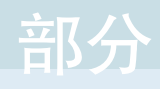

# 部分 5

# 配置备份

- 20. [创建备份策略](#page-606-0)
- 21. [合成备份](#page-775-0)
- 22. 保护 [NetBackup](#page-788-0) 目录库
- 23. 关于 [NetBackup](#page-822-0) 数据库
- 24. [管理备份映像](#page-843-0)
- 25. 在 NetBackup [中配置数据的不可篡改性和不可删除性](#page-857-0)

# <span id="page-606-0"></span>创建备份策略

本章节包括下列主题:

- [关于策略实用程序](#page-607-0)
- [策略计划](#page-608-0)
- [创建备份策略](#page-614-0)
- [添加或更改策略中的日程表](#page-614-1)
- [同时更改多个策略](#page-615-0)
- [有关修改或删除自动管理的策略或存储生命周期策略的警告](#page-616-0)

20

- [将策略项目复制或移动到其他策略](#page-616-1)
- [复制策略以创建新策略](#page-617-0)
- [将日程表复制到同一策略或不同策略中](#page-618-0)
- [从策略中删除日程表、备份选择或客户端](#page-618-1)
- [策略的](#page-619-0)"属性"选项卡
- "[日程表](#page-675-0)"选项卡
- "[日程表属性](#page-675-1)"选项卡
- "[启动时段](#page-702-0)"选项卡
- [从日程表中排除日期](#page-705-0)
- "[包括日期](#page-706-0)"选项卡
- NetBackup [如何确定接下来要运行的日程表](#page-707-0)
- [关于跨午夜的日程表时段](#page-710-0)
- [开放日程表如何影响基于日历和基于频率的日程表](#page-710-1)
- 关于"[客户端](#page-715-0)"选项卡
- "[备份选择](#page-719-0)"选项卡
- ["VMware](#page-757-0) 策略"选项卡
- ["Hyper-V](#page-759-0) 策略"选项卡
- "[排除磁盘](#page-760-0)"选项卡
- "[灾难恢复](#page-762-0)"选项卡
- [创建保管库策略](#page-765-0)
- 创建 [BigData](#page-767-0) 策略
- <span id="page-607-0"></span>■ [执行手动备份](#page-769-0)
- Active Directory [粒度备份和恢复](#page-770-0)

## 关于策略实用程序

备份策略提供了NetBackup备份客户端时所遵循的说明。使用"策略"实用程序提 供以下备份说明:

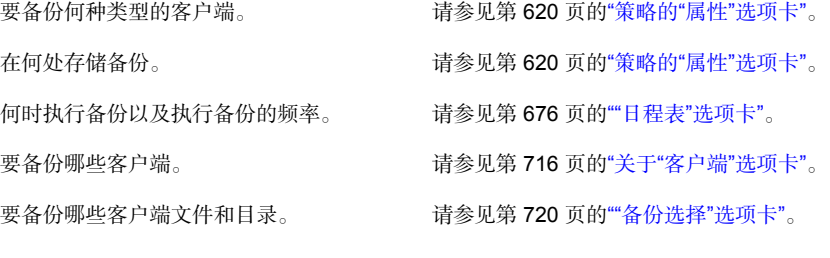

#### 使用策略实用程序

#### 在"策略"实用程序中导航

- 1 在**NetBackup**管理控制台的左窗格中,展开"**NetBackup**管理"**>**"策略"。
- 2 显示单个策略的策略详细信息: 在中间窗格中,选择策略名称。策略详细 信息会显示在右窗格中。 在中间窗格中,双击策略名称。此时将打 打开策略:
	- 开"更改策略"对话框。

显示特定配置信息:

在中间窗格中,单击策略名称旁边的树元 素来展开策略配置区域:

- 属性
- 日程表
- 客户端
- 备份选择

在中间窗格的策略名称下方,选择其中一 个配置区域以查看该区域的详细信息视图。

要显示有关当前主服务器上所有策略的信 在中间窗格中,单击"所有策略的摘要"。 息,请执行以下操作:

<span id="page-608-0"></span>在"所有策略的摘要"中同时更改多个客 展开"所有策略的摘要" > "客户端" 以显 示策略中的所有客户端。在右窗格中选择 多个客户端。选择客户端后,右键单击并 户端上的主机属性:

选择"主机属性"。

#### 策略计划

策略配置非常灵活,足以满足NetBackup环境中所有客户端的各种需求。要利用此 灵活性, 在"策略"实用程序中开始配置策略之前请先花时间进行策略规划。

下表概述了要确保从策略配置中获取最佳结果要采取的步骤。

表 20-1 计划策略的步骤

| 步骤  | 操作      | 描述                                                                                                |
|-----|---------|---------------------------------------------------------------------------------------------------|
| 步骤1 | 收集客户端信息 | 收集有关每个客户端的下列信息:                                                                                   |
|     |         | 客户端名称。<br>■ 每个客户端上要备份的文件的大致数量。<br>■ 文件的典型文件大小。                                                    |
|     |         | 其中一个客户端可能是包含大量数据的文件服务器,其他客户端则是工作<br>站。为避免备份时间讨长,将文件服务器放在一个策略中,将工作站放在另<br>一个策略中。为文件服务器创建多个策略可能很有用。 |

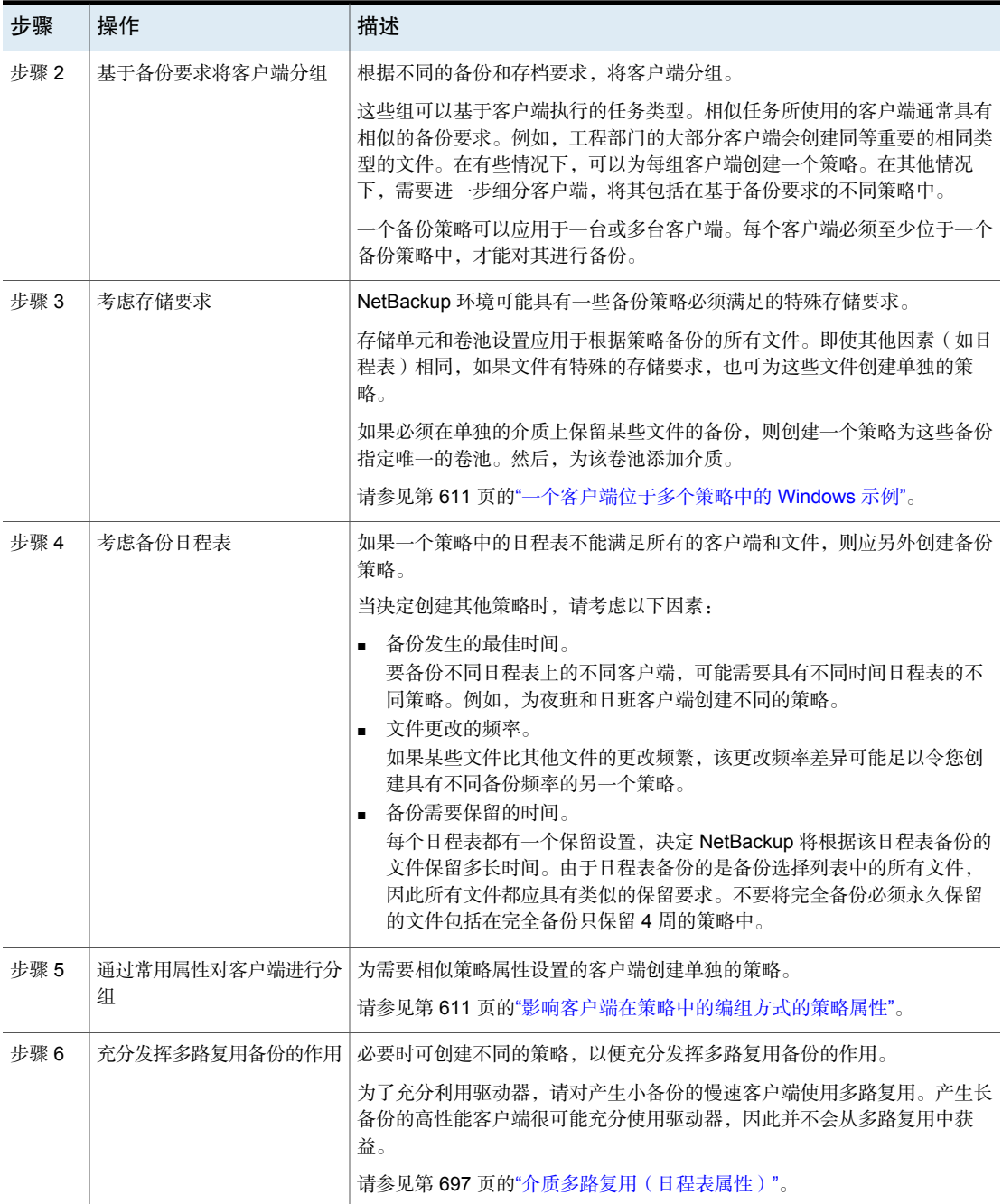

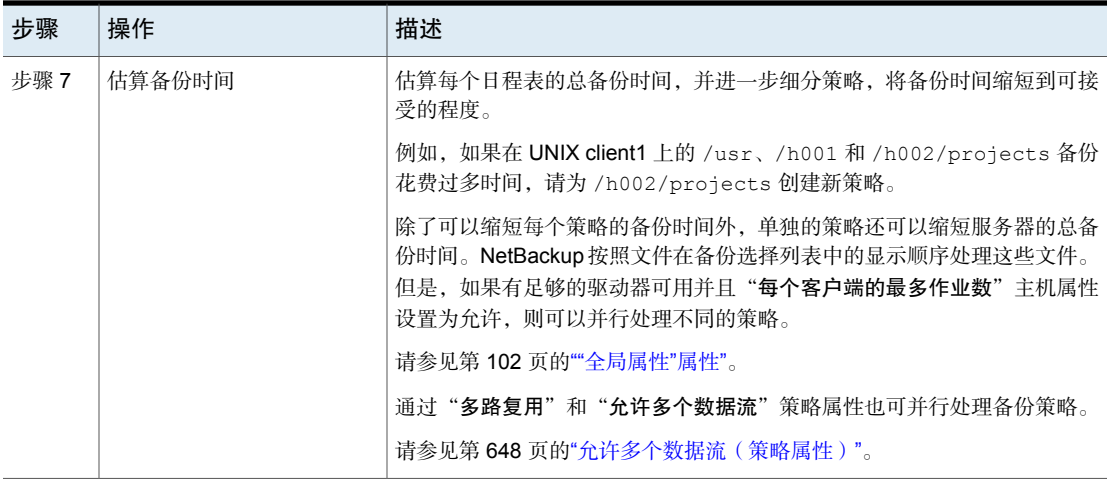

<span id="page-610-0"></span>请参见第 608 页的"[关于策略实用程序](#page-607-0)"。

请参见第 620 页的"[策略的](#page-619-0)"属性"选项卡"。

#### 一个客户端位于多个策略中的 Windows 示例

下表显示同一客户端上两个不同子目录中的文件可存储在两个不同的位置。

- Policy1 将 E:\h002\projects 的备份发送到 8mm 存储。
- Policy2 将 E:\h002\DevExp 和 E:\h002\DesDoc 的备份发送到 DLT 存储。

<span id="page-610-1"></span>

| 策略                  | 客户端                | 文件                                                                 | 存储              |
|---------------------|--------------------|--------------------------------------------------------------------|-----------------|
| Policy1             | client1            | C:<br>$D:\Upsilon$<br>$D:\hbox{\thinspace}001$<br>E:\h002\Projects | 8 <sub>mm</sub> |
| Policy <sub>2</sub> | client1<br>client1 | E:\h002\DevExp<br>E:\h002\DesDoc                                   | <b>DLT</b>      |

表 20-2 一个客户端位于多个策略中

#### 影响客户端在策略中的编组方式的策略属性

下表列出了可能决定哪些客户端会编组在同一策略的属性。

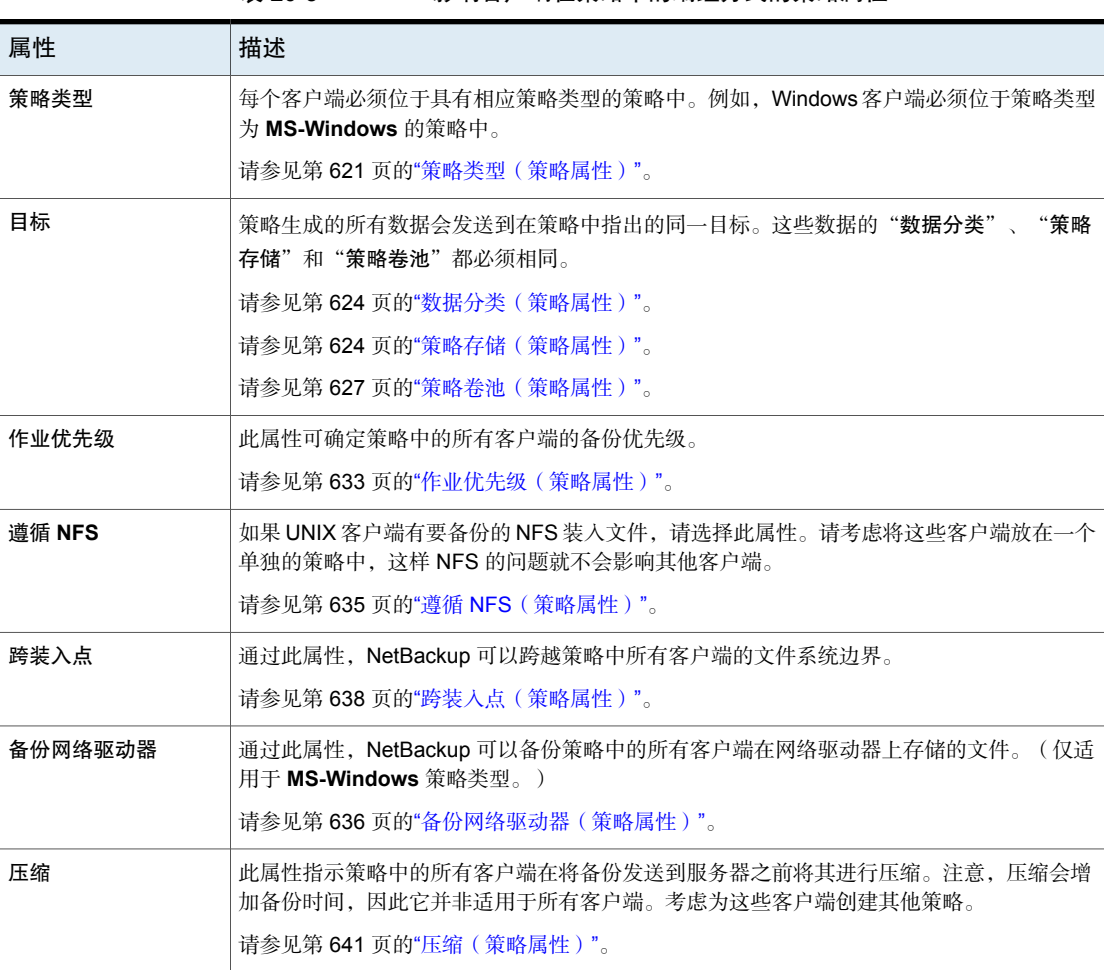

#### 表 20-3 影响客户端在策略中的编组方式的策略属性

#### 关于 Microsoft DFSR 备份和还原

NetBackup 保护与独立 DFSR 服务器和 DFSR 数据关联的数据库。

在具有 DFSR 的环境中, 在 NetBackup 中发生了两个变化, 如下所述:

- 为保持数据完整性, 托管共享复制 DFSR 数据的一个或多个文件夹由 NetBackup 自动从正常文件系统备份中排除。
- 顶级 DFSR 共享文件夹变为卷影复制组件的一部分。因此, 在执行每个备份前 由 Windows 卷影复制服务 (VSS) 一致地为数据拍摄快照。
VSS 写入器可自动停止和重新启动 DFS 复制服务。预定备份以与低活动期一致。 (如果您手动停止复制服务,则可能发生 Microsoft 更改日记问题。尤其可能会发 生更新序号 (USN) 日记覆盖。)

默认情况下,为所有 Windows 客户端配置 Windows 打开文件备份。必须为 DFSR 服务器配置此选项。

请参见第 68 页的"[客户端属性中的](#page-67-0) Windows Open File Backup 选项卡"。

有关如何备份 DFSR 数据的建议,请参考 表 [20-4](#page-612-0)。

#### 表 20-4 Microsoft DFSR 备份建议

<span id="page-612-0"></span>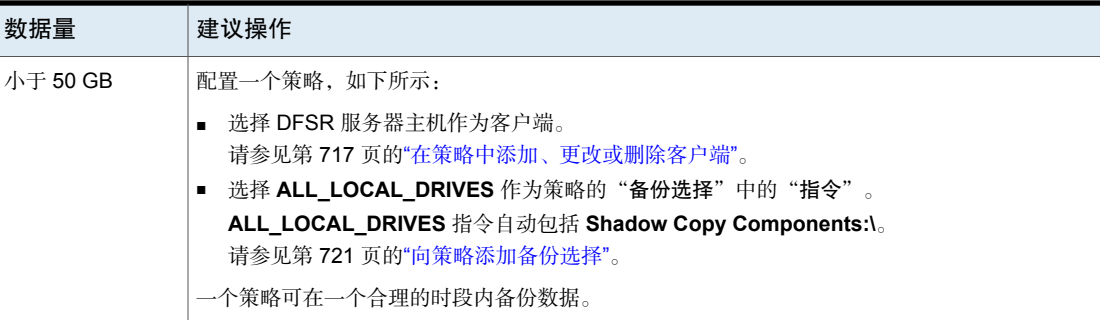

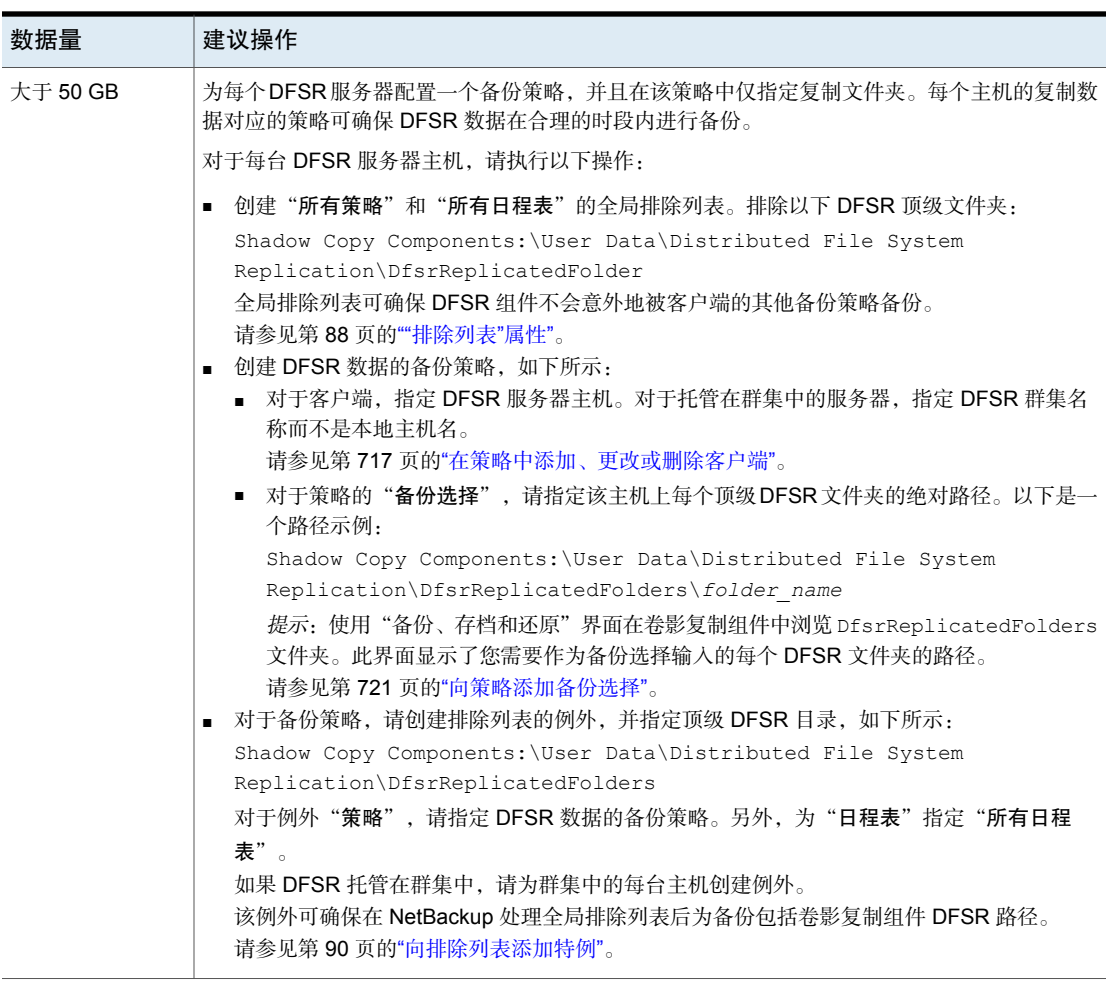

备份期间, Windows 会将以下事件 ID 消息写入 DFSR 主机的应用程序事件日志:

```
Event ID=1102
Severity=Informational
The DFS Replication service has temporarily stopped replication
because another application is performing a backup or restore
operation. Replication will resume after the backup or restore
operation has finished.
Event ID=1104
Severity=Informational
The DFS Replication service successfully restarted replication
```
after a backup or restore operation.

### **DFSR** 还原

要还原 DFSR 数据, 请使用 NetBackup 的"备份、存档和还原"客户端界面浏览 Shadow Copy Components 以找到要还原的文件或文件夹,如下所示:

Shadow Copy Components:\User Data\Distributed File System Replication\DfsrReplicatedFolders\*folder\_name*

执行还原时,除DFSR数据之外,如果恢复需要包括DFSR数据库,请仔细考虑。 DFSR 服务器会将每个 DFSR 数据库的全局唯一版本号 (GVSN) 保留在每个复制的 卷上。如果将DFSR服务器还原到早期数据库版本,则其他服务器无法识别较旧的 版本号。然后将无法执行复制,直到问题更正后才会好转。

#### 更多信息

[https://www.veritas.com/content/support/en\\_US/article.100038589](https://www.veritas.com/content/support/en_US/article.100038589)

有关其他详细信息,请参考 Microsoft 的 DFSR 管理和使用相关文档。

# 创建备份策略

按照以下过程创建备份策略。

#### 创建策略

- 1 在 **NetBackup Web UI** 中,选择"保护"**>**"策略"。
- 2 单击"添加"。
- 3 输入策略名称。
- 4 为新策略配置属性、日程表、客户端和备份选择。

# 添加或更改策略中的日程表

仅当受影响的策略和客户端没有预期的备份活动时,才更改策略。在备份开始前进 行调整,以确保从一种配置顺利过渡到另一种配置。

更改策略会导致 NetBackup 重新计算该策略到期的时间。

注意:建议用户不要修改自动管理的策略。如果用户开始修改自动管理的策略,会 出现一个对话框,就可能产生的后果向用户发出警告。

请参见第 617 页的"[有关修改或删除自动管理的策略或存储生命周期策略的警告](#page-616-0)"。

使用以下过程可在现有 NetBackup 策略中添加或更改日程表。

#### 在策略中添加或更改日程表

- 1 在**NetBackup**管理控制台的左窗格中,展开"**NetBackup**管理"**>**"策略"。
- 2 展开中间窗格中的策略名,然后选择"日程表"。
- 3 执行下列操作之一:

添加日程表 选择"操作">"新建"**>**"日程表"。

复制日程表并将其粘贴到其他 ■ 展开包含要复制的日程表的策略。 ■ 在右窗格中,右键单击日程表,然后选择"复制"。 策略

- 展开要粘贴日程表的策略。
- 在右窗格中,右键单击日程表区域中的任何位置, 然后洗择"粘贴"。

更改现有日程表 双击日程表名称。

4 完成"属性"选项卡、"启动时段"选项卡、"排除天数"选项卡和"包括日 期"选项卡(如果适用)中的条目。 请参见第 676 页的""[日程表属性](#page-675-0)"选项卡"。 请参见第 703 页的""[启动时段](#page-702-0)"选项卡"。 请参见第 706 页的"[从日程表中排除日期](#page-705-0)"。 请参见第 707 页的""[包括日期](#page-706-0)"选项卡"。

5 单击"确定"。

# 同时更改多个策略

使用以下过程可同时更改多个 NetBackup 策略。

注意:建议用户不要修改自动管理的策略。如果用户开始修改自动管理的策略,会 出现一个对话框,就可能产生的后果向用户发出警告。

请参见第 617 页的"[有关修改或删除自动管理的策略或存储生命周期策略的警告](#page-616-0)"。

**注意**: 您可以一次更改多个策略的"属性"、"客户端"和"日程表"。但是, 不 能同时更改多个策略的"备份选择"。

#### 更改多个策略

- 1 展开"NetBackup 管理",然后选择"策略"。
- 2 在中间窗格中,展开"所有策略的摘要",然后选择要更改的节点。
- 3 选择要编辑的策略。

注意:可以一次更改不同策略中的不同日程表。如果更改不同策略类型的多个 日程表,则"属性"选项卡将被禁用。对于您选择的多个策略,将为具有不同 值的属性显示 tri-state。

- 4 选择"编辑"**>**"更改"。
- <span id="page-616-0"></span>5 进行所需的更改。 请参见第 620 页的"[策略的](#page-619-0)"属性"选项卡"。 请参见第 676 页的""[日程表属性](#page-675-0)"选项卡"。 请参见第 716 页的"关于"[客户端](#page-715-0)"选项卡"。

# 有关修改或删除自动管理的策略或存储生命周期策略 的警告

不建议用户使用 **NetBackup** 管理控制台或命令行修改或删除自动管理的策略或存 储生命周期策略。如果用户使用 **NetBackup** 管理控制台开始修改或删除自动管理 的策略或 SLP, 会出现一个对话框, 就可能产生的后果向用户发出警告。

工作量管理员通过订购保护计划来保护资产时,会生成自动管理的策略和SLP。自 动管理的策略名称和 SLP 名称使用前缀 SLO\_ENGINE\_MANAGED+。

- 如果用户继续进行修改,则必须确保策略或 SLP 继续满足保护计划定义的服务 级别目标。
- 如果用户继续删除策略或 SLP, 则必须确保将资产添加到满足服务级别目标的 其他保护计划。

# 将策略项目复制或移动到其他策略

您可以将整个策略、属性、日程表、客户端和备份选择从一个策略复制或移动到另 一个策略。以下过程介绍了可以进行复制或移动的策略项目。

#### 将项目从一个策略复制或移动到另一个策略

- 1 在**NetBackup**管理控制台的左窗格中,展开"**NetBackup**管理"**>**"策略"。
- 2 在中间窗格中,选择要复制或移动的策略的"属性"、"日程表"、"客户 端"或"备份选择"。
- 3 在右窗格中,根据您在上一步中所做的选择,选择要复制或移动的策略的属 性、日程表、客户端或备份选择。
- 4 执行以下操作之一:

复制项目 在"编辑"菜单中,单击"复制"。

移动项目

- 在"编辑"菜单中,单击"剪切"。
- 当询问是否要从策略中删除所选项目时,单击 "是"。
- 5 在中间窗格中, 洗择要将复制的项目粘贴到的策略项目。
- 6 在"编辑"菜单中,单击"粘贴"。

当您粘贴具有相同名称的项目时,NetBackup将向您提供几个选项:复制并替 换现有项目、复制并保留现有项目或者不复制项目。

注意:如果日程表与策略类型不匹配,则不会复制日程表。在对话框中显示所 做的操作。

当您粘贴属性时,将始终替换策略的现有属性。但是,当粘贴备份选择时,备 份选择将始终复制到策略,并且不替换。

复制或移动功能也适用于 Oracle 和 SQL 类型的备份策略的实例和实例组。

# 复制策略以创建新策略

使用"复制到新"选项可节省创建策略的时间。此选项对于包含许多同一策略属 性、日程表、客户端或备份选择的策略尤其有用。

#### 复制策略以创建一个新策略

- 1 在**NetBackup**管理控制台的左窗格中,展开"**NetBackup**管理"**>**"策略"。
- 2 在中间窗格中, 选择要复制的策略。
- 3 在"编辑"菜单中,单击"复制到新"。
- 4 在"复制策略"对话框中,输入您要复制的策略的名称。您可以指示未选择的 策略
- 5 为新策略输入名称。
- 6 单击"确定"。新策略与复制的策略之间的唯一差异就是名称。

# 将日程表复制到同一策略或不同策略中

使用"复制到新"选项可节省创建日程表的时间。使用此选项将日程表复制到同一 策略或不同策略中。

#### 复制日程表以创建一个新日程表

- 1 在**NetBackup**管理控制台的左窗格中,展开"**NetBackup**管理"**>**"策略"。
- 2 在中间窗格中,展开策略并选择包含要复制的日程表的"日程表"节点。
- 3 在右窗格中, 选择要复制的日程表。
- 4 在"编辑"菜单中,单击"复制到新"。
- 5 在"复制日程表"对话框中,输入新日程表的名称。
- 6 使用菜单选择要将日程表粘贴到的策略的名称。您可以将日程表粘贴到同一策 略或不同策略中。
- 7 单击"确定"。此时将为新日程表打开"更改日程表"对话框。

## 从策略中删除日程表、备份选择或客户端

使用以下过程可从 NetBackup 策略中删除日程表、备份选择或客户端。

注意:不建议用户修改或删除自动管理的策略。如果用户开始修改或删除自动管理 的策略,会出现一个对话框,就可能产生的后果向用户发出警告。

请参见第 617 页的"[有关修改或删除自动管理的策略或存储生命周期策略的警告](#page-616-0)"。

#### 从策略中删除日程表、备份选择或客户端

- 1 在**NetBackup**管理控制台的左窗格中,展开"**NetBackup**管理"**>**"策略"。
- 2 展开中间窗格中的策略名,然后选择"属性"、"日程表"、"备份选择"或 "客户端"。
- 3 在右窗格中,选择要删除的项目。
- 4 在"编辑"菜单中,单击"删除"。
- 5 当询问是否要从策略中删除所选项目时,单击"是"。

<span id="page-619-0"></span>当从客户端列表中删除一个客户端时,将不会从该客户端中删除或卸载NetBackup 客户端软件。在备份失效前,可以恢复客户端的备份。另外,当从备份选择列表中 删除一个文件时,不会从该客户端中删除实际文件。

# 策略的"属性"选项卡

当添加新策略或更改现有策略时,请使用策略"属性"选项卡配置备份设置。创建 策略时,请为策略命名并选择一种策略类型。通常,您选择的策略类型取决于要备 份的客户端类型。而可用的策略类型数因所安装的NetBackup选件而异。每种策略 类型都有唯一的属性组合。并非所有的属性都适用于每种策略类型。当选择某种策 略类型时,适用于该策略类型的属性会处于活动状态。而不可用的属性会呈灰显状 态。

图 [20-1](#page-620-0)中显示了 NetBackup 策略的"属性"选项卡。

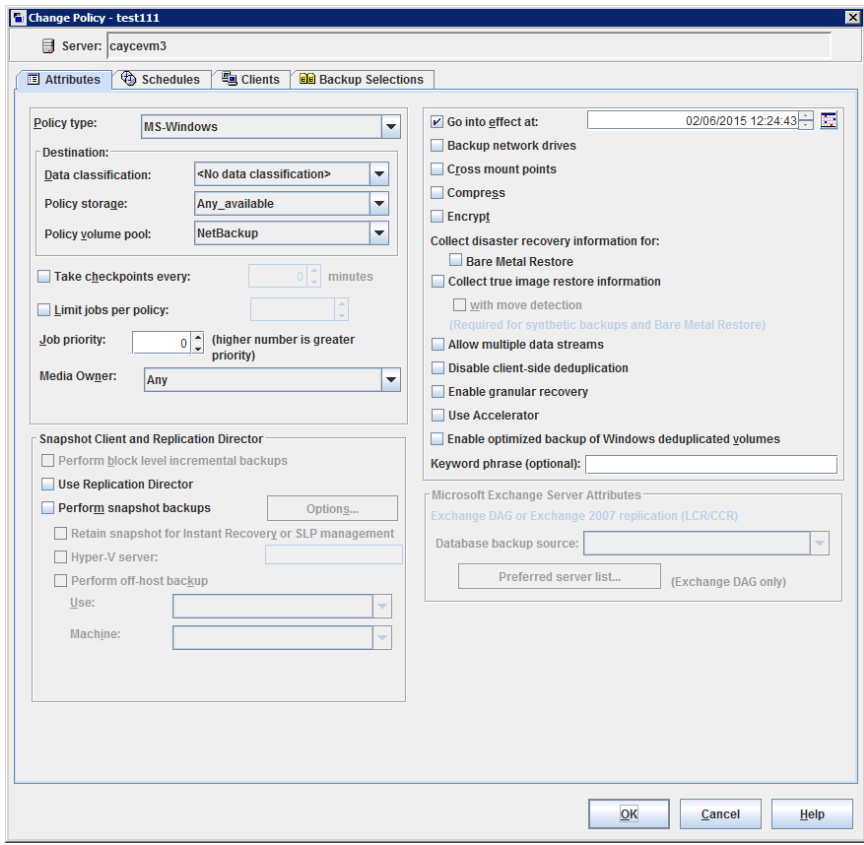

<span id="page-620-0"></span>图 20-1 策略的"属性"选项卡

<span id="page-620-1"></span>以下主题介绍了策略"属性"选项卡上的设置。

## 策略类型(策略属性)

"策略类型"属性用于确定策略的用途。从列表中选择一个策略类型。通常,您选 择的策略类型取决于要备份的客户端类型。某些策略类型不适用于客户端备份,例 如,**NBU-Catalog** 不适用于客户端备份。

策略类型列表因所安装的NetBackup选件而异。每种策略类型都提供唯一的属性组 合。当选择某种策略类型时,只有适用于该策略类型的属性会处于活动状态。

可以更改现有策略的策略类型。但是,策略的日程表可能会无效。如果日程表无 效,NetBackup会显示一条警告消息,然后删除无效的日程表或将其更改为等效类 型。

更改现有策略的策略类型时,该策略的其他选项或功能可能也会变得无效。

#### 表 [20-5](#page-621-0) 介绍了所有 NetBackup 策略类型。

表 20-5 NetBackup 策略类型

<span id="page-621-0"></span>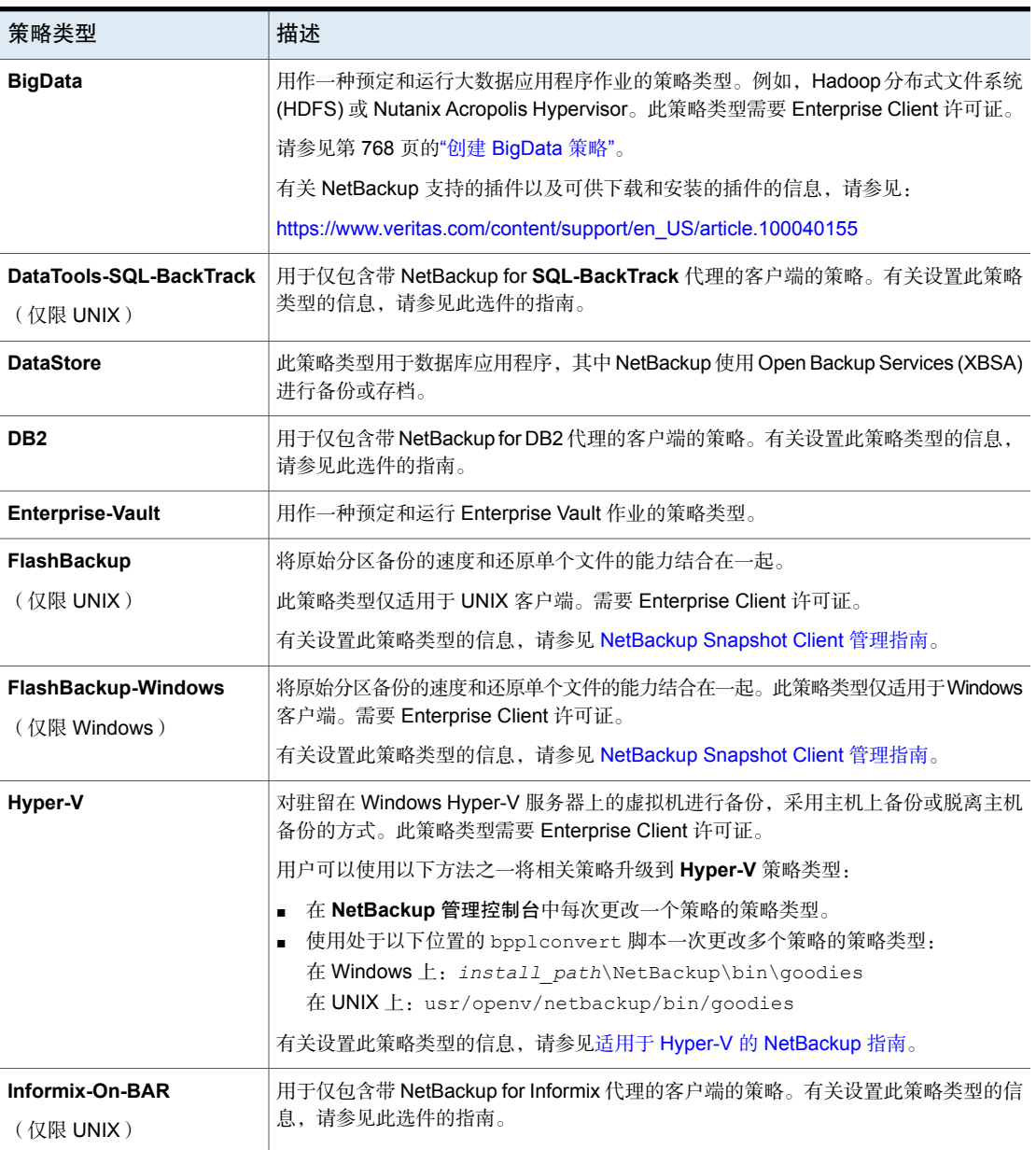

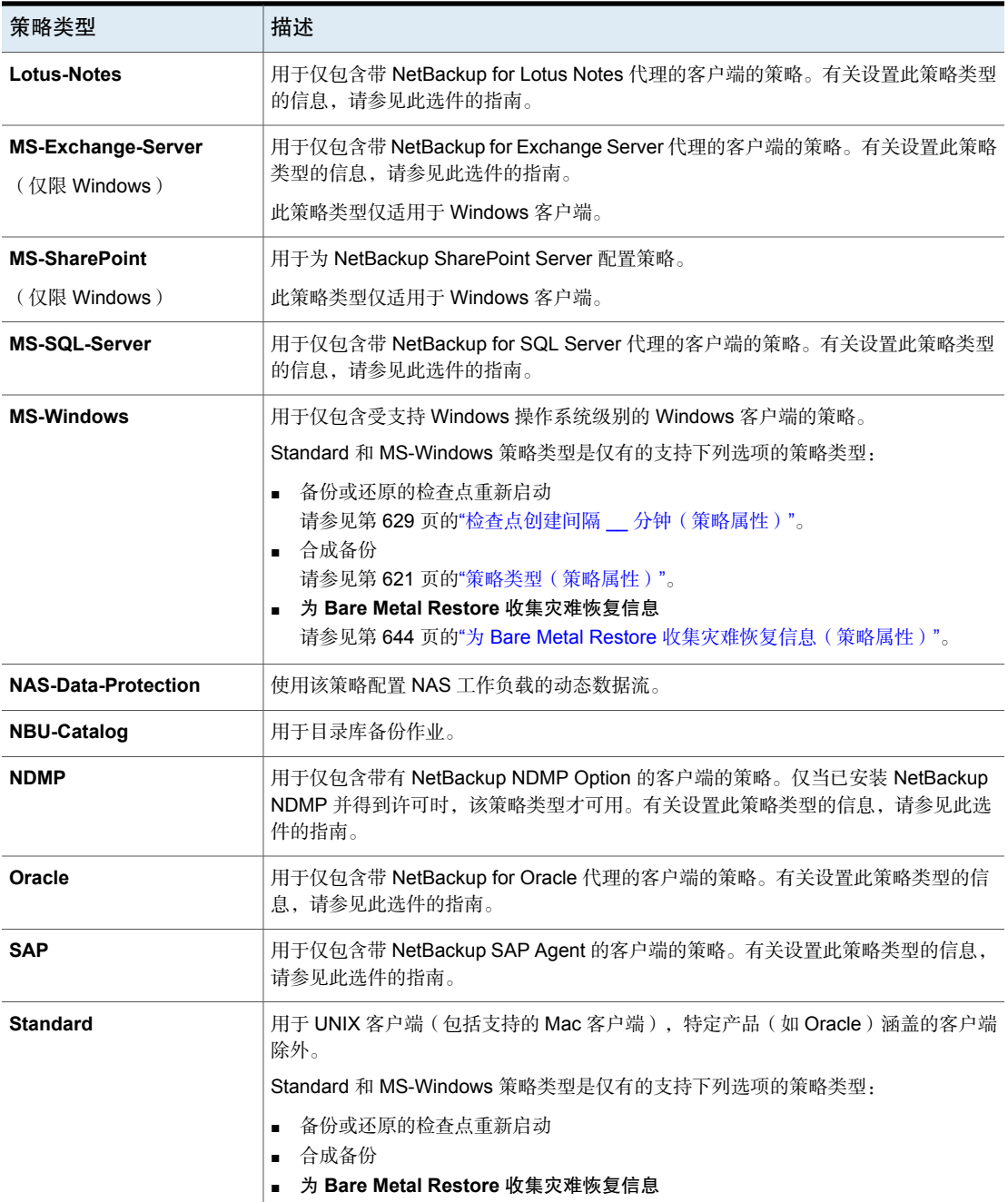

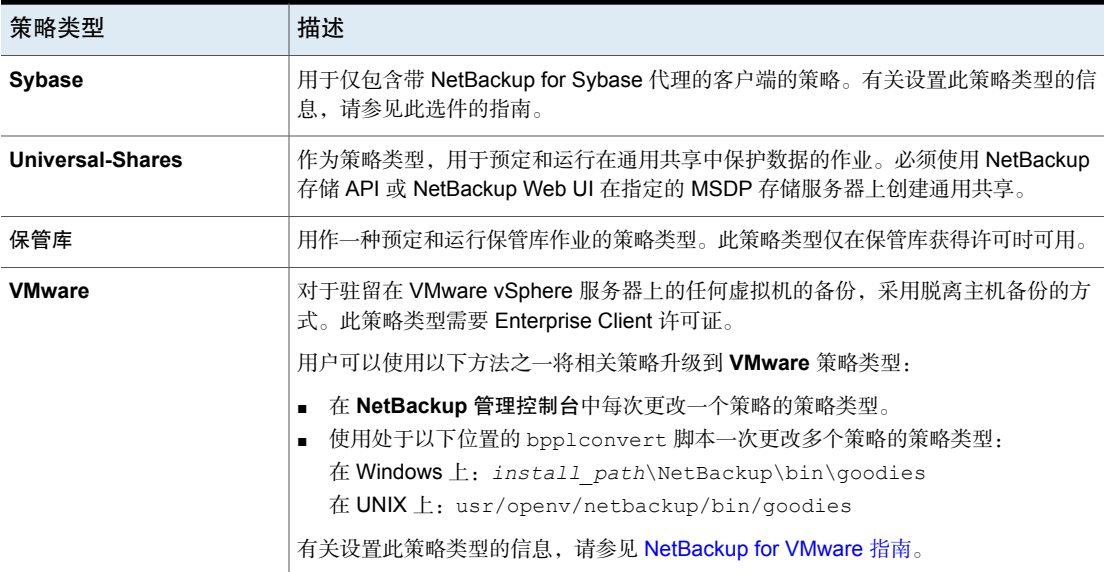

有关脱离主机备份的信息,请参见 [NetBackup](http://www.veritas.com/docs/DOC5332) Snapshot Client 管理指南。

### 数据分类(策略属性)

"数据分类"属性指定存储备份的存储生命周期策略的分类。例如,黄金级别分类 的备份必须转到黄金级别数据分类的存储单元。默认情况下,NetBackup提供以下 四种数据分类: 铂金、黄金、银和铜。

此属性是可选的,仅在要将备份写入存储生命周期策略时才会采用。如果列表显示 "无数据分类", 策略将使用"策略存储"列表中显示的存储选择。如果选择了数 据分类,则策略创建的所有映像都将带有该分类 ID 的标记。

请参见第 586 页的""[存储生命周期策略](#page-585-0)"对话框设置"。

请参见第 78 页的""[数据分类](#page-77-0)"属性"。

请参见第 79 页的" [添加数据分类](#page-78-0) "。

请参见第 556 页的"[关于存储生命周期策略](#page-555-0)"。

## 策略存储(策略属性)

"策略存储"属性指定策略数据的存储目标。从列表中选择特定存储单元、存储生 命周期策略或存储单元组。

NetBackup 在查找可用的存储单元时,会选择第一个符合以下要求的存储单元:

■ 存储单元不得指定为"只根据要求"。

- 存储单元必须有可用的驱动器。
- 存储单元必须有可在所需卷池中使用的介质。

但是,当客户端同时还是一台具有本地挂接存储单元的介质服务器时,NetBackup 会作出例外处理。这种情况下,NetBackup 会首先选择本地挂接的存储单元。 请参见第 534 页的"[关于暂存备份](#page-533-0)"。

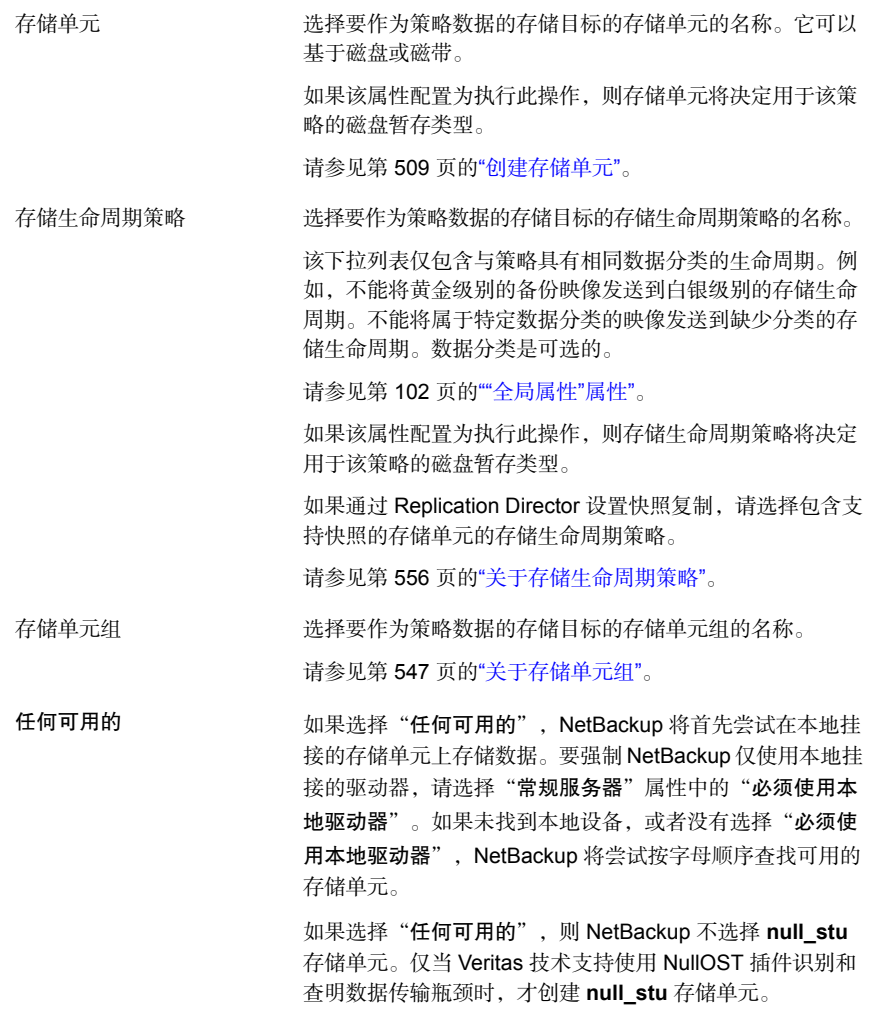

图 20-2 图标指示存储类型

**国** 存储单元(磁带设备)

■ 存储单元(磁带)

■ 存储单元组

图存储生命周期策略

注意: 如果为"日程表属性"选项卡上的"覆盖策略存储"选项选择了不同的存 储,该选择将覆盖"策略存储"属性。

<span id="page-625-0"></span>请参见第 693 页的"[覆盖策略存储\(日程表属性\)](#page-692-0)"。

请参见第 626 页的"选择"策略存储"[目标的注意事项](#page-625-0)"。

#### 选择"策略存储"目标的注意事项

在策略"属性"选项卡上的"策略存储"列表中选择目标之前,请考虑以下各种情 况。

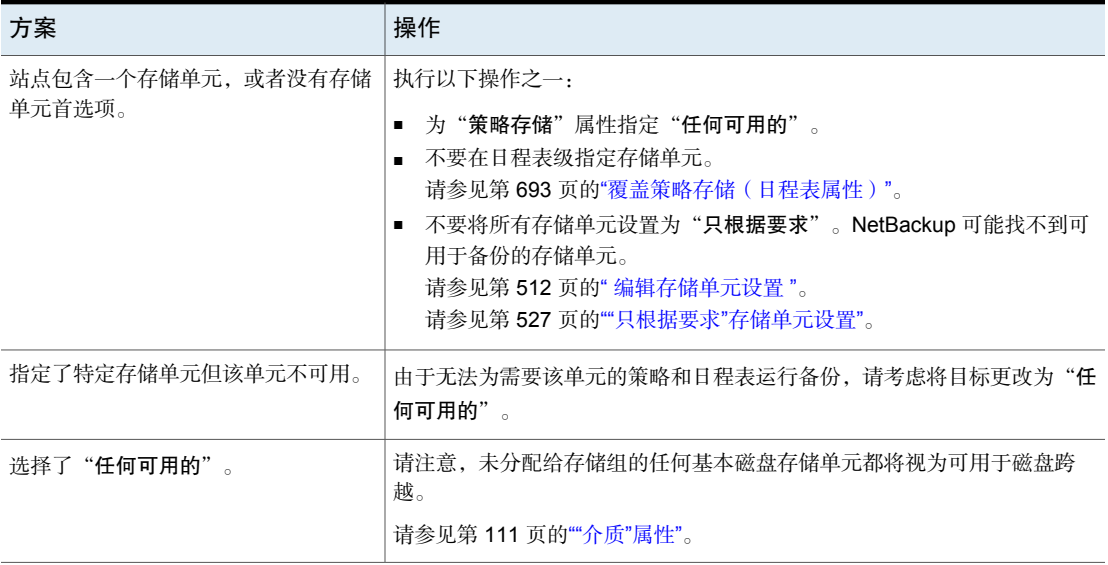

表 20-6

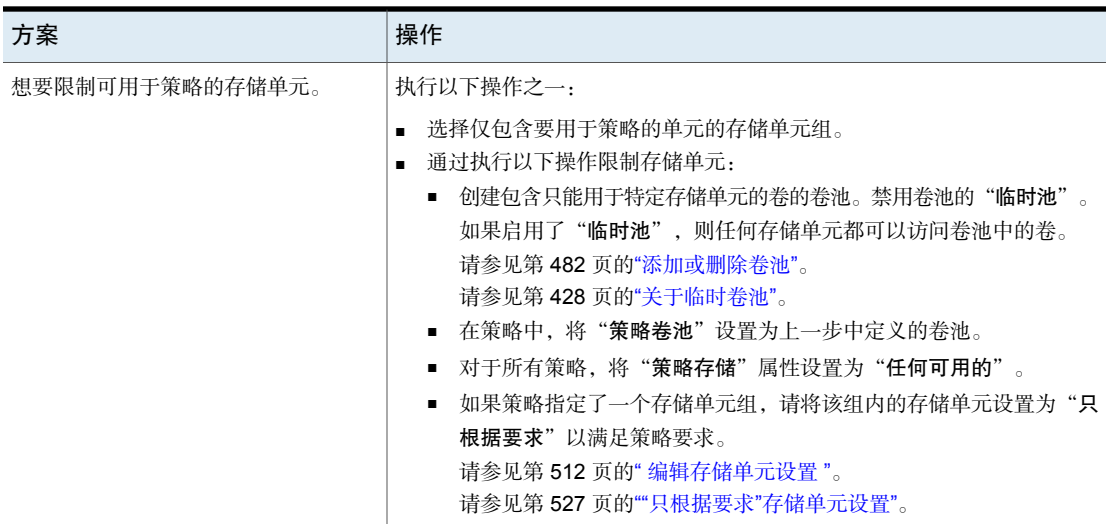

## 策略卷池(策略属性)

"策略卷池"属性指定存储策略备份的默认卷池。卷池是组合在一起供单个应用程 序使用的一组介质。其他应用程序和用户不能访问该卷池。

列表中会显示可用的卷池。每当需要新卷时,就会从指定的卷池中分配它。

如果在"日程表"选项卡中选择一个卷池,该卷池会覆盖在"属性"选项卡中选择 的"策略卷池"。

请参见第 693 页的"[覆盖策略存储\(日程表属性\)](#page-692-0)"。

请参见第 628 页的"[覆盖策略卷池的示例](#page-627-0)"。

下表介绍了由 NetBackup 定义的默认卷池。

| 卷池            | 描述                                                                       |  |  |
|---------------|--------------------------------------------------------------------------|--|--|
| 无             | 应用程序 (除 NetBackup 之外) 的默认池。                                              |  |  |
| DataStore     | DataStore 的默认池。                                                          |  |  |
| NetBackup     | 除非在策略中另外指定, 否则所有备份都使用 NetBackup 池<br>中的介质。NBU-Catalog 策略类型是一个例外。         |  |  |
| CatalogBackup | 默认情况下, 对 NBU-Catalog 策略类型选择此池。它专用于<br>目录库备份。目录库将定向到单个专用池以加快目录库还原<br>的速度。 |  |  |

表 20-7 由 NetBackup 定义的默认卷池

下表介绍了其他卷池(如果创建会很有用)。

表 20-8 其他卷池

| 卷池   | 描述                                |
|------|-----------------------------------|
| 临时卷池 | 当其他卷池没有可用介质时, 允许 NetBackup 自动传输卷。 |
| 自动卷池 | 供自动备份使用。                          |
| 用户卷池 | 供用户备份使用。                          |

介质会分配给介质管理器存储设备的卷池。磁盘类型的存储设备不分配给卷池。 请参见第 426 页的"关于 [NetBackup](#page-425-0) 卷池"。

<span id="page-627-0"></span>请参见第 482 页的"[添加或删除卷池](#page-481-0)"。

请参见第 428 页的"[关于临时卷池](#page-427-0)"。

#### 覆盖策略卷池的示例

以下示例显示了如何通过策略"日程表"选项卡覆盖策略卷池。在此示例中,我们 将更改名为 *Backup-Archive* 的策略。到现在为止,该策略中的所有日程表都已使 用 *Backups* 卷池。更改该策略,以便用户存档日程表改用 *Archive* 池。

#### 覆盖策略卷池属性

- 1 在 **NetBackup** 管理控制台的左窗格中,展开"**NetBackup** 管理"**>**"策略"
- 2 在左窗格中,选择 Backup-Archive 策略,然后在"编辑"菜单上单击"更 改"。
- 3 在策略"属性"选项卡上的"策略卷池"列表中,选择 *Backups*。
- 4 单击"日程表"选项卡。
- 5 选择使用 Backups 卷池的日程表, 然后单击"属性"。
- 6 确保取消选中"覆盖策略卷池",然后单击"确定"保存日程表中的更改。
- 7 选择要分配给 *Archive* 卷池的用户存档日程表,然后单击"属性"。
- 8 选中"覆盖策略卷池"。
- 9 在该复选框下的列表中,选择 *Archive*。
- 10 单击"确定"保存日程表中的更改。
- 11 单击"确定"保存策略中的更改。

### 检查点创建间隔 \_\_ 分钟(策略属性)

<span id="page-628-0"></span>通过在执行备份期间创建检查点,可在备份失败时节省时间。通过在备份期间定期 创建检查点,NetBackup可以从上一个检查点的开始重试失败的备份。这比重新启 动整个作业要更快。

检查点频率指示 NetBackup 在备份期间创建检查点的频率。默认值为 15 分钟。管 理员应基于每个策略来确定检查点频率,选择检查点频率时,对于频繁检查点导致 的性能损失与失败备份重新启动时可能损失的时间,您应加以权衡。如果频繁创建 检查点影响了性能,请增加两个检查点之间的时间间隔。

检查点保存在文件边界,并指向列表中的下一个文件。仅当选择 **MS-Windows**、

**NAS-Data-Protection** 或 **Standard** 策略类型时,检查点重新启动才可用。选中 "检查点创建间隔 \_\_ 分钟"可启用检查点重新启动。选中此框后, NetBackup 会 在执行备份作业期间按指定的频率创建检查点。如果未选中此框,则不会创建任何 检查点,且失败的备份会从作业的开头重新启动。检查点重新启动还可以用于还原 作业。

请参见第 631 页的"[还原作业的检查点重新启动](#page-630-0)"。

"全局属性"属性"日程表备份尝试次数"指示 NetBackup尝试重新启动失败备份 的次数。

请参见第 102 页的""[全局属性](#page-101-0)"属性"。

注意:检查点保存在文件边界,并指向列表中要进行备份的下一个文件。检查点不 可能出现在文件的中间。文件备份完成后,会保存检查点。

注意: 不会为用户存档备份创建检查点。如果继续执行用户存档备份, 备份将从头 启动。

在以下情况下,NetBackup 会启动新的作业,而不是继续执行未完成的作业:

- 运行新作业的预定时间已到;或者对于基于日历的预定,已经到了另一个运行 日期。
- 从最后一次未完成的备份到现在的时间超过了该策略的任何日程表中的最短频 率。
- 如果已超过清理属性"将备份作业的状态从未完成改为结束"指定的时间。

下表介绍了各种策略属性、存储以及客户端对检查点重新启动的支持级别。对于未 列出的代理或选件,请参阅相应代理或选件的手册。

| 项目                   | 描述                                                                                                    |  |  |  |  |
|----------------------|----------------------------------------------------------------------------------------------------|--|--|--|--|
| 基本磁盘暂存               | "第1阶段"支持检查点重新启动。"第 II 阶段"不支持检查点重新启动。                                                                             |  |  |  |  |
|                      | 请参见第535页的"关于基本磁盘暂存"。                                                                                             |  |  |  |  |
|                      | 请参见第534页的"关于暂存备份"。                                                                                               |  |  |  |  |
| MS-Windows (策略属性)    | 以下几项涉及 Windows 客户端:                                                                                              |  |  |  |  |
|                      | 由 UNC 路径指示的备份选择不支持检查点重新启动。                                                                                       |  |  |  |  |
|                      | 在系统状态备份期间不创建检查点。<br>$\blacksquare$<br>在 Windows 磁盘映像 (原始) 备份过程中不创建检查点。                                           |  |  |  |  |
|                      | $\blacksquare$<br>在 NetBackup 遇到单一实例存储 (SIS) 后, 将不会再为备份的剩余部分创建检查                                                 |  |  |  |  |
|                      | 点。                                                                                                    |  |  |  |  |
|                      | 增量式备份继续执行并成功完成时,将清除继续执行作业后所备份文件的存档位。但<br>是, 不会清除继续执行作业前所备份文件的存档位。由于保留了存档位, 因此继续执<br>行作业前所备份的文件将在下一次增量式备份过程中重新备份。 |  |  |  |  |
| 多个副本 ( "日程表"属性)      | 配置为创建多个备份副本的策略支持检查点重新启动。                                                                                         |  |  |  |  |
|                      | 请参见第689页的"多个副本("日程表"属性)"。                                                                                        |  |  |  |  |
|                      | 如果某个副本配置为当该副本失败且发生后续检查点时允许其他副本继续执行作业,<br>则可以继续执行最后一个包含检查点的失败副本。                                                  |  |  |  |  |
| Snapshot Client (策略属 | 检查点重新启动支持使用本地或备用客户端备份。但不支持以下策略属性:                                                                                |  |  |  |  |
| 性)                   | 块级增量式备份<br>$\blacksquare$                                                                                        |  |  |  |  |
|                      | 即时恢复备份<br>$\blacksquare$                                                                                         |  |  |  |  |
|                      | 请参见第 673 页的"Snapshot Client 和 Replication Director ( 策略属性 ) "。                                                   |  |  |  |  |
| Standard (策略类型)      | UNIX 客户端支持检查点重新启动。                                                                                               |  |  |  |  |
| 合成备份 (日程表属性)         | 不支持检查点重新启动。                                                                                                    |  |  |  |  |
|                      | 请参见第 685 页的"合成备份 (日程表属性)"。                                                                                       |  |  |  |  |

表 20-9 支持检查点重新启动

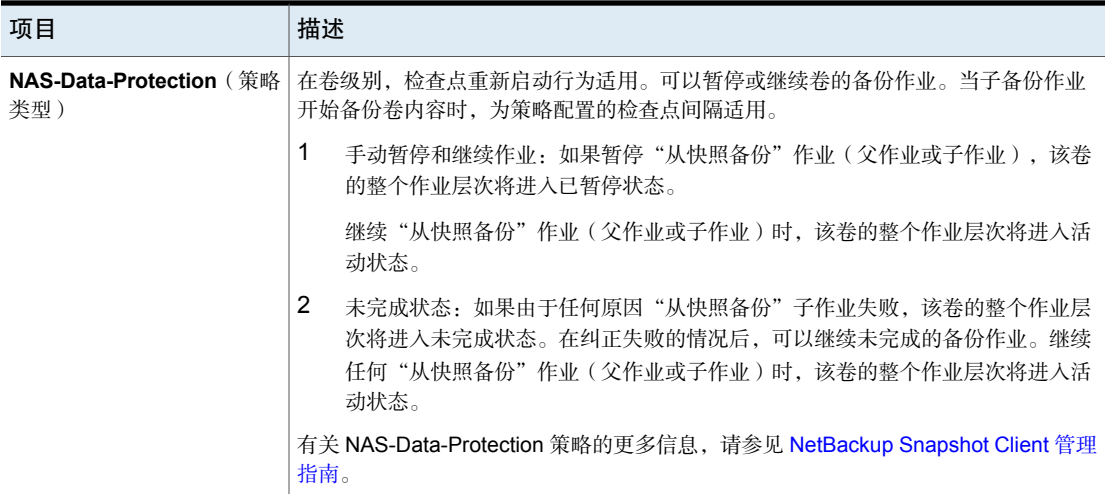

### <span id="page-630-0"></span>还原作业的检查点重新启动

还原作业的检查点重新启动通过让 NetBackup 继续执行失败的还原作业来节省时 间。作业从上次创建检查点的文件的开头自动继续,而不从整个还原作业的开头重 新开始。在执行还原作业期间, NetBackup 会每分钟自动创建一个检查点。

以下两个主机属性会影响还原作业的检查点重新启动:

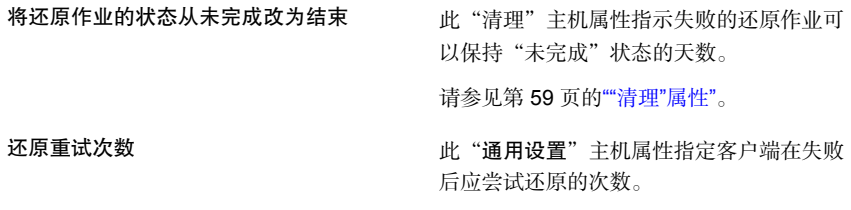

请参见第 167 页的""[通用设置](#page-166-0)"属性"。

还原作业的检查点重新启动具有以下限制:

- 还原从上次创建检查点的文件的开头重新启动,而不是从文件内重新启动。
- 仅支持使用 **MS-Windows** 或 **Standard** 策略类型创建的备份。
- 支持使用 Standard 策略类型的"第三方复制"映像和"介质服务器复制"映 像。但是,如果备份映像中有更改的块,则不能将其暂停或继续。

NetBackup 管理员可以选择暂停带有检查点的还原作业,并在以后继续执行该作 业。例如,管理员在运行还原作业数小时的过程中,收到另一个还原请求。该请求 的优先级较高,需要第一个作业正在使用的资源。这时管理员可以暂停第一个作

业,启动第二个还原作业并让它完成。然后,管理员可以继续从活动监视器中执行 第一个作业并让它完成。

请考虑以下情况:创建了检查点的还原在没有结束日期时先暂停,然后继续执行。 如果在启动继续执行之前发生了新的备份,则新备份的文件会包括在还原中。例 如,用户请求还原某个目录。还原虽然开始,但已暂停。次日,在该目录的另一备 份执行完毕后,继续执行请求。那么,还原的文件将来自最新的备份。

请参见第 629 页的"检查点创建间隔 \_\_ [分钟\(策略属性\)](#page-628-0)"。

### 限制每个策略的作业数(策略属性)

"限制每个策略的作业数"属性限制在运行策略时 NetBackup 并行执行的作业数。 默认情况下,该框处于取消选中状态,因此NetBackup可以并行执行任意数量的备 份作业。其他资源设置可能会限制作业数。

配置中可能会包含足够多的设备,从而使并行备份数影响到性能。要指定较低的限 制,请选中该框并指定从 1 到 999 之间的一个值。

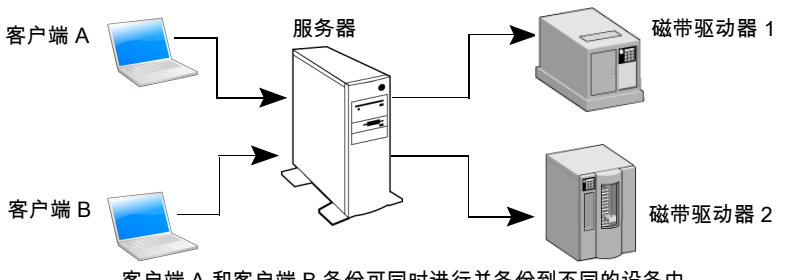

图 20-3 "限制每个策略的作业数"属性

客户端 A 和客户端 B 备份可同时进行并备份到不同的设备中

此属性用于 VMware 策略时运行方式有所不同,具体取决于策略选择虚拟机的方 式。

有关更多信息,请参见[NetBackup](http://www.veritas.com/docs/DOC5332) for VMware 管理指南。

表 [20-10](#page-631-0)介绍了影响 NetBackup 可执行的并行备份作业数的因素。

#### 表 20-10 影响并行备份作业数的因素

<span id="page-631-0"></span>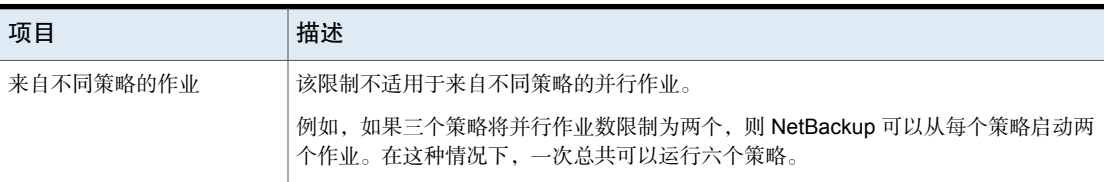

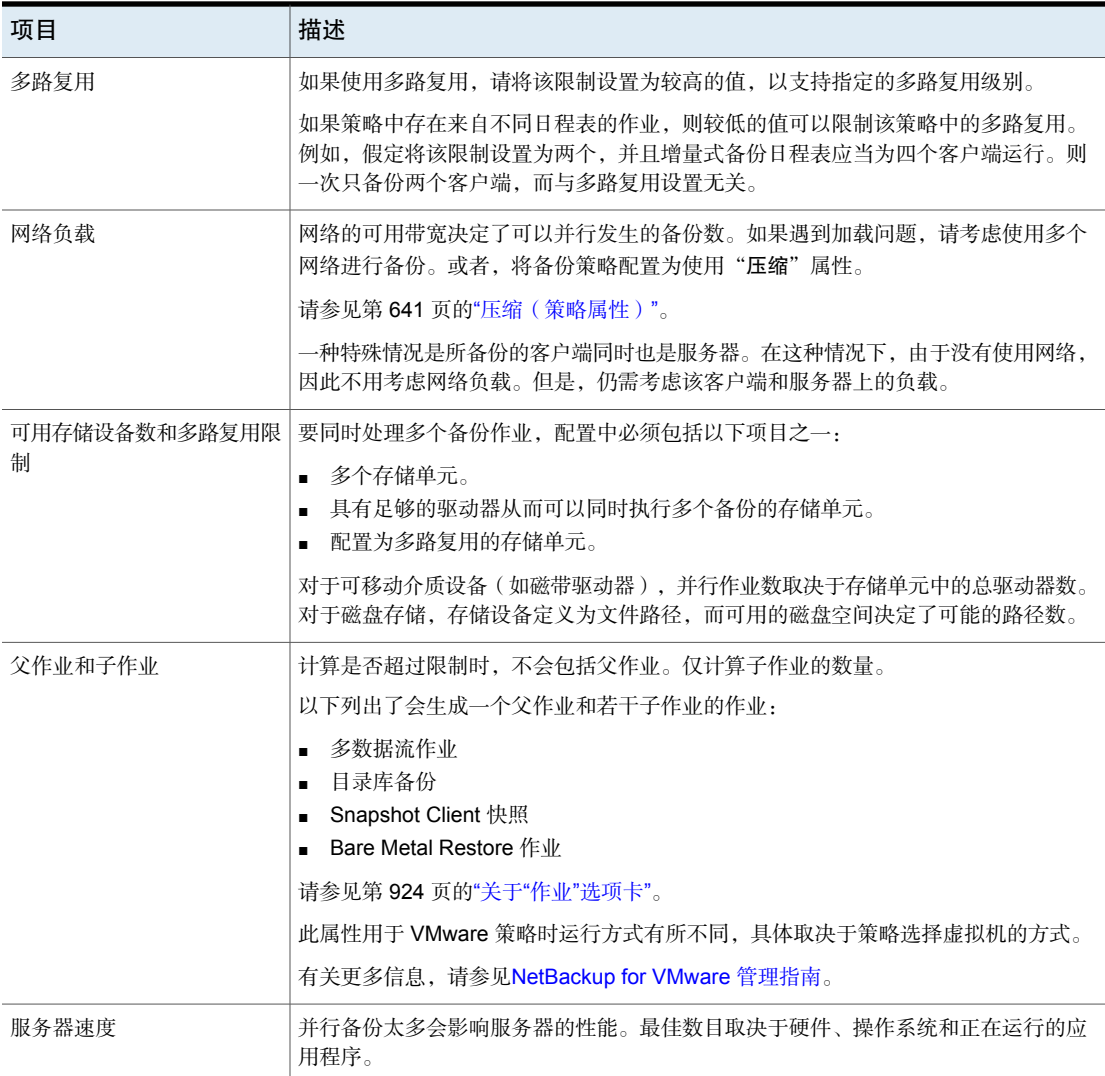

## 作业优先级(策略属性)

"作业优先级"属性指定某策略与其他策略争用资源的优先级。输入0到99999之 间的一个值。数字越大,作业的优先级越高。NetBackup将第一个可用资源分配给 具有最高优先级的策略。

在"默认作业优先级"主机属性中,可将某种作业优先级设置为作业类型的默认作 业优先级。

请参见第 80 页的""[默认作业优先级](#page-79-0)"属性"。

### 介质所有者(策略属性)

"介质所有者"属性指定哪个介质服务器或服务器组应是向其中写入此策略的备份 映像的介质的所有者。

此属性在以下情况下处于活动状态:

- 使用了介质管理器存储单元。
- "策略存储"属性设置为"任何可用的"

可以为"介质所有者"指定以下选项:

- 允许 NetBackup 选择介质所有者。NetBackup 会选择介质服务器或服 务器组(如果配置了一个)。 任意(默认)
- 指定向介质写入映像的介质服务器是介质所有者。未显式指定任何介质 服务器,但是您希望该介质属于某个介质服务器。 无
- 仅允许该组中的服务器向已写入此策略的备份映像的介质写入。配置的 所有服务器组将显示在列表中。 服务器组

请参见第 485 页的"[关于介质共享](#page-484-0)"。

请参见第 330 页的"[添加服务器组](#page-329-0)"。

### 生效时间(策略属性)

"生效时间"属性指定策略可以开始预定备份的时间。例如,如果今天是星期一, 而您输入了"星期三午夜 12:00",则该策略至少要等到该时间或之后才会运行。 使用此属性可在需要激活一系列策略之前对其进行配置。

要激活策略,请选中"生效时间"。必须激活策略,NetBackup才能使用该策略。

要停用策略,请取消选中该框。不活动的策略在**NetBackup**管理控制台中显示为不 可用。不活动的策略仍会保留在**NetBackup**管理控制台左窗格中的策略列表中。要 继续执行备份,请重新选中该框。确保将日期和时间设置为希望继续执行备份的时 间。

如果要将日程表用于目录库存档,则策略不能处于活动状态。取消选中该复选框可 停用策略。

请参见第 812 页的"[创建目录库存档策略](#page-811-0)"。

### 遵循 NFS(策略属性)

<span id="page-634-0"></span>"遵循 **NFS**"(网络文件系统)属性指定 NetBackup 是否备份或存档所有 NFS 装 入的文件。当用户备份或存档时,这些文件在备份选择列表中指定,或由用户指 定。取消选中该复选框可防止备份或存档 NFS 装入的文件。

注意: 此属性仅适用于特定策略类型的 UNIX 客户端。NetBackup 只允许在这些情 况下选择此属性。

此属性消除了查找和登录到文件所在系统的需要。如果将文件装入到NetBackup客 户端上,则可以从NetBackup客户端对这些文件进行备份、存档和还原。您必须对 NFS 装入拥有必要的权限。使用此功能可备份 NetBackup 客户端软件不支持的系 统。

通常情况下,不通过 NFS 备份 NetBackup 客户端。而是在文件实际所在的 NFS 服务器上备份和存档文件。NFS备份的性能较低,并且有时会遇到问题。如果选择 "遵循 **NFS**",则可能需要仅对通过 NFS 备份或存档的文件和客户端使用该策略。

注意: 如果未选择"遵循NFS", 备份进程将读取客户端的装入表并评估表中的每 一项。NetBackup 会解析指向实际路径的所有链接。NetBackup 必须解析这些链 接,以便在备份时能够准确避开位于 NFS 装入文件系统上的任何文件。

如果NetBackup在评估装入表时无法访问网络文件系统,它就会假定该文件系统不 可用。(访问该文件系统的默认时间是五秒。)要更改默认设置,请更改 usr/openv/netbackup/bp.conf 文件中的 UNIX 主服务器主机属性 NFS\_ACCESS\_TIMEOUT。

注意:即使启用了"遵循**NFS**"和"跨装入点",NetBackup也会明确排除映射的 目录。要备份映射的目录,请将这些目录包括在文件列表中。

在启用此属性之前,请注意以下事项:

表 20-11 影响遵循 NFS 的问题

| 项目          | 描述                                    |
|-------------|---------------------------------------|
| 跨装入点 (策略属性) | "遵循 NFS"的行为可因其如何与"跨装入点"结合使用而异。        |
|             | 请参见第 639 页的"将"跨装入点"和"遵循 NFS"结合使用的示例"。 |
|             | 请参见第638页的"跨装入点(策略属性)"。                |

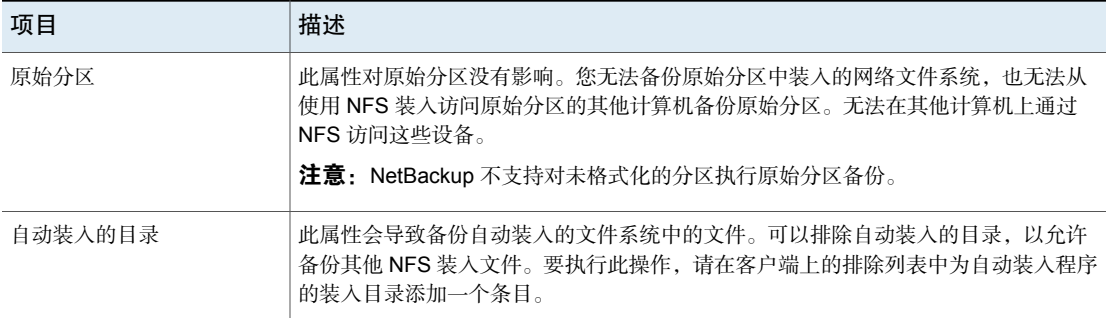

## 备份网络驱动器(策略属性)

"备份网络驱动器"属性用于单用户系统 Win95、Win98 和 ME。此版本的 NetBackup 不支持这些操作系统。对于不是 NetBackup 客户端的计算机,备份数 据的首选方法是使用 UNC 路径。UNC 路径比较精确, 能准确指出应该备份的内 容。

当使用"备份网络驱动器"或 UNC 路径时, 网络驱动器对于 NetBackup 客户端服 务在启动时登录到的服务帐户必须是可用的。默认情况下,启动帐户设为System。 您必须在所备份的每个 Windows 客户端(包含从其他计算机共享的数据)上更改 此帐户。

必须为备份到 CD ROM 驱动器的策略启用此属性。对于预定备份,文件列表必须 至少指明要备份的第一级文件夹。例如,应指明 D:\Folder1 而不是 D:\

注意: 无法备份映射的驱动器盘符。浏览备份时, 驱动器盘符不会显示在"备份、 存档和还原"控制台中。

#### 使用 UNC 路径备份共享文件夹的示例

以下示例提供了使用 UNC 路径备份共享文件夹的步骤。该过程通过 *win\_client* 备 份 *win\_PC* 上的文件夹 *TestData*。在查看该示例之前,请参考以下说明。

*primary1* NetBackup 主服务器

*win\_client* Windows NetBackup 客户端

win\_PC Windows 计算机(不一定是 NetBackup 客户端)

*TestData win\_PC* 上的共享文件夹

表 20-12 使用 UNC 路径备份 *win\_PC* 上的共享文件夹

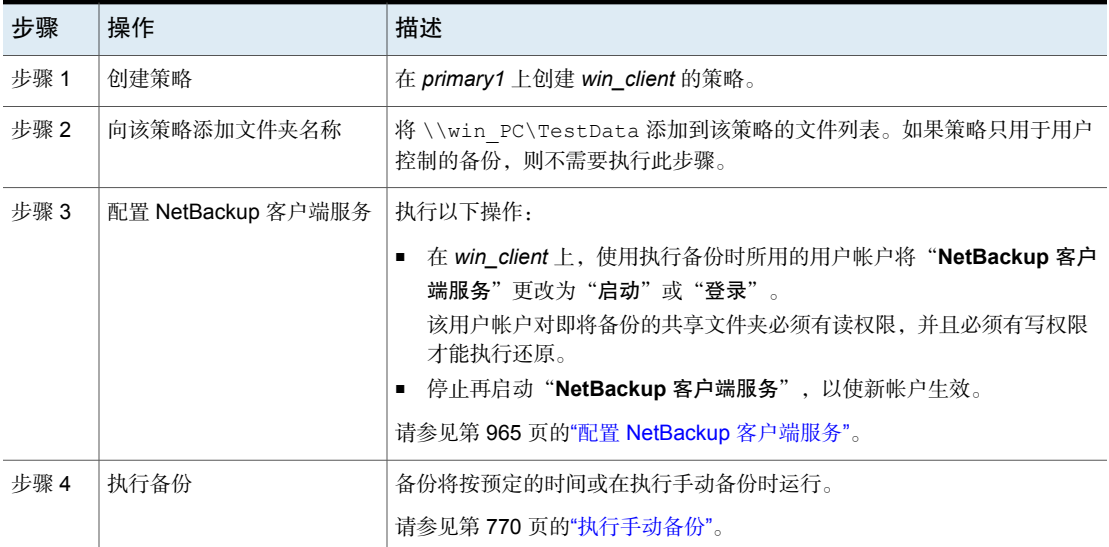

### 使用备份网络驱动器(策略属性)备份共享文件夹的示例

以下示例提供了使用"备份网络驱动器"策略属性备份共享文件夹的步骤。该过程 通过 *win\_client* 备份 *win\_PC* 上的文件夹 *share*。在查看该示例之前,请参考以下 说明。

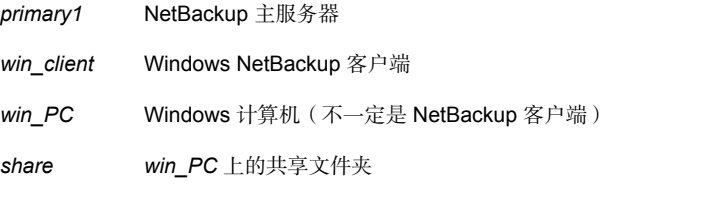

表 20-13 使用备份网络驱动器备份 *win\_PC* 上的共享文件夹

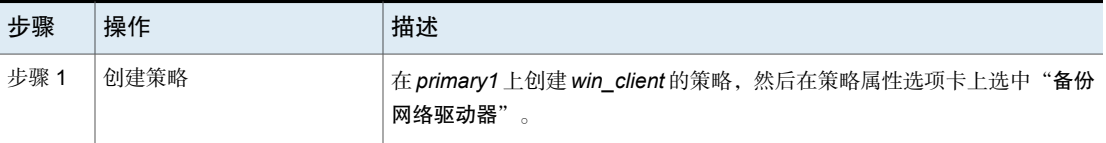

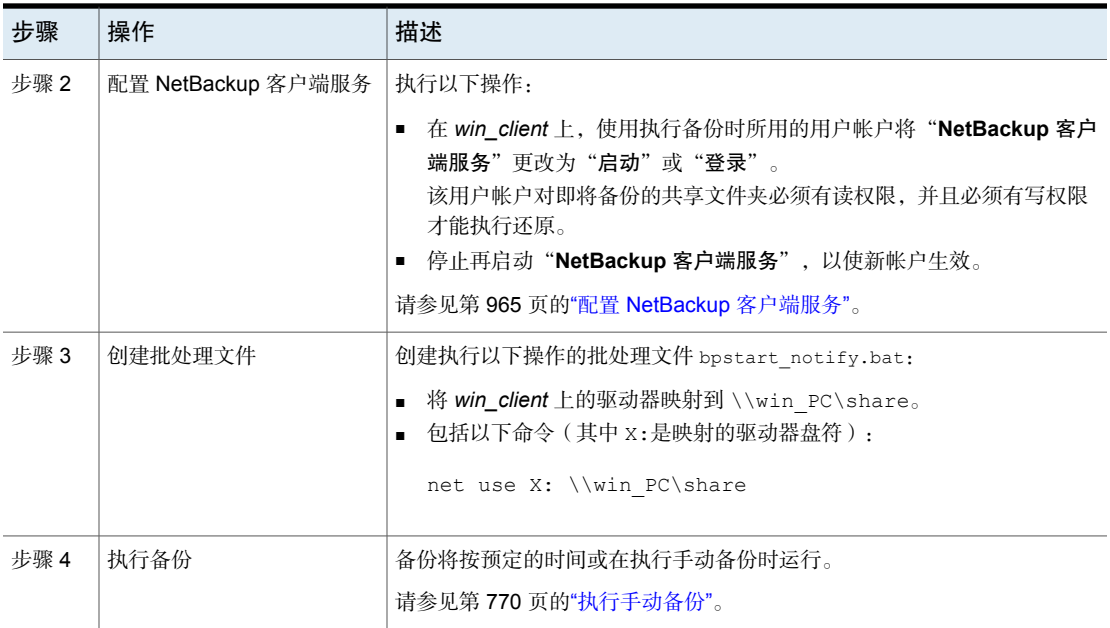

## 跨装入点(策略属性)

<span id="page-637-0"></span>"跨装入点"属性控制NetBackup是否跨越文件系统边界来备份或存档所选路径中 的所有文件和目录。例如, 如果在 UNIX 系统上将根目录 (/) 指定为文件路径, 则 NetBackup 将备份根目录 (/) 以及树中根目录下的所有文件和目录。

当禁用此属性时,系统只会备份与所选文件路径位于同一文件系统中的文件。通过 禁用此属性,还可以禁止 NetBackup 跨装入点, 以备份根目录 (/) 而不备份装入到 根目录的所有文件系统。(例如,/usr 和 /home)。

在某些情况下,请考虑为跨装入点和不跨装入点的备份分别创建单独的策略。例 如, 在一个策略中, 禁用"跨装入点"并在备份选择列表中包括 root (/)。结果 是只会备份根文件系统,而不备份其上装入的文件系统。在另一个策略中,启用 "跨装入点"并在备份选择列表中包括 root (/)。结果是将备份客户端上的所有 数据。

注意:即使启用了"遵循**NFS**"和"跨装入点",NetBackup也会明确排除映射的 目录。要备份映射的目录,请将这些目录包括在文件列表中。

下表列出了使用此策略属性时要考虑的项目。

| 项目                  | 描述                                                                                                    |  |  |  |
|---------------------|----------------------------------------------------------------------------------------------------|--|--|--|
| 遵循 NFS (策略属性)       | "跨装入点"的行为可因其如何与"遵循 NFS"结合使用而异。<br>请参见第639页的"将"跨装入点"和"遵循 NFS"结合使用的示例"。<br>请参见第 635 页的"遵循 NFS (策略属性)"。                                                                                                    |  |  |  |
| 备份选择条目              | 当使用"跨装入点"属性时, 以下备份选择条目在 UNIX 和 Windows 计算机上的行为<br>方式如下:<br>$\frac{1}{2}$<br>п.<br>对于 UNIX 客户端有效。对于 Windows 客户端, 正斜杠将展开到<br>ALL LOCAL DRIVES.<br>$\cdot$ : $\setminus$<br>对于 Windows 客户端有效。对于 UNIX 客户端, 此条目会创建状态 69 (无效的文<br>件列表指定)。<br>$\bullet$ *:<br>对于 Windows 客户端有效。对于 UNIX 客户端, 此条目会创建状态 69 (无效的文<br>件列表指定)。 |  |  |  |
| UNIX 原始分区           | 此属性对UNIX原始分区没有影响。如果原始分区是根分区,并且包含其他文件系统的<br>装入点, 则启用"跨装入点"属性时, 不会备份其他文件系统。                                                                                                    |  |  |  |
| ALL LOCAL DRIVES 指令 | 在UNIX计算机上, 请勿将"跨装入点"用于备份选择列表中使用 ALL LOCAL DRIVES<br>指令的策略中。<br>启用"跨装入点"会导致多个已装入卷的备份。<br>如果要求备份遍历文件系统边界, 请勿在 UNIX 客户端上使用 ALL LOCAL DRIVES<br>备份选择指令。相反,在策略备份选择列表中指定正斜杠(/)并确保在策略"属性"中<br>选择"跨装入点"。                                                                                                    |  |  |  |
| 到磁盘存储的装入点           | 不要跨装入点来将使用装入点的介质服务器备份到包含备份映像的任何磁盘存储。如<br>果策略跨装入点, 则会备份位于该磁盘存储上的 NetBackup 备份映像。NetBackup 磁<br>盘存储单元类型对磁盘存储使用装入点。                                                                                                    |  |  |  |

表 20-14 跨装入点(策略属性)的注意事项

### <span id="page-638-1"></span><span id="page-638-0"></span>将"跨装入点"和"遵循 NFS"结合使用的示例

通过将"跨装入点"和"遵循 NFS"结合使用,可以获得各种结果。表 [20-15](#page-638-1)汇总 了可能的结果。

表 20-15 将跨装入点和遵循 NFS 结合使用的结果

| 跨装入点 | 遵循 NFS | 结果           |
|------|--------|--------------|
| 已禁用  | 已禁用    | 不跨装入点(默认情况)。 |

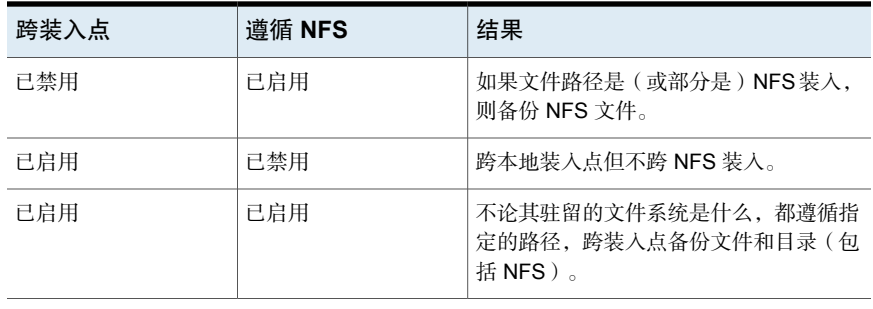

注意:即使启用了"遵循**NFS**"和"跨装入点",NetBackup也会明确排除映射的 目录。要备份映射的目录,请将这些目录包括在文件列表中。

<span id="page-639-0"></span>示例 1 和示例 2 假定客户端磁盘按图 [20-4](#page-639-0)中所示进行分区。

#### 图 20-4 客户端磁盘的示例配置

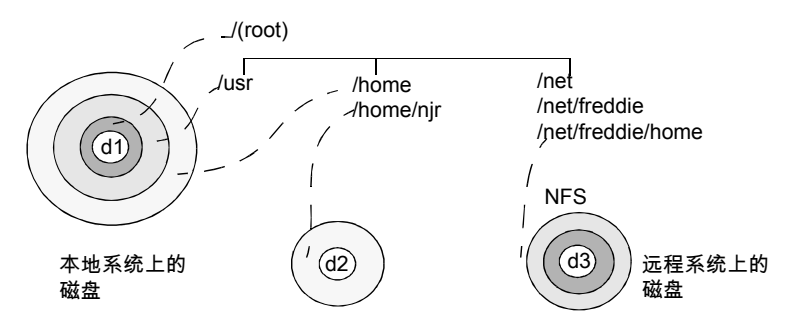

表 20-16 图例

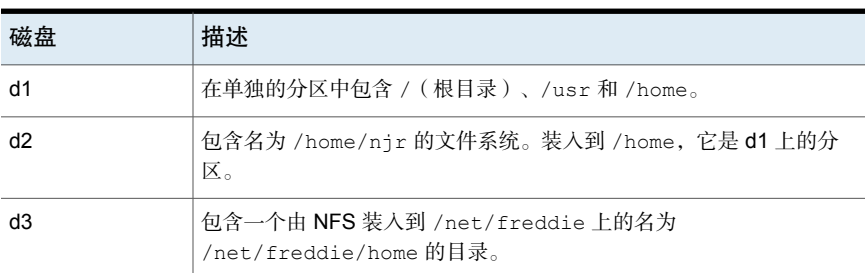

示例 1:

- 未选择"跨装入点"和"遵循 NFS"。
- 备份选择列表包含以下条目: //usr/home

■ 在这种情况下, NetBackup 仅考虑与备份选择列表条目位于同一文件系统中的 目录和文件。它不备份 /home/njr 和 /net/freddie/home。

示例 2:

- 选择了"跨装入点"和"遵循 **NFS**"。
- 备份选择列表只包含一个正斜杠: /
- 这种情况下, NetBackup 将备份树中的所有文件和目录, 包括 /home/nir 和 /net/freddie/home 下的那些。

要仅备份 /usr 以及 / 下的个别文件,请将 / 留在列表外,而单独列出要包括的文 件和目录。例如:

```
/usr
/individual_files_under_root
```
### 压缩(策略属性)

"压缩"属性指定备份基于策略类型,使用可能的软件压缩。选中该复选框以启用 压缩。默认情况下禁用压缩。

注意: "压缩"属性独立于 VxFS 压缩状态。

请参见第 1042 页的"关于 VxFS [文件系统上压缩文件的备份与还原](#page-1041-0)"。

压缩通过缩小备份中文件的大小来缩小该备份的大小。较小的备份大小相应地减少 了存储所需的介质数。压缩也可减少通过网络传送的数据量以及网络负载。但是, 压缩增加了客户端的计算开销,并且由于压缩文件需要时间,从而增加了备份时 间。在客户端上进行压缩会降低传输速率,从而影响某些磁带设备(特别是 8 毫米 磁带设备)传输数据的能力。较低的传输速率将导致这些设备上出现额外磨损。

由于压缩节省了介质和网络资源,因此除非总备份时间或客户端计算资源成为问 题,否则压缩始终是值得的。如果总备份时间有问题,可考虑多路复用。NetBackup 多路复用功能可并行备份客户端,从而减少了备份客户端的总时间。

请参见第 697 页的"[介质多路复用\(日程表属性\)](#page-696-0)"。

文件可达到的压缩程度与数据类型有关。一个备份通常涉及多种数据类型。例如, 已剥离和未剥离的二进制文件、ASCII 码和重复的非唯一字符串。某些数据类型更 适合于压缩。

注意:不使用压缩时,服务器收到的数据可能会超过客户端上存在的空间大小。出 现这种差异是因为存在客户端磁盘碎片和客户端添加的文件头(要了解文件占用的 空间大小,请运行 命令。要了解可用磁盘空间的大小,请运行 du 命令。要了解可 用磁盘空间的大小,请运行 df 命令。)

表 [20-17](#page-641-0)介绍了当您选择使用"压缩"时要考虑的各种因素。

<span id="page-641-0"></span>

| 项目                       | 描述                                                                                                    |                                        |                             |                                        |  |  |
|--------------------------|----------------------------------------------------------------------------------------------------|----------------------------------------|-----------------------------|----------------------------------------|--|--|
| 适合压缩的数据类型                | 程序、ASCII 文件和未剥离的二进制文件(通常是原始大小的 40%)。                                                                   |                                        |                             |                                        |  |  |
|                          |                                                                                                    | 最好的压缩情况: 由重复的字符串构成的文件有时可以压缩到其原始大小的 1%。 |                             |                                        |  |  |
| 不适合压缩的数据类型               | 剥离的二进制文件(通常是原始大小的60%)。                                                                                 |                                        |                             |                                        |  |  |
|                          |                                                                                                    |                                        | 最坏的压缩情况: 已经压缩的文件再次压缩后会稍微变大。 |                                        |  |  |
| 文件大小的影响                  |                                                                                                    |                                        |                             | 文件大小对压缩量没有影响。然而,压缩多个小文件比压缩单个大文件使用的时间长。 |  |  |
| 需要的客户端资源                 | 压缩需要客户端计算机处理器时间,并需要使用管理员配置的所有内存。                                                                       |                                        |                             |                                        |  |  |
| 对客户端性能的影响                | 压缩使用尽可能多的可用计算机处理器,并影响其他需要计算机处理器的应用程序。然而,<br>对于快速 CPU, 制约因素是 I/O 而不是 CPU 速度。                            |                                        |                             |                                        |  |  |
| 不压缩的文件                   | NetBackup 不会压缩下列文件:<br>等于或小于 512 字节的文件,因为那是 tar 块的大小。<br>在 UNIX 客户端上, 带有以下后缀的文件:<br>$\blacksquare$     |                                        |                             |                                        |  |  |
|                          | .arc                                                                                                   | $\cdot$ qz                             | .iff                        | .sit.bin                               |  |  |
|                          | .arj                                                                                                   | .hqx                                   | .pit                        | .tiff                                  |  |  |
|                          | .au                                                                                                    | hqx.bin .pit.bin.                      |                             | . Y                                    |  |  |
|                          | .cpt                                                                                                   | .jpeg                                  | .scf                        | .zip                                   |  |  |
|                          | .cpt.bin .jpg                                                                                          |                                        | .sea                        | .zom                                   |  |  |
|                          | . ${\rm F}$<br>.F3B                                                                                    | .lha<br>.1zh                           | .sea.bin<br>.sit            | .200                                   |  |  |
|                          | .qif                                                                                                   |                                        |                             | $\cdot$ Z                              |  |  |
|                          | .pak<br>在 UNIX 客户端上,如果压缩文件具有唯一的文件扩展名,请将其排除在压缩操作之外,<br>方法是在"客户端设置"(UNIX)属性下添加该文件。                       |                                        |                             |                                        |  |  |
| 将存储单元与 SIS 功能<br>一起使用的影响 | 如果将压缩数据写入具有单一实例存储 (SIS) 功能的存储单元,该存储单元可能无法对压缩<br>或加密数据使用重复数据删除。在重复数据删除中,仅存储该文件的一个实例。该文件的后<br>续实例将引用该实例。 |                                        |                             |                                        |  |  |

表 20-17 关于压缩的注意事项

<span id="page-642-0"></span>注意:如果将压缩数据写入具有重复数据删除功能的存储单元,则该存储单元可能 无法对数据进行重复数据删除。

## 加密(策略属性)

"加密"属性决定客户端是否应加密备份。当服务器启动备份时,将会向备份请求 中的客户端传递"加密"策略属性。

客户端会将"加密"策略属性与客户端的"加密"主机属性进行比较。如果客户端 的加密权限设置为 REQUIRED 或 ALLOWED,则策略可对该客户端的备份进行加 密

请参见第 83 页的""[加密](#page-82-0)"属性"。

有关其他加密配置信息,请参见《NetBackup [安全和加密指南》](http://www.veritas.com/docs/DOC5332)。

注意: 如果将加密的数据写入具备重复数据删除功能的存储单元, 则该存储单元可 能无法对加密的数据进行重复数据删除。

### 关于 NetBackup 加密选项

NetBackup 提供了多种用于加密备份的方法,如下表所述。

#### 表 20-18 NetBackup 加密选项

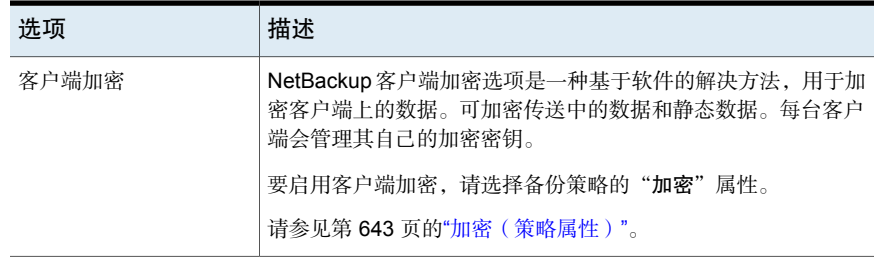

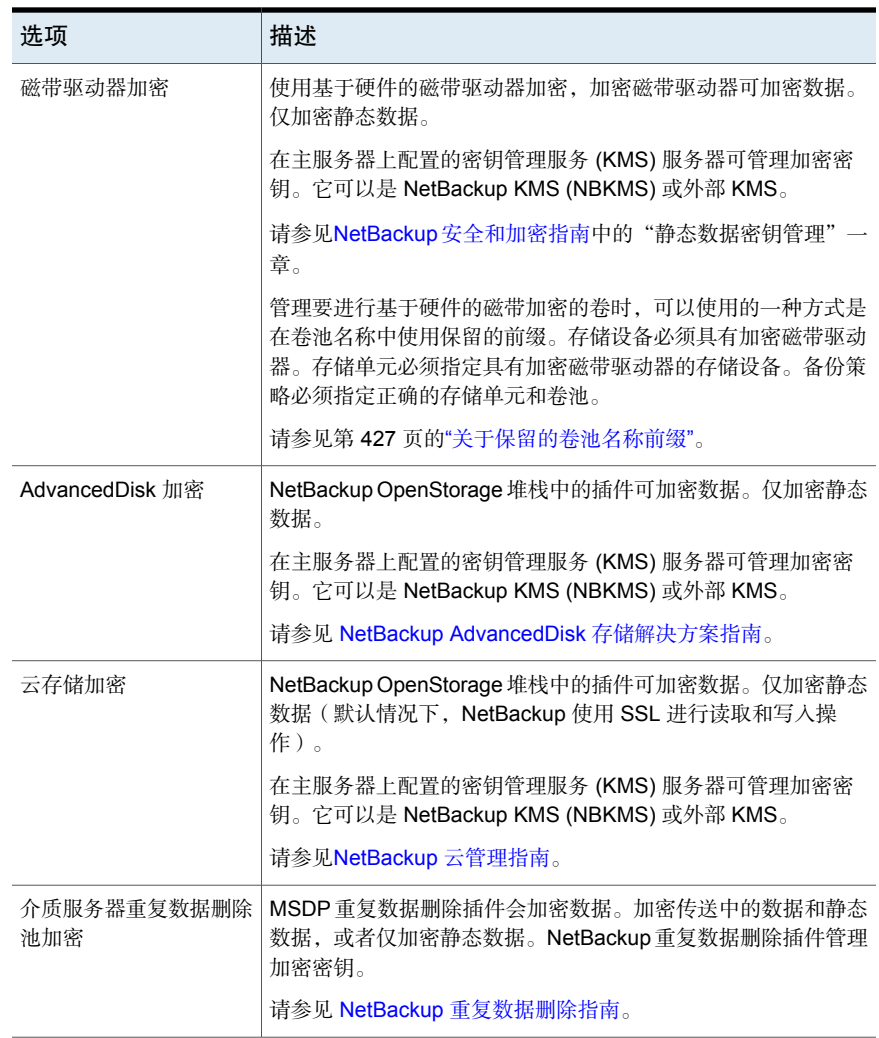

## 为 Bare Metal Restore 收集灾难恢复信息(策略属性)

<span id="page-643-0"></span>"为 **Bare Metal Restore** 收集灾难恢复信息"属性指定是否在每个客户端上运行 BMR 客户端代理。如果启用该属性, BMR 客户端代理将在每次备份之前运行, 以 保存客户端的配置信息。"活动监视器"将该活动显示为独立于备份的作业。

只有策略类型 **MS-Windows**(用于 Windows 客户端)和 **Standard**(用于 UNIX 客户端)支持此策略属性。当这些策略类型之一用于在具有 BMR 使用许可的主服 务器上创建策略时,默认时启用此属性。

有关更多信息,请参见" Bare Metal Restore [管理指南"。](http://www.veritas.com/docs/DOC5332)

### 使用和不使用移动检测收集实际映像还原信息(策略属性)

"收集实际映像还原信息"属性指定策略是否收集执行实际映像还原所需的信息。 实际映像还原 (True Image Restore, TIR) 可还原目录的内容, 以在增量式备份或完 全备份时反映该目录的内容。不会还原在备份之前删除的文件。

启用该属性后,基于增量式备份的还原将包括自上次完全备份以来备份的所有文 件。此外,该还原还会包括在此期间的任何时候删除的那些文件。

在策略的下一次完全备份或增量式备份时, NetBackup将开始收集实际映像还原信 息。无论是否更改过文件,NetBackup都会为每个客户端收集实际映像还原信息。

NetBackup不提供基于用户备份或存档时间的实际映像还原。但是,如果用户备份 比最新的自动完全备份或增量式备份还要新,则NetBackup会将该备份用于实际映 像还原。

对于实际映像增量式备份,请启用"使用移动检测"来包括目录中已移动、重命名 或新安装的文件。这些文件可能压缩在 tar 或 zip 存档中。(某些新安装的文件不 会由非 TIR 增量式备份进行备份,具体取决于文件打包和安装的方式。

NetBackup通过将路径名和索引节点号与以前的完全备份或增量式备份中的路径名 和索引节点号进行比较来检测更改。如果该名称或索引节点号是新的或已更改,则 备份该文件或目录。在策略的下一次完全备份或增量式备份时,NetBackup将开始 收集移动检测的信息。设置该属性之后的第一次备份总是备份所有文件,即使是增 量式备份也不例外。

#### 注意: 必须启用"使用移动检测"来创建合成备份。

请参见第 685 页的"[合成备份\(日程表属性\)](#page-684-0)"。

以下示例说明了移动检测如何备份那些本来不会备份的文件:

- 在 Windows 上:
	- 将名为 C:\pub\doc 的文件移动或安装到 C:\spec\doc。存档位未改变, 但 C:\spec\doc 在 C:\spec\ 目录中是新的,因此备份。
	- 将名为 C:\security\dev\ 的目录重命名为 C:\security\devices\。存档 位未改变,但 C:\security\devices\ 是新目录,因此备份。
- 在 UNIX  $E$ :
	- 将名为/home/pub/doc的文件移动到/home/spec/doc。修改时间未改变, 但 /home/spec/doc 在 /home/spec/ 目录中是新的,因此备份。
	- 将名为 /etc/security/dev 的目录重命名为 /etc/security/devices。修 改时间未改变,但 /etc/security/devices 是新目录,因此备份。
- 从 UNIX tar 文件进行提取时, 安装了一个名为 /home/pub/doc 的文件。修 改时间应该在上次备份时间之前。文件在 /home/pub/ 目录中是新文件, 因 此备份。
- 删除名为 docA 的文件, 然后将名为 docB 的文件重命名为 docA。新的 docA 具有相同的名称,但由于其索引节点号已更改,因此备份。

在策略的下一次完全备份或增量式备份时,NetBackup将开始收集移动检测所需的 信息。设置该属性之后的第一次备份总是备份所有文件,即使是增量式备份也不例 外。

移动检测会占用客户端上的空间,如果可用磁盘空间不足,备份可能会失败。

### 实际映像还原的示例

下表列出了在 2015/12/01 到 2015/12/04 之间的一系列备份中, 在 UNIX 客户端的 /home/abc/doc/ 目录中备份的文件。为执行备份的策略启用了"收集实际映像还 原信息"。

| 天          | 备份类型 | 在 /home/abc/doc 中备份的文件 |       |                        |                                         |                  |       |
|------------|------|------------------------|-------|------------------------|-----------------------------------------|------------------|-------|
| 12/01/2015 | 完全   |                        |       |                        | file1 file2 dirA/fileA dirB/fileB file3 |                  |       |
| 12/02/2015 | 增量式  |                        |       | file1 file2 dirA/fileA |                                         |                  |       |
| 12/03/2015 | 增量式  |                        |       | file1 file2 dirA/fileA |                                         |                  |       |
| 12/04/2015 | 用户备份 |                        |       | file1 file2 dirA/fileA |                                         | dirC/fileC file4 |       |
| 12/04/2015 | 增量式  | file1                  | file2 |                        |                                         |                  | file4 |

表 20-19 实际映像还原之前使用的备份示例

注意:虚线 ( ------ ) 表示文件在此备份之前被删除。

/home/abc/doc/ 目录的 2015/12/04 版本的还原产生了以下结果:

还原后的目录将包含从2015/12/01(上次完全备份)到2015/12/04 期间 /home/abc/doc/ 中曾经存在过的所有文件和目录: 进行定期还原后

> file1 file2 dirA/fileA dirB/fileB file3 dirC/fileC file4

进行实际映像还原后 还原后的目录将仅包含增量式备份时存在的文件和目录:

file1 file2 file4

NetBackup 不会还原在 2015/12/04 增量式备份之前删除的任何文 件。

即使在 2015/12/04 通过用户备份对 dirA 和 dirC 子目录进行了 备份,还原后的目录也不包括它们。

由于这些目录在进行增量式备份时不存在,因此NetBackup不会还 原它们。增量式备份是实际映像还原的参考。

使用"收集实际映像还原"或"使用移动检测收集实际映像还原"时,请注意以下 几点:

- NetBackup 为收集实际映像还原信息的增量式备份收集附加信息。使用移动检 测的策略需要更多的空间。
- 对于收集实际映像还原信息的策略,增量式备份的速度减慢。
- 配置 NetBackup 保留实际映像还原信息的时间段。在"清理"属性对话框中设 置"保留实际映像还原 **(True Image Restore, TIR)** 信息"属性。 请参见第 59 页的""[清理](#page-58-0)"属性"。
- 只能列出和选择目录。在实际映像还原模式下,客户端界面不会显示单个文件。 有关实际映像还原的更多信息,请参考"备份、存档和还原"客户端界面中的 联机帮助。
- 实际映像还原保留当前在目录中、但在完成备份时不存在的文件。如果在 2015/12/04 进行增量式备份之后但在还原之前创建了文件 file5, 还原后目录 的内容如下所示:

file1 file2 file4 file5

## 允许多个数据流(策略属性)

"允许多个数据流"属性指定NetBackup可将每个客户端的自动备份划分为多个作 业。备份选择列表中的指令、脚本或模板指定每个作业是否可以仅备份整个备份选 择列表的一部分。由于作业位于不同的数据流中,因此可以并行发生。

备份选择列表中的指令、脚本或模板决定了为每个客户端启动的数据流(备份作 业)的数目。该列表还决定了如何将备份选择列表划分为不同的数据流。 以下设置决定了可以并行运行的数据流的数量:

- 可用存储单元数
- 多路复用设置
- 最多作业数参数

多数据流作业包括执行数据流发现的父作业和每个数据流的子作业。每个子作业会 在"活动监视器"中的"作业 ID"列显示自己的作业 ID。父作业的作业 ID 显示在 "父作业**ID**"列中,该列在默认情况下不显示。在"日程表"列中,父作业显示一 个短划线 (-)。

注意:如果启用了此属性,并且文件系统位于客户端的排除列表中,则"活动监视 器"中将显示对应于已排除文件系统的NetBackup作业。但是,该作业不会备份排 除的文件系统中的任何文件。

下表介绍了使用多个数据流的原因。

表 20-20 使用多个数据流的原因

| 原因     | 描述                                                                                          |
|--------|---------------------------------------------------------------------------------------------|
| 缩短备份时间 | 多个数据流可以通过将大型备份拆分成多个数据流来缩短备份时间。使用多<br>路复用、多个驱动器或二者的组合来并行处理数据流。                               |
|        | 配置备份时, 使客户端上的每个设备由一个单独的、与来自其他设备的数据<br>流并行运行的数据流进行备份。                                        |
|        | 为获得最佳性能,请只使用一个数据流备份客户端上的每个物理设备。来自<br>单个物理设备的多个并行流会对备份时间产生负面影响。磁头必须在包含各<br>个数据流的文件的磁道之间来回移动。 |
|        | 图 20-5显示了为何建议不要使用来自单个设备的多个并行数据流。                                                            |
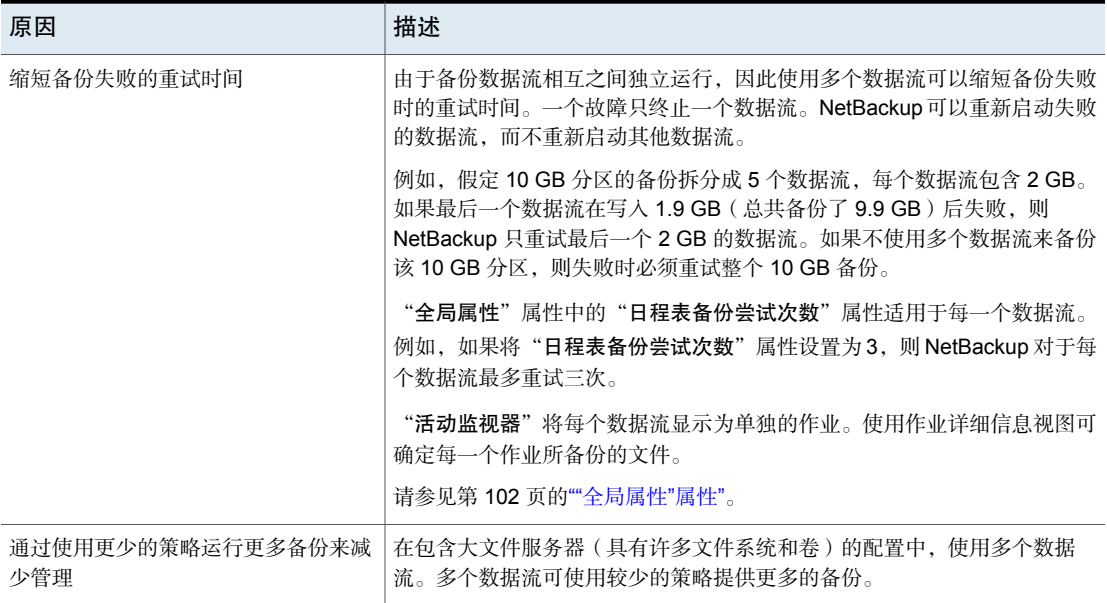

图 20-5 多个数据流建议

为获得最佳性能的建议做法

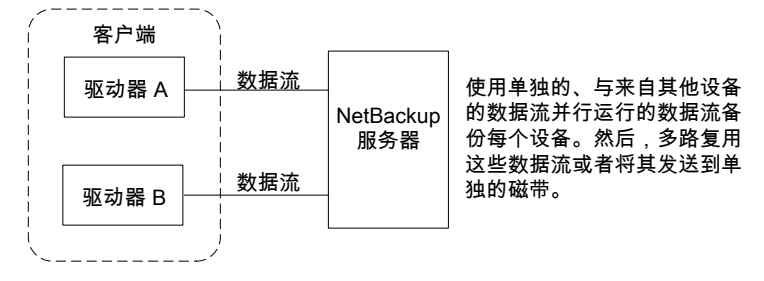

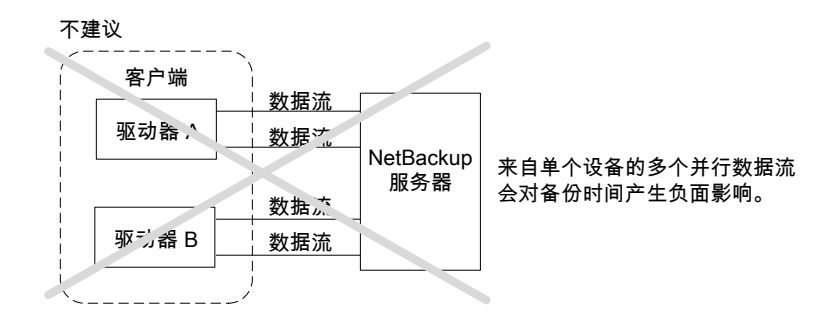

下表介绍了多个数据流的可调整的方面。

表 20-21 多个数据流可调整的方面

| 项目          | 描述                                                                                                    |  |
|-------------|----------------------------------------------------------------------------------------------------|--|
| 数据流的总数      | 备份选择列表决定了启动的数据流总数。NEW STREAM 指令允许您配置固定的数据<br>流数,您也可以允许客户端动态定义数据流数。                                                                          |  |
|             | 请参见第 744 页的"关于"备份选择"列表中的指令"。                                                                                                    |  |
|             | 注意:为获得最佳性能,请只使用一个数据流备份客户端上的每个物理设备。来自单<br>个物理设备的多个并行流会对备份时间产生负面影响。由于设备头必须在包含各个数<br>据流的文件的磁道间移动,因此将会影响备份时间。                                   |  |
| 并行运行的数据流的数量 | 以下因素决定了可对策略或客户端并行运行的数据流的数量:                                                                                                    |  |
|             | 可用驱动器的数目。                                                                                                    |  |
|             | 策略和客户端的最多并行作业数设置。<br>$\blacksquare$                                                                                                    |  |
|             | 存储单元和日程表多路复用限制。<br>$\blacksquare$                                                                                                    |  |
|             | 每个存储单元和每个日程表都有最多复用路数设置。这两个设置中较低的那个就是<br>特定日程表和存储单元的限制值。最多数据流数不得超过存储单元和日程表组合中<br>所有可用驱动器的复用路数限制的和。                                           |  |
|             | 例如,假定有两个存储单元,每个存储单元有一个驱动器。存储单元1的多路复用<br>设为 3, 存储单元 2 的多路复用设为 5。如果日程表中的多路复用设为 5 或更大的<br>值,则可以并行运行 8 个数据流。<br>请参见第 697 页的"介质多路复用 ( 日程表属性 ) "。 |  |
|             |                                                                                                    |  |

最多作业数设置限制了最多数据流数,如下所示:

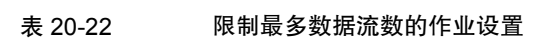

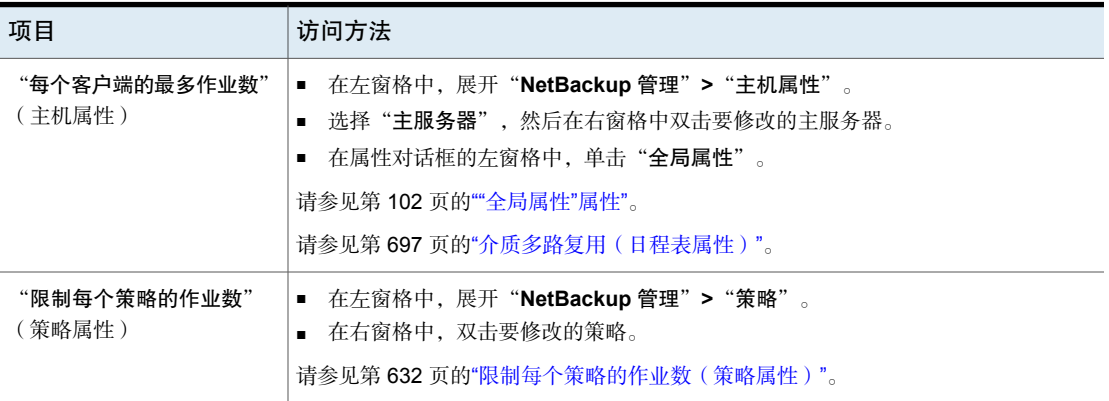

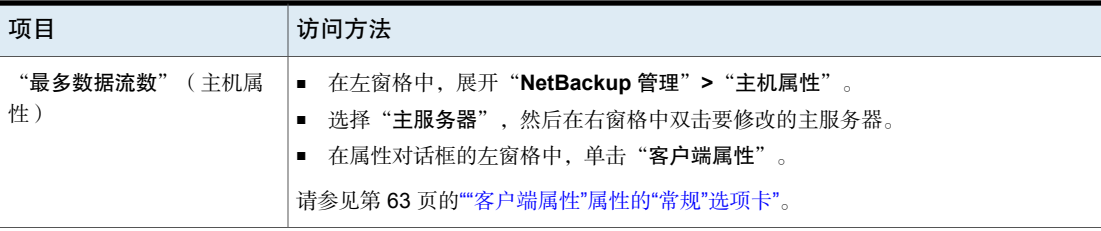

作业设置还会影响最多数据流数。下表介绍了这些设置的相互依赖性。

表 20-23 作业设置的相互依赖性

| 项目           | 描述                                               |
|--------------|--------------------------------------------------|
| "最多数据流数"属性已禁 | NetBackup 使用由"每个客户端的最多作业数"或"限制每个策略的作业数"指定的       |
| 用。           | 值, 以较小者为准。                                       |
| "最多数据流数"属性已启 | NetBackup 将忽略"每个客户端的最多作业数"。相反, NetBackup 使用由"最多数 |
| 用。           | 据流数"或"限制每个策略的作业数"指定的值,以较小者为准。                    |

请参见第 744 页的"关于"备份选择"[列表中的指令](#page-743-0)"。

# 禁用客户端重复数据删除(策略属性)

仅当 NetBackup Data Protection Optimization Option 许可证激活时,才会显示"禁 用客户端重复数据删除"属性。

启用或禁用了此属性时,为客户端重复数据删除行为配置的客户端如下:

- 客户端不会对自身的数据执行重复数据删除操作,并且不会将其备份数 据直接发送到存储服务器。NetBackup客户端将其数据发送到重复数据 删除介质服务器。该服务器将删除重复数据,然后将其发送到存储服务 器。 已启用
- 客户端对自身数据进行重复数据删除。并将其直接发送到存储服务器。 会绕过介质服务器重复数据删除和数据传输。 已禁用

"重复数据删除"属性为客户端重复数据删除配置客户端。"禁用客户端重复数据 删除"策略属性将覆盖"重复数据删除"属性。"重复数据删除"属性位于"客户 端属性"主机属性的"常规"选项卡上。

请参见第 66 页的"[应该在何处执行重复数据删除](#page-65-0)"。

请参见 NetBackup [重复数据删除指南。](http://www.veritas.com/docs/DOC5332)

# 启用粒度恢复(策略属性)

对于下列策略类型,可以选择"启用粒度恢复"属性:

- MS-Exchange-Server
- MS-SharePoint
- MS-Windows (适用于 Active Directory)

启用此选项后,用户可以还原驻留在数据库备份映像中的各个对象,例如:

- Active Directory 数据库备份的用户帐户
- Exchange 数据库备份的电子邮件或文件夹
- SharePoint 数据库备份的文档

NetBackup 不支持对使用粒度恢复技术 (GRT) 的备份进行压缩或加密。当"启用粒 度恢复"选项为启用状态时, "压缩"选项和"加密"选项便会自动处于禁用状 态。

只有将备份写入磁盘存储单元后,才可以执行粒度级别还原。

有关如何配置 NetBackup 以执行粒度级别备份的更多信息,请参见以下文档:

- NetBackup for [SharePoint](http://www.veritas.com/docs/DOC5332) Server 管理指南
- [NetBackup](http://www.veritas.com/docs/DOC5332) for Exchange Server 管理指南
- 请参见第 771 页的"Active Directory [粒度备份和恢复](#page-770-0)"。

# 使用加速器(策略属性)

NetBackup加速器可提高完全备份的速度。可以通过客户端上的更改检测技术来提 高速度。客户端使用更改检测技术和客户端的当前文件系统识别自上次备份以来发 生的更改。客户端将以更有效的备份流将更改的数据发送到介质服务器。介质服务 器会将更改的数据与存储在以前备份中的其余客户端数据组合到一起。

如果文件或文件的某一部分已被存储且未被更改,则介质服务器将使用存储的副 本,而不是直接从客户端读取。最终结果将是一个完全 NetBackup 备份。 加速器具有以下优点:

- 减少客户端上的 I/O 和 CPU 开销。这会加快备份速度并降低客户端上的负载。
- 在客户端和服务器之间创建使用较少网络带宽的压缩备份流。
- 创建包含还原所需的所有数据的完全映像。

注意: 当加速器用于虚拟机、NDMP 和数据库的备份时, 其运行方式有所不同。

有关适用于 VMware 的加速器的完整详细信息,请参见[《适用于](https://www.veritas.com/content/support/en_US/article.100040093) VMware 的 NetBackup [管理指南》](https://www.veritas.com/content/support/en_US/article.100040093)。

有关适用于NDMP的加速器的完整详细信息,请参见《适用于NDMP的[NetBackup](https://www.veritas.com/content/support/en_US/article.100040093) [管理指南》](https://www.veritas.com/content/support/en_US/article.100040093)。

有关适用于 Oracle、SharePoint、Exchange 或 SQL Server 的加速器的完整详细 信息,请参见[适用于该代理的](https://www.veritas.com/content/support/en_US/article.100040093) NetBackup 指南。

#### NetBackup 加速器的工作方式

NetBackup 加速器可创建备份流和备份映像, 如下所述:

- 如果客户端未事先备份,NetBackup 将执行完全备份并创建一个跟踪日志。跟 踪日志包含有关客户端的数据的信息,供下一次备份时比较。
- 在下一次备份时, NetBackup将标识自上一次备份以来发生更改的数据。为此, 它会将跟踪日志的信息与每个文件的文件系统的信息进行比较。对于 NTFS 和 ReFS 文件系统,它还会使用 Windows 更改日记帮助识别自上次备份后是否更 改了的数据。 加速器通过两种方式使用 Windows 更改日记:检查文件系统元数据是否更改和 帮助检测自上次备份后哪些文件发生了更改。 请参见第 655 页的"加速器和 [Windows](#page-654-0) 更改日记"。
- NetBackup 客户端会向介质服务器发送一个由以下项目组成的 备份流: 客户端 已更改的块,以及未更改的块的上一次备份ID和数据范围(块的偏移和大小)。
- 介质服务器会接收客户端已更改的块,以及未更改的块的备份 ID 和数据范围。 通过备份 ID 和文件系统描述符,介质服务器可以在现有备份中找到其余客户端 数据。
- 介质服务器指示存储服务器在新的完全映像中写入更改的块和未更改的块。

图 [20-6](#page-653-0)显示了加速器备份流的构成方式。

<span id="page-653-0"></span>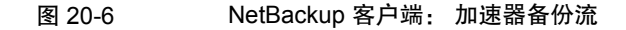

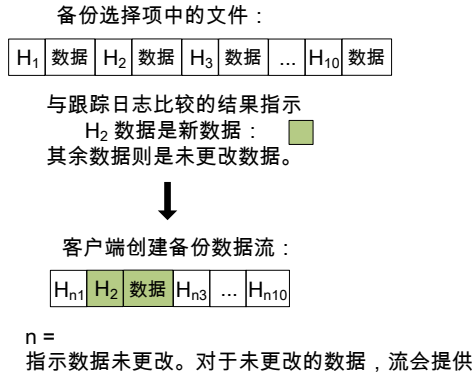

备份 ID、块偏移和大小,以便引用先前的备份。

<span id="page-653-1"></span>图 [20-7](#page-653-1)显示了介质服务器如何根据加速器流和以前的备份构建备份映像:

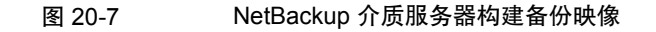

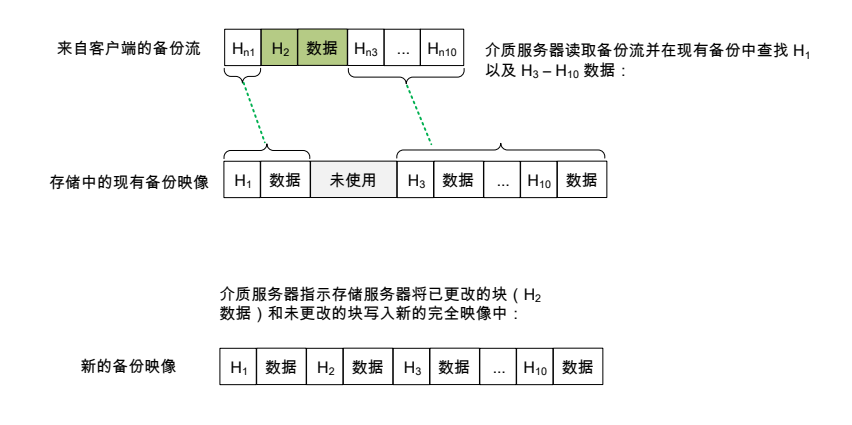

图 [20-8](#page-654-1)概述概括了用户 NetBackup 流程上下文中的加速器详细信息。

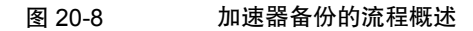

<span id="page-654-1"></span>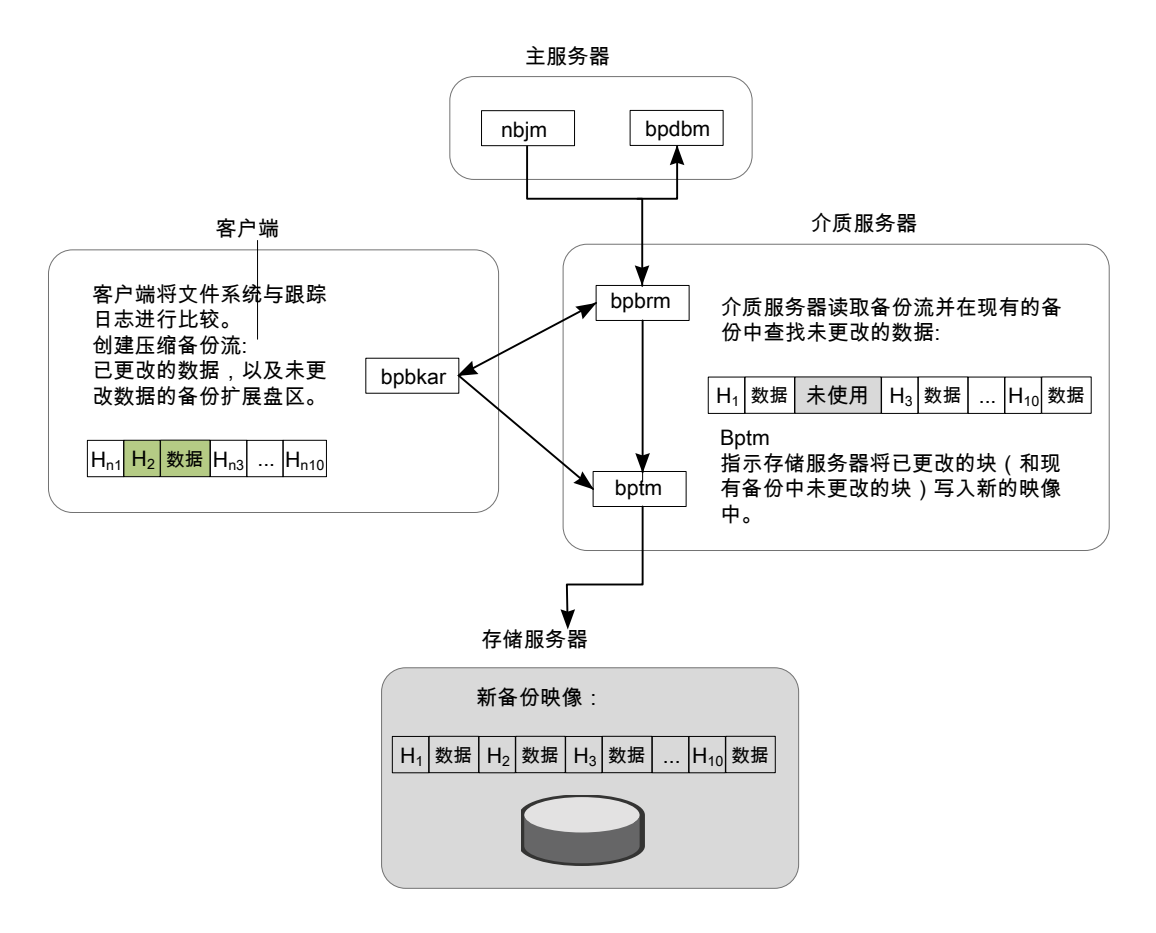

### <span id="page-654-0"></span>加速器和 Windows 更改日记

对于 Windows NTFS 和 ReFS 文件系统, 加速器使用 Windows 更改日记帮助识别 自上次备份以来更改的文件。

Windows 更改日记的使用范围取决于以下因素:

- 是否为 NetBackup 客户端启用了"使用更改日记"选项。
- 策略是否含有启用了"加速器强制的重新扫描"选项的日程表。

注意: 不论"使用更改日记"设置或"加速器强制的重新扫描"设置如何, Windows 更改日记始终可帮助确定文件是否发生更改。

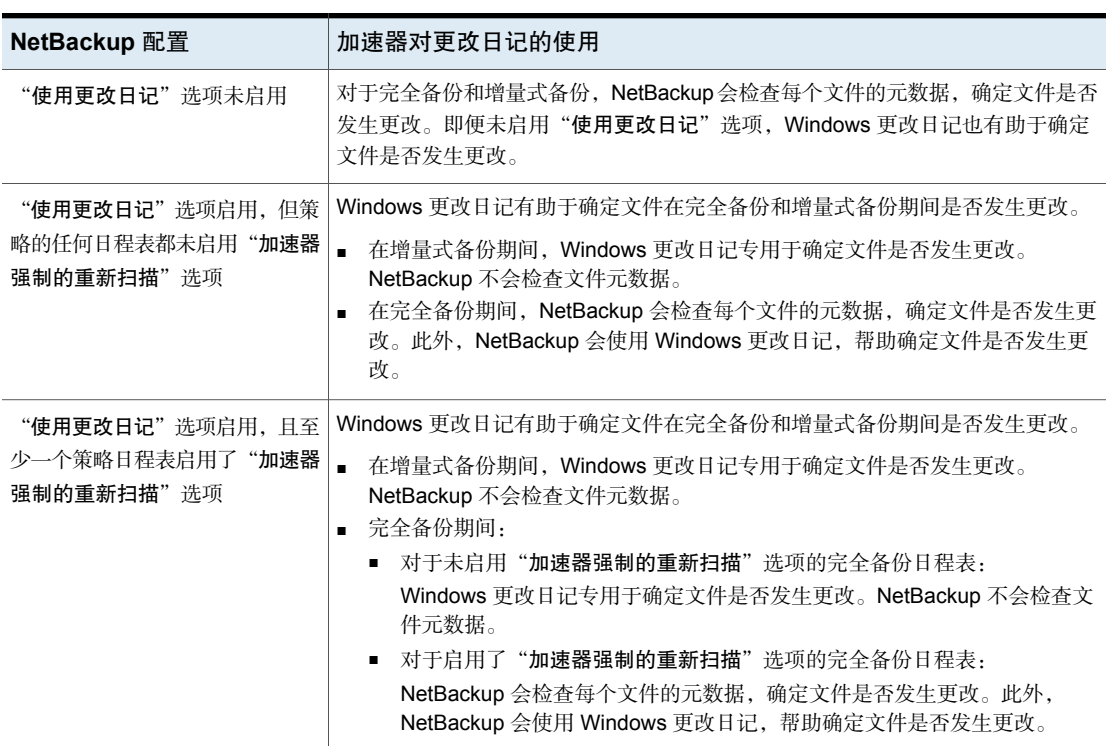

## 表 20-24 加速器如何使用 Windows 更改日记

## <span id="page-655-0"></span>加速器说明和要求

请注意有关 NetBackup 加速器的以下几点:

- NetBackup 加速器需要 Data Protection Optimization Option 许可证。有关授权 的最新信息,请与您的 NetBackup 销售或合作伙伴代表联系。
- 仅支持磁盘存储单元。支持的存储包括介质服务器重复数据删除池、NetBackup Appliance、云存储和合格第三方 OST 存储。 有关受支持的存储类型,请参见位于以下 URL 的 *NetBackup Enterprise Server and Server - Hardware and Cloud Storage Compatibility List*(《NetBackup Enterprise Server 和 Server - 硬件和云存储兼容性列表》): <http://www.netbackup.com/compatibility>
- 仅当组中的存储单元选择为"故障转移"时,才支持存储单元组。
- 支持 MS-Windows 和 Standard 策略类型。支持与 MS-Windows 或 Standard 策略类型一起使用的所有 NetBackup 功能。

注意: 加速器用于虚拟机、NDMP 或 Oracle 数据库的备份时, 其运行方式有所 不同。有关完整详细信息,请参见:

《*NetBackup for VMware* 管理指南》

《*NetBackup for NDMP* 管理指南》

《*NetBackup for Oracle* 管理指南》

■ 加速器备份会忽略用于在备份后重置文件 atime 的策略属性。

默认情况下, NetBackup 会记录其备份的每个 UNIX 文件的文件访问时间 (atime),然后在备份文件后重置 atime。通过此方法重置 atime 还会更新更改 时间(ctime)。"将文件访问时间重置为备份前的值"策略属性通常控制此行为 (默认值为已启用)。 使用 NetBackup 加速器进行备份时, 无论策略属性设置如何, NetBackup 均不 会在备份文件后重置 atime。NetBackup 不会重置 atime(避免更新 ctime), 因为 ctime 更新需要损失加速器优化效果。

请参见第 70 页的"UNIX 客户端的"[客户端设置](#page-69-0)"属性"。

- 支持完全备份和增量式备份。 请参见第 658 页的"[加速器备份和](#page-657-0) NetBackup 目录库"。
- 支持 NetBackup 支持的所有平台、文件系统和逻辑卷。
- 支持 Windows NTFS 和 ReFS 更改日记 ( "使用更改日记"), 但不支持 VxFS 更改日记。
- 对于启用了"使用加速器"选项的每个策略, 建议至少需要以下备份日程表: 一个已启用"加速器强制的重新扫描"选项的完全备份日程表。 另一个未启用"加速器强制的重新扫描"选项的完全备份日程表。 请参见第 685 页的""[加速器强制的重新扫描](#page-684-0)"选项(日程表属性)"。
- 如果策略中已启用"收集实际映像还原信息", NetBackup 会执行常规文件系 统扫描,以确定要包含在备份中的文件和文件夹。还会查询更改日记以帮助确 定哪些文件发生了更改。 我们提供了有关"使用更改日记"选项和加速器的更多信息: 请参见第 655 页的"加速器和 [Windows](#page-654-0) 更改日记"。
- 如果客户端的上一个备份不存在,NetBackup 将执行完全备份并在该客户端上 创建跟踪日志。该初始备份将以正常(未加速)完全备份速度发生。客户端的 后续加速器备份将使用跟踪日志实现备份加速。

注意:首次为使用加速器而启用策略时,下一个备份(无论完全备份还是增量 式备份)实际上是一个完全备份:它在"备份选择"选项卡中备份所有文件。 如果该备份被预定为增量式备份,则它可能无法在备份时段内完成。

- NetBackup 保留跟踪日志以便将来进行加速器备份。每当您更改策略的备份选 择列表时,NetBackup都会对列表中更改或添加的选择执行未加速的完全备份。 未更改的备份选择将作为正常加速器备份进行处理。
- 如果创建策略时无法验证与该策略关联的存储单元,则请注意以下事项:在备 份作业开始之后不久验证存储单元。如果加速器不支持存储单元,备份将失败。 在 bpbrm 日志中,将显示与以下任一消息类似的消息:

Storage server %s, type %s, doesn't support image include. Storage server type %s, doesn't support accelerator backup.

- 加速器要求存储已启用 OptimizedImage 属性。
- <span id="page-657-0"></span>■ 当运行备份时, "复制后失效"保留会导致映像失效。要合成新的完全备份, SLP 备份需要之前的备份映像。如果在备份期间,之前的映像失效,备份将失 败。

#### 加速器备份和 NetBackup 目录库

使用加速器并不影响 NetBackup 目录库的大小。使用加速器的完全备份生成的目录 库大小与不使用加速器的完全备份相同。同样也适用于增量式备份:使用加速器不 需要比不使用加速器进行相同备份更多的目录库空间。

潜在的目录库影响确实存在,具体取决于使用加速器进行完全备份的频率。使用加 速器的完全备份比常规完全备份更快。因此可能要尝试使用加速器完全备份替换增 量式备份。注意:由于完全备份比增量式备份需要更多目录库空间,因此使用完全 备份替换增量式备份会增加目录库的大小。将增量式备份更改为完全备份时,必须 在加速器完全备份的优势和完全备份需要比增量式备份更多的目录库空间之间进行 权衡。

<span id="page-657-1"></span>请参见第 658 页的"[配置加速器](#page-657-1)"。

#### 配置加速器

下表概述了配置使用 NetBackup 加速器的完全备份的过程。

| 任务                             | 讨程和说明                                                                                       |  |  |
|--------------------------------|---------------------------------------------------------------------------------------------|--|--|
| 确保拥有支持加速器的存储单元。                | 加速器仅支持磁盘存储单元。支持的存储单元类型为 PureDisk(介质服务器重复<br>数据删除池和 NetBackup Appliance)、云存储和合格第三方 OST 存储。   |  |  |
|                                | NetBackup 设备映射文件包含支持的存储单元的完整列表(请参见下一任务)。                                                    |  |  |
|                                | <b>注意:</b> 仅当组中的存储单元选择为"故障转移"时,才支持存储单元组。                                                    |  |  |
| 根据需要更新 NetBackup 设备映<br>射文件。   | NetBackup 设备映射文件包含 NetBackup 可使用的所有存储设备类型。要使新设<br>备或升级的设备支持加速器,可以从 Veritas 技术支持下载当前的设备映射文件。 |  |  |
|                                | 请参见第387 页的"关于设备映射文件"。                                                                       |  |  |
|                                | 请参见第387 页的"下载设备映射文件"。                                                                       |  |  |
| 配置 Standard MS-Windows         | 在策略"属性"洗项卡上洗择以下项:                                                                           |  |  |
| VMware、NDMP 或 Oracle 备份<br>策略。 | 支持加速器的磁盘存储单元。<br>٠.                                                                         |  |  |
|                                | "使用加速器"洗项。<br>$\blacksquare$                                                                |  |  |
|                                | 加速器用于虚拟机、NDMP 或 Oracle 数据库的备份时,其运行方式有所不同。有<br>关完整详细信息, 请参见以下指南:                             |  |  |
|                                | 《NetBackup for VMware 管理指南》。<br>$\blacksquare$                                              |  |  |
|                                | 《NetBackup for NDMP 管理指南》。                                                                  |  |  |
|                                | 《NetBackup for Oracle 管理指南》。                                                                |  |  |
| 要定期建立客户端上更改检测的新                | 此选项提供客户端数据的其他加速器更改检测级别。此选项会降低加速器的速度。                                                        |  |  |
| 基线,可以在策略的"日程表属                 | 请参见第 685 页的""加速器强制的重新扫描"选项(日程表属性)"。                                                         |  |  |
| 性" 洗项卡上洗择 "加速器强制的<br>重新扫描"选项。  | 请参见第655页的"加速器和 Windows 更改日记"。                                                               |  |  |

表 20-25 针对完全备份配置加速器

## 备份作业详细信息日志中的加速器消息

使用加速器的 NetBackup 备份将类似于以下内容的消息写入作业详细信息日志:

11/23/2011 10:50:27 AM - Info bpbrm(pid=412) accelerator enabled

NetBackup 为备份使用 NTFS 或 ReFS 更改日记时,作业详细信息日志中将显示类 似于以下内容的消息:

 $9/24/2011$   $8:54:14$  PM - Info bpbkar32(pid=7868) change journal enabled for  $\langle C: \rangle$ 

 $9/24/2011$   $8:54:14$  PM - Info bpbkar32(pid=7868) using change journal

data for <C:\>

如果无法使用 NTFS 或 ReFS 更改日记, 作业详细信息日志中将显示一条以下格式 的消息:

not using change journal data for <br/>backup selection>: <reason ...>

请参见第 661 页的"有关"使用更改日记"[选项和加速器的日志消息](#page-660-0)"。

使用"加速器强制的重新扫描"选项后,作业详细信息日志中将显示一条类似于以 下内容的消息:

9/25/2011 5:46:52 PM - Info bpbrm(pid=4136) Accelerator enabled backup with checksum based change detection needs to read each file and

calculate the checksum, and will have longer backup time.

请参见第 661 页的"有关"使用更改日记"[选项和加速器的日志消息](#page-660-0)"。

#### 加速器的 NetBackup 日志

有关加速器的日志消息,请参见以下 NetBackup 日志目录。

表 20-26 与加速器相关的 NetBackup 日志

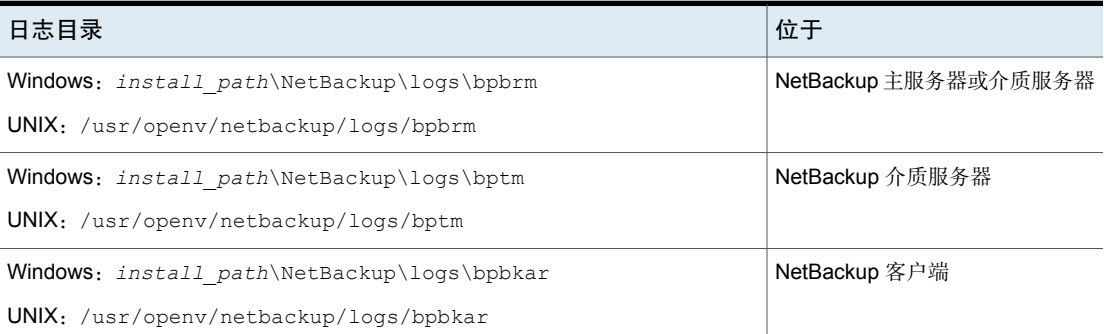

要创建日志目录,请在 NetBackup 服务器和客户端上运行以下命令:

#### 在 Windows 上:

*install\_path*\NetBackup\logs\mklogdir.bat

#### 在 UNIX 上:

/opt/openv/netbackup/logs/mklogdir

### <span id="page-660-0"></span>有关"使用更改日记"选项和加速器的日志消息

加速器使用 NTFS 或 ReFS 更改日记来帮助识别 Windows 客户端上的数据更改。 下表介绍可能出现在活动监视器的 NetBackup 作业详细信息日志中的更改日记消 息。左列列出了消息。

对于加速器备份,这些消息表示对使用 Windows 更改日记的多种阻碍。通常,它 们表示下列情形之一:

- 加速器无法将更改日记用于备份。要使用更改日记,可能需要重新配置策略。
- 加速器无法将更改日记专用于检测文件系统中的更改。NetBackup 将对每个文 件检查文件系统元数据,以检测哪些文件已更改。它还将使用更改日记来帮助 检测哪些文件已更改。

注意: 在下列消息中, 变量 <%%s> 表示备份选择列表中的项目。

更改日记消息通常成对出现。第一条消息表示无法使用更改日记的原因。例如: not using change journal data for <%%s>: forced rescan requested 第二条消息表示"加速器仍然可以使用更改日记检测已更改的文件:

not using change journal data for enumeration for <%%s> but will use it for change detection

#### 表 20-27 有关 Windows "使用更改日记"选项的加速器消息 (作业详细信 息日志)

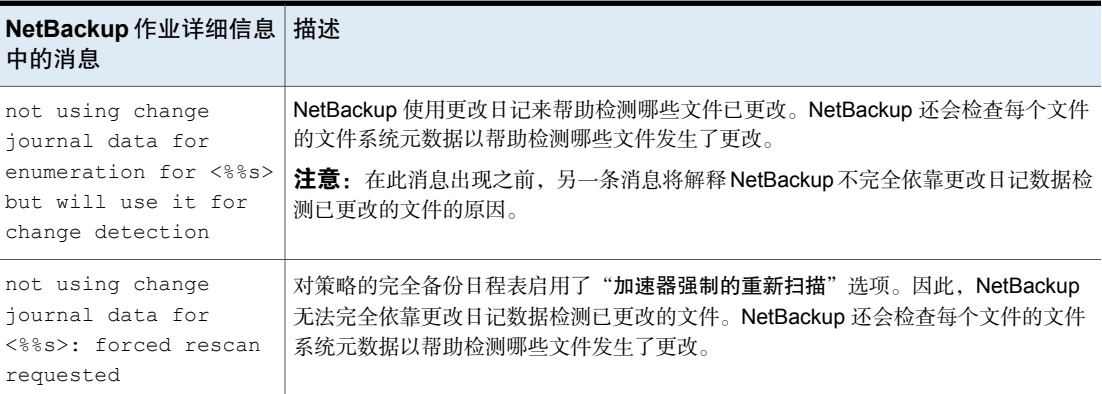

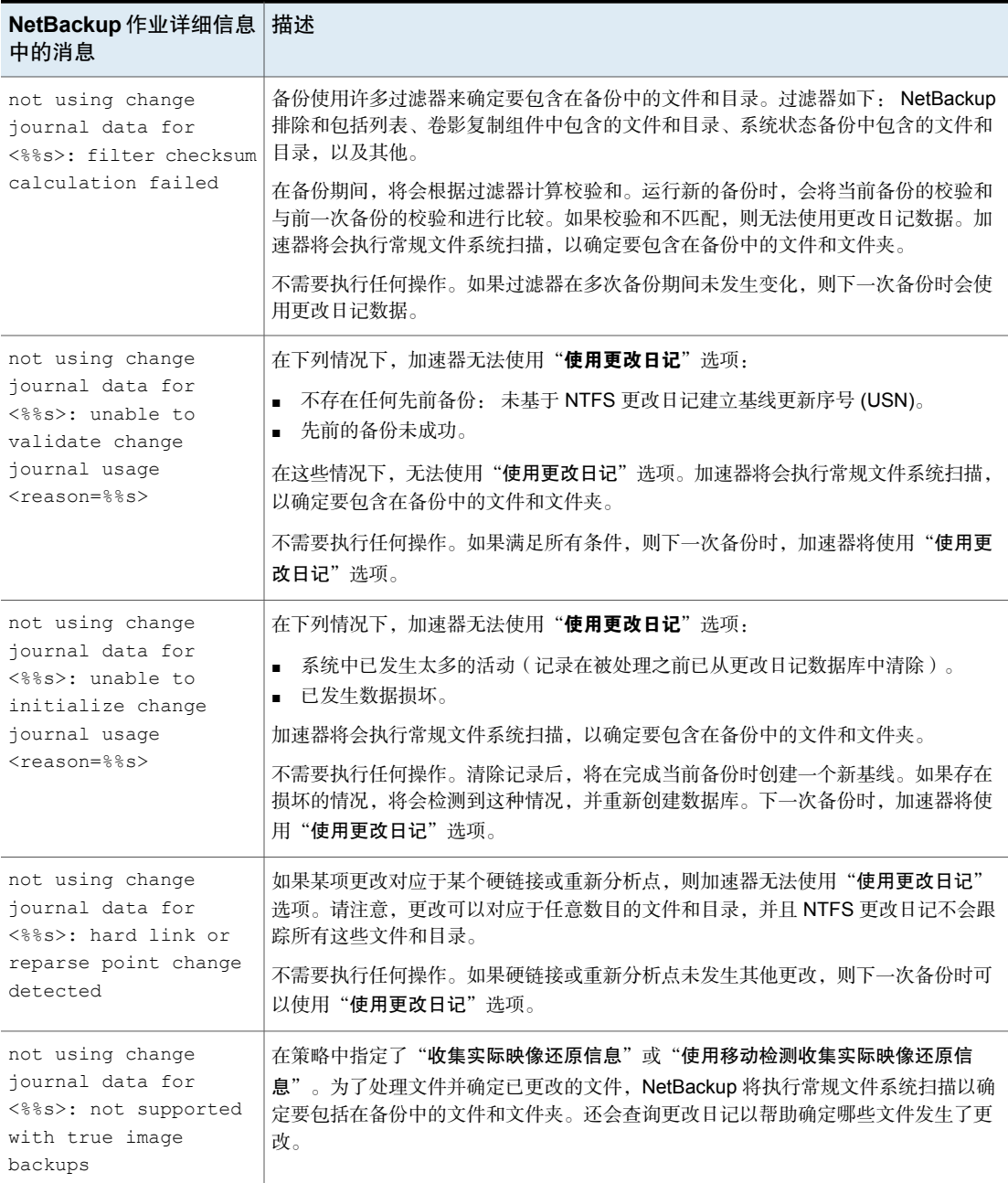

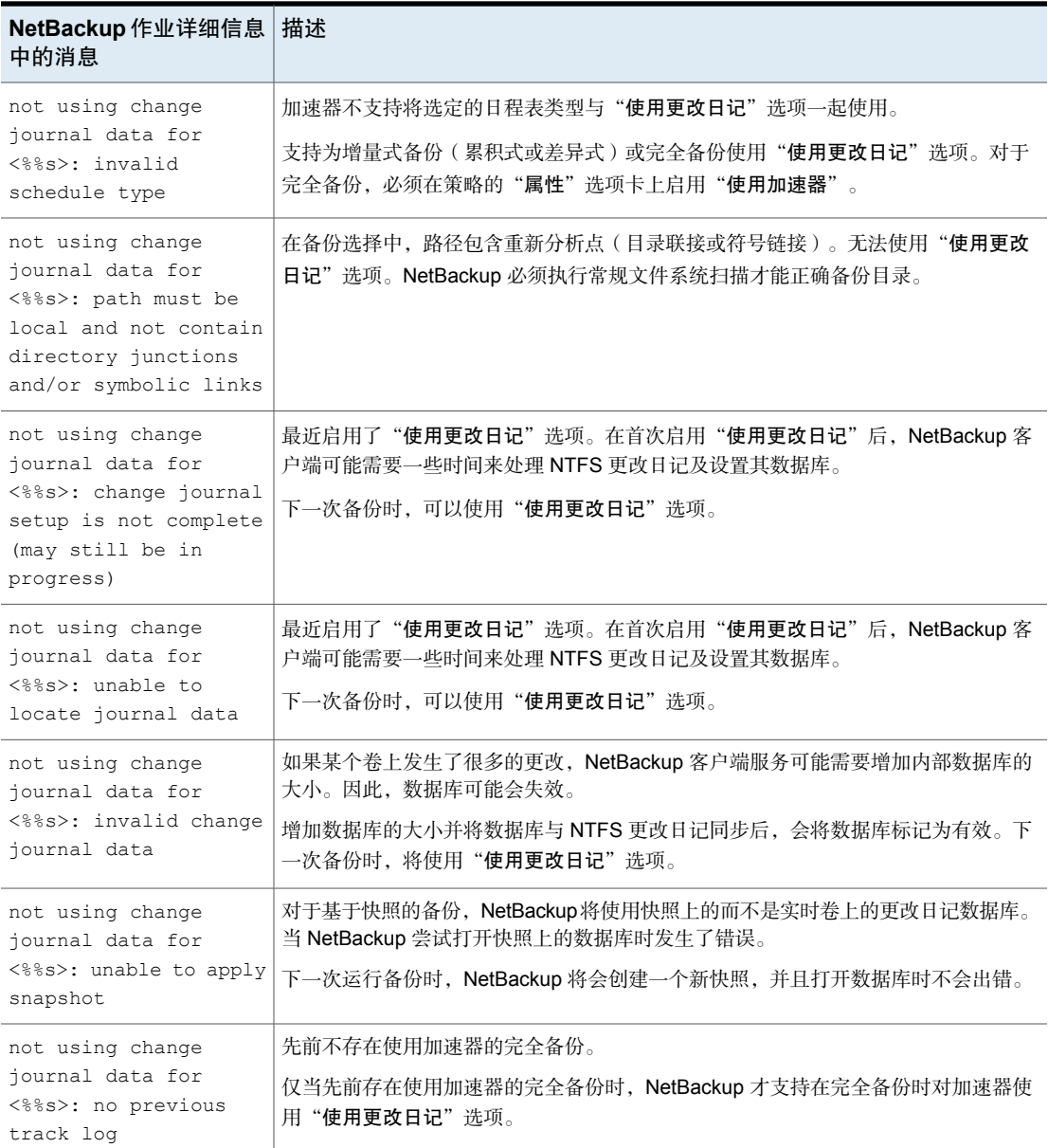

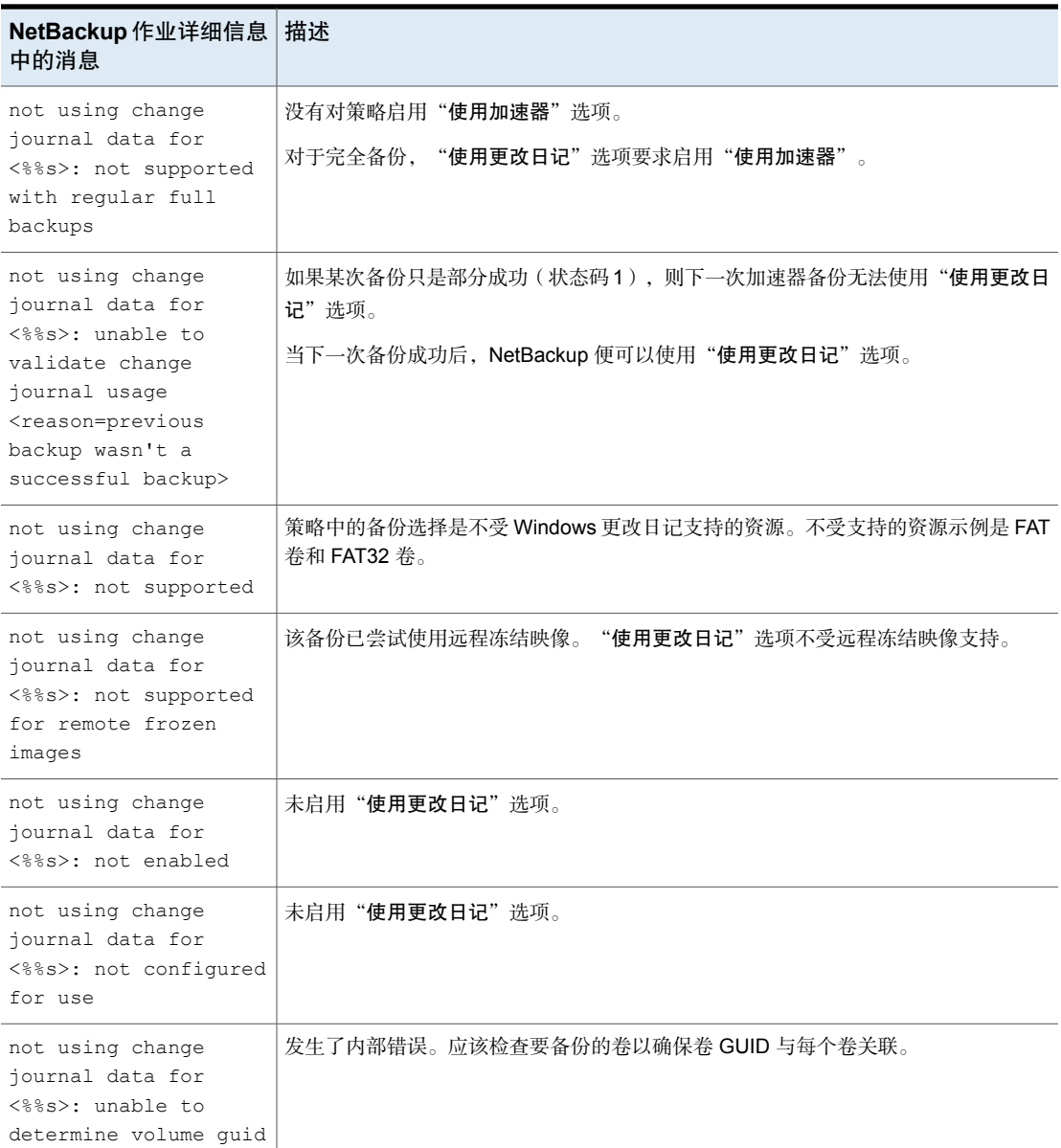

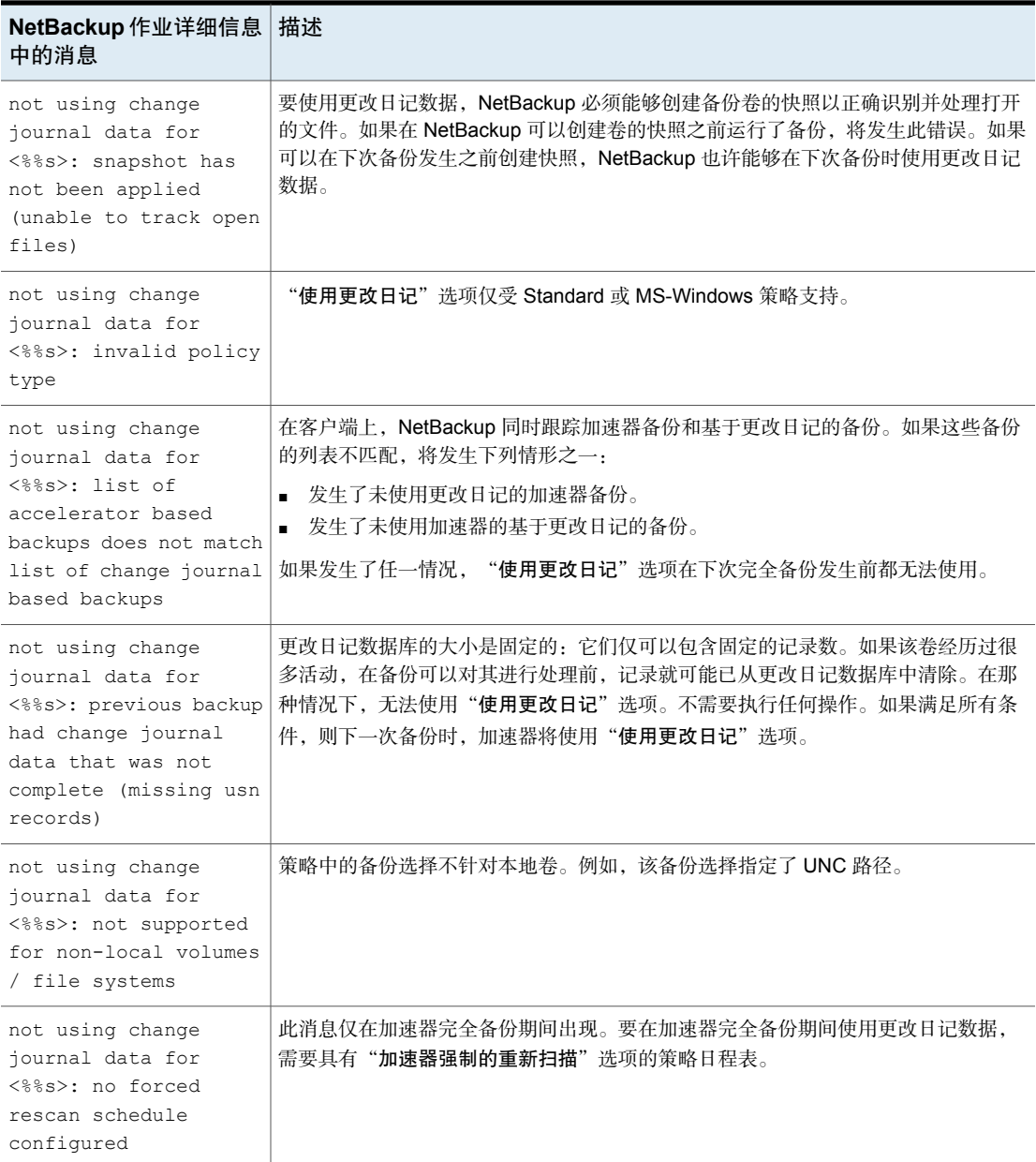

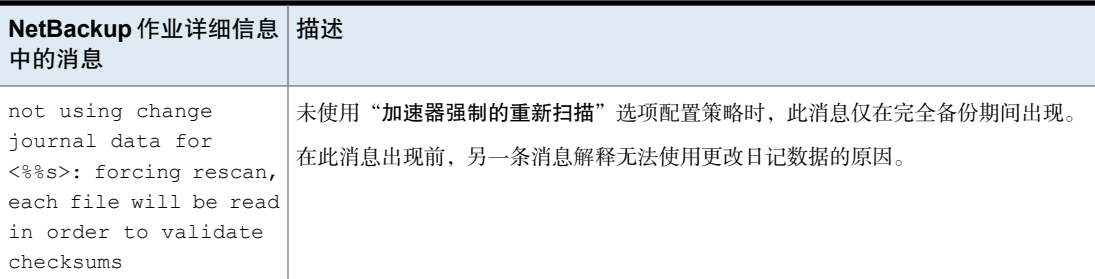

## 关于报告通过网络传输的加速器备份数据量

对于加速器备份报告,有若干个NetBackup命令可以报告通过网络传输的每个加速 器备份的数据量。传输数据量通常远小于加速器备份映像的大小。

对于每个加速器备份,NetBackup 将客户端(或 VM)中已更改的块与上次备份后 未更改的数据组合起来合成备份映像。然而, 在进行备份时, NetBackup 仅通过网 络发送已更改的数据。生成的备份映像可能远大于通过网络的备份数据量。对于备 份报告,区分备份映像大小和通过网络传输的数据量非常重要。

<span id="page-665-0"></span>对于加速器备份, 以下 NetBackup 命令输出中会显示网络传输的数据: bpdbjobs、 bpimagelist 和 bpclimagelist。

表 [20-28](#page-665-0)列出了这些命令的默认位置。

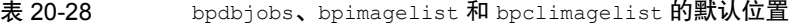

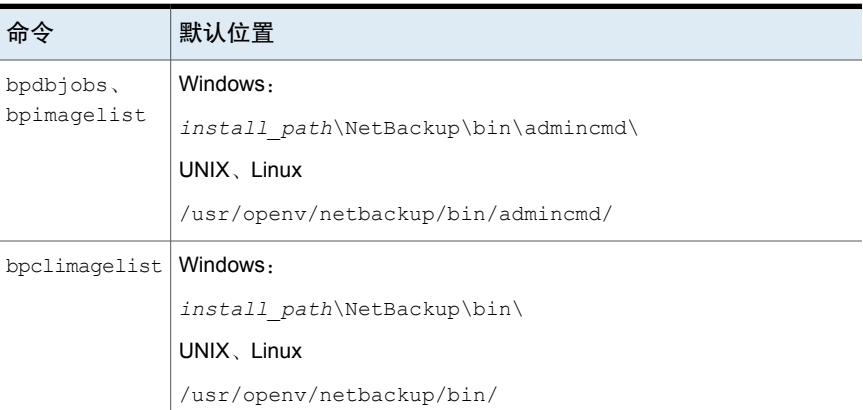

下例使用 bpimagelist 命令显示 acmevm2 的备份结果:

bpimagelist -backupid acmevm2

输出示例:

```
IMAGE acmevm2 0 0 12 acmevm2 accl_vmware 40 *NULL* root f 0 9 14344
79628 558 2147483647 0 0 7799632 28196 1 2 0 accl_vmware_1434479628_FULL.f *NULL
* *NULL* 0 1 0 0 0 *NULL* 0 0 1 0 0 1434479628 1434479628 *NULL* 0 0 0 *NULL* 9
0 0 3398732 0 0 *NULL* *NULL* 0 1434479620 0 0 *NULL* *NULL* 0 0 0 225792
HISTO 0 0 0 0 0 0 0 0 0 0
FRAG 1 -1 3319 76 0 0 0 @aaaab acmevm6.acme.com 262144 0 0 -1 102
4 1; PureDisk; acmevm6.acme.com; msdp dp; PureDiskVolume; 0 2147483647
0 65545 0 0 0 6 0 1434480186 1 1 *NULL* *NULL* 0 0
FRAG 1 1 7796313 0 0 0 0 @aaaab acmevm6.acme.com 262144 0 0 -1 10
28 1; PureDisk; acmevm6.acme.com; msdp dp; PureDiskVolume; 0 214748364
7 0 65545 0 0 0 6 0 1434480186 1 1 *NULL* *NULL* 0 0
```
在本例中,备份映像的大小为 7799632 KB,网络传输数据量是 225792 KB。 您可以使用以下命令显示通过网络传输的加速器备份数据量。

#### **bpimagelist**

<span id="page-666-0"></span>bpimagelist -backupid *backup\_id* [-l | -L | -json | -json\_compact] 方括号 [] 表示可选元素, 竖线 | 表示您只能选择方括号中的一个选项。 表 [20-29](#page-666-0)介绍了网络传输数据字段在 bpimagelist 输出中的显示方式。

| bpimagelist 选<br>项 | 网络传输数据字段的显示                           |  |
|--------------------|---------------------------------------|--|
| 无洗项                | 此字段未标注。例如: 225792                     |  |
|                    | 请参见本主题的前面部分提供的 bpimagelist 示例输出。      |  |
| $-1$               | 此字段未标注(等同于无选项)。例如: 225792             |  |
| $-\mathsf{T}$      | 此字段已标注。例如:                            |  |
|                    | Kilobytes Data Transferred: 225792    |  |
| $-i$ son           | 此字段已标注。例如:                            |  |
|                    | "kilobytes data transferred": 225792, |  |
| -json compact      | 此字段已标注。例如:                            |  |
|                    | "kilobytes data transferred": 225792, |  |

表 20-29 显示通过网络传输的加速器备份数据量的 bpimagelist 选项

## **bpdbjobs**

bpdbjobs –jobid *job\_id* -report –most\_columns

或者

bpdbjobs –jobid *job\_id* -report –all\_columns 网络传输数据字段在输出的末尾显示。

#### **bpclimagelist**

bpclimagelist -client *client\_name*

此命令只能在通常显示加速器备份映像大小的字段中显示网络传输数据。要使用此 命令显示网络传输数据,必须配置 NetBackup 设置:

请参见第 668 页的"在 NetBackup [命令输出中使用网络传输数据替换加速器映像大](#page-667-0) [小](#page-667-0)"。

<span id="page-667-0"></span>有关这些命令的详细信息,请参见《NetBackup 命令参考指南》或 NetBackup 手 册页。

#### 在NetBackup命令输出中使用网络传输数据替换加速器映像大 小

您可以配置 bpimagelist、bpdbjobs 和 bpclimagelist 的输出,以显示通过网络 传输的加速器备份数据量,而不显示备份映像大小。

下面是显示加速器映像大小的默认 bpimagelist 输出(请注意圈出的值7799632)。 网络传输数据量显示在输出中的较下方 (225792):

```
IMAGE acmevm2 0 0 12 acmevm2 accl vmware 40 *NULL* root f 0 9 14344
79628 558 2147483647 0 0 7799632 28196 1 2 0 accl vmware 1434479628 FULL.f *NULL
* *NULL* 0 1 0 0 0 *NULL* 0 0 1 0 0 1434479628 1434479628 *NULL* 0 0 0 *NULL* 9
0 0 3398732 0 0 *NULL* *NULL* 0 1434479620 0 0 *NULL* *NULL* 0 0 0 225792
HISTO 0 0 0 0 0 0 0 0 0 0
FRAG 1 -1 3319 76 0 0 0 @aaaab acmevm6.acme.com 262144 0 0 -1 102
4 1; PureDisk; acmevm6.acme.com; msdp dp; PureDiskVolume; 0 2147483647
0 65545 0 0 0 6 0 1434480186 1 1 *NULL* *NULL* 0 0
FRAG 1 1 7796313 0 0 0 0 0 @aaaab acmevm6.acme.com 262144 0 0 -1 10
28 1; PureDisk; acmevm6.acme.com; msdp dp; PureDiskVolume; 0 214748364
7 0 65545 0 0 0 6 0 1434480186 1 1 *NULL* *NULL* 0 0
```
您可以配置NetBackup命令输出,以在映像大小字段中显示网络传输数据。在输出 中,映像大小值被替换为网络传输数据值(请参见以下示例)。从命令输出中读取 映像大小的脚本现在读取网络传输数据量。

在下面的 bpimagelist 输出中,映像大小字段显示了网络传输数据 (225792):

IMAGE acmevm2 0 0 12 acmevm2 accl vmware 40 \*NULL\* root f 0 9 14344 79628 558 2147483647 0 0 225792 28196 1 2 0 accl vmware 1434479628 FULL.f \*NULL \* \*NULL\* 0 1 0 0 0 \*NULL\* 0 0 1 0 0 1434479628 1434479628 \*NULL\* 0 0 0 \*NULL\* 9 0 0 3398732 0 0 \*NULL\* \*NULL\* 0 1434479620 0 0 \*NULL\* \*NULL\* 0 0 0 225792 HISTO 0 0 0 0 0 0 0 0 0 0 FRAG 1 -1 3319 76 0 0 0 @aaaab acmevm6.acme.com 262144 0 0 -1 102 4 1; PureDisk; acmevm6.acme.com; msdp dp; PureDiskVolume; 0 2147483647 0 65545 0 0 0 6 0 1434480186 1 1 \*NULL\* \*NULL\* 0 0 FRAG 1 1 7796313 0 0 0 0 0 0 aaaab acmevm6.acme.com 262144 0 0 -1 10 28 1; PureDisk; acmevm6.acme.com; msdp dp; PureDiskVolume; 0 214748364 7 0 65545 0 0 0 6 0 1434480186 1 1 \*NULL\* \*NULL\* 0 0

> 注意: 命令的标注输出中也发生同样的变化(例如使用 bpimagelist 的-L选项)。 例如, Kilobytes 字段显示传输数据值 (在示例中为 225792), 而不是加速器备 份映像大小。

#### 允许在 bpimagelist、bpdbjobs 和 bpclimagelist 的加速器映像大小字段中报告网络 传输数据

◆ 使用 bpsetconfig 命令实现输出更改。

要使 bpclimagelist 命令发生此更改,请在主服务器上输入 bpsetconfig 命 令。要使 bpimagelist 或 bpdbjobs 实现此更改,请在要运行 bpimagelist 或 bpdbjobs 的服务器上输入 bpsetconfig 命令。

要想基于您要报告的加速器备份类型使用bpsetconfig命令,请参考表[20-30](#page-668-0)。

#### 表 20-30 在 bpimagelist、bpclimagelist 或 bpdbjobs 输出的加速器映像大 小字段中报告网络传输数据

<span id="page-668-0"></span>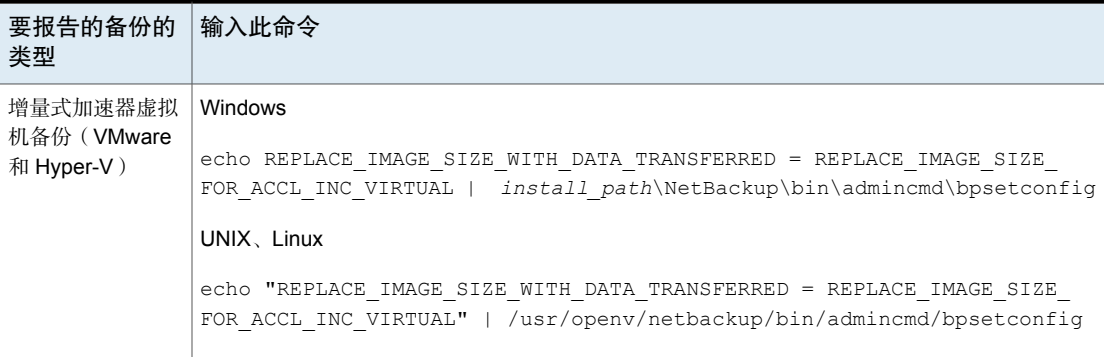

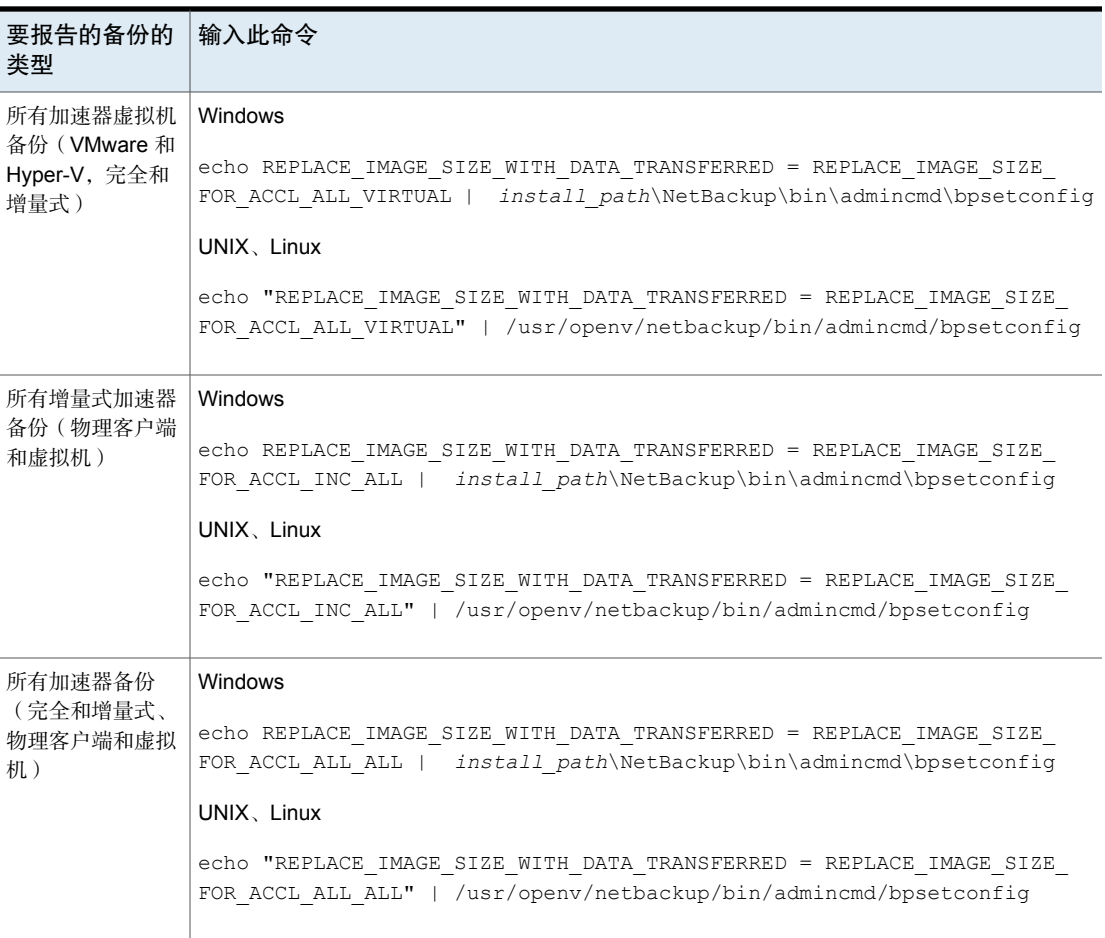

#### 将命令输出重置为默认设置

- ◆ 要禁止在加速器映像大小字段中报告网络传输数据(恢复到默认设置),请输 入以下值:
	- 对于 Windows

```
echo REPLACE_IMAGE_SIZE_WITH_DATA_TRANSFERRED =
REPLACE_IMAGE_SIZE_DISABLED |
install_path\NetBackup\bin\admincmd\bpsetconfig
```
#### 对于 UNIX、Linux

echo "REPLACE IMAGE SIZE WITH DATA TRANSFERRED = REPLACE\_IMAGE\_SIZE\_DISABLED" | /usr/openv/netbackup/bin/admincmd/bpsetconfig

# 启用 Windows 重复数据删除卷的优化备份

<span id="page-670-1"></span>选择此属性可在 Microsoft 重复数据删除文件系统上启用针对已优化文件的优化备 份。

请参见第 671 页的"关于 Microsoft [重复数据删除文件系统的备份和还原](#page-670-0)"。

如果已为客户端配置 Microsoft 重复数据删除文件系统, NetBackup 将对已优化的 文件执行优化备份。(未优化的文件将作为完好无损的文件进行备份。)如果客户 端没有 Microsoft 重复数据删除文件系统,则会执行正常的文件备份。

如果不选择此选项,NetBackup仍会备份文件,但会以完好无损的文件形式执行备 份:文件将完全重建并备份为完整文件。对已优化的文件执行未优化的备份效率低 下:需要额外的时间和额外的磁盘操作以重建每个文件。但是,还原操作将更快, 因为 NetBackup 不重建文件(不管备份类型如何都不优化还原)。

注意:为了简化管理,建议创建一个单独的策略以备份已进行重复数据删除的卷。 仅优化完全备份。增量式备份和用户备份将作为完好无损的文件进行备份。

在支持重复数据删除文件系统的 Microsoft 操作系统上,支持此选项。有关支持的 Microsoft 操作系统,请参见 Microsoft 文档。

<span id="page-670-0"></span>请参见第 673 页的"针对 Microsoft [重复数据删除文件系统备份的配置](#page-672-0)"。

请参见第 620 页的"[策略的](#page-619-0)"属性"选项卡"。

#### 关于 Microsoft 重复数据删除文件系统的备份和还原

Microsoft 重复数据删除文件系统以两种不同状态之一存储文件,如下所示:

未优化的文件 不符合优化条件的文件(即,文件系统内的重复数据删除)。

已优化的文件 已解构的文件,仅将其具有唯一性的数据段存储在文件系统上。

NetBackup 可对 Microsoft 重复数据删除文件系统执行优化备份或未优化备份, 如 下所示:

表 20-31 Microsoft 重复数据删除文件系统的备份类型

| 类型    | 描述                                                                                                    |
|-------|----------------------------------------------------------------------------------------------------|
| 未优化备份 | 在未优化备份中,未选择"启用 Windows 重复数据删除卷的优化备份"策略属性。                                                                            |
|       | NetBackup 重新组合已优化的文件, 并将其作为完好无损的文件进行备份。数据复制文件系统的<br>存储节省不会保留在备份中。已优化的文件将在重复数据删除文件系统上保持优化状态。未优化<br>的文件将作为完好无损的文件进行备份。 |
|       | NetBackup 支持对 Microsoft 重复数据删除文件系统的未优化备份使用任何类型的存储目标。                                                                 |

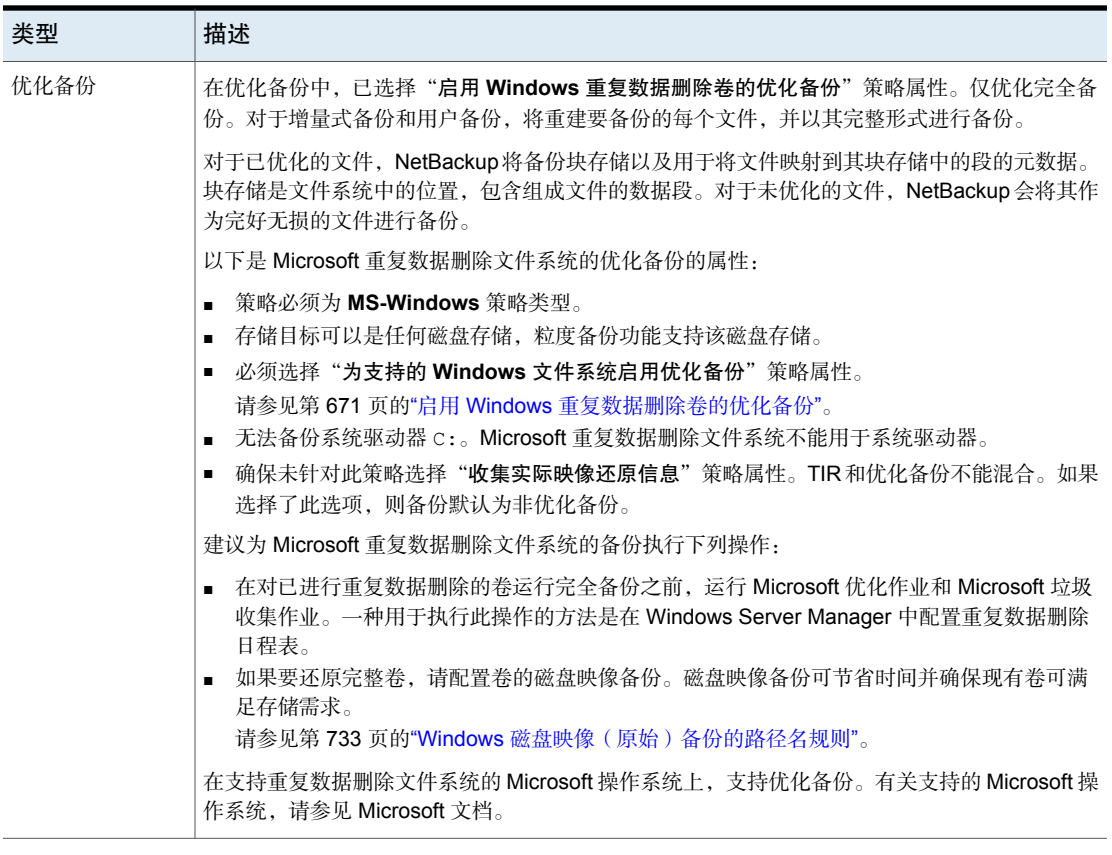

要还原优化备份,请在"备份、存档和还原"界面中使用"从优化备份还原"选 项。

请注意以下与从优化备份还原相关的事项:

- 只能还原到 Microsoft 重复数据删除文件系统。
- 使用 Microsoft 重复数据删除 API 从 Microsoft 数据重复数据文件系统的优化备 份进行还原时,速度很慢。首先,必须通过 NFS 装入映像。然后,必须通过 Microsoft 重复数据删除 API 访问映像, 这要求使用效率可能较低的数据量。还 原整个驱动器的过程可能需要非常长的时间。

因此, NetBackup 将所有文件作为完好无损的文件(即未优化的文件)进行还 原。然后,会在下一个预定的文件系统优化作业期间优化文件,或者您也可以 手动启动优化过程。您应确保具有足够的存储以用于保存处于未优化状态的已 还原文件。

#### <span id="page-672-0"></span>针对 Microsoft 重复数据删除文件系统备份的配置

要使 NetBackup 执行 Microsoft 重复数据删除文件系统的优化备份,必须安装并配 置特定的 Windows 软件,如下所示:

- 必须在 NetBackup 介质服务器上安装 Microsoft NFS 服务器。使用 Windows 服 务器管理器添加该角色。启用 NFS 服务。(默认情况下, NFS 服务未启用。)
- 必须在要备份的 Windows 主机上安装 Microsoft NFS 客户端。使用 Windows 服务器管理器添加该角色。没有 NFS 客户端, 将无法执行还原。
- 在要通过使用 Windows Server Manager 界面备份的 Windows 主机上, 必须安 装"重复数据删除"角色。

此外,确保将 NetBackup 客户端服务配置为以 *Administrator* 身份运行。否则,从 优化备份还原操作将失败。

# 关键字短语(策略属性)

"关键字短语"属性是 NetBackup 与基于策略的所有备份或存档关联的短语。仅 Windows 和 UNIX 客户端界面支持关键字短语。

客户端可以将同一个关键字短语用于多个策略。对多个策略使用同一个短语可以链 接相关策略的备份。例如,对需要独立策略,但包含相似类型的数据的多个客户端 的备份, 使用关键字短语"法律部门文档"。

短语的长度最大可达128个字符。允许使用所有可打印字符,包括空格和句点。默 认情况下,关键字短语是空白的。

客户端还可以为用户备份或存档指定一个关键字短语。用户关键字短语优先于策略 短语。

## Snapshot Client 和 Replication Director(策略属性)

安装 NetBackup Enterprise Client 许可证时,**Snapshot Client** 属性可用。快照是 客户端卷的基于磁盘的只读时间点副本。

有关配置快照的更多信息,请参见以下指南:

- [NetBackup](http://www.veritas.com/docs/DOC5332) Snapshot Client 管理指南
- NetBackup Replication Director [解决方案指南](http://www.veritas.com/docs/DOC5332)
- 《NetBackup for VMware [管理指南》](http://www.veritas.com/docs/DOC5332)
- [NetBackup](http://www.veritas.com/docs/DOC5332) for Hyper-V 管理指南

# 执行块级增量式备份(策略属性)

"执行块级增量式备份"属性使 NetBackup 可以仅备份 VMware 虚拟机和 Oracle 或 DB2 数据库文件中已更改的数据块。

有关详细信息,请参考相应的 NetBackup 数据库代理指南或 [NetBackup](http://www.veritas.com/docs/DOC5332) for VMware [管理指南](http://www.veritas.com/docs/DOC5332)。

# 使用 Replication Director(策略属性)

配置 Replication Director 的备份策略时,启用"使用 **Replication Director**"属 性。通过启用此策略属性,NetBackup 将启用 Replication Director 所需的其他策略 属性:

- 执行快照备份 确保策略创建磁盘阵列的快照。
- 保留快照以用于即时恢复或 **SLP** 管理 确保在备份完成之后策略保留快照。
- 执行脱离主机备份

对于 **NDMP** 策略将自动选择此选项,并显示以下选择:

- 使用数据移动器
- 将 **NDMP** 作为计算机选择。
- **Replication Director** 选项

单击"选项"按钮可查看"Replication Director 选项"对话框,默认"配置参 数"如下:

- 快照类 自动(默认):OpenStorage 合作伙伴使用为其提供的最佳快照技术来创 建快照。 型
	- 差异式: OpenStorage 合作伙伴创建一个完全依赖于源的快照。此参数基 于写时复制技术。当修改块时,设备将创建一个缓存对象,用于保留快照 的原始块。
	- **Plex**:OpenStorage 合作伙伴创建一个完全独立于源快照的快照。此选项 基于镜像分离技术。将某个镜像设备挂接到源后,该镜像设备的内容与源 设备的内容完全相同。如果断开这两个设备之间的关系,则镜像设备就会 与源设备分离。该镜像设备充当时间点副本。
	- 克隆: OpenStorage合作伙伴创建卷的独立副本。由于必须完成整个复制, 复制过程可能需要一段时间。创建的快照将独立于源。

**最多快** 设置一次可以保留的最多即时恢复快照数。当达到最大值时,会出现快照循 环:下一个快照会导致最早的快照被删除。 照数

> 如果当前在 SLP 中选择"固定"或"复制后失效"保留, 则会自动选择"由 **SLP** 保留管理"。

有关 Replication Director 配置的更多信息,请参见《NetBackup [Replication](http://www.veritas.com/docs/DOC6465) Director [解决方案指南》](http://www.veritas.com/docs/DOC6465)。

请参见第 918 页的"关于 NetBackup [Replication](#page-917-0) Director"。

#### "验证策略"对话框

对于为 Replication Director 配置的且不是 Exchange、Oracle 或 VMware 策略的备 份策略,会显示"验证策略"对话框。选择"确定"以保存和关闭策略后,会显示 该对话框。

为了确保备份策略可以成功运行,NetBackup 会根据您选择的验证级别验证该策 略。

为策略选择验证级别:

■ 完整

对基础存储执行完全拓扑验证,并对其进行置备。

在写入数据时,置备将 NetApp 存储空间动态分配给每个卷或 LUN。 NetBackup 检查资源池成员的存储空间并执行 SnapVault 和 SnapMirror 访问检 查。

■ 基本

对基础存储执行部分拓扑验证,但不对其进行置备。

NetBackup 将检查所有策略, 以确保客户端可以执行在"备份选择"列表中指 示的数据的快照。

NetBackup 执行许可证检查、SnapVault 和 SnapMirror 访问状态检查,并检查 CIFS/NFS 状态。

■ 无

#### 不进行拓扑验证或置备。

NetBackup 不检查拓扑, 也不置备基础存储。

如果策略验证未发现任何问题,则策略会保存并关闭。如果发现验证问题,则 NetBackup 会显示一条消息,其中包含错误代码和说明。

## 执行快照备份(策略属性)

"执行快照备份"属性可确保策略创建策略中指示的卷的快照。

# Microsoft Exchange 属性(策略属性)

**Microsoft Exchange** 属性使您可以指示用于 Exchange 数据库可用性组的数据库 备份源:

请参见 [NetBackup](http://www.veritas.com/docs/DOC5332) for Exchange Server 管理指南。

# "日程表"选项卡

"日程表"选项卡上定义的日程表决定了所选策略的备份作业的运行时间。每个日 程表还包括各种条件,如备份保留的时间。

从策略的"日程表"选项卡中可以执行如下任务:

- 要创建新日程表, 请单击"新建"。
- 要编辑日程表, 请选择该日程表, 然后单击"更改"。
- 要删除日程表, 请洗择该日程表, 然后单击"删除"。

日程表属性会显示在以下选项卡上:

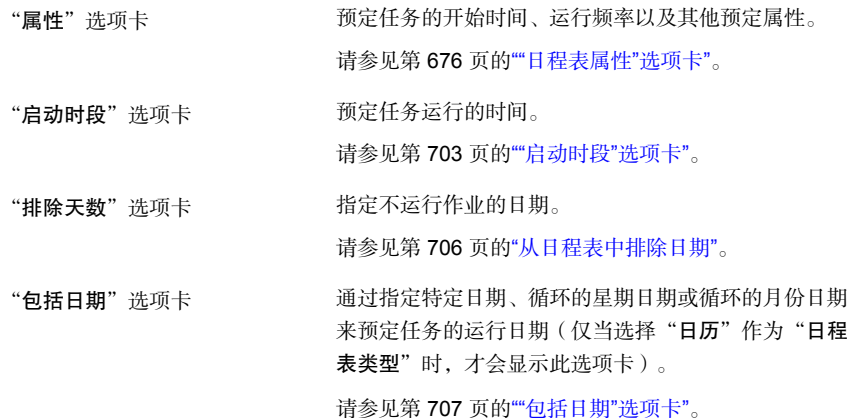

# <span id="page-675-0"></span>"日程表属性"选项卡

除了作业的运行时间外,日程表的"属性"选项卡还包含日程表信息和其他配置选 项。

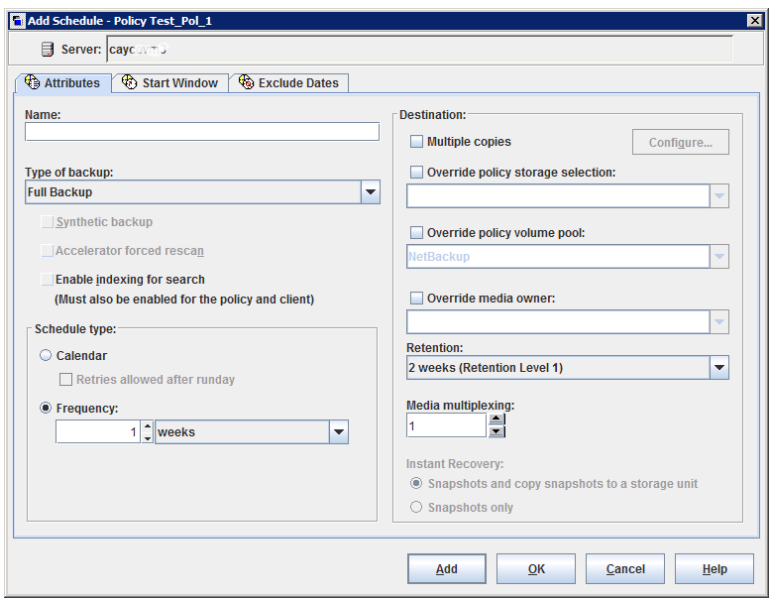

图 20-9 "日程表属性"选项卡

以下主题介绍日程表的"属性"选项卡上的选项。

# 名称(日程表属性)

通过在"名称"属性中键入一个名称,可为日程表指定名称。日程表名称和日程表 的相关消息显示在屏幕上。

请参见第 967 页的["NetBackup](#page-966-0) 命名约定"。

如果日程表是作为基本磁盘暂存存储单元的一部分而创建的重定位日程表,则日程 表的名称不能更改。该名称默认为存储单元的名称。

请参见第 534 页的"[关于暂存备份](#page-533-0)"。

## 备份类型(日程表属性)

"备份类型"属性可指定日程表控制的备份的类型。从列表中选择备份类型。该列 表仅显示适用于当前策略的备份类型。

如果日程表是作为基本磁盘暂存存储单元的一部分而创建的重定位日程表,则无需 选择任何备份类型。

表 [20-32](#page-677-0)介绍了 NetBackup 的标准备份类型。表 [20-33](#page-678-0)和 [数据库代理备份类型](#page-678-1) 介 绍了 NetBackup 中可用的其他备份类型。

<span id="page-677-0"></span>

| 项目      | 描述                                                                                                    |
|---------|----------------------------------------------------------------------------------------------------|
| 完全备份    | 对策略的备份选择列表中指定的所有文件进行备份。不论文件上次是何时修改或备份的,<br>都将对文件进行备份。完全备份根据日程表条件自动发生。如果运行增量式备份,则还必<br>须预定一个完全备份,以便执行完全还原。如果您为原始分区备份 (仅限已格式化的分区)<br>配置策略, 请使用此选项。            |
| 累积增量式备份 | 对备份选择列表中自上次完全备份以来已更改的指定文件进行备份。如果以前未进行任何<br>备份,则备份所有文件。累积增量式备份根据日程表条件自动发生。完全还原需要上次完<br>全备份和上次累积增量式备份。                                                        |
|         | 当增量式备份根据存档位执行(默认)时,请不要在同一个Windows 策略中结合使用差异<br>增量式备份和累积增量式备份。                                                                                               |
|         | 默认情况下,如果文件创建和完全或差异增量式备份间的时间间隔少于 5 分钟,则差异或<br>累积增量式备份可能会产生意外结果。备份将成功,但也会备份其他文件。                                                                              |
|         | 请参见第 679 页的"关于增量式备份"。                                                                                                    |
| 差异增量式备份 | 对自上次成功执行增量式(差异或累积)备份或完全备份以来已更改的文件进行备份。如<br>果以前未进行任何备份, 则备份所有文件。差异增量式备份根据日程表条件自动发生。完<br>全还原需要上次完全备份、上次累积增量式备份和自上次完全备份后发生的所有差异增量<br>式备份。                      |
|         | 默认情况下,如果文件创建和完全或差异增量式备份间的时间间隔少于 5 分钟,则差异或<br>累积增量式备份可能会产生意外结果。备份将成功,但也会备份其他文件。<br>请参见第 679 页的"关于增量式备份"。                                                     |
| 用户备份    | 用户通过"备份、存档和还原"客户端界面启动用户备份。用户备份可以备份用户指定的<br>所有文件。用户只能在日程表的" <b>启动时段</b> "选项卡中指定的时间内启动备份。                                                                     |
|         | 策略中必须含有" <b>用户备份</b> "类型的日程表,用户才能启动备份。                                                                                                    |
|         | 对目录库存档使用此备份类型。<br>请参见第683页的"用户日程表注意事项"。                                                                                                    |
|         | 请参见第 812 页的"创建目录库存档策略"。                                                                                                    |
| 用户存档    | 用户通过"备份、存档和还原"客户端界面启动用户存档。用户存档备份首先备份用户指<br>定的文件。备份成功后,存档将从本地磁盘中删除这些文件。存档备份将释放本地磁盘空<br>间,同时保留一个副本供以后使用。副本在保留期限内保留。用户只能在日程表的" <b>启动</b><br>时段"选项卡中指定的时间内启动存档。 |
|         | 策略中必须包含"用户存档"类型的日程表,用户才能启动存档。                                                                                                    |
|         | <b>注意:NetBackup</b> 管理员应当确保在用户从客户端存档文件之前存在客户端的完全备份。                                                                                                    |

表 20-32 标准备份类型

表 [20-33](#page-678-0)介绍了在安装 NetBackup Vault 时可用的备份类型。

<span id="page-678-0"></span>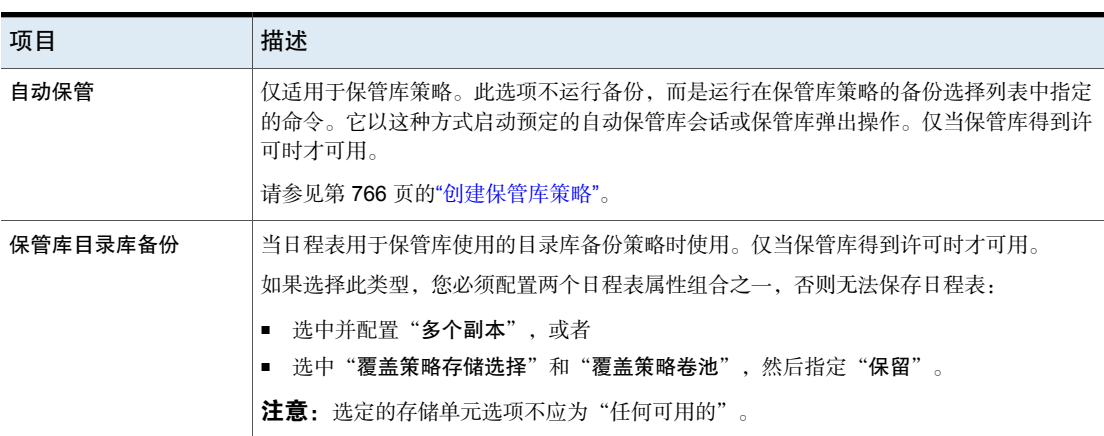

#### 表 20-33 NetBackup Vault 备份类型

#### <span id="page-678-1"></span>数据库代理备份类型

<span id="page-678-2"></span>每个数据库代理通常具有自己的对应于日程表的一组唯一备份类型。有关更多信 息,请参见代理附带的[NetBackup](http://www.veritas.com/docs/DOC5332) 指南。

[NetBackup](http://www.veritas.com/docs/DOC5332) 文档集

## 关于增量式备份

以下示例说明如何将数据包含在一系列完全备份和增量式备份中。 差异增量式备份用于备份自上次完全备份或差异增量式备份之后更改的数据。

注意: 必须在运行增量式备份之前先运行完全备份。如果未运行完全备份, 则将运 行增量式备份。

<span id="page-678-3"></span>图 [20-10](#page-678-3)说明了如何将数据包含在 1 月 1 日到 1 月 4 日之间进行的一系列完全备份 和差异增量式备份中。

图 20-10 完全备份和差异增量式备份示例

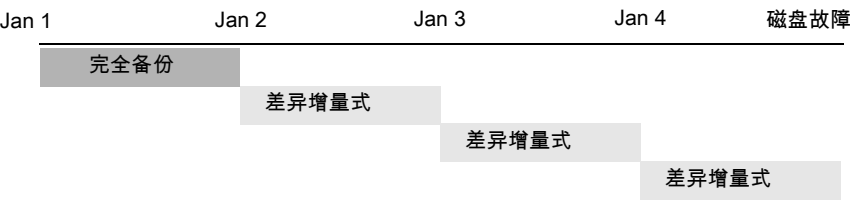

恢复 = Jan 1(完全)+ Jan 2(增量式)+ Jan 3(增量式)+ Jan 4(增量式)

1 月 1 日的完全备份包含策略备份选择列表中的所有文件和目录。随后的差异增量 式备份只包含上次完全备份或差异增量式备份后已经更改的数据。如果磁盘在 1 月 4 日的某个时刻(在备份之后)出现故障,则需要使用完全备份和全部三个增量式 备份进行恢复。

累积增量式备份将备份自上次完全备份以来已更改的数据。图 [20-11](#page-679-0)说明了如何将 数据包含在 1 月 1 日到 1 月 4 日之间进行的一系列完全备份和累积增量式备份中。 1 月 1 日的完全备份包含策略备份选择列表中的所有文件和目录。每个累积增量式 备份都包含上次完全备份后已更改的数据。如果磁盘在 1 月 4 日的某个时刻(在备 份之后)出现故障,则需要使用完全备份和上次累积增量式备份进行恢复。

<span id="page-679-0"></span>图 20-11 完全备份和累积增量式备份示例

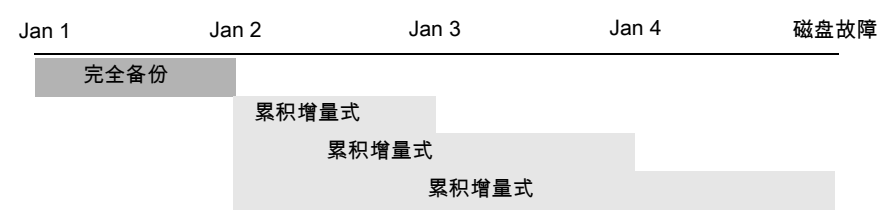

恢复 = Jan 1(完全)+ Jan 4(累积增量式)

表 [20-34](#page-679-1)介绍了如何确定差异增量式备份和累积增量式备份的保留以防止备份覆盖 范围出现间隙。

表 20-34 增量式备份的保留要求

<span id="page-679-1"></span>

| 类型 | 保留要求 | 注释                                                                        |
|----|------|---------------------------------------------------------------------------|
| 差异 | 较长   | 要还原所有文件,需要上次完全备份和上次完全备份以后进行的所有差异增量式<br>备份。因此,所有差异增量式备份都必须保留到下一次完全备份发生时为止。 |
| 累积 | 较短   | 每个累积增量式备份都包含自上次完全备份后发生的所有更改。因此,除完全备<br>份以外, 完全还原只需要最近发生的累积增量式备份。          |

表 [20-35](#page-679-2)基于可能的备份和还原时间来比较使用差异增量式备份或累积增量式备份 的优点和缺点。

表 20-35 增量式备份的相对备份和还原时间

<span id="page-679-2"></span>

| 类型 | 备份时间 | 还原时间 | 注释                                                      |
|----|------|------|---------------------------------------------------------|
| 差异 | 较短   | 较长   | 每次备份中的数据都较少,但需要使用上次完全备份后的所有差异<br>增量式备份来进行还原。这将导致还原时间较长。 |
| 累积 | 较长   | 较短   | 每次备份中的数据较多,但只需要使用上次累积增量式备份来进行<br>完全还原(除完全备份以外)。         |

可以结合使用累积增量式备份和差异增量式备份来发挥这两种方法的长处。例如, 假定有一组具有以下备份频率和保留期限的日程表(注意差异增量式备份发生的频 率更高)。

<span id="page-680-0"></span>表 20-36 频率和保留期限示例

| 备份类型    | 频率    | 保留期限 |
|---------|-------|------|
| 完全      | 6天    | 2周   |
| 累积增量式备份 | $2$ 天 | 4天   |
| 差异增量式   | 1天    | 2天   |

表 [20-36](#page-680-0)中介绍的日程表将产生以下备份系列:

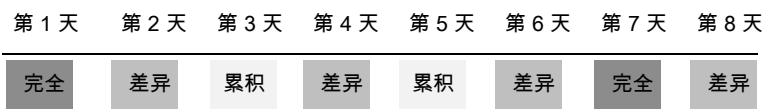

该示例产生下列结果:

- 每隔一天进行一次差异增量式备份,它需要的备份时间通常最短。
- 隔日进行累积增量式备份,它需要的时间比差异备份多,但比完全备份少。差 异式备份可以立即失效。
- 要恢复所有文件,除最近的完全备份以外,可能最多还需要两个增量式备份。 使用备份组合的还原时间通常比使用所有差异增量式备份的还原时间要少。如 果增量式备份所备份的数据量较小,则可以减少完全备份的次数。

### NetBackup 如何确定 Windows 文件应何时进行备份

在Windows客户端上, 当启用"根据存档位执行增量式备份"设置时, NetBackup 执行增量式备份。此设置可在"备份、存档和还原"客户端界面中找到,具体位于 "常规"选项卡上的"文件"**>**"**NetBackup** 客户端属性"中。

如果启用"根据存档位执行增量式备份",则根据每个文件的存档位状态来执行该 客户端的增量式备份。操作系统在每次更改文件时都设置该位,而且该位一直保持 设置状态,直到被 NetBackup 清除为止。NetBackup 清除该位的条件取决于所执 行的备份类型。

不管其存档位的状态如何, NetBackup 都对文件进行备份。 在完全备份之后,总是要清除存档位。 完全备份

NetBackup 对设置了存档位并由此更改的文件进行备份。当 客户端接收到来自服务器的响应,指出备份成功(或部分成 功)时,将清除存档位。清除存档位允许下一次差异增量式 备份只备份自上次完全备份或差异增量式备份以来已更改的 文件。 差异增量式备份

NetBackup 备份设置了存档位的文件。不过,备份后 NetBackup 不清除存档位。如果不清除存档位,则下次累积 增量式备份将备份更改的文件和累积增量式备份中的文件。 累积增量式备份

如果禁用"根据存档位执行增量式备份", 则 NetBackup 只在增量式备份中包含自 上次备份后日期时间戳已更改的文件。日期时间戳指示上次备份该文件的时间。备 份类型以不同的方式使用日期时间戳。

完全备份 NetBackup 备份文件时不考虑日期时间戳。

NetBackup 将文件的日期时间戳与上次完全备份或增量式备 份的日期时间戳进行比较。 差异增量式备份

NetBackup 将文件的日期时间戳与上次完全备份的日期时间 戳进行比较。 累积增量式备份

如果从其他计算机安装或复制文件,则新文件将保留原始文件的日期时间戳。如果 原始日期早于上次备份日期,则直到下一次完全备份之前将不会对这些新文件进行 备份。

#### NetBackup 如何确定 UNIX 文件应何时进行备份

UNIX 客户端上的增量式备份考虑所有文件和目录,以确定是否要基于参考日期来 执行备份(即,备份 *date\_x* 之后已更改的所有文件)。

以下时间类型与 UNIX 文件和目录相关:

- 文件修改时间。每次修改文件时,文件系统都更新文件或目录的mtime。应 用程序可以在修改文件前先保存文件的 mtime。然后,应用程序可以用 utime(2) 系统调用重置该时间。 mtime
- 文件访问时间。每次访问(读或写)文件时,文件系统都会更新文件或目录 的 atime。应用程序可以在访问文件前先保存文件的 atime。然后,应用 程序可以用 utime(2) 系统调用重置该时间。 atime
- 索引节点更改时间。每次更改文件或目录的索引节点时,都将更新文件或目 录的ctime。(例如,根据权限、所有权和链接计数的更改而更改。)文件 或目录的 ctime 无法在更改前保存以及在更改后重置。当重置 mtime 和 atime(用 utime(2) 系统调用更改)时,文件或目录的 ctime 也更改。 ctime

NetBackup读取备份中所包括的文件的数据时不影响文件修改时间,但会影响文件 的访问时间。为此, NetBackup在读取文件前将保存 atime 和 mtime 。然后, NetBackup 用 utime(2) 系统调用重置 atime 和 mtime。对于使用文件访问时间 (atime) 作为操作条件的存储迁移产品或管理员脚本,NetBackup 不会引起问题。 尽管这个优点很明显,但副作用是它会更新文件的 ctime。

注意: 当 NetBackup 加速器用于执行备份时, NetBackup 不会在备份文件后重置 atime。如此可避免更新 ctime,因为 ctime 更新将会导致加速器优化效果损失。 请参见第 656 页的"[加速器说明和要求](#page-655-0)"。

客户可以对NetBackup 进行配置, 使它在读取文件后不重置文件的访问时间。客户 可以选择让 NetBackup 使用文件的 ctime 和 mtime 来确定增量式备份中包含的具 体文件。通常,这两个选项一起使用,但在某些场所,可能只希望使用其中的一 个。默认情况下,NetBackup 只使用文件的 mtime 来确定要备份的文件和目录。

在将文件从一个位置移动到另一个位置时,该文件的 ctime 将发生变化,但 mtime 保持不变。如果 NetBackup 仅使用 mtime 来确定在增量式备份中要备份的文件, 则不会检测这些移动的文件。对于使用mtime可能会引起问题的场所,请使用ctime 来确定要包含在增量式备份中的文件。如果 bp.conf 文件包含

USE CTIME FOR INCREMENTALS 和 DO\_NOT\_RESET\_FILE\_ACCESS\_TIME 条目, 则将 使用 ctime。

<span id="page-682-0"></span>在将目录从一个位置移动到另一个位置时,该目录的 ctime 将发生变化, 但 mtime 保持不变。对于已移动的目录中的文件或目录,mtime 和 ctime 都不变。对于使用 文件时间戳的情况,没有可靠的方法能够确定移动目录中要包含在增量式备份中的 文件。

在任一种情况下,这些已移动的文件和目录都包括在后续的完全备份中。

#### 用户日程表注意事项

为了使用户执行备份和存档,管理员必须创建允许用户备份的日程表。

用户备份日程表和用户存档日程表可包括在一个包含自动备份日程表的策略中。如 果为用户备份或用户存档创建单独的策略,则其注意事项与自动备份类似。不过, 因为用户会在开始备份或存档前选择对象,所以在用户备份日程表中不需要备份选 择列表。

要将特定的策略或日程表用于用户备份或用户存档,请执行为每种客户端类型指定 的任务:

表 20-37 为用户备份或用户存档指定策略或日程表的任务

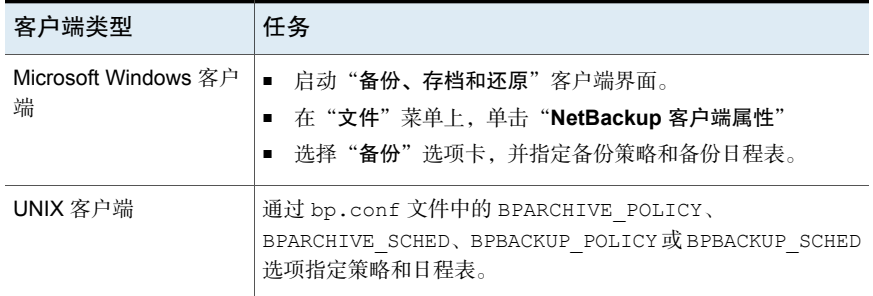

还原可以在任何时间执行,不用预定时间。

注意: 存档不同于备份。在存档操作期间, NetBackup首先备份所选文件, 如果备 份成功,则将这些文件从本地磁盘中删除。在本主题中,除非另外说明,否则关于 备份的参考也适用于存档操作的备份部分。

## 如何计划用户备份和用户存档的日程表

要计划用户备份和用户存档的日程表,应考虑下列因素:

如果可能,在自动备份正在运行时不要允许用户备份和用户存档。 如果在自动备份正在运行时用户提交一个备份或存档,则NetBackup 通常会将用户作业排队。如果有限制设置,该作业将不会排队(例 如, "限制每个策略的作业数"策略属性或"每个客户端的最多作 业数"全局属性主机属性)。 自动备份

请参见第 632 页的"[限制每个策略的作业数\(策略属性\)](#page-631-0)"。

请参见第 102 页的""[全局属性](#page-101-0)"属性"。

如果自动备份继续运行,根据限制设置的配置,用户作业可能会错 过备份时段。另一方面,用户作业会延迟自动备份并导致它们错过 备份时段。

存储单元 使用不同的存储单元以避免与自动备份冲突。

卷池 使用不同的卷池管理与自动备份介质不同的介质。

由于存档文件的磁盘副本已被删除,因此请考虑将存档的保留期限 设置为无限。 保留期限

> 请参见第 146 页的"结束日期超过 2038 年的保留期限, 无限期除 [外](#page-145-0)"。

注意: 如果备份的保留期限已过, 则可能很难甚至无法还原存档或 备份。
## 合成备份(日程表属性)

"合成备份"日程表属性允许基于以前的备份组合一个备份。合成备份可能是合成 完全备份或合成累积增量式备份。这些备份包括一个以前的传统完全备份以及后续 差异备份和累积增量式备份。(传统完全备份是指非合成的完全备份。)客户端可 以使用合成备份还原文件和目录,还原方式与客户端从传统备份进行还原的方式相 同。

合成备份可以写入磁带、磁盘存储单元或两者的组合。

请参见第 776 页的"[关于合成备份](#page-775-0)"。

#### "加速器强制的重新扫描"选项(日程表属性)

策略"日程表"选项卡包含一个名为"加速器强制的重新扫描"的选项。在备份期 间,此选项可创建每个文件内容的校验和。它使用校验和来进行更改检测,并通过 为下一次加速器备份建立新基线来提供安全网络。

注意:以下信息仅适用于文件和文件夹 (Unix/Windows) 备份以及 NDMP 备份。对 于其他备份类型(如 VMware 和 Hyper-V), 不需要加速器强制的重新扫描日程 表。

"加速器强制的重新扫描"选项可检测以下事件:

- 文件数据发生更改,但是该文件的元数据未发生更改。
- 文件的元数据遭到损坏,因此未指示文件发生了更改。
- 恶意用户或应用程序更改了文件的元数据,因此未指示文件发生了更改。

注意: 如果已启用"加速器强制的重新扫描", NetBackup 会使用 Windows 更改 日记帮助确定文件是否发生了更改。NetBackup还会检查每个文件的文件系统元数 据以帮助检测哪些文件发生了更改。

为最有效地利用加速器,加速器策略必须至少包含两个完全备份日程表。一个完全 日程表禁用"加速器强制的重新扫描"选项,另一个完全日程表启用"加速器强制 的重新扫描"。请参见表 [20-38](#page-685-0)。

<span id="page-685-0"></span>表 20-38 每项加速器策略必需的完全备份日程表

| 完全备份日程表             | 关于日程表频率的说明                                                                          |
|---------------------|-------------------------------------------------------------------------------------|
| 第一个日程表:             | 将此日程表配置为运行大部分加速器完全备份。                                                               |
| 禁用了"加速器强制的重新扫<br>描" |                                                                                     |
| 第二个日程表:             | 将此日程表配置为以低于第一个完全备份日程表的频率运行。                                                         |
| 启用了"加速器强制的重新扫<br>描" | 例如:如果第一个完全备份每周运行一次,则每隔几个月运<br>行一次第二个日程表(已启用"加速器强制的重新扫描"选<br>项)。但是,此日程表的最佳频率取决于您的环境。 |
|                     | 注意: 如果策略没有启用"加速器强制的重新扫描"选项的<br>日程表,则所有完全备份都会自动启用该选项,因此备份性<br>能会降低。                  |

注意以下关于"加速器强制的重新扫描"选项的内容:

- 如果没有选择"属性"选项卡上的"使用加速器"选项,则"加速器强制的重 新扫描"呈灰显状态。
- 由于客户端上的校验和处理,与仅使用"使用加速器"选项相比,此选项将降 低备份速度。速度减少值取决于客户端的配置及其当前处理负载。如果该客户 端在加速器备份开始时忙于很多作业,则校验和处理可能会降低备份速度。
- 如果 Windows 卷不是 NTFS 或 ReFS. 并且该卷没有配置了"加速器强制的重 新扫描"选项的完全备份日程表,请注意,NetBackup 将在每次完全备份时使 用"加速器强制的重新扫描"。在该日程表中未启用"加速器强制的重新扫描" 选项,但实际上却使用了该选项,如NetBackup日志消息中所示。与未使用"加 速器强制的重新扫描"的先前备份相比较,此选项可能会降低备份速度。 有关建议的完全备份日程表,请参见表 [20-38](#page-685-0)。
- 对于 MS-Windows 或 Standard 策略 (用于备份文件和文件夹), 将读取客户 端上的所有数据。但是,NetBackup 仅通过网络发送要包括在备份映像中的已 更改数据。仅发送已更改数据类似于常规加速器完全备份。因此,对于加速器 强制的重新扫描备份,优化百分比类似于常规加速器完全备份。注意,该备份 的持续时间介于非加速器完全备份和常规加速器完全备份之间。

## 日历(日程表属性)

通过基于日历的日程表,管理员可以根据日历视图创建作业日程表。选择"日历" 可显示"包括日期"选项卡。

请参见第 707 页的""[包括日期](#page-706-0)"选项卡"。

基于日历的重定位日程表确定映像从磁盘暂存存储单元清除到最终目标存储单元的 天数。(重定位日程表是作为基本磁盘暂存存储单元配置的一部分创建的。)

启用"运行日后允许重试"后,NetBackup将尝试完成该日程表,直到备份成功为 止。启用此属性后,即使指定的运行日已过,日程表也会尝试运行。

#### 频率(日程表属性)

使用"频率"属性可指定在成功完成预定任务到下一次尝试执行预定任务之间必须 等待的时间。

例如,假定为完全备份的日程表设置的频率为一周。如果NetBackup在星期一为所 有客户端成功完成了完全备份,则直到下个星期一,它才会为该日程表尝试另一次 备份。

要设置频率,请从列表中选择频率值。频率单位可以是秒、分钟、小时、天或周。

基于频率的重定位日程表决定了映像从基本磁盘暂存存储单元清除到最终目标存储 单元的频率。(重定位日程表是作为基本磁盘暂存存储单元配置的一部分创建的。)

即便不是每天都运行作业,NetBackup 也会识别基于天数建议日程表的间隔。例 如,如果频率为48小时,NetBackup 会尝试在每隔一天的同一时间运行作业。

(NetBackup 会检查该频率是否可被 24 小时整除。如果间隔不能被 24 整除, 则 NetBackup 不会尝试在每天的约同一时间运行作业。NetBackup 而是尝试以上次成 功备份后指示的间隔运行作业。(例如,52 小时之后。)

注意:"频率"不适用于用户日程表,因为只要有活动的时段,用户就可以执行备 份或存档。

#### 关于备份频率

要确定备份频率,应考虑数据更改的频率。例如,确定文件是每天更改几次,还是 每天、每周或每月更改一次。

一般的场所都每天执行一次备份以保存每天的工作。每日备份可以确保在磁盘发生 故障的情况下仅丢失一天的工作。如果重要数据每天更改多次,同时这些更改很难 重建,则需要进行更频繁的备份。

每日备份通常是记录上次增量式备份或完全备份后所做的更改的增量式备份。增量 式备份可以节省资源,因为它们使用的存储空间比完全备份少,而且执行时间较 短。

完全备份的频率通常比增量式备份低,但应保证适当的频率以避免累积连续增量式 备份。在完全备份间进行大量的增量式备份将增加还原文件的时间。时间增加的原 因是还原文件和目录时需要合并增量式备份。

设置完全备份的频率时,请考虑如下因素:

- 延长对很少更改的文件进行完全备份的时间间隔。频率越长,使用的系统资源 越少。由于完全备份间的增量式备份较小,它也不会显著地增加恢复时间。
- 为频繁更改的文件的完全备份选择较短的时间间隔。频率较短,还原时间也越 短。完全备份的时间间隔越短,使用的资源也越少。它减小了为保持文件中的 频繁更改所需的较长增量式备份的累积效果。

要最有效地利用资源,请确保给定策略中的大多数文件以大致相同的频率更改。例 如,假定策略选择列表中的半数文件更改频率,需要每周进行一次完全备份。不 过,余下文件很少更改,仅需要每月进行一次完全备份。如果所有文件都位于同一 策略中,则每周都要对所有文件进行一次完全备份。因为有半数的文件只需要每月 进行一次完全备份,所以这会浪费系统资源。一个较好的方法是将备份划分到两个 策略中,每个策略都有适当的备份日程表,或者使用合成备份。

如果策略中的客户端有多个自动日程表到达预定的运行时间,则备份频率决定了 NetBackup 使用的日程表,如下所示:

- 频率较低(备份之间的间隔时间较长)的日程表中的作业总是具有较高的优先 级。例如,备份频率为一个月的日程表的优先级高于备份频率为两周的日程表。
- 当两个日程表都到达预定的运行时间时,则将先运行按字母顺序排在前面的日 程表。如果同时满足以下两个条件,则会出现按字母优先级排序情况:
	- 每个日程表都在定义的时段内。
	- 每个日程表都配置有相同的频率值。

NetBackup 按以下顺序排列日程表示例的优先级:

表 20-39 日程表频率和优先级的示例

| 日程表名称             | 频率  | 优先级 |
|-------------------|-----|-----|
| monthly full      | 一个月 | 第一  |
| weekly full       | 一周  | 第二  |
| daily incremental | 一天  | 第三  |

# 即时恢复(日程表属性)

"即时恢复"属性在以下几种情况下可用:

- **Snapshot Client** 选项已得到许可并已安装。 请参考[NetBackup](http://www.veritas.com/docs/DOC5332) Snapshot Client 管理指南。
- 选定了"执行快照备份"。
- 选定了"保留快照以用于即时恢复"。

请参见第 673 页的"Snapshot Client 和 Replication Director[\(策略属性\)](#page-672-0)"。

此属性有两个选项。

仅创建快照

创建快照并将快照复制到存储 快照将保留在客户端卷中, 同时在介质服务器上的存储单元 中创建一个备份副本。 单元

> 不将快照备份到磁带或其他存储。NetBackup 只在磁盘上创 建快照。该选项对于 **NAS\_Snapshot** 方法是必需的。

> > 如果快照使用 **VxFS\_Checkpoint** 方法或者进行了 VxVM 空 间优化,则在包含原始数据的设备上创建快照。此时,可以 使用其他策略将数据备份到单独的设备上。

事务日志没有在备份结束时截断。

如果"策略属性"选项卡上的"策略存储"选项引用一个存储生命周期策略,则 "即时恢复"属性呈灰显状态。如果是这种情况,存储生命周期策略配置将管理 "即时恢复"属性。

但是, "日程表属性"选项卡上的"覆盖策略存储选择"属性将覆盖"策略存储" 选项。如果在"日程表属性"选项卡上选择了存储单元,则"即时恢复"属性将变 成启用状态。

请参见第 624 页的"[策略存储\(策略属性\)](#page-623-0)"。

请参见第 693 页的"[覆盖策略存储\(日程表属性\)](#page-692-0)"。

## 多个副本("日程表"属性)

如果启用"多个副本"属性,NetBackup最多可以同时创建四个备份副本。存储单 元必须在同一台介质服务器上,且要有可用于每个副本的足够的资源。例如,要在 介质管理器存储单元中同时创建 4 个副本, 该单元需要配备 4 个磁带驱动器 ( 此选 项有时称为"内联复制"、"内联磁带复制"或 ITC)。

<span id="page-688-0"></span>要创建四个以上的副本,可以在以后通过复制来创建更多副本。

如果同时创建多个原始映像,则所需的备份时间可能要比一个副本时间长。并且, 如果您同时指定了介质管理器存储单元和磁盘存储单元,则磁盘写入操作的持续时 间将与速度较慢的可移动介质写入操作的持续时间相匹配。

#### 关于配置多个副本

要创建多个副本,必须满足下列条件:

- 备份目标必须共享同一台介质服务器,并且要具有可用于每个副本的足够资源。
- 必须将用于多个副本的存储单元配置为支持足够数量的并行作业,以支持并行 副本。相关存储单元设置包括"最多并行作业数"和"最多并行写驱动器数"。 请参见第 523 页的""[最多并行作业数](#page-522-0)"存储单元设置"。

请参见第 523 页的""[最多并行写驱动器数](#page-522-1)"存储单元设置"。 多个副本操作不支持下列各项:

- NDMP 存储单元
- 合成备份
- <span id="page-689-0"></span>■ 存储生命周期策略 存储生命周期策略会提供自己的方法来创建多个副本。 请参见第 600 页的"[关于使用存储生命周期策略写入多个副本](#page-599-0)"。

#### "配置多个副本"对话框

"配置多个副本"对话框包含下列选项:

| 字段      | 描述                                                                                     |
|---------|----------------------------------------------------------------------------------------|
| 副本数     | NetBackup 可以同时创建多达四个备份副本。存储单元必须在同一台介质服务器上,且必须<br>要有可用于每个副本的足够的资源。                      |
|         | 要创建 4 个以上的副本, 请在以后通过复制创建更多副本。                                                          |
| 主副本     | 副本 1 是主副本。如果副本 1 由于某种原因失败,则第一个成功的副本是主副本。                                               |
|         | 请参见第 848 页的" 将副本提升为主副本 "。                                                              |
| 存储单元    | 指定每个副本将存储到的存储单元。如果一个介质管理器存储单元有多个驱动器,则它既可<br>用于源,也可用于目标。要让 NetBackup 在运行时决定,请选择"任何可用的"。 |
| 卷池      | 指定每个副本将存储到的位置。                                                                         |
| 保留日程表   | 指定 NetBackup 保留备份的时间。                                                                  |
|         | 请参见第 694 页的"保留 (日程表属性)"。                                                               |
| 如果此副本失败 | 如果复制没有完成,请选择是使整个作业失败("全部副本失败"),还是让其余副本继续。                                              |
|         | 无论失败或继续标志如何设置,所有复制作业都会在队列中等待,直到资源可供所有副本使<br>用为止。如果副本没有资源,则第一个作业不会启动。                   |
|         | 如果将某个副本配置为在该副本失败时允许其他副本继续执行作业,并且为此策略选择了"备<br>份作业的检查点重新启动",则只能继续执行包含检查点的最后一个失败的副本。      |
|         | 请参见第 629 页的"检查点创建间隔 - 分钟(策略属性)"。                                                       |

表 20-40 "配置多个副本"对话框

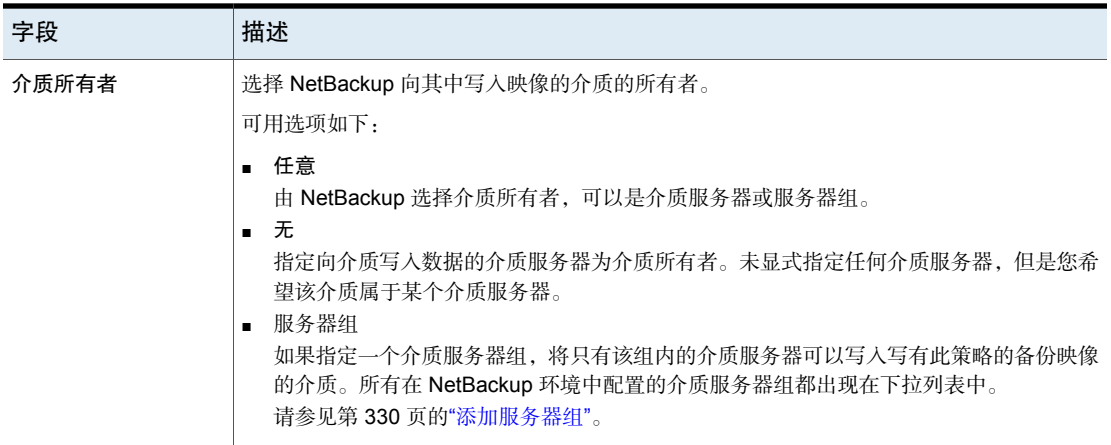

#### 在策略日程表中配置多个副本

要配置策略日程表以创建多个副本,请使用以下过程。

#### 配置日程表以创建多个副本

- 1 在**NetBackup**管理控制台的左窗格中,展开"**NetBackup**管理"**>**"策略"。
- 2 执行以下操作之一:

更改现有策略

- 选择要更改的策略。
- 在"编辑"菜单上,单击"更改"。

创建新策略

- 在"操作"菜单上,单击"新建">"策略"。
- 为策略命名,然后单击"确定"。
- 3 选择"日程表"选项卡。
- 4 双击现有日程表或单击"新建"创建新的日程表。
- 5 在出现的对话框中,单击"属性"选项卡,选择"多个副本",然后单击"配 置"。

如果此策略的目标是存储生命周期策略,则"多个副本"框处于未选中状态。 NetBackup 不允许同时启用用于创建多个副本的两种方法。

请参见第 624 页的"[策略存储\(策略属性\)](#page-623-0)"。

请参见第 600 页的"[关于使用存储生命周期策略写入多个副本](#page-599-0)"。

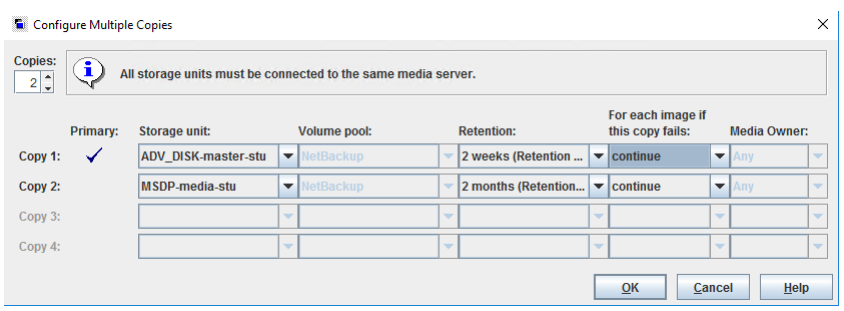

#### 6 在"副本数"字段中指定要同时创建的副本数。数量必须在 1 到 4 之间。

"副本 **1**"是主副本。如果"副本 **1**"失败,则第一个成功的副本为主副本。

通常, NetBackup 从映像的主副本还原。不过, 也可能从主副本之外的其他特 定备份副本还原。要进行此操作,请使用 bprestore 命令。

要创建四个以上的副本,请在以后通过复制创建更多副本。

请参见第 690 页的""[配置多个副本](#page-689-0)"对话框"。

请参见第 689 页的"[关于配置多个副本](#page-688-0)"。

7 指定每个副本将存储到的存储单元。选择"任何可用的",以使NetBackup在 运行时选择存储单元。

如果介质管理器存储单元有多个驱动器,则存储单元既可用于原始映像,也可 用于副本。

- 8 指定用于存储各个副本的卷池。
- 9 选择每个副本的保留级别。 请参见第 694 页的"[保留\(日程表属性\)](#page-693-0)"。
- 10 从"如果此副本失败"列表中选择下列项之一:

继续创建剩余的副本。 注意: 如果为此策略选择了"检查点创建间隔 \_\_ 分钟", 则只能恢复包含检查点的最后失败的副本。 请参见第 629 页的"检查点创建间隔 一[分钟\(策略属性\)](#page-628-0)"。 继续

全部副本失败 使整个作业失败。

11 对于磁带介质,指定 NetBackup 向其写入映像的介质的所有者:

- 由 NetBackup 选择介质所有者,可以是介质服务器也可以是服务 器组。 任意
- 指定向介质写入数据的介质服务器为介质所有者。未显式指定任 何介质服务器,但是您希望该介质属于某个介质服务器。 无
- 如果指定一个介质服务器组,将只有该组内的介质服务器可以写 入写有此策略的备份映像的介质。所有在 NetBackup 环境中配置 的介质服务器组都出现在列表中。 服务器组

这些设置不影响驻留在磁盘上的映像。任何一个介质服务器都无法拥有共享磁 盘上的映像的所有权。任何拥有磁盘共享池访问权限的介质服务器都可以访问 映像。

<span id="page-692-0"></span>12 单击"确定",直到策略已保存为止。

#### 覆盖策略存储(日程表属性)

"覆盖策略存储选择"属性的工作原理如下:

- 已禁用 有法官程表使用策略"属性"选项卡上指定的"策略存储"。
- 指示日程表覆盖策略"属性"洗项卡上指定的"策略存储"。 已启用

从以前配置的存储单元和存储生命周期策略列表中选择存储。如果列表 为空,则尚未配置任何存储。

请参见第 624 页的"[策略存储\(策略属性\)](#page-623-0)"。 如果为策略指定了数据分类,则列表中仅显示具有相同数据分类的存储生命周期。 请参见第 624 页的"[数据分类\(策略属性\)](#page-623-1)"。

注意: 无法在"配置多个副本"对话框中选择存储生命周期策略。

请参见第 689 页的"[关于配置多个副本](#page-688-0)"。

## 覆盖策略卷池(日程表属性)

"覆盖策略卷池"属性的工作原理如下:

- 指示日程表覆盖在策略"属性"选项卡上指定为"策略卷池"的卷池。 如果未指定策略卷池,则 NetBackup 使用 NetBackup 作为默认卷池。 如果策略用于 NetBackup 目录库, 则 NBU-Catalog 策略使用 **CatalogBackup**。 已禁用
- 指示日程表覆盖在策略"属性"选项卡上指定为"策略卷池"的卷池。 从先前配置的卷池列表中选择卷池。 已启用

请参见第 627 页的"[策略卷池\(策略属性\)](#page-626-0)"。

## 覆盖介质所有者(日程表属性)

"覆盖介质所有者"属性仅适用于磁带介质。它指定为日程表使用策略介质所有者 还是其他所有者。用于共享磁盘介质的规则更加灵活,所以磁盘介质无需覆盖设 置。

该属性的工作原理如下:

- 指示日程表使用在策略"属性"选项卡中指定为"介质所有者"的介质 所有者。 已禁用
- 指示日程表覆盖在策略"属性"选项卡中指定为"介质所有者"的介质 所有者。 已启用

从列表中选择新的介质所有者:

■ 任意。

由 NetBackup 选择介质所有者,可以是介质服务器也可以是服务器 组

- 无 指定向介质写入数据的介质服务器为介质所有者。未显式指定任何 介质服务器,但是您希望该介质属于某个介质服务器。
- 服务器组 如果指定一个介质服务器组,将只有该组内的介质服务器可以写入 写有此策略的备份映像的介质。所有在 NetBackup 环境中配置的介 质服务器组都出现在列表中。

<span id="page-693-0"></span>请参见第 634 页的"[介质所有者\(策略属性\)](#page-633-0)"。

## 保留(日程表属性)

"保留"属性指定NetBackup保留备份的期限。要设置保留期限,请从列表中选择 一个时间段(或级别)。保留期限到期时,NetBackup将删除有关已失效备份的信 息。备份失效后,备份中的文件就不能再还原。例如,如果保留期限是 2 周, 则只 能从备份后该日程表执行两周的备份还原数据。

如果将策略配置为备份至存储生命周期策略,则忽略日程表中的"保留"属性。而 是遵从生命周期指定的保留期限。

请参见第 557 页的"[创建存储生命周期策略](#page-556-0)"。

请参见第 143 页的""[保留期限](#page-142-0)"属性"。

#### 关于分配保留期限

数据的保留期限取决于一定期限之后从介质还原信息的可能性。某些类型的数据 (如财务记录)有法律要求,这些要求决定了保留级别。其他数据(如预备文档) 有可能在最终版本完成之后作废。

备份的保留期限也取决于需要从备份恢复的内容。例如,如果日常的更改很重要, 则除了完全备份外,还必须将所有增量式备份一直保留到不再需要其中的数据为 止。如果增量式备份仅跟踪正在进行的工作以生成每月报告,则增量式备份应很快 失效。此时,依赖完全备份来进行长期恢复。

建立一些应用于大部分数据来决定保留期限的准则。记录具有超出这些准则的保留 要求的文件或目录。计划为超出保留要求准则的数据创建单独的策略。例如,将要 求保留较长期限的文件和目录放入单独的策略中。为单独的策略预定较长的保留期 限,而不为所有策略都预定较长的保留期限。

下表介绍了不同备份类型的建议保留期限。

| 备份类型    | 描述                                                                                                    |
|---------|----------------------------------------------------------------------------------------------------|
| 完全备份    | 指定比日程表的频率设置更长的时间段。(频率是指备份多<br>久运行一次)。例如,如果频率是一周,则将保留期限指定<br>为两到四周。两到四周的时间足以保证在下一次完全备份前<br>当前的完全备份不会失效。                                         |
| 差异增量式备份 | 指定比完全备份之间的期限更长的时间段。例如,如果完全<br>备份是每周进行一次,则将增量式备份保存两周。                                                                                           |
| 累积增量式备份 | 指定比日程表的频率设置更长的时间段。(频率是指备份多<br>久运行一次)。例如,如果频率设置是一天,则将保留期限<br>指定为一周。一周的时间足以确保在下一次成功进行累积增<br>量式备份之前当前的累积增量式备份不会失效。完整的还原<br>需要上一个完全备份加上最新的累积增量式备份。 |

表 20-41 不同备份类型的建议保留期限

下表建议了几种方法,通过这些方法可以防止备份在希望的时间之前失效。

| 项目         | 描述                                                                                               |
|------------|--------------------------------------------------------------------------------------------------|
| 保留期限       | 分配足够的保留期限。NetBackup 不跟踪超出保留期限后的<br>备份。在保留期限到期以后, 恢复文件将非常困难, 或者说<br>是不可能的。                        |
|            | 对于必须保留一年以上的备份,请将保留期限设置为无限期。                                                                      |
| 完全备份和增量式备份 | 在一个策略内,为完全备份分配的保留期限应比增量式备份<br>长。完整的还原需要上一个完全备份加上所有后续增量式备<br>份。如果完全备份在增量式备份前就失效了,则不可能还原<br>所有的文件。 |
| 存档日程表      | 将保留期限设置为无限期。                                                                                     |
| 磁带         | 将保留期限设置为无限期。如果因 NetBackup 数据库空间限<br>制而不能设置无限, 则将保留期限设置为与数据保留的时间<br>长度相匹配。                        |

表 20-42 防止备份过早失效的建议

与数据保留有关的另一注意事项是备份介质的场外存储。场外存储可防止在主站点 发生灾难时丢失数据。

考虑将以下场外存储方法作为灾难恢复的预防措施。

- 使用复制功能为场外存储制作第二个副本。
- 每月或每周将完全备份发送到场外存储设备。 要还原数据,请向该设备请求介质使用增量式备份还原整个目录或磁盘需要上 次完全备份和所有增量式备份。
- 配置额外的一组日程表来创建用作场外存储副本的备份。

不论使用何种方法进行场外存储,都必须确保配置了足够长的保留期限。使用 NetBackup 导入功能来检索失效的备份。

默认情况下,NetBackup将每个备份存储在包含相同保留级别的现有备份的磁带卷 上。如果备份的保留级别为 2, 则 NetBackup 将它存储在包含其他保留级别也为 2 的备份的磁带卷上。当NetBackup遇到具有不同保留级别的备份时,它将切换到适 当的卷。由于在磁带上的所有备份失效之前,磁带卷始终归NetBackup所有,因此 该方法可提高介质的使用效率。即使卷中的其他所有备份都已失效,保留期限为无 限期的一个小备份也会使该卷无法重新使用。

要在卷上混用保留级别,请选择"介质"主机属性中的"允许每个介质有多个保留 级别"。

如果在每个卷上仅保留一个保留级别,请不要使用任何不必要的保留级别。多个保 留级别会增加所需卷的数目。

请参见第 111 页的""[介质](#page-110-0)"属性"。

注意:可以在磁盘卷上无限制地混用保留级别。

<span id="page-696-0"></span>请参见第 145 页的"[更改保留期限](#page-144-0)"。

## 介质多路复用(日程表属性)

"介质多路复用"属性指定日程表中NetBackup可以多路复用到任一驱动器上的最 多作业数。多路复用将并行备份作业从一个或几个客户端发送到单个驱动器,并将 备份多路复用到介质上。

指定一个 1 到 32 之间的数字,其中 1 指定不进行多路复用。所有更改都在日程表 下次运行时生效。

注意:某些策略类型和某些日程表类型不支持介质多路复用。此时无法选择该选 项。

小心:对于 MS-SQL-Server 策略,请不要对配置为使用多个条带进行备份的日程 表启用多路复用。为使用多个条带的日程表启用多路复用时还原将失败。

要配置多路复用备份,必须同时在存储单元("每个驱动器的最多数据流数"设 置)和日程表("介质多路复用"设置)配置中指定多路复用。不管"介质多路复 用"设置为何,NetBackup最多启动的作业数始终不会超过存储单元的"每个驱动 器的最多数据流数"值。

NetBackup 多路复用将来自一台或几台客户端的多个并行备份发送到单个存储设 备。NetBackup按顺序将备份多路复用到介质上。多路复用备份和非多路复用备份 可以位于同一个卷中。不需要单独的卷池或介质 ID。

图 [20-12](#page-697-0)显示了服务器客户端数据的多路复用流。

<span id="page-697-0"></span>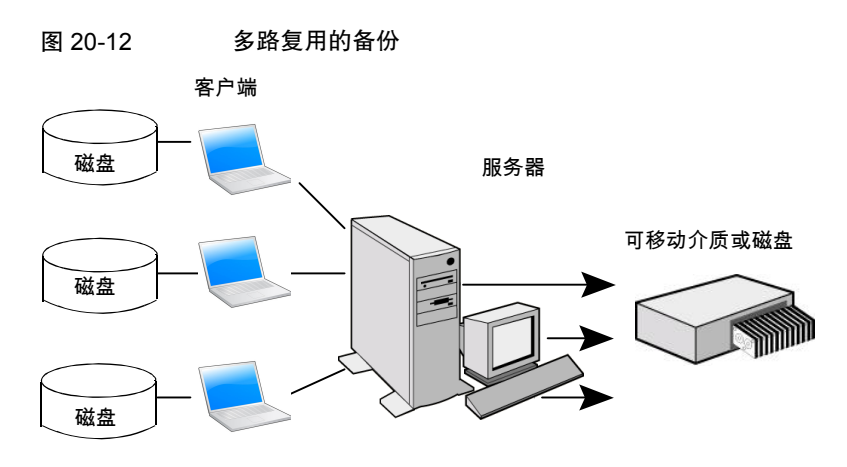

#### 关于多路复用

多路复用一般用于减少完成备份所需的时间。下表介绍了可通过使用多路复用提高 性能的情况:

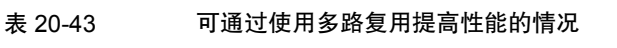

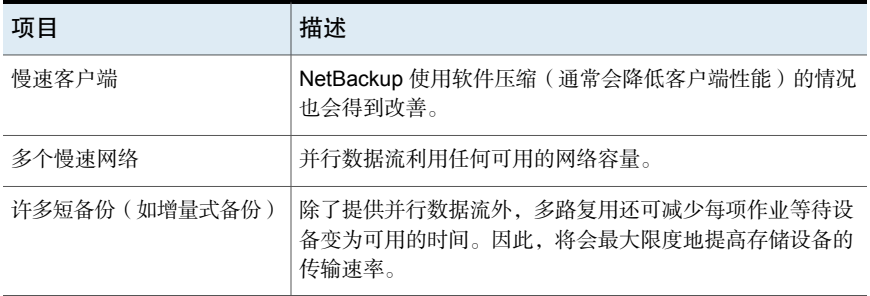

还原多路复用的备份不需要特殊操作。NetBackup查找介质并还原所请求的备份。 多路复用会使还原功能的性能下降,因为它要用额外的时间来读取映像。

要减少多路复用对还原时间的影响,请将存储单元的最大片段大小设置为小于最大 允许值。另外,在 UNIX 上,如果快速磁带定位(定位块)适用于正在使用的磁带 驱动器,请启用它。

使用多路复用时,请考虑以下配置设置。

| 项目                      | 描述                                                                                                    | 查找位置                                                                                                    |
|-------------------------|----------------------------------------------------------------------------------------------------|----------------------------------------------------------------------------------------------------|
| "限制每个策略的作业<br>数"(策略属性)  | 限制运行策略时 NetBackup 并行执行的作业<br>数。将此属性设置得足够大, 以支持指定的多<br>路复用级别。<br>请参见第632页的"限制每个策略的作业数(策<br>略属性)"。                                                                                                    | ■ 在 NetBackup 管理控制台中, 展开<br>"NetBackup 管理" > "策略" 。<br>在中间的窗格中, 双击策略的"属性"节<br>н.<br>点。<br>或者, 创建新的策略, 然后选择"属性"<br>选项卡。                                                                       |
| "每个客户端的最多作<br>业数"(主机属性) | 限制可在任何 NetBackup 客户端上并行运行<br>的备份作业数。此属性是"全局属性"主机属<br>性的一部分。<br>请参见第102页的""全局属性"属性"。<br>通常情况下, 客户端设置不影响多路复用。不<br>过, 请考虑这样一种情况: 来自同一客户端上<br>的不同日程表的所有作业都发送到同一存储单<br>元。这种情况下, 在达到存储单元的多路复用<br>限制之前, 可能已达到客户端上最多允许的作<br>业数。当达到客户端上的最多作业数时,<br>NetBackup将无法充分利用存储单元的多路复<br>用功能。<br>根据中心处理单元处理并行作业的能力选择一<br>个值。由于需要额外的缓冲区, 因此内存也很<br>重要。如果服务器无法执行其他任务或者用尽<br>了内存或进程, 请减少存储单元的"每个驱动<br>器的最多数据流数"设置。<br>要估算多路复用可放置在中心处理单元上的可<br>能负载,请考虑以下限制:<br>NetBackup 可以尝试的最多并行作业数等<br>于可以在所有存储单元上运行的并行备份<br>作业总数。<br>存储单元上可以运行的最多并行作业数等<br>$\blacksquare$<br>于"每个驱动器的最多数据流数"值与驱<br>动器数量的乘积。<br>请参见第525页的""每个驱动器的最多数据流<br>数"存储单元设置"。 | 在 NetBackup 管理控制台中, 展开<br>$\blacksquare$<br>NetBackup "管理" > "主机属性" > "主<br>服务器"。<br>在右窗格中, 双击主服务器。<br>$\blacksquare$<br>在"主服务器属性"对话框中, 选择左窗<br>格中的"全局属性"。<br>该属性会出现在右窗格中。<br>$\blacksquare$ |

表 20-44 影响多路复用的属性

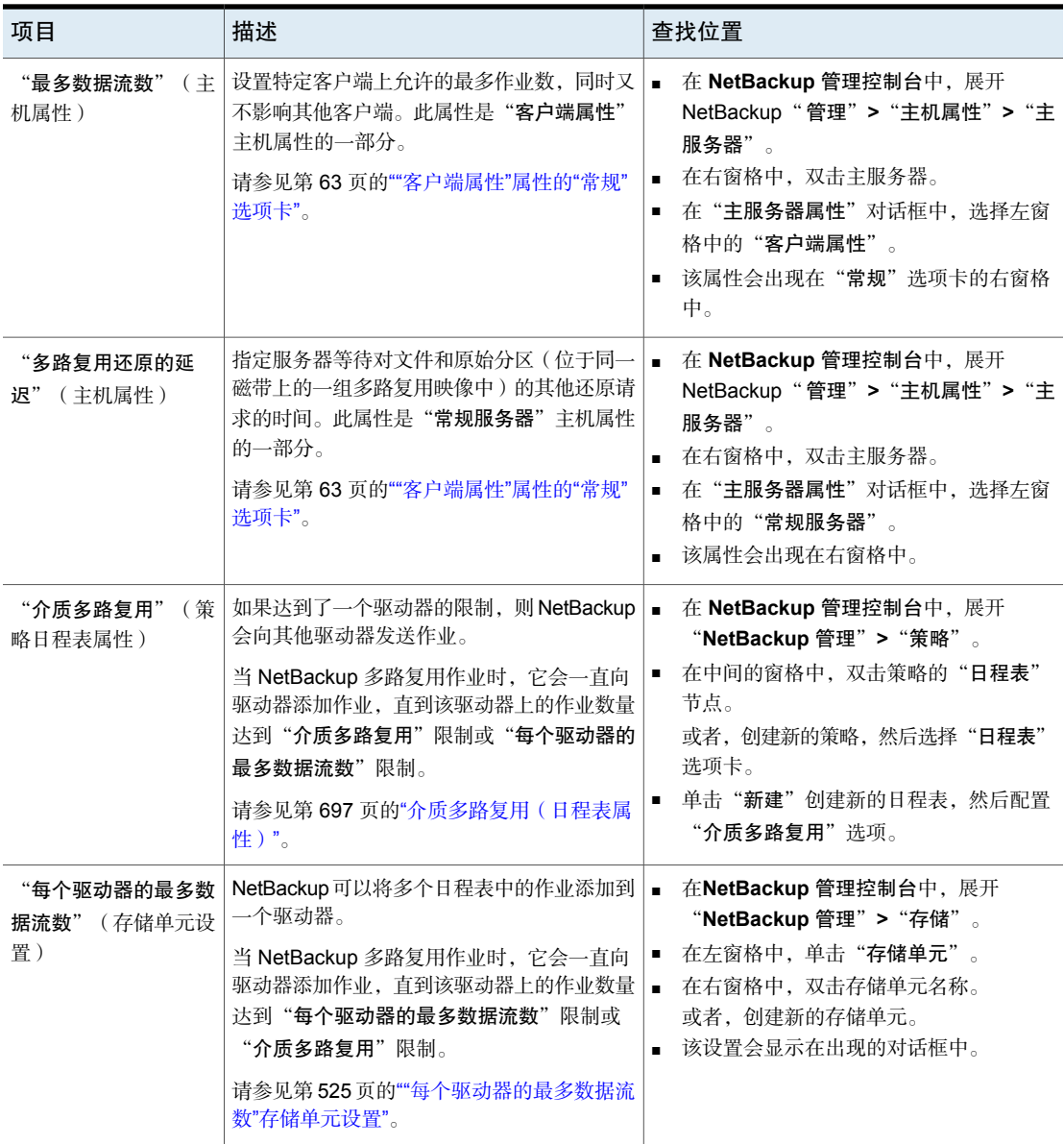

# 对日程表使用多路复用的示例

图 [20-13](#page-700-0)提供了当多路复用处于活动状态时日程表所受影响的示例。

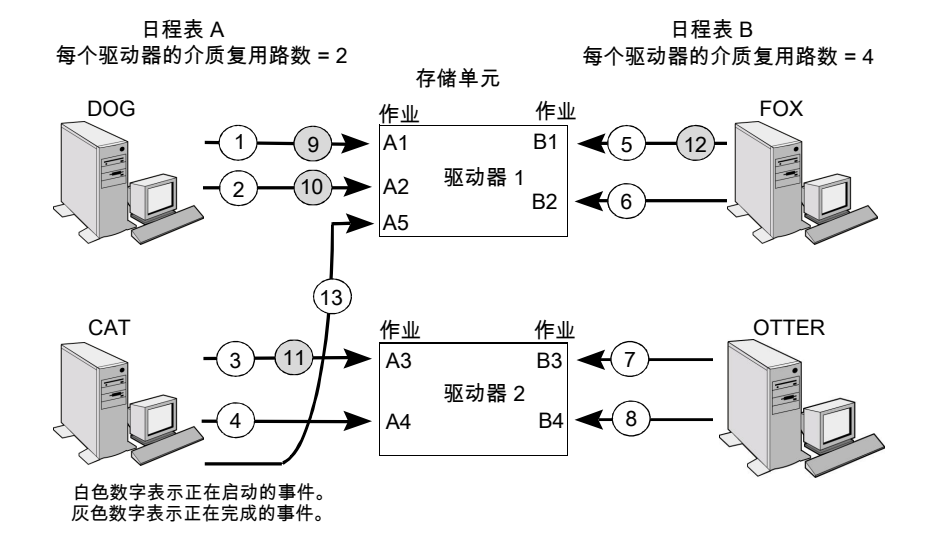

假定图 [20-13](#page-700-0)中存在以下情况。

<span id="page-700-0"></span>图 20-13 多路复用处理方案

- 日程表 A 首先开始。 日程表可以在同一策略或不同策略中。
- 启用"允许多个数据流"。

因此,一个客户端可以具有多个数据流。 请参见第 648 页的"[允许多个数据流\(策略属性\)](#page-647-0)"。

表 20-45 多路复用处理方案的描述

| 事件  | 描述                                                                                        |
|-----|-------------------------------------------------------------------------------------------|
| 1和2 | 客户端 DOG 的作业 A1 和作业 A2 在驱动器 1 上启动。<br>对于日程表 A.驱动器 1 达到了"介质多路复用"限值 2。                       |
| 3和4 | 客户端 CAT 的作业 A3 和作业 A4 在驱动器 2 上启动。<br>对于日程表 A,驱动器 2 达到了"介质多路复用"限值 2。                       |
| 5和6 | 客户端 FOX 的作业 B1 和作业 B2 在驱动器 1 上启动。<br>驱动器 1 达到了"每个驱动器的最多数据流数"存储单元设置。                       |
| 7和8 | 客户端 OTTER 的作业 B3 和作业 B4 在驱动器 2 上启动。<br>现在为日程表 B 运行所有作业。<br>驱动器 2 达到了"每个驱动器的最多数据流数"存储单元设置。 |

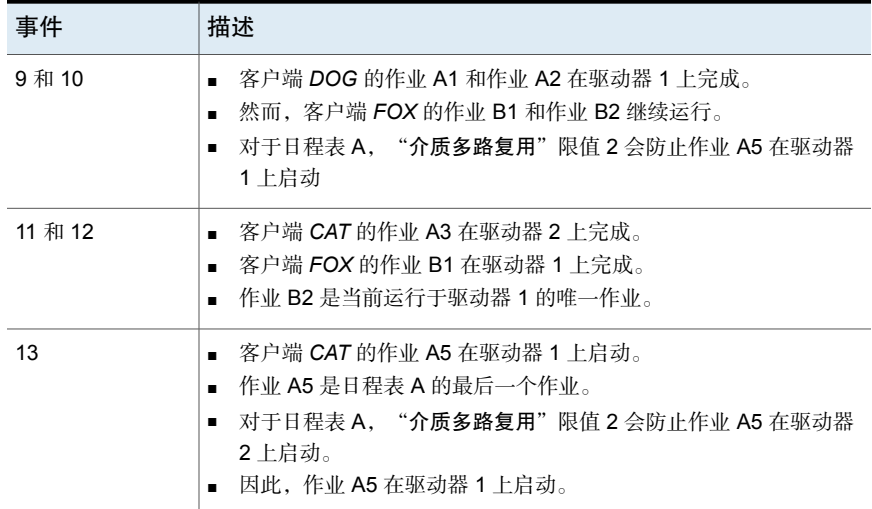

NetBackup尝试将多路复用作业添加到已经使用多路复用的驱动器。如果多路复用 作业仅限于特定驱动器,则其他驱动器可用于执行非多路复用作业。

如果备份时段在 NetBackup 可以启动多路复用集合中的所有作业之前关闭, 则 NetBackup 将仅完成已启动的作业。

例如, 图 [20-13](#page-700-0)假定"活动监视器"将作业 A1 到 A5 显示为处于排队和活动状态。

如果在时段关闭之前只有作业 A1 和作业 A2 启动, 则 NetBackup 不执行集合中的 其他作业。如果时段在任何作业启动之前关闭,则只有第一个排队和活动的作业启 动并完成。在此示例中: 作业 A1。

#### 关于取消多路复用

取消多路复用可以加快未来的还原速度,并可用于创建要进行场外存储的副本。使 用目录库实用程序中的复制进程对备份取消多路复用。

复制允许将多路复用的备份从源介质逐一复制到目标介质。复制完成后,目标介质 包含所复制的每个备份的单个非多路复用副本(目标介质还可以包含其他备份)。 复制的副本可以成为主副本。在复制备份时,请不要选中"配置多个副本"对话框 中的"保持多路复用"。

注意:如果使用 bpduplicate 命令而不是**NetBackup** 管理控制台,请不要在该命 令中包含 -mpx 选项。

请参见第 849 页的" [复制备份映像](#page-848-0) "。

# "启动时段"选项卡

"启动时段"选项卡提供了一些控件,用于设置 NetBackup 在使用日程表时可以启 动作业的时间段。时间段也称"时段"。配置时段,以使它们满足完成作业所需的 要求。

例如,创建不同的时段:

- 一个时段对应于每天运行特定时间的备份
- 另一个时段对应于在整周使该时段保持开放状态的备份

#### 在策略日程表中添加、更改或删除时段

使用以下过程之一可添加、更改或删除时段。

#### 在 NetBackup 管理控制台中添加或更改时段

- 1 在**NetBackup**管理控制台的左窗格中,展开"**NetBackup**管理"**>**"策略"。
- 2 展开中间窗格中的策略名,然后选择"日程表"。
- 3 执行以下操作之一:

■ 单击"操作">"新建">"日程表"。 添加时段

■ 在"添加日程表"对话框中,输入日程表的名称。

在右窗格中,双击要更改的日程表。此时会出现"更改日程 表"对话框。 更改时段

- 4 单击"启动时段"选项卡。
- 5 要更改用于选择开始时间或结束时间的增量,可更改"分辨率"字段的值。您 可以选择 5、10、15 或 30 分钟。例如,10 分钟的分辨率允许以 10 分钟为增 量调整时段。
- 6 要指示时段的打开时间,请执行以下操作:

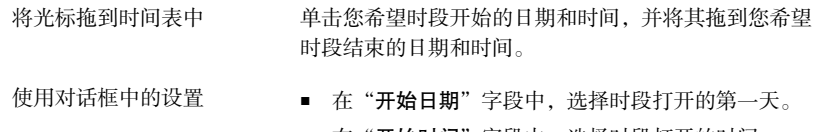

■ 在"开始时间"字段中,选择时段打开的时间。

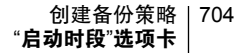

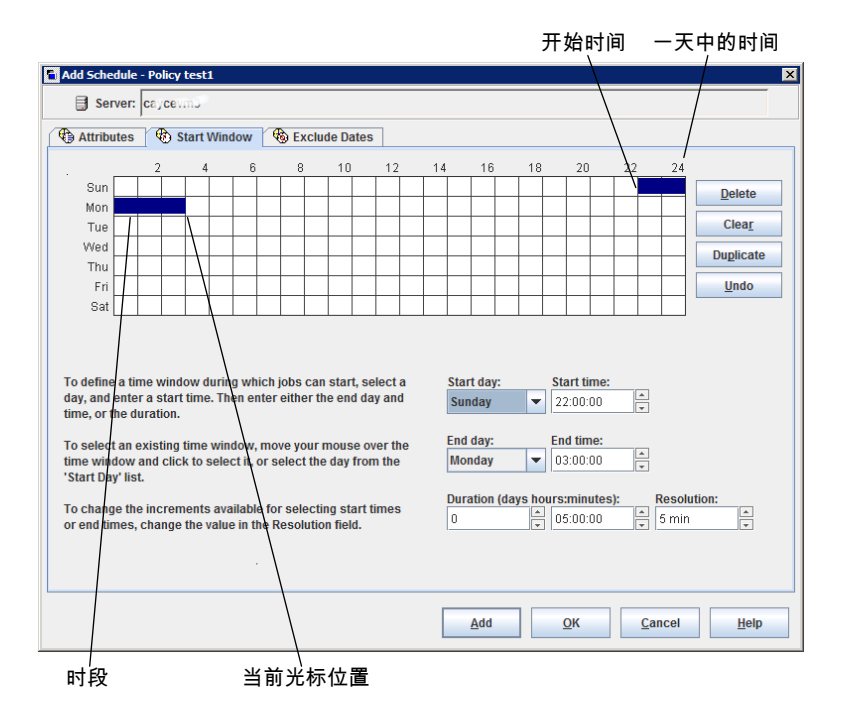

7 要指示时段的关闭时间,请执行以下操作之一:

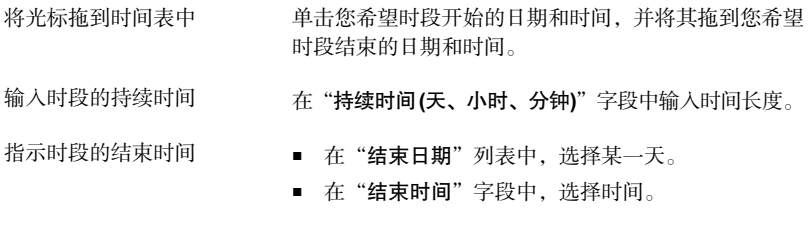

时段在日程表中显示为条形图。

请指定足够长的时间,以使策略中的所有客户端都完成备份。

考虑到日程表可能由于一些非 NetBackup 因素而推迟启动(例如,因设备不可 用而导致的延迟),因此请注意在日程表中留出一段空余时间。否则,所有备 份可能都无法启动。

- 8 根据需要执行以下任一操作:
	- 单击"删除"。 删除所选时段。
	- 单击"清除"。 从日程表显示中删除所有时段。
	- 单击"复制"。 在整个星期中复制该时段。
	- 单击"撤消"。 取消上一操作。
- 9 执行以下操作之一:
	- 单击"添加"。 保存时段并让对话框处于打开状态。
	- 单击"确定"。 保存时段并关闭对话框。

## 日程表期限示例

<span id="page-704-0"></span>图 [20-14](#page-704-0)显示了日程表期限在两个完全备份日程表上的效果。在前一个日程表 A 结 束后不久日程表 B 就开始。两个日程表都有三个客户端要进行备份。

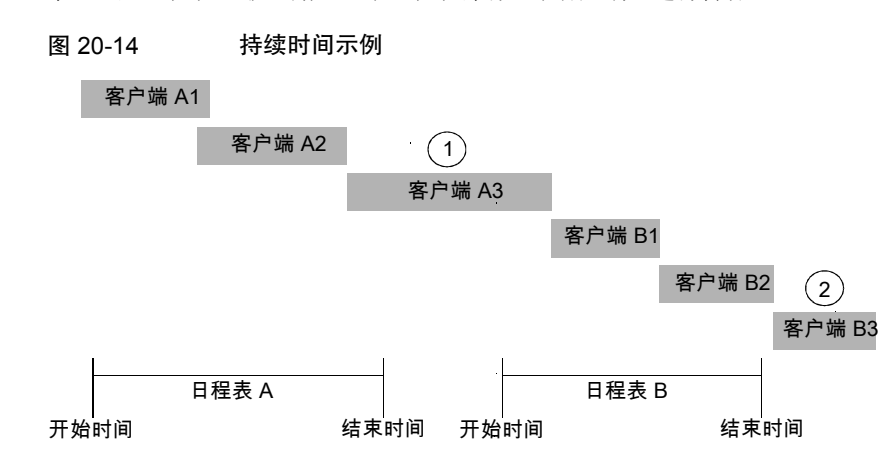

图 [20-14](#page-704-0)显示了以下几点:

客户端 A3 在日程表 A 时段内开始, 但直到日程表 B 开始后才能完成。 然而,即使在运行备份过程中时段关闭了,客户端 A3 也会一直运行直 到完成。客户端 A3 完成后,客户端 B1 就会立即在日程表 B 上开始。 第 1 点

日程表 A 没有为日程表 B 上的所有客户端留下足够的时间进行备份。 因此,由于时段关闭,客户端 B3 无法开始。客户端 B3 必须等到下次 NetBackup 运行日程表 B 时才能执行备份。 第 2 点

# 从日程表中排除日期

使用"排除天数"选项卡从备份策略日程表中排除特定日期。如果将某个日期从日 程表中排除,作业将不会在该日期运行。该选项卡显示连续三个月的日历。使用日 历顶部的列表可更改显示的第一个月份或年份。

#### 从日程表中排除日期

- 1 使用一种或多种方法指示要排除的日期:
	- 在包含 3 个月的日历中选择要排除的日期。使用日历顶部的下拉列表更改 月份或年份。
	- 指示"每周日期":
		- 单击"全选"可选择每年每月的所有日期。
		- 单击"全部清除"可删除所有现有选择。
		- 选中表中的一个框可选择每月要排除的特定日期。
		- 单击星期几的列标题可在每月排除该日期。
		- 单击"第1周"、"第2周"、"第3周"、"第4周"或"最后一 周"行标签可在每月排除该周。
	- 指示"每月日期":
		- 单击"全选"可选择每月的所有日期。
		- 单击"全部清除"可删除所有现有选择。
		- 选中表中的一个框可选择每月要排除的日期。
		- 单击"最后一天"可排除每月的最后一天。
	- 指示"特定日期":
		- 单击"新建"。在"日期选择"对话框中输入年、月、日。单击"确 定"。 该日期将显示在"特定日期"列表中。
		- 要删除某个日期,请在列表中选择该日期。单击"删除"。
- 2 根据需要添加其他日期,然后单击"确定"保存更改。

# "包括日期"选项卡

<span id="page-706-0"></span>"包括日期"选项卡显示在"添加新日程表"或"更改日程表"对话框中。要显示 该选项卡,必须选择"日历"选项作为"属性"选项卡上的"日程表类型"。基于 日历的日程表提供几个运行日期选项来确定任务运行的时间。

图 20-15 在"策略属性"洗项卡中选择日历

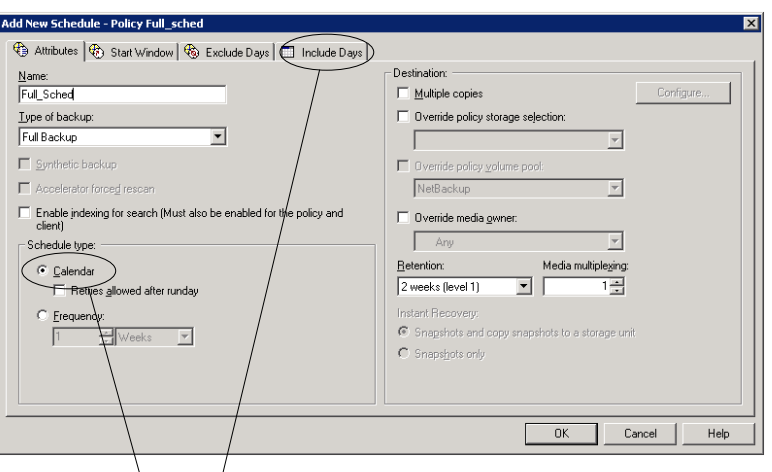

此"日历" 属性可启用"包括天数" 选项卡

该选项卡显示连续三个月的日历。使用日历顶部的列表可更改显示的第一个月份或 年份。

#### 使用"包括日期"选项卡进行日历预定

使用策略"属性"选项卡中的"日历"选项来基于日历视图创建作业日程表。通过 "包括日期"选项卡,管理员可以将日程表配置为根据特定日期、在每周的星期几 或每月的第几天运行。

注意:使用日历日程表时,如果某个日期上未显示绿色复选标记,则该日期未包含 在日程表中。

如果"运行日后允许重试"已启用,则作业可以在未包含在日程表中的日期运行。

在启用"运行日后允许重试"的情况下创建新日历日程表时,此日程表将运行备份 时段打开时第二天的第一个作业。该天可能早于日程表中包括的第一个运行日期。

#### 使用日历预定运行日

- 1 在"属性"选项卡中,启用"日历"属性。
- 2 选择"包括日期"选项卡。
- 3 使用一种或多种方法预定可以运行作业的日期:
	- 在包含 3 个月的日历中选择要运行作业的日期。使用日历顶部的下拉列表 更改月份或年份。
	- 指示"每周日期":
		- 单击"全选"可选择每年每月的所有日期。
		- 单击"全部清除"可删除所有现有选择。
		- 选中表中的一个框可选择要包含的每月的特定日期。
		- 单击星期几的列标题可包含每月的该日期。
		- 单击"第1周"、"第2周"、"第3周"、"第4周"或"最后一 周"行标签可包含每月的该周。
	- 指示"每月日期":
		- 单击"全选"可选择每月的所有日期。
		- 单击"全部清除"可删除所有现有选择。
		- 选中表中的一个框可选择要包含的每月的日期。
		- 单击"最后一天"可包含每月的最后一天。
	- 指示"特定日期":
		- 单击"新建"。在"日期选择"对话框中输入年、月、日。单击"确 定"。 该日期将显示在"特定日期"列表中。
		- 要删除某个日期, 请在列表中选择该日期。单击"删除"。
- 4 根据需要添加其他日期,然后单击"确定"保存包含的日期。

# NetBackup 如何确定接下来要运行的日程表

当策略包含一个日程表时,选择下一个要运行的日程表非常简单。但是,当策略包 含多个日程表时,选择下一个要运行的日程表可能要复杂的多。

NetBackup 通过执行以下任务来确定下一个要运行的日程表:

- NetBackup 确定每个日程表的到期时间。到期时间取决于:
	- 基于可比较日程表的每个日程表的上次备份数据。
	- 添加到每个日程表以确定下一个到期的日程表的频率。
- NetBackup 检查每个日程表的开始时间。开始时间最早的日程表即为下一个运 行的日程表。即,具有下一个打开窗口的日程表。
- 图 20-16 日程表选择概述

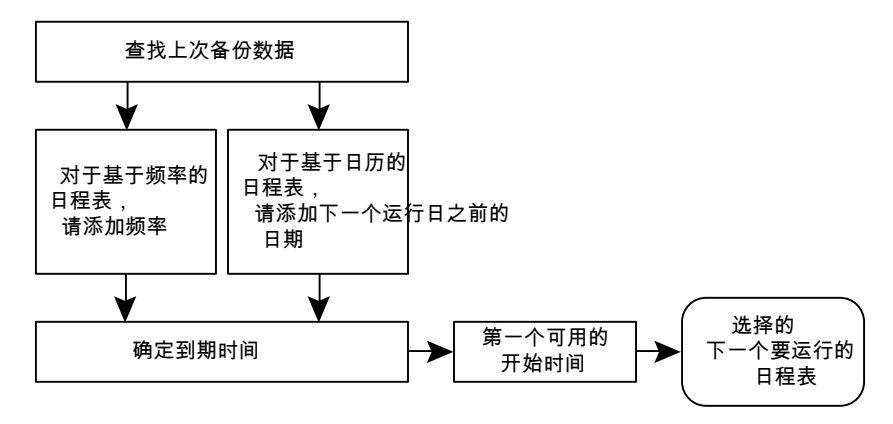

当发生以下任何事件时,NetBackup 重新计算策略中下一个要运行的日程表:

- 备份作业完成。
- 客户端备份映像失效。
- 策略执行管理器 (nbpem) 启动。
- 管理员更改策略。

NetBackup 每 10 分钟查找一次更新的策略。如果最近更新了策略, NetBackup 会再等待一分钟以确保当前未进行更改。可通过更改"全局属性"主机属性中 的"策略更新间隔"来更改 NetBackup 查找更新的频率。 请参见第 102 页的""[全局属性](#page-101-0)"属性"。

每个日程表的到期时间等于日程表的上次备份数据加日程表的频率:

到期时间 *=* 上次备份数据 *+* 频率

上次备份数据指在可比较的日程表中最近运行的日程表。NetBackup使用此日程表 的日期和时间来确定将此日程表用作上次备份数据的所有日程表的到期时间。

在某些情况下,日程表以自身的上次备份数据命名。在其他情况下,日程表的上次 备份数据是另一个可比较的日程表。

NetBackup 会进行以下比较以识别可比较的日程表:

完全日程表 网络罗马频率相同或更长的其他完全日程表比较。

与以下日程表比较:

累积增量式备份日程表

- 频率相同或更长的完全日程表。
- 频率相同或更长的其他累积增量式备份日程表。

与以下日程表比较: 差异增量式日程表

- 频率相同或更长的完全日程表。
- 频率相同或更长的累积增量式备份日程表。
- 频率相同或更长的其他差异增量式日程表。
	- 注意:频率更长意味着将日程表配置为运行频率更低。

比较规则可确保不会忽略任何日程表,以致于造成备份覆盖范围出现间隙。

#### 图 20-17 日程表覆盖范围

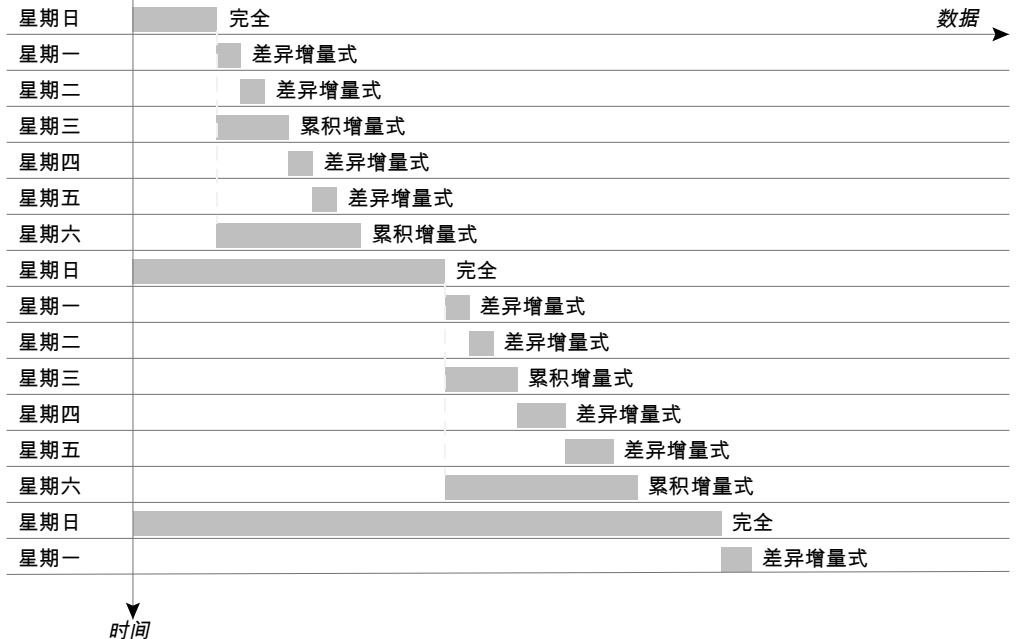

以下作业会增加预定的复杂程度:

多数据流作业

每个数据流都单独预定。数据可能在各数据流备份期间发生 更改。基于同一备份的两个还原,如果创建于不同的数据流, 则可能会不同。

# 关于跨午夜的日程表时段

备份时段可能会在一天开始并在另一天结束。如果此类策略预定为每天运行,则 NetBackup不会在午夜过后立即再次运行该作业。相反,即使某个时段跨跃至第二 天,NetBackup 仍会将其视为一个时段。NetBackup 可以识别管理员的意图,即管 理员通常不会在上次备份后立即再次运行备份作业。

图 [20-18](#page-710-0)显示了跨越午夜的时段。

<span id="page-710-0"></span>如果某策略预定为每天运行,则NetBackup会查看是否有另一个时段于当天晚些时 候开放。如果有另一个时段设置为在晚些时候开放,则NetBackup会等待并随后运 行该作业。

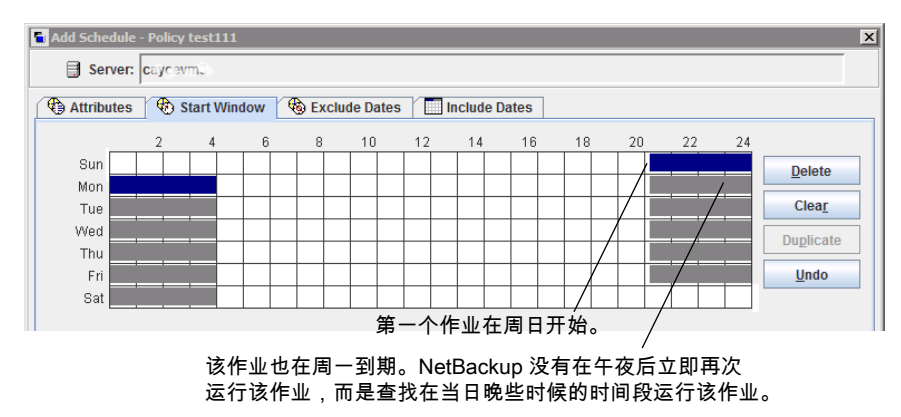

图 20-18 跨越午夜的日程表

如果没有其他时段预定为在当天晚些时候开放,则NetBackup不会等待。如果作业 的频率为每天一次,则该作业会在午夜之后再次运行,以满足每天一次的备份频率 要求。

# 开放日程表如何影响基于日历和基于频率的日程表

一个备份时段可以跨越整周。因为作业可以在一周中白天或晚上的任何时间运行, 所以此类日程表被称为开放日程表。开放日程表以不同的方式影响基于日历和基于 频率的日程表。

图 [20-19](#page-711-0)显示了一个开放日程表。

#### **T** Add Schedule - Policy test111 स्र Server: caycevm3 Attributes G Start Window G Exclude Dates Include Dates  $\overline{4}$  $8<sup>-1</sup>$  $10 12$  $14$  $\kappa$  $16$ 18  $20 -$ 22 24  $\sim$ Sun **Delete** Mon Clear Tue Wed Duplicate Thu Fri  $Undo$ </u> Sat To define a time window during which jobs can start, select a **Start day: Start time:**  $\frac{1}{\sqrt{2}}$ day, and enter a start time. Then enter either the end day and Sundav  $\overline{\phantom{0}}$ 12:00:00 time, or the duration. End day: **End time:** To select an existing time window, move your mouse over the  $\frac{1}{\sqrt{2}}$ time window and click to select it, or select the day from the Sunday  $\overline{\phantom{0}}$ 12:00:00 'Start Day' list. **Duration (days hours:minutes): Resolution:** To change the increments available for selecting start times  $\frac{2}{x}$  5 min  $\mathbf{F}$  $\frac{1}{2}$  00:00:00  $\overline{\ell}$ or end times, change the value in the Resolution field.  $\underline{\mathbf{Add}}$  $\overline{\mathsf{OK}}$ Cancel  $He$

<span id="page-711-0"></span>图 20-19 开放日程表

开放日程表以不同的方式影响基于日历和基于频率的日程表:

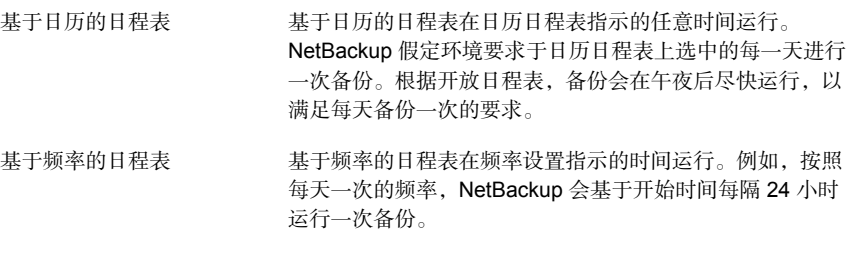

图 [20-20](#page-712-0)显示了依据基于日历的日程表的备份将在星期一到星期五运行。

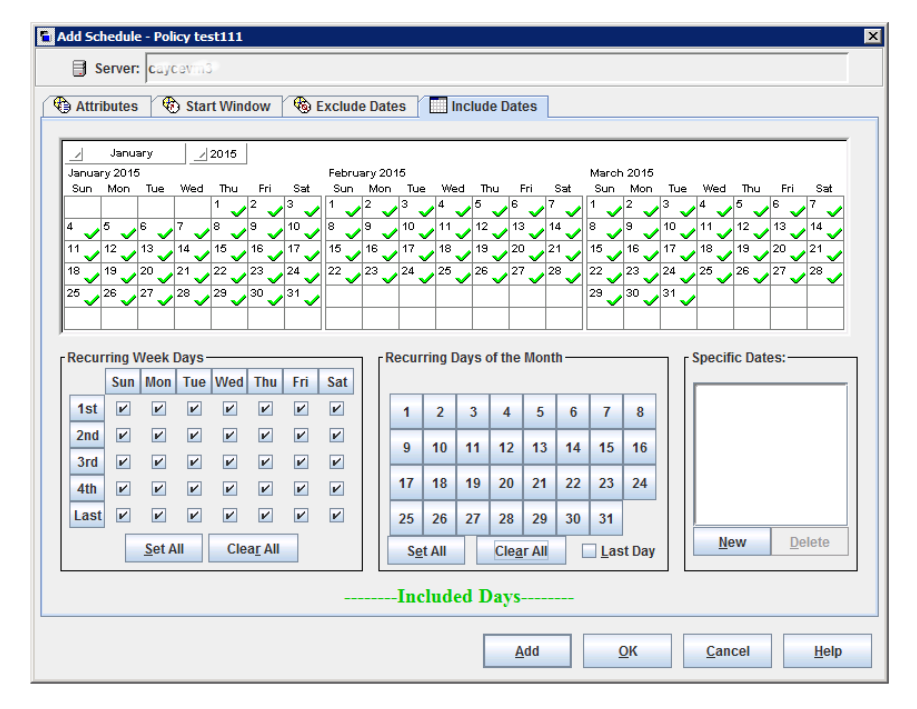

<span id="page-712-0"></span>图 20-20 基于日历的开放日程表

图 [20-21](#page-713-0)和图 [20-22](#page-714-0)显示了依据基于频率的日程表的备份应在一周的每一天运行, 包括星期六和星期日。

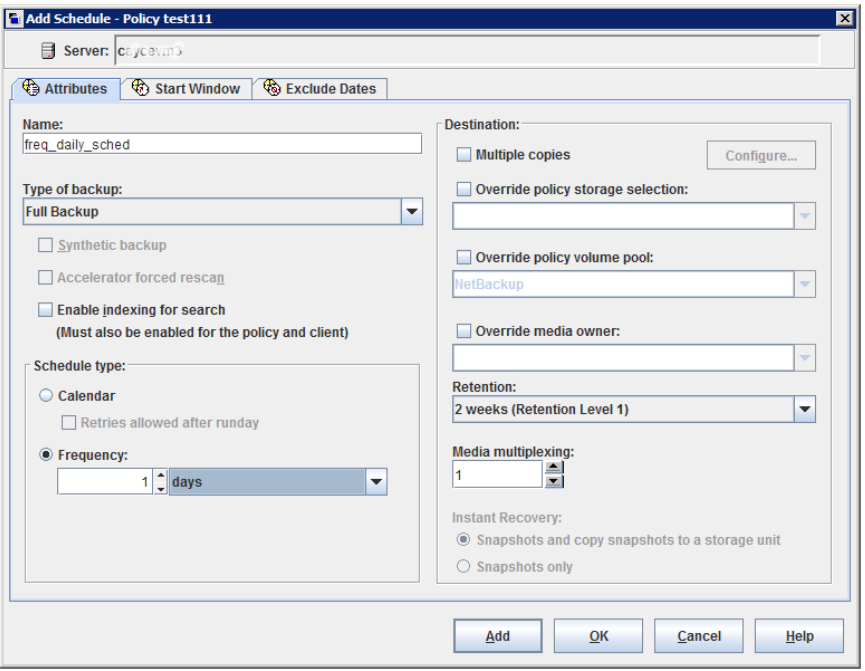

<span id="page-713-0"></span>图 20-21 基于频率的开放日程表

在图 [20-22](#page-714-0)中,备份将基于开始时间于每晚 10:00 运行。

<span id="page-714-0"></span>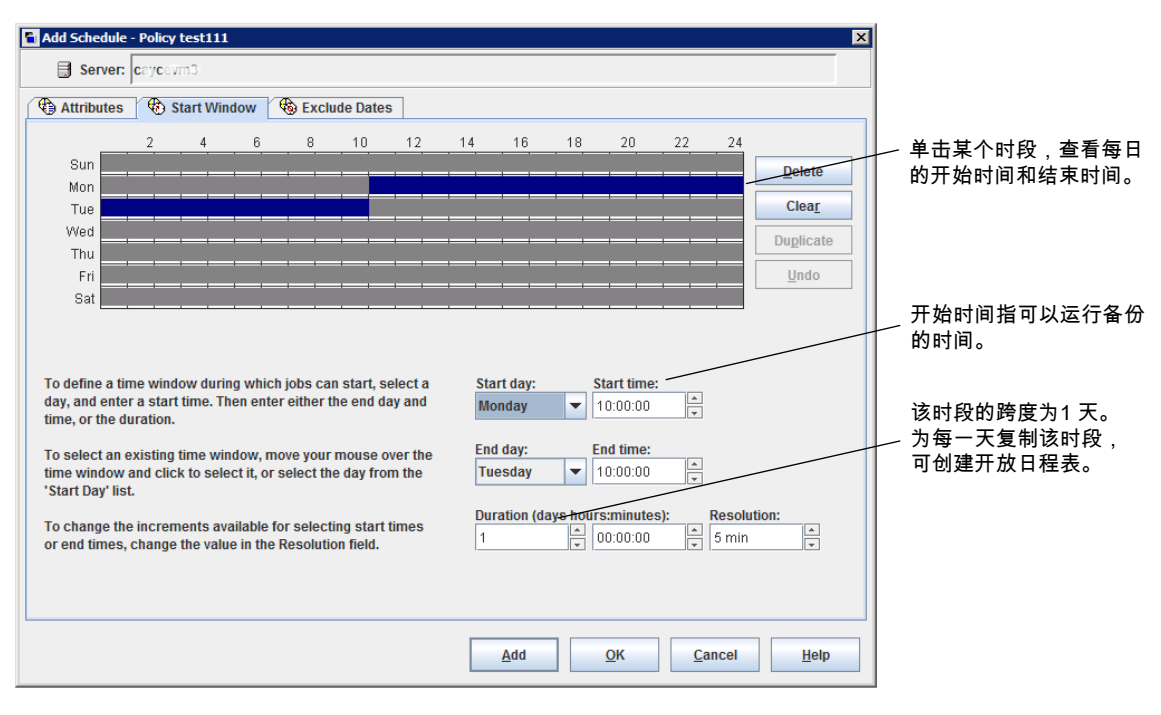

#### 图 20-22 结合了开放日程表的基于频率的日程表示例

# 在 NetBackup 管理控制台中创建开放日程表

以下过程介绍了如何在现有策略中创建开放日程表。在此过程中,将开放日程表配 置为在晚上 10:00 开始。

#### 在 NetBackup 管理控制台中创建开放日程表

- 1 在**NetBackup**管理控制台的左窗格中,展开"**NetBackup**管理"**>**"策略"。
- 2 在中间窗格中,双击您要在其中创建开放日程表的策略名称。
- 3 选择"日程表"选项卡。
- 4 单击"新建"或"添加"以创建新的日程表。
- 5 填写"属性"选项卡上的信息。
- 6 选择"启动时段"选项卡。
- 7 选择星期日作为"修改日",并选择"晚上 **10:00:00**"作为"开始时间"。
- 8 选择星期一作为"结束日", 并选择"晚上 10:00:00"作为"结束时间"。 "持续时间"会自动设定为一天。

9 单击"复制",将此时段复制到一周中的每一天。

10 单击"确定"将日程表添加到策略中。

## 影响备份频率的运行时注意事项

下列项目可能会导致NetBackup作业运行频率比预期频繁或阻止作业达到备份频率 要求。

| 项目         | 描述                                                                                                    |
|------------|----------------------------------------------------------------------------------------------------|
| 更改策略导致策略运行 | 管理员更改或激活策略后,更改会提示 NetBackup 尽快运行作业,无论日程表是基于<br>日历还是基于频率。                                                        |
| 时段可用性      | 无论日程表是基于日历还是基于频率,如果时段在配置的运行日没有开放,作业将无<br>法运行。                                                                   |
|            | 对于基于日历的日程表,时段在日历日程表指定的特定日期、每周星期几或每月的<br>第几天必须开放。                                                                |
|            | 注意:对于基于日历的日程表,频率是不可配置的。对于此日程表类型,NetBackup<br>假设备份频率为每天一次。                                                       |
|            | 对于基于频率的日程表, 如果频率为每天一次, 则要求时段每天开放。                                                                               |
| 备份尝试限制     | "全局属性"主机属性设置可确定失败的作业可以尝试运行的次数。"日程表备份尝<br>试次数"属性包括尝试次数和可以进行尝试的时间段。                                               |
|            | 默认情况下,如果开放的时段可用,失败的作业会每 12 小时尝试运行 2 次。请注意,<br>此设置将取代所有其他频率要求,并且可能导致日程表跳过开放时段。                                   |
|            | 例如, 如果某作业已达到最大作业尝试次数, 则 NetBackup 在指定的重试期限内不会<br>再次尝试运行该作业。即使在开放时段内并且尚未达到每天一次的备份频率要求的情<br>况下,NetBackup 也不会进行尝试。 |
|            | 请参见第 102 页的""全局属性"属性"。                                                                                          |

表 20-46 可影响备份频率的项目

# 关于"客户端"选项卡

"客户端"选项卡包含要由所选策略备份(或进行操作)的客户端的列表。客户端 必须至少位于一个备份策略的列表中,才会进行备份。

将客户端置于多个备份策略中可能会很有用。例如,将客户端名称放在两个策略 中,以便根据不同的策略规则备份客户端上的不同文件组。

对于 Vault 或 Catalog 策略类型, 不会显示"客户端"选项卡。

#### 在策略中添加、更改或删除客户端

必须将客户端添加到至少有一个活动备份策略的列表中,才会对其进行备份。使用 以下过程可在现有的 NetBackup 策略中添加、更改或删除客户端。

#### 在策略中添加、更改或删除客户端

- 1 在"**NetBackup** 管理控制台"中,展开"**NetBackup** 管理"**>**"策略"。
- 2 打开要更改的策略。
- 3 选择"客户端"选项卡并执行下列操作之一:

添加新客户端 继续执行步骤 [4](#page-716-0)。

双击要更改的客户端,或选择客户端并单击"更改"。此时会 显示"更改客户端"对话框。 单击"确定"接受更改并关闭"更改客户端"对话框。或者单 击"取消"关闭对话框而不保存更改。 更改现有客户端

<span id="page-716-0"></span>选择客户端,并单击"删除"。按住 **Shift** 可选择多个客户 端。此时会显示一个确认对话框,其中列出了要删除的客户 端。单击"是"删除客户端,或单击"否"退出对话框。 删除客户端

4 要添加新客户端, 请单击"新建"。此时会显示"添加客户端"对话框。

在"添加客户端"对话框中,输入要添加的主机名。或者,单击"浏览计算 机"按钮,从网络树中选择主机,并单击"确定"。

注意: "浏览客户端"和"检测客户端操作系统"选项适用于 BigData 策略类 型。要使用 BigData 策略添加客户端,请手动输入客户端的名称。

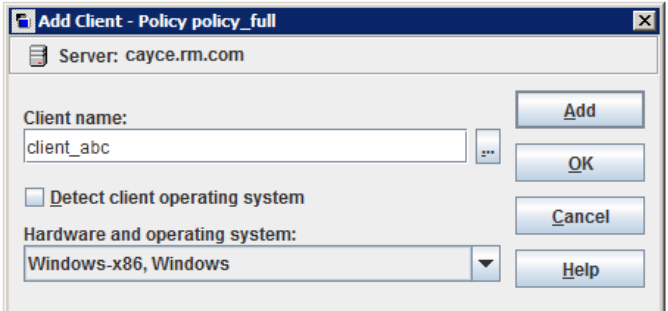

指定客户端名称时遵守以下规则:

■ 使用服务器所知道的客户端的名称(在服务器上向客户端发出 ping 或 telnet 时使用的名称)。

注意:要添加客户端以备份通用共享数据,请输入已装入通用共享的客户 端的主机名。此名称用于编录。尽管可以输入任意名称,但最佳做法是输 入有装入通用共享权限的主机的主机短名称、完全限定域名 (FQDN) 或 IP 地址。对于数据库系统,可以输入主机的网络 ID。

注意: 要为 Nutanix Acropolis 群集添加客户端, 请输入虚拟机的显示名称。 虚拟机的显示名称区分大小写。

要为 Hadoop 群集添加客户端,请输入 Hadoop 群集或名称节点的完全限 定域名 (FQDN)。

■ 不能将同名客户端添加到同一策略中两次。 但是,如果使用 **client 1** 和 Client 1 作为客户端名称创建策略, 则 NetBackup 允许您保存该策略。 使用 bpsetconfig 命令更新 bp.conf 文件。设置 CASE INSENSITIVE HOSTNAME VALIDATION = YES 以强制 NetBackup 检 查客户端名称的字符大小写差异。该检查在NetBackup保存策略之前执行。 在解决客户端名称问题之前,不会保存策略。

- 如果客户端位于多个策略中,则在每个策略中使用相同的名称。
- 如果网络配置含有多个域,请使用限定性更强的名称。例如,使用 client1.null.com 或 client1. null,而不是只使用 client1。
- 只添加硬件和操作系统受此策略支持的客户端。例如,不要将 UNIX 客户端 添加到**MS-Windows**策略中。如果将一个客户端添加到多个策略中,请在 每个策略中指定相同的硬件和操作系统。 如果所需的硬件和操作系统不在列表中,则说明服务器上没有安装关联的 客户端软件。在 /usr/openv/netbackup/client 目录中查找与尝试安装的 客户端相对应的目录和软件。如果目录或软件不在该目录中,请在服务器 上重新运行安装脚本并选择安装客户端软件的选项。
- 要添加客户端以备份通用共享数据,请输入已装入通用共享的客户端的主 机名。
- 不要使用 IP 地址作为策略中的客户端名称,否则备份可能会失败。而是指 定主机名。
- 5 您可以选择"检测客户端操作系统"复选框,或从下拉菜单中选择客户端的相 应硬件和操作系统。
- 6 请执行下列操作之一:
- 单击"添加"将客户端添加到列表中,并保持对话框打开以添加其他客户 端。
- 单击"确定"将客户端添加到列表中并关闭对话框。
- 单击"取消"将关闭对话框而不添加客户端。
- 7 在"客户端"选项卡中完成操作后:
	- 单击"确定"关闭并保存该策略。
	- 单击"取消"关闭策略而不保存任何添加项或更改。

## 浏览 Hyper-V 虚拟机

要浏览 Hyper-V 虚拟机, 请执行以下操作:

- 打开 NetBackup Web UI。
- 在"客户端"选项卡上,单击"添加"以选择虚拟机。

下表介绍了可用于选择 Hyper-V 虚拟机的选项。

表 20-47 选择 Hyper-V 虚拟机的选项

| 选项                                | 描述                                                                                                    |
|-----------------------------------|----------------------------------------------------------------------------------------------------|
| 输入 VM 显示名称(或 VM 主<br>机名或 VM GUID) | 注意: 要输入的名称类型取决于该策略 Hyper-V 选项卡中的"主 VM 标识符"设置。                                                                                               |
|                                   | 输入虚拟机的主机名、显示名称或 GUID。主机名或显示名称的格式取决于您的系统。<br>它可能是个完全限定的名称或另一个名称,具体取决于您的网络配置以及该名称在访<br>客操作系统中的定义方式。如果 NetBackup 找不到您输入的名称或 GUID, 则策略验<br>证失败。 |
|                                   | 确保取消选中"浏览虚拟机"选项。                                                                                                    |
| 浏览虚拟机                             | 单击该选项,以发现 Hyper-V 服务器或群集节点(在左窗格中显示)。可以从列表(在<br>右窗格中)中选择虚拟机。                                                                                 |
|                                   | 所列出的虚拟机名称可能来自某个缓存文件。如果您所在的站点有大量虚拟机,则使<br>用缓存文件要比在网络中重新发现虚拟机要快。如果虚拟机已关闭,但是在最近创建<br>缓存文件时启动了该虚拟机,则其名称将显示在列表中。                                 |
|                                   | 如果虚拟机的显示名称最近在 Hyper-V 管理器中进行了更改, 请注意: 用于备份的虚<br>拟机名称不会更改。                                                                                   |
|                                   | 如果 NetBackup 无法获取虚拟机的 IP 地址, 则 IP 地址显示为 NONE。                                                                                               |

# "备份选择"选项卡

"备份选择"选项卡包含在NetBackup运行自动日程表(例如完全备份)时,每个 客户端、主机或实例要备份的内容的列表。该列表不适用于用户备份或存档,其中 用户会在开始操作前选择要备份的对象。

备份选择列表可能包含以下信息:

- 用于识别文件或目录位置的路径
- 当 NetBackup 处理选择列表时, 指令将指示它执行特定的预定义操作
- 脚本

请参见第726页的"注册由基于NetBackup[数据库脚本的策略使用的授权位置](#page-725-0)"。

- 数据库对象
- 通配符

可以在选择列表中使用某些通配符。

请参见第 967 页的"NetBackup [中的通配符用法](#page-966-0)"。

Windows 客户端在"备份选择"选项卡中仅支持星号 (\*) 和问号 (?) 作为有效通 配符。

有关您为数据库代理和其他选项配置备份选择时如何使用通配符的信息,请参 见该代理或选项的指南。

此列表适用于策略中的每个客户端(或主机、实例和数据库)。列表中的每个文件 不必存在于所有客户端上。NetBackup 将备份它找到的位于备份选择列表上的文 件。但是,每个客户端必须至少包含备份选择列表中的一个文件。否则,备份会失 败,并显示状态码71(文件列表中的文件都不存在)。使用故障排除工具可查找状 态码的描述。请参见第 43 页的"[运行故障排除工具](#page-42-0)"。

<span id="page-719-0"></span>策略类型将确定出现于列表中的备份选择类型。请参见表[20-48](#page-719-0)。请参见第621页的 "[策略类型\(策略属性\)](#page-620-0)"。

| 策略类型                                             | 允许的项目                               |
|--------------------------------------------------|-------------------------------------|
| Standard                                         | 路径和指令                               |
| BigData                                          | 路径和指令<br>请参见第768 页的"创建 BigData 策略"。 |
| MS-Windows                                       | 路径和指令                               |
| Lotus-Notes、MS-Exchange-Server、<br>MS-SharePoint | 路径和指令                               |

表 20-48 "备份选择"列表中特定策略类型允许的项目
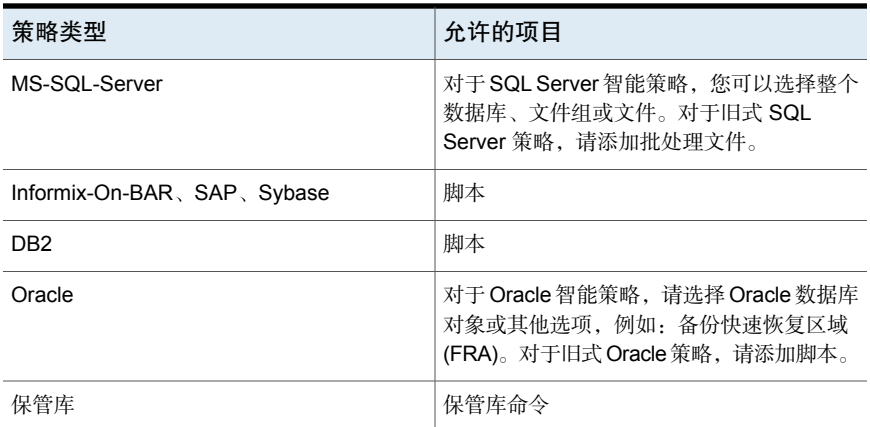

# 向策略添加备份选择

使用以下过程可在不打开策略的选项卡视图的情况下向NetBackup策略中添加备份 选择。

#### 将备份选择添加到策略中

- 1 在 **NetBackup** 管理控制台中,展开"**NetBackup** 管理"**>**"策略"。
- 2 打开要在其中添加备份选择的策略。
- 3 选择"备份选择"选项卡并执行下列操作之一:

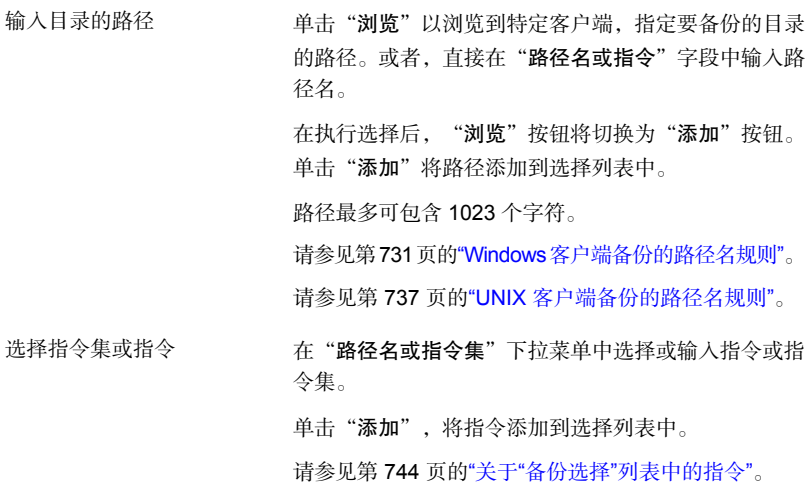

■ 在"脚本"下拉菜单中选择或输入脚本。 脚本要求指定完整路径。确保已将列出的脚本安装 到"客户端"选项卡上指定的每个客户端中。 ■ 对于Oracle 策略或 DB2 策略, 请使用"浏览"按钮 选择脚本

查找"脚本"列表的脚本,或输入脚本的名称。 UNIX 上的 Oracle 脚本示例: *install\_path*/netbackup/ext/db\_ext/oracle/samples/ rman/cold\_database\_backup.sh UNIX 上的 DB2 脚本示 例:/myscripts/db2\_backup.sh

单击"添加"将脚本添加到选择列表中。

可以为备份选择多个目录和文件。策略类型决定备份选择列表是否可包含路 径、指令、脚本或其组合。

- 4 单击"确定"将选择列表添加到策略的"备份选择"选项卡。
- 5 在"备份选择"选项卡中完成操作后:
	- 单击"确定"关闭并保存该策略。
	- 单击"取消"关闭策略而不保存任何添加项或更改。

### 为 NetBackup Appliance 通用共享创建保护点

您可以为通用共享中的数据创建保护点,以便管理和保护共享中的数据。创建保护 点是通过创建 Universal-Share 备份策略来实现的。

如果一个 NetBackup Appliance 配置了多个通用共享,则可以为部分或所有共享创 建同一个策略。此外,还可以为每个共享分别创建单独的策略。如果多个设备配置 了通用共享,则应为每个设备配置自己的特定策略,以保护该设备上的通用共享。

例如, 在 Appliance 中, NFS 导出路径(通用共享)为 /shares/EXPORTED。在 NFS 客户端服务器上,通用共享的装入路径为 /mounted/MOUNTED。

其中,/shares/EXPORTED 是通用共享数据的网络路径,/mounted/MOUNTED 是装 入共享的 NFS 客户端上的网络路径。

然后,可以备份 /mounted/MOUNTED 通用共享上的数据。

#### 为 NetBackup Appliance 通用共享创建保护点策略

1 使用 NetBackup Appliance 网页操作界面、NetBackup Appliance 命令行操作 界面或 NetBackup Web UI 在 Appliance 上创建通用共享。

有关通用共享功能和支持的 Appliance 版本的更多信息,请参考 NetBackup Appliance 文档:

<http://www.veritas.com/docs/DOC5332>

- 2 在 NFS 客户端服务器上装入通用共享的导出路径。
- 3 将应用程序数据复制到通用共享。
- 4 在 NetBackup 中的"属性"选项卡上,创建 **Universal-Share** 策略。

对于"策略存储",必须使用承载通用共享的存储单元。如果这样的存储单元 不存在,您必须创建一个。

如果多个存储服务器配置了通用共享,则应为每个存储服务器配置自己的特定 策略。此配置可确保该存储服务器上的通用共享受到保护。

5 在"日程表"选项卡上,选择"完整"或"增量"。

注意:通用共享不支持或不需要加速器备份。

6 在"客户端"选项卡上,输入通用共享所在的 NetBackup Appliance 的名称。

注意:输入已装入通用共享的客户端的主机名。此名称用于编录。尽管可以输 入任意名称,但最佳做法是输入有装入通用共享权限的主机的主机短名称、完 全限定域名 (FQDN) 或 IP 地址。对于数据库系统,可以输入主机的网络 ID。

- 7 选择"备份选择"选项卡,然后按所列顺序执行以下操作:
	- (可选)添加 NEW\_STREAM 指令(如果需要多数据流备份)。 请参见第751 页的"NEW STREAM 指令"。
	- 添加 NFS 客户端服务器上的装入路径和通用共享的导出路径。 BACKUP /
		- 在"备份选择"选项卡中输入 BACKUP X USING Y 指令。例如: BACKUP /mounted/MOUNTED USING /shares/EXPORTED 如果在 Windows 系统上装入通用共享,即 C:\mounted\MOUNTED,则 BACKUP 路径使用 /C:/mounted/MOUNTED 格式。 可以在一个策略中添加多个共享。如果要将多个共享分组到一个备份作 业中,请使用 NEW\_STREAM 指令。

请参见第751 页的"NEW STREAM 指令"。

- 8 输入已装入通用共享的客户端的主机名。
- 9 运行 **Universal-Share** 策略。

创建备份后,可以使用NetBackup功能(例如还原、复制、自动映像同步复制 等)管理备份。

可以使用 NetBackup 即时访问 API 立即访问备份。

有关 NetBackup API 的信息, 请访问以下网站:

<https://sort.veritas.com/documents>

选择 NetBackup, 然后再选择页面底部的版本。

### 为通用共享创建保护点

您可以为通用共享中的数据创建保护点,以便管理和保护共享中的数据。创建保护 点是通过创建 Universal-Share 备份策略来实现的。

如果一个MSDP存储服务器配置了多个通用共享,则可以为部分或所有共享创建同 一个策略。此外,还可以为每个共享分别创建单独的策略。如果多个存储服务器配 置了通用共享,则应为每个存储服务器配置自己的特定策略,以保护该存储服务器 上的通用共享。

有关更多信息,请访问:

请参见第 533 页的"[关于通用共享](#page-532-0)"。

#### 为通用共享创建保护点策略

1 在现有 MSDP 存储服务器上创建通用共享。

有关详细信息,请参见 [NetBackup](http://www.veritas.com/docs/DOC5332) Web UI 管理指南中的"创建通用共享"。

2 在存储服务器上装入通用共享的导出路径。

"导出路径"位于 NetBackup Web UI 中通用共享的详细信息页上:单击"存 储"**>**"通用共享",然后选择通用共享以查看其详细信息。

- 3 将应用程序数据复制到通用共享。
- 4 使用 NetBackup Web UI 创建策略。
- 5 在"属性"选项卡上,从"策略类型"列表中选择 **Universal-Share**。

对于"策略存储",必须使用承载通用共享的存储单元。如果这样的存储单元 不存在,您必须创建一个。

如果多个存储服务器配置了通用共享,则应为每个存储服务器配置自己的特定 策略。此配置可确保该存储服务器上的通用共享受到保护。

6 在"目标"下,从"策略存储"列表中选择存储单元。

有关策略存储设置的更多信息,请参见《NetBackup 管理指南, 第 1 卷 》中的 "策略存储(策略属性)"。

Universal Share 策略的存储单元必须位于创建通用共享的同一磁盘池卷中。

注意: 如果主服务器或 MSDP 存储服务器运行的是 NetBackup 10.0.1 或更高 版本,则介质服务器也必须是 10.0.1 或更高版本。

7 在"日程表"选项卡上,选择"完整"或"增量"。

注意:通用共享不支持或不需要加速器备份。

8 在"客户端"选项卡上,输入所需客户端的名称。

通用共享是一种无代理技术,因此指定的客户端名称仅用于编录目的。您可以 输入 NetBackup Appliance、NetBackup Virtual Appliance、Flex Appliance 介 质服务器应用程序实例或 MSDP BYO 服务器名称或装入通用共享的主机。客 户端名称可以是短名称、完全限定域名 (FQDN) 或 IP 地址。

9 在"备份选择"选项卡上,输入通用共享的路径。

您可以从 NetBackup Web UI 中的通用共享详细信息页面("存储"**>**"存储 配置"**>**"通用共享")中找到导出路径。例

如: /mnt/vpfs shares/3cc7/3cc77559-64f8-4ceb-be90-3e242b89f5e9

如果需要多数据流备份,您可以使用 NEW\_STREAM 指令。

请参见第751 页的"NEW STREAM 指令"。

您也可以使用 BACKUP X USING Y 指令,该指令允许在不同于通用共享路径 的目录下进行编录。例如:BACKUP /demo/database1 USING /mnt/vpfs\_shares/3cc7/3cc77559-64f8-4ceb-be90-3e242b89f5e9。在此 示例中,将在 /demo/database1 下对备份进行编录。

10 运行 **Universal-Share** 策略。

创建备份后,可以使用NetBackup功能(例如还原、复制、自动映像同步复制 等)管理备份。

可以使用 Web UI 或 NetBackup 即时访问 API 从本地 LSU 或云 LSU 即时访问 备份副本。

有关 NetBackup API 的信息, 请访问以下网站:

<https://sort.veritas.com/documents>

选择 NetBackup, 然后再选择页面底部的版本。

#### 注册由基于 NetBackup 数据库脚本的策略使用的授权位置

备份期间,NetBackup会检查默认脚本位置以及任何授权位置中是否存在脚本。适 用于 UNIX 的默认授权脚本位置为 usr/openv/netbackup/ext/db\_ext, 适用于 Windows 的默认授权脚本位置为 install\_path\netbackup\dbext。如果脚本不 在默认脚本位置或授权位置中,则策略作业失败。您可以将任何脚本移动到默认脚 本位置或任何其他授权位置中,NetBackup可以识别这些脚本。如果脚本位置已更 改,则需要随脚本位置一起更新策略。授权位置可以是目录, NetBackup 可识别该 目录中的任何脚本。如果确实需要授权整个目录,授权位置也可以是某个脚本的完 整路径。

如果默认脚本位置不适用于您的环境,请使用以下步骤为您的脚本输入一个或多个 授权位置。可使用 nbsetconfig 输入脚本所在的授权位置。也可以使用 bpsetconfig,但是此命令仅在主服务器或介质服务器上可用。

注意: 建议不要将脚本设置为可供所有人写入。NetBackup不允许从网络或远程位 置运行脚本。必须在本地存储和运行所有脚本。在NetBackup卸载期间,需要保护 已创建并保存在 NetBackup db\_ext (UNIX) 或 dbext (Windows) 位置中的任何脚 本。

有关注册授权位置和脚本的详细信息,请查看知识库文章:

[https://www.veritas.com/content/support/en\\_US/article.100039639](https://www.veritas.com/content/support/en_US/article.100039639)

#### 添加授权位置

- 1 在客户端上打开命令提示符。
- 2 使用 nbsetconfig输入授权位置的值。具有客户端权限的用户必须运行这些命 令。

以下示例将使用可为Oracle代理配置的路径。请使用适用于您的代理的路径。

■ 在 UNIX 上:

```
[root@client26 bin]# ./nbsetconfig
nbsetconfig>DB_SCRIPT_PATH = /Oracle/scripts
nbsetconfig>DB_SCRIPT_PATH = /db/Oracle/scripts/full_backup.sh
nbsetconfig>
<ctrl-D>
```
■ 在 Windows 上:

```
C:\Program Files\Veritas\NetBackup\bin>nbsetconfig
nbsetconfig> DB_SCRIPT_PATH=c:\db_scripts
nbsetconfig> DB_SCRIPT_PATH=e:\oracle\fullbackup\full_rman.sh
nbsetconfig>
<ctrl-Z>
```
注意: 查看 NetBackup [命令参考指南以](https://www.veritas.com/support/en_US/article.DOC5332)了解选项, 例如, 使用 bpsetconfig 从文本文件进行读取以及从NetBackup服务器远程设置客户端。如果某个文本 文件列出了脚本位置或授权位置,则可以从该文本文件读取 nbsetconfig 或 bpsetconfig。DB\_SCRIPT\_PATH=none 条目不允许在客户端上执行任何脚本。 如果管理员希望完全锁定服务器,防止其执行脚本,则 none 条目会很有用。

- 3 (视情况而定)在可执行备份的群集数据库或代理节点上执行这些步骤。
- 4 (视情况而定)如果脚本位置已更改为默认位置或授权位置,则更新任何策 略。

# 验证备份选择列表

验证"备份选择"列表,确保策略中客户端的文件路径是正确的。

表 20-49 验证"备份选择"列表的步骤

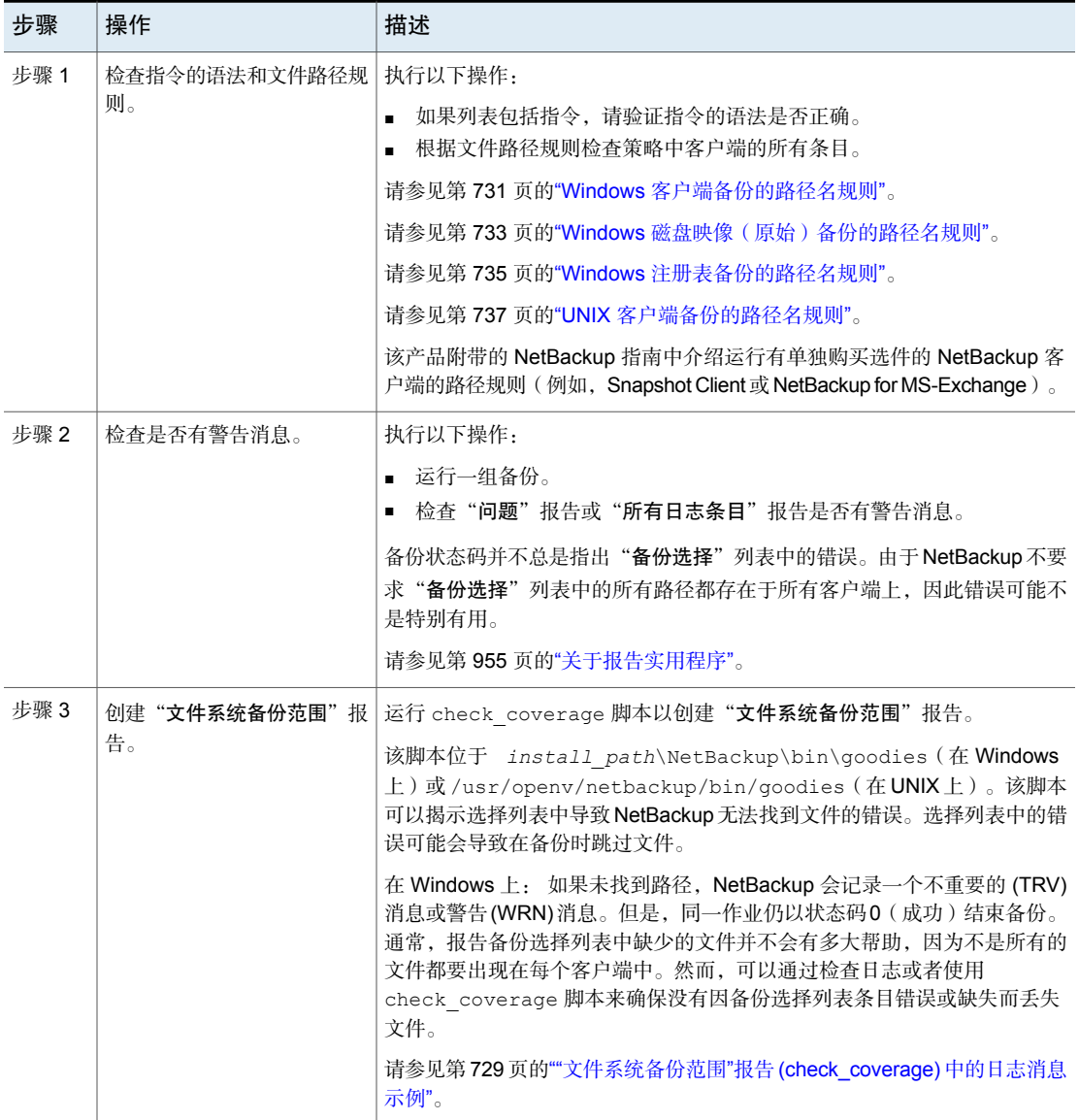

### <span id="page-728-0"></span>"文件系统备份范围"报告 (check\_coverage) 中的日志消息 示例

"文件系统备份范围"报告是通过运行 check coverage 脚本创建的。有关 check\_coverage 的信息,请参见脚本中的注释。

在 Windows 上: 以下示例显示当未找到应该位于客户端上的文件时出现的日志消 息。

假设备份选择列表包含 c:\worklist 路径,而该路径并不位于所有客户端上。 NetBackup 会在具有 C:\worklist 的客户端上备份它。

对于其他客户端, "问题"报告或"所有日志条目"报告会显示类似下面这样的消 息:

9/1/14 8:28:17 AM carrot freddie Info from client freddie: TRV - object not found for file system backup: C:\worklist

如果 c:\worklist 不是正确的路径名,该消息也会出现。例如,目录名是 c:\worklists,而您键入的是 c:\worklist。

注意:如果路径似乎正确但该消息仍出现,请确保路径中没有尾随空格。

在 UNIX 上: 下表显示了当未找到应该位于客户端上的文件时出现的日志消息的示 例。

#### 表 20-50 "文件系统备份范围"报告中的 UNIX 日志消息示例

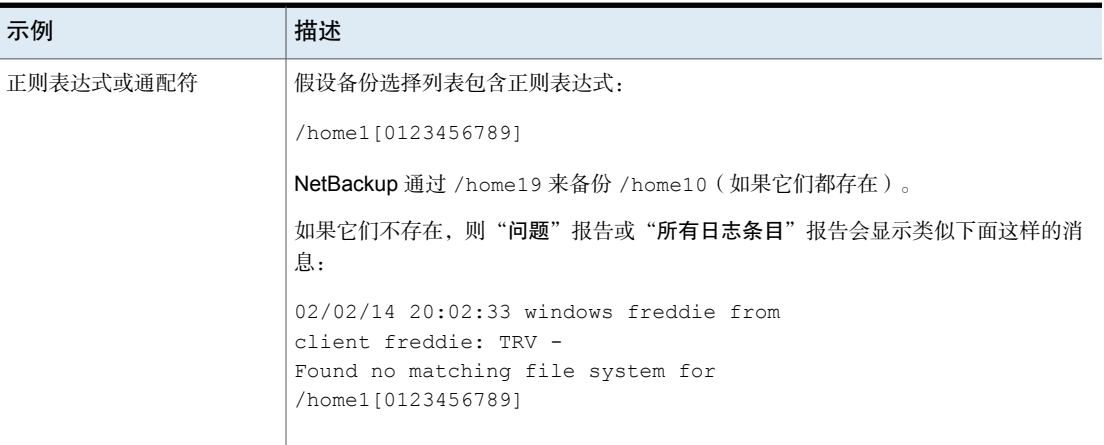

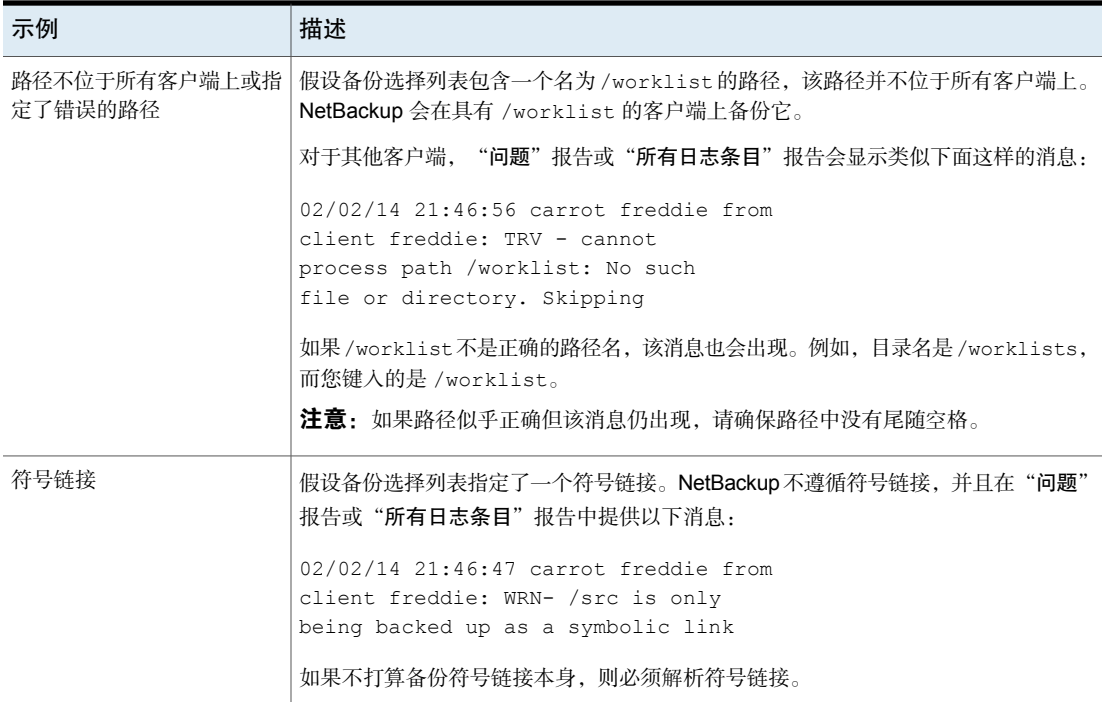

# 如何缩短备份时间

可将客户端添加到多个策略中,以便将该客户端的文件分配给不同的备份选择列 表。多个策略可以缩短该客户端的备份时间,因为可以并行地备份这些文件。

在以下情形下可以并行备份多个客户端:

- 有多个存储设备可用(或者策略是多路复用的)。
- "每个客户端的最多作业数"(在"全局属性"主机属性中)和"限制每个策 略的作业数"策略属性的设置允许该操作。 请参见第 102 页的""[全局属性](#page-101-0)"属性"。 请参见第 632 页的"[限制每个策略的作业数\(策略属性\)](#page-631-0)"。

注意:配置多个策略中的客户端之前,请了解磁盘和控制器的输入和输出限制。例 如,如果两个文件系统在并行备份时会使客户端过载,则可以将这两个文件系统放 在同一个策略中。安排在不同的时间备份它们, 或者将"每个客户端的最多作业 数"设置为 1。

缩短备份时间的另一种方法是为策略选择"允许多个数据流",然后将 NEW STREAMS 指令添加到备份选择列表。

例加.

```
NEW_STREAM
file_a
file_b
file_c
NEW_STREAM
file_d
file_e
file_f
```
该示例产生两个并行数据流。第一个数据流包含 file\_a、file\_b 和 file\_c。第二 个数据流包含 file\_d、file\_e 和 file\_f。

请参见第 648 页的"[允许多个数据流\(策略属性\)](#page-647-0)"。

<span id="page-730-0"></span>注意:为获得最佳性能,请只使用一个数据流备份客户端上的每个物理设备。来自 单个物理设备的多个并行数据流会导致备份时间延长。磁盘头必须在包含各个数据 流的文件的磁道之间来回移动。

指令可指示 NetBackup 执行特定的操作以处理备份选择列表中的文件。

# Windows 客户端备份的路径名规则

要备份 Windows 客户端,请对备份选择列表中的条目使用以下约定。

表 20-51 Windows 客户端备份的路径名规则

| 项目     | 描述                                                |  |
|--------|---------------------------------------------------|--|
| 每行的路径  | 每行输入一个路径。                                         |  |
| 冒号和反斜杠 | 所有路径都以驱动器盘符后接冒号(:)和反斜杠(\)开头。                      |  |
|        | 要指定整个卷,请在输入内容的末尾追加一个反斜杠 (\),以确保该卷上的所有数据都受到保<br>护。 |  |
|        | 正确的输入: c:\                                        |  |
|        | 不正确的输入: c:                                        |  |

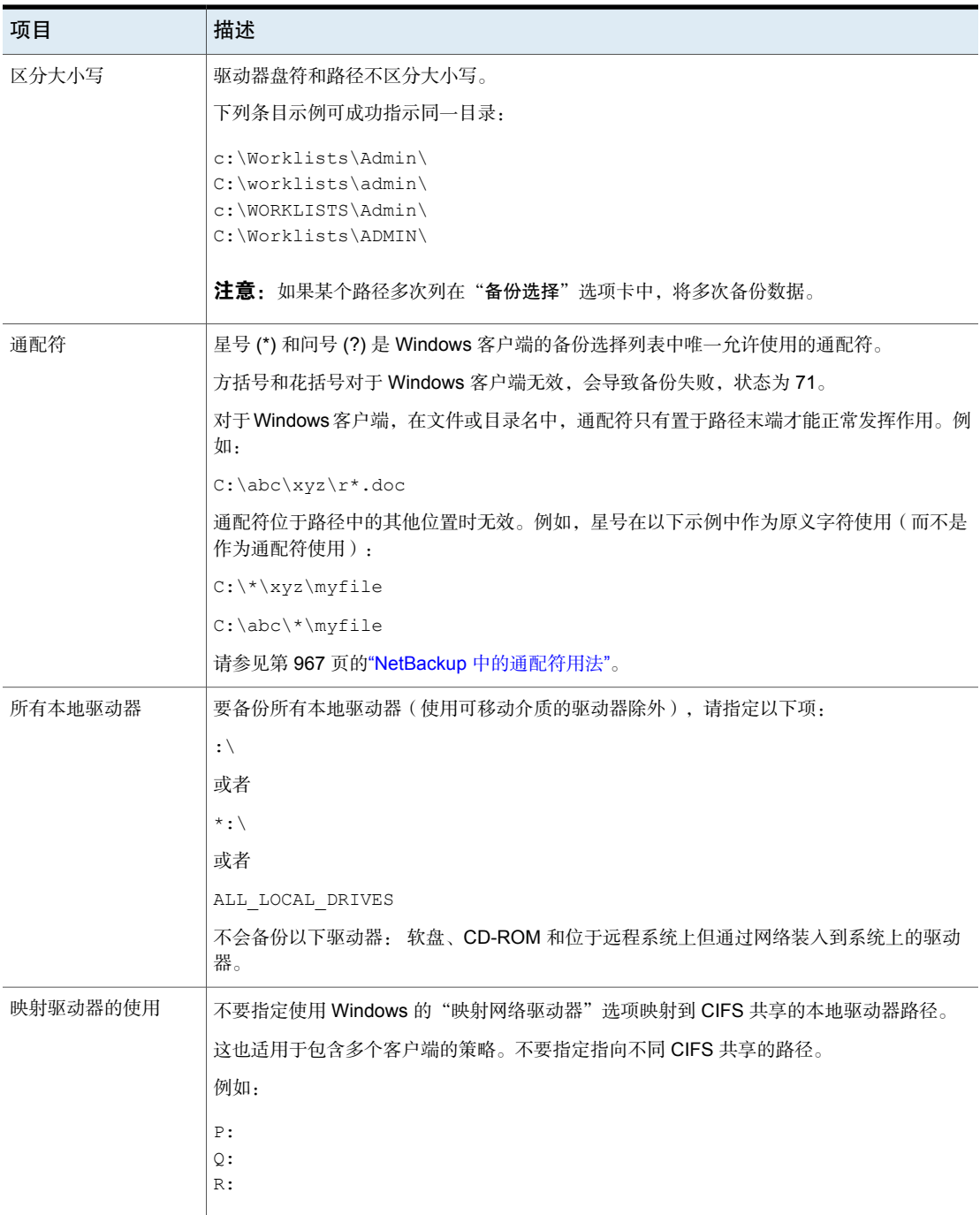

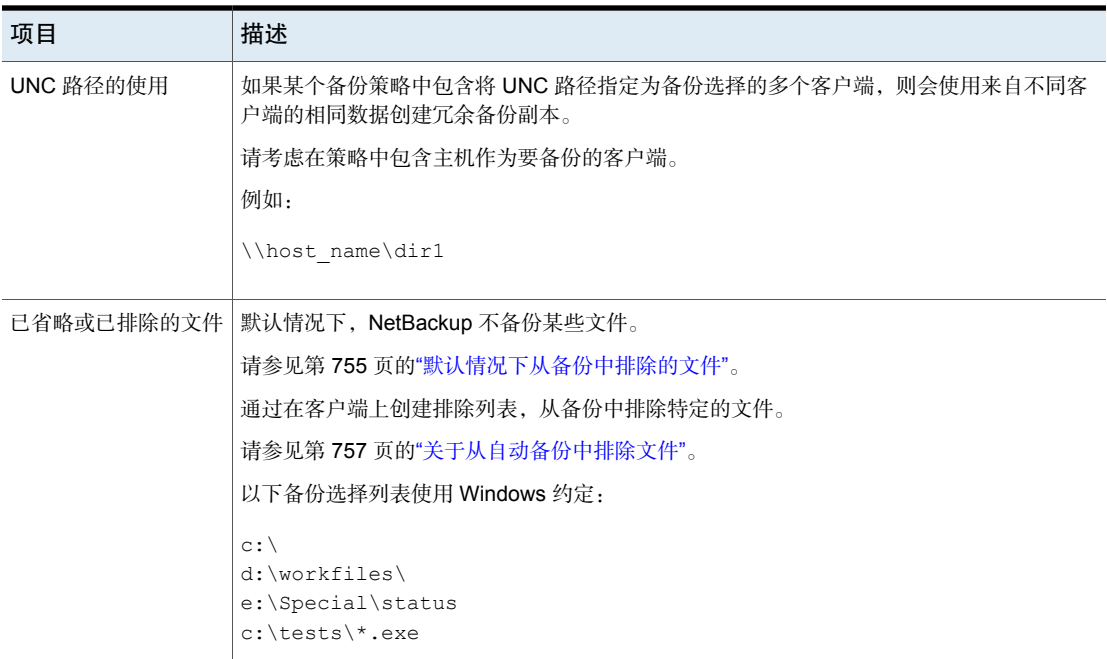

# Windows 磁盘映像(原始)备份的路径名规则

<span id="page-732-0"></span>在 Windows 客户端上,可以按磁盘映像的方式来备份逻辑磁盘驱动器。即, NetBackup 按逐位原则备份整个逻辑驱动器,而不是按目录和文件来备份。使用 "完全备份"备份类型执行磁盘映像备份。

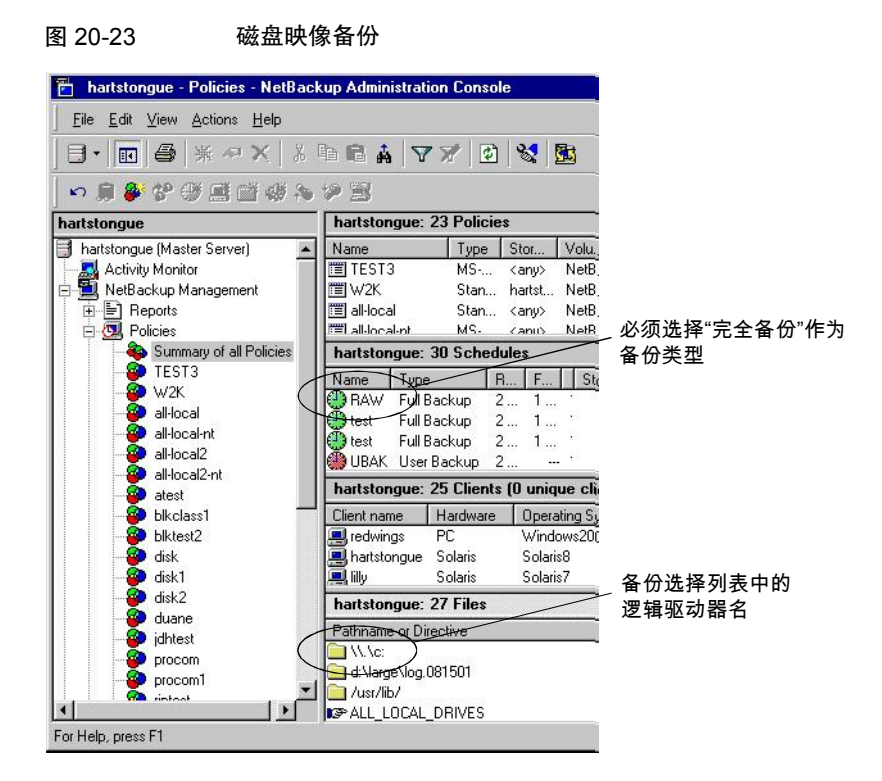

要指定磁盘映像备份,请将驱动器的逻辑名称添加到策略备份选择列表中。可以将 磁盘映像包含在其他备份所在的同一备份选择列表中。在以下示例备份选择列表 中,第一个条目 (\\.\c:) 将创建逻辑驱动器 C 的磁盘映像备份。

\\.\c:

```
d:\workfiles\
```

```
e:\Special\status
```
HKEY\_LOCAL\_MACHINE:\

要还原备份,用户可单击"选择还原内容"**>**"从正常备份还原"。

列出备份时,磁盘映像将显示为文件,其名称与备份选择列表中指定的名称相同。 对于前一示例,文件名将按显示如下:

 $\langle \cdot \rangle$ .

当您输入目标还原文件时,请使用以下格式:

\\.\*drive:*

其中,*drive* 是分区要还原到的位置。

使用磁盘映像备份时,请考虑以下事项:

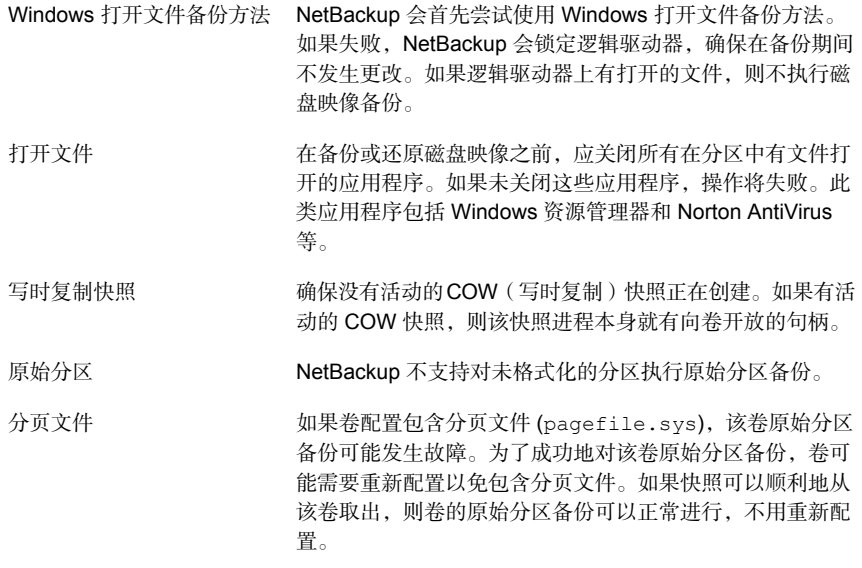

# Windows 注册表备份的路径名规则

<span id="page-734-0"></span>可以备份 Windows 注册表用于灾难恢复, 或者可以备份个别 HKEY。配置 Windows 注册表备份时,请考虑以下事项。

为确保在磁盘发生故障时成功恢复,请始终备份整个注册表,即备 份包含整个注册表的目录。 在大多数 Windows 系统上,此目录位于: %systemroot%\system32\config 其中 %systemroot% 是安装 Windows 的目录。 注意: 要恢复注册表,请"不要"在用于备份整个注册表的选择列 表中包括单个注册表文件或 HKEY 项。如果使用客户端的 NetBackup 排除列表,则不要从备份中排除任何注册表文件。 要在磁盘发生故障时还原注册表,请参见《NetBackup[故障排除指](http://www.veritas.com/docs/DOC5332) 灾难恢复

[南》](http://www.veritas.com/docs/DOC5332)中的"灾难恢复"一章。

请不要将个别 HKEY 备份用于灾难恢复。不能通过还原 HKEY 来 执行灾难恢复。不要将HKEY项包括在用于备份整个注册表的策略 备份选择列表中。但是,要还原注册表中的个别注册表项,请创建 一个单独的策略,然后在该策略的备份选择列表中指定这些特定 HKEY。 个别 HKEY

以下是策略备份选择列表的 HKEY 项示例:

HKEY\_LOCAL\_MACHINE:\

备份和还原个别 HKEY 比备份整个注册表要慢。

# 关于文件和目录的硬链接

<span id="page-735-0"></span>硬链接是文件的目录项。可以认为每个文件至少具有一个硬链接。硬链接不同于符 号链接,因为它不是指向另一个文件的指针。硬链接是指向相同索引节点号的两个 目录项。

如果备份选择列表包含硬链接文件,则备份期间数据仅备份一次。NetBackup使用 在目录结构中找到的第一个文件名引用。如果找到后续的文件名引用,它将作为指 向第一个文件名的链接进行备份。备份链接意味着只创建数据的一个备份副本,而 不考虑硬链接的数目。数据的任意硬链接都有效。

在大多数 UNIX 系统上,只有 root 用户可以创建目录的硬链接。某些系统不允许使 用硬链接,许多供应商建议避免使用这种链接。NetBackup备份和还原硬链接目录 的方式与处理文件的方式不同。

硬链接文件和硬链接目录的区别在于:

- 在备份期间, 如果 NetBackup 遇到硬链接目录, 则针对每个硬链接对目录进行 一次备份。
- 在还原期间, 如果磁盘上还不存在硬链接目录, 则 NetBackup 会还原这些目录 内容的多个副本。如果磁盘上存在这些目录,则 NetBackup 会将内容多次还原 到相同的磁盘位置。

在 NTFS 卷或 UNIX 系统上,每个文件可以具有多个硬链接。所以,单个文件可以 出现在多个目录中(甚至可以以不同名称出现在相同目录中)。"卷序列号"(VSN) 和"文件索引"指示卷上唯一的实际文件。VSN 和"文件索引"统称为文件 ID。

在备份期间,如果备份选择列表包括硬链接文件,则仅备份该数据一次。NetBackup 使用在目录结构中找到的第一个文件名引用。如果找到第二个文件名引用,它将作 为指向第一个文件名的链接进行备份。备份后续引用意味着将仅创建数据的一个备 份副本,而不管硬链接的数量。

如果还原所有的硬链接引用,则硬链接文件仍然指向与所链接到的其他文件相同的 ID。但是,如果不还原所有硬链接,则可能会遇到下面的示例所示的异常情况。

示例 1: 还原 Link2 和 Link3

假定三个硬链接指向相同数据。在备份 Link2 和 Link3 期间,首先遇到 Link2 并进 行备份。然后将 Link3 作为指向 Link2 的链接进行备份。三个文件全部硬链接到相 同的数据。

图 20-24 相同数据的硬链接示例

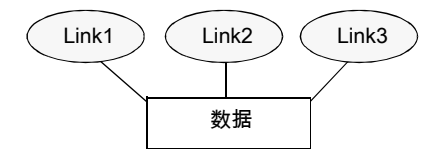

将 Link2 和 Link3 的原始副本备份到磁带,然后将其删除。仅将 Link1 保留在磁盘 上。

图 20-25 已备份到磁带和磁盘的硬链接示例

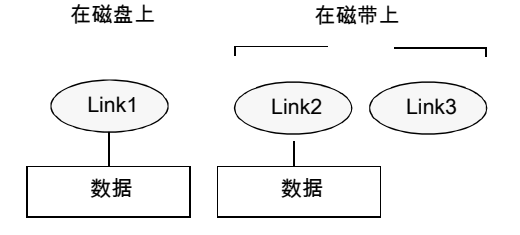

在随后的还原过程中,还原 Link2 和 Link3。然而,已还原的文件并不指向与 Link1 相同的文件 ID,而是被分配一个新文件 ID 或索引节点号,并且数据写入磁盘上的 新位置。新位置中的数据是Link1中内容的精确副本。因为备份未将Link2和Link3 与 Link1 关联, 所以发生复制。

图 20-26 已还原的硬链接示例

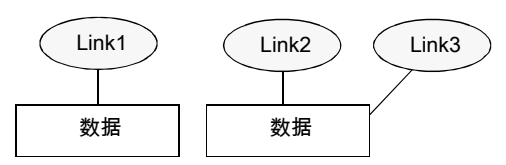

<span id="page-736-0"></span>示例 2: 还原 Link3

假设这次您尝试仅还原 Link3。但是,由于 Link2 不存在,NetBackup 无法将 Link3 链接到 Link2。仅当可以链接到 Link2 时, 还原才能完成。对 NetBackup 服务器的 第二次还原请求会自动还原包含数据的 Link2。现在可以成功还原 Link2。

# UNIX 客户端备份的路径名规则

要备份 UNIX 客户端,请对备份选择列表中的条目使用以下约定。

| 项目         | 描述                                                                                                    |
|------------|----------------------------------------------------------------------------------------------------|
| 每行的路径名     | 每行输入一个路径名。NetBackup 对 UNIX 客户端支持的最大路径长度为 1023 个字<br>符。                                                          |
| 正斜杠        | 所有路径名都以正斜杠(/)开头。                                                                                                |
| 通配符        | 允许使用以下通配符:                                                                                                    |
|            | $\star$<br>$\tilde{.}$<br>$\begin{bmatrix} 1 \end{bmatrix}$<br>$\{\quad\}$                                      |
|            | 对于 UNIX 客户端,通配符可以出现在路径中的任何位置。                                                                                   |
|            | 请参见第967页的"NetBackup 中的通配符用法"。                                                                                   |
| 尾随空格       | 如果备份选择列表条目包含尾随空格,并且未找到匹配项,则NetBackup将删除空格,<br>然后重新查找。如果还找不到匹配项, NetBackup 会跳过该条目并在"问题"报告或<br>"所有日志条目"报告中记录一条消息: |
|            | TRV - cannot process path pathname: No such file or directory.                                                  |
|            | Skipping TRV - Found no matching file system for pathname                                                       |
| 装入点        | 跨装入点的路径名或客户端通过 NFS 装入的路径名可能会影响备份配置。在创建备份<br>选择列表之前, 请先阅读有关"遵循 NFS"和"跨装入点"属性的信息。                                 |
|            | 请参见第635页的"遵循 NFS (策略属性)"。                                                                                       |
|            | 请参见第 638 页的"跨装入点(策略属性)"。                                                                                        |
| 可引导磁带      | NetBackup 可以备份操作系统、内核和引导文件。但是, NetBackup 无法创建可引导<br>磁带。请参阅系统文档以了解如何创建可引导磁带。                                     |
| 已省略或已排除的文件 | 默认情况下, NetBackup 不会备份所有文件。                                                                                      |
|            | 请参见第 755 页的"默认情况下从备份中排除的文件"。                                                                                    |
|            | 通过在客户端上创建排除列表,从备份中排除特定的文件。                                                                                      |
|            | 请参见第 757 页的"关于从自动备份中排除文件"。                                                                                      |
| 繁忙文件设置     | 用于 UNIX 客户端的"繁忙文件设置"主机属性提供另一种处理繁忙文件和锁定文件的<br>方法。                                                                |
|            | 请参见第58页的""繁忙文件设置"属性"。                                                                                           |

表 20-52 UNIX 客户端备份的路径名规则

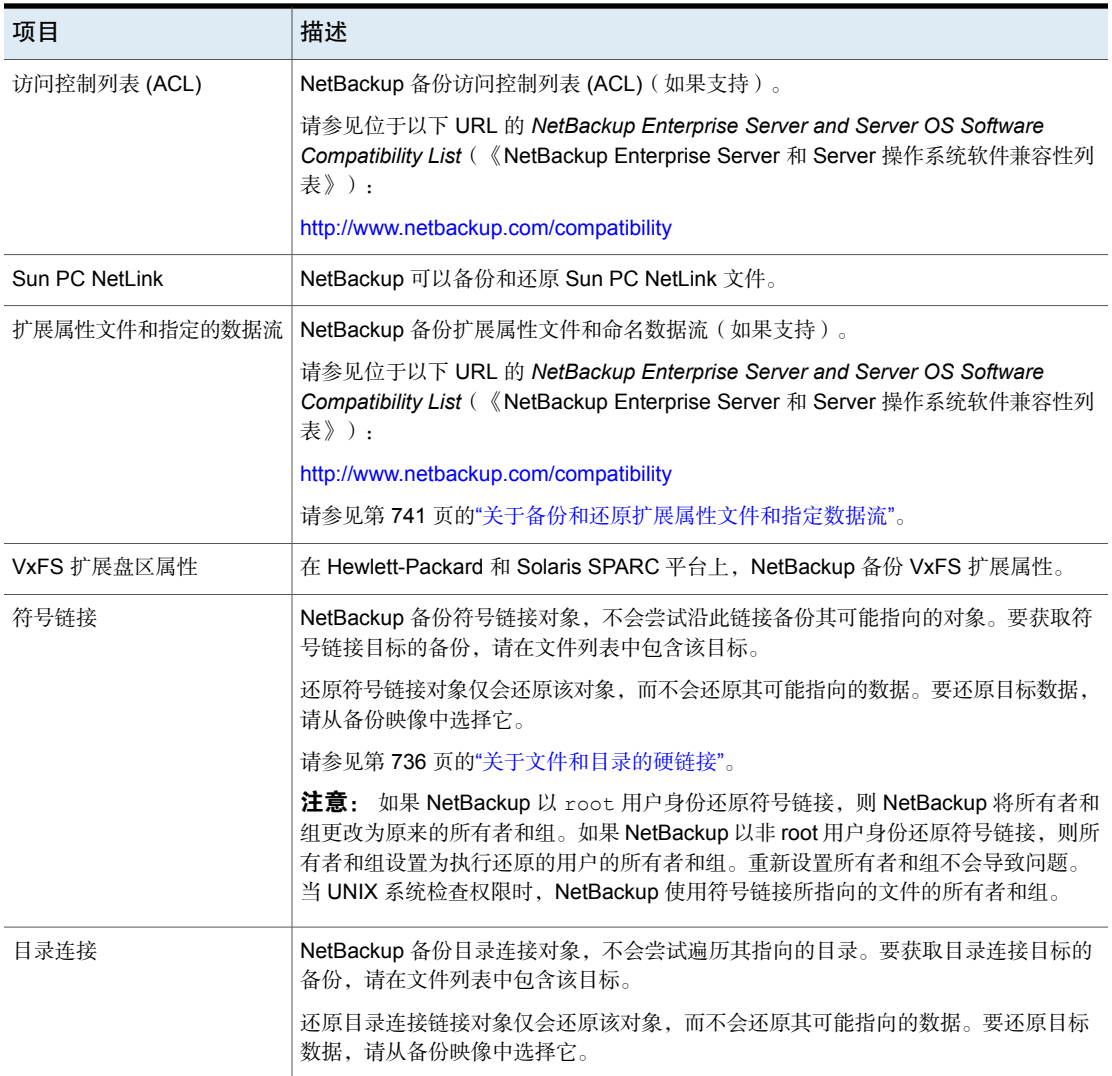

请参见第 955 页的"[关于报告实用程序](#page-954-0)"。

# UNIX 原始分区

在执行原始分区备份之前,请保存分区表的副本。保留副本以供参考。要还原原始 分区,请确保存在设备文件。此外,还原该表的分区必须足够大,否则还原结果不 可预知。

在创建 UNIX 原始分区备份时,请考虑以下事项。

- 仅当可以确保文件在备份期间未以任何方式更改时,才使用原始分 区备份。或者,如果是数据库,仅当可以通过使用事务日志文件将 数据库还原到一致的状态时,才使用原始分区备份。 备份期间的文件更改
- 不要在任何客户端上执行原始分区的备份存档。存档操作会备份原 始分区,然后删除与原始分区关联的设备文件。文件系统不恢复原 始分区所使用的空间。 备份存档
- 在将文件系统备份为原始分区之前,请卸载文件系统。卸载文件系 统将使缓冲的更改可以写入磁盘,另外还会防止文件系统在备份期 间发生任何更改。使用 bpstart\_notify 和 bpend\_notify 脚 本卸载并重新装入备份的文件系统。 文件系统
- "跨装入点"策略属性对原始分区不起作用。如果根分区被备份为 原始分区并且含有其他文件系统的装入点,则不会备份文件系统。 不会备份其他文件系统, 即使选择了"跨装入点"。 装入点

请参见第 638 页的"[跨装入点\(策略属性\)](#page-637-0)"。

对于"遵循 **NFS**"策略属性也是这样。装入到原始分区中的 NFS 文件系统不会备份。也不能通过使用 NFS 装入访问原始分区的方 法,从其他计算机备份原始分区。无法在其他计算机上通过 NFS 访问这些设备。

请参见第 635 页的"遵循 NFS[\(策略属性\)](#page-634-0)"。

为由磁盘卷管理器管理的所有磁盘指定逻辑分区名称(如 Veritas Volume Manager (VxVM))。 磁盘卷管理器

对于 **FlashBackup** 策略中的客户端,请参考[NetBackup](http://www.veritas.com/docs/DOC5332) Snapshot Client [管理指南](http://www.veritas.com/docs/DOC5332)了解"标准"和 **FlashBackup** 策略直接的差异。 FlashBackup 策略

Windows Server 故障 支持在 Windows Server 故障转移群集 (WSFC) 环境中使用 转移群集 (WSFC) 环境 FlashBackup,但存在下列限制:仅当要还原的磁盘被置于扩展的 维护模式或已从WSFC资源组中删除时,才能执行原始分区还原。

> 注意: 早期版本的 WSFC 不允许扩展维护模式功能。如果群集不 支持将磁盘置于扩展的维护模式,仍可能执行还原到非共享备用磁 盘的原始分区还原。

如果没有要备份的文件系统,而且磁盘是在原始模式下使用的,则将磁盘分区备份 为原始分区。例如,数据库有时是在原始模式下使用的。当数据库作为原始分区进 行备份时, 使用 bpstart\_notify 和 bpend\_notify 脚本可提供数据库必要的预处 理和后续处理。

对用于文件系统的磁盘分区也可以执行原始分区备份。这种方法的缺点是,恢复单 个文件必须还原整个分区(除非使用有 FlashBackup)。要避免重写整个分区,请 使用重定向还原功能,将原始分区还原到另一个相同大小的原始分区。然后再将个 别文件复制到原始文件系统中。

原始分区备份对于备份整个磁盘也很有用。由于避开了文件系统的开销,原始分区 备份通常更快。原始分区备份的大小是整个磁盘的大小,不论是否使用了整个磁 盘。

要在策略备份选择列表中指定 UNIX 原始分区,请输入设备文件的完整路径名。 例如,在 Solaris 系统上输入:

/devices/sbus@1,f8000000/esp@0,800000/sd@2,0:1h

注意: 在原始分区备份的路径名中, 不要指定通配符 (如 /dev/rsd\*)。否则, 当 不同设备文件的内存分区之间存在重叠时,会妨碍成功还原整个设备。

可以将原始分区与其他备份包含在同一备份选择列表中。例如:

```
/home
/usr
/etc
/devices/sbus@1,f8000000/esp@0,800000/sd@2,0:1h
```
注意:NetBackup在备份原始分区时不会区分完全备份和增量式备份。在这两种情 况下都是备份整个分区。

仅当备份选择列表中的绝对路径名是块专用设备文件或字符专用设备文件时,才会 发生原始分区备份。您可以指定块专用设备文件或字符专用设备文件。字符专用设 备文件通常更快,因为字符设备不使用缓冲区缓存来处理访问的磁盘数据。同时测 试块专用设备文件和字符专用设备文件可确保您的平台获得最佳备份速度。

确保您指定了实际的块设备文件或字符设备文件。有时,这些是实际设备文件的链 接。如果指定了链接,则只备份链接。如果在备份 /dev 时执行到设备文件, NetBackup 将只备份设备的索引节点文件,不备份设备本身。

<span id="page-740-0"></span>要执行原始分区备份,请从Full backup选项卡中选择"完全备份"作为"备份类 型"。其他任何备份类型对于备份原始分区都无效。

请参见第 677 页的"[备份类型\(日程表属性\)](#page-676-0)"。

# 关于备份和还原扩展属性文件和指定数据流

NetBackup 可以备份和还原下列文件属性:

- Solaris UNIX 文件系统 (UFS) 和临时文件系统 (tmpfs) 的扩展属性文件
- VxFS 文件系统的指定数据流

NetBackup将扩展属性文件和指定的数据流作为正常文件系统备份的一部分进行备 份。

扩展属性文件和指定的数据流是包含在与某个特定基本文件相关的隐藏属性目录中 的正常文件。隐藏目录存储在文件系统中,但只能通过与其关联的基本文件访问。 要查看哪些文件在 Solaris 9(或更高版本)系统上具有扩展属性,请输入:ls -@

扩展属性文件和指定的数据流都不能单独备份或还原,而只能与基本文件一起备份 和还原。

当存在大量的扩展属性文件或指定数据流时,可导致备份和还原速度下降。因为要 备份基本文件和所有关联的文件,所以速度受到影响。

在增量式备份中这种影响尤为明显,因为在增量式备份期间NetBackup将分别检查 每个文件的 mtime 或 ctime。

在 UNIX 上:

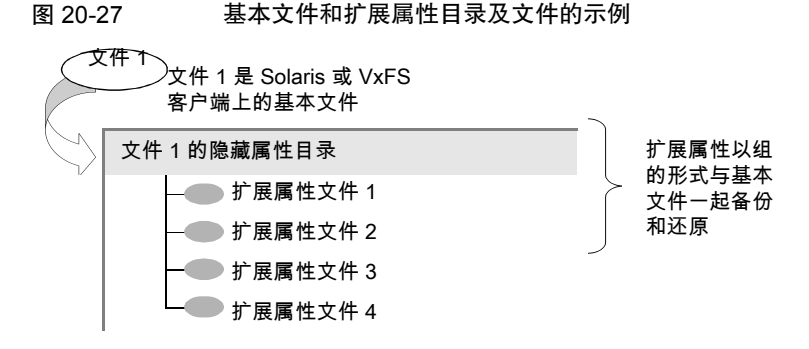

要备份或还原指定的数据流和扩展属性,客户端、介质服务器和主服务器必须运行 以下版本:

- NetBackup 客户端
	- 运行 VxFS 4.1 或更高版本的 HP 11.23。

注意: 除非运行 VxFS 5.0 或更高版本, 否则不会备份访问控制列表 (ACL)。

■ 运行 VxFS 4.0 或更高版本的 AIX。

注意: 除非运行 VxFS 5.0 或更高版本, 否则不会备份访问控制列表 (ACL)。

- 运行 VxFS 5.0 或更高版本的 Solaris 10
- 运行 VxFS 4.0 或更高版本的 Solaris SPARC 9、10
- 运行 VxFS 5.0 或更高版本的 Linux。
- NetBackup 主服务器

任何版本的 NetBackup 主服务器都可以备份和还原指定的数据流和 Solaris 扩 展属性。

如果在"备份、存档和还原"客户端界面中选择了"重写现有文件",则已还原的 属性文件和指定的数据流会替换现有文件。

在 UNIX 上: 在以下示例中,将还原文件 1。基本文件 1 当前拥有四个扩展属性文 件。

图 20-28 基本文件 1 的扩展属性文件

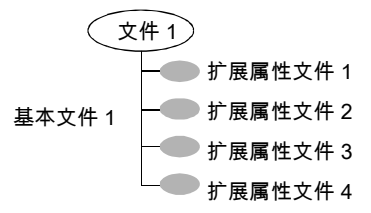

在 UNIX 上: 当文件 1 只拥有三个扩展属性文件时,用户使用创建的备份来还原文 件 1。

图 20-29 文件 1 的备份

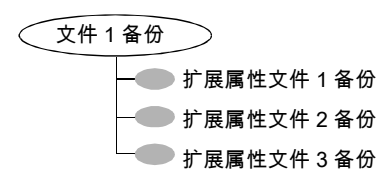

在 UNIX 上: 由于选择了"重写现有文件"作为还原选项, 当用户还原文件 1 时, 就会重写扩展属性文件 1、2 和 3。将保留扩展属性文件 4,而不会将其重写。

图 20-30 文件 1 的还原

■ 已还原的扩展属性文件 1 已还原的扩展属性文件 2 已还原的扩展属性文件 3 扩展属性文件 4 已还原的文件 1

如果尝试还原以下项目,在"还原监视器"中会显示一条错误消息。此错误消息通 知用户不会还原扩展属性或指定的数据流。

- 将扩展属性文件还原到任何非 Solaris 9 客户端 ( 或更高版本)
- 将指定的数据流还原到任何非 VxFS 4.0 客户端

然后 NetBackup 将继续执行还原作业。

要禁用扩展属性文件和指定的数据流的还原,请将空文件添加到客户端。将该文件 命名为 IGNORE XATTR, 然后将其放在以下目录中:

/usr/openv/netbackup/

该添加操作仅影响 Solaris 9 或 VxFS 4.0 客户端。

文件 IGNORE\_XATTR 原来称为 IGNORE\_XATTR\_SOLARIS。

在 UNIX 上: 只有 NetBackup 附带的 nbtar 能够将扩展属性或指定的数据流还原 到客户端。

在 UNIX 上: 有关更多信息, 请参见《NetBackup 管理指南, 第 II 卷》。

注意:无法压缩扩展属性和指定的数据流。

# 运行扩展产品的客户端的路径名规则

<span id="page-743-0"></span>该产品附带的 NetBackup 指南中介绍运行有单独购买选件的 NetBackup 客户端的 路径规则(例如,Snapshot Client 或 NetBackup for MS-Exchange)。

# 关于"备份选择"列表中的指令

"备份选择"列表中的指令会在 NetBackup处理选择列表中的文件时指示其执行特 定的预定义操作。

可用的指今取决于策略类型以及是否对策略启用了"允许多个数据流"属性。以下 示例是一个包含 NEW\_STREAM 指令的备份选择列表。已选择 **MS-Windows** 策略类 型并启用"允许多个数据流"。

```
NEW_STREAM
D:\Program Files
NEW_STREAM
C:\Winnt
```
注意:为获得最佳性能,请只使用一个数据流备份客户端上的每个物理设备。来自 单个物理设备的多个并行流会对备份时间产生负面影响。磁头必须在包含各个数据 流的文件的磁道之间来回移动。

下表汇总了"备份选择"列表中可用的多个指令。

表 20-53 "备份选择"列表中的指令的摘要

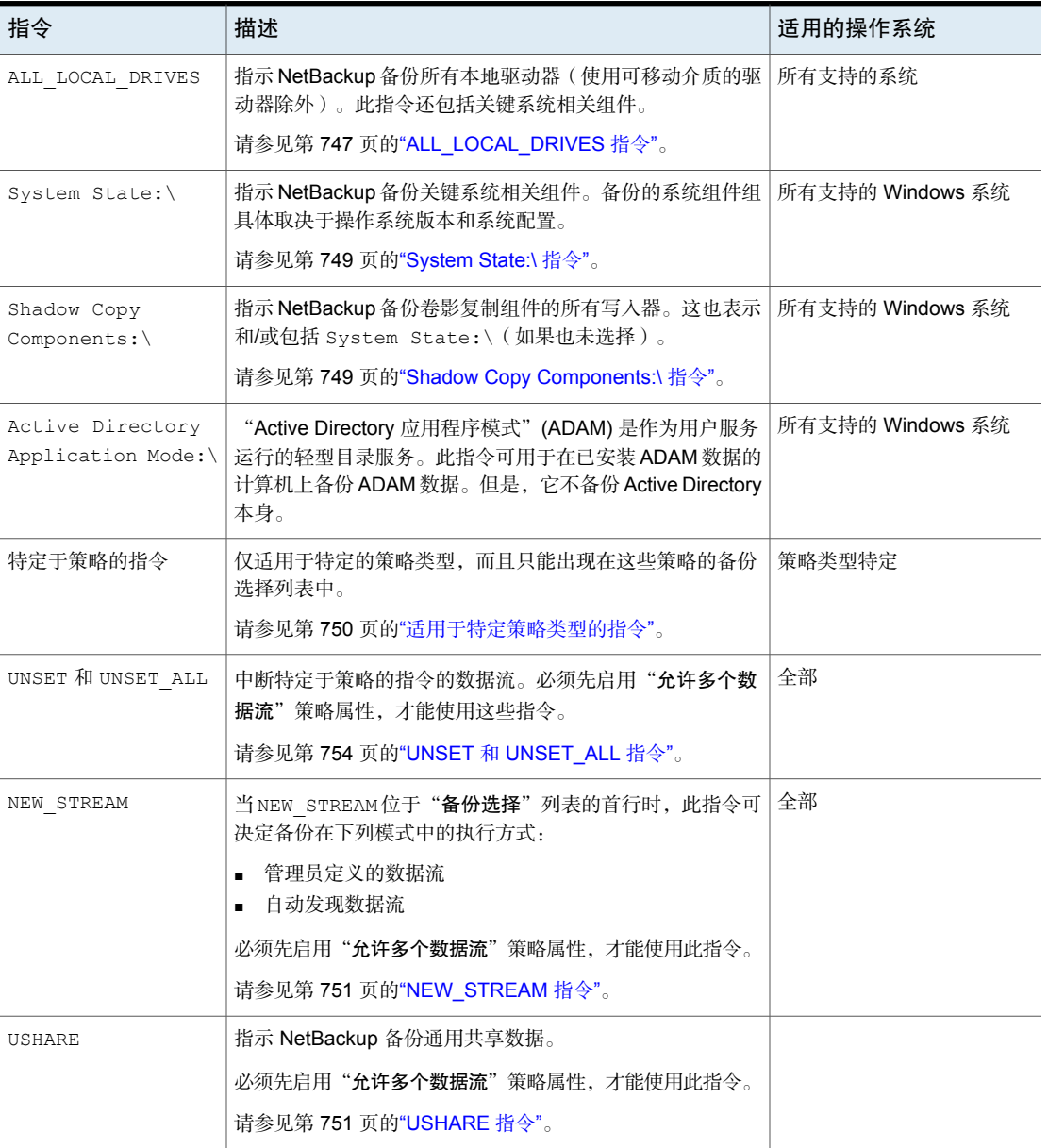

### ALL FILESYSTEMS 和 VOLUME EXCLUDE LIST 指令

ALL FILESYSTEMS 指令提供了一种方法,可在 NDMP 备份策略中包括 NDMP 文件 管理器上的所有文件系统和卷。

如果不希望备份 NDMP 文件服务器上的每个卷,则可以从 ALL\_FILESYSTEMS 备份 选择中排除特定的卷。使用 VOLUME\_EXCLUDE\_LIST 指令可达到此目的。可以在 VOLUME\_EXCLUDE\_LIST 语句中使用有效的通配符。

注意:以下示例使用特定于 NetApp Data ONTAP 7-mode 的选择。有关其他配置 的特定备份选择示例,请参考相应的文档。

VOLUME EXCLUDE LIST 语句必须在 ALL FILESYSTEMS 语句之前。例如:

VOLUME\_EXCLUDE\_LIST=/vol/Hr\_allfiles\_vol01 ALL\_FILESYSTEMS

或者

VOLUME\_EXCLUDE\_LIST=/vol/testvol\* ALL\_FILESYSTEMS

要在 VOLUME\_EXCLUDE\_LIST 语句中指定多个值,请用逗号分隔这些值。例如:

VOLUME\_EXCLUDE\_LIST=/vol/Hr\_allfiles\_vol01,/vol/testvol\* ALL\_FILESYSTEMS

也可以用 ALL\_FILESYSTEMS 指令指定多个 VOLUME\_EXCLUDE\_LIST 语句。例如:

```
VOLUME_EXCLUDE_LIST=/vol/Hr_allfiles_vol01
VOLUME_EXCLUDE_LIST=/vol/testvol*
ALL_FILESYSTEMS
```
VOLUME EXCLUDE LIST 语句最多可以包括 256 个字符。如有必要,请创建多个 VOLUME\_EXCLUDE\_LIST 语句以避免超过 256 个字符的限制。如果指定 256 个以上 的字符,则卷列表将被截断。截断的语句可能会导致备份作业失败,并显示错误消 息 Invalid command parameter(20)。

如果备份选择包括只读卷或已满卷, 则 NDMP 备份作业会失败, 状态代码为 20 (Invalid command parameter(20))。如果遇到类似的 NDMP 备份作业错误,请 查看 ostfi 日志以识别发生故障的卷。可以将 VOLUME\_EXCLUDE\_LIST 语句与 ALL\_FILESYSTEMS 语句一起使用, 以排除只读卷和空间不足的卷。

在将快照复制到辅助文件管理器的 NetBackup Replication Director 环境中时, 建 议使用存储生命周期策略 (SLP) 控制辅助文件管理器上的备份。

在 NetApp 7-mode 存储系统中, 通常不建议用户在 /vol/vol0 中存储文件, 因为 此卷包含文件服务器系统文件。因此, 如果备份策略中使用 ALL\_FILESYSTEMS 指 令,则应从备份中排除 vol0。以下是排除 /vol/vol0 的备份选择列表:

VOLUME\_EXCLUDE\_LIST=/vol/vol0 ALL\_FILESYSTEMS

- 请勿使用 ALL\_FILESYSTEMS 备份辅助文件管理器上的所有卷。在备份或还原自 动创建的 NetApp FlexClone 卷时,可能会发生不一致情况。此类卷是临时的, 且用作实际卷的虚拟副本或指针,因此不需要进行备份。
- 如果必须备份辅助文件管理器上的所有卷, 建议排除 FlexClone 卷以及复制卷。 例如:

```
VOLUME_EXCLUDE_LIST=/vol/Clone_*
VOLUME_EXCLUDE_LIST=/vol/*_[0-9]
VOLUME_EXCLUDE_LIST=/vol/*_[0-9][0-9]
VOLUME_EXCLUDE_LIST=/vol/*_[0-9][0-9][0-9]
ALL_FILESYSTEMS
```
此示例假定所有 FlexClone 卷且仅 FlexClone 卷以 /vol/Clone 开头。为您的 环境适当地调整卷指定。

■ VOLUME EXCLUDE LIST仅适用于 ALL FILESYSTEMS。它不适用于显式备份选择 或基于通配符的备份选择。 如果在针对 Clustered Data ONTAP 的 NDMP 策略中使用 ALL\_FILESYSTEMS 指 令,则必须使用 VOLUME\_EXCLUDE\_LIST指令排除每个选定 SVM 的根卷。否则, 备份会失败。

<span id="page-746-0"></span>逻辑单元号(LUN)所驻留卷的快照导入失败时,NDMP策略从快照的备份将失败, 状态码为 4213 (Snapshot import failed)。要避免此错误,请使用 VOLUME\_EXCLUDE\_LIST指令排除任何用于创建 LUN 的卷,这些 LUN 通过存储区域 网络 (SAN) 进行访问。

## ALL LOCAL DRIVES 指令

使用 ALL\_LOCAL\_DRIVES 指令可备份除使用可移动介质的驱动器以外的所有本地驱 动器。如果使用此指令,则此指令必须是策略的备份选择列表中的唯一条目。不能 列出其他文件或指令。该指令仅适用于以下策略类型:

- MS-Windows
- Standard

根据是否对策略启用了"允许多个数据流", ALL LOCAL DRIVES 会产生不同的结 果:

仅适用于 Standard 和 MS-Windows 策略类型。NetBackup 将备份整个客户端,并将来自每个驱动器 (Windows) 或文件 系统 (UNIX) 的数据拆分为独立的备份数据流。NetBackup 会定期预处理客户端以便对数据流进行必要的更改。 启用了"允许多个数据流"

NetBackup 将备份整个客户端并包括同一数据流中的所有驱 动器和文件系统。 禁用了"允许多个数据流"

请参见第 648 页的"[允许多个数据流\(策略属性\)](#page-647-0)"。

小心: 对于使用 ALL\_LOCAL\_DRIVES 指令的策略, 不要选择"跨装入点"。

<span id="page-747-0"></span>请参见第 748 页的["ALL\\_LOCAL\\_DRIVES](#page-747-0) 示例: 自动发现模式"。

请参见第 748 页的"ALL\_LOCAL\_DRIVES 示例: 不使用多个数据流"。

#### ALL\_LOCAL\_DRIVES 示例: 自动发现模式

假设在自动发现模式下启用了"允许多个数据流"。假设客户端是具有两个驱动器  $\#$  (c:\ 和 p:\)的 Windows 系统。备份选择列表包含以下指令:

#### ALL\_LOCAL\_DRIVES

对于此备份选择列表,NetBackup 将生成以下数据流:

- C:\ 的一个数据流
- D:\ 的一个数据流

对于 UNIX 客户端, NetBackup 为每个文件系统各生成一个数据流。

<span id="page-747-1"></span>还将备份 SYSTEM\_STATE, 因为在 ALL\_LOCAL\_DRIVES 指令中包含了 SYSTEM\_STATE。

请参见第 748 页的"ALL\_LOCAL\_DRIVES 示例: 不使用多个数据流"。

请参见第 648 页的"[允许多个数据流\(策略属性\)](#page-647-0)"。

#### ALL LOCAL DRIVES 示例: 不使用多个数据流

假设未启用"允许多个数据流"。假设客户端是具有两个驱动器卷(c:\ 和 D:\) 的 Windows 系统。备份选择列表包含以下指令:

ALL\_LOCAL\_DRIVES

对于此备份选择列表,NetBackup将备份一个数据流中的整个客户端,该数据流包 含来自 C:\ 和 D:\ 的数据。

还将备份 SYSTEM\_STATE, 因为在 ALL\_LOCAL\_DRIVES 指令中包含了 SYSTEM\_STATE。

请参见第 648 页的"[允许多个数据流\(策略属性\)](#page-647-0)"。

# <span id="page-748-0"></span>System State:\ 指令

System State:\ 可以在所有支持的 Windows 系统中使用。

对于不支持卷影复制组件的操作系统版本,则需要使用 System State:\ 指令。

System State:\ 指令创建关键系统相关组件的备份。备份的系统组件组具体取决 于操作系统版本和系统配置。

所备份的项目的列表可包含下列内容:

- Active Directory
- COM+ 类数据库
- 群集数据库
- IIS 数据库
- 注册表
- 引导文件和受保护的文件
- SYSVOL
- 证书服务器

可以在以下位置找到组成注册表的文件:

%SystemRoot%\SYSTEM32\Config

至少有下列文件作为注册表的一部分来备份:

- DEFAULT
- SAM
- <span id="page-748-1"></span>■ SOFTWARE
- SECURITY
- SYSTEM

## Shadow Copy Components:\ 指令

Shadow Copy Components:\ 指令指定将备份所有卷影复制组件写入器。此指令会 影响下列客户端的备份:

- 使用卷影复制组件的 Windows 2003 Server 计算机。
- 具有 EFI 系统分区的 Windows IA64 系统。

注意: 在 IA64 平台上备份 Windows 客户端的策略中, 将使用 Shadow Copy components:\ 指令,而不是 System\_State:\ 指令。Shadow Copy components:\ 指令在备份中会自动包括系统状态组件和 EFI 系统分区。

由于卷影复制组件包含"系统状态"信息,因此需要通过完全备份来备份卷影复制 组件。

卷影复制组件包括以下项:

系统状态写人器 ■ 系统文件

- 
- COM+ 类注册数据库
- SYSVOL
- Active Directory
- 群集仲裁
- 证书服务
- 注册表
- Internet 信息服务
- 可移动存储管理器 系统服务写入器
	- 事件日志
	- Windows Internet 名称服务
	- Windows Management Instrumentation
	- 远程存储
	- 动态主机配置协议
	- 终端服务器授权
	- 后台智能传输服务
- <span id="page-749-0"></span>计算机运行不需要的项目。例如,Active Directory 应用程序模式和 Microsoft 分布式文件系统复制 (DFSR) 文件夹。 用户数据

请参见第 612 页的"关于 Microsoft DFSR [备份和还原](#page-611-0)"。

其他数据 一个用于 NetBackup 的未来版本的类别。

### 适用于特定策略类型的指令

某些指令仅适用于特定的策略类型,而且只能出现在这些策略的备份选择列表中。 NetBackup将特定于策略的指令连同备份选择列表一起传递给客户端。然后,客户 端根据该指令执行适当的操作。在数据流中传递给客户端的所有特定于策略的指令 会在所有后续数据流中传递。

注意:仅将特定于策略的指令包括在支持它们的策略的备份选择列表中,否则便会 发生错误。

以下策略类型具有自己的备份选择列表指令:

- FlashBackup
- NDMP
- Lotus-Notes
- MS-Exchange-Server

<span id="page-750-1"></span>有关其他策略类型和关联的备份选择列表指令的信息,请参见该选件的NetBackup 指南。

#### USHARE 指令

只有为标准策略设置了"允许多个数据流",才能识别 USHARE 指令。如果未设置  $"$ 允许多个数据流", 则将忽略 USHARE 指令。如果未添加 NEW STREAM, 则 USHARE 必须位于第一行。

<span id="page-750-0"></span>如果添加了 NEW\_STREAM,则 USHARE 必须位于第二行。USHARE 位于备份选择列表 的第一行或第二行确定了备份类型为 USHARE 备份。

#### NEW\_STREAM 指令

只有为策略设置了"允许多个数据流",才能识别 NEW STREAM 指令。 如果未设置 "允许多个数据流", 则将忽略 NEW STREAM 指令。

如果在备份选择列表中使用该指令,则它的第一个实例必须出现在第一行。如果它 出现在第一行,则它也可以出现在文件列表中的其他地方。

备份选择列表的第一行中是否存在 NEW STREAM决定了将按以下哪种模式执行备份: "管理员定义的"数据流模式还是"自动发现"数据流模式。

#### 关于管理员定义的数据流模式

如果备份选择列表的第一行中存在 NEW\_STREAM, 则以管理员定义的数据流模式执 行备份。

在此模式下,会出现以下操作:

- 在备份选择列表中出现 NEW STREAM指令的每个位置, 将备份拆分为一个单独的 数据流。
- NEW\_STREAM 指令间的所有文件路径都属于同一个数据流。
- 新数据流的开始 (NEW STREAM 指令) 定义前一个数据流的结束。
- 备份选择列表中的最后一个数据流因备份选择列表的结束而终止。

在以下示例中,假设每个数据流来自客户端上一个单独的物理设备。来自单个物理 设备的多个并行流会对备份时间产生负面影响。如果磁头必须在包含各个数据流的 文件的磁道之间来回移动,则备份时间将延长。

例如,请看下面的备份选择列表:

```
在 Windows 上:
```

```
NEW_STREAM
D:\Program Files
C:\Winnt
NEW_STREAM
C:\users
D:\DataFiles
```
该备份选择列表包含两个数据流。

- 列表开头的 NEW STREAM 指令启动管理员定义的数据流模式并启动第一个数据 流。该数据流备份 D:\Program Files 和 C:\Winnt。
- 第二个 NEW STREAM 启动第二个数据流,该数据流备份 C:\users 和 D:\DataFiles。

在 UNIX 上:

```
NEW_STREAM
/usr
/lib
NEW_STREAM
/home
/bin
```
该备份选择列表包含两个数据流。

- 列表开头的 NEW STREAM 指令启动管理员定义的数据流模式并启动第一个数据 流。此数据流备份 /usr 和 /lib。
- 第二个 NEW\_STREAM 启动第二个数据流,该数据流备份 /home 和 /bin。

如果向数据流中添加备份选择列表条目,则在到达策略日程表的运行时间之前,将 不会备份该条目。如果下一个应运行的备份是增量式备份,则仅备份已更改的文 件。要确保新条目第一次完全备份,请将其添加到新数据流中。NetBackup对添加 到备份选择列表中的新数据流执行完全备份。

在上一个示例中,假定您后添加:

```
在 Windows 上:
```

```
D:\Utilities
```
在 UNIX 上:

/var

先添加

在 Windows 上:

D:\Datafiles

在 UNIX 上:

/bin

如果增量式备份应当在当晚运行,则仅备份 D:\Utilities(在 Windows 上)或者 /var(在UNIX上)中已更改的文件。在 D:\Utilities(在 Windows 上)或 /var (在 UNIX 上)的前面添加 NEW\_STREAM 指令, 以对 D:\Utilities (在 Windows 上)或/var(在UNIX上)中的所有文件执行完全备份,而不管文件的最后更改时 间如何。

### 关于自动发现数据流模式

如果 NEW STREAM指令不在备份选择列表的第一行中, 将启动自动发现数据流模式。 该列表中必须包含 ALL\_LOCAL\_DRIVES 指令或通配符。

在此模式下,备份选择列表发送到客户端,客户端预处理该列表并将备份拆分为若 干数据流,如下所述:

- 如果备份选择列表中包含 ALL\_LOCAL\_DRIVES 指令, 则 NetBackup 将备份整个 客户端。但是,NetBackup 会将每个驱动器卷 (Windows) 或文件系统 (UNIX) 拆分为独立的备份数据流。 请参见第 747 页的["ALL\\_LOCAL\\_DRIVES](#page-746-0) 指令"。
- 如果使用通配符,则通配符的扩展将导致每个通配符扩展使用一个数据流。通 配符的用法与 Windows 客户端相同。 请参见第 967 页的"NetBackup [中的通配符用法](#page-966-0)"。

如果备份选择列表中既不包含 ALL LOCAL DRIVES 指令也不包含通配符, 则不会使 用自动发现模式。服务器将不预处理客户端。备份选择列表中的每个文件路径都将 变成单独的数据流。

自动发现数据流模式适用于 Standard 和 MS-Windows 策略类型。

在开始备份之前,客户端将使用自动发现功能来预处理备份选择列表,以确定需要 的数据流的数量。策略执行的第一个备份将预处理备份选择列表。可能不会在每次 备份前进行预处理,具体取决于预处理间隔的长度。

### 关于设置自动发现的预处理间隔

预处理间隔只适用于自动发现模式,它指定预处理发生的频率。当日程表到达运行 时间并且 NetBackup 使用了自动发现功能时, NetBackup 将检查前一个预处理会 话是否已在预处理间隔内发生。

NetBackup 会执行下列操作之一:

- 如果在预处理间隔内发生了预处理会话, 则 NetBackup 不会在客户端上运行预 处理。
- 如果在预处理间隔内未发生预处理会话, NetBackup 将预处理客户端并对流进 行所需的更改。

如有必要,可以使用 bpconfig 命令更改间隔。默认为 4 小时,这对于运行每日备 份的大多数场所都很适合。

如果间隔太长或太短,将出现以下问题:

- 会由于没有及早添加新数据流而导致备份丢失。例如,假设预处理间隔 设置为4小时,而日程表的频率小于4小时。下一次备份可能会遗漏新 数据流,因为到备份时间时预处理间隔尚未期满。 间隔太长。
- 会导致预处理频繁发生,从而使预定时间增至无法接受的水平。当服务 器必须联系大量客户端以进行预处理时,短间隔最可能出问题。 间隔太短。

请使用以下格式的 bpconfig 命令更改间隔:

在 Windows 上:

*install\_path*\NetBackup\bin\admincmd\bpconfig [-prep *hours*]

<span id="page-753-0"></span>在 UNIX 上:

/usr/openv/netbackup/bin/admincmd/bpconfig [-prep *hours*]

有关bpconfig 命令的更多信息,请参见《NetBackup [命令参考指南》](http://www.veritas.com/docs/DOC5332)。

### UNSET 和 UNSET ALL 指令

UNSET、UNSET ALL UNSET 和 UNSET ALL 指令会中断特定于策略的指令的数据 流。

在数据流中传递给客户端的所有特定于策略的指令会在所有后续数据流中传递。 UNSET 和 UNSET\_ALL 指令更改此行为。只有为策略设置了"允许多个数据流"选项 时,才能识别这些指令。

请参见第 750 页的"[适用于特定策略类型的指令](#page-749-0)"。

请参见第 648 页的"[允许多个数据流\(策略属性\)](#page-647-0)"。

UNSET 指令中断特定于策略的指令,使该指令不随其他任何数据流一 起传递。被清除的指令稍后可在备份选择列表中再次定义,以包括在当 前和以后的数据流中。 在下面的备份选择列表中,set命令是一个特定于客户端的指令,它传 递给第一个数据流和所有后续数据流。 NEW\_STREAM set destpath=/etc/home /tmp /use NEW\_STREAM /export NEW\_STREAM /var 对于仅传递给前两个数据流的 set 命令,请在第三个数据流的开头使用 UNSET 或 UNSET ALL。这样, SET 将无法传递给最后一个数据流。 NEW\_STREAM set destpath=/etc/home /tmp /use NEW\_STREAM /export NEW\_STREAM UNSET set destpath=/etc/home [or UNSET\_ALL] /var UNSET

<span id="page-754-0"></span>UNSET ALL 与 UNSET 的效果相同,但它将清除备份选择列表中到目前 为止定义的所有特定于策略的指令。 UNSET\_ALL

# 默认情况下从备份中排除的文件

默认情况下, NetBackup 不备份许多文件和文件状态。

还可以通过在客户端上的排除列表中指定文件或目录来从自动备份中排除特定文 件。

请参见第 757 页的"[关于从自动备份中排除文件](#page-756-0)"。

默认情况下, NetBackup 不备份下列文件:

- NFS 文件或目录。要备份 NFS 文件, 请启用"遵循 NFS"。
- 不同文件系统中的文件或目录。要备份不同文件系统中的文件,请启用"跨装 入点"。
- 路径长度超过 1023 个字符的文件或目录。
- 操作系统未返回索引节点信息(lstat 系统调用失败)的文件或目录。
- NetBackup 无法访问 (cd 命令无法访问)的目录。
- 套接字特定文件(但是,将备份命名管道)。
- 锁定的文件(当由当前打开该文件的应用程序锁定时)。
- 繁忙文件。如果文件是打开的, 则 NetBackup 会备份该文件上次保存的版本。
- bind 装入点下的文件或目录 (Linux)。

NetBackup 在大多数平台上自动排除以下文件系统类型:

- cdrom (所有 UNIX 平台)
- cachefs (AIX、Solaris、UnixWare)
- devpts(Linux)
- mntfs(Solaris)
- proc(UNIX 平台) 对于 AIX 不自动排除, 因此必须将 /proc 手动添加到排除列表。如果未手动添 加 /proc,在 AIX 上使用 ALL\_LOCAL\_DRIVES 指令将导致备份部分成功。
- tmpfs(Linux)
- usbdevfs(Linux)

请参见第 635 页的"遵循 NFS[\(策略属性\)](#page-634-0)"。

请参见第 638 页的"[跨装入点\(策略属性\)](#page-637-0)"。

### 关于从备份中排除的特定于主机标识的文件

要主动避免漏洞,请从备份中排除某些特定于主机标识的文件。

- 要标识未备份的文件,可以运行以下命令之一:
	- nbgetconfig -private exld list
	- bpgetconfig -private exld list

有关这些命令的更多信息,请参见 NetBackup [命令参考指南](http://www.veritas.com/docs/DOC5332)。

- 在备份中包括文件: 如果不想从备份中排除某些文件,必须在包括列表中包括这些文件。 有关更多信息,请参见请参见第 757 页的"[关于从自动备份中排除文件](#page-756-0)"。
- 重新创建未备份的文件: 未备份的文件无法还原。理想情况下,这些文件将驻留在原始位置。但是,如 果要重新创建这些文件,可以通过重新启动 NetBackup 服务重新创建某些密钥 文件和证书。如果遇到与密钥或证书相关的任何错误,请重新启动 NetBackup 服务并验证是否已重新创建密钥文件或证书。
如果未创建密钥文件或证书,请继续执行 NetBackup [命令参考指南中](http://www.veritas.com/docs/DOC5332)所述的证 书和密钥重新生成过程。

#### 关于从自动备份中排除文件

端

在大多数NetBackup客户端上,可以从自动备份中排除特定的文件,方法是在客户 端上的排除列表中指定它们。

还可以创建一个包括列表,用于特地添加已排除的一个或多个文件。例如,当除了 包括列表中的一个文件之外整个目录均排除时,包括列表很有用。

#### 注意:排除列表和包括列表不适用于用户备份和存档。

在排除列表和包括列表中指定文件的方法取决于客户端类型,如下所示:

Microsoft Windows 客户 在"备份、存档和还原"客户端界面中指定排除列表和包括列表。 启动"备份、存档和还原"。在"文件"菜单上,单击 "**NetBackup**客户端属性"。选择"排除列表"选项卡或"包括 列表"选项卡。有关进一步说明,请参见客户端的 NetBackup 用 户指南。

"排除列表"或"包括列表"也可以通过主服务器上的 **NetBackup** 管理控制台指定。

请参见第 88 页的""[排除列表](#page-87-0)"属性"。

在客户端的下列文件中创建排除列表和包括列表: UNIX 客户端

- /usr/openv/netbackup/include list
- /usr/openv/netbackup/exclude list

为特定策略或策略和日程表的组合创建排除列表。使用 *.policyname* 或 *.policyname.schedulename* 后缀创建 exclude\_list 文件。下面两个文件示例使用名为 *wkstations* 的策略。该策略包 含一个名为 fulls 的日程表: 特定策略

/usr/openv/netbackup/exclude\_list.wkstations

/usr/openv/netbackup/exclude\_list.wkstations.fulls

第一个文件将影响名为 *wkstations* 的策略中的所有预定备份。第 二个文件只影响当日程表名称为 fulls 时的备份。

对于给定备份, NetBackup 仅使用一个排除列表, 即包含最具体 名称的列表。例如,如果文件名称为:

exclude\_list.wkstations 和 exclude list.wkstations.fulls

NetBackup 仅使用:

exclude\_list.wkstations.fulls

#### 由 Microsoft Windows Backup 排除的文件

Windows 维护使用 Microsoft Windows Backup 备份文件时排除的文件和文件夹的 列表。此列表称为 **FilesNotToBackup** 列表。即使这些文件和目录不在客户端的 NetBackup 排除列表中, NetBackup 也会将它们从自动备份中排除。用户控制的备 份中也会排除这些项目,这与NetBackup排除列表中的项目不同,后者可由用户控 制的操作进行备份。

Windows 还维护不还原的注册表项列表。NetBackup 不会还原 **Windows KeysNotToRestore** 列表中列出的注册表项。

## "VMware 策略"选项卡

对于策略类型为 **VMware** 的策略,会显示 **VMware** 选项卡。

**VMware** 选项卡上显示以下选项。

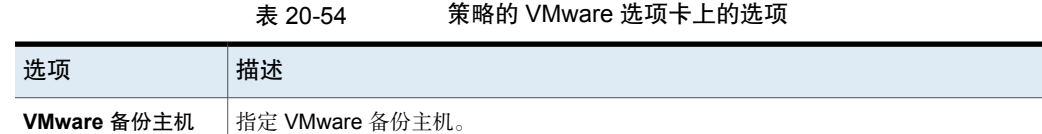

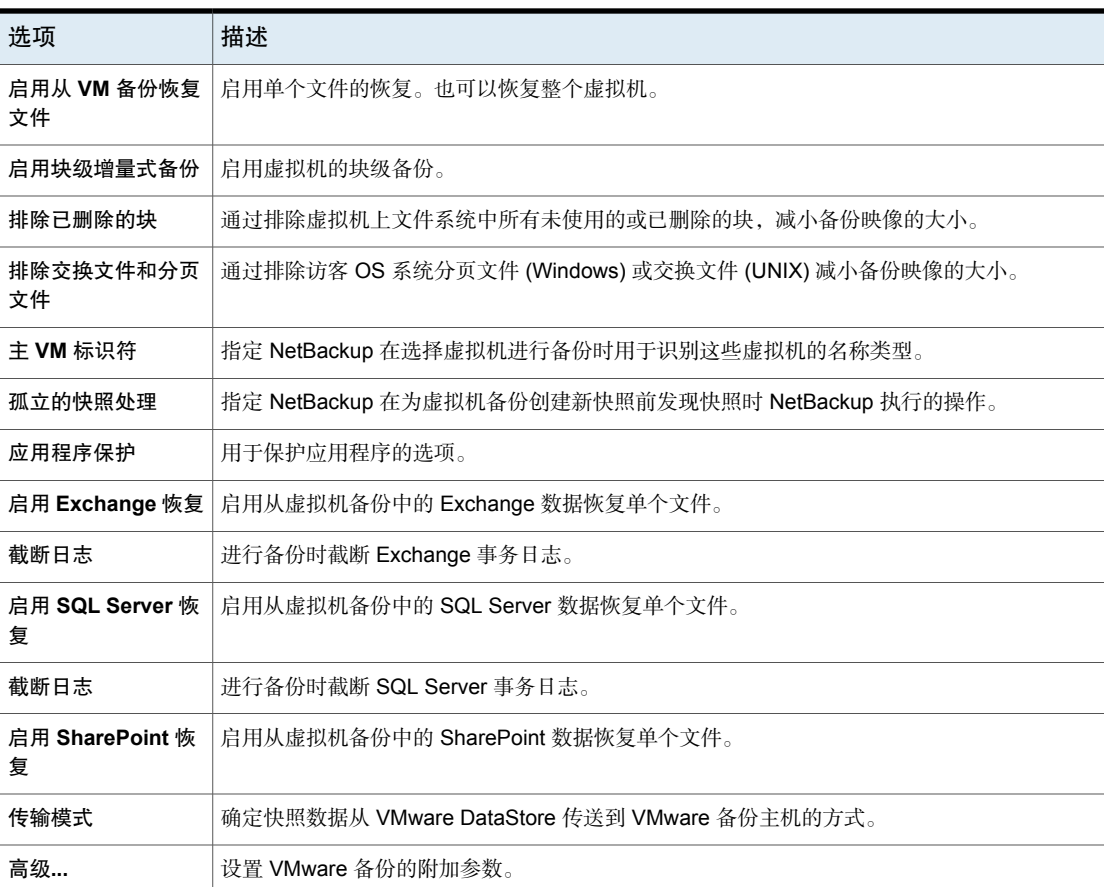

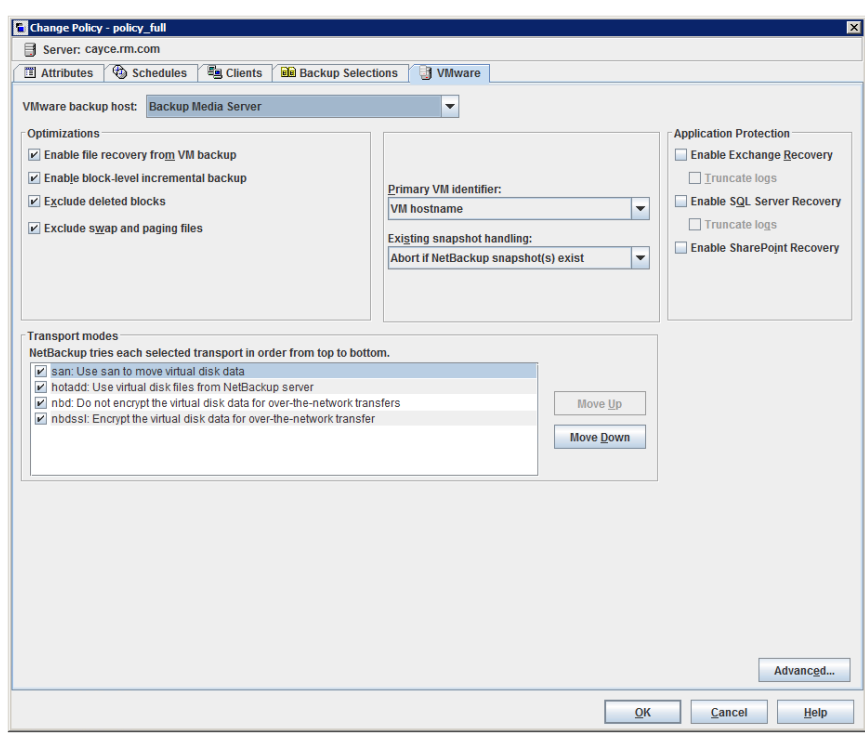

图 20-31 VMware 选项卡

有关 VMware 的更多信息, 请参见 [NetBackup](http://www.veritas.com/docs/DOC5332) for VMware 指南。

## "Hyper-V 策略"选项卡

对于策略类型为 **Hyper-V** 的策略,会显示 **Hyper-V** 选项卡。

**Hyper-V** 选项卡上显示以下选项。

表 20-55 策略的 Hyper-V 选项卡上的选项

| 选项                | 描述                                      |
|-------------------|-----------------------------------------|
| 优化                | 允许从备份还原单个文件。无论是否使用此选项,都可以还原整个虚拟机。       |
| 启用从 VM 备份恢复<br>文件 |                                         |
| 主 VM 标识符          | 指定 NetBackup 在选择虚拟机进行备份时用于识别这些虚拟机的名称类型。 |

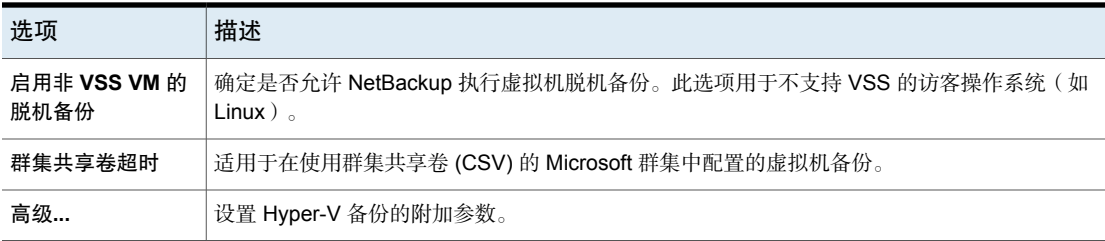

有关 Hyper-V 的更多信息,请参见《适用于 Hyper-V 的 [NetBackup](http://www.veritas.com/docs/DOC5332) 指南》:

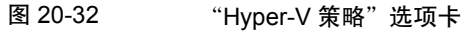

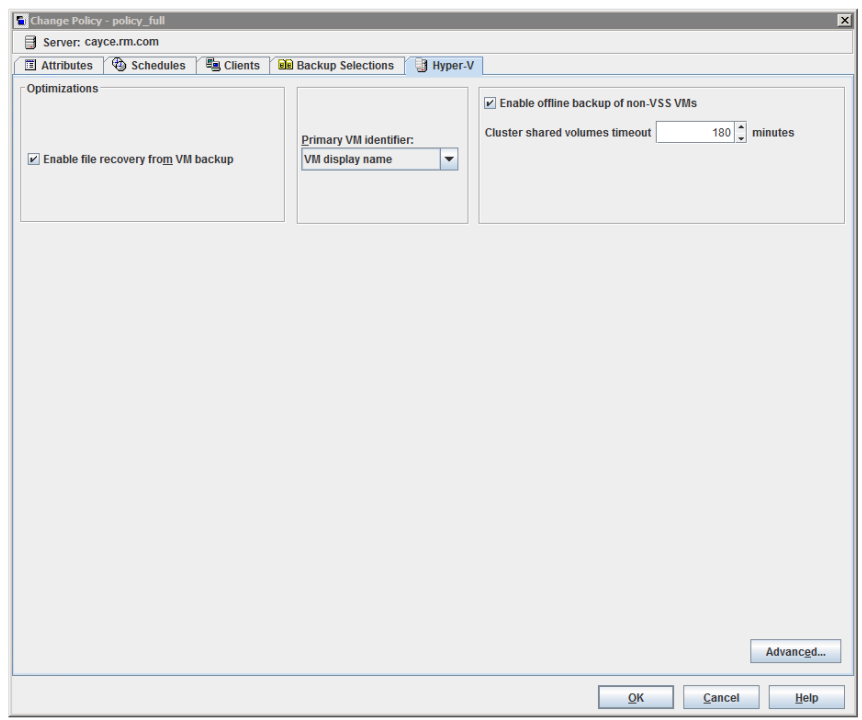

## "排除磁盘"选项卡

在"更改策略"对话框中,对于 VMware 策略类型的策略显示"排除磁盘"选项 卡。这些选项确定虚拟机上从备份中排除的磁盘类型。这些选项可以减小备份的大

小,但应小心使用。这些选项仅适用于具有多个虚拟磁盘的虚拟机。

"排除磁盘"选项卡上显示以下选项。

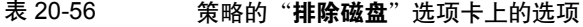

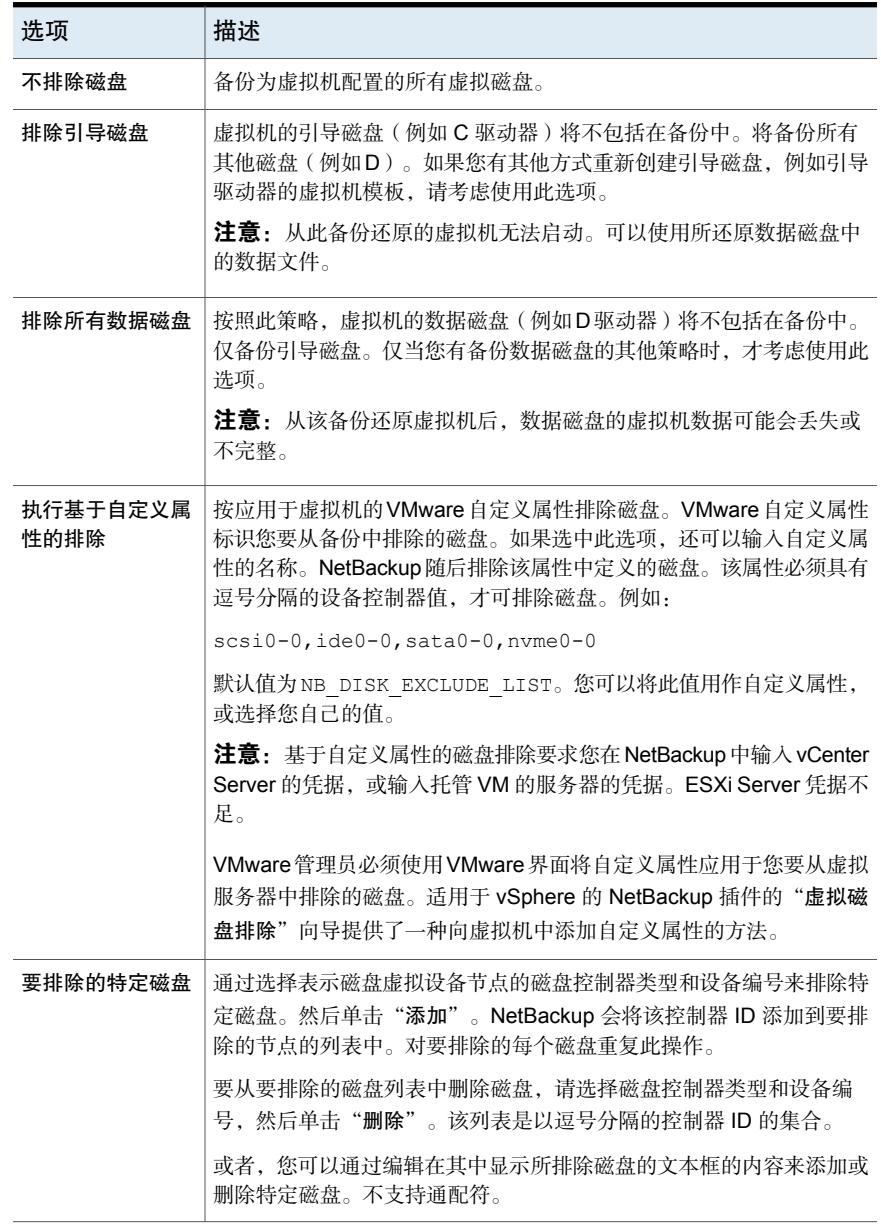

注意: NetBackup 不支持针对 Replication Director 备份使用"排除磁盘"选项。

有关 VMware 的更多信息,请参见 [NetBackup](http://www.veritas.com/docs/DOC5332) for VMware 指南。

## "灾难恢复"选项卡

对于 NBU-Catalog 策略类型, 将显示"灾难恢复"选项卡。"灾难恢复"选项卡 包含用于为目录库数据配置灾难恢复保护方法的选项。

注意:切勿将灾难恢复信息保存到本地计算机。建议将映像文件保存到网络共享或 可移动设备中。

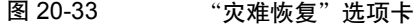

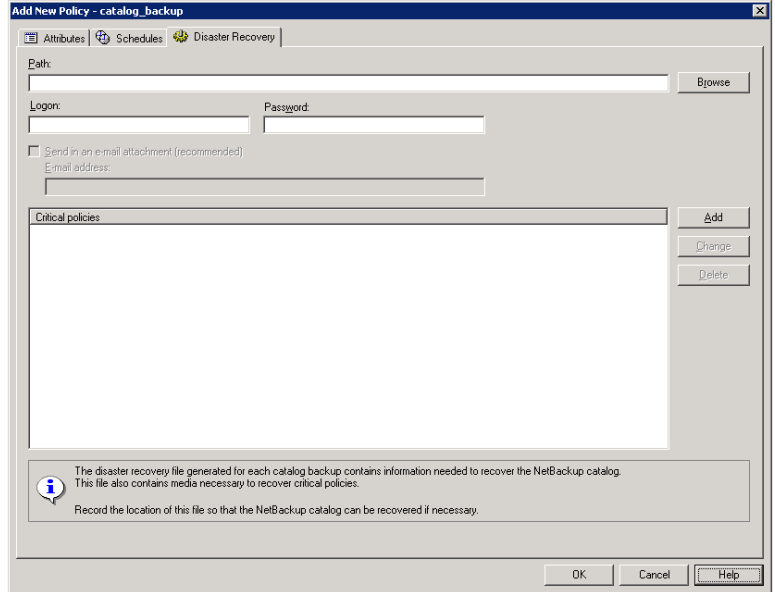

表 [20-57](#page-763-0)介绍了"灾难恢复"选项卡中的选项。

<span id="page-763-0"></span>

| 洗项 | 描述                                                                                                    |
|----|----------------------------------------------------------------------------------------------------|
| 路径 | 浏览和指定要保存灾难恢复信息的目录。切勿将灾难恢复信息保存到本地计算机。建议将映像文<br>件保存到网络共享或可移动设备中。                                                                                                    |
|    | 共享必须在目录库热备份运行之前建立日可用。                                                                                                    |
|    | 指定 NFS 共享或 UNC 路径 ( CIFS Windows 共享 )。                                                                                                    |
|    | 注意:路径不能包含非 ASCII 字符。                                                                                                    |
|    | 指示 UNC 路径时, 请注意以下内容:                                                                                                    |
|    | Windows 主服务器可以指示一个到 Windows 计算机的 UNC 路径。<br>■ UNIX 主服务器不能指示到 Windows 计算机的 UNC 路径。<br>■ UNIX 主服务器不能指示到 UNIX 计算机的 UNC 路径。要执行此操作,请首先在主服务器上<br>装入该 UNC 位置,然后提供到 UNIX 计算机的 UNC 路径。           |
|    | 在UNIX上: 灾难恢复信息的路径不能指向与 /usr/openv/netbackup位于同一分区的目录。<br>如果路径指向与 /usr/openv/netbackup 位于同一分区的位置, NetBackup 将显示状态 20 错<br>误消息。该消息表明该磁盘路径无效。更改" <b>灾难恢复"</b> 选项卡上的路径,使其指向一个位于不<br>同分区的目录。 |
| 登录 | 指定访问已建立的 Windows 或 NFS 共享所需的登录和密码信息。                                                                                                    |
|    | 如果登录信息无效,NetBackup将返回一条消息。该消息要求用户重新输入登录和密码信息,或<br>清除备用位置选项以继续。                                                                                                    |
| 密码 | 指定登录共享所需的密码。                                                                                                    |

表 20-57 "灾难恢复"选项卡中的选项

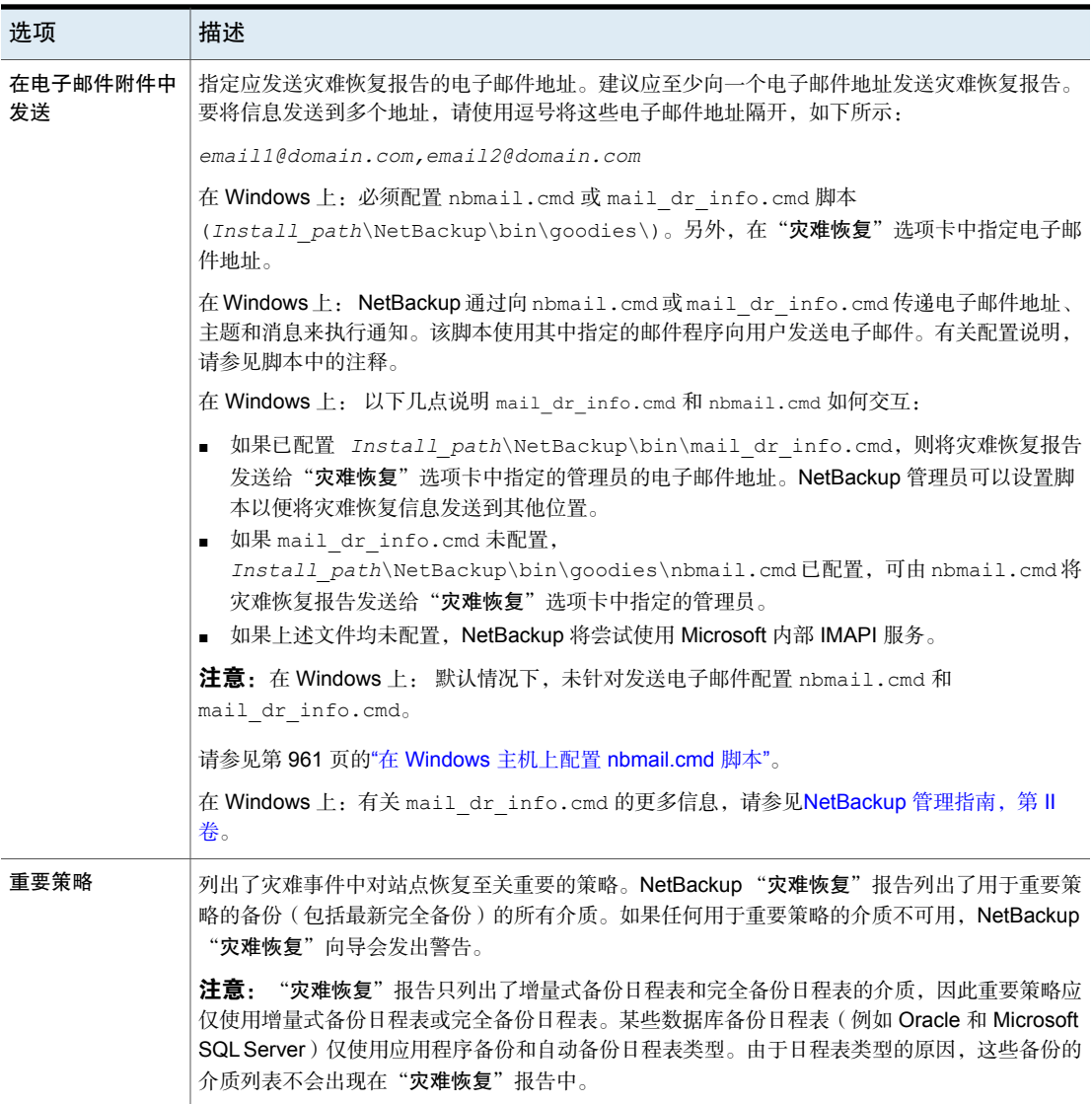

注意: 保管库通过将灾难恢复数据作为 Vault 报告电子邮件的附件发送到 Vault 场 所来保护这些数据。

#### 向目录库备份策略的"重要策略"列表添加策略

使用以下过程可向目录库备份策略的"重要策略"列表添加策略。

#### 向重要策略列表添加策略

- 1 在**NetBackup**管理控制台的左窗格中,展开"**NetBackup**管理"**>**"策略"。
- 2 执行以下操作之一:
	- 双击已配置的目录库备份策略。
	- 创建一个目录库备份策略。
- 3 选择"灾难恢复"选项卡。
- 4 在"重要策略"列表附近,单击"添加"。列表中将出现一个活动字段。

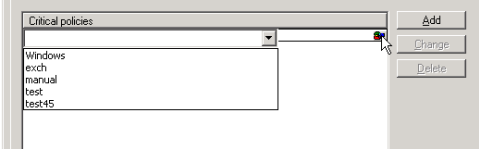

- 5 单击活动字段最右侧的图标,以显示已配置策略的列表。选择一个策略以添加 到"重要策略"列表。
- 6 执行以下任一操作:

添加另一个策略 单击"添加"。 更改策略 法择策略,然后单击"更改"。 删除策略 选择策略,然后单击"删除"。

7 单击"确定"以保存"重要策略"列表和"灾难恢复"选项卡的其他设置。

#### 创建保管库策略

在以下方面,保管库策略与其他策略存在差别:

- 必须将 **Vault** 指定为策略类型。
- 因为在保管库策略中未指定任何客户端,所以不会显示"客户端"选项卡。
- 在"备份选择"列表中,请指定保管库命令而不是文件。

#### 创建保管库策略

1 在**NetBackup**管理控制台的左窗格中,展开"**NetBackup**管理"**>**"策略"。 2 在"操作"菜单上,单击"新建"**>**"策略"。

- 3 在"添加新策略"对话框中,为新策略键入唯一的名称。单击"确定"。
- 4 在"属性"选项卡上,选择 **Vault** 作为策略类型。
- 5 在"日程表"选项卡上,单击"新建"创建新的日程表。备份类型默认为"自 动"。

对于 Vault 策略类型,不会显示"客户端"选项卡。

- 6 完成日程表。
- 7 在"备份选择"选项卡上,输入以下两个保管库命令之一:

使用 vltrun 指定作业的机械手、保管库名称和配置文件。vltrun 命 令完成选择、复制和弹出介质所需的全部步骤。如果保管库配置文件名 是唯一的,请使用以下格式: vltrun

vltrun

#### *profile\_name*

如果保管库配置文件名不是唯一的,请使用以下格式:

#### vltrun

*robot\_number/vault\_name/profile\_name*

使用vlteject命令为完成的保管库会话弹出介质或生成报告。例如: vlteject

```
vlteject -eject -report [-vault
vault_name
```

```
[-sessionid
id
]] [-auto y|n] [-eject_delay
seconds
]
```
两个命令都位于以下目录中:

- 在 Windows 上: *install\_path*\NetBackup\bin
- 在 UNIX  $E$ : /usr/openv/netbackup/bin/

有关 Vault 名称、配置文件名和命令用法的更多信息,请参见《Vault [管理指](http://www.veritas.com/docs/DOC5332) [南》](http://www.veritas.com/docs/DOC5332)。

8 单击"确定"。

## 创建 BigData 策略

使用 BigData 策略可备份大数据应用程序或某些超融合系统。例如, Hadoop 或 Nutanix Acropolis 虚拟机管理程序分别与之对应。

在以下方面, BigData 策略与其他策略存在差别:

- 必须将 **BigData** 指定为策略类型。
- "客户端"洗项卡和"备份选择"洗项卡中提供的条目因要备份的应用程序而 异。
- 在"备份选择"选项卡中,必须指定某些参数及其适当值。

创建 BigData 策略

- 1 在**NetBackup**管理控制台的左窗格中,展开"**NetBackup**管理"**>**"策略"。
- 2 在"操作"菜单上,单击"新建"**>**"策略"。
- 3 在"添加新策略"对话框中,为新策略键入唯一的名称。单击"确定"。
- 4 在"属性"选项卡上,选择 **BigData** 作为策略类型。
- 5 在"日程表"选项卡上,单击"新建"创建新的日程表。备份类型默认为"自 动"。

注意: 目前, 某些大数据应用程序不支持所有日程表类型。例如, Nutanix 仅 支持完全备份。

- 6 完成日程表。
- 7 在"客户端"选项卡上,根据应用程序类型输入适当值。
- 8 在"备份选择"选项卡上,根据应用程序类型输入适当参数。
- 9 单击"确定"。

NetBackup 支持备份以下应用程序。

- Nutanix Acropolis 群集
- Hadoop

备份 Nutanix Acropolis 群集

- 1 在**NetBackup**管理控制台的左窗格中,展开"**NetBackup**管理"**>**"策略"。
- 2 在"操作"菜单上,单击"新建"**>**"策略"。
- 3 在"添加新策略"对话框中,为新策略键入唯一的名称。单击"确定"。
- 4 在"属性"选项卡上,选择 **BigData** 作为策略类型。
- 5 在"日程表"选项卡上,单击"新建"创建新的日程表。目前,NetBackup仅 支持完全备份 Nutanix Acropolis 群集。
- 6 在"客户端"选项卡上,输入虚拟机的显示名称。
- 7 在"备份选择"选项卡上,输入以下参数及其值,如下所示:
	- Application\_Type=Nutanix-AHV 这些参数值区分大小写。
	- Backup\_Host=<*IP address or the hostname of the backup host*> 备份主机必须是 Linux 计算机。备份主机可以是 NetBackup 客户端或介质 服务器。
	- Application\_Server=<*IP address or the hostname of the Nutanix cluster*>
- 8 单击"确定"保存更改。

#### 备份 Hadoop 群集

- 1 在**NetBackup**管理控制台的左窗格中,展开"**NetBackup**管理"**>**"策略"。
- 2 在"操作"菜单上,单击"新建"**>**"策略"。
- 3 在"添加新策略"对话框中,为新策略键入唯一的名称。单击"确定"。
- 4 在"属性"选项卡上,选择 **BigData** 作为策略类型。
- 5 在"日程表"选项卡上,单击"新建"创建新的日程表。
- 6 在"客户端"选项卡上,输入 Hadoop 群集或名称节点的完全限定域名 (FQDN)。
- 7 在"备份选择"选项卡上,输入以下参数及其值,如下所示:
	- Application Type=hadoop 这些参数值区分大小写。
	- Backup\_Host=<*IP\_address or hostname*> 备份主机必须是 Linux 计算机。备份主机可以是 NetBackup 客户端或介质 服务器。
- 要备份的文件路径或目录。
- 8 单击"确定"保存更改。

## 执行手动备份

手动备份是由用户启动的,并且基于策略。 在下列情况下,手动备份很有用:

- 测试配置
- 备份缺少常规备份的客户端
- 安装新软件前备份客户端以保留旧配置
- 在特殊事件(如公司分立或合并)前保留记录
- 备份季度或年度财务信息

在某些情况下,创建仅用于手动备份的策略和日程表会很有用。要创建手动备份的 策略,需创建带有一个没有备份时段的日程表的策略。没有备份时段,策略永远不 会自动运行。

#### 执行手动备份

- 1 在**NetBackup**管理控制台的左窗格中,展开"**NetBackup**管理"**>**"策略"。
- 2 在 Windows 上: 在左窗格中选择策略名称。
- 3 在 UNIX 上: 在中间窗格中选择策略名称。
- 4 在"操作"菜单上,单击"手动备份"。(要执行手动备份,必须启用"生效 时间"属性。)

请参见第 634 页的"[生效时间\(策略属性\)](#page-633-0)"。

如果"生效时间"属性设置为将来的日期和时间, 则备份不会运行。

5 在"手动备份"对话框中,选择日程表以及要备份的客户端。

如果不选择任何日程表,NetBackup将使用保留级别最高的日程表。如果不选 择任何客户端,则 NetBackup 将备份所有客户端。

用户日程表不会出现在日程表列表中。因为用户日程表没有备份选择列表(用 户选择文件),所以不能手动备份。

6 单击"确定"开始备份。

## Active Directory 粒度备份和恢复

管理员可使用 NetBackup 还原 Active Directory 中的各个对象和属性,而不是还原 整个 Active Directory。管理员还可以还原已从 Active Directory 删除的对象(逻辑 删除对象)。

以下主题介绍了如何配置策略以执行 Active Directory 对象的恢复:

- 执行 Active Directory 粒度备份和还原必需的系统要求。
- 如何配置允许粒度还原的 Active Directory 备份策略。
- 如何还原 Active Directory 中的单个对象和属性。

#### Active Directory 粒度 NetBackup 备份和恢复的系统要求

有关支持 Active Directory 粒度还原的操作系统版本和介质服务器平台的列表,请 参见位于以下 URL 的 *NetBackup Enterprise Server and Server - Software Compatibility List*(《NetBackup Enterprise Server 和 Server - 软件兼容性列 表》):

<http://www.netbackup.com/compatibility>

要执行 Active Directory 粒度备份和还原,请确保满足以下要求:

■ 必须将网络文件系统 (NFS) 安装到介质服务器和所有的 Active Directory 域控制 器或 ADAM/LDS 主机上。 请参见第1049页的"关于安装和配置用于 Active Directory [粒度恢复的网络文件系](#page-1048-0) 统 [\(NFS\)"](#page-1048-0)。

请参见第 1050 页的" [关于配置网络文件系统](#page-1049-0) (NFS) 服务 "。

■ 必须将 NetBackup 客户端服务配置为以具有域权限的帐户登录。 要执行 Active Directory 的粒度备份和还原, NetBackup 旧式客户端服务 (bpinetd) 必须以域管理员帐户在 Active Directory 域控制器或 ADAM 服务器上 运行。默认情况下,bpinetd 在本地系统帐户下运行。 请参见第 965 页的"配置 NetBackup [客户端服务](#page-964-0)"。

#### 创建允许 Active Directory 粒度还原的策略

可以配置一个用于备份 Active Directory 的 NetBackup 策略, 以允许还原 Active Directory中的对象和属性。可以本地或远程还原对象和属性,而不会中断对执行还 原的域控制器的重新启动。

将 Microsoft 卷影复制服务 (VSS) 用作快照提供程序时,**Active Directory** 主机属 性可确定 NetBackup 是否执行一致性检查。

请参见第 54 页的"Active [Directory](#page-53-0) 属性"。

#### 创建允许 Active Directory 还原的策略

1 检查 NetBackup 旧式客户端服务 (bpinetd) 是否正以域管理员帐户在 Active Directory 域控制器上运行。在这种情况下,Active Directory 域控制器是 NetBackup 客户端。

请参见第 965 页的"配置 NetBackup [客户端服务](#page-964-0)"。

- 2 在"策略"对话框中的"属性"选项卡上,选择**MS-Windows**作为策略类型。 根据需要指定其他策略属性。
- 3 启用"启用粒度恢复"选项。如果未启用此选项,虽然备份仍在运行,但备份 无法生成粒度还原。
- 4 在"日程表"选项卡中,根据需要创建日程表。

该策略中的其他项可能使用差异增量式备份类型或累积增量式备份类型,但始 终会对 Active Directory 项进行完全备份。

请参见第 772 页的"Active Directory [备份是完全备份](#page-771-0)"。

- 5 在"备份选择"选项卡中,打开"选择指令"对话框。
- 6 对于"指令集",请选择 **Windows 2003** 或 **Windows 2008**。
- 7 要备份 Active Directory,请选择以下任一指令:
	- 请参见第 749 页的["System](#page-748-0) State:\ 指令"。
	- 请参见第 749 页的"Shadow Copy [Components:\](#page-748-1) 指令"。
	- 请参见第747 页的["ALL\\_LOCAL\\_DRIVES](#page-746-0) 指令"。

注意:"**Active Directory** 应用程序模式"(ADAM) 是作为用户服务运行的轻 型目录服务。此指令可用于在已安装ADAM数据的计算机上备份ADAM数据。 但是, 它不备份 Active Directory 本身。

- <span id="page-771-0"></span>8 在"客户端"选项卡上,根据需要选择客户端。
- 9 保存策略。

#### Active Directory 备份是完全备份

任何 Active Directory 备份(无论它是否为粒度备份)都始终是 NetBackup 完全备 份。

只要 Active Directory 出现在策略的"备份选择"列表中, Active Directory 部分就 会执行完全备份,即使备份类型为增量式备份、差异式备份或累积式备份也是如 此。"备份选择"列表中的其他任何项目都可以按照说明使用差异增量式备份或累

积增量式备份。即使对 Active Directory 备份强制执行完全备份,也对策略文件列 表中的非 Active Directory 项应用常规增量规则。

#### 还原 Active Directory 对象

下面的过程描述了如何在非灾难恢复情况下从 Active Directory 备份中还原对象:

#### 从 Active Directory 备份中还原单个对象

- 1 打开 NetBackup "备份、存档和还原"客户端界面。
- 2 选择"文件"**>**"选择要还原的文件和文件夹"。
- 3 展开并浏览 **Active Directory** 节点。
- 4 选择要还原的对象。请不要选择粒度和非粒度对象。当用户浏览并展开选择 时, 在与 NetBackup 服务器通信时会产生延迟。此延迟是由于要动态确定介质 服务器上映像的内容。此方法可防止NetBackup目录库由于粒度条目过多而意 外增长。

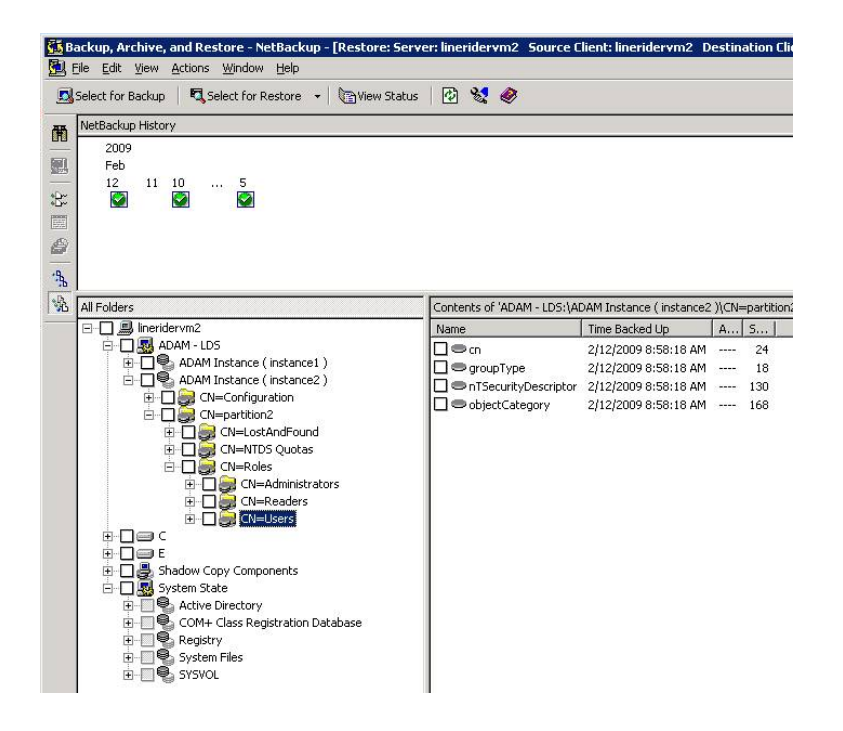

- 5 选择"操作"**>**"还原"。
- 6 如果选择了 Active Directory 对象, 则"还原标记的文件"对话框包含两个选 项卡:

■ "常规"选项卡

如果选择了 Active Directory 对象, 则将禁用"常规"选项卡中的"还原目 标选项"。根据需要配置其他还原选项。

- **Active Directory** 选项卡 **Active Directory** 选项卡包含重新创建已删除对象的选项:"重新创建无法 从 **Active Directory** 已删除对象容器中还原的已删除对象"。 **Active Directory**选项卡包含一个选项,管理员可以通过此选项重新创建逻 辑删除生存期已经过期的对象。这些对象也已从"Active Directory 已删除 对象"容器中清除。 要允许此功能,请启用标记为"重新创建无法从 **Active Directory** 已删除 对象容器中还原的已删除对象"的选项。
- <span id="page-773-0"></span>7 单击"还原标记的文件"对话框中的"开始还原"。 根据还原内容的不同,某些还原情况将要求执行额外的步骤。

请参见第 774 页的"[解决粒度还原问题](#page-773-0)"。

#### 解决粒度还原问题

在某些情况下,粒度还原需要执行一些附加步骤才能完全还原对象。在其他情况 下, 无法对 Active Directory 的一些部分进行粒度还原。

表 [20-58](#page-774-0)介绍了粒度还原的潜在问题。

<span id="page-774-0"></span>

| 情形     | 建议操作                                                                                                    |
|--------|----------------------------------------------------------------------------------------------------|
| 禁用的还原  | 有时, 用户和计算机帐户从粒度 Active Directory 还原进行还原后会被禁用。                                                                                                    |
|        | 以下内容介绍了禁用帐户的可能原因:                                                                                                    |
|        | 删除 Active Directory 中的对象时, 会从其当前所在的 Active Directory 或 ADAM/AD<br>LDS 容器中将它们删除。这些对象将转换为逻辑删除,并被置于"Active Directory<br>已删除对象"容器中, 在此容器中将监视逻辑删除的生命周期。默认情况下, 如果<br>逻辑删除的生命周期未过期, NetBackup 将存储从此容器删除的对象。<br>逻辑删除的生命周期过期后, 这些逻辑删除将从"Active Directory 已删除对象"容<br>器中清除。清除逻辑删除具有从 Active Directory 和 ADAM/AD LDS 数据库永久删<br>除对象的作用。<br>还原用户对象时, 必须重置对象的用户密码, 并启用对象的用户帐户:<br>■ 对于 Active Directory 用户对象, 请使用"Microsoft Active Directory 用户和计<br>算机"应用程序。<br>■ 对于 ADAM/AD LDS 用户对象, 请使用"ADSI 编辑"。<br>在 Active Directory 中, 计算机对象派生自用户对象。还原已删除的计算机对象时,<br>无法还原与此计算机对象关联的一些属性。只有在最初删除计算机对象时, 通过架 |
|        | 构更改保存这些属性才能还原。<br>■ 计算机对象凭据每 30 天会发生更改, 而且备份中的凭据可能与存储在实际计算机<br>上的凭据不匹配。还原计算机对象时, 如果已删除对象中未保留<br>userAccountControl 属性, 则将禁用此属性。                                                                                                    |
|        | 使用"Microsoft Active Directory 用户和计算机"应用程序重置计算机对象的帐户:<br>■ 从域中删除计算机。<br>■ 将计算机重新加入域。计算机的安全标识符(SID)将保持不变, 因为在删除计算<br>机对象时保留了此属性。但是,如果逻辑删除失效,并重新创建了新的计算机<br>对象,则SID会不同。                                                                                                    |
| 组和成员对象 | 还原 Active Directory 组成员链接可能需要还原作业运行两次。                                                                                                    |
|        | 例如, 请考虑这样一种情况: 某个组及其成员对象被删除。                                                                                                    |
|        | 如果还原作业包含组对象和成员对象,则作业按字母顺序还原对象。但是,所还原的<br>组与尚不存在的成员之间有链路依赖关系。还原组时, 链接无法还原。                                                                                                    |
|        | 再次运行还原以还原所有的前向和后向链接。                                                                                                    |
| 组策略对象  | NetBackup 不支持"组策略对象"的粒度还原。                                                                                                    |

表 20-58 解决还原问题

## 合成备份

本章节包括下列主题:

- [关于合成备份](#page-775-0)
- [合成备份和还原的建议](#page-776-0)
- [合成完全备份](#page-778-0)
- [合成累积增量式备份](#page-780-0)
- [必须显示在合成备份策略中的日程表](#page-781-0)
- [将客户端添加到合成备份的策略中](#page-781-1)
- [更改日记与合成备份](#page-782-0)
- [实际映像还原与合成备份](#page-782-1)
- [在活动监视器中显示合成备份](#page-782-2)
- [合成备份期间生成的日志](#page-783-0)
- [合成备份以及目录和文件属性](#page-783-1)
- <span id="page-775-0"></span>■ [使用多副本合成备份方法](#page-784-0)
- [优化合成备份](#page-787-0)
- [重复数据删除的优化合成备份](#page-787-1)

## 关于合成备份

在传统的完全备份过程中,所有文件都从客户端复制到主服务器或介质服务器上。 即使某些文件在上次增量式备份后未发生更改,也会一并复制。

21

当 NetBackup 创建合成完全备份时, NetBackup 会检测新的或更改过的文件是否 在上次增量式备份过程中已复制到介质服务器。要合并介质服务器上的完全备份和 增量式备份以形成一种新的完全备份,并不需要客户端运行。在运行最近的完全备 份时,新的完全合成备份可以准确地表示客户端的文件系统。

因为处理过程发生在主服务器和介质服务器上,而不发生在客户端上,所以合成备 份有助于减少网络通信量。只通过网络传输文件一次。在将备份映像合并到合成备 份后,可循环利用或回收包含组件映像的磁带或磁盘。合成备份可以减少所用的磁 带数或磁盘空间量。

合成备份可以写入磁带存储单元或磁盘存储单元,或这两种介质的组合。如果备份 使用的是磁带,可以在通常不用驱动器的时段合成备份。例如,如果备份主要在晚 上进行,则驱动器可以在白天合成完全备份。

在以下情况下,可以使用"合成备份"选项:

- 策略类型必须是 Standard 或 MS-Windows。
- 必须在"策略属性"选项卡上选择"使用移动检测收集实际映像还原信息"选 项。 请参见第645页的"[使用和不使用移动检测收集实际映像还原信息\(策略属性\)](#page-644-0)"。
- 为合成备份创建的日程表必须选中"合成备份"选项。 请参见第 685 页的"[合成备份\(日程表属性\)](#page-684-0)"。
- <span id="page-776-0"></span>■ 下列介质之一必须可用:
	- 具有足够可用空间的一个或多个磁盘存储单元。
	- 具有多个读写驱动器的一个或多个磁带库。 请参见第 777 页的"[合成备份和还原的建议](#page-776-0)"。
	- 磁盘存储单元和磁带库的组合。

## 合成备份和还原的建议

合成完全备份是一种可伸缩的解决方案,用于备份具有可管理数据卷和每日更改程 度较低的远程办公室。

如果客户端每天发生更改的比率很高,则增量式备份会非常大。这种情况下,合成 备份并不比传统的完全备份更有帮助。

所有介质服务器平台和所有第一层主服务器平台均支持合成备份。

以下各项描述了有关最佳利用合成备份的建议以及不支持合成备份的情形:

关于备份的建议:

■ 不要多路复用任何将要合成的备份,因为那样效率会很低。要合成多路复用的 客户端映像,需要对源介质操作多次 - 每个客户端一次。

如果为合成备份选择了多个数据流,则也会出现性能问题。这个问题类似于多 路复用合成备份时遇到的问题。应尽可能备份到磁盘,以缓解多数据流性能问 题。

- 建议不要对要用于具有加速器备份或合成备份的 SLP 的任何存储单元启用"复 制后失效"保留。当运行备份时, "复制后失效"保留会导致映像失效。要合 成新的完全备份, SLP 备份需要之前的备份映像。如果在备份期间, 之前的映 像失效,备份将失败。
- 缩小上次增量式备份与合成备份之间的差异。因为合成备份不涉及与客户端直 接联系,所以合成备份只与上次增量式备份一样新。如果要缩小备份覆盖范围 的潜在差异,请在合成备份开始之前运行增量式备份。
- 使用多副本合成备份方法,您可以对合成备份创建多个副本。 虽然合成备份支持使用存储生命周期策略,但是 SLP 不能用于多副本合成备份 方法。

请参见第 785 页的"[使用多副本合成备份方法](#page-784-0)"。

- 如果加密了任何组件映像,则不支持合成备份。
- 用户生成的备份不能用于生成合成映像。从用户备份日程表或用户存档日程表 生成的备份不能用作合成备份的一个组件。
- 合成备份和优化合成备份不支持自动映像同步复制。

关于还原的建议:

- 从合成备份还原所需的时间不会随时间的推移而显著增加。
- 完整合成备份和单个文件所需的还原时间是一样的。不论是从传统备份还原还 是从合成备份还原,都是这样。
- 当源自合成备份时, "单个目录"的还原时间可能随时间的推移而增加。还原 时间取决于目录中文件更改的模式。
- 将传统的完全备份(以文件系统的顺序存储文件)与合成完全备份(以最后访 问文件的时间顺序存储文件)进行对比。合成完全备份将最新的文件存储在介 质的开头,将保持不变的文件存储在介质的末尾。随着时间的推移,这种处理 顺序将有可能使单个目录分段存储在合成完全映像中的不同位置。
- 请注意,此方案仅限于单个目录还原。从合成完全备份还原单个文件和整个映 像的性能相当于或好于从传统的完全备份还原(已在前面指出)。
- 如果策略中指明了检查点重新启动,系统不会对通过合成备份日程表生成的备 份执行检查点操作。如果在策略的"属性"选项卡中启用了"创建检查点", 则此选项将处于启用状态。如果为合成备份启用了"创建检查点"选项,此属 性将没有任何效果。

合成备份 779 合成完全备份

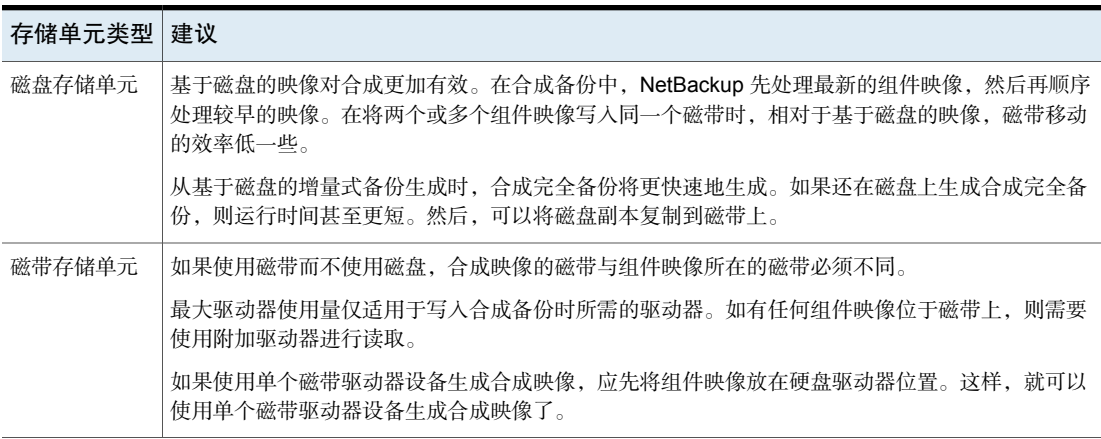

#### 表 21-1 使用磁盘存储或磁带存储进行合成备份时的建议

## 合成完全备份

<span id="page-778-0"></span>合成备份可以是合成完全备份或合成累积式备份。

用于创建合成映像的映像称为"组件"映像。例如,合成完全备份中的组件映像是 以前的完全映像和后续增量式映像。

图 [21-1](#page-779-0)说明了如何从现有完全备份 (A) 创建合成完全备份(B、C 和 D),并显示 了完全备份之间的增量式备份。

<span id="page-779-0"></span>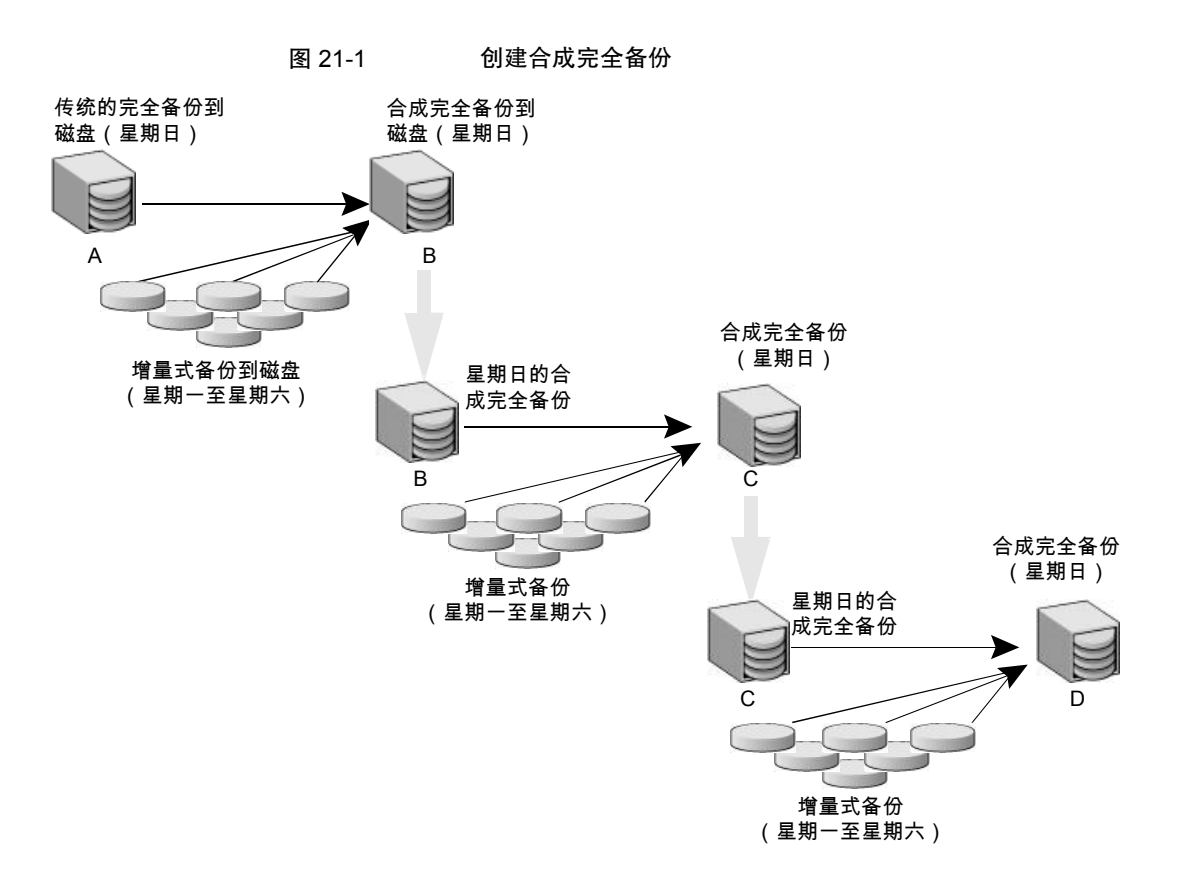

传统完全备份 (A) 和增量式备份是以传统方式创建的: 扫描数据, 然后将其从客户 端文件系统复制到备份介质。合成备份完全不与客户端系统交互,而是在介质服务 器上合成。

请参见第 781 页的"[合成累积增量式备份](#page-780-0)"。

下面是合成完全备份的示例:

- 为要备份的客户端创建 Standard 或 MS-Windows 策略。包括以下日程表:
	- 至少运行一次完全传统备份的日程表。
	- 一个日常(星期一到星期六)差异增量式备份日程表。
	- 一个每周完全合成备份的日程表。
- 确保传统的完全备份运行。如果该备份未完成,则手动运行备份。
- 根据日程表,从星期一到星期六每天为客户端运行差异增量式备份。一周的最 后一次增量式备份在星期六运行。
- 根据日程表,在随后的星期日为客户端运行合成完全备份。

<span id="page-780-0"></span>注意:在此方案中,合成完全备份只与星期六的增量式备份一样新。

## 合成累积增量式备份

创建合成累积增量式备份的方案类似于创建合成完全备份的方案。请记住,累积增 量式备份包括上次完全备份后的所有更改。

如果存在一个比上次完全备份还要新的累积增量式备份,可通过合并以下组件备份 映像来生成合成累积备份映像:

- 自上次累积备份后创建的所有差异增量式备份。
- 上次累积增量式备份。如果没有可用的累积增量式备份,则只将差异增量式备 份用于合成映像。

图 [21-2](#page-780-1)说明了如何根据最新的累积增量式备份创建合成累积增量式备份(A、B、 C),并显示了后续的差异增量式备份。

<span id="page-780-1"></span>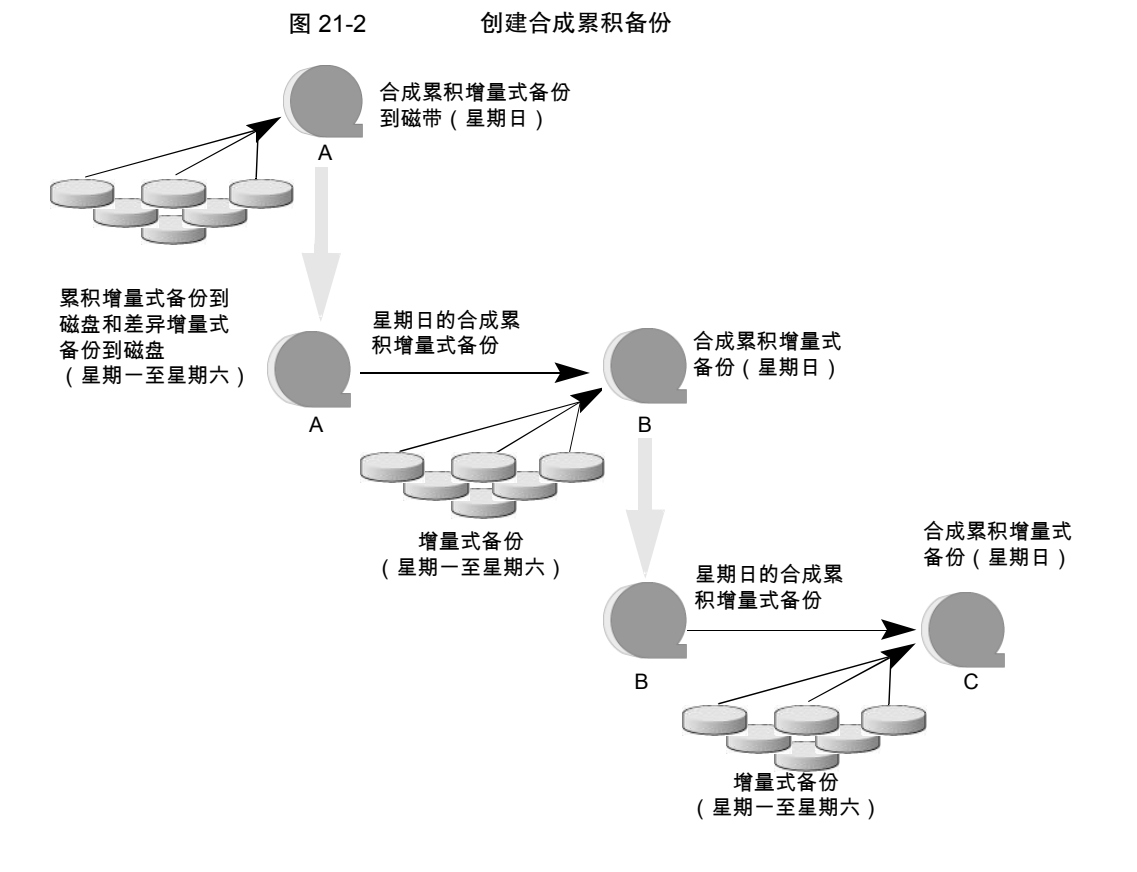

下面是一个合成累积备份示例:

- 为要备份的客户端(5.0 或更高版本)创建 Standard 或 MS-Windows 策略。包 括以下日程表:
	- 至少运行一次完全传统备份的日程表。
	- 一个日常(星期一到星期六)差异增量式备份日程表。
	- 一个每周累积增量式合成备份日程表。
- 确保传统的完全备份运行。如果该备份未完成,则手动运行备份。
- 根据日程表,从星期一到星期六每天为客户端运行差异增量式备份。一周的最 后一次增量式备份在星期六运行。
- 根据日程表,在随后的星期日为客户端运行合成累积增量式备份。

<span id="page-781-0"></span>注意:在此方案中,合成累积备只与星期六的增量式备份一样新。

## 必须显示在合成备份策略中的日程表

合成备份策略必须包含以下其中一种日程表:

- 要创建完全映像,必须至少成功运行一个传统的完全备份。如果以前的完全映 像一个都没有,则合成备份作业将失败。
- 一个或多个用于增量式备份的日程表。 需要通过增量式备份捕获自上次完全备份或增量式备份以来文件系统中发生的 更改。如果一个策略包含完全合成备份日程表或增量式合成备份日程表,但不 包含增量式备份日程表,则合成备份作业会收到状态码 1。 合成备份会合成所有增量式备份以创建一个新的完全或累积式备份映像。因此 合成备份只与上次增量式备份一样新。

<span id="page-781-1"></span>注意:要为基于存档位(默认)的任意客户端配置合成累积式备份,只能对传统的 非合成备份使用差异增量式备份。

■ 一个选择了"合成备份"选项的完全备份和累积式备份日程表。 请参见第 685 页的"[合成备份\(日程表属性\)](#page-684-0)"。

## 将客户端添加到合成备份的策略中

将客户端添加到合成备份策略后,请运行该策略的传统完全备份。必须运行传统的 备份后才能创建合成备份。

由于"使用移动检测收集实际映像还原 **(TIR)**"对于合成备份是必需的,因此策略 中的所有客户端都必须支持 TIR。

<span id="page-782-0"></span>请参见第 645 页的"[使用和不使用移动检测收集实际映像还原信息\(策略属性\)](#page-644-0)"。

## 更改日记与合成备份

如果启用了 Windows 客户端上的"使用更改日记"主机属性,则使用合成备份日 程表备份客户端时此属性没有任何影响。

<span id="page-782-1"></span>请参见第 74 页的"Windows 客户端的"[客户端设置](#page-73-0)"属性"。

## 实际映像还原与合成备份

由于必须为合成备份启用"使用移动检测收集实际映像还原信息"策略属性,因此 该策略中包括的所有客户端都必须支持 TIR。

请参见第 645 页的"[使用和不使用移动检测收集实际映像还原信息\(策略属性\)](#page-644-0)"。

"保留实际映像还原 **(True Image Restore, TIR)** 信息"属性指示映像目录库中的 TIR 信息在被删除(移除)前保留的时间。此属性位于主服务器的"清理"主机属 性中。

请参见第 59 页的""[清理](#page-58-0)"属性"。

但是,如果在策略中定义了合成完全备份日程表和合成累积式备份日程表,则只有 在成功生成了后续传统或合成的完全或累积式备份映像后,才会从组件映像中删除 TIR 信息。

假设"保留实际映像还原 **(True Image Restore, TIR)** 信息"主机属性指定两天后 从目录库中删除 TIR 信息。第三天,只有在生成了传统或合成完全备份映像后,才 会删除 TIR 信息。

<span id="page-782-2"></span>如果已从组件映像中删除 TIR 信息,而您又意外地令最近的合成映像失效,请重新 运行合成备份作业,以便将 TIR 信息自动还原到目录库中。如果因介质损坏、缺失 或进行保管而无法还原 TIR 信息, 合成备份作业就会失败, 错误代码为 136 ("已 从该映像文件中删去 TIR 信息")。如果能解决该问题,则可以再次运行合成备 份。

## 在活动监视器中显示合成备份

可通过活动监视器"数据移动"字段中指示的信息区分合成作业和传统完全备份。 合成作业的"数据移动"类型显示为"合成",传统备份则显示为"标准"。

## 合成备份期间生成的日志

<span id="page-783-0"></span>NetBackup预定合成备份后,会启动bpsynth程序来管理合成备份过程。bpsynth 可计划如何从先前备份映像构建合成备份。

如果需要,bpsynth 会预定合成备份所需的磁带驱动器资源。如果所需资源不可 用,作业将失败,同时生成一个表明需要资源的状态码。

如果不能立即获得资源,但最终可以得到,合成作业会等待,直至资源变为可用。 备份、还原或其他合成备份作业使用驱动器时,合成作业可能会等待一段时间。

bpsynth 可将信息传递给程序 bptm 和 bpdm,以便可以读取或写入磁带和磁盘映 像。使用bpdbm来管理目录库信息。其中的每个程序在日志目录中都有一个调试日 志文件。

如果合成备份出现问题,则需要使用以下调试日志来诊断问题:

- 在主服务器上: bpsynth、bpdbm 和 vnetd。
- 在介质服务器上:bpcd、bptm(如果从磁带设备读取映像或将映像写入磁带设 备)和bpdm(如果从磁盘读取映像或将映像写入磁盘)。 请注意,如果组件映像位于不同节点上,则可能涉及多个介质服务器。

NetBackup《 [日志记录参考指南》中](http://www.veritas.com/docs/DOC5332)描述了合成备份的日志文件。

<span id="page-783-1"></span>不过,bpsynth 是用于每个数据流或客户端的。由于 bpsynth 需要一个磁带驱动器 来写入新映像,因此使用 bpsynth 对于磁带映像而言效率可能会很低。另外, bpsynth 还可能使用相同的组件映像卷。需要先完成一个,才能继续下一个。

## 合成备份以及目录和文件属性

为了使合成备份包括目录和文件属性的更改,组件增量式备份必须先选取更改(例 如,访问控制列表 (ACL) 的更改。)

在 UNIX 上, 如果更改对象的 ACL, 则会更改该对象的 ctime (索引节点更改时 间),但不会更改 mtime(数据修改时间)。由于 mtime 会触发增量式备份,因此 ACL 更改不会反映在增量式备份中,因而也不会反映在合成完全备份中。

要将 ACL 更改包括到备份中,请在每个 UNIX 客户端上的 bp.conf 文件中输入 USE\_CTIME\_FOR\_INCREMENTALS。

对于每台 Windows 客户端,请启用"增量式**:** 基于存档位"。在"**NetBackup** 管 理"**>**"主机属性"**>**"客户端"**>**"所选客户端">"**Windows** 客户端"下可找到 该属性。

请参见第 74 页的"Windows 客户端的"[客户端设置](#page-73-0)"属性"。

## 使用多副本合成备份方法

<span id="page-784-0"></span>多副本合成备份方法引入了以下功能:在远程站点上生成合成备份的第二个副本, 作为正常合成备份作业的一部分。

此方法具有以下优点:

- 它消除了将合成完全备份复制到其他站点所需的带宽成本。 此功能不是将本地合成完全备份复制到远程站点来生成第二副本,而是通过仅 在远程站点使用数据移动来更为高效地生成第二个副本。
- 它提供了一种为 NetBackup 备份映像建立双副本灾难恢复机制的有效方法。

表[21-2](#page-784-1)着重指出了为何在远程站点生成的合成完全备份是在本地生成的第一个副本 的克隆(即第二个副本)。

表 21-2 比较启用和未启用该方法时的合成复制过程

<span id="page-784-1"></span>

| 步骤             | 不使用多副本合成备份方法:            | 使用多副本合成备份方法:                  |
|----------------|--------------------------|-------------------------------|
| 1              | 在本地 ( 站点 A ) 执行完全备份。     | 步骤 1 保持不变。                    |
| $\overline{2}$ | 将完全备份复制到远程站点(站点 B)。      | 步骤 2 保持不变。                    |
| 3              | 在站点 A 执行增量式备份。           | 步骤 3 保持不变。                    |
| $\overline{4}$ | 将增量式备份复制到站点 B。           | 步骤 4 保持不变。                    |
| 5              | 每次运行增量式日程表时都重复执行步骤3和步骤4。 | 步骤 5 保持不变。                    |
| 6              | 在站点 A 生成完全合成备份。          | 步骤 6 保持不变。                    |
| 7              | 将完全备份"复制到站点 B"。          | "在站点 B 从站点 B 的映像"生成完全合成备份。    |
|                |                          | 远程站点的完全合成备份是本地合成备份的第二个副<br>本。 |
| 8              | 根据备份日程的需要重复执行步骤 2 到步骤 7。 | 步骤 8 保持不变。                    |

图 [21-3](#page-785-0)显示了如何不使用额外的带宽将合成完全备份从站点 A 复制到站点 B。

<span id="page-785-0"></span>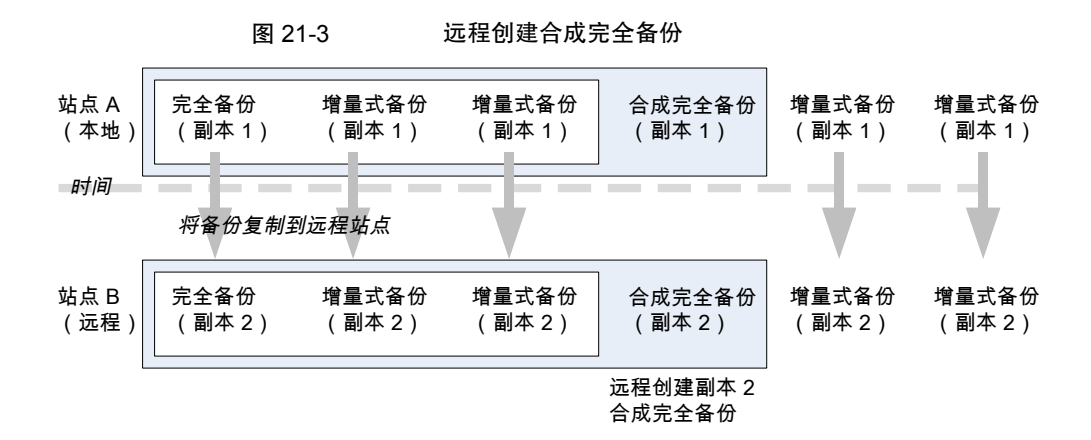

#### 配置多副本合成备份

要配置多副本合成备份,应当在主服务器上为要生成第二个副本的每个合成备份策 略创建一个配置文件。

该配置文件是文本文件,按策略和日程表命名:

multi\_synth.*policy*.*schedule*

在以下位置创建该文件:

- $\oplus$  Windows  $\pm$ : *install\_path*\NetBackup\db\config\multi\_synth.*policy.schedule*
- 在 UNIX 上:

/usr/openv/netbackup/db/config/multi\_synth.*policy.schedule*

#### 多副本合成备份的配置变量

文件格式使用传统的名称对方案来设置配置首选项。每个首选项都使用一个通过等 号与首选项值隔开的项名称,每个名称/值对都独占一行。

例如:

NAME=VALUE

以整数的形式输入所有值。

表 [21-3](#page-786-0)介绍了可以包括在配置文件中的配置条目。

<span id="page-786-0"></span>

| 条目                | 用途                                                                                                    |
|-------------------|----------------------------------------------------------------------------------------------------|
| SRC COPY          | 指定第二合成备份的每个源组成部分的副本号。除非指定了 SRC COPY FALLBACK, 否则每<br>个源备份都必须具有此编号的副本。默认值为2。                                                  |
| TARGET COPY       | 指定生成的第二个合成备份的副本号。TARGET COPY值不能与第一个合成备份的副本号(为<br>1)相同。默认值为2。                                                                 |
| COPY              | COPY 是 SRC COPY 和 TARGET COPY 的备用项。                                                                                          |
|                   | 如果指定了 COPY, 而未指定 SRC COPY 和 TARGET COPY, 则将使用 COPY 的值。                                                                       |
| TARGET STU        | 指定将要写入第二个副本合成备份的存储单元名称或存储单元组名。使用特殊标识符 __ANY__<br>意味着可以使用没有配置为仅按需使用的"任何可用"存储单元。注意在 ANY 前后各有两条<br>下划线:                         |
|                   | TARGET STU= ANY                                                                                                    |
| FAIL MODE         | 如果在第一副本的生成过程中未出现任何错误, 则将在第一副本合成备份之后立即生成第二<br>个合成备份。如果在第二个副本的生成过程中出现错误, 则 FAIL MODE 值将指定使用第一<br>个复制作业和映像。<br>指定以下选项之一:        |
|                   | <b>EXALL MODE=ALL</b><br>ALL 意味着如果第二个副本失败, 则第一个副本及其作业也将失败 (默认。)<br><b>EXAIL MODE=ONE</b><br>ONE 意味着如果第二个副本失败,该失败不会影响第一个复制作业。 |
| <b>ENABLED</b>    | 指定是启用还是禁用第二个副本的生成。此条目将启用该功能。<br>指定以下选项之一:                                                                                    |
|                   | <b>ENABLED=YES</b><br>启用第二个副本的生成(默认。)<br>ENABLED=NO<br>$\blacksquare$<br>禁用第二个副本的生成。                                         |
| SRC COPY FALLBACK | 指定如果具有 SRC COPY 或 COPY 中给出的编号的副本不存在, 则合成备份应使用主备份。                                                                            |
|                   | 唯一有效的值如下:                                                                                                    |
|                   | SRC COPY FALLBACK=PRIMARY                                                                                                    |
| VOLUME POOL       | 指定磁带介质(如果使用)的卷池。如果不指定任何卷池, 则NetBackup将使用策略中指定<br>的卷池。如果为磁盘输入卷池, 则将忽略该条目。                                                     |

表 21-3 配置条目

## 多副本合成备份配置示例

以下多副本合成配置示例利用默认值来生成第二个合成副本。

TARGET\_STU=disk\_stu

副本 2 和默认目标副本 2 的默认源。

在本示例中,第二个副本的目标设为磁带库(tape\_stu)。该配置指定目标副本的卷 池 (Synthetics)。

多副本合成备份的副本号为副本3。如果副本3不可用,则 SOURCE\_COPY\_FALLBACK 将指示副本 3 可以使用主副本来生成。

如果副本 3 失败, 则只有副本 3 失败, 而主副本的作业不会失败。

```
TARGET_STU=tape_stu
VOLUME_POOL=Synthetics
SOURCE_COPY_FALLBACK=PRIMARY
COPY=3ENABLED=YES
FAIL MODE=ONE
```
## 优化合成备份

使用 Data Protection Optimization Option 许可证的 NetBackup 环境可以从优化合 成备份方法中受益。优化合成备份利用 OpenStorage API 的功能。

此方法通过使用从介质服务器到存储服务器的调用来构建合成映像。介质服务器通 知存储服务器使用哪些完全和增量式映像来创建合成备份。然后,存储服务器直接 在存储服务器上构建(或合成)合成映像,从而减少了网络通信量。

<span id="page-787-1"></span>有关更多信息,请参考以下指南:

- NetBackup [重复数据删除指南](http://www.veritas.com/docs/DOC5332)
- NetBackup OpenStorage [磁盘解决方案指南](http://www.veritas.com/docs/DOC5332)

## 重复数据删除的优化合成备份

使用 NetBackup Data Protection Optimization Option 许可证的 NetBackup 环境可 以从优化合成备份方法中受益。

此方法通过使用从备份服务器到存储服务器的调用来构建合成映像。备份服务器通 知存储服务器使用哪些完全和增量式映像来创建合成备份。然后,存储服务器直接 在存储服务器上构建(或合成)合成映像,从而减少了网络通信量。

有关更多信息,请参考以下指南:

- NetBackup [重复数据删除指南](http://www.veritas.com/docs/DOC5332)
- NetBackup OpenStorage [磁盘解决方案指南](http://www.veritas.com/docs/DOC5332)

# 22

# 保护 NetBackup 目录库

本章节包括下列主题:

- 关于 [NetBackup](#page-788-0) 目录库
- NetBackup [目录库的组成部分](#page-789-0)
- [目录库备份](#page-794-0)
- [恢复目录库](#page-800-0)
- [灾难恢复电子邮件和灾难恢复文件](#page-800-1)
- [灾难恢复软件包](#page-801-0)
- [关于灾难恢复设置](#page-802-0)
- [设置密码以加密灾难恢复软件包](#page-803-0)
- <span id="page-788-0"></span>■ [存档目录库并从目录库存档进行还原](#page-805-0)
- [估计目录库空间要求](#page-815-0)

## 关于 NetBackup 目录库

NetBackup 目录库是内部数据库,其中包含有关 NetBackup 备份和配置的信息。 备份信息包括已备份文件的记录和存储这些文件的介质的记录。目录库中还包含有 关介质和存储设备的信息。

请在运行任何常规备份之前配置灾难恢复密码和目录库备份。NetBackup需要目录 库中的信息来确定文件备份的位置。没有目录库, NetBackup 将无法还原数据。

请参见第 804 页的"[设置密码以加密灾难恢复软件包](#page-803-0)"。

请参见第 797 页的"[配置目录库备份](#page-796-0)"。

作为对目录库的额外保护,可以考虑对目录库进行存档。

<span id="page-789-0"></span>请参见第 806 页的"[存档目录库并从目录库存档进行还原](#page-805-0)"。

## NetBackup 目录库的组成部分

NetBackup 目录库驻留在 NetBackup 主服务器上。它用于管理和控制对以下数据 类型的访问:

- 映像元数据(有关备份映像和副本的信息)。
- 备份内容数据(有关备份中的文件夹、文件和对象的信息(.f 文件))。
- NetBackup 备份策略。
- NetBackup 许可数据。
- NetBackup 错误日志。
- 客户端数据库。
- 云配置文件。 请参见第 794 页的"[关于云配置文件的目录库备份](#page-793-0)"。

该目录库由以下几部分组成:

- NetBackup 将信息存储在 NetBackup 数据库 (NBDB) 中。元数据包括有关已备份 数据以及数据存储位置的信息。 请参见第 791 页的"NetBackup [数据库和配置文件](#page-790-0)"。
- 映像数据库。 映像数据库包含有关已备份数据的信息。 请参见第 792 页的"关于 NetBackup [映像数据库](#page-791-0)"。
- NetBackup 配置文件。
- 密钥管理服务 (KMS) 配置文件 有关 KMS 配置的更多详细信息, 请参见 NetBackup [安全和加密指南。](https://www.veritas.com/docs/DOC5332)

NetBackup 对主服务器组件的位置较为敏感。在网络共享(例如,NFS)上运行 NetBackup的任何部分(二进制文件、日志、数据库和映像)都甚至会影响正常操 作的性能。只要平均 I/O 服务时间小于 20 毫秒, NetBackup 就可以通过 CIFS 装 入到 SAN 或 NAS 存储。

该存储还必须满足某些条件以确保 NetBackup 目录库中的数据完整性。

- 必须保证文件写入的顺序。
- 当发出写入请求时,必须完成写入到物理存储。当 SAN 或 NAS 从写入调用返 回时,不得仅对写入请求进行缓存操作。 有关更多信息,请参见以下文章: [https://www.veritas.com/content/support/en\\_US/article.100023390](https://www.veritas.com/content/support/en_US/article.100023390)

#### NetBackup 数据库和配置文件

<span id="page-790-0"></span>NetBackup 目录库备份包括 NetBackup 数据库和配置文件, 如下所示。

#### 数据库

NetBackup 数据库包括 NBDB 数据库和 NetBackup 授权数据库 (NBAZDB)。如果 已安装 Bare Metal Restore(可选授权),则还包括 BMRDB 数据库。

数据库位于以下目录中:

*install\_path*\NetBackupDB\data

/usr/openv/db/data/

#### 这些目录包含以下子目录:

\bmrdb\ 或 /bmrdb/ (如果安装了 BMR)

\nbazdb\ 或 /nbazdb/ (NetBackup 授权)

\nbdb\ 或 /nbdb/ (同时包含 NBDB 和 EMM 数据库)

#### 配置文件

警告: 不要编辑配置文件。如果更改这些文件, NetBackup 可能无法启动。

注意: 目录库备份过程将这些数据复制到 /usr/openv/db/staging 并备份该副本。

创建以下配置文件:

```
pgbouncer.ini
pg_hba.conf
pg_ident.conf
postgresql.auto.conf
postgresql.conf
userlist.txt
vxdbms.conf
web.conf
```
大多数配置文件位于以下目录中:

*install\_path*\NetBackupDB\data\instance

```
/usr/openv/db/data/instance
```
web.conf 是在以下目录中创建的:

```
/usr/openv/var/global/wsl/config
```

```
install_path\NetBackup\var\global\wsl\config
```
#### 关于企业介质管理器 (EMM)

企业介质管理器 (EMM) 是管理 NetBackup 的设备和介质信息的 NetBackup 服务。 企业介质管理器将其管理的信息存储在主服务器上的数据库中。NetBackup资源代 理将查询 EMM, 以分配存储单元、驱动器(包括驱动器路径)和介质。

EMM 包含以下信息:

- 设备属性
- 磁带库和独立驱动器驻留属性
- NDMP 属性
- 条形码规则属性
- 卷池属性
- 磁带属性
- 介质属性
- 存储单元属性
- 存储单元组属性
- 具有分配的磁带驱动器的主机
- 介质和设备错误
- 磁盘池和磁盘卷属性
- 存储服务器属性
- 存储服务器、磁盘阵列和 NDMP 主机的登录凭据
- <span id="page-791-0"></span>■ 光纤传输属性

EMM 可确保在多台服务器间保持驱动器、磁带库、存储单元、介质和卷池的一致 性。EMM包含共享多服务器配置中的多个设备的所有介质服务器的信息。NetBackup 预定组件使用 EMM 信息为作业选择服务器、驱动器路径和介质。

#### 关于 NetBackup 映像数据库

映像数据库包含与NetBackup备份的每个客户端对应的子目录,其中包括主服务器 和所有介质服务器。
映像数据库位于以下位置:

- 对于 Windows: Program Files\Veritas\Netbackup\db\images
- 对于 UNIX: /usr/openv/netbackup/db/images

映像数据库包含以下文件:

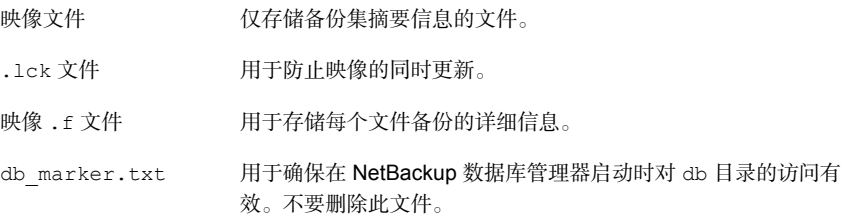

映像数据库是 NetBackup 目录库中最大的组成部分。约占 NetBackup 目录库所需 总空间的 99%。尽管 NetBackup 目录库中的大多数子目录相对较小,但 \images (Windows) 或 /images (UNIX) 可以增长到数百 GB。主服务器上的映像数据库可能 会变得过大而无法放在单个磁带上。映像数据库的增长取决于客户端数、策略日程 表和备份的数据量。

请参见第 816 页的"[估计目录库空间要求](#page-815-0)"。

如果映像目录库相对于其当前位置显得过于庞大,请考虑将映像目录库移到包含更 多空间的文件系统或磁盘分区。

<span id="page-792-0"></span>请参见第 818 页的"[移动映像目录库](#page-817-0)"。

目录库转换实用程序 (cat\_convert) 可用于将 .f 文件转换为用户可读格式。

有关 cat\_convert 命令的信息, 请参见 NetBackup [命令参考指南。](http://www.veritas.com/docs/DOC5332)

## 关于 NetBackup 映像 .f 文件

二进制目录库包含一个或多个映像 .f 文件。这种文件类型也称为"files"文件。映 像.f文件可能较大,因为它包含每个文件备份的详细备份选择列表。通常情况下, 映像文件的大小在 1 KB 到 10 GB 之间。

注意: 您可以使用智能目录库存档 (ICA), 根据指定的保留期限或文件大小来减少 目录库 .f 文件的数量。

请参见第 808 页的"[启用智能目录库存档](#page-807-0) (ICA) 以减少 .f 文件的数量"。

ICA 仅适用于使用 MSDP 或 MSDP 云存储且运行 NetBackup 10.3 及更高版本的服 务器。

可在以下位置找到 .f 文件:

Windows:*install\_path*\NetBackup\db\images\*clientname*\*ctime*

UNIX:/usr/openv/netbackup/db/images/*clientname*/*ctime*/

文件布局决定了目录库是包含一个 .f 文件还是多个 .f 文件。NetBackup 根据二进 制目录库的大小自动配置文件布局。NetBackup使用以下两种布局之一:单文件布 局或多文件布局。

■ 映像 .f 文件的单文件布局 如果目录库信息小于100 MB, 则 NetBackup 将在单个映像 .f 文件中存储文件 信息。

当一个目录库备份的备份文件小于100 MB 时, NetBackup 将在单个映像.f 文 件中存储信息。映像,f 文件的大小始终大干或等于 72 字节, 但小干 100 MB。 下面是一个单文件布局中 .f 文件的 UNIX 示例:

-rw------- 1 root other 979483 Aug 29 12:23 test\_1030638194\_FULL**.f**

■ 映像 .f 文件的多文件布局 当一个目录库备份的文件信息大于 100 MB 时, 这些信息存储在多个, f 文件 中:一个主映像 .f 文件和九个附加 .f 文件。 通过将附加 .f 文件与映像 .f 文件分开,并将这些文件存储在 catstore 目录 中,可以提高写入目录库时的性能。 主映像 .f 文件始终是 72 字节。

-rw- 1 root other 72 Aug 30 00:40 test\_1030680524\_INCR**.f** -rw- 1 root other 804 Aug 30 00:08 catstore/test\_1030680524\_INCR**.f-list** -rw- 1 root other 1489728 Aug 30 00:39 catstore/test\_1030680524\_INCR**.f\_imgDir0** -rw- 1 root other 0 Aug 30 00:40 catstore/test 1030680524 INCR.f\_imgExtraObj0 -rw- 1 root other 1280176 Aug 30 00:39 catstore/test 1030680524 INCR.f imgFile0 -rw- 1 root other 192 Aug 30 00:40 catstore/test 1030680524 INCR.f\_imgHeader0 -rw- 1 root other 0 Aug 30 00:40 catstore/test 1030680524 INCR.f imgNDMP0 -rw- 1 root other 9112680 Aug 30 00:39 catstore/test\_1030680524\_INCR**.f\_imgRecord0** -rw- 1 root other 2111864 Aug 30 00:39 catstore/test\_1030680524\_INCR**.f\_imgStrings0** -rw- 1 root other 11 Aug 30 00:40 catstore/test 1030680524 INCR.f imgUserGroupNames0

## 关于云配置文件的目录库备份

NetBackup 目录库备份过程中,将对以下云配置文件进行备份: meter 目录中的所有 .txt 文件(包含中间计量数据)

- CloudInstance.xml
- cloudstore.conf
- libstspiencrypt.conf
- libstspimetering.conf
- libstspithrottling.conf
- libstspi*cloud\_provider\_name*.conf NetBackup 支持的特定于云提供商的所有 .conf 文件

目录库备份过程中备份的云配置文件驻留于以下位置:

Windows *install\_path*\Veritas\NetBackup\var\global\wmc\cloud

UNIX /usr/openv/var/global/wmc/cloud

CloudProvider.xml 和 cacert.pem 文件位于以下位置:

Windows <installed-path>\NetBackup\var\qlobal\cloud

UNIX /usr/openv/var/global/cloud/

注意: NetBackup 目录库备份过程中未备份 cacert.pem 文件。

此 cacert.pem 文件是特定于云提供程序的文件。在安装 NetBackup 时已经安装了 此文件。此文件包括 NetBackup 使用的知名公有云供应商 CA 证书。

# 目录库备份

由于目录库是NetBackup环境中不可或缺的一部分,因此必须使用特定类型的备份 来保护目录库,并且该备份独立于常规客户端备份。目录库备份策略对特定于目录 库的数据进行备份并生成灾难恢复信息。目录库可以存储在多种介质上。

目录库备份专供发生连续备份活动的活动环境使用。它包括所有必需的目录库文 件、数据库(NBDB、NBAZDB 和 BMRDB)以及任何目录库配置文件。在发生常 规备份活动时可以执行目录库备份。大型目录库的增量式备份可以显著减少备份时 间。

请在运行任何常规备份之前配置目录库备份。NetBackup需要目录库中的信息来确 定文件备份的位置。没有目录库,NetBackup 将无法还原数据。

请参见第 797 页的"[配置目录库备份](#page-796-0)"。

作为对目录库的额外保护,可以考虑对目录库进行存档。

请参见第 806 页的"[存档目录库并从目录库存档进行还原](#page-805-0)"。

管理员可以从目录库备份中恢复整个目录库或目录库中的某些片段。(例如,从配 置文件中单独恢复数据库。)《NetBackup故障排除指南》中提供了有关目录库恢 复方案和过程的详细信息。

## 目录库备份过程

目录库备份执行以下任务:

- 在连续客户端备份进行过程中备份目录库。
- 执行完全或增量式目录库备份。
- 运行预定的目录库备份。
- 将数据库复制到暂存目录,然后备份该目录。
- 创建灾难恢复软件包。
- 对磁带进行的目录库备份还包括以下项目:
	- 一个目录库备份跨多个磁带。
	- 允许使用灵活的目录库磁带池。 到磁带的目录库备份仅使用 **CatalogBackup** 卷池中的介质。
	- 向磁带上的现有数据中追加内容。
	- 运行联机目录库备份时, 会生成三个作业: 父作业、NetBackup关系数据库 表的子作业以及目录库映像和配置数据的子作业。子作业中包含实际备份的 数据。在复制备份、验证备份或使备份失效时,要考虑这两个子作业。

<span id="page-795-0"></span>有关如何配置目录库备份的信息,请参考以下主题: 请参见第 796 页的"备份 NetBackup [目录库的前提条件](#page-795-0) "。 请参见第 797 页的"[配置目录库备份](#page-796-0)"。

## 备份 NetBackup 目录库的前提条件

目录库备份存在以下前提条件:

- 为灾难恢复软件包设置密码。 请参见第 802 页的"[灾难恢复软件包](#page-801-0)"。 请参见第 804 页的"[设置密码以加密灾难恢复软件包](#page-803-0)"。 如果未设置密码,目录库备份将失败。
- 主服务器和介质服务器必须都是同一 NetBackup 版本。 有关混合版本支持的信息,请参见《NetBackup [安装指南》。](http://www.veritas.com/docs/DOC5332)
- 目录库备份仅写入**CatalogBackup**卷池中的介质。必须已对存储设备进行配置 且 **CatalogBackup** 卷池中必须有可用介质。
- 如果主服务器配置为使用非特权用户(或服务用户)帐户,则存在以下要求。 有关此类帐户的更多信息,请参考 NetBackup [安全和加密指南。](http://www.veritas.com/docs/DOC5332)
	- 服务用户帐户必须对灾难恢复 (DR) 路径具有写入访问权限。
	- 使用服务帐户的凭据配置目录库策略。(此设置位于"灾难恢复"选项卡 上。)
	- 即使该帐户有权访问 DR 路径, 也无法使用另一用户帐户。NetBackup 管理 员必须确保服务用户可以写入到任何网络共享,而无需将上下文切换到另一 用户。

<span id="page-796-0"></span>在 Windows 上, 如果 DR 路径是网络共享, 则此要求不适用。

## 配置目录库备份

要保护 NetBackup 目录库,请创建特定于目录库备份的备份策略。

有关如何在 Windows 群集环境中配置目录库备份的信息,请参见 [NetBackup](http://www.veritas.com/docs/DOC5332) 群集 [主服务器管理指南](http://www.veritas.com/docs/DOC5332)。

#### 配置目录库备份

1 查看执行目录库备份的前提条件。

请参见第 796 页的"备份 NetBackup [目录库的前提条件](#page-795-0) "。

- 2 登录到 NetBackup Web UI。
- 3 单击"保护"**>**"策略"。然后单击"添加"。
- 4 在"属性"选项卡上,完成以下条目:
	- 输入唯一的"策略名称"。 请参见第 967 页的["NetBackup](#page-966-0) 命名约定"。
	- 对于"策略类型",选择 NBU-Catalog。
	- 策略存储

对于磁盘存储单元,请增大"最大并行作业数"存储单元设置,以确保在 进行常规备份活动时可以进行目录库备份。 请参见第 523 页的""[最多并行作业数](#page-522-0)"存储单元设置"。

注意: 如果安装中包含不同版本的介质服务器, 则可以选择目标"策略存 储"的特定介质服务器。不要选择"任何可用的"。

■ 策略卷池

NetBackup 可以自动创建默认情况下选择的 CatalogBackup 卷池, 但这只 限于 **NBU-Catalog** 策略类型。

- 有关其他策略属性的描述,请参见以下主题: 请参见第 620 页的"[策略的](#page-619-0)"属性"选项卡"。
- 5 在"日程表"选项卡上,配置要用于目录库备份的日程表。 请参见第 799 页的"[同时运行目录库备份与其他备份](#page-798-0)"。 请参见第 799 页的"[目录库策略日程表注意事项](#page-798-1)"。 请参见第 676 页的""[日程表属性](#page-675-0)"选项卡"。
- 6 单击"灾难恢复"选项卡。 该选项卡包含对于灾难恢复十分重要的数据位置信息。
	- 提供可以在磁盘上保存每个灾难恢复映像文件的路径。如有必要, 请输入 "网络共享用户名"和"网络共享密码"。 建议使用网络共享或可移动设备。切勿将灾难恢复信息保存到本地计算机。
- 7 选择"发送灾难恢复电子邮件",然后为NetBackup管理员输入一个或多个电 子邮件地址(用逗号分隔)。 每次执行目录库备份后,NetBackup都会向此处指示的管理员发送灾难恢复信 息。

请确保在您的环境中启用了电子邮件通知。

请参见第 801 页的"[灾难恢复电子邮件和灾难恢复文件](#page-800-0)"。

8 将用于备份任何重要数据的策略添加到"重要策略"列表。

这些策略是发生灾难时对站点恢复至关重要的任何策略。灾难恢复报告包括用 于备份重要策略的介质列表。该报告仅包括用于增量式和完全备份日程表的介 质,因此任何重要策略应仅使用增量式或完全备份日程表。

<span id="page-797-0"></span>9 单击"保存"。

## 手动备份 NetBackup 目录库

目录库备份通常根据 **NBU-Catalog** 策略自动运行。也可以手动启动目录库备份。 在下列情况下,手动目录库备份很有用:

- 执行紧急备份。例如,预定移动系统,但您无法等到下次预定的目录库备份。
- 只有一个独立驱动器,且该独立驱动器用于目录库备份。在这种情况下,自动 备份并不方便。每次进行目录库备份之前必须插入目录库备份磁带,完成备份 之后必须取出磁带(因为 NetBackup 不在同一磁带上混放目录库备份和常规备 份, 所以必须交换磁带。)

#### 执行手动目录库备份

- 1 登录到 NetBackup Web UI。
- 2 单击"保护"**>**"策略"。
- 3 选择要运行的目录库备份策略。
- 4 单击"手动备份"。

请参见第 770 页的"[执行手动备份](#page-769-0)"。

- 5 (可选)选择要使用的日程表。
- <span id="page-798-0"></span>6 单击"备份"。

## 同时运行目录库备份与其他备份

您可以将目录库备份预定为与主服务器的其他备份类型同时运行。 请进行以下调整,以确保在进行常规备份活动时可以进行目录库备份:

- 将"每个客户端的最多作业数"值设置为大于1。该属性位于主服务器的"全局 属性"主机属性中。 请参见第 102 页的""[全局属性](#page-101-0)"属性"。
- <span id="page-798-1"></span>■ 增大发送备份的存储单元上的"最多并行作业数"设置。 请参见第 523 页的""[最多并行作业数](#page-522-0)"存储单元设置"。 请参见第 800 页的"[确定目录库备份是否已成功](#page-799-0)"。

请参见第 801 页的"[确保成功备份](#page-800-1) NetBackup 目录库的策略"。

## 目录库策略日程表注意事项

使用目录库策略日程表时,请考虑以下事项:

- 预定目录库备份定期运行。如果不进行常规目录库备份,在包含目录库的磁盘 发生问题时,就有可能丢失常规备份。
- 支持以下备份类型:
	- 完全
	- 差异增量式备份 此增量式备份日程表取决于完全备份日程表。
	- 累积增量式
- 如果多个日程表同时到期,将运行最不经常运行的日程表。
- 一个目录库备份策略可以包含多个基于会话的增量式日程表:
- 如果一个是累积式日程表,而其他是差异式日程表,则备份会话结束时将运 行累积式日程表。
- 如果所有日程表都是累积式或都是差异式,则备份会话结束时将运行所找到 的第一个日程表。
- 如果同一策略中有目录库备份作业在运行,则跳过排队的预定目录库备份。
- "会话结束"表明没有作业正在运行(此计算不包括目录库备份作业)。
- 无论同一策略中是否有目录库备份作业在运行,只要从保管库触发了保管库目 录库备份,就会运行该备份。

## 目录库增量式备份与标准备份在 UNIX 上的交互方式

目录库备份策略可以包括完全目录库备份和增量式目录库备份。不过,增量式目录 库备份不同于增量式标准备份。目录库备份使用mtime和ctime识别更改的数据。 而标准增量式备份只使用 mtime 来识别更改的数据。

由于存在此差异,因而运行包含 /usr/openv/netbackup/db/images/ 目录在内的 Standard策略类型备份会对增量式目录库备份产生负面影响。在运行标准备份时, 该备份会重置文件访问时间(atime)。重置操作会相应地更改文件和目录的ctime。 如果运行增量式目录库备份,该备份会查看是否已更改ctime并备份文件。如果最 后一次目录库备份之后文件没有发生更改,则没有必要执行备份操作。

为了避免在目录库备份过程中进行一些额外的处理, 建议执行以下操作:

如果配置了增量式目录库备份,则从标准备份中排除 NetBackup /usr/openv/netbackup/db/images/ 目录。

<span id="page-799-0"></span>要排除该目录,可在主服务器上创建 /usr/openv/netbackup/exclude\_list 文 件。

请参见第 823 页的"关于 NetBackup [主服务器的安装目录和文件](#page-822-0)"。

## 确定目录库备份是否已成功

"所有日志条目"、"问题"和"介质日志"报告(可以从"报告"实用程序中看 到)提供了有关 NetBackup 目录库备份的信息。

会向目录库备份的"灾难恢复"设置中指示的地址发送电子邮件。

请使用 mail dr\_info.cmd (在 Windows 上)或 mail dr\_info 脚本 (在 UNIX 上)配置此电子邮件。

有关设置此脚本的更多信息,请参见["管理指南,第](http://www.veritas.com/docs/DOC5332)Ⅱ卷"。

## 确保成功备份 NetBackup 目录库的策略

<span id="page-800-1"></span>使用以下策略以确保成功备份目录库:

- 只应使用本章中描述的方法来备份目录库。这些是唯一可以跟踪所有相关 NetBackup 活动并确保目录库文件之间一致性的方法。
- 应经常备份目录库。如果目录库备份文件丢失,则会丢失自上次目录库备份以 来至磁盘崩溃期间所做的更改。
- 如果将目录库备份到磁盘, 应始终确保"不要备份到目录库所在的磁盘"。如 果将目录库备份到实际目录库所在的磁盘,那么当备份磁盘出现故障时,目录 库和目录库备份都将丢失。恢复目录库将变得困难得多。此外,确保磁盘上有 足够空间来存储目录库。无法备份到已满的磁盘上。

注意:如果目录库备份位于磁带上,则备份完成或无法进行常规备份时,必须取出 磁带。NetBackup 不在同一磁带上混放目录库备份和常规备份。

# 恢复目录库

<span id="page-800-0"></span>有关目录库恢复,请参见《NetBackup [故障排除指南》](http://www.veritas.com/docs/DOC5332)

# 灾难恢复电子邮件和灾难恢复文件

在目录库备份策略中,可以将策略配置为将灾难恢复信息发送到电子邮件地址。此 信息将显示在"灾难恢复"选项卡上。

灾难恢复电子邮件以及附随的附件中包含下列对于成功恢复目录库至关重要的项 目:

- 目录库备份所在介质的列表。
- 重要策略的列表。
- 有关恢复目录库的说明.
- 映像文件(作为附件)。 如果目录库备份策略同时包括了完全备份和增量式备份,则附加的映像文件可 以是完全目录库备份或增量式目录库备份。 如果在向导面板上选择"自动恢复整个**NetBackup**目录库"选项,则从增量式 目录库备份进行恢复会完全恢复整个目录库。恢复整个目录库是由于增量式目 录库备份引用上次完全备份的信息。因此,不需要在恢复后续的增量式备份之 前恢复上一次完全目录库备份。
- 灾难恢复软件包(.drpkg 文件)作为附件。

注意:如果即使在配置了灾难恢复电子邮件后也无法通过电子邮件收到灾难恢 复软件包,请确保以下几点:

电子邮件ExchangeServer已配置为附件大小等于或大于灾难恢复软件包大小。 您可以在目录库备份策略中指定的灾难恢复文件位置上检查软件包大小(.drpkg 文件大小)。

环境中的防火墙和防病毒软件允许使用扩展名为 .drpkg(即,灾难恢复软件包 文件的扩展名)的文件。

NetBackup 将在发生以下事件时通过电子邮件发送灾难恢复文件:

- 目录库已备份。
- 目录库备份已复制。
- 主目录库备份或任何副本已自动失效或手动失效。

<span id="page-801-0"></span>在 Windows 上: 可以通过提供 mail dr\_info.cmd 目录中的 *install\_path*\Veritas\NetBackup\bin 脚本来定制灾难恢复电子邮件进程。该脚 本与 nbmail.cmd 脚本类似。有关使用说明,请参见 nbmail.cmd 脚本中的注释。

# 灾难恢复软件包

为了提高安全性,在每个目录库备份期间均会创建灾难恢复软件包。灾难恢复软件 包文件具有 .drpkg 扩展名。

该灾难恢复 (DR) 软件包存储主服务器主机的身份。NetBackup 需要此软件包才能 在发生灾难后重新获取主服务器的身份。恢复主机身份后,您可以执行目录库恢 复。

灾难恢复软件包包含以下信息:

- NetBackup CA 签名证书以及主服务器证书和 NetBackup 证书颁发机构 (CA) 证 书的私钥
- 域中主机的有关信息
- 安全设置
- 外部 CA 签名证书 Windows 证书存储库中的外部 CA 签名证书(如果适用)
- 外部 CA 签名证书特定的 NetBackup 配置选项
- 密钥管理服务 (KMS) 配置

注意:默认情况下,在目录库备份期间不备份 KMS 配置。将 KMS CONFIG IN CATALOG BKUP 配置选项设置为1,可在目录库备份期间 将 KMS 配置包括在灾难恢复软件包中。

<span id="page-802-0"></span>注意:必须为灾难恢复软件包设置密码,目录库备份才能成功。

# 关于灾难恢复设置

为了提高安全性,在每个目录库备份期间均会创建灾难恢复软件包。

请参见第 802 页的"[灾难恢复软件包](#page-801-0)"。

在每个目录库备份期间,将使用您设置的密码创建并加密灾难恢复软件包。发生灾 难后,以灾难恢复模式在主服务器上安装 NetBackup 时,需要提供此加密密码。

"灾难恢复"选项卡上显示以下选项:

表 22-1 灾难恢复设置

| 设置   | 描述                                                                                                    |
|------|----------------------------------------------------------------------------------------------------|
| 密码   | 输入密码以加密灾难恢复软件句。<br>默认情况下,密码必须至少句含8个字符,最多句含1024<br>个字符。<br>可以使用 nbseccmd -setpassphraseconstraints<br>命令选项设置密码约束。<br>新密码必须不同于现有密码。<br>$\blacksquare$<br>·密码仅支持以下字符:空格、大写字符(A到Z)、小写<br>$\blacksquare$<br>字符 (a 到 z ) 、数字 (0 到 9 ) 以及特殊字符。特殊字<br>符包括: ~!@#\$%^&*() +-=`{}[] :;', /?<<br><b>&gt;"</b> |
| 确认密码 | 重新输入密码讲行确认。                                                                                                    |

小心:确保密码仅包含受支持的字符。如果输入不受支持的字符,则在灾难恢复软 件包还原期间可能会遇到问题。密码可能未验证,您可能无法还原灾难恢复软件 包。

## 修改灾难恢复软件包的密码之前,请注意以下事项:

■ 使用您设置的新密码加密后续灾难恢复软件包。

- 无论何时更改密码都不会更改之前的灾难恢复软件包的密码。只有新的灾难恢 复软件包与新密码相关联。
- <span id="page-803-0"></span>■ 发生灾难后, 以灾难恢复模式在主服务器上安装 NetBackup 时提供的密码, 必 须对应于要从其恢复主服务器主机身份的灾难恢复软件包。

# 设置密码以加密灾难恢复软件包

在每个目录库备份期间,将使用您设置的密码创建并加密灾难恢复软件包。 请参见第 802 页的"[灾难恢复软件包](#page-801-0)"。

#### 设置密码以加密灾难恢复软件包并在发生灾难后使用该密码的 工作流程:

查看以下工作流程以了解灾难恢复软件包还原:

- 1. 为灾难恢复软件包设置加密密码。
- 2. 创建目录库策略。

请参见第 797 页的"[配置目录库备份](#page-796-0)"。

请考虑下列方案:

- 如果先前未设置密码, 则 NetBackup 会阻止您配置新的目录库备份策略。
- 如果是从早期版本升级目录库备份策略,则设置密码之前,目录库备份仍 会失败。

注意:即使设置了密码,目录库备份也可能会失败并显示状态码144。这是 因为密码可能已损坏。要解决此问题,必须重置密码。

3. 发生灾难后,以灾难恢复模式在主服务器上安装NetBackup时,请提供先前设 置的密码。安装期间, NetBackup使用此密码解密灾难恢复软件包并重新获取 主服务器的身份。

小心:发生灾难后,如果在主服务器上安装 NetBackup 时无法提供相应的密 码,则可能需要在所有NetBackup 主机上重新部署安全证书。有关更多详细信 息,请参考以下文章:

[https://www.veritas.com/content/support/en\\_US/article.100033743](https://www.veritas.com/content/support/en_US/article.100033743)

4. 获取主服务器的身份后,将在主服务器与介质服务器之间建立安全通信,并且 您可以执行目录库恢复。

5. 目录库恢复成功后,必须重新设置灾难恢复软件包密码,因为在目录库恢复期 间不恢复密码。设置密码之前,在新NetBackup实例中配置的目录库备份仍会 失败。

#### 设置或修改密码

- 1 打开 NetBackup Web UI。
- 2 在顶部,单击"设置"**>**"全局安全"。
- 3 单击"灾难恢复"。 请参见第 803 页的"[关于灾难恢复设置](#page-802-0)"。
- 4 输入并确认密码。

查看以下密码规则:

- 新密码必须不同于现有密码。
- 默认情况下,密码必须至少包含 8 个字符, 最多包含 1024 个字符。 可以使用 nbseccmd -setpassphraseconstraints 命令选项设置密码约 束。
- 密码仅支持以下字符: 空格、大写字符(A 到 Z)、小写字符(a 到 z)、 数字(0到9)以及特殊字符。特殊字符包括: ~ ! @ # \$ % ^ & \*() +-=  $\lceil \{\}\rceil \rceil$  : ; ', . / ? < > "

小心:如果输入不受支持的字符,则在灾难恢复软件包还原期间可能会遇 到问题。密码可能未验证,您可能无法还原灾难恢复软件包。

5 单击"保存"。如果密码已存在,则会被覆盖。

#### 使用命令行界面设置或修改密码

1 NetBackup 管理员必须登录 NetBackup Web 管理服务,才能执行此任务。使 用以下命令登录:

bpnbat -login -loginType WEB

2 运行以下命令设置密码,以加密灾难恢复软件包:

nbseccmd -drpkgpassphrase

3 输入密码。

如果密码已存在,则会被覆盖。

# 存档目录库并从目录库存档进行还原

<span id="page-805-0"></span>目录库存档可帮助管理员解决由大量目录库数据造成的各种问题:大目录库需要更 大的磁盘空间量,而且备份所花的时间也较长。

目录库存档将大型目录库 .f 文件重定位到辅助存储,从而减小了联机目录库数据 的大小。NetBackup管理仍需要定期进行预定的目录库备份,但由于联机目录库数 据减少,因此备份速度加快。

您也可以使用智能目录库存档 (ICA) 来减少辅助存储中的目录库 .f 文件数量。启 用 ICA 时,晚干指定保留期限值的所有目录库,f 文件都会从目录库磁盘中删除。 也可以指定一个大小值,将大于或等于该大小值的所有目录库 .f 文件都从目录库 磁盘中删除。

请参见第 808 页的"[启用智能目录库存档](#page-807-0) (ICA) 以减少 .f 文件的数量"。

当目录库文件系统填满时,目录库存档不应当用作回收磁盘空间的方法。在此种情 况下,请调查目录库压缩或添加磁盘空间,以增大文件系统。

有关其他目录库存档注意事项,请参见以下主题:

请参见第 815 页的"[目录库存档注意事项](#page-814-0)"。

#### <span id="page-806-0"></span>存档目录库和还原目录库存档

1 使用 bpcatlist 确定可用于存档的映像。

单独运行 bpcatlist 将不会修改任何目录库映像。仅当 bpcatlist 输出通过 管道传递给 bpcatarc 时,才会备份 .f 文件,且仅当输出通过管道传递给 bpcatrm 时,才会从磁盘删除 .f 文件。

要确定在磁盘上具有可存档 .f 文件的映像,请运行以下命令。catarcid 列指 示 .f 文件当前是否未备份 (0) 或该映像备份的 catarcid。

/usr/openv/netbackup/bin/admincmd/bpcatlist -online

要确定先前已存档或从磁盘已删除的映像,请运行以下命令。

/usr/openv/netbackup/bin/admincmd/bpcatlist -offline

以下主题中详细地介绍了目录库命令:

请参见第 813 页的"[目录库存档命令](#page-812-0)"。

注意: 如果先前未运行目录库存档, 则此命令应返回: No entity was found。

例如,要显示特定客户端在 2017 年 1 月 1 日之前的所有映像,请运行以下命 令:

bpcatlist -client *name* -before Jan 1 2017

要显示 bpcatlist 命令的帮助,请运行此命令。

bpcatlist -help

一旦bpcatlist输出正确地列出要存档或删除的所有映像,就可以添加其他命 令。

<span id="page-807-1"></span>2 运行目录库存档。

在运行目录库存档之前,请创建名为 **catarc** 的备份策略。bpcatarc 命令需要 该策略来成功处理映像。该策略的名称反映了此日程表的目的是为了对目录库 进行存档。

有关配置 **catarc** 策略的详细信息,请参见以下主题:

请参见第 812 页的"[创建目录库存档策略](#page-811-0)"。

要运行目录库存档,请首先运行具有步骤 bpcatlistbpcatlist[1](#page-806-0) 命令。然后通 过 bpcatarc 和 bpcatrm 传递该输出。

bpcatlist -client all -before Jan 1 2017 | bpcatarc | bpcatrm

"活动监视器"中会显示新作业。该命令在返回提示前,将一直等待,直到备 份完成。该命令仅在目录库存档失败时报告错误,否则,命令将返回提示。

"活动监视器"中"作业详细信息"的"文件列表:"部分将显示已处理的映 像文件的列表。如果作业完成且状态为 0, 则 bpcatrm 命令将删除相应的.f 文件。如果作业失败,则不会删除任何目录库 .f 文件。

如果 bpcatlist 通过管道传递给 bpcatarc 但结果没有通过管道传递给 bpcatrm,则将进行备份,但 .f 文件不会从磁盘删除。然后,同一 bpcatlist 命令可以重新运行并通过管道传递给 bpcatrm,从而删除 .f 文件。

3 还原目录库存档。

要还原目录库存档,请首先使用 bpcatlist 命令列出需要还原的文件。一旦 bpcatlist显示了要还原的正确文件,请运行bpcatres命令来还原实际文件。

<span id="page-807-0"></span>要从步骤 [2](#page-807-1) 还原所有存档文件,请运行以下命令:

bpcatlist -client all -before Jan 1 2017 | bpcatres

此命令将还原 2017 年 1 月 1 日之前的所有目录库存档文件。

## 启用智能目录库存档 (ICA) 以减少 .f 文件的数量

注意: 智能目录库存档 (ICA) 仅适用于使用 MSDP 或 MSDP 云存储且运行 NetBackup 10.3 及更高版本的服务器。

您可以使用智能目录库存档 (ICA),根据指定的保留期限或文件大小来减少目录库 .f 文件的数量。启用 ICA 时, 晚干指定保留期限值的所有目录库 .f 文件都会从目 录库磁盘中删除。也可以指定一个文件大小值,以便大于或等于该大小值的所有目 录库 .f 文件都从目录库磁盘中删除。

ICA 的主要优点是,通过减少满足所需条件时需要备份的.f 文件数量来缩短目录 库备份时间:

- 备份映像必须早于配置的 ICA 保留期限。
- .f 文件必须大于或等于配置的 ICA 最小大小。
- 备份映像至少有一个副本必须位于 MSDP 或 MSDP 云存储上, 而且具有 1 个或 多个实际映像还原 (True Image Restore, TIR) 片段。
- 过去 24 小时内未撤回映像目录库 . f 文件。
- 备份映像必须来自已完成的 SLP 或未受 SLP 管理的备份。
- 备份映像不是来自目录库备份。
- 映像目录库未存档。

启用 ICA 时,应注意以下行为:

- 启用 ICA 后, 初始映像清理所需的时间可能比平时要长。
- 如果涉及的任何 .f 文件均已智能存档,目录库备份的速度将更快。
- 如果涉及的任何 .f 文件均已智能存档,浏览和还原功能花费的时间将更长。

还原目录库 .f 文件不需要执行任何其他操作。目录库 .f 文件从映像中自动还原, 如下所示:

- 浏览 ICA 映像时。
- 符合 ICA 条件的副本在 ICA 映像中失效时。还原目录库 .f 文件可确保该映像 中的剩余副本可访问且可用。
- 找到符合 ICA 条件的映像但缺少其目录库 .f 文件时。

以下位置提供了有关 .f 文件的更多信息:

请参见第 793 页的"关于 [NetBackup](#page-792-0) 映像 .f 文件"。

#### 启用智能目录库存档 (ICA) 并指定保留和文件大小值

1 在主服务器上运行以下命令:

bpconfig -ica\_retention *seconds*

当 *seconds* 值介于 1 和 2147472000 之间时,将启用 ICA。早于该值的任何映 像都将针对 ICA 进行处理。符合 ICA 条件的映像中的目录库 .f 文件会从目录 库磁盘中删除。将此值设置为 0(零)会禁用 ICA。NetBackup Flex Scale 和 CloudScale 环境的默认值为 2592000(30 天)。所有其他 NetBackup 环境的 默认值均为 0(禁用)。

对于已启用加速器的备份,请指定一个比完全备份日程表更长的 ICA 保留值, 以便从 ICA 映像还原的 .f 文件数量减少。

例如,要将ICA 保留值设置为30天,请输入 bpconfig -ica\_retention 2592000。

使用 bpconfig -U 验证更改:

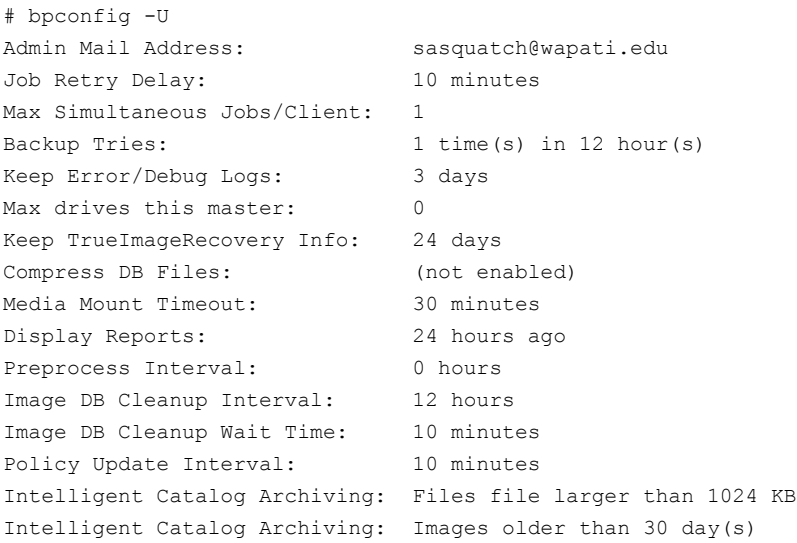

 $\frac{2}{\pm 0.65}$ : 启用 ICA 后,.f 文件的最小文件大小设置为默认值 1024 KB。使用此 步骤可更改该值。

要指定最小文件大小,请在主服务器上运行以下命令:

bpconfig -ica\_min\_size *size*

当 *size* 值介于 0 和 2097151 之间时,任何大于或等于该值的目录库 .f 文件 都会从目录库磁盘中删除。默认值为 1024。

例如,要将 ICA 最小文件大小设置为 2048 KB,请输入 bpconfig -ica\_min\_size 2048。

使用 bpconfig -U 验证更改:

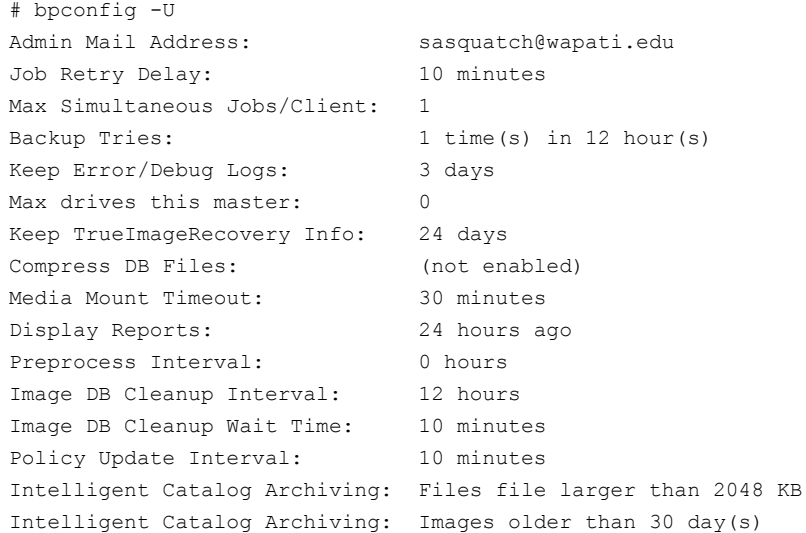

#### 禁用智能目录库存档 (ICA)

◆ 在主服务器上运行以下命令: bpconfig -ica\_retention 0

使用 bpconfig -U 验证更改:

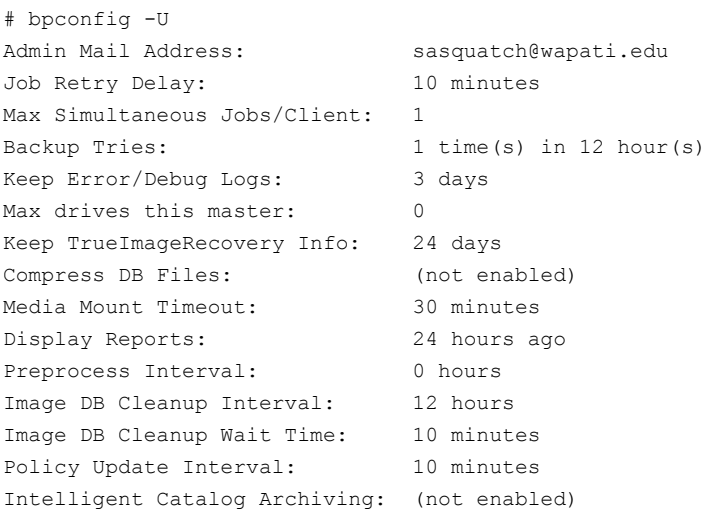

## 创建目录库存档策略

<span id="page-811-0"></span>目录库存档功能要求存在一个名为**catarc**的策略,才能正确运行目录库存档命令。 该策略可以再次用于目录库存档。

#### 创建目录库存档策略

- 1 打开 NetBackup Web UI。
- 2 在左侧,单击"保护"**>**"策略"。然后单击"添加"。
- 3 在"策略名称"中输入 **catarc**。

**catarc** 策略将一直等待,直到 bpcatarc 能够激活它。用户不运行此策略,而 是由 bpcatarc 激活这个特殊的策略以执行目录库备份作业,然后在作业结束 后停用此策略。

- 4 在"属性"策略选项卡中,根据主服务器的平台将"策略类型"设置为**Standard** 或 **MS-Windows**。
- 5 在"属性"策略选项卡中,通过清除"生效时间"框停用目录库存档策略。 请参见第 634 页的"[生效时间\(策略属性\)](#page-633-0)"。
- 6 选择"日程表"选项卡,然后单击"添加"创建日程表。 在"属性"日程表选项卡中,日程表的"名称"不受限制,但"备份类型"必 须是"用户备份"。
- 7 为目录库存档选择"保留"。将保留级别设置为至少与要存档备份的最长保留 期限一样长。如果目录库存档的保留级别不够长,则数据可能会丢失。 您会发现为目录库存档映像设置并指定特定的保留级别将非常有用。
- 8 选择"启动时段"选项卡,然后为 **catarc** 策略定义日程表。 日程表必须在其时段中包括 bpcatarc 命令的运行时间。如果 bpcatarc 命令 在日程表之外运行,操作将失败。
- 9 单击"添加"保存日程表。
- 10 在"客户端"选项卡中,输入NetBackup服务器列表上显示的主服务器名称。
- 11 在"备份选择"选项卡中,浏览到放置目录库备份映像的目录:

在 Windows 上:*install\_path*\NetBackup\db\images

在 UNIX 上:/usr/openv/netbackup/db/images

<span id="page-812-0"></span>12 单击"创建"保存策略。

## 目录库存档命令

目录库存档选项通过三个命令来指定目录库 .f 文件列表,然后将这些文件存档。 如果需要,可使用第四个命令 bpcatres 来还原文件。

目录库存档使用以下命令。

| 命令        | 描述                                                                                                    |
|-----------|----------------------------------------------------------------------------------------------------|
| bpcatlist | bpcatlist 命令用于查询目录库数据。然后, bpcatlist 根据所选参数列出目录库的各个部<br>分。例如,日期、客户端、策略、日程表名称、备份ID、备份映像的保留时间或备份映像的日期<br>范围。bpcatlist 将匹配映像的格式化映像摘要信息输出到标准输出。                                                                                                    |
|           | 其他目录库存档命令 bpcatarc、bpcatrm 和 bpcatres 均通过管道命令将 bpcatlist 的输<br>出作为输入。                                                                                                    |
|           | 例如, 要存档 ( 备份和删除 ) 所有在 2012 年 1 月 1 日之前创建的 . f 文件, 请输入以下命令:                                                                                                    |
|           | bpcatlist -client all -before Jan 1 2012   bpcatarc   bpcatrm                                                                                                    |
|           | bpcatlist 还用于提供状态信息。                                                                                                    |
|           | 对于每个目录库, 它列出以下信息:                                                                                                    |
|           | ■ 备份 ID (Backupid)                                                                                                    |
|           | ■ 备份日期 (Backup Date)<br>■ 目录库存档 ID (catarcid)。成功备份一个.f 文件后, 会将目录库存档 ID 输入到映像文件中<br>的 catarcid 字段。如果映像从未存档, 则此字段为零(0)。<br>■ 存档状态 (S)。指示目录库是已存档 (2) 还是未存档 (1)。<br>■ 压缩状态 (C)。指示该目录库是已压缩 (positive_value) 还是未压缩 (0)。<br>目录库文件名 (文件名列表文件)<br>$\blacksquare$                                                               |
|           | 下面是 bpcatlist 输出的一个示例, 显示了自 10月 23日以来客户端 alpha 的所有备份:                                                                                                    |
|           | # bpcatlist -client alpha -since Oct 23<br>Backupid<br>Backup Date<br>Catarcid S C Files file<br>alpha 097238 Oct 24 10:47:12 2012  973187218 1 0 alpha 097238 UBAK.f<br>alpha 097233 Oct 23 22:32:56 2012  973187218 1 0 alpha 097233 FULL.f<br>alpha 097232 Oct 23 19:53:17 2012  973187218 1 0 alpha 097232 UBAK.f |
|           | 有关更多信息, 请参见《NetBackup 命令参考指南》。                                                                                                    |
| bpcatarc  | bpcatarc 命令用于读取 bpcatlist 的输出, 并备份所选的. f 文件列表。成功备份一个. f<br>文件后, 会将目录库存档 ID 输入到映像文件中的 catarcid 字段。要继续存档. f 文件, 需要一<br>个名为 catarc 的策略。该策略基于"用户备份"类型日程表。catarc 的日程表必须在其时段中<br>包括 bpcatarc 命令的运行时间。                                                                                                    |
|           | 请参见第812页的"创建目录库存档策略"。                                                                                                    |
| bpcatrm   | bpcatrm 命令用于读取 bpcatlist 或 bpcatarc 的输出。如果映像文件具有有效的 catarcid<br>条目, 则 bpcatrm 将从联机目录库中删除所选的映像.f 文件。                                                                                                    |
|           | 除非以前使用 bpcatrm 策略备份了. f 文件, 否则 bpcatrm 不会删除该文件。                                                                                                    |

表 22-2 目录库存档命令

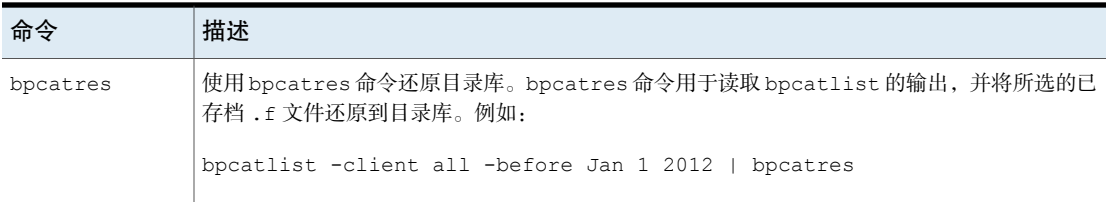

## 目录库存档注意事项

<span id="page-814-0"></span>执行目录库存档之前,请注意以下事项:

- 当 NetBackup 处于不活动状态(即没有正在运行的作业)时,请执行目录库存 档操作。
- 目录库存档可修改现有目录库映像。因此, 当目录库文件系统为 100% 满时, 不应运行目录库存档。
- 为确保目录库备份映像与用户备份不在同一磁带上,请为目录库存档创建单独 的介质池。
- 您会发现为目录库存档映像设置并指定特殊的保留级别将非常有用。 要指定保留级别,请打开 NetBackup Web UI。在左侧,单击"主机"**>**"主机 属性"。找到主服务器,然后单击"编辑主服务器"。然后单击"保留期限"。 请参见第 143 页的""[保留期限](#page-142-0)"属性"。
- 装入磁带并对存档的 .f 文件执行还原需要额外的时间。
- 并没有简单的方法可用来确定已将目录库存档到哪个磁带。bpcatlist -offline 命令是确定已存档的映像的唯一管理命令。此命令不会列出用于存档的磁带。 因此,要小心确保用于目录库存档的磁带可用于还原已存档的目录库映像。请 创建专用于目录库存档的单独卷池或找到将磁带标注为目录库存档磁带的方法。

## 从目录库存档中提取映像

当存储器提供商需要提取特定客户端的所有记录时,就会出现这种情况。存储器提 供商可以根据客户端名称创建存档,以便从目录库存档中提取客户映像。

#### 根据特定的客户端从目录库存档中提取映像

- 1 为客户端创建一个卷池。
- 2 创建一个目录库存档策略。在"属性"选项卡中指定该客户端的卷池。
- 3 运行 bpcatlist,以便只列出该客户端的 .f 文件。例如:

bpcatlist -client *clientname* | bpcatarc | bpcatrm

4 如果不想将其他映像写入客户端的卷池,可在运行其他存档目录库之前更改卷 池。

# 估计目录库空间要求

<span id="page-815-0"></span>NetBackup 需要磁盘空间来存储它的错误日志以及有关它所备份的文件的信息。 NetBackup 所需的磁盘空间因以下因素而变化:

- 要备份的文件数
- 完全备份和增量式备份的频率
- 用户备份和存档的数量
- 备份的保留期限
- 文件全路径的平均长度
- 文件信息(如所有者权限)
- 在任何给定时刻错误日志信息的平均数量
- 是否已启用数据库压缩选项。

#### 估算目录库备份所需的磁盘空间

- 1 对于每个策略的每个日程表,估算在其所有客户端的一次备份期间最多可备份 的文件数目。
- 2 确定每个策略的完全备份和增量式备份的频率和保留期限。

3 使用步骤 1 和步骤 2 中的信息计算在任何给定时刻最多可存在的文件数。 例如:

假设您预定每七天进行一次完全备份。完全备份的保留期限为四周。预定每日 运行一次差异增量式备份,保留期限为一周。

您必须为其准备空间的文件路径的数量是:一次完全备份中文件数的四倍,加 上一周内进行增量式备份的文件数。

下面的公式表示对于每种备份类型(如每日、每周)最多可能存在的文件数:

每个备份的文件数 x 每个保留期限内的备份数 = 最多文件数

例如:

每日差异增量式日程表备份 1200 个文件,且备份的保留期限为七天。那么, 在某一时刻最多可能存在的文件数如下:

 $1200 \times 7 = 8400$ 

每周完全备份日程表备份 3000 个文件。保留期限为四周。在某一时刻最多可 能存在的文件数如下:

 $3000 \times 4 = 12,000$ 

将所有日程表的最多文件数加在一起就得到一个服务器上的文件总数。将各个 总数相加,得到在某一时刻最多可能存在的文件数。例如,20,400。

对于收集实际映像还原信息的策略而言,增量式备份收集有关所有文件的目录 库信息(就好像是完全备份一样)。这会影响本例中的计算: 增量式备份从 1200 x 7 = 8400 变为 3000 x 7 = 21,000。加上完全备份的 12,000 后, 这两个 日程表的文件总数就变为 33,000,而不再是 20,400。

4 通过将文件数与每个文件记录的平均字节数相乘,可得到字节数。

如果不确定每个文件记录的平均字节数,请使用 132。从步骤 3 中示例的结果 得到:

(8400 × 132) + (12,000 × 132) = 2692800 字节(或约 2630 KB)

- <span id="page-816-0"></span>5 在第 4 步计算得到的总数中再加上 10 到 15 MB。这些附加的字节数是错误日 志所需的平均大小。如果您预测可能会产生问题,请增大该值。
- 6 分配空间以便所有这些数据都保留在单个分区中。

## UNIX 系统上的 NetBackup 文件大小注意事项

UNIX 上的文件系统限制包括以下内容:

- 有些 UNIX系统有大型文件支持标志。将该标志设为 ON 可启用大型文件支持。
- 将 root 用户帐户的文件大小限制设置为"无限制", 以启用大型文件支持。

## 移动映像目录库

<span id="page-817-0"></span>映像目录库相对于其当前位置可能会显得过于庞大。请考虑将映像目录库移到包含 更多可用空间的文件系统或磁盘分区。

## 有关移动映像目录库的注意事项

- NetBackup 不支持将目录库保存到远程 NFS 共享。某些 SAN 或 NAS 存储上支 持 CIFS。 请参见第 790 页的"NetBackup [目录库的组成部分](#page-789-0)"。
- NetBackup 只支持将映像目录库移动到不同的文件系统或磁盘分区,而不支持 移动组成整个 NetBackup 目录库的其他子目录。 例如,在 Windows 上,不要使用 ALTPATH 机制移动 *install\_path*\NetBackup\db\error。 例如,在 UNIX 上,不要移动 /usr/openv/netbackup/db/error。当备份 /images 目录库时,目录库备份只遵循符号链接。因此,如果符号链接已用于 NetBackup 目录库的其他部分,则那些部分中的文件不会被包含在目录库备份 中。
- 如果 NetBackup 已卸载, ALTPATH 文件中所指定的目录不会自动删除。如果 NetBackup 已卸载, 您必须手动删除此目录的内容。

## 在 **Windows** 主机之间移动映像目录库

#### 在 Windows 上移动映像目录库

1 手动备份 NetBackup 目录库。

备份目录库可以确保在移动过程中意外丢失数据时,可以恢复映像信息。 请参见第 798 页的"手动备份 [NetBackup](#page-797-0) 目录库"。

2 检查"活动监视器"中的"作业"选项卡,确保当前没有为客户端运行备份或 还原作业。

如果有作业在运行,则等待作业结束,或使用活动监视器中的"作业"选项卡 停止作业。

- 3 使用"活动监视器"中的"后台驻留程序"选项卡停止请求管理器和数据库管 理器后台驻留程序。停止这些服务可以避免作业启动。在执行此过程时不要修 改数据库。
- 4 在映像目录库目录中创建一个名为 ALTPATH 的文件。

例如,如果 NetBackup 安装在默认位置并且客户端名称为 *mars*,则映像目录 库的路径为:

C:\Program Files\Veritas\NetBackup\db\images\mars\ALTPATH

```
5 创建一个目录,以便将映像信息移到其中。例如:
```
E:\NetBackup\alternate\_db\images\*client\_name*

6 在ALTPATH文件的第一行,指定一个目录路径,以向其中移动客户端的映像信 息。例如:

```
E:\NetBackup\alternate_db\images\client_name
```
此路径是 ALTPATH 文件中的唯一条目。

7 将当前客户端目录中的所有文件和目录(ALTPATH 文件除外)移到新目录。 例如,如果映像当前位于

C:\Program Files\Veritas\NetBackup\db\images\mars

中,而 ALTPATH 文件指定

E:\NetBackup\alternate db\images\mars

则将所有文件和目录(ALTPATH 文件除外)都移至

E:\NetBackup\alternate db\images\mars

8 在"后台驻留程序"选项卡中,启动NetBackup请求后台驻留程序、NetBackup 作业管理器和 NetBackup 策略执行管理器。

现在可以继续为客户端执行备份和还原任务。

## 在 **UNIX** 主机之间移动映像目录库

#### 在 UNIX 上移动映像目录库

- 1 确保当前未运行备份,方法是运行: /usr/openv/netbackup/bin/bpps
- 2 停止 bprd,方法是运行:

/usr/openv/netbackup/bin/admincmd/bprdreq -terminate

3 停止 bpdbm,方法是运行:

/usr/openv/netbackup/bin/bpdbm -terminate

4 在新的文件系统中创建目录。例如:

mkdir /disk3/netbackup/db/images

- 5 将映像目录库移到另一个文件系统中的新位置。
- 6 创建从 /usr/openv/netbackup/db/images 到另一个文件系统中的新位置的 符号链接。

请参见第 817 页的"UNIX 系统上的 NetBackup [文件大小注意事项](#page-816-0)"。

## 关于映像目录库压缩

映像目录库包含关于所有客户端备份的信息。用户列出或还原文件时可对其进行访 问。NetBackup 允许压缩目录库的所有部分,也允许只压缩目录库的较早部分。

通过在"全局属性"主机属性中设置"压缩目录库间隔"来控制映像目录库压缩。 此间隔指示备份信息在被压缩之前必须存在的时间。可以指定推迟压缩信息的天 数,从而使从最近备份还原文件的用户不受影响。默认情况下, "压缩目录库间 隔"设置为 0,即不启用映像压缩。

请参见第 102 页的""[全局属性](#page-101-0)"属性"。

注意: Veritas 不鼓励使用 bpimage -[de]compress 命令或其他任何方法手动压缩 或解压缩目录库备份。如果在手动压缩或解压缩目录库备份时正在运行任何备份 (常规备份或目录库备份),则会导致映像目录库条目不一致。在用户列出和还原 文件时,结果可能是错误的。

备份会话是否成功对 NetBackup 而言没有影响。该操作在 NetBackup 使备份失效 时以及在运行 session\_notify 脚本和 NetBackup 目录库备份之前发生。

执行压缩的时机取决于服务器速度以及要压缩的文件的数量和大小。文件是连续压 缩的,因此在同一分区内要求有临时工作空间。

当必须处理大量压缩映像目录库文件时,备份会话将一直延续到压缩完成时。在第 一次执行压缩时,额外的备份时间尤其显著。要尽量减小初始会话的影响,可以考 虑分阶段压缩文件。例如,可以从压缩存在时间大于120天的备份记录开始。在一 段时间以后继续减少天数,直到获得合适的设置。

压缩映像目录库可达到以下目的:

- 大幅缩减占用的磁盘空间。
- 减少备份目录库所需的介质。

回收的空间量根据执行的备份类型的不同而变化。完全备份产生的目录库压缩比例 比增量式备份大。对于完全备份而言,目录库文件中通常要复制更多的数据。使用 目录库压缩,有可能减少 80%。

磁盘空间和介质要求的降低是以降低用户列出或还原文件时的性能为代价的。由于 每次引用时信息都是未经压缩的,因此性能降低程度与被引用的压缩文件的数量和 大小是成正比的。如果还原过程需要解压缩很多目录库文件,则增加与列表请求关 联的"文件浏览超时"值。(请参见客户端的"超时"主机属性。)

## 解压缩 NetBackup 目录库

您可能会发现需要临时解压缩与某个客户端关联的所有记录。例如,当您预料到有 大的或多个还原请求时,要对记录进行解压缩。

#### 在 Windows 上解压缩 NetBackup 目录库

- 1 验证映像目录库所在的分区有否有足够的空间来容纳解压缩的目录库。 请参见第 816 页的"[估计目录库空间要求](#page-815-0)"。
- 2 停止 NetBackup 请求后台驻留程序服务 bprd。
- 3 确保 NetBackup 数据库管理器 bpdbm 正在运行。
- 4 在 NetBackup Web UI 中,选择"主机"**>**"主机属性"。
- 5 选择主服务器并单击"连接"。然后,选择服务器并单击"编辑主服务器"。
- 6 选择"全局属性"。

请参见第 102 页的""[全局属性](#page-101-0)"属性"。

- 7 清除"压缩目录库间隔"复选框。然后,单击"保存"。
- 8 打开命令提示符。转到以下目录:

*install\_path*\Veritas\NetBackup\bin\admincmd

运行以下命令之一。

要解压缩特定客户端的记录,请输入:

bpimage -decompress -*client\_name*

要解压缩所有客户端的记录,请输入:

bpimage -decompress -allclients

- 9 重新启动 NetBackup 请求后台驻留程序 (bprd)。
- 10 从客户端还原文件。
- 11 将"压缩目录库间隔"设置为其以前的值。

为此客户端解压缩的记录将在下个备份日程表之后压缩。

#### 在 UNIX 上解压缩 NetBackup 目录库

- 1 以 root 身份在主服务器上执行以下步骤可解压缩 NetBackup 目录库。 验证映像目录库所在的分区是否有足够的空间来解压缩客户端的映像记录。
- 2 停止请求后台驻留程序 bprd,方法是运行:

/usr/openv/netbackup/bin/admincmd/bprdreq -terminate

3 确保 bpdbm 正在运行:

/usr/openv/netbackup/bin/bpps

4 在 NetBackup Web UI 中,选择"主机"**>**"主机属性"。

- 5 选择主服务器并单击"连接"。然后,选择服务器并单击"编辑主服务器"。
- 6 选择"全局属性"。 请参见第 102 页的""[全局属性](#page-101-0)"属性"。
- 7 清除"压缩目录库间隔"复选框。然后,单击"保存"。
- 8 将工作目录切换到 /usr/openv/netbackup/bin 并运行命令: admincmd/bpimage -decompress -client *name*
- 9 重新启动请求后台驻留程序 bprd。运行以下命令: /usr/openv/netbackup/bin/initbprd
- 10 从客户端还原文件。
- 11 将"压缩目录库间隔"设置为其以前的值。 为此客户端解压缩的记录将在下个备份日程表之后压缩。

# 关于 NetBackup 数据库

本章节包括下列主题:

- 关于 NetBackup [数据库安装](#page-822-1)
- [安装后任务](#page-827-0)
- <span id="page-822-1"></span>■ 在 Windows 上使用 NetBackup [数据库管理实用程序](#page-832-0)
- 在 UNIX 上使用 NetBackup [数据库管理实用程序](#page-837-0)

# 关于 NetBackup 数据库安装

通常,NetBackup 数据库在 NetBackup 目录库中的实施过程是透明的。NetBackup 主服务器包括 NetBackup 数据库 (NBDB) 的专用非共享数据库服务器。

23

同一 NetBackup 数据库安装也用于可选授权产品 Bare Metal Restore (BMR) 及其 关联的数据库 (BMRDB)。BMR 数据库是在安装 BMR 的过程中创建的。

<span id="page-822-0"></span>默认情况下,NetBackup 数据库 (NBDB) 安装在主服务器上。该主服务器也是企业 介质管理器 (EMM) 的默认位置。由于 NBDB 主要供 EMM 使用, 因此, NetBackup 数据库始终与企业介质管理器位于同一台计算机上。

请参见第 792 页的"[关于企业介质管理器](#page-791-0) (EMM)"。

## 关于 NetBackup 主服务器的安装目录和文件

NetBackup 横向扩展关系数据库安装在以下目录中。

## **Windows**

*install\_path*\Veritas\NetBackupDB

*install\_path*\Veritas\NetBackup\bin

*install\_path*\Veritas\NetBackupDB\data\instance

数据库安装在以下子目录中:

*install\_path*\Veritas\NetBackupDB\data\nbdb\

*install\_path*\Veritas\NetBackupDB\data\nbazdb\

*install\_path*\Veritas\NetBackupDB\data\bmrdb\(如果安装了 **BMR**)

## 在 **UNIX** 上

/usr/openv/db /usr/openv/var/global /usr/openv/db/data/instance/

#### 数据库安装在以下子目录中:

/usr/openv/db/data/nbdb/ /usr/openv/db/data/nbazdb/ /usr/openv/db/data/bmrdb/

## 关于 bin 目录

bin 位于以下位置: *install\_path*\Veritas\NetBackup\bin

警告:请谨慎使用此目录中的这些实用程序和命令。

包含用于运行和管理 NetBackup 服务的实用程序和二进制文件。有关更多信息,请 参见《NetBackup 命令参考指南》。

有关使用 NetBackup 数据库管理实用程序 (NbDbAdmin.exe 或 dbadm) 的信息, 请参见以下主题:

请参见第 833 页的"在 Windows 上使用 NetBackup [数据库管理实用程序](#page-832-0)"。 请参见第 838 页的"在 UNIX 上使用 NetBackup [数据库管理实用程序](#page-837-0)"。

## 关于 NetBackupDB 和 db 目录的内容

下表介绍了以下目录的内容。

在 Windows 上:*install\_path*\Veritas\NetBackupDB\

在 UNIX 上:/usr/openv/db/

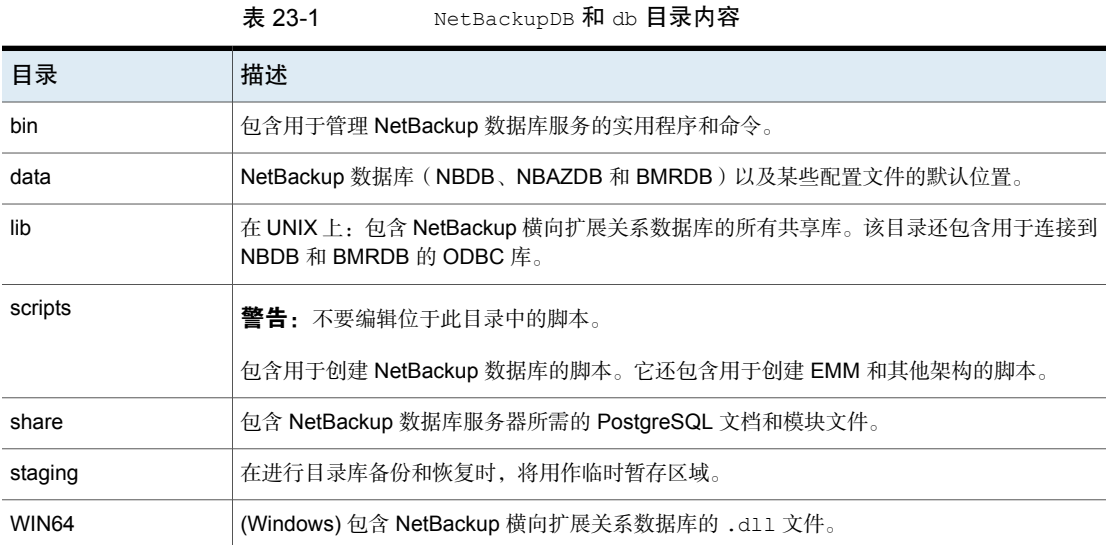

# 关于数据目录

以下目录是 NetBackup 数据库 NBDB 的默认位置:

在 Windows 上:*install\_path*\NetBackupDB\data

在 UNIX 上:/usr/openv/db/data

\data\ 目录包含以下子目录和文件:

- bmrdb 如果安装了 BMR, 则此目录包含 BMR 数据库。
- nbdb 主 NetBackup 数据库,包括 EMM。
- nbazdb NetBackup 授权数据库。
- <span id="page-824-0"></span>■ vxdbms.conf 包含特定于 NetBackup 数据库安装的配置信息的文件。 请参见第 825 页的["vxdbms.conf"](#page-824-0)。
- nbdbinfo.dat NetBackup DBA 密码的备份。

## vxdbms.conf

在 Windows 上:

```
VXDBMS_NB_SERVER = NB_server_name
VXDBMS_NB_DATABASE = NBDB
VXDBMS_BMR_DATABASE = BMRDB
VXDBMS_AZ_DATABASE = NBAZDB
VXDBMS_NB_STAGING = C:\Program Files\Veritas\NetBackupDB\staging
VXDBMS_NB_PORT = 13785
VXDBMS NB DATA = C:\Program Files\Veritas\NetBackupDB\data
VXDBMS_NB_PASSWORD = encrypted_password
AZ_DB_PASSWORD = encrypted_password
VXDBMS_POSTGRESQL_POOLER_ODBC_PORT = 13787
```
#### 在 UNIX 上:

```
VXDBMS_NB_SERVER = NB_server_name
VXDBMS_NB_PORT = 13785
VXDBMS_NB_DATABASE = NBDB
VXDBMS_AZ_DATABASE = NBAZDB
VXDBMS_BMR_DATABASE = BMRDB
VXDBMS_NB_DATA = /usr/openv/db/data
VXDBMS_NB_STAGING = /usr/openv/db/staging
VXDBMS_NB_PASSWORD = encrypted_password
AZ_DB_PASSWORD = encrypted_password
VXDBMS_POSTGRESQL_POOLER_ODBC_PORT = 13787
```
用于登录 DBA 帐户的加密密码存储在 vxdbms.conf 中。这些帐户包括 NBDB、 NBAZDB 和 BMRDB 以及其他数据帐户。

## NetBackup 配置条目

VXDBMS\_NB\_DATA 注册表条目 (Windows) 或 bp.conf 条目 (UNIX) 是一个必需条目, 在安装时创建。该条目指示以下内容所在的目录路径: NetBackup数据库、授权数 据库、BMR 数据库和 vxdbms.conf 文件。

在 Windows 上: HKEY\_LOCAL\_MACHINE\SOFTWARE\Veritas\NetBackup\CurrentVersion\ Config\VXDBMS\_NB\_DATA 在 UNIX 上:/usr/openv/netbackup/bp.conf

VXDBMS\_NB\_DATA = /usr/openv/db/data

## NetBackup 数据库服务器管理

本主题介绍了可用于管理 NetBackup 数据库的命令。 要启动和停止 NetBackup 数据库,请使用以下方法之一:

- 在活动监视器的"后台驻留程序"选项卡中,选择"NetBackup 横向扩展关系 数据库管理器"服务 (vrtsdbsvc\_psql)。
- (Windows) 从 Windows 服务管理器中, 选择"NetBackup 横向扩展关系数据 库管理器"服务 (vrtsdbsvc\_psql)。
- (Windows) 使用以下命令: *install\_path*\Veritas\NetBackup\bin\bpdown -e vrtsdbsvc\_psql
- *install\_path*\Veritas\NetBackup\bin\bpup -e vrtsdbsvc\_psql
- (UNIX) 使用以下命令:

/usr/openv/db/bin/nbdbms\_start\_server -start 如果没有指定选项,则会启动 NetBackup 横向扩展关系数据库服务器。 /usr/openv/db/bin/nbdbms\_start\_server -stop -f 停止服务器;-f 可以强行关闭活动的连接。

"**NetBackup** 横向扩展关系数据库管理器"后台驻留程序包含在 stop 或 start 命令中,这两个命令可启动和停止所有 NetBackup 后台驻留程序。

可在NetBackup横向扩展关系数据库管理器服务保持运行的情况下启动或停止单个 数据库。使用 NetBackup 数据库管理实用程序或下列命令:

■ nbdb admin [-start | -stop]

在不关闭 NetBackup 横向扩展关系数据库服务器的情况下启动或停止 NBDB。 要了解数据库是否已启动,请输入 nbdb\_ping。

■ nbdb admin [-start | -stop BMRDB]

在不关闭NetBackup横向扩展关系数据库服务器的情况下启动或停止BMRDB。 要了解 BMRDB 数据库是否已启动, 请输入 nbdb\_ping -dbn\_BMRDB。

## NetBackup 数据库和群集环境

NetBackup 数据库在群集环境中受支持。NetBackup 服务器故障转移解决方案中包 括故障转移。该软件安装在群集中的所有计算机上。

数据库和配置文件安装在以下共享位置。

Windows

NetBackup 数据库:

*shared\_drive*\VERITAS\NetBackupDB\data

配置文件:

*shared\_drive*\VERITAS\NetBackupDB\data\instance

UNIX

#### NetBackup 数据库:

*shared\_drive*/db/data

配置文件:

<span id="page-827-0"></span>/usr/openv/var/global

*shared\_drive*/db/data/instance

# 安装后任务

以下主题中介绍的任务是可选任务,可以在完成初始安装后执行:

- 更改数据库密码。 请参见第 829 页的"更改 NetBackup [数据库密码](#page-828-0)"。
- 移动 NetBackup 数据库 (可能是为了优化性能)。 请参见第 829 页的"[安装后移动数据库](#page-828-1) "。
- 重新创建 NBDB。 请参见第 831 页的"[手动创建](#page-830-0) NBDB 数据库"。

## 用于管理 **NetBackup** 数据库的命令和实用程序

注意:使用数据库管理实用程序管理 NetBackup 数据库可能会破坏 NetBackup 目 录库与数据库之间的一致性。这种一致性的丢失会导致数据丢失。请仅在 Veritas 技术支持的帮助下使用这些实用程序和命令。

以下实用程序可用于管理数据库。

请参见第 833 页的"在 Windows 上使用 NetBackup [数据库管理实用程序](#page-832-0)"。

请参见第 838 页的"在 UNIX 上使用 NetBackup [数据库管理实用程序](#page-837-0)"。

另请参见《NetBackup 命令参考指南》中的以下命令。

create\_nbdb

nbdb\_backup

nbdb\_restore

nbdb\_unload
## 更改 NetBackup 数据库密码

<span id="page-828-0"></span>数据库密码已设置为在安装时随机生成。此密码用于 NBDB 和 BMRDB,以及所有 DBA 和应用程序帐户 (如 )。您可以使用此过程将其更改为已知密码。

该密码是加密的,并存储在 vxdbms.conf 文件中。vxdbms.conf 文件的权限仅允 许 Windows 管理员或 root 用户读写该文件。

有关启用 NBAC 后的相关要求,请参见《NetBackup 安全和加密指南》。

#### 更改数据库密码

- 1 以 Windows 管理员或 root 用户身份登录到服务器。
- 2 如果要在安装后初次更改此密码,请运行以下命令。该命令会以新的加密字符 串来更新 vxdbms.conf 文件:

在 Windows 上:*install\_path*\NetBackup\bin\nbdb\_admin -dba *new\_password*

在 UNIX 上: /usr/openv/db/bin/nbdb\_admin -dba *new\_password*

该密码需是 ASCII 字符串。密码字符串中不允许存在非 ASCII 字符。

3 若要将已知的密码更改为新的密码,您可以使用nbdb admin命令或NetBackup 数据库管理实用程序。您必须知道登录到NetBackup数据库管理实用程序的当 前密码。

<span id="page-828-1"></span>请参见第 833 页的"在 Windows 上使用 NetBackup [数据库管理实用程序](#page-832-0)"。

请参见第 838 页的"在 UNIX 上使用 NetBackup [数据库管理实用程序](#page-837-0)"。

## 安装后移动数据库

默认情况下,在主服务器上创建 NetBackup 数据库 (NBDB) 和 NetBackup 授权数 据库 (NBAZDB)。要提高性能,可以使用 NetBackup 数据库管理实用程序或命令行 选项来更改数据库的位置。

请注意以下几点:

- 如果已安装 BMR 并且要移动其数据库, 则它必须驻留在主服务器上。
- 由于性能问题,只能将数据库移动到另一个磁盘或卷。磁盘或卷必须本地挂接。 NetBackup 不支持将 NetBackup 数据库(NBDB,包括 EMM)、NBAZDB 或 配置文件保存到远程 NFS 共享中。某些 SAN 存储和 NAS 存储上支持 CIFS。
- 在移动数据库之前和之后,运行目录库备份以备份 NBDB 和 BMRDB。

## 在 **Windows** 上移动 **NetBackup** 数据库

以下说明介绍了如何使用数据库管理实用程序移动数据库。 还可以使用以下命令:

*install\_path*\Veritas\NetBackup\bin\nbdb\_move.exe

您可以随时运行 nbdb\_move 命令, 因为该命令不会断开数据库然后重新创建。因 此,所有数据都会保留下来。

#### 在 Windows 上移动 NetBackup 数据库

- 1 执行目录库备份。
- 2 通过键入以下命令来关闭所有 NetBackup 服务:

*install\_path*\Veritas\NetBackup\bin\bpdown

3 启动 NetBackup 横向扩展关系数据库管理器服务:

*install\_path*\Veritas\NetBackup\bin\bpup -e vrtsdbsvc\_psql

- 4 启动 NetBackup 数据库管理实用程序并输入数据库登录密码。单击"确定"。
- 5 从"数据库"列表中,选择要移动的数据库。
- 6 选择"工具"选项卡。
- 7 单击"移动"。
- 8 选择"将数据移至"并浏览到新位置。
- 9 NetBackup 不要求数据库目录全局可写入。确保新的数据库目录 (*data\_directory*) 具备相应的权限,因此目录并非全局可写入。
- 10 通过键入以下命令启动所有服务:

*install\_path*\Veritas\NetBackup\bin\bpup

11 执行目录库备份。

## 在 **UNIX** 上移动 **NetBackup** 数据库

#### 在 UNIX 上移动 NetBackup 数据库

- 1 执行目录库备份。
- 2 通过键入以下命令来关闭所有 NetBackup 后台驻留程序:

/usr/openv/netbackup/bin/bp.kill\_all

3 启动 NetBackup 横向扩展关系数据库管理器后台驻留程序:

/usr/openv/netbackup/bin/nbdbms\_start\_stop start

- 4 使用下列方法之一移动现有数据库:
	- 使用 NetBackup 数据库管理实用程序 (dbadm) 中的"移动数据库"选项。
	- 输入以下命令:

/usr/openv/db/bin/nbdb\_move

-data *data\_directory*

您可以随时运行 nbdb\_move 命令,因为该命令不会断开数据库然后重新创 建。因此,所有数据都会保留下来。

/usr/openv/db/bin/nbdb\_move -data *data\_directory*

注意: NetBackup 不要求数据库目录全局可写入。确保新的数据库目录 (*data\_directory*) 具备相应的权限,因此目录并非全局可写入。

5 通过键入以下命令启动所有 NetBackup 后台驻留程序:

/usr/openv/netbackup/bin/bp.start\_all

6 执行目录库备份。

## 复制 NetBackup 数据库

在执行移动或重新组织数据库等数据库管理活动之前,可以创建 NBDB、NBAZDB 和 BMRDB 数据库的临时备份以加强保护。此外,某些客户支持情况可能要求您创 建 NetBackup 数据库的副本。

使用 NetBackup 数据库管理实用程序或 nbdb backup 命令进行此类备份。

## 手动创建 NBDB 数据库

在 NetBackup 安装过程中会自动创建 NBDB 数据库。但是,在某些目录库恢复情 况下可能需要通过使用 create\_nbdb 命令手动创建该数据库。

小心:在大多数情况下都不建议手动重建该数据库。

注意: 如果 NBDB 数据库已存在, 则 create\_nbdb 命令不会重写该数据库。如果需 要移动该数据库,请使用 nbdb\_move 命令。

#### 在 Windows 上手动创建 NBDB 数据库

1 通过键入以下命令来关闭所有 NetBackup 服务:

*install\_path*\Veritas\NetBackup\bin\bpdown

2 使用以下命令启动 NetBackup 横向扩展关系数据库管理器服务:

*install\_path*\Veritas\NetBackup\bin\bpup -e vrtsdbsvc\_psql

3 运行以下命令:

*install\_path*\Veritas\NetBackup\bin\create\_nbdb.exe

4 通过键入以下命令启动所有 NetBackup 服务:

*install\_path*\Veritas\NetBackup\bin\bpup

5 新 NBDB 数据库为空,且不包含在常规安装期间加载的 EMM 数据。

在重新装填此数据之前,请确保具有对新设备的最新支持。大约每隔两个月添 加一次新设备。

6 通过运行 tpext 实用程序重新填充 EMM 数据。tpext 会使用新版设备映射文 件和外部属性文件更新 EMM 数据库。

*install\_path*\Veritas\Volmgr\bin\tpext.exe

在常规安装过程中,会自动运行 tpext。

如果使用 create\_nbdb 命令手动创建数据库,则还须运行 tpext 实用程序。 tpext 会将 EMM 数据加载到数据库。

#### 在 UNIX 上手动创建 NBDB 数据库

- 1 通过键入以下命令来关闭所有 NetBackup 后台驻留程序: /usr/openv/netbackup/bin/bp.kill\_all
- 2 使用以下命令启动 NetBackup 横向扩展关系数据库管理器服务:

/usr/openv/netbackup/bin/nbdbms\_start\_stop start

3 运行以下命令:

/usr/openv/db/bin/create\_nbdb

4 通过键入以下命令启动所有 NetBackup 后台驻留程序:

/usr/openv/netbackup/bin/bp.start\_all

5 新 NBDB 数据库为空, 日不句含在常规安装期间加载的 EMM 数据。

在重新装填此数据之前,请确保具有对新设备的最新支持。大约每隔两个月添 加一次新设备。

6 通过运行 tpext 实用程序重新填充 EMM 数据。tpext 会使用新版设备映射文 件和外部属性文件更新 EMM 数据库。

/usr/openv/volmgr/bin/tpext

在常规安装过程中,会自动运行 tpext。

如果使用 create\_nbdb 命令手动创建数据库,则还须运行 tpext 实用程序。 tpext 会将 EMM 数据加载到数据库。

## 其他 create\_nbdb 选项

除了使用 create\_nbdb 命令创建 NBDB 数据库之外,还可以使用该命令执行以下 操作。在每个命令中,*NB\_server\_name* 均与以下文件中的名称匹配: postgresql.conf

- 删除现有 NBDB 数据库, 然后在默认位置重新创建该数据库: create\_nbdb -drop 在 UNIX 上,当前 NBDB 数据目录的位置是自动从 bp.conf 文件中检索的。
- 删除现有 NBDB 数据库, 不要重新创建该数据库: create\_nbdb -drop\_only
- 删除现有 NBDB 数据库,然后在 *data* 目录中重新创建该数据库: create\_nbdb -drop -data *data\_directory*

<span id="page-832-0"></span>如果已使用 nbdb\_move 将 NBDB 数据库从默认位置移走,请使用此命令在同一位 置重新创建它。指定 current\_data\_directory。还必须重新创建 BMRDB。BMRDB 数据库必须与 NetBackup 数据库驻留在同一位置。

## 在 Windows 上使用 NetBackup 数据库管理实用程序

NetBackup 管理员可使用数据库管理实用程序配置 NetBackup 数据库并监控数据 库操作。要使用该实用程序,管理员必须具有管理员用户权限。

NetBackup 数据库管理实用程序是位于以下目录中的独立应用程序 (NbDbAdmin.exe):

*install\_path*\NetBackup\bin\NbDbAdmin.exe

要使用该实用程序,您必须是具有管理员权限的管理员。

启动 NetBackup 数据库管理实用程序时,需输入 DBA 密码。密码已设置为在安装 时随机生成。您可使用 nbdb\_admin 命令将其更改为已知密码 (如果尚未更改)。

请参见第 829 页的"更改 NetBackup [数据库密码](#page-828-0)"。

NetBackup 数据库管理实用程序显示以下信息:

| 属性       | 描述                                                                                     |
|----------|----------------------------------------------------------------------------------------|
| 数据库名称和状态 | 选择要管理的数据库。                                                                             |
|          | 从 vxdbms.conf 文件可以得到可能数据库的列表。vxdbms.conf 文件位于 Windows 注册<br>表参数 VXDBMS NB DATA 指定的目录中。 |
|          | 数据库必须位于运行 NetBackup 数据库管理实用程序的同一计算机上。                                                  |
|          | 为选择的数据库显示以下状态报告之一:                                                                     |
|          | 如果数据库可用,则该屏幕将显示"为活动状态且状况良好"。                                                           |
|          | 如果数据库不可用,则该屏幕将显示"不可用"。<br>$\blacksquare$                                               |
| 停止       | 关闭选择的数据库。                                                                              |
| 启动       | 启动选择的数据库。                                                                              |
| "常规"选项卡  | 包含有关数据库表空间的信息。                                                                         |
|          | 请参见第 834 页的" NetBackup 数据库管理实用程序的"常规"选项卡 "。                                            |
| "工具"选项卡  | 包含用于管理选择的数据库的多种工具。                                                                     |
|          | 请参见第 836 页的"NetBackup 数据库管理实用程序的"工具"选项卡"。                                              |
| 驱动器空间    | 显示驱动器上的可用空间量和已用空间量。                                                                    |
|          | " <b>驱动器空间</b> "对话框显示以下信息:                                                             |
|          | 驱动器                                                                                    |
|          | 容量<br>п.                                                                               |
|          | 已用空间<br>$\blacksquare$<br>可用空间<br>$\blacksquare$                                       |
|          | 已用百分比<br>$\blacksquare$                                                                |
|          | - 空间                                                                                   |

表 23-2 NetBackup 数据库管理属性

## NetBackup 数据库管理实用程序的"常规"选项卡

<span id="page-833-0"></span>"常规"选项卡包含有关数据库表空间的信息。该选项卡包含一些工具,管理员可 以使用这些工具重新组织碎片化的数据库对象,以及验证和重建数据库。

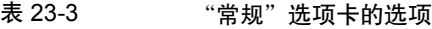

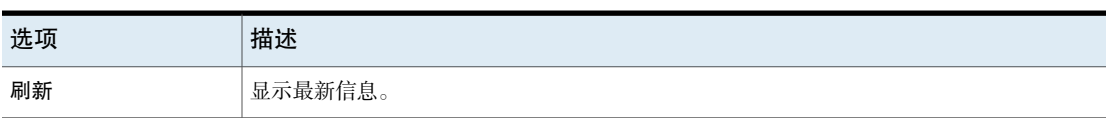

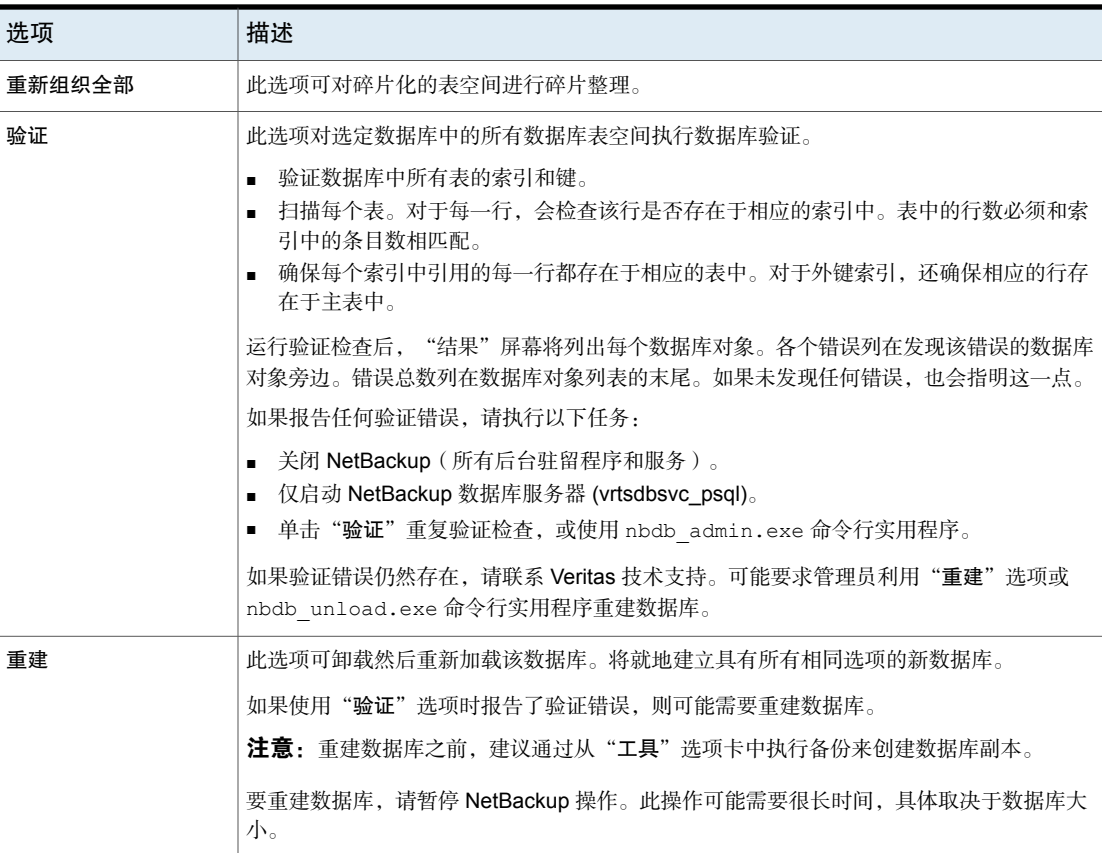

## <span id="page-834-0"></span>关于碎片化

表的碎片化会对性能造成不利影响。如果行未连续存储,或者拆分到多页中,则性 能会下降,因为这些行需要额外的页访问操作。

如果对行进行更新导致该行超出了最初为它分配的空间,将拆分该行。行初始位置 包含一个指针,指向存储整个行的另一页。随着越来越多的行存储到不同的页中, 访问额外的页也就需要更多的时间。

重新组织还可以减少存储表及其索引所需的总页数。它可以减少索引树中的级别 数。请注意,重新组织不会导致数据库总大小减小。

"常规"选项卡上的"重建"选项可完全重建数据库,从而清除所有碎片和可用空 间。这一选项可能导致数据库总大小减小。

请参见第 816 页的"[估计目录库空间要求](#page-815-0)"。

## NetBackup 数据库管理实用程序的"工具"选项卡

<span id="page-835-0"></span>NetBackup数据库管理实用程序的"工具"选项卡包含各种用于管理选定数据库的 工具:

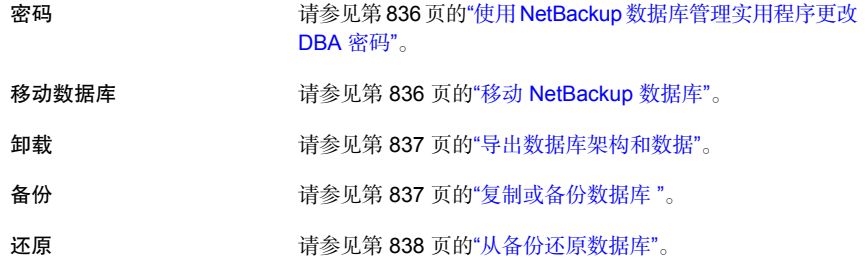

## <span id="page-835-1"></span>使用 NetBackup 数据库管理实用程序更改 DBA 密码

若要登录到数据库管理实用程序,您必须知道当前的 DBA 密码。

若要在安装后首次更改此密码, 请使用 nbdb\_admin 命令。该命令会以新的加密字 符串来更新 vxdbms.conf 文件:

请参见第 829 页的"更改 NetBackup [数据库密码](#page-828-0)"。

若要将已知的密码更改为新的密码,您可以使用 nbdb\_admin 命令或 NetBackup 数 据库管理实用程序。

#### 将 DBA 密码从已知密码更改为新密码

- 1 启动 NetBackup 数据库管理实用程序并输入数据库登录密码。单击"确定"。
- 2 选择"工具"选项卡。
- 3 在"密码"部分中,单击"更改"。
- 4 输入新密码并确认新密码。更改密码会同时更改 NBDB 和BMRDB 的密码 (如 果有 BMR 数据库)。
- 5 启用"创建新的 **DBA** 密码的备份文件"以记录密码。
- <span id="page-835-2"></span>6 单击"确定"。

该实用程序会警告您务必要记住密码。如果不提供密码,则无法恢复 EMM 数 据库中的信息。

7 重新启动数据库以使密码更改生效。

## 移动 NetBackup 数据库

使用 NetBackup 数据库管理实用程序更改数据库的位置。

有关如何移动数据库的完整说明,请参见以下主题。

<span id="page-836-0"></span>请参见第 829 页的"[安装后移动数据库](#page-828-1) "。

## 导出数据库架构和数据

使用 NetBackup 数据库管理实用程序可从 NetBackup 数据库中卸载架构或架构和 数据。

### 导出数据库架构和数据

- 1 启动 NetBackup 数据库管理实用程序并输入数据库登录密码。单击"确定"
- 2 选择"工具"选项卡。
- 3 在"卸载"部分中,单击"导出"。
- 4 浏览到目标目录。
- 5 选择下列一个或多个选项:

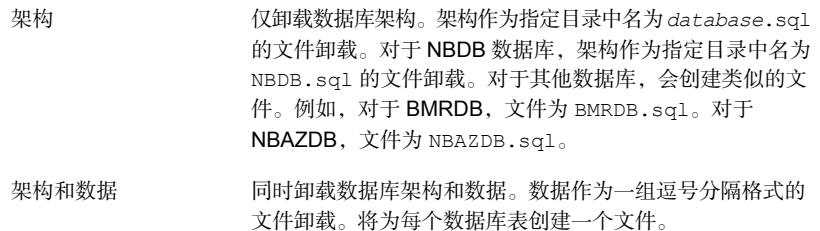

<span id="page-836-1"></span>6 单击"确定"。

## 复制或备份数据库

使用 NetBackup 数据库管理实用程序将数据库备份到指定的目录。 建议在以下情况下创建数据库的备份副本:

移动数据库前。 请参见第836页的"移动 [NetBackup](#page-835-2) 数据库"。 请参见第 834 页的" NetBackup [数据库管理实](#page-833-0) [用程序的"常规"选项卡](#page-833-0) "。 重建数据库前。

注意:使用 NetBackup 数据库管理实用程序备份和还原 NetBackup 数据库可能会 破坏 NetBackup 目录库与数据库之间的一致性。这种一致性的丢失会导致数据丢 失。利用此工具来备份和还原 NetBackup 目录库只能作为一种预防措施使用。

#### 复制或备份数据库

- 1 启动 NetBackup 数据库管理实用程序并输入数据库登录密码。单击"确定"。
- 2 选择"工具"选项卡。
- 3 单击"复制"。
- 4 浏览到目标目录。

在该目录中创建数据库副本。该目录也是"还原"选项使用的数据库的位置。

注意: 此备份不是目录库备份, 而是作为常规 NetBackup 操作的一部分执行 的。

请参见第 838 页的"[从备份还原数据库](#page-837-1)"。

<span id="page-837-1"></span>5 单击"确定"。

## 从备份还原数据库

使用 NetBackup 数据库管理实用程序可从备份副本还原数据库。

还原会重写当前数据库。完成还原后,数据库会关闭并重新启动。

数据库还原会引起 NetBackup 活动暂停, 因此, 当有活动的备份或其他还原操作在 运行时不要执行数据库还原。

注意: 利用数据库管理实用程序备份和还原 NetBackup 数据库可能会破坏 NetBackup 目录库与数据库之间的一致性。这种一致性的丢失会导致数据丢失。使用此工具备 份和还原 NetBackup 数据库只能作为一种预防措施。

#### 从备份还原数据库

- 1 启动NetBackup 数据库管理实用程序并输入数据库登录密码。单击"确定"。
- 2 选择"工具"选项卡。
- <span id="page-837-0"></span>3 单击"还原"。
- 4 浏览至包含备份数据库的目录。
- 5 单击"确定"。

## 在 UNIX 上使用 NetBackup 数据库管理实用程序

NetBackup 数据库管理实用程序 (dbadm) 是 NBDB 和 BMRDB 支持的独立应用程 序。它安装在以下位置:

/usr/openv/db/bin

要使用 NetBackup 数据库管理实用程序,您必须是具有 root 用户权限的管理员。 启动 NetBackup 数据库管理实用程序时,需输入 DBA 密码。密码已设置为在安装 时随机生成。您可使用 nbdb\_admin 命令将其更改为已知密码(如果尚未更改)。

请参见第 829 页的"更改 NetBackup [数据库密码](#page-828-0)"。

在登录后,NetBackup 数据库管理实用程序将显示以下有关当前数据库的信息:

表 23-4 NetBackup 数据库管理实用程序属性

| 属性    | 描述                           |
|-------|------------------------------|
| 选择数据库 | 选择的数据库: NBDB 或 BMRDB         |
| 状态    | 选择的数据库的状态: UP 或 DOWN         |
| 一致性   | 所选数据库的验证状态: OK、NOT_OK 或 DOWN |

初始屏幕还显示以下"数据库管理"主菜单:

表 23-5 "数据库管理"主菜单的选项

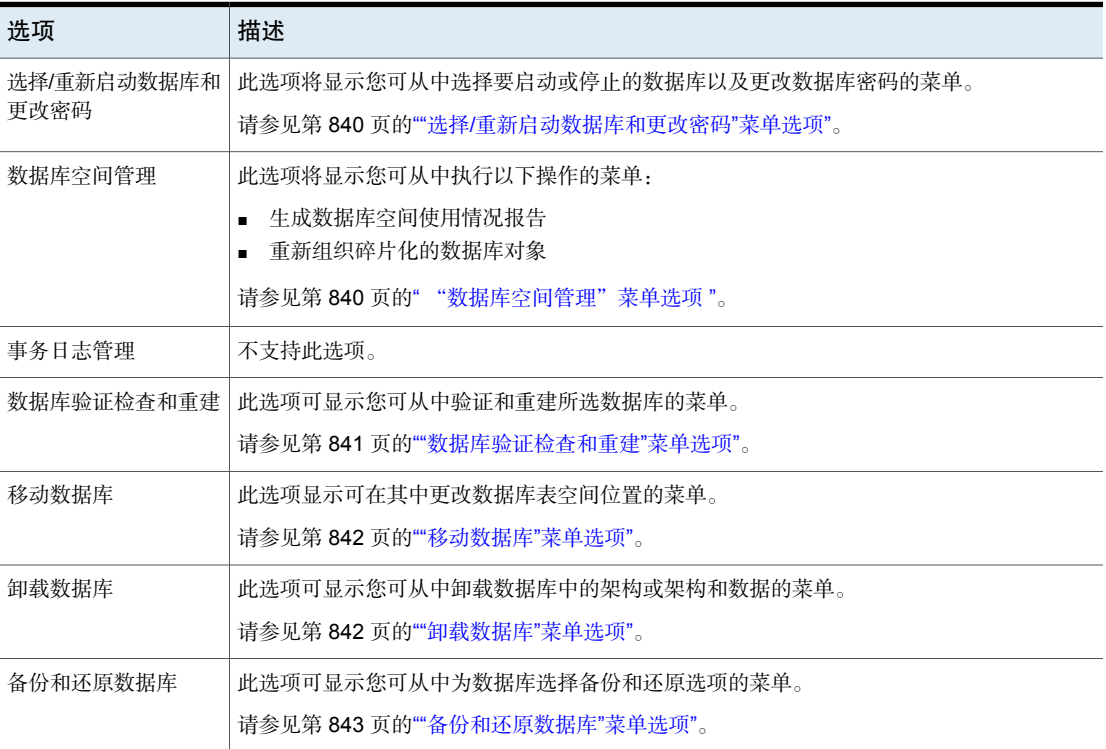

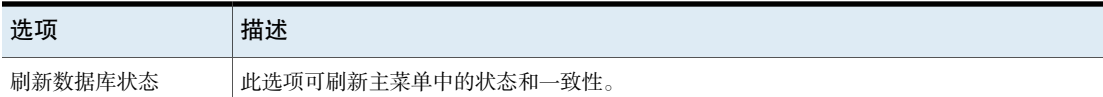

## "选择/重新启动数据库和更改密码"菜单选项

<span id="page-839-0"></span>"选择/重新启动数据库和更改密码"菜单包含以下选项。

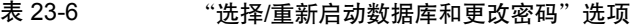

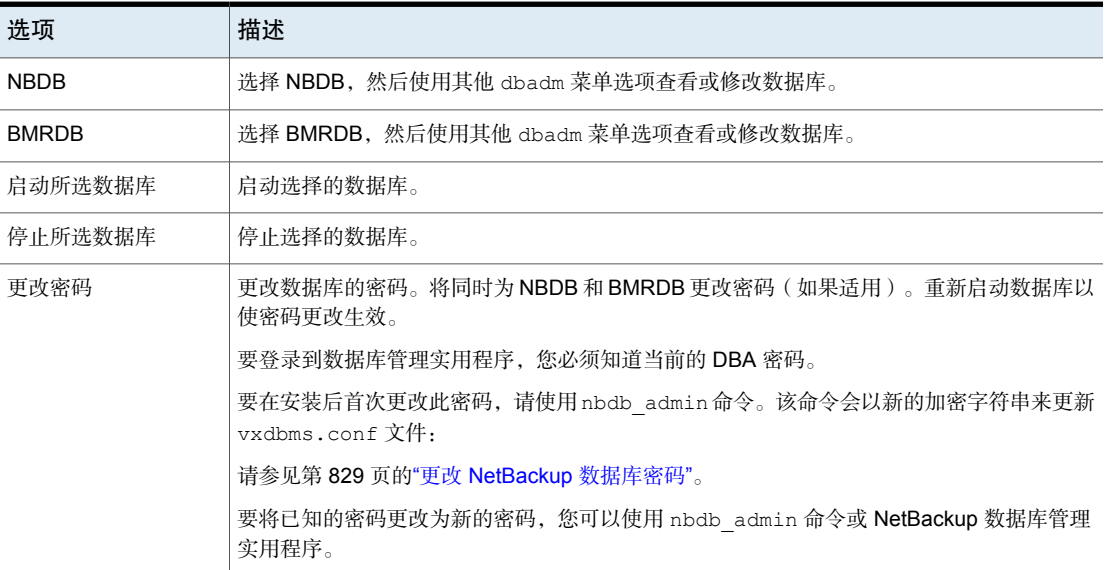

## "数据库空间管理"菜单选项

<span id="page-839-1"></span>可以使用"数据库空间管理"选项执行下列功能:

- 报告数据库空间使用情况
- 重新组织碎片化的数据库对象

表 23-7 "数据库空间和内存管理"选项

| 洗项 | 描述                                                                       |  |
|----|--------------------------------------------------------------------------|--|
|    | 有关数据库空间的报告   该报告包含数据库的表空间和物理路径名。                                         |  |
|    | 对于每个表空间,该报告都会显示名称、可用空间量 (KB) 和文件大小 (KB)。该报告还显示<br>数据库所使用的每个文件系统剩余的可用空间量。 |  |

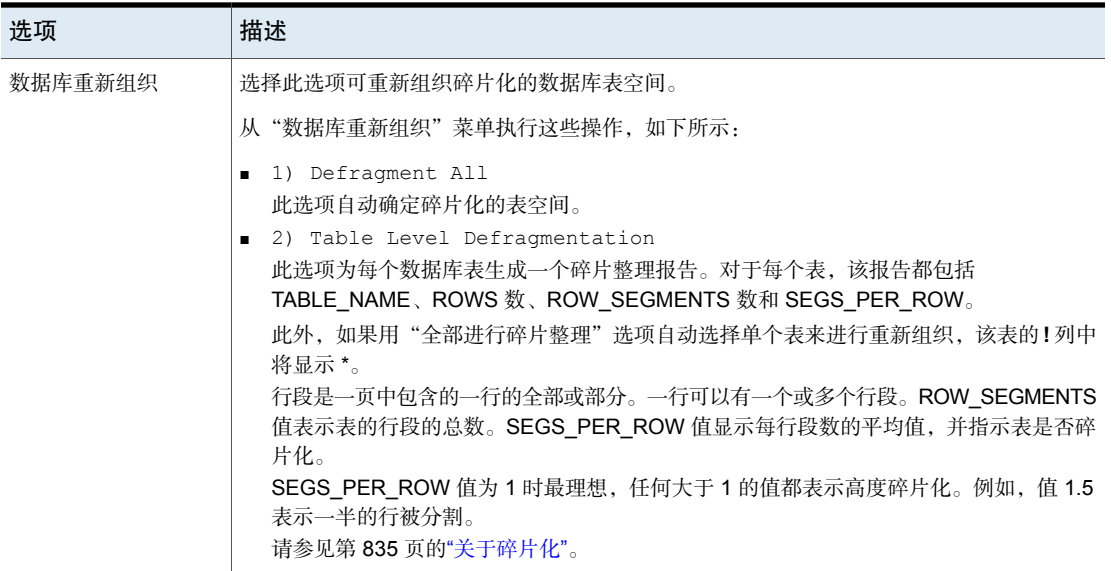

## "数据库验证检查和重建"菜单选项

<span id="page-840-0"></span>使用"数据库验证检查和重建"选项,您可以验证和重建当前选择的数据库。

| 选项   | 描述                                                                                                    |
|------|----------------------------------------------------------------------------------------------------|
| 标准验证 | 不支持标准类型的验证。此选项执行完全验证。                                                                                                    |
| 完全验证 | 此选项对选定数据库中的所有数据库表空间执行数据库验证。                                                                                                    |
|      | 验证数据库中所有表中的索引和键。<br>$\blacksquare$<br>- 扫描每个表。对于每一行,会检查该行是否存在于相应的索引中。表中的行数必须和索引<br>$\blacksquare$<br>中的条目数相匹配。<br>确保每个索引中引用的每一行都存在于相应的表中。对于外键索引,还确保相应的行存在<br>$\blacksquare$<br>于主表中。                                                                    |
|      | 注意:要执行完全数据库验证,请关闭 NetBackup,只启动数据库服务。                                                                                                    |
|      | 如果报告任何验证错误, 请执行以下任务:                                                                                                    |
|      | 关闭 NetBackup ( 所有后台驻留程序和服务 ) 。<br>$\blacksquare$<br>仅启动 NetBackup 数据库服务器 (vrtsdbsvc_psql)。<br>$\blacksquare$<br>利用此工具或 nbdb admin 命令行实用程序重复验证检查。<br>$\blacksquare$<br>如果验证错误仍然存在,请联系 Veritas 技术支持。可能要求管理员利用"数据库重建"选项<br>或 nbdb unload.exe 命令行实用程序重建数据库。 |

表 23-8 "数据库验证检查和重建"菜单选项

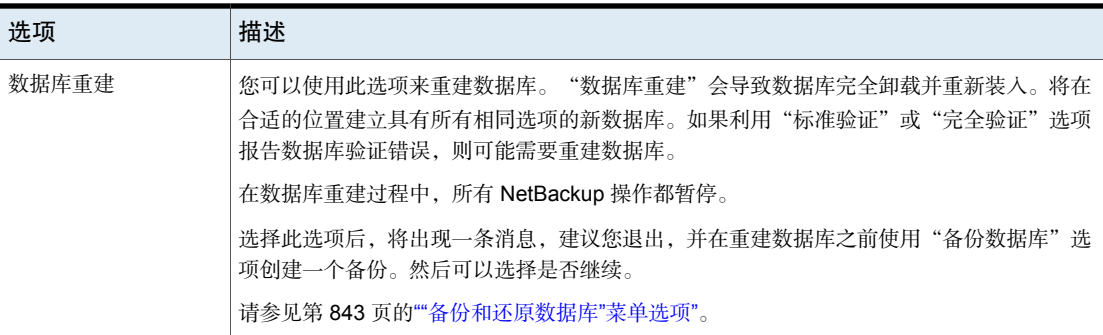

## "移动数据库"菜单选项

<span id="page-841-0"></span>使用"移动数据库"菜单选项可以更改数据库的位置。选择"移动数据库"后,系 统将提示您输入要将数据库移动到的目录名称。

<span id="page-841-1"></span>有关如何移动数据库的完整说明,请参见以下主题。

请参见第 829 页的"[安装后移动数据库](#page-828-1) "。

## "卸载数据库"菜单选项

使用"卸载数据库"菜单选项,可以从 NBDB 或 BMRDB 数据库卸载架构或架构和数 据。

将创建可用于重建数据库的文件。如果卸载中还包括数据,则将创建一组逗号分隔 格式的数据文件。

"卸载数据库"菜单包含下列选项。

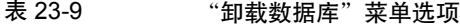

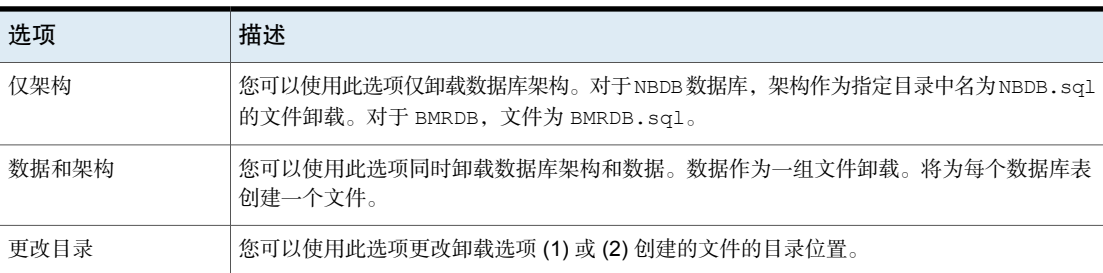

## "备份和还原数据库"菜单选项

<span id="page-842-0"></span>使用"备份和还原数据库"菜单选项,可以将NetBackup数据库备份到指定目录。 您可以从以前创建的备份进行还原。

建议在以下情况下创建数据库的备份副本:

- 移动数据库前。
- 重建数据库前。

注意: 使用 NetBackup 数据库管理实用程序备份和还原 NetBackup 数据库可能会 破坏 NetBackup 目录库与数据库之间的一致性。这种一致性的丢失会导致数据丢 失。使用此工具备份和还原 NetBackup 数据库只能作为一种预防措施。

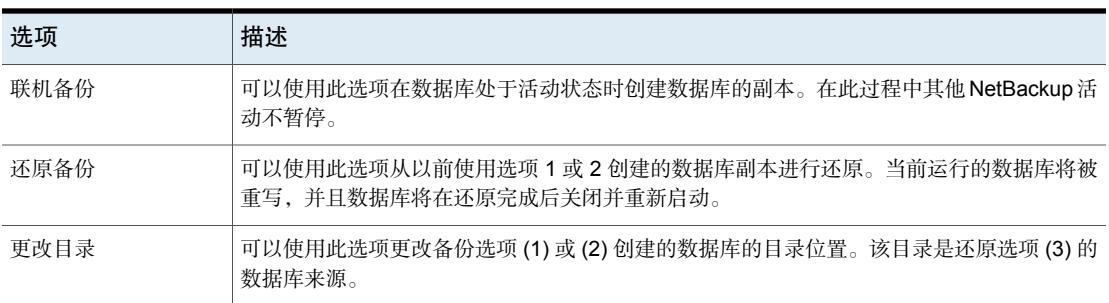

#### 表 23-10 "备份和还原数据库"菜单选项

# 管理备份映像

本章节包括下列主题:

- 关于"目录库"[实用程序](#page-843-0)
- [目录库实用程序搜索条件和备份映像详细信息](#page-844-0)
- [验证备份映像](#page-846-0)
- [将副本提升为主副本](#page-847-0)
- [复制备份映像](#page-848-0)
- [使备份映像失效](#page-852-0)
- <span id="page-843-0"></span>■ [关于映像依赖项失效清理](#page-852-1)
- [关于导入备份映像](#page-854-0)

## 关于"目录库"实用程序

使用"目录库"实用程序可以创建和配置目录库备份。NetBackup需要使用目录库 备份来保护 NetBackup 内部数据库。目录库包含设置信息以及有关客户端备份的关 键信息。目录库备份与其他备份分开跟踪,以确保在服务器崩溃时可以进行恢复。

24

"目录库"实用程序还可用于执行以下操作:

- 搜索备份映像, 以便用 NetBackup 目录库中记录的内容验证介质的内容。 请参见第 845 页的"[目录库实用程序搜索条件和备份映像详细信息](#page-844-0)"。
- 复制备份映像。 请参见第 849 页的" [复制备份映像](#page-848-0) "。
- 将备份映像从副本提升为主备份副本。 请参见第 848 页的" [将副本提升为主副本](#page-847-0) "。
- 使备份映像失效。 请参见第 853 页的" [使备份映像失效](#page-852-0) "。
- <span id="page-844-0"></span>■ 导入失效的备份映像或其他 NetBackup 服务器中的映像。 请参见第 855 页的"[关于导入失效的映像](#page-854-1)"。

## 目录库实用程序搜索条件和备份映像详细信息

使用 NetBackup Web UI 中的目录库实用程序可以对目录库映像执行各种操作。例 如,验证或复制映像。目录库实用程序按如下方式进行组织:

■ "搜索"选项卡

提供可用于查找备份映像的搜索条件。有关详细信息,请参见表 [24-1](#page-844-1)。 有关这些操作以及 NetBackup 环境中的传输中数据加密 (DTE) 的更多详细信 息, 请参见 NetBackup 管理指南, 第 1 卷以及 NetBackup [安全和加密指南。](http://www.veritas.com/docs/DOC5332) 搜索备份映像后,映像列表将显示在页面底部。单击"显示或隐藏列"可显示 有关映像的其他信息。有关搜索结果中显示的其他属性,请参[见"搜索结果"](#page-845-0) [属性](#page-845-0)。

■ "活动"选项卡 显示请求验证、复制、导入映像或使其失效的进度。

## 搜索条件

搜索目录库映像时,可以使用以下操作和搜索条件。

表 24-1 目录库搜索条件

<span id="page-844-1"></span>

| 属性 | 描述    |                                       |
|----|-------|---------------------------------------|
| 操作 |       | 指定用于创建映像的操作:"验证"、"复制"、"导入"。           |
|    |       | 请参见第 847 页的"验证备份映像"。                  |
|    |       | 请参见第849页的"复制备份映像"。                    |
|    |       | 请参见第 853 页的" 使备份映像失效 "。               |
| 介质 |       |                                       |
|    | 介质 ID | 卷的介质 ID。要在所有介质上搜索,请选择"<全部>"。          |
|    | 介质主机  | 生成原始映像的介质服务器的主机名。要搜索所有主机,请选择"所有介质主机"。 |
|    | 磁盘类型  | 存储单元的磁盘类型。                            |
|    | 磁盘池   | 磁盘池的名称。当磁盘类型为 BasicDisk 时未启用。         |

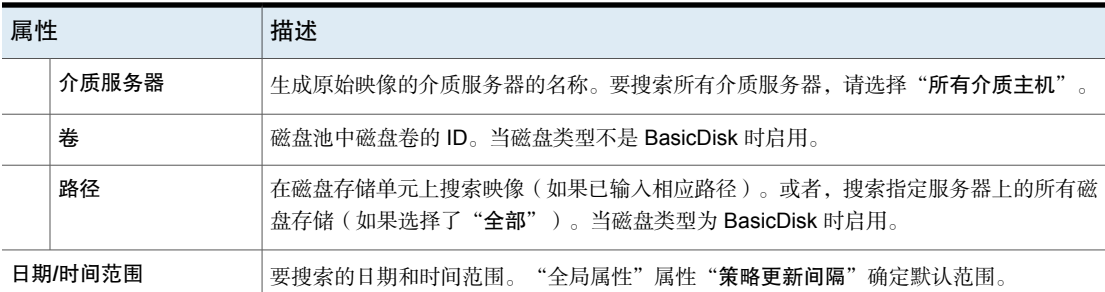

副本、策略和客户端

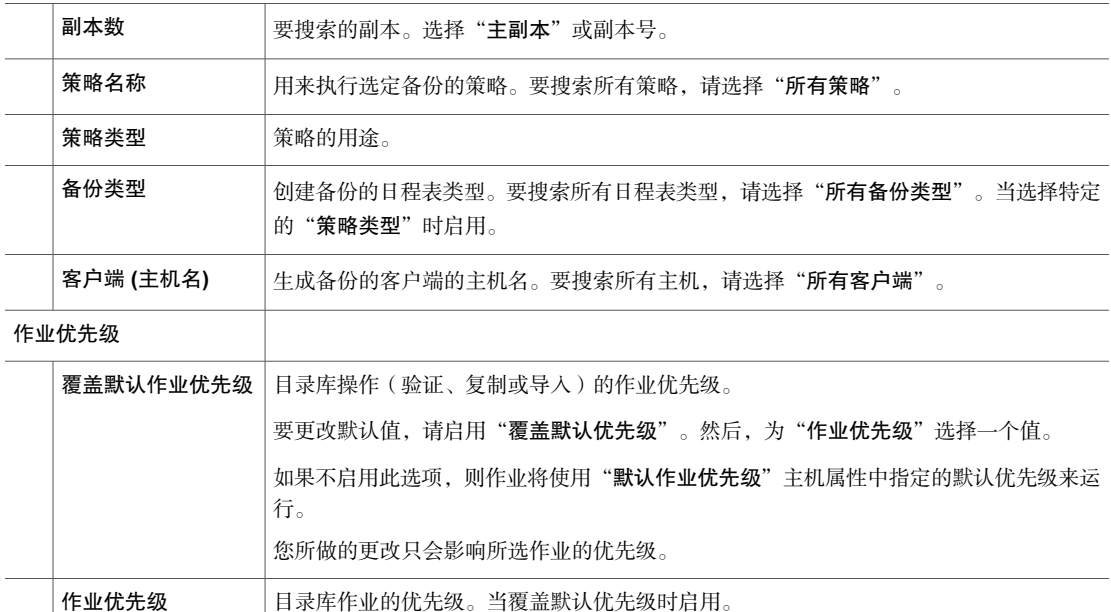

## <span id="page-845-0"></span>"搜索结果"属性

除了可以为搜索选择的属性外,还显示映像的其他属性。

| 表 24-2 | "目录库搜索结果"属性 |  |
|--------|-------------|--|
|        |             |  |

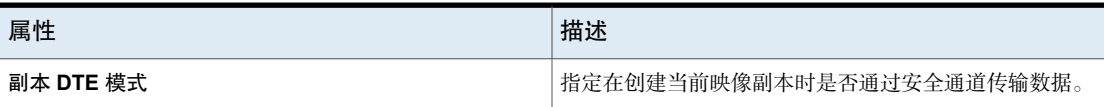

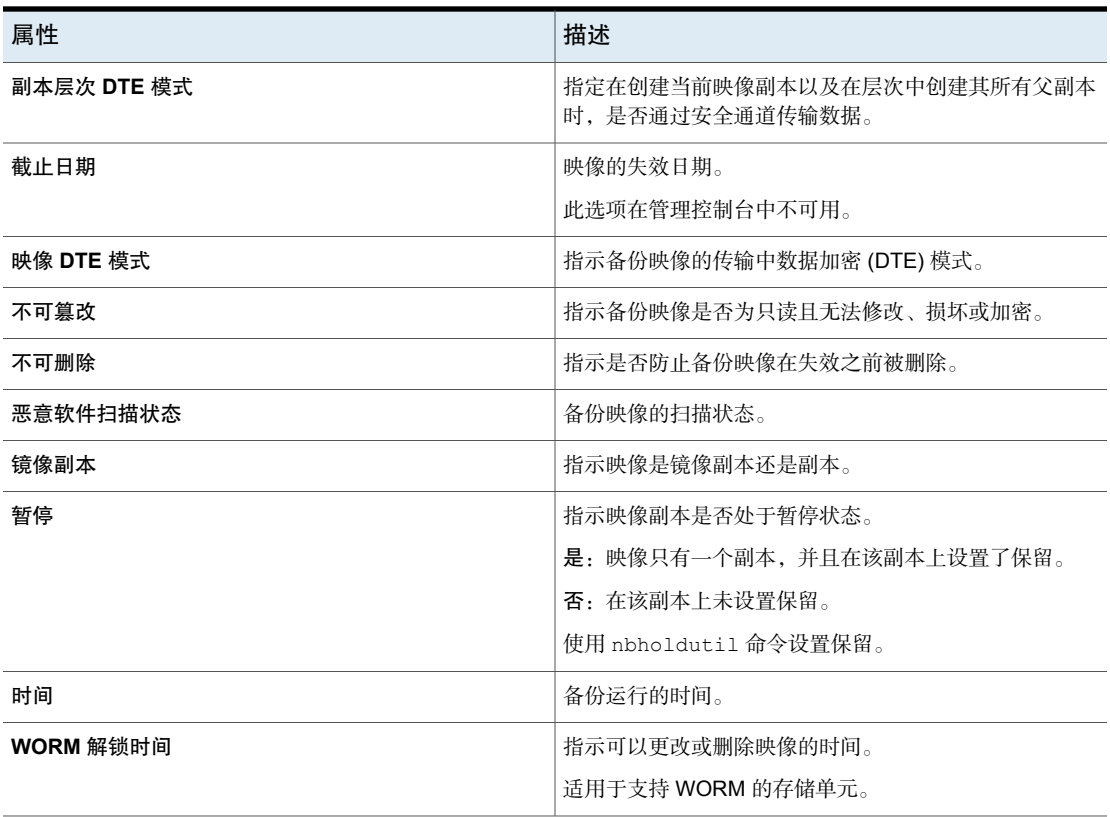

## 验证备份映像

<span id="page-846-0"></span>NetBackup 通过读取卷并将卷的内容与 NetBackup 目录库中记录的内容进行比较 来验证备份的内容。

该操作并不将卷数据与客户端磁盘的内容进行比较。不过,它会读取映像中的每个 块以验证卷是否是可读的。(但块中的数据可能有损坏。)NetBackup一次只验证 一个备份,并尝试最大限度地缩短介质装入和定位时间。

#### 验证备份映像

- 1 打开 NetBackup Web UI。
- 2 在左侧,单击"目录库"。
- 3 从"操作"列表中,选择"验证"。
- 4 选择搜索条件以查找要验证的映像。单击"搜索"。

还会包括在其他卷上具有片段的备份,因为它们有一部分存在于指定的卷上。

5 选择要验证的映像。然后单击"验证"。

<span id="page-847-0"></span>6 单击"活动"选项卡以查看作业结果。

## 将副本提升为主副本

每个备份都分配有一个主副本。NetBackup 使用主副本来满足还原请求。通过 NetBackup策略成功创建的第一个备份映像就是主备份。如果主副本不可用而存在 一个复制的副本,则可选择备份的一个副本并将它设置为主副本。

NetBackup从主备份中进行还原,而保管库从主备份中进行复制。如果由保管库配 置文件执行复制,您可以将其中一个复制的副本指定为主副本。大多数情况下,保 留在机械手中的副本是主备份。主备份失效后, 就会将下一个备份(如果存在)自 动提升为主备份。

使用以下方法之一将副本提升为主副本:

图 24-1 主副本状态

[将备份副本提升为主副本](#page-847-1) 有一种 医正面 计二进制 计二进制 计二进制 计二进制 计二进制 计二进制 计二进制

使用 bpchangeprimary 命令将多个备份的副本提升为 请参见第 849 页的"[将副本提升为主副本以进行多个备份](#page-848-1) "一 [节。](#page-848-1) 主副本

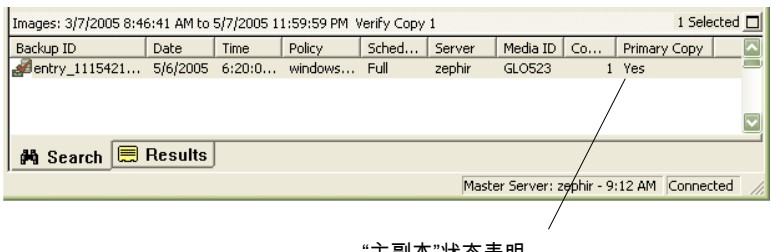

"主副本"状态表明 该映像现在是主副本

## <span id="page-847-1"></span>将备份副本提升为主副本

#### 将备份副本提升为主副本

- 1 打开 NetBackup Web UI。
- 2 在左侧,单击"目录库"。
- 3 从"操作"列表中,选择"复制"。
- 4 选择搜索条件以查找要提升的映像。确保在"副本"字段而不是"主副本"中 指示副本。

5 单击"搜索"。

- 6 选择要提升的映像。然后单击"设置主副本"。 映像提升为主副本后, "主副本"列立即显示"是"。
- <span id="page-848-1"></span>7 单击"活动"选项卡以杳看作业结果。

## 将副本提升为主副本以进行多个备份

有关 bpchangeprimary 的更多信息, 请参见 NetBackup [命令参考指南。](http://www.veritas.com/docs/DOC5332)

### 将多个备份的副本提升为主副本

◆ 您还可以使用 bpchangeprimary 命令,将多个备份的副本提升为主副本。例 如,以下命令可提升属于 b\_pool 卷池的介质上的所有副本。这些副本必须在 2022 年 8 月 8 日之后创建:

bpchangeprimary -pool b\_pool -sd 08/01/2022

在下一个示例中, 以下命令可提升 client a 的所有备份的副本 2。这些副本必 须在 2022 年 1 月 1 日之后创建:

<span id="page-848-0"></span>bpchangeprimary -copy 2 -cl client\_a -sd 01/01/2022

## 复制备份映像

<span id="page-848-2"></span>NetBackup 事先并不验证复制操作所需的存储单元和驱动器是否可用。NetBackup 只验证目标存储单元是否存在。存储单元必须连接到同一台介质服务器。

表 [24-3](#page-848-2) 列出了可以进行复制或不可以进行复制的情况:

表 24-3 备份复制的情况

| 可以进行复制                                                                                                    | 不可以进行复制                                                                                                    |  |
|----------------------------------------------------------------------------------------------------|----------------------------------------------------------------------------------------------------|--|
| ■ 从一个存储单元到另一个存储单元。<br>■ 从一种介质密度到另一种介质密度。<br>■ 从一个服务器到另一个服务器。<br>从多路复用格式到非多路复用格式。<br>从多路复用格式复制并在副本上保留多<br>路复用格式。副本可包含原始多路复用<br>组中所句括的全部备份或备份的任一子<br>集。磁带传送一次即可创建副本(多路<br>复用组是指在单个会话期间被一起多路<br>复用的一组备份)。 | 创建备份时(除非同时创建多个副本)。<br>$\blacksquare$<br>备份已失效时。<br>$\blacksquare$<br>使用 NetBackup 自动预定复制 ( 除非使用<br>$\blacksquare$<br>保管库策略预定复制)<br>当复制为以下类型的多路复用复制时:<br>$\blacksquare$<br>FlashBackup<br>NDMP 备份<br>从磁盘类型存储单元进行的备份<br>向磁盘类型存储单元执行的备份<br>非多路复用的备份 |  |

复制备份的一种替代方法是在备份期间同时创建多达四个副本。(此选项有时称为 "内联复制"。)另一种替代方法是使用存储生命周期策略。

请参见第 600 页的"[关于使用存储生命周期策略写入多个副本](#page-599-0)"。

#### 复制备份映像

- 1 打开 NetBackup Web UI。
- 2 在左侧,单击"目录库"。
- 3 从"操作"列表中,选择"复制"。
- 4 选择搜索条件以查找要复制的映像。 请参见第 845 页的"[目录库实用程序搜索条件和备份映像详细信息](#page-844-0)"。
- 5 选择要复制的映像,然后单击"复制"。

如果要复制目录库备份,请选择用于创建目录库备份的所有子作业。必须复制 所有作业才能复制目录库备份。

- 6 指定要创建的副本数。NetBackup 可为未失效的备份创建多达 10 个副本。 如果有足够的驱动器可用,则可同时创建多个副本。否则,系统可能需要操作 员的干预,例如,要创建四个副本而只有两个驱动器时。
- 7 主副本是进行还原时使用的副本。通常,原始备份即主副本。

如果希望其中一个复制的副本成为主副本,则从下拉列表中选择副本号,否则 选择"保留当前主副本"。

主副本失效后,另一个副本自动成为主副本(所选择的副本是具有最小"副本 号"的副本。如果主副本是副本 1,则它失效后,副本 2 将成为主副本。如果 主副本是副本 5,则它失效后,副本 1 将成为主副本)。

8 指定每个副本将存储到的存储单元。如果一个存储单元有多个驱动器,则该存 储单元既可用作源也可用作目标。

所有存储单元必须满足创建多个副本的条件。

请参见第 689 页的"[关于配置多个副本](#page-688-0)"。

9 指定用于存储各个副本的卷池。

以下卷池选择基于用于查询的策略类型设置。

如果"**策略类型"** 设置为"**所有策略类型"** 指定所有卷池均包括在下拉列表中。包括 目录库卷池和非目录库卷池。 (默认)。

如果"策略类型"设置为 **NBU-Catalog**。 指定只有目录库卷池包括在下拉列表中。

如果"**策略类型**"设置为除 **NBU-Catalog** 指定只有非目录库卷池包括在下拉列表 中。 或"所有策略类型"之外的某种策略类型。

NetBackup 不会验证为复制副本选定的介质 ID 与包含原始备份的介质 ID 是否 不同。由于存在这种潜在的死锁,请指定其他卷池以确保使用不同的卷。

10 洗择副本的保留级别, 或洗择"无更改"。

复制副本拥有主副本的许多属性,包括备份ID。其他属性只适用于主副本(如 运行时间)。(如运行时间)。NetBackup 使用主副本来满足还原请求。 在选择保留级别时,请考虑以下各项:

- 如果为保留期限选择了"无更改",则复制副本和源副本的截止日期相同。 可以使用 bpexpdate 命令来更改复制的副本的截止日期。
- 如果指明了保留期限,则副本的截止日期为备份日期加上保留期限。例如, 如果备份是在 2022 年 11 月 14 日创建的, 并且它的保留期限为一周, 则 新副本的截止日期为 2022 年 11 月 21 日。
- 11 确认当指定的副本失败时,剩余的副本是继续还是失败。
- 12 指定您向其中复制映像的介质的所有者。 选择以下选项之一:

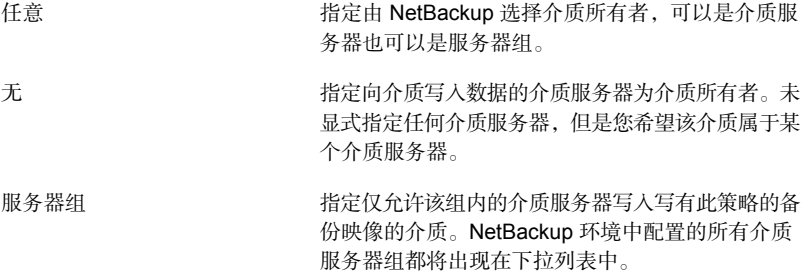

13 如果所选内容包括多路复用的备份,而且这些备份在复制中仍将保持多路复 用,请选中"保持多路复用"。如果不是复制某个多路复用组中的所有备份, 则复制的副本将包含不同的片段布局(多路复用组是指在单个会话期间被一起 多路复用的一组备份)。

默认情况下,复制按顺序进行,并尝试尽可能缩短介质装入和定位时间。一次 只处理一个备份。如果启用了"保持多路复用",NetBackup将首先复制所有 不能以多路复用方式复制的备份,然后才复制那些多路复用的备份。

当目标是磁盘存储单元时,将不应用"保持多路复用"设置。不过,如果源是 磁带而目标是磁盘存储单元, 则选择"保持多路复用"以确保磁带只被读一 遍。

- 14 单击"是"开始复制。
- <span id="page-851-0"></span>15 单击"活动"选项卡,然后选择复制作业以杳看作业结果。 请参见第 852 页的"[多路复用复制的注意事项](#page-851-0)"。

## 多路复用复制的注意事项

请考虑有关多路复用复制的以下各项。

| 注意事项                         | 描述                                                                                                    |
|------------------------------|----------------------------------------------------------------------------------------------------|
| 忽略多路复用设置                     | 在复制多路复用的备份时, 目标存储单元和原始日程表的多<br>路复用设置将被忽略。但是如果是复制多个多路复用组,则<br>每个多路复用组内的分组都将被保留。这意味着复制的组会<br>有一个多路复用因子,该因子不大于在原始备份期间所使用<br>的因子。      |
| 复制多路复用组中的备份并且<br>复制得到的组也是相同的 | 如果将多路复用组中的备份复制到一个存储单元,则复制得<br>到的组也将是相同的。不过,存储单元必须与最初执行备份<br>的单元具有相同的特性。下列情况除外:                                                     |
|                              | 在源介质或目标介质上遇到 EOM(介质尾)。<br>$\blacksquare$<br>如果源备份中任何一个片段的长度为零,则该片段将在复<br>$\blacksquare$<br>制期间被删除。如果同时启动多个多路复用的备份,则会<br>出现长度为零的片段。 |

表 24-4 多路复用复制的注意事项

## 创建多个副本时出现的作业

如果同时创建多个副本,将显示父作业和每个副本的作业。

父作业显示总体状态,而副本作业则显示单个副本的状态。通过查看各个作业的状 态,可以对各个作业进行故障排除。例如,当某个副本失败而另一个副本成功,或 <span id="page-852-0"></span>每个副本因不同原因而失败时。如果至少有一个副本成功,则父作业的状态将显示 为成功。使用"父作业 ID"过滤器可以显示父作业 ID。使用"副本号"过滤器可 以显示特定副本的副本号。

## 使备份映像失效

使备份映像失效意味着强制保留期限到期或删除有关备份的信息。保留期限到期 时, NetBackup将删除有关备份的信息。备份中的文件将无法还原(除非先重新导 入)。

## 使备份映像失效

- 1 打开 NetBackup Web UI。
- 2 在左侧,单击"目录库"。
- 3 选择搜索条件以查找要复制的映像。

请参见第 845 页的"[目录库实用程序搜索条件和备份映像详细信息](#page-844-0)"。

<span id="page-852-1"></span>4 选择要使之失效的映像,然后单击"失效"**>**"失效"。

## 关于映像依赖项失效清理

映像依赖项失效清理会检查任何其他备份映像是否依赖于即将失效的备份映像。它 作为映像清理作业的一部分运行。如果备份映像具有任何后续的依赖备份映像,则 该功能可防止该备份映像失效。

例如,使新的完全备份映像失效时,NetBackup会检查是否存在依赖于完全映像的 增量式(差异 (INCR) 或累积 (CINCR))备份映像。如果即将失效的完全映像具有 依赖项,则在所有依赖项失效或被删除之前,会将该映像置于保留状态并阻止其失 效。同样,如果即将失效的增量式备份映像具有任何备份映像依赖项,则在所有依 赖项失效或被删除之前,会将该映像置于保留状态。

显式失效(使用 bpexpdate 或 Web UI 中的"失效"操作)不执行此检查,因此不 会阻止映像失效。

映像依赖项失效清理仅适用于使用以下受支持策略之一创建的新备份映像:

- Cloud
- CloudStorage
- Kubernetes
- MS-Windows
- NDMP
- Hyper-V
- HyperScale
- Hypervisor
- NAS-Data-Protection
- Standard
- VMware

注意: 配置日程表时, 请记住, "永久"增量式备份可能导致永久保留所有映像, 因为每个映像都依赖于其他映像。因此,建议您结合完全备份日程表来配置日程 表。

## 检查映像是否处于"为依赖副本保留"状态

由于映像依赖项失效清理而处于保留状态的映像将标记为"**为依赖副本保留**",并 在副本级别进行报告。

要查看是否保留映像副本,请输入以下命令:

bpimagelist -backupid *<backup\_ID>* -[-l|-L|-json]

查看以下语句的输出:

Held For Dependent Copy: yes

也可以检查 NetBackup Web UI ("目录库"> <backup\_image>)以查看是否保 留映像副本。

## 启用和禁用功能

注意:默认情况下启用映像依赖项失效清理。启用后,映像清理作业的运行速度会 比禁用该功能时慢 2.5 倍。

要查看是否启用映像依赖项失效清理,请输入以下命令:

bpconfig -U

查看以下语句的输出:

Image Expiry Dependency Check:(enabled)

要禁用映像依赖项失效清理,请输入以下命令:

bpconfig -image\_expiry\_dependency\_check 0

要重新启用该功能,请输入以下命令:

bpconfig -image\_expiry\_dependency\_check 1

<span id="page-854-0"></span>还可以使用 REST API 打开或关闭功能。有关更多信息,请参见 API 文档。

## 关于导入备份映像

NetBackup 可以导入已失效的备份或来自另一 NetBackup 服务器的备份。

在导入操作期间,NetBackup 为导入的卷上的备份重新创建 NetBackup 目录库条 目。导入功能可用于将卷从一个站点移到另一个站点以及重新创建NetBackup目录 库条目。

映像导入分为以下两个阶段:

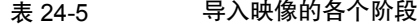

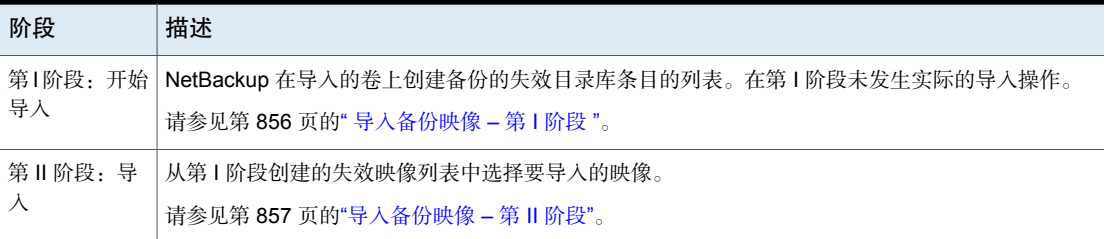

## 关于导入失效的映像

<span id="page-854-1"></span>导入项目的截止日期是当前日期加上保留期限。例如,如果备份是在 2021 年 11 月 14 日导入的,并且它的保留期限为一周,则新的截止日期为 2021 年 11 月 21 日。 导入备份映像时,请考虑以下事项:

- 如果服务器上已经存在备份的未失效副本,则无法导入该备份。
- NetBackup 不将备份定向到已导入的卷。
- 如果导入目录库备份,请导入用于创建目录库备份的所有子作业。要导入目录 库备份,必须导入所有作业。
- 要导入与服务器上现有卷具有相同介质 ID 的卷, 请使用以下示例, 示例中要导 入介质 ID 为 A00001 的卷。(服务器上已经存在介质 ID 为 A00001 的卷。)
	- 将服务器上的现有卷复制到其他介质 ID (如 B00001)。
	- 通过运行以下命令, 从 NetBackup 目录库中删除有关介质 ID A00001 的信 息:

```
在 Windows 上:
install_path\NetBackup\bin\admincmd\bpexpdate
-d 0 -m mediaID
在 UNIX 上:
```

```
/usr/openv/netbackup/bin/admincmd/bpexpdate -d 0 -m
media_ID
```
- 从服务器上的介质管理器删除介质 ID A00001。
- 将另一个 A00001 添加到该服务器上的介质管理器中。

<span id="page-855-0"></span>为了避免将来出现此问题,可对所有服务器上的介质 ID 使用唯一的前缀字符。 请参见第 853 页的" [使备份映像失效](#page-852-0) "。

## 导入备份映像 – 第 I 阶段

导入过程的第 I 阶段创建映像的列表,可从中选择要在第 II 阶段导入的映像。在第 I 阶段未发生导入操作。

有关导入备份映像,请注意以下事项:

- 如果使用磁带,则必须装入和读取每个磁带。读取目录库和创建映像列表可能 需要一些时间。
- 如果备份是在启动备份过程未处理的介质 ID 上开始的,则不会导入该备份。
- 如果备份是在启动备份过程未处理的介质 ID 上结束的,则该备份不完整。
- 要导入目录库备份,请导入用于创建目录库备份的所有子作业。

#### 要执行第 | 阶段: 初始化备份映像的导入

- 1 要从磁带导入映像,应确保介质服务器可访问介质,这样才能导入映像。
- 2 打开 NetBackup Web UI。
- 3 在左侧,单击"目录库"。
- 4 在"操作"菜单上,选择"第 **I** 阶段导入"。
- 5 对于"介质服务器",请指定包含要导入的卷的主机名。此介质服务器成为介 质所有者。

6 指出映像的位置。对于"映像类型",选择要导入的映像是在磁带上还是在磁 盘上。

下表显示了要采取的操作,具体取决于映像的位置。

- 在"介质 **ID**"字段中,输入包含要导入的备份的卷的"介 质 **ID**"。 如果映像在磁带上 在"磁盘类型"字段中,选择要在其上搜索备份映像的磁 盘存储单元的类型。磁盘类型取决于获得许可的NetBackup 选件。 如果磁盘类型引用磁盘池,请输入或选择磁盘池和磁盘卷 ID。 对于 BasicDisk 类型, 在提供的字段中输入或浏览到映像 的路径。 对于其他磁盘类型,请选择"**<**全部**>**"或特定卷。 如果映像在磁盘上
- 7 单击"导入"开始从源卷读取目录库信息。
- <span id="page-856-0"></span>8 单击"活动"选项卡以在 NetBackup 查看磁带上的每个映像时进行观察。 NetBackup会确定每个映像是否已失效以及是否可导入。该作业还作为映像导 入类型显示在活动监视器中。选择导入作业日志以查看作业结果。

## 导入备份映像 – 第 II 阶段

要导入备份,请首先运行"开始导入"操作(导入的第 I 阶段)。第一阶段读取目 录库,以确定包含目录库备份映像的所有介质。第 | 阶段之后,开始"导入"操作 (第 II 阶段)。如果在第 I 阶段之前运行第 II 阶段,导入将失败,同时显示一条消 息。例如, "意外 EOF"或"备份 ID 的导入失败, 片段不连续"。

#### 导入备份映像 –第 II 阶段

- 1 打开 NetBackup Web UI。
- 2 在左侧,单击"目录库"。
- 3 在"操作"菜单上,选择"第 **II** 阶段导入"。
- 4 设置搜索条件以查找可导入的映像。必须选择包括要导入的映像的日期范围。 单击"搜索"。
- 5 洗择要导入的映像。单击"导入"可导入选定的映像。
- 6 选择是否要记录已导入映像中找到的所有文件的名称。单击"确定"。
- 7 单击"活动"选项卡以查看第Ⅱ阶段导入的进度。

# 25

# 在 NetBackup 中配置数据 的不可篡改性和不可删除 性

本章节包括下列主题:

- [关于不可篡改和不可删除数据](#page-857-0)
- [配置不可篡改和不可删除数据的工作流程](#page-859-0)
- <span id="page-857-0"></span>■ 使用 bpexpdate [命令从存储中删除不可篡改映像](#page-859-1)
- 使用 bpexpdate [命令从目录库中删除不可篡改映像](#page-861-0)

## 关于不可篡改和不可删除数据

NetBackup 使用 WORM 属性防止数据被加密、修改和删除。

WORM 是一写多读的首字母缩写。

WORM 属性为备份映像提供了两个附加的安全级别:

- 不可篡改性 这项保护确保备份映像只读,并且在备份后无法修改、损坏或加 密。
- 不可删除性 此属性防止备份映像在到期之前删除。数据将免遭恶意删除。

配置这些 WORM 属性可防止数据遭到某些恶意软件的攻击,例如勒索软件。

NetBackup 可以将备份写入 WORM 存储设备, 因此其数据不会损坏。此外, 它还 允许您利用存储供应商提供的高级选项,确保备份在存储平台上保持不变,以满足 法规和合规性要求。

所有NetBackup映像副本都有失效时间。此时间是通过使用日程表中配置的保留级 别和备份作业的开始时间计算得出的。

将 NetBackup 映像写入启用了 WORM 的存储单元时, 只有在该映像的 WORM 解 锁时间过去之后,才能更改或删除数据。与从备份作业开始时间计算的副本失效时 间不同, WORM 解锁时间与 WORM 存储相关联。"WORM 解锁时间"值是使用 配置的保留级别和备份映像写入 WORM 存储的写入完成时间戳计算得出的。

使用 bpimagelist 杳看写入 WORM 存储的映像时, 与该备份映像副本的副本失效 时间关联的时间戳早于其WORM解锁时间。对于运行时间较长的备份或复制作业, 副本失效时间与 WORM 解锁时间之间的差异更大。

正常操作过程中, 在"副本失效时间"和"WORM 解锁时间"时间戳过去之前, 不会从目录库和存储中删除 WORM 存储上的备份映像副本。写入 WORM 存储的 副本的WORM解锁时间只能延长,不能缩短。要延长截止日期,请使用bpexpdate -extend\_worm\_locks 命令。

在特殊情况下, bpexpdate -try\_expire\_worm\_copy 选项可用于强制从 NetBackup 目录库中尝试删除 WORM 不可删除映像。仅当在存储设备上直接删除 WORM 锁 定后,才建议使用此选项。仅在 Veritas 技术支持的协助下使用此选项。

将映像复制到 WORM 存储时,可以使用 NetBackup 10.1 中引入的 -worm unlock match expiration 选项运行 bpduplicate 命令,将 WORM 解锁 时间配置为与副本失效时间相匹配。

如果在未使用此命令选项的情况下将较旧的备份映像复制到 WORM 存储,复制副 本的WORM解锁时间将使用配置的保留级别和复制作业完成时的时间戳进行计算。

bpduplicate -worm unlock match expiration 命令选项不适用于 SLP 驱动的 复制。对于SLP驱动的复制,将从复制作业结束时应用保留期限,以计算新副本的 WORM 解锁时间。新副本的副本失效时间是根据应用于备份时间的保留期限计算 得出的(对于副本 1)。

对于 AIR 作业,将从导入作业结束时应用保留期限, 以计算所导入副本的 WORM 解锁时间。副本失效时间计算为从导入作业开始时应用的保留期限。

有关 bpduplicate 命令和 bpexpdate 命令的更多信息,请参见 [NetBackup](http://www.veritas.com/docs/DOC5332) 命令参 [考指南](http://www.veritas.com/docs/DOC5332)。

注意: 使用 bpduplicate -worm unlock match expiration 和 bpexpdate -extend\_worm\_locks 命令选项时, 它们依赖于 NetBackup 主服务器时钟的准确 性。这是因为 WORM 解锁时间将镜像该副本的映像失效时间戳。

有关如何将 WORM 解锁时间基于原始备份时间的更多信息,请参见以下知识库文 章:

复制到 WORM [存储的映像的解锁时间是根据复制日期\(不是备份日期\)计算的](https://www.veritas.com/content/support/en_US/article.100054351)

## 配置不可篡改和不可删除数据的工作流程

<span id="page-859-0"></span>按照给定顺序执行以下步骤,通过配置不可篡改性和不可删除性来保护数据。

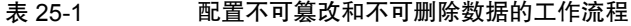

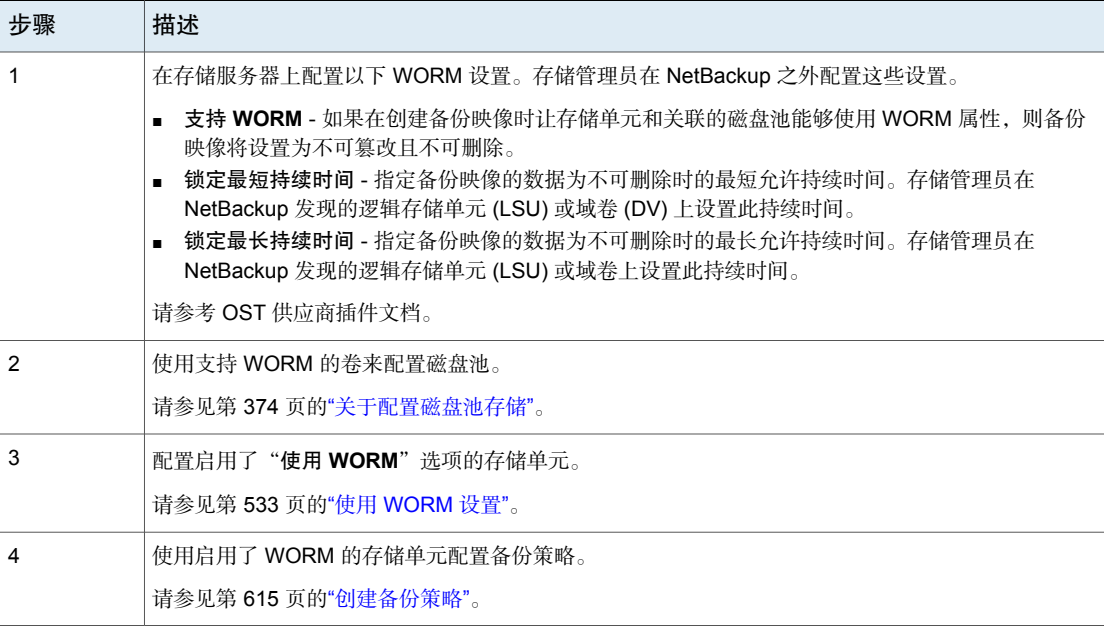

<span id="page-859-1"></span>注意: 如果存储发生更改或第三方 OST 供应商软件升级, 则需要手动更新存储服 务器和磁盘池。请参见[NetBackup](http://www.veritas.com/docs/DOC5332) 升级指南中的"在升级之后完成系统更新"部 分。

## 使用 bpexpdate 命令从存储中删除不可篡改映像

仅当使用允许锁定删除的存储时,才能删除不可篡改映像。可以在FlexAppliance、 Flex Scale Appliance、Access Appliance 或支持锁定删除的第三方存储设备上使用 企业模式来完成锁定删除。删除不可篡改映像时,您使用的存储将负责锁定删除, NetBackup 负责删除映像。

使用 Flex Appliance、Flex Scale Appliance 或 Access Appliance 时, 必须使用命 令行或 SSH 会话删除映像上的锁定。如果您使用的是第三方存储设备,请参考供 应商的文档,以了解有关删除锁定映像的步骤。

#### 删除设备上的不可篡改映像

- 1 验证设备是否处于企业模式。
- 2 在 NetBackup 命令行中, 使用 bpimagelist 命令查找映像 ID。 此过程使用以下示例映像 ID:

Backup ID: server123.veritas.com\_1234567890

- 3 使用命令行选项或 SSH 会话选项删除存储上的映像锁定。
	- 对于 Flex Appliance: 必须使用默认的 msdpadm 用户运行下列选项。
	- 对于 Flex Scale Appliance 和 Access Appliance: 必须使用具有设备管理 员角色的设备用户。

命令行选项:

- 打开 /usr/openv/pdde/pdcr/bin/目录。
- 使用以下命令可查询和修改给定备份 ID 的目录库数据库(例如: server123.veritas.com\_1234567890)。-worm disable 选项使用备份 ID 禁用映像的保留锁定。 sudo -u msdpsvc /usr/openv/pdde/pdcr/bin/catdbutil -worm disable -*backupid*

SSH 会话选项:

- 打开与 WORM 存储服务器实例的 SSH 会话。
- 使用 retention policy disable 命令可查询和修改给定策略的目录库数 据库。policydisable 参数使用策略 ID 为映像禁用保留锁定, 该策略 ID 用于具有保留锁定的映像保留。

有关此步骤中的命令选项的更多信息,请参见NetBackup[重复数据删除指南](https://www.veritas.com/docs/DOC5332)。

4 使用 -try\_expire\_worm\_copy 选项将映像 ID 添加到 bpexpdate。

```
bpexpdate -d 0 backupid server123.veritas.com_1234567890
-try_expire_worm_copy -copy 1
```
5 使用 **y** 或 **n** 以确认删除。

如果未删除存储锁定, 则 NetBackup 返回一个错误, 指示存在 WORM 锁定错 误。

请参见第 862 页的"使用 bpexpdate [命令从目录库中删除不可篡改映像](#page-861-0)"。

请参见第 858 页的" [关于不可篡改和不可删除数据](#page-857-0)"。

## 使用 bpexpdate 命令从目录库中删除不可篡改映像

<span id="page-861-0"></span>可以从 NetBackup 目录库中删除不可篡改映像,并使该映像保留在存储中。

#### 从目录库中删除不可篡改映像

- 1 打开 NetBackup 命令行界面 (CLI)。
- 2 使用带有 -try\_expire\_worm\_copy 和 -nodelete 选项的 bpexpdate 命令从目 录库中删除映像。

bpexpdate -d 0 -backupid *server123.veritas.com\_1234567890* -copy 1 -try\_expire\_worm\_copy -nodelete

结合使用 -try\_expire-worm\_copy 和 -nodelete 选项,只会从目录库中删除 映像,不会影响存储。

3 使用 **y** 或 **n** 以确认删除。

请参见第 860 页的"使用 bpexpdate [命令从存储中删除不可篡改映像](#page-859-1)"。

请参见第 858 页的" [关于不可篡改和不可删除数据](#page-857-0)"。

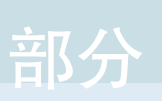

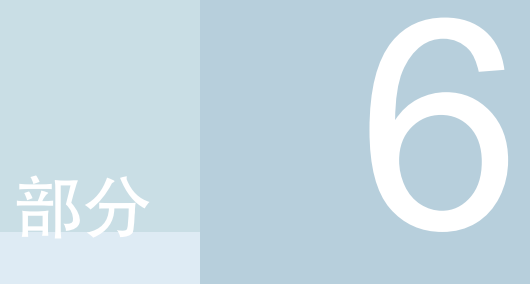

# 部署管理

■ 26. [部署管理](#page-863-0)

# <span id="page-863-0"></span>部署管理

本章节包括下列主题:

- [关于部署策略实用程序](#page-863-1)
- [部署策略管理](#page-865-0)
- [复制部署策略以创建新部署策略](#page-868-0)
- [将策略项目复制或移动到其他策略](#page-868-1)
- "属性"[选项卡](#page-869-0)
- "[日程表](#page-870-0)"选项卡
- [添加或更改部署策略中的日程表](#page-871-0)
- [从部署策略中删除日程表或主机](#page-872-0)
- <span id="page-863-1"></span>■ [使用策略手动启动部署作业](#page-872-1)
- 使用 VxUpdate [执行客户端启动的升级](#page-873-0)
- [部署作业状态](#page-874-0)

## 关于部署策略实用程序

部署策略是VxUpdate的主要组件,可用作客户端或主机升级工具。通过部署策略, 您可以按照日程表配置和运行部署活动或支持主机所有者在方便时进行升级。您可 以将预检查、暂存和安装任务安排为具有不同日程表的独立活动,并且每个活动都 有自己的特定部署时段。

26

有关VxUpdate的更多信息,请参见《NetBackup升级指南》中的"关于VxUpdate" 部分。
部署策略与 NetBackup 管理控制台中的其他策略不在同一位置。部署策略位于 NetBackup 管理控制台中的"部署管理"**>**"部署策略"下。

部署策略提供了NetBackup升级客户端或主机时所遵循的说明。使用"部署策略" 实用程序提供以下客户端或主机升级说明:

要升级的客户端或主机类型 请参见第 870 页的""属性"[选项卡](#page-869-0)"。

执行 VxUpdate 的时间 **Frace Startege Secure 计**等见第 871 页的""[日程表](#page-870-0)"选项卡"。

# 使用部署策略实用程序 在部署策略实用程序中导航

1 在"**NetBackup** 管理控制台"的左窗格中,选择"部署管理"**>**"部署策略"

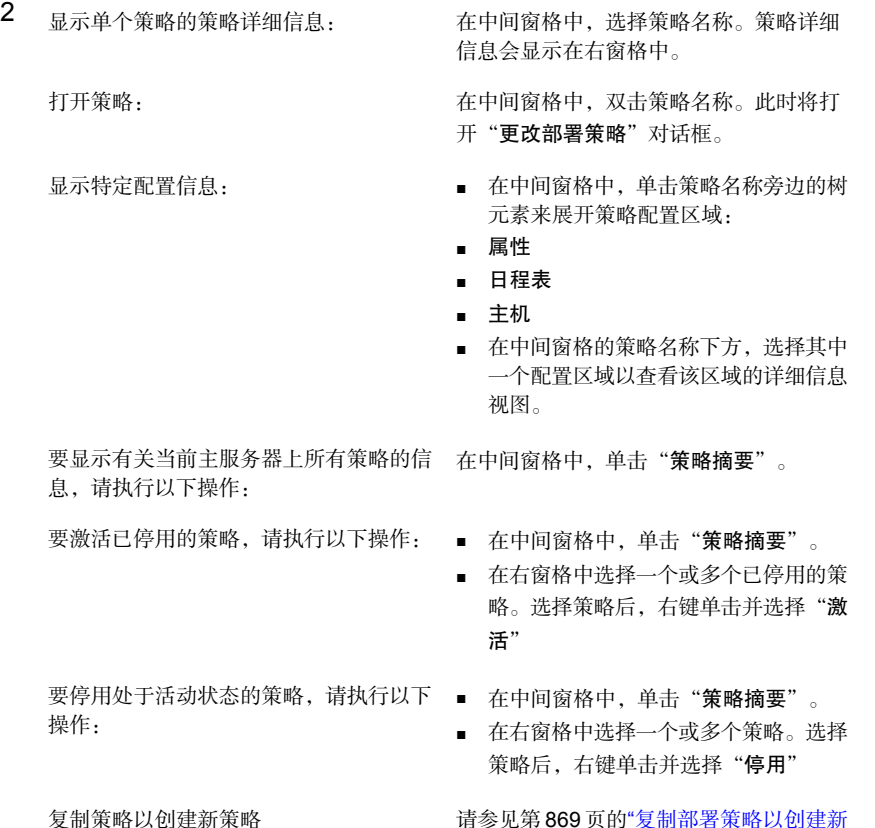

请参见第 869 页的"[复制部署策略以创建新](#page-868-0) [部署策略](#page-868-0)"。

# 部署策略管理

使用显示的过程以创建、修改和删除部署策略。

### 创建部署策略

注意:必须先将软件包添加到VxUpdate存储库,才能创建能正常运行的部署策略。 您可以在存储库中创建不含软件包的部署策略,但这些策略无法成功运行。

有关添加软件包的更多信息,请参见 [NetBackup](https://www.veritas.com/support/en_US/article.DOC5332) 升级指南中的"存储库管理"部 分。

- 1 在 NetBackup 管理控制台的左窗格中,选择"部署管理"**>**"部署策略"。
- 2 从"操作"菜单中,选择"新建部署策略"。
- 3 在"添加新部署策略"对话框中,输入新策略的唯一名称。
- 4 单击"确定"。
- 5 指定更改部署策略窗口中属性选项卡上显示的信息:
	- 软件包:从下拉菜单中选择要部署的软件包。

注意: 指定支持外部证书颁发机构证书的软件包时, 将显示一个标题为"安 全"的附加选项卡。此过程中后续将介绍该选项卡。

- 介质服务器:从下拉菜单中指定介质服务器。指定的介质服务器用于连接 文件并将其传输到策略中包括的 NetBackup 主机。介质服务器还会缓存 NetBackup 存储库中的文件。介质服务器必须为 NetBackup 8.1.2 或更高 版本。由于存储库位于主服务器上,因此主服务器是介质服务器字段的默 认值。
- Java GUI 和 JRE:指定是否要在目标系统上升级 Java GUI 和 JRE。三个 选项包括:
	- 包括: 在指定的计算机上安装或升级 Java GUI 和 JRE 组件。
	- 排除: 从指定的计算机排除 Java GUI 和 JRE 组件。将删除任何已有的 NetBackup Java GUI 和 JRE 软件包。
	- 匹配: 保留 Java GUI 和 JRE 组件的当前状态。如果预升级的系统上存 在这些组件,则会升级这些组件。如果预升级的系统上不存在这些组 件,则不会安装这些组件。
- (视情况而定): 选择"限制并行作业数"选项, 并为作业指定一个值, 以限制一次可以运行的并发作业总数。最小值为 1,最大值为 999。

如果选中该复选框,则默认值为3。如果未选中该复选框,则不会对并行升 级作业强制执行限制。

通过将值设置为 0,可以通过命令行界面设置无限制的并行升级作业。

- 选择主机: 从"可用主机"列表中选择主机, 然后选择"添加"以将主机 添加到部署策略。该列表根据主机数据库中的主机和备份策略得以生成。 选择"添加"之后, "选定主机"下将显示主机。
- 6 选择"更改部署策略"窗口中的"日程表"选项卡。

您可以查看该策略中所有日程表的摘要。

- 7 选择新建。
- 8 指定"添加部署计划"窗口中显示的信息。
	- 名称: 输入新日程表的名称。
	- 类型:指定要创建的日程表的类型。
		- 日程表类型:
		- 预检查 执行各种预检查操作,包括确认客户端上是否有足够的空间用于更新。 EEB 软件包不存在预检查日程表类型。
		- 阶段 将更新软件包移至客户端,但不进行安装。同时执行预检查操作。
		- 安装 安装指定的软件包。同时执行预检查和暂存软件包操作。如果已执行暂 存软件包操作,则安装日程表不会再次移动软件包。

注意:请注意,在同一部署日程表窗口中添加多个不同的日程表类型会产 生不可预测的结果。VxUpdate没有定义的行为来确定首先运行哪种日程表 类型。如果单个部署日程表窗口具有预检查、暂存和安装作业,则无法指 定它们的运行顺序。预检查或暂存日程表可能会失败,但安装成功完成。 如果计划使用预检查、暂存和安装日程表,则建议创建单独的日程表并为 每个日程表创建单独的时段。

- 开始:在文本字段中指定您需要策略开始的日期和时间,或者使用日期和 时间微调器指定。您还可以单击日历图标并在结果窗口中指定日期和时间。 您可以通过单击并拖动窗口底部提供的三个月日历来选择日程表。
- 结束:指定您需要策略在指定开始时间时结束的日期和时间。
- 持续时间:(可选)您可以指定以天、小时、分钟和秒为单位的持续时间, 而不是策略的结束时间。最小值为5分钟,最大值为99天。

■ 选择"添**加/确定",**即会创建日程表。选择"**确定"**以保存和创建策略。

9 当您选择支持外部证书颁发机构的部署软件包时,将显示"安全"选项卡。 默认情况下, "如果可能,请使用现有证书"选项处于选中状态。此选项指示 NetBackup 使用现有的 NetBackup CA 证书或外部 CA 证书(如果可用)。

注意:如果指定此选项,而证书不可用,则升级将失败。

通过取消选中"如果可能,请使用现有证书"选项,您可以为 UNIX 和 Linux 计算机以及 Windows 计算机指定外部证书颁发机构信息的位置。

取消选中此选项将不允许用户在升级期间更改安全配置设置。

10 默认情况下,对于Windows客户端,已选中"使用**Windows**证书存储库"。 必须以 *Certificate Store Name*\*Issuer Distinguished Name*\*Subject Distinguished Name* 方式输入证书位置。

注意: 您可以在指定证书存储库时将 Shostname 变量用于任何名称。\$hostname 变量在运行时替换为本地主机的名称。此选项可灵活地将NetBackup软件推送 至大量客户端。

或者,也可以指定以逗号分隔的Windows证书位置列表。例如,您可以指定: MyCertStore\IssuerName1\SubjectName, MyCertStore\IssuerName2\SubjectName2, MyCertStore4\IssuerName1\SubjectName5

然后从显示的单选按钮中选择"证书吊销列表 (CRL)"选项:

- 不使用 **CRL**。不需要其他信息。
- 使用证书中定义的 **CRL**。不需要其他信息。
- 使用以下路径中的 CRL: 系统会提示您提供 CRL 路径。
- 11 证书文件: 此字段需要您提供证书文件的路径和证书文件名。
	- 信任存储区位置:此字段需要您提供信任存储区的路径和信任存储区文件 名。
	- 私钥路径:此字段需要您提供私钥文件的路径和私钥文件名。
	- 密码文件:此字段需要您提供密码文件的路径和密码文件名。此字段是可 选字段。
	- 然后为您的环境指定正确的 CRL 选项:
		- 不使用 **CRL**。不需要其他信息。
- 使用证书中定义的 **CRL**。不需要其他信息。
- 使用以下路径中的 **CRL**:系统会提示您提供 CRL 路径。

#### 更改部署策略

- 1 右键单击部署策略,然后选择"更改"。
- 2 浏览部署策略选项卡,然后对策略进行任何必要的更改。
- 3 选择"确定",即会更新策略。

### 删除部署策略

- 1 右键单击部署策略,然后选择"删除"。
- <span id="page-868-0"></span>2 选择"确定"。
- 3 确认删除该策略。

# 复制部署策略以创建新部署策略

使用"复制到新"选项可节省创建策略的时间。此选项对于包含许多相同策略属 性、日程表或主机选择的策略尤其有用。

### 复制策略以创建一个新策略

- 1 在"**NetBackup**管理控制台"的左窗格中,选择"部署管理"**>**"部署策略"。
- 2 在中间窗格中,选择要复制的策略。
- 3 在"编辑"菜单中,单击"复制到新"。
- 4 在"复制部署策略"对话框中,输入要复制的策略的名称。您可以指示未选择 的策略.
- 5 为新策略输入名称。
- 6 单击"确定"。新策略与复制的策略之间的唯一差异就是名称。

将显示"更改部署策略"对话框。进行所需的更改,然后单击"确定"保存更 改, 或单击"取消"放弃更改。

# 将策略项目复制或移动到其他策略

可将所有策略、属性、日程表和主机从一个策略复制或移动到另一个策略。以下过 程介绍了可以进行复制或移动的策略项目。

### 将项目从一个部署策略复制或移动到另一个部署策略

- 1 在"**NetBackup**管理控制台"的左窗格中,展开"部署管理"**>**"部署策略"。
- 2 在中间窗格中,选择要复制或移动的策略的"属性"、"日程表"或"主机"。
- 3 在右窗格中,根据在上一步中所做的选择,选择要复制或移动的策略的属性、 日程表或主机。
- 4 执行以下操作之一:

复制项目 在"编辑"菜单中,单击"复制"。

移动项目

- 在"编辑"菜单中,单击"剪切"。
- 当询问是否要从策略中删除所选项目 时,单击"是"。
- 5 在中间窗格中,选择要将复制的项目粘贴到的策略项目。
- 6 在"编辑"菜单中,单击"粘贴"。

当您粘贴具有相同名称的项目时,NetBackup将向您提供几个选项:复制并替 换现有项目、复制并保留现有项目或者不复制项目。

<span id="page-869-0"></span>注意:当您粘贴属性时,将始终替换策略的现有属性。

# "属性"洗项卡

在添加新部署策略或更改现有部署策略时,使用"更改部署策略"窗口中的"属 性"选项卡配置部署管理设置。

策略"属性"洗项卡句含以下属性:

### 属性 描述

从下拉菜单中选择要部署的软件包。 软件包

> 注意: 必须先将软件包添加到 VxUpdate 存储库, 才能创建能正常运 行的部署策略。您可以在存储库中创建不含软件包的部署策略,但这些 策略无法成功运行。

> 有关添加软件包的更多信息,请参见 [NetBackup](https://www.veritas.com/support/en_US/article.DOC5332) 升级指南中的"存储 库管理"部分。

### 属性 描述

从下拉菜单中指定介质服务器。指定的介质服务器用于连接文件并将其 传输到策略中包括的 NetBackup 主机。介质服务器必须为 NetBackup 8.1.2 或更高版本。由于存储库位于主服务器上,因此主服务器是介质 服务器字段的默认值。 介质服务器

选择"限制并行作业数"选项,并为"作业"指定一个值,以限制一次 可以运行的并发作业总数。 限制并行作业数 (可选)

默认值为 3。最小值为 1,最大值为 999。

如果要设置无限制的并行升级作业数,则必须指定一个值,该值等于或 高于选定进行升级的主机数。

例如,如果已选择50个主机,请确保"限制并行作业数"值设置为50 或更大值,但该值低于最大值 999。

通过提供值 0,可以通过命令行界面设置无限制的并行升级作业数。

#### 从"可用主机"列表中选择主机,然后选择"添加"以将主机添加到部 署策略。选择"添加"之后, "选定主机"下将显示主机。 选择主机

如果主机名旁边显示警告图标,则可能是由于以下原因之一:

- 如果特定操作系统缺少所选软件包
- 如果所选主机版本低于或高于所选软件包版本。对于紧急二进制文 件 (EEB),版本必须匹配。
- 如果主机版本与所选软件包版本相同

注意: "选择主机"列表显示主机数据库和策略数据库中的主机。

"选择主机"列表显示添加到部署策略的主机。

在主机数据库中找不到的策略主机将版本显示为未知。

<span id="page-870-0"></span>完成策略"属性"选项卡中的条目,然后单击"确定"保存更改。 单击"取消"返回以放弃更改。

# "日程表" 选项卡

使用"更改部署策略"窗口中的"日程表"选项卡执行以下任务:

- 查看该策略中所有日程表的摘要
- 创建新日程表
- 编辑和删除现有日程表

"日程表"选项卡上定义的日程表决定了所选部署策略的 VxUpdate 的运行时间。

日历显示所有日程表的摘要。每个日程表类型都与特定的颜色代码相关联。在日历 上,与未选择的日程表相比,所选日程表的颜色显示为粗体。 除了作业的运行时间外, "日程表"选项卡还包含日程表信息和其他配置选项。 从策略的"日程表"选项卡中可以执行如下任务:

- 要创建新的部署日程表,请单击"新建"。
- 要编辑部署日程表, 请选择该日程表, 然后单击"更改"。
- 要删除部署日程表, 请选择该日程表, 然后单击"删除"。

# 添加或更改部署策略中的日程表

使用以下过程可在现有部署策略中添加或更改日程表。

### 在部署策略中添加或更改日程表

- 1 在"**NetBackup** 管理控制台"的左窗格中,选择"部署管理"**>**"部署策略"
- 2 展开中间窗格中的策略名,然后选择"日程表"。
- 3 执行下列操作之一:

添加部署日程表

复制日程表并将其粘贴到其他策略

在"操作"菜单上,单击"新建"**>**"日程 表"。

- 展开包含要复制的日程表的策略。
- 在右窗格中,右键单击日程表,然后选 择"复制"。
- 展开要粘贴日程表的策略。
- 在右窗格中,右键单击日程表区域中的 任何位置,然后选择"粘贴"。
- 您也可以使用"编辑"**>**"复制到新" 选项复制日程表: 请参见[将日程表复制到同一部署策略或](#page-871-0) [不同部署策略中](#page-871-0)

<span id="page-871-0"></span>更改现有部署日程表 **在** 在右窗格中, 双击日程表名称。

### 将日程表复制到同一部署策略或不同部署策略中

使用"复制到新"选项可节省创建日程表的时间。使用此选项将日程表复制到同一 策略或不同策略中。

### 复制日程表以创建一个新日程表

- 1 在"**NetBackup** 管理控制台"的左窗格中,选择"**NetBackup** 管理"**>**"部 署策略"。
- 2 在中间窗格中,展开策略并选择包含要复制的日程表的"日程表"节点。
- 3 在右窗格中,选择要复制的日程表。
- 4 在"编辑"菜单中,单击"复制到新"。
- 5 在"复制日程表"对话框中,输入新日程表的名称。
- 6 使用菜单选择要将日程表粘贴到的策略的名称。您可以将日程表粘贴到同一策 略或不同策略中。
- 7 单击"确定"。此时将为新日程表打开"更改日程表"对话框。

# 从部署策略中删除日程表或主机

使用以下过程可从部署策略中删除日程表或主机。

### 从部署策略中删除日程表或主机

- 1 在"**NetBackup**管理控制台"的左窗格中,选择"部署管理"**>**"部署策略"。
- 2 展开中间窗格中的策略名,然后选择"属性"、"日程表"或"主机"
- 3 在右窗格中,选择要删除的项目。
- 4 在"编辑"菜单中,单击"删除"。
- 5 当询问是否要从策略中删除所选项目时,单击"是"。

# 使用策略手动启动部署作业

您可以根据现有策略手动启动部署策略。在本地登录服务器时手动启动部署策略, 并需要强制立即更新。或者您可以对紧急二进制文件启动立即升级。

使用"手动部署"选项手动启动部署作业。

### 从管理控制台手动启动部署策略

- 1 在"NetBackup 管理控制台"中,导航到"部署管理"**>**"部署策略"。
- 2 在中间窗格中,展开主服务器,然后选择要运行的策略。
- 3 右键单击要启动的策略,然后选择"手动部署"。
- 4 或者,在选择要运行的策略之后,可以选择"操作"**>**"手动部署"。
- 5 在"手动部署"对话框中,选择日程表以及要升级的主机。 如果不选择任何主机,NetBackup 将升级所有主机。
- 6 单击"确定"启动手动部署作业。

您还可以使用命令行选项执行手动部署。有关更多信息,请参考《NetBackup升级 指南》中的"使用策略手动启动部署作业"部分。

# 使用 VxUpdate 执行客户端启动的升级

在本地登录服务器时手动启动部署作业,并需要强制立即更新。您还可以使用部署 作业启动紧急二进制文件的立即升级。

使用 VxUpdate 启动客户端升级的原因包括具有特定维护时段的关键任务系统。这 些系统的一个示例是具有有限可用停机时间的数据库服务器。

### 从管理控制台手动执行客户端启动的升级

- 1 在NetBackup管理控制台中,导航到"**NetBackup**管理"**>**"主机属性"**>**"客 户端"
- 2 在右窗格中,右键单击要升级的客户端。选择"升级主机"。
- 3 在"升级主机"对话框中,更新以下字段:
	- 软件包:从下拉菜单中选择要部署的软件包。
	- 类型:从下拉菜单中选择部署类型。
		- 预检查

注意: EEB 软件包不存在预检查日程表类型。

- 阶段
- 安装
- 介质服务器:从下拉菜单中指定介质服务器。 介质服务器必须为版本 NetBackup 8.1.2 或更高版本。由于存储库位于主服 务器上,因此主服务器是介质服务器字段的默认值。
- 所选主机: 显示所选主机的列表。

您还可以使用命令行选项执行客户端启动的升级。有关更多信息,请参考 《NetBackup 升级指南》中的"使用 VxUpdate 执行客户端启动的升级"部分。

# 部署作业状态

在 NetBackup 管理控制台的"活动监视器"中监视和查看部署作业状态。"部署" 作业类型是 VxUpdate 策略的新类型。以状态码 0(零)退出的部署策略父作业表 示已成功完成所有子作业。以状态码 1 结束的父作业表示一个或多个子作业成功, 但至少有一个失败。任何其他状态码表示失败。检查子作业的状态以确定它们失败 的原因。否则,部署作业与其他 NetBackup 作业之间没有差别。

部署作业可能收到状态码 224。此错误表示客户端的硬件和操作系统指定不正确。 您可以通过使用以下位置中的 bpplclients 命令修改部署策略来更正此错误:

Linux: /usr/openv/netbackup/bin/admincmd

Windows: *install path*\netbackup\bin\admincmdo

使用显示的语法:

bpplclients *deployment\_policy\_name* -modify *client\_to\_update* -hardware *new\_hardware\_value* -os *new\_os\_value*

部署策略对操作系统和硬件值使用简化的命名方案。对bpplclients命令使用所示 的值:

| 操作系统    | 硬件      |
|---------|---------|
| debian  | x64     |
| redhat  | x64     |
| suse    | x64     |
| redhat  | ppc64le |
| suse    | ppc64le |
| redhat  | zseries |
| suse    | zseries |
| aix     | rs6000  |
| solaris | sparc   |
| solaris | x64     |
| windows | x64     |

表 26-1 部署策略操作系统和硬件

如果"证书部署的安全级别"设置为"非常高",则不会将安全证书部署为VxUpdate 升级的一部分。此设置位于NetBackup管理控制台的"**NetBackup**全局安全设置" 中。

如果在使用 VxUpdate 升级客户端之后无法与客户端通信,请确保在升级期间已发 布适当的安全证书。您可能需要手动部署证书。有关更多详细信息,请参考下面显 示的文章:

[https://www.veritas.com/content/support/en\\_US/article.100039650](https://www.veritas.com/content/support/en_US/article.100039650)

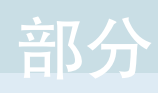

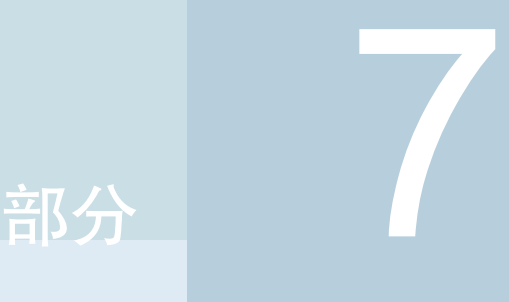

# 配置同步复制

■ 27. 关于 [NetBackup](#page-877-0) 同步复制

# 27

# <span id="page-877-0"></span>关于 NetBackup 同步复制

本章节包括下列主题:

- 关于 [NetBackup](#page-877-1) 同步复制
- <span id="page-877-1"></span>■ 关于 NetBackup [自动映像复制](#page-877-2)
- 关于 NetBackup [Replication](#page-917-0) Director

# 关于 NetBackup 同步复制

备份

NetBackup 提供了两种形式的同步复制:

自动映像同步复制 使用此类同步复制可以将备份从一个 NetBackup 域同步复制到另一个域中 的 NetBackup 介质服务器。 请参见第 878 页的"关于 NetBackup [自动映像复制](#page-877-2)"。

<span id="page-877-2"></span>NetBackup Replication Director 此类同步复制利用 NetBackup OpenStorage 将主存储器上的快照同步复制 到 OpenStorage 合作伙伴的磁盘阵列。 请参见第 918 页的"关于 NetBackup [Replication](#page-917-0) Director"。 快照

有关更多信息,请参见《NetBackup Replication Director [解决方案指南》](http://www.veritas.com/docs/DOC5332)。

# 关于 NetBackup 自动映像复制

可以将在一个 NetBackup 域中生成的备份复制到一个或多个目标 NetBackup 域的 存储中。此过程称为自动映像复制。

通过将备份复制到其他NetBackup域(通常跨越多个地理位置)中的存储,可帮助 满足以下灾难恢复需求:

- 一对一模型 单个生产数据中心可以备份到一个灾难恢复站点。
- 一对多模型 单个生产数据中心可以备份到多个灾难恢复站点。 请参见第 880 页的"[一对多自动映像复制模型](#page-879-0)"。
- 多对一模型 多个域中的远程办公数据可以备份到单个域中的存储设备。
- 多对多模型 多个域中的远程数据中心可以备份多个灾难恢复站点。

NetBackup 支持自动映像复制的以下存储类型:

表 27-1 NetBackup 自动映像复制存储类型

| 存储类型             | 更多信息的链接                                         |
|------------------|-------------------------------------------------|
| 介质服务器重复数据删除池     | 请参见 NetBackup 重复数据删除指南。                         |
| OpenStorage 磁盘设备 | 如果存储供应商的产品支持复制, 则可以自动将备份映<br>像复制到不同主服务器域内的类似设备。 |
|                  | 请参见 NetBackup OpenStorage 磁盘解决方案指南。             |

# 关于自动映像复制的说明

- 自动映像复制不支持合成备份或优化合成备份。
- 自动映像复制不支持在磁盘池中使用跨越卷。如果备份作业所在的存储生命周 期策略同样包含复制操作,则 NetBackup 无法将作业备份至跨越卷的磁盘池。
- 自动映像同步复制不支持从存储单元组进行复制。即,源副本不能位于存储单 元组中。
- 在不同版本的 NetBackup 间执行自动映像复制的功能不会否决基本映像兼容规 则。例如,在一个 NetBackup 域中执行的数据库备份可以复制到早期版本的 NetBackup 域中。但是,较旧的服务器可能无法从较新的映像中成功还原。 有关版本兼容性和互操作性的信息,请参见位于以下 URL 的"NetBackup Enterprise Server and Server Software Compatibility List" (《NetBackup Enterprise Server 和 Server 软件兼容性列表》): <http://www.netbackup.com/compatibility>
- 同步源域和目标域中的主服务器时钟,以便目标域中的主服务器能在映像准备 好后立即导入。在到达映像创建时间之后,目标域中的主服务器才能导入映像。 由于映像使用协调世界时 (UTC), 因此不存在时区差异。

### 过程概述

表 [27-2](#page-879-1)对该过程进行了概述,大致描述原始域和目标域中的事件。 NetBackup 在源域和目标域中使用存储生命周期策略以管理自动映像复制操作。 请参见第 893 页的"[关于自动映像同步复制所需的存储生命周期策略](#page-892-0)"。

表 27-2 自动映像复制过程概述

<span id="page-879-1"></span>

| 事件                      | 发生事件的域     | 事件描述                                                                                                    |
|-------------------------|------------|----------------------------------------------------------------------------------------------------|
| $\mathbf{1}$            | 原始主服务器(域1) | 根据备份策略备份客户端, 该策略将存储生命周期策略指定为"策略存储"选<br>择项。SLP 必须至少包括一个对目标域中相似存储执行的复制操作。                                      |
| $\mathcal{P}$           | 目标主服务器(域2) | 目标域中的存储服务器识别到发生了复制事件。它会通知目标域中的NetBackup<br>主服务器。                                                             |
| 3                       | 目标主服务器(域2) | NetBackup 根据包含导入操作的 SLP 立即导入映像。由于元数据作为映像的<br>一部分进行复制, 因此 NetBackup 可以快速导入映像。(此导入过程与"目<br>录库"实用程序中提供的导入过程不同。) |
| $\overline{\mathbf{4}}$ | 目标主服务器(域2) | 在映像导入到目标域中后, NetBackup将继续管理该域中的副本。根据配置,<br>域 2 中的介质服务器可以将映像复制到域 3 中的介质服务器。                                   |

# 一对多自动映像复制模型

<span id="page-879-0"></span>在此配置中,所有复制操作将并行进行。复制操作在一个NetBackup作业的上下文 内进行,在原始存储服务器的上下文内同时进行。如果一个目标存储服务器失败, 整个作业将失败并稍后重试。

所有副本具有相同的"目标保留"设置。要在每个目标主服务器域中实现不同的 "目标保留"设置,请创建多个源副本或对复制到目标主服务器进行级联。

### 对自动映像复制进行级联的模型

可以将复制从原始域级联到多个域。在每个域中设置存储生命周期策略,以识别原 始映像,将其导入,然后将其复制到下一个目标主服务器。

图 [27-1](#page-880-0)表示三个域之间的以下级联配置。

- 首先在域 1 中创建映像,然后复制到目标域 2。
- 在域 2 中导入映像, 然后复制到目标域 3。
- 然后在域 3 中导入映像。

<span id="page-880-0"></span>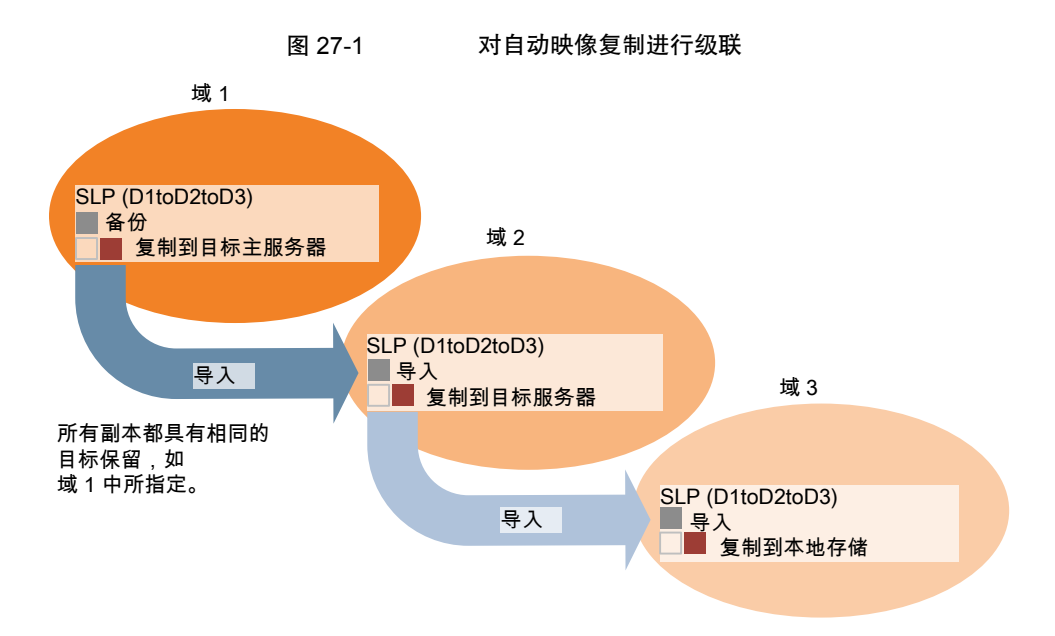

在级联模型中,域 2 和域 3 的原始主服务器是域 1 中的主服务器。

注意: 在域 3 中复制映像时, 复制通知事件指出域 2 中的主服务器是原始主服务 器。但当映像成功导入域 3 后, NetBackup 会正确指出原始主服务器在域 1 中。

级联模型展示了导入 SLP 的一个特殊情况,即,将导入的副本复制到目标主服务 器。(此主服务器既不是目标主服务器字符串中的第一个,也不是最后一个。)

<span id="page-880-1"></span>导入 SLP 包括至少一个使用"固定"保留类型的操作以及至少一个使用"目标保 留"类型的操作。为了使导入 SLP 能满足这些要求, 导入操作必须使用"目标保 留"。

表 [27-3](#page-880-1)显示了导入操作设置之间的差异。

### 表 27-3 配置为复制已导入副本的 SLP 中的导入操作差异

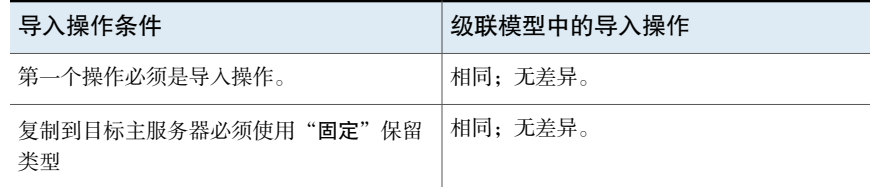

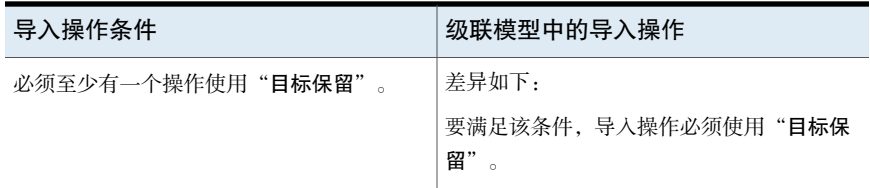

目标保留嵌入在源映像中。

在图 [27-1](#page-880-0)所示的级联模型中,所有副本都具有相同的"目标保留"- 在域 1 中指定 的"目标保留"。

要使域 3 中的副本具有不同的目标保留,请向域 2 存储生命周期策略中添加一个中 间复制操作。中间复制操作充当复制到目标主服务器的源。由于目标保留嵌入在源 映像中,因此域 3 中的副本将采用为中间复制操作设置的保留级别。

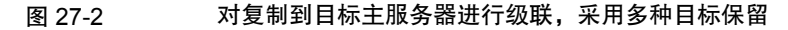

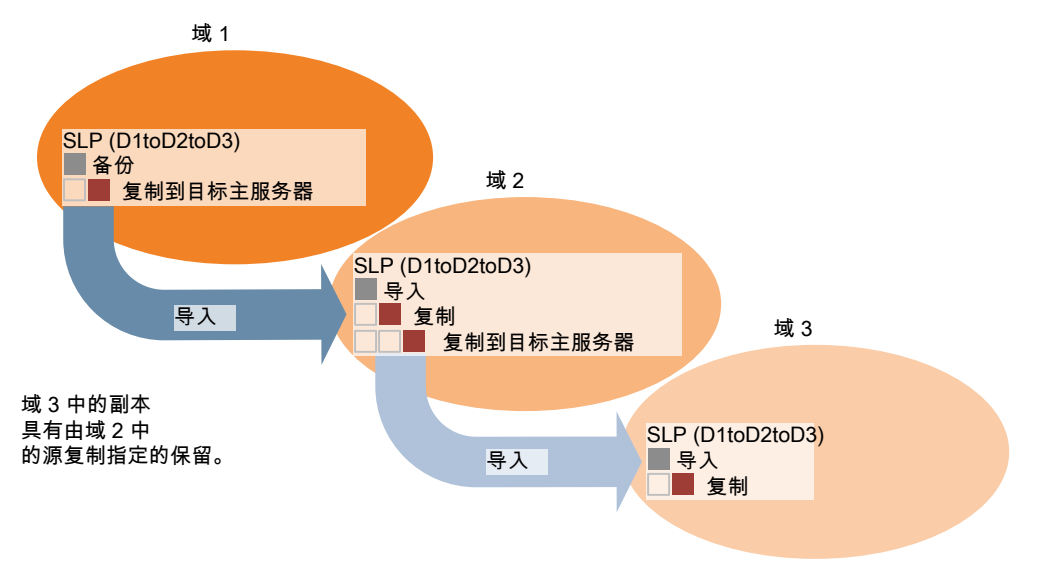

# 关于复制的域关系

<span id="page-881-0"></span>下表介绍了根据用于 NetBackup 自动映像复制的设备的不同而存在的重要配置差 异。

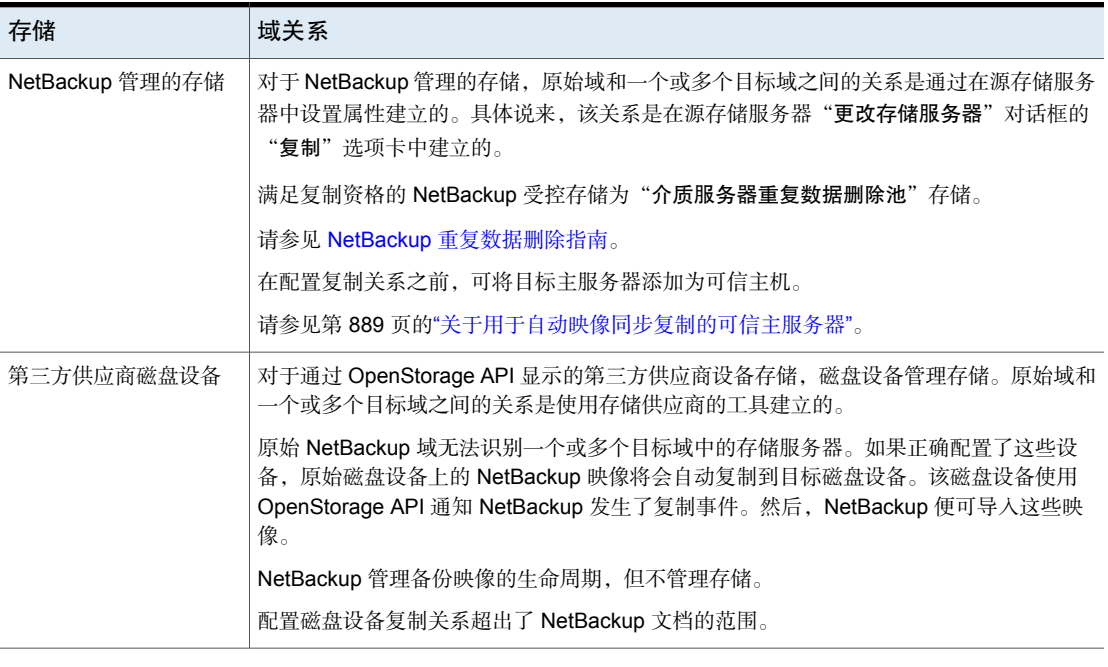

表 27-4 复制关系

<span id="page-882-0"></span>小心:请谨慎选择目标存储服务器。目标存储服务器还不能是原始域的存储服务 器。

# 关于自动映像复制的复制拓扑结构

对于自动映像复制,磁盘卷的属性定义了卷之间的复制关系。有关卷属性的信息被 视为复制拓扑结构。以下是卷可能具有的复制属性:

- 源卷包含客户端的备份。卷是复制到远程 NetBackup 域的映像的源。原始域 中的每个源卷在目标域中都有一个或多个复制伙伴目标卷。 源
- 目标 远程域中的目标卷是原始域中源卷的复制伙伴。
- 无 卷没有复制属性。

以下介绍了受支持存储类型的复制拓扑结构:

| 存储类型                                           | 复制拓扑结构                                                                                                 |
|------------------------------------------------|----------------------------------------------------------------------------------------------------|
| 介质服务器重复数据删除池                                   | NetBackup 将"介质服务器重复数据删除池"的存储作为单<br>个卷公开。因此,总是有一对一的 MSDP 卷关系。                                           |
|                                                | 您应在源域中配置复制关系。为此,需要在源存储服务器的<br>"更改存储服务器"对话框的"复制"选项卡中添加目标存<br>储服务器。<br>请参见 NetBackup Deduplication 指南。   |
| 支持复制且符合 Veritas<br>OpenStorage API 的磁盘存储<br>设备 | 存储管理员配置存储设备中卷的复制拓扑结构。根据卷属性,<br>您创建同类磁盘池。即磁盘池中的所有卷都必须具有相同的<br>属性,您要创建磁盘池来匹配该拓扑结构。磁盘池从添加到<br>其中的卷继承复制属性。 |
|                                                | 您应与存储管理员合作来了解拓扑结构, 以便可以创建正确<br>的磁盘池。您还应与存储管理员合作来了解对复制拓扑结构<br>所做的任何更改。                                  |
|                                                | 配置磁盘池时,NetBackup 会发现卷的拓扑结构。                                                                            |

表 27-5 按存储类型的复制拓扑结构

当您复制关系时,NetBackup会发现复制拓扑结构。当使用"更改磁盘池"对话框 的"刷新"选项时,NetBackup 会发现拓扑结构更改。

NetBackup 包括可帮助您了解复制拓扑结构的命令。以下情况下会用到该命令:

- 在配置复制目标之后。
- <span id="page-883-0"></span>■ 在配置存储服务器之后、配置磁盘池之前。
- 在更改构成存储的卷之后。

请参见第 884 页的"[查看自动映像复制的复制拓扑结构](#page-883-0)"。

# 查看自动映像复制的复制拓扑结构

作为复制源的卷必须至少有一个作为复制目标的复制伙伴。NetBackup允许您查看 存储的复制拓扑结构。

请参见第 883 页的"[关于自动映像复制的复制拓扑结构](#page-882-0)"。

### 查看自动映像复制的复制拓扑结构

- ◆ 运行bpstsinfo命令,指定存储服务器名称和服务器类型。以下是命令语法:
	- Windows: *install path*\NetBackup\bin\admincmd\bpstsinfo -lsuinfo -storage\_server *host\_name* -stype *server\_type*

■ UNIX: /usr/openv/netbackup/bin/admincmd/bpstsinfo -lsuinfo -storage\_server *host\_name* -stype *server\_type*

以下是该命令的选项和参数:

-storage server host\_name 目标存储服务器的名称。

-stype *server\_type*

- 对于"介质服务器重复数据删除池"目标,请 使用 PureDisk。
- 对于 OpenStorage 磁盘设备, 供应商为 *server\_type* 提供字符串。

将输出保存到文件,以便于将当前拓扑结构与前一个拓扑结构进行比较,从而 确定更改内容。

<span id="page-884-0"></span>请参见第 885 页的"MSDP [复制的卷属性输出示例](#page-884-0)"。

请参见第886页的"OpenStorage [备份复制的卷属性输出示例](#page-885-0)"。

### MSDP 复制的卷属性输出示例

以下两个示例显示了为两个 NetBackup 重复数据删除存储服务器运行 bpstsinfo-lsuinfo命令的输出。第一个示例是原始域中源磁盘池的输出。第二个 示例是远程主服务器域中目标磁盘池的输出。

这两个示例显示以下内容:

- 重复数据删除磁盘池中的所有存储都公开为一个卷: PureDiskVolume。
- 重复数据删除存储服务器 bit1.datacenter.example.com 的 PureDiskVolume 是复制操作的源。
- 重复数据删除存储服务器 target host.dr-site.example.com 的 PureDiskVolume 是复制操作的目标。

```
> bpstsinfo -lsuinfo -storage server bit1.datacenter.example.com -stype PureDisk
LSU Info:
        Server Name: PureDisk:bit1.datacenter.example.com
        LSU Name: PureDiskVolume
        Allocation : STS LSU AT STATIC
        Storage: STS_LSU_ST_NONE
        Description: PureDisk storage unit (/bit1.datacenter.example.com#1/2)
        Configuration:
        Media: (STS_LSUF_DISK | STS_LSUF_ACTIVE | STS_LSUF_STORAGE_NOT_FREED |
        STS_LSUF_REP_ENABLED | STS_LSUF_REP_SOURCE)
        Save As : (STS_SA_CLEARF | STS_SA_IMAGE | STS_SA_OPAQUEF)
        Replication Sources: 0 ( )
      Replication Targets: 1 ( PureDisk:target_host.dr-site.example.com:PureDiskVolume
```

```
)
       Maximum Transfer: 2147483647
        Block Size: 512
        Allocation Size: 0
        Size: 74645270666
        Physical Size: 77304328192
        Bytes Used: 138
        Physical Bytes Used: 2659057664
        Resident Images: 0
> bpstsinfo -lsuinfo -storage server target host.dr-site.example.com -stype PureDisk
LSU Info:
        Server Name: PureDisk:target_host.dr-site.example.com
        LSU Name: PureDiskVolume
        Allocation : STS LSU AT STATIC
        Storage: STS_LSU_ST_NONE
        Description: PureDisk storage unit (/target_host.dr-site.example.com#1/2)
        Configuration:
        Media: (STS_LSUF_DISK | STS_LSUF_ACTIVE | STS_LSUF_STORAGE_NOT_FREED |
        STS_LSUF_REP_ENABLED | STS_LSUF_REP_TARGET)
        Save As : (STS_SA_CLEARF | STS_SA_IMAGE | STS_SA_OPAQUEF)
        Replication Sources: 1 ( PureDisk:bit1:PureDiskVolume )
        Replication Targets: 0 ( )
        Maximum Transfer: 2147483647
        Block Size: 512
        Allocation Size: 0
        Size: 79808086154
        Physical Size: 98944983040
        Bytes Used: 138
        Physical Bytes Used: 19136897024
        Resident Images: 0
```
### <span id="page-885-0"></span>OpenStorage 备份复制的卷属性输出示例

以下示例显示对两个 OpenStorage 设备运行 bpstsinfo 命令的输出示例。第一个 示例是包含客户端备份的源磁盘池的输出。第二个示例是远程主服务器域中目标磁 盘池的输出。

这两个示例显示以下内容:

- 存储服务器 pan1.example.com 上的卷 dv01 是 pan2.example.com 上卷 dv01 的复制源。
- 存储服务器 pan1.example.com 上的卷 dv02 是 pan2.example.com 上卷 dv02 的复制源。

```
■ 两个设备上的卷 dv03 没有复制属性。
```

```
>bpstsinfo -lsuinfo -storage server pan1.example.com -stype Pan
LSU Info:
       Server Name: pan1.example.com
        LSU Name: dv01
        Allocation : STS_LSU_AT_STATIC
        Storage: STS_LSU_ST_NONE
        Description: E:\
       Configuration:
       Media: (STS_LSUF_DISK | STS_LSUF_STORAGE_FREED | STS_LSUF_REP_ENABLED |
        STS_LSUF_REP_SOURCE)
        Save As : (STS SA IMAGE)
       Replication Sources: 0 ( )
        Replication Targets: 1 ( Pan:pan2.example.com:dv01 )
       Maximum Transfer: 2147483647
       Block Size: 512
       Allocation Size: 0
        Size: 80525455360
        Physical Size: 0
       Bytes Used: 2285355008
       Physical Bytes Used: 0
       Resident Images: 0
LSU Info:
       Server Name: pan1.example.com
       LSU Name: dv02
        Allocation : STS LSU AT STATIC
        Storage: STS_LSU_ST_NONE
        Description: E:\
       Configuration:
       Media: (STS_LSUF_DISK | STS_LSUF_STORAGE_FREED | STS_LSUF_REP_ENABLED |
        STS_LSUF_REP_SOURCE)
        Save As : (STS SA IMAGE)
        Replication Sources: 0 ( )
        Replication Targets: 1 ( Pan:pan2.example.com:dv02 )
        Maximum Transfer: 2147483647
        Block Size: 512
        Allocation Size: 0
       Size: 80525455360
       Physical Size: 0
       Bytes Used: 2285355008
       Physical Bytes Used: 0
       Resident Images: 0
```

```
LSU Info:
       Server Name: pan1.example.com
       LSU Name: dv03
       Allocation : STS LSU AT STATIC
        Storage: STS_LSU_ST_NONE
        Description: E:\
       Configuration:
       Media: (STS_LSUF_DISK | STS_LSUF_STORAGE_FREED)
        Save As : (STS SA IMAGE)
        Replication Sources: 0 ( )
       Replication Targets: 0 ( )
       Maximum Transfer: 2147483647
       Block Size: 512
       Allocation Size: 0
       Size: 80525455360
       Physical Size: 0
       Bytes Used: 2285355008
       Physical Bytes Used: 0
        Resident Images: 0
>bpstsinfo -lsuinfo -storage server pan2.example.com -stype Pan
LSU Info:
       Server Name: pan2.example.com
       LSU Name: dv01
        Allocation : STS LSU AT STATIC
        Storage: STS_LSU_ST_NONE
       Description: E:\
       Configuration:
       Media: (STS_LSUF_DISK | STS_LSUF_STORAGE_FREED | STS_LSUF_REP_ENABLED |
        STS_LSUF_REP_TARGET)
        Save As : (STS SA IMAGE)
        Replication Sources: 1 ( Pan:pan1.example.com:dv01 )
        Replication Targets: 0 ( )
       Maximum Transfer: 2147483647
       Block Size: 512
       Allocation Size: 0
        Size: 80525455360
       Physical Size: 0
       Bytes Used: 2285355008
       Physical Bytes Used: 0
       Resident Images: 0
LSU Info:
        Server Name: pan2.example.com
```

```
LSU Name: dv02
        Allocation : STS_LSU_AT_STATIC
        Storage: STS_LSU_ST_NONE
        Description: E:\
        Configuration:
        Media: (STS_LSUF_DISK | STS_LSUF_STORAGE_FREED | STS_LSUF_REP_ENABLED |
        STS_LSUF_REP_TARGET)
        Save As : (STS SA IMAGE)
        Replication Sources: 1 ( Pan:pan1.example.com:dv02 )
        Replication Targets: 0 ( )
       Maximum Transfer: 2147483647
        Block Size: 512
        Allocation Size: 0
        Size: 80525455360
       Physical Size: 0
       Bytes Used: 2285355008
       Physical Bytes Used: 0
       Resident Images: 0
LSU Info:
       Server Name: pan2.example.com
       LSU Name: dv03
        Allocation : STS LSU AT STATIC
        Storage: STS_LSU_ST_NONE
        Description: E:\
        Configuration:
        Media: (STS_LSUF_DISK | STS_LSUF_STORAGE_FREED)
        Save As : (STS SA IMAGE)
        Replication Sources: 0 ( )
       Replication Targets: 0 ( )
       Maximum Transfer: 2147483647
       Block Size: 512
        Allocation Size: 0
       Size: 80525455360
       Physical Size: 0
       Bytes Used: 2285355008
       Physical Bytes Used: 0
       Resident Images: 0
```
# 关于用于自动映像同步复制的可信主服务器

<span id="page-888-0"></span>NetBackup提供在复制域之间建立信任关系的能力。介质服务器重复数据删除池作 为目标存储时,信任关系为可选项。将存储服务器配置为目标存储之前,请在源 A.I.R. 和目标 A.I.R. 操作之间建立信任关系。

以下项目描述信任关系如何影响自动映像同步复制:

NetBackup 复制到所有定义的目标存储服务器。您无法选择 一台或多台特定主机作为目标。 没有信任关系 您可以选择可信域的子集作为复制目标。然后,NetBackup 会仅复制到指定域,而不是所有配置的复制目标。此类自动 映像同步复制称为目标 A.I.R. 信任关系

### 关于使用 **NetBackup CA** 签名证书添加可信主服务器

对于目标 A.I.R.,当在源服务器与远程目标服务器之间建立信任关系时,需要在两 个域中建立信任关系。

- 1. 在源主服务器中,将目标主服务器添加为可信服务器。
- 2. 在目标主服务器中,将源主服务器添加为可信服务器。

注意:**NetBackup Web UI** 不支持使用外部 CA 签名证书添加可信主服务器。

请参见第 155 页的"使用外部 CA [签名证书添加可信主服务器](#page-154-0)"。

请参见第 152 页的"[用于添加可信主服务器的证书](#page-151-0)"。

下图显示了使用 NetBackup CA 签名证书 (或基于主机 ID 的证书) 在源主服务器 和目标主服务器之间建立信任关系时,添加可信主服务器的不同任务。

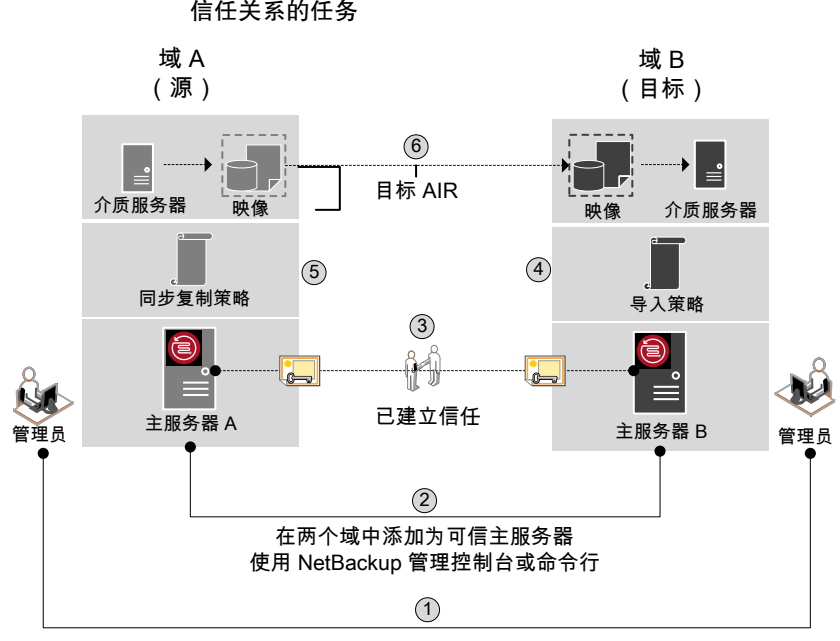

图 27-3 使用 NetBackup CA 签名证书在目标 A.I.R. 的主服务器之间建立 信任关系的任务

从远程主服务器获取 CA 证书指纹和授权令牌或用户凭据

表 27-6 在目标 A.I.R. 的主服务器之间建立信任关系的任务

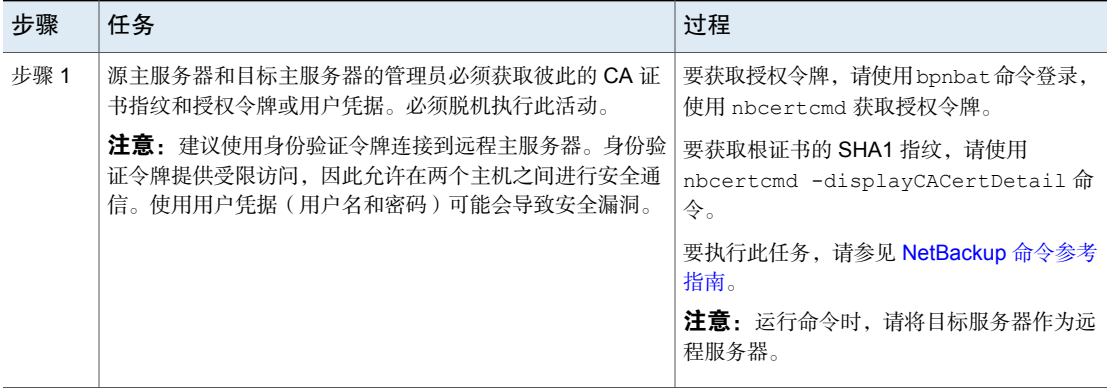

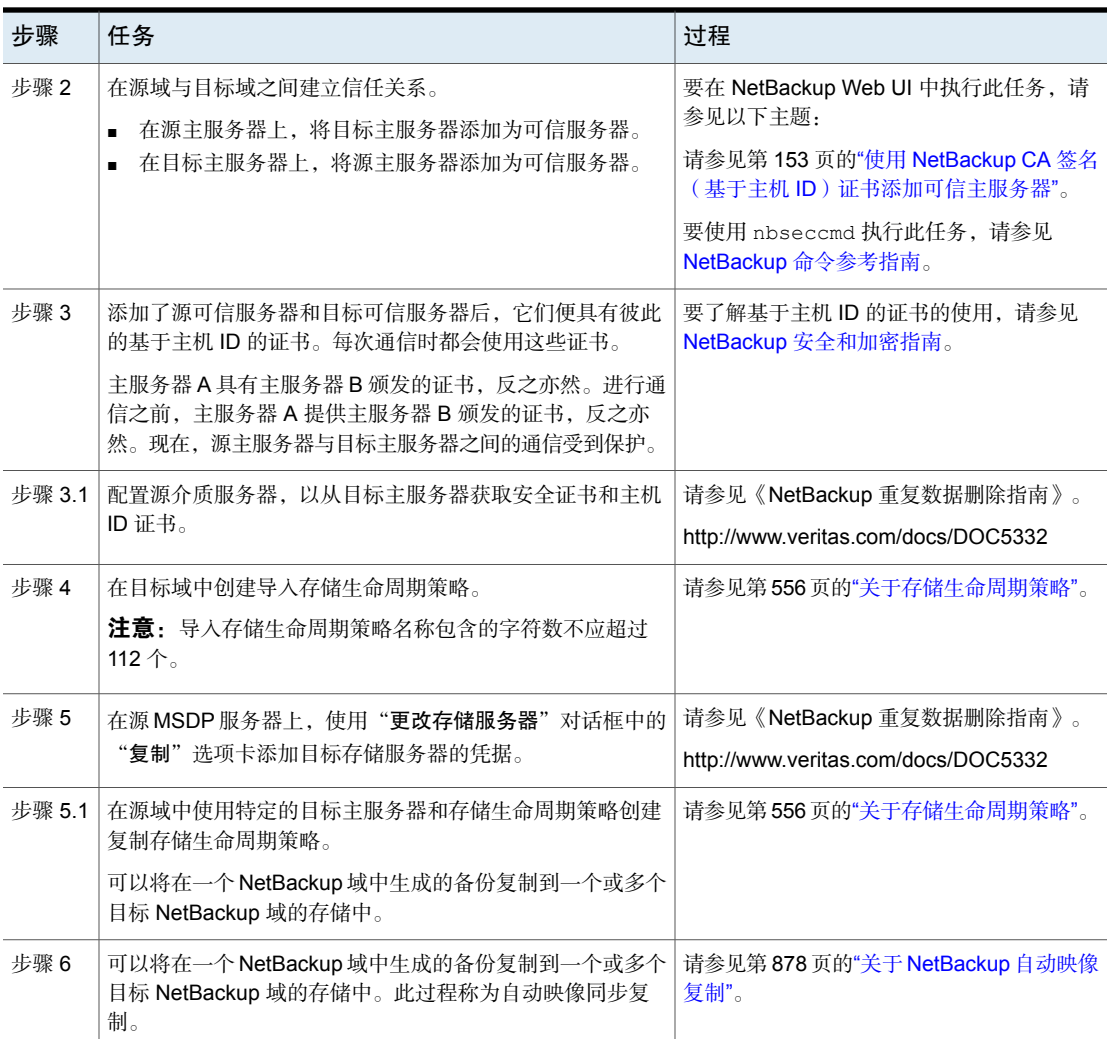

如果源可信服务器和目标可信服务器使用不同的 NetBackup 版本,请考虑以下内 容。

注意:将源和目标主服务器升级到 8.1 或更高版本后,您需要更新信任关系。运行 以下命令:

nbseccmd -setuptrustedmaster -update

请参见 NetBackup [命令参考指南。](http://www.veritas.com/docs/DOC5332)

源服务器版本 目标服务器版本 信任关系设置方法 使用授权令牌添加可信主服务器。 在这两个服务器上完成操作。 8.1 及更高版本 8.1 及更高版本 在源服务器上,使用远程(目标)服 务器的凭据将目标添加为可信主服务 器。 8.1 及更高版本 8.0 或更低版本 在源服务器上,使用远程(目标)服 务器的凭据将目标添加为可信主服务 器。 8.0 或更低版本 8.1 及更高版本

### 表 27-7 针对不同 NetBackup 版本的信任关系设置方法

# 关于自动映像同步复制所需的存储生命周期策略

<span id="page-892-0"></span>将映像从一个 NetBackup 域复制到另一个 NetBackup 域需要两个存储生命周期策 略。下表介绍了这些策略及其要求:

表 27-8 自动映像同步复制的 SLP 要求

| 域    | 存储生命周期策略要求                                                                                                    |
|------|----------------------------------------------------------------------------------------------------|
| 域 1  | 源域中的自动映像同步复制 SLP 必须符合以下条件:                                                                                                    |
| (源域) | ■ 第一个操作必须是针对 NetBackup 支持复制的存储的"备份"操作。<br>请从下拉列表中指定确切的存储单元。不要选择"任何可用的"。<br>注意: 目标域必须包含相同类型的存储, 才能导入映像。<br>■ 必须至少有一个操作是针对 NetBackup 支持从源存储复制的其他域中的存储的"复制"操作。<br>可以在自动映像同步复制 SLP 中配置多个"复制"操作。"复制"操作设置可确定是将备份复制<br>到所有主服务器域中的所有复制目标还是仅复制到特定复制目标。<br>请参见第 889 页的"关于用于自动映像同步复制的可信主服务器"。<br>■ 该 SLP 必须与域 2 中的导入 SLP 具有相同的数据分类。 |

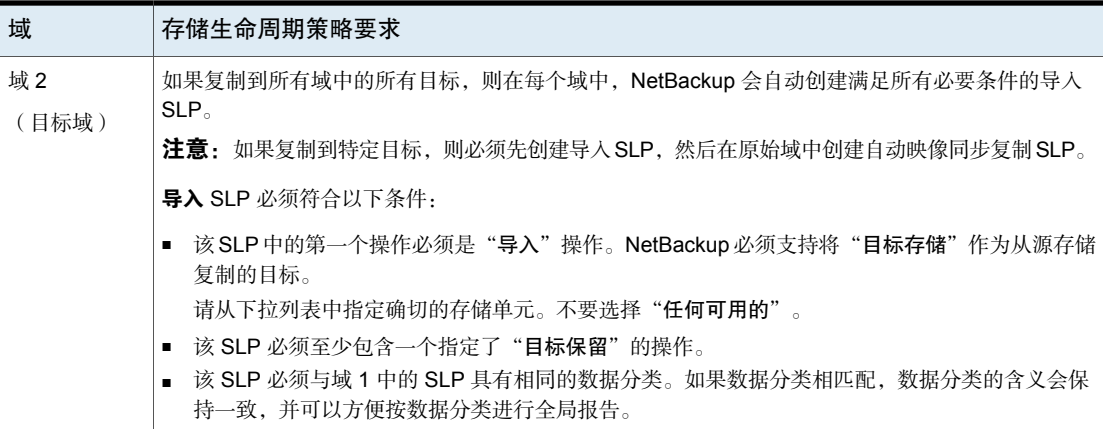

图 [27-4](#page-894-0) 显示了如何在目标域中设置 SLP 以便从原始主服务器域复制映像。

图 27-4 自动映像同步复制所需的存储生命周期策略对

<span id="page-894-0"></span>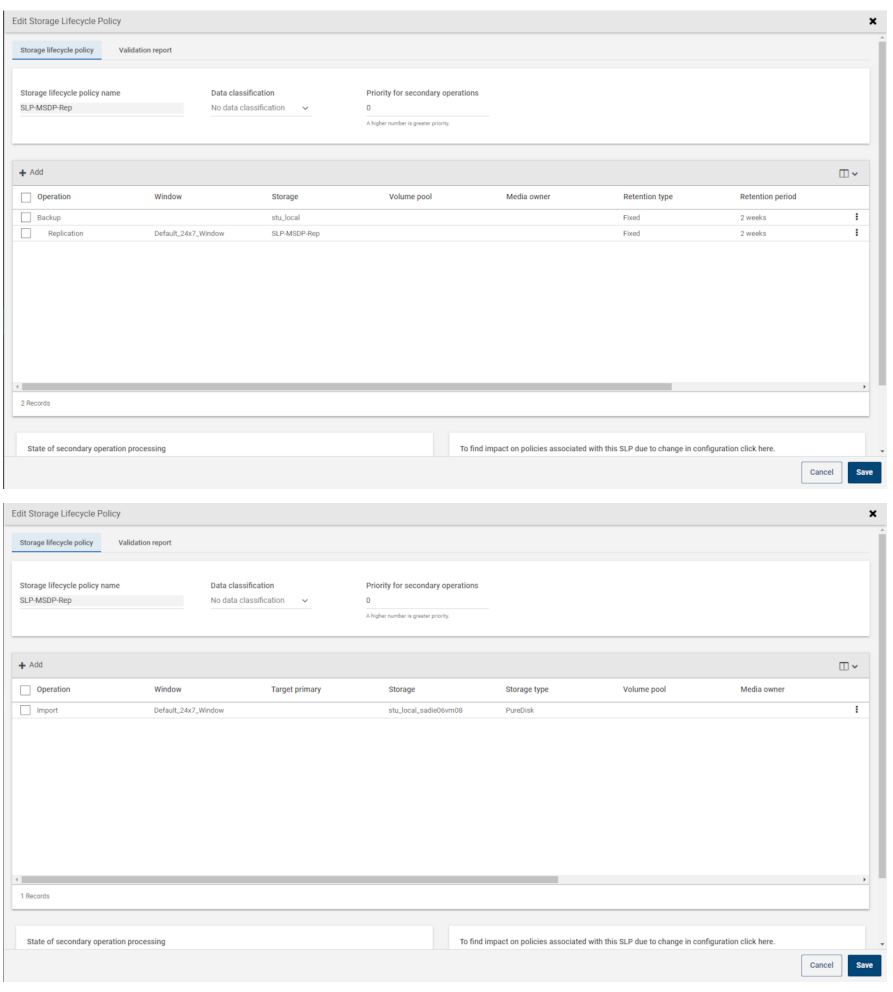

注意: 针对 SLP 中的任何操作更改基础存储后,请"重新启动"nbstserv。

## 复制到所有域间目标或特定目标

使用自动映像复制,您可以将备份复制到所有配置的复制目标或所有配置的复制目 标的子集。要复制到特定主服务器域,您必须首先配置可信的主服务器。

请参见第 889 页的"[关于用于自动映像同步复制的可信主服务器](#page-888-0)"。

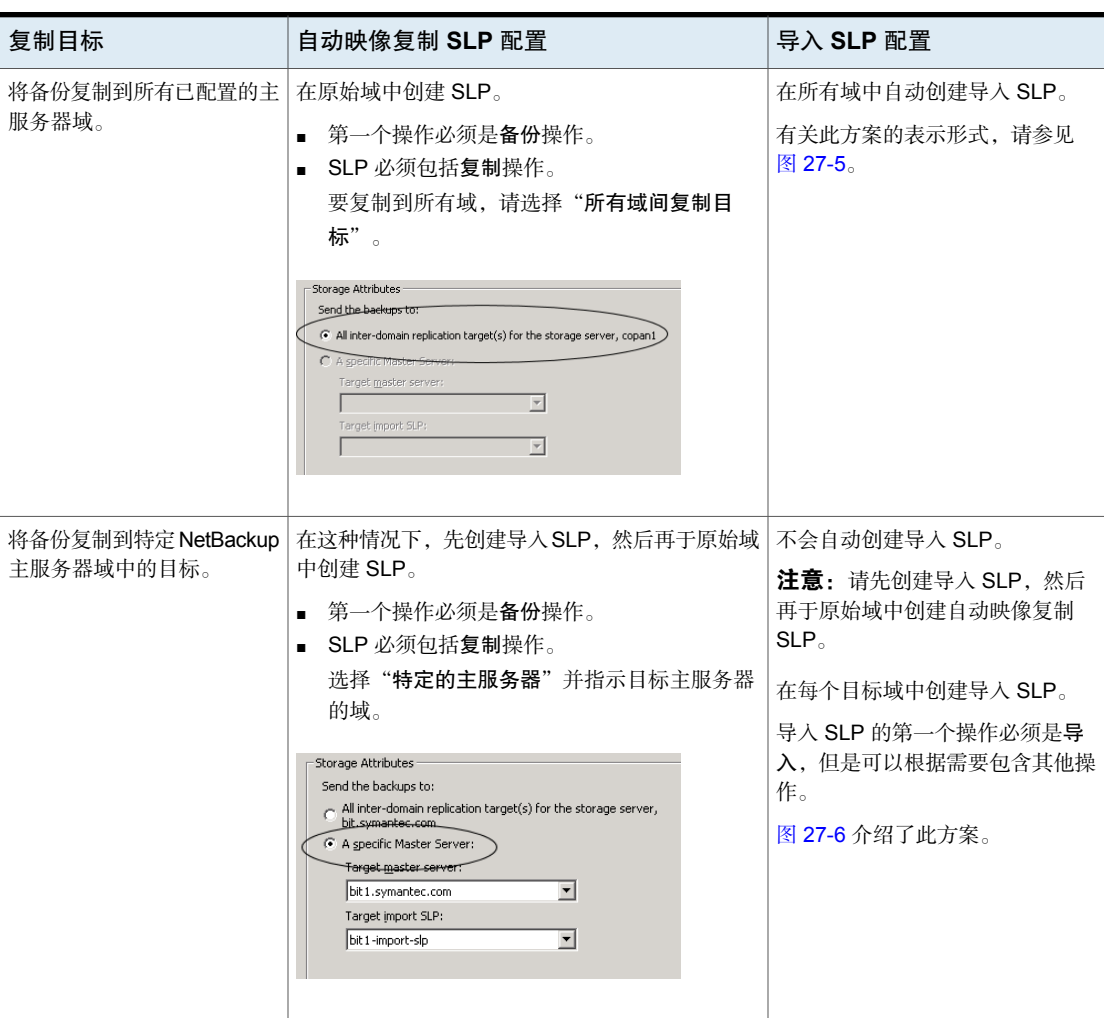

表 27-9 复制到所有域间目标和复制到特定目标之前的配置差异

以下主题介绍了自动映像复制 SLP 的其他要求:

请参见第 893 页的"[关于自动映像同步复制所需的存储生命周期策略](#page-892-0)"。

<span id="page-896-0"></span>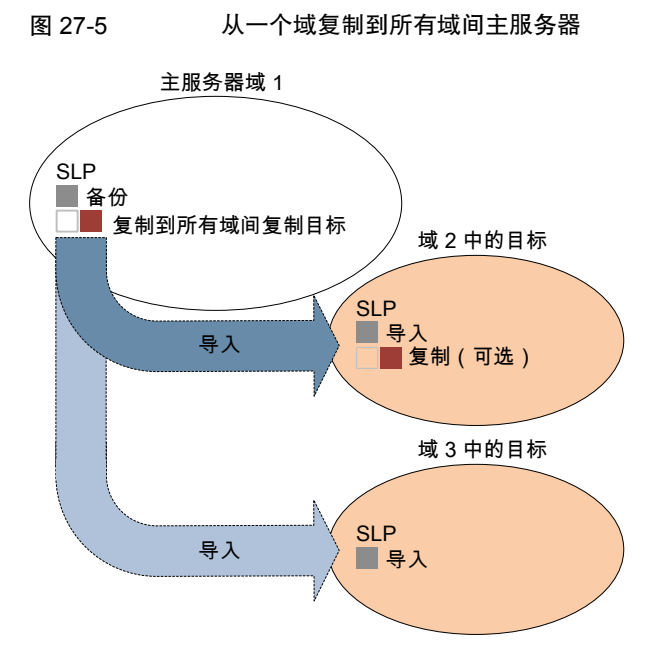

<span id="page-896-1"></span>图 [27-6](#page-896-1) 介绍了如何复制到特定的主服务器域目标。

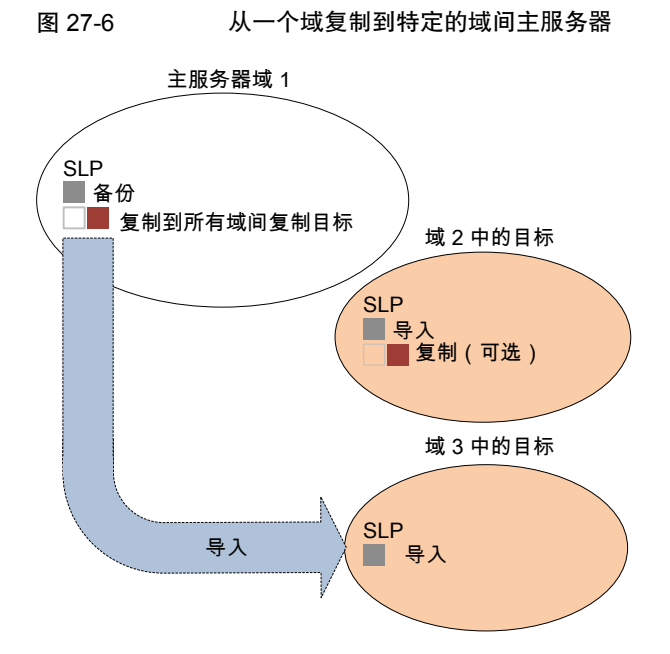

要将副本复制到特定域,请确保目标域主服务器是原始域的可信主服务器。

请参见第 153 页的"使用 NetBackup CA 签名 (基于主机 ID) 证书添加可信主服务 [器](#page-152-0)"。

### 自定义 nbstserv 运行复制和导入作业的方式

NetBackup 存储生命周期管理器 (nbstserv) 可运行复制和导入作业。存储生命周 期管理器服务和导入管理器服务都在 nbstserv 内运行。

NetBackup 管理员可通过更改某些与 SLP 相关的配置选项的默认值来自定义 nbstserv 如何运行作业。

请参见第 159 页的[""SLP](#page-158-0) 设置"属性"。

# 关于自动映像复制导入确认

使用目标自动映像复制 (A.I.R.) 时,每个复制映像的存储生命周期 (SLP) 处理将在 源域中暂停,直到从目标域收到消息确认映像已成功导入为止。在进行确认之前, 映像的SLP处理不会继续。导入确认可确保源域映像至少在其安全导入目标域之前 保持原位。

在源域中,NetBackup 将跟踪保持导入暂停状态超过 24 小时的映像副本。只要存 在此类映像,NetBackup就会在"问题"报告中生成一条消息。此消息指示存在导 入暂停的映像。您可以配置不同的时间阈值来生成确认消息。还可以配置电子邮件 地址来接收发送到"问题"报告的相同信息。

请参见第 159 页的[""SLP](#page-158-0) 设置"属性"。

如果收到的通知表示映像处于导入暂停状态,则可以运行nbstlutil命令。此命令 将生成一个报告,后者提供了这些映像的详细信息。然后,必须调查导入问题的原 因并解决发现的任何问题。导入成功完成时,将自动更新导入暂停状态。或者,您 可以决定不再需要目标域中的导入操作,然后可以取消在源域中对这些映像进行 SLP 处理。此操作还会清除导入暂停状态,但不对这些映像执行进一步的 SLP 处 理。

有关 nbstlutil 的详细信息, 请参见 NetBackup [命令参考指南](http://www.veritas.com/docs/DOC5332)。

注意: A.I.R. 操作要求在配置和操作执行目标复制的 SLP 之前建立信任关系。在 NetBackup 8.1.2、8.1.1 和 8.1 中,这些操作包括导入从目标域发送到源域的确认 消息。NetBackup 8.1 中添加的安全更改要求重新建立此信任关系后,导入确认才 能继续。

默认情况下, 无论系统是升级到 NetBackup 8.1 或 8.1.1 还是执行 8.1 或 8.1.1 初 始安装,NetBackup 8.1 或 8.1.1 中均未启用导入确认操作。有关在 NetBackup 8.1 或 8.1.1 中启用 A.I.R. 导入确认功能的信息,请参考以下技术说明:

[https://www.veritas.com/content/support/en\\_US/article.100039681](https://www.veritas.com/content/support/en_US/article.100039681)

## 自动映像复制设置概述

下表概述了自动映像复制的设置过程,并描述了所需操作。

| 步骤                       | 操作                           | 描述                                                                  |
|--------------------------|------------------------------|---------------------------------------------------------------------|
| 1                        | 配置存储服务器                      | 配置存储类型的存储服务器。                                                       |
|                          |                              | 请参见 NetBackup Deduplication 指南或 NetBackup OpenStorage 磁盘解决<br>方案指南。 |
| $\mathfrak{p}$           | 配置磁盘池。                       | 配置存储类型的磁盘池。                                                         |
|                          |                              | 要将映像从一个域复制到另一个域,需要在每个域中配置合适的存储。<br>NetBackup 必须支持存储以进行复制。           |
|                          |                              | 请参见 NetBackup Deduplication 指南或 NetBackup OpenStorage 磁盘解决<br>方案指南。 |
| 3                        | 配置存储单元。                      | 在原始域和目标域中配置存储单元。                                                    |
|                          |                              | 请参见第509页的"创建存储单元"。                                                  |
| 4                        | 定义域之间的关系。                    | 定义域之间的关系, 以便原始域了解要将数据发送到的位置。                                        |
|                          |                              | 请参见第882页的"关于复制的域关系"。                                                |
|                          |                              | 请参见第 889 页的"关于用于自动映像同步复制的可信主服务器"。                                   |
| 5                        | 配置存储生命周期策略。                  | 配置必要的存储生命周期策略。                                                      |
|                          |                              | 请参见第 893 页的"关于自动映像同步复制所需的存储生命周期策略"。                                 |
|                          |                              | 请参见第 557 页的"创建存储生命周期策略"。                                            |
| 6<br>在原始域中配置和运行备份<br>策略。 | 备份策略必须指定将配置的 SLP 作为"策略存储"选择。 |                                                                     |
|                          |                              | 请参见第615页的"创建备份策略"。                                                  |

表 27-10 自动映像复制设置概述

# 如何解决自动映像复制的卷更改

打开"更改磁盘池"对话框时,NetBackup 会从目录库中加载磁盘池属性。单击 "更改磁盘池"对话框中的"刷新"按钮或为存储服务器配置新的磁盘池时, NetBackup 会查询存储服务器是否有更改。

当卷拓扑结构发生更改时,建议您执行以下操作:

- 与存储管理员讨论这些更改。您需要了解所做的更改,以便更改磁盘池(如果 需要),使得 NetBackup 可以继续使用这些磁盘池。
- 如果这些更改不是为 NetBackup 计划的更改, 则请求您的存储管理员还原所做 的更改,以便 NetBackup 可以重新正常运行。

NetBackup 可以处理对以下卷属性所做的更改:

- 复制源
- 复制目标
- 无

如果这些卷属性发生更改,NetBackup可以更新磁盘池,以便与更改相匹配。尽管 磁盘池可能不再符合存储单元或存储生命周期的用途,但NetBackup仍可继续使用 该磁盘池。

下表介绍了可能的结果以及解决方法。

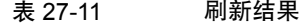

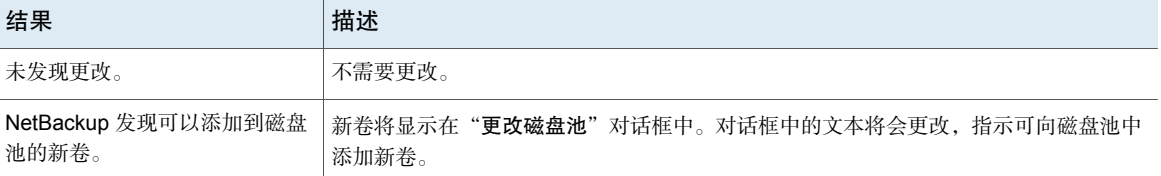
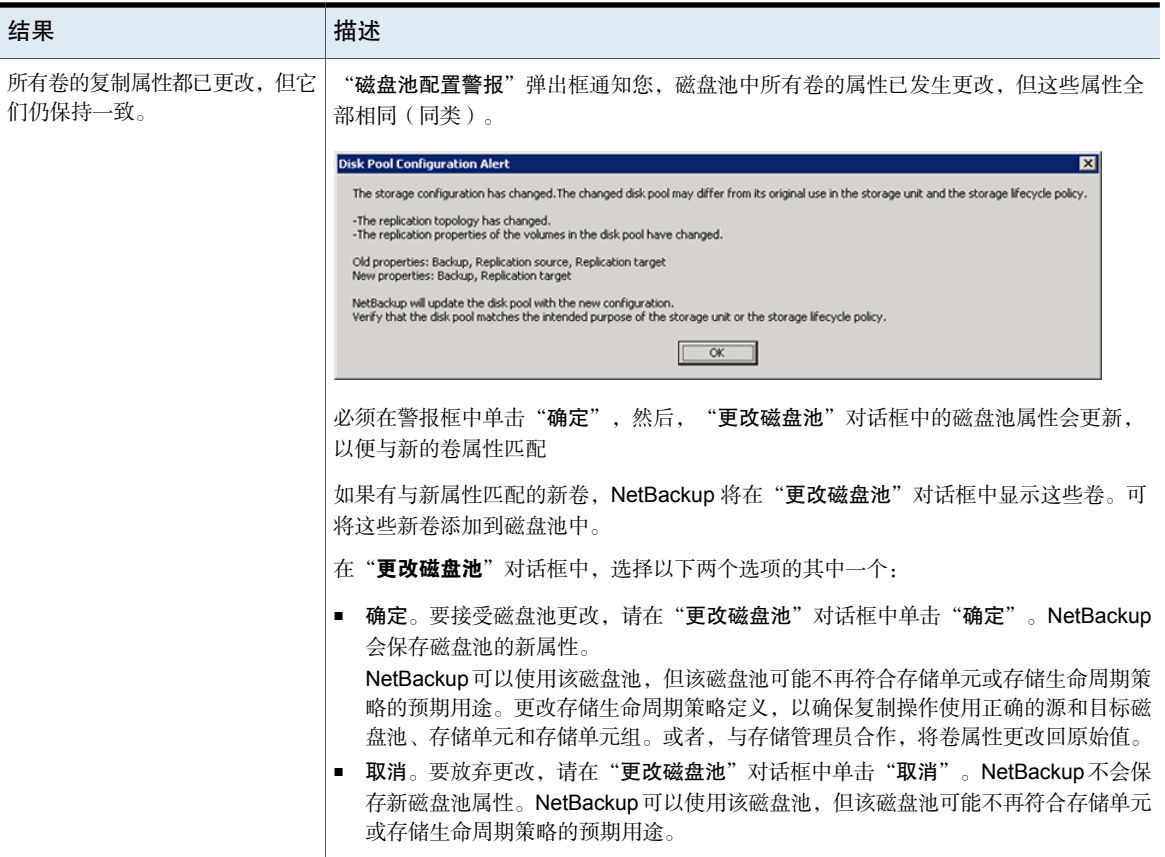

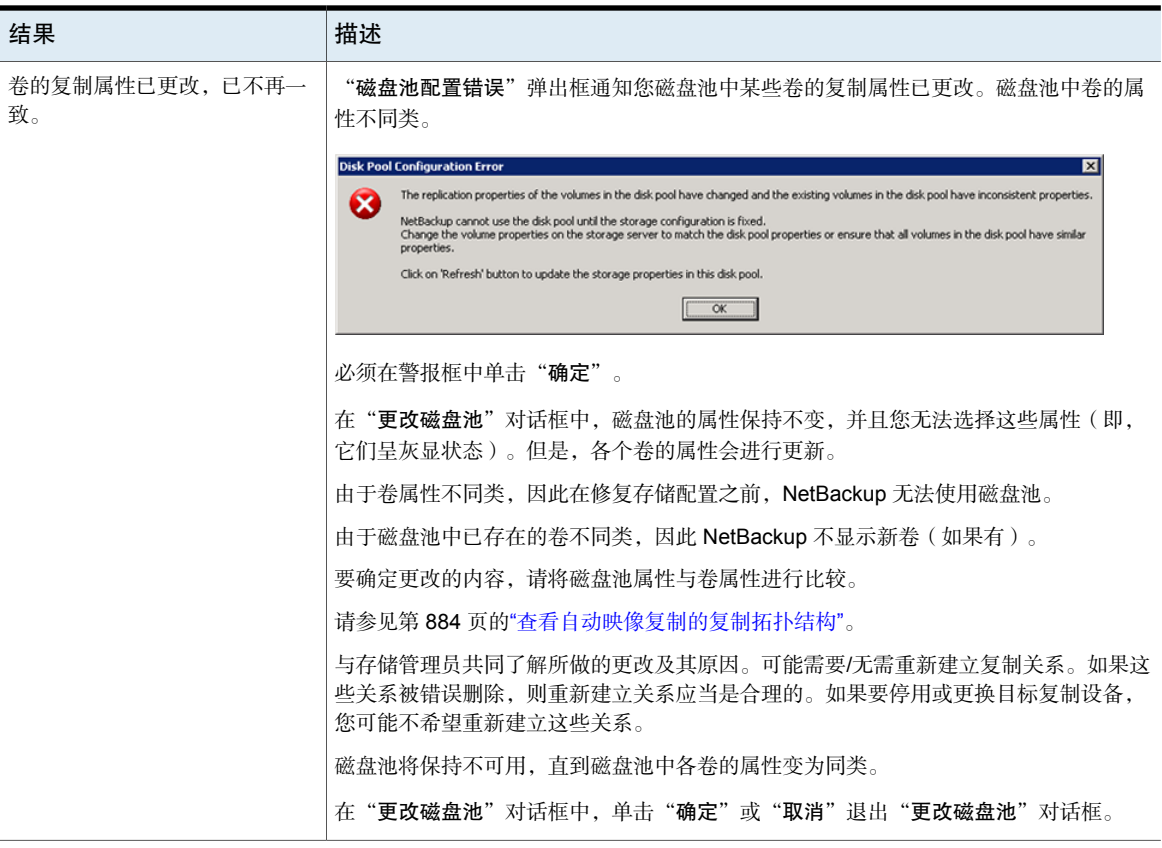

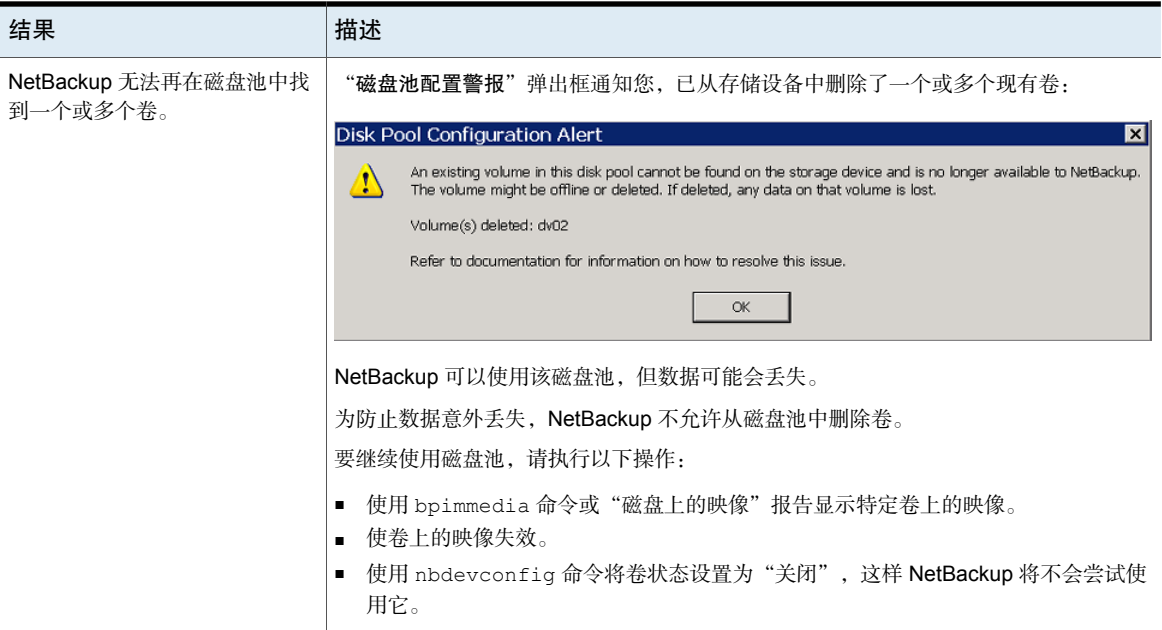

#### 移除或替换"自动映像复制"配置的复制关系

自动映像复制会将源域存储服务器中的备份复制到一个或多个目标NetBackup域的 存储服务器。如果需要从此类关系中移除或替换存储服务器,需要参与的域做好妥 善准备才能停止或重定向复制。也就是移除复制关系。

例如,3个域使用级联自动映像复制。要在域 2 (作为从域 1 导入的目标)中移除 存储服务器,需要在全部三个域中做好准备。准备工作包括修改存储生命周期策 略,以及从复制拓扑中移除存储服务器。

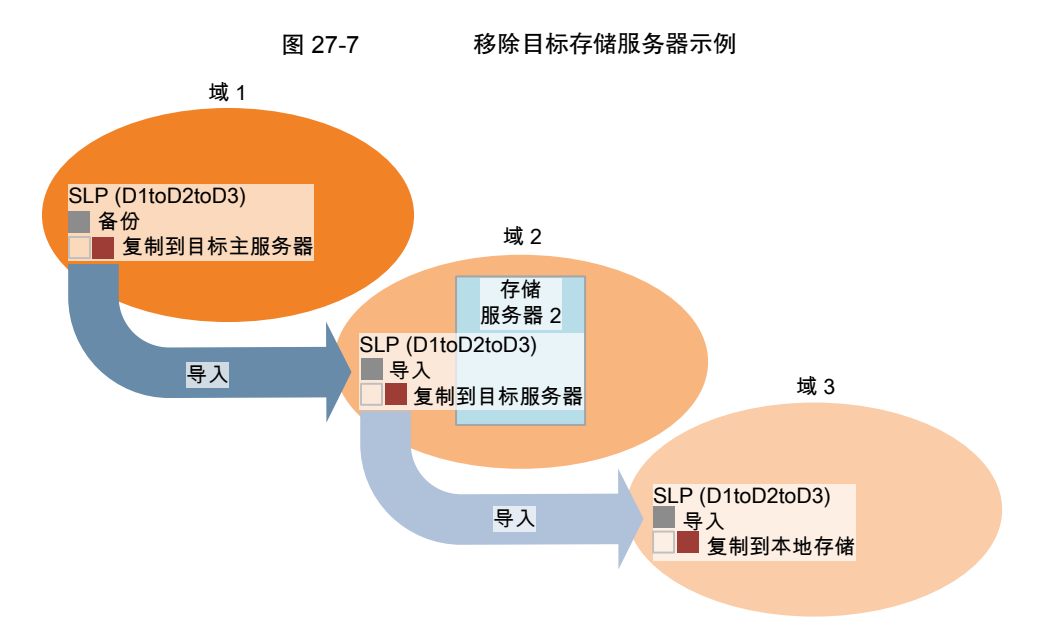

表 [27-12](#page-903-0) 包含介绍移除或替换自动映像复制配置关系所涉及的进程的主题:

<span id="page-903-0"></span>

| 主题                | 参考信息                                        |  |
|-------------------|---------------------------------------------|--|
| 在两个存储服务器间添加复制关系。  | 请参见第904页的"在两个存储服务器间添加复制关系或删<br>除两者间的复制关系。"。 |  |
| 移除两个存储服务器间的复制关系。  |                                             |  |
| 移除域与存储服务器间的复制关系。  | 请参见第 905 页的"移除域与存储服务器间的所有复制关<br>系。"。        |  |
| 替换域与存储服务器间的复制关系。  | 请参见第 906 页的"替换域与存储服务器间的所有复制关<br>系。"。        |  |
| 移除涉及存储服务器的所有复制关系。 | 请参见第910页的"移除或替换涉及存储服务器的所有复制                 |  |
| 替换涉及存储服务器的所有复制关系。 | 关系。"。                                       |  |

表 27-12

#### <span id="page-903-1"></span>在两个存储服务器间添加复制关系或删除两者间的复制关系。

添加复制关系之前,必须了解此操作的后果:

■ 从源域存储服务器中复制的任何经典(或非目标)自动映像复制存储生命周期 策略均将复制到目标域存储服务器。

移除复制关系之前,必须了解此操作的后果:

- 从源域存储服务器中复制的任何经典(或非目标)A.I.R.SLP不会再复制到目标 域存储服务器。
- 从源域存储服务器复制到目标域存储服务器的任何目标 A.I.R. SLP 都将失败。 应移除或修改这些 SLP 以确保不会再将其复制到目标域。

完成以下步骤以便在两个存储服务器间添加复制关系或移除两者之间的复制关系:

#### 更改(添加或移除)复制关系

- 1 此步骤取决于使用 OpenStorage 还是 MSDP 存储:
	- 对于 OpenStorage 存储, 请与您的存储管理员联系以更改复制关系, 不同 供应商的更改过程有所不同。
	- 对于 MSDP 存储, 可通过 NetBackup 管理员在源域中更改这些关系。
- 2 更改关系后,更新两个域的磁盘池以反映拓扑更改:

<span id="page-904-0"></span>在 NetBackup 管理控制台中,展开"介质和设备管理"**>**"设备"**>**"磁盘 池"。选择并刷新磁盘池。此外,也可以使用nbdevconfig –updatedp命令。 (有关自动映像复制的复制拓扑的信息,请参见《OpenStorage 解决方案指 南》。)

#### 移除域与存储服务器间的所有复制关系。

<span id="page-904-1"></span>完成以下步骤以移除两个域间的所有复制关系。此过程是指域 D1 与域 D2 中的存 储服务器:

#### 移除域与存储服务器间的所有复制关系。

1 在域 D1 中:

在主服务器上运行以下命令:

nbdecommission -list\_ref -oldserver *storage\_server\_name*–machinetype replication\_host 输出会列出:

- 域中引用已过时的存储服务器作为复制目标或复制源的所有存储服务器。
- 引用导入已过时的存储服务器的 SLP 的所有目标 A.I.R. 复制 SLP。

注意: 如果 SLP 句含正在处理的映像, 则可以等待这些映像处理完成, 也可以 先取消处理再淘汰存储服务器。请注意,这包括所有版本的 SLP。使用 SLP 实用程序命令 (nbstlutil) 取消处理现有的 SLP 管理的映像。

请参见第 560 页的"使用 nbstlutil [命令进行生命周期操作管理](#page-559-0)"。

- 2 从步骤 [1](#page-904-1) 中发现的目标 A.I.R. 存储生命周期策略中移除复制操作。 如果不再需要这些 SLP,可立即删除 SLP。
- 3 移除步骤 [1](#page-904-1) 中发现的复制关系。

请参见第 904 页的"[在两个存储服务器间添加复制关系或删除两者间的复制关](#page-903-1) [系。](#page-903-1)"。

如果不再需要两个域中剩余的任何 A.I.R. 存储生命周期策略,可立即予以删 除。

<span id="page-905-0"></span>4 运行以下命令以淘汰存储服务器:

nbdecommission -oldserver *storage\_server\_name*–machinetype replication\_host

#### 替换域与存储服务器间的所有复制关系。

注意:如果要替换的存储服务器包含经典(非目标)自动映像复制配置中,替换存 储服务器*—定不能*包含任何其他复制目标关系。

此过程是指两个域:D1 和 D2。配置从 D1 中的存储服务器向 D2 执行自动映像复 制。此外,还会从 D2 向 D1 执行自动映像复制。

向 D2 中添加一个新的存储服务器 (S2), 这样 D2 中将包含两个存储服务器 (S1 和 S2)。S1 关系必须替换为 S2 关系。

表 [27-13](#page-905-1)列出了切换到 D2 之前的配置。表 [27-14](#page-906-0)列出了更改后的配置。

#### 表 27-13 更改前示例配置

<span id="page-905-1"></span>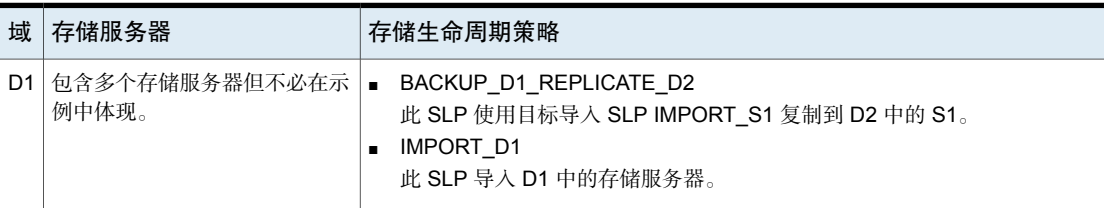

| 域 | ' 存储服务器                     | 存储生命周期策略                                                                                            |
|---|-----------------------------|----------------------------------------------------------------------------------------------------|
|   | D2 S1 (即将过时)<br>S2 (D2 中新增) | BACKUP D2 REPLICATE D1<br>此 SLP 使用目标导入 SLP IMPORT D1 复制到 D1。<br>IMPORT S1<br>此 SLP 导入 D2 并存储在 S1 上。 |

图 27-8 更改前拓扑

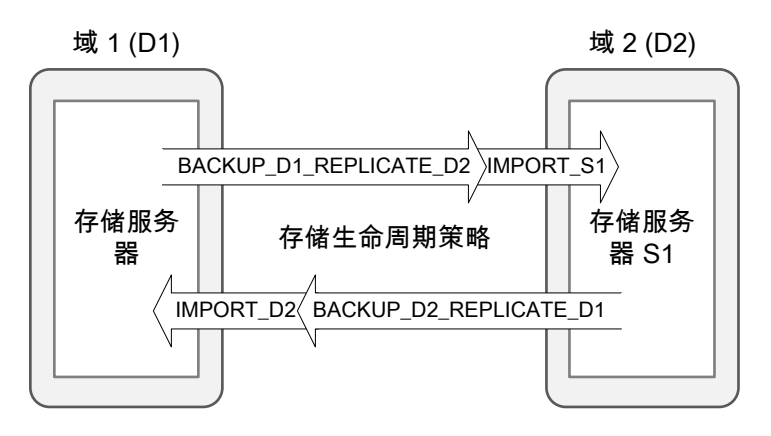

表 27-14 更改后示例配置

<span id="page-906-0"></span>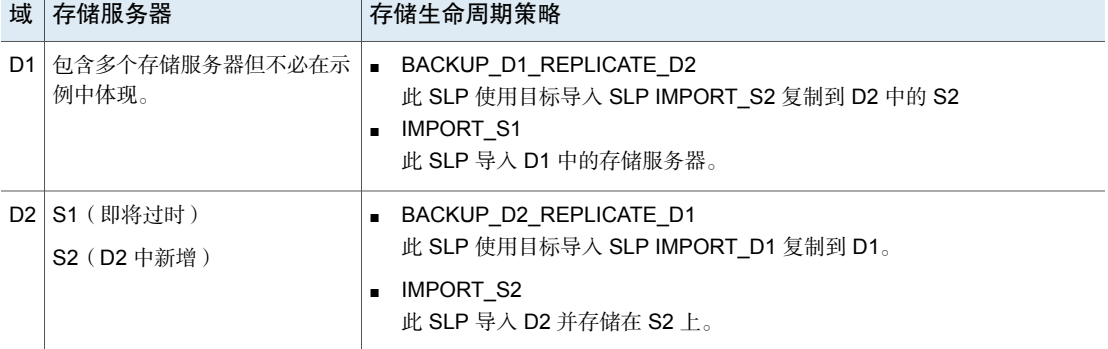

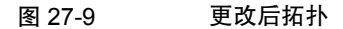

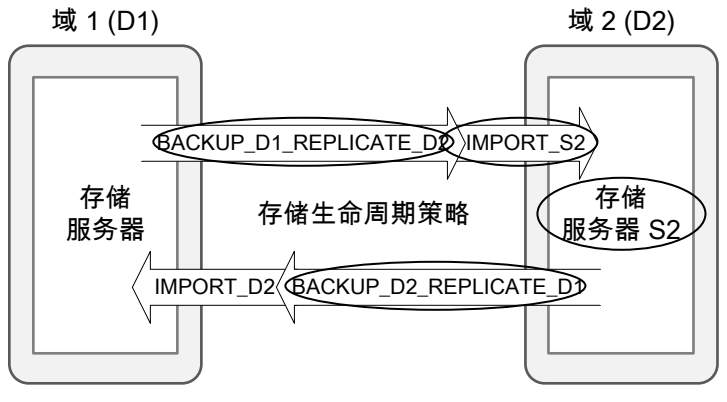

带圆圈的项已更改。

在以下过程中,注意必须在特定的域中执行步骤。

表 27-15 替换域与存储服务器间的所有复制关系。

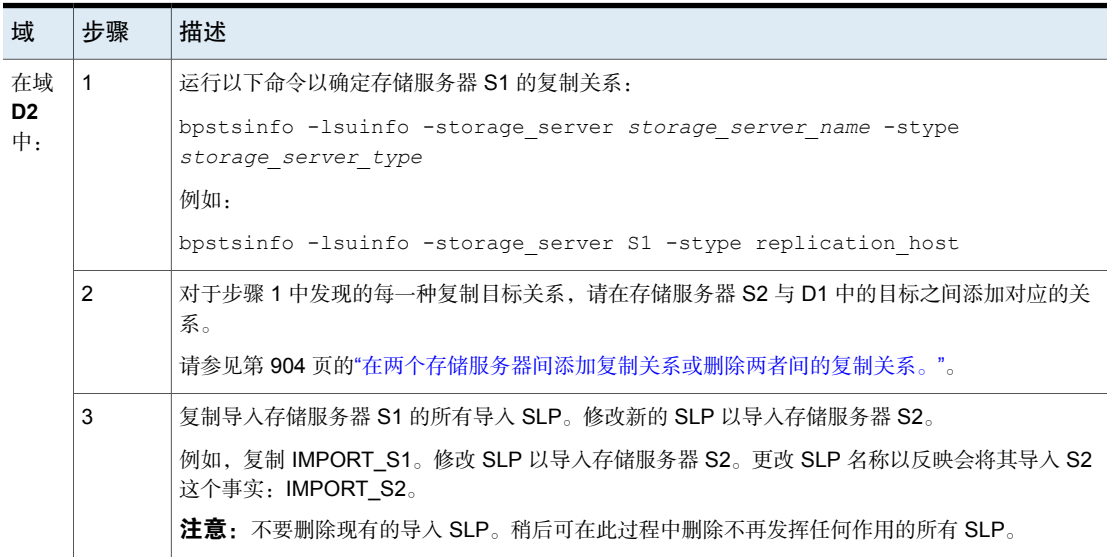

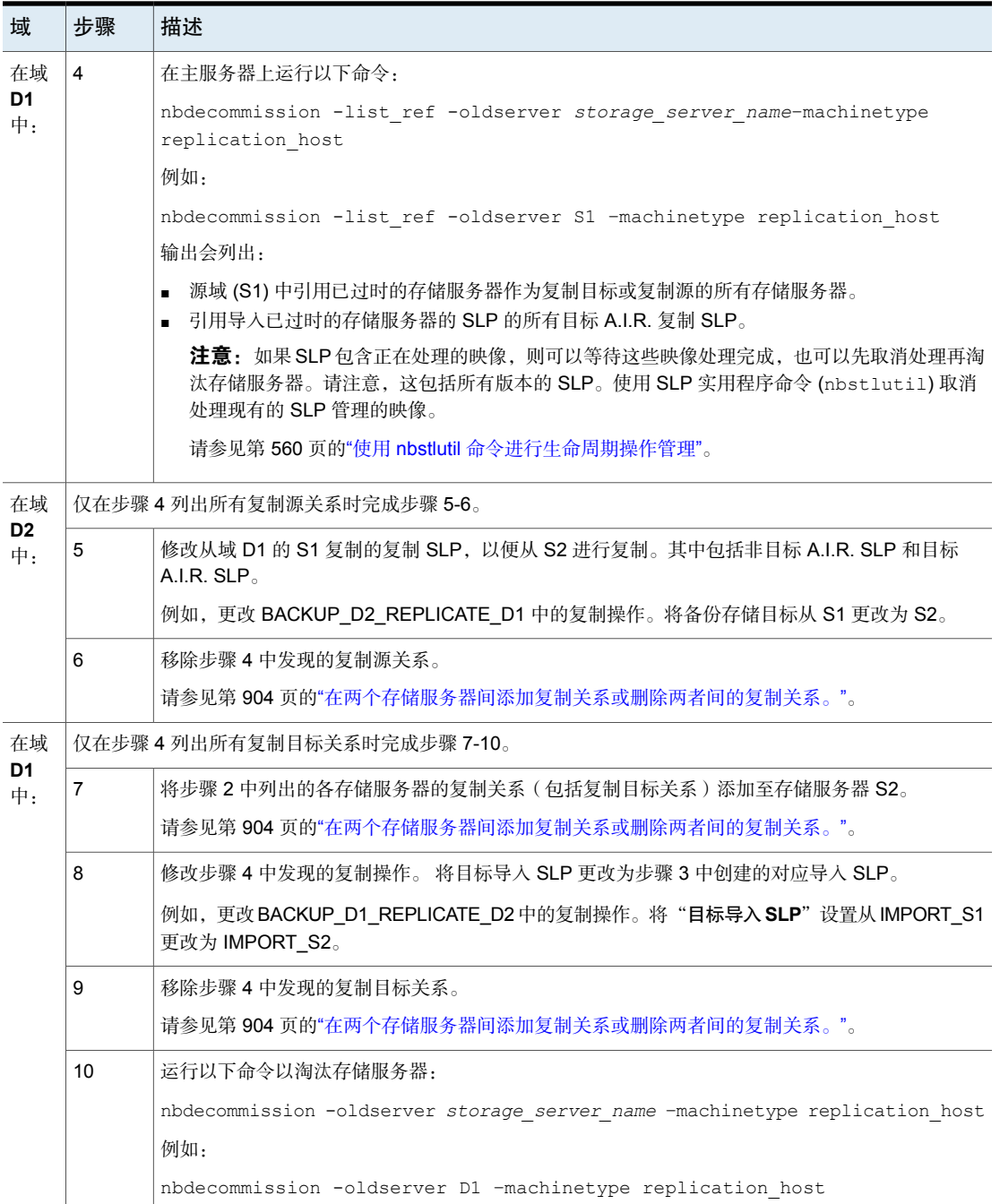

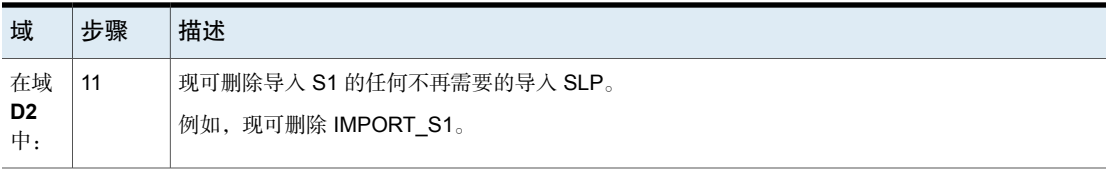

#### <span id="page-909-0"></span>移除或替换涉及存储服务器的所有复制关系。

要移除或替换涉及存储服务器的所有复制关系,请完全移除或替换域与存储服务器 间的所有复制关系。必须对与存储服务器存在复制关系的每一个域执行此操作。 以下命令列出了复制目标与复制源关系。该命令对于确定哪些域与存储服务器存在

bpstsinfo -lsuinfo -storage\_server *storage\_server\_name* -stype *storage\_server\_type*

#### 示例:替换非目标自动映像复制配置的存储服务器

此示例介绍了替换简单经典(非目标)自动映像复制配置的存储服务器所需的步 骤。

具体说来,是将域 D2 中的 MSDP 存储服务器 (D2\_MSDP\_1) 替换为另一个 MSDP 存储服务器 (D2\_MSDP\_2)。

#### 表 27-16 示例配置

复制关系很有用:

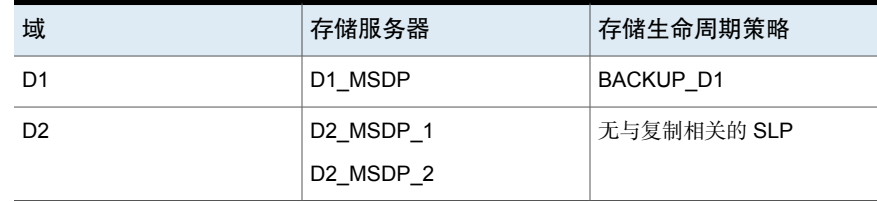

整个示例会对复制和存储生命周期拓扑更改进行跟踪。

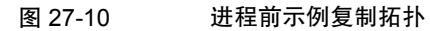

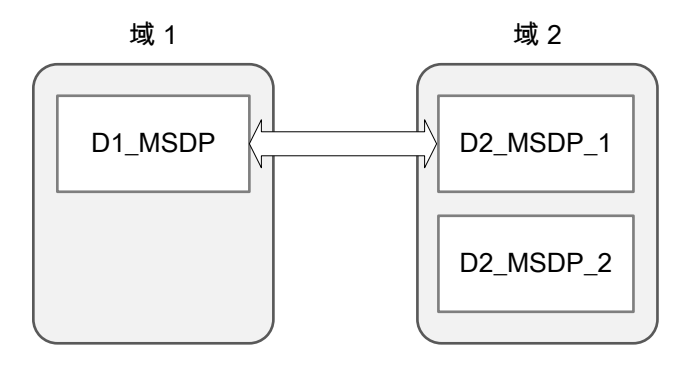

图 27-11 示例存储生命周期策略拓扑

域 1

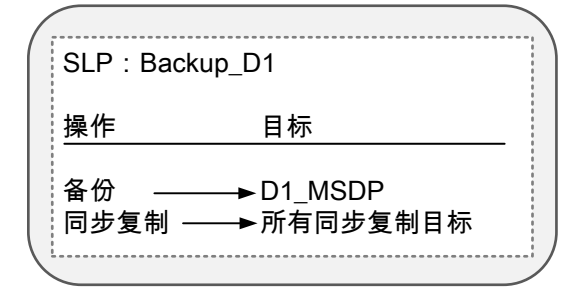

#### 将存储服务器 D2\_MSDP\_1 替换为 D2\_MSDP\_2

- 1 将 D1\_MSDP 的复制目标关系添加至 D2\_MSDP\_2。
- 2 刷新两个域中的磁盘池。

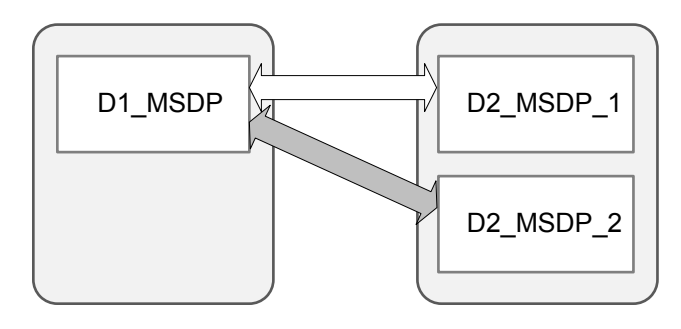

3 移除 D1\_MSDP 与 D2\_MSDP\_1 之间的复制目标关系。

4 刷新两个域中的磁盘池。

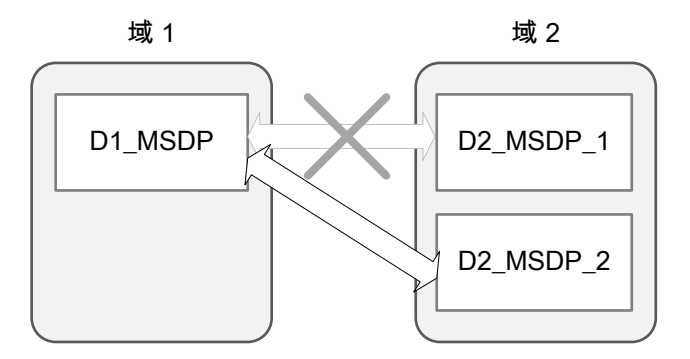

5 在 D1 中,运行以下命令以淘汰 MSDP\_D2\_1:

nbdecommission –oldserver MSDP\_D2\_1 –machinetype replication\_host

#### 示例:替换级联目标自动映像复制配置的存储服务器

此示例介绍了替换级联目标自动映像复制配置的MSDP存储服务器所需的步骤。整 个示例会对复制和存储生命周期拓扑更改进行跟踪。

环境包含三个域。每个域包含一个或多个 MDSP 存储服务器。

| 域              | 存储服务器               | 存储生命周期策略         |
|----------------|---------------------|------------------|
| D <sub>1</sub> | D1 MSDP             | <b>BACKUP D1</b> |
| D <sub>2</sub> | D <sub>2</sub> MSDP | <b>IMPORT D2</b> |
|                | D2 MSDP 2           |                  |
| D <sub>3</sub> | D3 MSDP             | IMPORT D3        |

表 27-17 示例配置

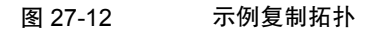

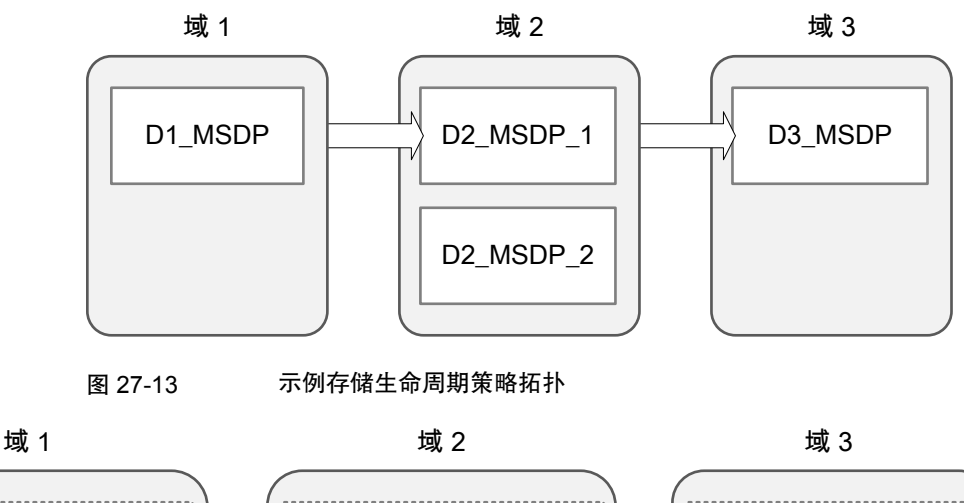

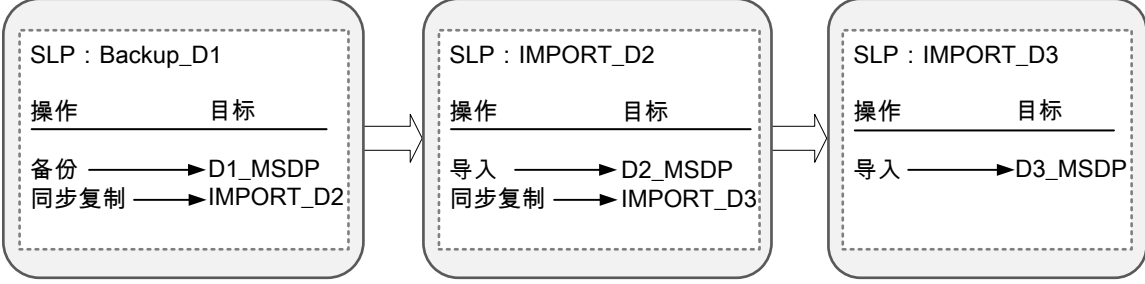

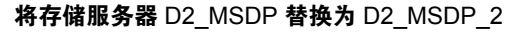

- 1 将 D2\_MSDP\_2 的复制目标关系添加至 D3\_MSDP。
- 2 刷新域 D2 和域 D3 中的磁盘池。

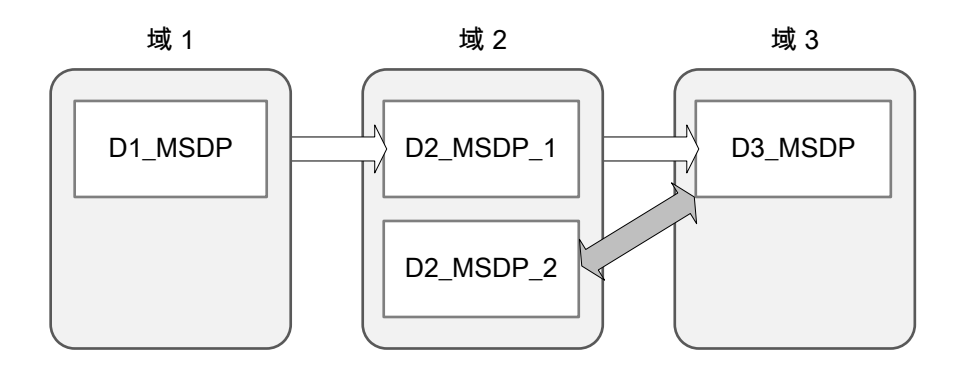

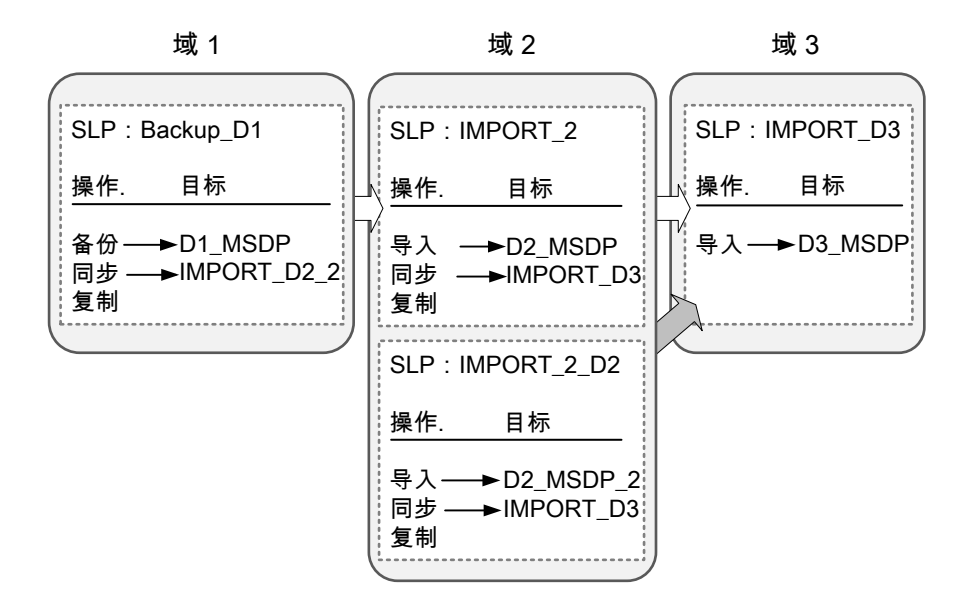

3 复制 IMPORT\_D2, 将名称修改为 IMPORT\_2\_D2 并将目标存储修改为 D2\_MSDP\_2 上的存储单元。

- 4 将 D1\_MSDP 的复制目标关系添加至 D2\_MSDP\_2。
- 5 刷新两个域中的磁盘池。

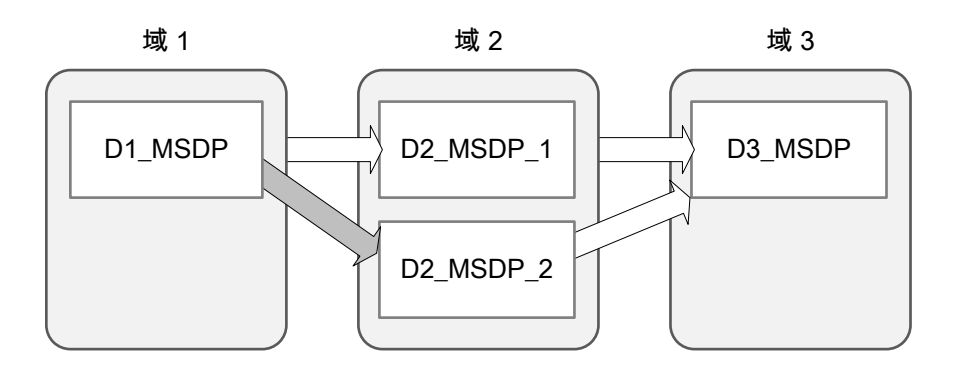

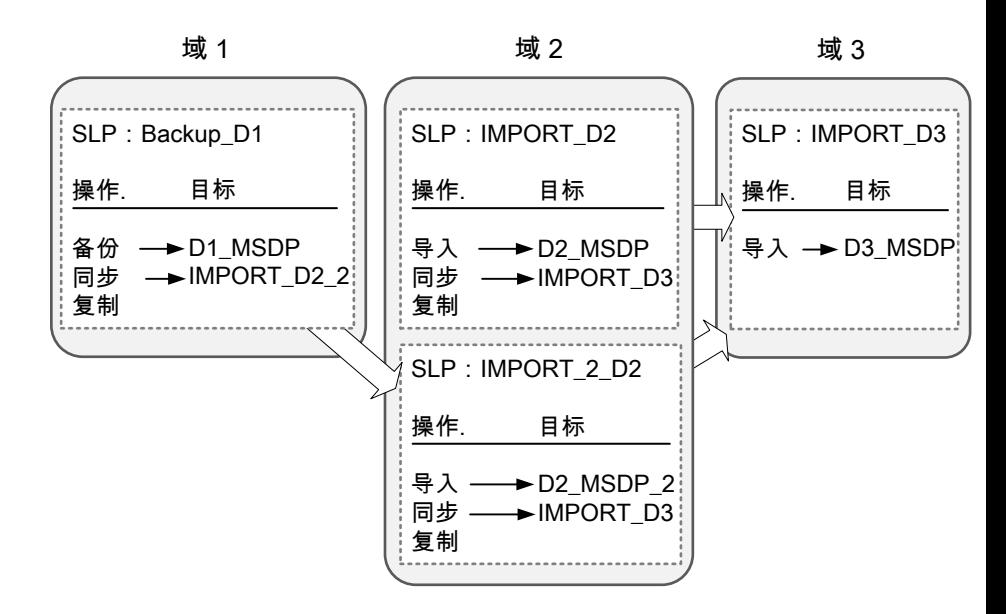

6 修改 BACKUP\_D1 复制操作目标将 SLP 导入 IMPORT\_2\_D2。

- 7 将 D1\_MSDP 的复制目标关系移至 D2\_MSDP\_1。
- 8 刷新两个域中的磁盘池。

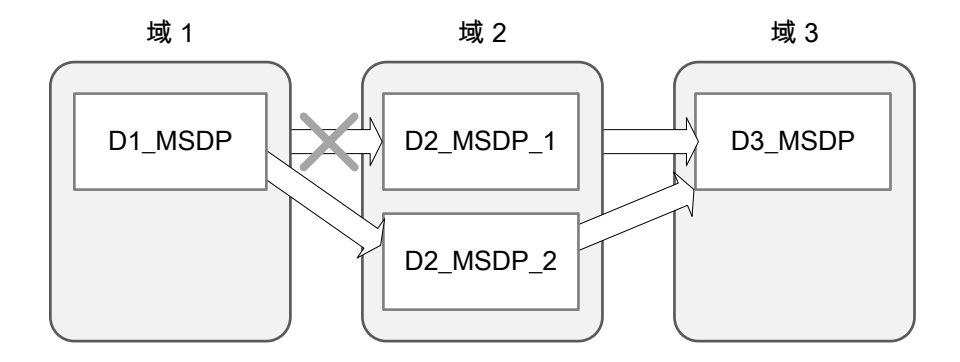

#### 9 在 D1 中运行以下命令:

nbdecommission –oldserver MSDP\_D2 –machinetype replication\_host

10 删除 IMPORT\_D2。

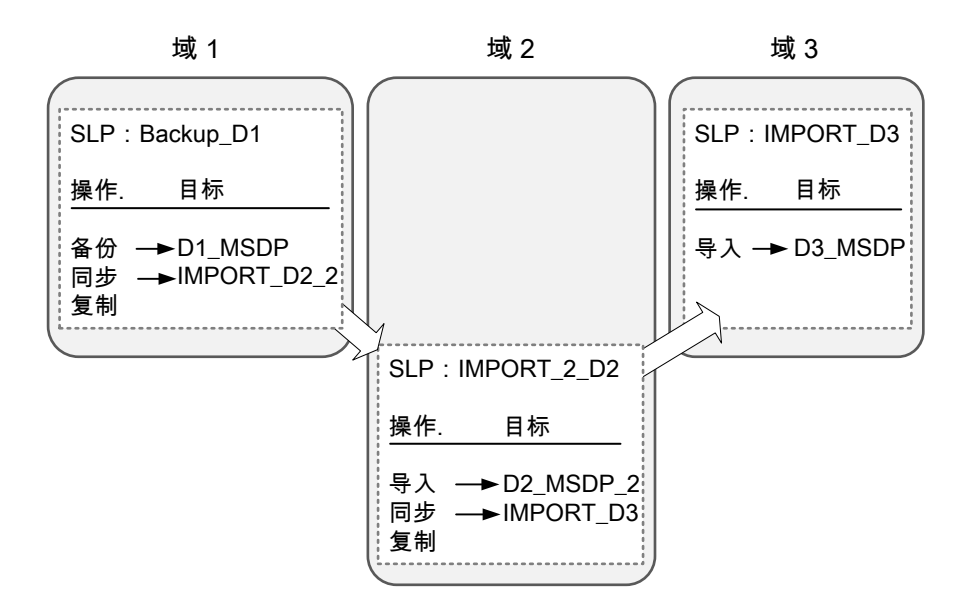

- 11 将 D2 MSDP 1 的复制目标关系移至 D3 MSDP。
- 12 刷新两个域中的磁盘池。

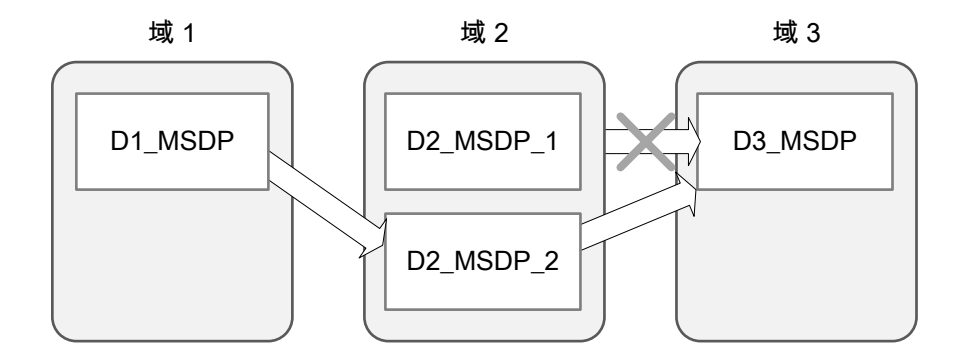

#### 关于从目标主服务器域上的备份进行还原

尽管可以使用目标主服务器域中的映像直接还原客户端,但仅在灾难恢复情况下才 需要执行此操作。上面所说的灾难恢复情况是指原始域不再存在,客户端必须从目 标域恢复

客户端是否存 描述 在? 灾难恢复方案 方案 1 キング - 南京 - 長 - 南京 - 南京一个域中配置该客户端并直接还原到该客户端。 方案 2 在恢复域中创建客户端并直接还原到该客户端中。这是最可能的方案。 方案 3 否 在恢复域中执行备用客户端还原。

表 27-18 灾难恢复方案中的客户端还原

客户端的恢复步骤与任何其他客户端恢复过程相同。实际步骤取决于客户端类型、 存储类型以及恢复是否为备用客户端还原。

对于采用粒度恢复技术(GRT)的还原,恢复域中必须存在一个应用程序实例,这是 因为 NetBackup 需要将某些内容恢复到该应用程序实例。

有关粒度恢复的信息,请参见以下主题和指南:

- 请参见第771 页的"Active Directory [粒度备份和恢复](#page-770-0)"。
- 请参见第 652 页的"[启用粒度恢复\(策略属性\)](#page-651-0)"。
- 请参见第 1060 页的"[为使用粒度恢复技术](#page-1059-0) (GRT) 的备份和还原配置 UNIX 介质服 务器和 [Windows](#page-1059-0) 客户端"。
- NetBackup for Microsoft [SharePoint](http://www.veritas.com/docs/DOC5332) Server 管理指南
- **[NetBackup](http://www.veritas.com/docs/DOC5332) for Microsoft Exchange Server** 管理指南

#### 对自动映像同步复制作业的报告

在复制到目标主服务器域的配置中,活动监视器同时显示"复制"作业和"导入" 作业。

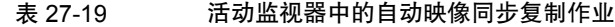

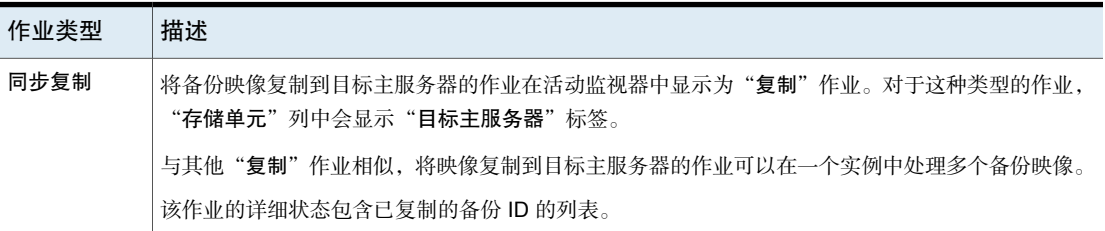

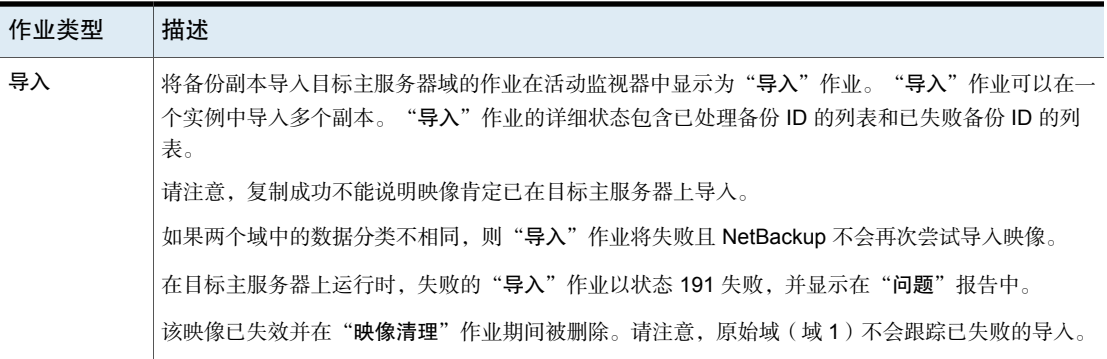

## 关于 NetBackup Replication Director

Replication Director 是 NetBackup OpenStorage 管理的快照和快照复制的实现, 其中将快照存储在合作公司的存储系统上。OpenStorage 是一种 Veritas API, 允许 NetBackup 与符合该 API 的存储实现进行通信。

Replication Director 使用 OpenStorage 合作伙伴的功能执行以下任务:

- 共享磁盘,以便多台异构介质服务器可以同时访问同一个磁盘卷。
- 平衡负载和优化性能。NetBackup 在介质服务器和磁盘池之间平衡备份作业和 存储使用情况。
- 充分利用磁盘阵列功能,包括快速存储置备和几乎无限制的存储。
- 用作场外保管的替代方法。作为灾难恢复计划的一部分,存储复制技术可提供 将用户数据(文件、应用程序、数据库)副本发送到场外存储的有效方式。

NetBackup 将客户端数据的快照存储在可用于存储服务器的卷上。

快照表示由存储硬件捕获的时间点主存储数据。然后,NetBackup可以指示存储服 务器将快照从主卷复制到对存储服务器可用的其他卷。可以将快照复制到存储服务 器中的多个卷或存储服务器之外的存储,如磁带设备或其他磁盘存储。Replication Director 可适应各种方案,以满足组织的特定数据保护的需要。

Replication Director 提供了单个 NetBackup 界面,用于以下任务的端到端数据保护 管理:

■ 统一策略管理。

使用**NetBackup**管理控制台作为一个集中式备份基础架构来管理所有数据的生 命周期。

■ 快照副本管理。

可使用 NetBackup 管理快照的整个生命周期。Replication Director 将 OpenStorage与介质服务器结合使用,以访问存储服务器的卷。除非NetBackup 指示存储服务器执行相关操作,否则不能从磁盘阵列中移动映像、使映像失效 或删除映像。

有关执行初始快照的说明来自 NetBackup 存储生命周期策略 (SLP) 的某一操 作。您可以创建一个用于指示 NetBackup 创建初始快照、将快照复制到多个位 置以及指示各个复制的不同保留期限的SLP。SLP中可以包括从快照创建备份、 对快照编制索引等的其他说明(或操作)。

■ 全局搜索和还原。

可从为 NetBackup 定义的环境中的任何存储设备进行恢复。这包括从磁盘上的 主副本或任何复制副本恢复,或者从磁盘或磁带上的任何复制副本恢复。

有关更多信息,请参见《NetBackup Replication Director [解决方案指南》](http://www.veritas.com/docs/DOC5332):

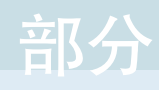

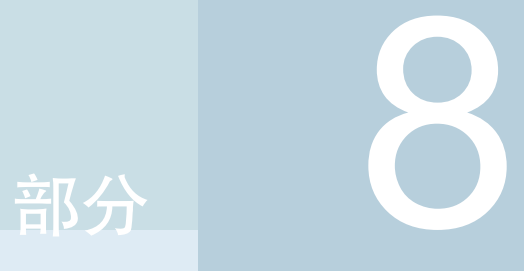

# 监视和报告

- 28. 监视 [NetBackup](#page-920-0) 活动
- 29. [NetBackup](#page-954-0) 中的报告
- 30. [电子邮件通知](#page-959-0)

# 28

# <span id="page-920-0"></span>监视 NetBackup 活动

本章节包括下列主题:

- [关于活动监视器](#page-920-1)
- [设置活动监视器选项](#page-922-0)
- 关于"作业"[选项卡](#page-923-0)
- 关于"[后台驻留程序](#page-928-0)"选项卡
- 关于"进程"[选项卡](#page-938-0)
- 关于"[驱动器](#page-942-0)"选项卡
- 关于"[错误日志](#page-944-0)"选项卡
- [关于作业数据库](#page-945-0)
- <span id="page-920-1"></span>■ [关于设备监视器](#page-949-0)
- [关于介质装入错误](#page-950-0)
- [关于暂停请求和操作](#page-951-0)

# 关于活动监视器

使用"**NetBackup** 管理控制台"中的活动监视器可监视和控制 NetBackup 的以下 方面:

请参见第 924 页的"关于"作业"[选项卡](#page-923-0)"。 联机帮助中描述了作业详细信息。 作业 服务或[后台驻留程序](#page-928-0) 请参见第 929 页的"关于"后台驻留程序"选项卡"。 进程 考核见第 939 页的"关于"进程"[选项卡](#page-938-0)"。

[驱动器](#page-942-0) 有参见第 943 页的"关于"驱动器"选项卡"。

[错误日志](#page-944-0) 有参见第 945 页的"关于"错误日志"选项卡"。

■ 只要活动监视器在"**NetBackup管理控制台**"中处于活动状态, bpjobd后台驻 留程序就可向活动监视器提供作业活动的状态。 启动、更新和完成作业时,将对活动监视器进行更新。没有刷新周期,更新是 在瞬间完成的。

状态栏显示在"作业"选项卡中的活动监视器"详细信息"窗格的顶部。

注意: "视图"菜单上的"过滤器"选项可用于在活动监视器中仅显示具有指定特 性的作业。例如,在特定日期之前启动的作业;处于排队状态的作业;具有指定范 围内的状态完成代码的作业。

状态栏中显示以下信息:

- 作业所在的主服务器。
- 作业的总数。
- 以下每个作业状态的作业数:活动、排队、等待重试、已暂停、未完成和结束。
- 当前选定的作业数。
- 运行的 NetBackup 服务或后台驻留程序数。
- 驱动器数和每个驱动器的状态(活动、关闭)。

这些数字始终会反映实际的作业数,即使应用过滤器时亦如此。

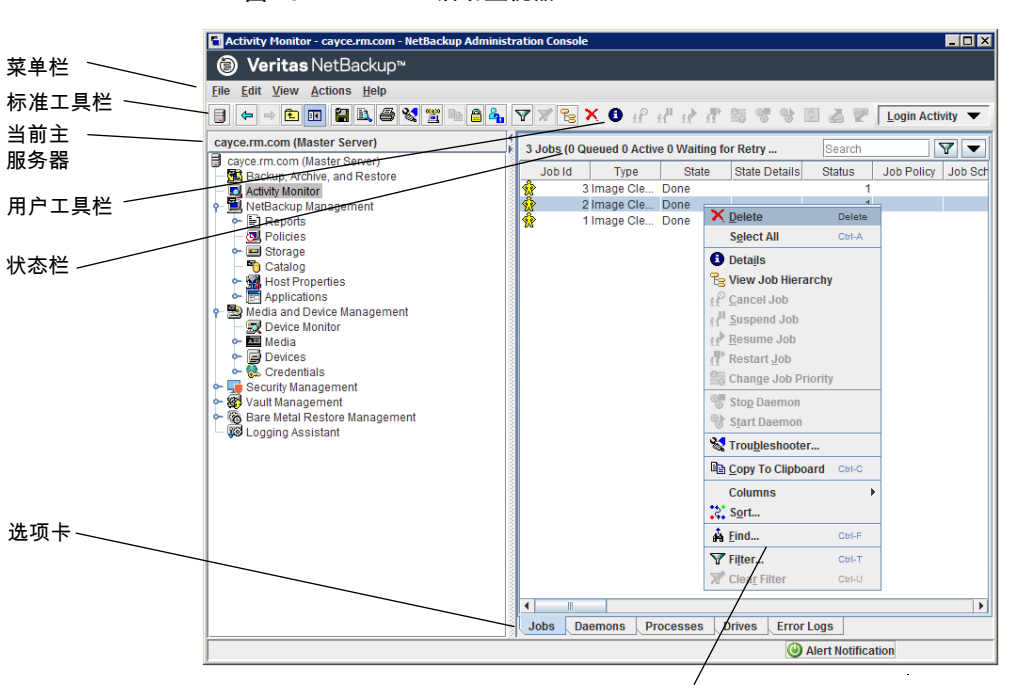

图 28-1 活动监视器

在窗格中右键单击以查看快捷菜单

### 设置活动监视器选项

<span id="page-922-0"></span>以下过程介绍了如何设置"**NetBackup** 管理控制台"的活动监视器选项。

#### 配置活动监视器选项

- 1 在 **NetBackup** 管理控制台的菜单栏中,单击"视图"**>**"选项",然后选择 "活动监视器"选项卡以访问活动监视器的可配置选项。
- 2 以下选项可用于接受确认警告。

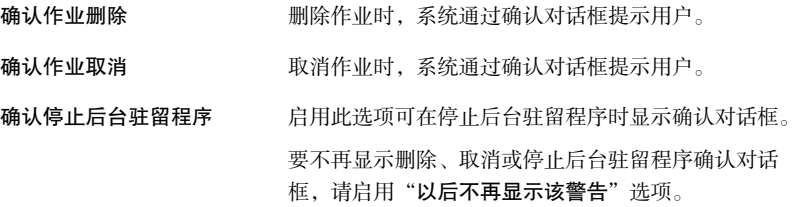

指定一次最多可以显示的活动监视器作业详细信息窗 口、后台驻留程序详细信息窗口和进程详细信息窗口的 数目。 最多详细信息窗口数

启用此选项可刷新"后台驻留程序"选项卡和"进程" 选项卡上的数据,以及作业详细信息中的运行时间。其 他"作业"选项卡数据的刷新与"自动刷新"设置无 关。 自动刷新显示

> 在"后台驻留程序"选项卡和"进程"选项卡中输入数 据刷新速率(以秒为单位)。

在活动监视器中显示错误日志 启用此选项可在"活动监视器"的"错误日志"选项卡 中查看 NetBackup 错误日志。

> 您可以通过配置以下选项自定义"活动监视器"中的错 误日志视图。

- 从下拉菜单中选择该选项以配置"显示错误日志"。 默认选择是"错误及以上",这将列出所有错误和 关键日志。您可以选择查看特定日志,如关键日志、 信息日志、错误和警告。
- 选择"显示错误日志**:** 最近"旁边的时段可配置查看 所选时间范围的日志。默认时段设置为最近 24 小 时。
- 通过指定"刷新显示间隔时间"(以分钟为单位) 选项设置自动刷新时间。默认刷新时间设置为 15 分 钟。
- 在"作业详细信息"窗口中显 启用在"作业详细信息"窗口中查看错误日志。如果选 中此选项,单击特定作业 ID 后,可在单独生成的"错 误日志"选项卡的"作业详细信息"窗口中杳看日志条 目。在"作业详细信息"窗口中,将显示特定于所选作 业条目的错误和严重日志。 示错误日志

<span id="page-923-0"></span>3 单击"确定"关闭对话框并应用所有更改。

# 关于"作业"选项卡

活动监视器的"作业"选项卡显示当前所选主服务器正在进行或已完成的所有作 业。"作业"选项卡还显示有关作业的详细信息。联机帮助中描述了作业详细信 息。

对于某些备份作业,父作业用于执行预处理和后续处理。在"日程表"列中,父作 业显示一个短划线 (-)。

父作业从主服务器运行开始通知脚本和结束通知脚本(PARENT\_START\_NOTIFY 和 PARENT\_END\_NOTIFY)。这些脚本位于以下目录中:

在 Windows 上:*install\_path*\NetBackup\bin

在 UNIX 上:/usr/openv/netbackup/bin/

父作业可启动以子作业形式请求的任务。

任务视备份环境而不同,如下所示。

表 28-1 父作业启动的任务

| 任务                        | 描述                                                                                                    |
|---------------------------|----------------------------------------------------------------------------------------------------|
| Snapshot Client           | 父作业创建快照、启动子作业并在完成后删除该快照。                                                                                                    |
|                           | 如果将 Snapshot Client 设置配置为保留快照以用于即时恢复, 然后将快照复制到存储<br>单元, 则会创建子作业 (在策略的"日程表属性"选项卡中, 已选择"创建快照并将快<br>照复制到存储单元"。)                |
|                           | 如果将 Snapshot Client 设置配置为保留快照以用于即时恢复, 但仅限于创建快照, 则<br>"不会"创建子作业。也就是说,不会将快照备份到存储单元,因此也不会生成子作业<br>(在策略的"日程表属性"选项卡中,已选择"仅限快照"。) |
| <b>Bare Metal Restore</b> | 父作业将运行 brmsavecfq,然后启动备份作为一个子作业。如果将多数据流与 BMR<br>一起使用,则父作业可能会启动多个子作业。                                                        |
| 目录库备份                     | 目录库备份的父作业与 bpdbm 一起运行,以启动多个子备份作业:                                                                                           |
|                           | ■ NetBackup 数据库备份                                                                                                    |
|                           | ■ 主服务器的文件系统备份<br>■ BMR 数据库的备份 (如果需要)                                                                                        |
| 多个副本                      | 一个多副本作业可生成一个父作业和多个子作业。多副本父作业所包含的子作业不能单<br>独重新启动。只有父作业(及其所有子作业)才能重新启动                                                        |
|                           | 请参见第 689 页的"多个副本("日程表"属性)"。                                                                                                 |
| 多个数据流                     | 父作业可执行数据流发现和启动子作业。父作业在活动监视器中不显示日程表。由于不<br>使用父日程表,且子日程表可能各不相同,因此对日程表改为显示短划线(-)。子作业<br>在活动监视器中显示父作业的 ID。                      |
| SharePoint                | 父作业运行解析器进程的过程中将启动子作业。此进程与用于多个数据流的数据流发现<br>过程类似。如果启用了多个数据流,则某些子作业可能会拆分成多个数据流。                                                |
| 保管库                       | 父作业启动保管库配置文件,然后,该保管库配置文件以作业的形式启动复制。复制不<br>会以子作业的形式出现在活动监视器中。                                                                |

#### 在活动监视器中查看作业详细信息

以下过程介绍了如何在"**NetBackup**管理控制台"的活动监视器中查看作业详细信 息。

#### 在活动监视器中查看作业详细信息

◆ 在NetBackup 管理控制台中,单击"活动监视器"。

双击"作业"选项卡窗格中显示的某一作业。

#### 删除活动监视器中已完成的作业

以下过程介绍了如何删除已完成作业。

#### 删除活动监视器中已完成的作业

- 1 在 NetBackup 管理控制台中, 打开活动监视器并选择"作业"选项卡。
- 2 选择要删除的作业。
- 3 选择"编辑"**>**"删除"。

当删除父作业时,同时还会删除所有子作业。当删除没有子项的子作业时,仅会删 除该子作业。

#### 取消活动监视器中未完成的作业

以下过程介绍了如何取消未完成的作业。

#### 取消活动监视器中未完成的作业

- 1 在 NetBackup 管理控制台中, 打开活动监视器并选择"作业"选项卡。
- 2 选择要取消的尚未完成的作业。尚未完成作业的状态可以是"排队"、"重新 排队"、"活动"、"未完成"或"已暂停"。
- 3 选择"操作"**>**"取消作业"。

如果所选作业是一个父作业,则该父作业的所有子作业也将同时取消。

在大多数情况下,如果取消的是子作业,则仅会取消该子作业,而允许其他子 作业继续执行。但对于作为某个策略的一部分或存储生命周期策略创建的多个 副本则例外: 取消某个子作业会取消父作业及所有子作业。

4 要取消作业列表中所有尚未完成的作业,请单击"操作"**>**"取消所有作业"。

#### 在活动监视器中重新启动失败的(已完成)作业

以下过程介绍了如何重新启动已完成的作业。使用此过程重试已失败的作业。

#### 在活动监视器中重新启动已完成的作业

- 1 在 NetBackup 管理控制台中, 打开活动监视器并选择"作业"选项卡。
- 2 选择要重新启动的作业。
- 3 选择"操作"**>**"重新启动作业"。在此情况下,会为该作业创建新的作业ID。 原始作业的作业详细信息将引用新作业的作业 ID。

#### 在活动监视器中暂停和继续作业

以下过程介绍了如何暂停还原或备份作业。

#### 在活动监视器中暂停还原或备份作业

- 1 在 NetBackup 管理控制台中, 打开活动监视器并选择"作业"选项卡。
- 2 选择要暂停的作业。

只能暂停包含检查点的备份和还原作业。

3 选择"操作"**>**"暂停作业"。

以下过程介绍了如何继续暂停的或未完成的作业。

#### 在活动监视器中继续暂停的或未完成的作业

- 1 在 NetBackup 管理控制台中, 打开活动监视器并选择"作业"选项卡。
- 2 选择要继续执行的暂停的作业或未完成的作业。 只能暂停包含检查点的备份和还原作业。
- 3 选择"操作"**>**"继续作业"。

#### 在活动监视器中打印作业列表信息

以下过程介绍了如何打印作业列表中的作业列表信息。

#### 在活动监视器中打印作业列表中的作业列表信息

- 1 在 NetBackup 管理控制台中, 打开活动监视器并选择"作业"选项卡。
- 2 选择要打印的作业。按住 Ctrl 或 Shift 键可选择多个作业。如果未选择任何作 业,则将打印所有作业。
- 3 选择"文件"**>**"打印"。

#### 将活动监视器数据导出到文本文件

以下过程介绍了如何将活动监视器数据导出到文本文件。

#### 将活动监视器数据导出到文本文件

- 1 在 **NetBackup** 管理控制台中,打开活动监视器。
- 2 从活动监视器的任一选项卡中,选择"文件"**>**"导出"。
- 3 选择是导出所有行还是只导出当前选定的行。
- 4 输入要在其中写入作业数据的文件的完整路径,然后单击"保存"。

#### 将活动监视器文本复制到文件中

以下过程介绍了如何将活动监视器文本复制到文件中。

#### 将活动监视器文本复制到文件中

- 1 在 **NetBackup** 管理控制台中,打开活动监视器并选择要复制的行。
- 2 请执行下列方法之一:
	- 选择"编辑"**>**"复制到剪贴板"。
	- 按 **Ctrl + C**。
	- 右键单击并从右击菜单中选择"复制到剪贴板"。
	- 单击工具栏上的"复制到剪贴板"图标。
- 3 将选定的文本粘贴到文件(如 Excel 文档)中。

注意:从活动监视器复制信息的这些方法也适用于NetBackup中的其他表。不会复 制表标题。

#### 从活动监视器动态更改作业优先级

要动态更改作业优先级,请选择等待资源的一个或多个已排队或处于活动状态的作 业。然后, 从"操作"菜单中(或右键单击作业), 选择"更改作业优先级"。 选择下列方法之一来更改作业优先级。

表 28-2 "更改作业优先级"选项

| 洗项        | 描述               |
|-----------|------------------|
| 将作业优先级设置为 | 为所选作业输入特定的作业优先级。 |
| 将作业优先级增加  | 按所选间隔提升作业的优先级。   |
| 将作业优先级减少  | 按所选间隔降低作业的优先级。   |

"更改作业优先级"对话框中的更改只会影响所选作业的优先级,而不会影响该类 型的所有其他作业的优先级。

要更改作业优先级默认值,请使用"默认作业优先级"主机属性。

<span id="page-928-0"></span>请参见第 80 页的""[默认作业优先级](#page-79-0)"属性"。

# 关于"后台驻留程序"选项卡

"活动监视器"中的"后台驻留程序"选项卡显示主服务器和介质服务器上 NetBackup 后台驻留程序的状态。

表 [28-3](#page-928-1) 介绍了 NetBackup 后台驻留程序。

表 28-3 NetBackup 后台驻留程序

<span id="page-928-1"></span>

| 后台驻留程序                                                             | 描述                                                                                                    |
|--------------------------------------------------------------------|----------------------------------------------------------------------------------------------------|
| NetBackup 代理请求服务器<br>(nbars或nbars.exe)                             | 使用数据库代理元数据和代理的服务请求来填充 NetBackup 目录库数据库。此服<br>务还负责启动某些操作, 如启动 Oracle 克隆的作业。                                                                        |
| NetBackup 审核管理器 (nbaudit<br>或 nbaudit.exe)                         | 审核管理器提供查询和报告审核信息的机制。                                                                                                    |
| NetBackup 身份验证 (nbatd 或<br>nbatd.exe)                              | NetBackup Product Authentication 验证身份, 从而为 NetBackup 中的授权和访<br>问控制奠定基础。身份验证服务也可生成由各种 NetBackup 组件所使用的安全证<br>书。<br>请参见第35页的"关于 NetBackup 主机的安全证书"。 |
| NetBackup 授权 (nbazd 或<br>$n$ hazd.exe $)$                          | NetBackup Product Authorization 提供 NetBackup 应用程序中的访问控制。                                                                                          |
| NetBackup Bare Metal Restore 引<br>导服务器服务 (bmrbd 或<br>$bm,$ exe $)$ | 已安装 Bare Metal Restore 引导服务器时存在。BMR 引导服务器管理并提供用于<br>重建系统的资源。                                                                                      |
| NetBackup Bare Metal Restore 主<br>服务器 (bmrd 或 bmrd.exe)            | 已安装 Bare Metal Restore 时存在。管理还原数据、对象和服务器。                                                                                                    |
| NetBackup BMR MTFTP 服务<br>(PXEMTFTP或PXEMTFTP.exe)                  | 已安装 Bare Metal Restore 时存在。向 Bare Metal Restore 客户端提供 TFTP 协<br>议服务。                                                                              |
| NetBackup BMR PXE 服务<br>(bmrpxeserver或<br>bmrpxeserver.exe)        | 已安装 Bare Metal Restore 时存在。向 Bare Metal Restore 客户端提供 PXE 协<br>议服务。                                                                               |

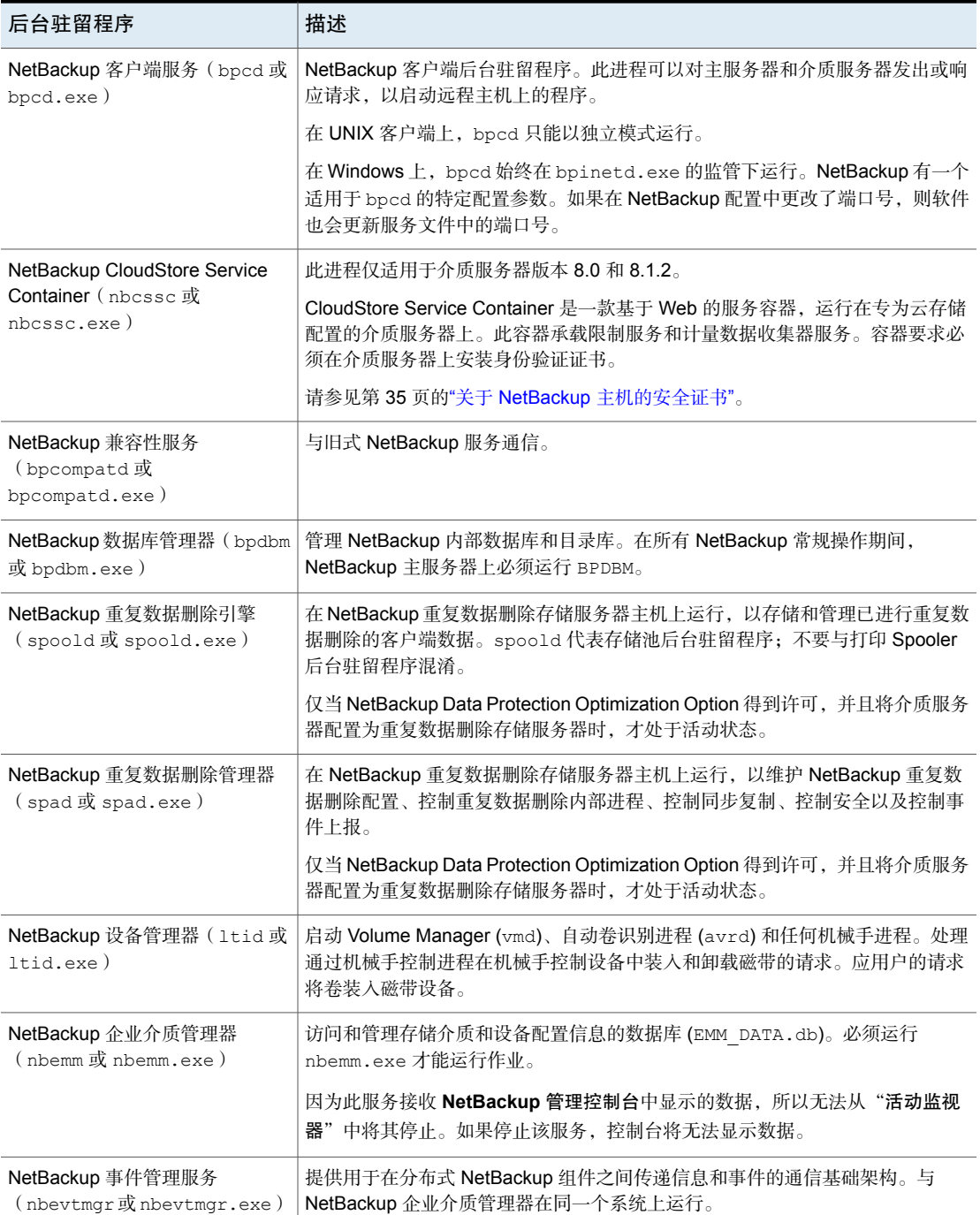

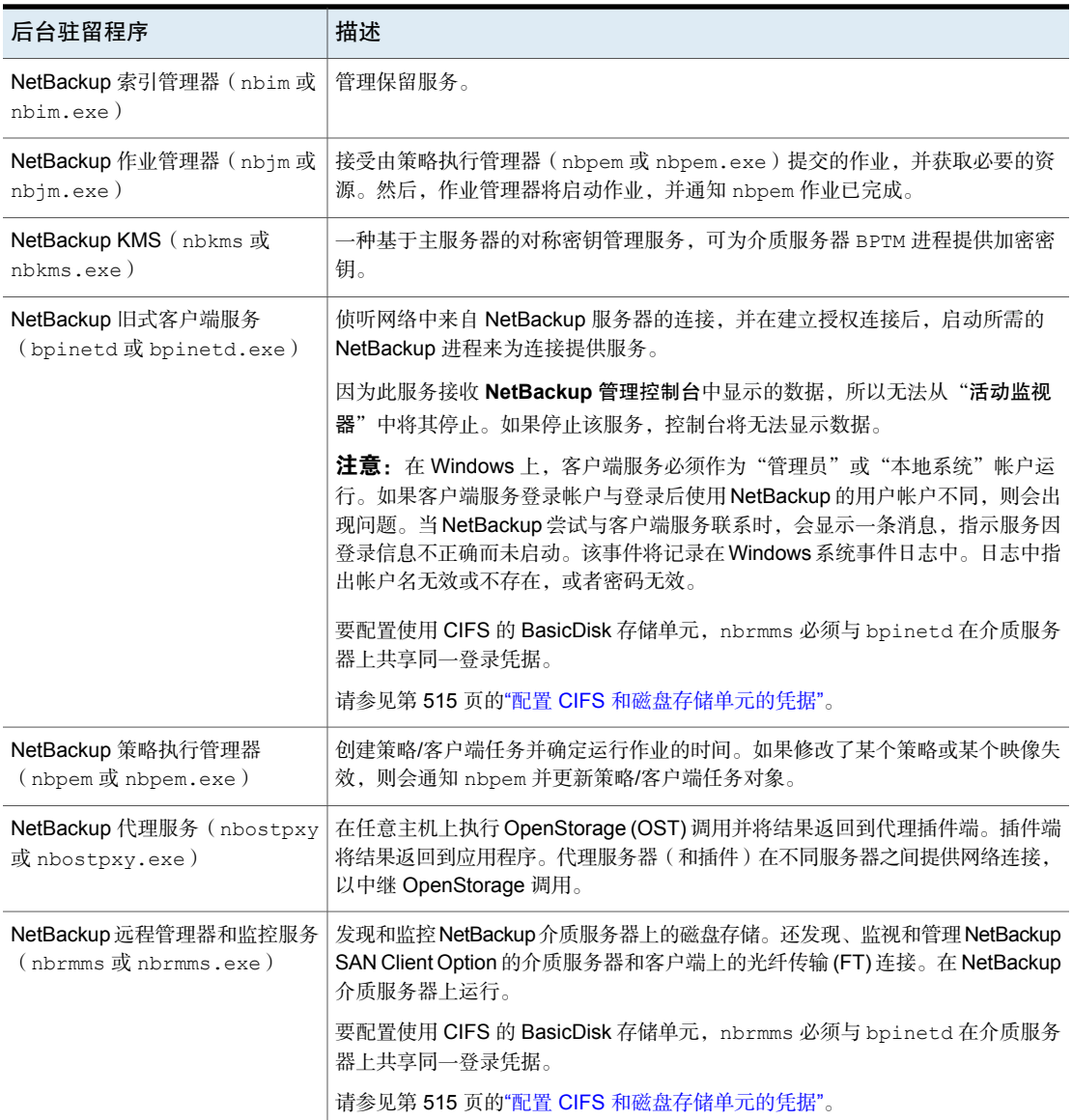

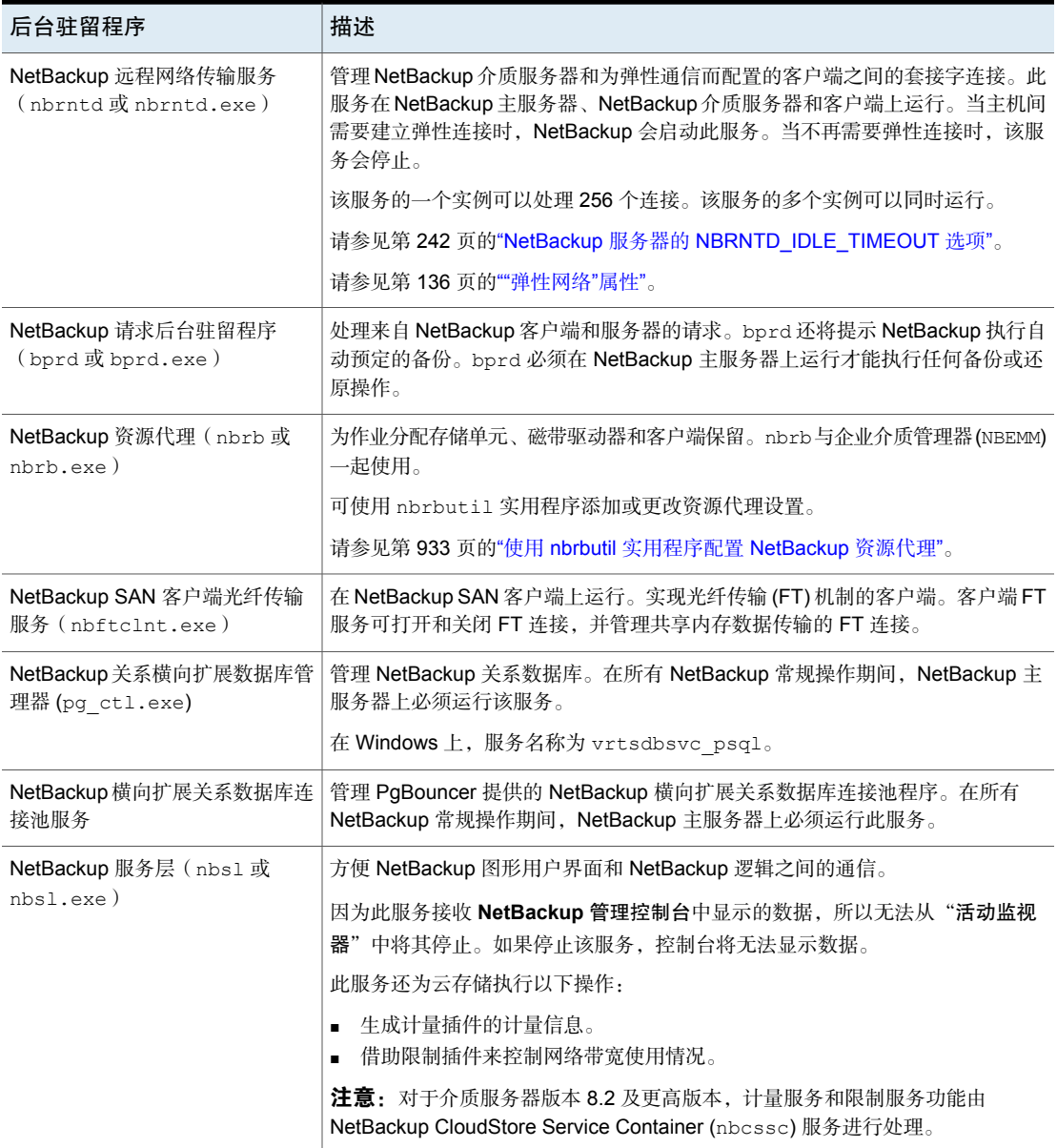

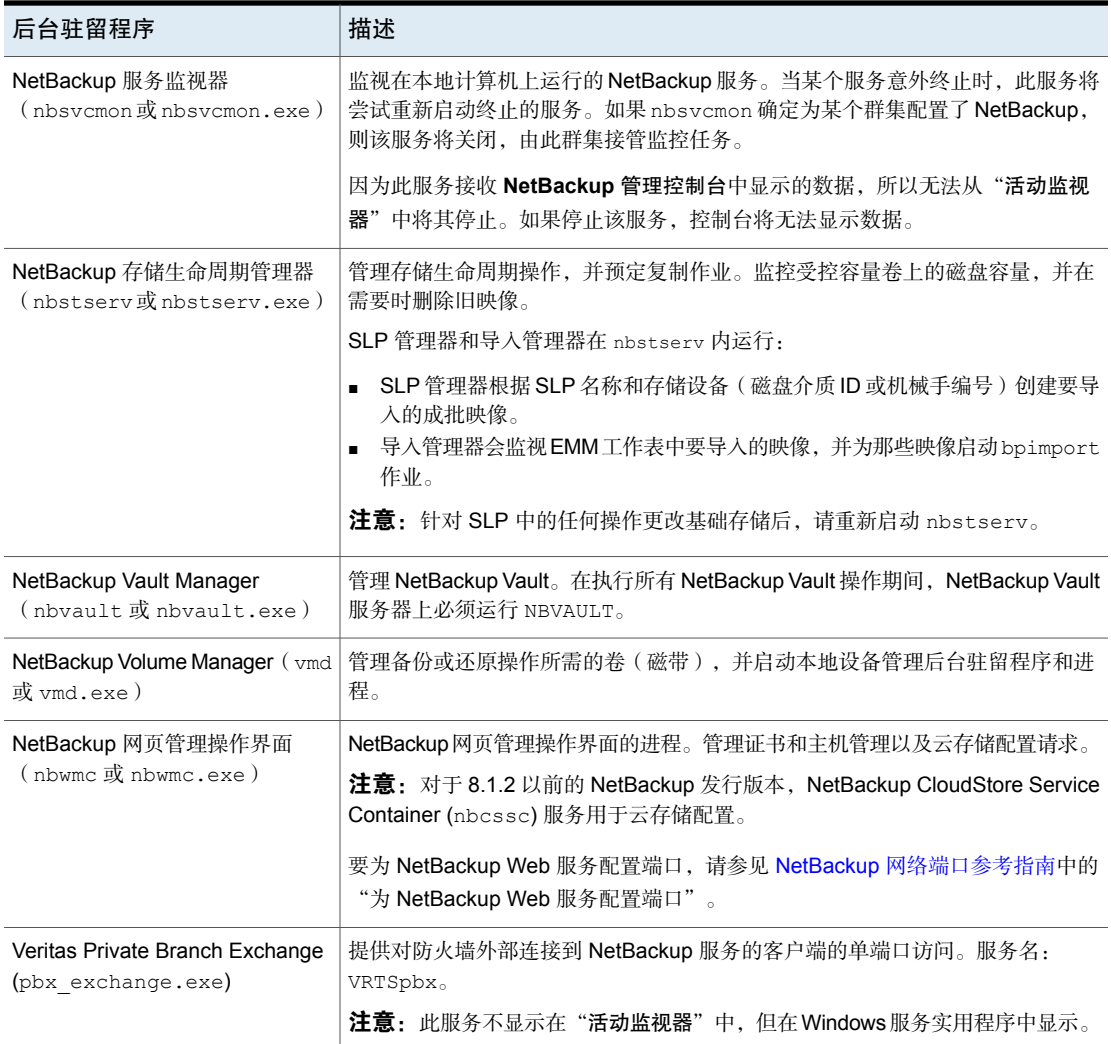

# 使用 nbrbutil 实用程序配置 NetBackup 资源代理

<span id="page-932-0"></span>NetBackup 资源代理 (nbrb) 分配资源并维护作业队列中作业的资源请求。使用 nbrbutil 实用程序可配置资源代理。

nbrbutil 实用程序位于以下目录中:

- 在 Windows 上: *install path*\NetBackup\bin\admincmd\nbrbutil
- 在 UNIX 上: /usr/openv/netbackup/bin/admincmd/nbrbutil

有关 nbrbutil 的完整说明,请参见NetBackup [命令参考指南。](http://www.veritas.com/docs/DOC5332)

表 [28-4](#page-933-0)介绍了可供 nbrbutil 命令使用的选项。

表 28-4 nbrbutil 选项

<span id="page-933-0"></span>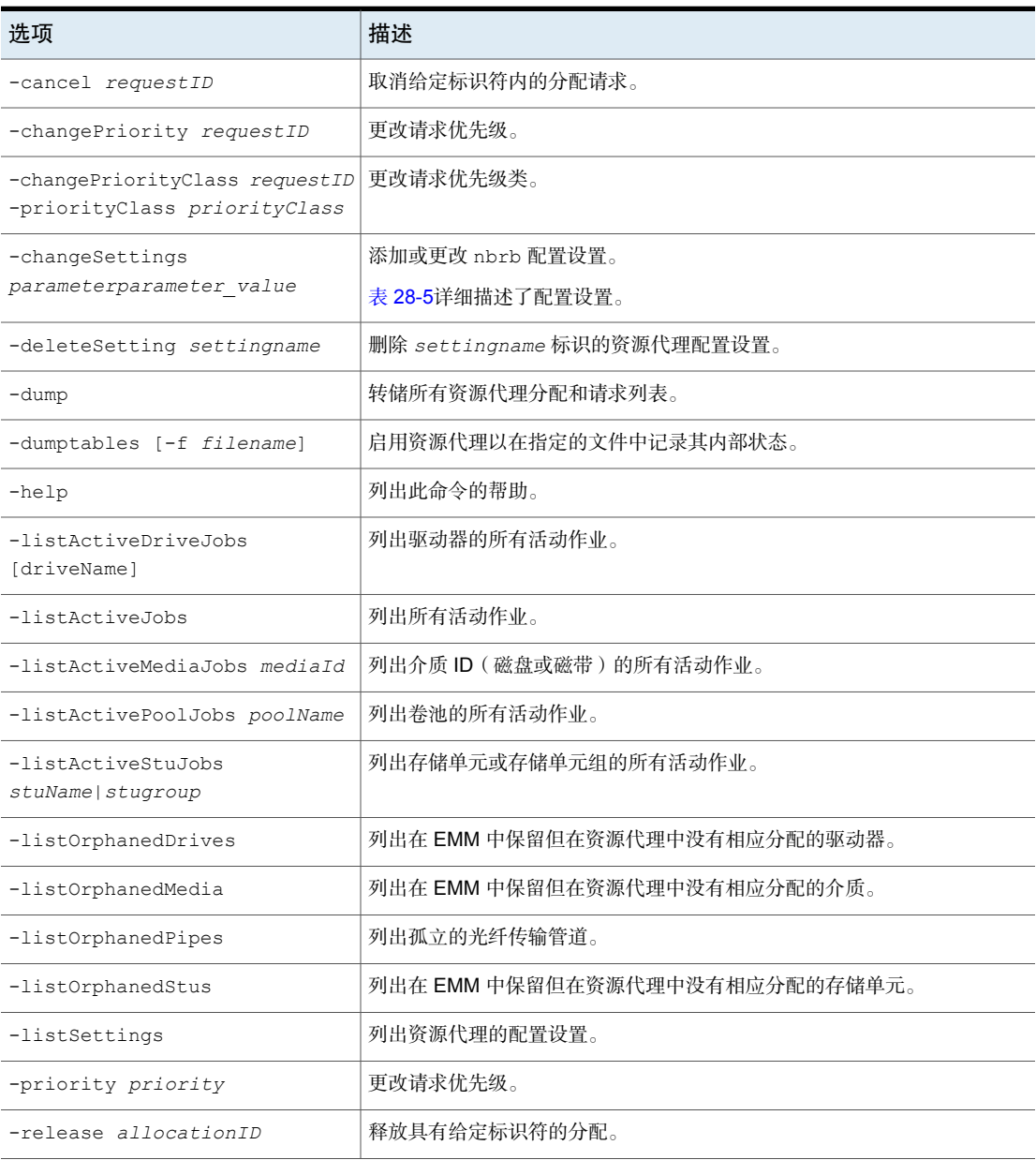

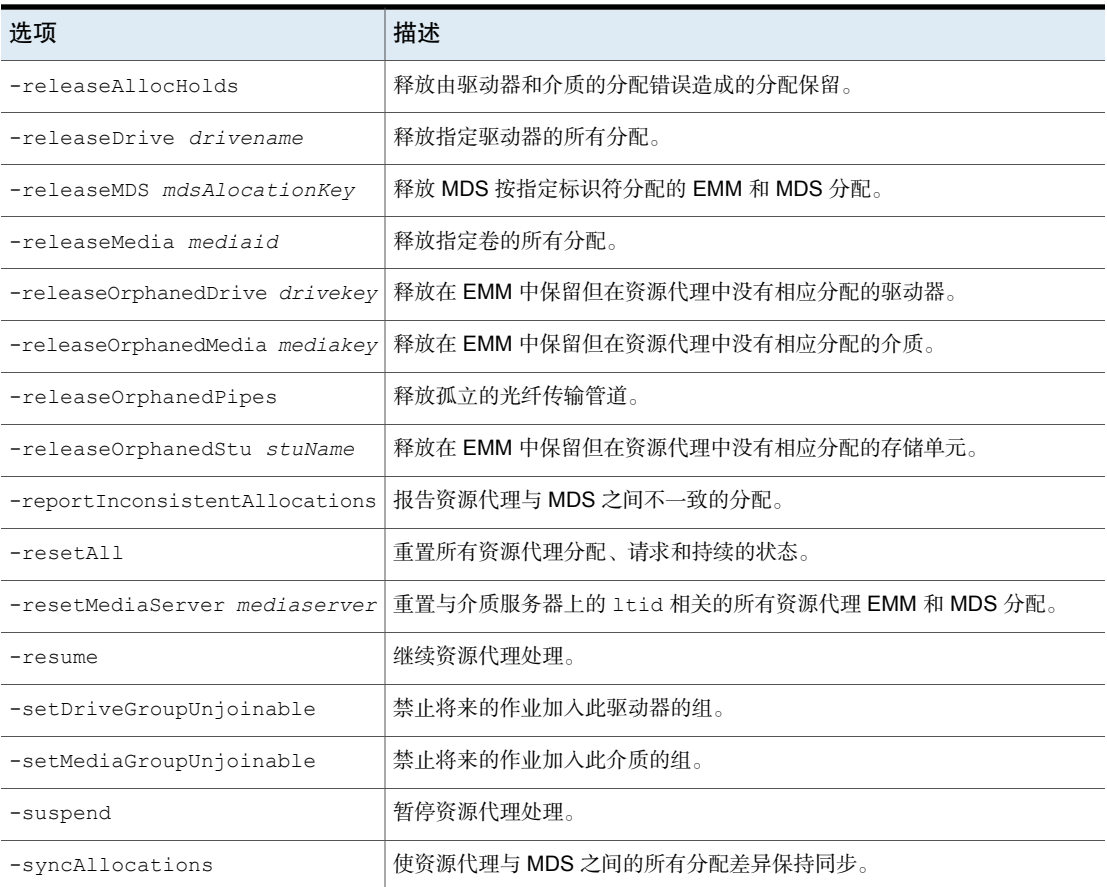

表 [28-5](#page-935-0)列出了 nbrbutil -changesettings 选项的参数,并描述了每个参数的用 法。

将 nbrbutil 命令与 -changesettings 选项一起使用可添加或更改资源代理配置设 置。

<span id="page-935-0"></span>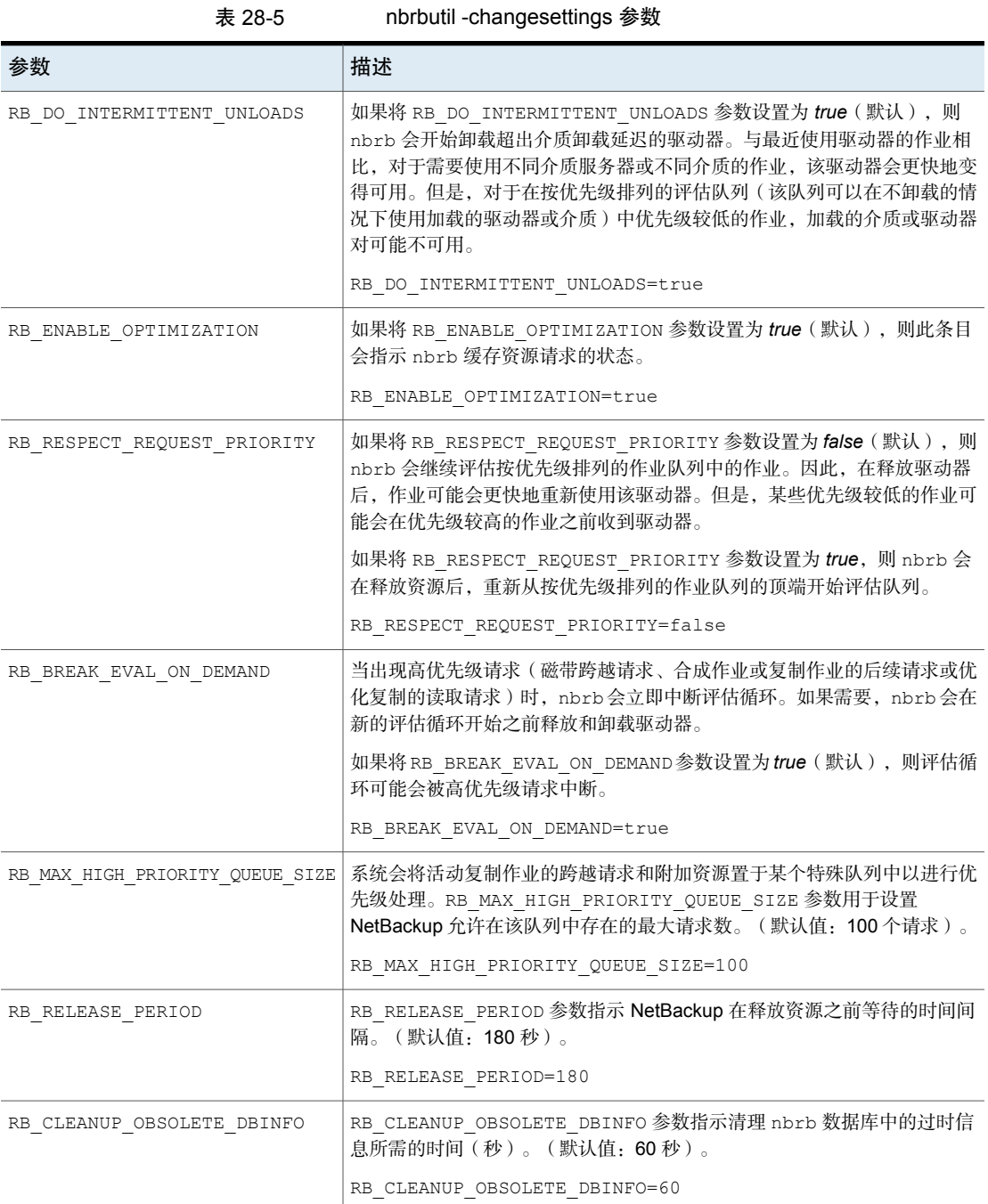
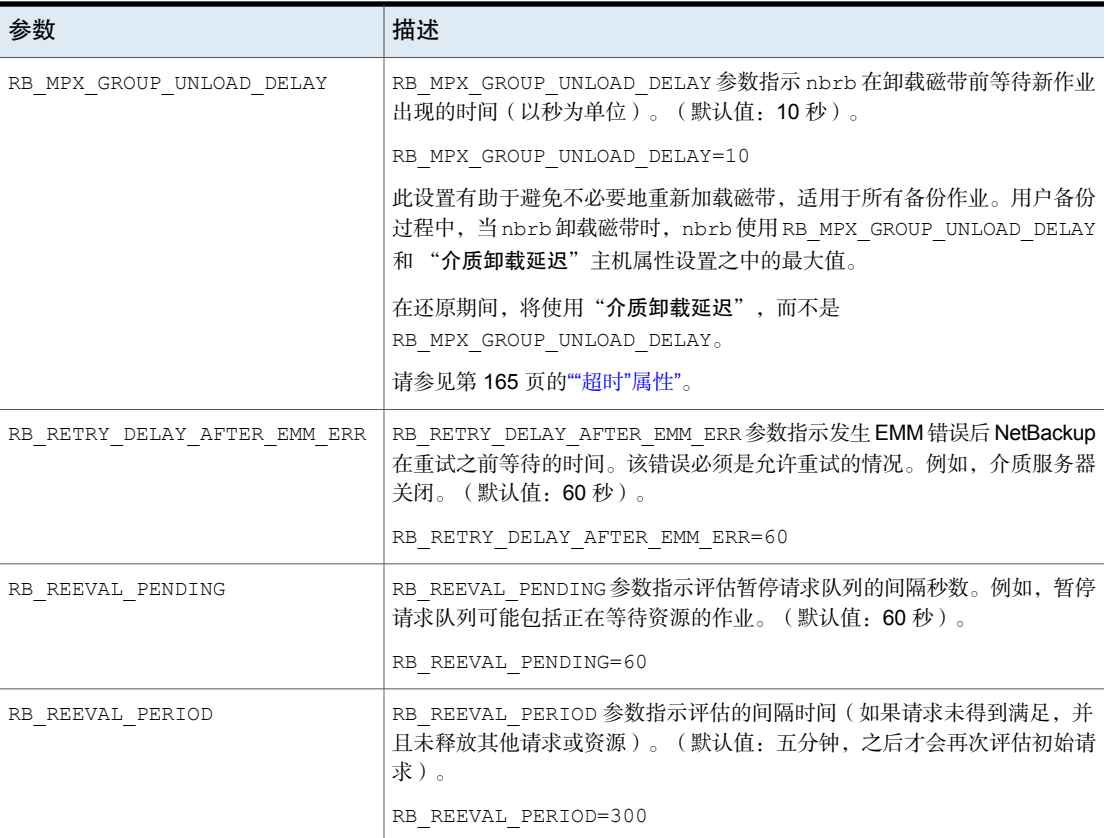

# NetBackup 后台驻留程序的类型

下表介绍了有关 UNIX 平台上 NetBackup 后台驻留程序的其他信息。

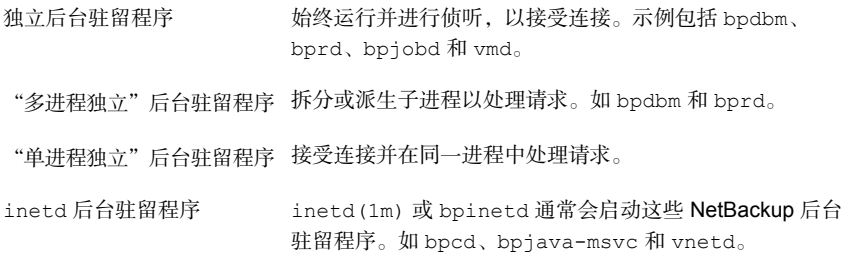

建议在"活动监视器"中或通过使用命令重新启动后台驻留程序之后,退出 "**NetBackup**管理控制台"的所有实例。然后通过jnbSA命令重新启动该控制台。 《NetBackup [命令参考指南》中](http://www.veritas.com/docs/DOC5332)介绍了 jnbSA 命令。

## 监视 NetBackup 后台驻留程序

以下过程介绍了如何监视 NetBackup 后台驻留程序。

### 监视 NetBackup 后台驻留程序

- 1 在 NetBackup 管理控制台中, 选择"活动监视器"。
- 2 选择"后台驻留程序"选项卡。
- 3 双击要查看其详细信息的后台驻留程序的名称。
- 4 在"后台驻留程序详细信息"对话框中,单击向上或向下箭头可查看列表中下 一个或上一个后台驻留程序的详细信息。

有关后台驻留程序的说明,请在对话框中单击"帮助"。

## 启动或停止后台驻留程序

以下过程介绍了如何启动或停止 NetBackup 后台驻留程序。

#### 启动或者停止 NetBackup 后台驻留程序

- 1 在 NetBackup 管理控制台中, 选择"活动监视器"。
- 2 选择"后台驻留程序"选项卡。
- 3 选择要启动或停止的后台驻留程序。
- 4 选择"操作"**>**"停止所选服务"或"操作"**>**"启动所选服务"。 或者,选择"操作"**>**"启动后台驻留程序"或"操作"**>**"停止后台驻留程 序"。

要启动或停止后台驻留程序,需要有运行后台驻留程序的系统的必要用户权限。

## 在活动监视器中显示所有介质服务器

添加介质后, "活动监视器"可能不会立即在"后台驻留程序"选项卡中显示所有 介质服务器。此外,"存储服务器"对话框的"介质服务器"选项卡也可能不会立 即显示云环境中可用的所有介质服务器。

即便介质服务器不可见, 现有介质服务器或其他 NetBackup 操作也不受影响。 显示所有介质服务器:

■ 关闭主服务器上的 **NetBackup** 管理控制台。

- 停止并重新启动 NetBackup 服务层 (NBSL)。重新启动 NBSL 不会影响正在进 行的备份或还原作业。
- 打开 **NetBackup** 管理控制台。新添加的介质服务器的服务应在 **NetBackup** 管 理控制台中可见。

此情况仅影响 Windows 上的远程管理控制台。

# 关于"进程"选项卡

"活动监视器"中的"进程"选项卡显示主服务器和介质服务器上运行的NetBackup 进程。

表 [28-6](#page-938-0) 列出并描述了 NetBackup 进程。

表 28-6 NetBackup 进程

<span id="page-938-0"></span>

| 进程        | 端口    | 描述                                                                                                    |  |
|-----------|-------|----------------------------------------------------------------------------------------------------|--|
| acsd      | 13702 | acsd ( 自动盒式系统 ) 后台驻留程序在 NetBackup 介质服务器上运行, 它用于将装入和卸<br>载请求传递给控制 ACS 机械手的主机。                                               |  |
| acssel    | 无     | 在 UNIX 上: NetBackup ACS 存储服务器接口 (SSI) 事件日志程序 acssel 会记录事件。                                                                 |  |
| acsssi    | 无     | 在 UNIX 上: NetBackup ACS 存储服务器接口 (SSI) acsssi 与 ACS 库软件主机通信。<br>acsssi 处理所有来自 acsd 或 ACS 机械手测试实用程序的、用于 ACS 库软件的 RPC 通<br>信。 |  |
| avrd      | 无     | 自动卷识别进程处理自动卷识别和标签扫描。通过该进程, NetBackup可以读取已标注的磁<br>带,并将关联的可移动介质请求分配给驱动器。                                                     |  |
| bmrd      | 8362  | NetBackup Bare Metal Restore 主服务器服务的进程。                                                                                    |  |
| bpcd      | 13782 | NetBackup 客户端后台驻留程序可以对主服务器和介质服务器发出或响应请求,以启动远程<br>主机上的程序。                                                                   |  |
|           |       | 在 UNIX 客户端上, bpcd 只能以独立模式运行。                                                                                               |  |
|           |       | 在 Windows 上, bpcd 始终在 bpinetd.exe 的监管下运行。NetBackup 有一个适用于<br>bpcd: 的特定配置参数: 如果在 NetBackup 配置中更改了端口号, 则软件也会更新服务文<br>件中的端口号。 |  |
| bpcompatd | 无     | NetBackup 兼容性服务的进程。                                                                                                    |  |
| bpdbm     | 13721 | NetBackup 数据库管理器服务的进程。                                                                                                    |  |
|           |       | 对与 NetBackup 目录库相关的查询进行响应的进程。                                                                                              |  |
|           |       | 管理 NetBackup 内部数据库和目录库。在所有 NetBackup 常规操作期间, NetBackup 主服<br>务器上必须运行此服务。                                                   |  |

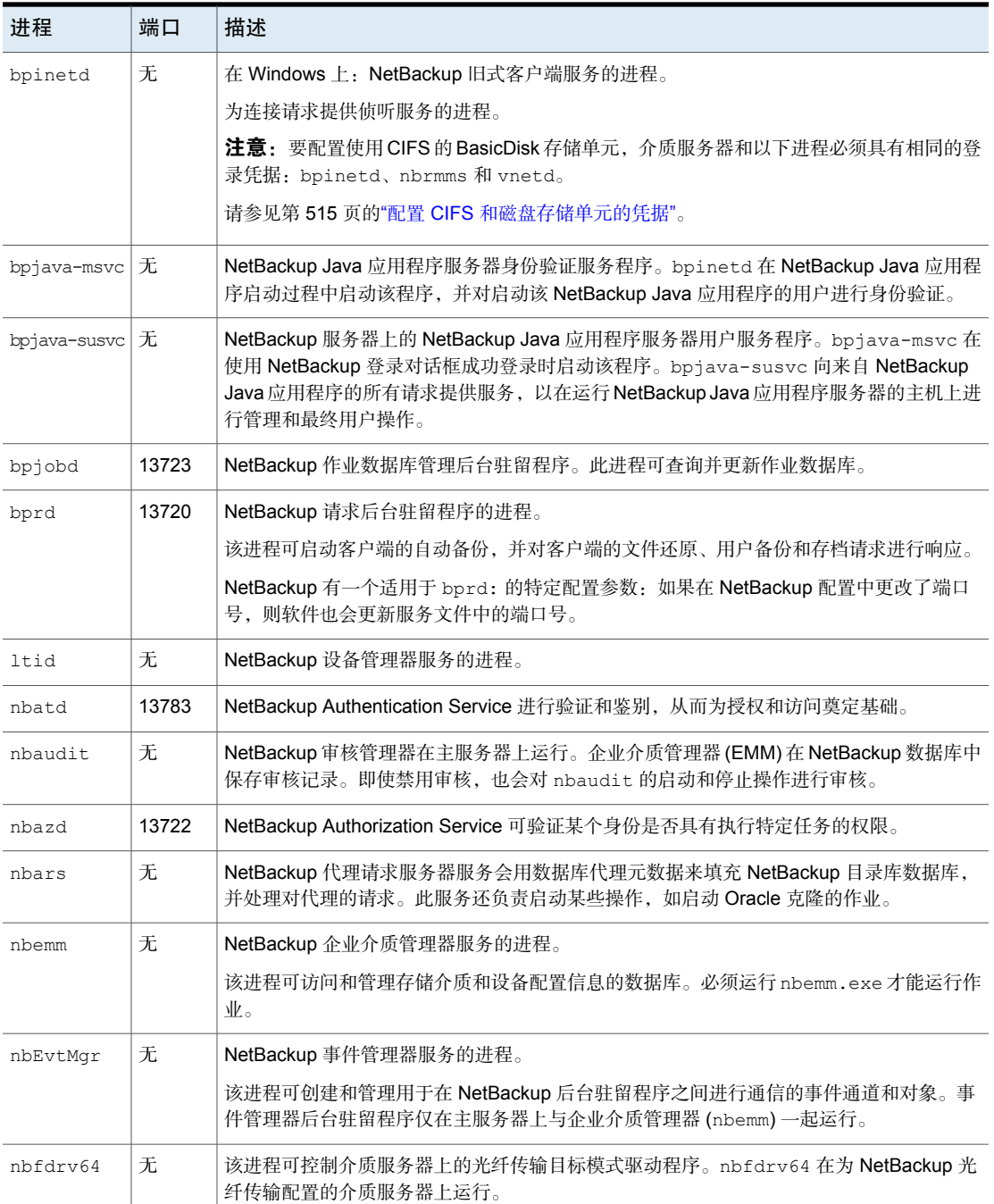

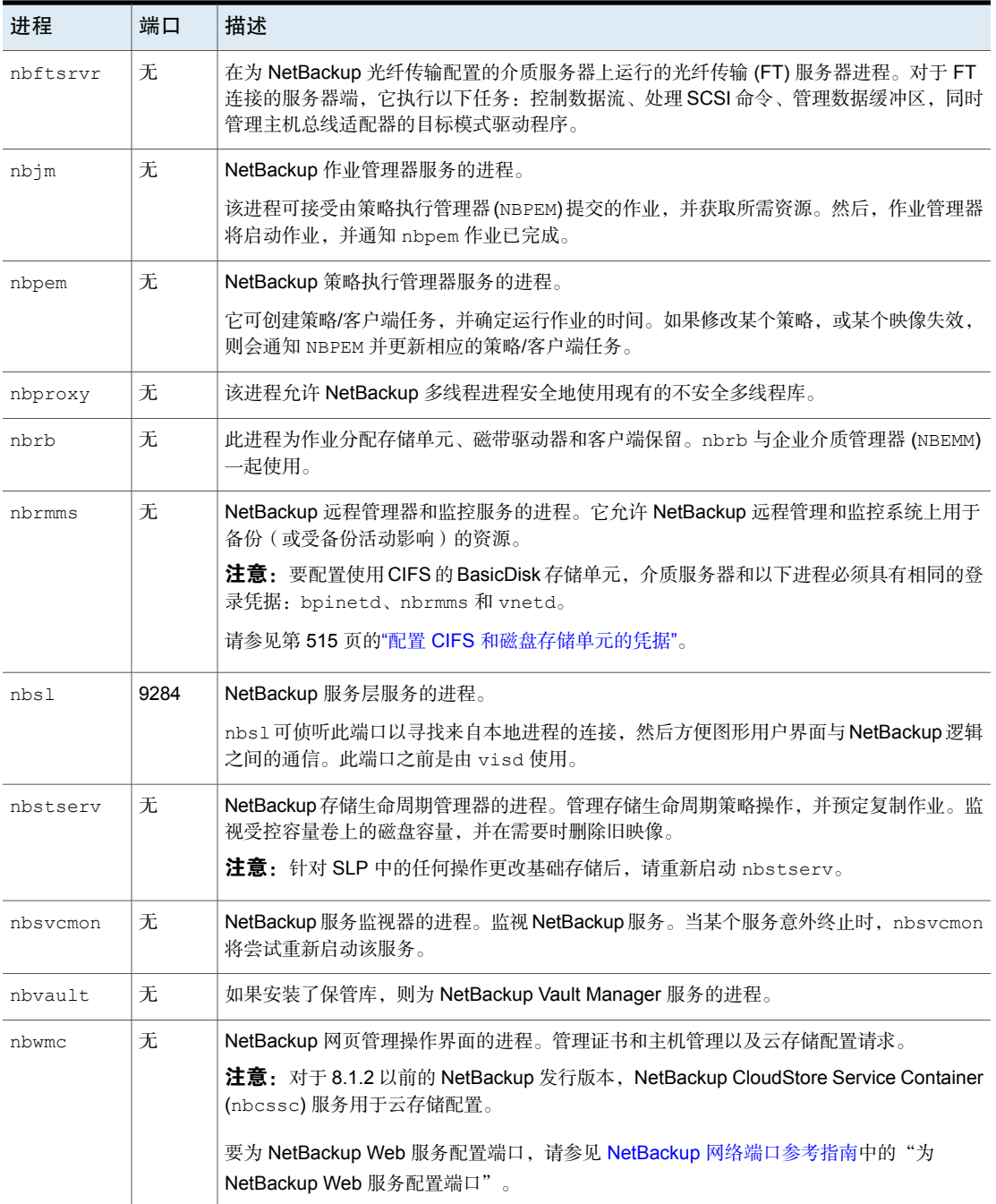

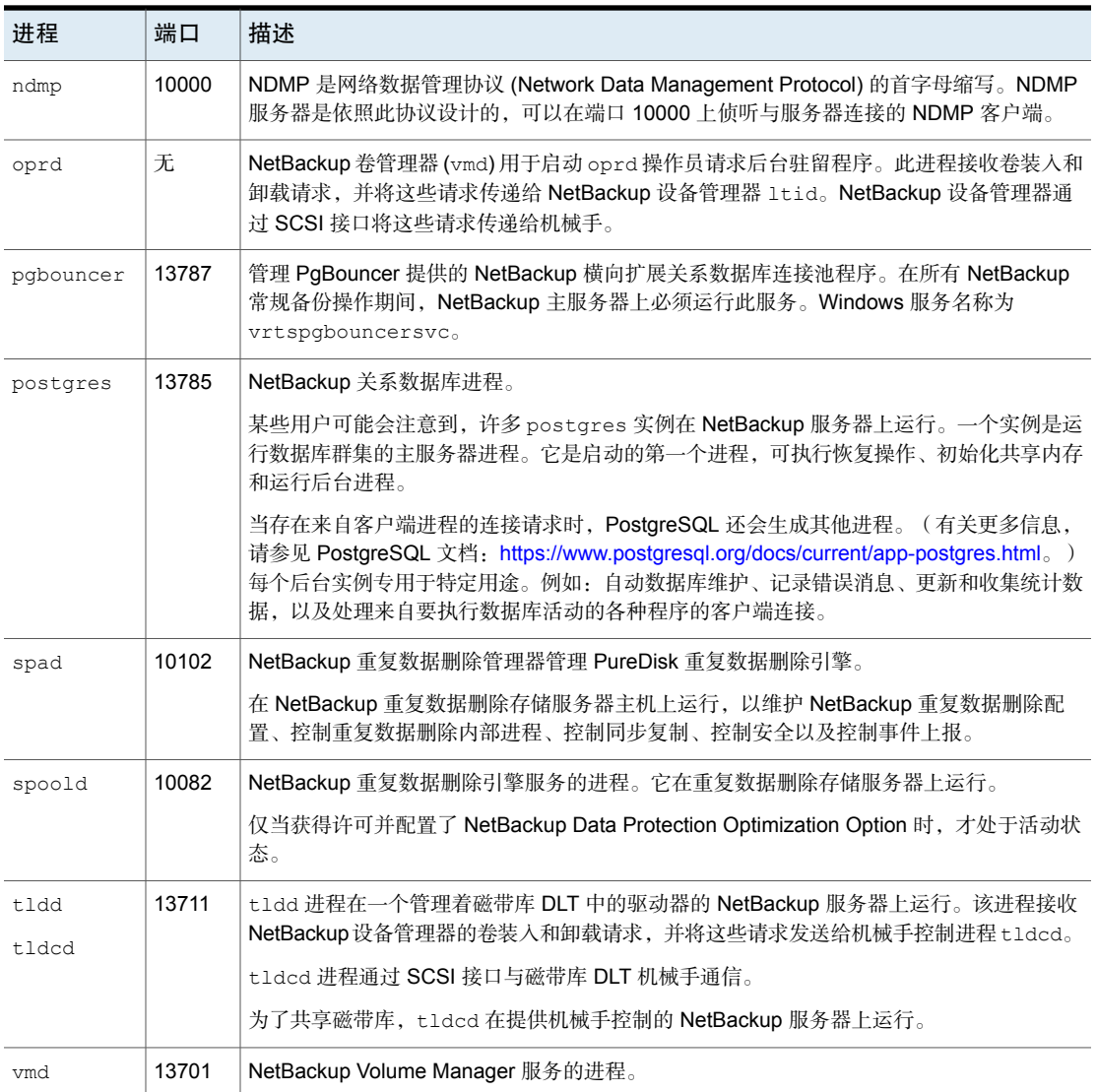

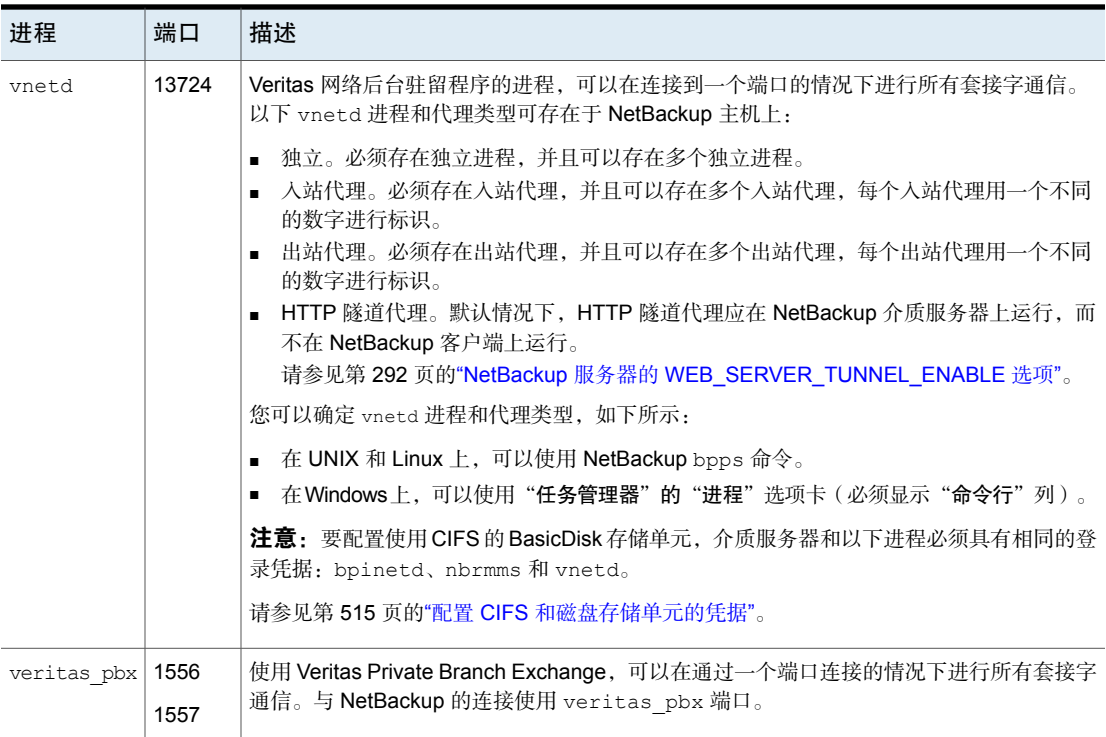

## 在"进程详细信息"对话框中监视 NetBackup 进程

以下过程介绍了如何查看进程的详细信息。

### 查看进程的详细信息

- 1 在**NetBackup** 管理控制台中,单击"活动监视器"。
- 2 要查看特定进程的详细信息,请在"进程"选项卡中双击要显示的进程。将针 对所选进程显示"进程详细信息"对话框。
- 3 在"进程详细信息"对话框中,单击向上或向下箭头可查看列表中下一个进程 的详细信息。

# 关于"驱动器"选项卡

活动监视器中的"驱动器"选项卡显示受监视的服务器上 NetBackup 驱动器的状 态。使用"驱动器"选项卡可管理驱动器、设备路径和操作员的服务请求。更改驱 动器状态、清洗磁带驱动器并执行其他操作(您也可使用"介质和设备管理"下的 "设备监视器"执行这些操作)。

图 28-2 活动监视器"驱动器"选项卡

| <b>C</b> Activity Monitor - cayce.rm.com - NetBackup Administration Console                                                               |                      |                                  |                  |                 |                    |                       | $\Box$ |
|----------------------------------------------------------------------------------------------------|----------------------|----------------------------------|------------------|-----------------|--------------------|-----------------------|--------|
| Veritas NetBackup <sup>™</sup><br>(⊜)                                                                                                    |                      |                                  |                  |                 |                    |                       |        |
| <b>Edit View Actions Help</b><br>File                                                                                                    |                      |                                  |                  |                 |                    |                       |        |
| 5 3 3 5 6 6 4 7 7 6 × 0 4 4 5 5 6 9 0 4 7 Login Activity $\blacktriangledown$<br><b>F</b><br>e<br>丽<br>$\Leftarrow$<br>Ħ<br>$\Rightarrow$ |                      |                                  |                  |                 |                    |                       |        |
| cayce.rm.com (Master Server)                                                                                                    |                      | 6 Drives (1 selected)            |                  |                 |                    | Search                | Y      |
| cayce.rm.com (Master Server)                                                                                                    |                      | Drive Name                       | Drive Type       | Control         |                    | Recorded  External Me | Rea    |
| Backup, Archive, and Restore<br>Activity Monitor                                                                                          |                      | ACS-Robot-Drive-1                | <b>HCART</b>     | <b>DOWN</b>     |                    | <b>No</b>             |        |
| NetBackup Management                                                                                                    |                      | ACS-Robot-Drive-2                | <b>HCART</b>     | <b>DOWN</b>     |                    | <b>No</b>             |        |
| $\leftarrow$ $\blacksquare$ Reports                                                                                                    |                      | <b>f</b> HP.ULTRIUM6-SCSI HCART3 |                  | <b>TLD</b>      |                    | No                    |        |
| <b>见</b> Policies                                                                                                    |                      | <b>HP.ULTRIUM6-SCSI HCART3</b>   |                  | TI <sub>D</sub> |                    | N <sub>0</sub>        |        |
| → 国 Storage                                                                                                    |                      | Standalone-Drive                 | QSCSI            | <b>DOWN</b>     |                    | <b>No</b>             |        |
| <b>Th</b> Catalog                                                                                                    |                      | TLH-Tape-Drive                   | <b>HCART</b>     | <b>DOWN</b>     |                    | No                    |        |
| Host Properties<br>۰                                                                                                    |                      |                                  |                  |                 |                    |                       |        |
| Master Servers                                                                                                    |                      |                                  |                  |                 |                    |                       |        |
| <b>Bill Media Servers</b>                                                                                                    |                      |                                  |                  |                 |                    |                       |        |
| <b>Ea</b> Clients<br>d- 图 Applications                                                                                                    |                      |                                  |                  |                 |                    |                       |        |
| Media and Device Management                                                                                                    |                      |                                  |                  |                 |                    |                       |        |
| Device Monitor                                                                                                    |                      |                                  |                  |                 |                    |                       |        |
| $\sim \blacksquare$ Media                                                                                                    |                      |                                  |                  |                 |                    |                       |        |
| <b>目</b> Devices<br>۰.                                                                                                    |                      |                                  |                  |                 |                    |                       |        |
| B. Credentials                                                                                                    |                      |                                  |                  |                 |                    |                       |        |
| Security Management                                                                                                    |                      |                                  |                  |                 |                    |                       |        |
| <b>9</b> Security Events                                                                                                    |                      |                                  |                  |                 |                    |                       |        |
| <b>Certificate Management</b>                                                                                                    |                      |                                  |                  |                 |                    |                       |        |
| <b>R</b> Access Management                                                                                                    |                      |                                  |                  |                 |                    |                       |        |
| Say Vault Management<br><b>C</b> @ Bare Metal Restore Management                                                                          |                      |                                  |                  |                 |                    |                       |        |
| Logging Assistant                                                                                                    |                      |                                  |                  |                 |                    |                       |        |
|                                                                                                    |                      |                                  |                  |                 |                    |                       |        |
|                                                                                                    |                      |                                  |                  |                 |                    |                       |        |
|                                                                                                    |                      |                                  |                  |                 |                    |                       |        |
|                                                                                                    |                      |                                  |                  |                 |                    |                       |        |
|                                                                                                    | $\blacktriangleleft$ | Ш                                |                  |                 |                    |                       | ١      |
|                                                                                                    |                      | <b>Jobs</b><br><b>Daemons</b>    | <b>Processes</b> | <b>Drives</b>   | <b>Error Logs</b>  |                       |        |
|                                                                                                    |                      |                                  |                  |                 | Alert Notification |                       |        |
|                                                                                                    |                      |                                  |                  |                 |                    |                       |        |

要查看某个驱动器的详细信息,请在"驱动器"选项卡窗格中双击该驱动器。有关 驱动器详细信息的说明,请单击"驱动器详细信息"对话框中的"帮助"。

## 监视 磁带驱动器

以下过程介绍了如何监视 NetBackup 磁带驱动器。

### 监视 NetBackup 磁带驱动器

- 1 在 NetBackup 管理控制台中,单击"活动监视器"。
- 2 在右窗格中选择"驱动器"选项卡。双击驱动器列表中的驱动器以查看详细状 态。
- 3 随即显示所选驱动器的"驱动器详细信息"对话框。要查看上一个驱动器或者 下一个驱动器的状态,请单击向上或者向下箭头。

## 从活动监视器中清洗磁带驱动器

还可以从设备监视器中执行驱动器清洗功能。

#### 清洗磁带驱动器

- 1 在 **NetBackup** 管理控制台中,选择"活动监视器"。然后,在"详细信息" 窗格中选择"驱动器"选项卡。
- 2 选择要清洗的驱动器。
- 3 选择"操作"**>**"驱动器清洗",然后选择下列驱动器清洗操作之一。

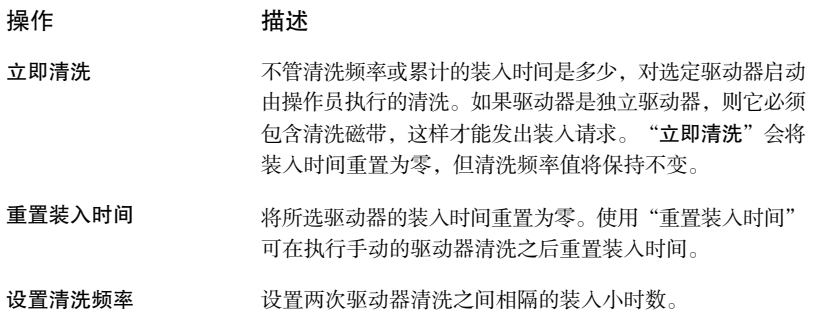

## 关于"错误日志"选项卡

"活动监视器"中的"错误日志"选项卡显示受监视的服务器上NetBackup错误日 志的状态。您可以通过以下方式启用"活动监视器"中的查看"错误日志"选项 卡:导航到"视图",然后选择"选项"。选中启用错误日志视图的选项。使用 "活动监视器"上的"错误日志"选项卡,查看可在"错误日志"选项卡中配置的 过去 n 小时持续时间内生成的关键日志、信息日志、错误和警告。

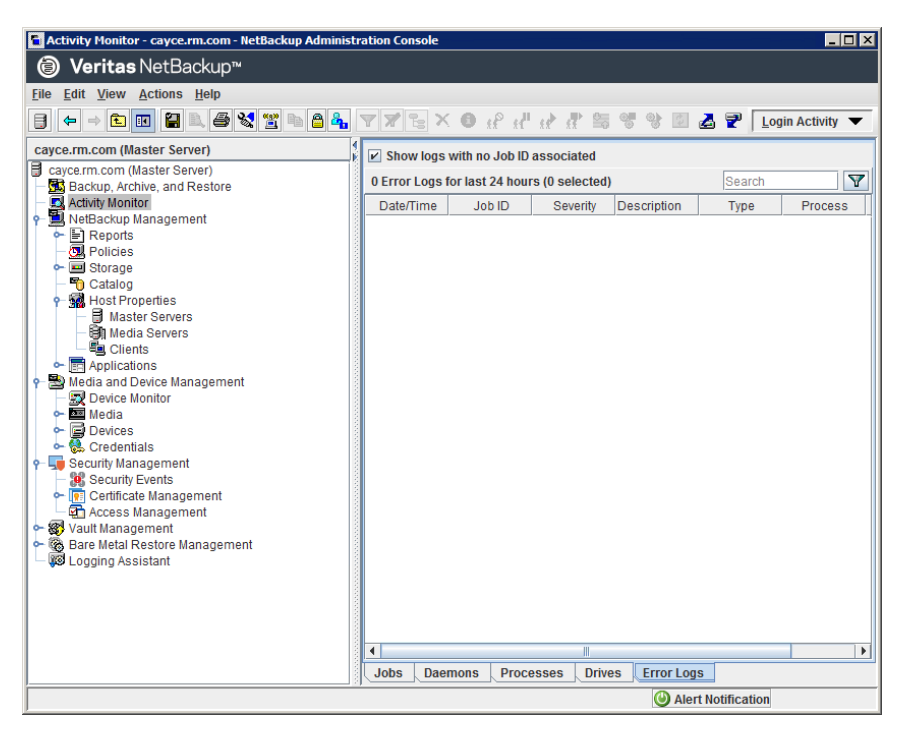

图 28-3 活动监视器"错误日志"选项卡

单击某个日志条目,以在单独的"日志详细信息"对话框中查看与该日志条目关联 的详细信息。有关驱动器详细信息的说明,请单击"日志详细信息"对话框中的 "帮助"。

# 关于作业数据库

NetBackup 使用 bpdbjobs -clean 命令来定期删除已完成的作业。

默认情况下,bpdbjobs进程会删除三天前完成的所有作业。默认情况下,bpdbjobs 进程保留最近完成的作业的期限为 3 天。

要在作业数据库中保留作业大于三天(默认值),必须更改默认值。

如果 NetBackup 请求后台驻留程序 bprd 处于活动状态, 则 bprd 会在执行其他清 理任务时自动启动 bpdbjobs 进程。该进程在 bprd 于午夜后第一次唤醒时启动。 无论您是否选择使用 cron (或其他方法) 在其他时间运行 bpdbjobs, bprd 都会自 动启动它。

bpdbjobs -clean 位于以下目录:

在 Windows 上: *install path*\NetBackup\bin\admincmd\bpdbjobs -clean

在 UNIX 上:/usr/openv/netbackup/bin/admincmd/bpdbjobs -clean

## 更改 bpdbjobs\_options 的默认值

使用以下方法之一可永久更改 bpdbjobs\_options 的默认值:

■ 在 Windows 上: 使用以下方法将新的注册表项添加到 HKEY\_LOCAL\_MACHINE\SOFTWARE\Veritas\NetBackup\

CurrentVersion\Config

要安全地添加注册表项,请运行以下命令。例如:

*install\_path*\Veritas\NetBackup\bin\admincmd\

echo KEEP JOBS HOURS = 192 | nbsetconfig

其中,192 是未成功作业在作业数据库或活动监视器显示中保留的小时数。 例如,运行:

echo KEEP JOBS SUCCESSFUL HOURS = 192 | nbsetconfig

其中,192 是成功作业在作业数据库或活动监视器显示中保留的小时数。

### ■ 在 UNIX 上:

更改 bp.conf 文件中的条目。 例如,向 bp.conf 文件中添加以下条目:

KEEP JOBS HOURS = 192

其中,192 是未成功作业在作业数据库或活动监视器显示中保留的小时数。 例如,要更改成功作业的保留时间,请添加以下条目:

KEEP JOBS SUCCESSFUL HOURS = 192

其中,192 是成功作业在作业数据库或活动监视器显示中保留的小时数。 在更改默认值时,请考虑以下说明:

- KEEP\_JOBS\_SUCCESSFUL\_HOURS 和 KEEP\_JOBS\_HOURS 的默认值为 78 小时。
- 保留期限值是根据作业结束时的时间度量的。
- 成功作业信息的保留时间不能长于未成功作业信息的保留时间。如果 KEEP\_JOBS\_SUCCESSFUL\_HOURS 大于 KEEP\_JOBS\_HOURS, 则 bpdbjobs 会将 KEEP JOBS SUCCESSFUL HOURS 设置为等于 KEEP JOBS HOURS。

■ 如果 KEEP\_JOBS\_SUCCESSFUL\_HOURS 设置为 0, 则 bpjobd 会对成功的作业改 为使用 KEEP\_JOBS\_HOURS bpdbjobs 值。 如果 KEEP\_JOBS\_SUCCESSFUL\_HOURS 的值大于 0 但小于 KEEP\_JOBS\_HOURS, KEEP\_JOBS\_HOURS 仅用于未成功的作业。

## 关于 BPDBJOBS\_OPTIONS 环境变量

BPDBJOBS\_OPTIONS 环境变量提供了使用脚本设置作业保留选项的便捷方法。 bpdbjobs 进程通过检查 BPDBJOBS OPTIONS 环境变量来确定作业的保留时间。

如果在 Windows 中存在: BPDBJOBS\_OPTIONS 将覆盖注册表项设置。

如果在UNIX中存在: BPDBJOBS OPTIONS将覆盖bp.conf设置。要自定义bpdbjobs 的输出,请在 bp.conf 文件中为每个要在输出中显示的列添加一个 BPDBJOBS\_COLDEFS 条目。

以下选项可用于确定 NetBackup 保留作业的时间。应将这些选项以小写形式输入 BPDBJOBS\_OPTIONS 环境变量中。

| 洗项                           | 描述                                                                                                |
|------------------------------|---------------------------------------------------------------------------------------------------|
| -keep hours <i>hours</i>     | 与 -clean 选项一起使用可指定 bpdbjobs 将未成功完成的作<br>业保留多少小时。默认值: 78 小时。                                       |
|                              | 如果希望成功和失败作业的保留时间均长于默认的78小时, 则<br>必须将 keep successful hours 与 keep hours 一起使<br>用。                 |
| -keep successful hours hours | 与 -clean 选项一起使用可指定 bpdbjobs 将已成功完成的作<br>业保留多少小时。小时数必须小于或等于 keep hours。<br>超出该范围的值将被忽略。默认值: 78 小时。 |
|                              |                                                                                                   |
| -keep days days              | 与 -clean 选项一起使用可指定 bpdbjobs 将已完成的作业保<br>留多少天。默认值: 3天。                                             |
| -keep successful days days   | 该值必须小于 -keep days 的值。                                                                             |
|                              | 与-clean 选项一起使用可指定 bpdbjobs 将已成功完成的作<br>业保留多少天。默认值: 3天。                                            |

表 28-7 BPDBJOBS\_OPTIONS 环境变量选项

在以下示例中,在 Windows 服务器上使用批处理文件 (cleanjobs.bat)。可以直接 从此文档中复制脚本,然后根据需要进行更改。

■ 第一行指定未成功作业的保留时间(24 小时)和成功作业的保留时间(5 小 时)。

■ 第二行指定 bpdbjobs 命令的路径。指示 bpdbjobs 在 .bat 文件中的正确位置。 在本例中, NetBackup 安装在默认位置:

set BPDBJOBS OPTIONS= -keep hours 24 -keep successful hours 5 C:\progra~1\VERITAS\NetBackup\bin\admincmd\bpdbjobs -clean

UNIX 服务器上的相同脚本可能如下所示:

```
setenv BPDBJOBS OPTIONS "-keep hours 24 -keep successful hours 5
-clean"
/usr/openv/netbackup/bin/admincmd/bpdbjobs ${*}
```
可以将 .bat 文件存储在任何位置,只要从正确的目录运行它即可。

在下面的示例中,管理员在 C:\Program Files\VERITAS\NetBackup 中创建并存 储了 cleanjobs.bat。

### 图 28-4 在 Windows 上运行 cleanjobs.bat

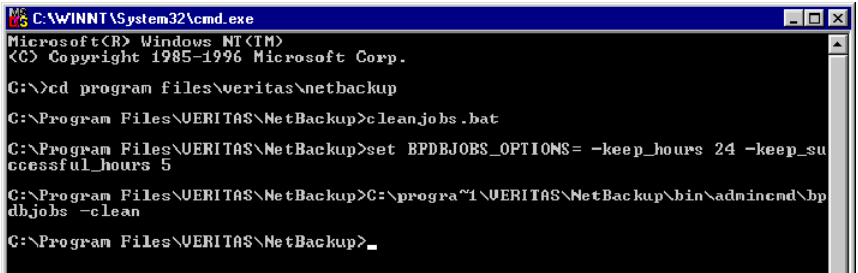

## bpdbjobs 命令行选项

bpdbjobs 命令与作业数据库进行交互,以删除或移动已完成的作业文件。命令行 选项优先于其他所有作业保留指令。

-clean 选项会使 bpdbjobs 删除超过指定时间段的已完成作业, 如下所示:

```
bpdbjobs -clean [ -M <master servers> ]
[ -keep_hours <hours> ] or [ -keep_days <days> ]
[ -keep_successful_hours <hours> ] or
[ -keep_successful_days <days> ]
```
例如,以下命令会删除超过 72 小时的未成功作业

```
bpdbjobs -clean -keep_hours 72
```
有关更多信息,请参见《NetBackup [命令参考指南》。](http://www.veritas.com/docs/DOC5332)

## 启用 bpdbjobs 调试日志

如果需要有关 bpdbjobs 活动的详细信息,请使用以下过程:

### 启用 bpdbjobs 调试日志

- 通过创建以下目录来启用 bpdbjobs 调试日志:
- 在 Windows 上:*install\_path*\NetBackup\logs\bpdbjobs
- $\pm$  UNIX  $\pm$ : /usr/openv/netbackup/logs/bpdbjobs

注意: 在使用调试日志之前, 请先阅读 NetBackup[日志记录参考指南](http://www.veritas.com/docs/DOC5332)中有关旧式日 志记录的准则。

## 关于设备监视器

- 使用"设备监视器"可管理磁带驱动器、磁盘池和对操作员的服务请求,如下所 示:
- 介质装入 请参见第 951 页的"[关于介质装入错误](#page-950-0)"。
- 请参见第 952 页的"[关于暂停请求和操作](#page-951-0)"。 暂停请求和操作
	- 请参见第 952 页的"[关于存储单元的暂停请求](#page-951-1)"。
	- 请参见第 954 页的" [重新提交暂停请求](#page-953-0) "。
	- 请参见第 953 页的"[解决暂停操作](#page-952-0)"。
	- 请参见第 954 页的"[拒绝暂停请求](#page-953-1)"。
- 请参见第 410 页的" [更改驱动器注释](#page-409-0) "。 磁带驱动器

请参见第 410 页的"[关于已关闭的驱动器](#page-409-1)"。

- 请参见第 411 页的" [更改驱动器操作模式](#page-410-0) "。
- 请参见第 413 页的"[从设备监视器中清洗磁带驱动器](#page-412-0)"。
- 请参见第 414 页的" [重置驱动器](#page-413-0) "。
- 请参见第 415 页的"[重置驱动器的装入时间](#page-414-0)"。
- 请参见第 415 页的"[设置驱动器清洗频率](#page-414-1)"。
- 请参见第 415 页的"[查看驱动器详细信息](#page-414-2)"。
- 请参见第 954 页的"[拒绝暂停请求](#page-953-1)"。

针对磁盘存储选项,NetBackup 指南中提供了有关磁盘池的更多信 息: 磁盘池

- 《NetBackup AdvancedDisk 存储解决方案指南》。
- 《NetBackup 云管理指南》。
- 《NetBackup 重复数据删除指南》。
- 《NetBackup OpenStorage 磁盘解决方案指南》。
- 《NetBackup Replication Director 解决方案指南》。

# 关于介质装入错误

<span id="page-950-0"></span>为 NetBackup 作业装入介质时可能会发生错误。根据错误类型, NetBackup 会向 暂停请求队列添加装入请求或取消装入请求,如下所示:

添加到暂停请求队 当 NetBackup 向该队列添加装入请求时,NetBackup 将创建一个操作 员暂停操作。该操作将显示在"设备监视器"中。排队的装入请求会导 致发生以下操作之一: 列

- 在此情况消除之前,装入请求一直处于暂停状态。
- 操作员拒绝该请求。
- 达到介质装入超时的设定时间。

当装入请求被自动取消时,NetBackup 会尝试选择其他介质用于备份 (选择介质只适用于备份请求的情形)。 取消请求

有许多情况都会导致自动取消装入请求,而不进行排队。取消介质装入 后, NetBackup 将选择其他介质, 以使备份不会停滞不前。

## 当 **NetBackup** 选择其他介质时

下列情况可能导致自动重选介质:

- 请求的介质位于关闭的驱动器上。
- 请求的介质放错位置。
- 请求的介质有写保护。
- 请求的介质位于介质服务器无法访问的驱动器上。
- 请求的介质位于脱机 ACS LSM(自动盒式系统库存储模块)中。(仅限 ACS 机械手类型。)
- 请求的介质具有不可读的条形码。(仅限 ACS 机械手类型。)
- 请求的介质位于不可访问的 ACS 中。(仅限 ACS 机械手类型。)
- 确定请求的介质无法装入。

# 关于暂停请求和操作

<span id="page-951-0"></span>在 **NetBackup Web UI** 中,单击"存储"**>**"设备监视器"。然后,单击"设备监 视器"选项卡。如果请求等待操作或者如果NetBackup处理请求,则请求将显示在 "暂停请求"窗格中。例如,如果磁带装入需要特定的卷,该请求将显示在"暂停 请求"窗格中。如果 NetBackup 需要特定的卷进行还原操作, 则 NetBackup 将加 载或请求该卷。

如果NetBackup无法自动处理特定于介质的装入请求,则将请求或操作更改为暂停 状态。

表 28-8 暂停状态

| 暂停状态 | 描述                                                                                                    |  |  |
|------|----------------------------------------------------------------------------------------------------|--|--|
| 暂停请求 | 指定暂停请求是 NetBackup 无法自动处理的磁带装入请求。需要操作<br>员的帮助才能完成请求。NetBackup在"暂停请求"窗格中显示请求。                              |  |  |
|      | 当 NetBackup 无法确定以下情况时, 它将向装入请求分配"暂停"状<br>杰:                                                              |  |  |
|      | 将哪个独立驱动器用于作业。<br>■ 机械手中的哪个驱动器处于自动卷识别 (AVR) 模式。                                                           |  |  |
| 暂停操作 | 指定当装入操作遇到问题时,磁带装入请求将成为暂停操作,因而无法<br>装入磁带。完成该请求需要操作员的帮助, NetBackup在"暂停请求"<br>窗格中显示操作请求。通常,磁带库中的驱动器会出现暂停操作。 |  |  |

## 关于存储单元的暂停请求

<span id="page-951-1"></span>在 **NetBackup Web UI** 中,单击"存储"**>**"设备监视器"。然后,单击"设备监 视器"选项卡。

以下磁带装入请求不会显示在"暂停请求"窗格中:

- 备份请求
- 需要用作复制操作目标的磁带请求

这些请求适用于存储单元中的资源,因此不适用于特定卷。NetBackup不会将一个 存储单元的装入请求自动分配给另一个存储单元的驱动器。同时,您也无法将该装 入请求重新分配给另一个存储单元。

如果存储单元不可用, 则NetBackup将尝试选择具有工作机械手的其他存储单元。 如果 NetBackup 无法为作业找到存储单元, NetBackup 会将该作业排入队列(在 活动监视器中显示"排队"状态)。

可以对 NetBackup 进行配置, 以便在机械手或驱动器关闭时使存储单元装入请求显 示在"设备监视器"中。暂停请求将显示在"设备监视器"中,此时可以将这些装 入请求手动分配给驱动器。

## 解决暂停请求

使用以下过程可解决暂停请求。

### 解决暂停请求

- 1 将密度与请求的卷相匹配的卷插入驱动器。
- 2 打开 NetBackup Web UI。
- 3 在左侧,单击"存储">"磁带存储"。然后,单击"设备监视器"选项卡。
- 4 在"暂停请求"窗格中,选择请求,并注意请求的以下列的内容:
	- 密度
	- 记录的介质 ID
	- 模式
- 5 查找与暂停请求的密度相匹配的驱动器类型。
- 6 验证驱动器已启动并且未分配给另一个请求。
- 7 找到驱动器。然后,确保驱动器和暂停请求位于同一台主机上。
- 8 必要时获取介质,为其启用写入,并将它插入到驱动器中。
- 9 按照供应商的驱动器设备手册中的说明操作,等待驱动器就绪。
- 10 找到请求。然后,单击"操作"**>**"分配请求"。
- <span id="page-952-0"></span>11 验证请求是否已从"暂停请求"窗格中删除。
- 12 单击驱动器名称,然后单击"驱动器状态"选项卡。 验证作业请求 ID 是否出现在该驱动器的"请求 ID"列中。

## 解决暂停操作

暂停操作类似于暂停请求。对于暂停操作,NetBackup会确定问题的起因并向操作 员发出解决问题的指令。

使用以下过程可解决暂停操作。

### 解决暂停操作

- 1 打开 NetBackup Web UI。
- 2 在左侧,单击"存储"**>**"磁带存储"。然后,单击"设备监视器"选项卡。
- 3 在"暂停请求"窗格中,找到暂停操作。
- 4 单击"操作"**>**"显示暂停操作"。
- 5 查看可能的操作的列表,然后单击"确定"。
- <span id="page-953-0"></span>6 纠正错误条件,然后重新提交请求或拒绝请求。 请参见第 954 页的" [重新提交暂停请求](#page-953-0) "。 请参见第 954 页的"[拒绝暂停请求](#page-953-1)"。

## 重新提交暂停请求

纠正暂停操作的问题后,可以重新提交请求。

如果问题是机械手中缺失卷,则先找到该卷,将其插入机械手,然后更新卷配置。 通常, 缺失的卷已从机械手中删除, 然后 NetBackup 请求了该卷。

请参见第 501 页的"[机械手清点选项](#page-500-0)"。

#### 重新提交请求

- 1 打开 NetBackup Web UI。
- <span id="page-953-1"></span>2 在左侧,单击"存储"**>**"磁带存储"。然后,单击"设备监视器"选项卡。
- 3 在"暂停请求"窗格中,找到请求。
- 4 单击"操作"**>**"重新提交请求"。

## 拒绝暂停请求

在某些情况下可能需要您拒绝服务请求。例如,驱动器不可用、找不到卷或用户未 经授权使用卷等等。拒绝请求时,NetBackup 会向用户发送相应的状态消息。

### 拒绝请求

- 1 打开 NetBackup Web UI。
- 2 在左侧,单击"存储"**>**"磁带存储"。然后,单击"设备监视器"选项卡。
- 3 在"暂停请求"窗格中,找到请求。
- 4 然后,单击"操作"**>**"拒绝请求"。

# NetBackup 中的报告

本章节包括下列主题:

- [关于报告实用程序](#page-954-0)
- [运行报告](#page-957-0)
- [将报告文本复制到其他文档](#page-957-1)
- <span id="page-954-0"></span>■ [保存或导出报告](#page-958-0)
- [打印报告](#page-958-1)

# 关于报告实用程序

使用**NetBackup**管理控制台中的"报告"实用程序可生成报告,以便对NetBackup 操作进行验证、管理和故障排除。NetBackup报告根据作业状态、客户端备份和介 质内容显示相关信息。使用"故障排除工具"可分析 NetBackup报告中出现的错误 的原因。

29

在"报告"窗口的右窗格中管理报告数据或选择要运行的报告。

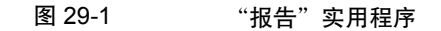

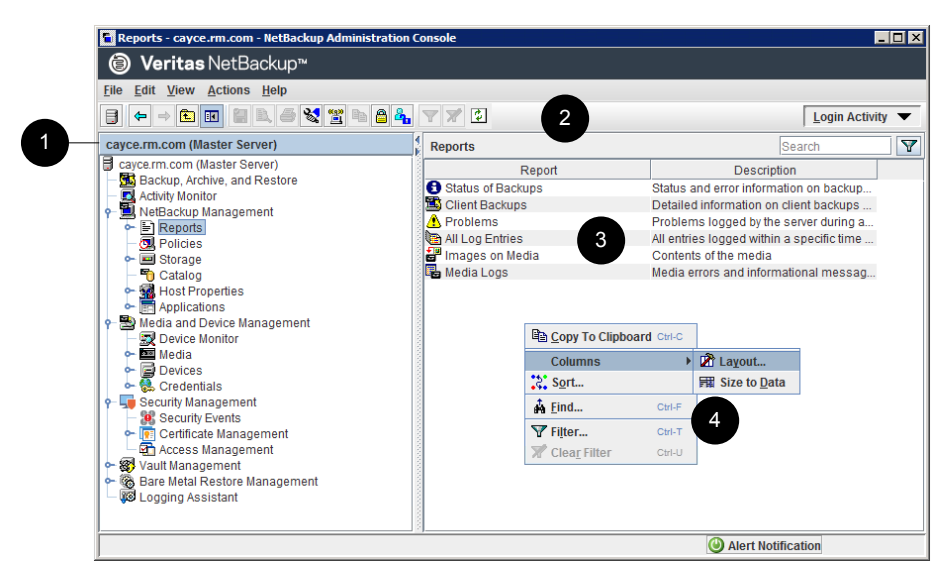

### 表 29-1 "报告"实用程序

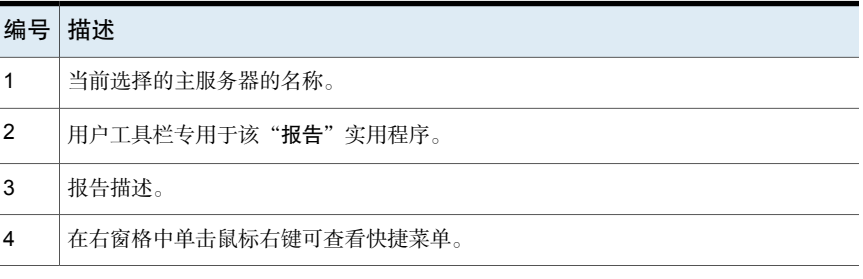

NetBackup 提供了许多不同的报告以查看关于作业活动和介质的信息。

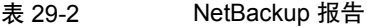

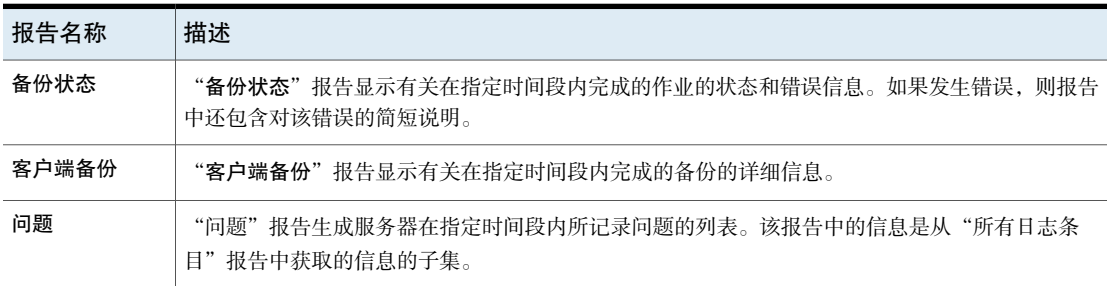

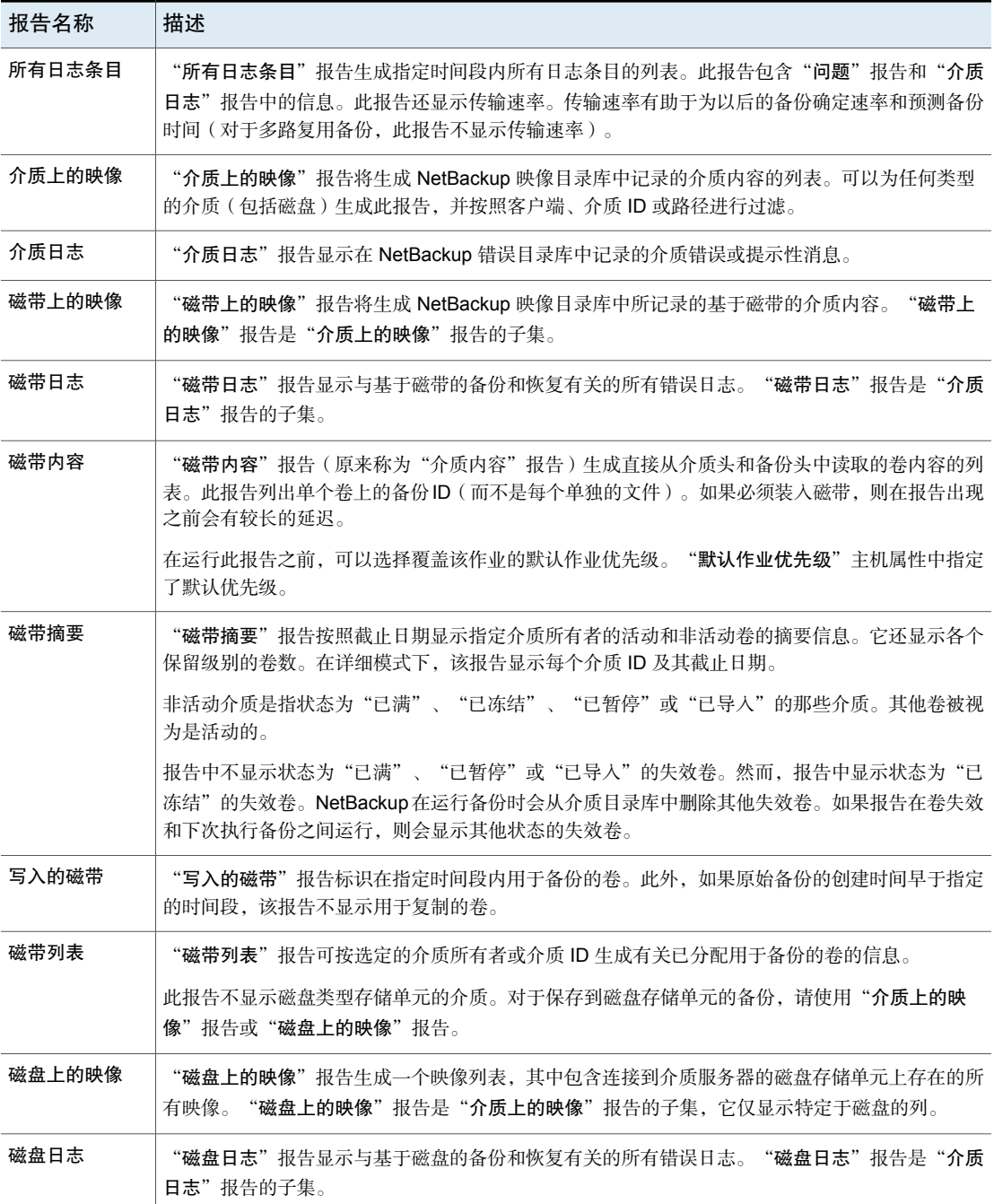

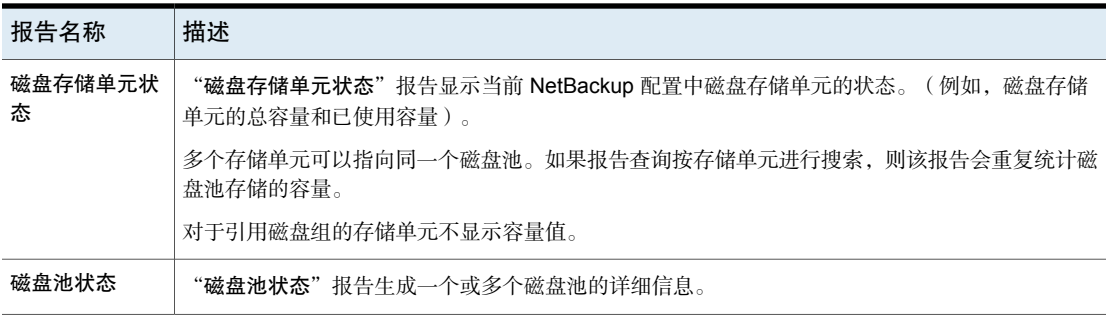

<span id="page-957-0"></span>请参见第 958 页的"[将报告文本复制到其他文档](#page-957-1)"。

有关保管库报告的更多信息,请参见[NetBackup](http://www.veritas.com/docs/DOC5332) Vault 管理指南。

# 运行报告

以下过程介绍了如何从"报告"实用程序运行 NetBackup 报告。

### 运行报告

1 在**NetBackup**管理控制台的左窗格中,展开"**NetBackup**管理"**>**"报告"。 NetBackup 将为当前选定的主服务器运行报告。要在其他主服务器上运行报 告,请在"文件"菜单上单击"更改服务器"。

请参见第 975 页的"[访问远程服务器](#page-974-0)"。

2 在左窗格中,单击要运行的报告名称。

对于某些报告,必须首先展开报告组,然后单击报告的名称。

- <span id="page-957-1"></span>3 选择在报告中包括或排除内容的条件。例如,选择要运行报告的介质服务器和 客户端,以及选择报告应跨越的时间段。
- 4 单击"运行报告"。

请参见第 958 页的"[将报告文本复制到其他文档](#page-957-1)"。

# 将报告文本复制到其他文档

以下过程介绍了如何复制 NetBackup报告中的文本并将其粘贴到电子表格或其他文 档中。

### 将报告文本复制到另一个文档中

- 1 在**NetBackup**管理控制台的左窗格中,展开"**NetBackup**管理"**>**"报告"。
- 2 在左窗格中,双击要运行的报告名称。 对于某些报告,必须首先展开报告组,然后单击报告的名称。
- 3 洗择在报告中包括或排除内容的条件,并单击"运行报告"。
- 4 通过按住 **Shift** 或 **Ctrl** 键选择要复制的报告行。
- <span id="page-958-0"></span>5 在"编辑"菜单中,单击"复制到剪贴板"。
- 6 将选定的行粘贴到电子表格或其他文档。

## 保存或导出报告

以下过程介绍了如何保存或导出 NetBackup 报告。

### 保存或导出报告

- 1 在**NetBackup**管理控制台的左窗格中,展开"**NetBackup**管理"**>**"报告"。
- 2 在左窗格中,单击要运行的报告名称。

对于某些报告,必须首先展开报告组,然后单击报告的名称。

- 3 选择在报告中包括或排除内容的条件,并单击"运行报告"。
- 4 在"文件"菜单上,单击"导出"。
- <span id="page-958-1"></span>5 在"另存为"对话框中,选择要保存报告的位置并指定文件名。
- 6 单击"保存"。

请参见第 958 页的"[将报告文本复制到其他文档](#page-957-1)"。

## 打印报告

以下过程介绍了如何打印 NetBackup 报告。

## 打印报告

- 1 在**NetBackup**管理控制台的左窗格中,展开"**NetBackup**管理"**>**"报告"。
- 2 在左窗格中,单击要运行的报告名称。

对于某些报告,必须首先展开报告组,然后单击报告的名称。

- 3 选择在报告中包括或排除内容的条件,并单击"运行报告"。
- 4 在"文件"菜单上,单击"打印"。

# 电子邮件通知

本章节包括下列主题:

- [将关于失败备份的通知发送给备份管理员](#page-959-0)
- [向主机管理员发送有关备份的通知](#page-960-0)
- 在 Windows 主机上配置 [nbmail.cmd](#page-960-1) 脚本
- <span id="page-959-0"></span>■ 在 Windows 上安装和测试 BLAT [电子邮件实用程序](#page-961-0)
- 发送有关 KMS [证书过期的通知](#page-962-0)

# 将关于失败备份的通知发送给备份管理员

您可以将有关非零状态备份的通知发送给备份管理员。

在 UNIX 上, NetBackup使用邮件传输代理 sendmail 发送电子邮件通知。对于 Windows, NetBackup要求已安装使用 SMTP 传输邮件的应用程序, 并且在发送通 知的 Windows 主机上配置了 nbmail.cmd 脚本。

30

请参见第 961 页的"在 Windows 主机上配置 [nbmail.cmd](#page-960-1) 脚本"。

请参见第 962 页的"在 Windows 上安装和测试 BLAT [电子邮件实用程序](#page-961-0)"。

要为 NetBackup 主机的备份管理员配置通知,请参见以下主题。

请参见第 961 页的"[向主机管理员发送有关备份的通知](#page-960-0)"。

### 将关于失败备份的通知发送给备份管理员

- 1 在左侧,选择"主机"**>**"主机属性"。
- 2 选择主服务器。
- 3 如有必要,单击"连接"。然后,单击"编辑主服务器"。
- 4 单击"全局属性"。
- 5 输入管理员的电子邮件地址。(请用逗号分隔多个地址。)
- <span id="page-960-0"></span>6 单击"保存"。

## 向主机管理员发送有关备份的通知

您可以向主机管理员发送有关特定主机的成功和失败备份的通知。

在 UNIX 上, NetBackup使用邮件传输代理 sendmail 发送电子邮件通知。Windows 要求已安装使用 SMTP 传输邮件的应用程序。还必须在发送通知的 Windows 主机 上配置 nbmail.cmd 脚本。

请参见第 961 页的"在 Windows 主机上配置 [nbmail.cmd](#page-960-1) 脚本"。

请参见第 962 页的"在 Windows 上安装和测试 BLAT [电子邮件实用程序](#page-961-0)"。

### 发送有关特定主机的备份的通知

- 1 在左侧,选择"主机"**>**"主机属性"。
- 2 选择客户端。
- 3 如有必要,单击"连接"。然后,单击"编辑客户端"。
- 4 单击"通用设置"。
- 5 选择发送电子邮件通知的方式。
	- 要从客户端发送电子邮件通知, 请洗择"客户端发送电子邮件"。
	- 要从服务器发送电子邮件通知, 请选择"服务器发送电子邮件"。
- <span id="page-960-1"></span>6 输入主机管理员的电子邮件地址。(请用逗号分隔多个地址。)
- 7 单击"保存"。

# 在 Windows 主机上配置 nbmail.cmd 脚本

为使 Windows 主机发送和接收关于备份的电子邮件通知,必须在适用主机上配置 nbmail.cmd 脚本。

### 在 Windows 主机上配置 nbmail.cmd 脚本

- 1 创建 nbmail.cmd 的备份副本。
- 2 在主服务器上,找到以下脚本:

*install\_path*\NetBackup\bin\goodies\nbmail.cmd

3 将脚本复制到适用主机上的以下目录中:

```
install_path\NetBackup\bin\
```

```
主服务器和介质服 如果配置以下设置,NetBackup 将从服务器发送通知:
          ■ 全局属性中的"管理员的电子邮件地址"。
务器
```

```
■ "通用设置"中的"服务器发送电子邮件"洗项。
```
如果配置以下设置,NetBackup 将从客户端发送通知: 客户端。

- "通用设置"中的"客户端发送电子邮件"选项。
- 4 使用文本编辑器打开 nbmail.cmd。

此脚本中使用以下选项:

- -s 电子邮件的主题行
- -t 表示电子邮件的收件人。
- 电子邮件的创建者,但邮件服务器不必知道此项。默认值 (-i Netbackup) 表示电子邮件发件人为 NetBackup。 -i
- -server 配置为接受和中继电子邮件的 SMTP 服务器的名称。
- -q 将所有输出压缩到屏幕。
- 5 按如下所述调整以下行:
	- 从5行中的每一行删除 @REM 以便激活运行 BLAT 所需的部分。
	- 将 SERVER 1 替换为邮件服务器的名称。例如:

```
Q \uparrow F \Psi \approx 4 \Psi = 1 \Psi (
blat %3 -s %2 -t %1 -i Netbackup -server emailserver.company.com -q
) ELSE (
blat %3 -s %2 -t %1 -i Netbackup -server emailserver.company.com -q -attach %4
\lambda
```
<span id="page-961-0"></span> $6$  保存 nbmail.cmd。

# 在 Windows 上安装和测试 BLAT 电子邮件实用程序

BLAT 是发送电子邮件通知最常见的应用程序。必须在发送电子邮件通知的主机上 安装和配置邮件客户端。

- 要从客户端发送电子邮件通知, 请在 NetBackup 客户端上安装邮件客户端。
- 要从服务器发送电子邮件通知, 请在 NetBackup 主服务器和介质服务器上安装 邮件客户端。

### 测试电子邮件实用程序

- 1 创建包含邮件的测试文本文件。例如,创建 C:\testfile.txt
- 2 通过命令提示符,运行:

<span id="page-962-0"></span>blat C:\testfile.txt -s test\_subject -to *useraccount@company.com* 如果配置正确,则 testfile.txt 的内容会发送到指定的电子邮件地址。

# 发送有关 KMS 证书过期的通知

在用于与密钥管理服务 (KMS) 服务器通信的证书即将过期时,将生成通知。 下面是一个通知示例:

The certificate that is used to communicate with the KMS server example, server.com is about to expire in 10 days. If the certificate is not renewed on time, communication with the KMS server fails.

下面是一个电子邮件内容示例:

Subject: CN=testuser, O=Veritas, OU=safenet

Issuer: CN=InterCA, O=Veritas,OU=safenet

Server: gemalto

Expiry: Wed Sep 21 16:41:32 IST 2022

Days: 973

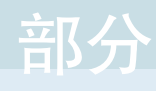

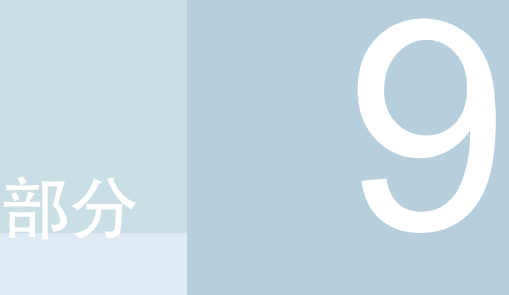

# 管理 NetBackup

- 31. [管理主题](#page-964-0)
- 32. [访问远程服务器](#page-972-0)
- 33. 使用 NetBackup [远程管理控制台](#page-977-0)
- 34. [备用服务器还原](#page-1020-0)
- 35. [管理客户端备份与还原](#page-1028-0)
- 36. [关闭然后重新启动](#page-1043-0) NetBackup 服务器
- 37. [关于粒度恢复技术](#page-1048-0)

# <span id="page-964-0"></span>管理主题

本章节包括下列主题:

- 配置 NetBackup [客户端服务](#page-964-1)
- NetBackup [中使用的度量单位](#page-965-0)
- [NetBackup](#page-966-0) 命名约定
- <span id="page-964-1"></span>■ NetBackup [中的通配符用法](#page-966-1)
- NDMP [策略备份选择中的通配符](#page-969-0)

# 配置 NetBackup 客户端服务

默认情况下, NetBackup 客户端服务在 Windows 上使用"本地系统"帐户进行配 置。"本地系统"帐户缺少足够的权限,无法执行某些备份和还原操作。

31

例如,为了使 NetBackup 能够访问 CIFS 卷, 帐户必须从"本地系统"更改为有权 访问 CIFS 共享的帐户。

在 Windows 计算机上更改 NetBackup 客户端服务登录帐户:

- 打开 Windows 的"服务"应用程序。
- 要更改登录帐户, 请停止 NetBackup 客户端服务。
- 打开 NetBackup 客户端服务的属性。
- 提供具有必要权限的帐户的名称和密码。例如,更改为使用*Administrator*登录。
- 重新启动服务。

如果没有更改 NetBackup 客户端服务的登录属性, 则策略验证将失败, 状态码为 4206。

## 需要更改 **NetBackup** 客户端服务登录帐户的情况

下表包含需要更改 NetBackup 客户端服务登录帐户的情况:

- 访问存储单元的 CIFS 存储。
- 要使用 UNC 路径, 网络驱动器必须可供 NetBackup 客户端服务在启动时登录 到的服务帐户使用。您必须在所备份的每个 Windows 客户端(包含与其他计算 机共享的数据)上更改此帐户。
- 在创建快照期间:针对备份目的具备对共享的读取访问权限,在还原期间具备 写入访问权限。 该帐户必须是用于允许对共享具有访问和写入权限的域用户。要验证该帐户, 请以该用户的身份登录并尝试访问 UNC 路径。例如: \\server\_name\share\_name。
- 对于数据库代理和选件,使用具有必要权限或特权的登录帐户配置服务。有关 更多信息,请参见代理或选件的文档。
- <span id="page-965-0"></span>■ 对于支持 NetApp 磁盘阵列上 VMware 备份的数据库代理, 请将登录帐户配置 为有权访问该磁盘阵列的帐户。

# NetBackup 中使用的度量单位

对于大多数数据度量单位,NetBackup使用术语和缩写(例如,千字节(KB)、兆字 节 (MB) 等)表示每个术语的二进制值或位值。NetBackup 不使用 10 的次方值, 例如, 不使用 1,000 表示 KB, 也不使用 1,000,000 表示 MB。

计算 NetBackup 显示和报告中出现的值时,务必了解单位的二进制值与其 10 的次 方值之间的差异。例如,如果显示的值为 1.5 TB, 此值实际上表示 1,649,267,441,664 字节(二进制值),而不是 1,500,000,000,000 字节(10 的次 方值),两者相差近 1500 亿字节。

下表显示了一些常用的显示度量单位及其相应的位名称、二进制乘数和实际值。

| 显示的单位     | 位单位            | 二进制乘数          | 实际值 (以字节为单位)        |
|-----------|----------------|----------------|---------------------|
| 千字节 (KB)  | Kebibyte (KiB) | $2^{\wedge}10$ | 1024                |
| 兆字节 (MB)  | Mebibyte (MiB) | $2^{\wedge}20$ | 1048576             |
| 千兆字节 (GB) | Gibibyte (GiB) | $2^{\wedge}30$ | 1073741824          |
| 千吉字节 (TB) | Tibibyte (TiB) | $2^{\wedge}40$ | 1099511627776       |
| 拍字节 (PB)  | Pebibyte (PiB) | $2^{\wedge}50$ | 1125899906842624    |
| 艾字节 (EB)  | Exbibyte (EiB) | $2^{60}$       | 1152921504606846976 |

表 31-1 NetBackup 中使用的度量单位

电气和电子工程师协会 (IEEE) 以及国际电工委员会 (IEC) 已采用这些值的标准。有 关更多信息,请参见以下文章:

- <https://standards.ieee.org/standard/1541-2002.html> (含付费 IEEE 订购) [https://en.wikipedia.org/wiki/IEEE\\_1541-2002](https://en.wikipedia.org/wiki/IEEE_1541-2002)
- <span id="page-966-0"></span>■ [https://en.wikipedia.org/wiki/ISO/IEC\\_80000](https://en.wikipedia.org/wiki/ISO/IEC_80000)

# NetBackup 命名约定

NetBackup具有命名逻辑结构的规则,例如客户端、磁盘池、备份策略和存储生命 周期策略等。通常,这些名称区分大小写。下面的字符集可用于用户定义的名称和 密码:

- 字母(A-Z、a-z)(名称区分大小写)
- 数字 (0-9)
- 句点 (。)
- 加号 (+)
- 连字符(-) 不要使用连字符作为第一个字符。
- 下划线 (\_)

这些字符也可用于英语以外的语言。

注意:不允许使用空格。

<span id="page-966-1"></span>逻辑存储单元 (LSU) 名称或域卷名必须少于 50 个 ASCII 字符,其中包括连字符 (-) 和下划线 (), 并且不能有空格。

# NetBackup 中的通配符用法

在可以使用通配符的地方,NetBackup支持以下通配符。(例如,在包括和排除文 件列表的路径中。)

下表显示了可在各种 NetBackup 对话框和列表中使用的通配符。

| 通<br>配<br>符    | 使用                                                                |
|----------------|-------------------------------------------------------------------|
| $\star$        | 星号用作零个或多个字符的通配符。                                                  |
|                | 星号可用于 Windows 和 UNIX 客户端的备份选择列表、句括列表和排除列表。                        |
|                | 例如:                                                               |
|                | r* 代表所有以 r 开头的文件                                                  |
|                | r*.doc代表以r开头、以.doc结尾的所有文件。                                        |
|                | 要备份以.conf 结尾的所有文件,请指定:                                            |
|                | $/etc/$ *.conf                                                    |
| $\overline{?}$ | 问号用作任意单个字符 (A 到 Z; 0 到 9) 的通配符。                                   |
|                | 问号可用于 Windows 和 UNIX 客户端的备份选择列表、包括列表和排除列表。                        |
|                | 例如:                                                               |
|                | file?代表 file2、file3、file4                                         |
|                | file?? 代表 file12、file28、file89                                    |
|                | 要备份所有名为 log01 03、log02 03 的文件, 请指定:                               |
|                | c:\system\log?? 03                                                |
| $\mathsf{L}$   | 一对方括号可指示任意单个字符或用短划线分隔的字符范围。                                       |
| 1              | 例如:                                                               |
|                | file[2-4] 代表 file2、file3 和 file4                                  |
|                | file[24] 代表 file2、file4                                           |
|                | *[2-4]代表 file2、file3、file4、name2、name3、name4                      |
|                | 在任何客户端的所有环境中,方括号都为无效通配符:                                          |
|                | 在包括列表和排除列表中用作通配符的方括号:                                             |
|                | Windows 客户端: 允许<br>UNIX 客户端: 允许                                   |
|                | 在策略备份选择列表中用作通配符的方括号:                                              |
|                | Windows 客户端: 不允许; 在策略备份选择列表中使用方括号会导致备份失败, 状态为 71。<br>UNIX 客户端: 允许 |

表 31-2 NetBackup 中的通配符用法

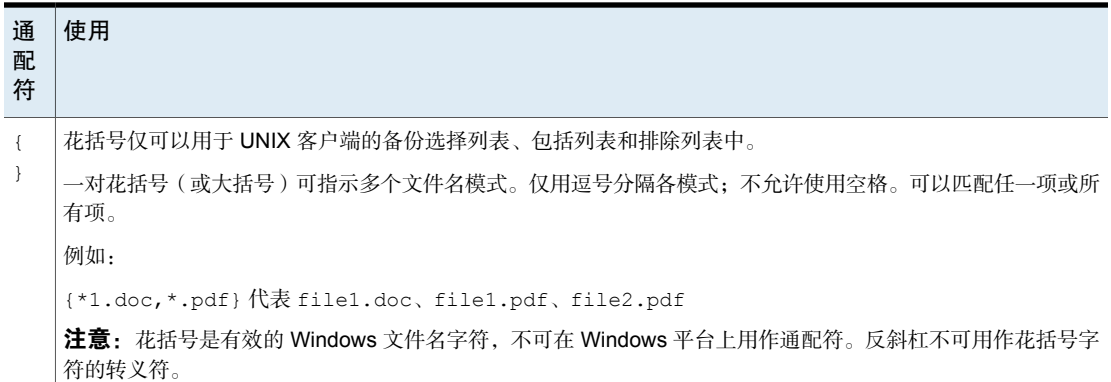

要按字面意义使用通配符,请在字符前面加上反斜杠 (\)。

反斜杠(\)只有在特殊字符或通配符的前面时才充当转义符。由于在路径中使用反斜 杠是合法的,因此 NetBackup 通常按字面意义解释反斜杠。

假设要按字面意义使用以下示例中的括号:

C:\abc\fun[ny]name

在排除列表中,在括号前面加一个反斜杠:

C:\abc\fun\[ny\]name

### 表 31-3 备份选择路径中的通配符位置

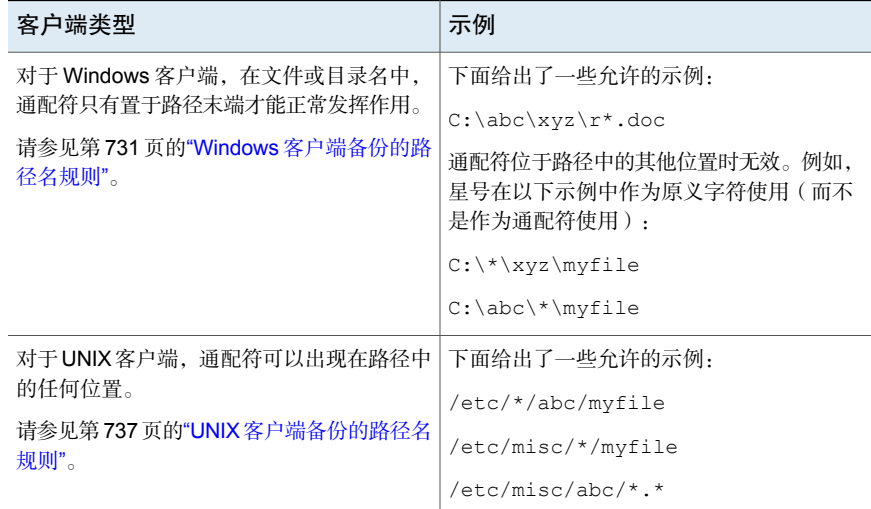

请参见第 720 页的""[备份选择](#page-719-0)"选项卡"。

# NDMP 策略备份选择中的通配符

<span id="page-969-0"></span>您可以使用正则表达式中的通配符或指令 ALL\_FILESYSTEMS 来指定 NDMP 策略备 份选择中的路径名。

正则表达式中的通配符或指令对于数据流或非数据流的 NDMP 备份有效。

注意: 某些 NDMP 服务器不支持目录级别的扩展。某些 NDMP 文件管理器供应商 没有 NetBackup 用于支持低于卷级别的通配符的 API。

如果您使用低于这些文件管理器卷级的通配符指定备份选择,则会生成状态码106。 将显示以下消息: "找到无效的文件路径名,无法处理请求"。

目前,仅 NetApp 文件管理器支持低于卷级的备份选择通配符。NetApp Clustered Data ONTAP 版本 8.2 中不提供此支持。

要了解支持低于卷级别的备份选择通配符的 NetApp Data ONTAP 版本,请参考 NetBackup [所有版本的兼容性列表。](http://www.netbackup.com/compatibility)

不能使用也与文件名匹配的任何通配符。例如,备份选择可能包括 /vol/vol\_archive\_01/autoit\*。此规范可能与路径名(如 /vol/vol\_archive\_01/autoit\_01/)匹配。但是,如果此规范也与文件名(如 /vol/vol\_archive\_01/autoit-v1-setup.exe)匹配,则备份作业将失败并显示 状态码 99,因为通配符只能指定路径名。将显示以下消息:"**NDMP** 备份失败 **(99)**"。

表 31-4 NDMP 策略备份选择的有效通配符

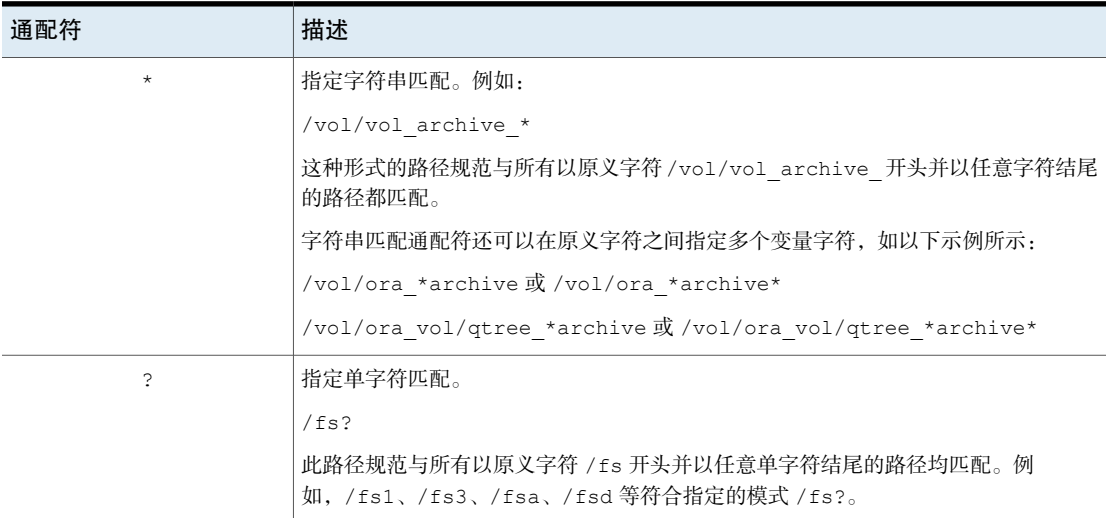

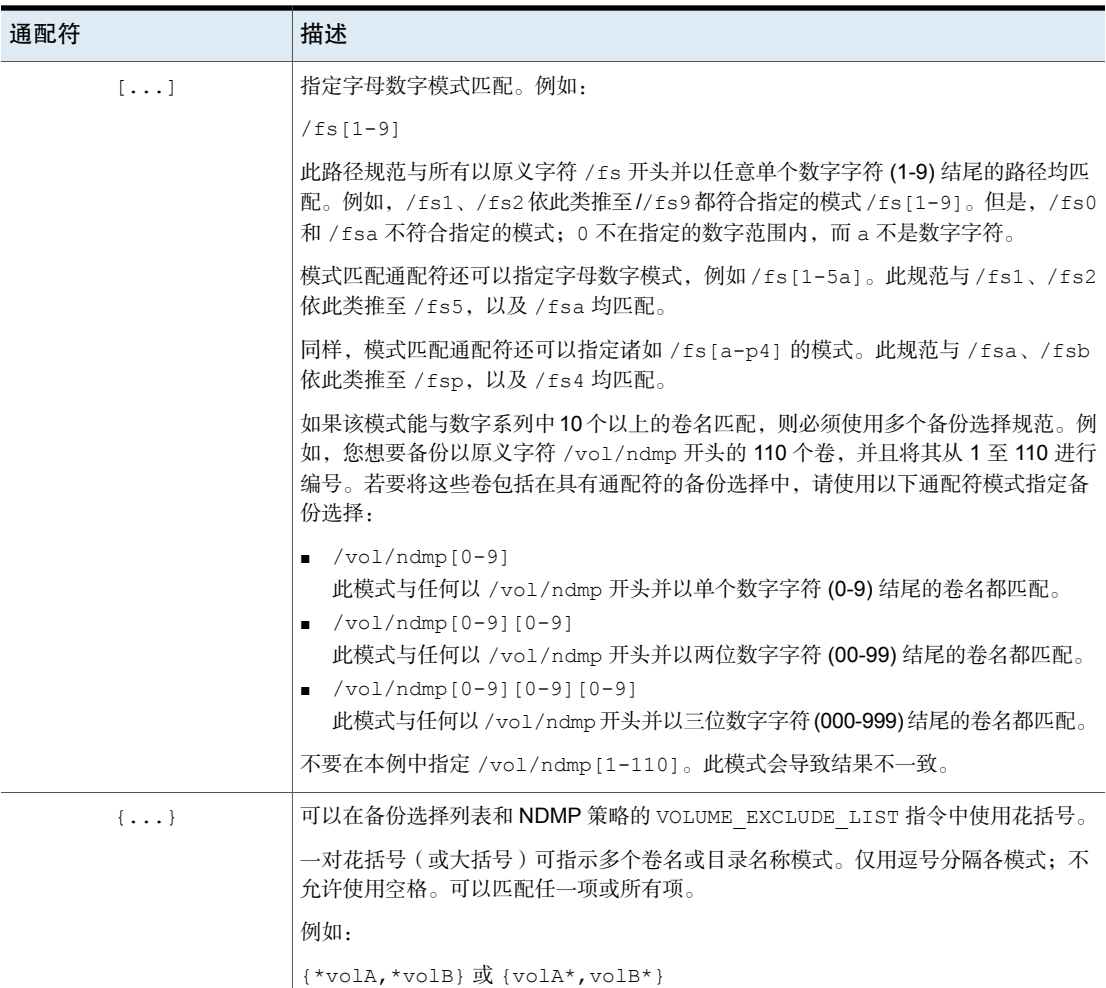

请注意有关通配符表达式的以下限制和行为:

■ 建议您不要在 NDMP 策略备份选择中使用单个正斜杠字符(/)。不支持在选择中 包括 NDMP 文件管理器上的所有卷的这种方法。请改为使用 ALL\_FILESYSTEMS 指令:

请参见第 746 页的"ALL\_FILESYSTEMS 和 [VOLUME\\_EXCLUDE\\_LIST](#page-745-0) 指令"。

- 嵌套通配符表达式可能导致会对性能造成不利影响的递归路径名扩展操作,特 别是对于拥有大量文件或目录的目录尤其如此。嵌套通配符扩展的示例如下: /vol/fome06/\*/\*private
- 通配符表达式不能跨越或包括路径分隔符 (/)。

■ 所有包含通配符表达的备份选择均必须以路径分隔符(/)开头。正确通配符表达 式的示例如下: /vol/archive\_\* 错误通配符表达式的示例如下: vol/archive\_\*
# 访问远程服务器

本章节包括下列主题:

- [访问远程服务器的前提条件](#page-972-0)
- <span id="page-972-0"></span>■ [访问远程服务器](#page-974-0)
- [远程服务器管理故障排除](#page-975-0)

# 访问远程服务器的前提条件

在 NetBackup 环境中,您可以使用多个 NetBackup 服务器执行各种管理任务。

例如,考虑包含两个 NetBackup 域的 NetBackup 环境。Server1 位于一个域, Server2 位于另一个域。您可以登录 Server1 的 NetBackup 管理控制台, 然后改为 使用 Server2 管理 Server2。必须执行以下任务才能更改为其他服务器:

32

- 允许从一个服务器访问另一个服务器。请参见第 973 页的"[允许访问另一台服务](#page-972-1) [器](#page-972-1)"。
- <span id="page-972-1"></span>■ [授权一个服务器](#page-973-0)的用户访问另一个服务器。请参见第 974 页的"授权一个服务器 [的用户访问另一个服务器](#page-973-0)"。

若要更改为其他服务器,可以在登录屏幕上指定远程服务器,也可以从NetBackup 管理控制台中更改为相应服务器。请参见第 975 页的"[访问远程服务器](#page-974-0)"。

### 允许访问另一台服务器

为使本地主机能够管理某个远程服务器,本地主机名必须出现在该远程服务器的服 务器列表中。同样,远程主机的服务器列表中也必须包括本地主机。

#### 将服务器添加到服务器列表中

- 1 在 **NetBackup** 管理控制台中,展开"主机属性"**>**"主服务器"。
- 2 双击要查看其属性的服务器的名称。

3 选择"服务器"选项卡以显示服务器列表。

如果远程服务器未在"附加服务器"列表中出现,则当前服务器将视其为无 效。

- 4 要向该服务器列表中添加服务器,请单击"添加"。
- 5 在"新建服务器"对话框的字段中键入服务器名称。
- 6 单击"添加",将该服务器添加到列表中。然后,单击"关闭"关闭该对话 框。服务器即会出现在服务器列表中。

每个 UNIX 服务器上的 bp.conf 文件都包含 SERVER 条目, 并且可能包含 MEDIA SERVER条目。"服务器"属性对话框中的服务器列表显示了这些条目。 作为介质服务器列出的主机具有有限的管理权限。

<span id="page-973-0"></span>7 单击"确定"保存更改。

#### 授权一个服务器的用户访问另一个服务器

必须明确授权一个服务器的用户访问另一个服务器。将服务器用户添加到授权其访 问的服务器上的 auth.conf 文件。在此示例中,授权 Server1 的用户访问 Server2。 此任务必须在 Server2 上执行。

注意: 仅将一个服务器上不具备管理权限的用户添加至另一个服务器的 auth.conf 文件。

在 UNIX 上, auth.conf 文件位于 /usr/openv/java。

在 Windows 上,从 auth.conf.win.template 文件(位于 C:\Program Files\Veritas\Java)创建 auth.conf 文件。

请参见第 980 页的"授权文件 [\(auth.conf\)](#page-979-0) 的特征"。

#### 授权一个服务器的用户访问另一个服务器

◆ 在 Server2 的 auth.conf 文件中,添加授权访问 Server2 的 Server1 用户。 如果 Server1 是 Windows 主机, 请在 auth.conf 文件中添加以下行: 例如,*username* ADMIN=ALL JBP=ALL 如果 Server1 是 UNIX 主机, 则在 auth.conf 文件中添加以下行: 例如,root ADMIN=ALL JBP=ALL

## 访问远程服务器

<span id="page-974-0"></span>如果 NetBackup 站点有多台主服务器,则可以配置系统,以便从一个 **NetBackup** 管理控制台访问多台服务器。

如果您要访问的服务器是介质服务器或客户端,则必须为其提供安全证书。

请参见第 35 页的"关于 NetBackup [主机的安全证书](#page-34-0)"。

使用以下过程可访问远程服务器。

#### 访问远程服务器

- 1 确保本地服务器能够访问远程服务器。 请参见第 973 页的"[允许访问另一台服务器](#page-972-1)"。
- 2 使用以下方法之一访问远程服务器:
	- 使用"更改服务器"选项:
		- 在 **NetBackup** 管理控制台的左窗格中选择任一主节点。(该选项未显 示在"文件"菜单中,除非已选择了主节点。)
		- 选择"文件">"更改服务器"菜单命令。
		- 单击"确定"启动新控制台。
		- 输入另一台服务器的主机名。 输入用户名和密码,然后单击"登录"。 如果用户在两台服务器上都有所需的权限,则用户可以从一台服务器切 换到另一台服务器,而无须建立信任关系。 如果 *server1* 未列在 *server2* 的服务器列表中,*server1* 会在尝试将服务 器更改为 *server2* 后收到错误消息。 如果用户在一台服务器上具有管理权限,而在另一台服务器上具有不同 的权限,则用户必须重新进行身份验证。
	- 在登录屏幕中指定远程服务器: 输入远程服务器的主机名。 输入已获授权的 NetBackup 管理员的用户名和密码, 然后单击"登录"。

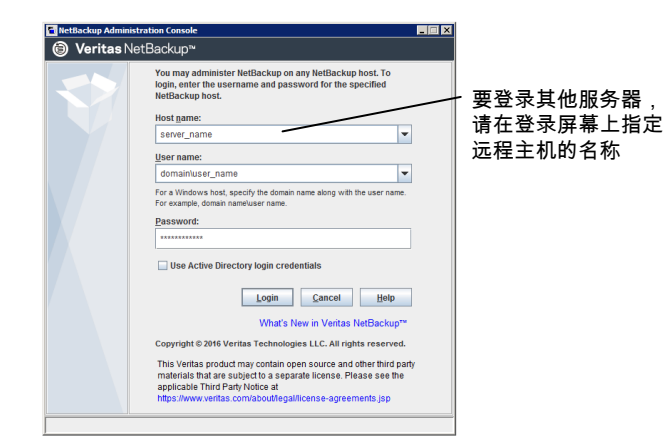

# 远程服务器管理故障排除

<span id="page-975-0"></span>要从另一主服务器管理服务器,请确保满足下列条件:

- 目标服务器是可操作的。
- 两台主机都在运行 NetBackup 后台驻留程序。
- 网络连接有效。
- 用户对目标主机具有管理权限。
- 若要执行"更改服务器"操作,所有服务器均应为相同版本。
- 当前主机列在目标主机的服务器列表中。 请参见第 973 页的"[允许访问另一台服务器](#page-972-1)"。 如果该主机是介质服务器或客户端,或者,如果只进行介质和设备管理或监视, 则不需要列出该主机。 如果更改主服务器列表,请停止并重新启动 NetBackup 数据库管理器 (bpdbm) 和 NetBackup 请求后台驻留程序 (bprd), 以确保所有相应的 NetBackup 进程使 用新的服务器条目。
- 如果使用了身份验证,请对其进行正确设置。
- 要对介质服务器或客户端执行"更改服务器"操作,该介质服务器或客户端必 须已安装安全证书。
- 如果在更改服务器以配置介质或设备或者监视设备时遇到问题,请确认NetBackup 卷管理器正在该服务器上运行。
- 如果无法访问该远程主机上的设备,可能有必要向该主机上的 vm.conf 文件中 添加一个 SERVER 条目。

有关说明,请参见《NetBackup 管理指南, 第 II 卷》。

- 如果无法通过活动监视器启动或停止进程或服务,请确认以下几点:
	- 远程服务器是 Windows 系统。只能在其他 Windows 系统上监视和控制进 程。
	- 您具有操作远程服务器所必需的权限。Windows 安全机制必须允许使用活动 监视器的用户进行访问。

# 使用 NetBackup 远程管理 控制台

本章节包括下列主题:

- 关于 NetBackup [远程管理控制台](#page-977-0)
- 关于授权 [NetBackup](#page-979-1) 用户
- 授权文件 [\(auth.conf\)](#page-979-0) 的特征
- 关于授权非 root [用户使用特定应用程序](#page-982-0)
- 关于在"备份、存档和还原"[用户界面中授权特定任务](#page-983-0)
- <span id="page-977-0"></span>■ NetBackup [管理控制台的运行时配置选项](#page-984-0)
- 关于提高 [NetBackup](#page-992-0) 性能
- 关于在 NetBackup [管理控制台中调整时区](#page-995-0)

# 关于 NetBackup 远程管理控制台

"**NetBackup** 远程管理控制台"是一个基于 Java 的独立管理控制台。此控制台安 装在没有 NetBackup 服务器软件的主机上。它用于远程地监视 NetBackup 服务器。

33

安装此控制台将安装"**NetBackup**管理控制台"。存在客户端软件的计算机能够像 其他任何客户端一样进行备份。不会安装任何主服务器软件或介质服务器软件。

NetBackup 包括适用于所有受支持的 NetBackup 版本的管理控制台。选择与您要 管理的 NetBackup 服务器兼容的控制台版本。

注意:要将多个版本控制台中的任一控制台升级到修补程序,必须先安装远程管理 控制台的基础版本。使用此基础版本的安装程序来安装远程管理控制台。然后,您 必须升级到远程控制管理台的相应修补程序。

不支持直接从控制台的多个版本升级到 **NetBackup** 管理控制台的修补程序版本。

这些进程可在两台不同的 NetBackup 主机上运行。此分布式应用程序体系结构对 UNIX 平台上的"备份、存档和还原"客户端界面 (jbpSA) 也同样适用。

管理员首先使用下列方法之一启动"NetBackup 管理控制台":

- 在安装有 NetBackup 远程管理控制台的 Windows 计算机上, 选择"开始">"程 序"**> Veritas NetBackup >**"**NetBackup 8.***x* 管理控制台"。
- 在安装有 NetBackup 的 UNIX 计算机上运行 jnbSA 命令。

此时,管理员便可登录在登录对话框中指定的主机上的应用程序服务器。

应用程序服务器是在**NetBackup**管理控制台登录对话框中指定的主机,可以对用户 的登录凭据进行验证。这些凭据是用标准 UNIX 用户帐户数据和关联 API 验证的。

注意:对于在登录对话框中指定的主机和运行**NetBackup**管理控制台的系统而言, 运行的 NetBackup 版本必须相同。

注意:要登录到任何"**NetBackup**管理控制台",必须从正在连接的主服务器或介 质服务器验证您的登录凭据。

图 33-1 NetBackup 登录对话框

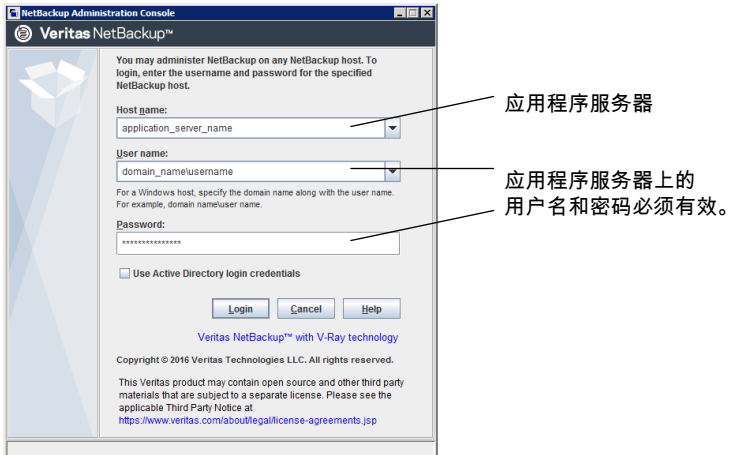

通常作为所有管理任务的对象的服务器,便是在**NetBackup**管理控制台登录对话框 中指定的主机。

但是,使用**NetBackup** 管理控制台中的"文件"**>**"更改服务器"功能时除外。使 用"更改服务器"功能,可以管理远程服务器(不是在**NetBackup**管理控制台登录 对话框中指定的服务器)。

注意: 若要执行"更改服务器"操作, 所有服务器均应为相同版本。

无论管理哪个服务器,在**NetBackup**管理控制台中执行的所有管理任务都会发出应 用程序服务器请求。无论服务器是远程服务器还是在登录对话框中指定的服务器, 都在应用程序服务器主机上运行所有任务。

但是,无论配置了哪种 NetBackup 授权方法,对**NetBackup** 管理控制台任务的授 权都是针对所管理的服务器的。例如, 假定当前在 Host A 上使用 NetBackup 授权 功能。如果使用"更改服务器"更改为 Host B, 则会按 Host B 上的 auth.conf 中的配置授予权限。

要从远程服务器进行管理,远程服务器的服务器列表中必须包含应用程序服务器主 机。

<span id="page-979-1"></span>请参见第 973 页的"[允许访问另一台服务器](#page-972-1)"。

请参见第 975 页的"[访问远程服务器](#page-974-0)"。

# 关于授权 NetBackup 用户

在 NetBackup 主服务器上具有 root 或管理员访问权限的用户有权使用 NetBackup 主机上的所有 NetBackup 应用程序。其他用户只能访问"备份、存档和还原"界 面。

对于 NetBackup Web 用户界面 (Web UI), 您可以通过使用 RBAC 为其他用户创建 角色来授权这些用户。请参见《NetBackup Web UI 管理指南》。

<span id="page-979-0"></span>对于管理控制台,您可以使用 auth.conf 文件授予用户对特定 NetBackup 应用程 序的访问权限。

请参见第 983 页的"关于授权非 root [用户使用特定应用程序](#page-982-0)"。

# 授权文件 (auth.conf) 的特征

默认情况下,授权文件或 auth.conf 文件授予对"**NetBackup** 管理控制台"中以 下功能的访问权限:

在 NetBackup 服务器 为 root 用户提供管理员应用程序和功能。为所有其他用户提供用户 备份和还原功能。 上 在 NetBackup 客户端 为所有用户提供用户备份和还原功能。 上

#### **Auth.conf** 文件位置

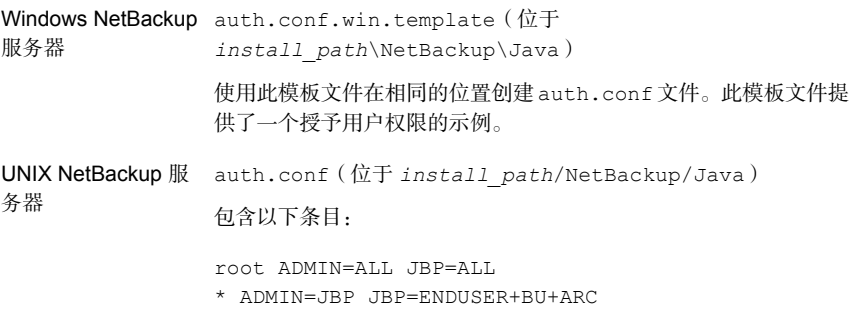

#### 配置 **auth.conf** 文件

按如下所示配置 auth.conf 文件:

- 如果 auth.conf 文件存在,它必须包含一个条目。为每个用户提供一个条目, 或者使用星号 (\*) 指示除操作系统管理员和 RBAC 管理员之外的所有用户。 如果文件中不包含条目,则用户无法访问任何 NetBackup 应用程序。
- 使用星号 (\*) 指示除操作系统管理员和 RBAC 管理员之外的任何用户名。
- 第一个字段内的星号表示可以接受任何用户名(除操作系统管理员和 RBAC 管 理员之外),该用户可以使用指定的应用程序。
- 必须先列出特定用户对应的条目,然后列出任何带星号 (\*) 的条目。
- 使用每个条目的第一个字段表示授予或拒绝访问权限的用户名。使用星号表示 任何用户名。
- 其余字段指定一个或多个用户的特定访问权限。无法使用星号 (\*) 为所有用户授 予所有应用程序的访问权限。每个用户(或所有用户)必须具有特定的应用程 序关键字。要拒绝特定用户的所有功能,则不要为该接口提供任何关键字。例 加.

```
mydomain\ray ADMIN= JBP=
```
■ 可以指定需要访问某些 UI 功能的用户组。 <GRP> 标记用于在 auth.conf 文件中指定用户组。例如: <GRP> domain1\BackupAdmins ADMIN=SUM JBP=BU

在此示例中,*domain1* 是 NetBackup 域,*BackupAdmins* 是用户组。 *BackupAdmins* 用户组中的所有用户都可以访问存储单元管理 (SUM) UI 节点, 并且可以执行备份 (BU) 任务。

指定用户可访问的应用程序。使用 ADMIN=ALL,可以访问所有 NetBackup 应用程序,以 及与管理员有关的功能。 ADMIN 关键字

#### 指定用户可以使用"备份、存档和还原"客户端应用程序 (jbpSA) 执行的任务。JBP=ALL 允许访问所有"备份、存档和还原"功能,包括那些用于管理的功能。 JBP 关键字

第一个字段内的星号表示可以接受任何用户名,该用户可以使用指定的应用程序。发行版本 的第二行的第一个字段中包含一个星号。星号表示 NetBackup准许使用任何用户名访问"备 份、存档和还原"客户端应用程序 jbpSA。JBP=ENDUSER+BU+ARC 仅允许用户备份、存 档和还原文件。 星号 (\*)

#### 用户身份验证

在登录屏幕中输入的凭据必须在主机字段中指定的计算机上有效。NetBackup应用 程序服务器使用指定的计算机进行身份验证。用户名是用于备份、存档或还原文件 的帐户。要使用 jbpSA 执行远程管理或用户操作,用户必须在 NetBackup UNIX 服 务器或客户端上拥有有效的帐户。"备份、存档和还原"应用程序 (jbpSA) 依赖于 何时浏览要备份或还原的目录和文件的系统文件权限。

密码必须与登录这台计算机时所用的密码相同。例如,假定您使用以下信息登录:

username = joe password = access

必须使用此相同的用户名和密码登录 NetBackup。

可以使用与登录操作系统所用的用户名不同的用户名登录NetBackup应用程序服务 器。例如,如果使用用户名 *joe* 登录操作系统,随后便可以 root 身份登录 jnbSA。

#### 用户组支持

只有主服务器的 auth.conf 文件才支持 Active Directory (AD) 组。

使用 auth.conf 文件中的 <GRP> 标记定义用户组。

注意: 运行 vssat validateprpl 命令以验证在 auth.conf 文件中定义的组名称 的格式。

有关命令的更多信息,请参见 NetBackup [命令参考指南。](http://www.veritas.com/docs/DOC5332)

■ 如果用户属于多个组,将对该用户的访问权限进行组合。例如,*user1*属于名为 *BackupAdmins* 和 *StorageUnitAdmins* 的用户组。

```
<GRP> domain1\BackupAdmins ADMIN=SUM JBP=BU
<GRP> domain1\StorageUnitAdmins ADMIN=CAT JBP=RAWPART
```
*user1* 的访问权限组合如下:ADMIN=SUM+CATJBP=BU+RAWPART

■ 如果 auth.conf 文件中存在用户和该用户所属的用户组,则将组合后的访问权 限分配给用户。例如:*user1* 属于名为 *BackupAdmins* 和 *StorageUnitAdmins* 的用户组。

```
domain\user1 ADMIN=JBP JBP=ENDUSER
<GRP> domain\BackupAdmins ADMIN=CAT JBP=BU
<GRP> domain\StorageUnitAdmins ADMIN=SUM JBP=RAWPART
```
*user1* 的访问权限如下:ADMIN=JBP+SUM+CATJBP=BU+RAWPART+ENDUSER

■ 如果 auth.conf 文件中存在重复的用户和/或用户组条目 - 将采纳用户和/或用户 组的第一个条目,并将组合后的访问权限分配给用户。例如:*user1* 属于 **BackupAdmins** 用户组, auth.conf 文件包含 BackupAdmins 用户组的两个条 目。

<GRP> domain1\BackupAdmins ADMIN=CAT JBP=BU <GRP> domain1\BackupAdmins ADMIN=SUM JBP=RAWPART

*的访问权限如下: ADMIN=CATJBP=BU* 

#### 应用程序状态信息

退出后,一些应用程序状态信息(例如,表中各列的顺序)会自动保存在 \$HOME/.java/.userPrefs/vrts 目录的 *joe*joe 目录中。下次使用帐户 *joe* 登录操 作系统并启动NetBackup应用程序时,将会还原这些信息。如果有多名管理员,这 种登录方法就很有用,因为它可以保存每个管理员的状态信息。

```
注意: 首次退出应用程序时, NetBackup 会创建用户的
$HOME/.java/.userPrefs/vrts 目录。只有 NetBackup 应用程序使用
.java/.userPrefs/vrts 目录。
```
## 关于授权非 root 用户使用特定应用程序

可以授权非 root 用户使用一部分 NetBackup 管理员应用程序。

要授权用户使用一部分 NetBackup 管理员应用程序,请在 auth.conf 文件中对 ADMIN 关键字使用下列标识符:

ALL 有一种标准的具有该表中所列的全部应用程序的管理权限。

AM 活动监视器

BPM 备份策略管理

BAR 或 JBP 备份、存档和还原

CAT 目录库

DM **设备监视器** 

HPD 主机属性

MM **MM** 介质管理

REP 报告

SM 安全管理

SUM 存储单元管理

VLT 保管库管理

<span id="page-983-0"></span>例如,要仅授予用户user1访问设备监视器和活动监视器的权限,可将以下条目添 加至 auth.conf 文件:

user1 ADMIN=DM+AM

# 关于在"备份、存档和还原"用户界面中授权特定任 务

可以将"备份、存档和还原"界面配置为只允许用户执行某些任务。并非所有任务 都能在不进行另外配置的情况下成功执行。

下面的任务就需要另外配置,本书在别处对此进行了阐述:

- 重定向还原。 请参见第 1029 页的"[关于服务器控制的还原](#page-1028-0)"。 请参见第 1030 页的"[关于客户端重定向还原](#page-1029-0)"。
- 用户备份或存档需要这些类型的策略日程表,并要求在日程表规定的时段内提 交该任务。

要授权用户使用一部分"备份、存档和还原"功能,请在 auth.conf 文件中对 JBP 关键字使用下列标识符:

| 标识符            | 描述                                                                                |
|----------------|-----------------------------------------------------------------------------------|
| <b>ENDUSER</b> | 允许用户从实际映像或常规备份执行还原任务,并且还允许执行重定向还原。                                                |
| <b>BU</b>      | 允许用户执行备份任务。                                                                       |
| ARC            | 允许用户执行存档任务。要允许执行存档任务,必须能够执行备份 (BU)。                                               |
| RAWPART        | 允许用户执行原始分区还原。                                                                     |
| AT.T.          | 允许用户执行所有操作,包括服务器控制的还原(还原到未登录到的客户端。(还原到未登录到的<br>客户端。)服务器控制的还原只能从 NetBackup 主服务器执行。 |

表 33-1 auth.conf 文件中 JBP 关键字的标识符

例如,要允许用户 (user1) 还原文件但不允许该用户备份或存档文件,请使用:

<span id="page-984-0"></span>user1 ADMIN=JBP JBP=ENDUSER

# NetBackup 管理控制台的运行时配置选项

在 Windows 计算机上,包含"**NetBackup** 管理控制台"配置选项的类似文件是 *install\_path*\java\setconf.bat

在 UNIX 计算机上,文件 /usr/openv/java/nbj.conf 包含"**NetBackup** 管理控 制台"的配置选项。应按照与bp.conf 文件相同的语法规则, 每行输入一个选项。

nbj.conf 和 setconf.bat包含以下主题中介绍的每个配置选项的命令。要进行更 改,请更改相应 set 命令中等号后面的值。

## BROWSER\_BINARY\_PATH

在某些情况下,在"**NetBackup** 管理控制台"登录期间,NetBackup 可能无法使 用"通过**WebUI**使用单点登录、证书或智能卡"选项启动浏览器以进行身份验证。 如果您遇到此类错误,请配置用于启动浏览器的 BROWSER\_BINARY\_PATH 选项。

```
此选项使用如下格式:
```

```
BROWSER_BINARY_PATH=browser_executable_path
```
例如:

```
BROWSER_BINARY_PATH=/usr/bin/firefox
```
#### DYNAMIC\_STREAMING\_START\_CHILD\_BACKUP\_JOBS\_TIMEOUT

#### 对于 NAS-Data-Protection 策略,

DYNAMIC\_STREAMING\_START\_CHILD\_BACKUP\_JOBS\_TIMEOUT 配置选项指定用于动态 数据流的子作业的默认超时值。触发父级"从快照备份"作业后,NetBackup会启 动对子备份作业进行预处理的NBCS进程。预处理后,NBCS将等待所有子作业全 部启动,然后将一个文件列表分配给要备份的子作业。除非所有子作业都已启动并 准备好接收文件列表,否则NBCS不会启动此活动。默认情况下,NBCS进程等待 600 秒, 以便所有子作业均启动。根据 NAS-Data-Protection 策略的每个卷集的流 数以及在给定时间要备份的卷总数,子作业可能需要较长时间才能启动。

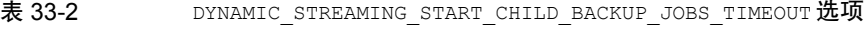

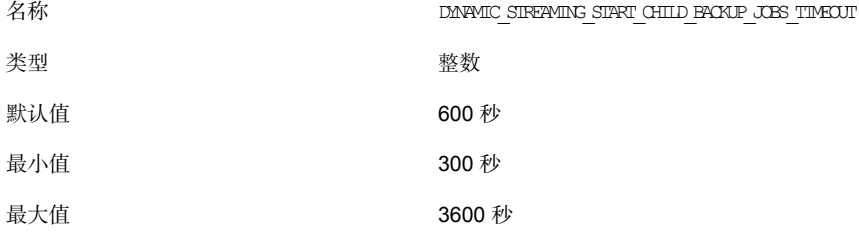

如果计划的配置导致此类超时,则可以使用配置参数

DYNAMIC\_STREAMING\_START\_CHILD\_BACKUP\_JOBS\_TIMEOUT 更改超时值。可以使用 bpsetconfig 命令更改此变量的值。使用 bpgetconfig CLI 查看此变量的值。可以 在 NetBackup 主服务器上设置此配置参数。

#### FIREWALL\_IN

FIREWALL\_IN 配置选项提供了一种方法,以使用可信网络之外的 **NetBackup** 管理 控制台来管理可信网络内的 NetBackup 主服务器。

此选项使用如下格式。

在 Windows 上:

```
SET FIREWALL IN=
```

```
HOST1:PORT1=HOST2:PORT2;IP_ADDR1:PORT3=IP_ADDR2:PORT4
SET FIREWALL IN >> "%NBJDIR%"\nbjconf
```
#### 在 UNIX 上:

FIREWALL\_IN= HOST1:PORT1=HOST2:PORT2[;...;HOSTn:PORTn=HOSTm:PORTm]

其中,*HOST* 是主机名或 IP 地址。

该配置选项为管理员提供了通过使用下列方法之一绕过防火墙的方法:

- 输入受信任内部网络中 bpjava 服务的端口号。然后, 将运行 bpjava 服务的专 用接口映射到可以从防火墙外部访问的公共接口。
- 建立从本地主机到防火墙内系统的安全 Shell (SSH) 通道。

在以下示例中:

- 主服务器 NBPrimary.abc.com 在可信网络中的防火墙后端。
- NBPrimary.abc.com 的 IP 地址为 10.221.12.55。
- "**NetBackup** 管理控制台"安装在 localhost 上。
- 存在从 localhost 到 NBPrimary.abc.com 的 SSH 通道, 如下所示:

bpjava-msvc 端口 (默认为 13722) localhost:port1

vnetd 端口 (默认为 13724) localhost:port2

pbx 端口 ( 默认为 1556 ) localhost:12345

其中, **localhost** 是主机名, port1 是 IP 端口。

要对与 bpjava-msvc 和 vnetd 的连接进行相应更改,请参见以下主题:

请参见第 992 页的["VNETD\\_PORT"](#page-991-0)。

在 Windows 系统上,使用 setconf.bat 添加选项:

SET FIREWALL IN= NBMaster.abc.com:1556=localhost:12345;10.221.12.55:12345=localhost:12345 SET FIREWALL IN >> "%NBJDIR%"\nbjconf

在 UNIX 系统上,向 nbj.conf 文件添加以下行:

FIREWALL\_IN=NBPrimary.abc.com:1556=localhost:12345;10.221.12.55:12345=localhost:12345

此条目表示以下含义:

- 到 NBPrimary.abc.com:1556 的连接被重定向到 localhost:12345。
- 到 10.221.12.55:1556 的连接被重定向到 localhost:12345。

注意: 如果 NBPrimary.abc.com 具有可以从 Internet 访问的公共接口 (NBPrimarypub.abc.com), 则使用相同的选项。在这种情况下, 管理员应将 localhost 替换为 NBPrimaryPub.abc.com。

### FORCE\_IPADDR\_LOOKUP

使用 FORCE\_IPADDR\_LOOKUP 配置选项,可以指定 NetBackup 是否执行 IP 地址查 找来确定两个主机名字符串是否确实是同一台主机。此选项使用如下格式:

FORCE IPADDR LOOKUP =  $[ 0 | 1 ]$ 

其中:

- 表示不执行 IP 地址查找来确定两个主机名字符串是否确实是同一台主机。如果两个主 机名字符串的比较结果相等,或一个简称等于另一个部分限定或完全限定的主机名的 简称, 则认为它们是同一主机。  $\cap$
- 表示如果两个主机名字符串不匹配,则执行 IP 地址查找,以确定它们是否为同一主 机。默认设置为在需要分析比较结果时执行 IP 地址查找。如果主机名字符串的比较结 果相等,则不执行 IP 地址查找, 1

注意:如果在两个不同的域中有相同的主机名,则对该选项使用值 1。例如, eagle.abc.xyz 和 eagle.def.xyz 或使用主机名别名。

将在**NetBackup**管理控制台中的多处比较主机名,以确定两者是否是同一台主机。 例如,使用"文件"**>**"更改服务器"命令。

IP地址查找过程可能需要很长时间,会导致响应时间延长。不过,精确的比较十分 重要。

如果在**NetBackup**管理控制台登录对话框中指定主机名的方式是一致的,则不需要 执行 IP 地址查找。该方式必须与在 NetBackup 中配置主机名的方式相符。主机名 会在"服务器"主机属性中找到的服务器列表中标识。在 UNIX 系统上,主机名还 会出现在 bp.conf 文件中。

下面使用主机名 *eagle* 和 *hawk* 来说明该选项是如何工作的:

```
对以下内容进行比较的结果是不执行IP地址查找。两台主机被认为是同一主
                      机。
FORCE_IPADDR_LOOKUP = 0
```
eagle and eagle eagle.abc.def and eagle.abc.def eagle.abc and eagle.abc.def eagle and eagle.abc.def eagle and eagle.*anything*

无论使用什么别名,对 *eagle* 和 *hawk* 的简称、部分限定或完全限定主机名 进行任何比较后,都会认为两台主机不同。

对以下内容进行比较的结果是不执行IP地址查找。两台主机被认为是同一主 机。 FORCE\_IPADDR\_LOOKUP = 1

> eagle and eagle eagle.abc and eagle.abc eagle.abc.def and eagle.abc.def

除了所有对 *eagle* 和 *hawk* 的所有比较外,以下比较也会导致执行 IP 地址查 找。该比较确定主机是否为同一主机。

eagle.abc and eagle.abc.def eagle and eagle.abc.def eagle and eagle.*anything*

#### INITIAL\_MEMORY、MAX\_MEMORY

<span id="page-988-0"></span>利用 INITIAL MEMORY 和 MAX\_MEMORY, 可以为 Java 虚拟机 (JVM) 配置内存使用。

建议所有界面(**NetBackup**远程管理控制台、**NetBackup** 管理控制台或 NetBackup"备份、存档和还原"用户界面)在至少具有 1 GB 物理内存的系统上 运行。确保有 512 MB 的内存可供应用程序使用。

INITIAL MEMORY 用于指定 JVM 启动时为堆栈分配的内存量。该值可能不需要更 改。在具有建议的内存大小的系统上,默认值足以实现 inbSA、**远程管理控制台**或 jbpSA 的最快初始化。

在 UNIX 系统上, 也可用 jnbSA 或 jbpSA 命令指定初始内存分配。例如:

jnbSA -ms 256M

默认值 = 256M(兆字节)。

MAX\_MEMORY 指定 JVM 用于动态分配的对象和数组的最大堆空间。如果数据量很 大,请考虑指定最大堆大小。例如,当活动监视器中有大量的作业时。

在 UNIX 系统上, 也可用 jnbSA 或 jbpSA 命令指定最大内存空间分配。例如:

jnbSA -mx 512M

默认值 = 512M(兆字节)。

#### MEM\_USE\_WARNING

MEM\_USE\_WARNING 配置选项用于指定所使用的内存占 *MAX\_MEMORY* 的百分比, 当达到该百分比时会向用户显示警告对话框。默认值 = 80%。此选项使用如下格 式:

MEM\_USE\_WARNING=80

## NB\_FIPS\_MODE

使用 NB\_FIPS\_MODE 选项可在域 NetBackup 中启用 FIPS 模式。 默认情况下, NB FIPS MODE 选项处于禁用状态。 要启用该选项,请使用以下格式:

NB\_FIPS\_MODE = ENABLE

## NBJAVA\_CLIENT\_PORT\_WINDOW

NBJAVA CLIENT PORT WINDOW 配置选项用于指定此计算机上非保留端口的范围, 这些端口用于连接到 NetBackup 应用程序服务器。它还指定用于从 **NetBackup** 管 理控制台的活动监视器连接到 bpjobd 后台驻留程序的端口的范围。

此选项使用如下格式:

NBJAVA\_CLIENT\_PORT\_WINDOW = *n m*

其中:

指示非保留端口范围中的第一个端口,这些非保留端口用于连接到NetBackup应用程序服务器上的bpjava进 程。它还指定用于从远程管理控制台的活动监视器连接到 bpjobd 后台驻留程序或 Windows 服务的端口的范 围。 *n*

如果  $n$  设置为 0. 则操作系统需确定要使用的非保留端口(默认设置)。

指示非保留端口范围中的最后一个端口,这些端口用于连接到**NetBackup** 管理控制台或远程管理控制台。 如果 n 和 m 设置为 0, 则操作系统需确定要使用的非保留端口(默认设置)。 *m*

> 对于每个用户,可接受的最小范围是120。每增加一个并行用户,就需要增加120。 例如,3 个并行用户的条目如下所示:

NBJAVA\_CLIENT\_PORT\_WINDOW = 5000 5360

如果范围设置得不够宽, 则 jnbSA 将退出, 同时显示一条错误消息, 指出初始化期 间遇到了无效值。

注意: 使用 NBJAVA\_CLIENT\_PORT\_WINDOW 时性能会降低。

## NBJAVA\_CORBA\_DEFAULT\_TIMEOUT

NBJAVA\_CORBA\_DEFAULT\_TIMEOUT 配置条目指定用于由"**NetBackup** 管理控制台" 执行的大多数 CORBA 操作的默认超时值。

该选项默认情况下存在,使用以下格式:

NBJAVA\_CORBA\_DEFAULT\_TIMEOUT=60

默认值为 60 秒。

## NBJAVA\_CORBA\_LONG\_TIMEOUT

NBJAVA\_CORBA\_LONG\_TIMEOUT 配置条目指定"**NetBackup** 管理控制台"在以下功 能中使用的超时值:

- 设备配置向导
- 磁盘池配置向导
- 磁盘池清点

该选项默认情况下存在,使用以下格式:

<span id="page-990-1"></span>NBJAVA\_CORBA\_LONG\_TIMEOUT=1800

默认值为 1800 秒。

## NETBACKUP API CLIENT CONNECTION TIMEOUT

NETBACKUP\_API\_CLIENT\_CONNECTION\_TIMEOUT 配置选项指定"**NetBackup** 管理 控制台"在与 NetBackup Web API 服务器建立连接时使用的默认超时值。

该选项默认情况下存在, 使用以下格式:

<span id="page-990-0"></span>NETBACKUP\_API\_CLIENT\_CONNECTION\_TIMEOUT=180

默认值为 180 秒。

请参见第 991 页的["NETBACKUP\\_API\\_CLIENT\\_READ\\_TIMEOUT"](#page-990-0)。

## NETBACKUP\_API\_CLIENT\_READ\_TIMEOUT

NETBACKUP\_API\_CLIENT\_READ\_TIMEOUT 配置选项指定"**NetBackup** 管理控制台" 在从 NetBackup Web API 服务器请求数据时使用的默认超时值。

该选项默认情况下存在, 使用以下格式:

NETBACKUP\_API\_CLIENT\_READ\_TIMEOUT=1800

默认值为 1800 秒。

请参见第 991 页的["NETBACKUP\\_API\\_CLIENT\\_CONNECTION\\_TIMEOUT"](#page-990-1)。

#### PBX\_PORT

PBX\_PORT 配置条目指定 pbx 端口。

该选项默认情况下存在, 使用以下格式:

PBX\_PORT=1556

#### USE\_URANDOM

启用 USE\_URANDOM选项可将 /dev/urandom指定为字符设备, 以便在您的NetBackup 环境中提供加密形式的安全随机输出。

USE\_URANDOM 选项的默认值是 0。USE\_URANDOM 选项设置为默认值时, 要使用的字 符设备将基于 NB\_FIPS\_MODE 选项的值。

如果已启用 NB\_FIPS\_MODE,将使用 dev/random。

如果已禁用 NB\_FIPS\_MODE,则使用 dev/urandom。

要启用 USE\_URANDOM 选项,请使用以下格式:

<span id="page-991-0"></span>USE URANDOM =  $1$ 

如果 USE\_URANDOM 设置为 2(或已禁用),则使用 dev/random 字符设备来提供加 密形式的安全随机输出。

#### VNETD\_PORT

VNETD\_PORT 是为 vnetd 后台驻留程序进程配置的端口,已向因特网指派号码注册 中心 (IANA) 注册。

此选项使用如下格式:

```
VNETD_PORT=13724
```
不建议更改此端口。如果需要进行更改,请在相关 NetBackup 群集中的所有 NetBackup 主机上进行更改。

保留此选项是为了在使用 7.0.1 **NetBackup** 管理控制台与 7.0 NetBackup 服务器通 信时实现向后兼容。

有关更多信息,请参见《NetBackup [安装指南》。](http://www.veritas.com/docs/DOC5332)

必须在相应的 setconf.bat (Windows) 或 nbj.conf (UNIX) 配置选项中设置该值。

# 关于提高 NetBackup 性能

<span id="page-992-0"></span>如果在使用以下界面时遇到性能问题,需要考虑的最重要因素是运行控制台的平 台:

- 远程管理控制台
- **NetBackup** 管理控制台
- NetBackup "备份、存档和还原"用户界面

无论使用哪种平台,都可以从以下位置之一运行管理控制台:

- 在桌面主机 ( 受支持的 Windows 和 UNIX 平台) 上本地运行
- 远程运行, 并从支持的 UNIX 平台将其回显到桌面主机

为了提供最佳性能,建议通过在桌面主机本地运行这些控制台来使用它们。本地运 行的控制台不会出现某些远程回显配置中可能存在的字体和显示问题。

#### 关于本地运行 NetBackup 管理控制台

在 Windows 平台上,选择"开始"**>**"程序"**> Veritas NetBackup >**"**NetBackup 8.***x* 管理控制台"可启动控制台。

在受支持的 UNIX 平台上, 如果在显示控制台的同一主机上输入 jnbSA 或 jbpSA, 将在本地运行控制台。换而言之,显示环境变量将设置为输入 jnbSA或 jbpSA 命令 的主机。

随着 Java 技术的改进, 使得远程 X 回显能够在一些平台上实现。但是, 控制台中 的某些控件仍有问题。例如,在具有多行的表格中,存在框操作不正确、滚动迟钝 和显示问题。而且还会出现更严重的问题。在某些平台上以这种模式运行时,控制 台可能会因 Java 虚拟机 (JVM) 发生故障而中止并挂起。因此,建议不要在远程 X 回显配置下运行控制台。

#### 关于在本地运行控制台并管理远程服务器

**NetBackup**管理控制台和"备份、存档和还原"用户控制台都是分布式应用程序。 这两种应用程序都由可在不同计算机上运行的两个主要的独立系统进程构成。例 如:一台计算机上的"**NetBackup**管理控制台"与另一台计算机上控制台的应用程 序服务器 - bpjava 进程。

**NetBackup** 管理控制台无需在 NetBackup 服务器主机上运行。但是,应用程序服 务器必须在此主机上运行,这样您才能管理 NetBackup。

虽然"**NetBackup** 管理控制台"不能在支持 NetBackup 的所有平台上运行,但该 控制台的应用程序服务器可以在所有受支持的平台上运行。借助分布式应用程序体

系结构, 即便控制台本身只在 NetBackup 支持的部分平台上运行, 也能够直接管理 所有 NetBackup 平台。

要登录到"**NetBackup**管理控制台",请指定一个主机名。主机名是运行应用程序 服务器 (bpjava) 的计算机, (例如, NetBackup 主服务器) 在该控制台中启动的 所有请求或更新均被发送到此主机上运行的应用程序服务器。

#### 增强控制台性能

NetBackup应用程序的性能取决于应用程序的运行环境,包括可用资源和网络吞吐 量。NetBackup 的默认配置 (尤其是 INITIAL MEMORY 和 MAX\_MEMORY 配置选项) 假定运行控制台的计算机上有足够的内存资源。例如,运行 jnbSA 命令或启动 **NetBackup** 管理控制台的位置。

下面是一些改进性能的准则:

- 考虑网络通信速度和传送的数据量。
- 考虑在相关计算机上完成的工作量。 在活动级别较低的计算机上运行 NetBackup。例如,如果在计算机上运行了需 要占用大量内存的其他应用程序(如Web浏览器), 则响应时间可能会大相径 庭。在同一台计算机上运行多个 NetBackup 实例也会产生这种效果。
- 在 1 GB 的计算机上运行 NetBackup,并且该计算机至少有 256 MB 的 RAM 可 用于该应用程序。在某些情况下,由于内存不足,该应用程序无法启动。在运 行 jnbSA 命令的 xterm 窗口中,这些故障可以通过各种消息来识别。或者,这 些消息可能会显示在应用程序日志文件中。可能的消息如下:

```
Error occurred during initialization of VM
Could not reserve enough space for object heap
Out of Memory
```
请参见第 989 页的["INITIAL\\_MEMORY](#page-988-0)、MAX\_MEMORY"。

- 考虑相关计算机上的物理内存量。可能需要在所管理的主机(控制台的应用程 序服务器主机)上增加内存。
- 考虑增加相关计算机的交换空间:
	- 控制台主机(启动控制台的主机)
	- 被管理的主机

要提升性能,请增加您用来运行应用程序的系统的可用交换空间。这在计算机 上有大量其他活动时,尤其如此。增加交换空间量可以减少挂起问题或与应用 程序内存不足有关的其他问题。

- 考虑增加相关计算机的 CPU 或提高其速度:
	- 控制台主机(启动控制台的主机)
- 被管理的主机
- 请考虑限制长期保留的 NetBackup 数据量, 即仅保留必需的数据。例如, 已成 功完成的作业的保留时间不要超过几小时 请参见第 946 页的"[关于作业数据库](#page-945-0)"。

#### 确定控制台本地运行与使用远程回显哪种性能更好

性能取决于以下因素:

- 网络速度
- 控制台和应用程序服务器计算机资源
- 控制台上的工作量
- 应用程序服务器主机
- NetBackup 数据量(数据是指活动监视器中的作业数或 NetBackup 策略数)。

如果先在控制台的应用程序服务器主机上启动控制台,然后回显到桌面主机,控制 台的性能可能会更好。但是,不知道在哪种情况下可以通过这种配置提高控制台性 能。如上所述,与性能无关的问题,建议不要使用这种配置。

确定如何优化配置的性能时,可以考虑以下方案。

#### **NetBackup** 性能方案 **1**

假设控制台主机的资源或应用程序服务器主机的资源都很充足。假设要传输到控制 台主机的 NetBackup 配置数据量远远超过 X-Windows 像素显示数据,即要从远程 主机发送的实际控制台屏幕。

遗憾的是,确定这种方案是否可行的唯一方法就是尝试。网络功能及两台主机的距 离会影响每个 NetBackup 配置。

#### **NetBackup** 性能方案 **2**

假设应用程序服务器主机的可用资源远远超过控制台主机的可用资源。

假设控制台主机的 CPU 和内存相对于所管理的 NetBackup 主服务器非常有限。 (控制台主机是启动控制台的计算机。)如果控制台在主服务器上运行,并回显到 桌面主机,便可提高性能。

如果桌面主机是 Windows 计算机, 则需要诸如 Exceed 和 VNC 这样的 X 终端仿真 或远程显示工具。

这些方案解决了使用NetBackup控制台的性能问题。可能还有其他原因要求远程回 显到桌面上,但是,我们建议不要这样做。有关"**NetBackup管理控制台**"和"备 份、存档和还原"客户端控制台的其他问题,请杳看"版本说明"。

表 [33-3](#page-995-1)显示了包含配置条目的文件。

| 文件                           | 描述                   |
|------------------------------|----------------------|
| /usr/openv/java/auth.conf    | 授权洗项。                |
| /usr/openv/netbackup/bp.conf | 配置洗项(服务器和客户端)。       |
| /usr/openv/java/nbj.conf     | NetBackup 管理控制台的配置选项 |
| /usr/openv/volmqr/vm.conf    | 介质和设备管理的配置选项。        |
| \$HOME/bp.conf               | 用户的配置洗项(在客户端上)。      |

<span id="page-995-1"></span>表 33-3 包含配置条目的文件

## 关于在 NetBackup 管理控制台中调整时区

<span id="page-995-0"></span>地理位置分散的 NetBackup 配置中的站点可能需要在"**NetBackup** 管理控制台" 中调整时区,才能对远程 NetBackup 主机进行管理。(远程 NetBackup 主机可能 是在管理控制台登录对话框中指定的主机,也可能是控制台中的"文件">"更改 服务器"功能所引用的主机)。

控制台的默认时区是启动控制台的主机的时区,而不是在控制台登录对话框中指定 的主机(如果不同)的时区。

对于在"**NetBackup** 管理控制台" 内进行的备份、还原或存档操作,或者当在客 户端上运行时从"备份、存档和还原"应用程序进行的备份、还原或存档操作,应 参照客户端从中还原文件的 NetBackup 服务器来设置时区。

当管理位于不同时区的服务器时,应在"**NetBackup**管理控制台"的不同实例中设 置时区。

例如,打开一个"**NetBackup**管理控制台",为位于中部时区的本地服务器设置时 区。要同时为位于太平洋时区的服务器设置时区,请打开另一个"**NetBackup**管理 控制台"。

更改服务器("文件"**>**"更改服务器"),然后为位于太平洋时区的服务器设置 时区。如果这样做,位于中部时区的服务器的时区也会更改。

要对介质服务器或客户端执行"更改服务器"操作,该介质服务器或客户端必须已 安装安全证书。

### 在"NetBackup 管理控制台"或"备份、存档和还原"控制台中调 整时区

使用以下过程可调整时区或使用夏时制。

#### 调整时区

- 1 在"**NetBackup**管理控制台"或"备份、存档和还原"控制台对话框中,选择 "文件"**>**"调整应用程序时区"。
- 2 选择"标准"选项卡。
- 3 清空"使用自定义时区"复选框。
- 4 选择时区。
- 5 要使用夏时制,请选择"使用夏时制"。
- 6 要具有管理能力并将设置应用于当前会话和所有将来的会话,请选择"另存为 默认时区"。
- 7 单击"确定"。

## 在"NetBackup 管理控制台"或"备份、存档和还原"控制台中配 置自定义时区

使用以下过程可在管理控制台或客户端控制台中配置自定义时区。

#### 配置自定义时区

- 1 在"**NetBackup** 管理控制台"或"备份、存档和还原"控制台中,选择"文 件"**>**"调整应用程序时区"。
- 2 选中"使用自定义时区"复选框。
- 3 选择"自定义"选项卡。
- 4 选择"备份、存档和还原"界面时间的基准时区。
- 5 对于"格林尼治标准时间时差"设置,请调整时间以反映服务器的时区与格林 尼治标准时间相差(滞后或提前)的小时数和分钟数。
- 6 选择"使用夏时制"复选框。

7 要在对话框的"夏时制开始"部分中进行选择,参见下表获取每个选项的描 述:

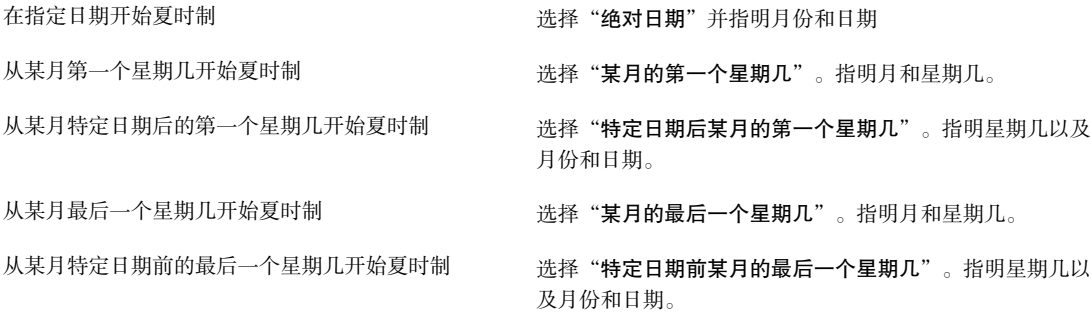

- 8 使用上一步中的方法之一指明夏时制的结束时间。
- 9 要具有管理能力并将设置应用于当前会话和所有将来的会话,请选择"另存为 默认时区"。
- 10 单击"确定"。

## 时区表

此主题适用于运行 **NetBackup-Java** 管理控制台的 NetBackup 主机。地理位置分 散的 NetBackup 配置中的站点可能需要在 **NetBackup-Java** 管理控制台中调整时 区,才能对远程 NetBackup 主机进行管理

下表按 ID 名称的字母顺序列出了可用的时区。

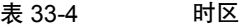

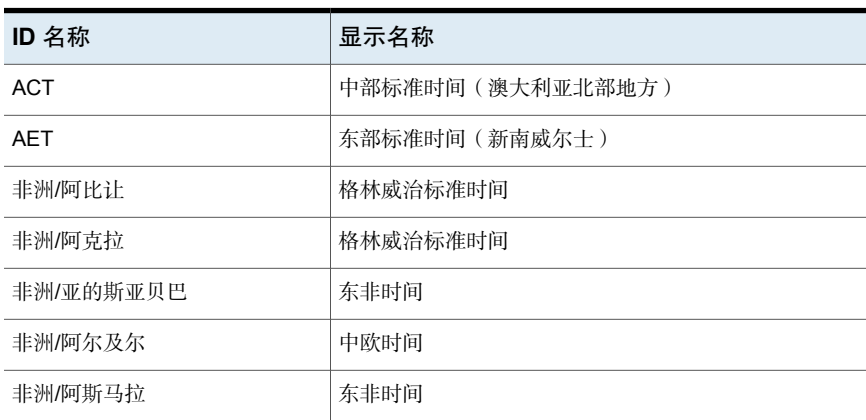

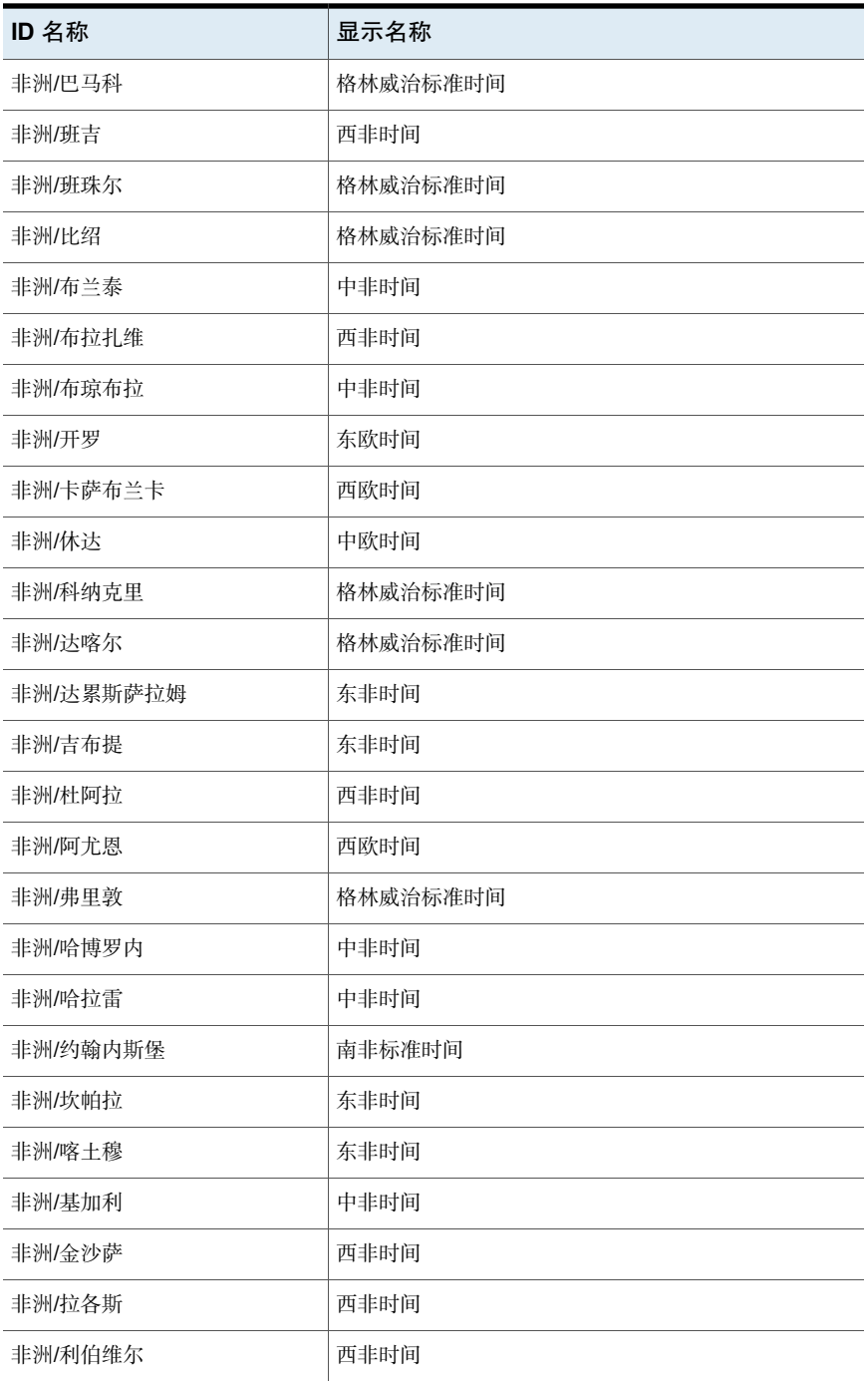

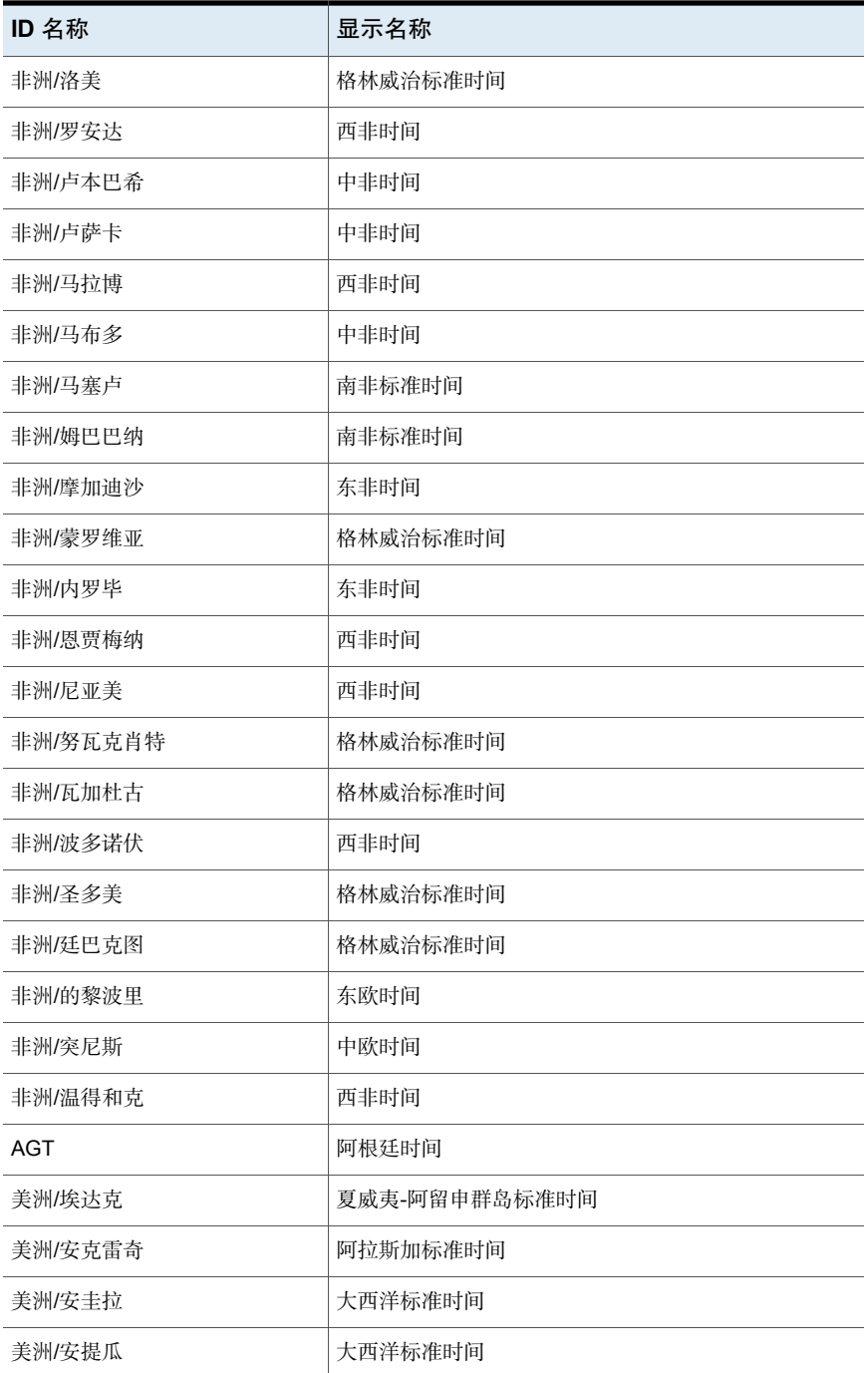

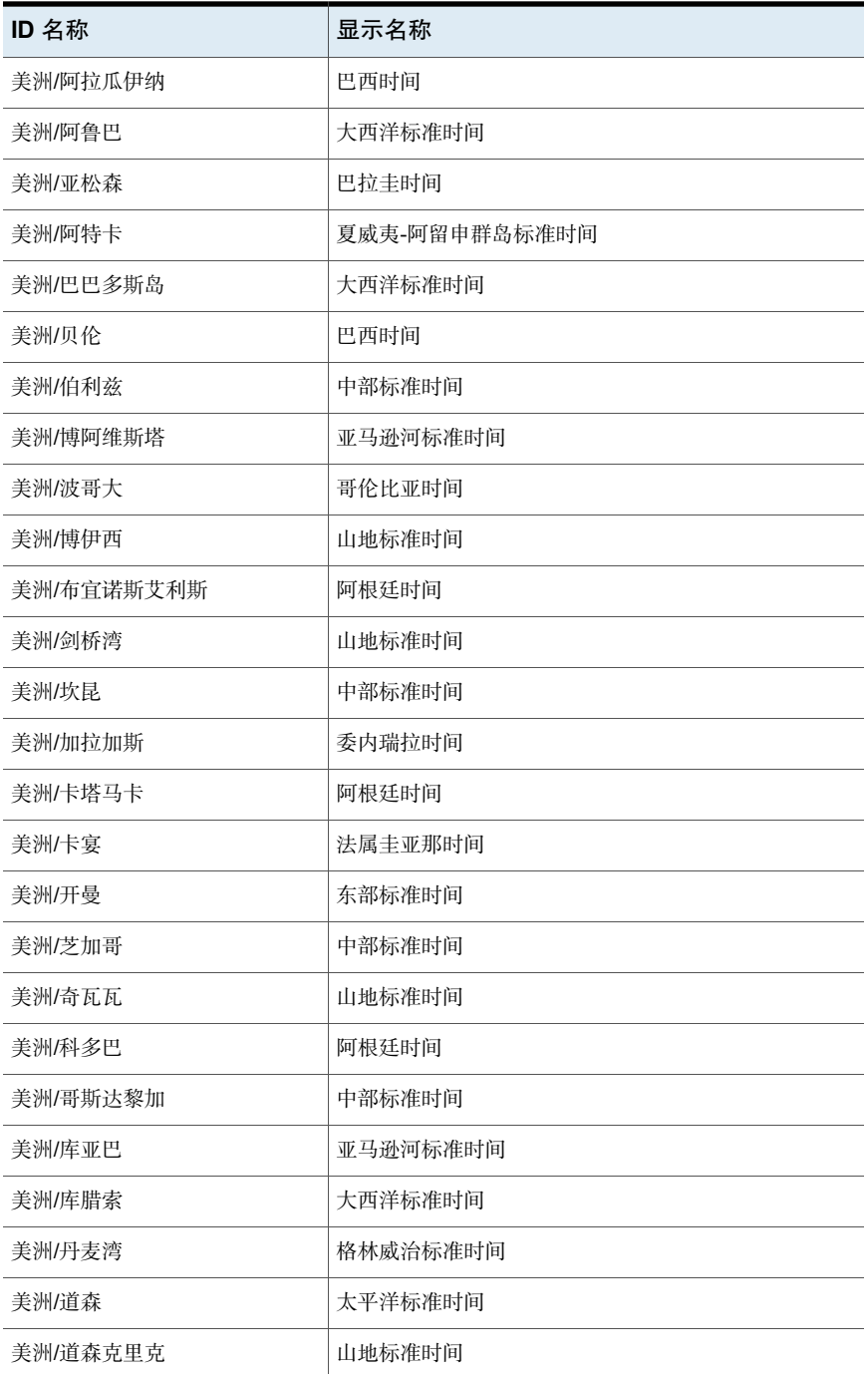

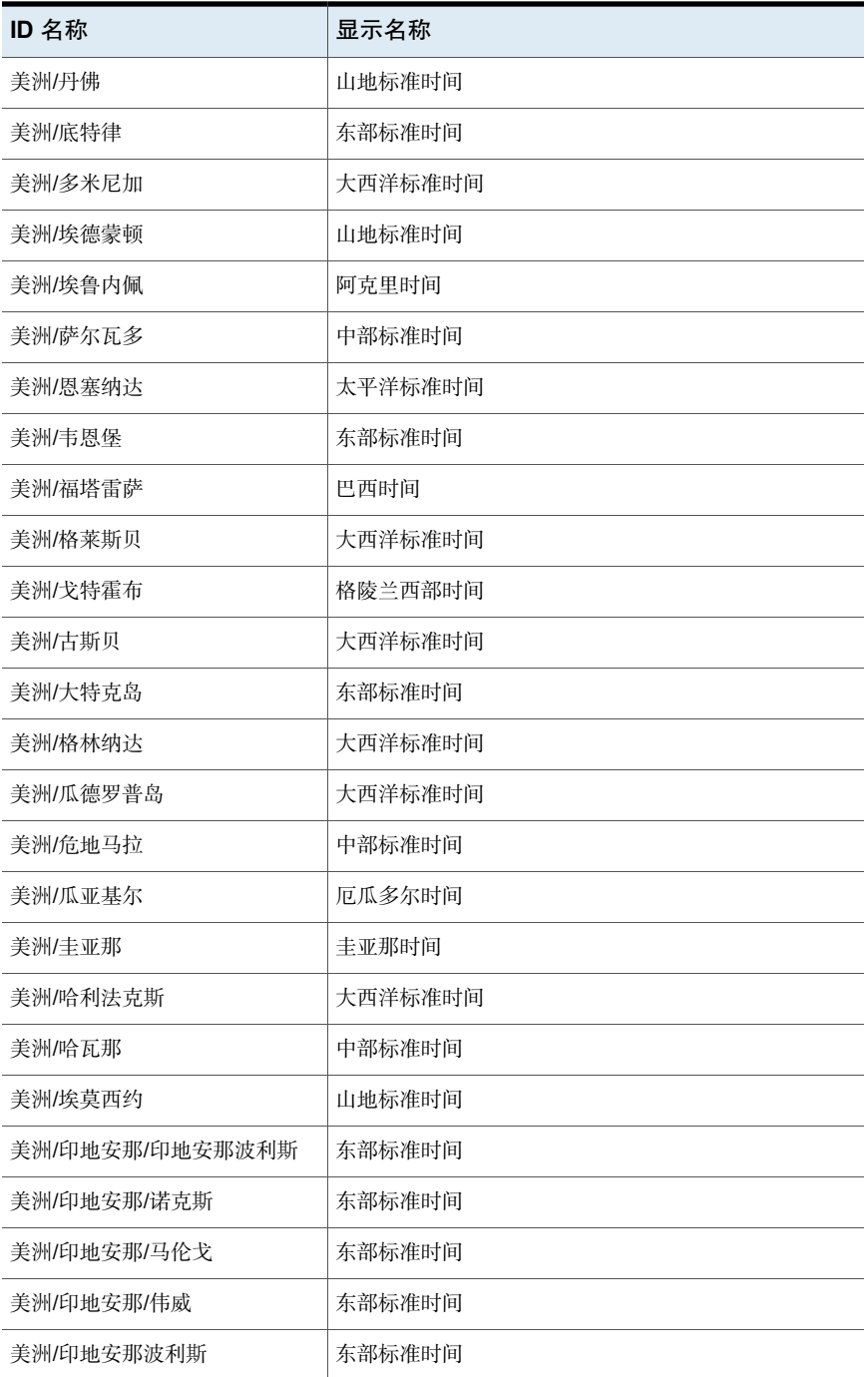

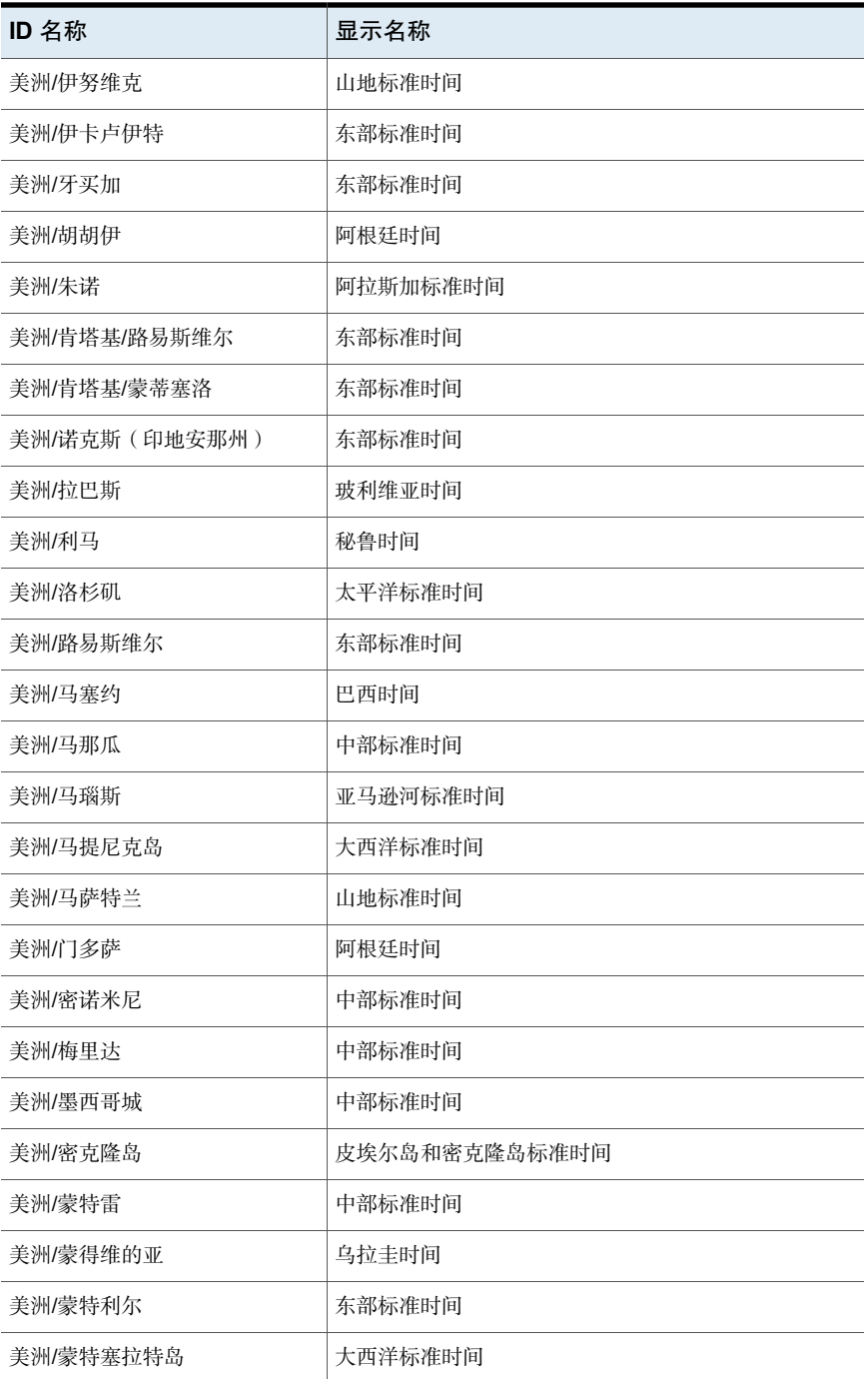

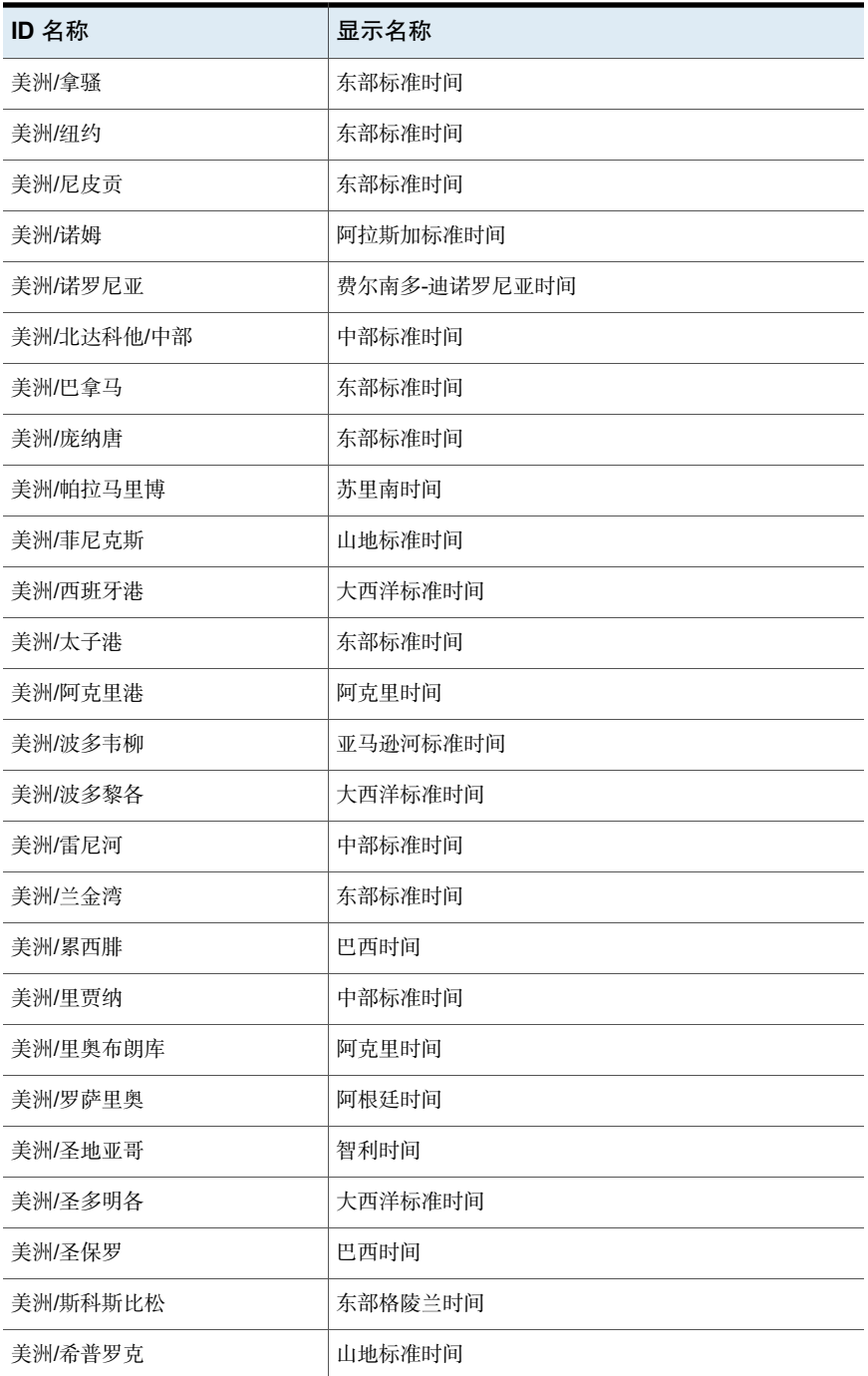

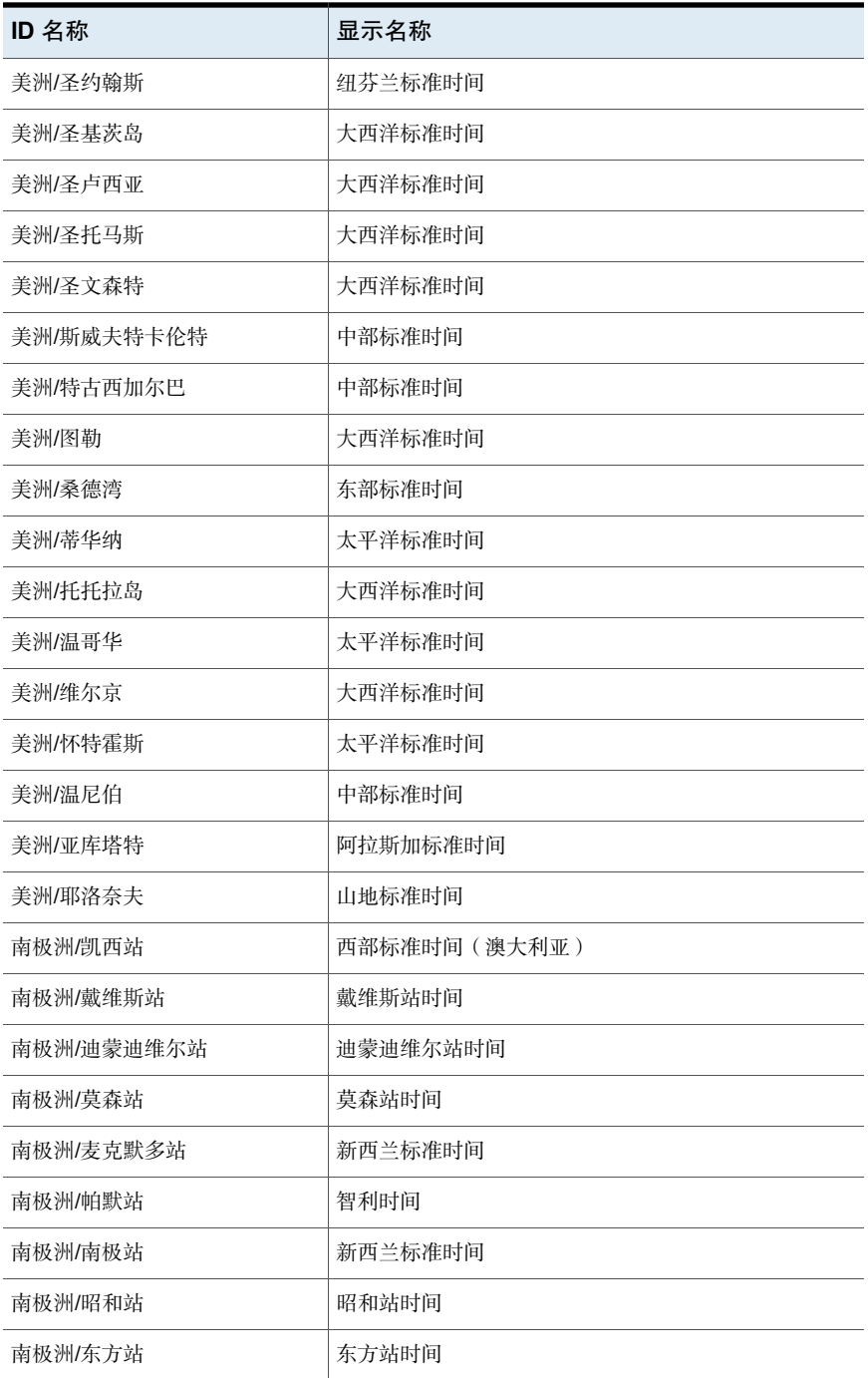

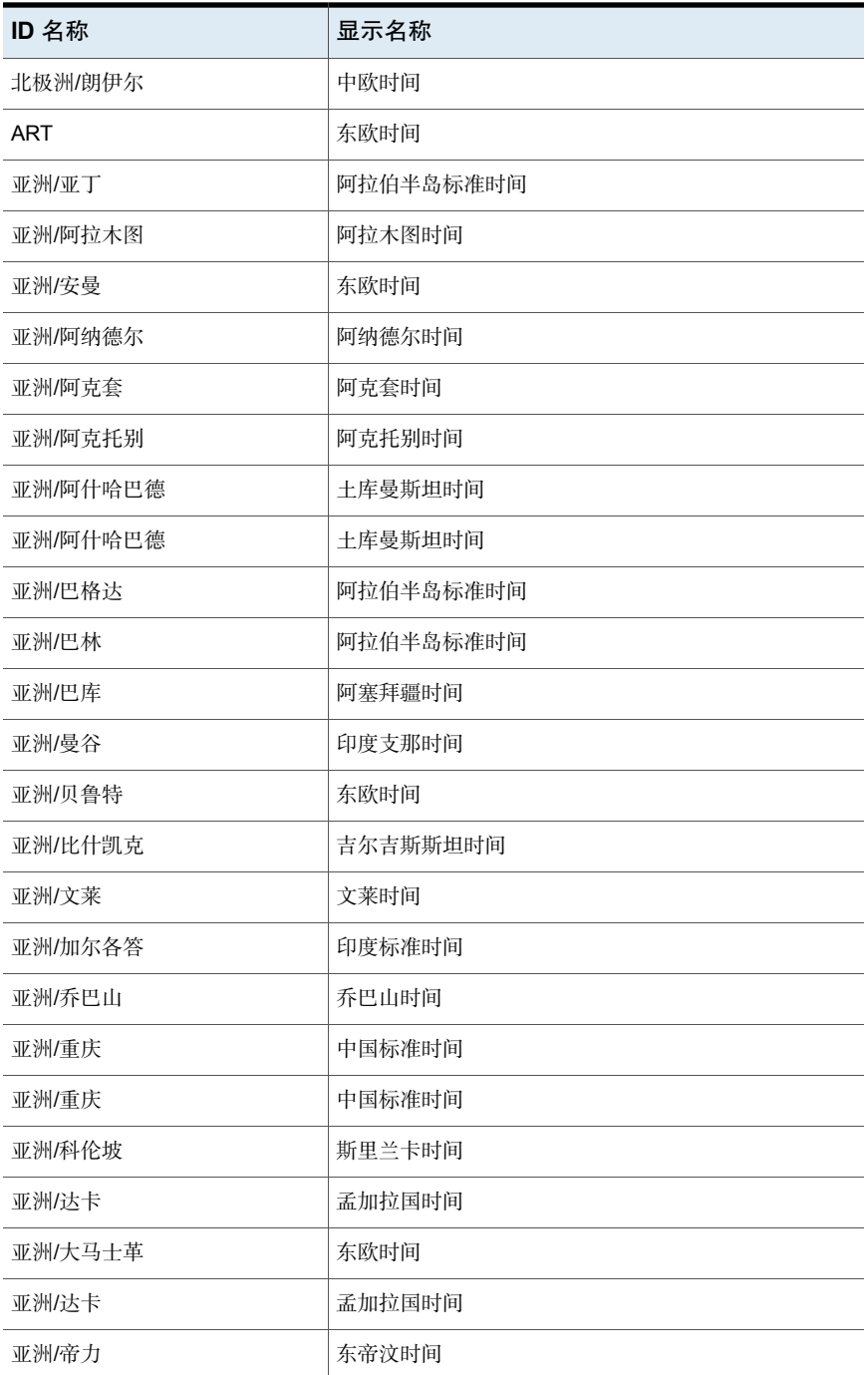

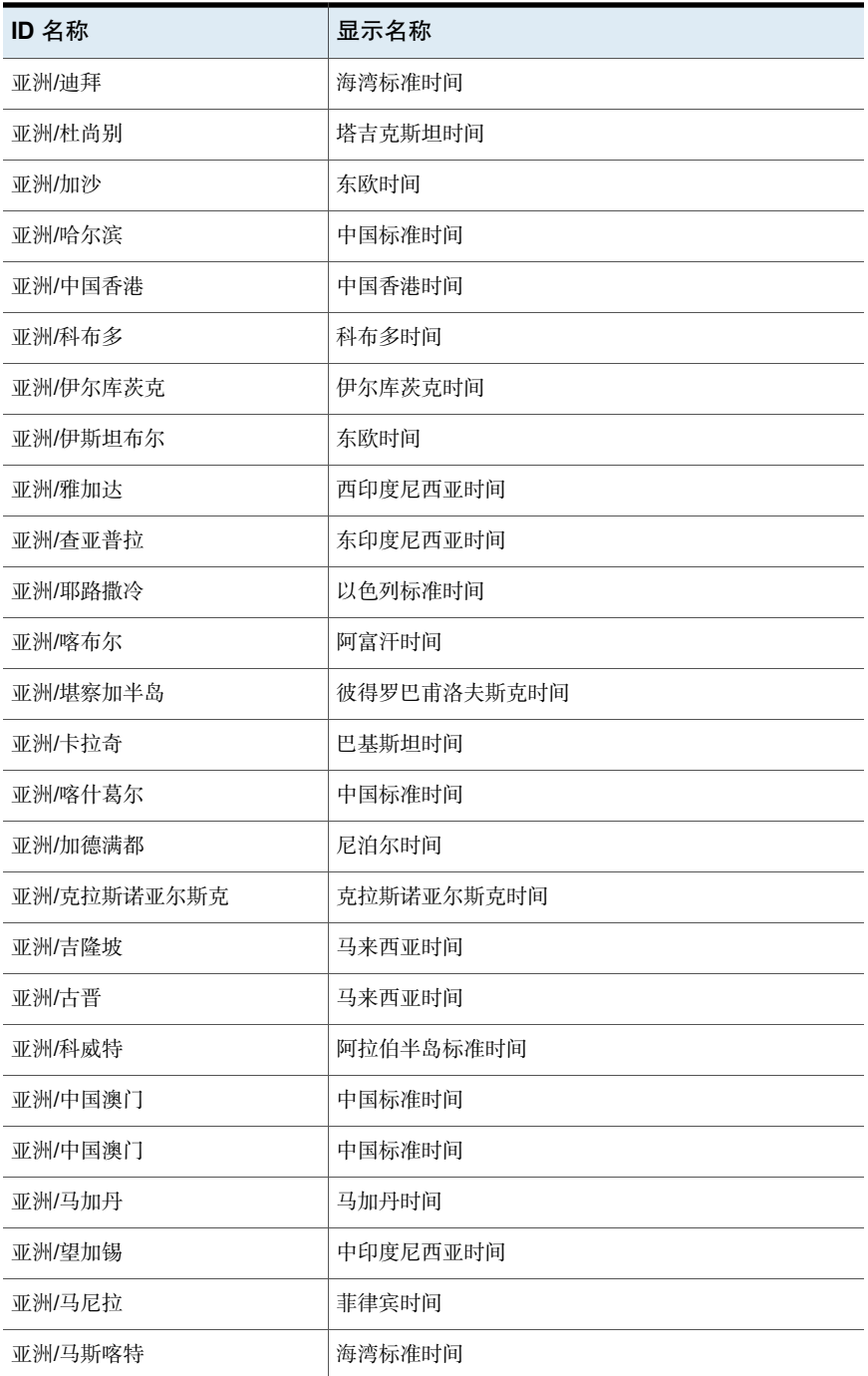

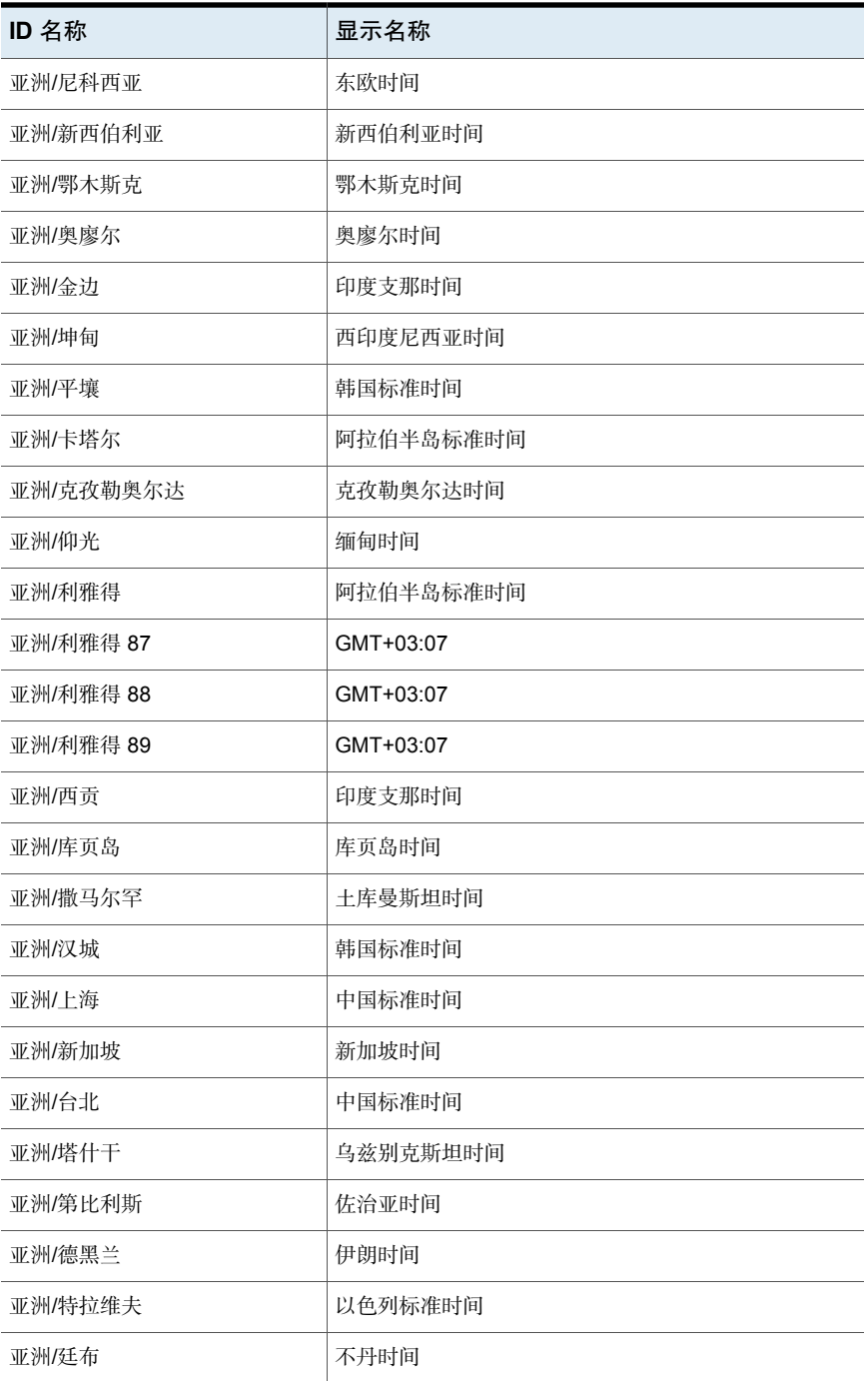
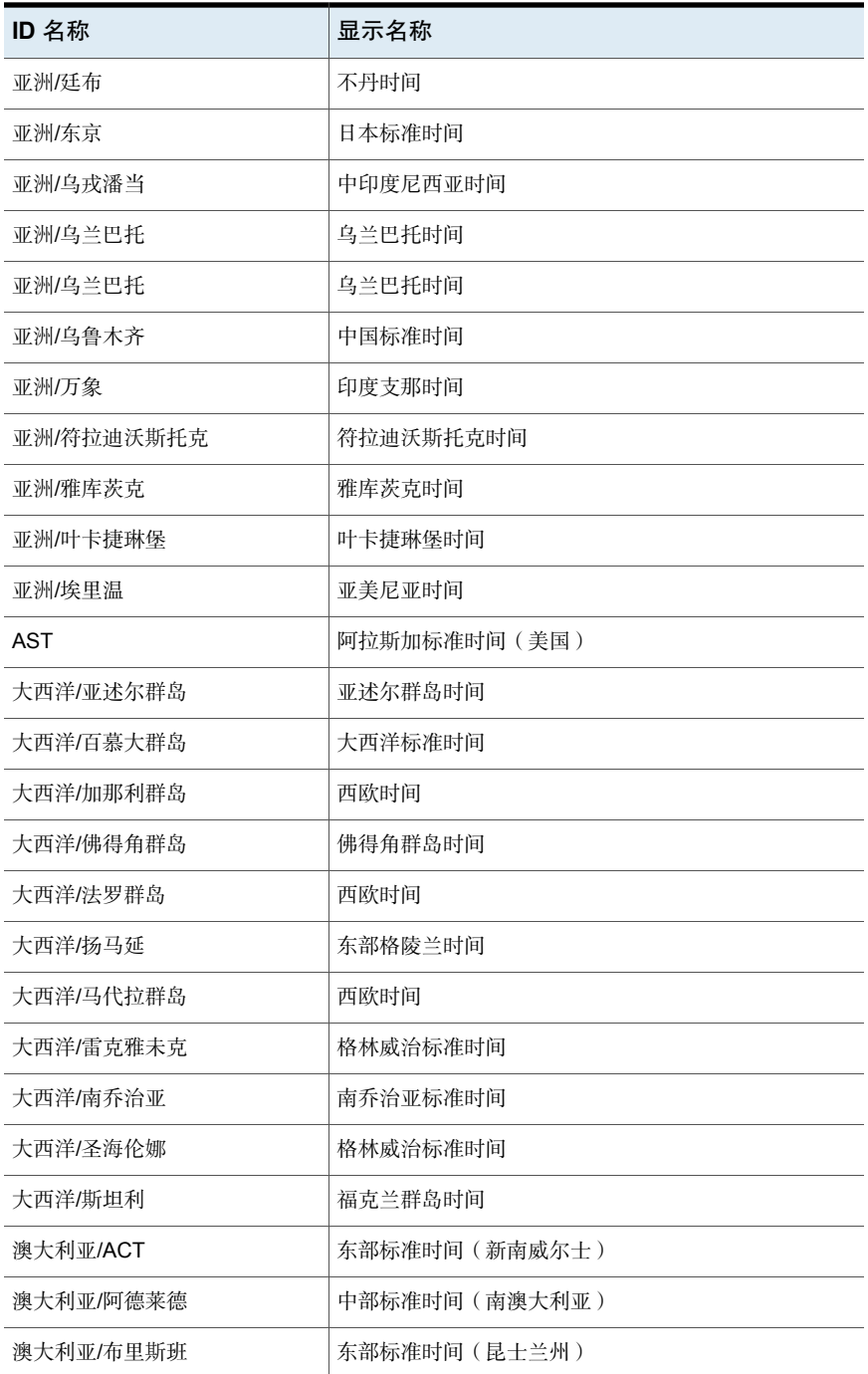

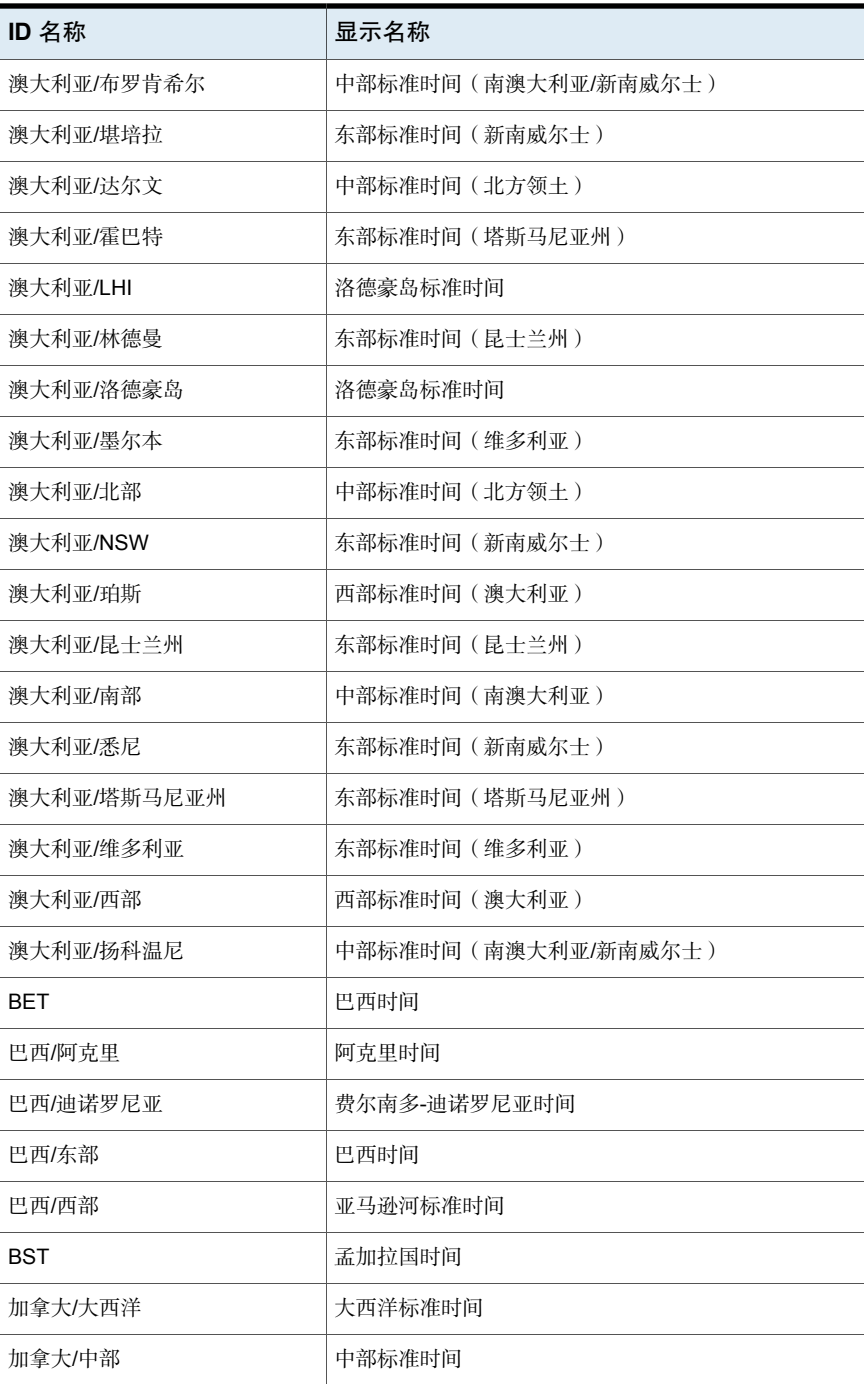

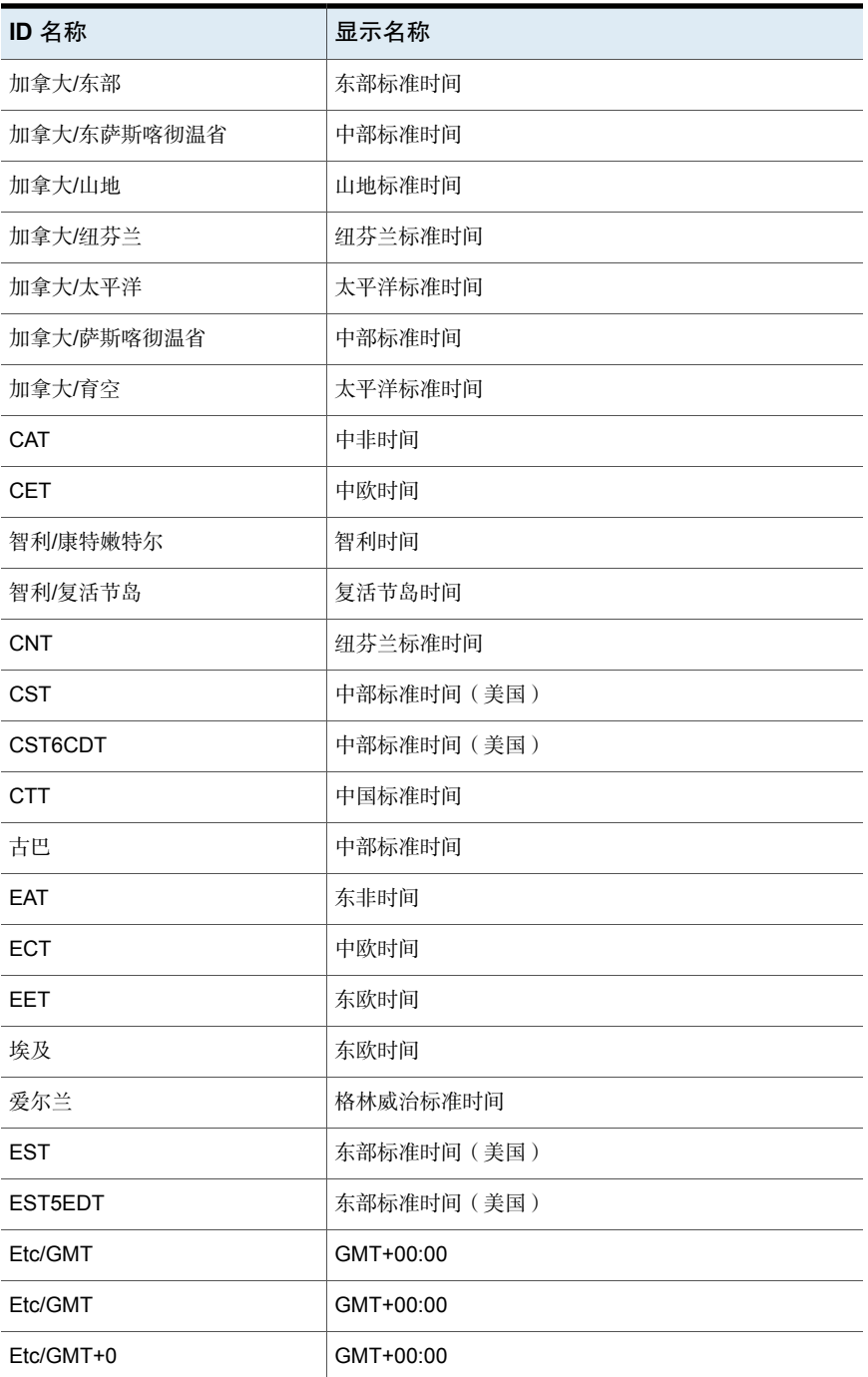

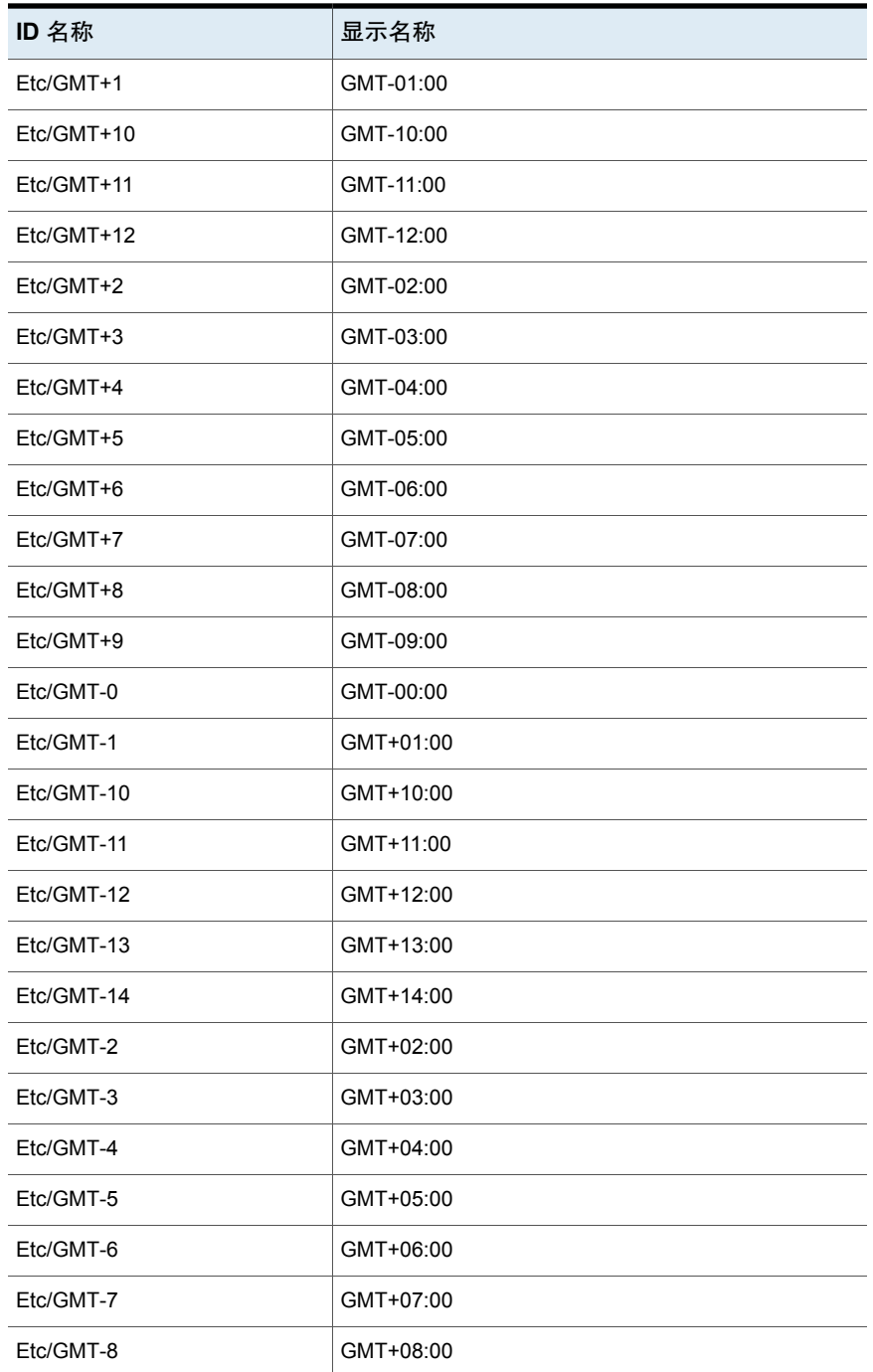

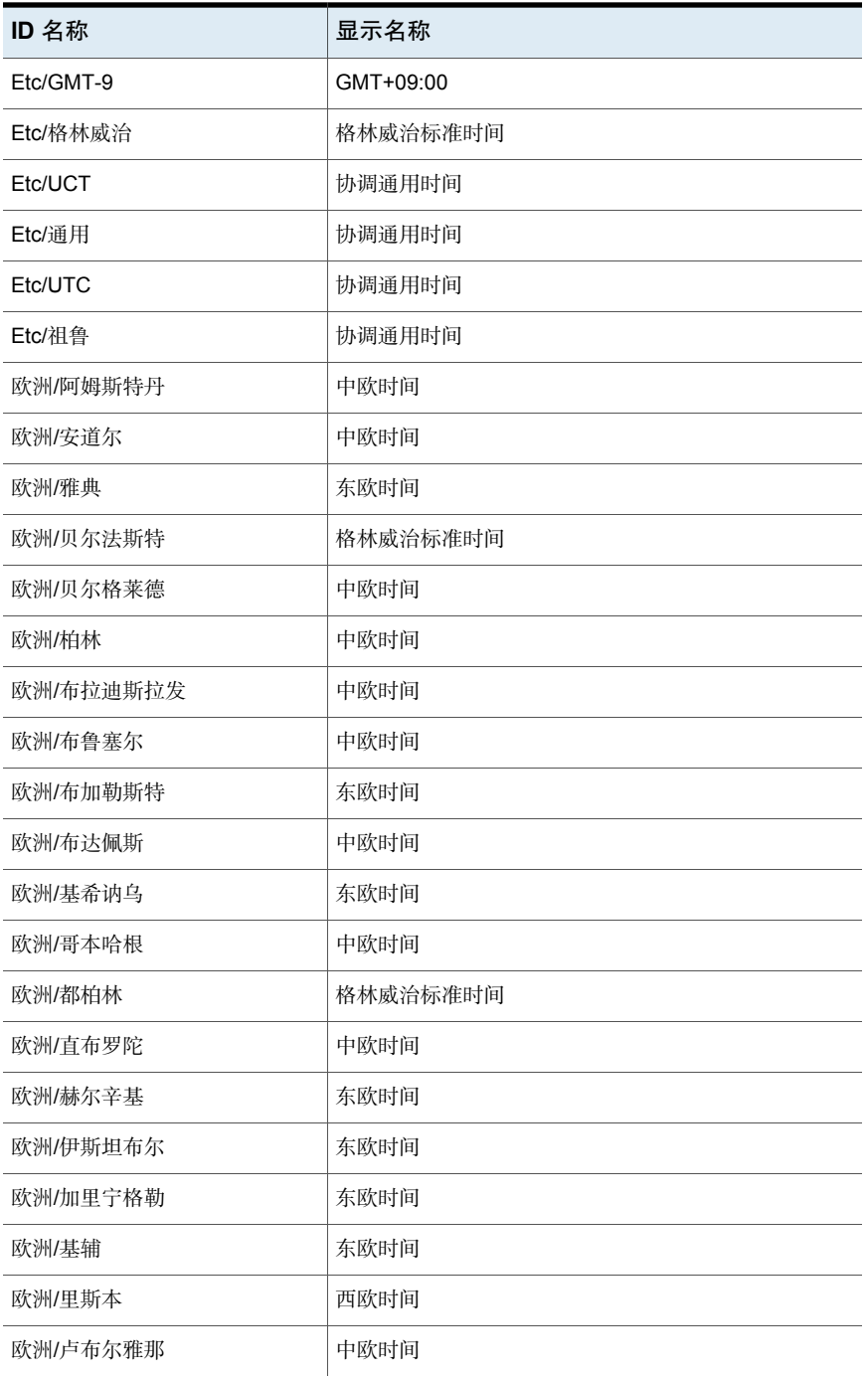

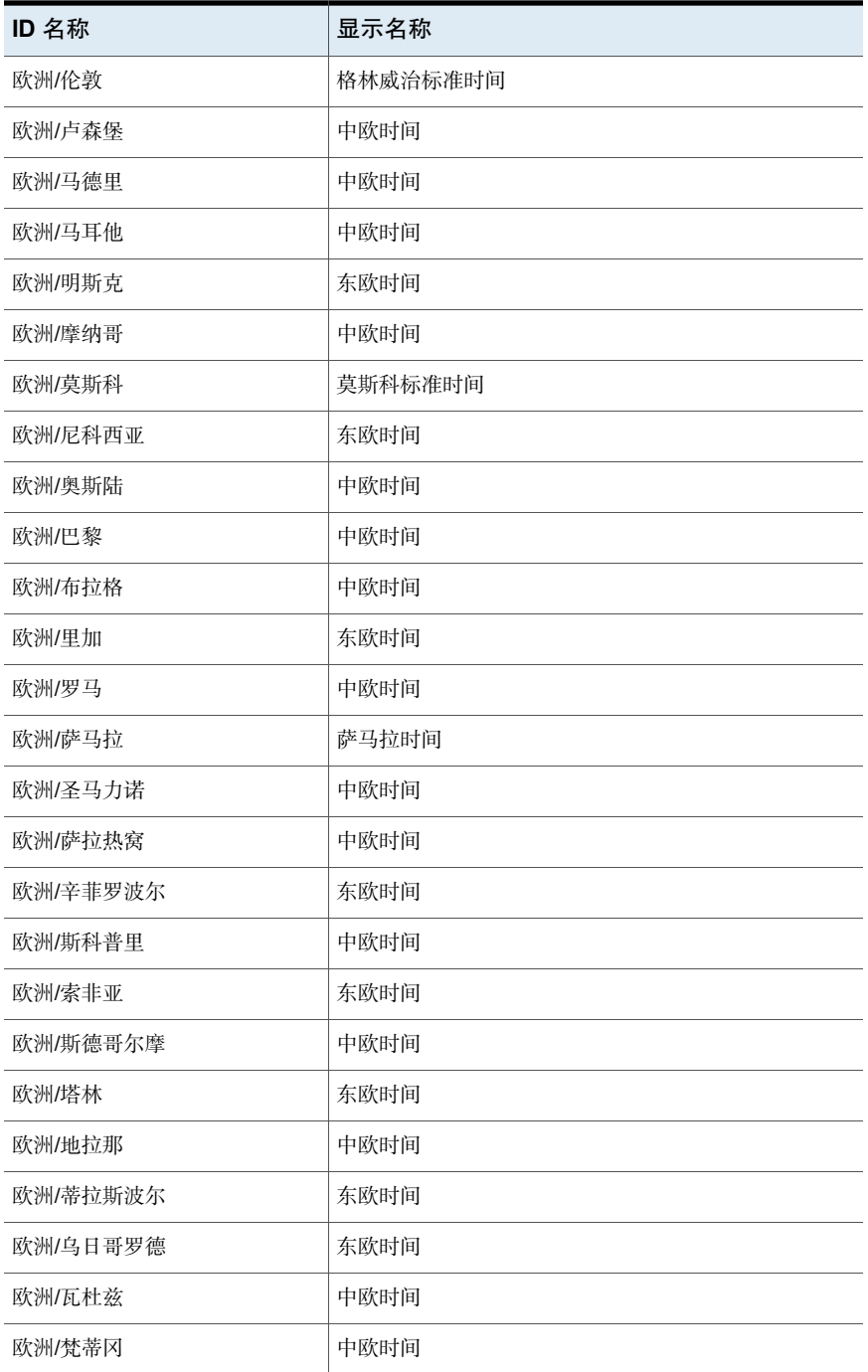

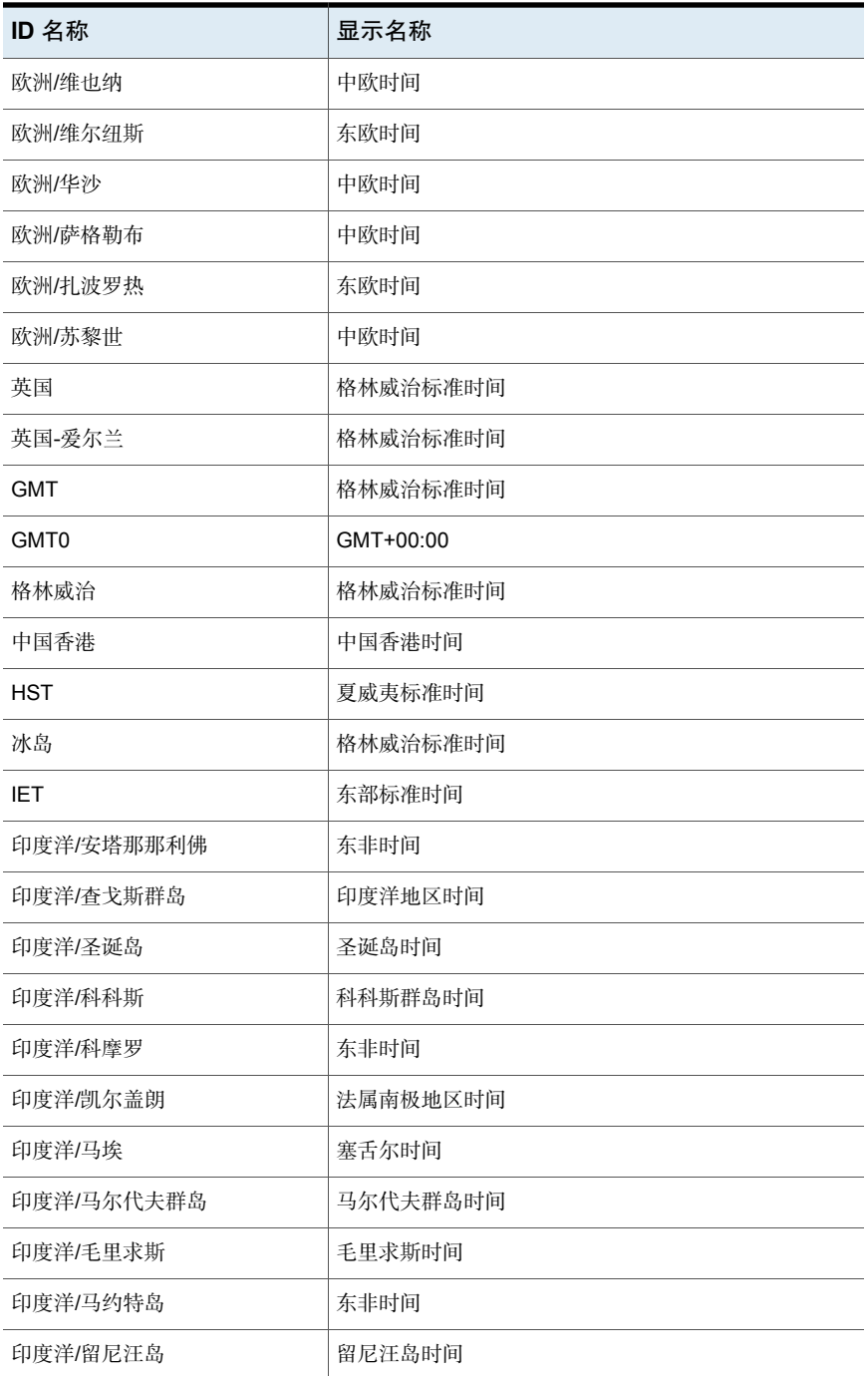

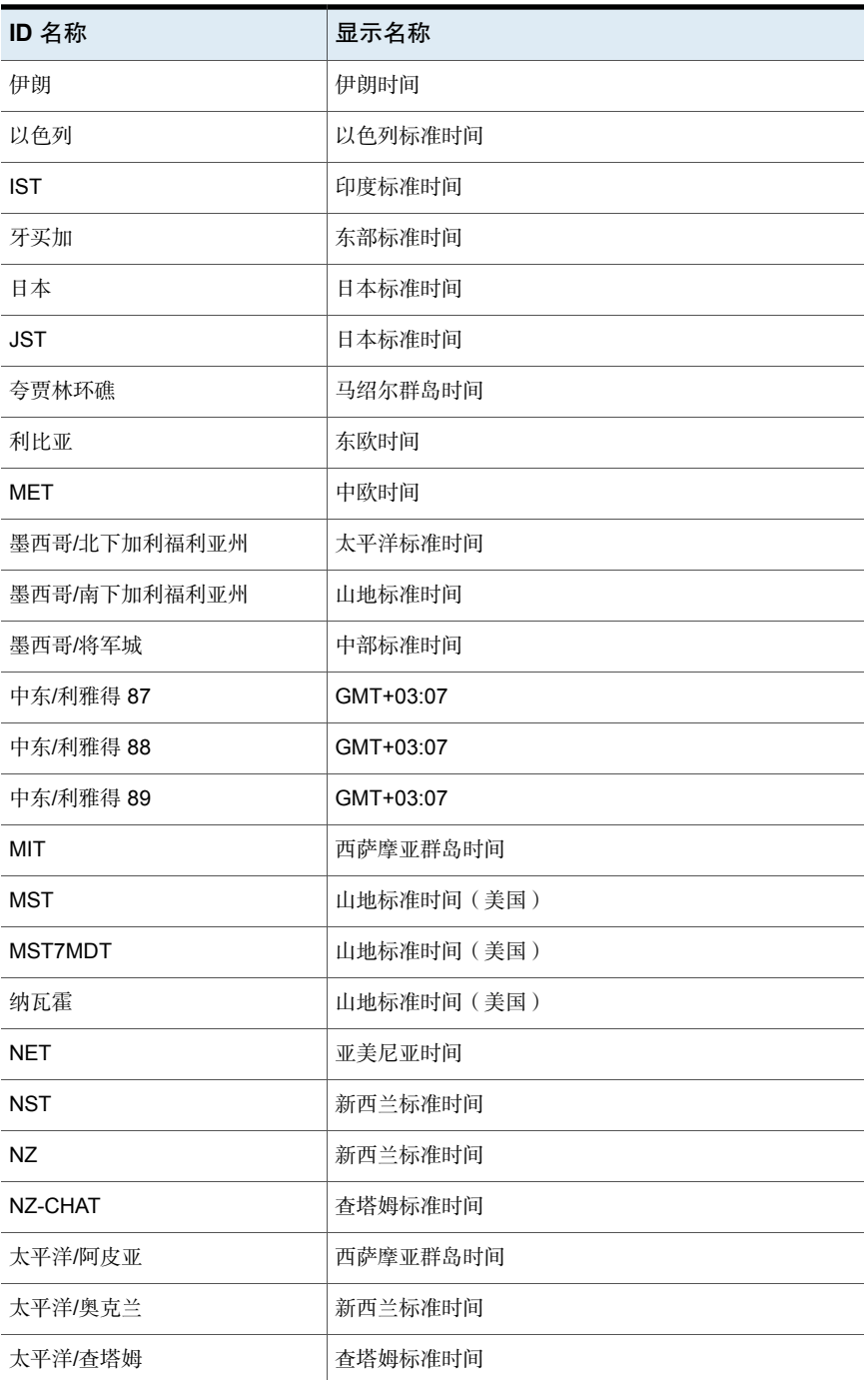

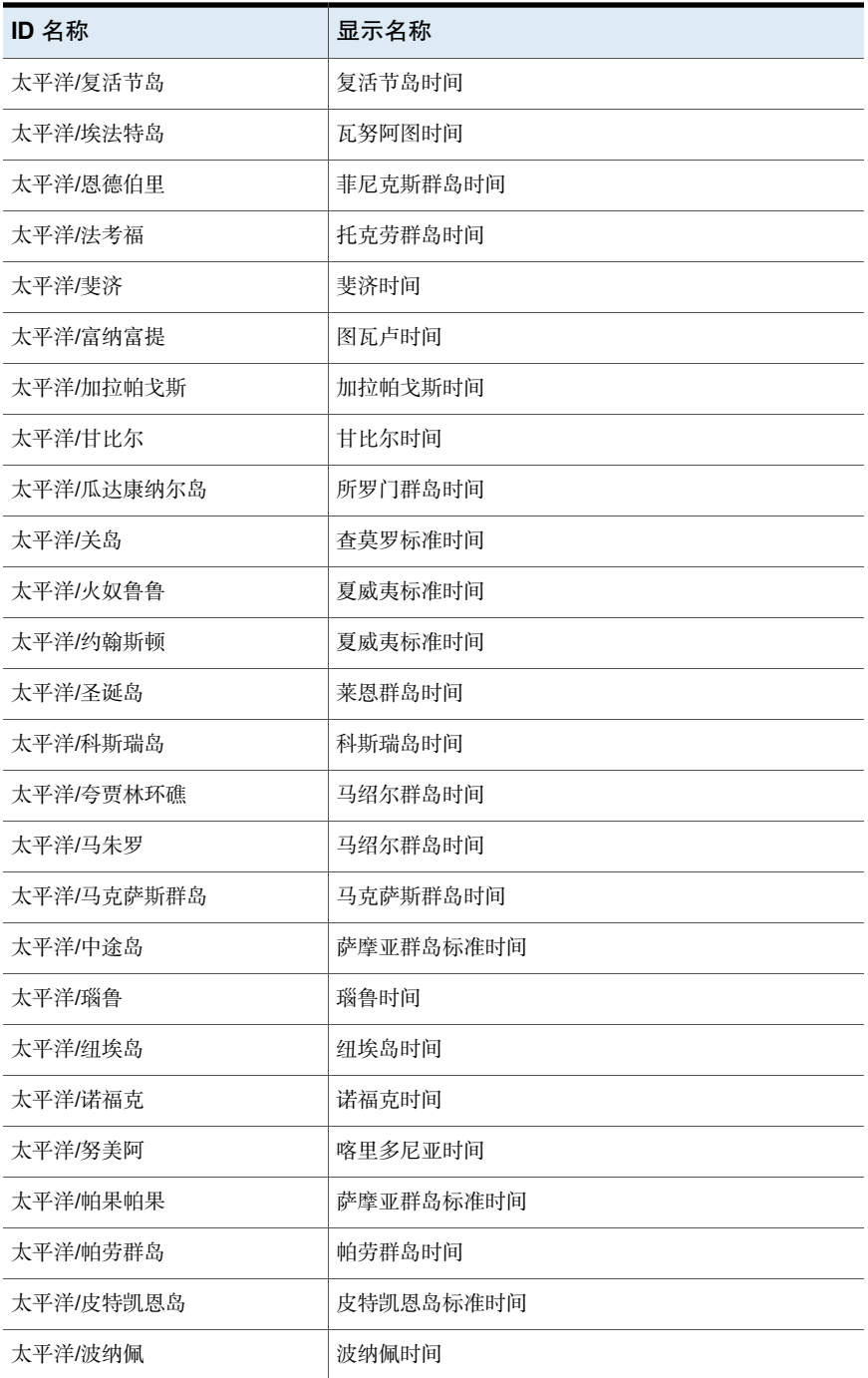

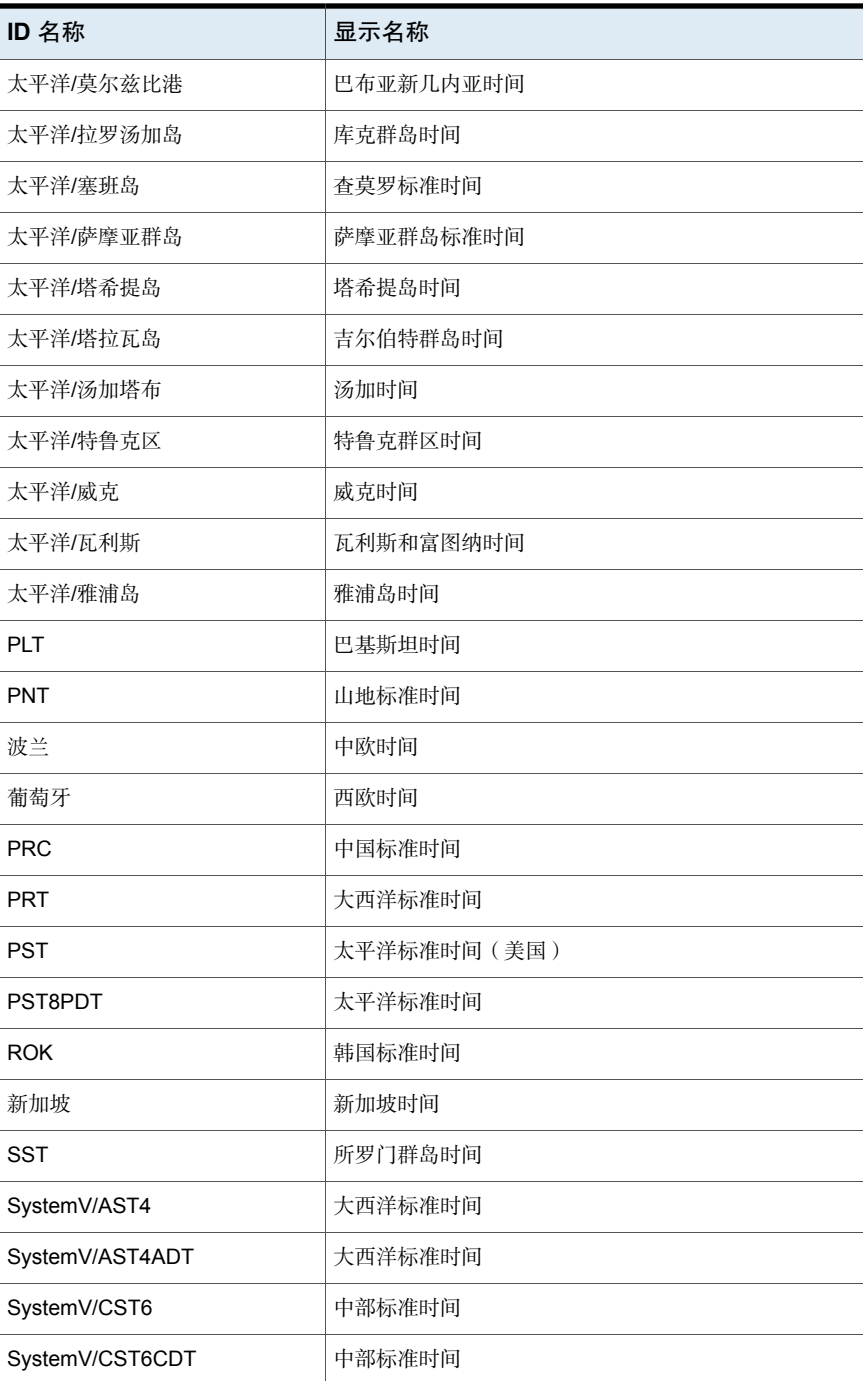

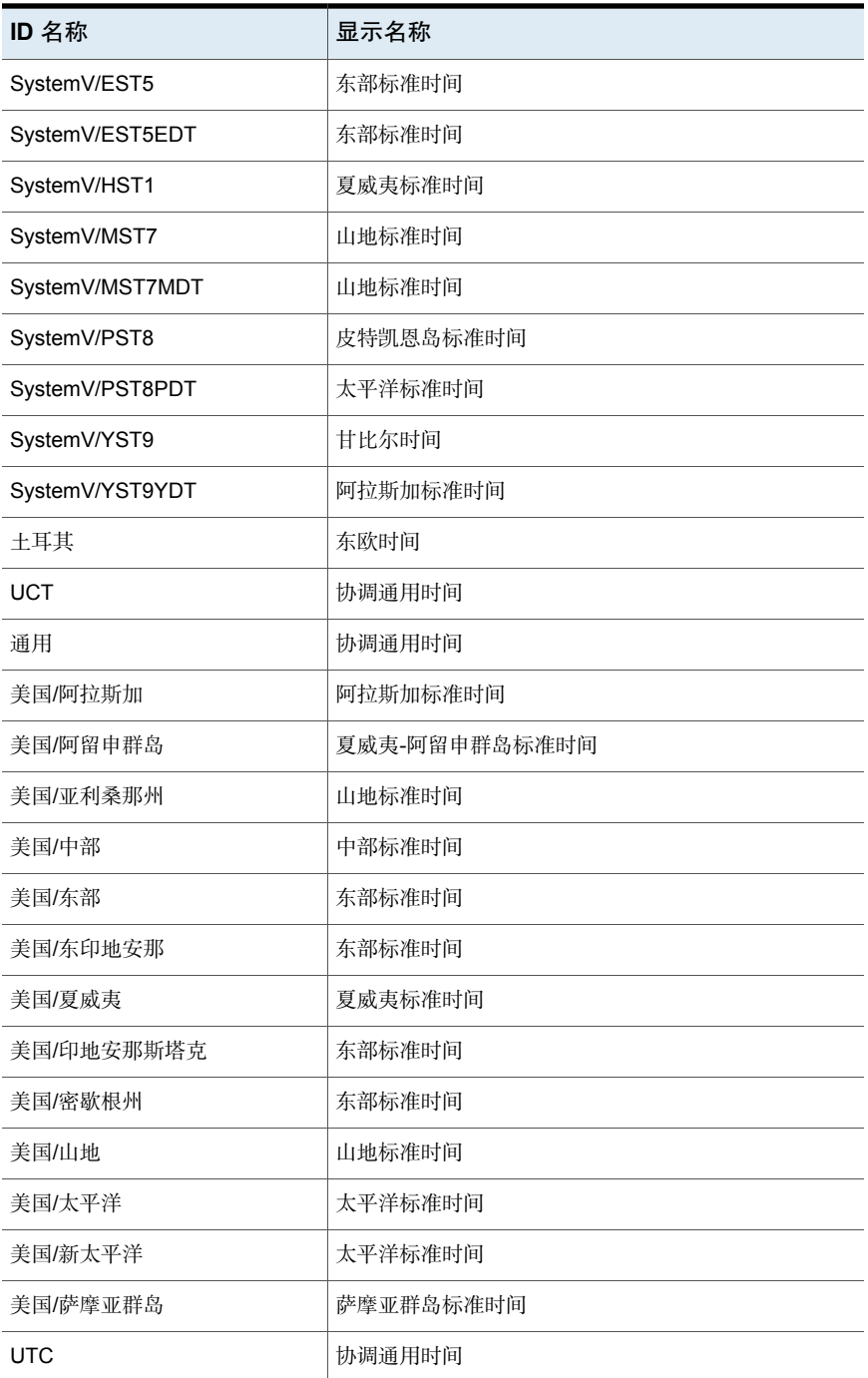

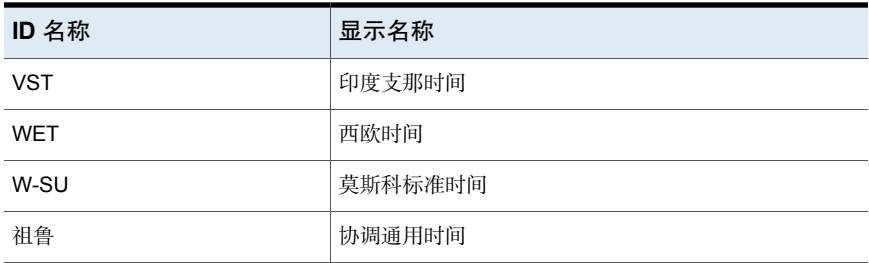

# 备用服务器还原

本章节包括下列主题:

- [关于备用服务器还原](#page-1020-0)
- <span id="page-1020-0"></span>■ [关于备用服务器还原支持的配置](#page-1021-0)
- [关于执行备用服务器还原](#page-1022-0)

# 关于备用服务器还原

本主题讲述了如何使用除用于写入备份的服务器之外的服务器来还原文件。该类型 的还原操作称为备用服务器还原或与服务器无关的还原。它便于您访问主服务器和 介质服务器群集中用于还原的数据,并提供更好的故障转移和灾难恢复能力。

34

NetBackup的体系结构允许存储设备位于多台服务器上(可以是单独的存储设备, 也可以是共享的机械手)。主服务器上的NetBackup映像目录库包含一个条目,该 条目定义每个备份写入的服务器(主服务器或介质服务器)。特定于备份介质的信 息包含在主服务器映像目录库中(在每个备份的属性文件内)。该信息还包含在通 常位于主服务器上的企业介质管理器 (EMM) 数据库中。

要通过另一台服务器上的设备还原数据,所涉及的操作多于其他还原中的操作。请 使用本主题中介绍的方法来还原备份。虽然这些方法不要求您使备份映像失效并将 其导入,但在某些情况下这样做可能会有用。

从备份副本还原时,也可以参考本主题中的信息。如果您创建了备份的多个副本, 则除了从主副本外,还可以从特定备份副本执行还原。要进行此操作,请使用 bprestore 命令。

有关更多信息,请参见《NetBackup [命令参考指南》。](http://www.veritas.com/docs/DOC5332)

请参见第 1028 页的"[使介质失效然后导入介质以便进行备用服务器还原](#page-1027-0)"。

# 关于备用服务器还原支持的配置

<span id="page-1021-0"></span>图 [34-1](#page-1021-1)和图 [34-2](#page-1022-1)会显示 NetBackup 支持备用服务器还原的配置。

<span id="page-1021-1"></span>备用服务器还原的所有方法均要求用于还原的服务器与执行原始备份的服务器位于 同一群集中。该服务器还必须共享同一企业介质管理器数据库。

图 34-1 共享机械手外围设备的 NetBackup 服务器

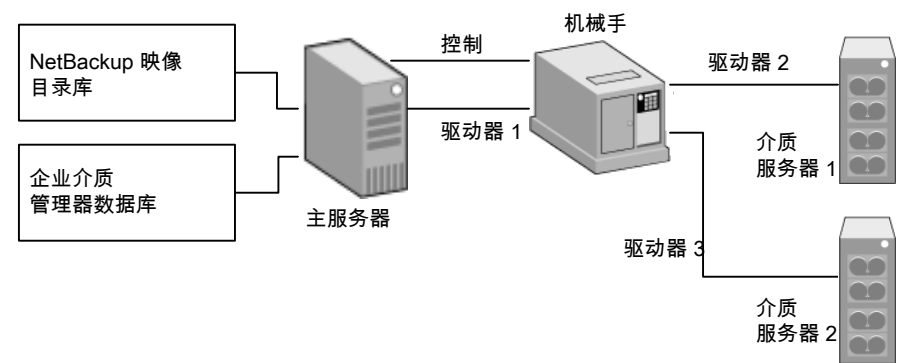

假设当 NetBackup 服务器共享机械手外围设备时存在以下情况:

- NetBackup 主服务器上有一个共享的企业介质管理器数据库。
- NetBackup 主服务器在还原时可用。
- 机械手控制位于还原时可用的 NetBackup 服务器上。

<span id="page-1022-1"></span>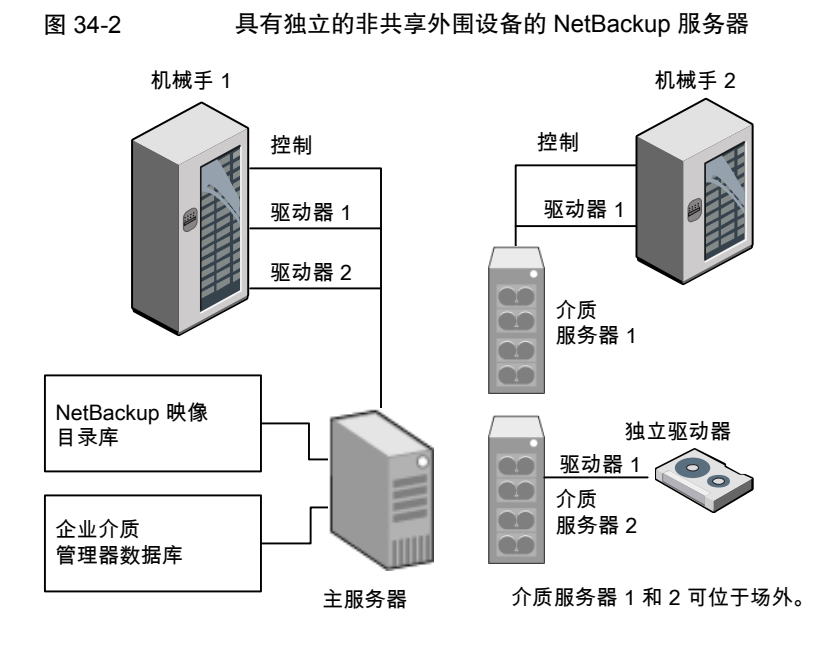

假设当 NetBackup 具有单独的非共享机械手外围设备时存在以下情况:

- 可通过可用的 NetBackup 服务器以物理方式访问介质,并且更新了企业介质管 理器数据库以反映此移动。
- <span id="page-1022-0"></span>■ NetBackup 主服务器上有一个共享的企业介质管理器数据库。
- NetBackup 主服务器在还原时可用。
- 机械手控制(如果有)位于还原时可用的 NetBackup 服务器上。

# 关于执行备用服务器还原

NetBackup管理员可用于执行备用服务器还原的方法取决于具体的配置和情形。可 以包含以下一种或多种方法:

- 修改 NetBackup 目录库。 请参见第 1024 页的"关于修改 [NetBackup](#page-1023-0) 目录库"。
- 覆盖原始服务器以进行还原。 请参见第 1025 页的"[覆盖原始服务器以进行还原](#page-1024-0)"。
- 允许自动故障转移到备用服务器。 请参见第 1026 页的"[关于允许自动故障转移到备用服务器](#page-1025-0)"。

# 关于修改 NetBackup 目录库

<span id="page-1023-0"></span>要通过修改 NetBackup 目录库执行备用服务器还原,请更改 NetBackup 目录库的 内容。只有在对服务器进行永久性重新分配时才使用此方法。

以下是此方法的应用场合的一些示例:

- 将介质移动到某个有介质服务器的场外位置。
- 机械手从一台服务器移动到了另一台服务器。
- 两台(或多台)服务器共享一个机械手,并且都有连接的驱动器,将断开或更 换其中一台服务器。
- 两台(或多台)服务器都有自己的机械手。一台服务器的某个机械手已将所有 介质容量用于以后的备份作业,而另一台服务器的机械手上有几个空插槽。

实际采用的步骤根据原始服务器是否仍然可用而不同。

# 在写入介质的服务器可用时修改 NetBackup 目录库

使用以下过程可在写入介质的服务器可用时修改目录库。

#### 在写入介质的服务器可用时修改 NetBackup 目录库

- 1 必要时移动介质。
- 2 通过使用介质管理器管理实用程序中的移动卷选项来更新企业介质管理器数据 库。
- 3 更新主服务器上的 NetBackup 映像目录库。
- 4 更新原始 NetBackup服务器(oldserver)和目标 NetBackup服务器(newserver) 上的 NetBackup 介质目录库。

使用下面的命令(可以从任一 NetBackup 服务器运行)。 输入 admincmd 命令(占一行):

■ 如果您是 Windows NetBackup 服务器上的管理员, 请使用:

```
cd install path\NetBackup\bin\admincmd
bpmedia.exe -movedb -m media_id
-newserver hostname -oldserver hostname
```
■ 如果您是 UNIX NetBackup 服务器上的 root 用户, 请使用:

cd /usr/openv/netbackup/bin/admincmd bpmedia -movedb -m media\_id -newserver *hostname* -oldserver *hostname*

# 在写入介质的服务器不可用时修改 NetBackup 目录库

使用以下过程可在写入介质的服务器不可用时修改目录库。

#### 在写入介质的服务器不可用时修改 NetBackup 目录库

- 1 必要时移动介质。
- 2 通过使用"介质和设备管理"窗口中的移动卷选项来更新企业介质管理器数据 库。
- 3 仅更新主服务器上的 NetBackup 映像目录库。

从 NetBackup 主服务器使用以下命令。

输入 admincmd 命令(占一行):

■ 如果您是 Windows NetBackup 服务器上的管理员, 请使用:

```
cd install_path\NetBackup\bin\admincmd
bpimage.exe -id media_id -newserver hostname
-oldserver hostname
```
<span id="page-1024-0"></span>■ 如果您是 UNIX NetBackup 服务器上的 root 用户, 请使用:

```
cd /usr/openv/netbackup/bin/admincmd
bpimage -id media_id -newserver hostname
-oldserver hostname
```
# 覆盖原始服务器以进行还原

使用NetBackup,无论文件是在何处备份,管理员都可以将文件强制还原到特定服 务器。例如,如果文件是在服务器 A 上备份的,可以强制还原请求使用服务器 B。 以下是此方法的应用场合的示例:

- 两台(或多台)服务器共享一个机械手,并且都有连接的驱动器。当一台服务 器暂时不可用或正忙于执行备份时收到了还原请求。
- 服务器已从 NetBackup 配置中删除, 并且不再可用。

使用以下过程可覆盖原始服务器以进行还原。

#### 覆盖原始服务器以进行还原

- 1 在**NetBackup** 管理控制台的左窗格中,展开"**NetBackup** 管理"**>**"主机属 性"。根据要覆盖的服务器的类型,单击"主服务器"或"介质服务器"。 请参见第 99 页的""[常规服务器](#page-98-0)"属性"。
- 2 在右窗格中,单击所选服务器以打开"常规服务器"主机属性对话框。
- 3 在"常规服务器"主机属性对话框中,单击"添加"按钮以打开"添加介质覆 盖设置"窗口。为原始备份服务器和还原服务器添加条目,然后单击"添加介 质覆盖设置"窗口中的"添加"按钮。
- 4 单击"确定"。

## 手动覆盖原始服务器以进行还原

使用以下过程可手动覆盖原始服务器以进行还原。

#### 手动覆盖原始服务器以进行还原

- 1 必要时移动介质,并更新企业介质管理器数据库和介质管理器卷数据库以反映 此移动。
- 2 在主服务器上按如下方式修改 NetBackup 配置:
	- 通过使用**NetBackup** 管理控制台: 在**NetBackup** 管理控制台的左窗格中,展开"**NetBackup** 管理"**>**"主机 属性"。单击"主服务器"。在右窗格中,单击所选服务器以打开主服务 器的"常规服务器"主机属性对话框。 在"常规服务器"主机属性对话框中,单击"添加"按钮以打开"添加介 质覆盖设置"窗口。为原始备份服务器和还原服务器添加条目,然后单击 "添加介质覆盖设置"窗口中的"添加"按钮。
	- 通过修改 UNIX NetBackup 服务器上的 bp.conf 文件: 以 root 身份将以下条目添加到

/usr/openv/netbackup/bp.conf *file*: FORCE\_RESTORE\_MEDIA\_SERVER = *fromhost tohost*

其中,*fromhost* 是写入原始备份的服务器,*tohost* 是用于还原的服务器。 要对以后的还原重新使用原始配置,请删除在此步骤中所做的更改。

- <span id="page-1025-0"></span>3 单击"确定"。
- 4 在主服务器上停止然后重新启动 NetBackup 请求后台驻留程序。

此覆盖会应用于原始服务器上的所有存储单元。也就是说,对*fromhost*上的任 何存储单元进行的还原都将转到 *tohost* 上。

# 关于允许自动故障转移到备用服务器

当原始服务器暂时无法访问时,NetBackup允许管理员配置自动还原故障转移以转 到备用服务器。配置之后,此方法不需要管理员干预。

请参见第 141 页的""[还原故障转移](#page-140-0)"属性"。

以下是此方法的应用场合的一些示例:

- 两台(或多台)服务器共享一个机械手,并且都有连接的驱动器。 当请求还原时,其中一台服务器暂时无法访问。
- 两台或多台服务器具有同一类型的独立驱动器。 当请求还原时,其中一台服务器暂时无法访问。

在这些情况下,"不可访问"意味着主服务器上的 bprd 与原始服务器上的 bptm 之 间的连接(通过 bpcd)失败。

此故障的可能原因有:

- 原始服务器已关闭。
- 原始服务器已启动,但该服务器上的 bpcd 没有响应。(例如,如果连接被拒绝 或访问被拒绝)。
- 原始服务器已启动且 bpcd 工作正常, 但 bptm 有问题。(例如, 如果 bptm 找 不到所需的磁带)。

注意: 故障转移仅使用 NetBackup 配置中列出的故障转移主机。默认情况下, 此列 表为空, NetBackup 不执行自动故障转移。

# 故障转移到备用服务器

使用以下过程可启用到备用服务器的自动故障转移。

#### 启用到备用服务器的自动故障转移

- 1 在主服务器上按如下方式修改 NetBackup 配置:
	- 通过使用**NetBackup** 管理控制台: 在**NetBackup** 管理控制台的左窗格中,展开"**NetBackup** 管理"**>**"主机 属性"。单击"主服务器"以打开"主服务器属性"对话框。在左窗格中, 单击"还原故障转移"以打开"还原故障转移"主机属性对话框。 在"还原故障转移"主机属性对话框中,单击"添加"按钮以打开"添加 故障转移服务器"窗口。为介质服务器和故障转移还原服务器添加条目, 然后单击"添加故障转移服务器"窗口中的"添加"按钮。单击"确定"。
	- 通过修改 UNIX NetBackup 服务器上的 bp.conf 文件: 以 root 身份将以下条目添加到 /usr/openv/netbackup/bp.conf 文件:

FAILOVER RESTORE MEDIA SERVERS = *failed\_host host1 host2 ... hostN*

其中:

*failed\_host* 是不能运行的服务器。

*host1 ... hostN* 是提供故障转移功能的服务器。

如果给定服务器需要进行自动故障转移, NetBackup 会搜索相关的 FAILOVER RESTORE MEDIA SERVERS 列表。NetBackup 从左到右查找第一个适 合执行还原的服务器。

可以有多个 FAILOVER\_RESTORE\_MEDIA\_SERVERS 条目,并且每个条目都可以 有多个服务器。但是,一个NetBackup服务器只能是一个条目中的*failed\_host*。

<span id="page-1027-0"></span>2 在主服务器上停止然后重新启动 NetBackup 请求后台驻留程序。

# 使介质失效然后导入介质以便进行备用服务器还原

可能需要使介质失效并随后导入介质,即使在使用备用服务器还原功能时也是如 此。

关于标识"介质跨越组":备用服务器还原操作可以包括包含跨介质的备份映像的 介质ID。可能需要标识出包含跨介质映像的片段的介质ID。该相关介质组称为"介 质跨越组"。

在 Windows 上: 要标识特定介质跨越组中的介质,请在 NetBackup 主服务器上以 管理员身份在命令提示符处运行以下命令:

```
cd install_path\NetBackup\bin
bpimmedia.exe -spangroups -U -mediaid media_id
```
在 UNIX 上: 要标识特定介质跨越组中的介质,请以 root 身份在 NetBackup 主服 务器上运行以下命令:

```
cd /usr/openv/netbackup/bin/admincmd
bpimmedia -spangroups -U -mediaid media_id
```
要显示所有跨越组中的所有介质,请从命令中略去 -mediaid *media\_id*。

# 管理客户端备份与还原

本章节包括下列主题:

- [关于服务器控制的还原](#page-1028-0)
- [关于客户端重定向还原](#page-1029-0)
- [关于还原具有访问控制列表](#page-1037-0) (ACL) 的文件
- 关于在 UNIX [上在还原期间设置文件的初始](#page-1038-0) atime
- [还原系统状态](#page-1038-1)
- <span id="page-1028-0"></span>■ 关于 VxFS [文件系统上压缩文件的备份与还原](#page-1041-0)
- 关于在 ReFS [上备份与还原](#page-1041-1)

# 关于服务器控制的还原

默认情况下, NetBackup 客户端配置为允许主服务器上的 NetBackup 管理员将还 原定向到任意客户端。

35

要禁止执行服务器控制的还原,请按如下说明对客户端进行相应的配置:

■ 在 Windows 客户端上:

在**NetBackup**管理控制台的工具栏中,单击"文件"**>**"备份、存档和还原"。 选择"文件"**>**"**NetBackup**客户端属性"**>**"常规",然后清除"允许服务器 控制的还原"复选框。

■ 在 UNIX 客户端上: 将 DISALLOW SERVER FILE WRITES 添加到客户端上的以下文件中:

/usr/openv/netbackup/bp.conf

注意: 在 UNIX 系统上, 当 UID 或 GID 太长时, 重定向的还原可能会错误地设 置UID或GID。将文件从一种平台还原到另一种平台时,在目标系统上表示UID 和 GID 时所用的位数可能比源系统上要少。如果 UID 或 GID 名称对于两个系统 不是公用的,则原始 UID 或 GID 可能在目标系统上无效。在这种情况下,UID 或 GID 将由执行还原的用户的 UID 或 GID 所取代。

请参见第 201 页的"NetBackup [服务器和客户端的](#page-200-0) [DISALLOW\\_SERVER\\_FILE\\_WRITES](#page-200-0) 选项"。

在 UNIX 上: 如果请求方服务器的 bp.conf 文件不包含还原服务器对应的条目, 则 不会生成进度日志。如果没有该条目,则还原服务器无权将日志文件写入请求方服 务器。(进度日志是"备份、存档和还原"客户端界面的"任务进度"选项卡中的 一个条目)。

请参考下面的解决方案:

- 要生成进度日志,请将请求方服务器添加到服务器列表中。 要执行此操作,需要登录到请求方服务器。在**NetBackup**管理控制台中,展开 "**NetBackup** 管理"**>**"主机属性"**>**"主服务器"> 双击主服务器 >"服务 器"。将还原服务器添加到服务器列表。
- <span id="page-1029-0"></span>■ 登录到还原服务器。检查活动监视器,以确定还原操作是否成功。

要还原包含软链接和硬链接的 UNIX 备份,请从 UNIX 计算机运行"备份、存档和 还原"客户端界面。

# 关于客户端重定向还原

"备份、存档和还原"客户端界面包含一些选项,使客户端可以还原由其他客户端 备份的文件。该操作称为"重定向还原"。

对于以下备份服务 API (XBSA) 代理,不支持重定向还原到不同版本的代理:

- MariaDB
- MySQL
- PostgreSQL

如果使用非 root 服务用户帐户,则将文件添加到

/usr/openv/netbackup/db/altnames 目录时,必须允许该用户进行特定访问。服 务用户帐户必须通过所有权或者组获得对这些文件的完全访问和权限。例如,如果 服务用户 svcname 在组 srvgrp 中, 则文件可以具有权限 400。如果文件所有者是 其他用户和组,则文件权限必须允许该服务用户访问。例如,777。在 Windows 环 境中必须使用等效权限设置。

# 关于还原限制

默认情况下,NetBackup 仅允许备份文件的客户端还原这些文件。NetBackup 可确 保请求方客户端的客户端名称与用于连接 NetBackup 服务器的对等名相符。

除非客户端共享一个 IP 地址, 否则对等名与客户端的主机名相同 (由于使用网关 和令牌环组合或存在多个连接,因此客户端可以共享一个IP地址)。当客户端通过 网关进行连接时,该网关可以用自己的对等名来建立连接。

通常,NetBackup 客户端名称使用客户端的短主机名(如 client1),而不是长名 称(如 client1.null.com)。

可从以下几个位置查看客户端名称:

■ 在 Windows 客户端上:

在**NetBackup**管理控制台的工具栏中,选择"文件"**>**"备份、存档和还原"。 在"备份、存档和还原"对话框的工具栏中,选择"文件"**>**"指定**NetBackup** 计算机和策略类型"。选作"用于还原的源客户端"的客户端名称就是要还原 的备份所在的源位置。

■ 在 UNIX 客户端上:

在"备份、存档和还原"对话框中,选择"文件"**>**"指定 **NetBackup** 计算机 和策略类型"。在"指定**NetBackup**计算机和策略类型"对话框中,选择客户 端名称作为"用于还原的源客户端"。

# 允许所有客户端执行重定向还原

NetBackup管理员可以允许客户端执行重定向还原。换而言之,就是允许所有客户 端还原属于其他客户端的备份。

要执行此操作,首先请在客户端备份策略所在的 NetBackup 主服务器上创建 altnames 目录。将一个空的 No.Restrictions 文件放在该目录中。

■  $#$  Windows  $\vdash$ .

*install\_path*\NetBackup\db\altnames\No.Restrictions 不要为 altnames 目录中的文件添加后缀。

 $\overline{a}$   $\overline{a}$  UNIX  $\overline{b}$ :

/usr/openv/netbackup/db/altnames/No.Restrictions

请求方客户端上的NetBackup客户端名称设置必须与为其创建备份的客户端的名称 相符。请求方客户端的对等名不必与 NetBackup 客户端名称设置匹配。

注意:altnames 目录可能存在潜在的安全问题,因此请在特定情况下使用。如果 允许用户从其他客户端还原文件,这些用户可能还有权在本地创建备份中的文件。

# 允许单个客户端执行重定向还原

<span id="page-1031-0"></span>NetBackup 管理员可以允许单个客户端还原属于其他客户端的备份。

要执行此操作,请在备份其他客户端的策略所在的 NetBackup 主服务器上创建 altnames 目录。将一个空的 *peername* 文件放在 altnames 目录中,其中 *peername* 是要拥有还原权限的客户端。

■ 在 Windows 上:

*install\_path*\NetBackup\db\altnames\*peername*

■ 在 UNIX 上: /usr/openv/netbackup/db/altnames/*peername*

<span id="page-1031-1"></span>在这种情况下,请求方客户端 (*peername*) 可以访问由其他客户端备份的文件。 *peername* 上的 NetBackup 客户端名称设置必须与其他客户端的名称相符。

# 允许对特定客户端的文件执行重定向还原

NetBackup 管理员可以允许单个客户端还原属于其他特定客户端的备份。

要执行此操作,请在请求方客户端的 NetBackup 主服务器上的以下位置创建 altnames 目录:

■ 在 Windows 上:

*install\_path*\NetBackup\db\altnames\*peername*

■ 在 UNIX 上:

/usr/openv/netbackup/db/altnames/*peername*

然后,在该目录中创建 *peername* 文件,其中 *peername* 是要拥有还原权限的客户 端。将请求方客户端要还原的文件所在的客户端的名称添加到 *peername* 文件中。 如果满足以下条件,请求方客户端可以还原由其他客户端备份的文件:

- 另一个客户端的名称出现在 *peername* 文件中,并且
- 对请求方客户端的 NetBackup 客户端名称进行了更改, 使其与请求方客户端要 还原其文件的客户端的名称相符。

# 重定向还原示例

本主题提供了一些示例配置,这些配置使客户端可以还原由其他客户端备份的文 件。当客户端通过网关进行连接或者具有多个以太网连接时,可能需要使用这些方 法。

在任何情况下,请求方客户端均必须有权访问主服务器上的映像数据库目录,或者 请求方客户端必须是现有 NetBackup 策略的成员。

■ 在 Windows 上: *install\_path*\NetBackup\db\images\*client\_name* 

■ 在 UNIX 上: /usr/openv/netbackup/db/images/*client name* 

注意:并非所有计算机上的所有文件系统类型都支持相同的功能。将文件从一个文 件系统类型还原到另一个文件系统类型时,可能会遇到问题。例如,SCO计算机上 的 S51K 文件系统既不支持符号链接,也不支持长度超过 14 个字符的名称。文件 要还原到的计算机可能不支持从中执行还原的计算机的所有功能。在这种情况下, 可能无法恢复所有文件。

在以下示例中,假设以下条件:

- *client1* 是请求还原的客户端。
- *client2* 是创建请求方客户端要还原的备份的客户端。
- 在 Windows 上: install\_path 是 NetBackup 软件的安装路径。默认情况下, 该路径为 C:\Program Files\Veritas。

注意:本主题中的信息适用于使用命令行执行的还原,而不适用于"备份、存 档和还原"客户端界面。

注意: 在 Windows 上: 您必须拥有必要的权限才能执行下列步骤。

在 UNIX 上: 您必须是 root 用户才能执行必须在 NetBackup 服务器上执行的步 骤。此外,您还需要是 root 用户才能在客户端上进行更改。

#### 重定向客户端还原示例

假定必须将从 *client2* 备份的文件还原到 *client1*。*client1* 和 *client2* 名称与客户端上 的 NetBackup 客户端名称设置指定的名称相同。

在这种假设的情况下,执行以下操作:

■ 在 Windows 上: 登录 NetBackup 服务器。

将 *client2* 添加到以下文件,并执行以下操作之一:

- 编辑 *install\_path*\NetBackup\db\altnames\*client1* 以包括 *client2* 的名 称。
- 创建如下空文件: *install\_path*\NetBackup\db\altnames\No.Restrictions
- 在 UNIX 上: 以 root 身份登录到 NetBackup 服务器。 执行下列操作之一:
- 编辑/usr/openv/netbackup/db/altnames/*client1*,使其包括 *client2* 的 名称。或者,
- 对以下文件运行 touch 命令: /usr/openv/netbackup/db/altnames/No.Restrictions

注意:通过 No.Restrictions 文件,任何客户端都可以从 *client2* 还原文件。

- 登录到 *client1*, 然后将 NetBackup 客户端名称更改为 *client2*。
- 还原文件。
- 撤消在服务器和客户端上所做的更改。

# 使用 **altnames** 文件的重定向客户端还原示例

本例说明了altnames如何为客户端提供还原功能,这些客户端在连接到NetBackup 服务器时不使用自己的主机名。

默认情况下,请求方客户端的 NetBackup 客户端名称必须与连接到 NetBackup 服 务器时所用的对等名相符。如果NetBackup客户端名称是客户端的主机名且与对等 名相符(正常情况下),即表明已满足此要求。

但是,如果客户端连接到多个以太网或通过网关连接到 NetBackup 服务器, 则会出 现问题。

图 35-1 从令牌环客户端进行还原的示例

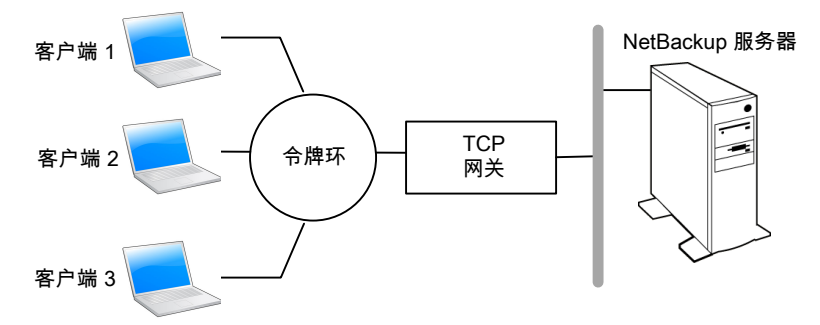

在本例中,*client1*、*client2* 和 *client3* 发出的还原请求通过 TCP 网关传送。因为连 接 NetBackup 服务器时, 网关使用了自己的对等名而不是客户端的主机名, 所以 NetBackup 将拒绝请求。客户端连自己的文件都无法还原。

要更正这种情况,请执行以下操作。

确定网关的对等名:

■ 尝试从上述相关的客户端还原。在本例中,请求失败并显示类似下面这样的错 误消息:

client is not validated to use the server

■ 查看 NetBackup 问题报告, 并标识请求中使用的对等名。报告中的条目可能类 似于以下内容: 01/29/12 08:25:03 bpserver - request from invalid server or client client1.dvlp.null.com 在本例中,对等名是 client1.dvlp.null.com。

在 Windows 上: 确定对等名,然后在 NetBackup 主服务器上创建以下文件:

*install\_path*\NetBackup\db\altnames\*peername*

在 UNIX 上: 对以下文件运行 touch 命令:

/usr/openv/netbackup/db/altnames/*peername*

在本例中,该文件是:

在 Windows 上:

*install\_path*\NetBackup\db\altnames\client1.dvlp.null.com

在 UNIX 上:

/usr/openv/netbackup/db/altnames/client1.dvlp.null.com

编辑 *peername* 文件,使其包含客户端名称。

例如,如果将文件 client1.dvlp.null.com 保留为空,则 *client1*、*client2* 和 *client3* 都可以访问与各自的 NetBackup 客户端名称设置对应的备份。

请参见第 1032 页的"[允许单个客户端执行重定向还原](#page-1031-0)"。

如果将名称 *client2* 和 *client3* 添加到该文件中,则会授予这两个客户端访问 NetBackup 文件还原的权限,但 *client1* 除外。

请参见第 1032 页的"[允许对特定客户端的文件执行重定向还原](#page-1031-1)"。

请注意,本示例不要求在客户端上进行任何更改。

还原文件。

## 如何解决使用 **altnames** 文件执行重定向客户端还原时出现的 问题的示例

如果无法使用 altnames 文件通过重定向的客户端还原来还原文件,请按下面的步 骤解决问题:

在 Windows 上:

■ 为 NetBackup 请求后台驻留程序创建调试日志目录:

```
install_path\NetBackup\logs\bprd
```
- 在主服务器上,停止并重新启动 NetBackup 请求后台驻留程序。重新启动服务 以确保这项服务在详细模式下运行,并记录与客户端请求相关的信息。
- 在 *client1*(请求方客户端)上尝试执行文件还原。
- 在主服务器上标识 *client1* 使用的对等名连接。
- 查看"所有日志条目"报告中记录的失败情况。或者, 查看 NetBackup 请求后 台驻留程序的调试日志,以确定出现故障的名称组合: *install\_path*\NetBackup\logs\bprd\*mmddyy.log*
- 在主服务器上,执行以下操作之一:
	- 创建 *install\_path*\NetBackup\db\altnames\No.Restrictions 文件。通 过该文件,任何客户端都可以在其 NetBackup 客户端名称设置更改为 *client2* 后访问 *client2* 备份。
	- 创建 *install\_path*\NetBackup\db\altnames\*peername* 文件。通过该文 件,*client1* 可以在 *client1* 将 NetBackup 客户端名称设置更改为 *client2* 后访 问 *client2* 备份。
	- 将 *client2* 名称添加到以下文件: *install\_path*\NetBackup\db\altnames\*peername*。
	- 这样 *client1* 只能访问 *client2* 上的备份。
- 在 *client1* 上, 更改 NetBackup 客户端名称设置以便与在 *client2* 上指定的名称 匹配。
- 从 *client1* 中还原文件。
- 执行以下操作:
	- 删除 *install\_path*\NetBackup\logs\bprd 及其内容。
	- 在主服务器上,选择"NetBackup 管理">"主机属性">"主服务器"> 双击主服务器。在"主服务器属性"对话框的左窗格中,单击"日志记录"。 清除"日志保留天数"属性复选框。
- 如果不希望更改是永久性的,请执行以下操作:
	- 删除 *install\_path*\NetBackup\db\altnames\No.Restrictions(如果存 在)。
	- 删除 *install path*\NetBackup\db\altnames\*peername* (如果存在)。
	- 在 *client1* 上, 将 NetBackup 客户端名称更改为原始值。

在 UNIX 上:

■ 在 NetBackup 主服务器上,将 VERBOSE 条目和日志记录级别添加到 bp.conf 文件中。例如:

```
VERBOSE = 3
```
- 通过运行以下命令,为 bprd 创建调试日志目录: mkdir /usr/openv/netbackup/logs/bprd
- 在 NetBackup 服务器上,停止 NetBackup 请求后台驻留程序 bprd,然后以详 细模式将其重新启动,方法是运行:

/usr/openv/netbackup/bin/admincmd/bprdreq -terminate /usr/openv/netbackup/bin/bprd -verbose

重新启动 bprd,以确保 bprd 记录与客户端请求有关的信息。

- 在 *client1* 上尝试执行文件还原。
- 在 NetBackup 服务器上标识 *client1* 使用的对等名连接。 查看"所有日志条目"报告中记录的失败情况,或者查看bard debug日志以确 定失败的名称组合:

/usr/openv/netbackup/logs/bprd/log.*date*

- 在 NetBackup 服务器上执行下列操作之一:
	- 输入下面的命令:

```
mkdir -p /usr/openv/netbackup/db/altnames touch
/usr/openv/netbackup/db/altnames/No.Restrictions
使用这些命令,任何客户端都可以通过将其NetBackup客户端名称设置更改
为指定 client2 来访问 client2 备份。
```
■ 对以下文件运行 touch 命令:

```
/usr/openv/netbackup/db/altnames/peername
使用该命令,client1可以通过将其NetBackup客户端名称设置更改为指定client2
来访问任何 client2 备份。
```
- 将 *client2* 添加到 /usr/openv/netbackup/db/altnames/peername 文件中。将 client2 添加到 *peername* 文件后,*client1* 只能访问在 *client2* 上创建的备份。
- 在 *client1* 上,更改用户界面中的 NetBackup 客户端名称设置以与 *client2* 上所 指定的名称相符。
- 将文件还原到 *client1*。
- 执行下列操作:
	- 从主服务器上的 /usr/openv/netbackup/bp.conf 文件中删除 VERBOSE 条 目。
	- 删除 /usr/openv/netbackup/logs/bprd 及其内容。
- 要将配置恢复到还原之前的状态,请执行以下操作:
- 删除 /usr/openv/netbackup/db/altnames/*peer.or.hostname*(如果有)
- 删除/usr/openv/netbackup/db/altnames/No.Restrictions (如果有)
- 在 *client1* 上, 将 NetBackup 客户端名称设置还原为原始值。

<span id="page-1037-0"></span>请参见第 1032 页的"[允许对特定客户端的文件执行重定向还原](#page-1031-1)"。 请参见第 1032 页的"[允许单个客户端执行重定向还原](#page-1031-0)"。

# 关于还原具有访问控制列表 (ACL) 的文件

访问控制列表 (ACL) 是一个表, 它包含用户需要对文件或目录所拥有的访问权限。 每个文件或目录都可以有一个扩大或限制用户访问权限的安全属性。

默认情况下,nbtar (/usr/openv/netbackup/bin/nbtar)会将 ACL 连同文件和目 录数据一起还原。

但是,在某些情况下,不能将 ACL 还原为文件数据,如下所示:

- 当还原操作需要跨平台时
- 当使用还原实用程序 (tar) 而不是 nbtar 来还原文件时。

在这些情况下,NetBackup 按照以下命名格式将 ACL 信息存储在 root 目录下生成 的一系列文件中:

**.SeCuRiTy.** *nnnn*

可以删除或者读取这些文件,但需要以手动方式重新生成 ACL。

注意:如果在原始目录启用了 ACL 时执行备用还原,则备用还原目录必须也启用 ACL。如果备用还原目录未启用 ACL,则还原不成功。

### 还原文件而不还原 **ACL**

管理员可以使用Windows上的NetBackup客户端界面来还原数据,而不还原ACL。 备份的目标客户端和源客户端必须都是 Windows 系统。

要还原文件而不还原 ACL,必须满足以下条件:

- 备份客户端的策略是 **MS-Windows** 类型的策略。
- 管理员可以执行还原操作,并登录到 NetBackup 服务器(Windows 或 UNIX)。 此选项使用客户端界面在服务器上设置。此选项在独立客户端(未安装NetBackup 服务器软件的客户端)上不可用。
- 备份过程的目标客户端和源必须是运行受支持的 Windows 操作系统级别的系 统。在 UNIX 客户端上, 此选项被禁用。

使用以下过程可还原文件而不还原 ACL。

#### 还原文件而不还原 ACL

- 1 以管理员身份登录到 NetBackup 服务器。
- 2 打开"备份、存档和还原"客户端界面。
- 3 从客户端界面启动还原。
- 4 选择要还原的文件,然后选择"操作"**>**"开始还原标记的文件"。
- 5 在"还原标记的文件"对话框中, 选中"还原时不包括访问控制属性"复选 框。
- <span id="page-1038-0"></span>6 为还原作业进行其他选项。
- 7 单击"开始还原"。

# 关于在 UNIX 上在还原期间设置文件的初始 atime

<span id="page-1038-1"></span>默认情况下,NetBackup在还原期间会将每个文件的 at ime 设置为当前时间。可以 选择让 NetBackup 将每个已还原文件的 atime 设置为备份该文件时的值。具体方 法是,在客户端上创建下列文件:

/usr/openv/netbackup/RESTORE\_ORIGINAL\_ATIME

# 还原系统状态

系统状态包括注册表、COM+类注册数据库以及引导和系统文件。如果服务器是域 控制器,数据还包括 Active Directory 服务数据库和 SYSVOL 目录。

注意: 最佳恢复过程取决于与服务器及其环境相关的许多硬件和软件变量。有关完 整的 Windows 恢复过程, 请参考 Microsoft 文档。

在还原系统状态之前,请仔细阅读以下说明:

- 应该完整地还原系统状态。不要选择部分文件来还原。
- 不要重定向系统状态还原。系统状态是计算机特定的,将它还原到备用计算机 可能导致系统不可用。
- 不要取消系统状态还原操作。取消该操作可能会导致系统不可用。
- 要将系统状态还原到域控制器, Active Directory 不能处于运行状态。

### 还原系统状态

使用以下过程可还原系统状态。

#### 还原系统状态

- 1 要还原 Active Directory, 请重新启动系统, 然后在引导过程中按 F8。此时将 调出一个启动选项菜单。如果要还原到的系统是 Windows 域控制器,请在重 新启动时按 F8。否则,从步骤 4 开始。
- 2 从启动选项中,选择"目录服务还原模式",然后继续引导过程。
- 3 确保"NetBackup 客户端服务"(在 Windows 上为 bpinetd, 或者在 UNIX 上为inetd)已启动。使用"活动监视器"或Windows控制面板中的"服务" 应用程序。
- 4 启动"备份、存档和还原"客户端界面。单击"选择还原内容",然后选中 "系统状态"。

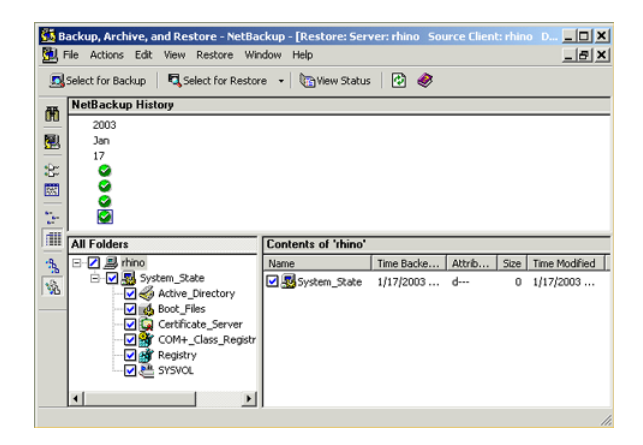

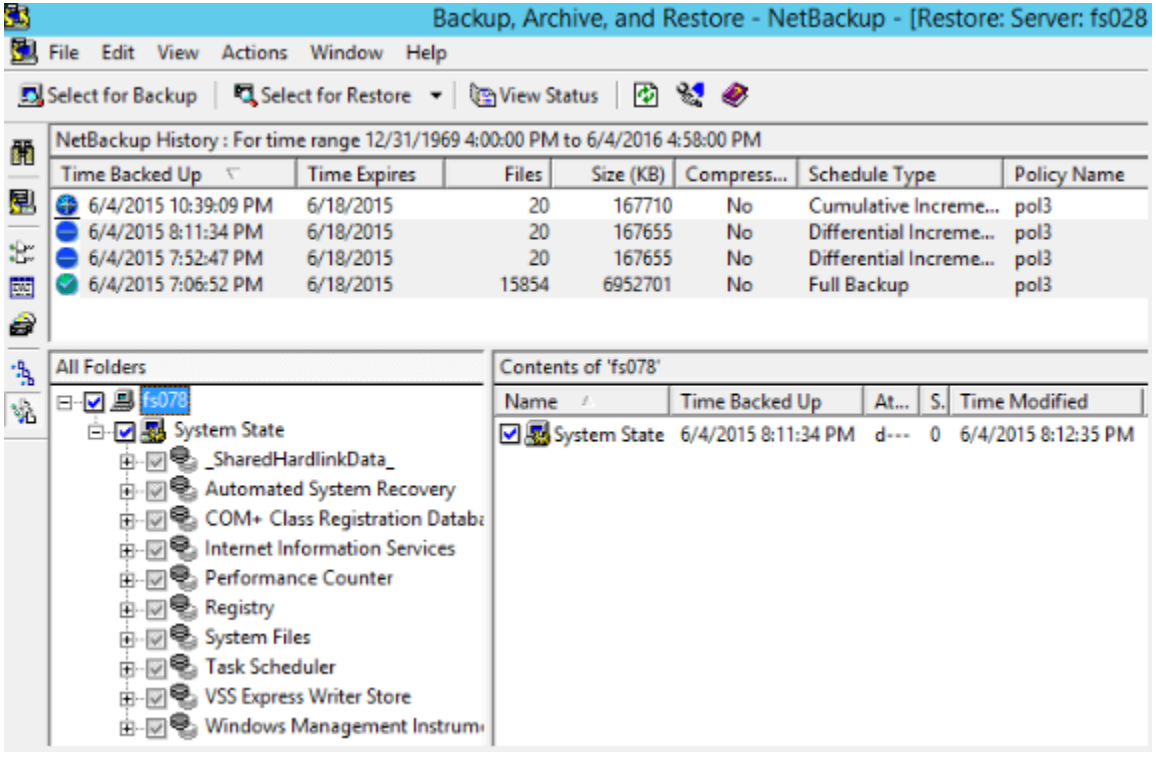

5 若要使用增量备份还原系统状态备份,请选择完全备份、一个或多个差异增量 备份或累积增量备份。

- 6 从"操作"菜单中选择"还原"。
- 7 在"还原标记的文件"对话框中,选择"将所有内容还原到原始位置"和"重 写现有文件"。

不要将系统状态还原重定向到其他主机。系统状态是计算机特定的,将它还原 到其他计算机会导致系统不可用。

8 单击"开始还原"。

9 网络可能包含多个域控制器。要将 Active Directory 复制到其他域控制器, 必 须在 NetBackup 还原作业完成之后对 Active Directory 执行权威性还原。

要对 Active Directory 执行权威性还原,请在还原系统状态数据之后、但在重 新启动服务器之前, 运行 Microsoft ntdsutil 实用程序。权威性还原可以确保 数据复制到所有服务器。

我们提供了有关权威性还原和 ntdsutil 实用程序的附加信息。

请参见 Microsoft 文档。

<span id="page-1041-0"></span>10 重新启动系统,再执行后续还原操作。

如果在域控制器上已引导到"目录服务还原模式",则在还原完成后,请重新 启动到正常模式。

# 关于 VxFS 文件系统上压缩文件的备份与还原

NetBackup 可以备份和还原 VxFS 压缩文件, 在目标卷支持文件系统压缩时保留压 缩状态。将来的版本会将此功能扩展到其他文件系统。

在 VxFS 文件系统上备份文件时, 每当 NetBackup 遇到压缩文件, 活动监视器中都 会显示一条消息:

Compress flag found for '*file\_name*'.

还原时, NetBackup 会将文件以压缩格式还原到 VxFS 文件系统。

如果还原到非 VxFS 文件系统, NetBackup 将以解压缩格式还原文件。"备份、存 档和还原"客户端界面的"进度"选项卡中将显示下列消息:

File 'file name' will not be restored in compressed form. Please refer to the Release Notes or User Guide.

<span id="page-1041-1"></span>该消息仅对不能以压缩格式还原的第一个文件显示。

注意:如果详细级别为 1 或者更大,会显示压缩消息。

# 关于在 ReFS 上备份与还原

NetBackup 中的 Microsoft 弹性文件系统 (ReFS) 支持是自动的,不需要额外配置。

要还原优化备份,请在"备份、存档和还原"界面中使用"从优化备份还原"。您 可以选择单个文件以进行还原。

NetBackup不支持对"Microsoft弹性文件系统(ReFS)"文件系统执行重定向还原。

表 [35-1](#page-1042-0)列出了 ReFS 至 NTFS 备份与还原组合以及其中每种组合的成功状态。

<span id="page-1042-0"></span>表 35-1 ReFS 备份与还原

| 在文件系统之间 备份               |    | 还原                                                                                                    |
|--------------------------|----|----------------------------------------------------------------------------------------------------|
| $RefS \nsubseteq Res$    | 成功 | 成功                                                                                                    |
| ReFS 至 NTFS              | 成功 | 成功                                                                                                    |
| NTFS $\overline{P}$ ReFS | 成功 | 有限的成功<br>对于成功的还原:<br>将 NTFS 备份还原到 NTFS 文件系统。<br>٠<br>删除所有不受支持的 ReFS 项目。<br>$\blacksquare$<br>将文件复制到 ReFS 文件系统。<br>$\blacksquare$ |

#### 已知问题

存在已知问题,包括对具有基于 ReFS 的快照的文件执行备份时出现的故障。目 前, Microsoft不支持备份具有基于 ReFS 的快照的文件, 因为 API 不兼容。Microsoft 正在努力记录此行为,并支持使用以下问题 ID 进行跟踪:

- 文档问题编号: 42324557
- 备份读取问题编号:42295538

# 36

# 关闭然后重新启动 NetBackup 服务器

#### 本章节包括下列主题:

- [关闭然后重新启动](#page-1043-0) NetBackup 服务器
- 关闭和启动所有 NetBackup [服务和后台驻留程序](#page-1044-0)
- 重新启动 [NetBackup](#page-1045-0) 服务器
- 重新启动 NetBackup [介质服务器](#page-1045-1)
- <span id="page-1043-0"></span>■ 关于在 UNIX 上使用 bpps [显示活动进程](#page-1046-0)
- 关于在 UNIX 上使用 vmps [显示机械手进程](#page-1046-1)

# 关闭然后重新启动 NetBackup 服务器

要关闭并重新启动 NetBackup 服务器, 请按照下面建议的过程操作。

#### 关闭服务器电源

- 1 在 NetBackup 管理控制台的左窗格中,单击"活动监视器"。单击"作业" 选项卡并确保未运行任何作业。
- 2 单击"后台驻留程序"选项卡并右键单击 NetBackup 请求后台驻留程序 bprd。 选择"停止后台驻留程序"停止其他作业活动并使当前活动结束。
- 3 右键单击仍在运行的后台驻留程序,然后选择"停止后台驻留程序"。
4 从命令行运行:

在 Windows 上:

*install\_path*\NetBackup\bin\admincmd\bprdreq -terminate

在 UNIX 上:

/usr/openv/netbackup/bin/admincmd/bprdreq -terminate

bprdreq 不在介质服务器上运行。

5 运行系统关闭命令。

安装过程将相应的启动和关闭脚本从 /usr/openv/netbackup/bin/goodies 复制到 /init.d,并在相应的 /rc 目录中创建指向该脚本的链接。

使用系统启动脚本在系统启动时启动介质管理器和NetBackup后台驻留程序。 使用关闭脚本在系统关闭时终止后台驻留程序。

《NetBackup [安装指南》包](http://www.veritas.com/docs/DOC5332)含关于启动和关闭脚本的更多信息。

6 在 Windows 上,运行:

*install\_path*\NetBackup\bin\bpdown

7 关闭服务器。

## 关闭和启动所有 NetBackup 服务和后台驻留程序

若要关闭和启动所有 NetBackup 服务和后台驻留程序,请在命令行中输入以下命 令:

在 Windows 上:

■ 关闭所有 NetBackup 服务:

*install\_path*\NetBackup\bin\bpdown

■ 启动所有 NetBackup 服务:

*install\_path*\NetBackup\bin\bpup

#### 在 UNIX 上:

■ 关闭所有 NetBackup 后台驻留程序:

/usr/openv/netbackup/bin/bp.kill\_all

■ 启动所有 NetBackup 后台驻留程序:

/usr/openv/netbackup/bin/bp.start\_all

如果 NetBackup 服务或 NetBackup 服务器重新启动,则需要重新启动并重新连接 所有打开的"**NetBackup** 管理控制台"会话。

## 重新启动 NetBackup 服务器

使用以下过程可重新启动 NetBackup 服务器。

#### 重新启动 NetBackup 主服务器

- 1 重新启动系统。
- 2 在 Windows 上: 如果没有将所需的 NetBackup 服务设置为自动启动,请执行 以下操作:
	- 从 Windows 桌面中, 启动 Windows"服务"小程序。
	- 启动 NetBackup 客户端服务。
	- 启动 NetBackup 设备管理器服务。NetBackup 卷管理器服务也会自动启 动。
	- 启动 NetBackup 请求后台驻留程序服务以启动 NetBackup 数据库管理器服 务。
- 3 在 UNIX 上: 运行以下脚本以确保 bprd、bpdbm 和 vmd 已启动:

/usr/openv/netbackup/bin/bpps -a

4 在 UNIX 上:启动所有 NetBackup 后台驻留程序:

/usr/openv/netbackup/bin/bp.start\_all

## 重新启动 NetBackup 介质服务器

使用以下过程可重新启动 NetBackup 介质服务器。

#### 重新启动 NetBackup 介质服务器

- 1 重新启动系统。
- 2 在 Windows 上: 如果将所需的 NetBackup 服务设置为自动启动, 它们就会自 动启动。

如果没有将所需的 NetBackup 服务设置为自动启动, 请执行以下操作:

■ 从 Windows 桌面中, 启动 Windows"服务"小程序。

- 启动 NetBackup 客户端服务。
- 启动 NetBackup 设备管理器服务 (ltid)。NetBackup 卷管理器服务 (vmd) 也会启动。
- 3 在 UNIX 上: 如果 ltid 尚未运行, 则启动它:

在**NetBackup** 管理控制台中,执行以下操作:

- 单击"活动监视器",然后选择"进程"选项卡。
- 右键单击 ltid, 然后选择"启动后台驻留程序"。
- 4 在 UNIX 上:从命令行运行:

/usr/openv/volmgr/bin/ltid

## 关于在 UNIX 上使用 bpps 显示活动进程

NetBackup 提供了 bpps 命令来确定哪些 NetBackup 进程在 UNIX 系统上处于活动 状态。

bpps 位于以下目录中:

/usr/openv/netbackup/bin/bpps

下面是输出示例:

root 310 0.0 0.0 176 0 ? IW Oct 19 15:04 /usr/openv/netbackup/bin/bpdbm root 306 0.0 0.0 276 0 ? IW Oct 19 2:37 /usr/openv/netbackup/bin/bprd

要显示 NetBackup 和介质管理器选项,请运行:

/usr/openv/netbackup/bin/bpps -a

## 关于在 UNIX 上使用 vmps 显示机械手进程

vmps 脚本显示 UNIX 系统上的活动介质管理器后台驻留程序和机械手进程。 要运行此脚本,请使用以下命令:

/usr/openv/volmgr/bin/vmps

在下面的示例中,第二列显示的是进程的 ID。

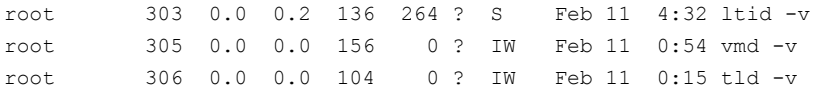

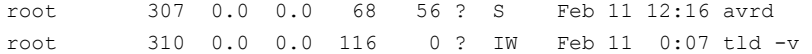

vmps 的输出中不显示 nbemm 命令的状态。nbemm 状态显示在 bpps 命令的输出中。

# 关于粒度恢复技术

本章节包括下列主题:

- 关于安装和配置用于 Active Directory [粒度恢复的网络文件系统](#page-1048-0) (NFS)
- [关于配置网络文件系统](#page-1049-0) (NFS) 服务
- <span id="page-1048-0"></span>■ [为使用粒度恢复技术](#page-1059-0) (GRT) 的备份和还原配置 UNIX 介质服务器和 Windows 客 [户端](#page-1059-0)

37

■ 为 NBFSD [配置其他网络端口](#page-1060-0)

# 关于安装和配置用于 Active Directory 粒度恢复的网 络文件系统 (NFS)

NetBackup 使用粒度恢复技术 (GRT) 和网络文件系统 (NFS) 恢复驻留在数据库备 份映像中的单个对象,如:

- Active Directory 数据库备份的用户帐户
- Exchange 数据库备份的电子邮件或文件夹
- SharePoint 数据库备份的文档

NetBackup 客户端通过与 NetBackup 介质服务器的安全连接来装入和访问映射的 驱动器。NetBackup 介质服务器通过 NetBackup 文件系统 (NBFS) 服务或 NBFSD 处理客户端请求。

支持 GRT 的多个 NetBackup 代理(例如 Exchange、SharePoint 和 Active Directory)可以使用同一台介质服务器。

# 关于配置网络文件系统 (NFS) 服务

<span id="page-1049-0"></span>要从 Active Directory 中还原单个项目,必须在 NetBackup 介质服务器和所有 Active Directory 域控制器或 ADAM/LDS 主机上配置 NFS 服务。

表 37-1 在 Windows 2012、2012 R2 或更高版本上配置 NFS

| 步骤   | 操作                                                     | 描述                                                                                                    |
|------|--------------------------------------------------------|----------------------------------------------------------------------------------------------------|
| 步骤 1 | 在介质服务器上配置 NFS。                                         | 在介质服务器上执行以下操作:<br>停止并禁用 ONC/RPC Portmapper 服务(如果存在)。<br>- 启用 NFS。<br>$\blacksquare$<br>请参见第 1050 页的"在介质服务器上启用网络文件系统 (NFS) 服务"。<br>■ 停止 NFS 服务的服务器。<br>请参见第 1058 页的"禁用 NFS 服务器"。<br>■ 停止 NFS 服务的客户端。<br>请参见第 1056 页的"在介质服务器上禁用 NFS 客户端"。<br>注意: 如果 Active Directory 域控制器或 ADAM/LDS 主机驻留在介质<br>服务器上, 则不要禁用 NFS 客户端。<br>将 portmap 服务配置为当服务器重新启动时自动启动。<br>在命令提示符下发出以下命令:<br>sc config portmap start= auto<br>此命令应返回状态 [SC] ChangeServiceConfig SUCCESS。 |
| 步骤 2 | 在所有 Active Directory 域控<br>制器或 ADAM/LDS 主机上配<br>置 NFS。 | 在所有 Active Directory 域控制器或 ADAM/LDS 主机上执行以下操作:<br>在客户端上启用 NFS。<br>请参见第 1054 页的"在客户端上启用网络文件系统 (NFS) 服务"。<br>停止 NFS 服务的服务器。<br>请参见第 1058 页的"禁用 NFS 服务器"。                                                                                                    |

## 在介质服务器上启用网络文件系统 (NFS) 服务

<span id="page-1049-1"></span>要从使用粒度恢复技术(GRT)的备份中还原单个项,必须在介质服务器上启用网络 文件系统 (NFS) 服务。完成此配置后,您可以禁用所有不必要的 NFS 服务。

#### 在介质服务器上启用网络文件系统 (NFS) 服务

- 1 打开"服务器管理器"。
- 2 从"管理"菜单中,单击"添加角色和功能"。

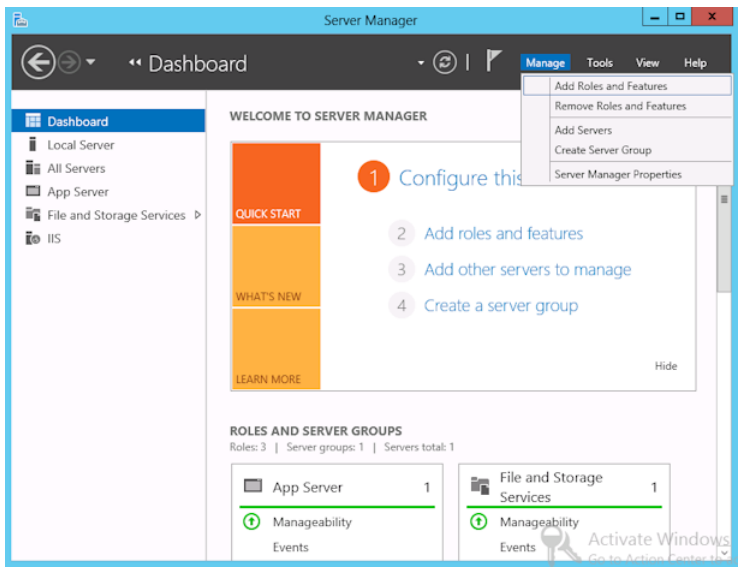

3 在"添加角色和功能"向导的"开始之前"页面中,单击"下一步"。

4 在"选择安装类型"页面上,选择"基于角色或基于功能的安装"。

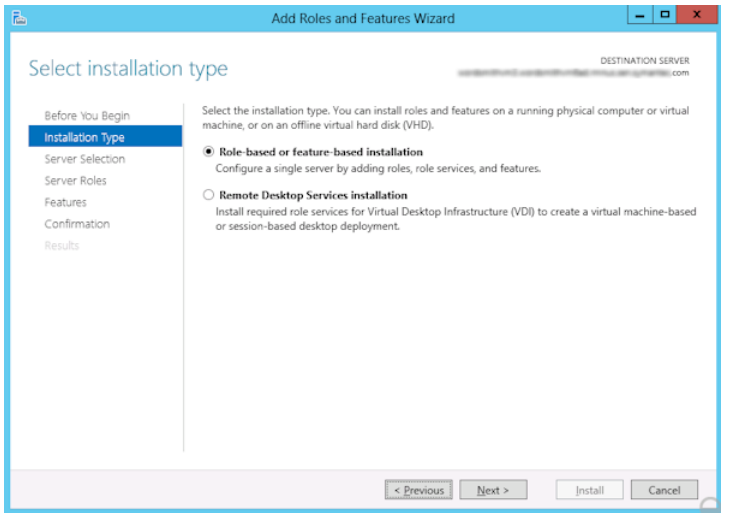

- 5 单击"下一步"。
- 6 在"服务器选择"页面上,单击"从服务器池中选择服务器"并选择该服务 器。单击"下一步"。

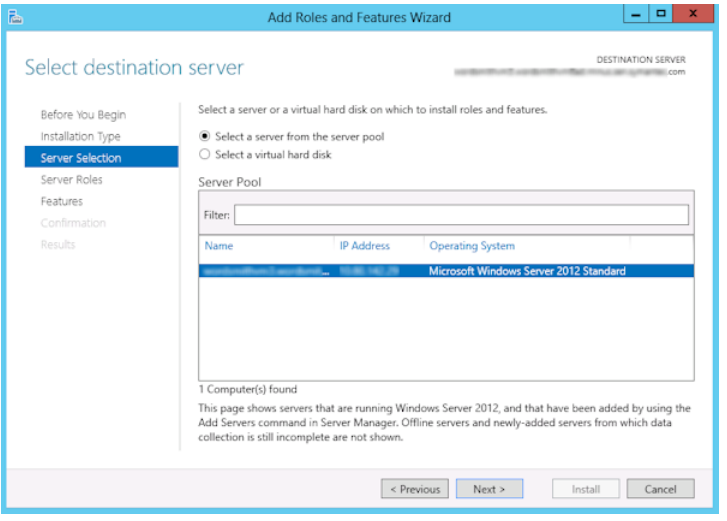

7 在"服务器角色"页面上,展开"文件和存储服务"和"文件和**iSCSI**服务"。

8 依次单击"文件服务器"和"NFS 服务器"。出现提示时,请单击"添加功 能"。单击"下一步"。

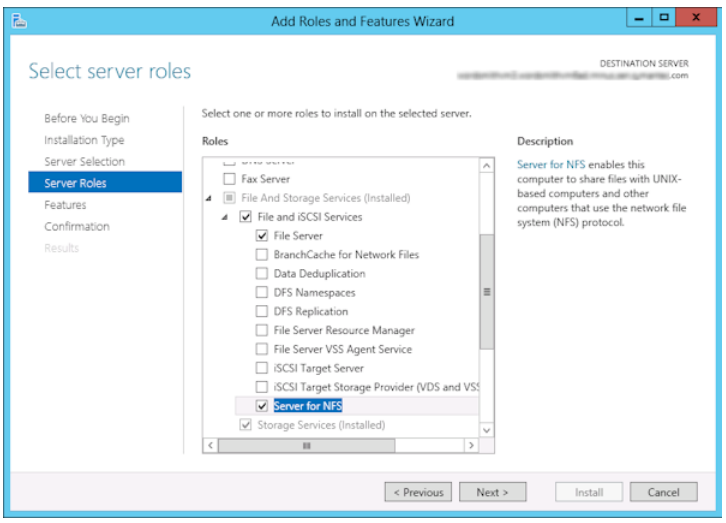

9 如果此介质服务器同时也是一台 Active Directory 域控制器或 ADAM/LDS 主 机,请在"功能"页面上单击"NFS 客户端"。单击"下一步"。

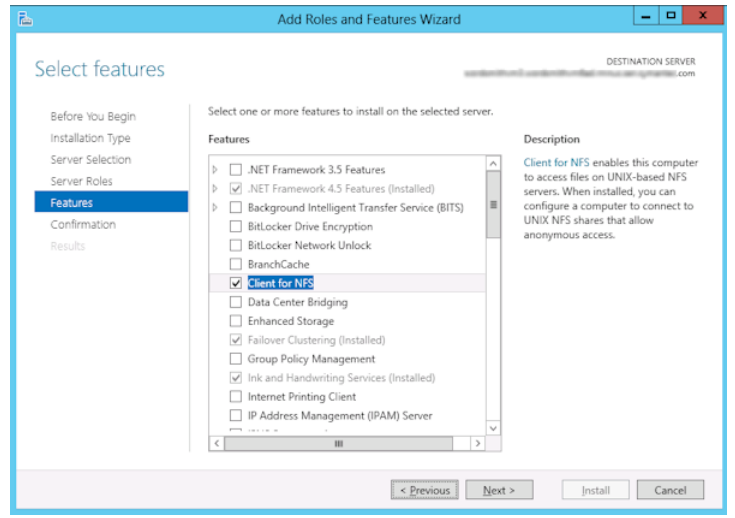

- 10 在"确认"页面上,单击"安装"。
- 11 按如下说明禁用所有不必要的服务:
	- 如果您将一台主机同时用作介质服务器和 Active Directory 域控制器或 ADAM/LDS 主机, 则可以禁用"NFS 服务器"服务。 请参见第 1058 页的"禁用 NFS [服务器](#page-1057-0)"。
	- 对于仅用作 NetBackup 介质服务器的主机, 您可以禁用"NFS 服务器"和 "NFS 客户端"服务。 请参见第 1058 页的"禁用 NFS [服务器](#page-1057-0)"。 请参见第 1056 页的"[在介质服务器上禁用](#page-1055-0) NFS 客户端"。

## 在客户端上启用网络文件系统 (NFS) 服务

<span id="page-1053-0"></span>要从使用粒度恢复技术 (GRT) 的备份中还原单个项, 必须启用网络文件系统 (NFS) 服务。在所有 Active Directory 域控制器或 ADAM/LDS 主机上完成此配置后,便可 禁用所有不必要的 NFS 服务。

#### 在 Windows 客户端上启用网络文件系统 (NFS) 服务

- 1 打开"服务器管理器"。
- 2 从"管理"菜单中,单击"添加角色和功能"。

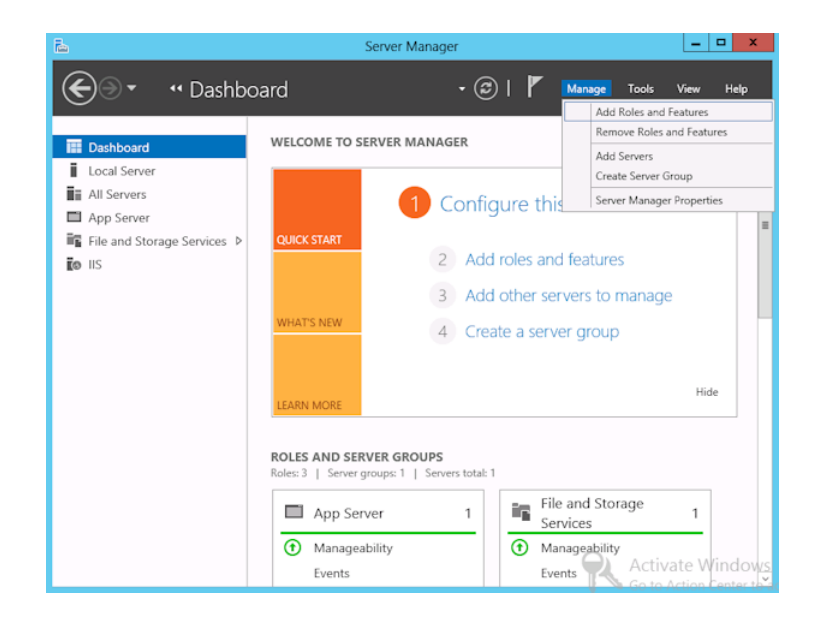

3 在"添加角色和功能"向导的"开始之前"页面中,单击"下一步"。

4 在"选择安装类型"页面上,选择"基于角色或基于功能的安装"。

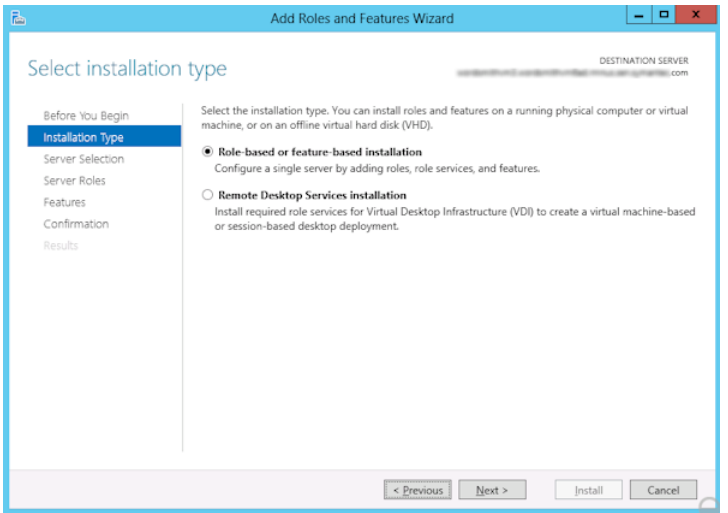

- 5 单击"下一步"。
- 6 在"服务器选择"页面上,单击"从服务器池中选择服务器"并选择该服务 器。单击"下一步"。

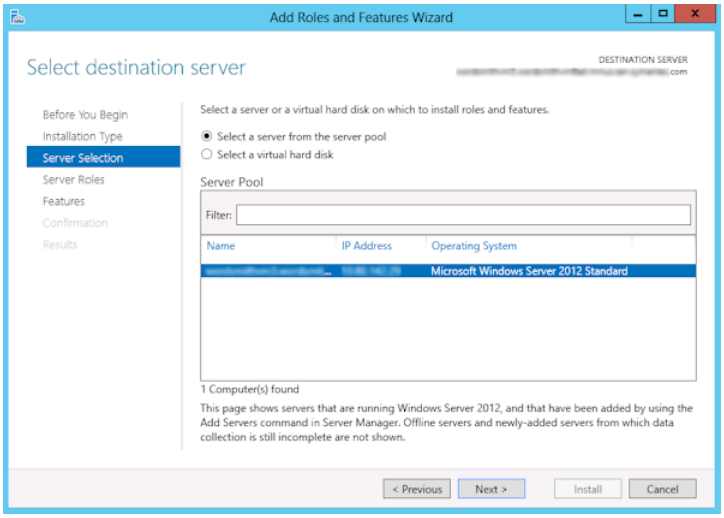

7 在"服务器角色"页面上,单击"下一步"。

8 在"功能"页面上,单击"**NFS** 客户端"。单击"下一步"。

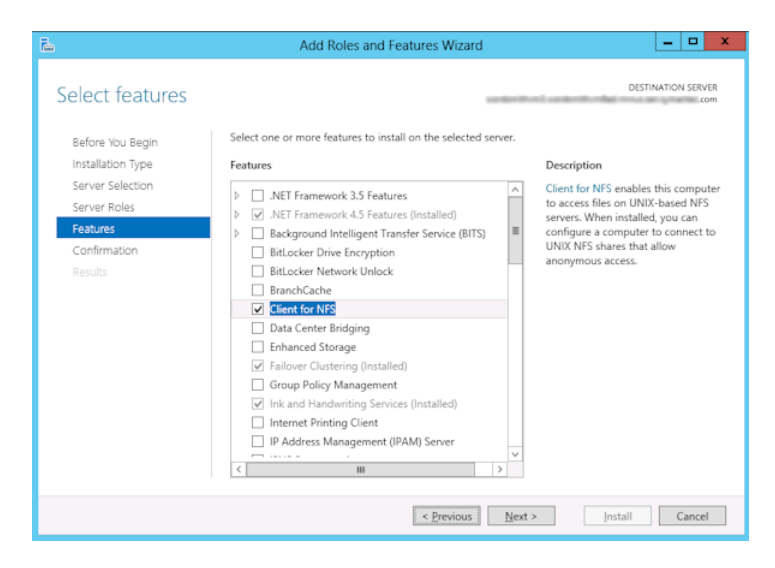

<span id="page-1055-0"></span>9 在"确认"页面上,单击"安装"。

### 在介质服务器上禁用 NFS 客户端

在仅作为 NetBackup 介质服务器的主机上启用网络文件系统服务 (NFS) 之后,可 以禁用 NFS 客户端。

#### 在 NetBackup 介质服务器上禁用 NFS 客户端

- 1 打开"服务器管理器"。
- 2 在左窗格中,展开"配置"。

3 单击"服务"。

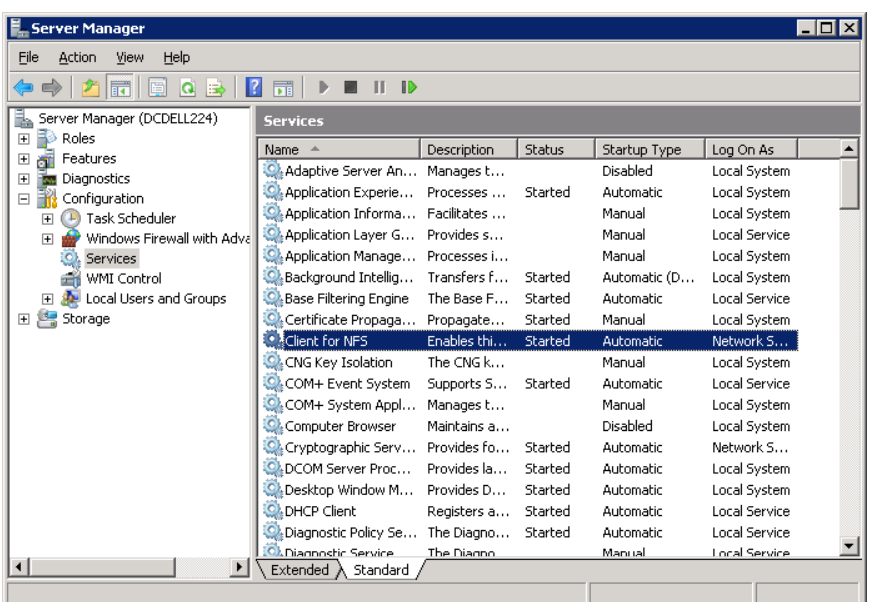

4 在右窗格中,右键单击"NFS 客户端"并单击"停止"。

5 在右窗格中, 右键单击"NFS 客户端"并单击"属性"。

6 在"**NFS** 客户端属性"对话框中,单击"启动类型"列表中的"已禁用"。

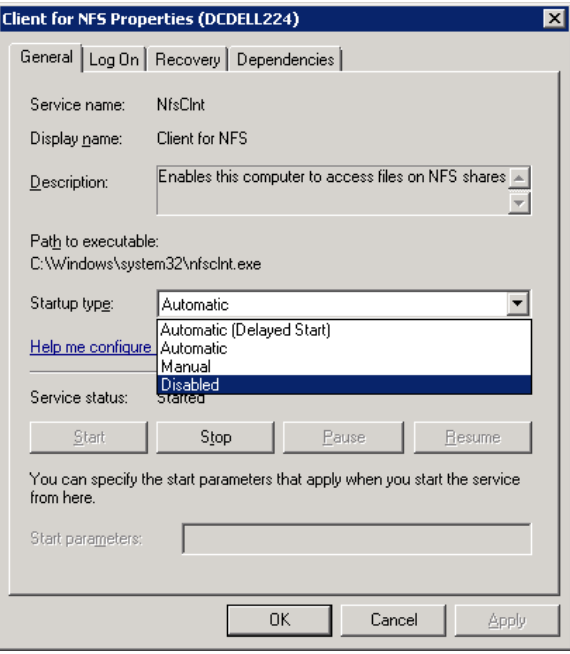

<span id="page-1057-0"></span>7 单击"确定"。

## 禁用 NFS 服务器

在介质服务器和 Active Directory 域控制器或 ADAM/LDS 主机上启用网络文件系统 (NFS) 服务之后,便可禁用 NFS 服务器。

#### 禁用 NFS 服务器

- 1 打开"服务器管理器"。
- 2 在左窗格中,展开"配置"。

<sup>3</sup> 单击"服务"。

| <b>Server Manager</b><br>$ \Box$ x                          |                                        |              |         |                  |                      |  |  |  |  |
|-------------------------------------------------------------|----------------------------------------|--------------|---------|------------------|----------------------|--|--|--|--|
| File<br>Help<br>Action<br>View                              |                                        |              |         |                  |                      |  |  |  |  |
| 扇<br>$\mathbb{D}$<br>a                                      |                                        |              |         |                  |                      |  |  |  |  |
| Server Manager (DCDELL224)<br><b>Services</b>               |                                        |              |         |                  |                      |  |  |  |  |
| Roles<br>$\overline{+}$                                     | Name<br>- 44                           | Description  | Status  | Startup Type     | Log On As            |  |  |  |  |
| Features<br>$\overline{+}$<br>Diagnostics<br>$\overline{+}$ | C. SAN/LAN Transfer                    | Enables re   |         | Disabled         | Local System         |  |  |  |  |
| Configuration<br>$\Box$                                     | Secondary Logon                        | Enables st   | Started | Automatic        | Local System         |  |  |  |  |
| Task Scheduler<br>$\overline{+}$                            | Secure Socket Tun                      | Provides s   |         | Manual           | Local Service        |  |  |  |  |
| Windows Firewall with Adva<br>圧                             | Security Accounts                      | The startu   | Started | Automatic        | Local System         |  |  |  |  |
| Services                                                    | <b>O</b> Server                        | Supports fil | Started | Automatic        | Local System         |  |  |  |  |
| WMI Control                                                 | Server for NFS                         | Enables a    | Started | Automatic        | Network 5            |  |  |  |  |
| Local Users and Groups<br>$\overline{+}$                    | Shell Hardware Det                     | Provides n   | Started | <b>Automatic</b> | Local System         |  |  |  |  |
| 傳<br>Storage<br>$\overline{+}$                              | C. SL UI Notification S                | Provides S   |         | Manual           | <b>Local Service</b> |  |  |  |  |
|                                                             | Smart Card                             | Manages a    |         | Manual           | <b>Local Service</b> |  |  |  |  |
|                                                             | Smart Card Remov                       | Allows the   |         | Manual           | Local System         |  |  |  |  |
|                                                             | SNMP Trap                              | Receives fr  |         | Manual           | Local Service        |  |  |  |  |
|                                                             | Software Licensing                     | Enables th   | Started | Automatic        | Network S            |  |  |  |  |
|                                                             | Special Administrati                   | Allows adm   |         | Manual           | Local System         |  |  |  |  |
|                                                             | SSDP Discovery                         | Discovers    |         | Disabled         | <b>Local Service</b> |  |  |  |  |
|                                                             | Superfetch                             | Maintains a  |         | Disabled         | Local System         |  |  |  |  |
|                                                             | Symantec Private B                     | Symantec     | Started | Automatic        | Local System         |  |  |  |  |
|                                                             | $Extended \,\,\lambda\,$ Standard $\,$ |              |         |                  |                      |  |  |  |  |
|                                                             |                                        |              |         |                  |                      |  |  |  |  |

4 在右窗格中, 右键单击"NFS 服务器"并单击"停止"。

5 在右窗格中, 右键单击"NFS 服务器"并单击"属性"。

6 在"**NFS** 服务器属性"对话框的"启动类型"列表中,单击"已禁用"。

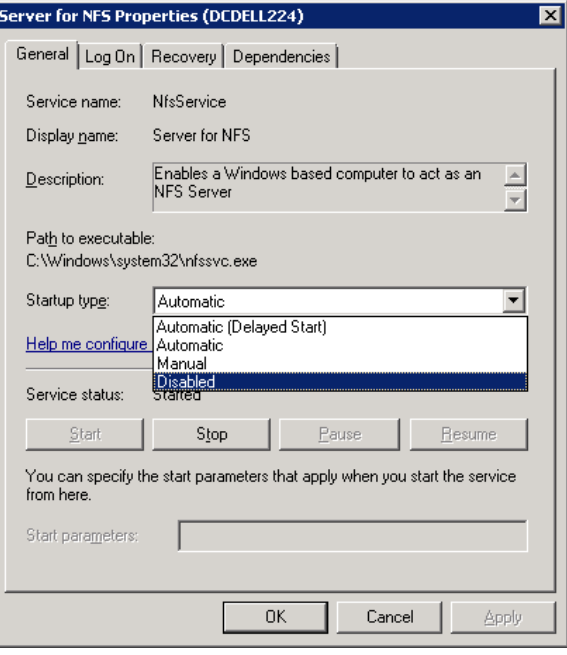

- <span id="page-1059-0"></span>7 单击"确定"。
- 8 对介质服务器和所有 Active Directory 域控制器或 ADAM/LDS 主机重复此过 程。

# 为使用粒度恢复技术 (GRT) 的备份和还原配置 UNIX 介质服务器和 Windows 客户端

执行使用粒度恢复技术 (GRT) 的备份和还原时,如如果您使用的是 UNIX 介质服务器 和 Windows 客户端,请执行以下配置:

- 确认已将介质服务器安装到支持粒度恢复的平台上。 有关受支持的平台的更多信息,请参见位于以下 URL 的 *NetBackup Enterprise Server and Server - OS Software Compatibility List*(《NetBackup Enterprise Server 和 Server - 操作系统软件兼容性列表》): <http://www.netbackup.com/compatibility>
- 对于 UNIX 介质服务器, 不再需要其他配置。
- 在所有 Active Directory 域控制器或 ADAM/LDS 主机上启用或安装 NFS。

请参见第 1050 页的"[在介质服务器上启用网络文件系统](#page-1049-1) (NFS) 服务"。 请参见第 1054 页的"[在客户端上启用网络文件系统](#page-1053-0) (NFS) 服务"。

<span id="page-1060-0"></span>■ 您可以为 NBFSD 配置其他网络端口。 请参见第 1061 页的"为 NBFSD [配置其他网络端口](#page-1060-0)"。

## 为 NBFSD 配置其他网络端口

NBFSD 在端口 7394 上运行。如果另一个服务使用了组织中的标准 NBFSD 端口, 则 可以为本服务配置另一个端口。以下过程介绍如何配置NetBackup服务器以使用默 认端口以外的其他网络端口。

#### 为 NBFSD 配置其他网络端口(Windows 服务器)

- 1 以管理员身份登录到安装了 NetBackup 服务器的计算机上。
- 2 打开 Regedit。
- 3 打开以下项:

HKEY\_LOCAL\_MACHINE\SOFTWARE\Veritas\NetBackup\CurrentVersion\Config

- 4 创建名为 **FSE\_PORT** 的新 DWORD 值。
- 5 右键单击该新值,然后单击"修改"。
- 6 在"值数据"框中,提供一个 1 至 65535 之间的端口号。
- 7 单击"确定"。

#### 为 NBFSD 配置其他网络端口(UNIX 服务器)

- 1 以 root 身份登录到安装了 NetBackup 服务器的计算机上。
- 2 打开 bp.conf 文件。
- 3 添加以下条目,其中 *XXXX* 是一个 1 至 65535 之间的端口号(整数)。 FSE\_PORT = *XXXX*